# **SIHUS - SISTEMA DE INFORMACIÓN ORIENTADO A LA WEB PARA EL MANEJO DEL PROCESO PRODUCTIVO Y REPRODUCTIVO DE LA PIARA DE LA GRANJA DEL SENA REGIONAL NARIÑO.**

### **IVONE CONSTANZA CHAMORRO MONTENEGRO MARIA ELENA RODRIGUEZ ASCUNTAR**

**UNIVERSIDAD DE NARIÑO FACULTAD DE INGENIERÍA PROGRAMA DE INGENIERÍA DE SISTEMAS SAN JUAN DE PASTO 2007** 

# **SIHUS - SISTEMA DE INFORMACIÓN ORIENTADO A LA WEB PARA EL MANEJO DEL PROCESO PRODUCTIVO Y REPRODUCTIVO DE LA PIARA DE LA GRANJA DEL SENA REGIONAL NARIÑO.**

### **IVONE CONSTANZA CHAMORRO MONTENEGRO MARIA ELENA RODRIGUEZ ASCUNTAR**

Proyecto de Grado presentado como requisito parcial para optar al título de Ingeniero de Sistemas

> Ing. Franklin Eduardo Jiménez **Director**

**UNIVERSIDAD DE NARIÑO FACULTAD DE INGENIERÍA PROGRAMA DE INGENIERÍA DE SISTEMAS SAN JUAN DE PASTO 2007** 

Las ideas y conclusiones aportadas en la tesis de grado son responsabilidad exclusiva de los autores. Articulo 1. del acuerdo Nº 324 de octubre 12 de 1966, emanado del honorable Consejo Directivo de la Universidad de Nariño.

Nota de aceptación

Firma del presidente del jurado

Firma del jurado

Firma del jurado

San Juan de Pasto, marzo del 2007

#### DEDICATORIA

Dedicado a mi abuela por su entrega y amor. Por ser la inspiración de cada uno de mis proyectos y metas y por haber estado en los momentos difíciles y hermosos de mi vida. A mi familia por las enseñanzas que he recibido de ellos, por su cariño y paciencia.

Ivone Constanza Chamorro Montenegro

Dedicado mis padres por su confianza, motivación, cuidado, paciencia y amor. A mis hermanos por ser el motivo de inspiración para lograr cada una de mis metas y sueños Y a Luz Marina Rodríguez por su apoyo incondicional.

Maria Elena Rodríguez Ascuntar

#### AGRADECIMIENTOS

Agradecemos en primer lugar a Dios por ser el artífice de nuestros proyectos y metas.

A la Universidad de Nariño por hacer de nosotras personas capaces de desenvolvernos en un mundo cada vez más competitivo y forjar valores como la lealtad y ética en el desarrollo de nuestra profesión.

A la Institución Educativa SENA Regional Nariño por la colaboración prestada para la elaboración de éste proyecto.

Al Ingeniero Franklin Jiménez y al Zootecnista Fernando Rosero por su tiempo y asistencia continúa durante el desarrollo del proyecto.

Al Ingeniero John Meneses por habernos apoyado durante la preparación de este trabajo.

A nuestros amigos por ser confidentes y cómplices en esta aventura maravillosa que fue la Universidad.

Y a todas aquellas personas que hicieron que este proyecto se llevara a cabo.

#### **RESUMEN**

El sistema de información orientado a la web para el manejo de los procesos productivos y reproductivos de la piara de la granja del Sena Regional Nariño – SIHUS, nace por la necesidad de automatizar la información generada en el área de porcinos de la granja, de manera, que esta se pueda manejar ágil y eficazmente, restringiendo su acceso a personal no autorizado que pueda alterarla.

SIHUS cuenta con tres módulos que abarcan en su totalidad los procesos que pertenecen a la administración del área porcícola. El módulo de reproducción que permite el manejo de la fase reproductiva de los porcinos, así como los tratamientos realizados y las vacunas aplicadas. El módulo de producción donde se administra la relación de porcinos existentes en la granja, los alimentos que consumen y el paso de los lechones a la etapa de levante y ceba. Y el módulo de costos, del cual hacen parte el inventario de productos, instalaciones y equipos, la adquisición de nuevos insumos y el mantenimiento que se realiza en el área porcícola para su funcionamiento óptimo. Para la administración del sistema, SIHUS contiene un submódulo de cuentas de usuario que otorga diferentes permisos al personal autorizado y limita el acceso al sistema a personas ajenas a él. Por último contiene un submódulo de ayuda que cuenta con información detallada y completa del manejo del sistema.

#### **ABSTRACT**

The information system orients to web for management of Sena Regional Nariño farm herd of swine process productives and reproductives –SIHUS, is born for necessity to automate the information generates in the farm pig area, so that it is can managemented nimble and effectively, it is restricting its access to personal no authorized which can alter.

SIHUS account with three modules that covering in its totality the process belongings to the porcicola area administration. The reproduction module allows the pig phase reproductive management, just as the treatments are accomplished and the vaccines are applied. The production module where it manager the relation existences pigs in the farm, the food that they consume and suckling pigs pass to stage of fattening of animals. And the Costs module, it belong the products, installation and equipments inventory, acquire of new inputs and the maintenance is accomplished in the pig area for its optimum working. For administration of system, SIHUS contains user count sub module, which it grant differents permissions to the authorized personal and it limits the access to system to belonging to someone else persons to him. Lastly it contains a help sub module count with detail and complete information for system management.

#### **GLOSARIO**

**Piara.** Grupo o manada de Cerdos.

**Lechón.** Cerdo pequeño que todavía mama.

**Pie de Cría.** Hace referencia a los cerdos y cerdas reproductores.

**Destete.** Hacer que dejen de mamar las crías de las cerdas (lechones).

**Lactancia.** Período de la vida en que el lechón se alimenta fundamentalmente a base de leche.

**Descarte.** Apartar los cerdos pertenecientes al pie de cría que ya no son aptos para la reproducción.

**Monta.** Acto sexual entre la cerda y el cerdo, en donde se espera que la cerda quede gestante.

**Gestación.** Proceso de desarrollo del embrión desde su concepción hasta el parto. Esta etapa dura 114 días generalmente.

Parto. Corresponde al momento en que nacen los lechones, el cual dura entre una y seis horas.

**Destete.** Consiste en la etapa en que se les suministra a los lechones alimentación diferente a la leche materna.

### **TABLA DE CONTENIDO**

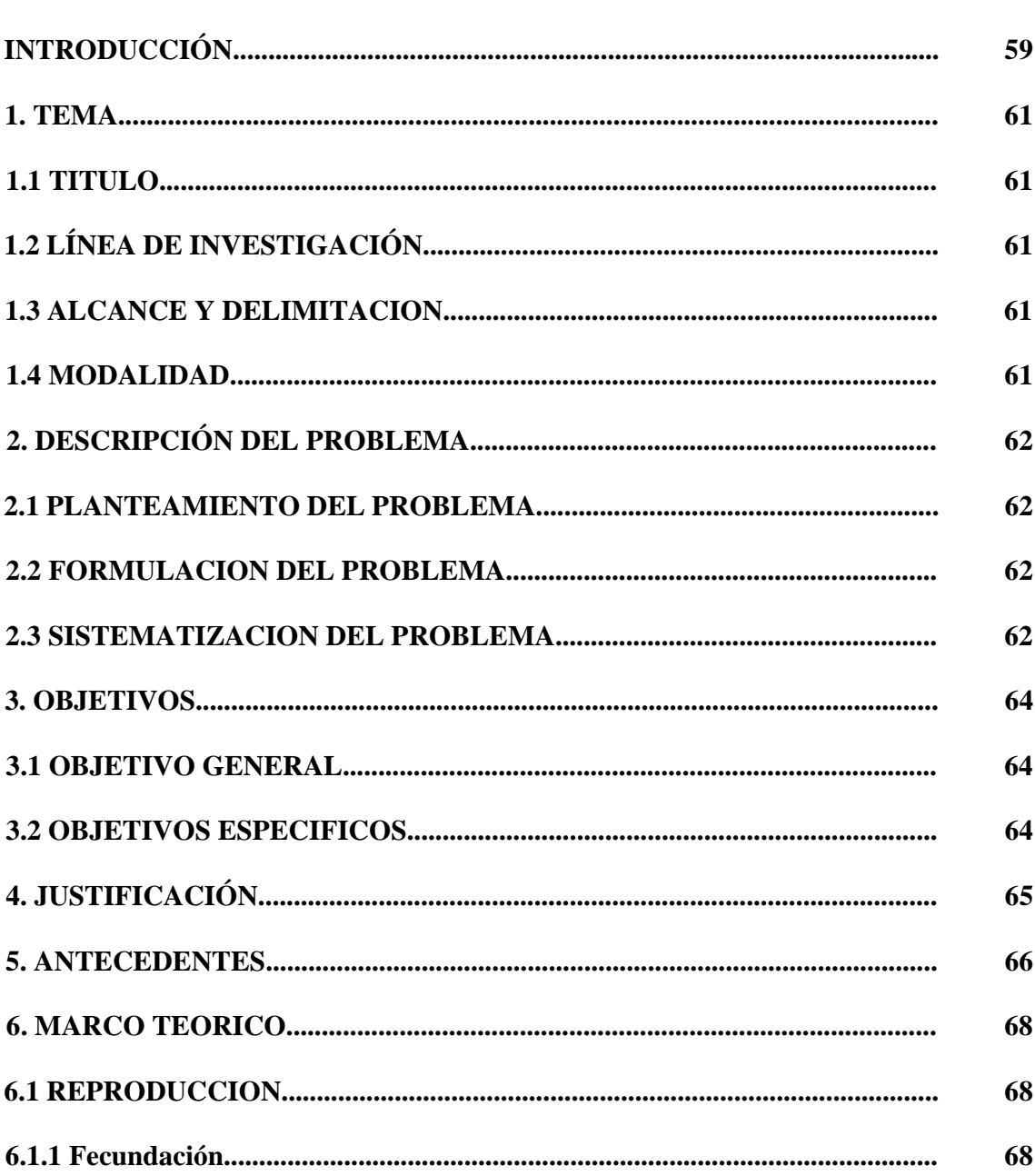

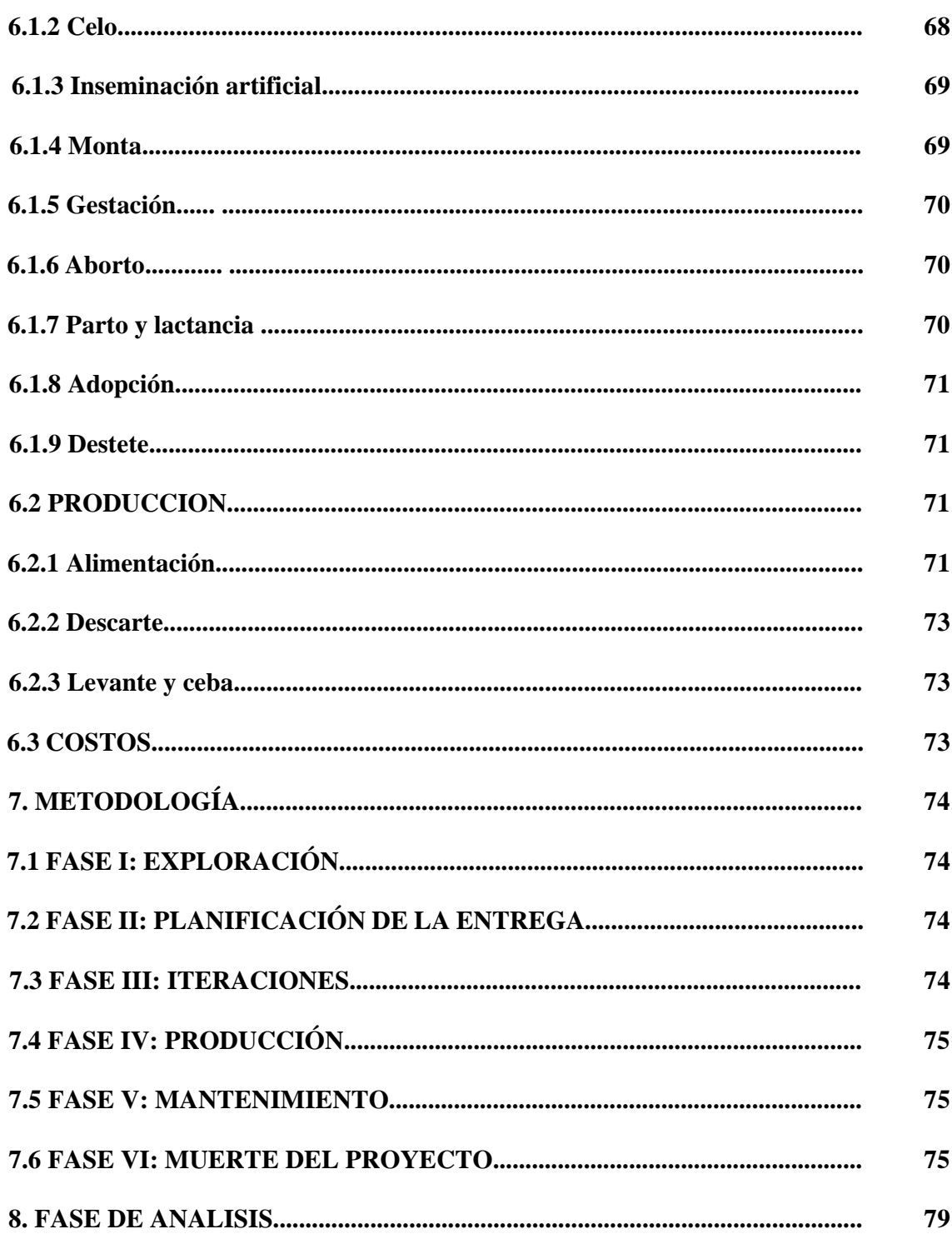

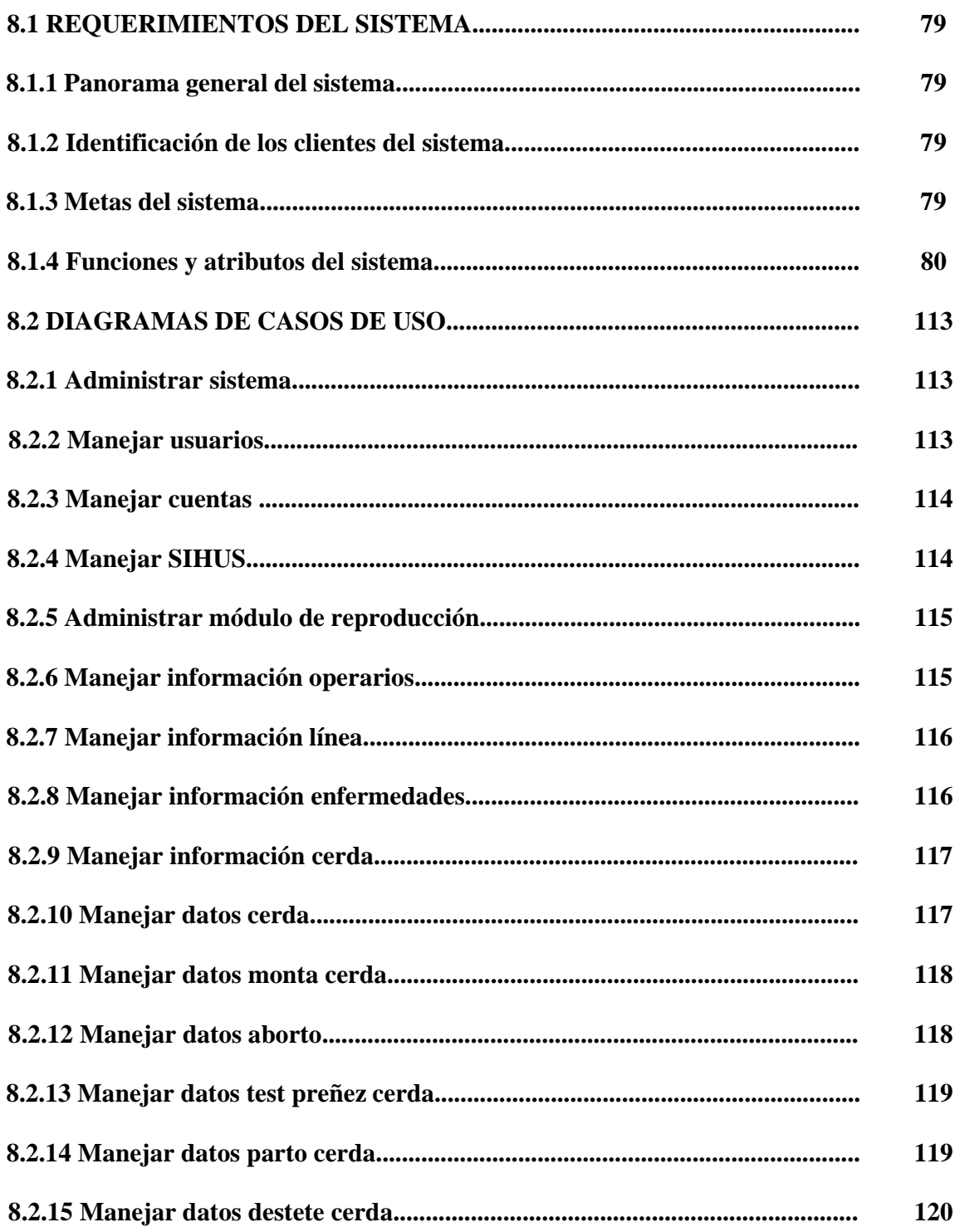

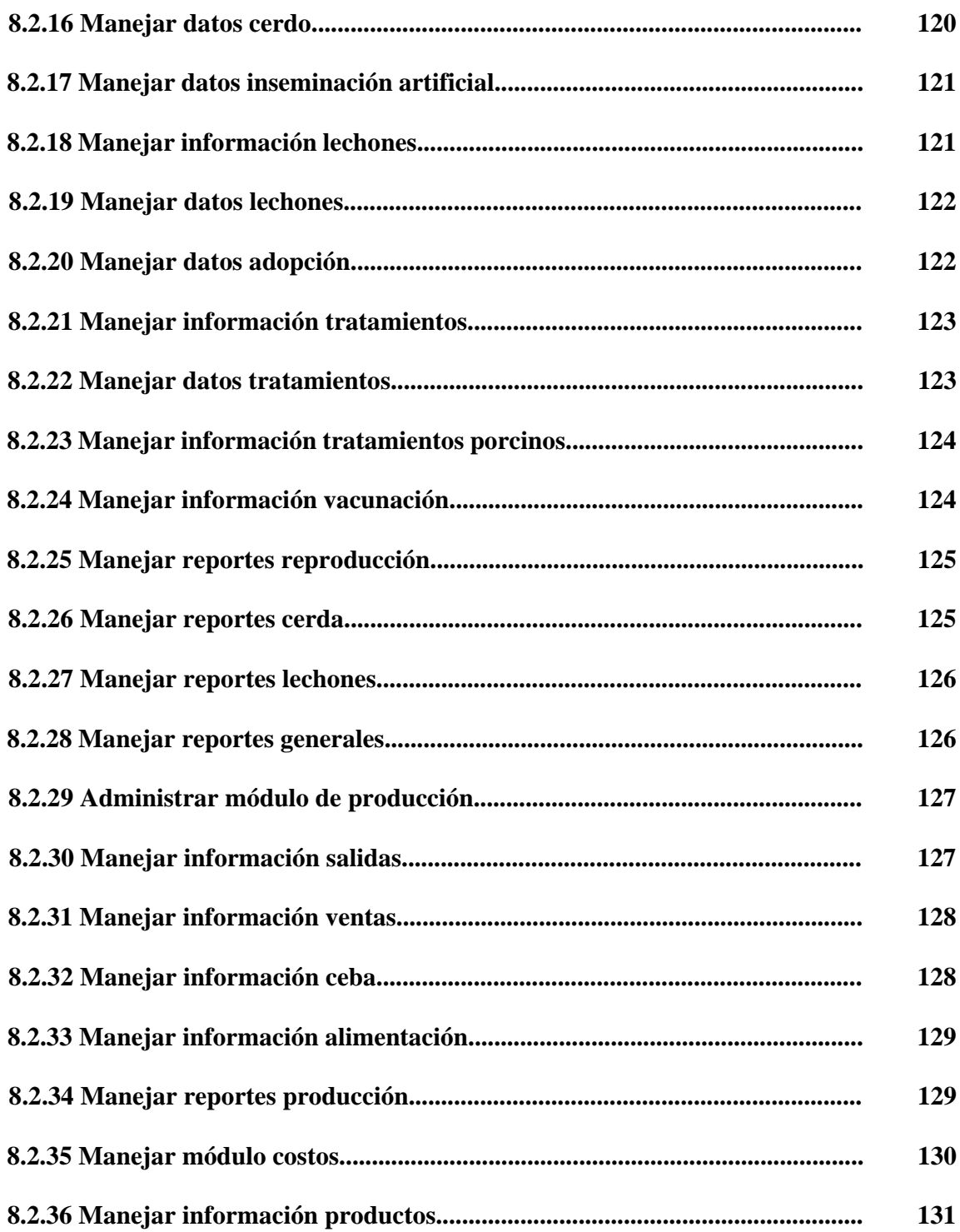

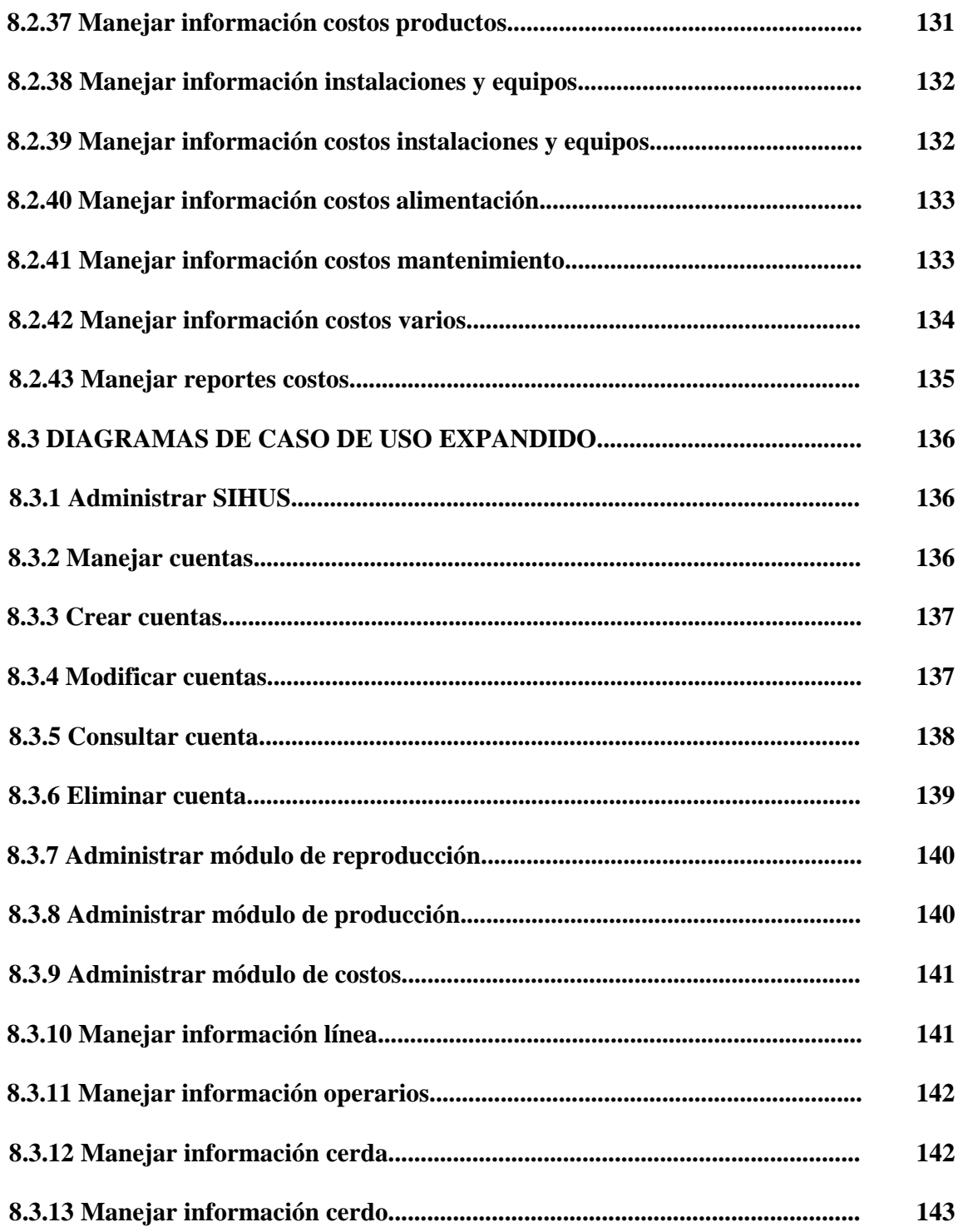

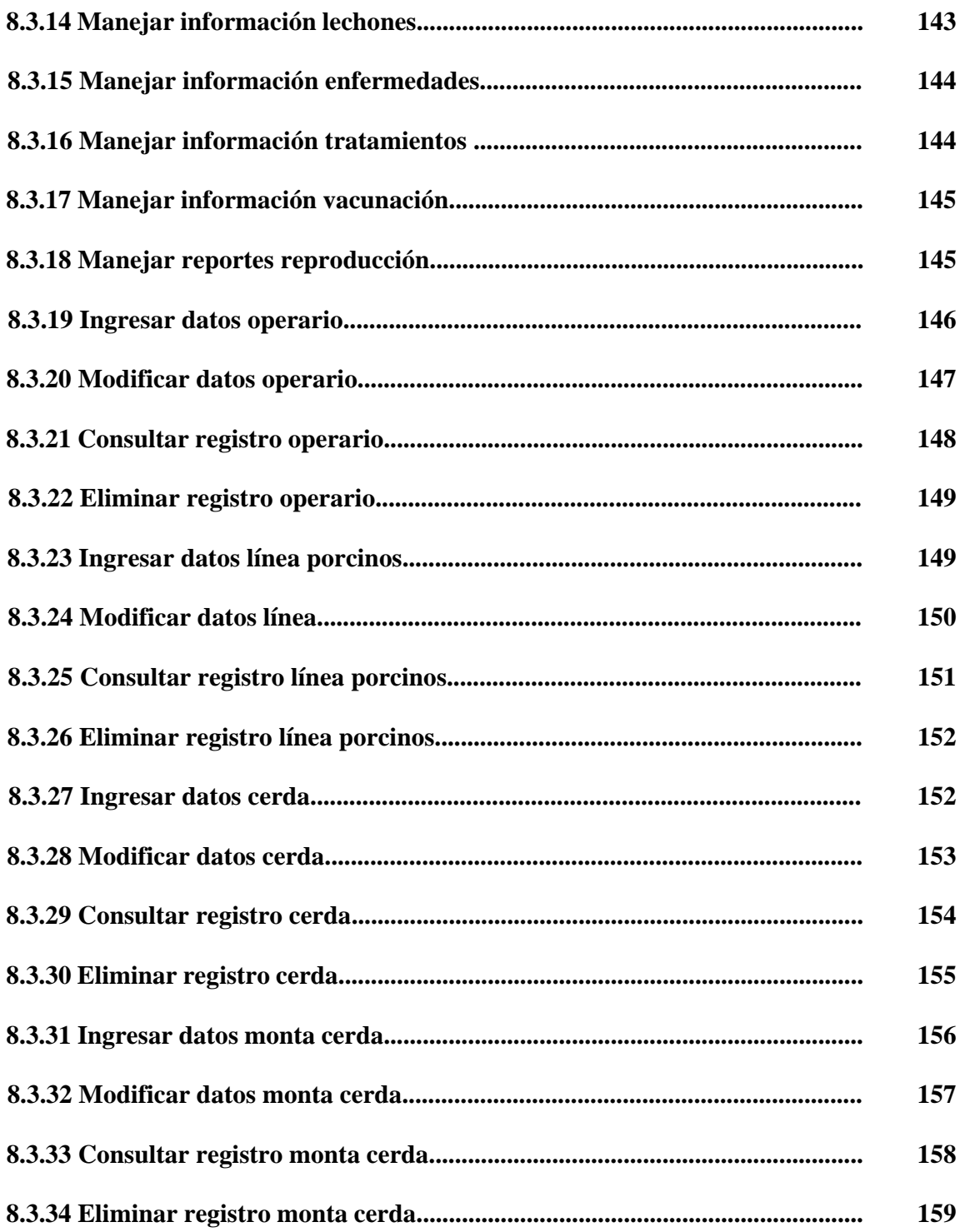

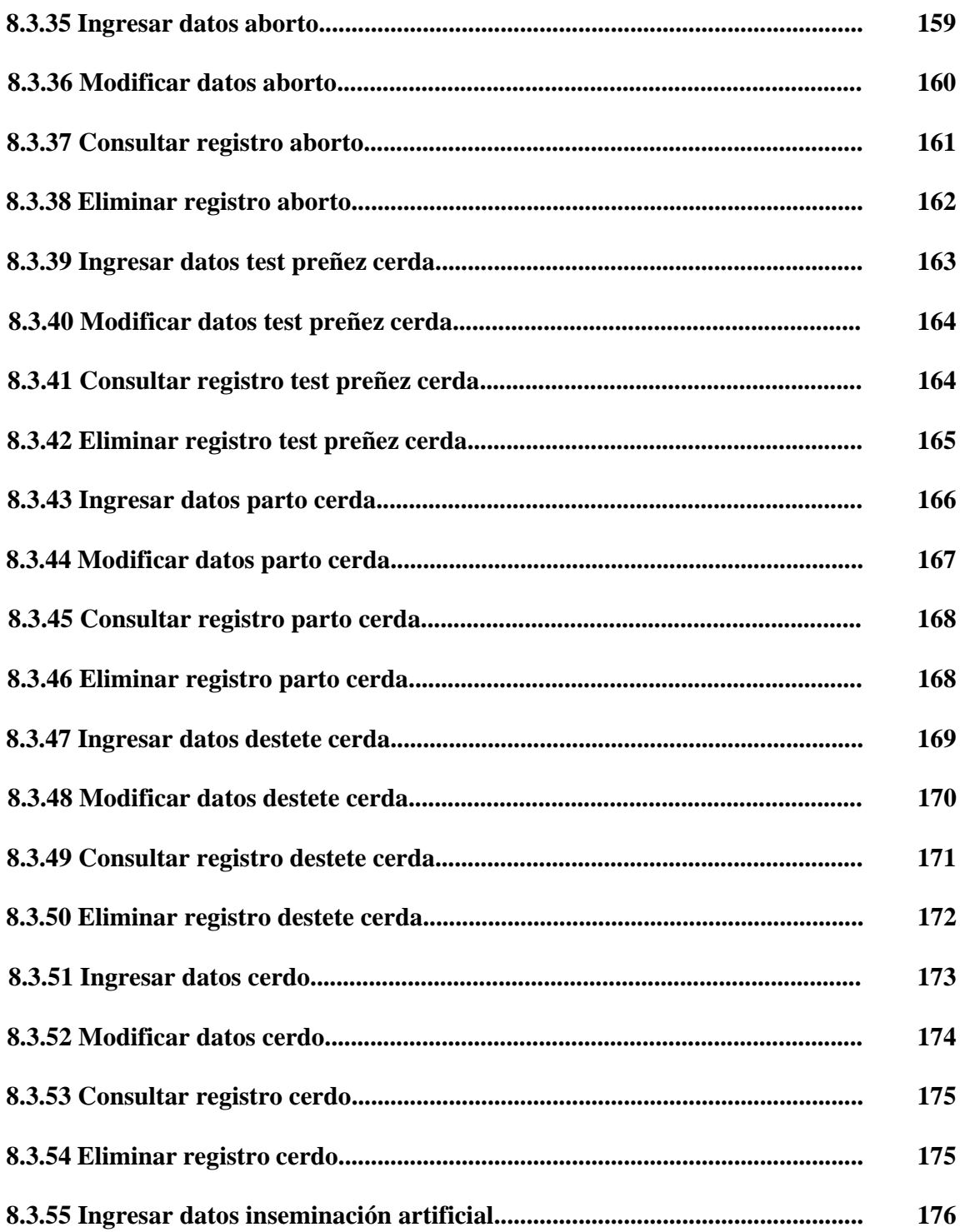

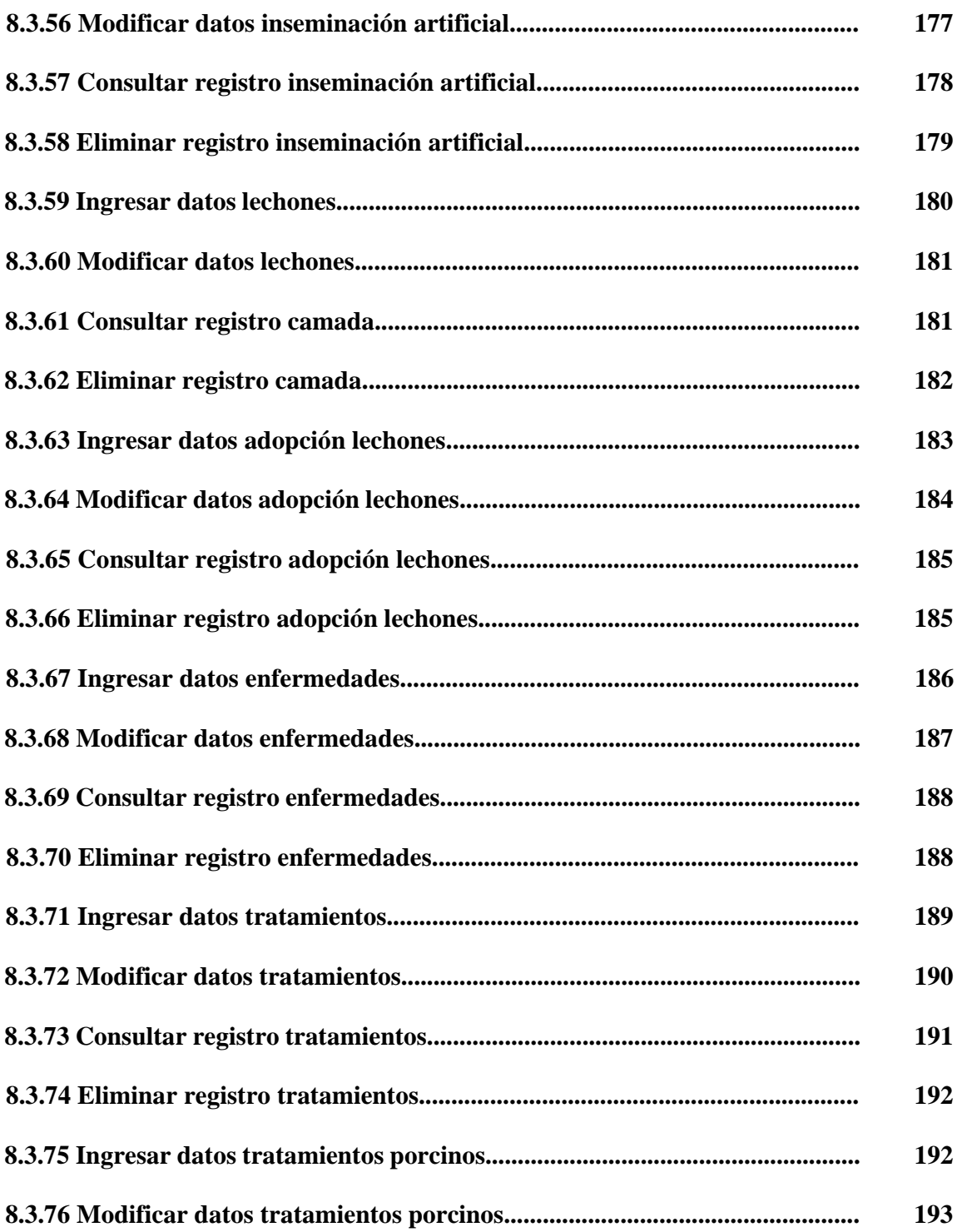

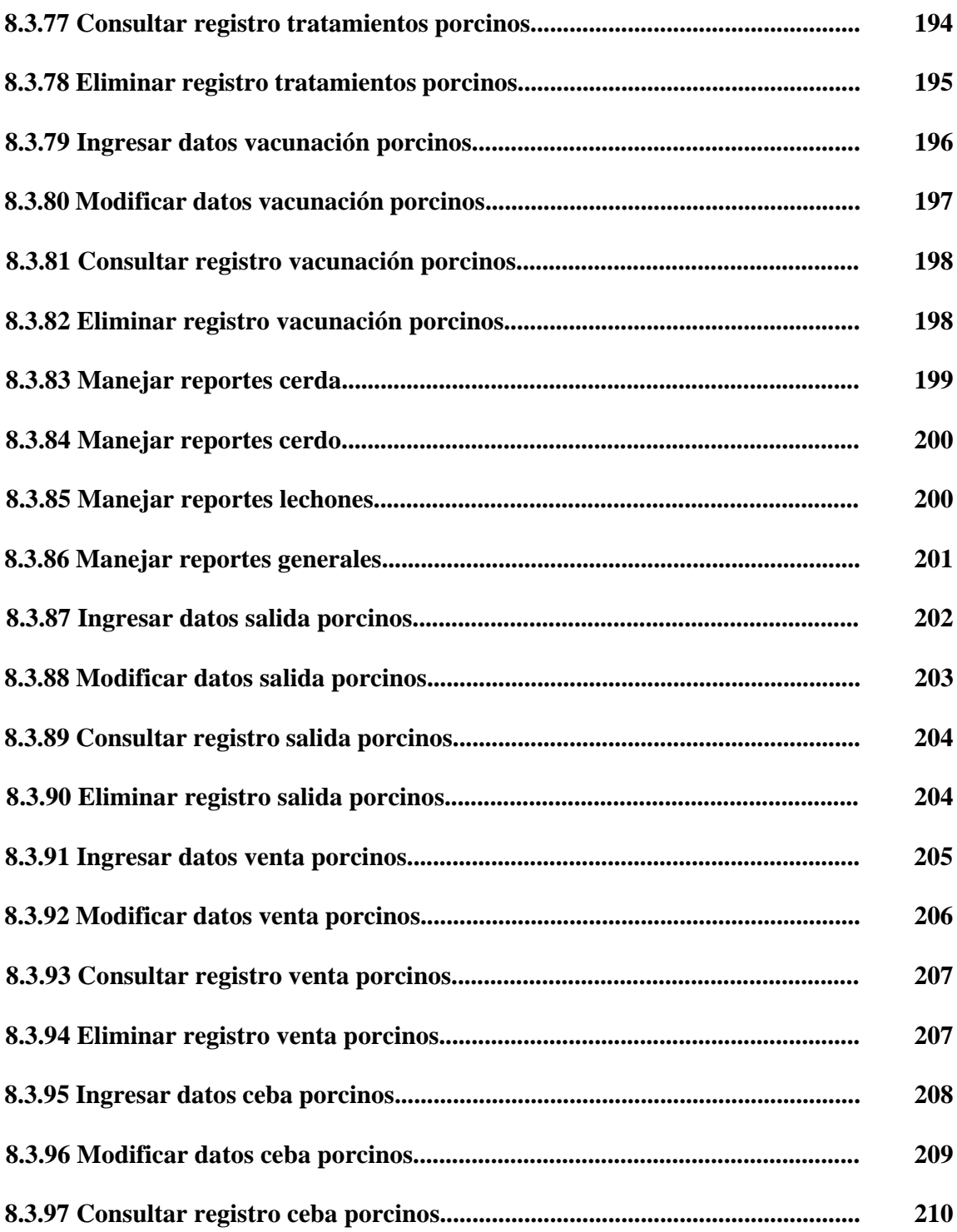

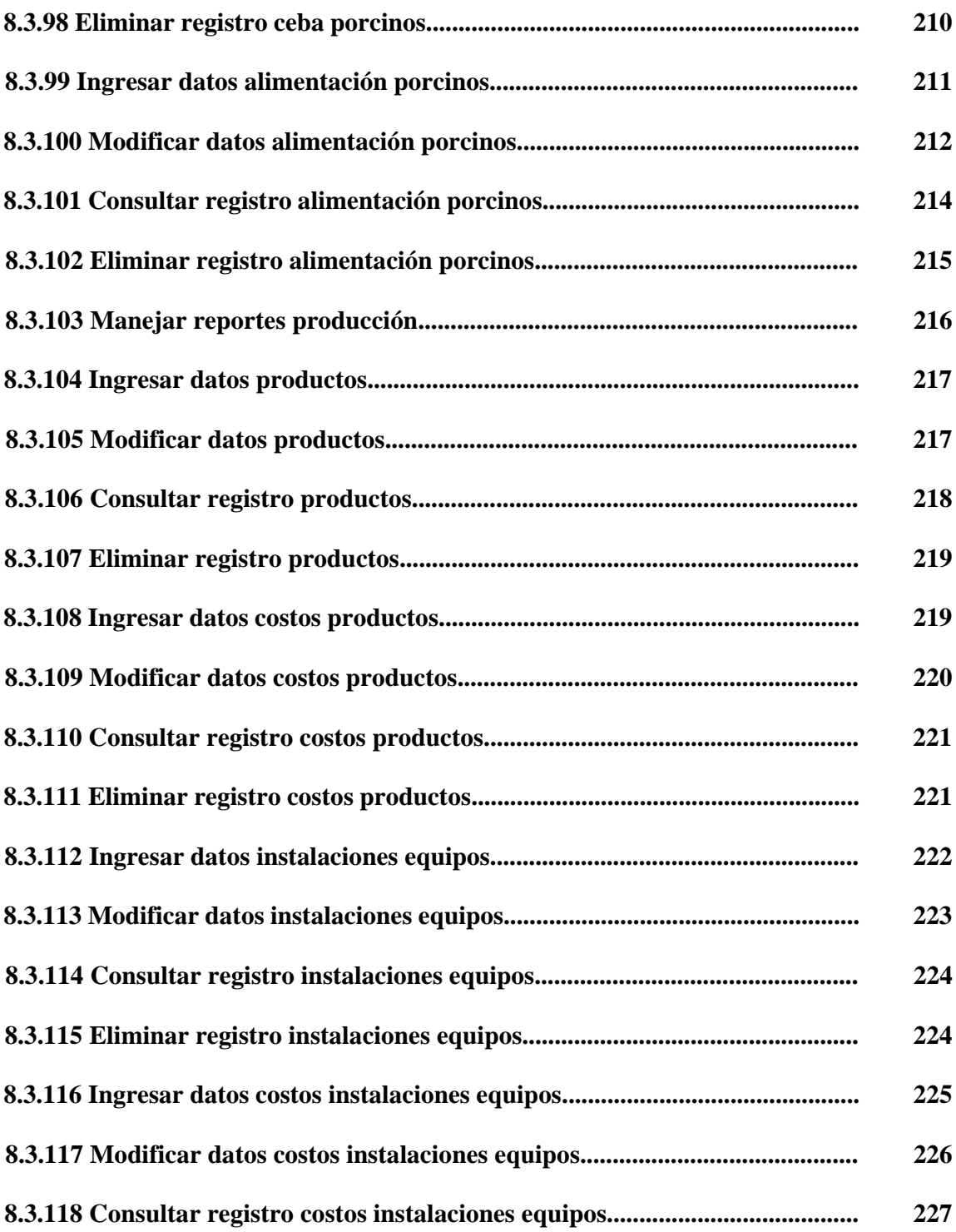

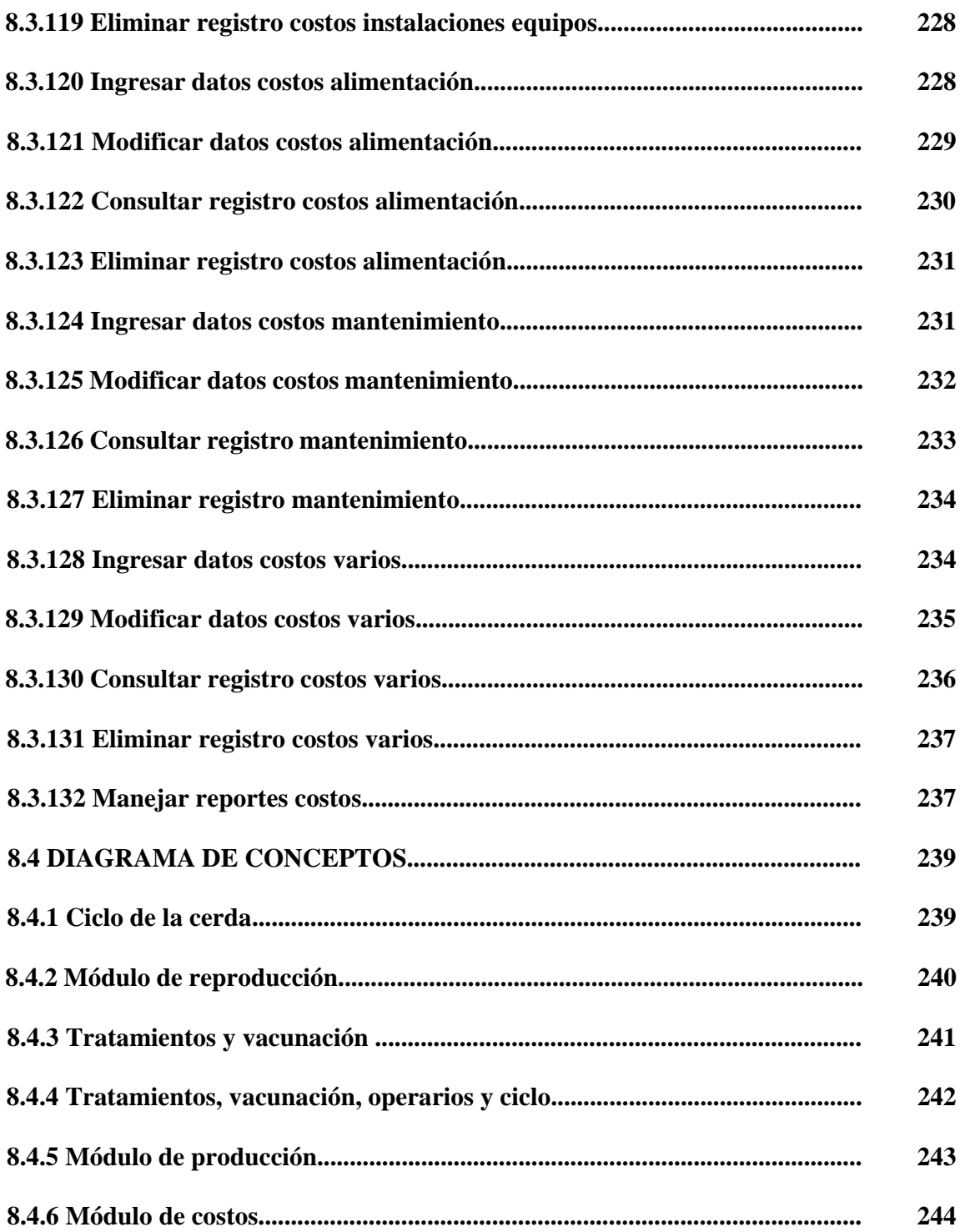

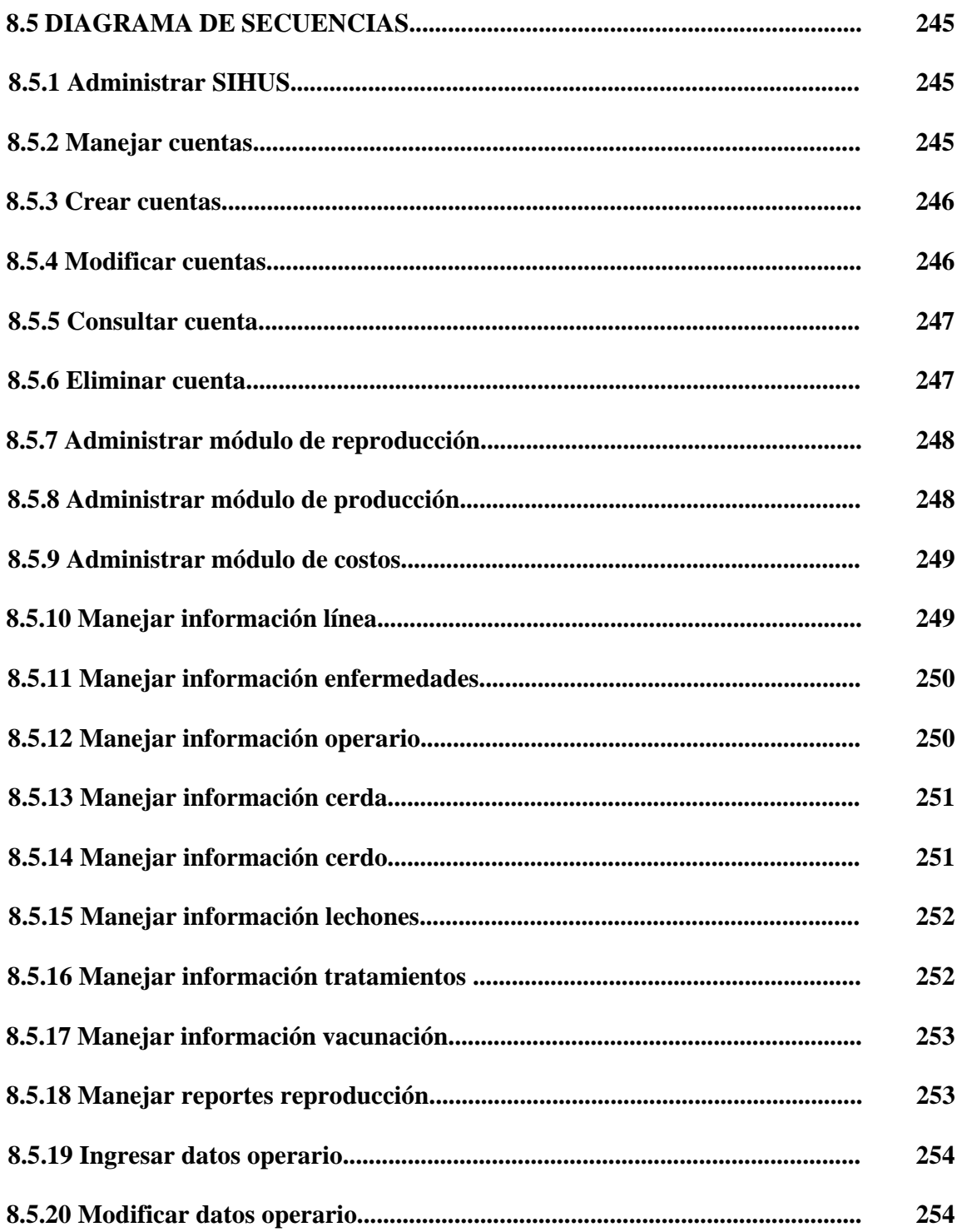

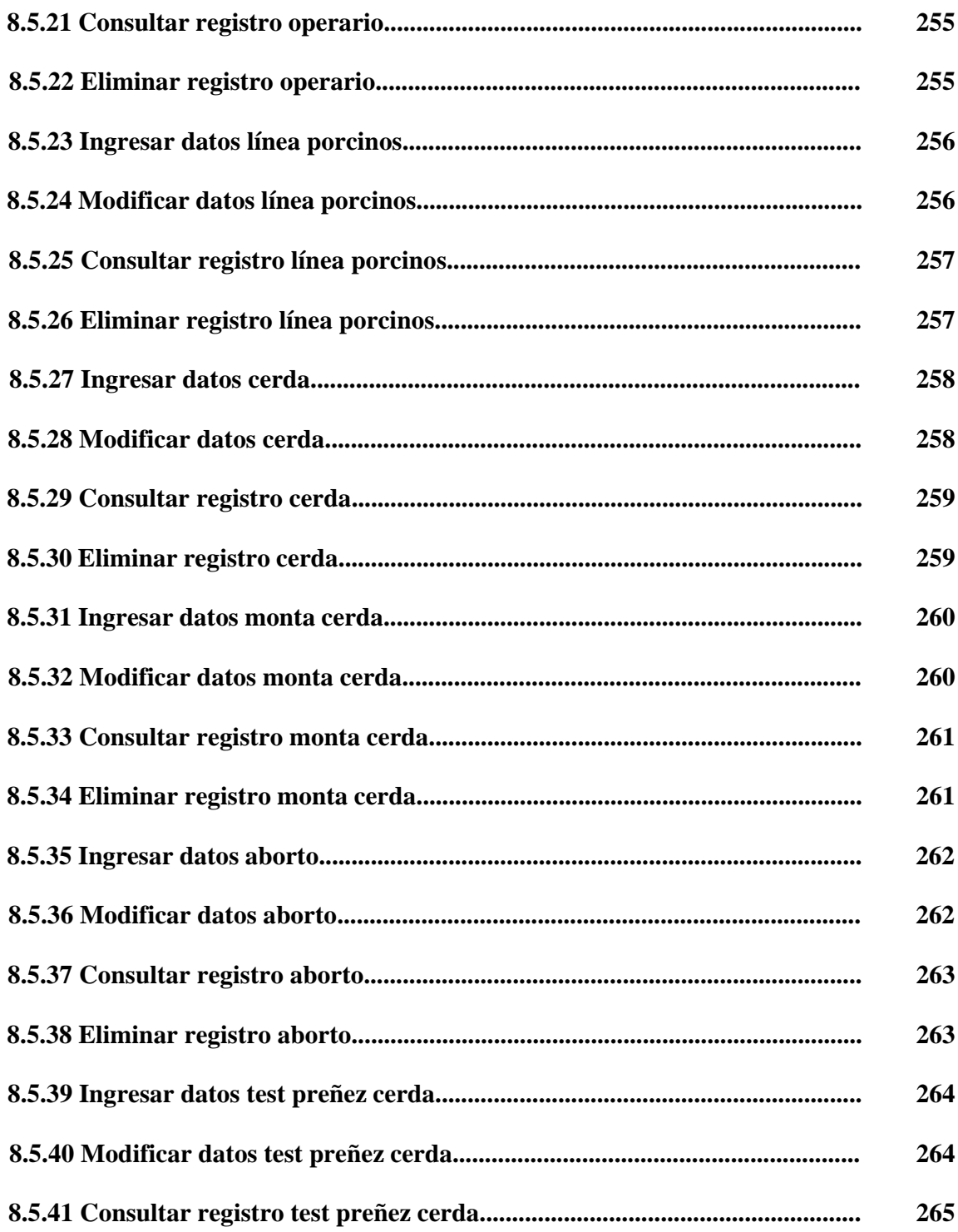

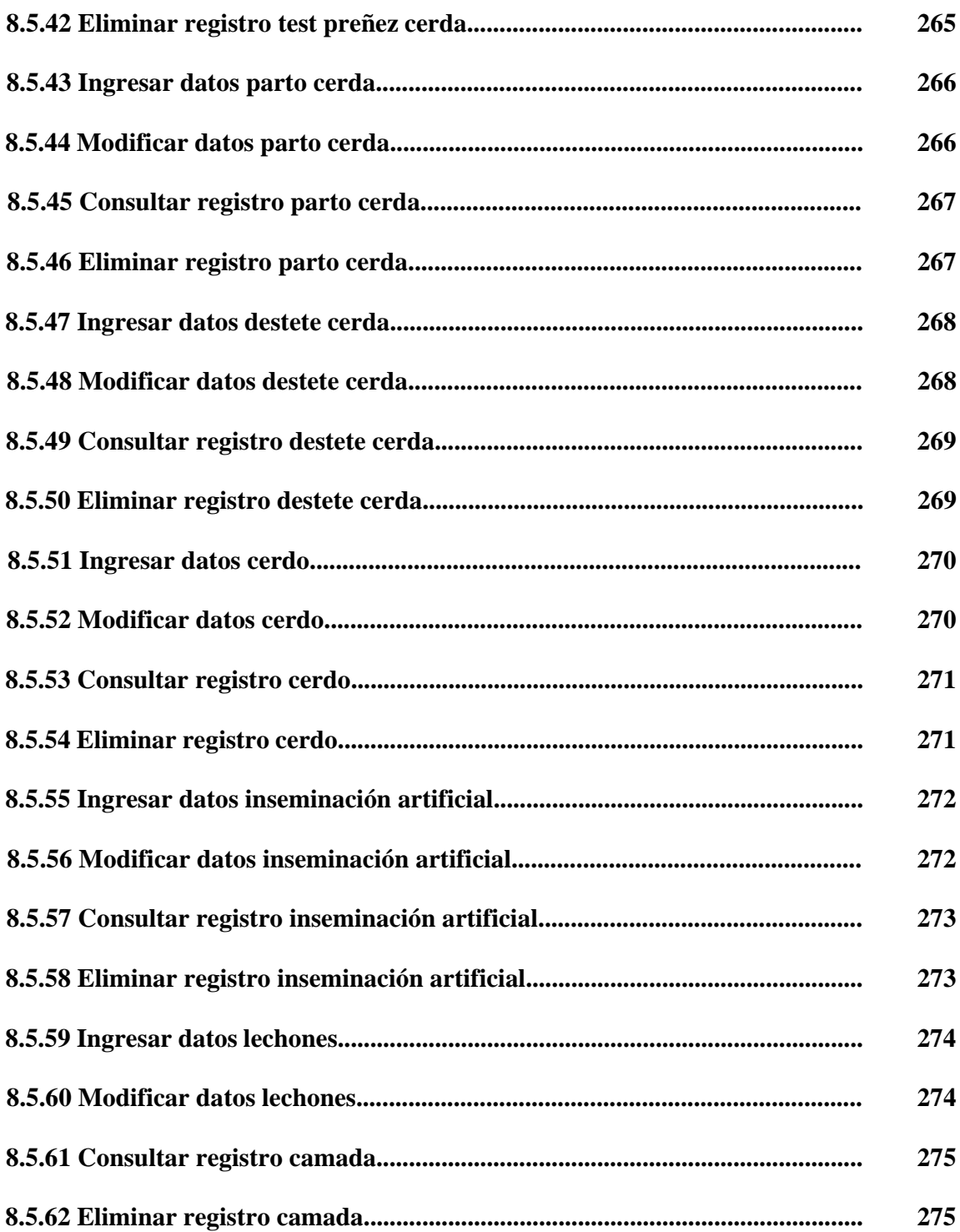

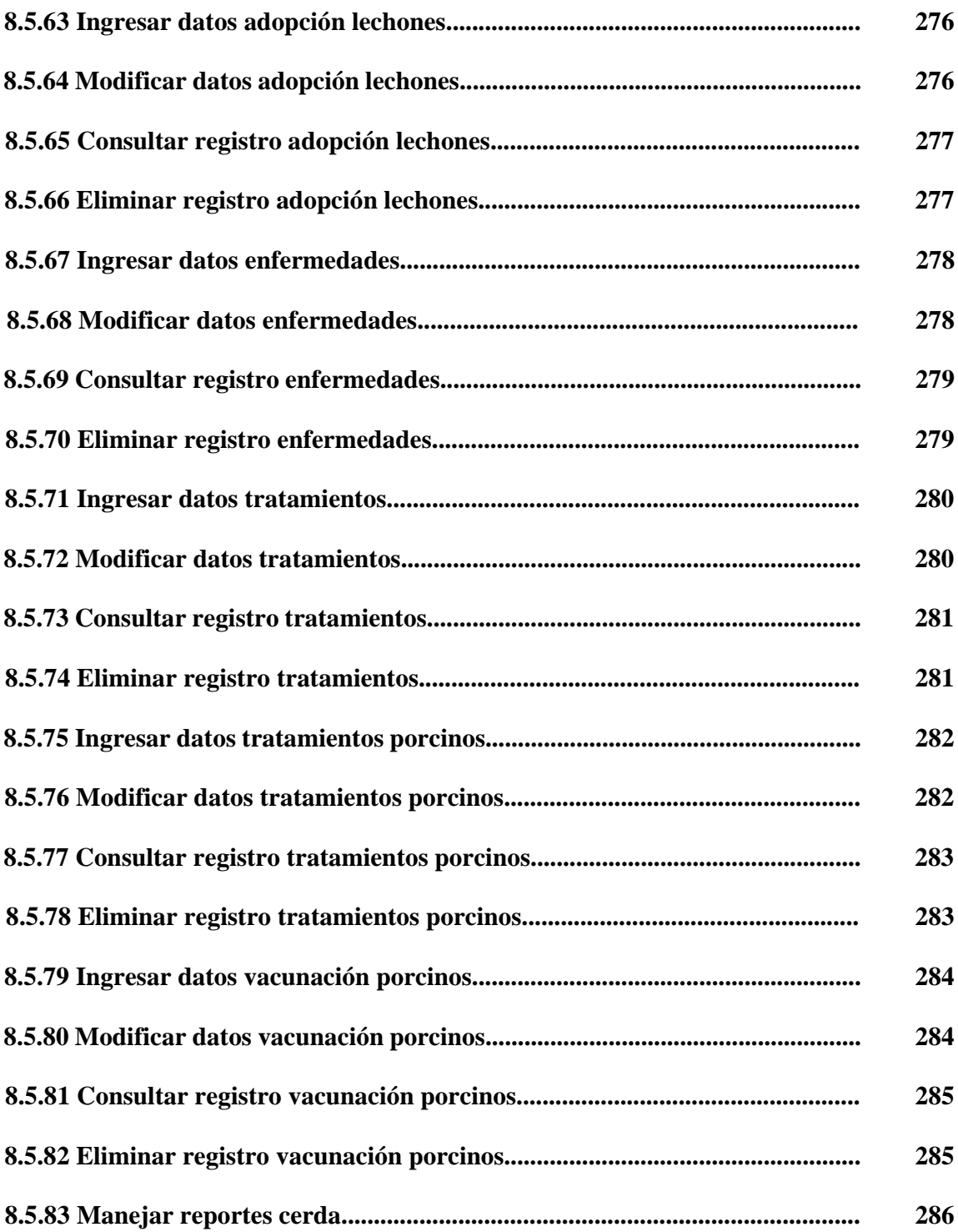

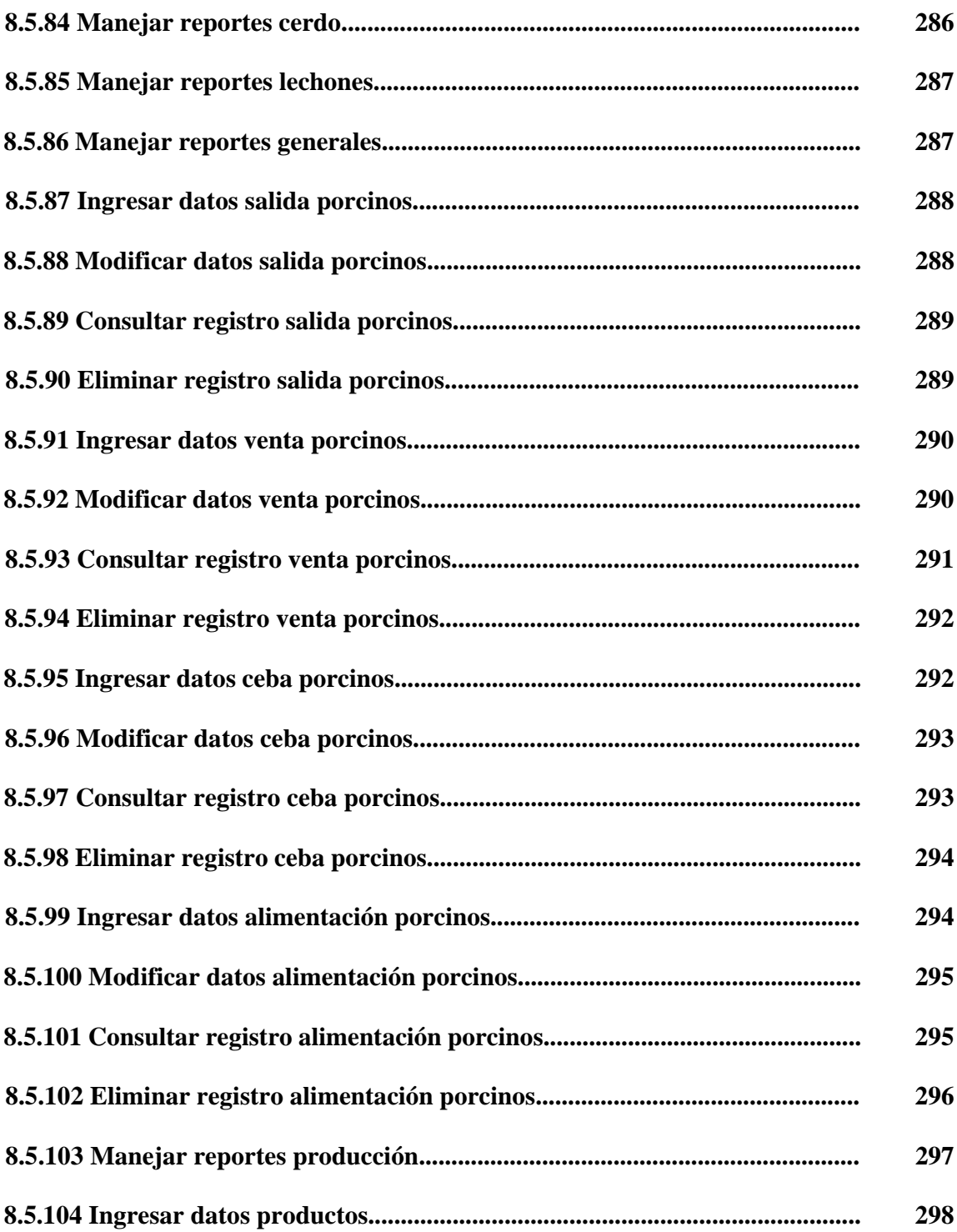

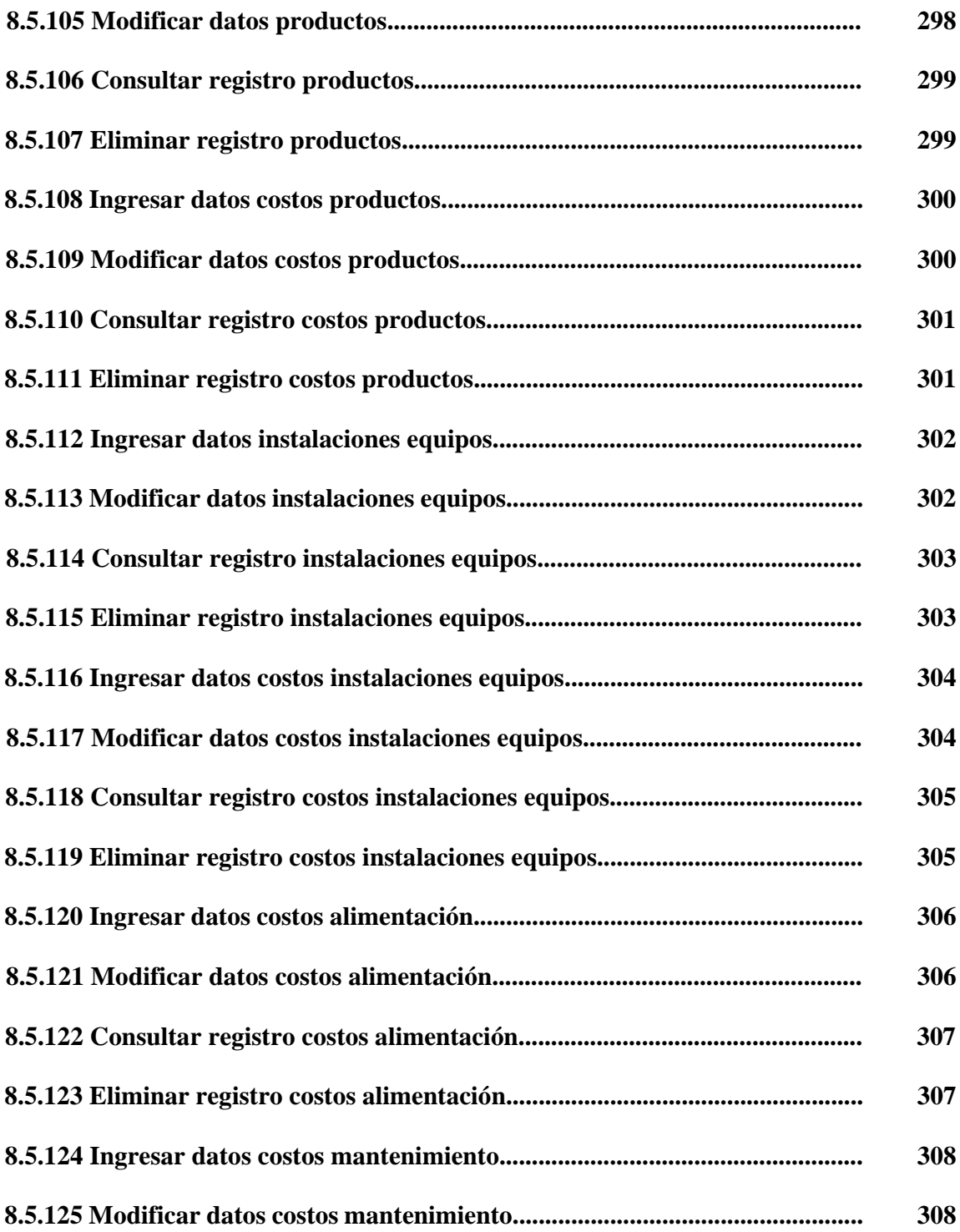

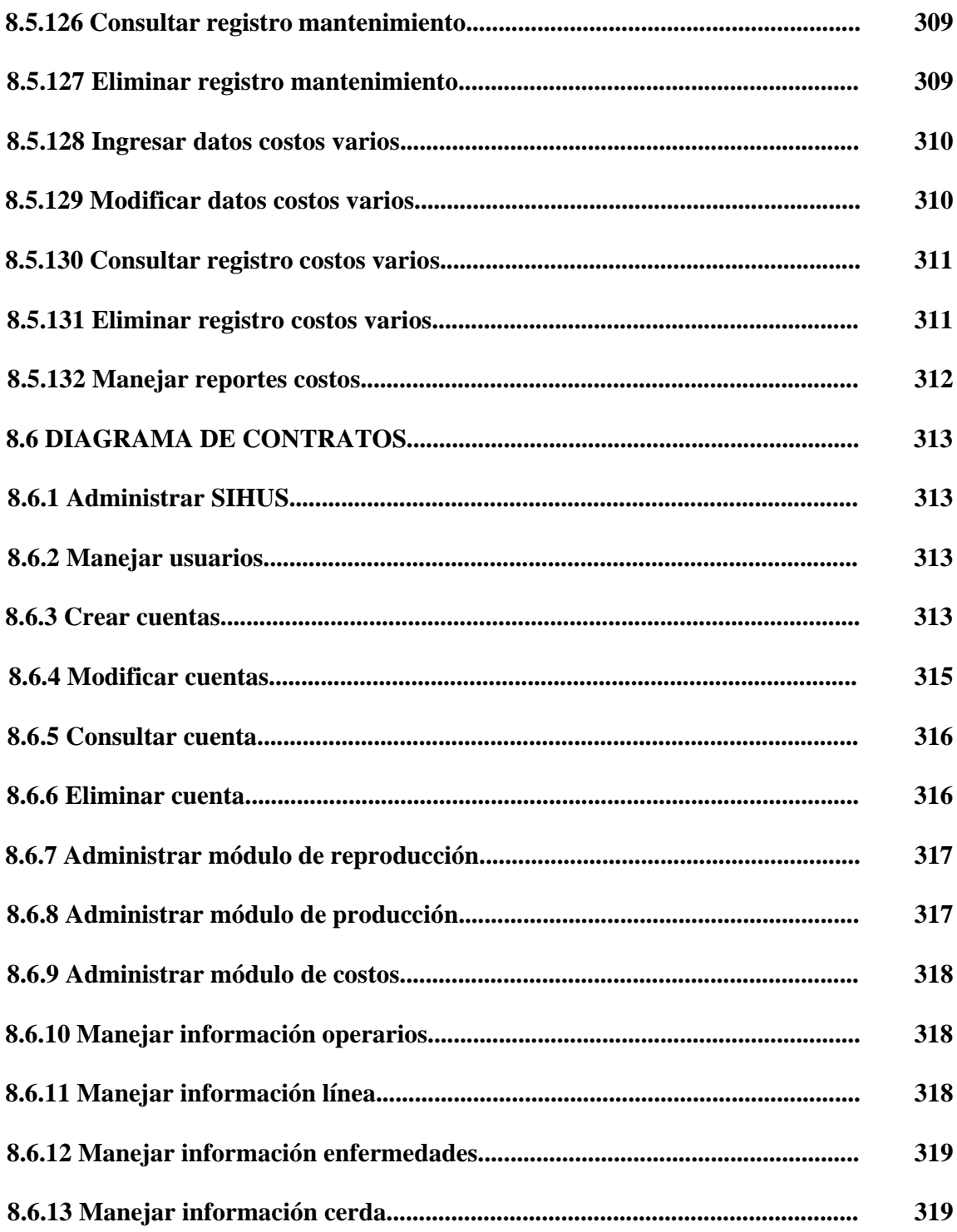

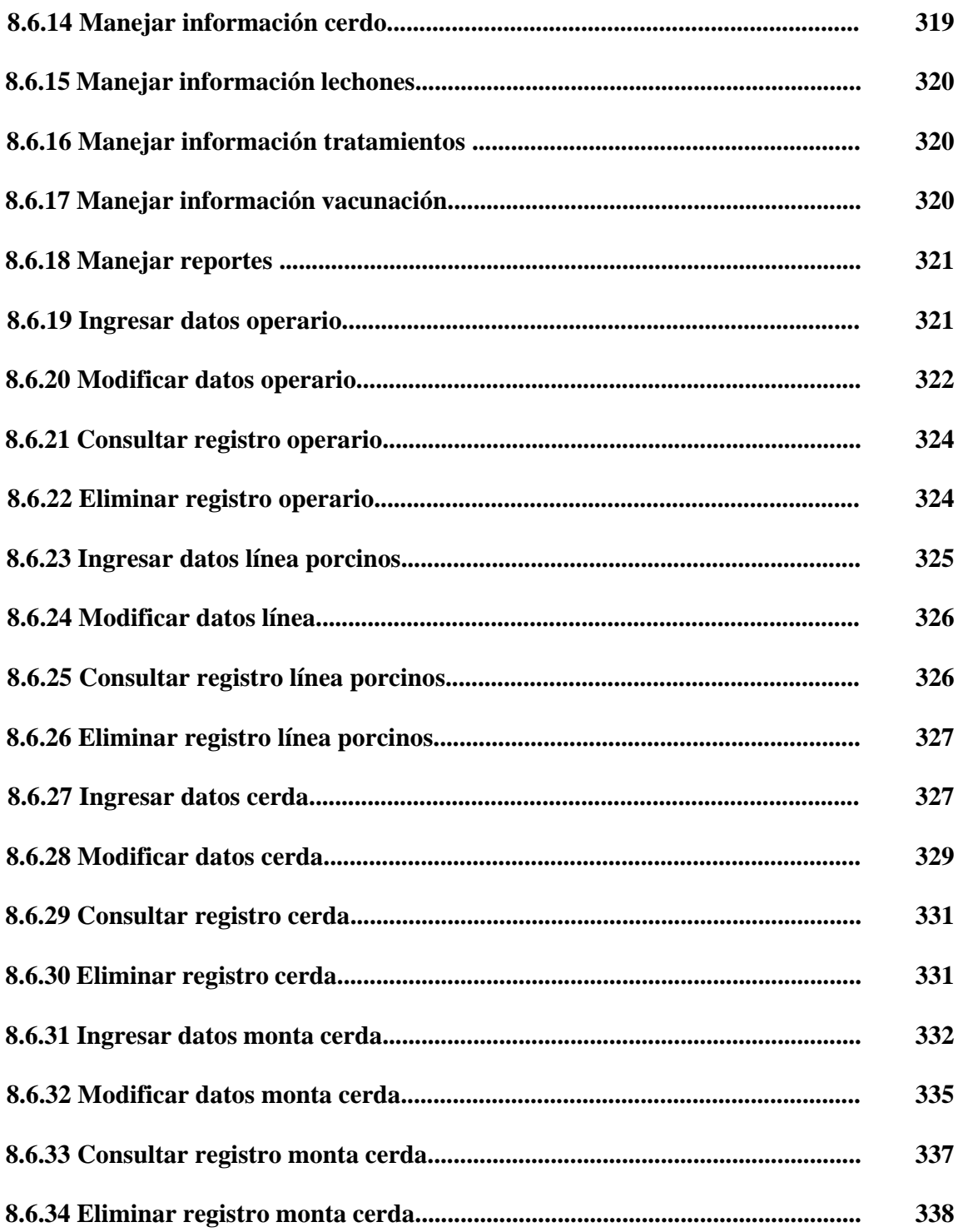

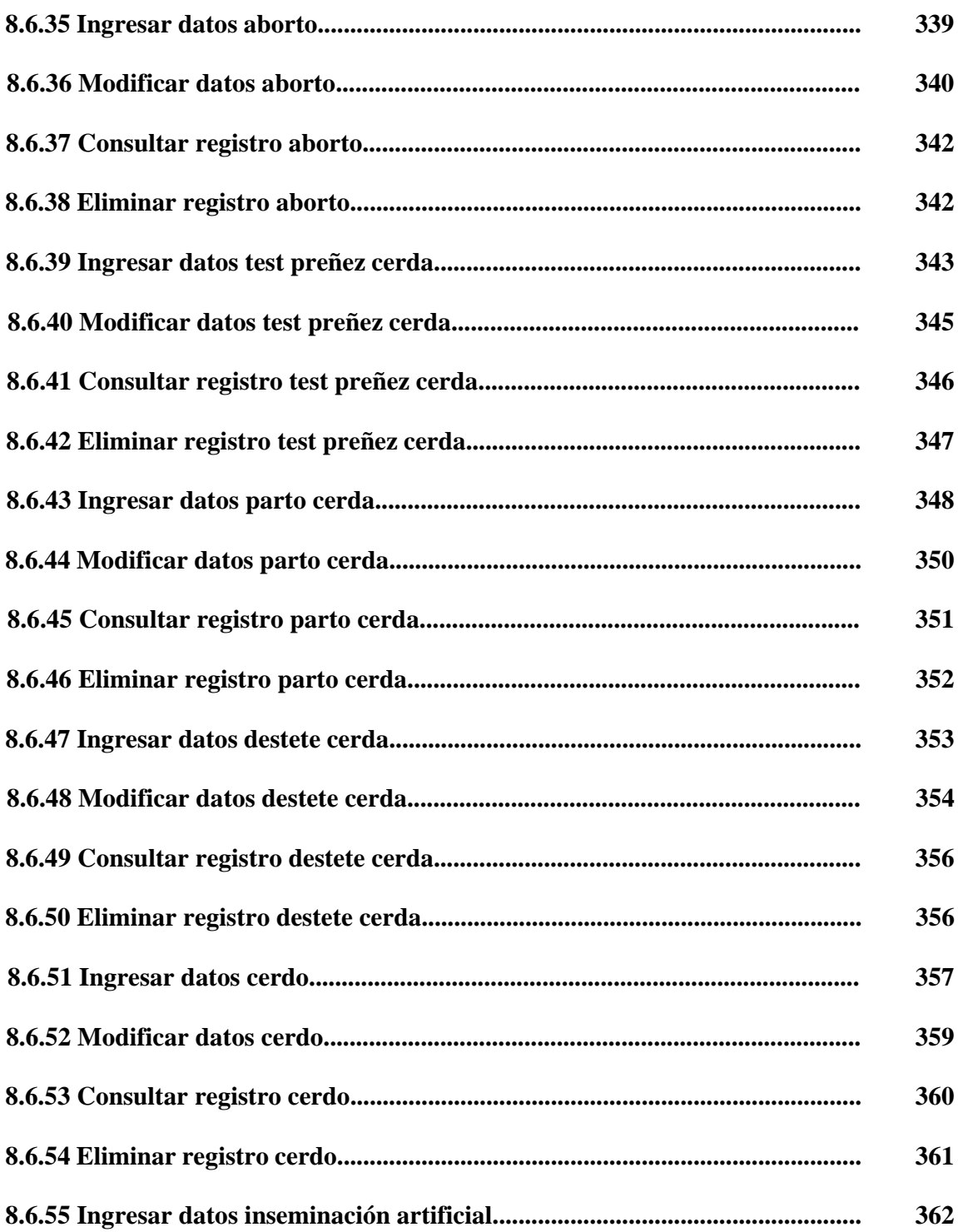

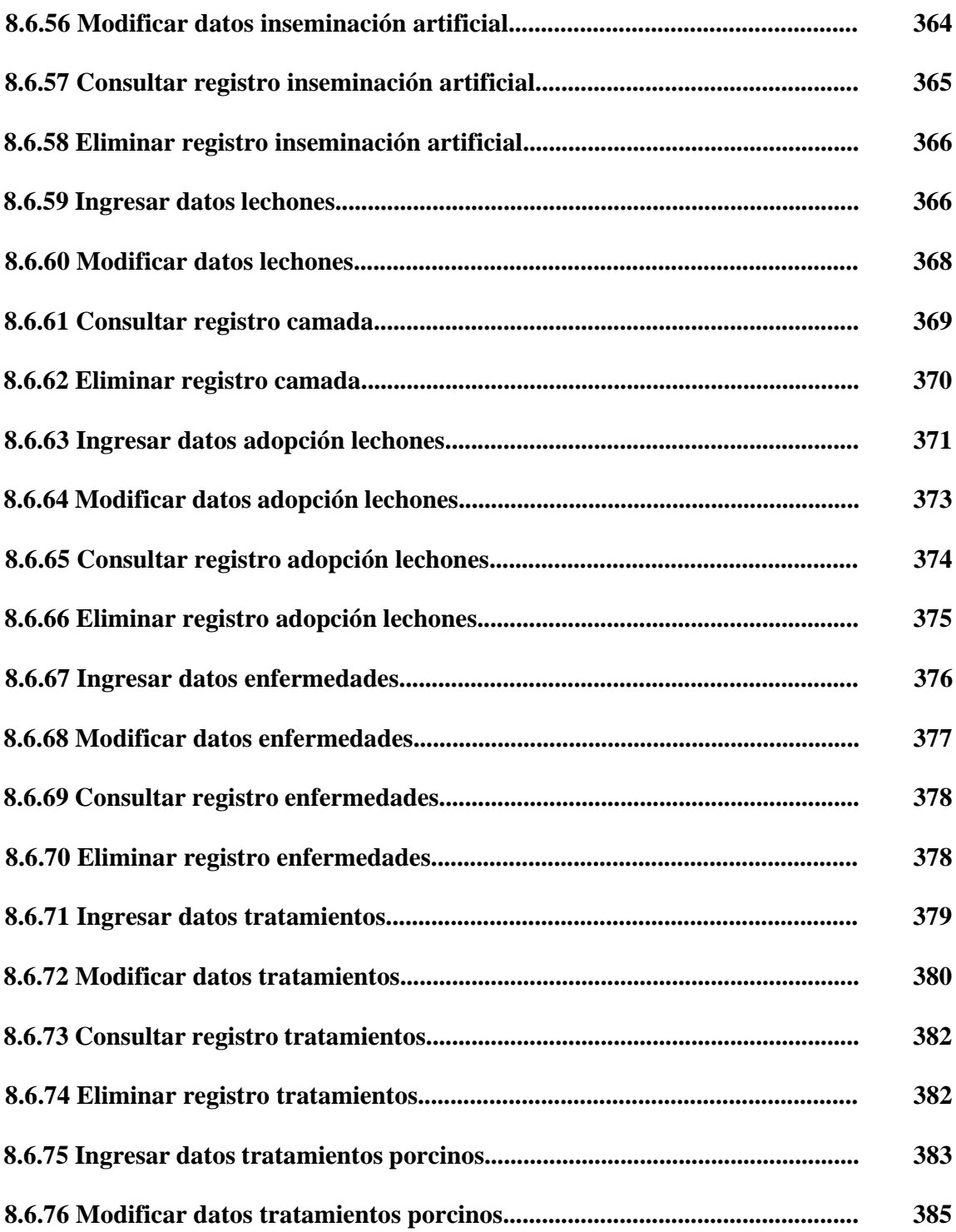

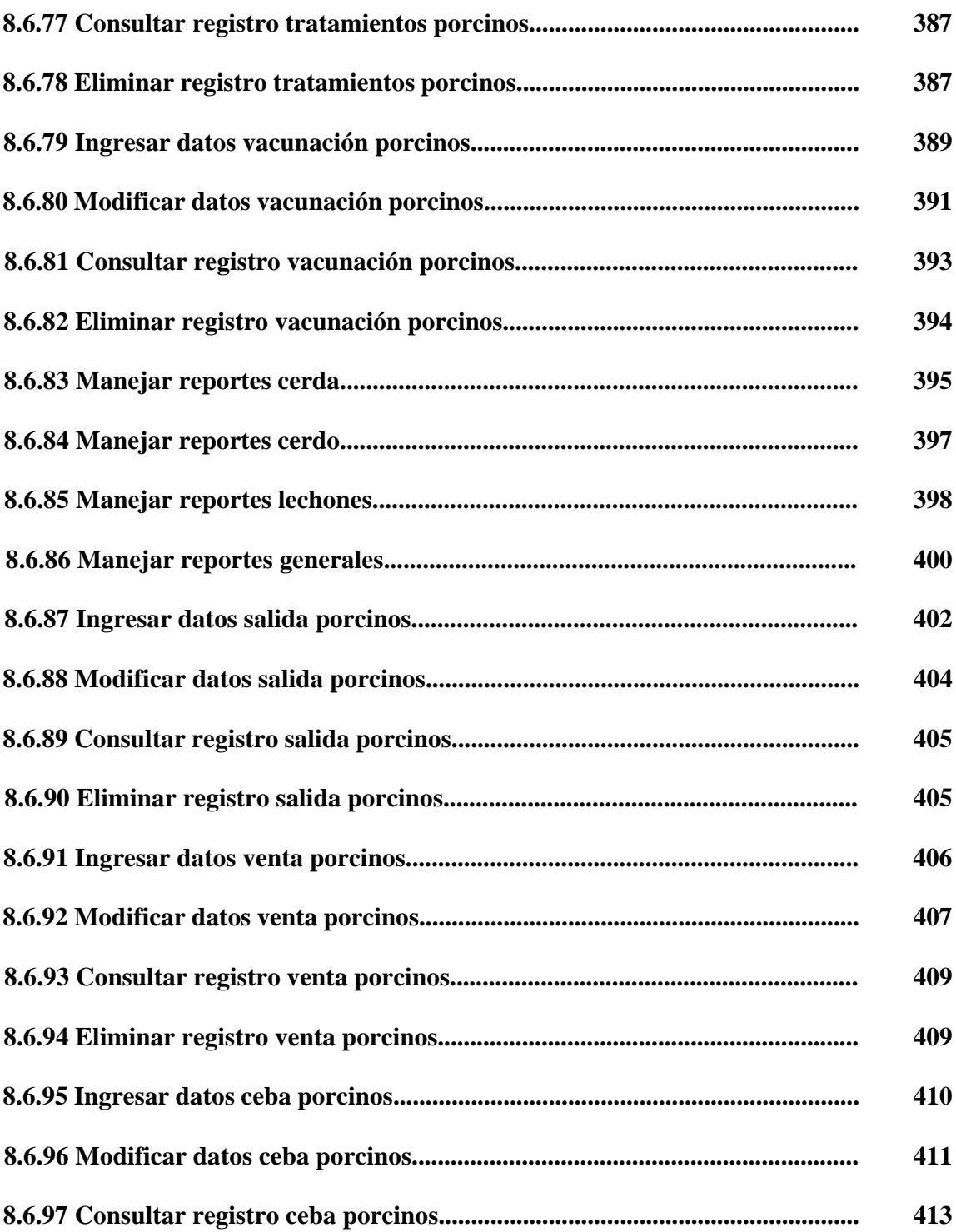

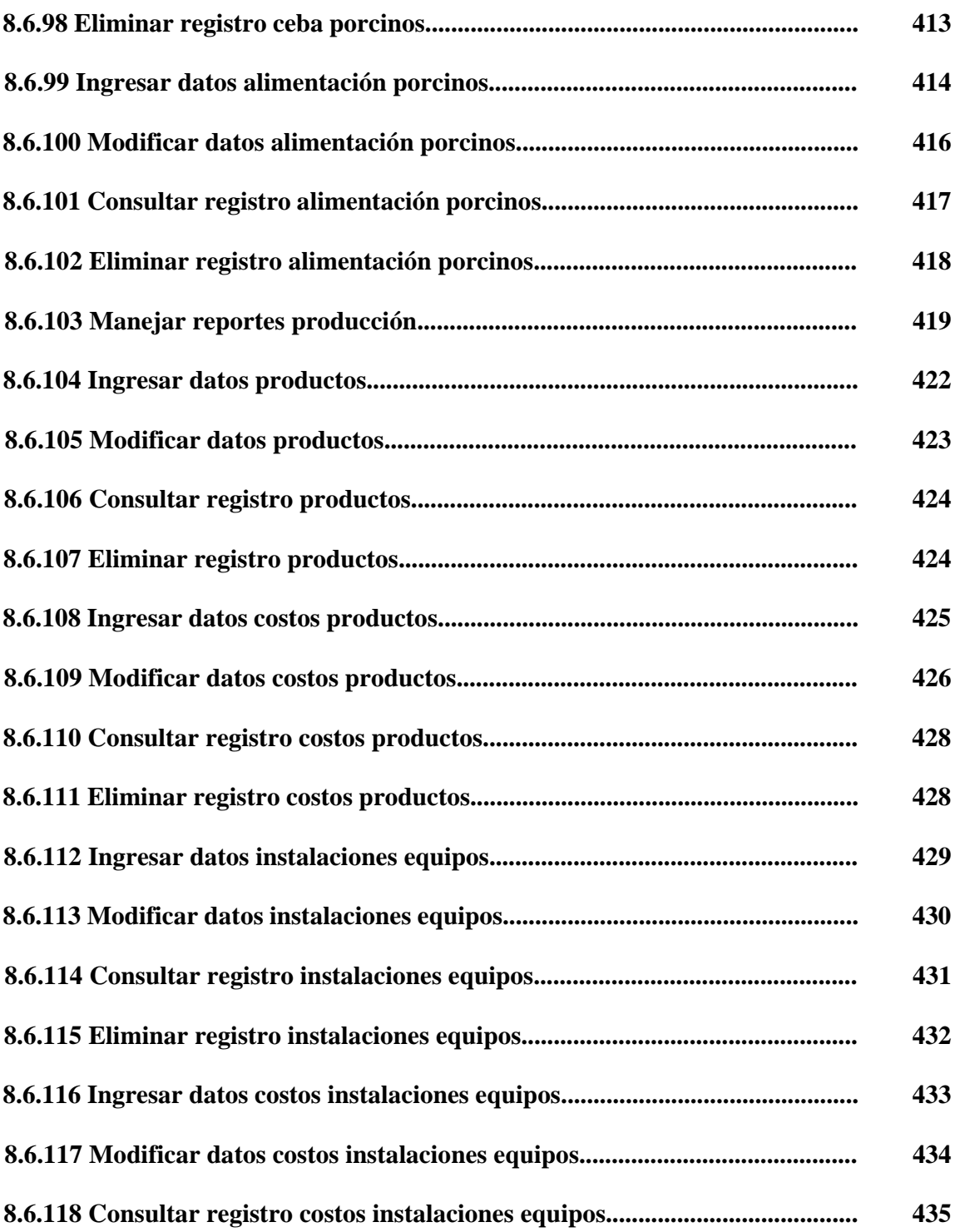

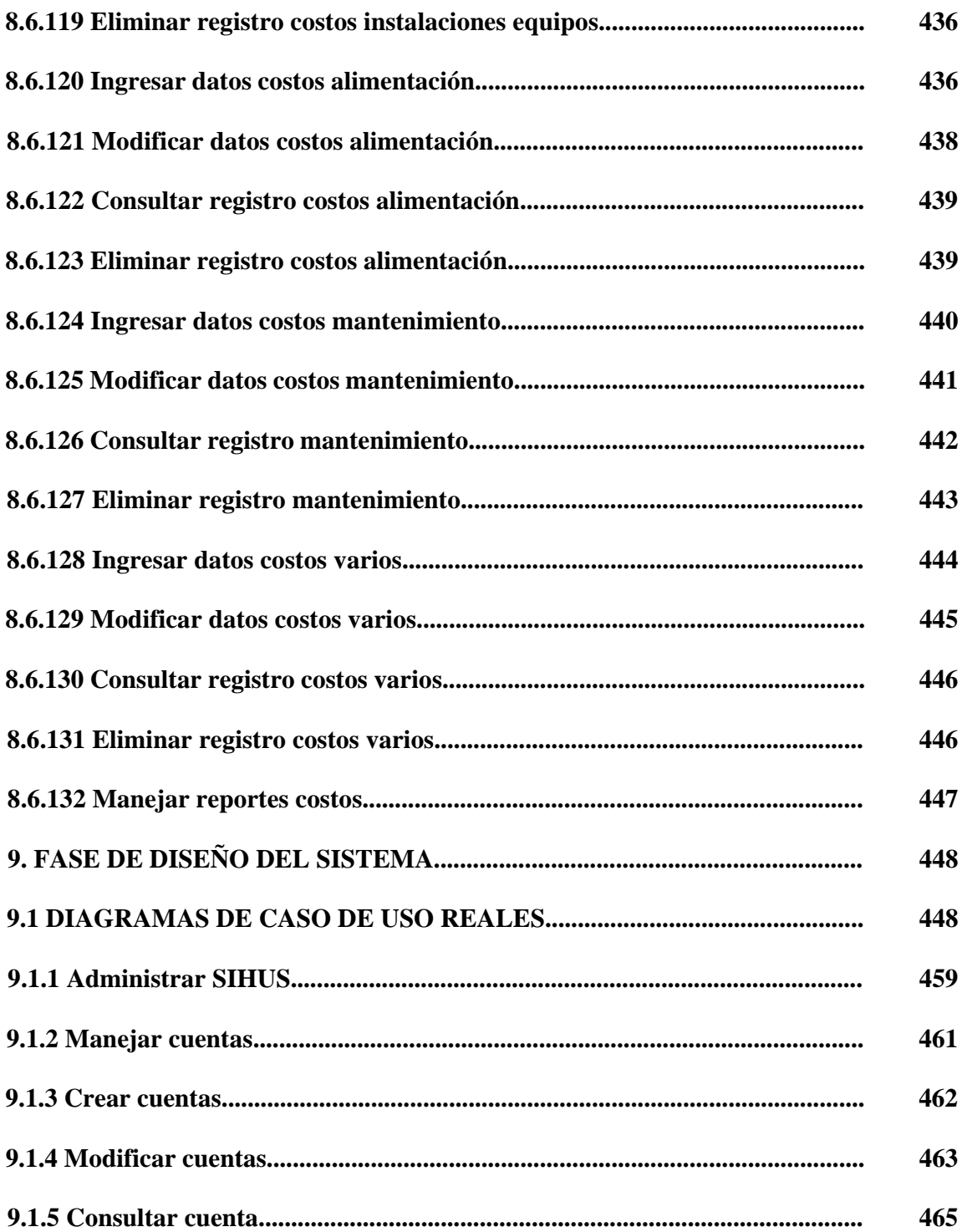

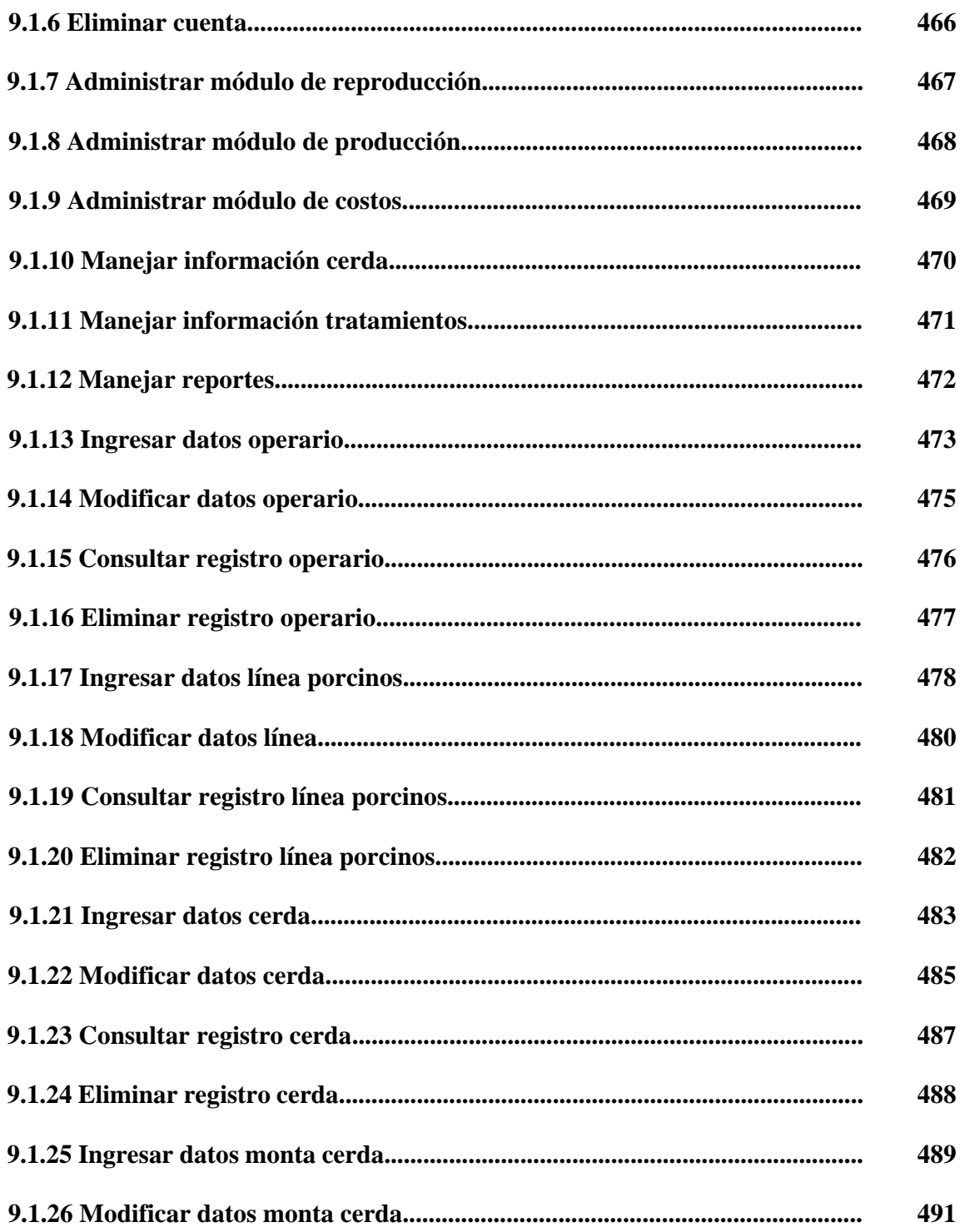

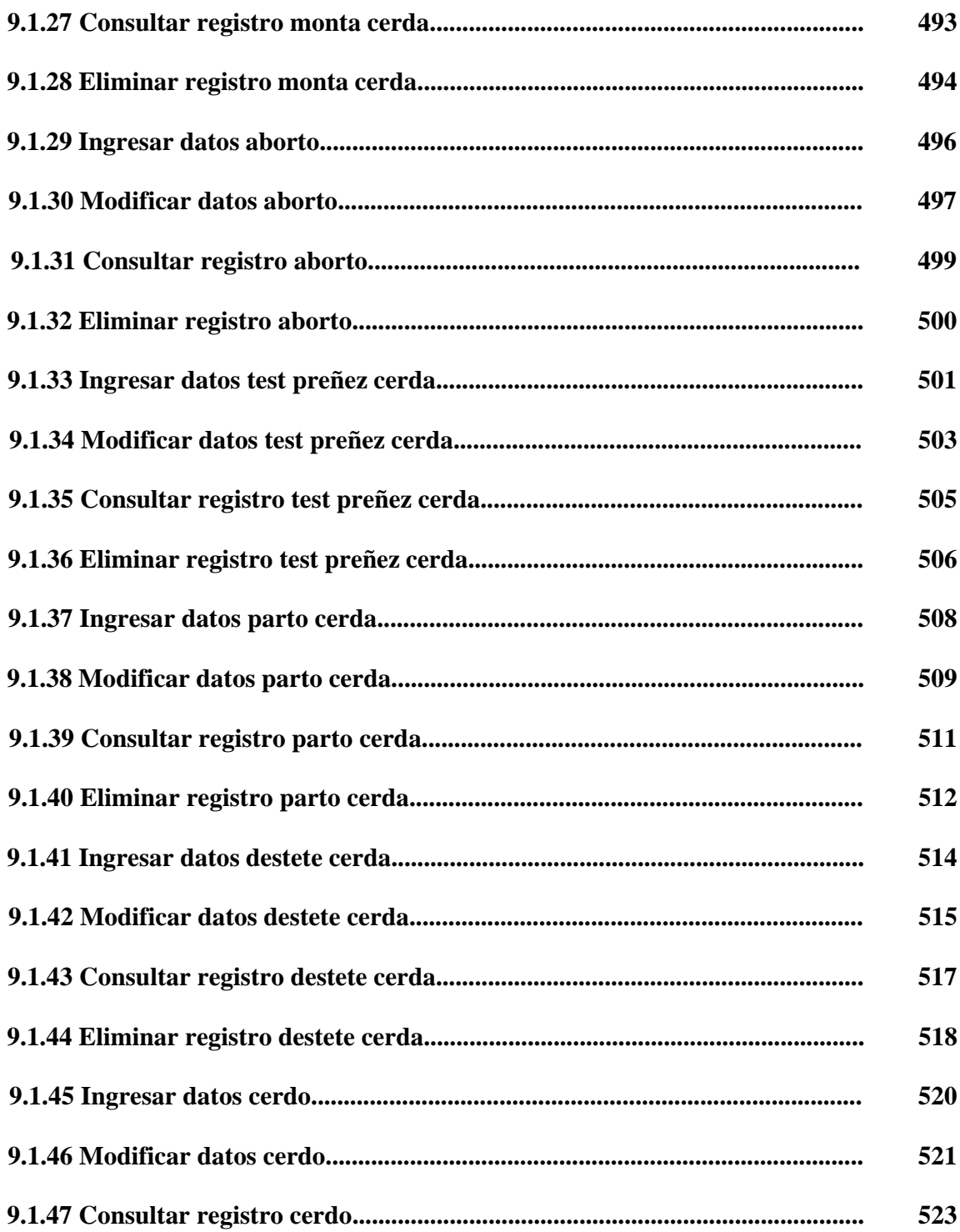

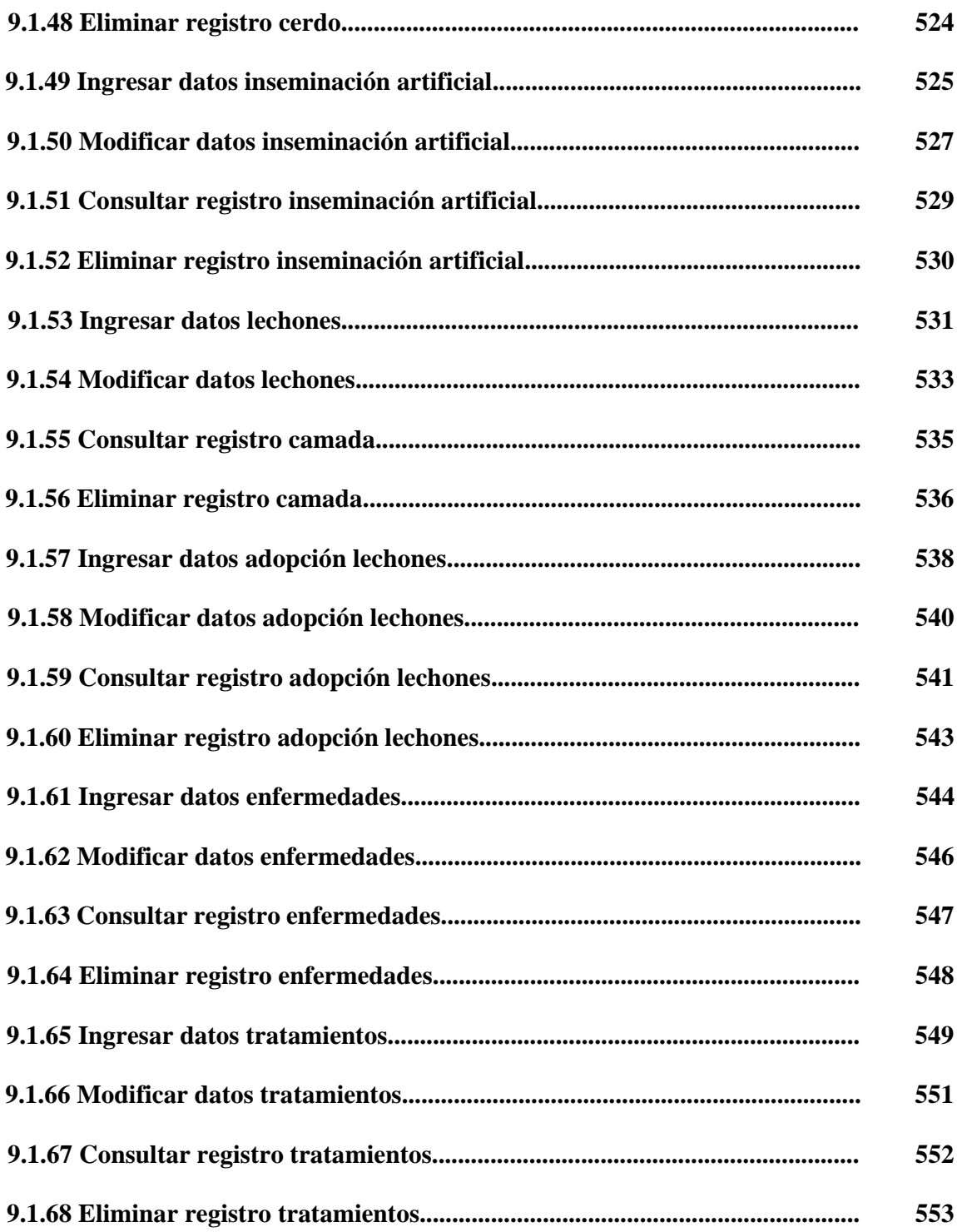
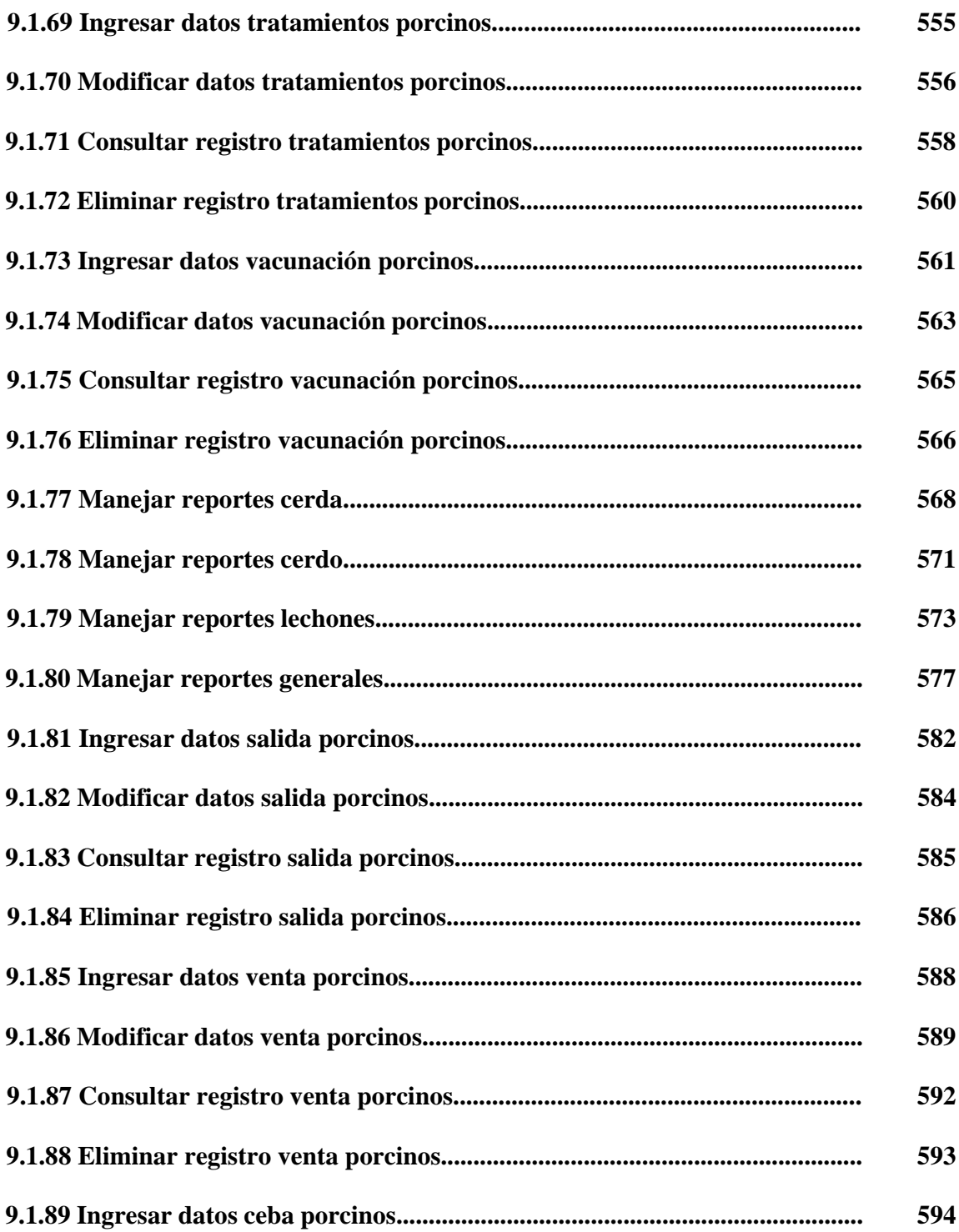

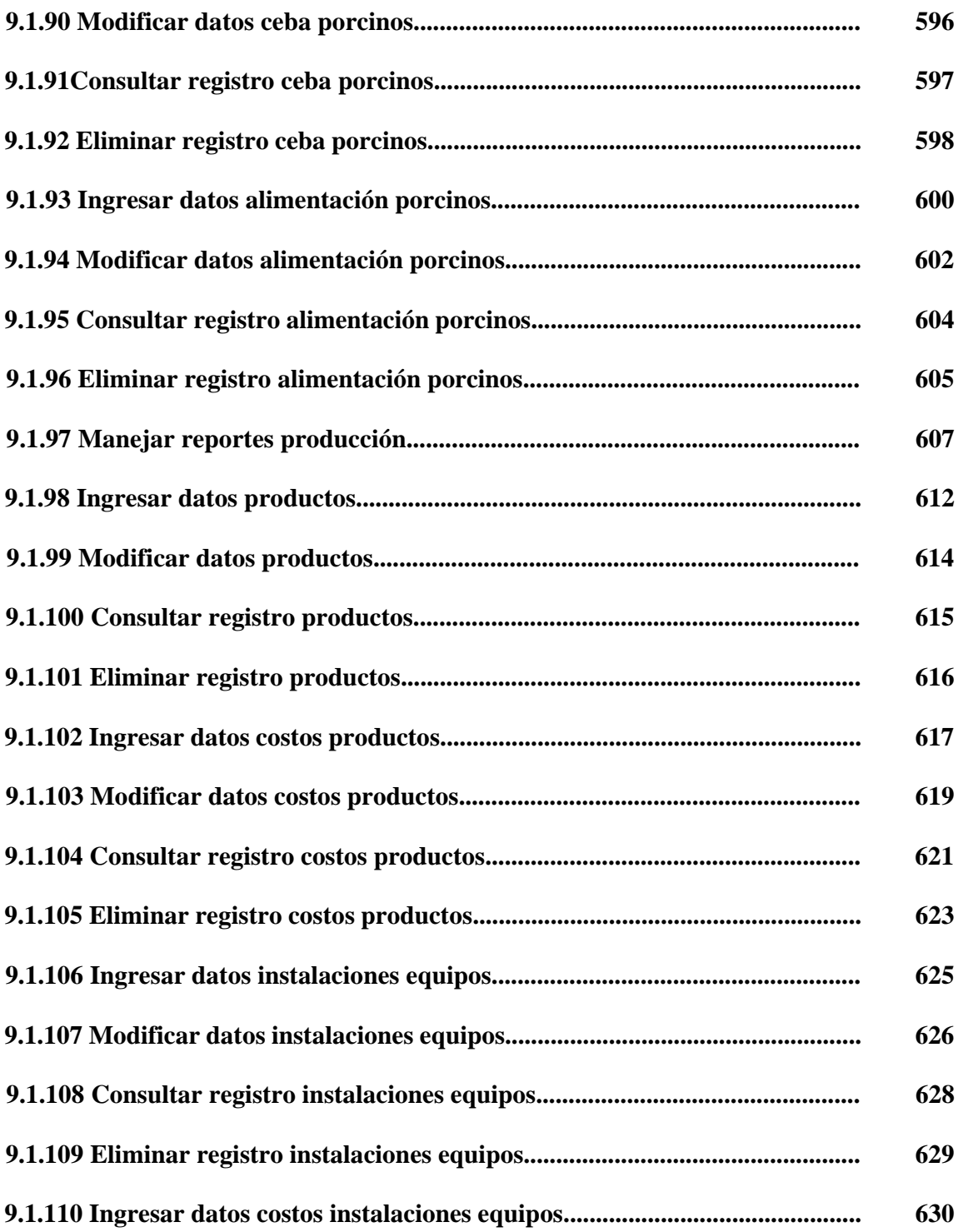

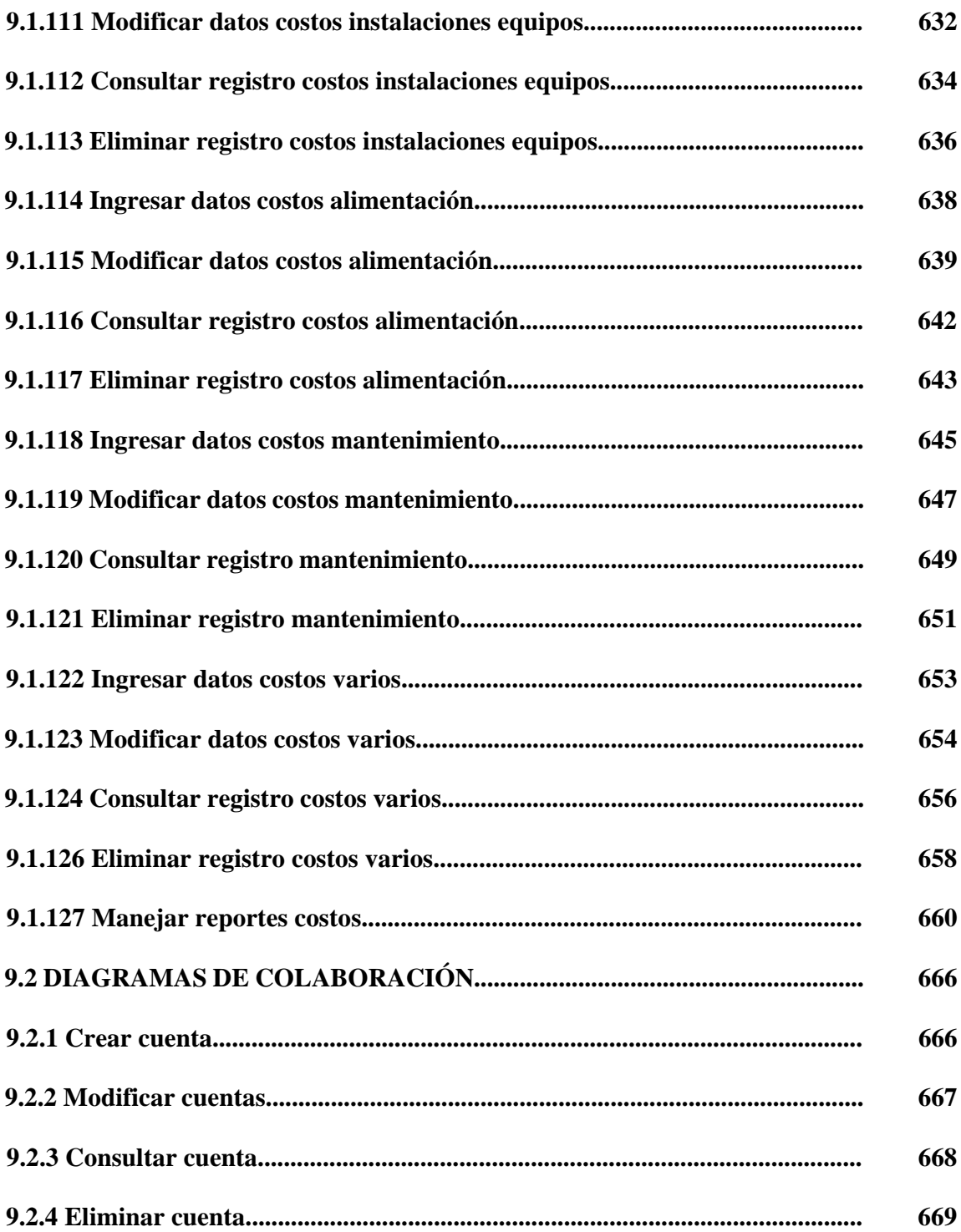

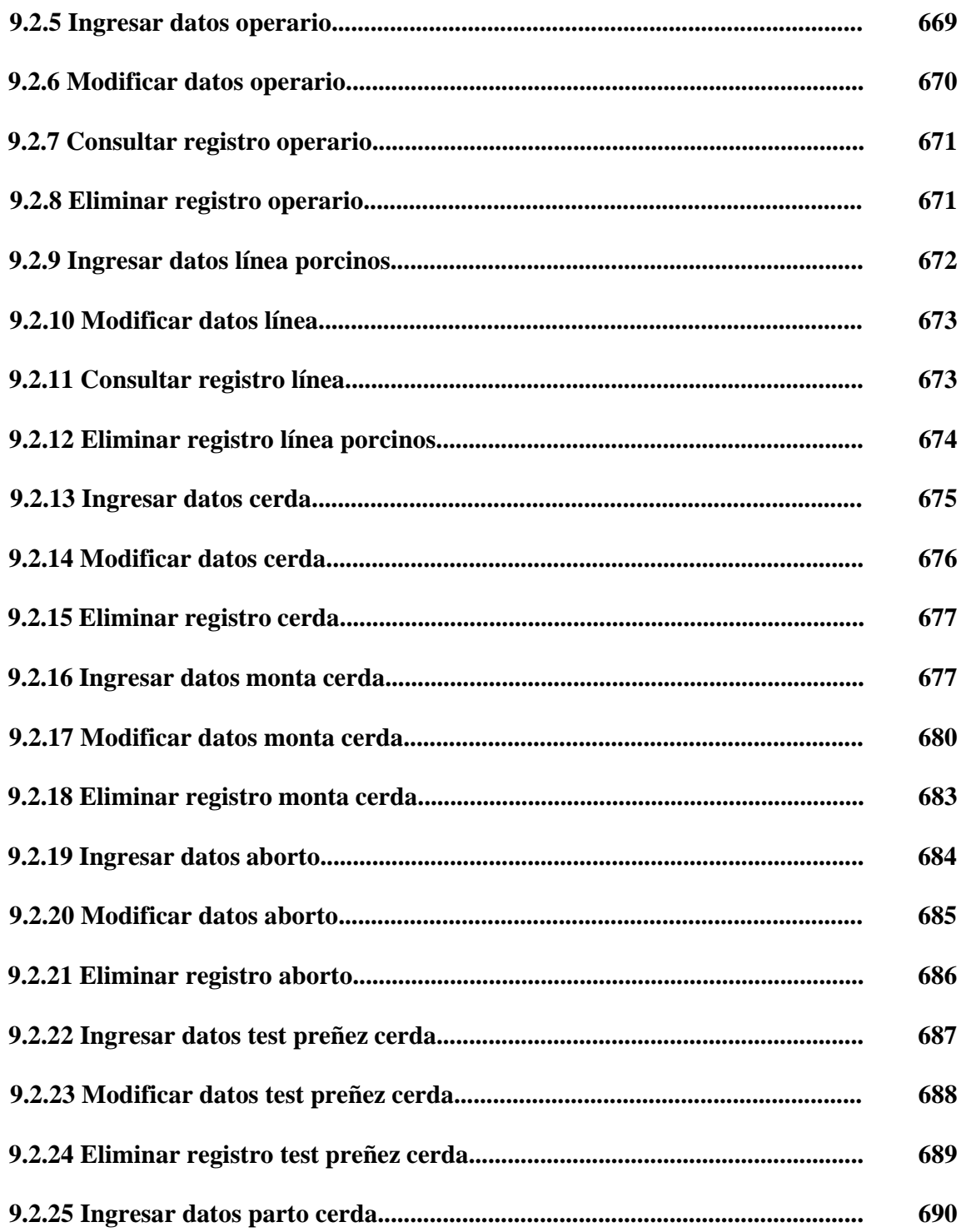

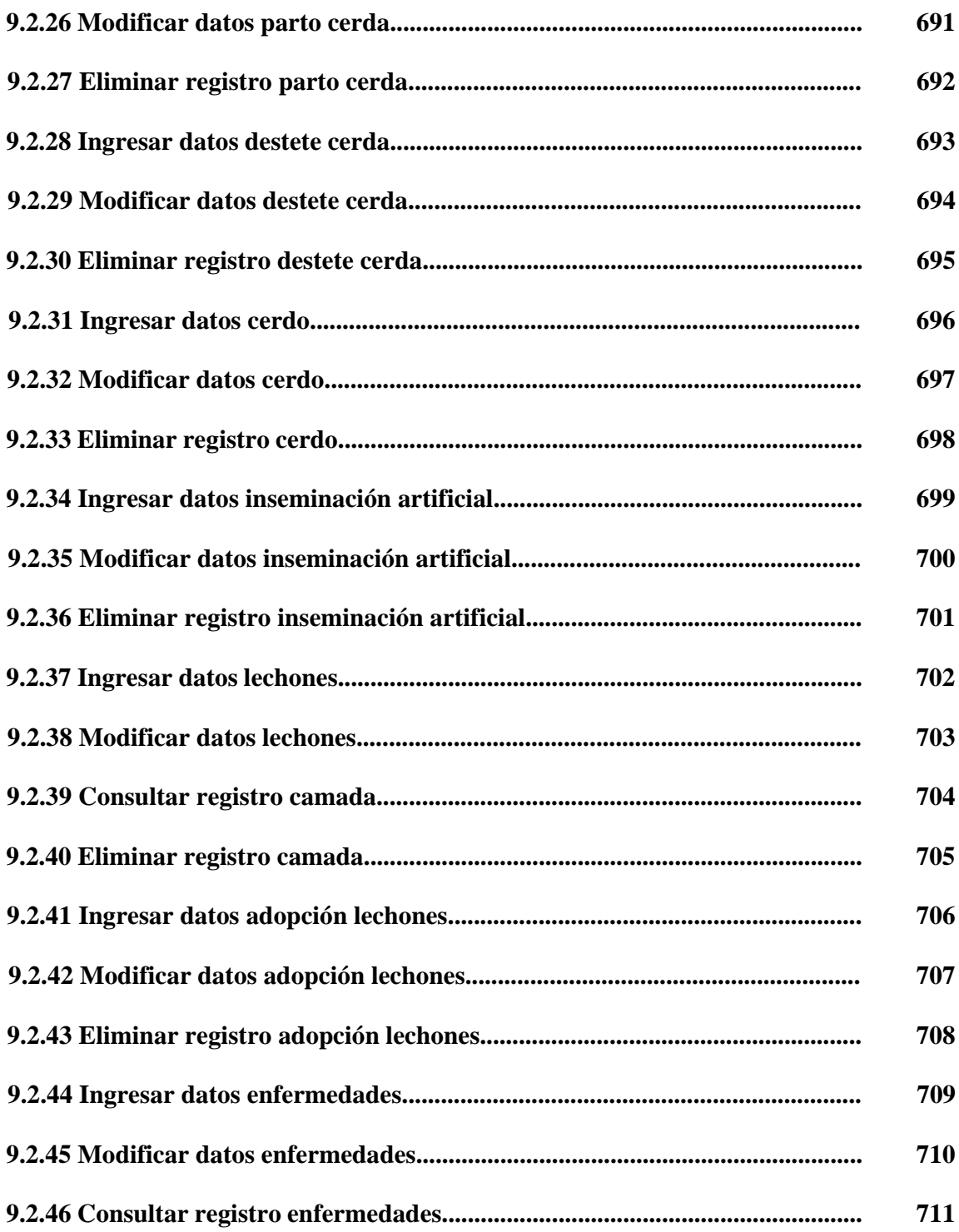

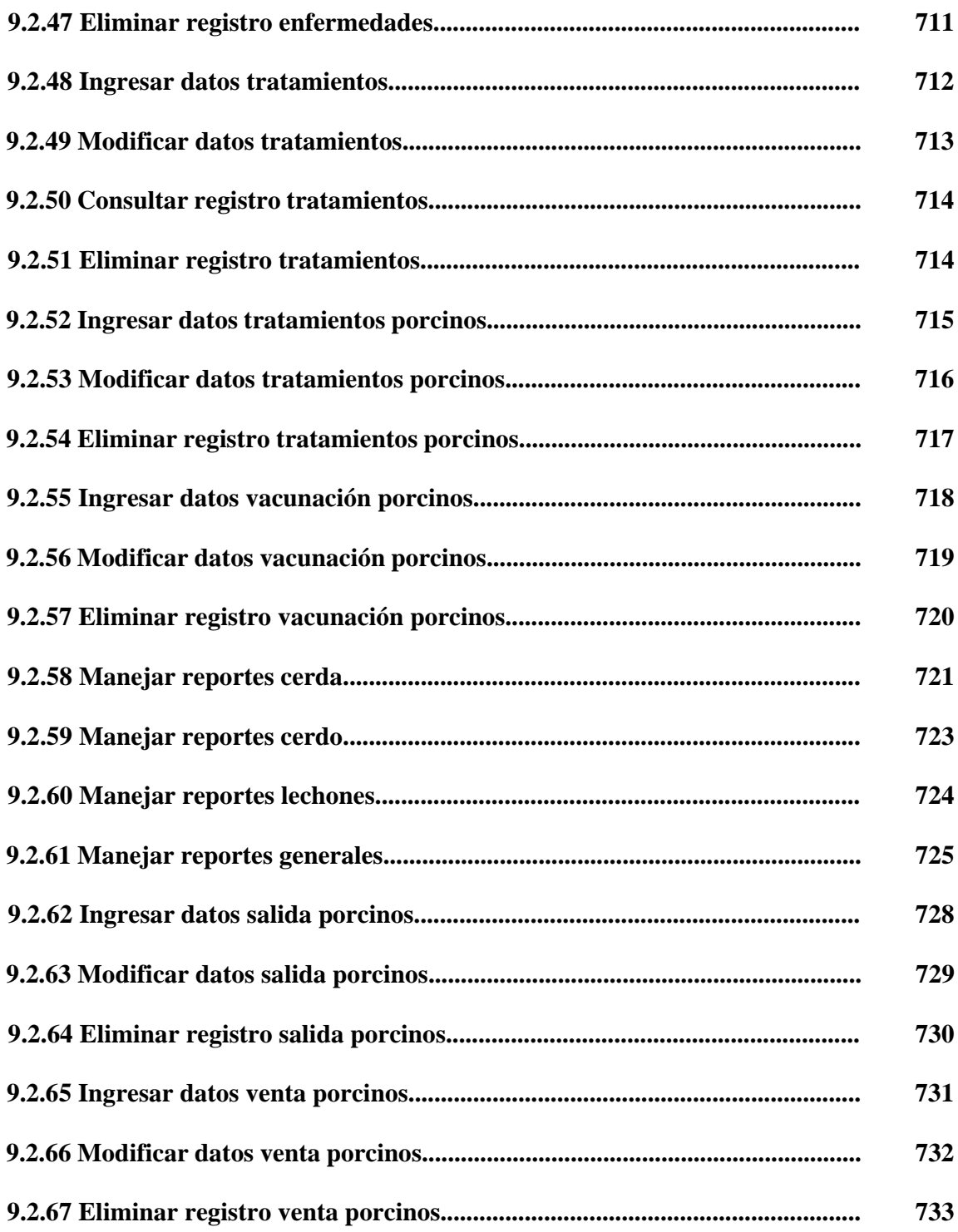

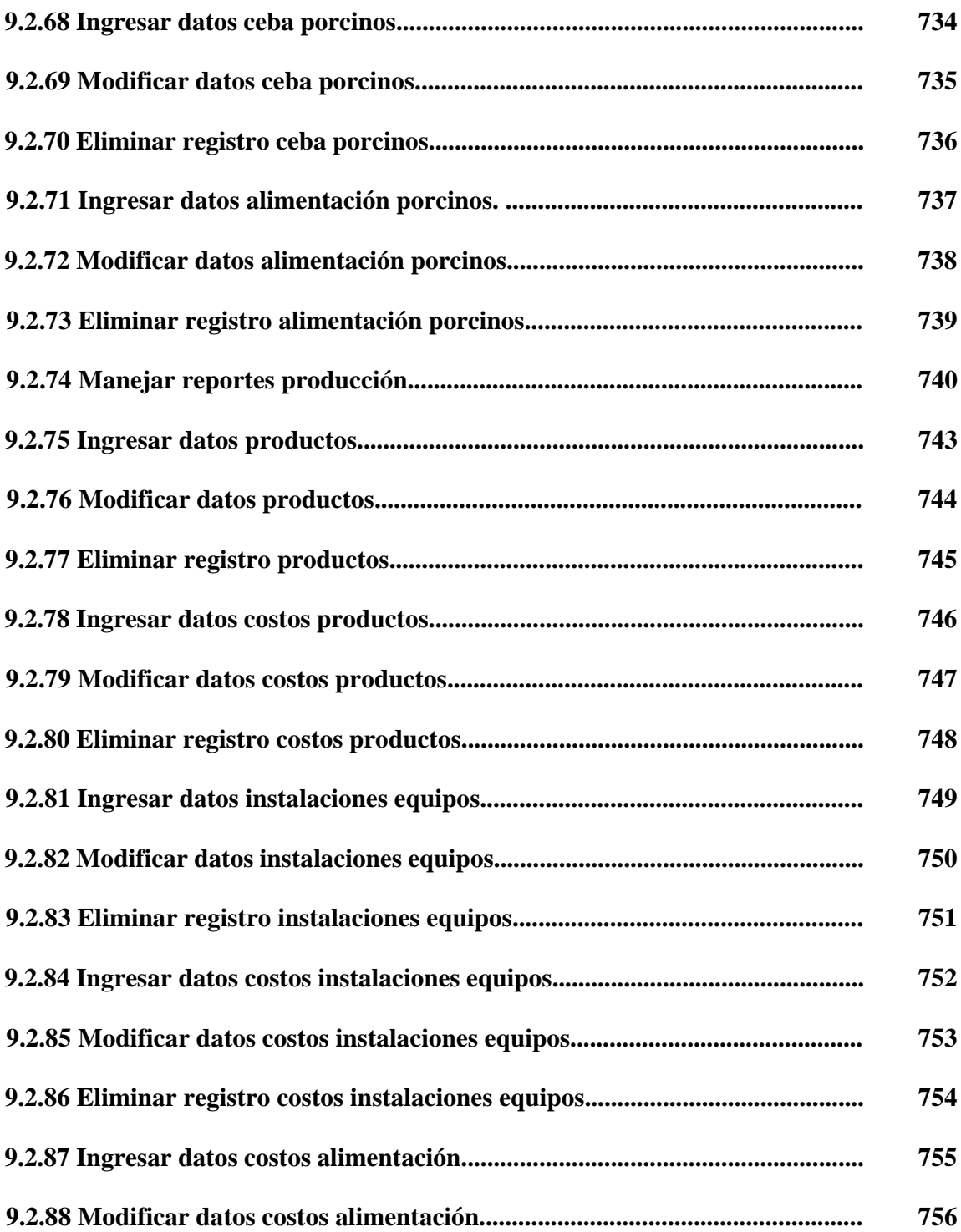

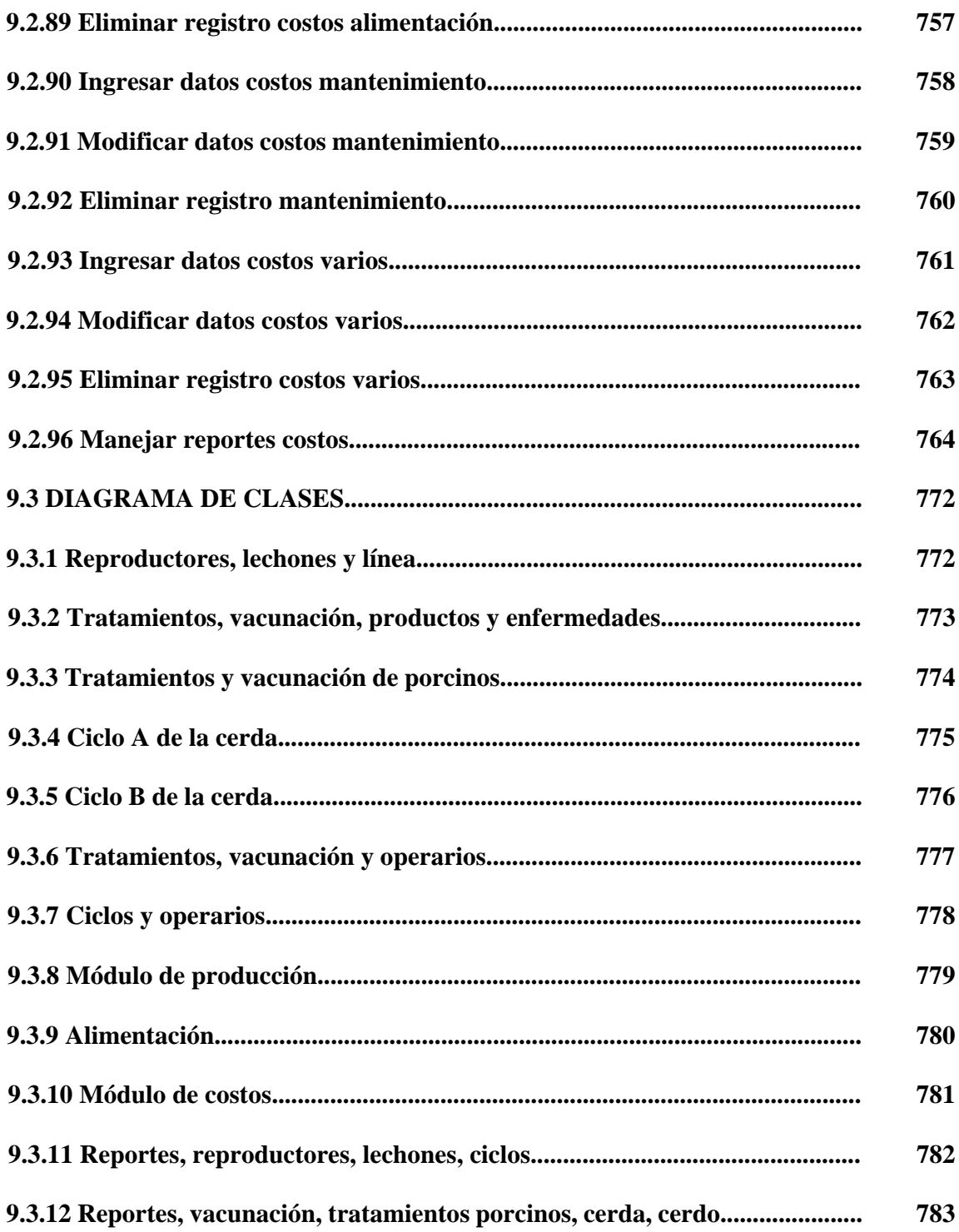

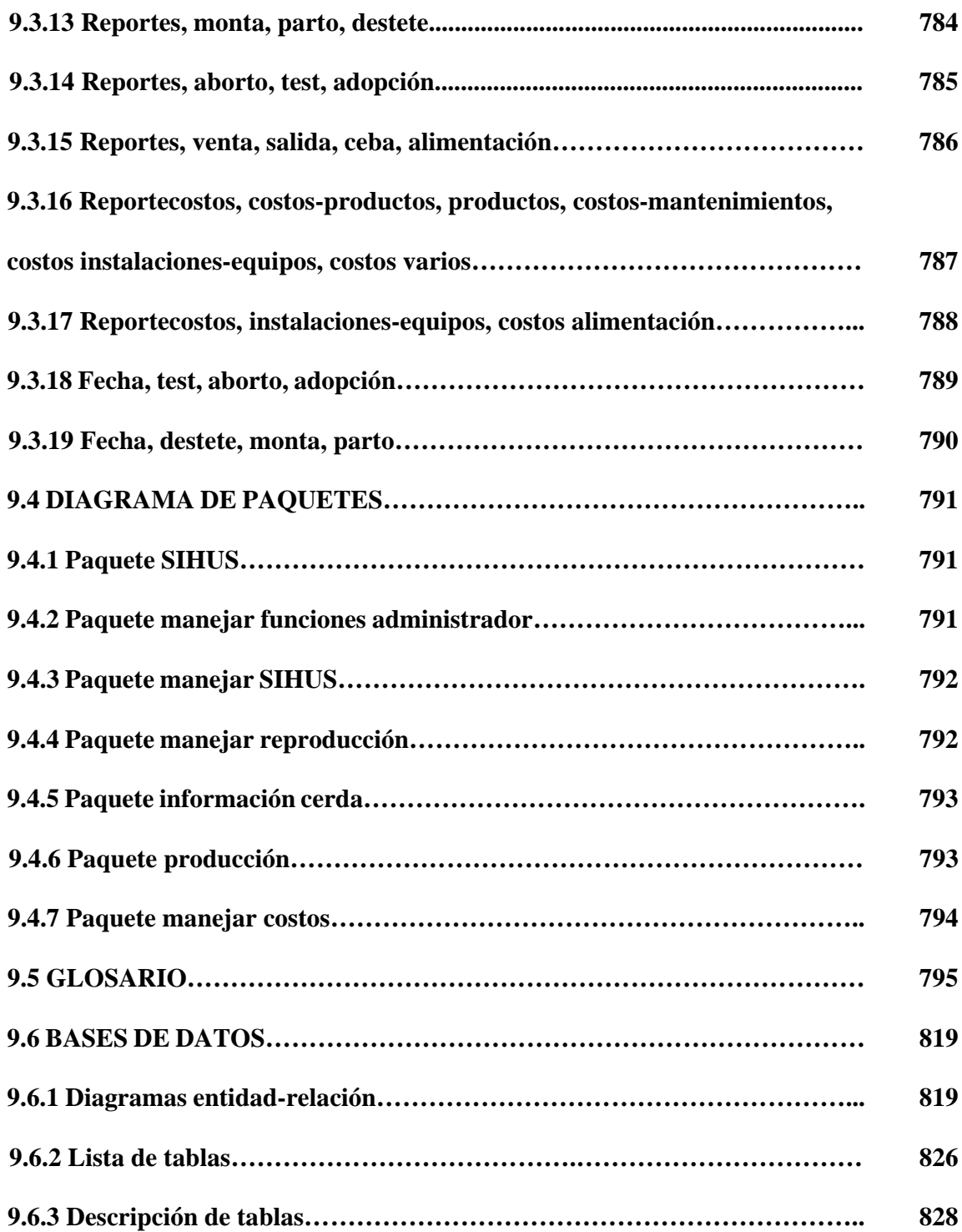

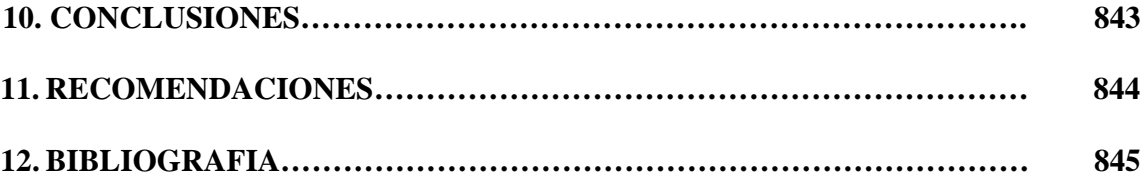

# **LISTA DE FIGURAS**

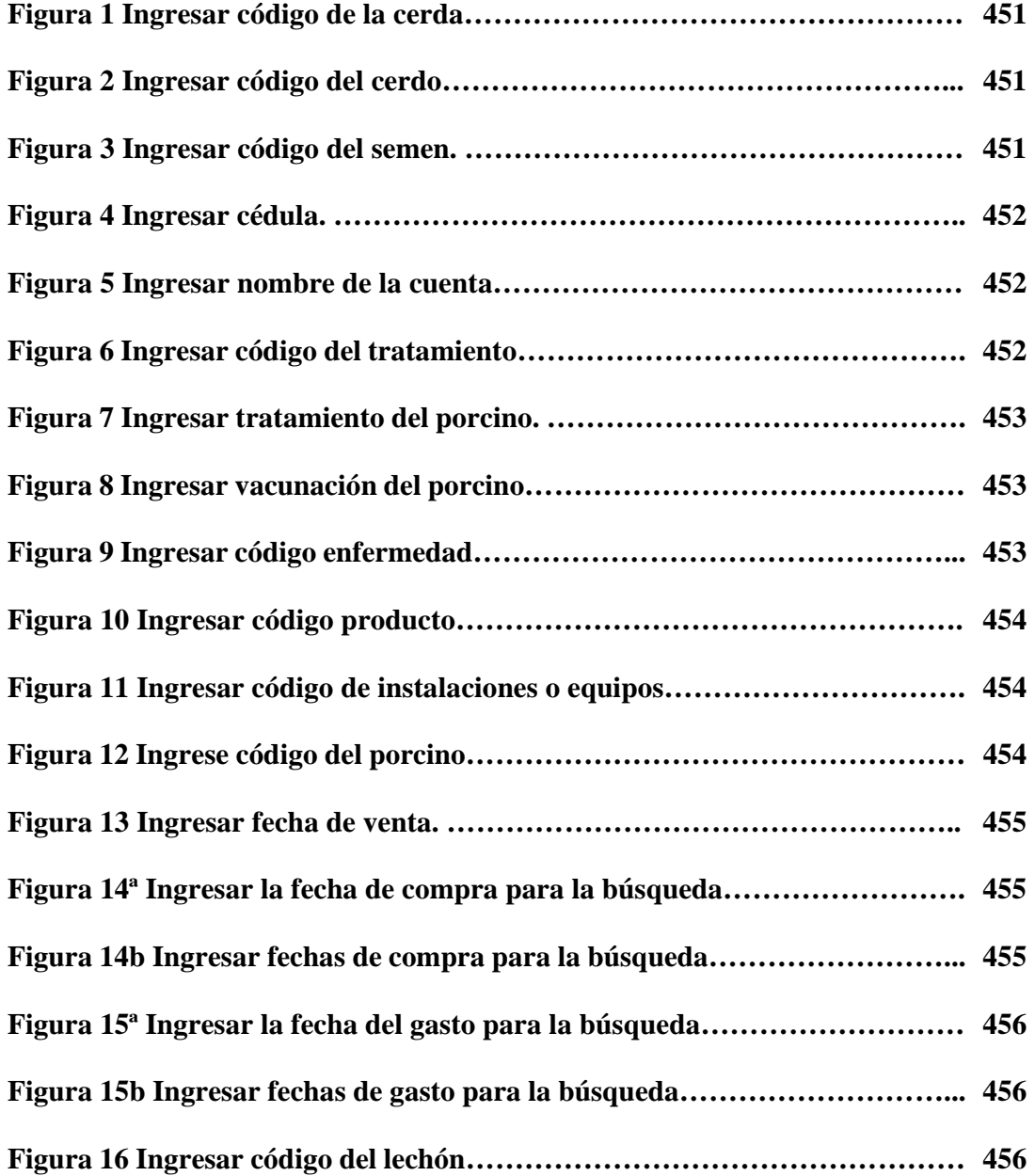

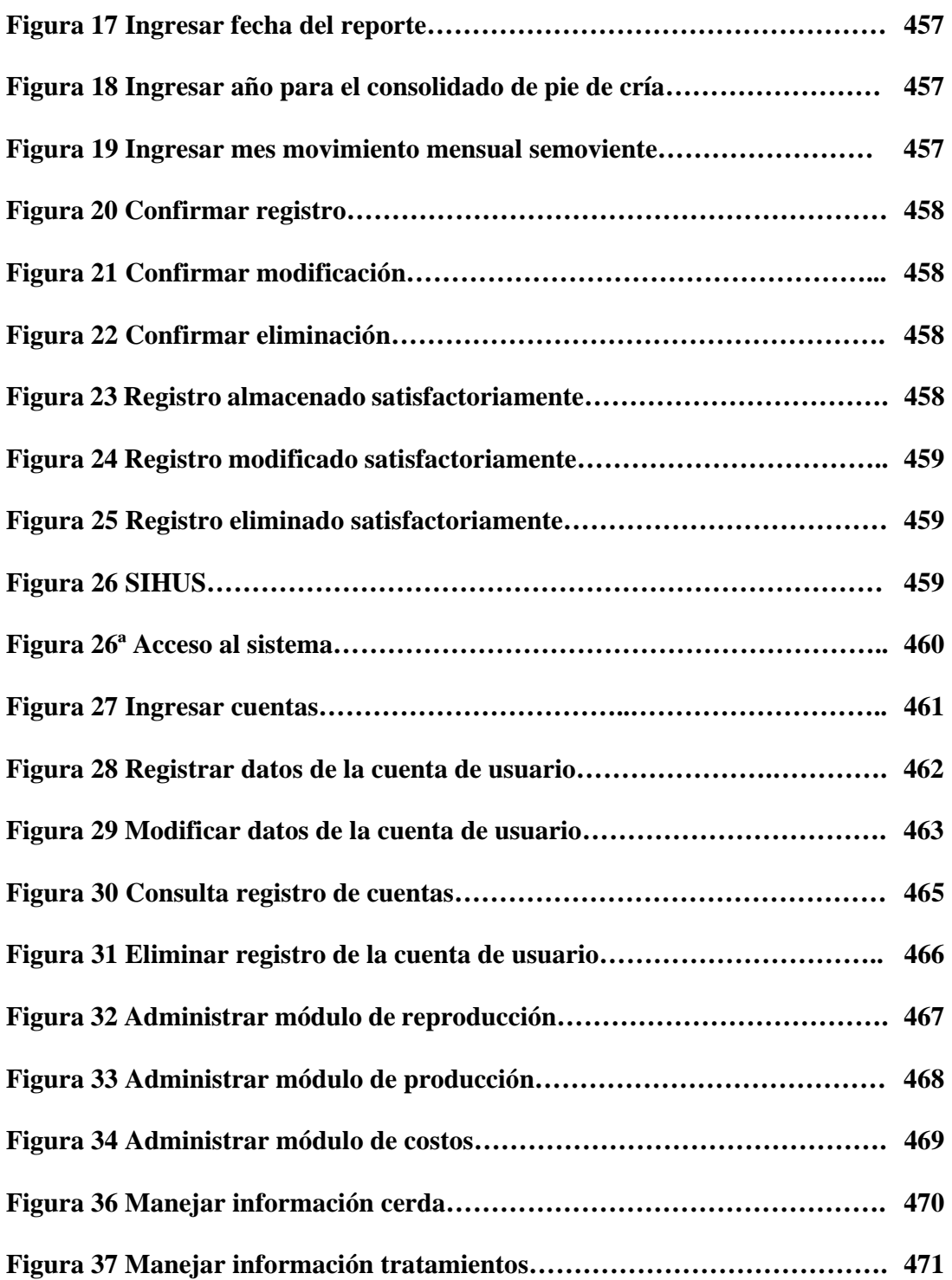

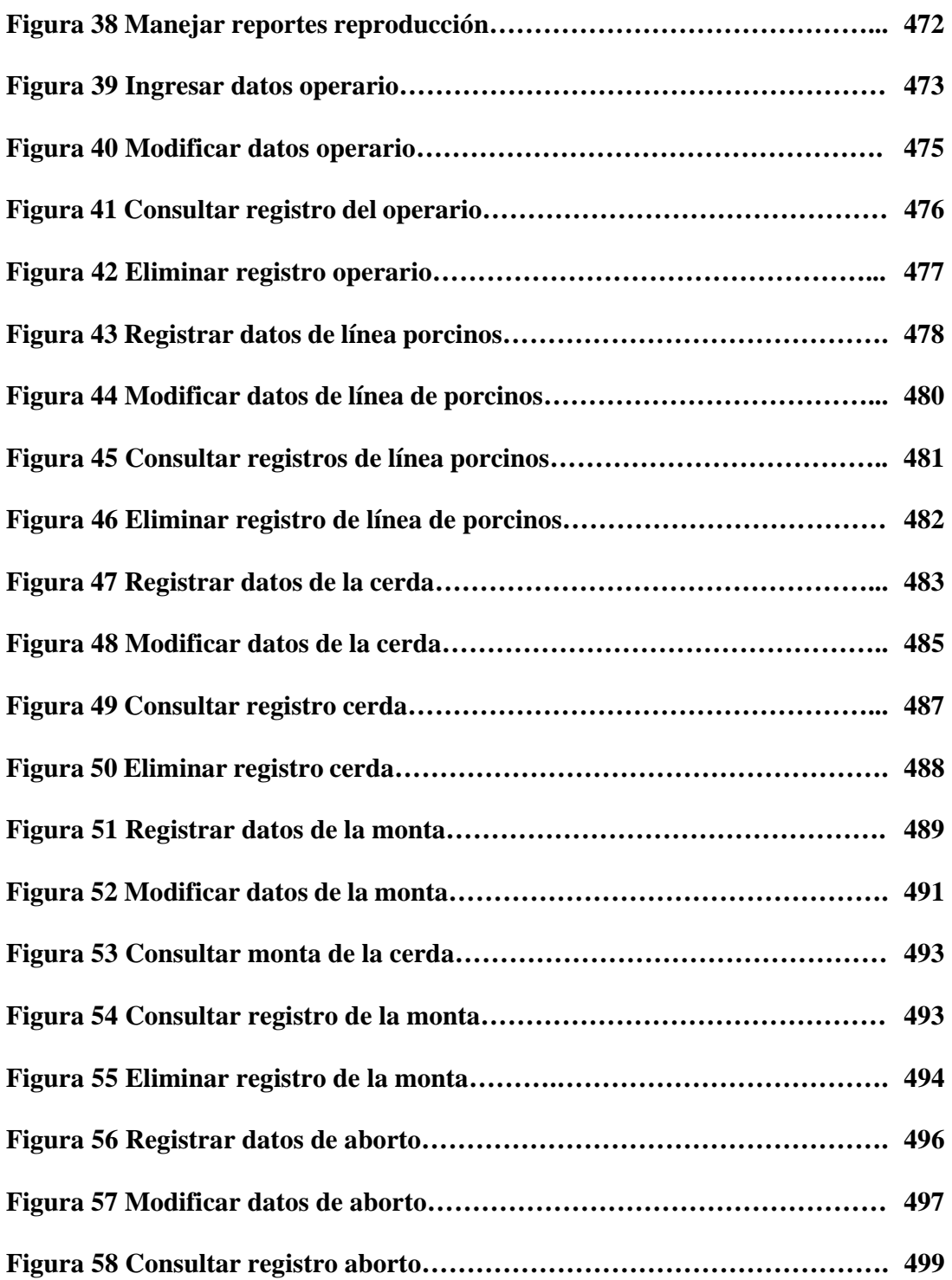

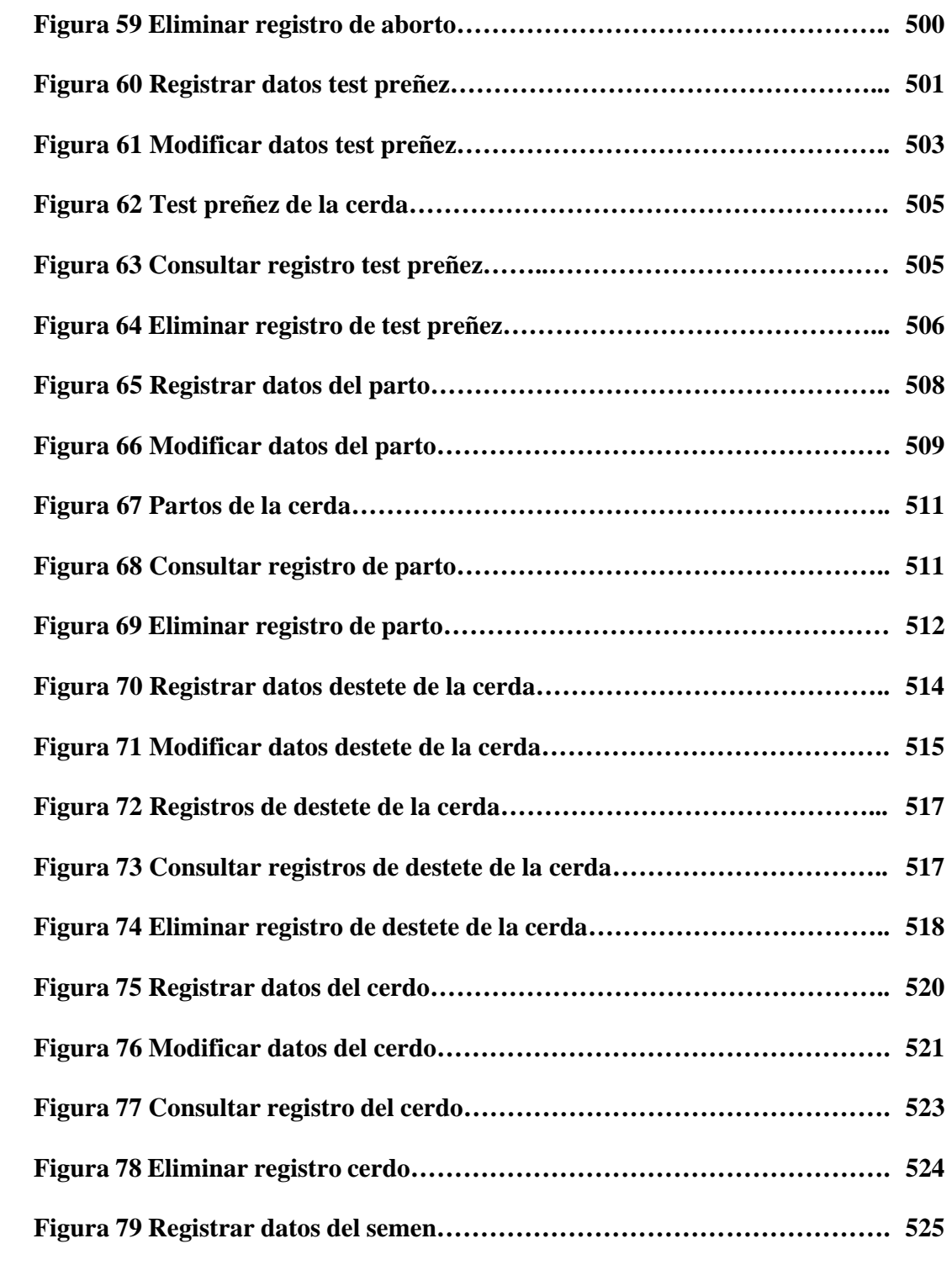

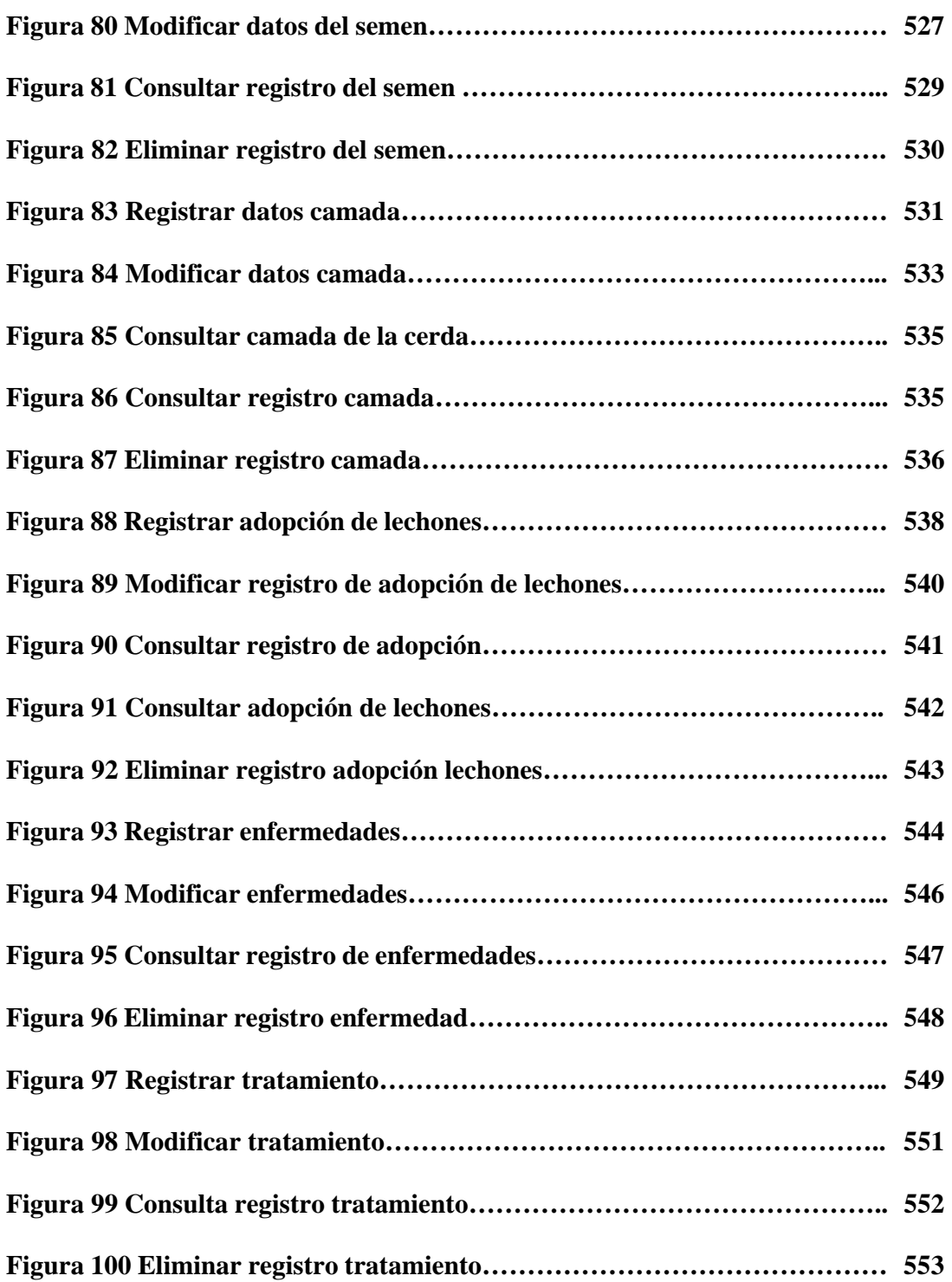

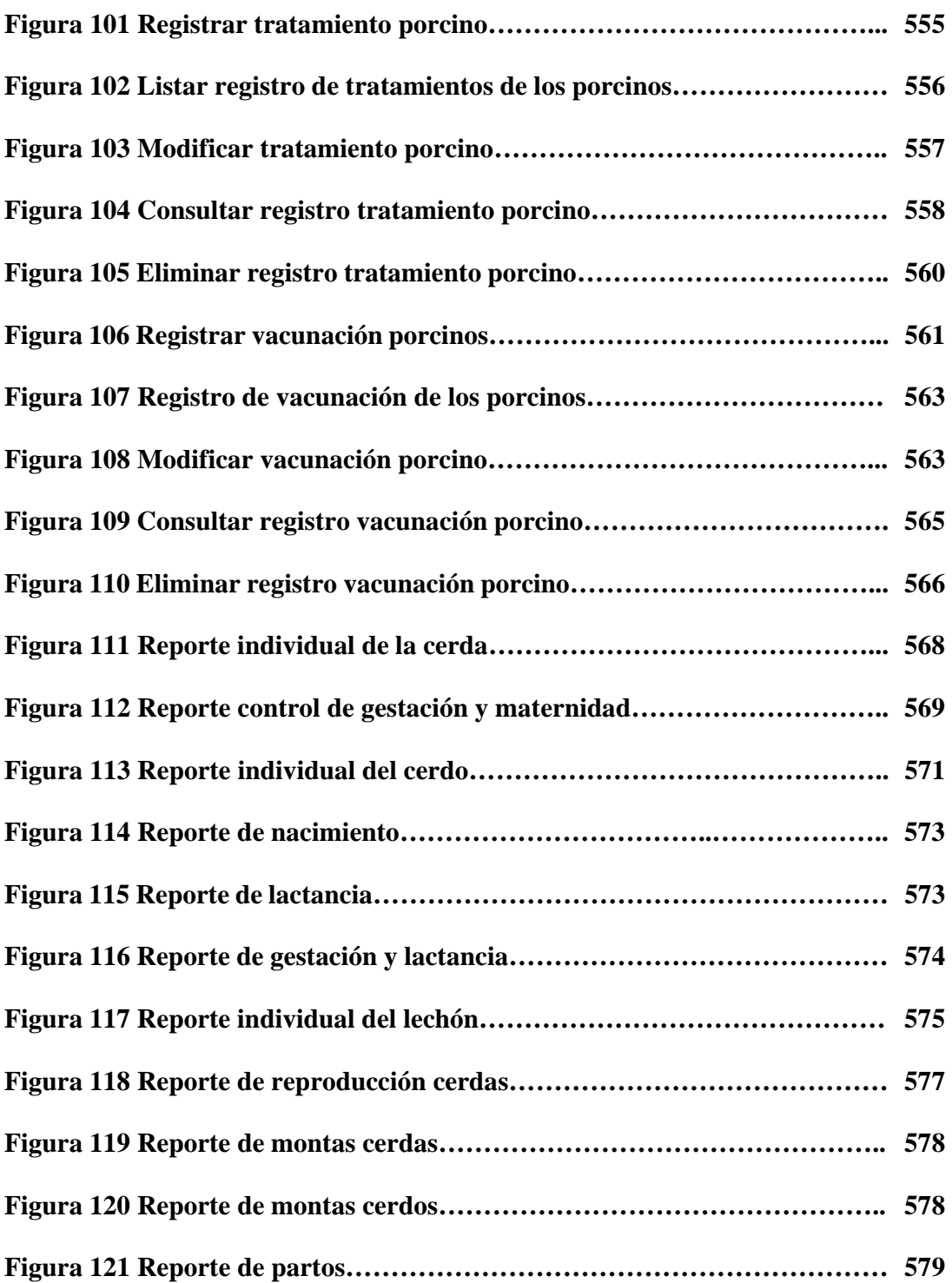

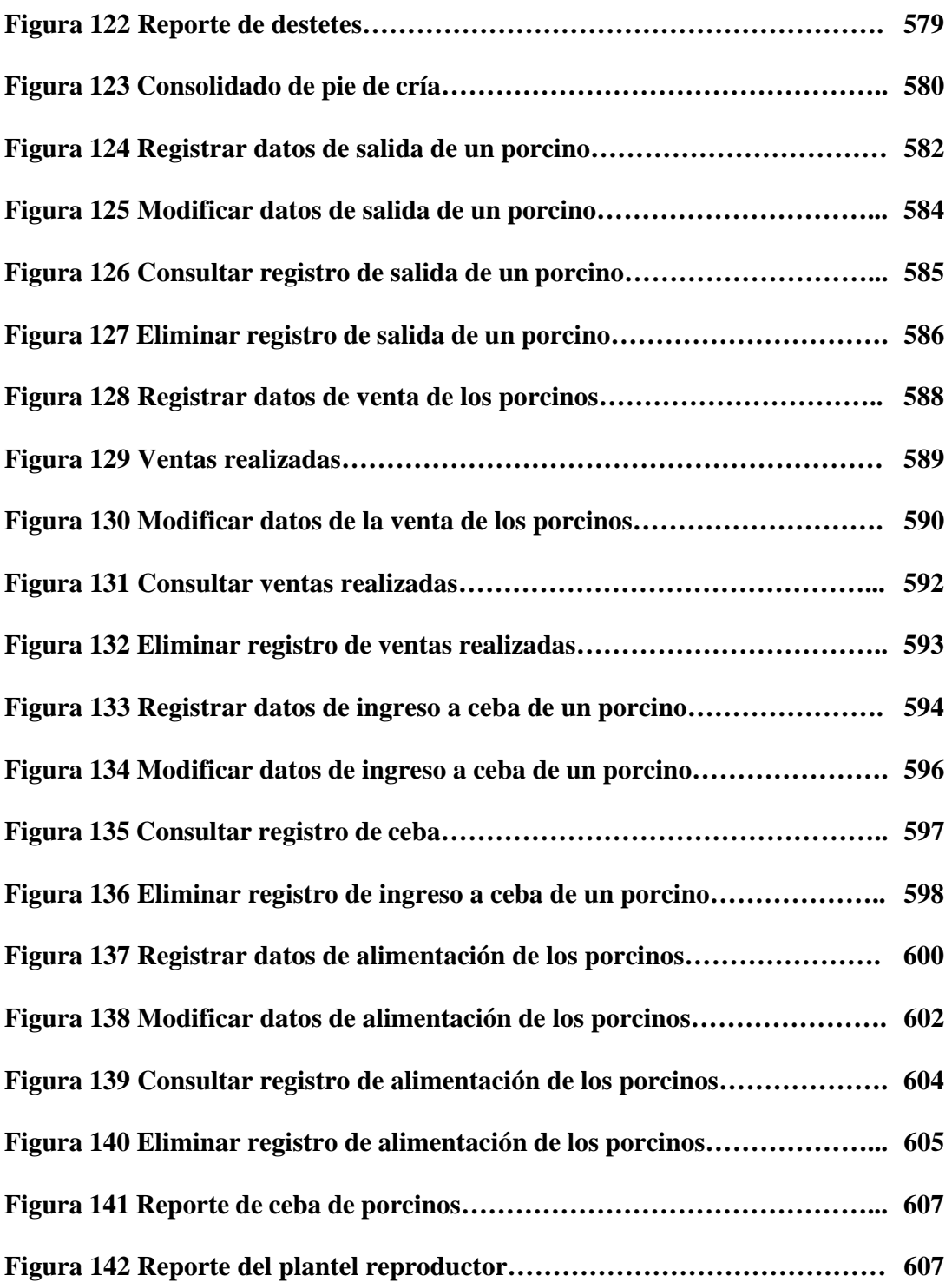

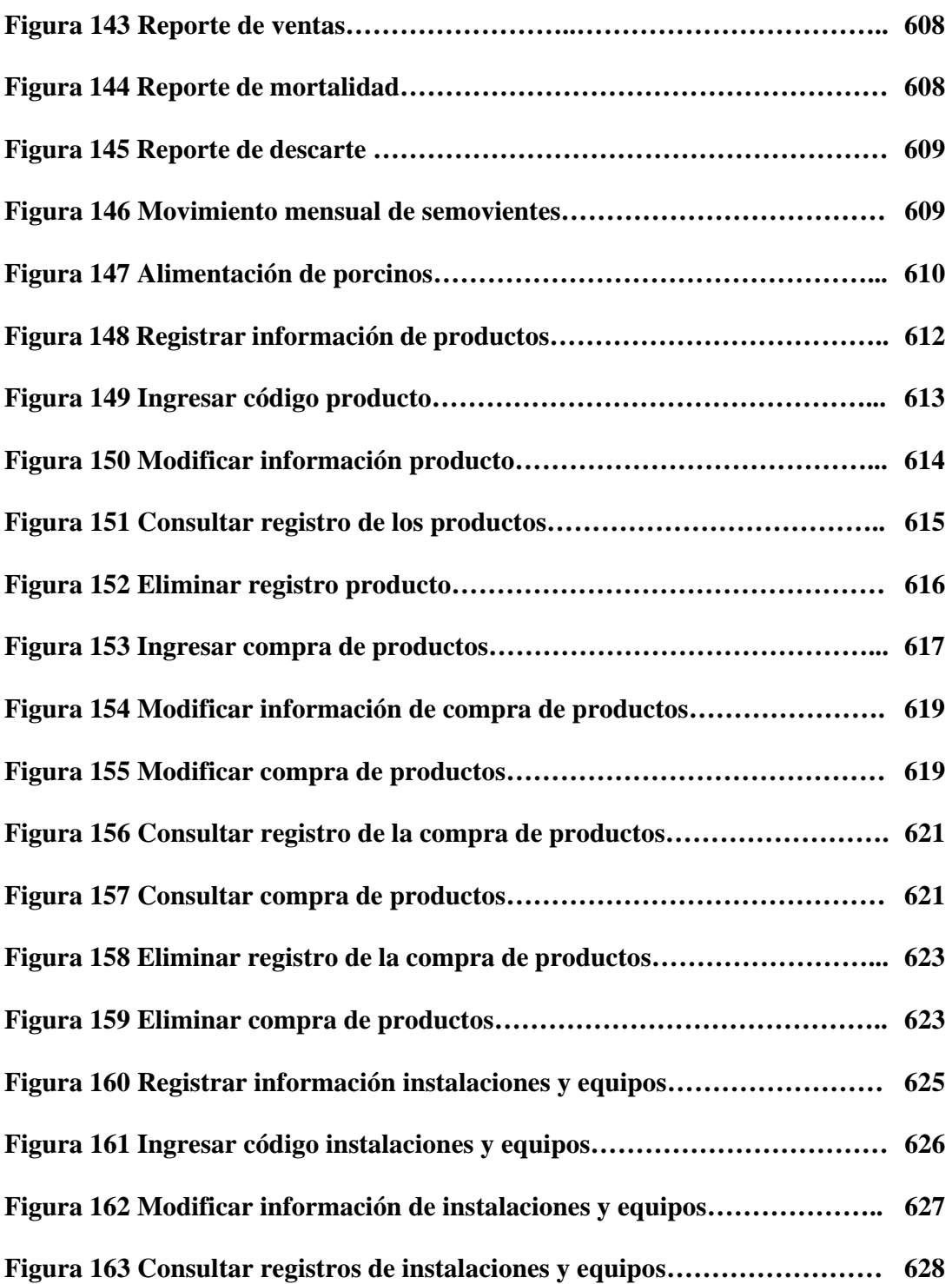

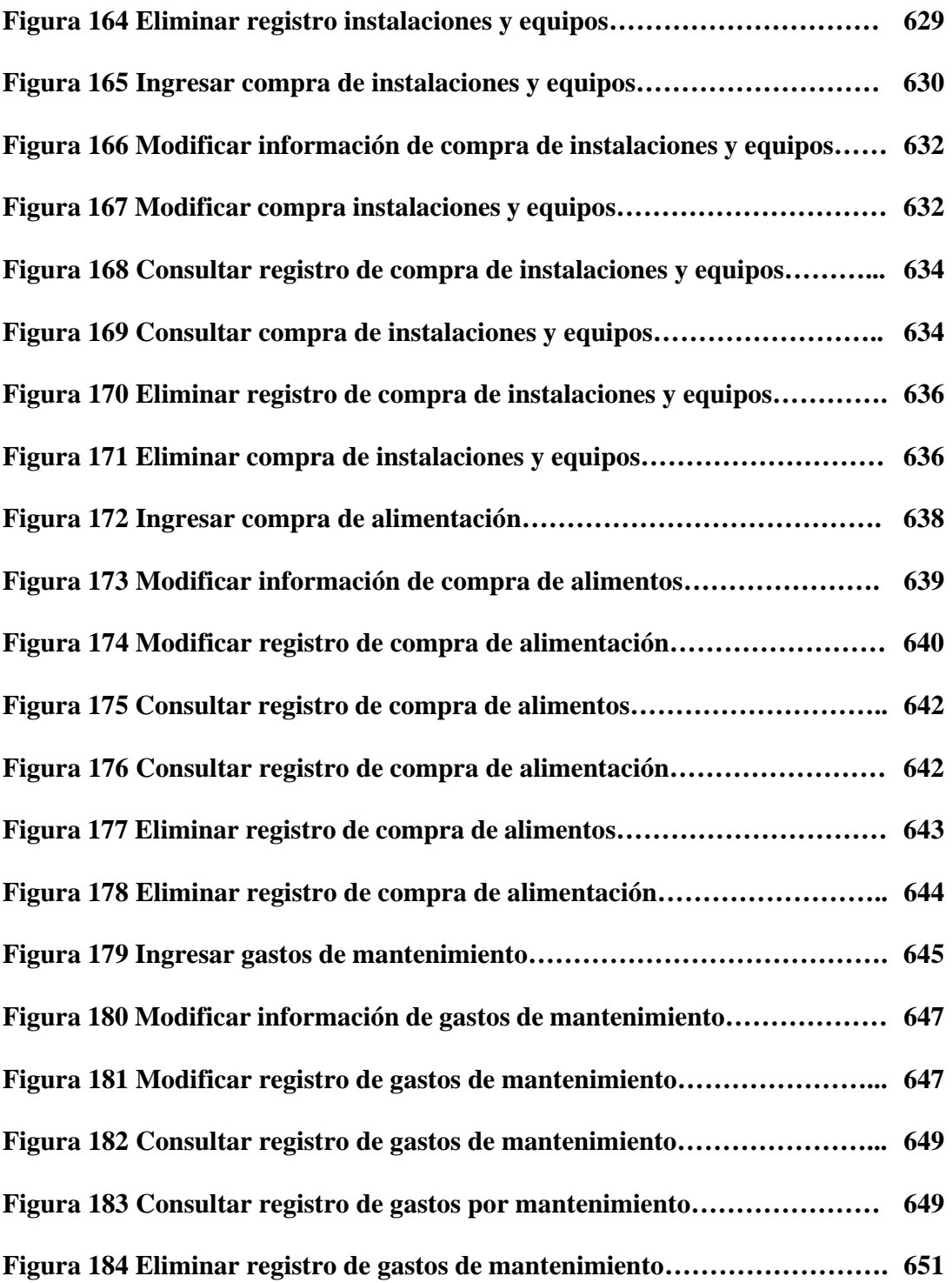

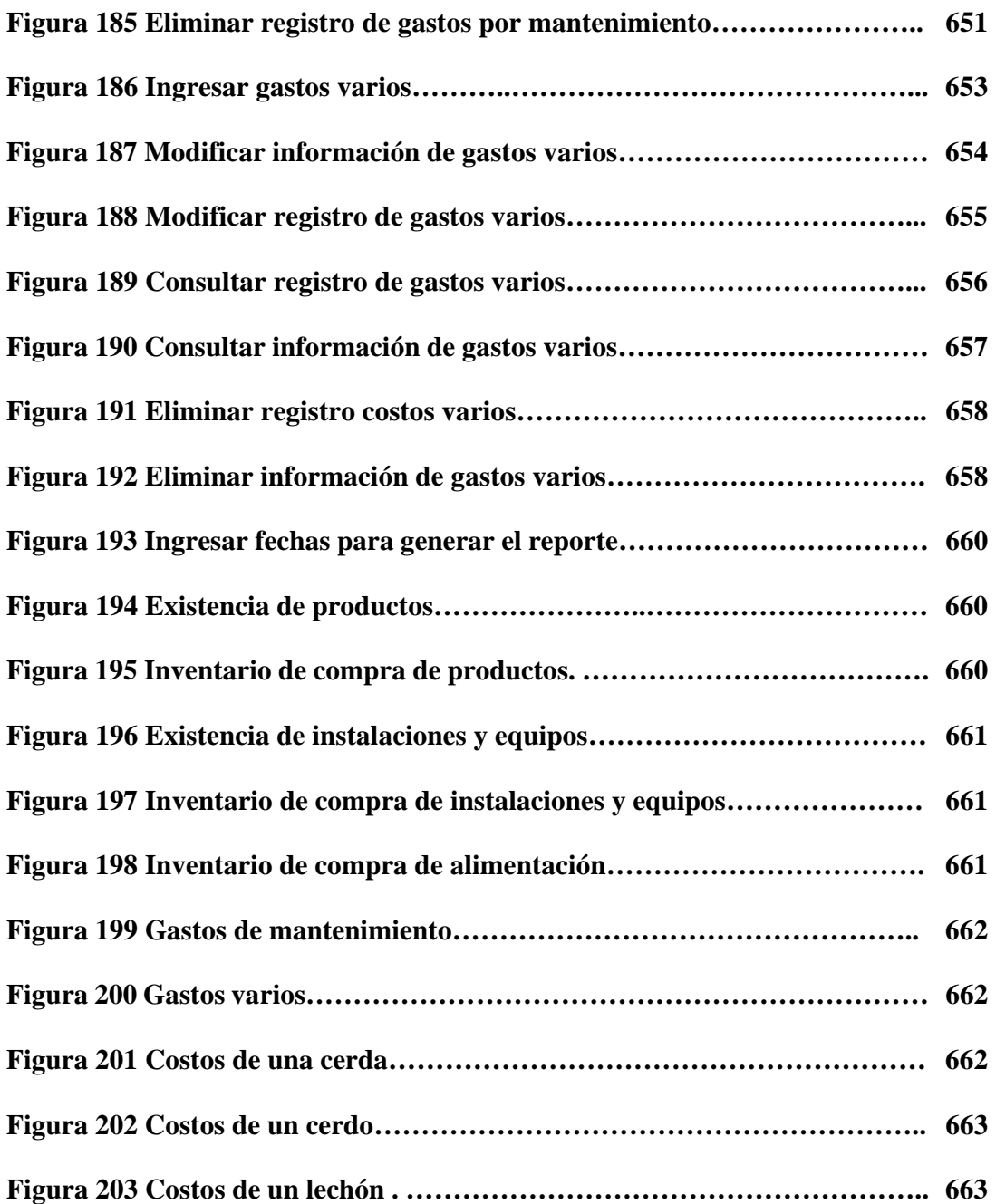

#### **INTRODUCCION**

Para las empresas en la actualidad, el avance de la tecnología y el desarrollo de aplicaciones se ha convertido en una herramienta muy importante para la sistematización de la información y realización de trabajos, que antes resultaban complicados o tediosos de manejar, obteniendo así mejores resultados, en menor tiempo, con menos costos y mayor rendimiento. Al igual, las empresas también buscan hacer parte de una gran comunidad donde puedan interactuar con otras empresas o personas de una manera ágil y eficiente haciendo uso de los beneficios de la web, permitiéndoles ampliar su cobertura, siendo más competitivas sin importar donde se encuentren.

Lo anterior da pie a la creación del sistema SIHUS orientado a la web para la unidad de porcinos de la granja del SENA regional Nariño, en donde la información se maneja de forma manual, haciendo que, la toma de datos diaria por parte de los operarios o estudiantes sea repetitiva y en ocasiones tediosa, debido a la cantidad de eventos que esta implica. Estos registros contienen bastante información que almacenada en papel con el tiempo puede llegar a perderse, hecho que sería muy perjudicial para esta institución.

El sistema incluye tres módulos: módulo de reproducción, módulo de producción y módulo de costos. El módulo de reproducción contiene los submódulos que hacen referencia al ciclo reproductivo completo de la cerda: Empezando por el registro de la cerda que ingresa a la granja, la monta que se le realiza, los test de preñez para verificar si ésta quedó gestante, el registro de aborto que es opcional puesto que la probabilidad que suceda es baja, el parto donde se consignan los datos concernientes a la camada, el destete que hace referencia al momento que se separan los lechones de la madre y la adopción, dado que una cerda puede adoptar los lechones de otra camada o dar en adopción los suyos. Además en este módulo se realizan los registros de los machos reproductores y los lechones que conforman la piara. Contiene también la información correspondiente a las enfermedades existentes en la granja y los programas preventivos, tratamientos y vacunas que se les realizan a los porcinos.

El módulo de producción que cuenta con los siguientes submódulos: Salida donde se registra la salida de los porcinos de la granja ya sea por muerte o por descarte. La salida de los porcinos por concepto de ventas y su registro correspondiente que se maneja en el submódulo de ventas. Alimentación donde está el registro de alimentación de los porcinos, la alimentación que consumen y la cantidad de alimento disponible. Y levante y ceba que hace referencia a la etapa de engorde de los lechones.

Por último, el módulo de costos que comprende el registro de los productos que se utilizan, el alimento que se compra, las instalaciones y los equipos con los que cuenta la granja y sus respectivos costos, incluyendo los costos por mantenimiento y por servicios varios .

Todos los módulos cuentan con un submódulo de reportes que le permiten al usuario entender de manera más clara la información que genera el Sistema, con la opción de impresión. Cada submódulo permite el registro, modificación, consulta y eliminación de la información correspondiente a la piara que existe en la granja del SENA.

A continuación se da a conocer el tema del cual trata la propuesta seguido de la descripción del problema con sus respectivos objetivos, la justificación del porqué es importante el desarrollo de esta aplicación, los antecedentes que describen proyectos similares que se han realizado antes, la metodología que se va a utilizar, los resultados que se esperan al finalizar el proyecto, el marco teórico que da una visión general de los conceptos que se manejan en porcicultura, el análisis y el diseño donde plasman los diferentes diagramas que describen el funcionamiento del sistema, las conclusiones que se obtuvieron con el desarrollo del proyecto, las recomendaciones para el manejo del sistema y su optima utilización y por último la bibliografía.

# **1. TEMA**

#### **1.1 TITULO**

**SIHUS,** Sistema de información orientado a la web para el manejo de los procesos productivos y reproductivos de la piara de la granja del SENA regional Nariño.

# **1.2 LÍNEA DE INVESTIGACIÓN**

El proyecto planteado se inscribe en la línea de software y manejo de información puesto que tiene como objetivo, planificar, analizar, diseñar, implantar, administrar sistemas complejos de información y de conocimiento.

#### **1.3 ALCANCE Y DELIMITACION**

Analizar, diseñar, desarrollar e implementar un sistema de información que se encargue de la administración de datos provenientes del seguimiento de la piara del SENA regional Nariño.

Debido a que el SENA regional Nariño hace parte de una entidad más grande que es el SENA nacional requiere que estos dos puedan comunicarse constantemente, por tal razón el sistema a desarrollar estará orientado a la web y comprenderá tres módulos. Primero, módulo de reproducción cuya finalidad es manejar la información de cerdos, lechones, inseminación artificial, cerdas, vacunación y tratamiento de enfermedades. Este módulo también incluye el ciclo reproductivo que comprende: montas, test de preñez, abortos, partos, lactancia, destetes y adopciones. Segundo, módulo de producción donde se encuentra la información correspondiente a ventas, alimentación, salidas (muerte o descarte) y levante y ceba. Tercero, módulo de costos donde se maneja la existencia y compra de productos, instalaciones, equipos y alimentos, así como el costo de mantenimiento y costos varios. Cada módulo contiene sus respectivos reportes.

El sistema de información se implementará en la unidad de porcinos de la granja del SENA regional Nariño el cual beneficiará al personal de dicha Granja, a los docentes, estudiantes de esta institución y otras personas interesadas en el mundo de la porcicultura.

#### **1.4 MODALIDAD**

La modalidad corresponde a trabajo de Investigación.

# **2. DESCRIPCION DEL PROBLEMA**

## **2.1 PLANTEAMIENTO DEL PROBLEMA**

En la unidad de porcinos de la granja del SENA regional Nariño los procesos se manejan de forma manual para el almacenamiento de los registros que se producen a diario en la piara. Aunque los operarios que se encargan de la recolección de datos son personas preparadas este método trae ciertos problemas como los que se mencionan a continuación:

- La falta de sistematización de procesos lleva a que se realicen tareas repetitivas diariamente y que ocupen gran cantidad de tiempo.

- El hecho que se almacene la información en papel puede llevar a que se pierdan o deterioren los registros lo que ocasionaría graves problemas como no conocer las posibles fechas de parto, fechas de destetes, fechas de vacunación de los lechones, desconocimiento de los tratamientos que se manejan con el pie de cría, pérdida de inventario de los cerdos que existen en la granja, no sería posible determinar cuales son los mejores cerdos para componer el pie de cría de la granja.

- Cuando se realizan prácticas con estudiantes, éstos muchas veces no registran la información real que corresponde a la piara puesto que la información que se almacena se repite en varios registros y se vuelve tedioso por el hecho que se hace a diario.

- Es difícil corregir la información que se registra y buscarla en un determinado momento.

## **2.2 FORMULACION DEL PROBLEMA**

 ¿Con la realización de una aplicación orientada a la web que permita el registro, modificación, consulta y eliminación de la información correspondiente a la piara que existe en la granja del SENA regional Nariño, se logrará satisfacer en su totalidad las necesidades requeridas por la misma y optimizará su rendimiento?

## **2.3 SISTEMATIZACION DEL PROBLEMA**

¿Con el desarrollo de un módulo de reproducción se optimizará el registro, modificación, consulta y eliminación de la información generada en el manejo del pie de cría?

¿Con el desarrollo de un módulo de producción se optimizará el registro, modificación, consulta y eliminación de la información correspondiente a la venta, muerte, descarte, alimentación y ceba de los porcinos?

¿Con el desarrollo de un módulo de costos se optimizará el registro, modificación, consulta y eliminación de la información correspondiente a las existencias y costos de los productos, instalaciones, equipos, alimentos, costos de mantenimiento y costos varios?

# **3. OBJETIVOS**

#### **3.1 OBJETIVO GENERAL**

Realizar una aplicación orientada a la web que permita el registro, modificación, consulta y eliminación de la información correspondiente a la piara que existe en la granja del SENA regional Nariño, que permita satisfacer las necesidades de la misma y así optimizar su rendimiento.

# **3.2 OBJETIVOS ESPECÍFICOS**

- Desarrollar un módulo de reproducción que optimice el registro, modificación, consulta y eliminación de la información generada en el manejo del pie de cría.
- Desarrollar un módulo de producción que optimice el registro, modificación, consulta y eliminación de la información correspondiente a la venta, muerte, descarte, alimentación y ceba de los porcinos.
- Desarrollar un módulo de costos que optimice el registro, modificación, consulta y eliminación de la información correspondiente a las existencias y costos de los productos, instalaciones, equipos, alimentos, costos de mantenimiento y costos varios.

# **4. JUSTIFICACION**

La información que se maneja en la unidad de porcinos de la granja del SENA regional Nariño se almacena en registros de forma manual lo que hace que las tareas se vuelvan repetitivas y tediosas, además que existe la posibilidad que los datos se pierdan. Se manejan registros que contienen información que sería mucho mejor aprovechada mediante un sistema de información.

SIHUS, manejará una interfaz amigable para el usuario que facilite su utilización mediante la presentación de menús que permitirán una mayor organización de la información en una ventana. Además, contendrá tres módulos que son: Módulo de producción, módulo de reproducción y módulo de costos, los cuales manejarán y administrarán toda la información pertinente a la piara de la granja del SENA regional Nariño y la información que el usuario requiera acerca de la misma.

Debido a que el SENA regional Nariño es una extensión del SENA nacional debe enviar reportes acerca de su administración mensualmente, en este caso específico, del manejo de la granja. Entre los informes que requieren en la sede principal están: Reportes de natalidad y mortalidad, reportes de ventas y el Inventario, esto con el fin de llevar un control de las diferentes extensiones y que la distribución que esta realiza de fondos sea la adecuada.

Como SIHUS será un software orientado a la web permitirá una fácil accesibilidad a los reportes requeridos por el SENA nacional igualmente al personal autorizado de la granja, docentes, estudiantes de esta institución y otras personas interesadas en el mundo de la porcicultura.

#### **5. ANTECEDENTES**

En la actualidad existen muchos programas dedicados a administrar la información generada en las granjas de producción pecuaria, que están enfocados bien al manejo de toda la granja o a un área específica de esta. Por tal razón se encuentra gran variedad de software dedicado al ganado vacuno, caprino, avícola, porcino, entre otros. Algunos de estos son: Dairy CHAMP 3.0, programa diseñado para registrar, monitorear, y asistir todos los aspectos relacionados con la sanidad animal en los hatos lecheros. Deleite (Brasil), sistema experimental especialmente desarrollado para auxiliar a técnicos pecuarios en ganado lechero en la solución de problemas. Proporciona sugerencias de manejo y alimentación del ganado. Ganadero 2008 + Top Plus (Colombia), programa informático que facilita el manejo y la toma oportuna de correctas decisiones en fincas ganaderas. GeraBoi 99 (Brasil), programa de apoyo para la planificación e implementación del manejo en confinamiento de ganado de engorde. IsaOvino/IsaCaprino (Francia-España), programa que gestiona datos de reproducción, sanidad, y producción lechera. Identifica instantáneamente las ovejas que han tenido más de 2 corderos, o las que son improductivas. AgritecSoft - Software para el porcino, bovino y cunicultura.

En cuanto al ganado porcino se encuentran los siguientes programas: El software Costo de Producción Porcina – Simulación, Versión 1.0 (CPPS V1.0) es un programa desarrollado por un grupo de trabajo de la Universidad Nacional de Río Cuarto (Córdoba-Argentina) que posibilita evaluar a través de un reducido número de indicadores sencillos de comprender por técnicos y productores el impacto económico de estrategias organizativas en empresas porcinas, tanto especializadas como diversificadas, simulando procesos productivos, comerciales y financieros. PIGWIN desarrollado por la empresa FarmPro S.A. de Nueva Zelanda, que cuenta con la experiencia de expertos en el campo porcícola. La característica principal de este software es diagnosticar los problemas asociados con la producción y reproducción del cerdo y proporcionar recomendaciones de cómo mejorar la eficacia y rentabilidad. PigChamp, es usado por más productores en el mundo que cualquier otro

programa. Además de los productores, PigCHAMP es usado también por veterinarios, consultores, investigadores de universidades, etc. El diseño de PigCHAMP lo hace muy valioso, especialmente para el productor en la finca. Swine Diagnosis es una herramienta que ayuda a realizar un rápido diagnóstico de enfermedades en porcinos. Por medio de síntomas fácilmente reconocibles se genera una lista de las posibles enfermedades, cada una cuenta con detallada información al respecto. Swine Diagnosis es de gran utilidad para veterinarios, estudiantes y criadores de cerdos. AgroBioTek distribuye una línea muy amplia de pruebas diagnósticas en porcinos para la detección de anticuerpos y/o antígenos específicos de los más importantes agentes que infectan a la industria porcina.

También, se debe tener en cuenta como antecedente el registro manual de los procesos productivos y reproductivos que se generan en la unidad de porcinos de la granja del SENA regional Nariño, al igual que la aplicación desarrollada en Excel para la realización de prácticas con los estudiantes.

## **6. MARCO TEORICO**

El cerdo, es la especie animal cuyas bondades han sido apreciadas por el hombre desde tiempos inmemorables. Se considera que es una de las especies con mayor potencial carnicero, siendo la más consumida en el mundo. La creciente importancia del cerdo como fuente de alimentación, ha llevado a la evolución de su crianza, pasando de formas de producción doméstica hacia formas de producción más intensivas, desarrollándose inclusive razas especializadas en producción de carne, disminuyéndose la producción de grasa.

Dentro de una explotación porcina los aspectos más importantes a tener en cuenta son: reproducción, producción y costos cuya definición aparece a continuación.

#### **6. 1 REPRODUCCION**

Para efectos de la reproducción en los cerdos se debe proceder a la fecundación de las hembras. En el caso de cerdas de primer parto o cerdas jóvenes se pueden servir entre los 6 y 8 meses de edad.

**6.1.1 Fecundación.** Es la acción de unir el óvulo de la hembra con un espermatozoide del macho y para realizar esta acción, es indispensable y necesario que la hembra se encuentre en celo o calor.

**6.1.2 Celo.** Este estado se refiere a cuando la hembra acepta al macho y se produce cada 21 o 23 días, el cual se reconoce por varios aspectos:

- La hembra se pone nerviosa e inquieta.

- El órgano genital externo, vagina o vulva se hincha y se torna de color rojizo.

- Por la vulva arroja una secreción cristalina, incolora e inodora, parecida a la clara de huevo.

- El celo dura aproximadamente 72 horas (3 días), de las cuales se deben aprovechar las primeras 36 horas que son las más fértiles para la fecundación.

- En el celo la cerda produce una ovulación múltiple, lo que significa que en cada ovulación arroja o genera varios óvulos maduros.

- Se confirma que la hembra quedó fecundada por el reproductor, cuando en el periodo siguiente no vuelve a presentar celo.

**6.1.3 Inseminación artificial.** Otra alternativa de reproducción se encuentra utilizando la inseminación artificial, con la que se puede obtener descendencia de óptimas cualidades, a partir del semen de machos seleccionados y probados de la misma explotación o adquirido en otras explotaciones.

Para obtener el semen los métodos usuales son:

- Con una cerda en celo, al momento de la eyaculación se desvía el pene y el semen se recoge en un recipiente.

- Usando un maniquí o una hembra castrada que lleve incorporado una vagina artificial.

El semen recogido es filtrado y diluido, en condiciones normales su vitalidad es de 36 horas. Cuando la hembra se encuentra en celo se insemina mediante una cánula. La dosis que se utiliza es de 100 a 200 cc.

Los óvulos fecundados por los espermatozoides, llegan al útero y se reparten en igual numero en cada uno de los dos cuellos uterinos, después de 15 días quedan fijados en la pared uterina.

**6.1.4 Monta.** La monta o apareamiento es el acto en el cual el macho reproductor sirve a la cerda que se encuentra en celo. Siempre se debe llevar la hembra al macho reproductor, nunca lo contrario, porque el macho tiene delimitada su zona con la feromona de las orines y esto hace mas rápida la monta, dejando que los animales terminen el acto solos sin afanarlos ni molestarlos.

El macho reproductor preferiblemente debe realizar 3 montas, para asegurar la preñez de la hembra; la primera en la mañana, la segunda en la tarde y la tercera en la mañana del día siguiente, teniendo en cuenta que la cerda produce una ovulación múltiple y el macho eyacula entre 250 y 1000 cms<sup>3</sup> de semen con líquido espermático.

En caso de tener varios reproductores puros de la misma raza, se puede hacer servir la hembra con diferentes reproductores, obteniendo así un mejor vigor híbrido. Cuando el macho termina el proceso de la monta se debe regresar la hembra a su respectivo corral, colocando la fecha de monta en el registro para calcular la fecha del parto que es a los 114 días, observando que la hembra no entre nuevamente en calor.

En el caso de hembras jóvenes, se debe dejar pasar el primer celo y en el segundo celo, si llevarlas al macho y las que son de segundo parto en adelante se pueden llevar al macho cuando tengan entre 40 y 50 días después del parto.

**6.1.5 Gestación.** La gestación o periodo de gestación de la cerda es de 114 días, lo que equivale a 3 meses, 3 semanas y 3 días. Las cerdas gestantes se pueden tener en un mismo corral siempre y cuando, el espacio sea suficiente para que cada hembra pueda hacer ejercicio. Solo se llevan a la paridera cuando estén próximas, también se puede tener a una hembra en su corral y cuando este próxima, colocarle una división, para evitar la muerte de los lechones por aplastamiento.

Antes del parto y durante todo el proceso de gestación, la hembra debe tener muy buena alimentación pero no se debe engordar para que tenga un parto en las mejores condiciones.

**6.1.6 Aborto.** El aborto se conoce también como parto prematuro y consiste en que el feto es expulsado hacia el exterior antes de haber terminado el periodo de gestación. Las causas del aborto pueden ser varias entre las cuales estas: Deficiencia en las raciones alimenticias, Alimentos alterados, caídas o golpes sufridos, baños fríos, engorde excesivo, haber ingerido hierbas nocivas y finalmente enfermedades infecciosas.

**6.1.7 Parto y Lactancia.** Veinte días antes de la fecha de que se espera el parto, las cerdas deben llevarse a corrales cerca de las salas de partos y proporcionales la comida necesaria. De antemano se tendrán preparadas las celdas para las parturientas, corrales individuales de 2,50 a 3m mas un compartimiento de un 1m cuadrado destinado a la manada. En las celdas se colocara la cama de tamo pero antes debe higienizarse, barrido, lavado piso y paredes con una solución de soda cáustica y desinfectarse con agua creolinada.

Llegando al día 114 y momentos antes del parto se debe estar presente, para evitar accidentes de los lechones al momento de nacer, la hembra tiene un lechón cada 10 o 15 minutos aproximadamente. Cuando pasan más de 15 minutos y no nacen más lechones el parto terminó.

Después del parto con frecuencia debe cambiarse la cama; retirar de la camada los lechones que vayan muriendo y dejar el número de lechones igual a los pezones que den leche. Si hay otras lactantes con pezones libres se le deben pasar los lechones que hayan quedado por fuera de otra camada sin alimentación.

Para evitar que aplaste a las crías, se le confinara en la jaula criadora que tiene 60cm de ancho y dos metros de largo; en esta forma los lechones pueden caminar alrededor de la hembra y disfrutar de las lámparas de calor que allí se instalan.

Los recién nacidos son muy sensibles al frío por lo tanto hay que darles abrigo, evitar que reciban corrientes de aire y proporcionarles calor en forma natural o artificial.

Al segundo día de nacidos se cortan los colmillos y se aprovecha esta operación para pesarlos, el promedio de peso de cada uno debe ser un kilo. Cuando se producen cerdos para media ceba, engorde y ceba los cerditos deben ser castrados entre los 15 y 30 días. Si se producen reproductores se hace la selección castrando solamente los eliminados y pasando luego a marcar las orejas.

Las orejas se marcan haciendo cortes con las tijeras, perforaciones o muescas en la oreja derecha, las cuales indican las unidades las que se hagan en la oreja izquierda indican las decenas.

En la lactancia la cerda se encarga de alimentar a los lechones y dura entre 20 y 40 días. La alimentación de la cerda aumenta gradualmente desde 0.5 Kg. al día, hasta llegar a 6 Kg. manteniendo esta cantidad hasta el fin de la lactancia.

Se debe aplicar hierro a los lechones al día siguiente y a los 11 días después de nacidos para disminuir el problema de anemia con que nacen; A los 20 días se castran, por vía inguinal y se les aplica vitaminas A, D, F, K.

**6.1.8 Adopción.** Se presenta cuando la cerda tiene menos de 5 crías y estas son repartidas entre otras cerdas. La cerda se desteta y se lleva a un corral hasta que presente celo y empezar un nuevo ciclo. También se puede dar el caso de que una cerda tenga mas crías que cantidad de pezones y haya la necesidad de que otra cerda amamante los lechones que ésta no puede amamantar.

**6.1.9 Destete**. Al terminar la lactancia se separa a los lechones de la madre, la cual vuelve al corral hasta presentar celo y empezar un nuevo ciclo. Una cerda reproductora buena debe destetar y levantar mínimo 7 lechones en cada parto de lo contrario, se debe remplazar por ser antieconómico.

Los lechones se ubican en otro corral donde son preparados ya sea para su venta o pasar a la etapa de levante y ceba.

El destete no se debe hacer en forma brusca cuando se llega el momento, los cerditos ya deben estar comiendo por su cuenta. Los cerditos sufren cuando se les separa de la madre, la busca y la extrañan; por eso el día del destete la cerda debe se colocada en un corral aparte de los cerditos.

## **6.2 PRODUCCION**

En la producción de porcinos se diferencian dos tipos de explotaciones, una de ellas encargada de la producción de lechones que serán utilizados como reproductores (granjas genéticas) y la otra dedicada a la cría de lechones para levante y ceba y su posterior venta, siendo su objetivo principal lograr que en una explotación nazcan la mayor cantidad de lechones en el menor numero de partos con los menores costos. En la producción se debe tener en cuenta conceptos como:

**6.2.1 Alimentación.** El tipo de alimento varía de acuerdo a la etapa en la que se encuentra el porcino y se clasifica de la siguiente forma: cerdas vacías, cerdas en gestación, cerdas en lactancia, lechones, porcinos en ceba y cerdos reproductores.

En cuanto al origen de los alimentos se pueden clasificar en dos grupos:

Alimentos de origen vegetal, tales como pastos y forrajes verdes, alfalfa, trébol; raíces y tubérculos; cereales y leguminosas forrajeras; granos de cereales: trigo, cebada, avena, maíz, centeno, sorgo; granos de legumbres: fríjol, soya, habas; tortas de subproductos industriales como: cacahuete, algodón y coco.

Alimentos de origen animal; tales como harinas de carne, sangre, pescado y subproductos de lechería, leches de tercera clase y suero.

Con la mezcla de estos dos tipos de alimentos se puede restablecer la ración balanceada y equilibrada para un día de un cerdo. Durante el periodo de cría y recría la alimentación es libre y se puede repetir el numero de veces a voluntad; para las otras etapas son suficientes dos o tres comidas diarias que se deben dar a la misma hora, a la salida del sol, a medio día y a la tarde.

*Comederos y bebederos*: Los comederos pueden ser de madera, cemento o latón galvanizado, fijos o, oviles y se colocan sobre plataformas de madera o cemento un poco elevadas del nivel normal para evitar que los animales pisen el alimento. Los comederos y repartimientos deben ser suficientes para que todos los cerdos puedan comer tranquilamente. Que no originen desperdicio de comida y que los sobrantes puedan volverse a utilizar. Que sea fácil la colocación del alimento igual su lavado limpieza y desinfección. Si se construyen comederos fijos en las celdas deben tener las siguientes medidas: 15 a 20 cm de altura, 35 a 40 cm de ancho, 15 a 20 cm de profundidad y una longitud que varia con la superficie que tenga la celda con relación al numero de cerdos que pueda albergar. Por medio de varillas se divide de manera que el cerdo tan solo pueda meter la cabeza para comer; los mejores comederos son los automáticos portátiles de variados modelos y materiales.

El tipo de bebedero ideal, es el de agua corriente o recipientes de madera metal o cemento ya sean fijos o móviles, que se colocan a la sombra y defendidos con varillas que tan solo permiten la bebida del cerdo, pero no la introducción del cuerpo dentro de este.

Los lechoncitos nacen con un fuerte reflejo y el instinto de chupar y la curiosidad son inevitables. Por eso lo mejor es suministrarles en el casillero de parición, bebederos pequeños ya sean accionados por el hocico de tazón, instalados a muy poca altura y bastante profundos como para que los lechoncitos puedan sumergir la boca.

Hay que tener mucho cuidado de remediar de inmediato cualquier contaminación del bebedero. Al mismo tiempo, el tazón debe tener una tapa o cubierta y su área no debe ser muy grande, para evitar la contaminación con heces y orina. Cada bebedero debe instalarse a la altura perfecta sobre el piso.

La distancia entre bebederos debe ser mayor que el radio de agresión de los cerdos dominantes.

Además, la tubería de suministro para una hilera de bebederos debe tener declive a fin de acomodar lechoncitos de diferentes tamaños.

**6.2.2 Descarte.** Se presenta cuando un reproductor ha cumplido su vida útil en la explotación, en el caso de las cerdas, después de 6 partos y para los cerdos después de 2 años de vida, ó cuando presenta problemas que afectan sus niveles reproductivos.

**6.2.3 Levante y Ceba.** Comprende la población de lechones desde el destete hasta llegar al mercado con un peso de noventa y cinco a cien kilos.

#### **6.3 COSTOS**

El costo de producción, es un término utilizado para describir el costo promedio de producir una unidad de determinado producto, en el caso de una explotación porcícola el costo que implica producir un lechón. El primer paso en la valoración de los costos de producción porcícola es el registro continuo y detallado de los precios de compra para los diferentes insumos, así como el inventario de las existencias.

Además se debe tener en cuenta aspectos como son: el valor de compra del porcino, alimentación, medicamentos, mano de obra, administración, gastos generales, equipos e instalaciones.

# **7. METODOLOGIA**

Lo importante del sistema de información que se implementará en la unidad de porcinos de la granja del SENA regional Nariño es que el producto final satisfaga en su totalidad las necesidades expuestas por el cliente. Por tal razón, se ve la necesidad que haya una interacción continua entre el cliente y el programador y se entreguen varios avances o versiones de la aplicación final a lo largo de su desarrollo, lo que requiere que se haga un análisis, diseño, desarrollo, implementación y prueba en cada entrega. De acuerdo a lo anterior, se determinó que la programación extrema es la mejor metodología para este caso.

La programación extrema es una metodología de desarrollo ligera (o ágil) basada en una serie conceptos que persigue el objetivo de aumentar la productividad a la hora de desarrollar programas. En esta programación se da por supuesto que es imposible prever todo antes de empezar a codificar. Es imposible capturar todos los requisitos del sistema, saber qué es todo lo que tiene que hacer ni hacer un diseño correcto al principio.

El ciclo de vida ideal de XP consiste de seis fases: Exploración, planificación de la entrega, iteraciones, producción, mantenimiento y muerte del proyecto.

## **7.1 FASE I: EXPLORACIÓN**

En esta fase, el equipo de desarrollo recolecta la información y el usuario especifican los requerimientos del sistema. Al mismo tiempo los primeros se familiarizan con las herramientas, tecnologías y prácticas que se utilizarán en el proyecto.

Se prueba la tecnología y se exploran las posibilidades de la arquitectura del sistema construyendo un prototipo. La fase de exploración toma de pocas semanas a pocos meses, dependiendo del tamaño y familiaridad que tengan los programadores con la tecnología.

## **7.2 FASE II: PLANIFICACIÓN DE LA ENTREGA**

En esta fase el cliente establece la prioridad de los requerimientos, y correspondientemente, los programadores realizan una estimación del esfuerzo necesario de cada una de ellas. Una entrega debería obtenerse en no más de tres meses.

#### **7.3 FASE III: ITERACIONES**

Esta fase incluye varias iteraciones sobre el sistema antes de ser entregado, con lo cual se logra que el cliente pueda dar su opinión sobre el avance del sistema y dar sugerencias o recomendaciones correspondientes, obteniendo como resultado un producto que satisfaga las exigencias tanto del cliente como el programador.
Cada iteración incluye: el análisis, el diseño, la programación y las pruebas para cada entrega que se realice.

# **7.4 FASE IV: PRODUCCIÓN**

La fase de producción requiere de pruebas adicionales y revisiones de rendimiento antes de que el sistema sea trasladado al entorno del cliente. Al mismo tiempo, se deben tomar decisiones sobre la inclusión de nuevas características a la versión actual, debido a cambios durante esta fase.

# **7.5 FASE V: MANTENIMIENTO**

Mientras la primera versión se encuentra en producción, el proyecto XP debe mantener el sistema en funcionamiento al mismo tiempo que desarrolla nuevas iteraciones. Para realizar esto se requiere de tareas de soporte para el cliente. De esta forma, la velocidad de desarrollo puede bajar después de la puesta del sistema en producción. La fase de mantenimiento puede requerir nuevo personal dentro del equipo y cambios en su estructura.

# **7.6 FASE VI: MUERTE DEL PROYECTO**

Es cuando el producto final cumple con todos los requerimientos especificados por el cliente satisfaciendo las necesidades de éste en otros aspectos como rendimiento y confiabilidad del sistema. La muerte del proyecto también ocurre cuando el sistema no genera los beneficios esperados por el cliente o cuando no hay presupuesto para mantenerlo.

En la fase 3 del ciclo de vida ideal de programación extrema (iteraciones) hace referencia al análisis y diseño que requiere cada entrega para llevar acabo estos aspectos se utilizó el lenguaje unificado de modelado (UML,*Unified Modeling Language*) que es un lenguaje que prescribe un conjunto de notaciones y diagramas estándar para modelar sistemas orientados a objetos, y describe la semántica esencial de lo que estos diagramas y símbolos significan. Mientras que ha habido muchas notaciones y métodos usados para el diseño orientado a objetos, ahora los modeladores sólo tienen que aprender una única notación.

UML se puede usar para modelar distintos tipos de sistemas: sistemas de software, sistemas de hardware, y organizaciones del mundo real. UML ofrece nueve diagramas en los cuales se puede modelar sistemas.

*Modelado de casos de uso*: El modelado de casos de uso es la técnica más efectiva y a la vez la más simple para modelar los requisitos del sistema desde la perspectiva del usuario. Los casos de uso se utilizan para modelar cómo un sistema o negocio funciona actualmente, o cómo los usuarios desean que funcione. No es realmente una aproximación a la orientación a objetos; es realmente una forma de modelar procesos. Es, sin embargo, una manera muy buena de dirigirse hacia el análisis de sistemas orientado a objetos. Los casos de uso son generalmente el punto de partida del análisis orientado a objetos con UML.

El modelo de casos de uso consiste en actores y casos de uso. Los actores representan usuarios y otros sistemas que interaccionan con el sistema. Se dibujan como "muñecos" de palo. Actualmente representan el tipo de usuario, no una instancia de usuario. Los casos de uso representan el comportamiento del sistema, los escenarios que el sistema atraviesa en respuesta a un estímulo desde un actor. Se dibujan como elipses.

Cada caso de uso se documenta por una descripción del escenario. La descripción puede ser escrita en modo de texto o en un formato paso a paso. Cada caso de uso puede ser también definido por otras propiedades, como las condiciones pre- y post- del escenario condiciones que existen antes de que el escenario comience, y condiciones que existen después de que el escenario se completa. Los diagramas de actividad ofrecen una herramienta gráfica para modelar el proceso de un caso de uso.

*Diagramas de Secuencia*: El diagrama de secuencia es uno de los diagramas más efectivos para modelar interacción entre objetos en un sistema. Un diagrama de secuencia se modela para cada caso de uso. Mientras que el diagrama de caso de uso permite el modelado de una vista 'business' del escenario, el diagrama de secuencia contiene detalles de implementación del escenario, incluyendo los objetos y clases que se usan para implementar el escenario, y mensajes pasados entre los objetos. Típicamente uno examina la descripción de un caso de uso para determinar qué objetos son necesarios para la implementación del escenario. Si tienes modelada la descripción de cada caso de uso como una secuencia de varios pasos, entonces puedes "caminar sobre" esos pasos para descubrir qué objetos son necesarios para que se puedan seguir los pasos. Un diagrama de secuencia muestra los objetos que intervienen en el escenario con líneas discontinuas verticales, y los mensajes pasados entre los objetos como vectores horizontales. Los mensajes se dibujan cronológicamente desde la parte superior del diagrama a la parte inferior; la distribución horizontal de los objetos es arbitraria.

*Diagramas de Colaboración*: El diagrama de colaboración presenta una alternativa al diagrama de secuencia para modelar interacciones entre objetos en el sistema. Mientras que el diagrama de secuencia se centra en la secuencia cronológica del escenario que estamos modelando, el diagrama de colaboración se centra en estudiar todos los efectos de un objeto dado durante un escenario. Los objetos se conectan por medio de enlaces, cada enlace representa una instancia de una asociación entre las clases implicadas. El enlace muestra los mensajes enviados entre los objetos, el tipo de mensaje (sincrónico, asincrónico, simple, blanking, y 'time-out'), y la visibilidad de un objeto con respecto a los otros.

*Diagrama de clases durante el analisis* : Es el diagrama principal de diseño y análisis para un sistema. En él, la estructura de clases del sistema se especifica, con relaciones entre clases y estructuras de herencia. Durante el análisis del sistema, el diagrama se desarrolla buscando una solución ideal. Durante el diseño, se usa el mismo diagrama, y se modifica para satisfacer los detalles de las implementaciones.

Aproximación a un Caso de Uso guiado, en una aproximación a un Caso de Uso guiado hacia el análisis orientado a objetos, el diagrama de clases se desarrolla a través de

información obtenida en los Casos de Uso, Diagramas de Secuencia y diagramas de colaboración. Los objetos encontrados durante el análisis son modelados en términos de la clase a la que instancian, y las interacciones entre objetos son referenciados a relaciones entre las clases instanciadas.

Mientras los diagramas de interacción y colaboración modelan secuencias dinámicas de acción entre grupos de objetos en un sistema, el diagrama de estado se usa para modelar el comportamiento dinámico de un objeto en particular, o de una clase de objetos. Un diagrama de estado se modela para todas las clases que se consideran con un comportamiento dinámico. En él, modelas la secuencia de estado que un objeto de la clase atraviesa durante su vida en respuesta a los estímulos recibidos, junto con sus propias respuestas y acciones.

Por ejemplo, un comportamiento de un objeto se modela en términos de en qué estado está inicialmente, y a qué estado cambia cuando recibe un evento en particular. También modelas qué acciones realiza un objeto en un estado en concreto. Los estados representan las condiciones de objetos en ciertos puntos en el tiempo. Las líneas de transición describen el movimiento desde un estado hasta otro. Cada línea de transición se nombre con el evento que causa esta transición. Las acciones ocurren cuando un objeto llega a un estado.

*Diagrama de contratos*: Es un formato que describe lo que una operación debe satisfacer o lograr, en términos de *lo que se hace*, más no de *cómo se lo hace*, y haciendo énfasis en los cambios de estado que ocurren en las precondiciones y post condiciones de la operación.

*Diagramas de caso de uso real*: Es un diagrama de flujo del proceso multi-propósito que se usa para modelar el comportamiento del sistema. Estos diagramas se pueden usar para modelar un Caso de Uso, o una clase, o un método complicado.

Estos diagramas ofrecen una herramienta gráfica para modelar el proceso de un caso de uso. Se pueden usar como un añadido a una descripción textual del caso de uso, o para listar los pasos del caso de uso. Una descripción textual, código, u otros diagramas de actividad pueden detallar más la actividad.

*Diseño de bases de datos relacionales -- Una extensión informal de UML***:** El Diagrama de Clase presenta un mecanismo de implementación neutral para modelar los aspectos de almacenado de datos del sistema. Las clases persistentes, sus atributos, y sus relaciones pueden ser implementadas directamente en una base de datos orientada a objetos. Aun así, en el entorno de desarrollo actual, la base de datos relacional es el método más usado para el almacenamiento de datos. Es en el modelado de este área donde UML se queda corto. El diagrama de clase de UML se puede usar para modelar algunos aspectos del diseño de bases de datos relacionales, pero no cubre toda la semántica involucrada en el modelado relacional, mayoritariamente la noción de atributos clave que relacionan entre sí las tablas unas con otras. Para capturar esta información, un diagrama de relación de entidad (ER diagram) se recomienda como extensión a UML.

El diagrama de clase se puede usar para modelar la estructura lógica de la base de datos, independientemente de si es orientada a objetos o relacional, con clases representando tablas, y atributos de clase representando columnas. Si una base de datos relacional es el método de implementación escogido, entonces el diagrama de clase puede ser referenciado a un diagrama de relación de entidad lógico. Las clases persistentes y sus atributos hacen referencia directamente a las entidades lógicas y a sus atributos; el modelador dispone de varias opciones sobre cómo inferir asociaciones en relaciones entre entidades.

Las relaciones de herencia son referenciadas directamente a super-sub relaciones entre entidades en un diagrama de relación de entidad (ER diagram). Ya en el diagrama de relación de entidad, el modelador puede empezar el proceso de determinar cómo el modelo relacional encaja; y qué atributos son claves primarias, claves secundarias, y claves externas basadas en relaciones con otras entidades. La idea es construir un modelo lógico que sea conforme a las reglas de normalización de datos.

*Diagrama de paquetes*: ofrecen un mecanismo de grupación general para la partición de los modelos y de los elementos del modelo. Cada paquete corresponde a un subconjunto del modelo.

Los objetivos primarios que se persiguen al diseñar UML son:

- Modelar sistemas, desde el concepto hasta los artefactos ejecutables, utilizando técnicas orientadas a objetos.

- Ser independiente de cualquier lenguaje de programación y de cualquier proceso de desarrollo.

- Fomentar el crecimiento de las herramientas OO (Orientadas a Objetos).
- Crear un lenguaje de modelado utilizable tanto por las personas como por las máquinas.

## **8. FASE DE ANALISIS**

## **8.1 REQUERIMIENTOS DEL SISTEMA**

**8.1.1 Panorama general del sistema.** El área de porcinos de la granja Sena regional Nariño, lleva la administración de la información de manera manual, haciendo que los procesos sean difíciles de manejar y no existan restricciones de acceso. Además que, la información que registran es repetitiva lo que constituye ocupar mas tiempo del necesario. Para contrarrestar lo anterior el sistema propuesto busca agilizar el manejo de los procesos, facilitar la toma de decisiones, restringir el acceso a personas no autorizadas y mostrar al usuario la información en forma organizada.

## **8.1.2 Identificación de los clientes del sistema**

- Docentes especializados en el área porcícola de la institución educativa SENA regional Nariño.

- Funcionarios del área de porcinos de la granja SENA regional Nariño.
- Funcionarios del SENA nacional.
- Estudiantes y comunidad en general interesada en el área porcícola.

**8.1.3 Metas del sistema.** En términos generales la meta es permitir el registro, modificación, consulta y eliminación de la información, de manera correcta, ágil y eficaz y acceder por medio de la web oportunamente a los diferentes módulos que maneja el sistema, restringiendo el acceso a personas no autorizadas por medio de la creación de cuentas, mas concretamente la meta incluye:

- La creación de una interfaz que sea amigable para el usuario de manera que se facilite la utilización de la aplicación.

- El desarrollo de un módulo de reproducción que administre la información correspondiente a reproductores, lechones, vacunación y tratamientos de éstos.

- El desarrollo de un módulo de producción que se encargue de administrar las ventas de los porcinos, alimentos que consumen, salidas ya sea por muerte o descarte y la etapa de levante y ceba.

- El desarrollo de un módulo de costos que incluye el manejo de las existencia y costos de productos, alimentos, instalaciones y equipos, costos de mantenimiento y costos varios.

# **8.1.4 Funciones y Atributos del Sistema**

#### • **Funciones Básicas**

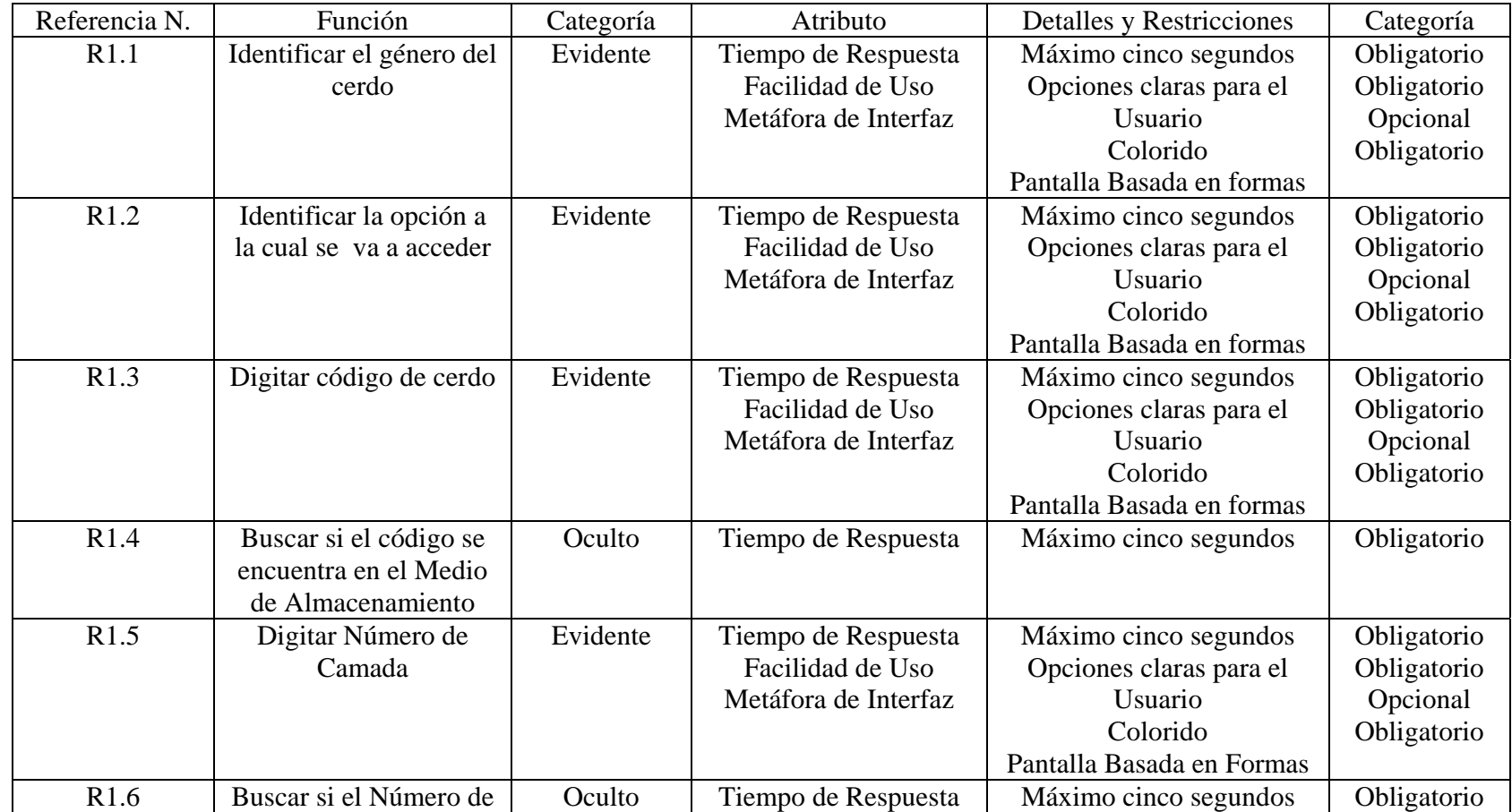

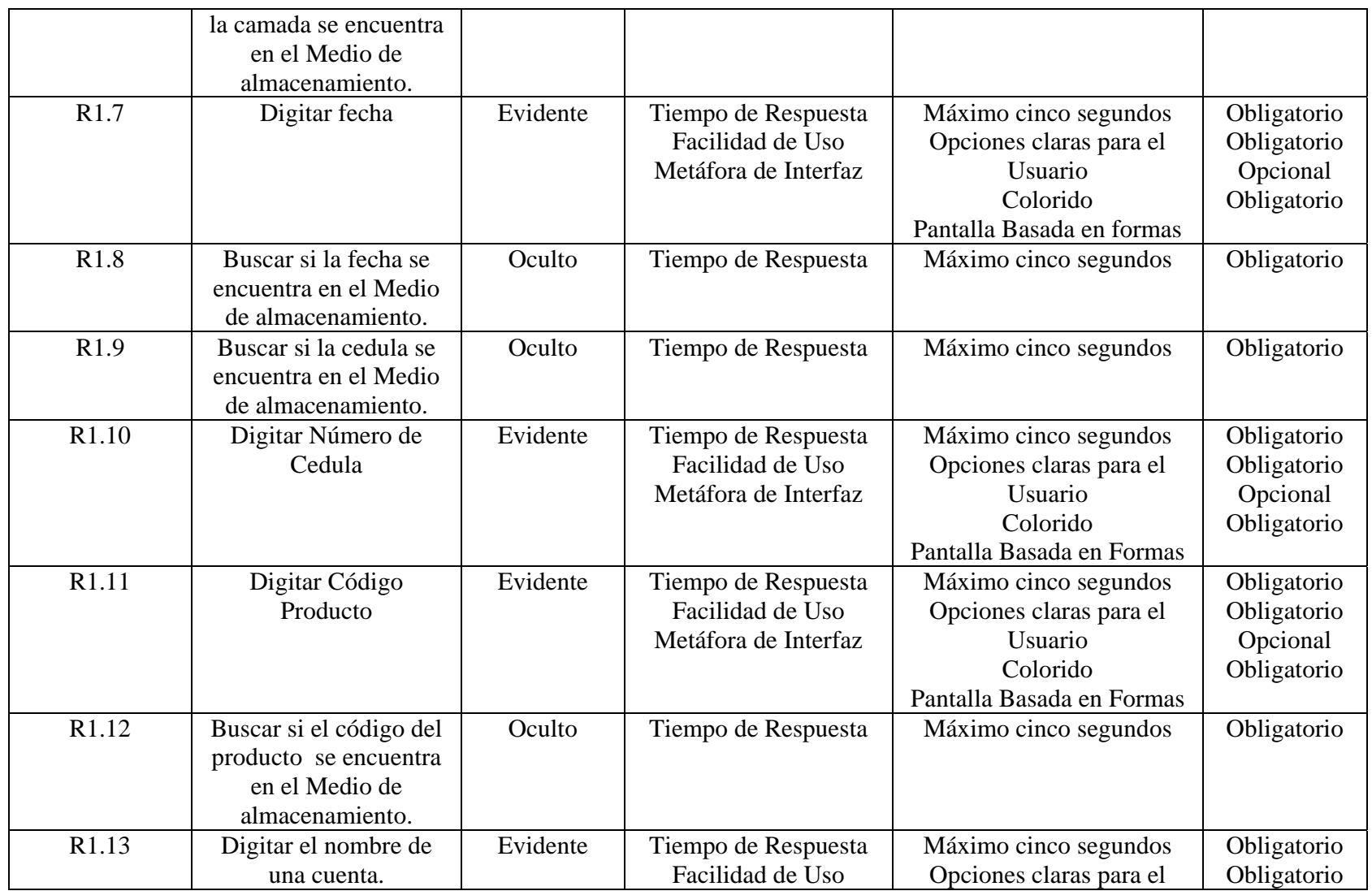

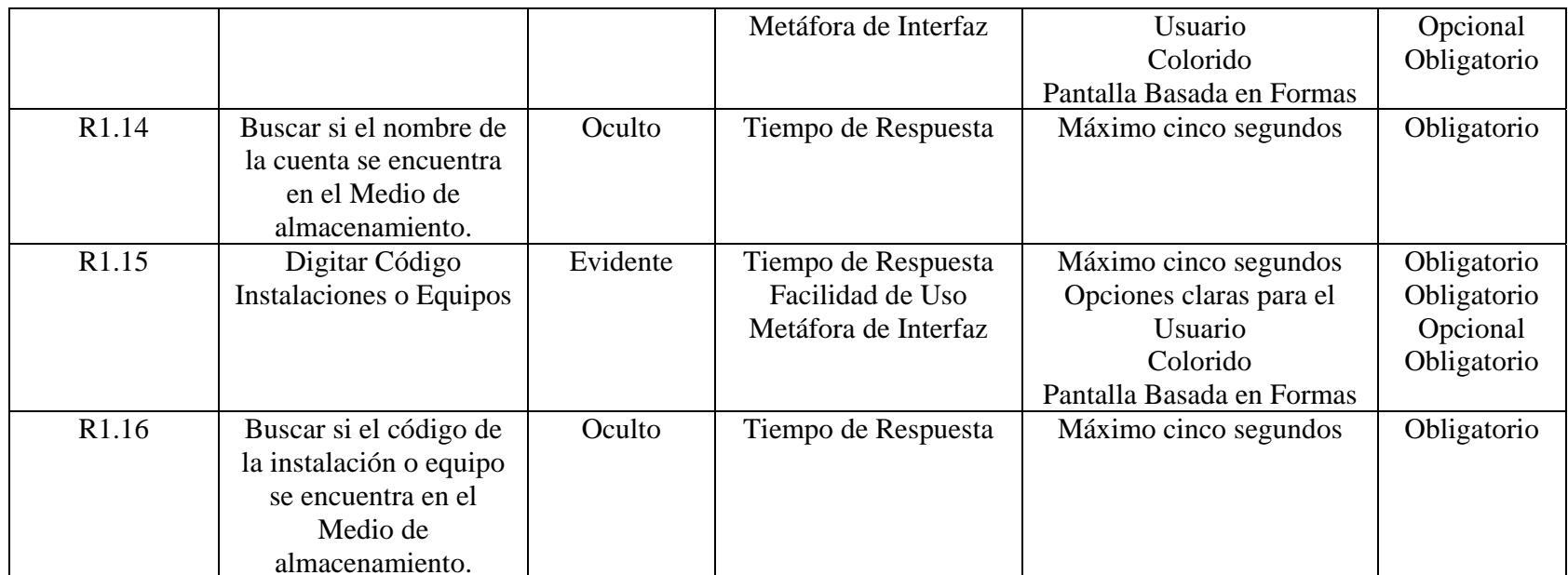

# • **Funciones Ingresar**

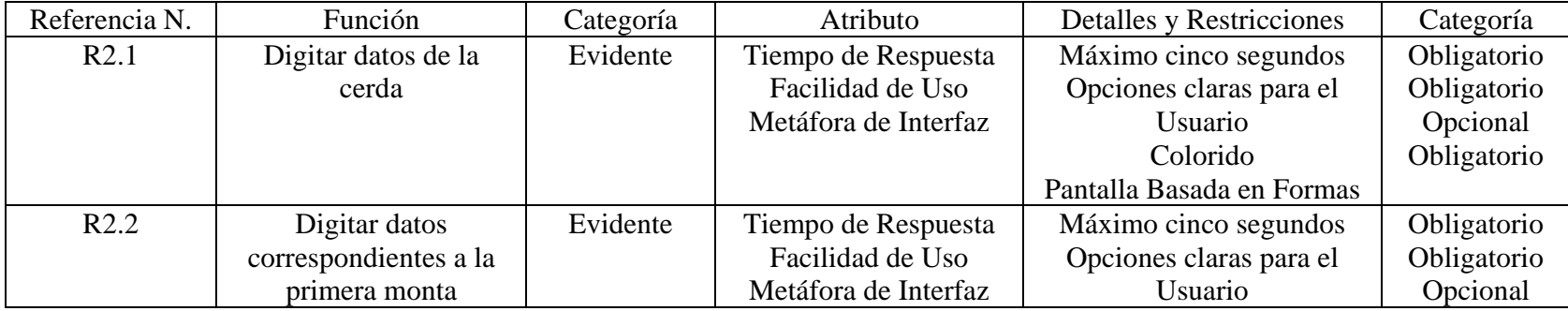

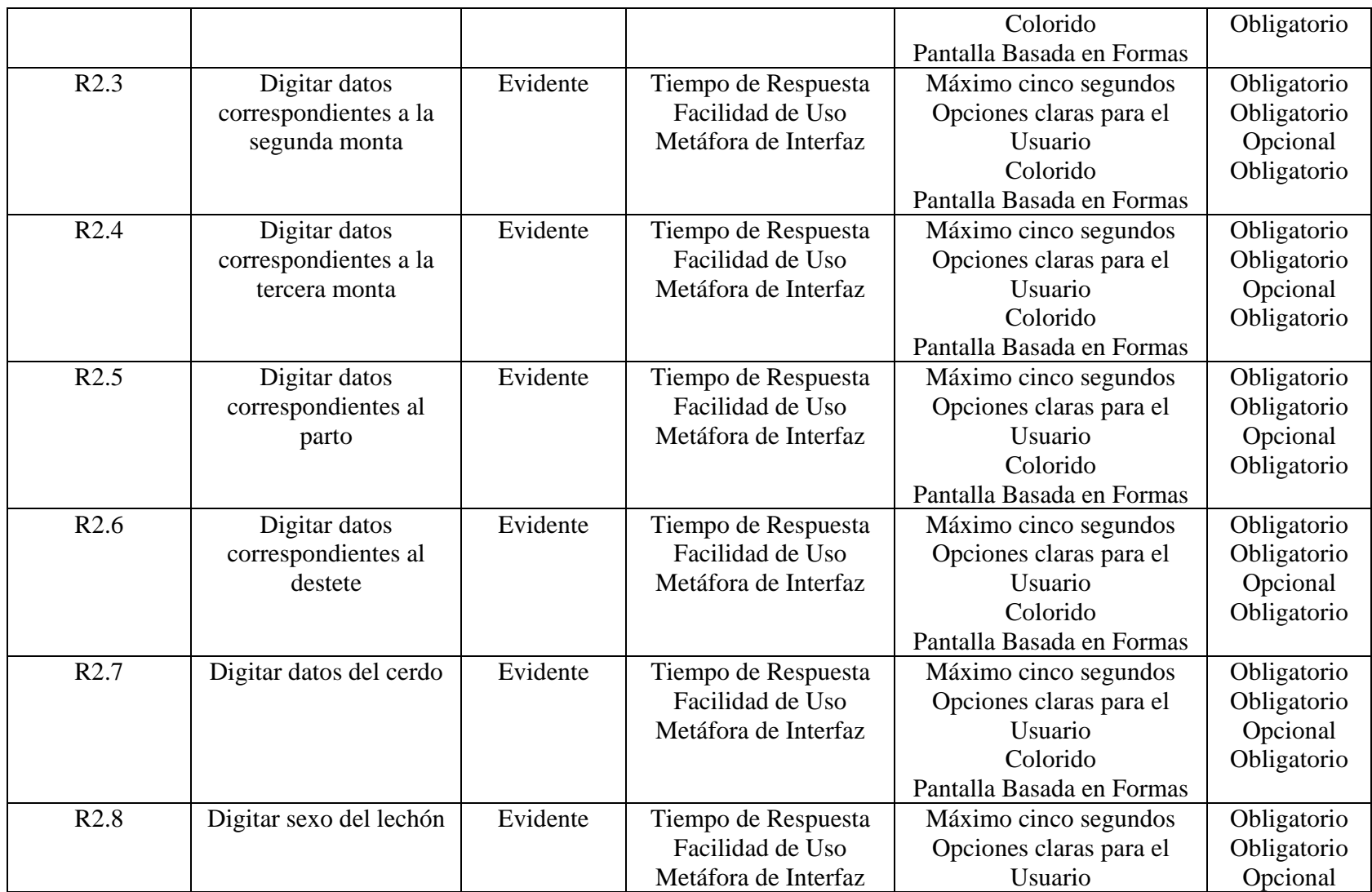

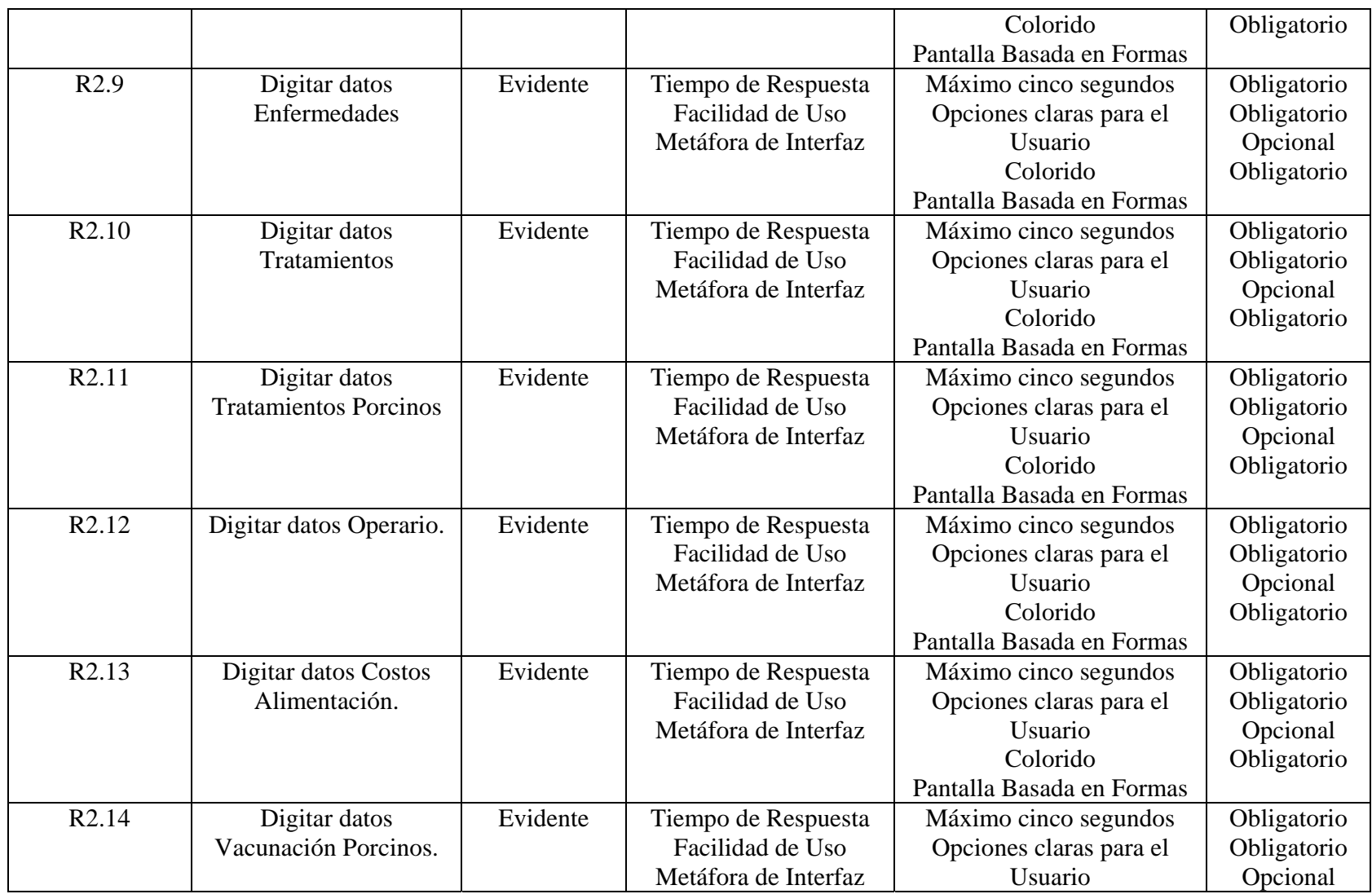

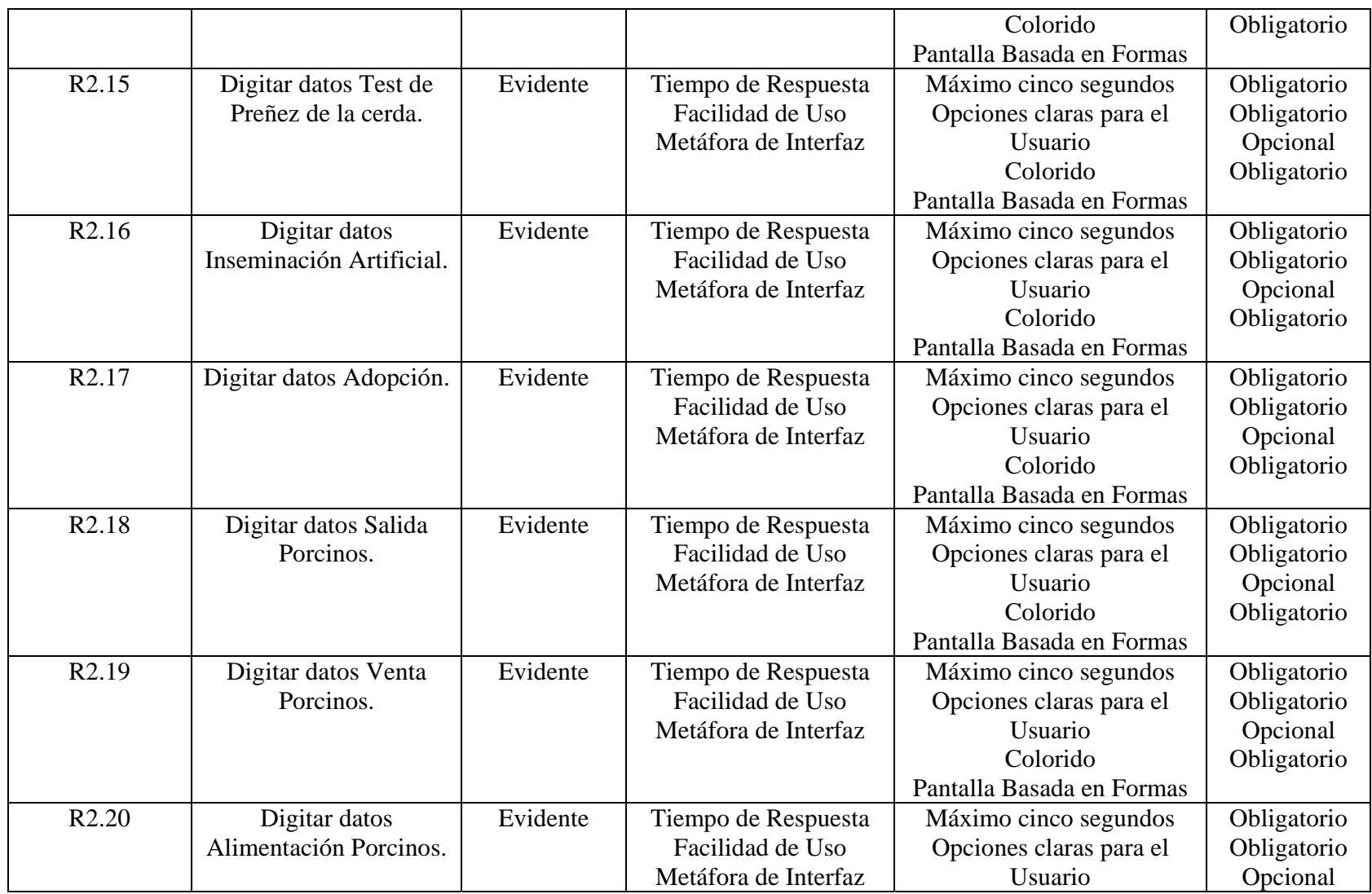

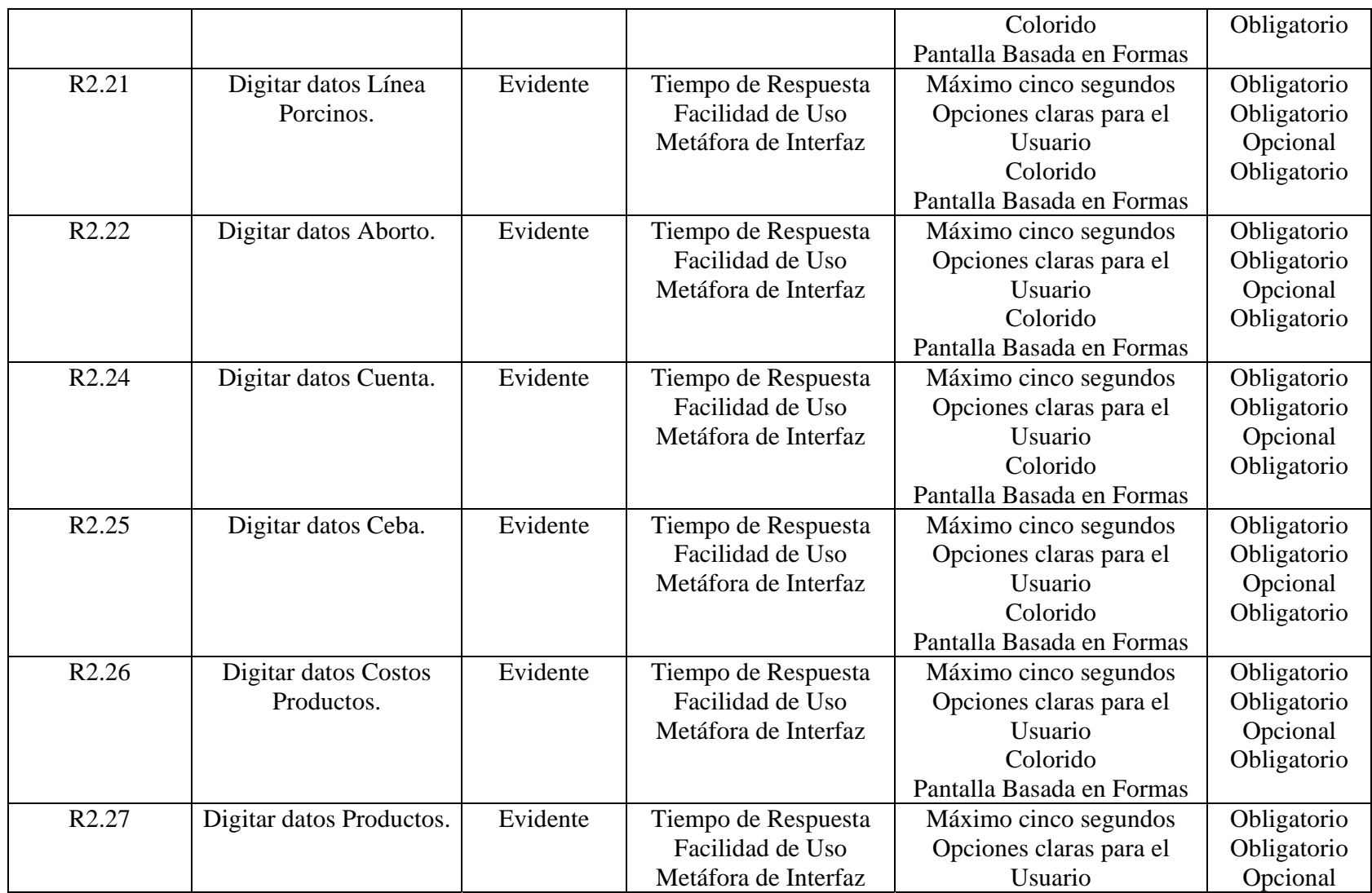

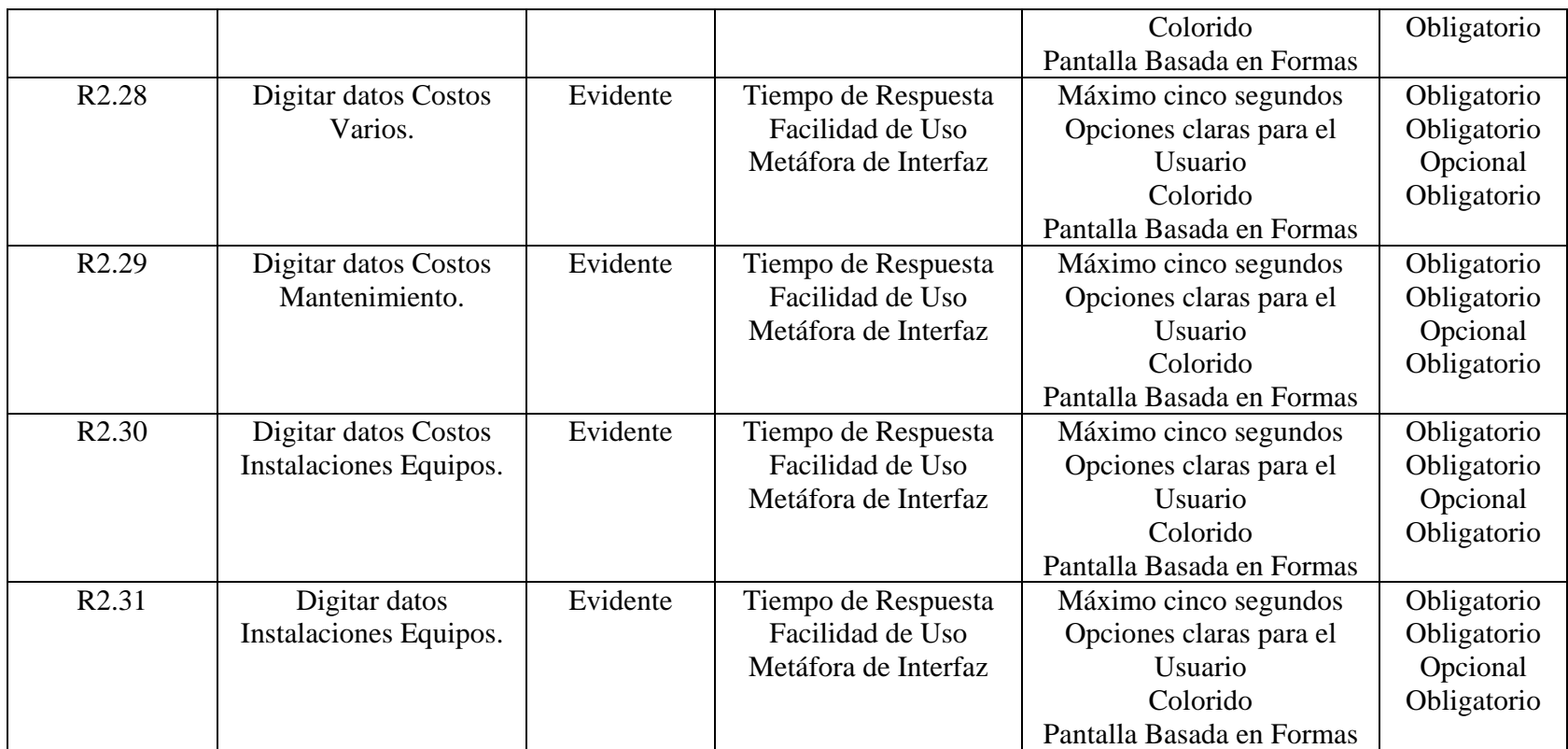

# • **Funciones Modificar**

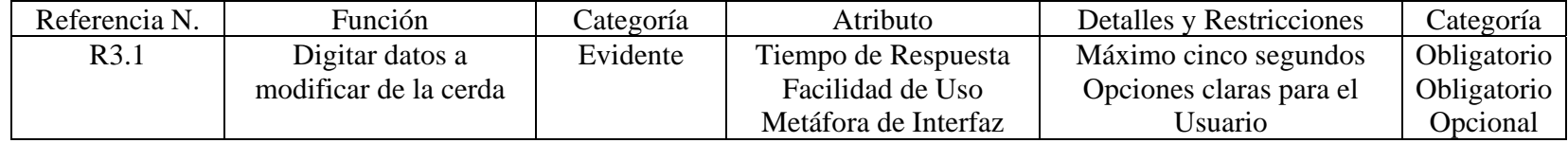

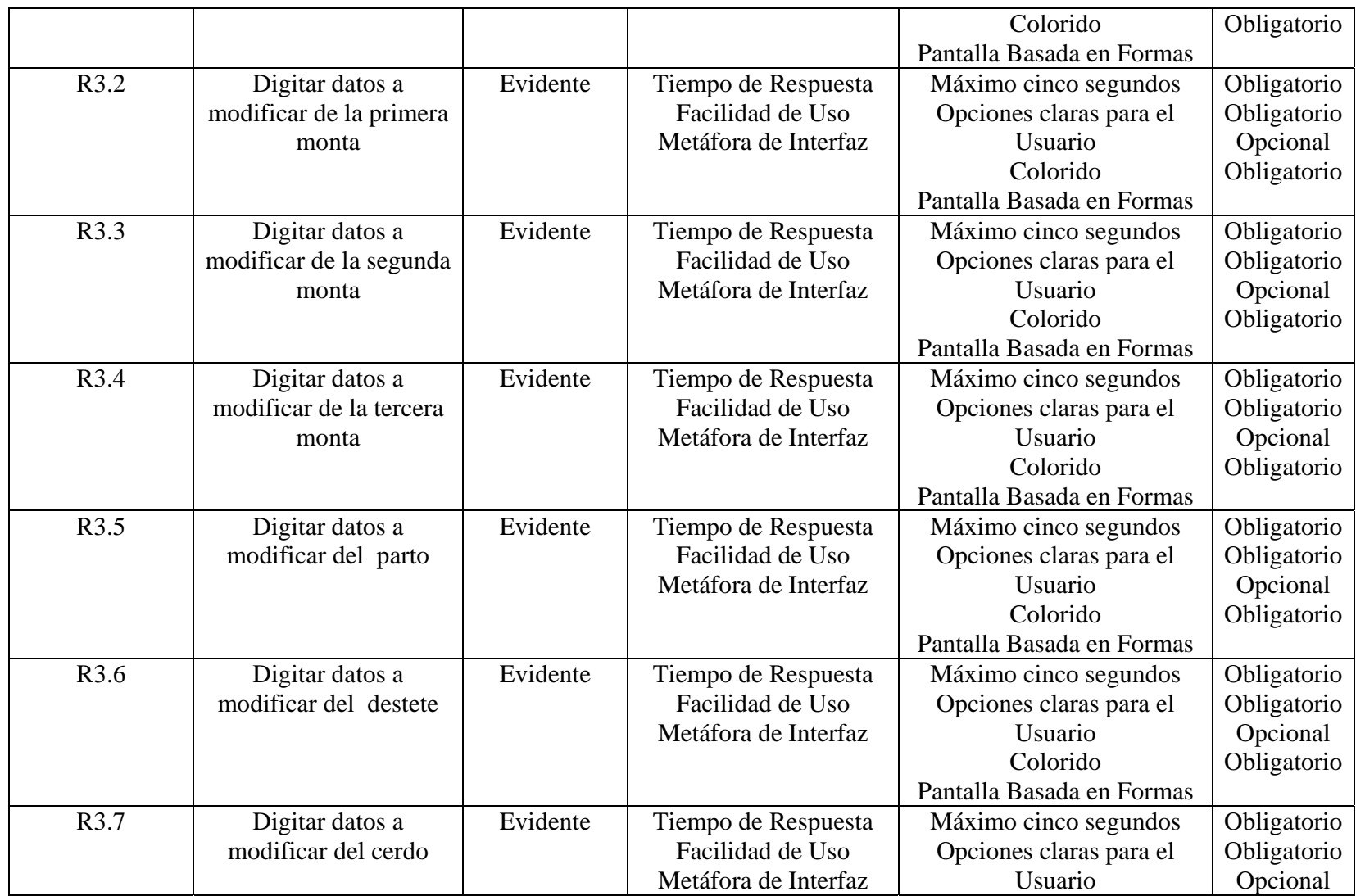

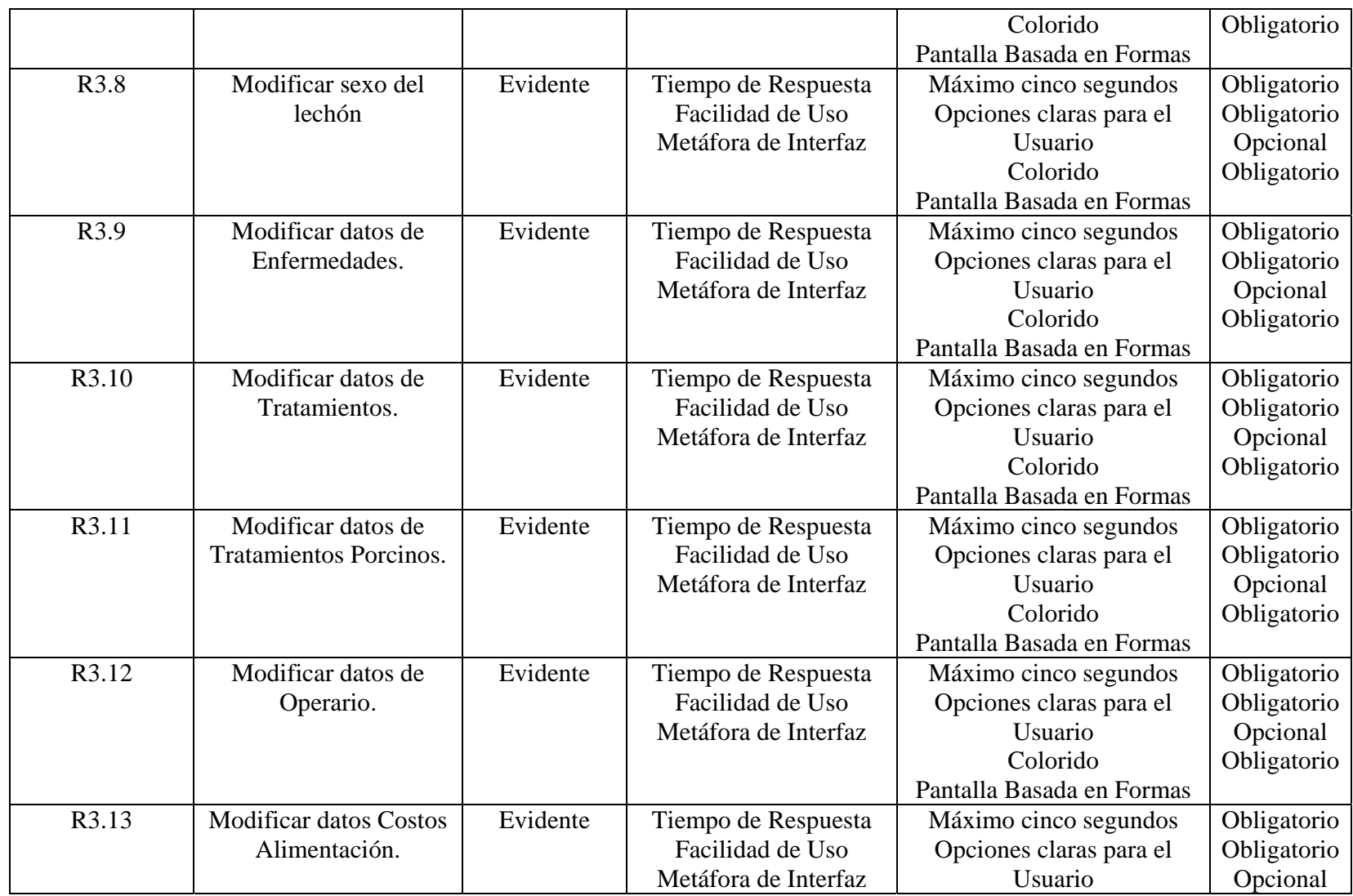

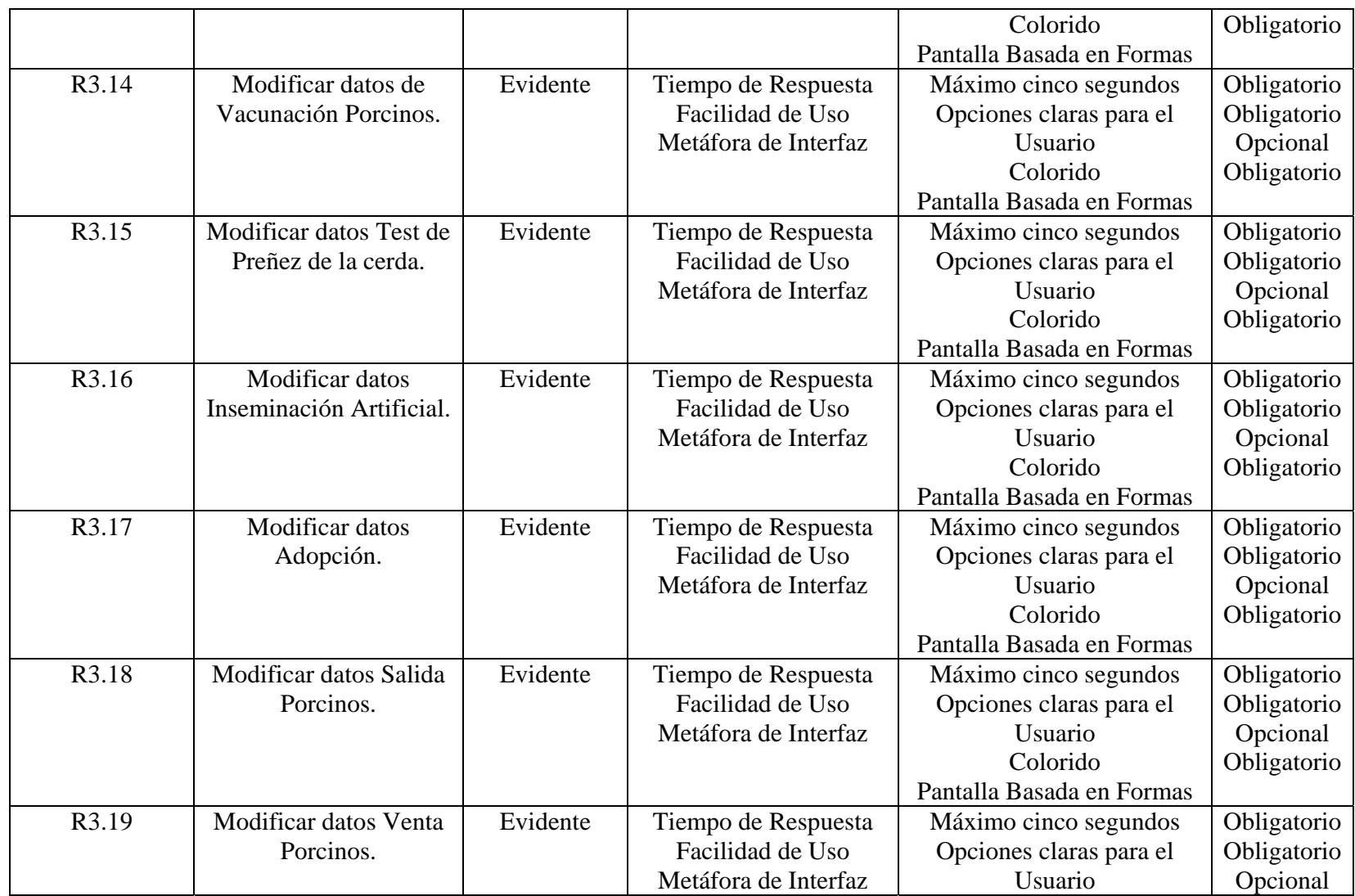

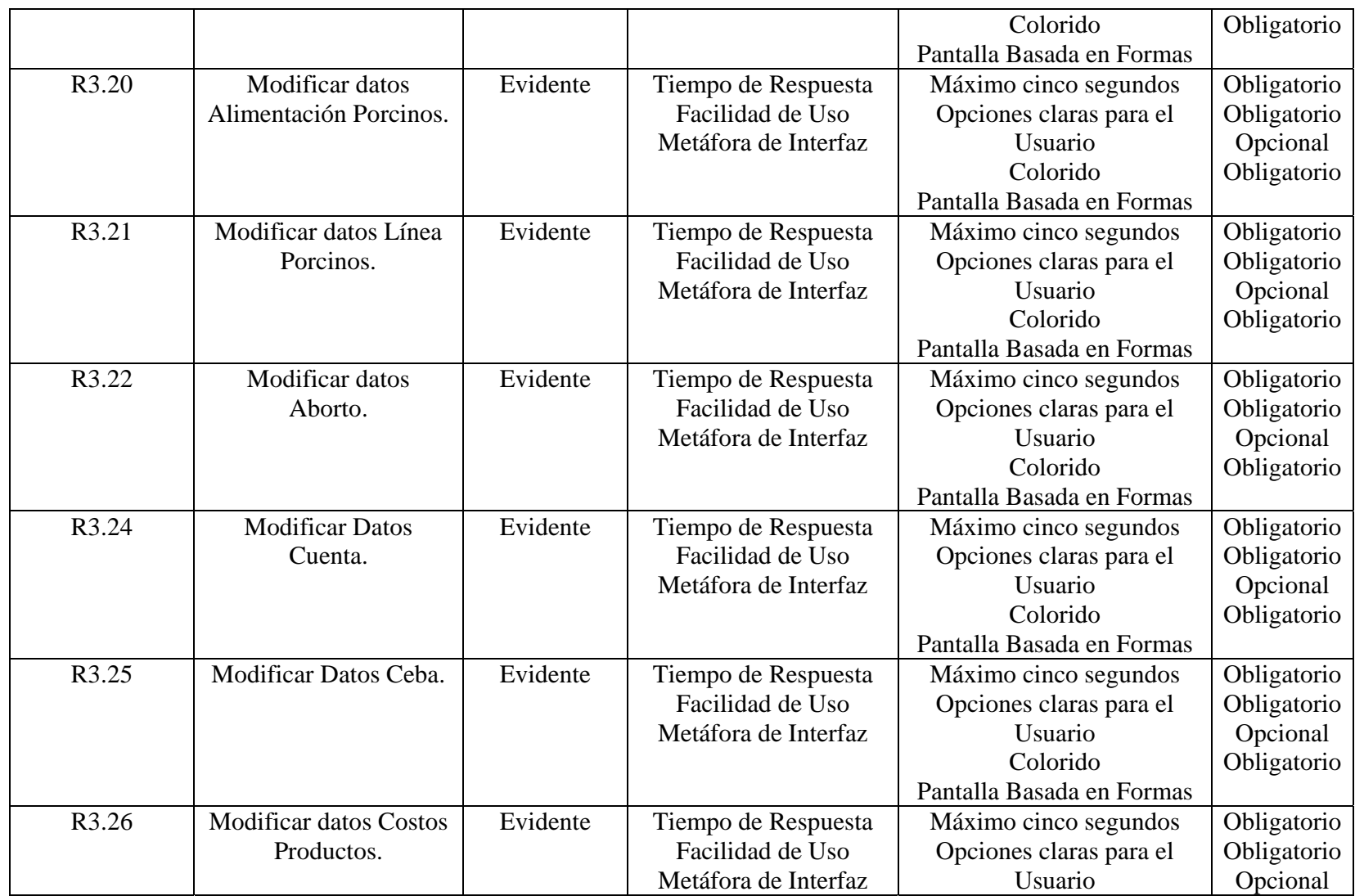

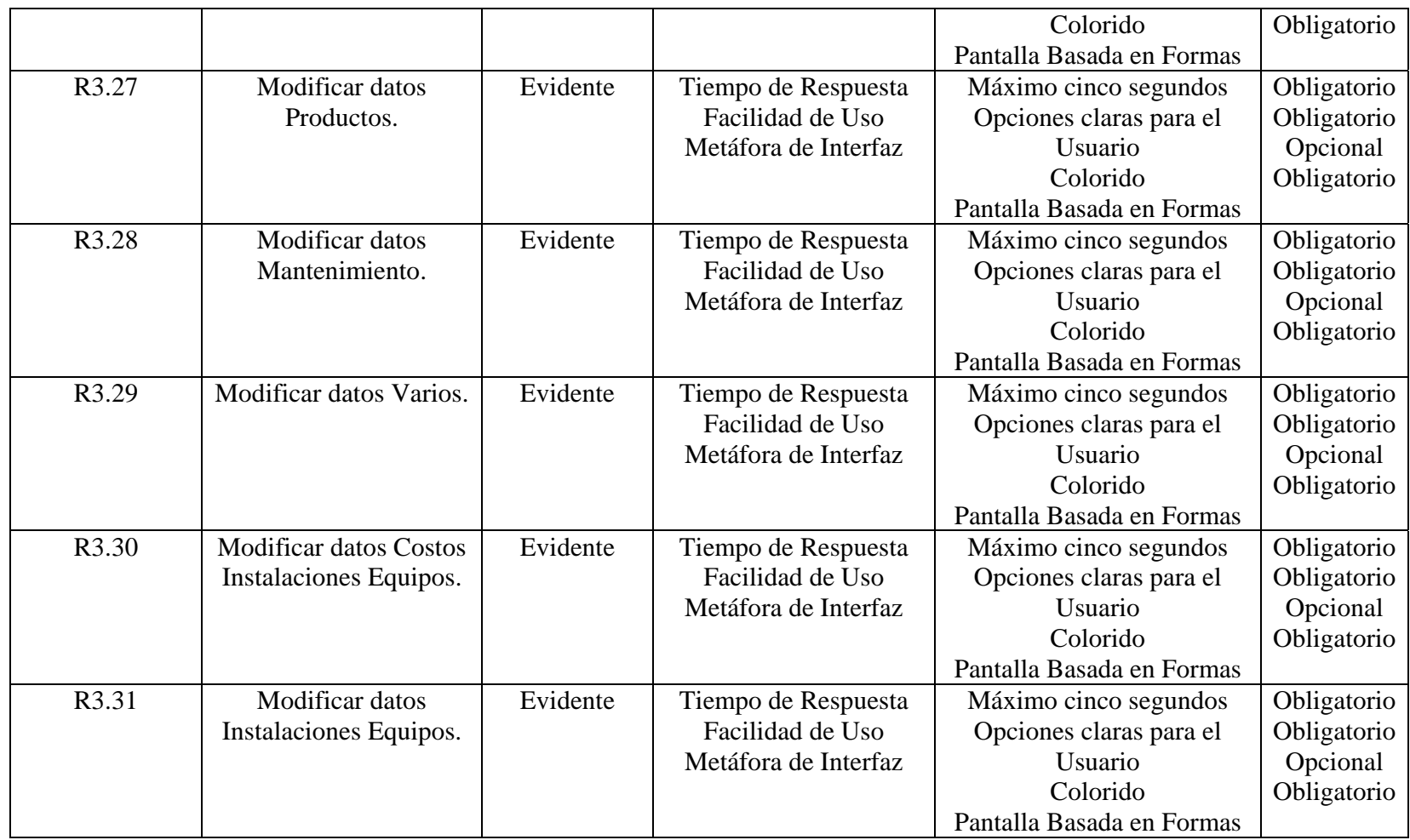

### • **Funciones Eliminar**

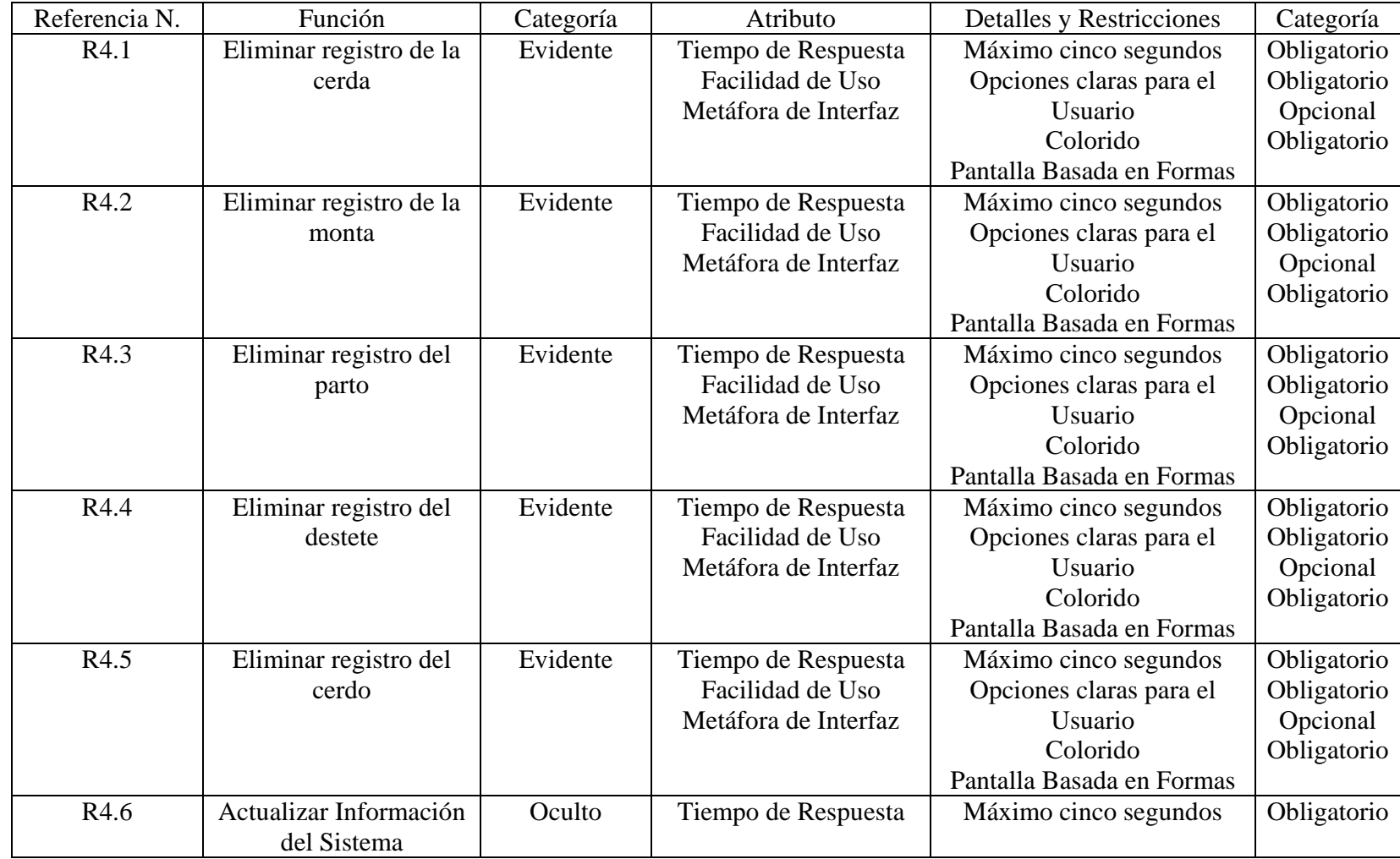

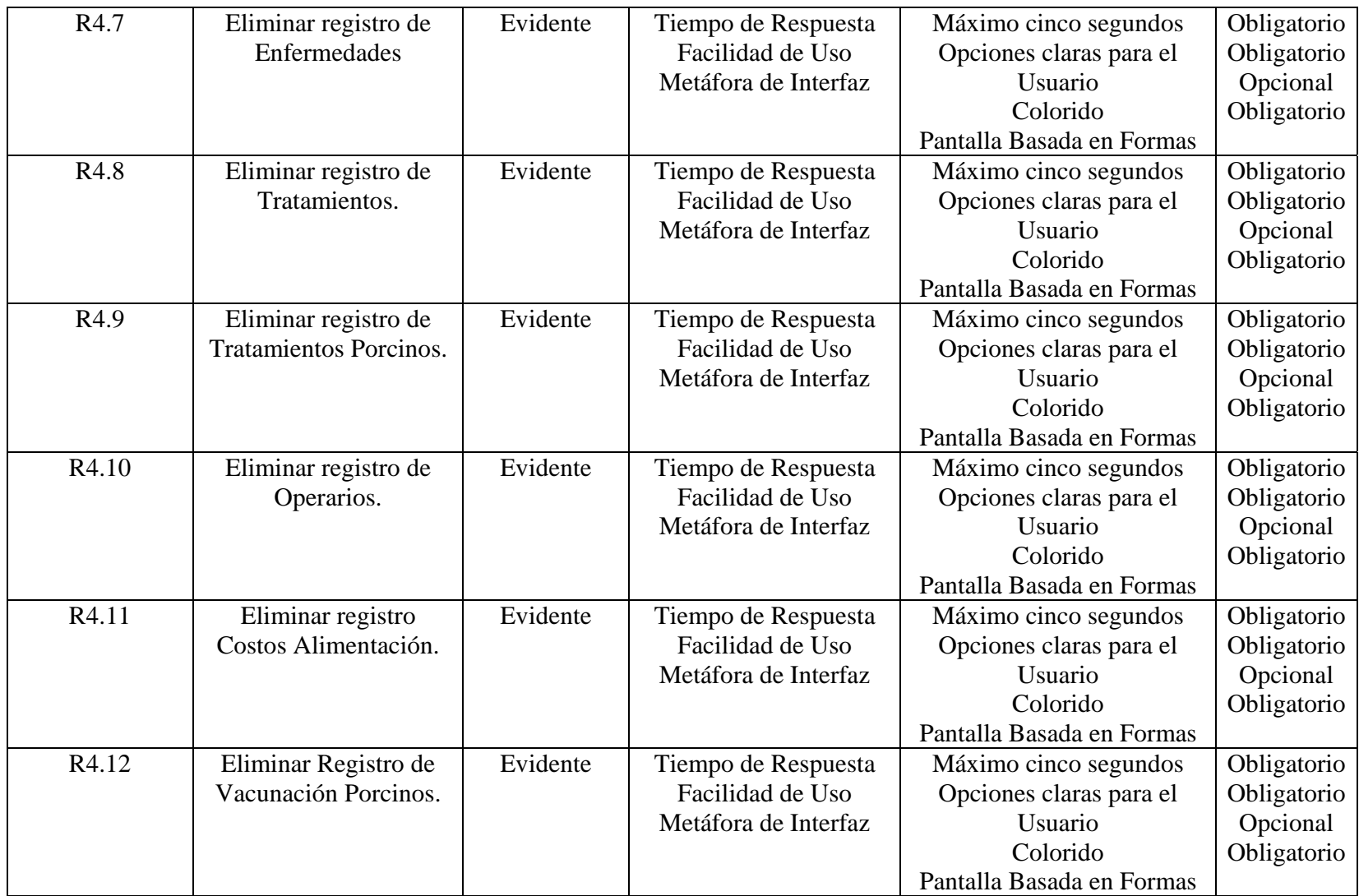

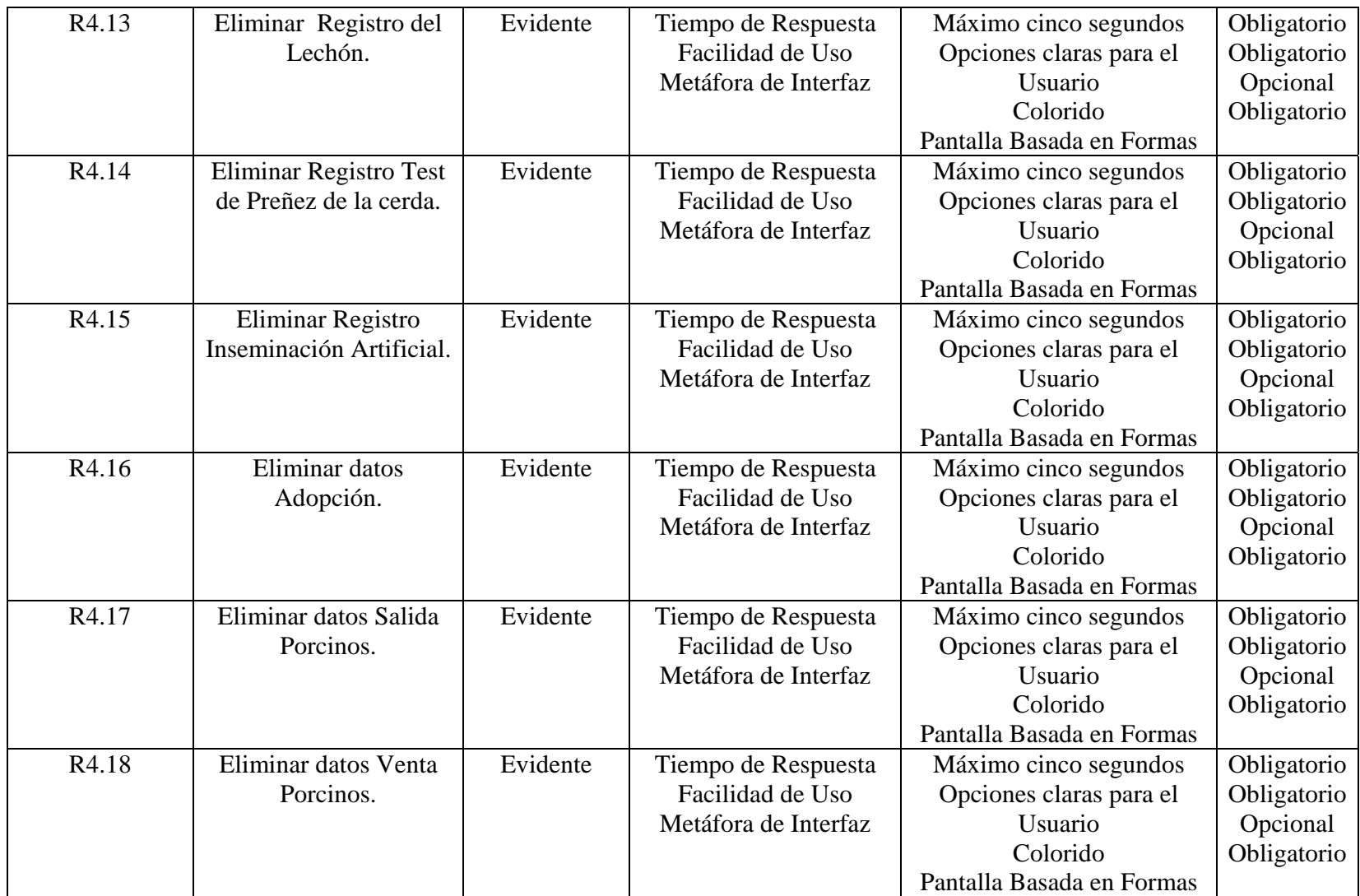

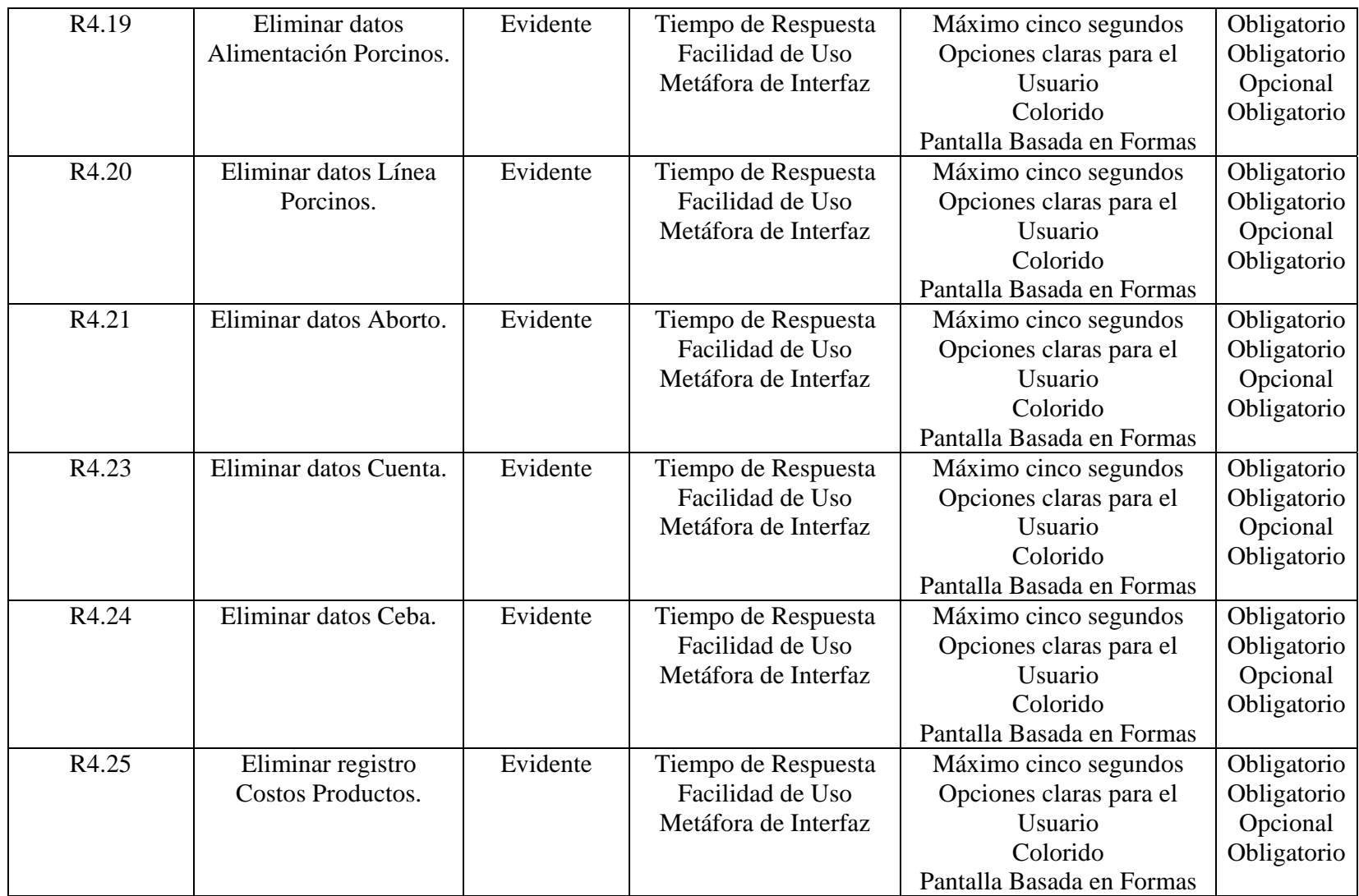

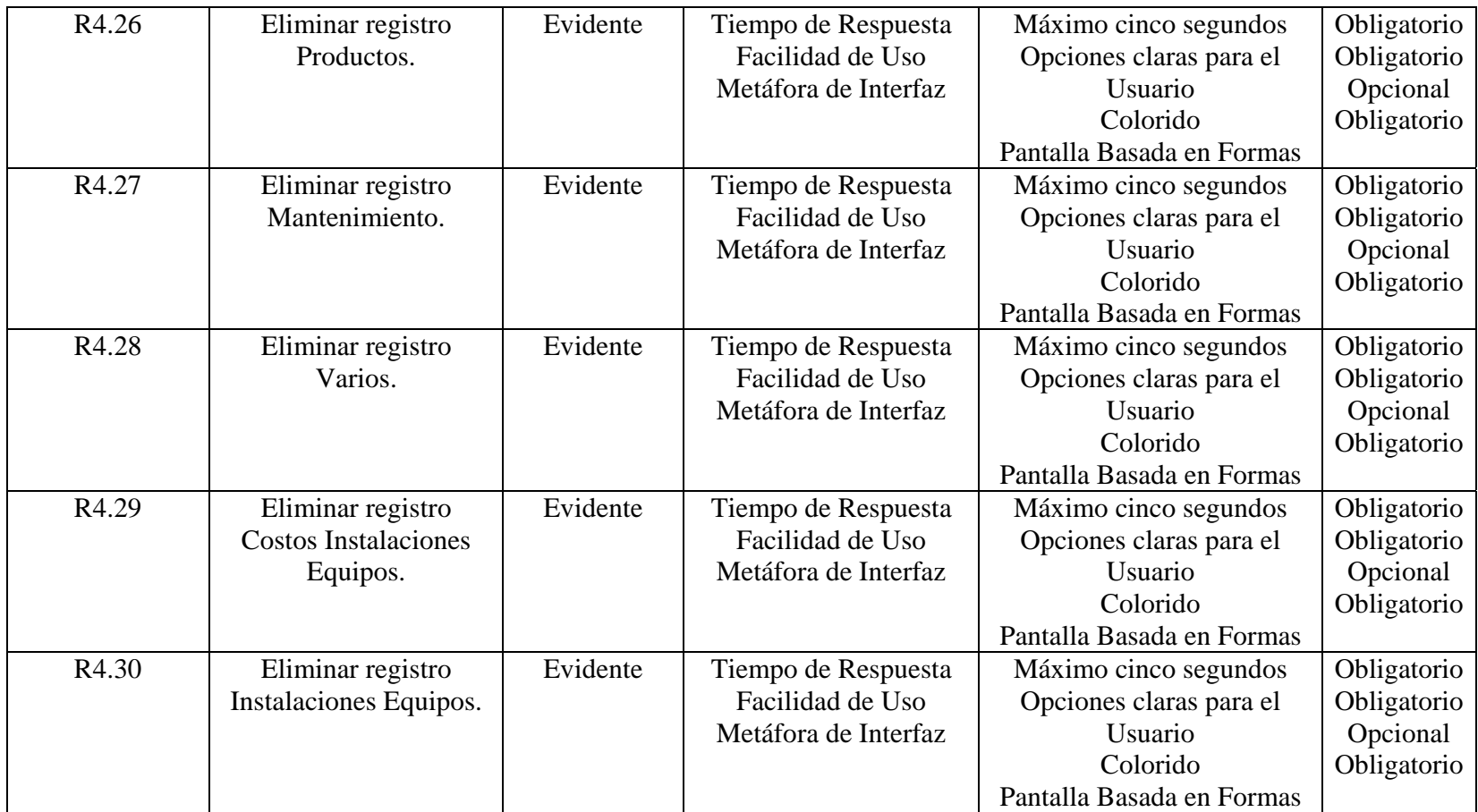

### • **Funciones Almacenar**

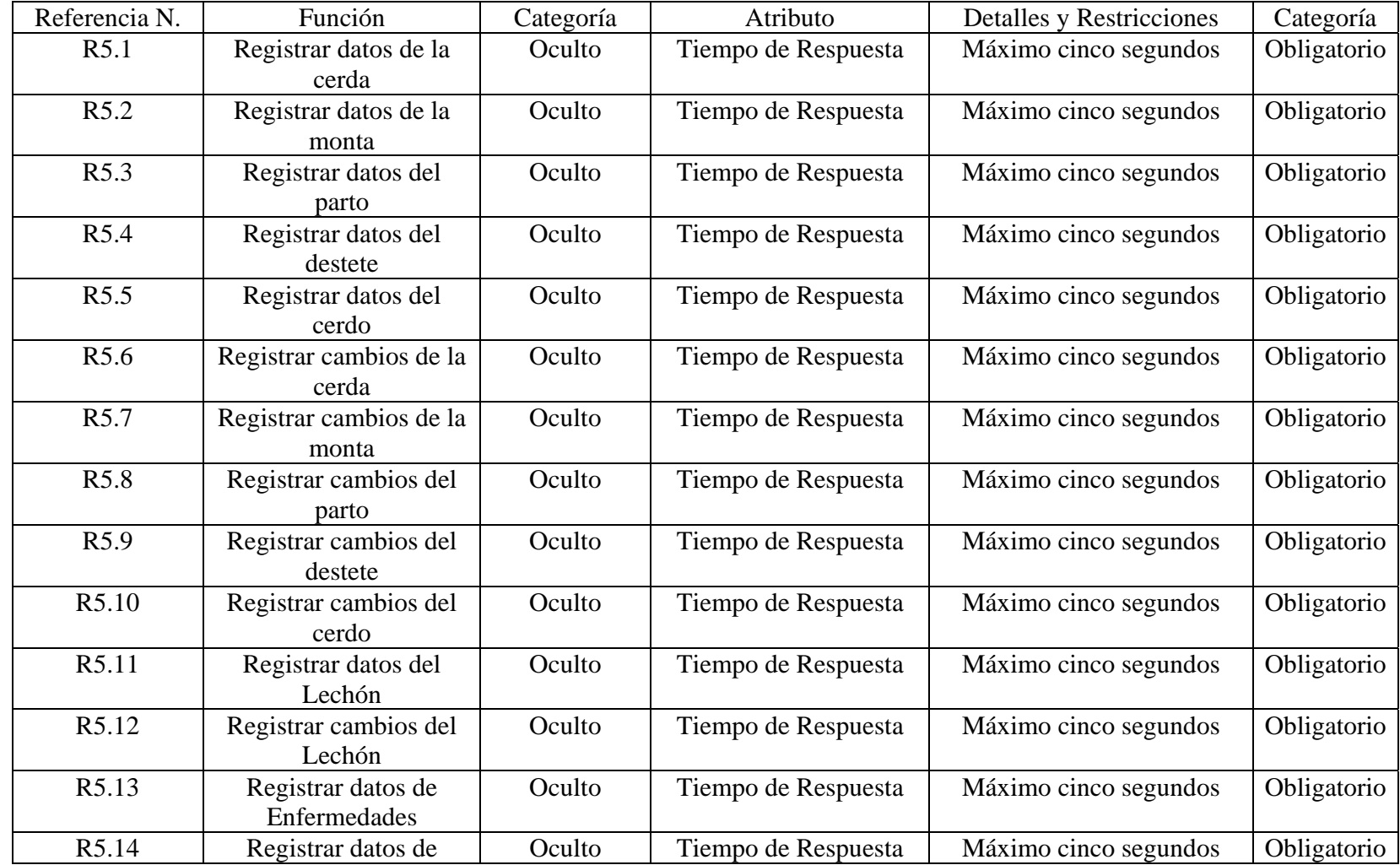

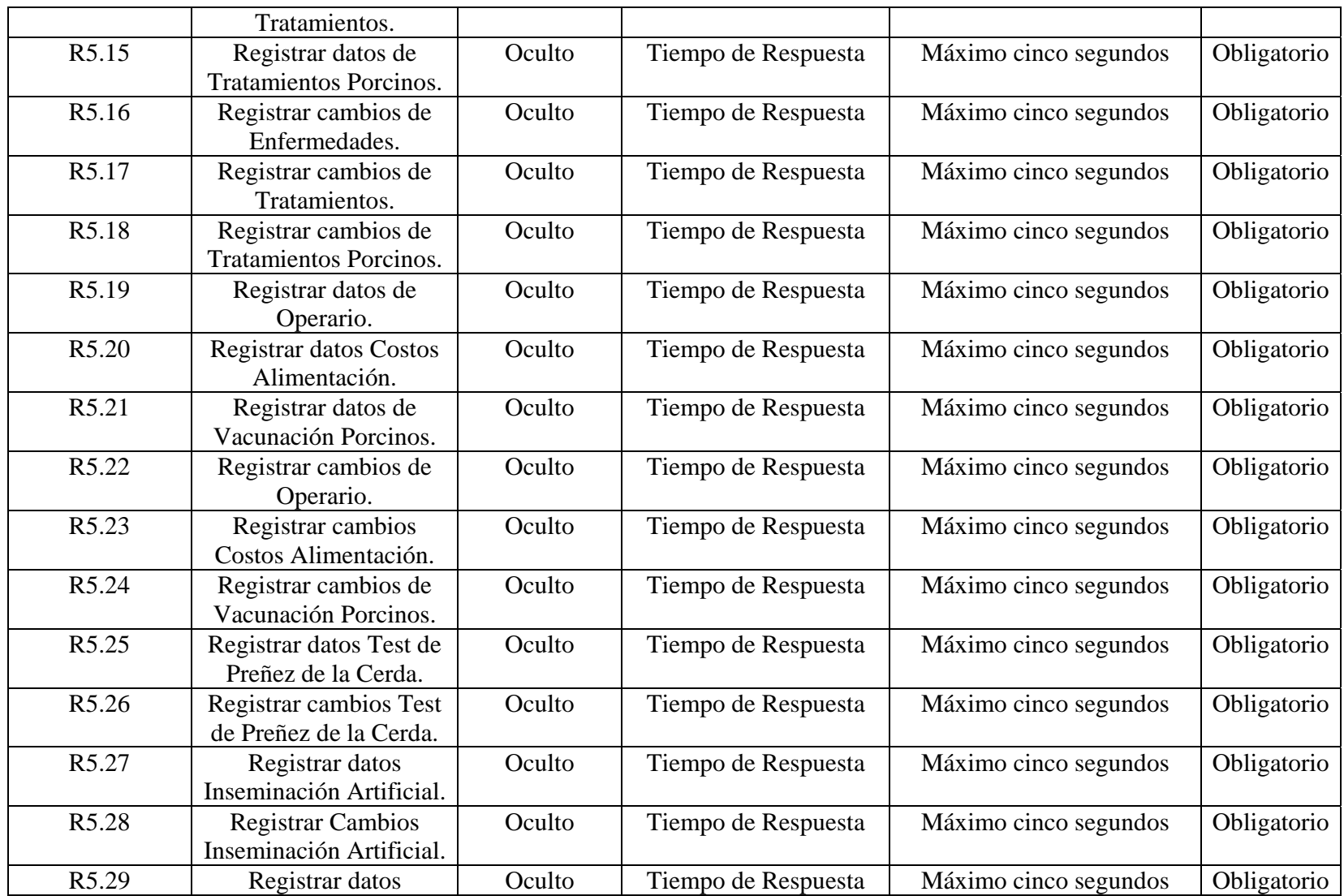

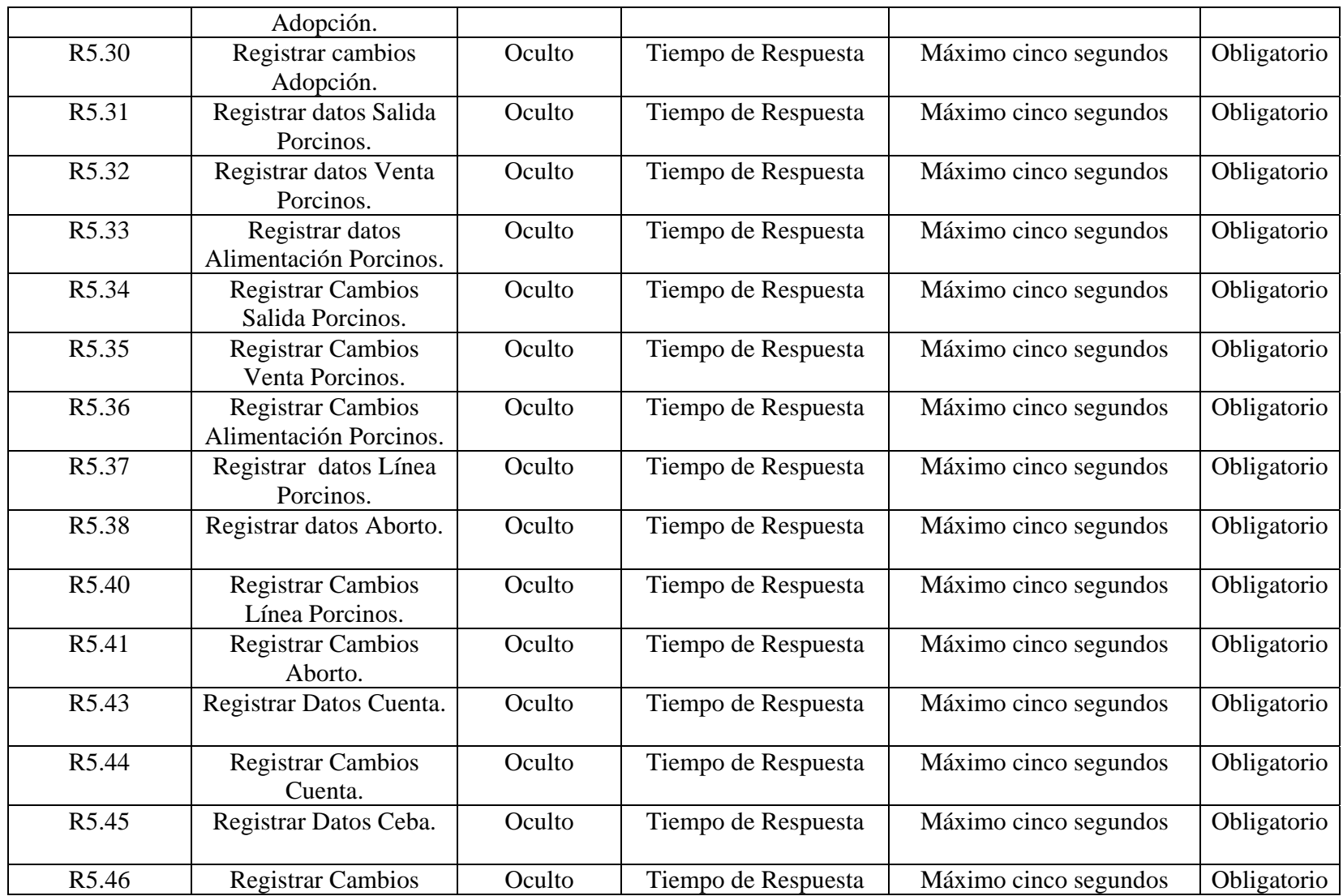

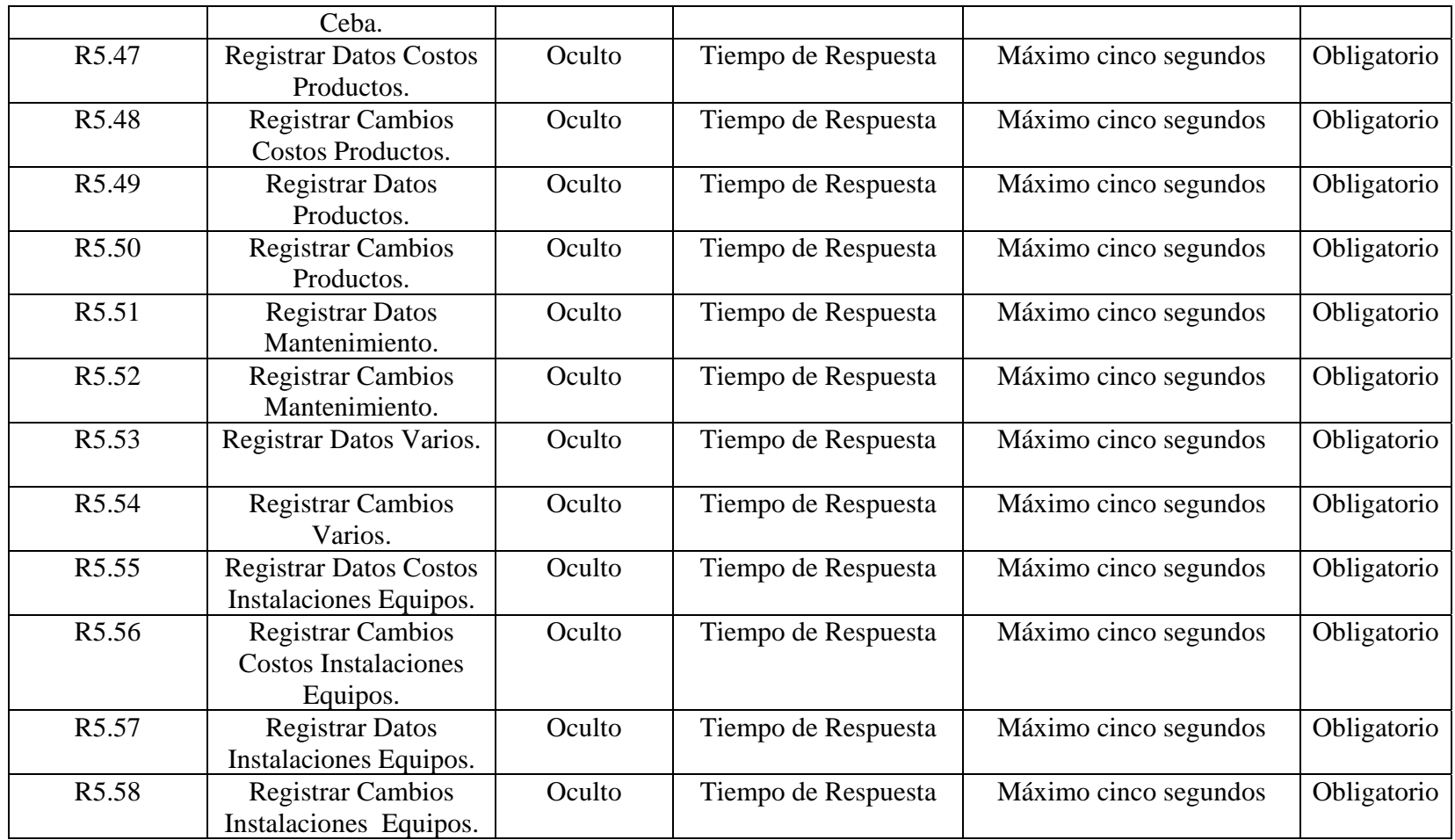

## • **Funciones Mostrar**

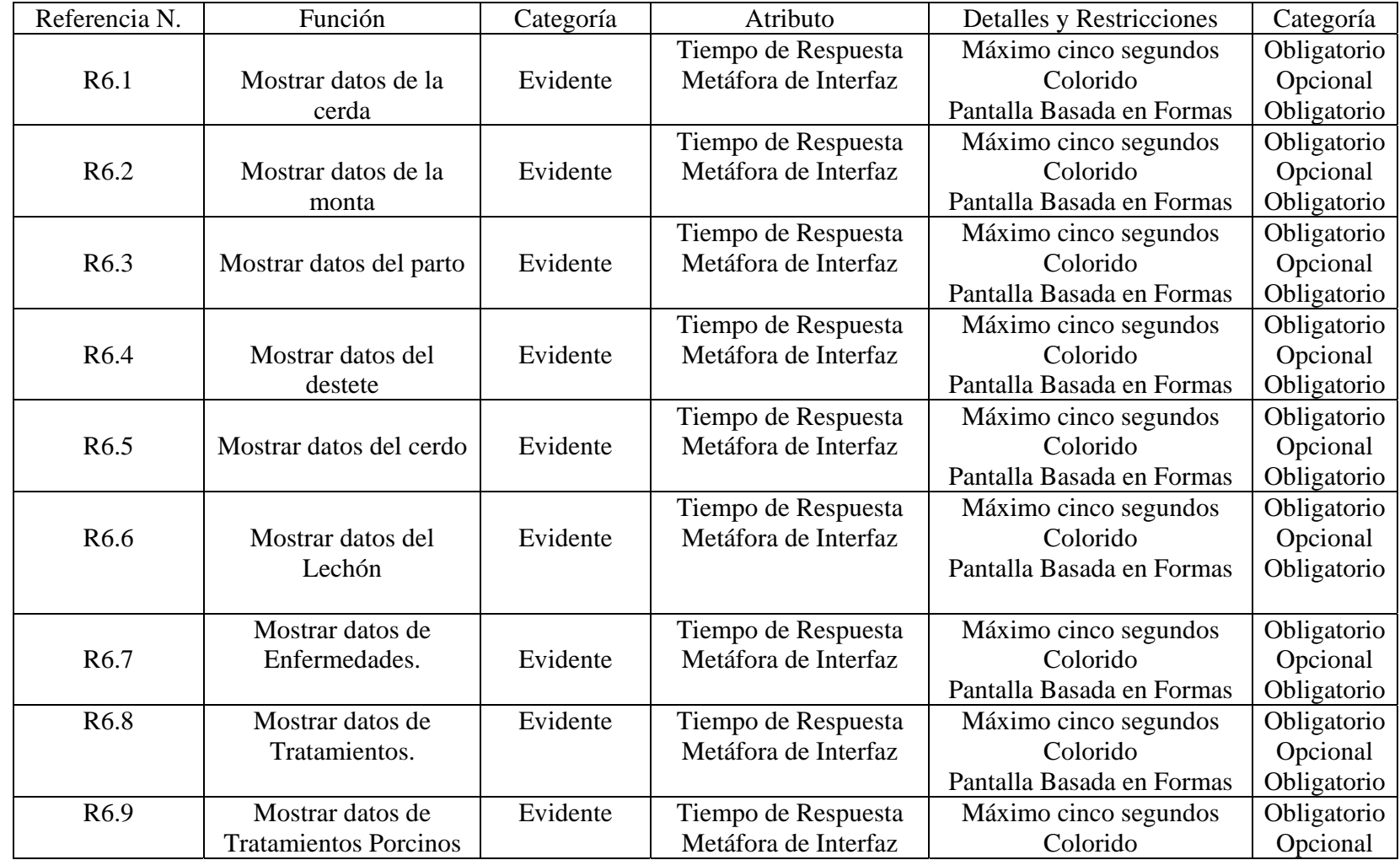

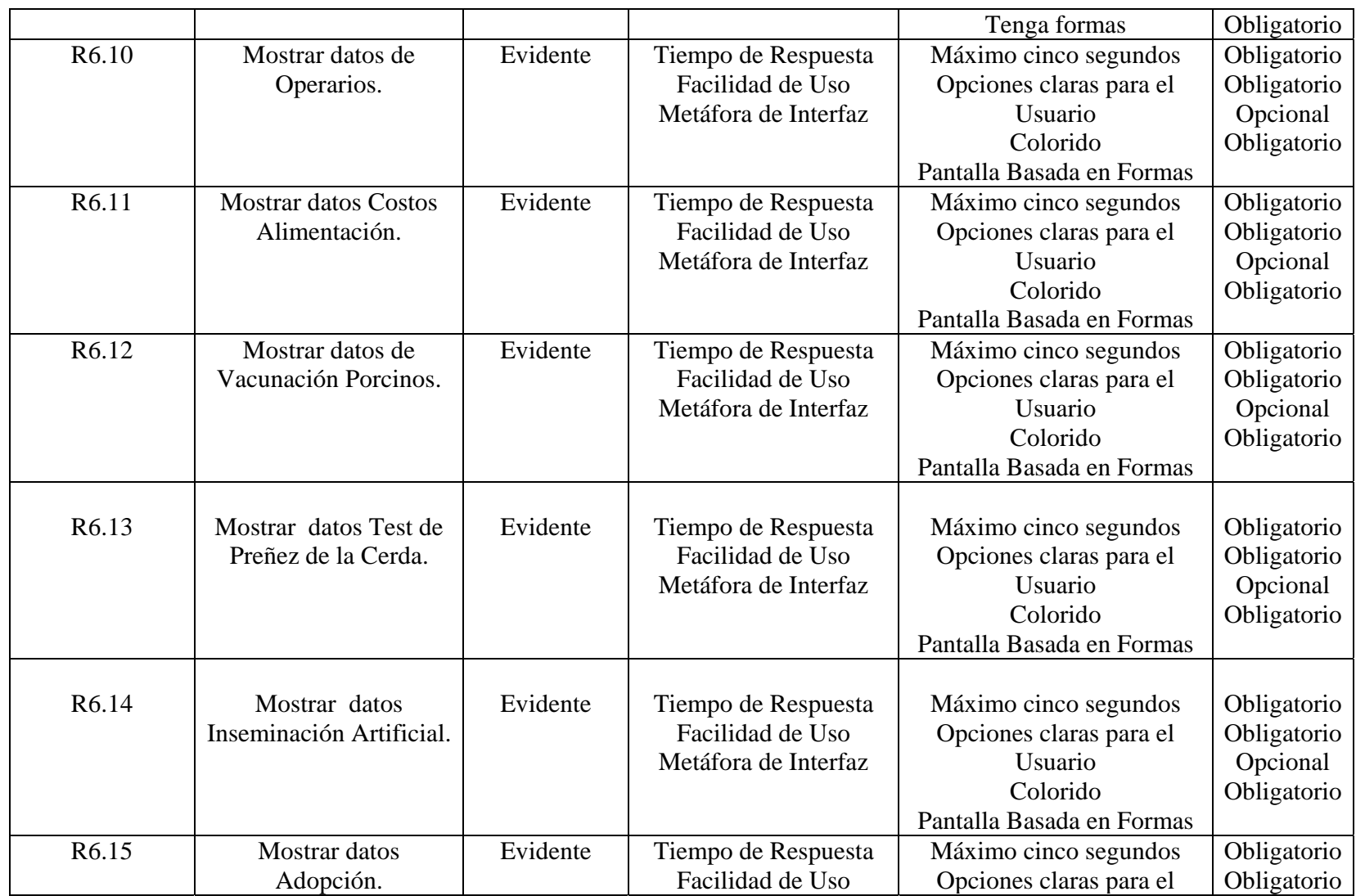

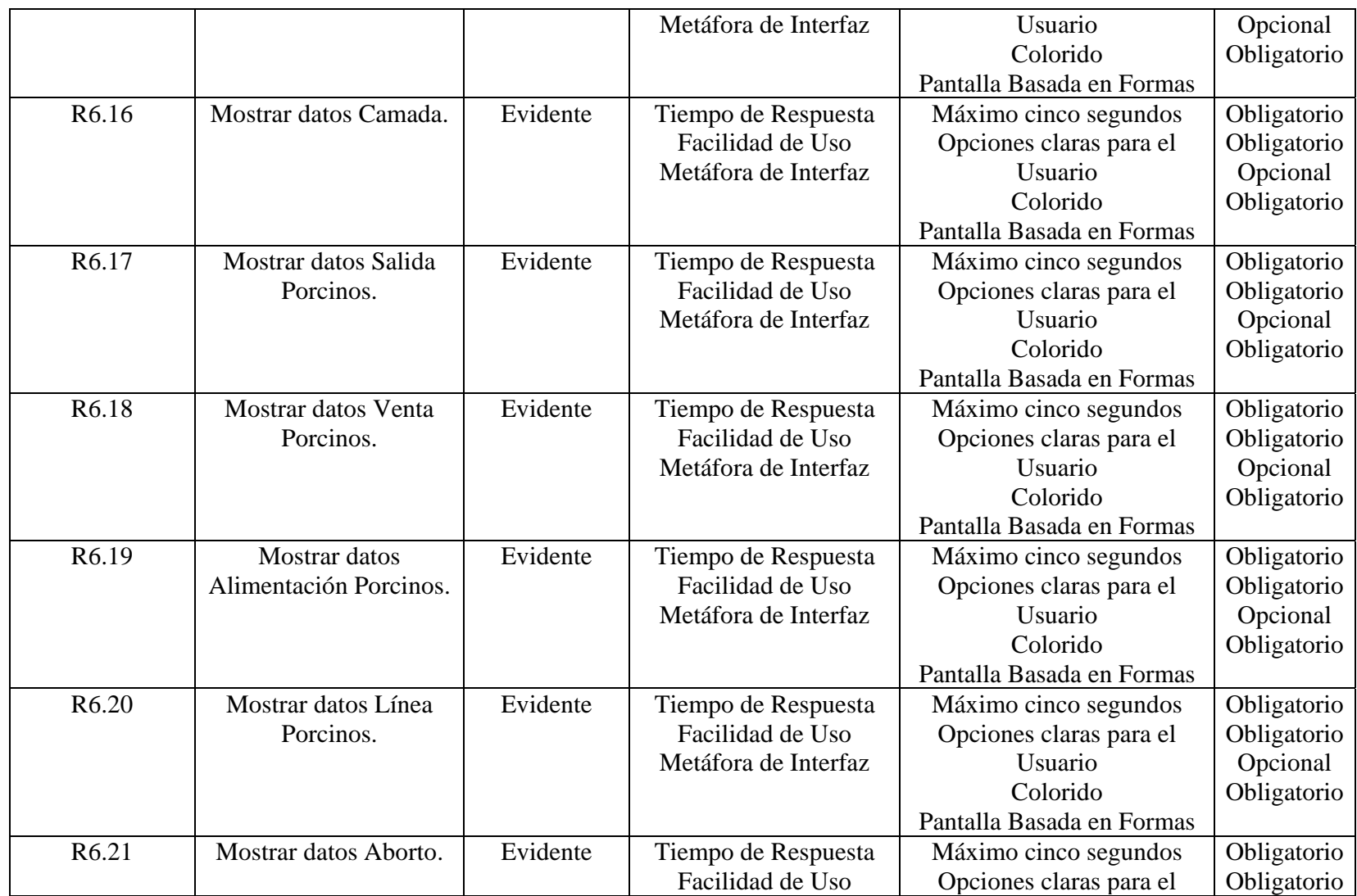

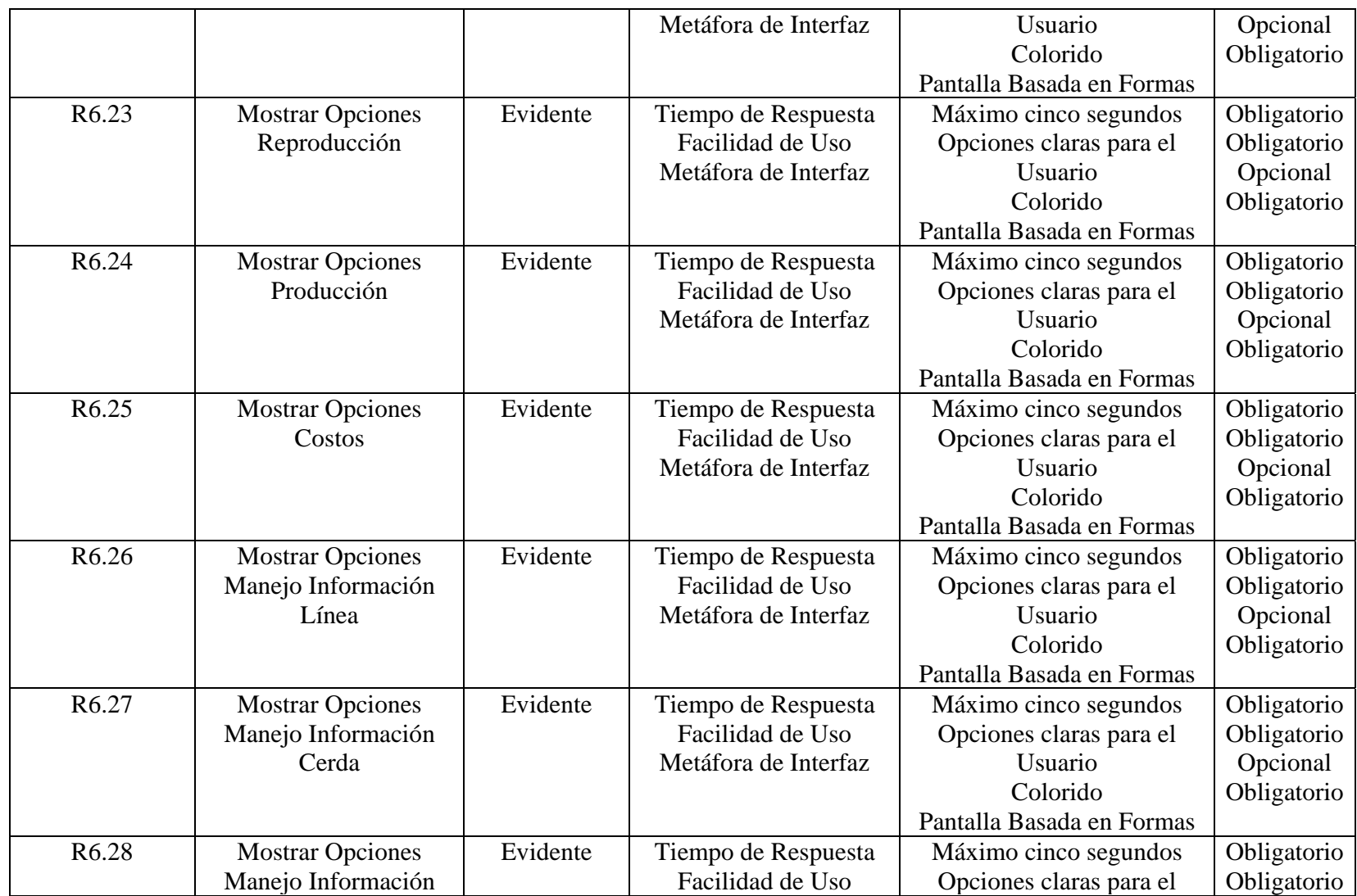

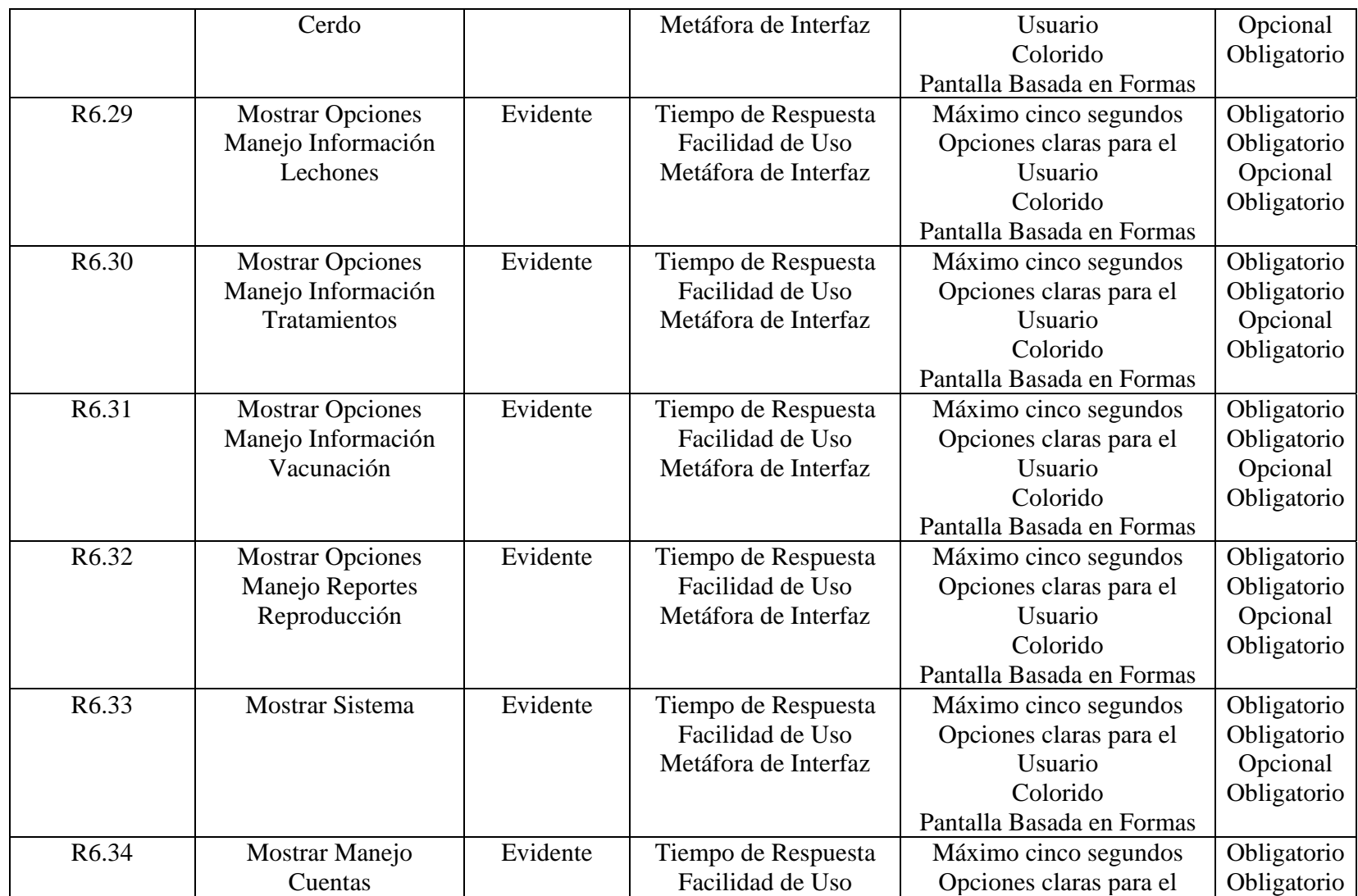

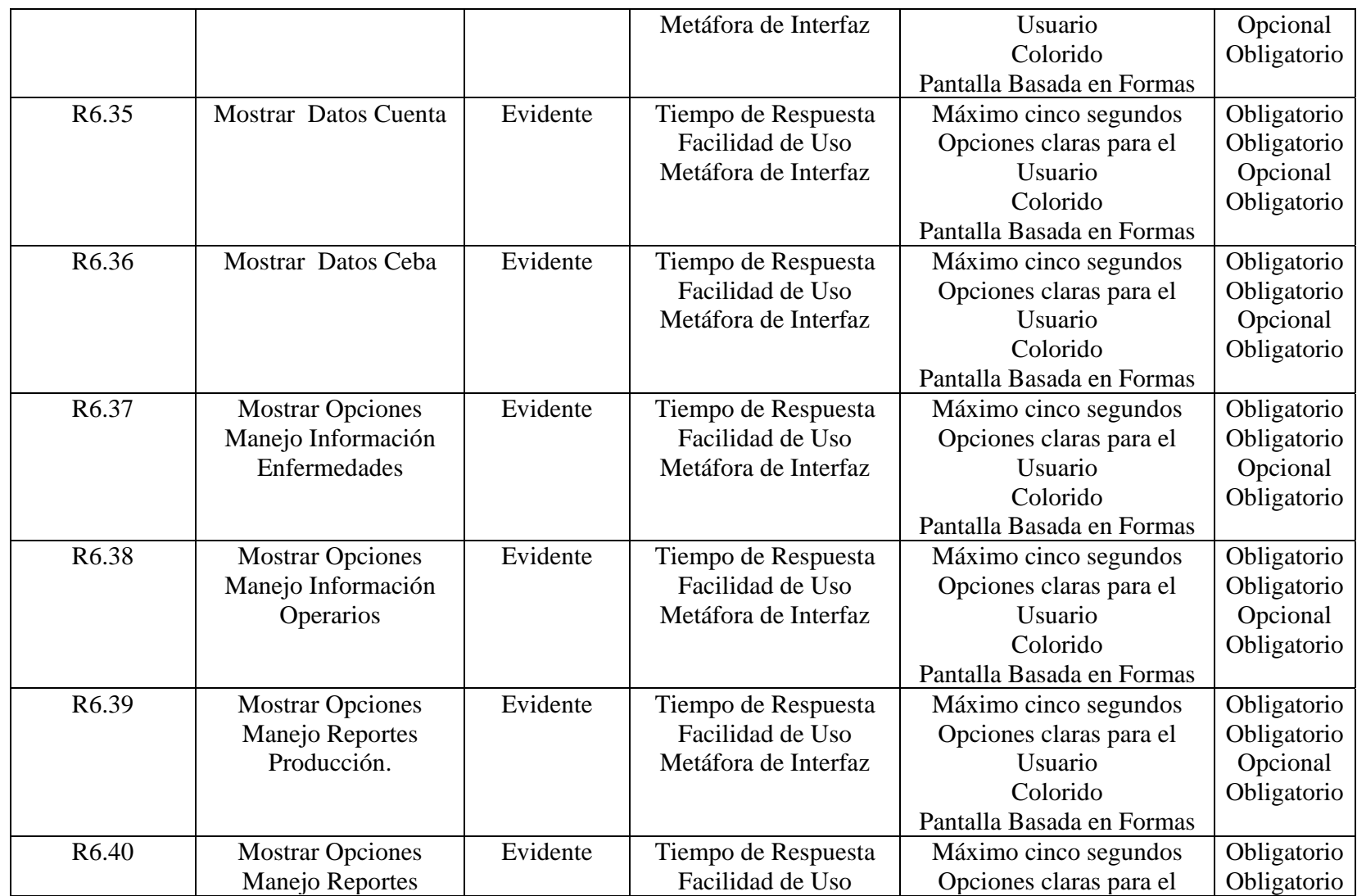

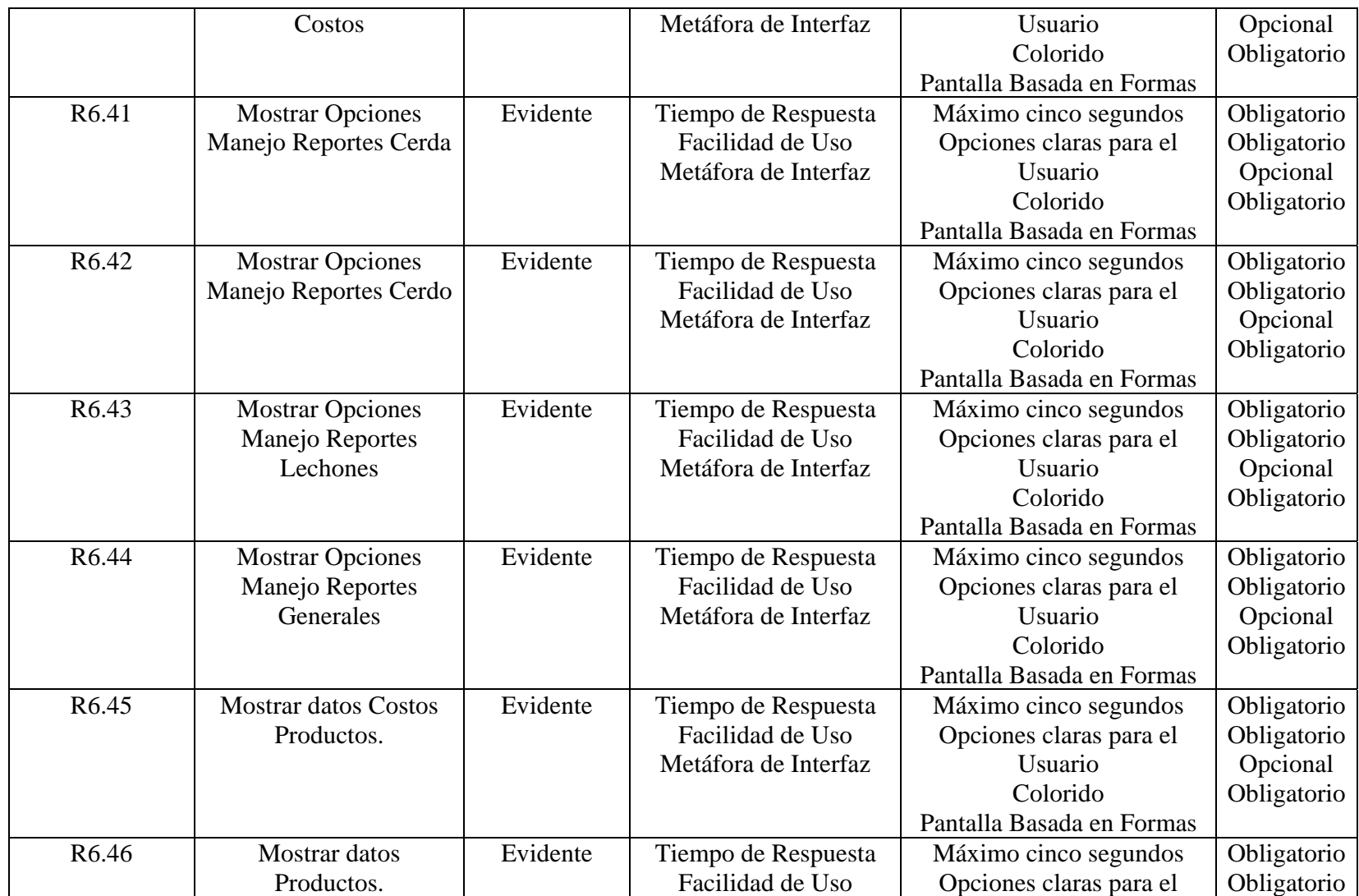

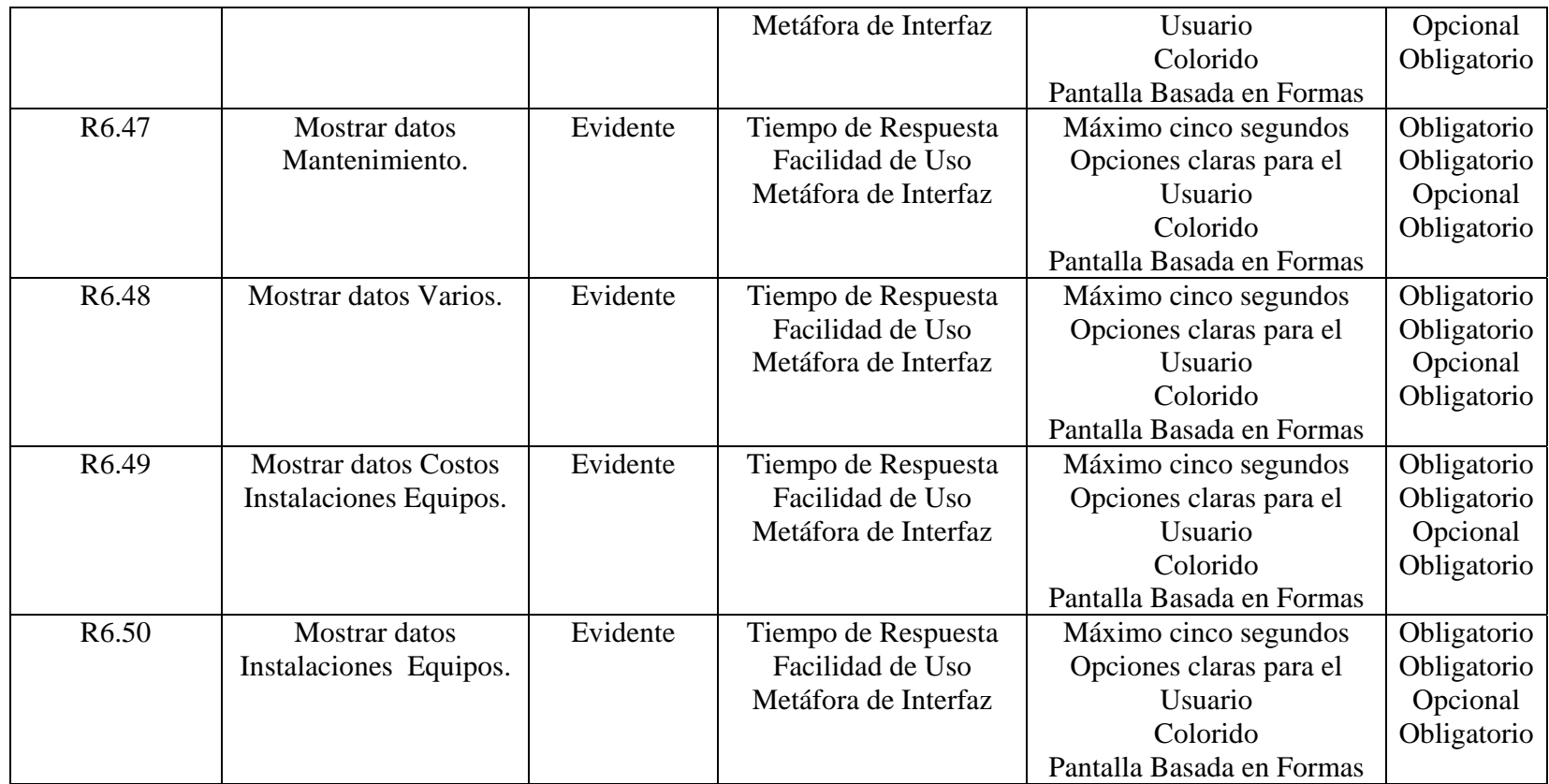

# • **Funciones Reportes**

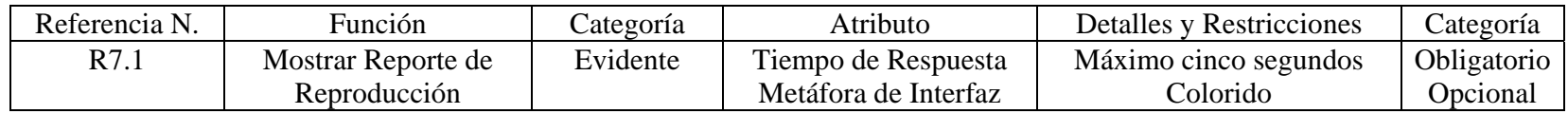

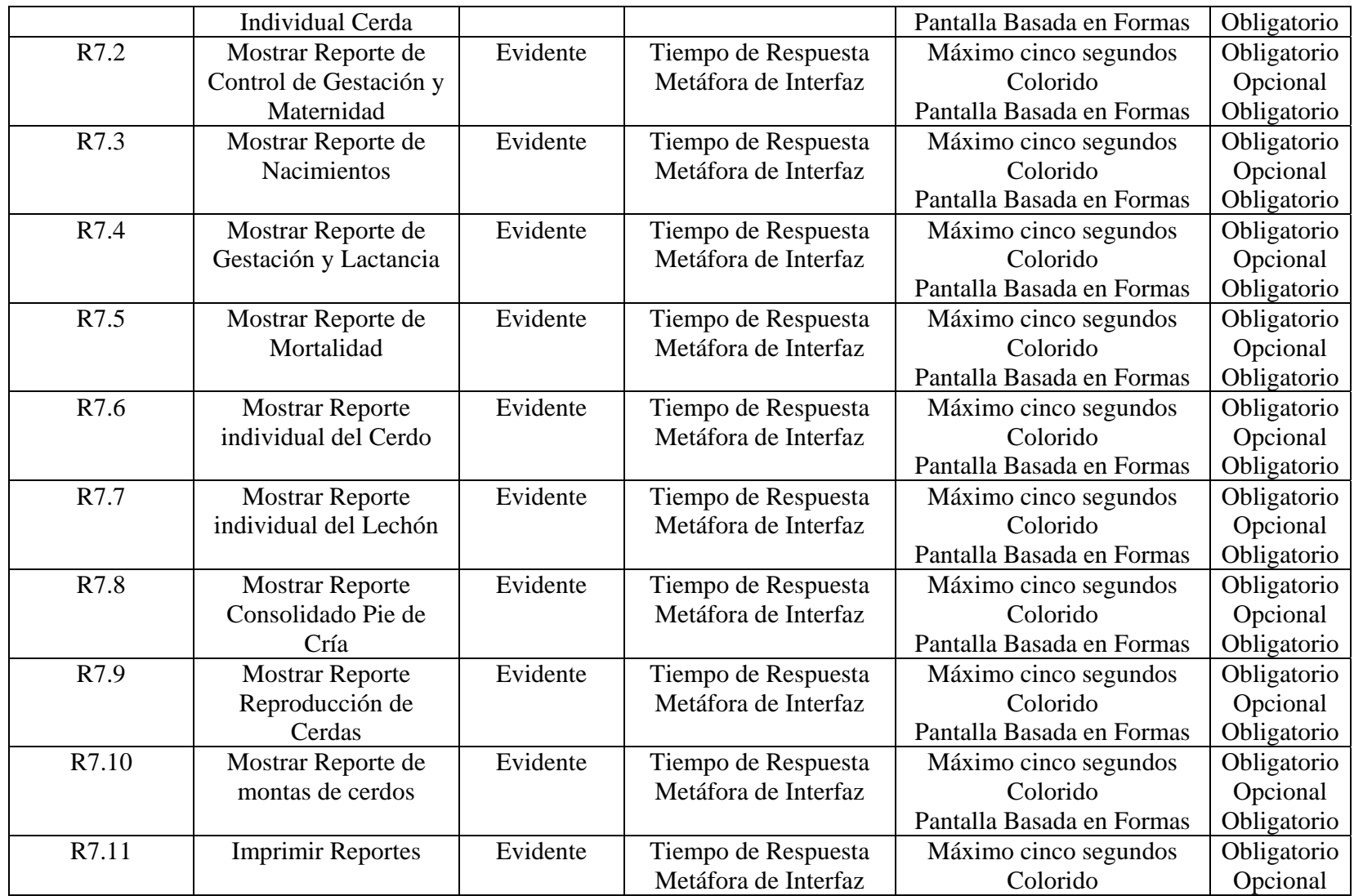
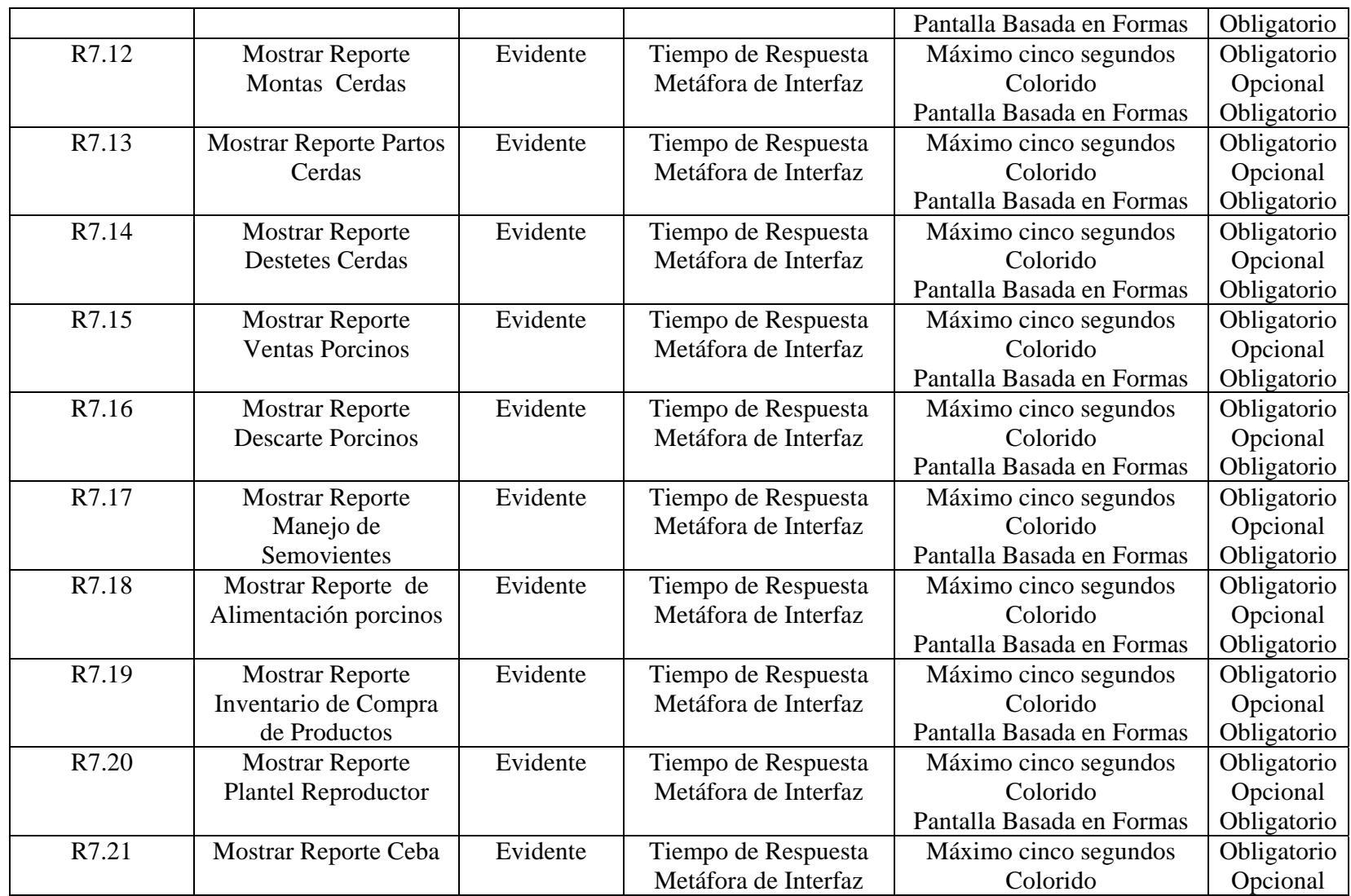

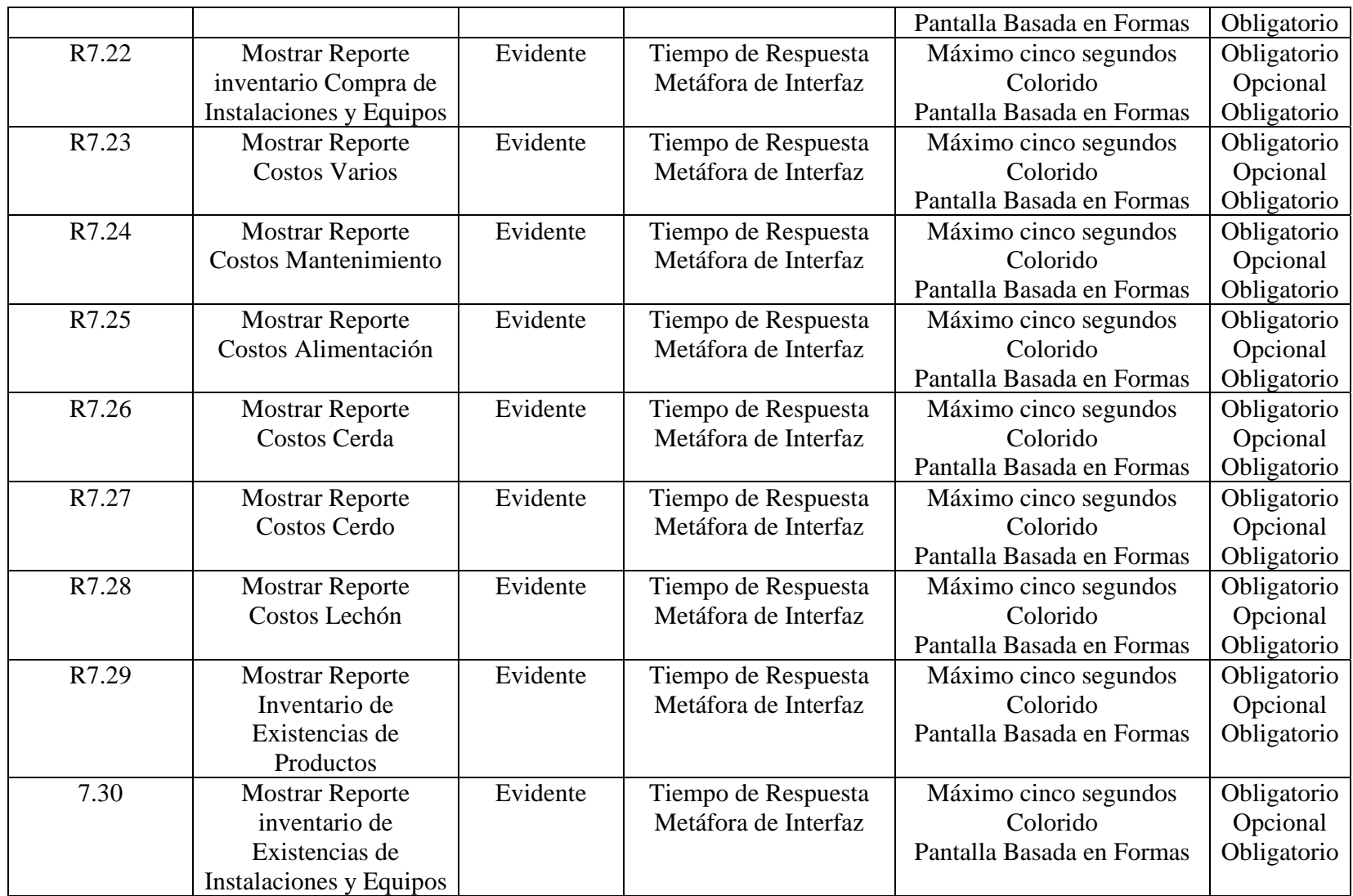

# **8.2 DIAGRAMAS DE CASO DE USO**

# **8.2.1 Administrar Sistema**

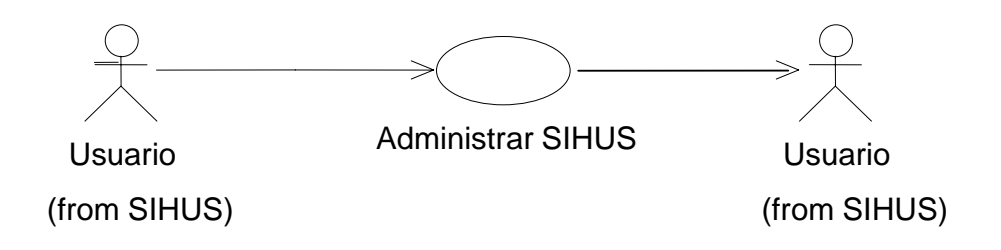

**8.2.2 Manejar Usuarios** 

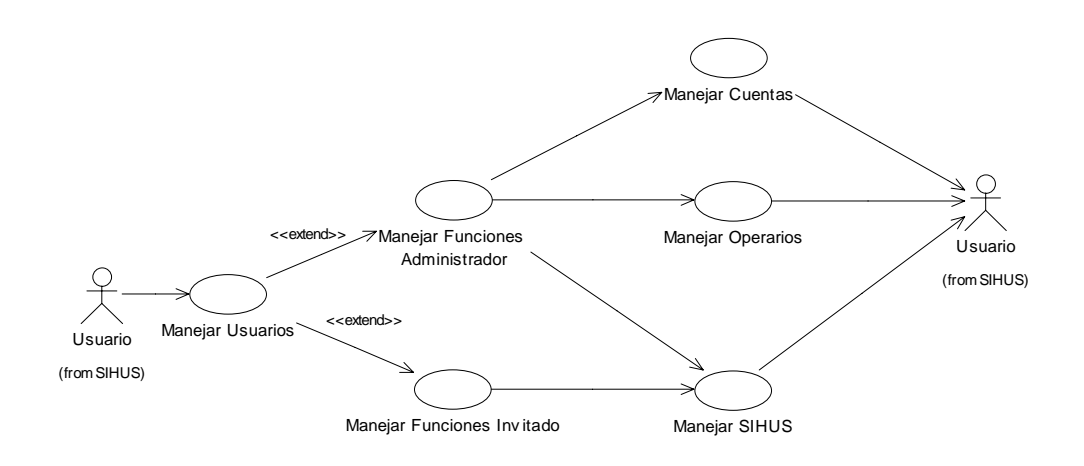

# **8.2.3 Manejar Cuentas**

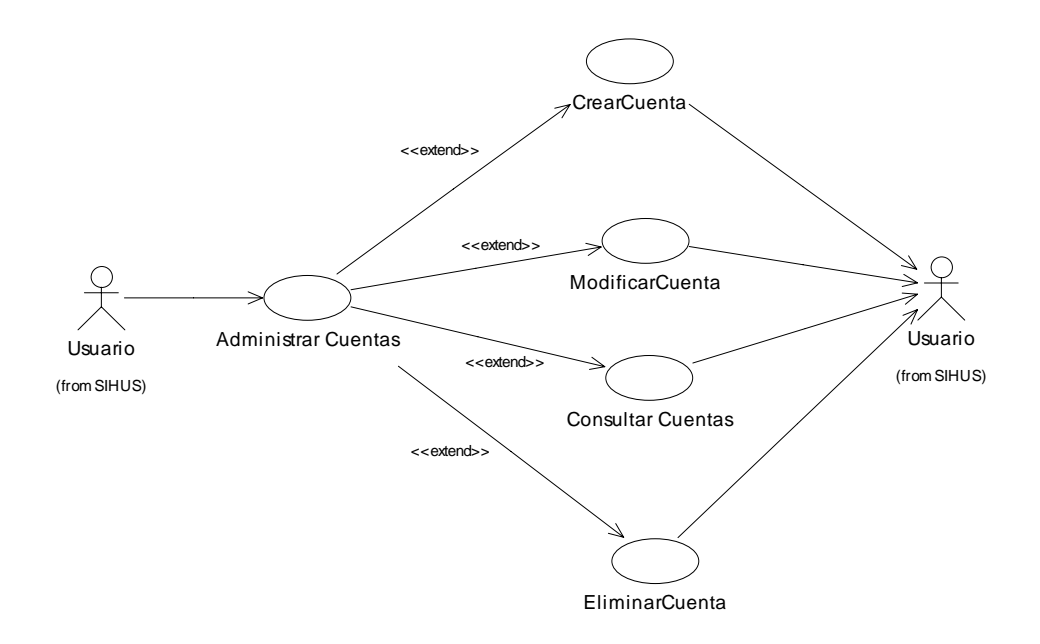

# **8.2.4 Manejar SIHUS**

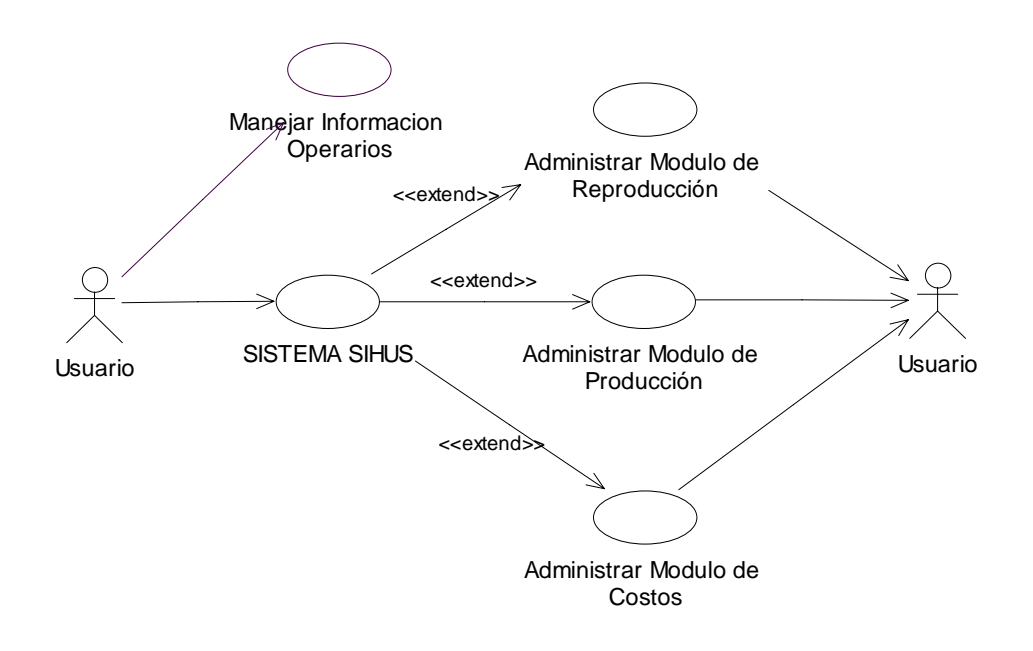

# **8.2.5 Administrar Módulo de Reproducción**

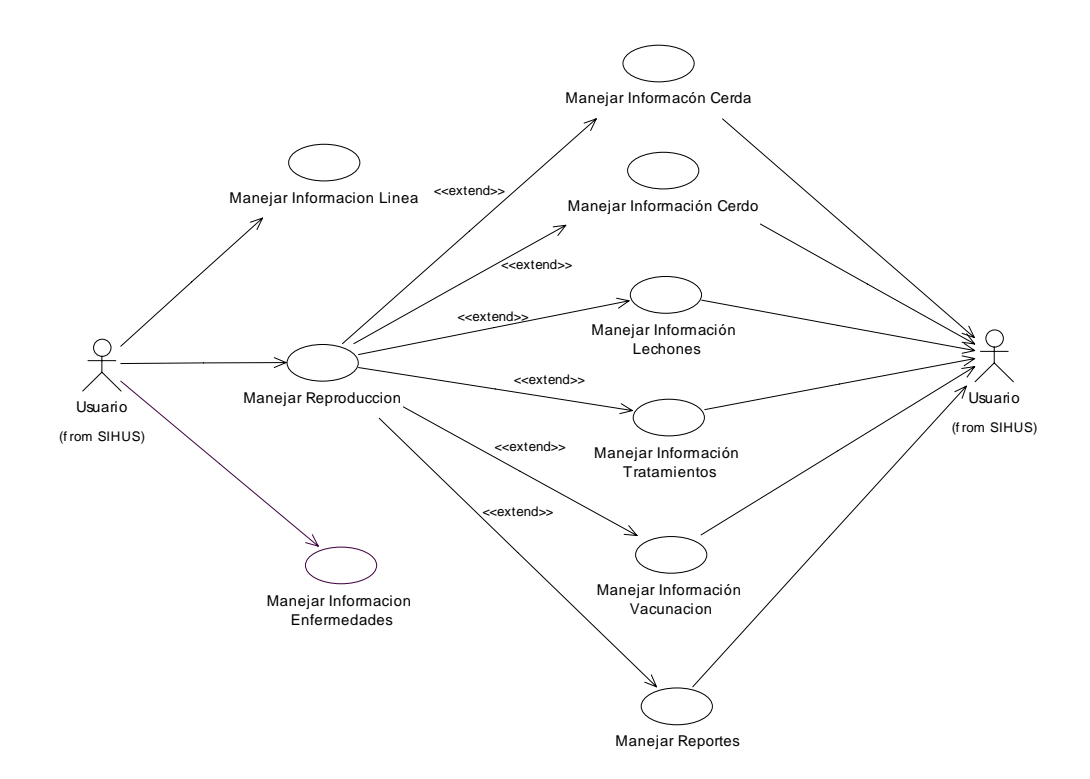

# **8.2.6 Manejar Información Operarios**

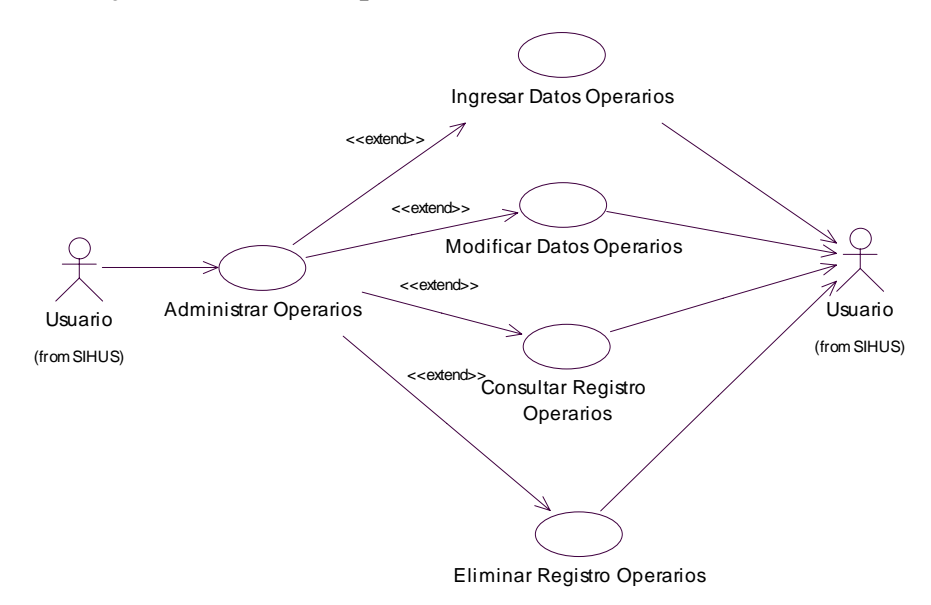

# **8.2.7 Manejar Información Línea**

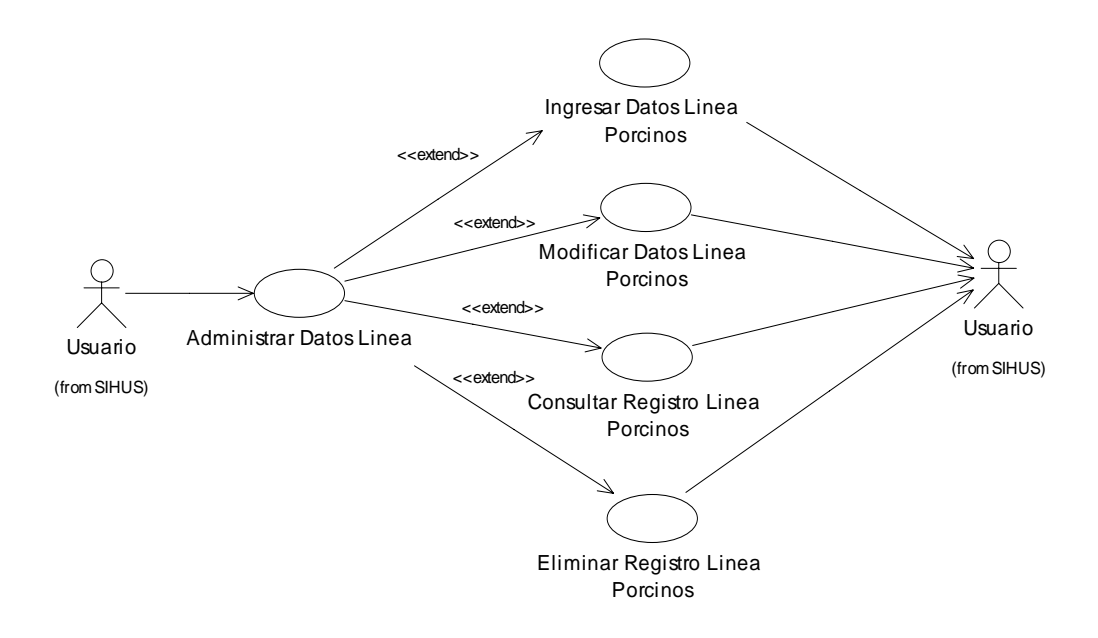

### **8.2.8 Manejar Información Enfermedades**

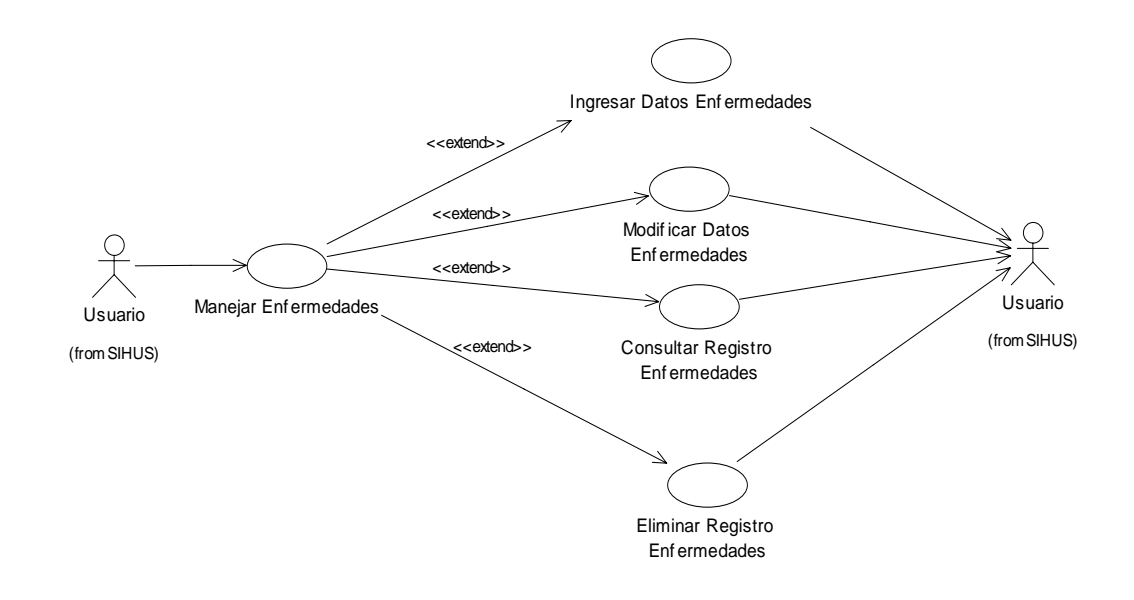

# **8.2.9 Manejar Información Cerda**

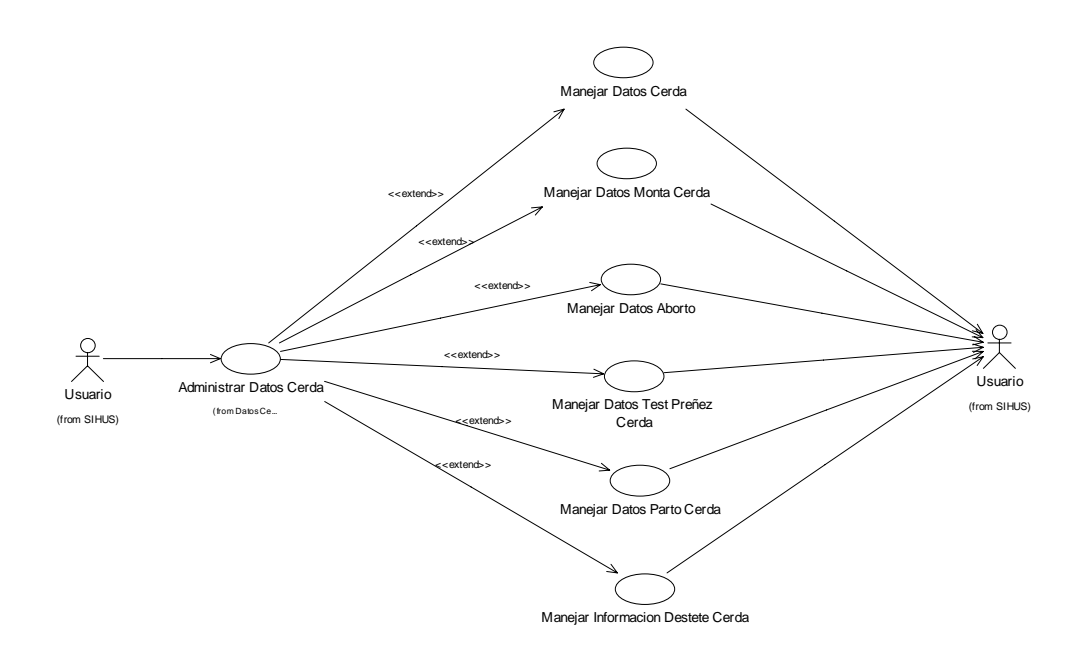

**8.2.10 Manejar Datos Cerda** 

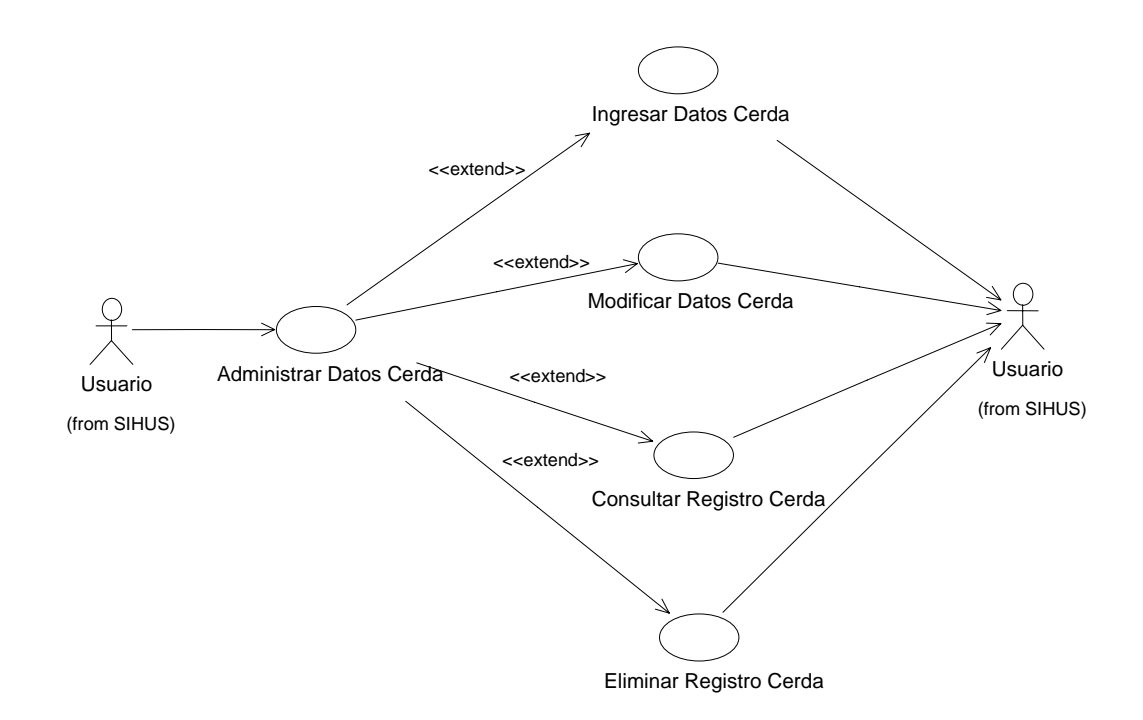

### **8.2.11 Manejar Datos Monta Cerda**

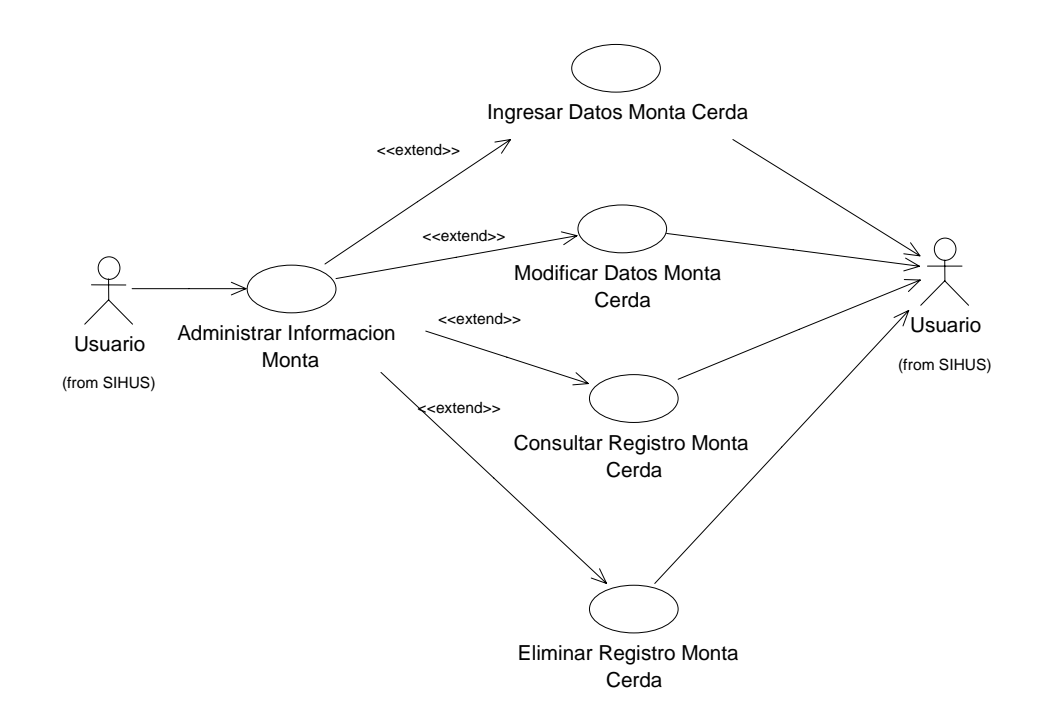

### **8.2.12 Manejar Datos Aborto**

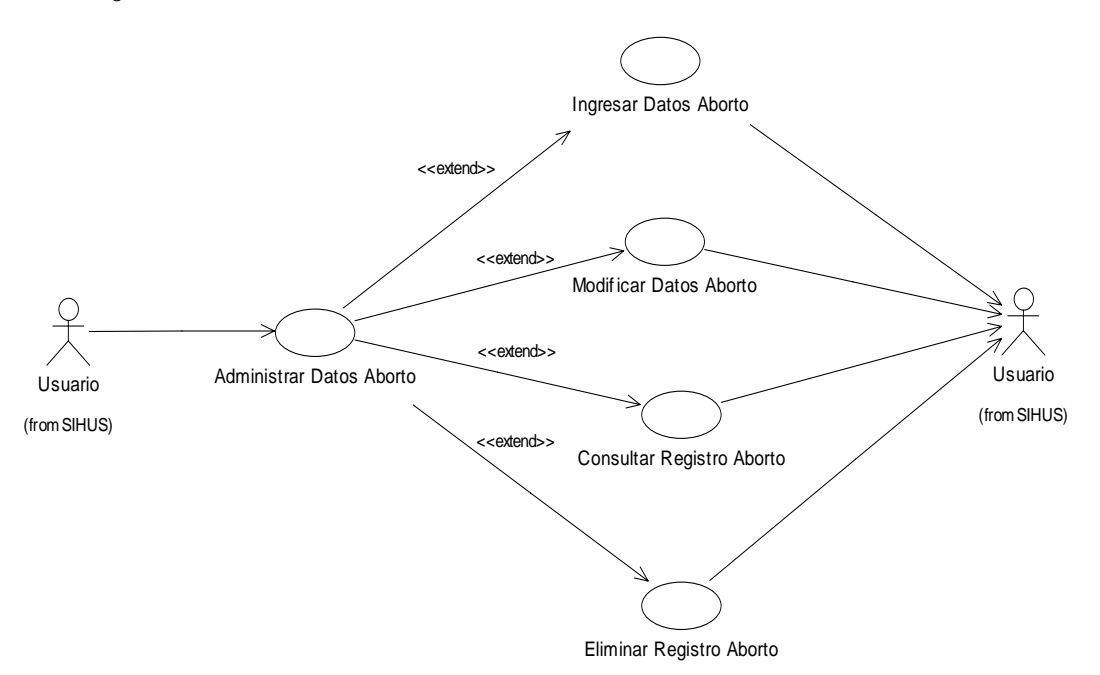

# **8.2.13 Manejar Datos Test Preñez Cerda**

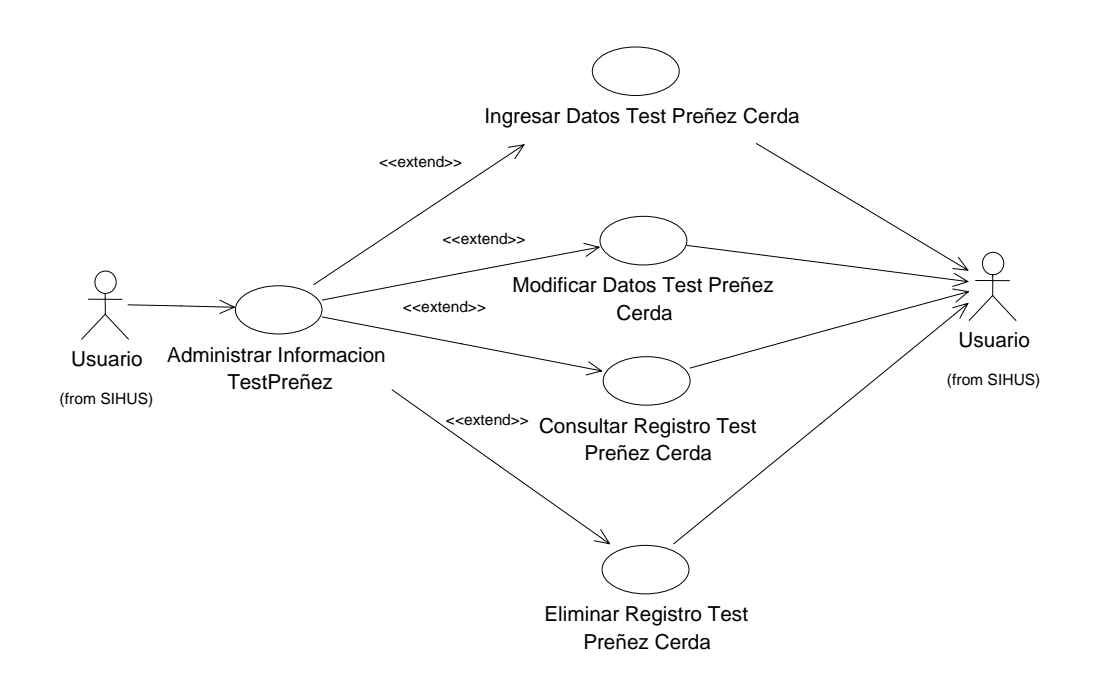

# **8.2.14 Manejar Datos Parto Cerda**

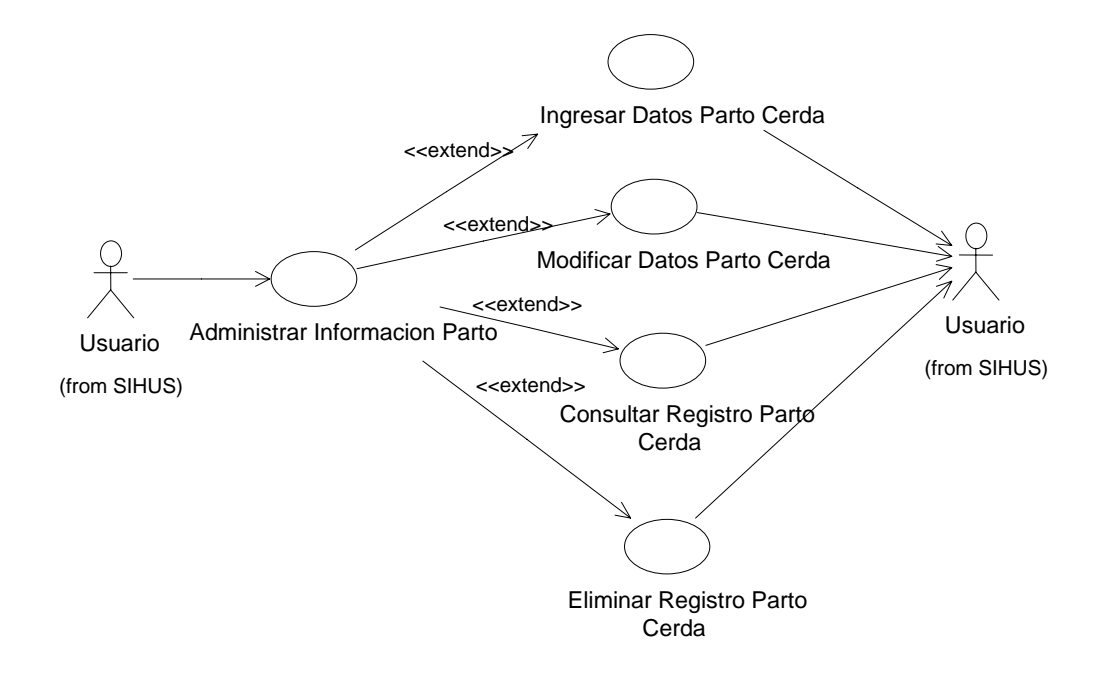

### **8.2.15 Manejar Datos Destete Cerda**

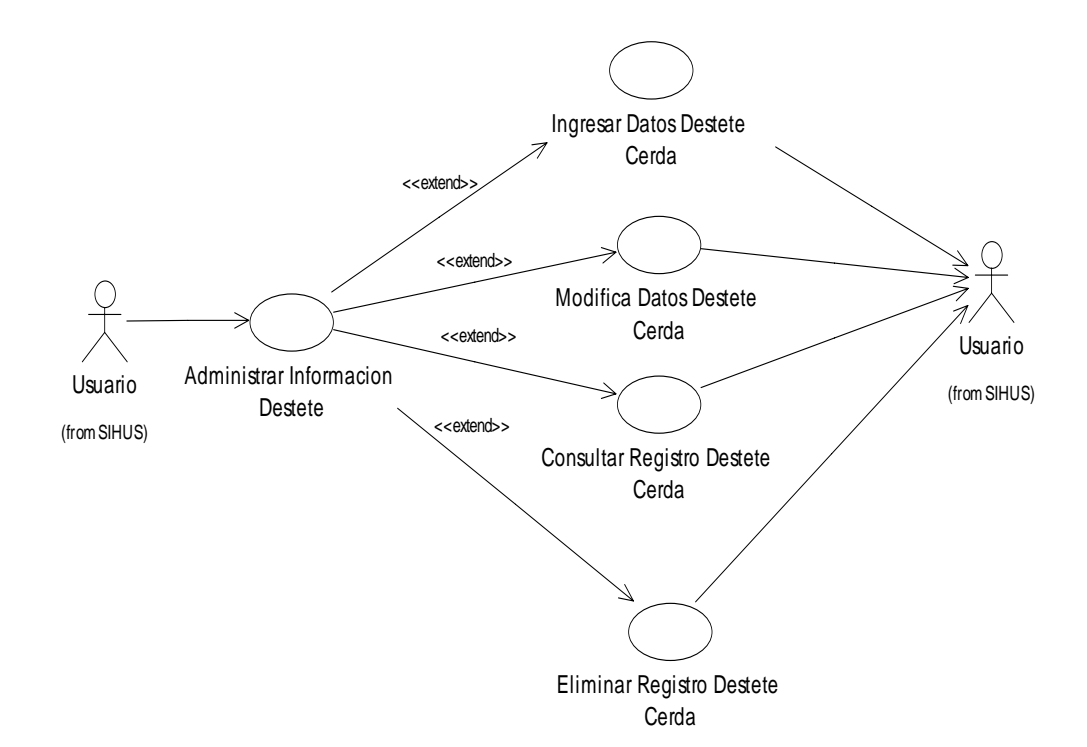

**8.2.16 Manejar Datos Cerdo** 

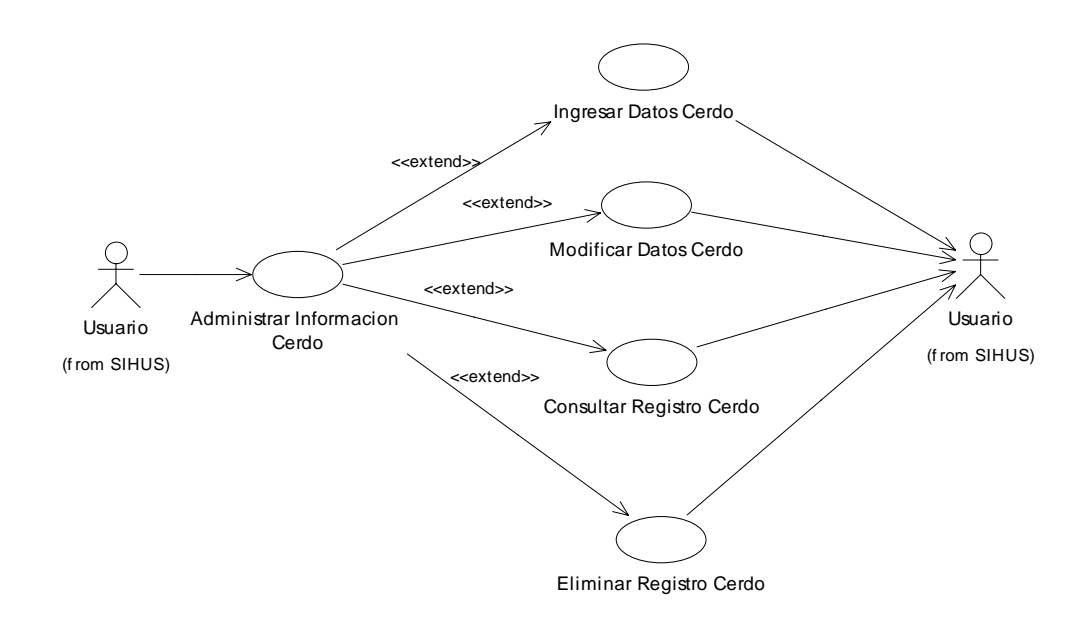

# **8.2.17 Manejar Datos Inseminación Artificial**

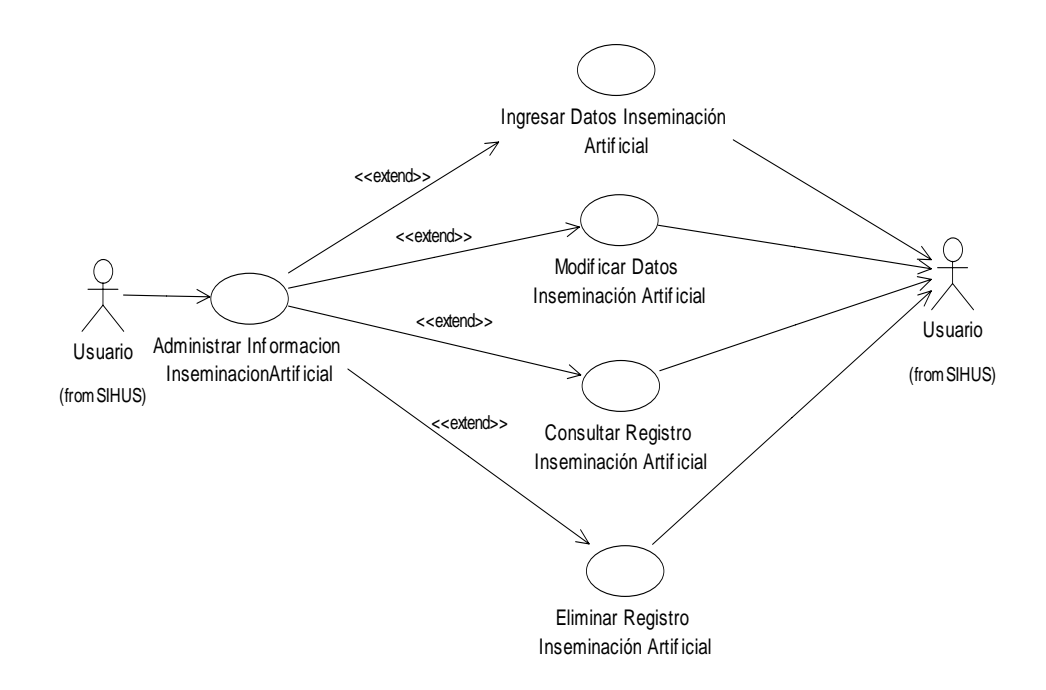

**8.2.18 Manejar Información Lechones** 

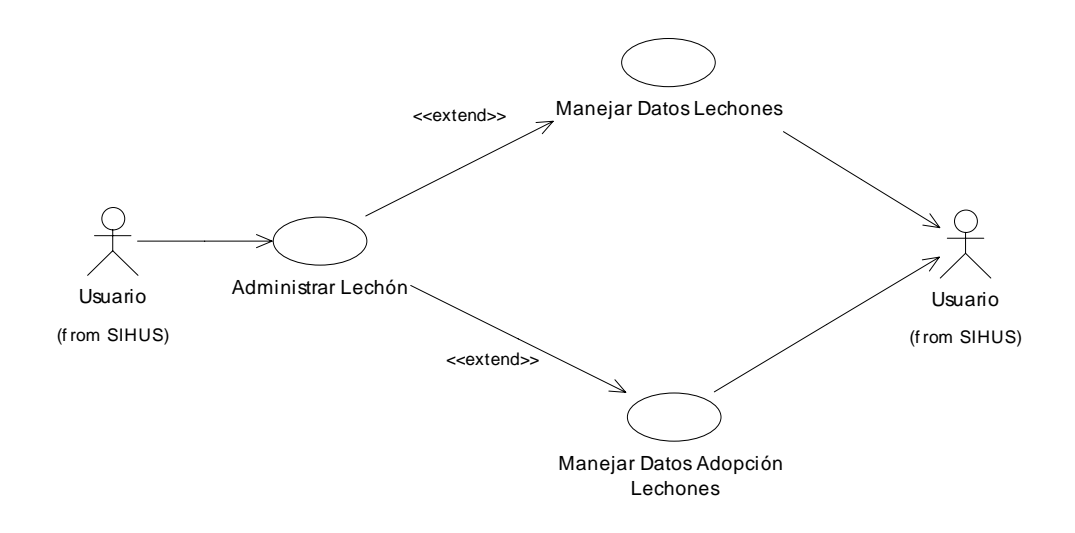

### **8.2.19 Manejar Datos Lechones**

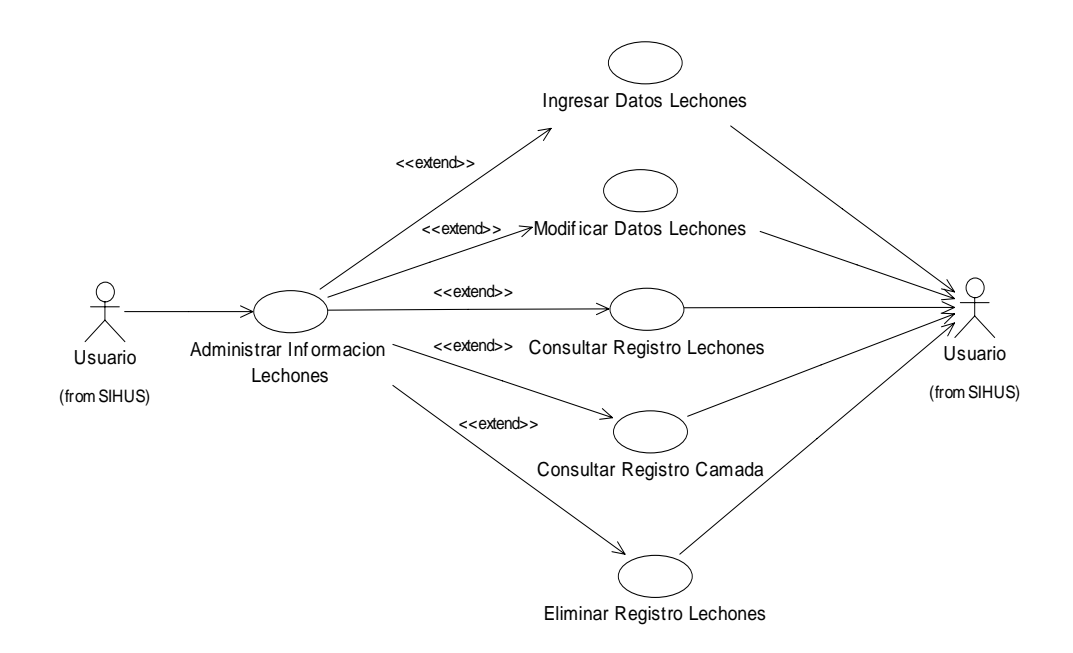

### **8.2.20 Manejar Datos Adopción Lechones**

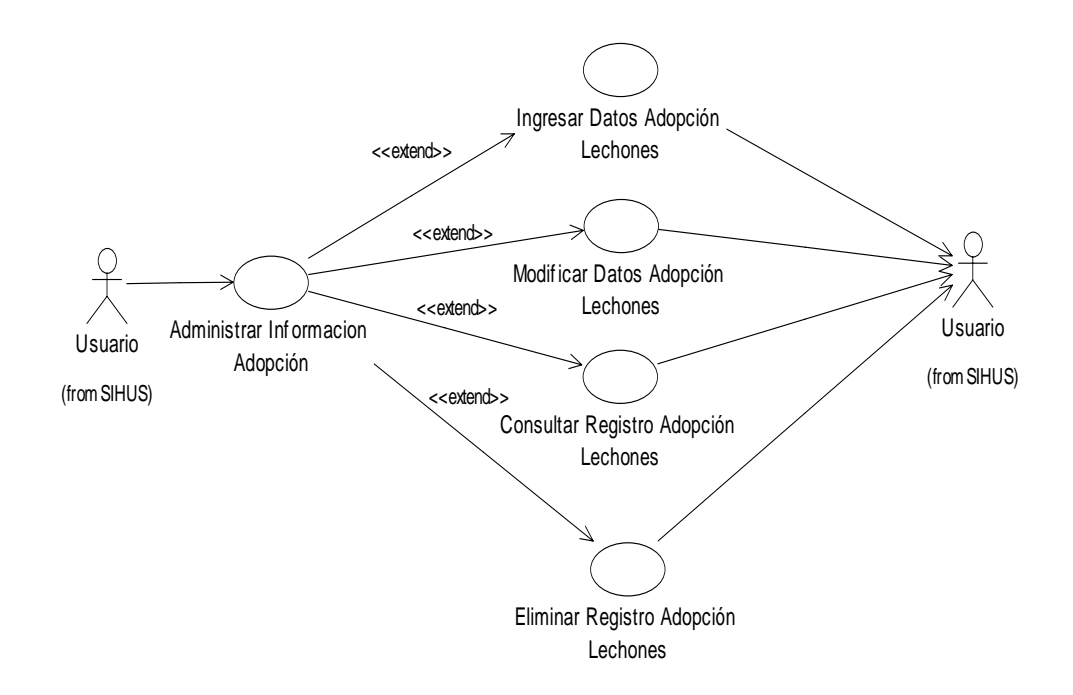

# **8.2.21 Manejar Información Tratamientos**

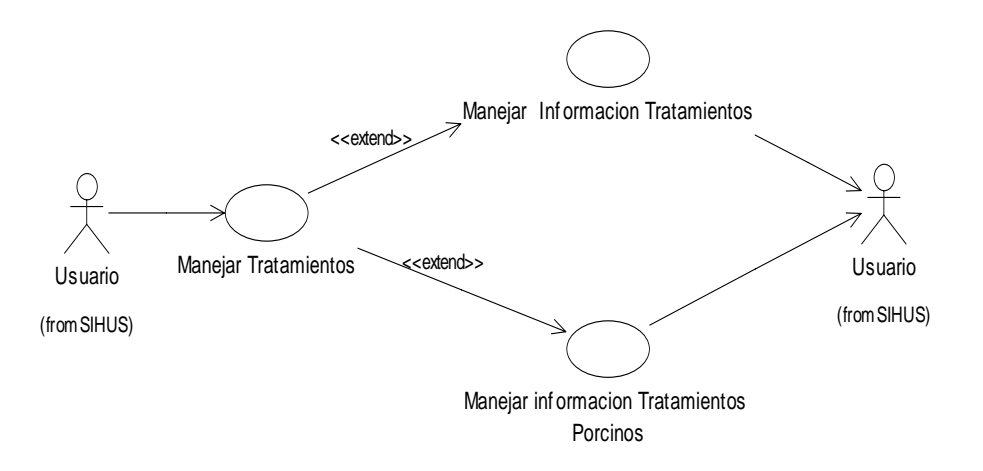

### **8.2.22 Manejar DatosInformación Tratamientos**

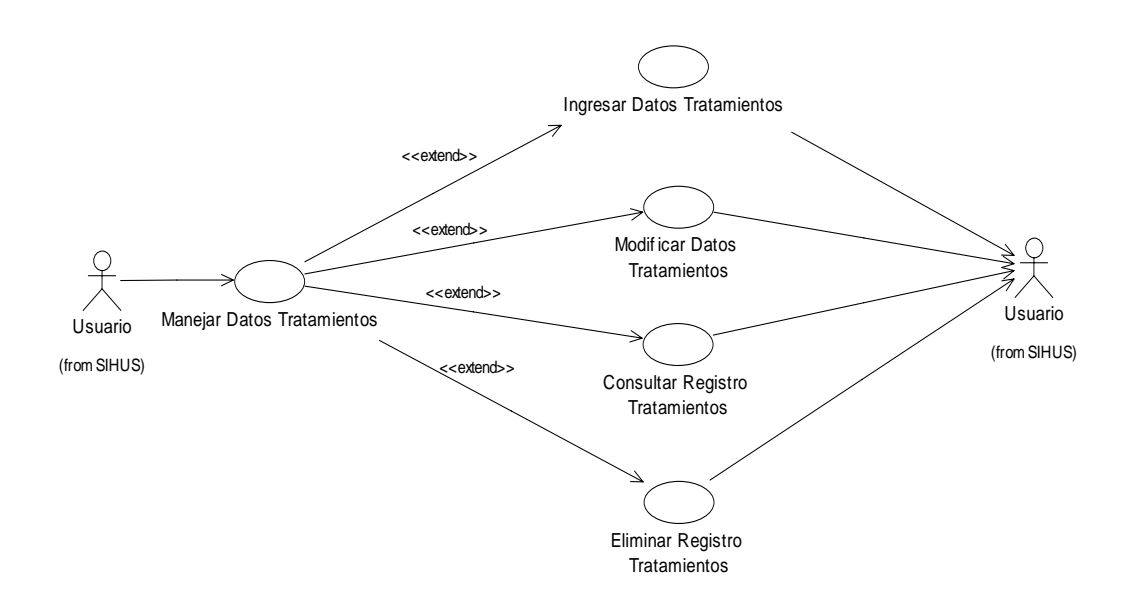

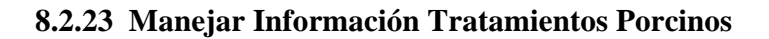

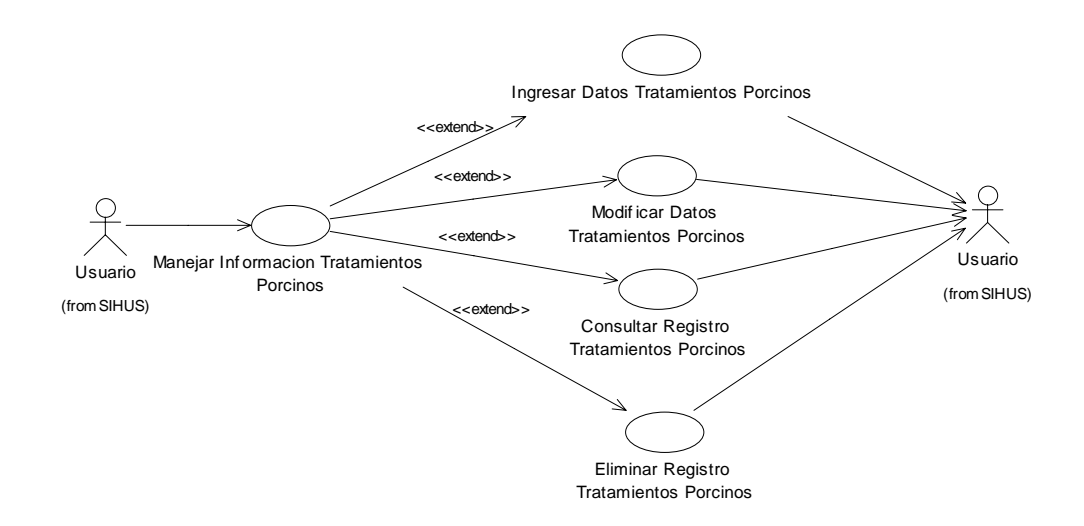

**8.2.24 Manejar Información Vacunación** 

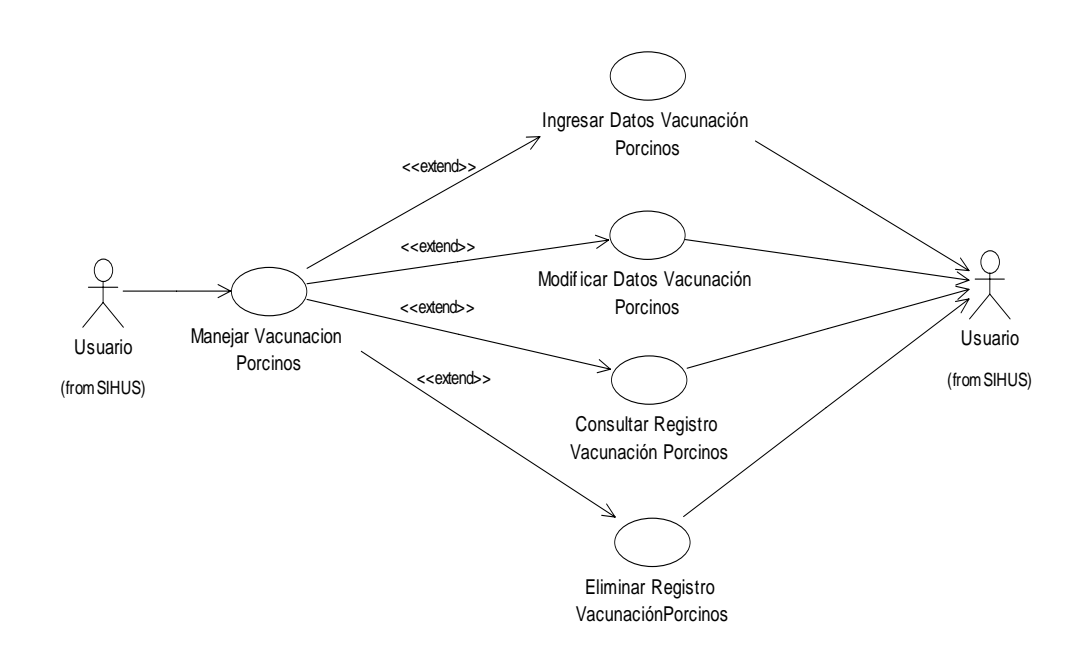

# **8.2.25 Manejar Reportes Reproducción**

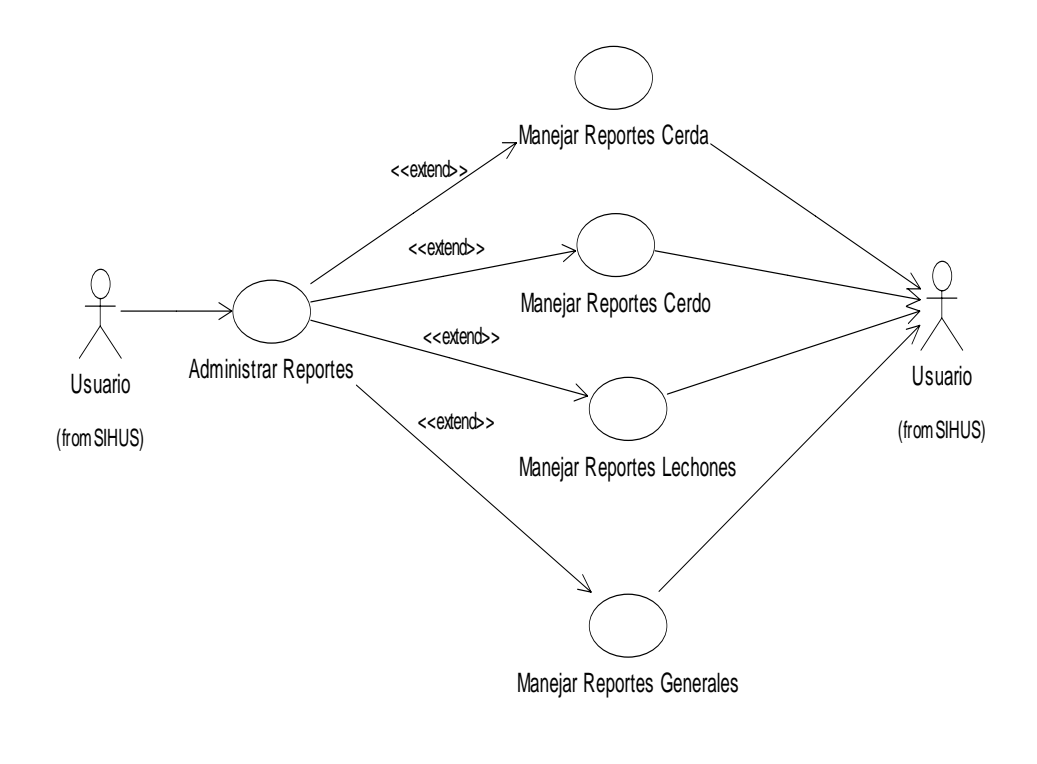

# **8.2.26 Manejar Reportes Cerda**

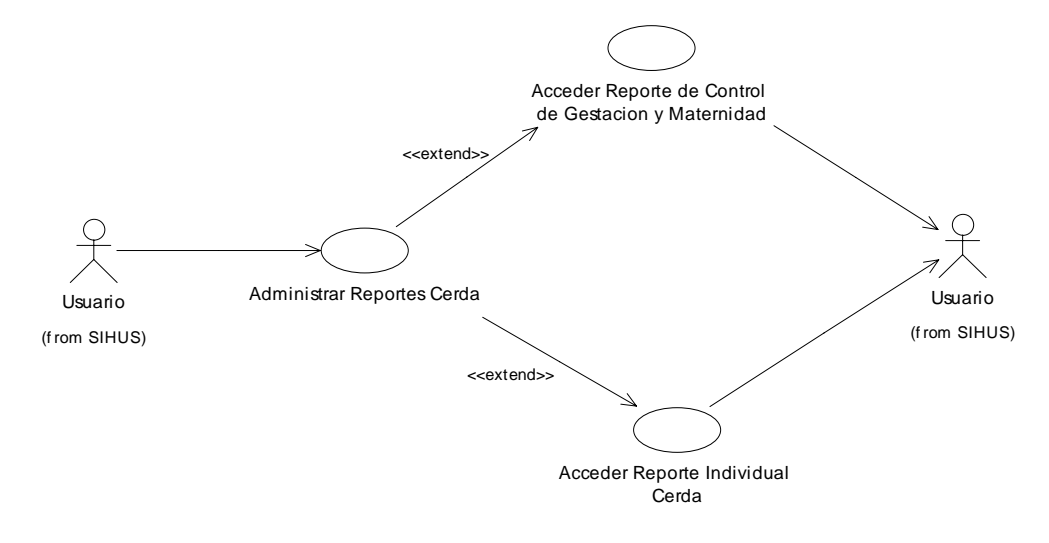

# **8.2.27 Manejar Reportes Lechones**

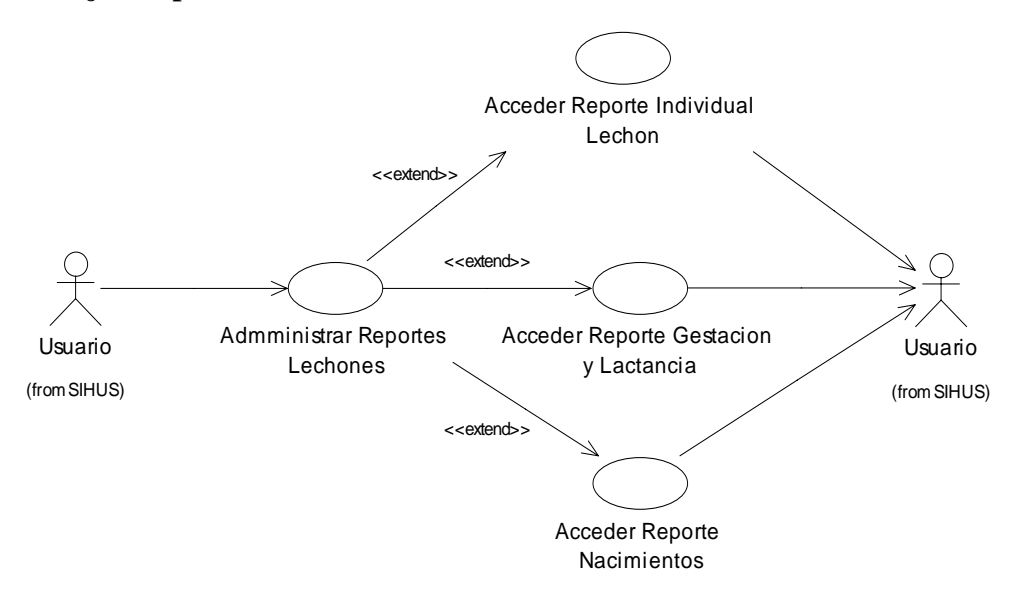

# **8.2.28 Manejar Reportes Generales**

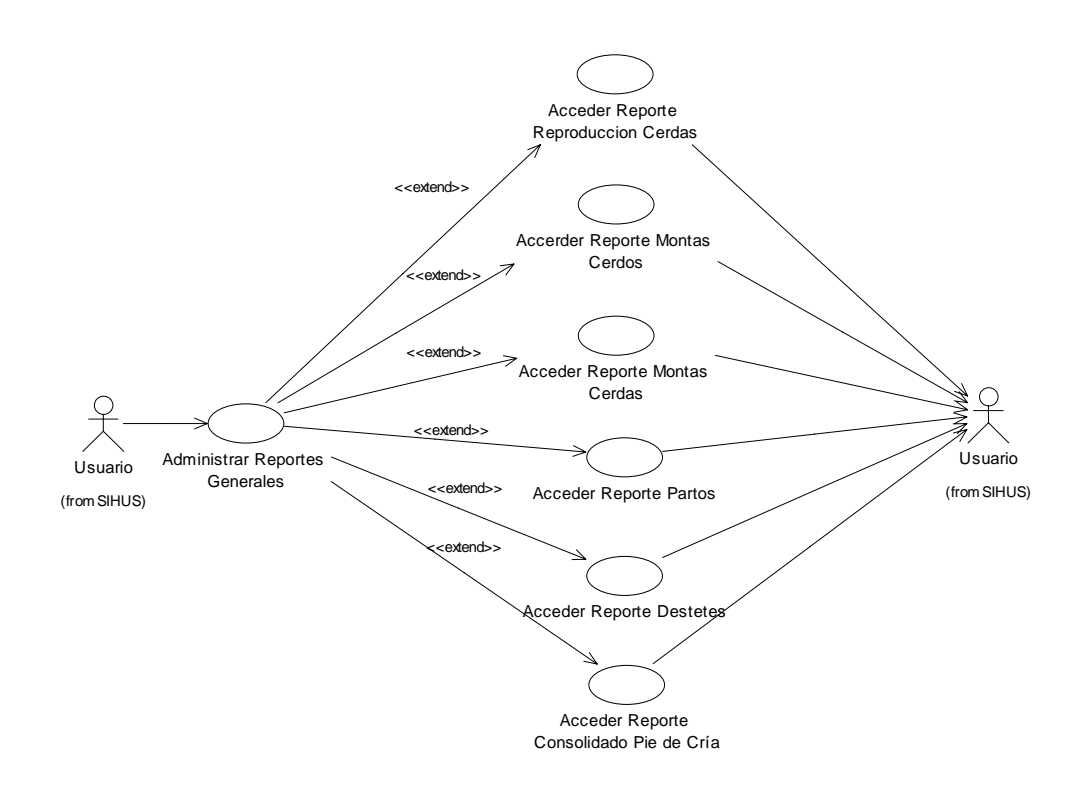

#### **8.2.29 Administrar Módulo de Producción**

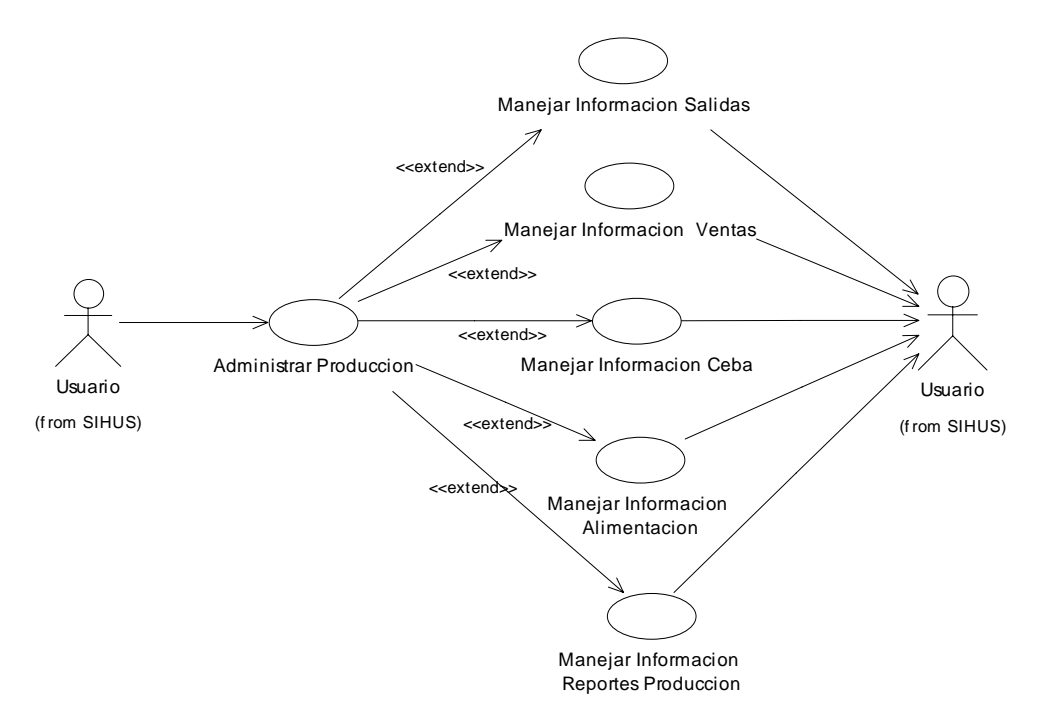

# **8.2.30 Manejar Información Salidas**

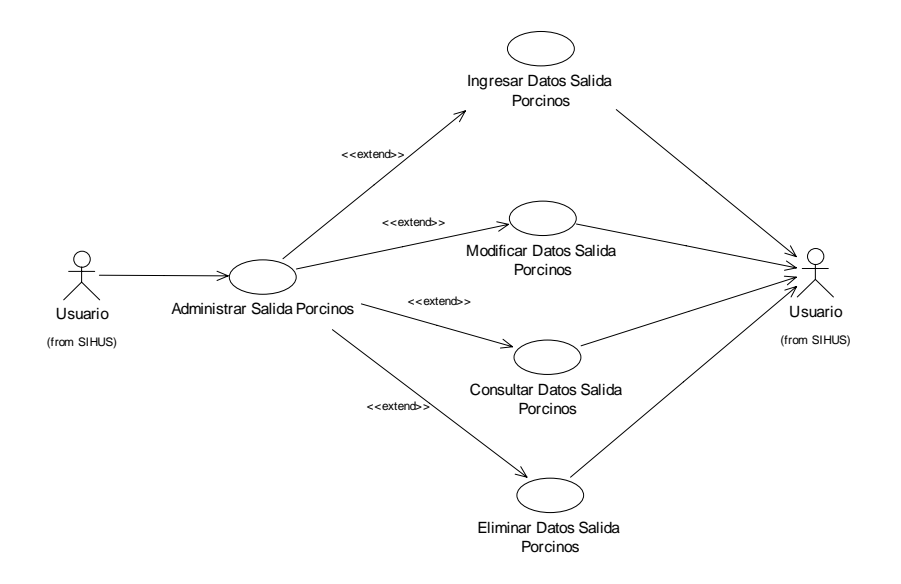

# **8.2.31 Manejar Información Ventas**

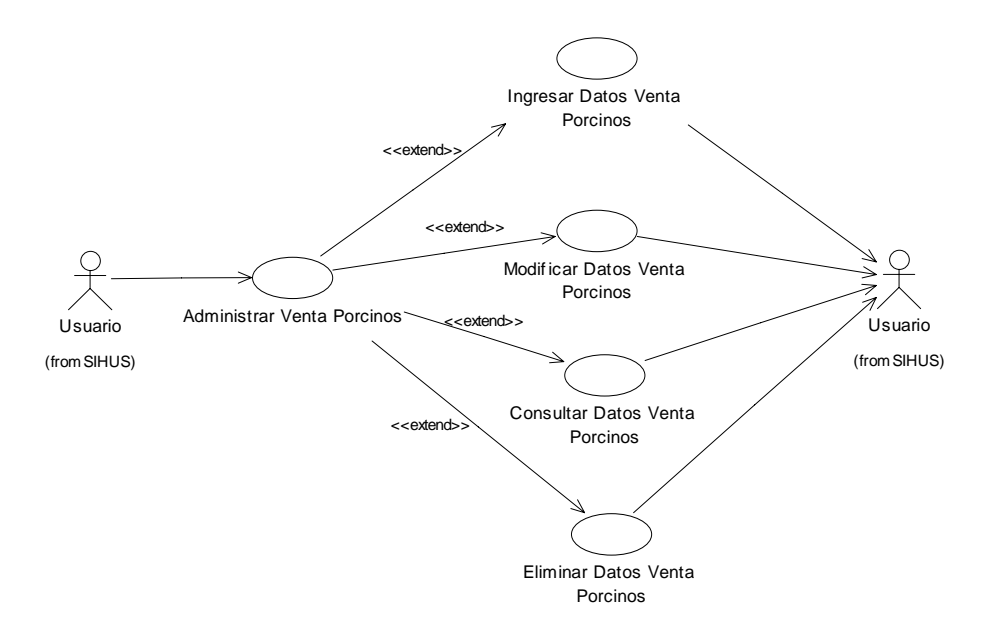

# **8.2.32 Manejar Información Ceba**

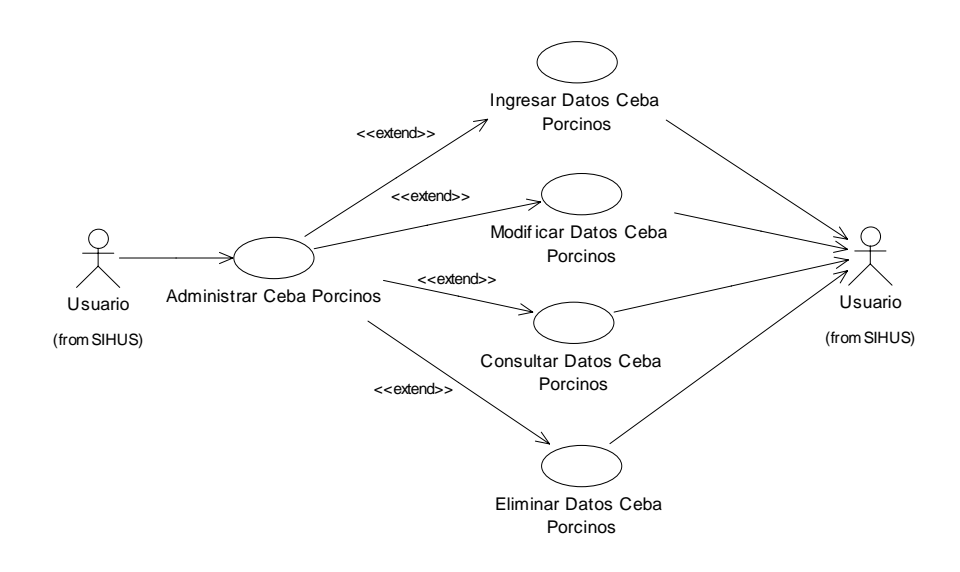

# **8.2.33 Manejar Información Alimentación**

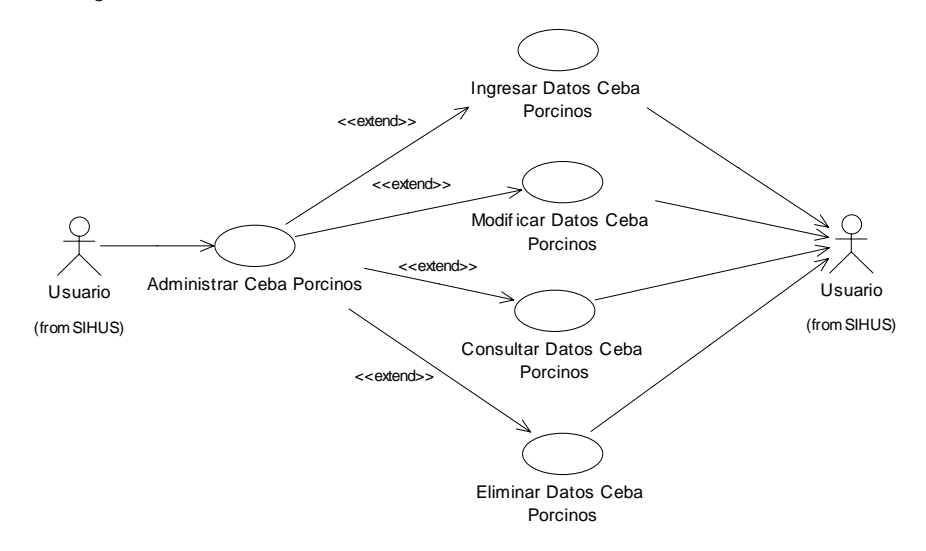

**8.2.34 Manejar Reportes Producción** 

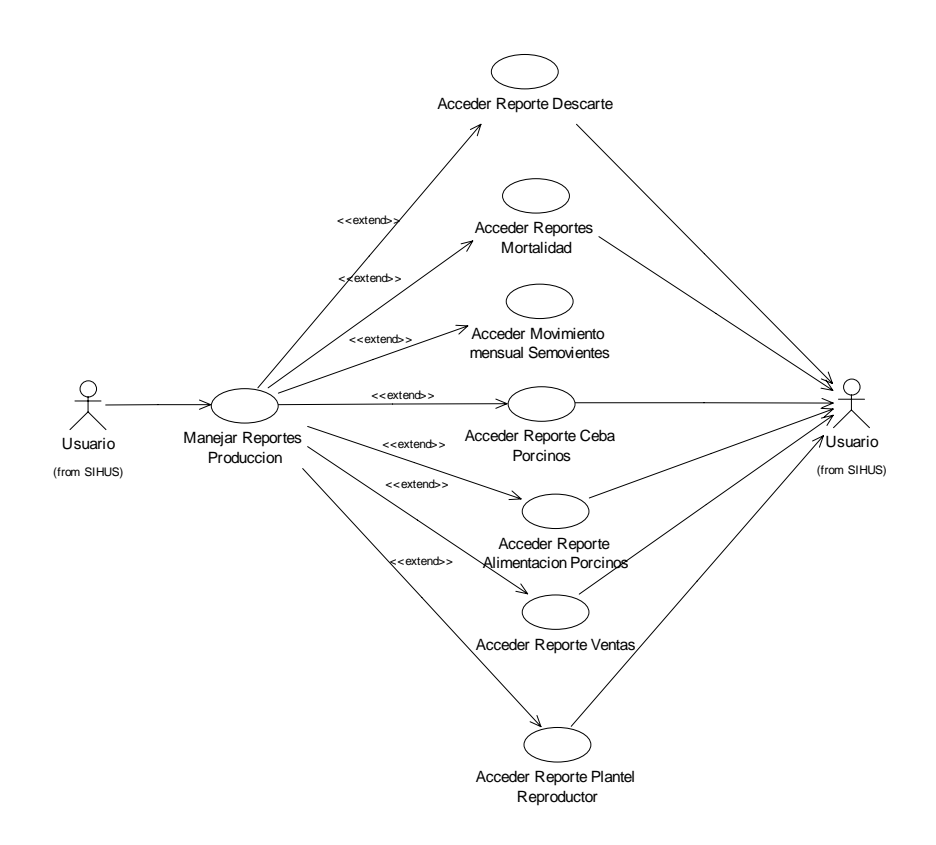

# **8.2.35 Manejar Módulo Costos**

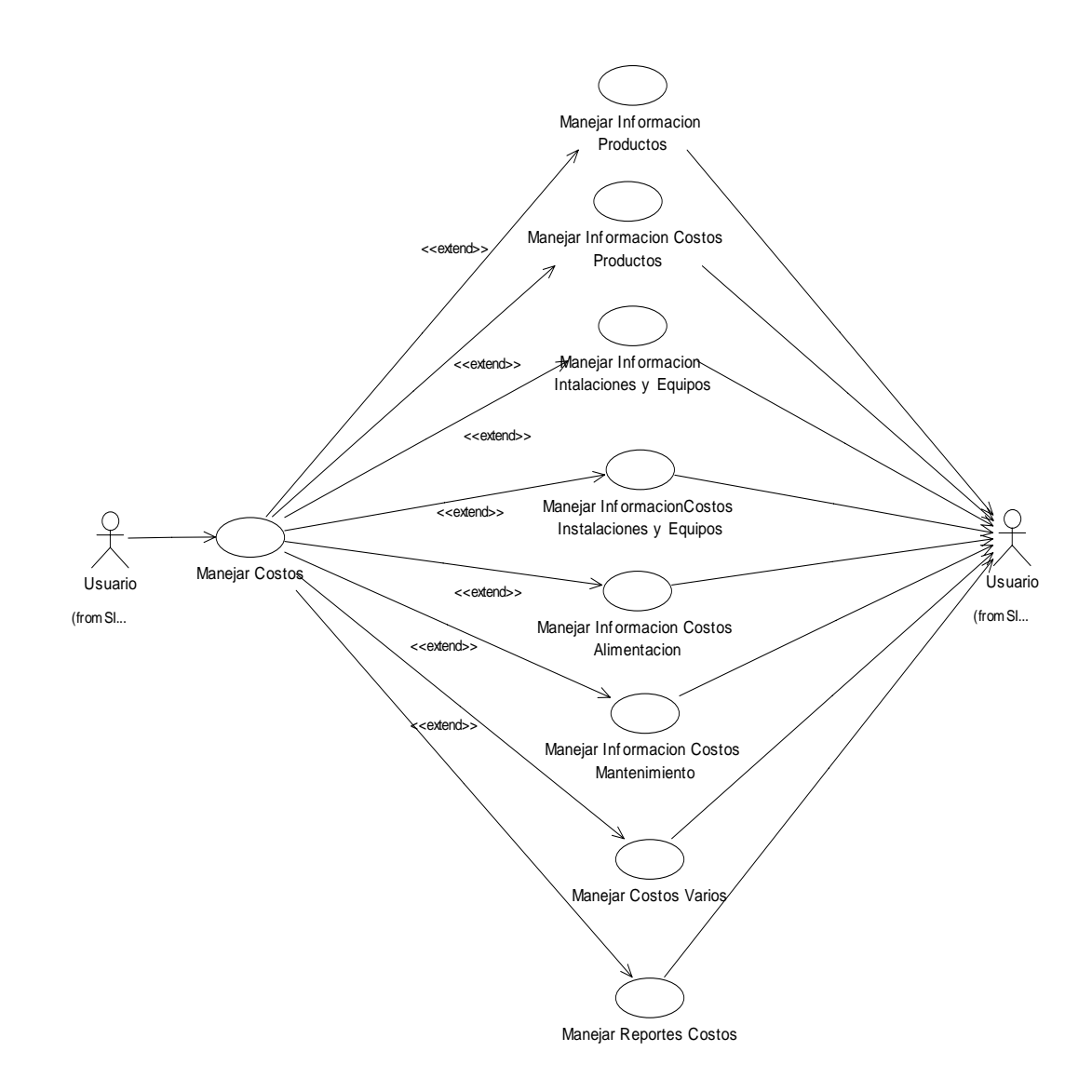

#### **8.2.36 Manejar Información Productos**

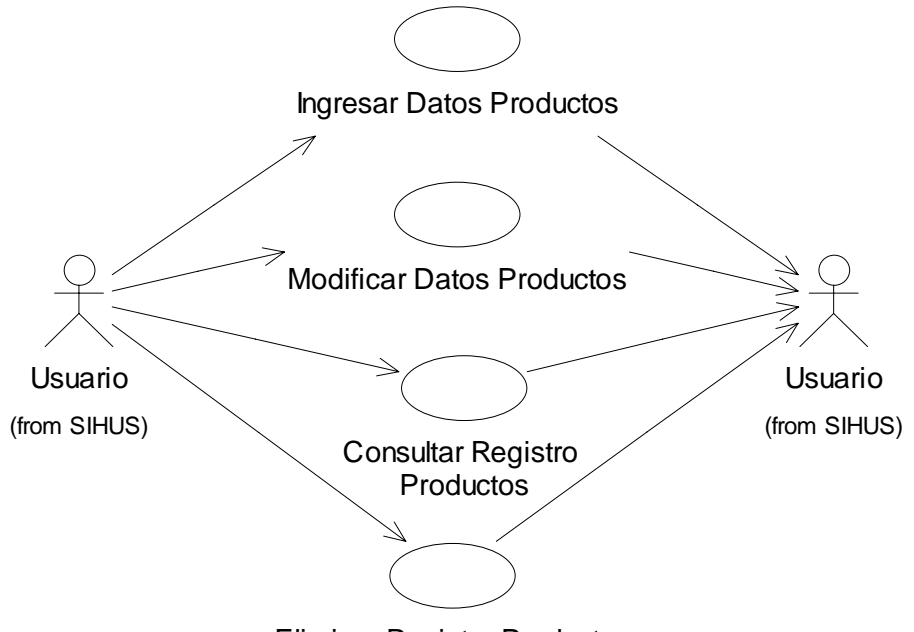

Eliminar Registro Productos

**8.2.37 Manejar Información Costos Productos** 

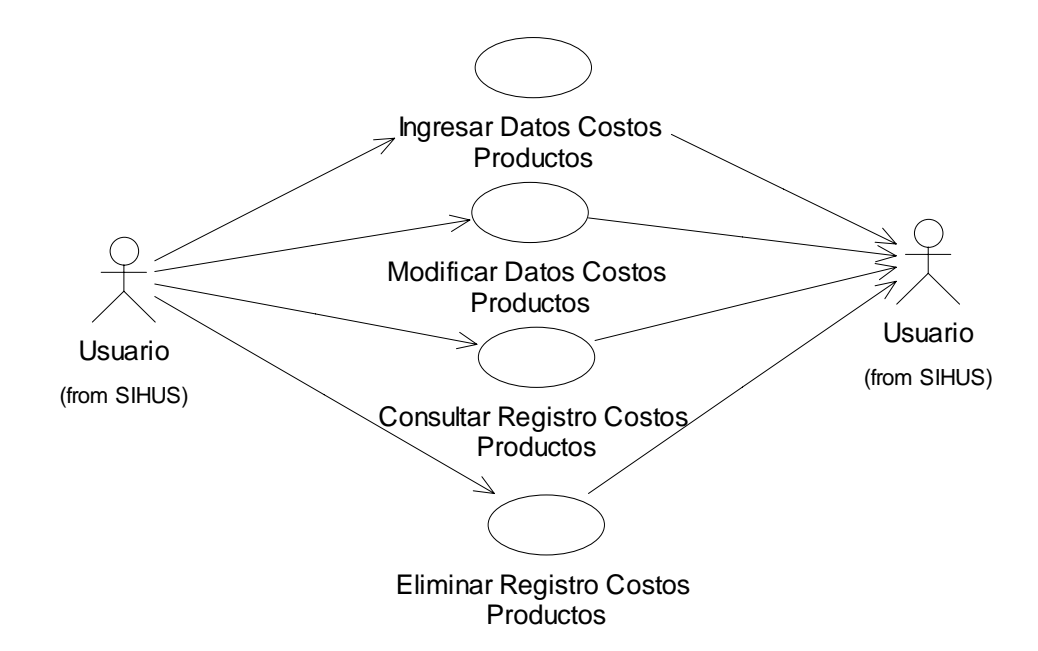

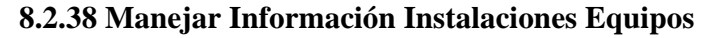

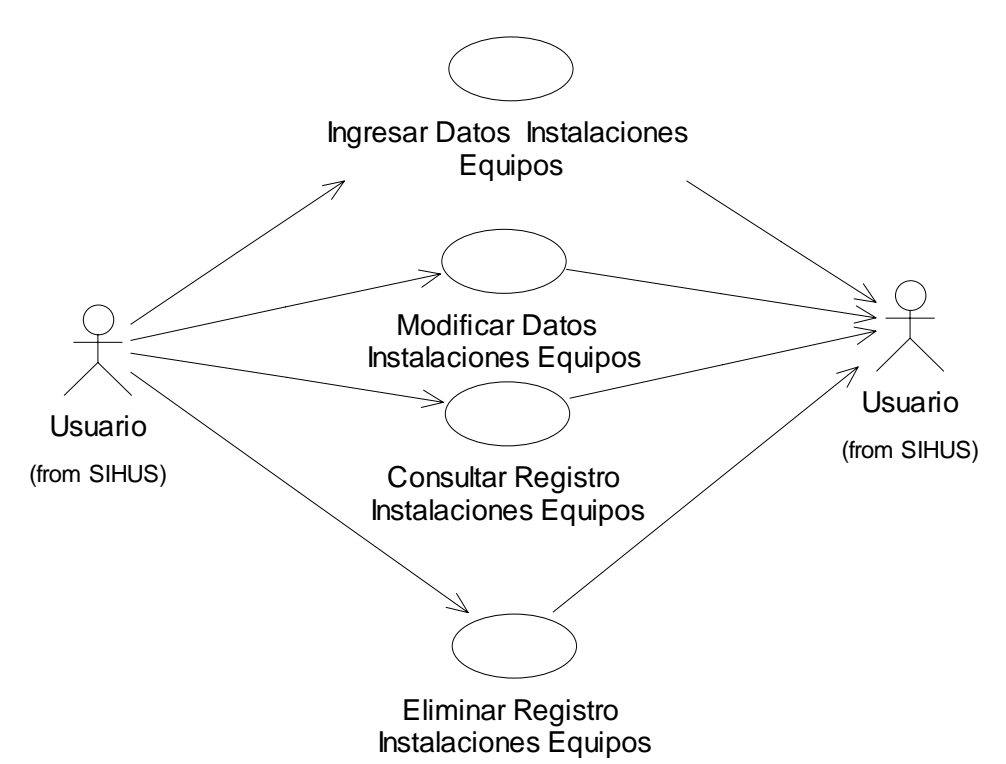

**8.2.39 Manejar Información Costos Instalaciones Equipos** 

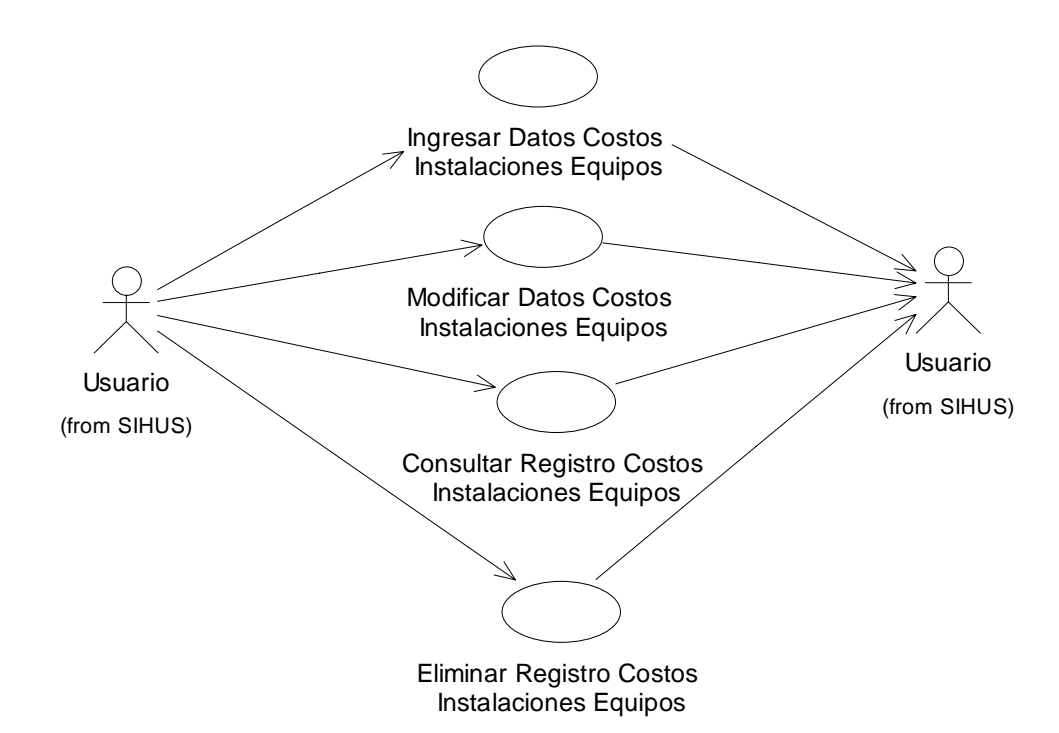

#### **8.2.40 Manejar Información Costos Alimentación**

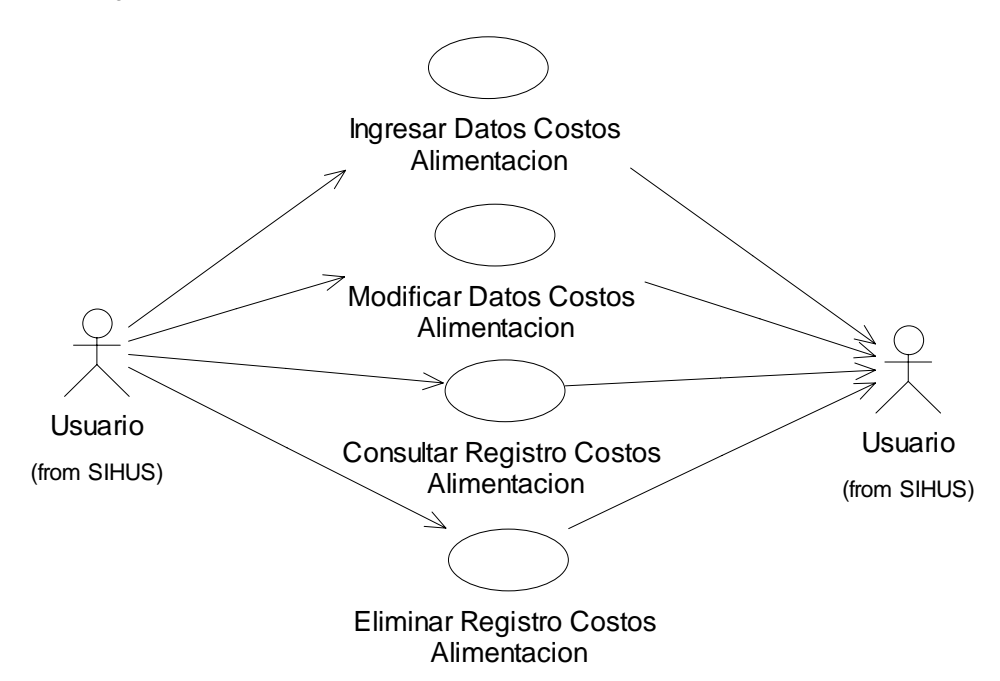

### **8.2.41 Manejar Información Costos Mantenimiento**

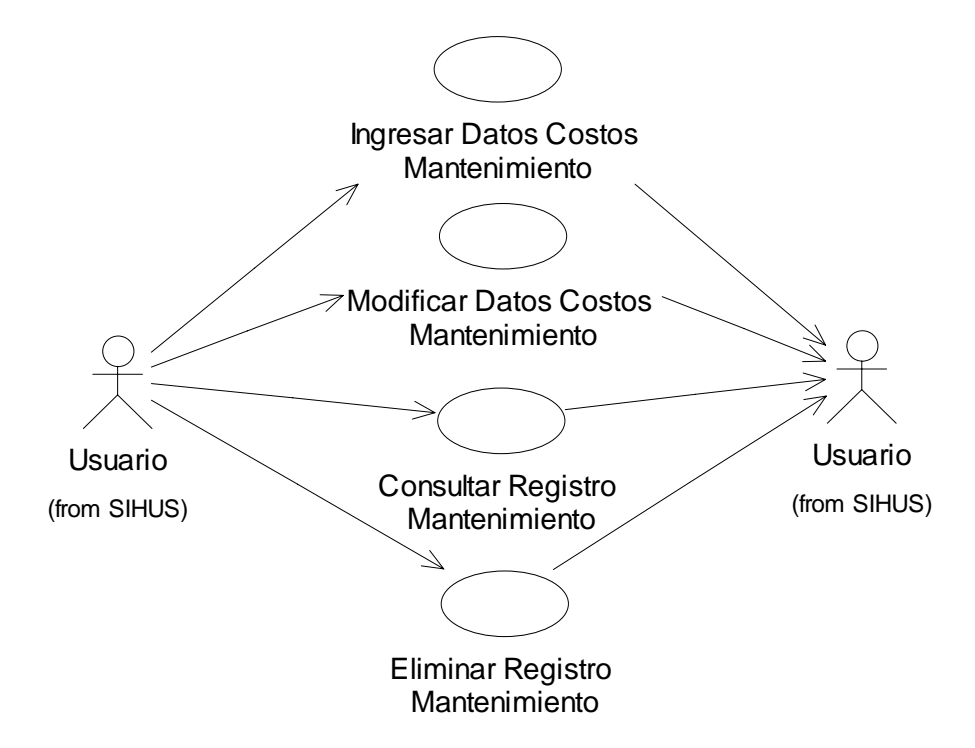

# **8.2.42 Manejar Información Costos Varios**

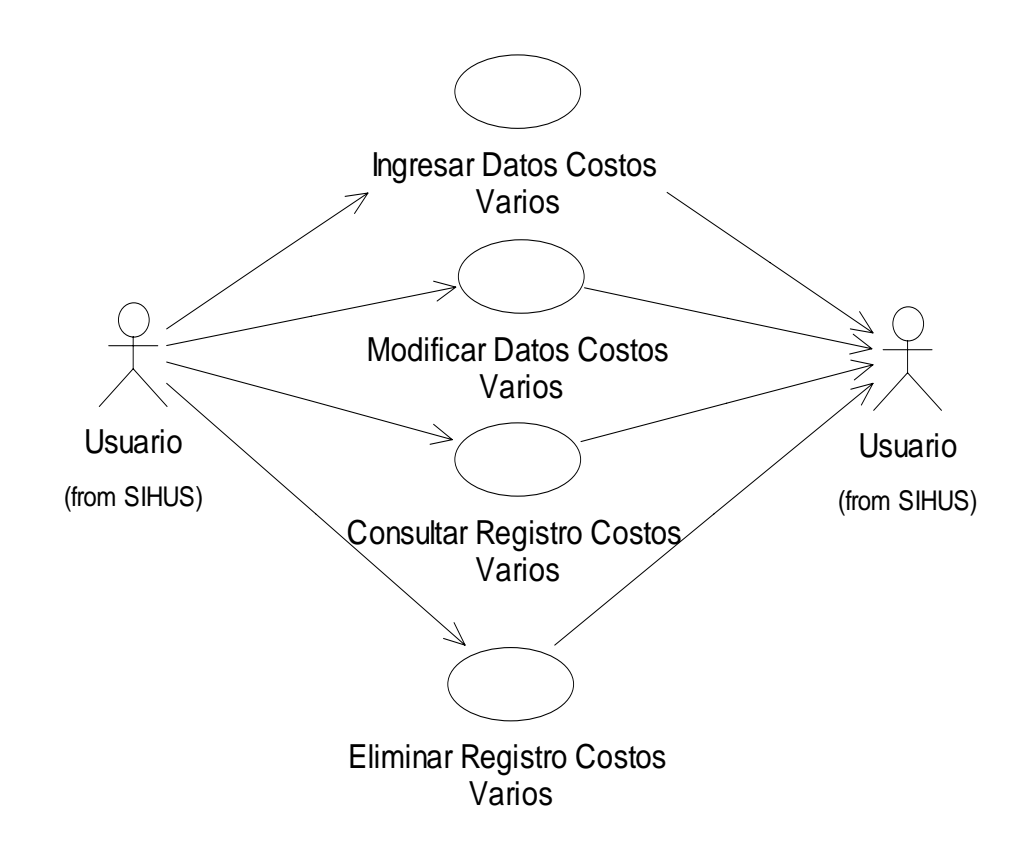

# **8.2.43 Manejar Reportes Costos**

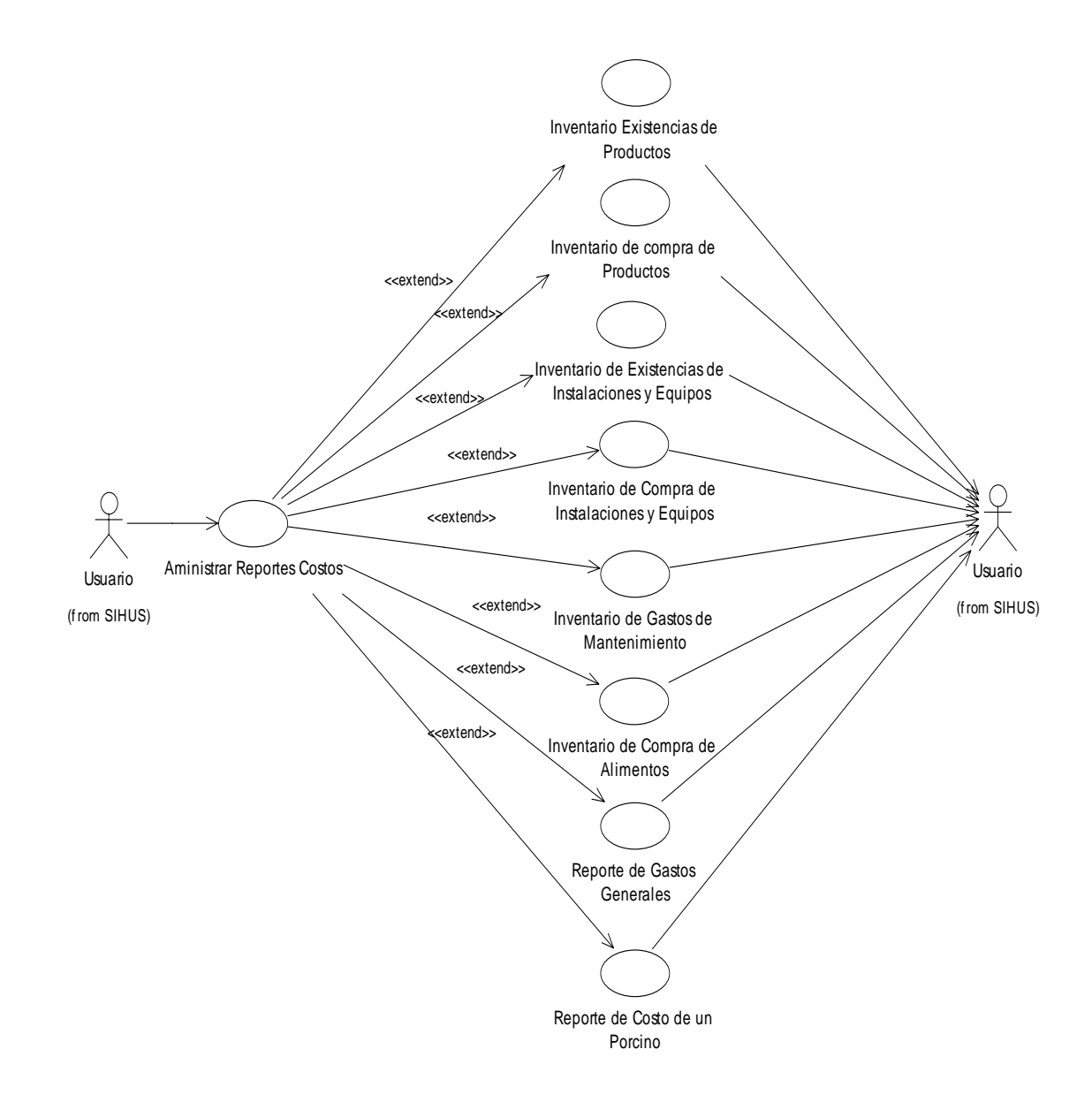

### **8.3 DIAGRAMAS DE CASOS DE USO EXPANDIDOS**

### **8.3.1 Administrar SIHUS**

**Caso de Uso:** Administrar SIHUS**. Actores:** Usuario (Iniciador). **Propósito:** Iniciar la aplicación del sistema SIHUS. **Resumen:** Un Usuario accede a la aplicación. Al terminar la operación, el sistema muestra las opciones que brinda SIHUS. **Tipo:** Primario y Esencial. **Referencias Cruzadas:** R6.33

### **CURSO NORMAL DE LOS EVENTOS**

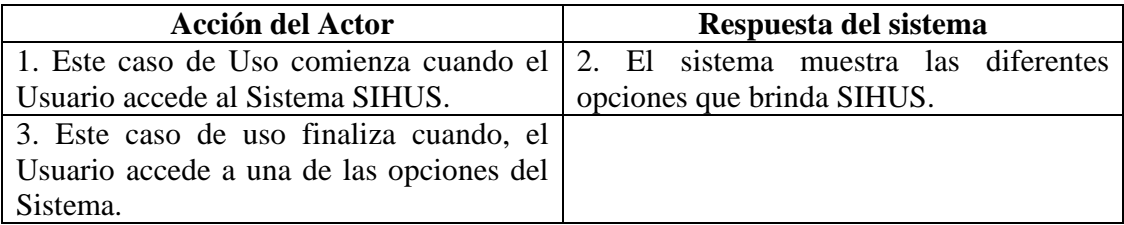

### **8.3.2 Manejar Cuentas**

**Caso de Uso:** Manejar Cuentas. **Actores:** Usuario (Iniciador). **Propósito:** Elegir un Usuario para acceder al Sistema. **Resumen:** Un Usuario elige la cuenta por la cual va a acceder al Sistema. Al terminar la operación el Usuario accedió a una de las cuentas. **Tipo:** Primario y Esencial.

**Referencias Cruzadas:** R6.34

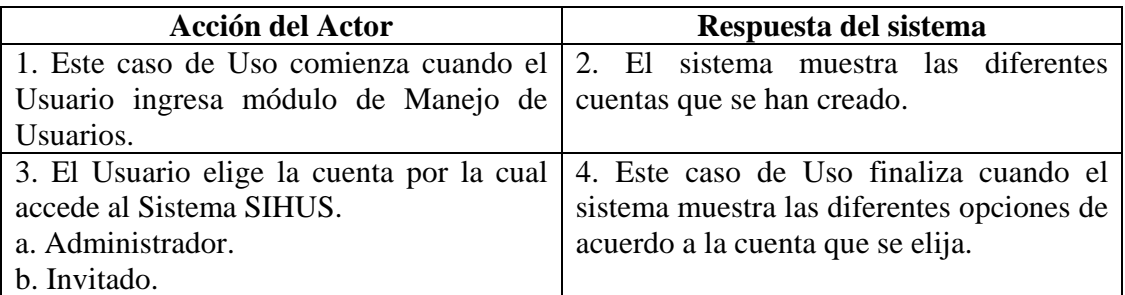

#### **8.3.3 Crear Cuenta**

**Caso de Uso:** Crear Cuenta. **Actores:** Usuario (Iniciador). **Propósito:** Registrar los datos concernientes a la Cuenta de Usuario. **Resumen:** El Usuario registra la información correspondiente a la cuenta de Usuario. Al terminar la operación, la información queda almacenada en el sistema. **Tipo:** Primario y Esencial. **Referencias Cruzadas:** R2.24, R5.43

# **CURSO NORMAL DE LOS EVENTOS**

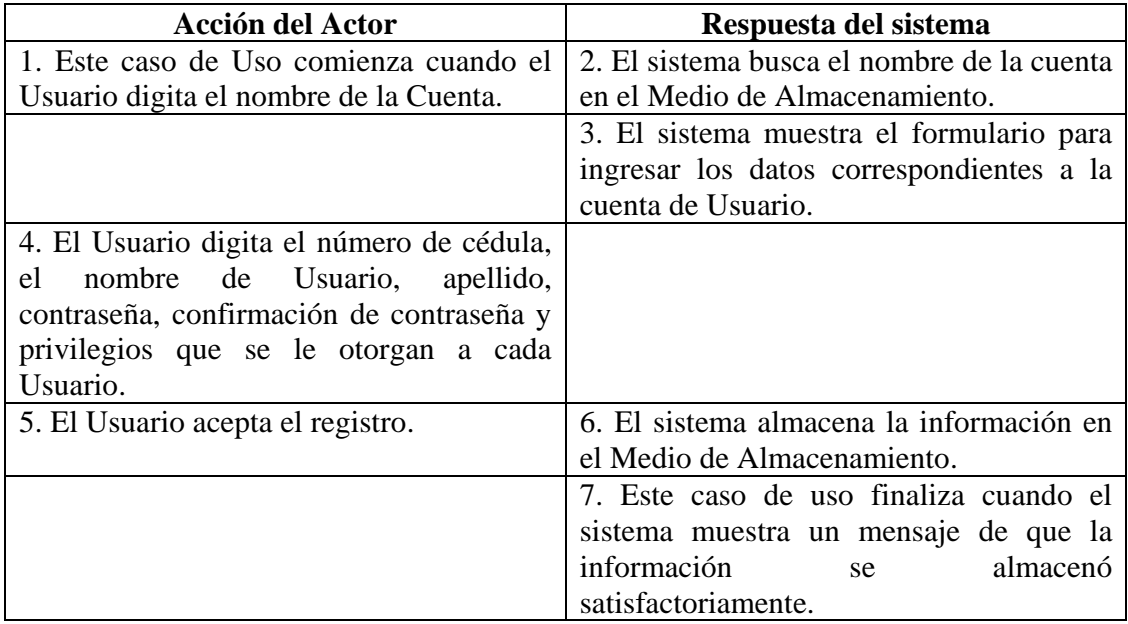

### **Cursos Alternos**

**Línea 1:** El Usuario digita el nombre de una cuenta que ya existe. Indica Error.

**Línea 4:** El Usuario registra información incorrecta. Indica Error.

**Línea 5:** El Usuario cancela el registro.

### **8.3.4 Modificar Cuenta**

**Caso de Uso:** Modificar Cuenta. **Actores:** Usuario (Iniciador).

**Propósito:** Modificar los datos concernientes a la Cuenta de Usuario. **Resumen:** Un Usuario ingresa el nombre de la Cuenta de Usuario. Al terminar la operación, la información queda almacenada en el sistema. **Tipo:** Secundario y Esencial.

**Referencias Cruzadas:** R3.24, R5.44, R6.35.

### **CURSO NORMAL DE LOS EVENTOS**

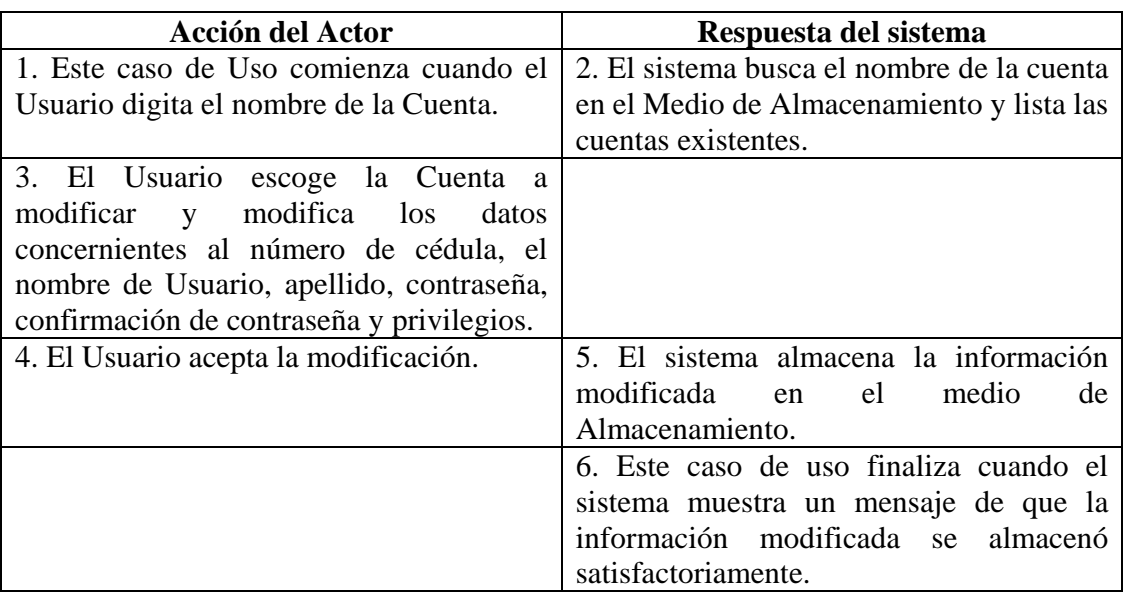

#### **Cursos Alternos**

**Línea 1:** El Usuario digita el nombre de una cuenta que no existe.

**Línea 3:** Digitar información incorrecta. Indica Error. Digitar una Cuenta que no exista. Indica Error.

**Línea 4:** El Usuario cancela la modificación.

### **8.3.5 Consultar Cuentas**

**Caso de Uso:** Consultar Cuenta. **Actores:** Usuario (Iniciador). **Propósito:** Consultar los datos concernientes a las cuentas de Usuario. **Resumen:** Un Usuario accede a consultar las cuentas de Usuario. Al terminar la operación, el sistema muestra la información correspondiente a las cuentas de Usuario. **Tipo:** Secundario y Esencial.

#### **Referencias Cruzadas:** R6.35.

### **CURSO NORMAL DE LOS EVENTOS**

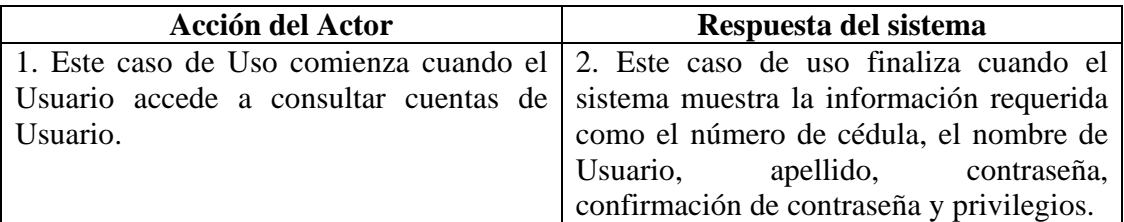

#### **8.3.6 Eliminar Cuenta**

**Caso de Uso:** Eliminar Cuenta.

**Actores:** Usuario (Iniciador).

**Propósito:** Eliminar el registro de una cuenta de Usuario.

**Resumen:** Un Usuario ingresa el nombre de la Cuenta de Usuario. Al terminar la operación, el registro queda eliminado del sistema.

**Tipo:** Secundario y Esencial.

**Referencias Cruzadas:** R4.23, R4.6, R6.35.

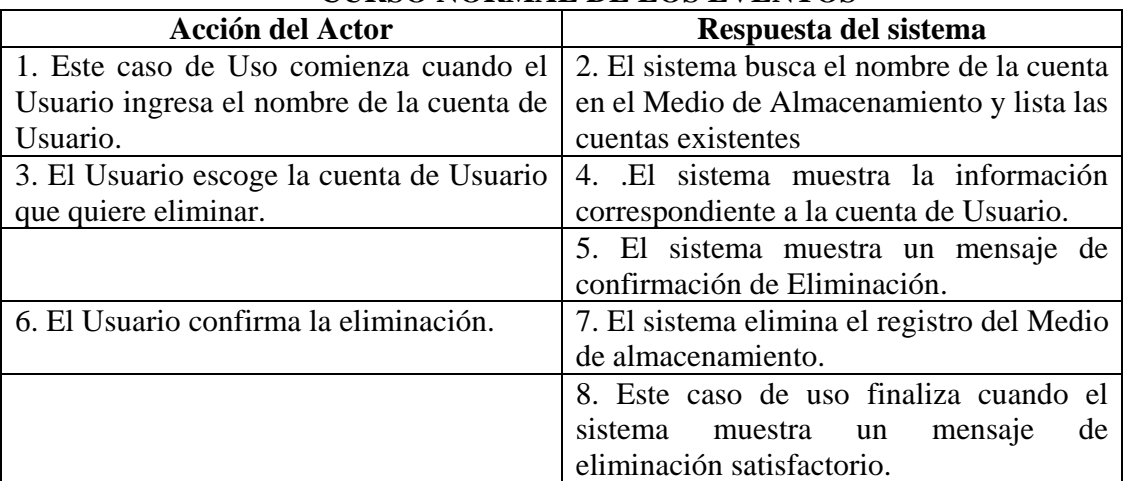

### **CURSO NORMAL DE LOS EVENTOS**

#### **Cursos Alternos**

**Línea 1:** El Usuario digita el nombre de una cuenta que no existe.

**Línea 6:** El Usuario cancela la eliminación.

#### **8.3.7 Administrar Módulo de Reproducción**

**Caso de Uso:** Administrar Módulo de Reproducción**. Actores:** Usuario (Iniciador). **Propósito:** Mostrar las diferentes opciones concernientes a Reproducción de Porcinos. **Resumen:** Un Usuario acceder al Módulo de Reproducción porcinos. Al terminar la operación, el sistema muestra las opciones concernientes a Reproducción. **Tipo:** Primario y Esencial. **Referencias Cruzadas:** R6.23, R1.2.

### **CURSO NORMAL DE LOS EVENTOS**

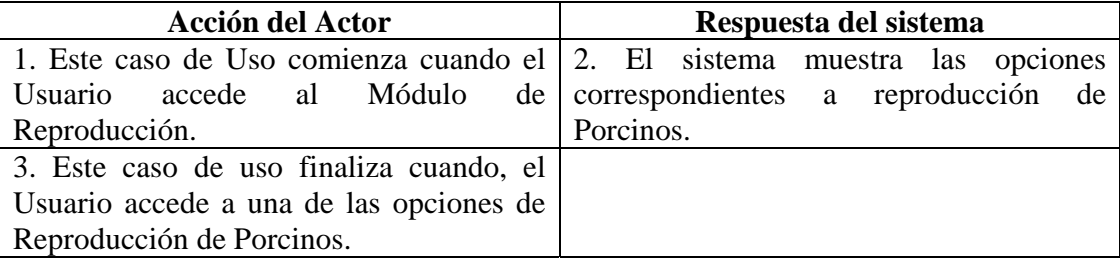

### **8.3.8 Administrar Módulo de Producción**

**Caso de Uso:** Administrar Módulo de Producción**.**

**Actores:** Usuario (Iniciador).

**Propósito:** Mostrar las diferentes opciones concernientes a Producción de Porcinos. **Resumen:** Un Usuario acceder al Módulo de Producción de porcinos. Al terminar la operación, el sistema muestra las opciones concernientes a Producción de porcinos. **Tipo:** Primario y Esencial.

**Referencias Cruzadas:** R6.24, R1.2.

# **CURSO NORMAL DE LOS EVENTOS**

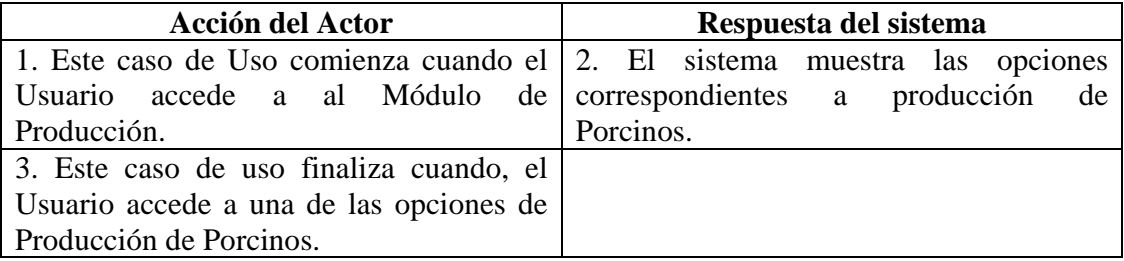

### **8.3.9 Administrar Módulo de Costos**

**Caso de Uso:** Administrar Módulo de costos**. Actores:** Usuario (Iniciador). **Propósito:** Mostrar las diferentes opciones concernientes a Costos. **Resumen:** Un Usuario acceder al Módulo de Costos. Al terminar la operación, el sistema muestra las opciones concernientes a Costos. **Tipo:** Primario y Esencial. **Referencias Cruzadas:** R6.25, R1.2.

# **CURSO NORMAL DE LOS EVENTOS**

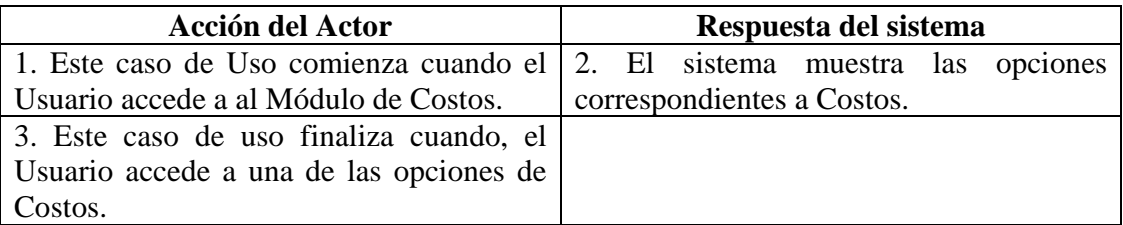

#### **8.3.10 Manejar Información Línea**

**Caso de Uso:** Manejar Información Línea**.**

**Actores:** Usuario (Iniciador).

**Propósito:** Mostrar las diferentes opciones concernientes a Línea de Porcinos.

**Resumen:** Un Usuario accede a la opción de Manejar Información Línea de porcinos. Al terminar la operación, el sistema muestra las opciones concernientes a Línea de Porcinos. **Tipo:** Primario y Esencial.

**Referencias Cruzadas:** R6.26, R1.2.

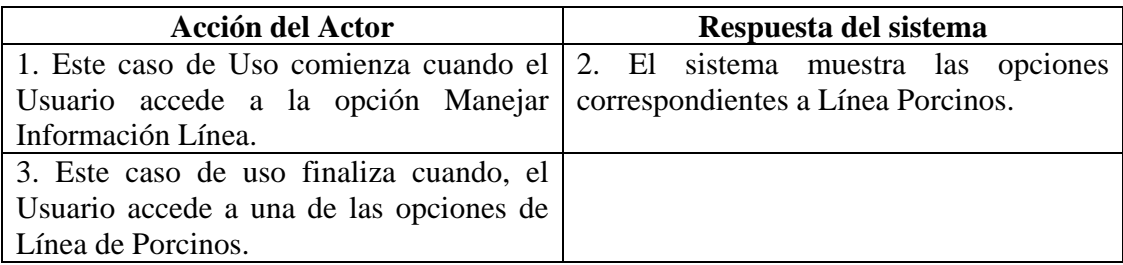

#### **8.3.11 Manejar Información Operarios**

**Caso de Uso:** Manejar Información Operarios.

**Actores:** Usuario (Iniciador).

**Propósito:** Mostrar las diferentes opciones concernientes a los Operarios que trabajan en la granja.

**Resumen:** Un Usuario accede a la opción de Manejar Información Operarios. Al terminar la operación, el sistema muestra las opciones concernientes a Operarios.

**Tipo:** Primario y Esencial.

**Referencias Cruzadas:** R6.38, R1.2.

### **CURSO NORMAL DE LOS EVENTOS**

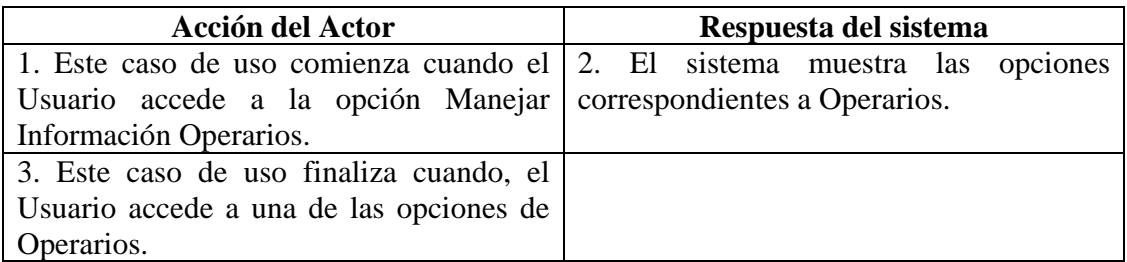

### **8.3.12 Manejar Información Cerda**

**Caso de Uso:** Manejar Información Cerda**.**

**Actores:** Usuario (Iniciador).

**Propósito:** Mostrar las diferentes opciones concernientes a la información de la Cerda. **Resumen:** Un Usuario acceder a la opción de Manejar Información Cerda. Al terminar la operación, el sistema muestra las opciones concernientes a la información de la Cerda. **Tipo:** Primario y Esencial.

**Referencias Cruzadas:** R6.27, R1.1, R1.2.

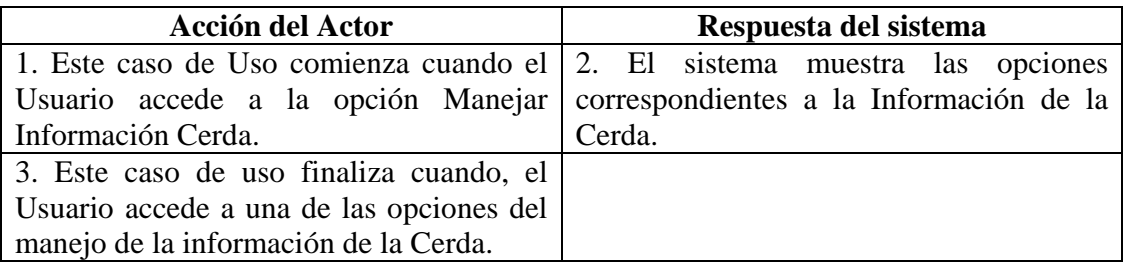

#### **8.3.13 Manejar Información Cerdo**

**Caso de Uso:** Manejar Información Cerdo**. Actores:** Usuario (Iniciador). **Propósito:** Mostrar las diferentes opciones concernientes a la información del Cerdo. **Resumen:** Un Usuario acceder a la opción de Manejar Información Cerdo. Al terminar la operación, el sistema muestra las opciones concernientes a la información del Cerdo. **Tipo:** Primario y Esencial.

**Referencias Cruzadas:** R6.28, R1.1, R1.2.

# **CURSO NORMAL DE LOS EVENTOS**

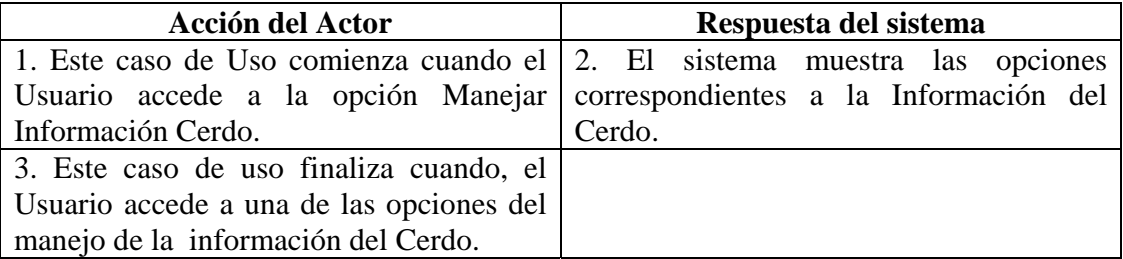

#### **8.3.14 Manejar Información Lechones**

**Caso de Uso:** Manejar Información Lechones.

**Actores:** Usuario (Iniciador).

**Propósito:** Mostrar las diferentes opciones concernientes a la información de los Lechones. **Resumen:** Un Usuario acceder a la opción de Manejar Información Lechones. Al terminar la operación, el sistema muestra las opciones concernientes a la información de los Lechones.

**Tipo:** Primario y Esencial.

**Referencias Cruzadas:** R6.29, R1.1, R1.2.

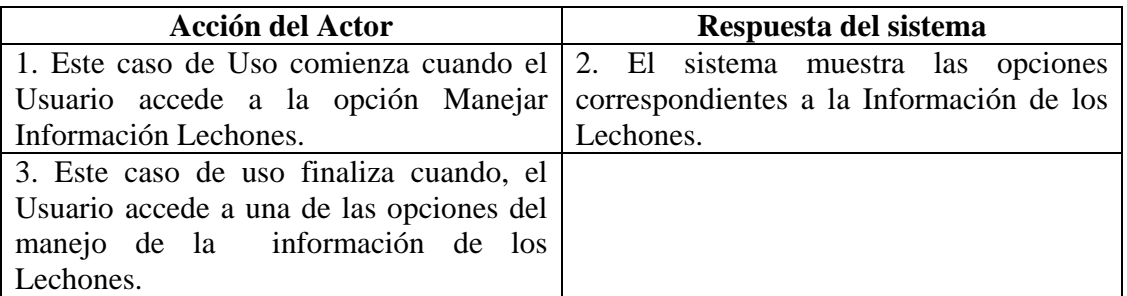

#### **8.3.15 Manejar Información Enfermedades**

**Caso de Uso:** Manejar Información Enfermedades.

**Actores:** Usuario (Iniciador).

**Propósito:** Mostrar las diferentes opciones concernientes a las Enfermedades de los porcinos.

**Resumen:** Un Usuario acceder a la opción de Manejar Información Enfermedades. Al terminar la operación, el sistema muestra las opciones concernientes a Enfermedades. **Tipo:** Primario y Esencial.

**Referencias Cruzadas:** R6.37, R1.2.

### **CURSO NORMAL DE LOS EVENTOS**

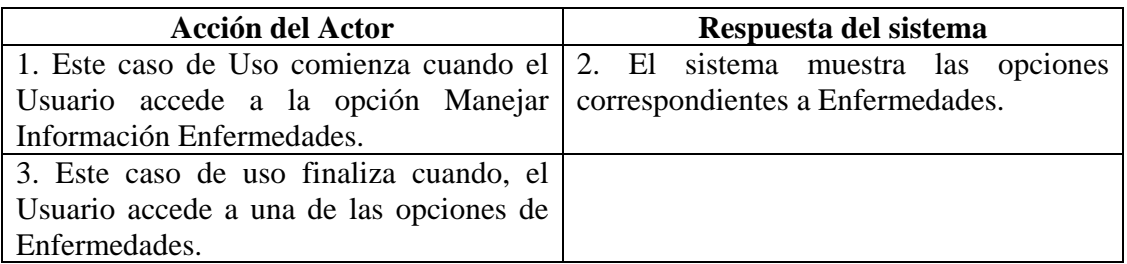

### **8.3.16 Manejar Información Tratamientos**

**Caso de Uso:** Manejar Información Tratamientos.

**Actores:** Usuario (Iniciador).

**Propósito:** Mostrar las diferentes opciones concernientes a los tratamientos de los Porcinos.

**Resumen:** Un Usuario acceder a la opción de Manejar Información Tratamientos. Al terminar la operación, el sistema muestra las opciones concernientes a la información de los tratamientos de los Porcinos.

**Tipo:** Primario y Esencial.

**Referencias Cruzadas:** R6.30, R1.2.

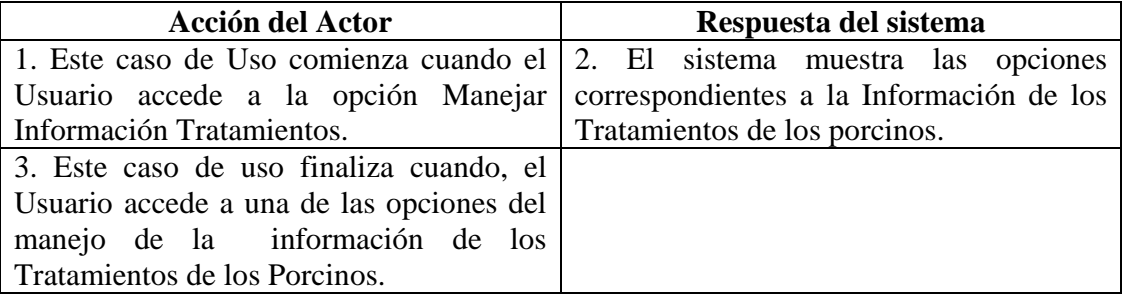

#### **8.3.17 Manejar Información Vacunación**

**Caso de Uso:** Manejar Información Vacunación.

**Actores:** Usuario (Iniciador).

**Propósito:** Mostrar las diferentes opciones concernientes a las Vacunas de los Porcinos. **Resumen:** Un Usuario acceder a la opción de Manejar Información Vacunación. Al terminar la operación, el sistema muestra las opciones concernientes a la información de las vacunas de los Porcinos.

**Tipo:** Primario y Esencial.

**Referencias Cruzadas:** R6.31, R1.2.

#### **CURSO NORMAL DE LOS EVENTOS**

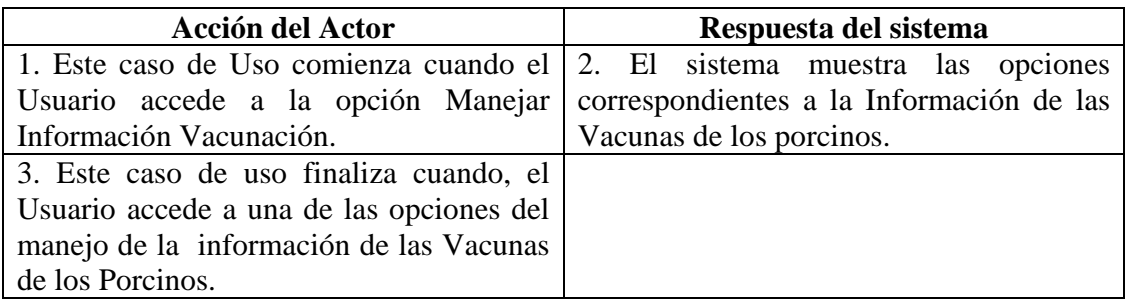

### **8.3.18 Manejar Reportes Reproducción**

**Caso de Uso:** Manejar Reportes Reproducción.

**Actores:** Usuario (Iniciador).

**Propósito:** Mostrar las diferentes opciones concernientes a los Reportes de reproducción de los Porcinos.

**Resumen:** Un Usuario acceder a la opción de Manejar Reportes Reproducción. Al terminar la operación, el sistema muestra las opciones concernientes a los Reportes de los Porcinos. **Tipo:** Primario y Esencial.

**Referencias Cruzadas:** R6.32, R1.2.

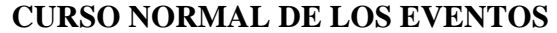

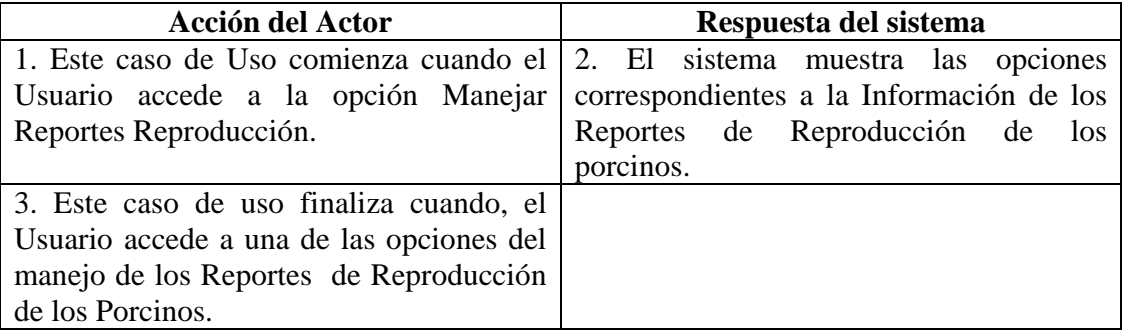
#### **8.3.19 Ingresar Datos Operario**

**Caso de Uso:** Ingresar Datos Operario.

**Actores:** Usuario (Iniciador).

**Propósito:** Registrar los datos concernientes a los operarios que trabajan en la Granja en el área Porcícola.

 **Resumen:** Un Usuario registra la información correspondiente a los operarios que trabajan en la Granja en el área Porcícola. Al terminar la operación, la información queda almacenada en el sistema.

**Tipo:** Primario y Esencial.

**Referencias Cruzadas:** R1.9, R1.10, R2.12, R5.19

## **CURSO NORMAL DE LOS EVENTOS**

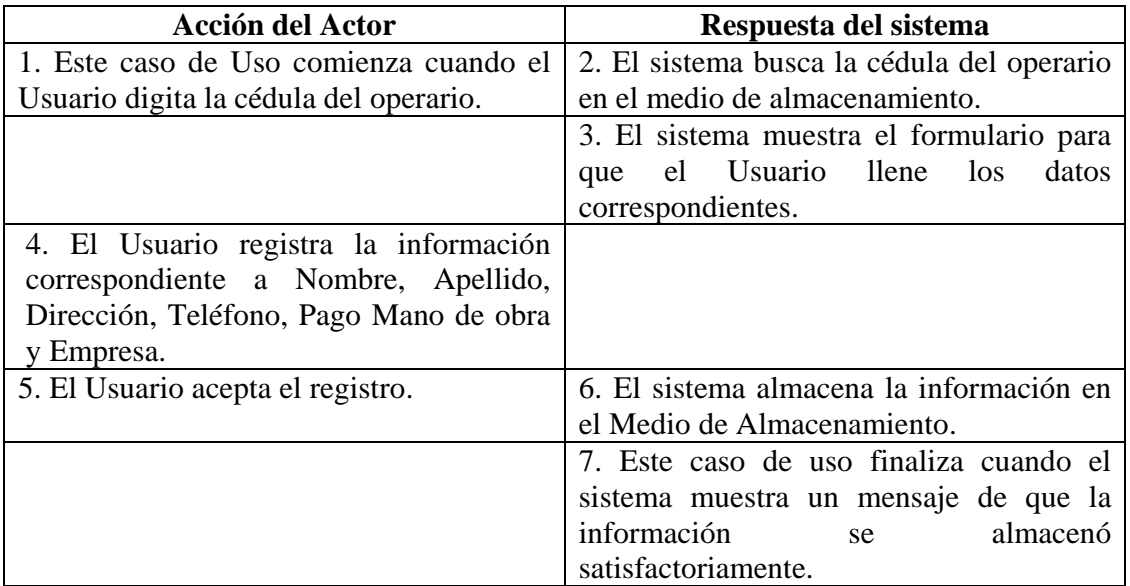

### **Cursos Alternos**

**Línea 1:** Digitar la cédula de un operario que ya existe. Indica Error. Digitar una cédula inválida. Indica Error.

**Línea 4:** Digitar información incorrecta. Indica Error.

**Línea 5:** El Usuario cancela el registro.

#### **8.3.20 Modificar Datos Operario**

**Caso de Uso:** Modificar Datos Operario.

**Actores:** Usuario (Iniciador).

**Propósito:** Modificar los datos concernientes a los operarios que trabajan en la granja en el área de Porcinos.

**Resumen:** Un Usuario modifica la información correspondiente a los operarios que trabajan en la granja en el área porcícola. Al terminar la operación, la información queda almacenada en el sistema.

**Tipo:** Secundario y Esencial.

**Referencias Cruzadas:** R1.9, R1.10, R3.12, R5.22, R6.10

#### **CURSO NORMAL DE LOS EVENTOS**

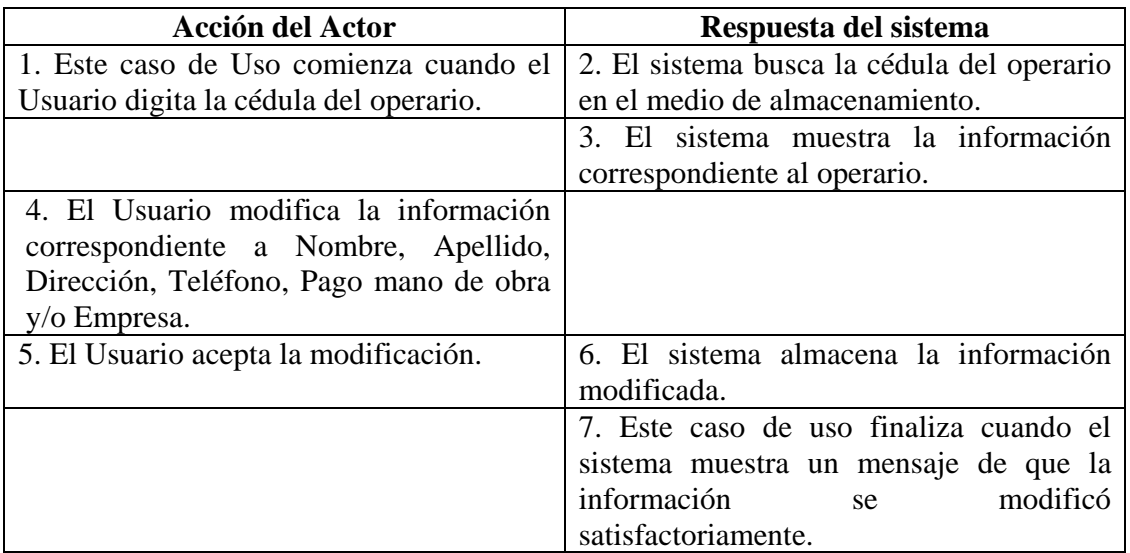

## **Cursos Alternos**

- **Línea 1:** Digitar la cédula de un operario que no exista. Indica Error. Digitar un código inválido. Indica Error.
- **Línea 4:** Digitar información incorrecta. Indica Error.

**Línea 5:** El Usuario cancela la modificación.

#### **8.3.21 Consultar Registro Operario**

**Caso de Uso:** Consultar Registro Operario.

**Actores:** Usuario (Iniciador).

**Propósito:** Consultar los datos concernientes a los operarios que trabajan en la Granja en el área Porcícola.

**Resumen:** Un Usuario ingresa a la opción Consultar. Al terminar la operación, el sistema muestra la información correspondiente a los operarios que trabajan en la Granja.

**Tipo:** Secundario y Esencial.

**Referencias Cruzadas:** R6.10

# **CURSO NORMAL DE LOS EVENTOS**

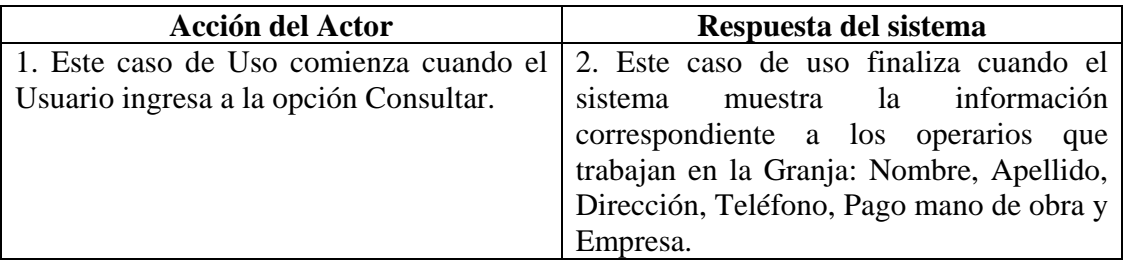

## **8.3.22 Eliminar Registro Operario**

**Caso de Uso:** Eliminar Registro Operario.

**Actores:** Usuario (Iniciador).

**Propósito:** Eliminar el registro de un operario.

**Resumen:** Un Usuario ingresa la cédula del operario. Al terminar la operación, el registro queda eliminado del sistema.

**Tipo:** Secundario y Esencial.

**Referencias Cruzadas:** R1.9, R1.10, R4.10, R4.6, R6.10

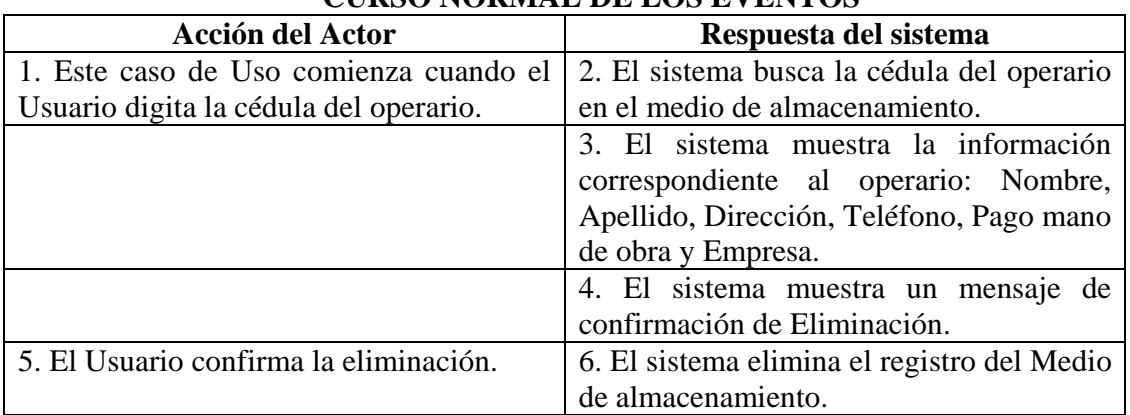

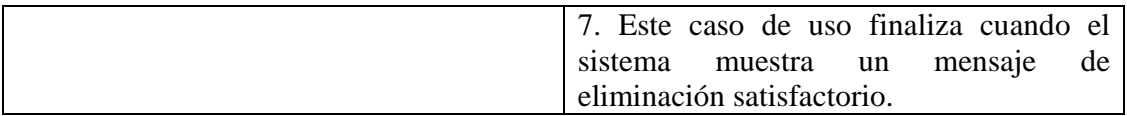

**Línea 1:** Digitar la cédula de un operario que no existe. Indica Error. Digitar una cédula inválida. Indica Error.

**Línea 5:** El Usuario cancela la eliminación.

#### **8.3.23 Ingresar Datos Línea Porcinos**

**Caso de Uso:** Ingresar Datos Línea Porcinos. **Actores:** Usuario (Iniciador). **Propósito:** Registrar los datos concernientes a Línea de porcinos. **Resumen:** Un Usuario registra la información correspondiente a la línea de los porcinos. Al terminar la operación, la información queda almacenada en el sistema. **Tipo:** Primario y Esencial. **Referencias Cruzadas:** R2.21, R5.37.

## **CURSO NORMAL DE LOS EVENTOS**

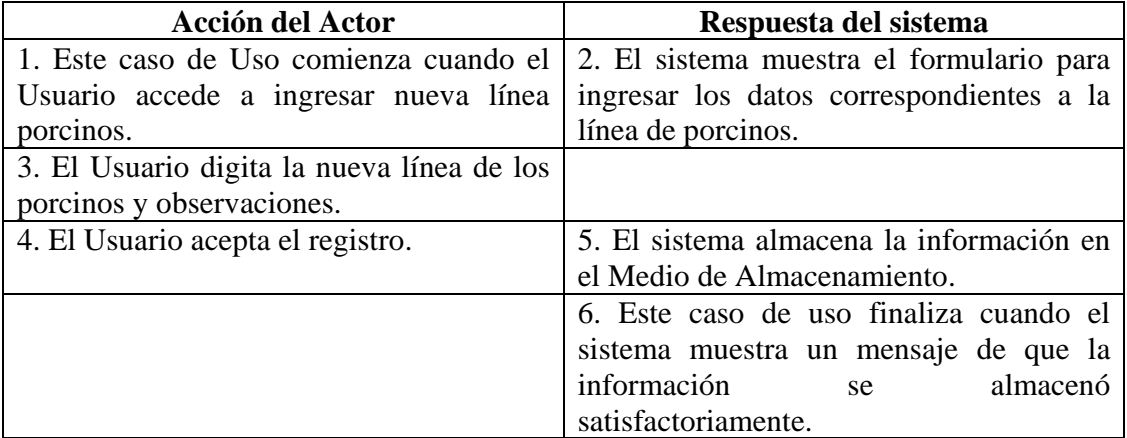

#### **Cursos Alternos**

**Línea 3:** Digitar información incorrecta. Indica Error. Digitar una línea que ya exista. Indica Error.

**Línea 4:** El Usuario cancela el registro.

#### **8.3.24 Modificar Datos Línea Porcinos**

**Caso de Uso:** Modificar Datos Línea Porcinos. **Actores:** Usuario (Iniciador). **Propósito:** Modificar los datos concernientes a la Línea de los porcinos. **Resumen:** Un Usuario modifica la información correspondiente a la línea de los porcinos. Al terminar la operación, la información queda almacenada en el sistema. **Tipo:** Secundario y Esencial. **Referencias Cruzadas:** R3.21, R5.40, R6.20.

**CURSO NORMAL DE LOS EVENTOS** 

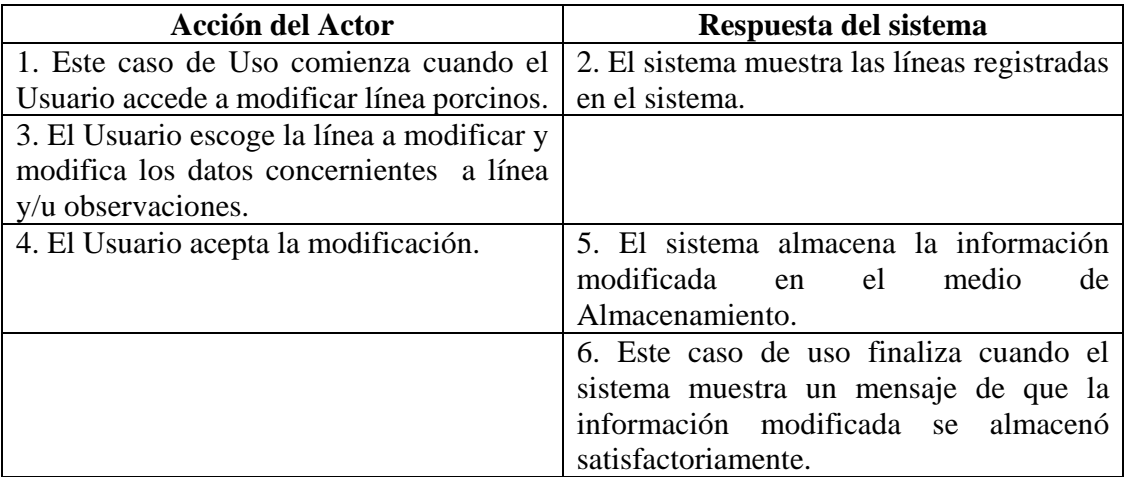

#### **Cursos Alternos**

**Línea 3:** Digitar información incorrecta. Indica Error. Digitar una línea que ya exista. Indica Error.

**Línea 4:** El Usuario cancela la modificación.

#### **8.3.25 Consultar Registro Línea Porcinos**

**Caso de Uso:** Consultar Registro Línea Porcinos. **Actores:** Usuario (Iniciador). **Propósito:** Consultar los datos concernientes a la Línea de los porcinos. **Resumen:** Un Usuario accede a consultar línea de Porcinos. Al terminar la operación, el sistema muestra la información correspondiente a la línea de porcinos. **Tipo:** Secundario y Esencial. **Referencias Cruzadas:** R6.20.

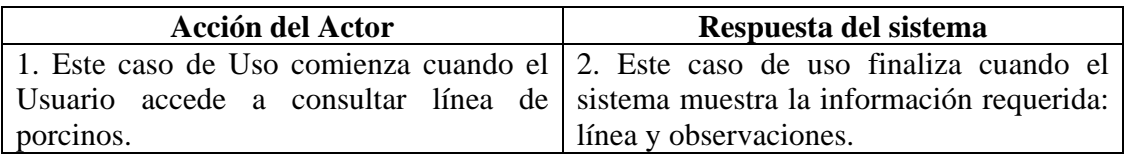

## **8.3.26 Eliminar Registro Línea Porcinos**

**Caso de Uso:** Eliminar Registro Línea Porcinos. **Actores:** Usuario (Iniciador). **Propósito:** Eliminar el registro de una línea de los porcinos. **Resumen:** Un Usuario elimina el registro correspondiente a una línea de porcinos. Al terminar la operación, el registro queda eliminado del sistema. **Tipo:** Secundario y Esencial. **Referencias Cruzadas:** R4.20, R4.6, R6.20.

# **CURSO NORMAL DE LOS EVENTOS**

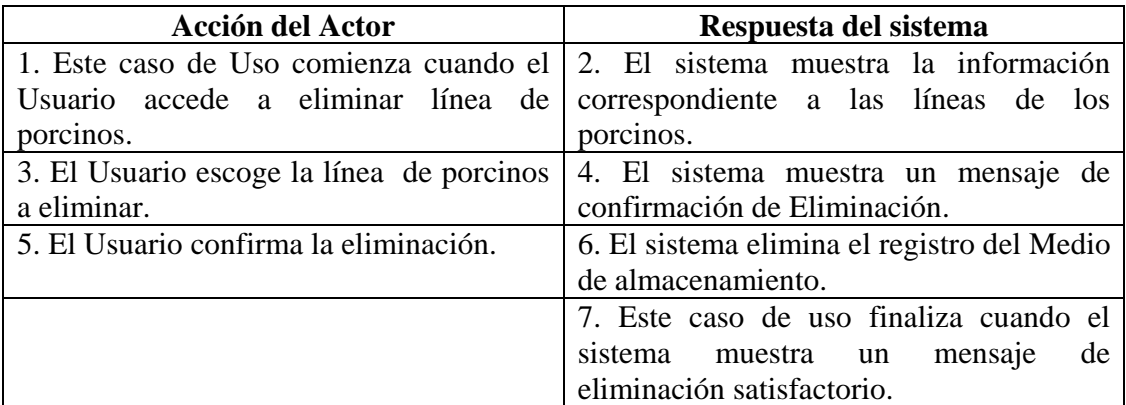

#### **Cursos Alternos**

**Línea 5:** El Usuario cancela la eliminación.

#### **8.3.27 Ingresar Datos Cerda**

**Caso de Uso:** Ingresar Datos Cerda. **Actores:** Usuario (Iniciador). **Propósito:** Registrar los datos concernientes a la Cerda. **Resumen:** Un Usuario registra la información correspondiente después de hacer observación directa de la Cerda. Al terminar la operación, la información queda almacenada en el sistema.

**Tipo:** Primario y Esencial.

**Referencias Cruzadas:** R1.3, R1.4, R2.1, R5.1.

## **CURSO NORMAL DE LOS EVENTOS**

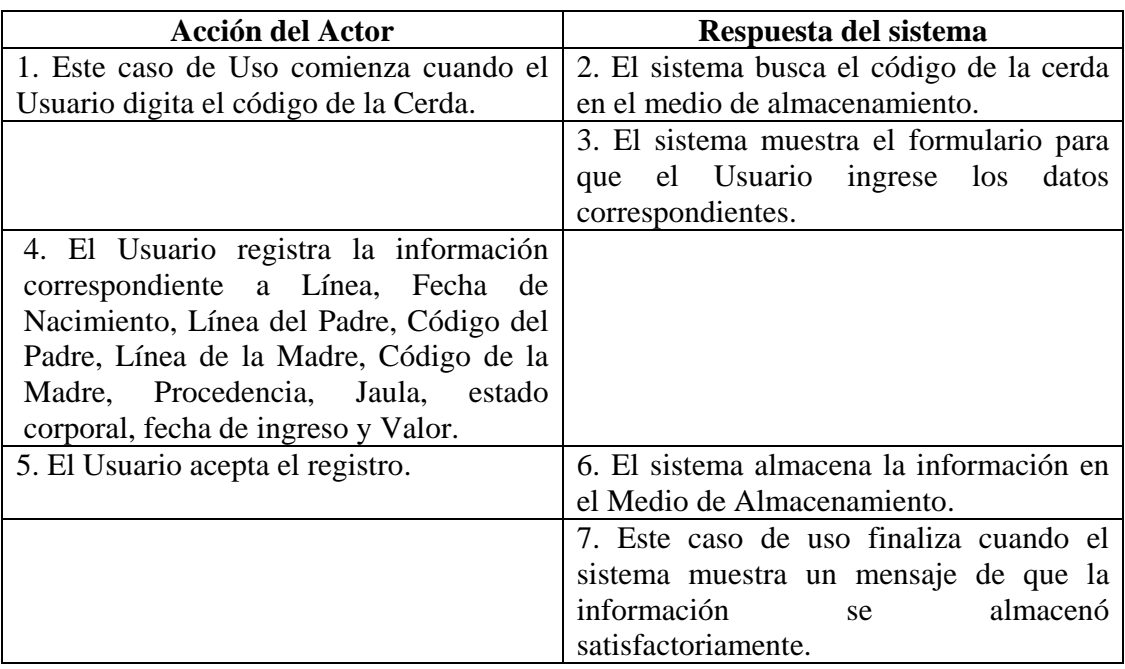

#### **Cursos Alternos**

Línea 1: Digitar el código de una cerda existente. Indica Error. Digitar un código inválido. Indica Error.

**Línea 4:** Digitar información incorrecta. Indica Error.

**Línea 5:** El Usuario cancela el registro.

### **8.3.28 Modificar Datos Cerda**

**Caso de Uso:** Modificar Datos Cerda. **Actores:** Usuario (Iniciador). **Propósito:** Modificar los datos concernientes a la Cerda. **Resumen:** Un Usuario modifica la información correspondiente a la Cerda. Al terminar la operación, la información queda almacenada en el sistema.

**Tipo:** Secundario y Esencial. **Referencias Cruzadas:** R1.3, R1.4, R3.1, R5.6, R6.1.

## **CURSO NORMAL DE LOS EVENTOS**

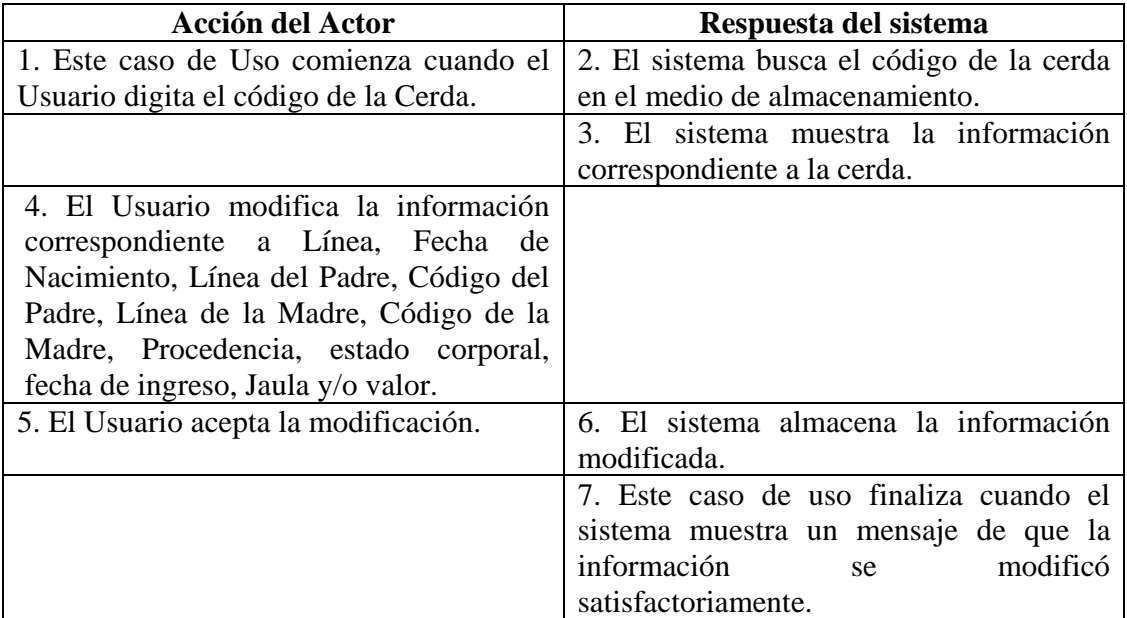

## **Cursos Alternos**

- Línea 1: Digitar el código de una cerda que no existe. Indica Error. Digitar un código inválido. Indica Error.
- **Línea 4:** Digitar información incorrecta. Indica Error.
- **Línea 5:** El Usuario cancela la modificación.

#### **8.3.29 Consultar Registro Cerda**

**Caso de Uso:** Consultar Registro Cerda. **Actores:** Usuario (Iniciador). **Propósito:** Consultar los datos concernientes a la Cerda. **Resumen:** Un Usuario ingresa el código de la Cerda. Al terminar la operación, el sistema muestra la información correspondiente a la cerda. **Tipo:** Secundario y Esencial. **Referencias Cruzadas:** R1.3, R1.4, R6.1.

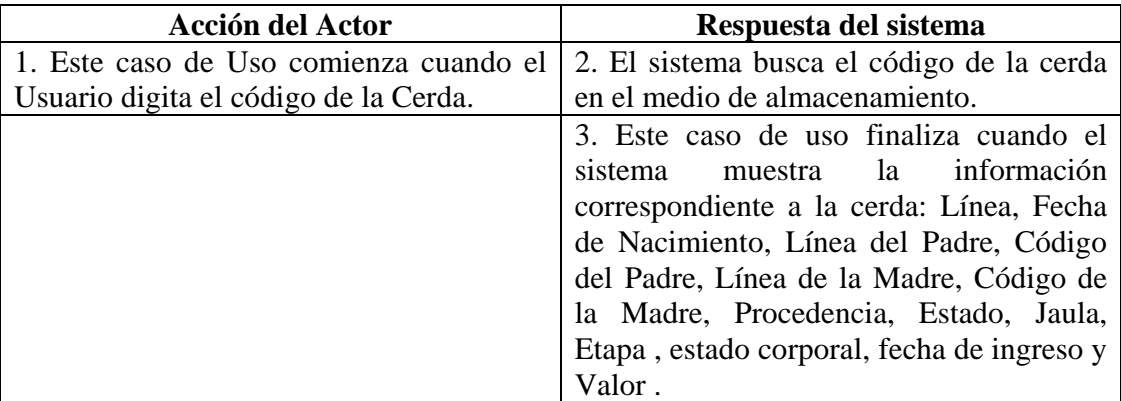

### **Cursos Alternos**

Línea 1: Digitar el código de una cerda que no existe. Indica Error.

Digitar un código inválido. Indica Error.

## **8.3.30 Eliminar Registro Cerda**

**Caso de Uso:** Eliminar Registro Cerda. **Actores:** Usuario (Iniciador). **Propósito:** Eliminar el registro de una Cerda. **Resumen:** Un Usuario elimina el registro correspondiente a la Cerda. Al terminar la operación, el registro queda eliminado del sistema. **Tipo:** Secundario y Esencial. **Referencias Cruzadas:** R1.3, R1.4, R4.1, R4.6, R6.1.

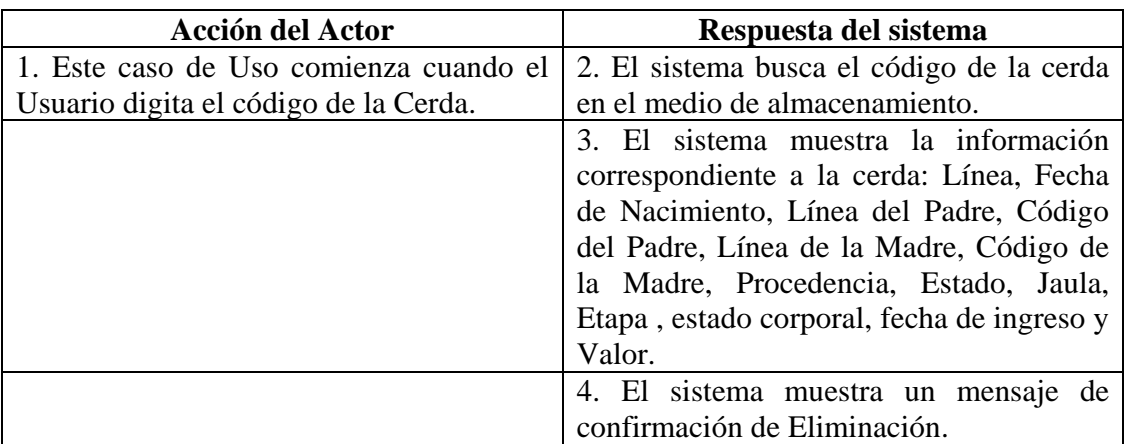

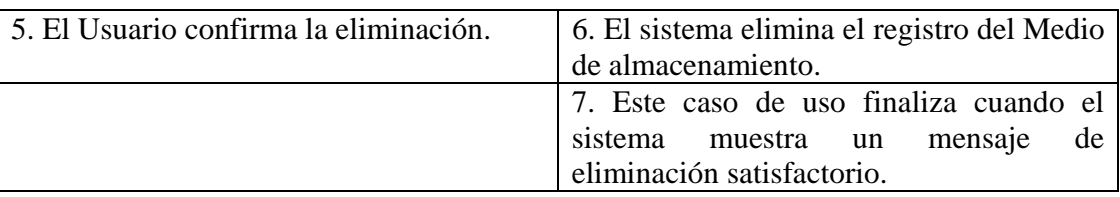

Línea 1: Digitar el código de una cerda que no existe. Indica Error. Digitar un código inválido. Indica Error.

**Línea 5:** El Usuario cancela la eliminación.

## **8.3.31 Ingresar Datos Monta Cerda**

**Caso de Uso:** Ingresar Datos Monta Cerda.

**Actores:** Usuario (Iniciador).

**Propósito:** Registrar los datos concernientes a la Monta de la Cerda.

**Resumen:** Un Usuario ingresa la información correspondiente a la Monta realizada a la Cerda. Al terminar la operación, el registro queda almacenado en el sistema.

**Tipo:** Primario y Esencial.

**Referencias Cruzadas:** R1.3, R1.4, R2.2, R2.3, R2.4, R5.2.

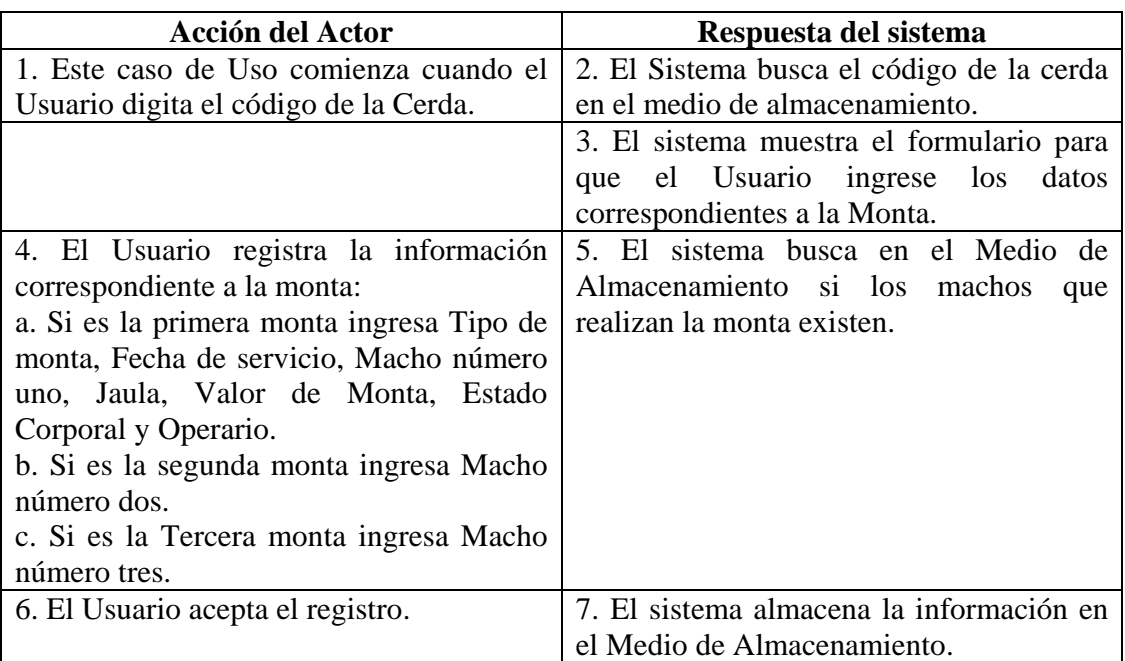

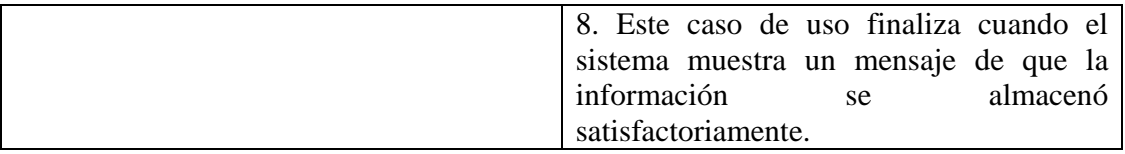

Línea 1: Digitar el código de una cerda que no existe. Indica Error. Digitar un código inválido. Indica Error.

**Línea 4:** Digitar información incorrecta.

**Línea 5:** Digitar el código de un Macho que no exista. Indica Error.

**Línea 6:** El Usuario cancela el registro.

# **8.3.32 Modificar Datos Monta Cerda**

**Caso de Uso:** Modificar Datos Monta Cerda.

**Actores:** Usuario (Iniciador)

**Propósito:** Modificar los datos concernientes a la Monta de la Cerda.

**Resumen:** Un Usuario modifica la información correspondiente a la Monta realizada a la Cerda. Al terminar la operación, el registro queda almacenado en el sistema.

**Tipo:** Secundario y Esencial.

**Referencias Cruzadas:** R1.3, R1.4, R3.2, R3.3, R3.4, R5.7, R6.2.

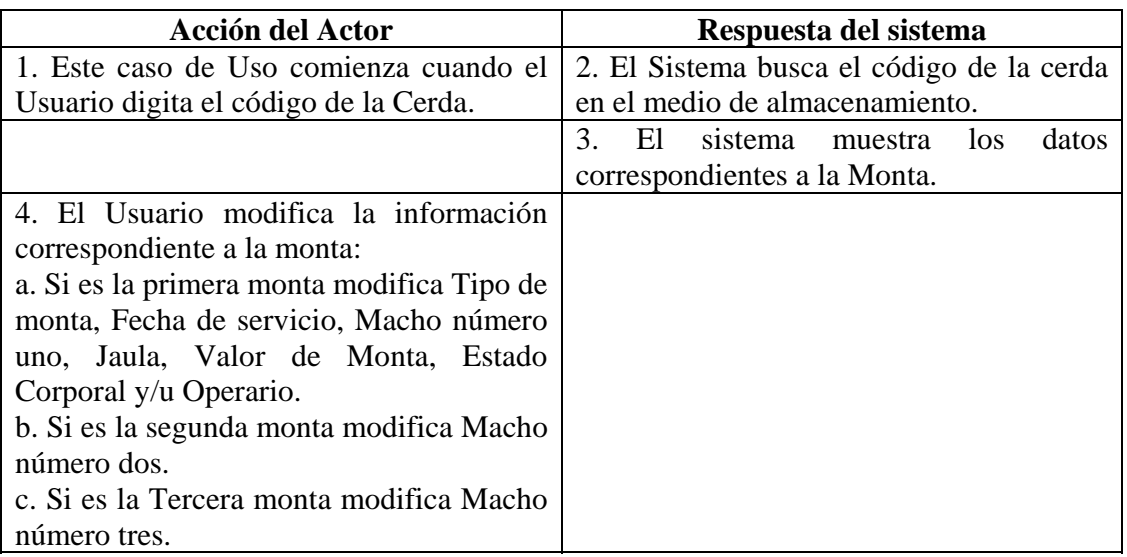

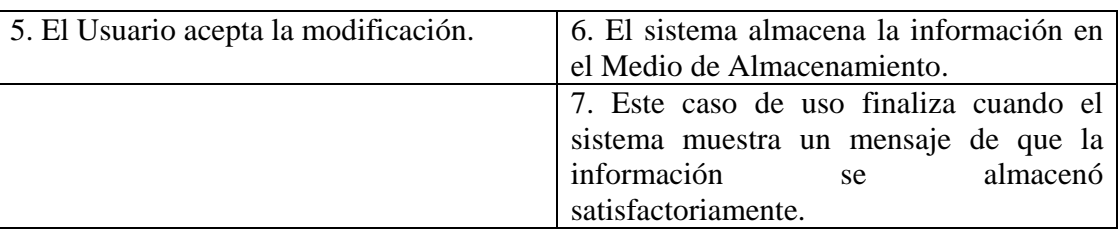

Línea 1: Digitar el código de una cerda que no existe. Indica Error. Digitar un código inválido. Indica Error.

**Línea 4:** Digitar información incorrecta. Indica Error.

**Línea 5:** El Usuario cancela la modificación.

## **8.3.33 Consultar Registro Monta Cerda**

**Caso de Uso:** Consultar Registro Monta Cerda.

**Actores:** Usuario (Iniciador).

**Propósito:** Consultar los datos concernientes a la monta realizada a la cerda.

**Resumen:** Un Usuario ingresa el código de la cerda. Al terminar la operación, el sistema muestra la información correspondiente a la monta realizada a la cerda.

**Tipo:** Secundario y Esencial.

**Referencias Cruzadas:** R1.3, R1.4, R6.2.

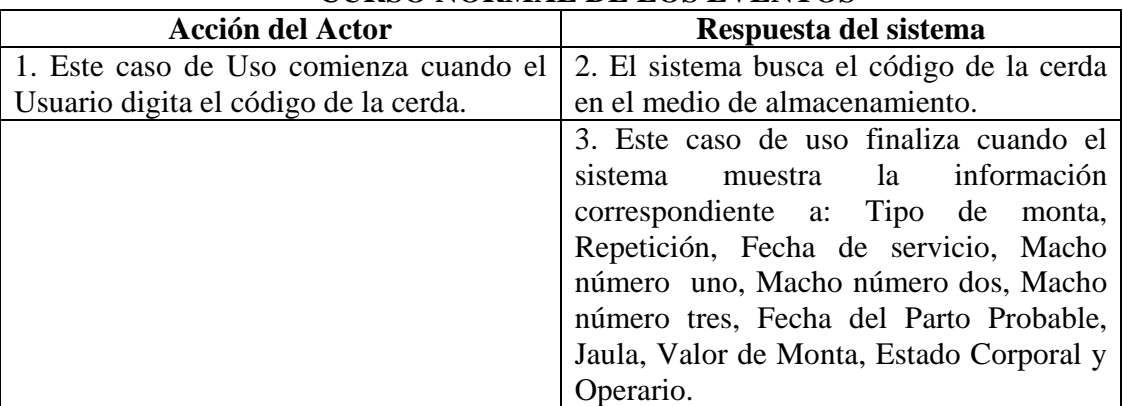

# **CURSO NORMAL DE LOS EVENTOS**

#### **Cursos Alternos**

Línea 1: Digitar el código de una cerda que no existe. Indica Error. Digitar un código inválido. Indica Error.

#### **8.3.34 Eliminar Registro Monta Cerda**

**Caso de Uso:** Eliminar Registro Monta Cerda. **Actores:** Usuario (Iniciador). **Propósito:** Eliminar el registro de la Monta de la Cerda. **Resumen:** Un Usuario elimina el registro correspondiente a la Monta realizada a la Cerda. Al terminar la operación, el registro queda eliminado del sistema. **Tipo:** Secundario y Esencial.

**Referencias Cruzadas:** R1.3, R1.4, R4.2, R4.6, R6.2.

# **CURSO NORMAL DE LOS EVENTOS**

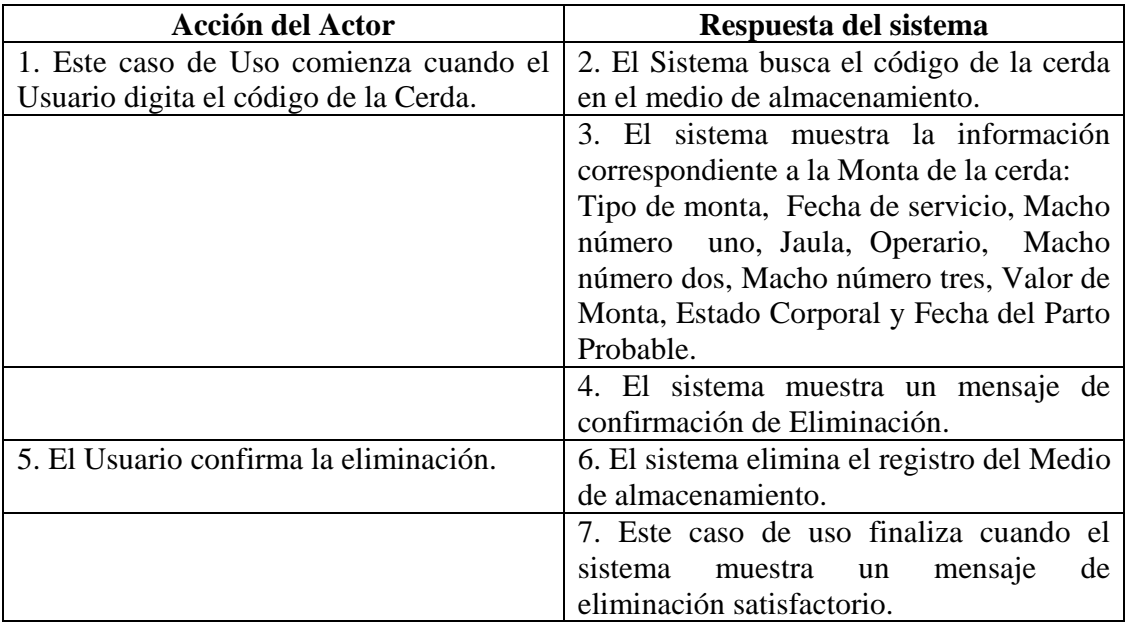

### **Cursos Alternos**

- Línea 1: Digitar el código de una cerda que no existe. Indica Error. Digitar un código inválido. Indica Error.
- **Línea 5:** El Usuario cancela la eliminación.

#### **8.3.35 Ingresar Datos Aborto**

**Caso de Uso:** Ingresar Datos Aborto. **Actores:** Usuario (Iniciador). **Propósito:** Registrar los datos concernientes a el aborto de la Cerda. **Resumen:** Un Usuario registra la información correspondiente al aborto que presenta la cerda. Al terminar la operación de registro, la información queda almacenada en el sistema. **Tipo:** Primario y Esencial.

**Referencias Cruzadas:** R1.3, R1.4, R2.22, R5.38.

# **CURSO NORMAL DE LOS EVENTOS**

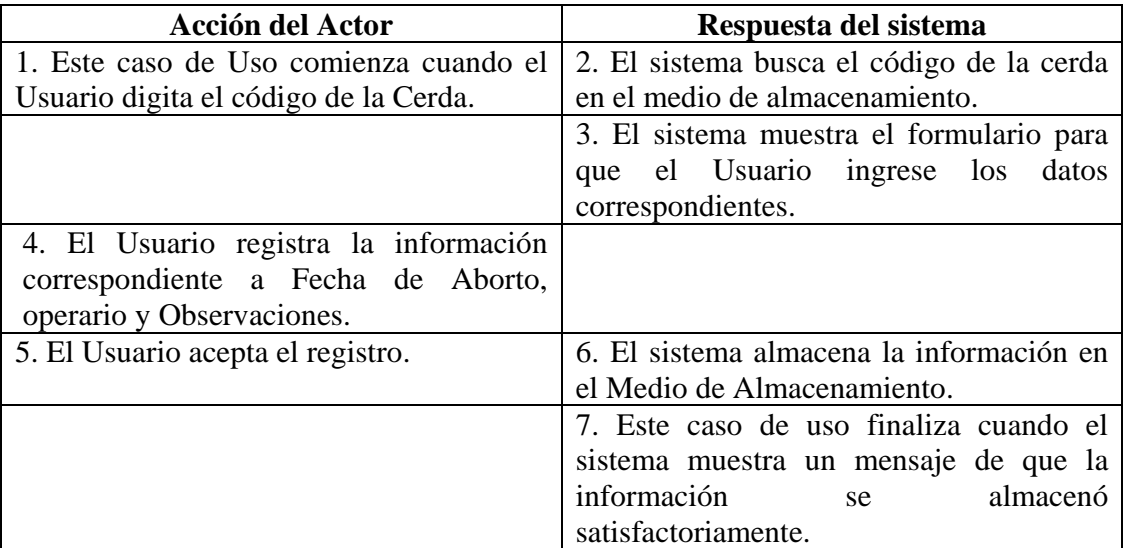

#### **Cursos Alternos**

- Línea 1: Digitar el código de una cerda que no existe. Indica Error. Digitar un código inválido. Indica Error.
- **Línea 4:** Digitar información incorrecta. Indica Error.
- **Línea 5:** El Usuario cancela el registro.

#### **8.3.36 Modificar Datos Aborto**

**Caso de Uso:** Modificar Datos Aborto.

**Actores:** Usuario (Iniciador).

**Propósito:** Modificar los datos concernientes a el aborto presentado en la Cerda.

**Resumen:** Un Usuario modifica la información correspondiente al aborto que presenta la cerda. Al terminar la operación de registro, la información queda almacenada en el sistema. **Tipo:** Secundario y Esencial.

**Referencias Cruzadas:** R1.3, R1.4, R3.22, R5.41, R6.21.

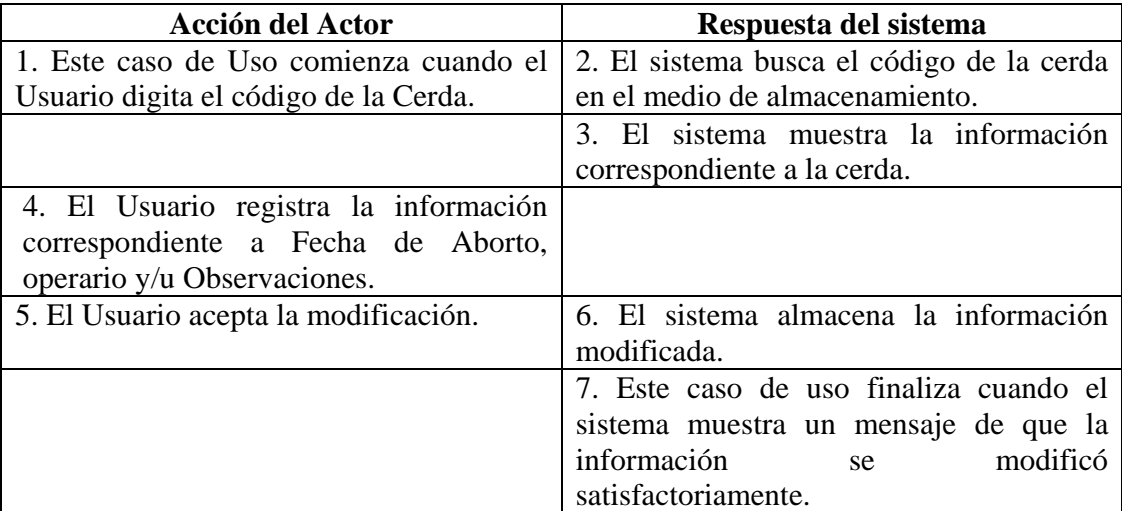

#### **Cursos Alternos**

Línea 1: Digitar el código de una cerda que no existe. Indica Error. Digitar un código inválido. Indica Error.

**Línea 4:** Digitar información incorrecta. Indica Error.

**Línea 5:** El Usuario cancela la modificación.

## **8.3.37 Consultar Registro Aborto.**

**Caso de Uso:** Consultar Registro Aborto. **Actores:** Usuario (Iniciador). **Propósito:** Consultar los datos concernientes al aborto de la Cerda. **Resumen:** Un Usuario ingresa el código de la Cerda. Al terminar la operación, el sistema muestra la información correspondiente al aborto de la cerda. **Tipo:** Secundario y Esencial. **Referencias Cruzadas:** R1.3, R1.4, R6.21.

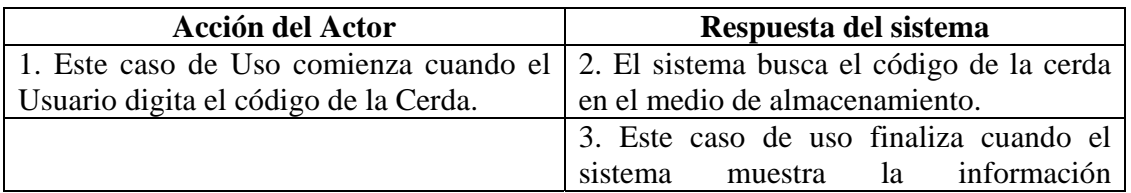

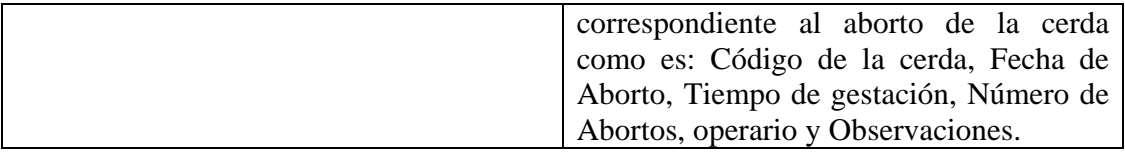

Línea 1: Digitar el código de una cerda que no existe. Indica Error. Digitar un código inválido. Indica Error.

#### **8.3.38 Eliminar Registro Aborto**

**Caso de Uso:** Eliminar Registro Aborto. **Actores:** Usuario (Iniciador). **Propósito:** Eliminar el registro de aborto de una Cerda. **Resumen:** Un Usuario elimina el registro correspondiente al aborto de la Cerda. Al terminar la operación, el registro queda eliminado del sistema. **Tipo:** Secundario y Esencial.

**Referencias Cruzadas:** R1.3, R1.4, R4.21, R4.6, R6.21.

## **CURSO NORMAL DE LOS EVENTOS**

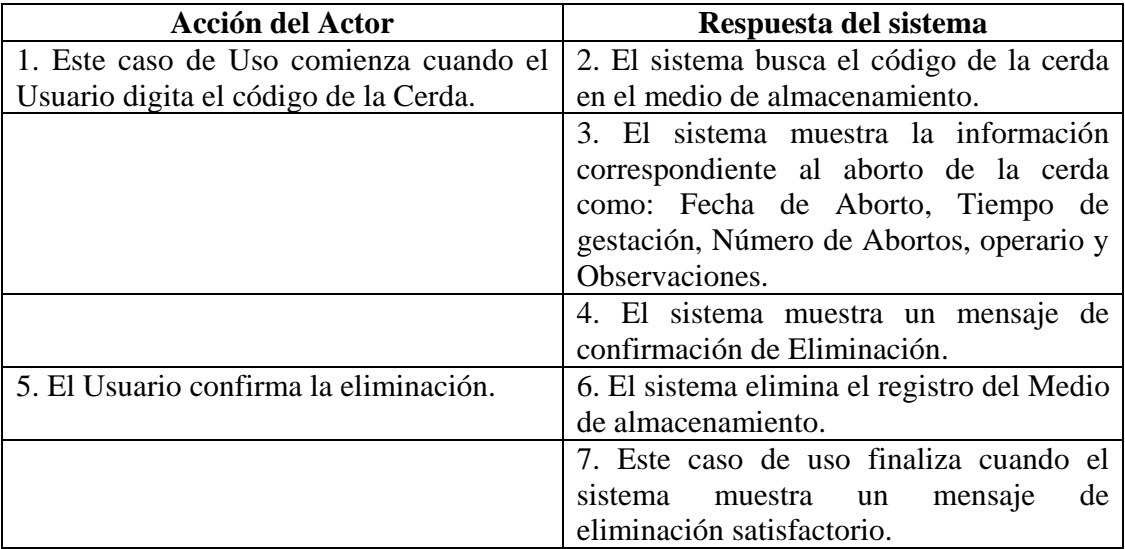

#### **Cursos Alternos**

Línea 1: Digitar el código de una cerda que no existe. Indica Error. Digitar un código inválido. Indica Error.

**Línea 5:** El Usuario cancela la eliminación.

## **8.3.39 Ingresar Datos Test Preñez Cerda**

**Caso de Uso:** Ingresar Datos Test Preñez Cerda.

**Actores:** Usuario (Iniciador).

**Propósito:** Registrar los datos concernientes al Test de preñez de la Cerda.

**Resumen:** Un Usuario Registra la información correspondiente al Test de preñez de la Cerda. Al terminar la operación, el registro queda almacenado en el sistema.

**Tipo:** Primario y Esencial.

**Referencias Cruzadas:** R1.3, R1.4, R2.15, R5.25.

# **CURSO NORMAL DE LOS EVENTOS**

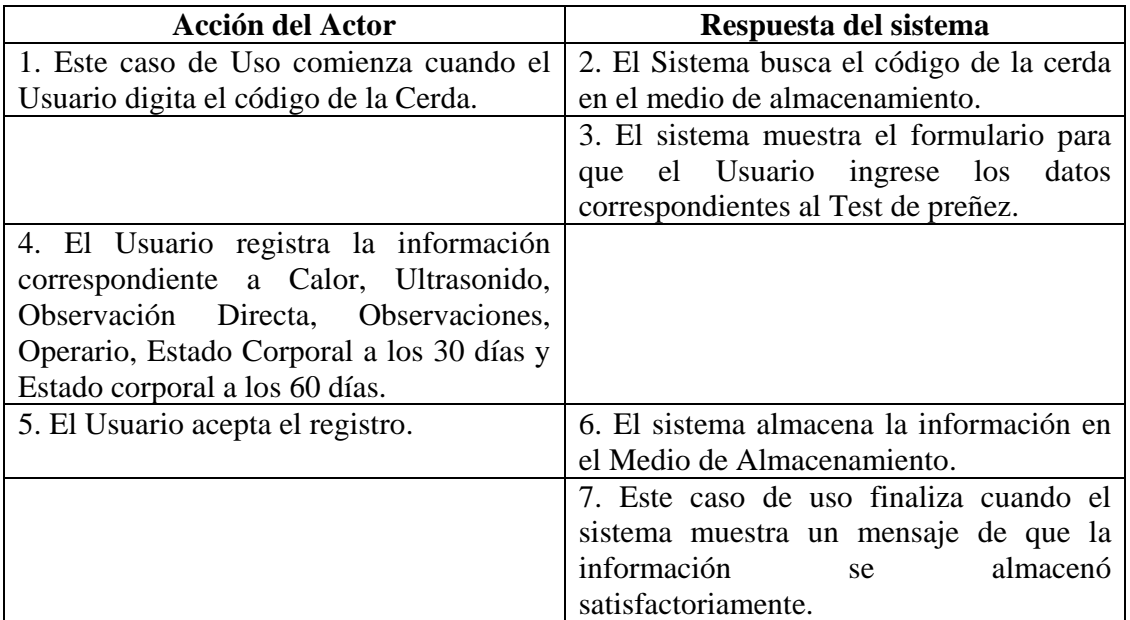

#### **Cursos Alternos**

Línea 1: Digitar el código de una cerda que no existe. Indica Error. Digitar un código inválido. Indica Error.

**Línea 4:** Digitar información incorrecta.

**Línea 5:** El Usuario cancela el registro.

#### **8.3.40 Modificar Datos Test Preñez Cerda**

**Caso de Uso:** Modificar Datos Test Preñez Cerda. **Actores:** Usuario (Iniciador). **Propósito:** Modificar los datos concernientes al Test de Preñez de la Cerda. **Resumen:** Un Usuario modifica la información correspondiente al Test de Preñez de la Cerda. Al terminar la operación, el registro queda almacenado en el sistema. **Tipo:** Secundario y Esencial. **Referencias Cruzadas:** R1.3, R1.4, R3.15, R5.26, R6.13

## **CURSO NORMAL DE LOS EVENTOS**

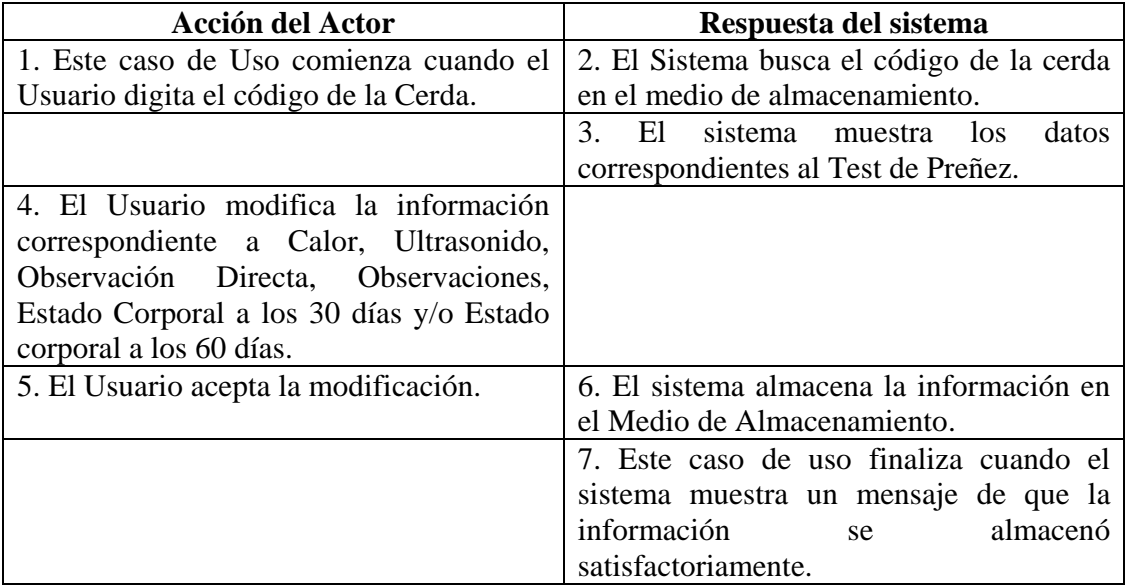

#### **Cursos Alternos**

- Línea 1: Digitar el código de una cerda que no existe. Indica Error. Digitar un código inválido. Indica Error.
- **Línea 4:** Digitar información incorrecta. Indica Error.
- **Línea 5:** El Usuario cancela la modificación.

## **8.3.41 Consultar Registro Test Preñez Cerda**

**Caso de Uso:** Consultar Registro Test Preñez Cerda. **Actores:** Usuario (Iniciador). **Propósito:** Consultar los datos concernientes al Test de Preñez de la cerda. **Resumen:** Un Usuario ingresa el código de la cerda. Al terminar la operación, el sistema muestra la información correspondiente al Test de Preñez de la cerda. **Tipo:** Secundario y Esencial.

**Referencias Cruzadas:** R1.3, R1.4, R6.13.

# **CURSO NORMAL DE LOS EVENTOS**

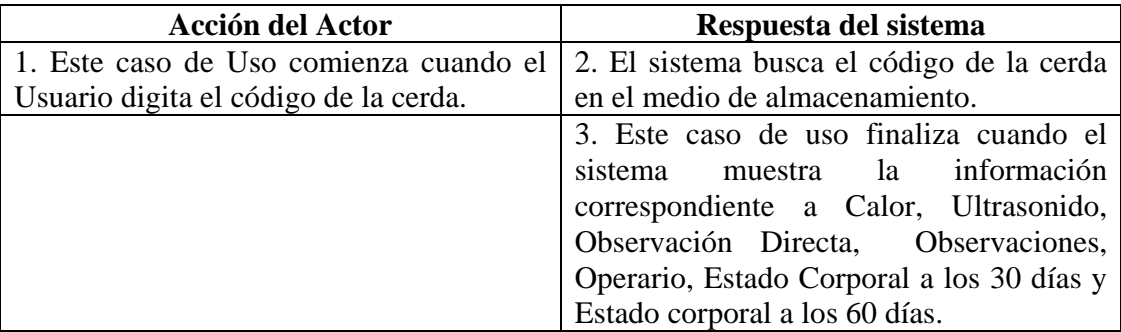

### **Cursos Alternos**

Línea 1: Digitar el código de una cerda que no existe. Indica Error. Digitar un código inválido. Indica Error.

## **8.3.42 Eliminar Registro Test Preñez Cerda**

**Caso de Uso:** Eliminar Registro Test Preñez Cerda. **Actores:** Usuario (Iniciador). **Propósito:** Eliminar el registro del Test Preñez de la Cerda. **Resumen:** Un Usuario elimina el registro correspondiente al Test Preñez de la Cerda. Al terminar la operación, el registro queda eliminado del sistema. **Tipo:** Secundario y Esencial.

**Referencias Cruzadas:** R1.3, R1.4, R4.14, R4.6, R6.13.

| <b>Acción del Actor</b>                | Respuesta del sistemas                    |
|----------------------------------------|-------------------------------------------|
| 1. Este caso de Uso comienza cuando el | 2. El Sistema busca el código de la cerda |
| Usuario digita el código de la Cerda.  | en el medio de almacenamiento.            |
|                                        | 3. El sistema muestra la información      |
|                                        | correspondiente a Calor, Ultrasonido,     |
|                                        | Observación Directa, Observaciones,       |
|                                        | Operario, Estado Corporal a los 30 días y |
|                                        | Estado corporal a los 60 días.            |
|                                        | 4. El sistema muestra un mensaje de       |
|                                        | confirmación de Eliminación.              |

**CURSO NORMAL DE LOS EVENTOS** 

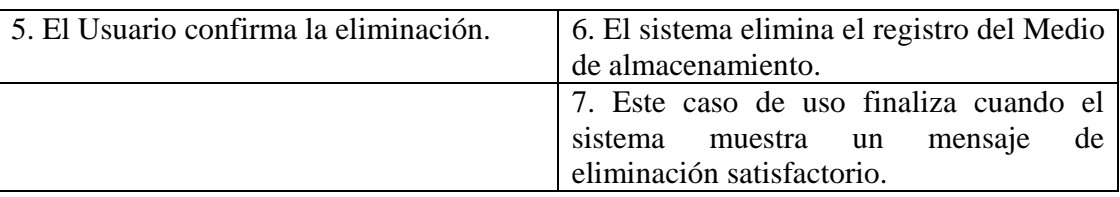

Línea 1: Digitar el código de una cerda que no existe. Indica Error. Digitar un código inválido. Indica Error.

**Línea 5:** El Usuario cancela la eliminación.

## **8.3.43 Ingresar Datos Parto Cerda**

**Caso de Uso:** Ingresar Datos Parto Cerda.

**Actores:** Usuario (Iniciador).

**Propósito:** Registrar los datos concernientes al Parto de la Cerda.

**Resumen:** Un Usuario registra la información correspondiente al Parto de la Cerda. Al terminar la operación, el registro queda almacenado en el sistema.

**Tipo:** Primario y Esencial.

**Referencias Cruzadas:** R1.3, R1.4, R2.5, R5.3.

#### **Acción del Actor Respuesta del sistema**  1. Este caso de Uso comienza cuando el Usuario digita el código de la Cerda. 2. El Sistema busca el código de la cerda en el medio de almacenamiento. 3. El sistema muestra el formulario para que el Usuario ingrese los datos correspondientes al Parto. 4. El Usuario registra la información correspondiente a Fecha real del Parto, Número de lechones al nacer, Número de vivos al nacer, Número de lechones momificados, Peso de la Camada, Número de paridera, duración del parto, Estado Corporal y Operario. 5. El Usuario acepta el registro. 6. El sistema almacena la información en el Medio de Almacenamiento. 7. Este caso de uso finaliza cuando el sistema muestra un mensaje de que la información se almacenó satisfactoriamente.

**Línea 4:** Digitar información incorrecta.

**Línea 5:** El Usuario cancela el registro.

## **8.3.44 Modificar Datos Parto Cerda**

**Caso de Uso:** Modificar Datos Parto Cerda. **Actores:** Usuario (Iniciador). **Propósito:** Modificar los datos concernientes al Parto de la Cerda. **Resumen:** Un Usuario modifica la información correspondiente al Parto de la Cerda. Al terminar la operación, el registro queda almacenado en el sistema. **Tipo:** Secundario y Esencial.

**Referencias Cruzadas:** R1.3, R1.4, R3.5, R5.8, R6.3

| Acción del Actor                         | Respuesta del sistema                        |
|------------------------------------------|----------------------------------------------|
| 1. Este caso de Uso comienza cuando el   | 2. El Sistema busca el código de la cerda    |
| Usuario digita el código de la Cerda.    | en el medio de almacenamiento.               |
|                                          | 3.<br>El<br>sistema muestra<br>los.<br>datos |
|                                          | correspondientes al Parto.                   |
| 4. El Usuario modifica la información    |                                              |
| correspondiente a Fecha real del Parto,  |                                              |
| Número de lechones al nacer, Número de   |                                              |
| vivos al nacer, Número de lechones       |                                              |
| momificados, duración del parto, Peso de |                                              |
| la Camada, Número de paridera, Estado    |                                              |
| Corporal y/u Operario.                   |                                              |
| 5. El Usuario acepta la modificación.    | 6. El sistema almacena la información en     |
|                                          | el Medio de Almacenamiento.                  |
|                                          | 7. Este caso de uso finaliza cuando el       |
|                                          | sistema muestra un mensaje de que la         |
|                                          | información<br>almacenó<br><sub>se</sub>     |
|                                          | satisfactoriamente.                          |

**CURSO NORMAL DE LOS EVENTOS** 

#### **Cursos Alternos**

Línea 1: Digitar el código de una cerda que no existe. Indica Error. Digitar un código inválido. Indica Error.

Línea 1: Digitar el código de una cerda que no existe. Indica Error. Digitar un código inválido. Indica Error.

**Línea 4:** Digitar información incorrecta. Indica Error.

**Línea 5:** El Usuario cancela la modificación.

#### **8.3.45 Consultar Registro Parto Cerda**

**Caso de Uso:** Consultar Registro Parto Cerda. **Actores:** Usuario (Iniciador). **Propósito:** Consultar los datos concernientes al parto de la cerda. **Resumen:** Un Usuario ingresa el código de la cerda. Al terminar la operación, el sistema muestra la información correspondiente al parto de la cerda. **Tipo:** Secundario y Esencial. **Referencias Cruzadas:** R1.3, R1.4, R6.3.

#### **CURSO NORMAL DE LOS EVENTOS**

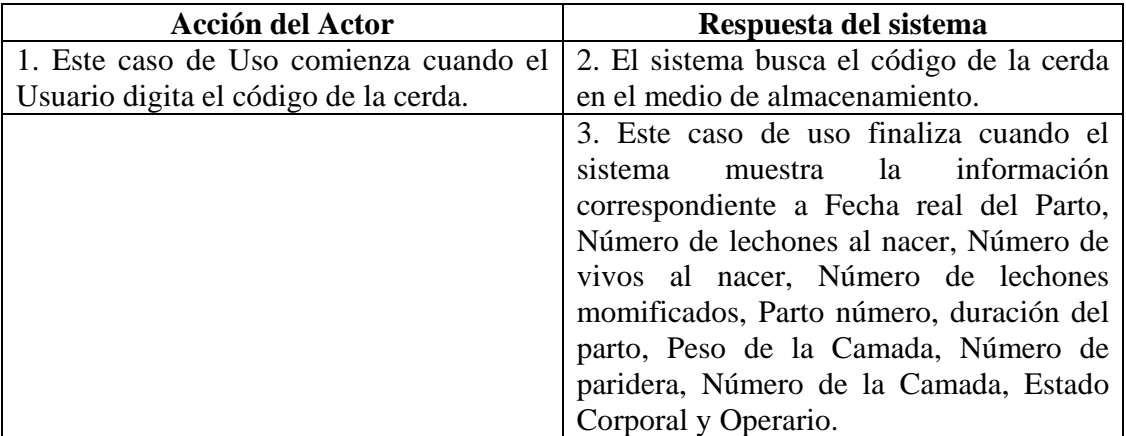

## **Cursos Alternos**

Línea 1: Digitar el código de una cerda que no existe. Indica Error. Digitar un código inválido. Indica Error.

#### **8.3.46 Eliminar Registro Parto Cerda**

**Caso de Uso:** Eliminar Registro Parto Cerda. **Actores:** Usuario (Iniciador). **Propósito:** Eliminar el registro del Parto de la Cerda. **Resumen:** Un Usuario elimina el registro correspondiente al Parto de la Cerda. Al terminar la operación, el registro queda eliminado del sistema.

## **Tipo:** Secundario y Esencial. **Referencias Cruzadas:** R1.3, R1.4, R4.3, R4.6, R6.3.

## **CURSO NORMAL DE LOS EVENTOS**

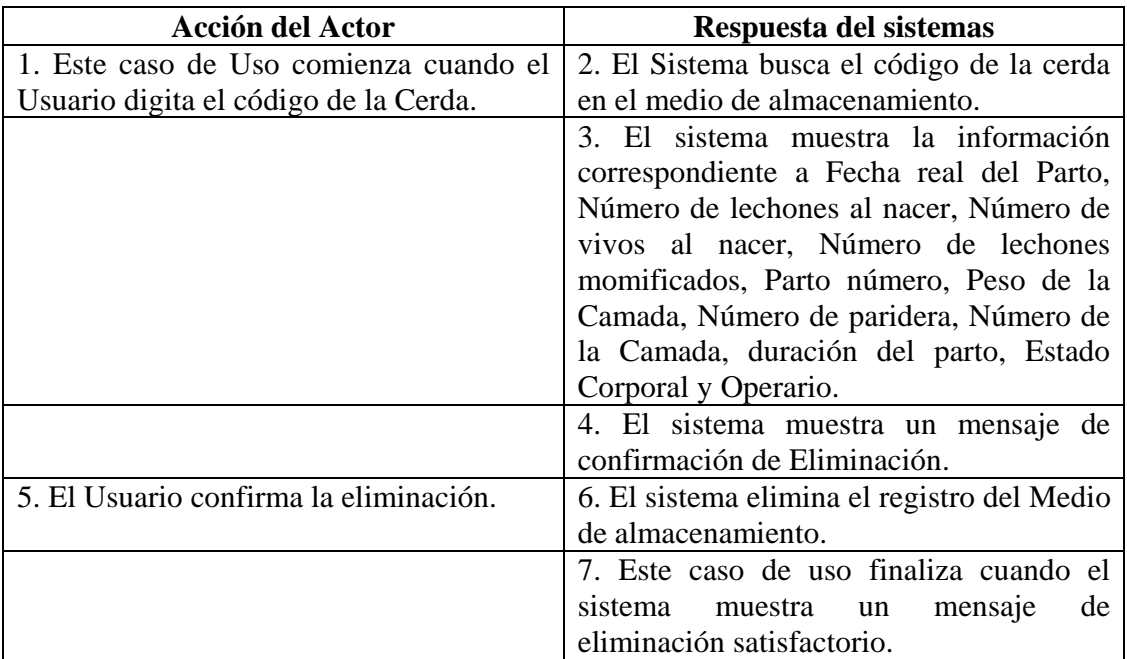

#### **Cursos Alternos**

Línea 1: Digitar el código de una cerda que no existe. Indica Error. Digitar un código inválido. Indica Error.

**Línea 5:** El Usuario cancela la eliminación.

#### **8.3.47 Ingresar Datos Destete Cerda**

**Caso de Uso:** Ingresar Datos Destete Cerda. **Actores:** Usuario (Iniciador). **Propósito:** Registrar los datos concernientes al Destete de la Cerda. **Resumen:** Un Usuario registra la información correspondiente al Destete de la Cerda. Al terminar la operación, el registro queda almacenado en el sistema. **Tipo:** Primario y Esencial. **Referencias Cruzadas:** R1.3, R1.4, R2.6, R5.4.

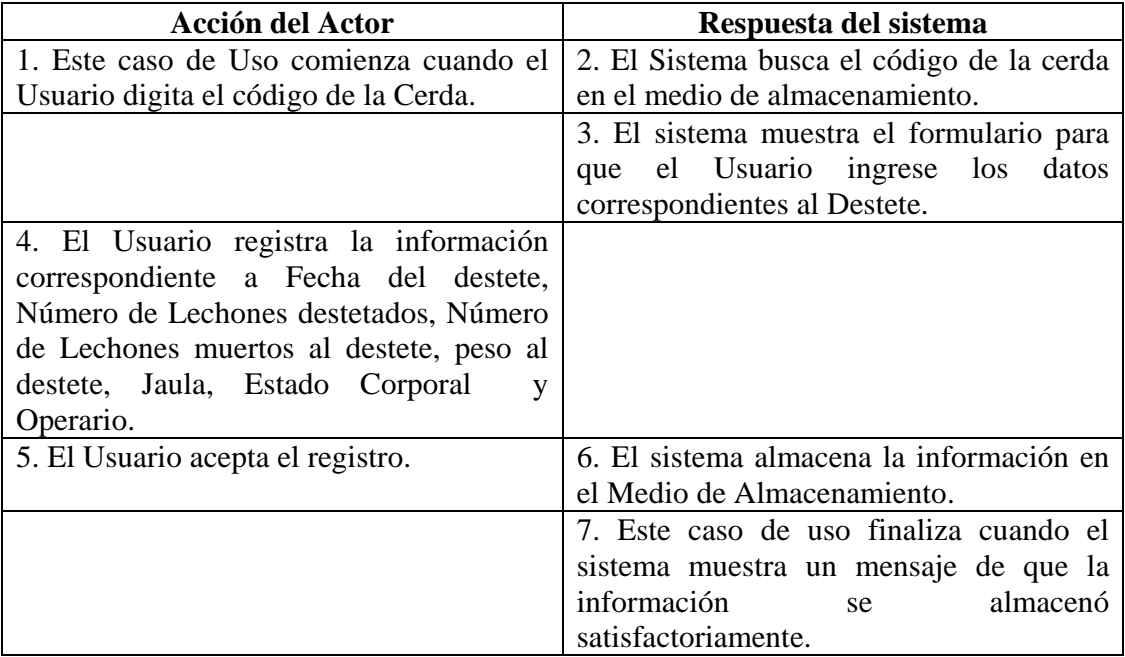

#### **Cursos Alternos**

- Línea 1: Digitar el código de una cerda que no existe. Indica Error. Digitar un código inválido. Indica Error.
- **Línea 4:** Digitar información incorrecta.
- **Línea 5:** El Usuario cancela el registro.

## **8.3.48 Modificar Datos Destete Cerda**

**Caso de Uso:** Modificar Datos Destete Cerda. **Actores:** Usuario (Iniciador). **Propósito:** Modificar los datos concernientes al Destete de la Cerda. **Resumen:** Un Usuario modifica la información correspondiente al Destete de la Cerda. Al terminar la operación, el registro queda almacenado en el sistema. **Tipo:** Secundario y Esencial. **Referencias Cruzadas:** R1.3, R1.4, R3.6, R5.9, R6.4

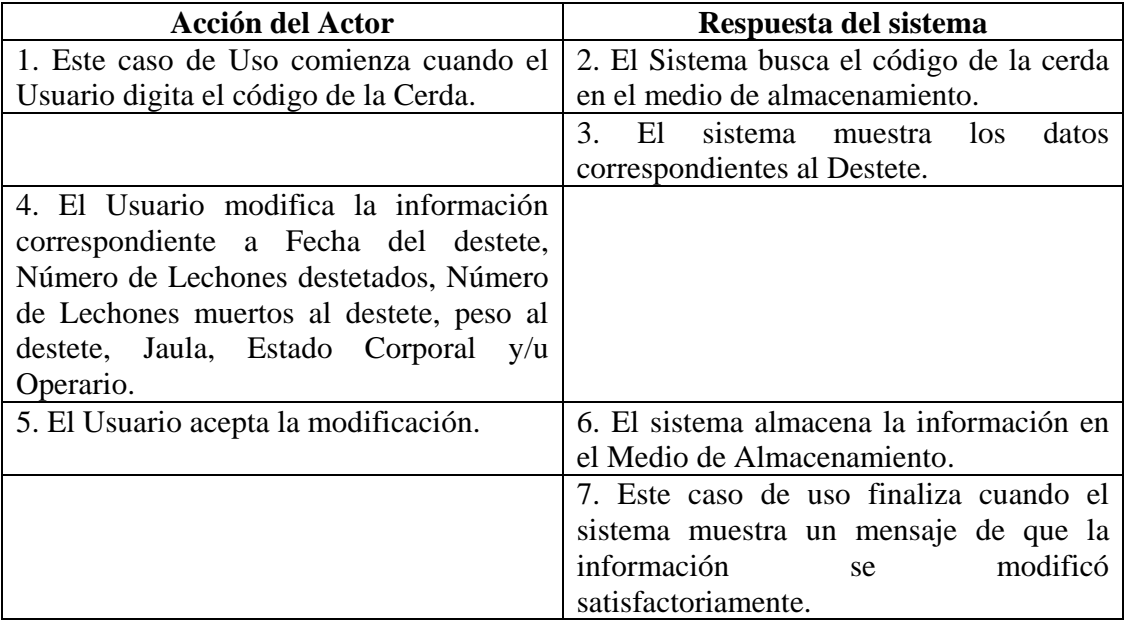

### **Cursos Alternos**

- Línea 1: Digitar el código de una cerda que no existe. Indica Error. Digitar un código inválido. Indica Error.
- **Línea 4:** Digitar información incorrecta. Indica Error.
- **Línea 5:** El Usuario cancela la modificación.

## **8.3.49 Consultar Registro Destete Cerda**

**Caso de Uso:** Consultar Registro Destete Cerda. **Actores:** Usuario (Iniciador). **Propósito:** Consultar los datos concernientes al destete de la cerda. **Resumen:** Un Usuario ingresa el código de la cerda. Al terminar la operación, el sistema muestra la información correspondiente al destete de la cerda. **Tipo:** Secundario y Esencial. **Referencias Cruzadas:** R1.3, R1.4, R6.4.

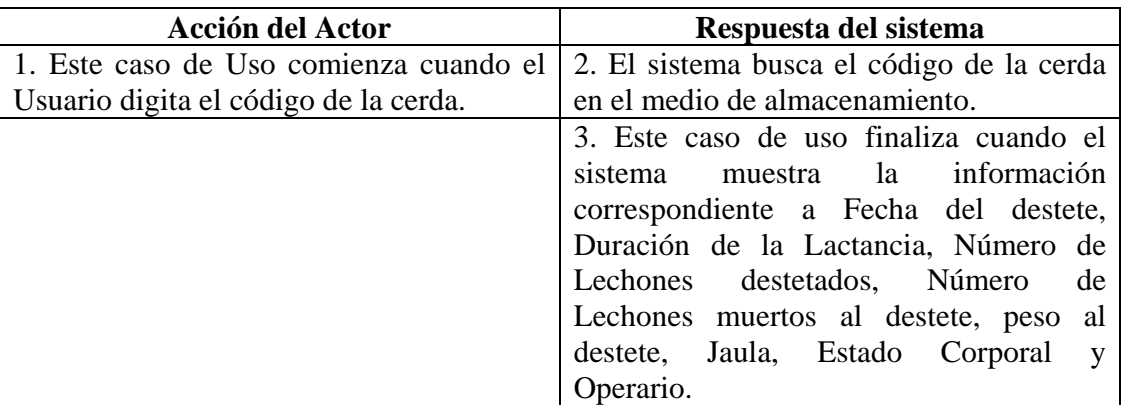

## **Cursos Alternos**

Línea 1: Digitar el código de una cerda que no existe. Indica Error. Digitar un código inválido. Indica Error.

## **8.3.50 Eliminar Registro Destete Cerda**

**Caso de Uso:** Eliminar registro Destete Cerda. **Actores:** Usuario (Iniciador). **Propósito:** Eliminar el registro del Destete de la Cerda. **Resumen:** Un Usuario elimina el registro correspondiente al Destete de la Cerda. Al terminar la operación, el registro queda eliminado del sistema. **Tipo:** Secundario y Esencial. **Referencias Cruzadas:** R1.3, R1.4, R4.4, R4.6, R6.4.

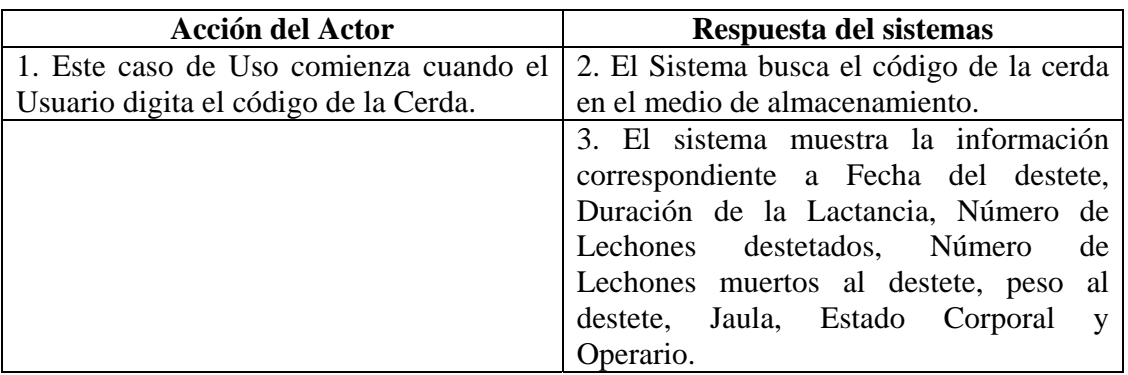

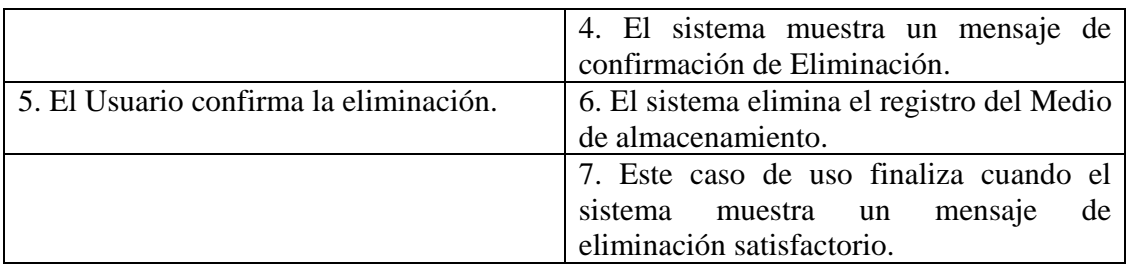

Línea 1: Digitar el código de una cerda que no existe. Indica Error. Digitar un código inválido. Indica Error.

**Línea 5:** El Usuario cancela la eliminación.

# **8.3.51 Ingresar Datos Cerdo**

**Caso de Uso:** Ingresar Datos Cerdo.

**Actores:** Usuario (Iniciador).

**Propósito:** Registrar los datos concernientes al Cerdo.

**Resumen:** Un Usuario registra la información correspondiente al Cerdo. Al terminar la operación, el registro queda almacenado en el sistema**.** 

**Tipo:** Primario y Esencial.

**Referencias Cruzadas:** R1.3, R1.4, R2.7, R5.5.

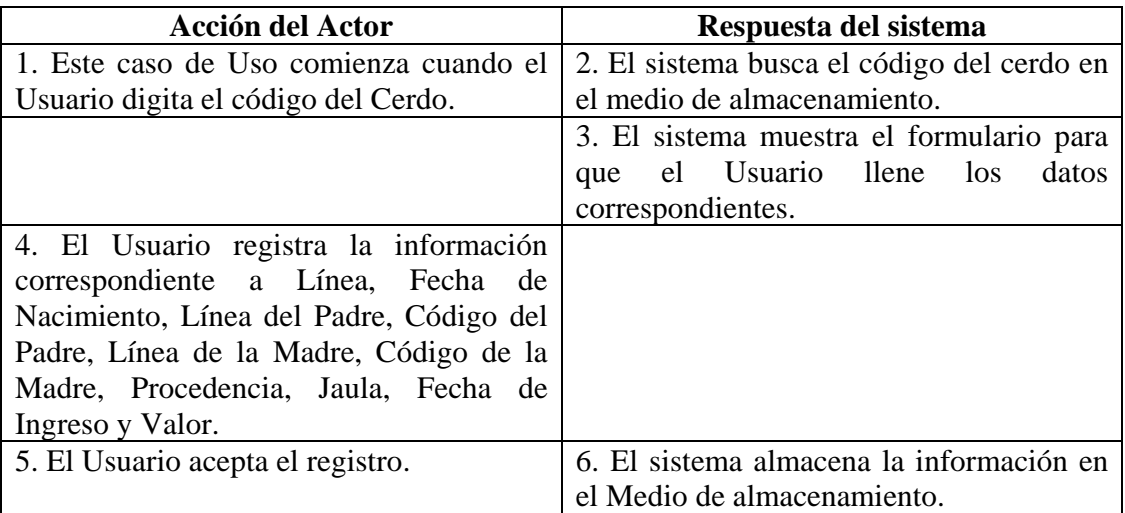

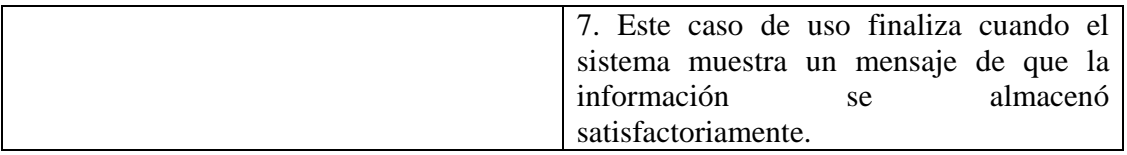

Línea 1: Digitar el código de un cerdo existente. Indica Error. Digitar un código inválido. Indica Error.

**Línea 4:** Digitar información incorrecta. Indica Error.

**Línea 5:** El Usuario cancela el registro.

# **8.3.52 Modificar Datos Cerdo**

**Caso de Uso:** Modificar Datos Cerdo. **Actores:** Usuario (Iniciador). **Propósito:** Modificar los datos concernientes al Cerdo. **Resumen:** Un Usuario modifica la información correspondiente al Cerdo. Al terminar la operación, el registro queda almacenado en el sistema**. Tipo:** Secundario y Esencial. **Referencias Cruzadas:** R1.3, R1.4, R3.7, R5.10, R6.5.

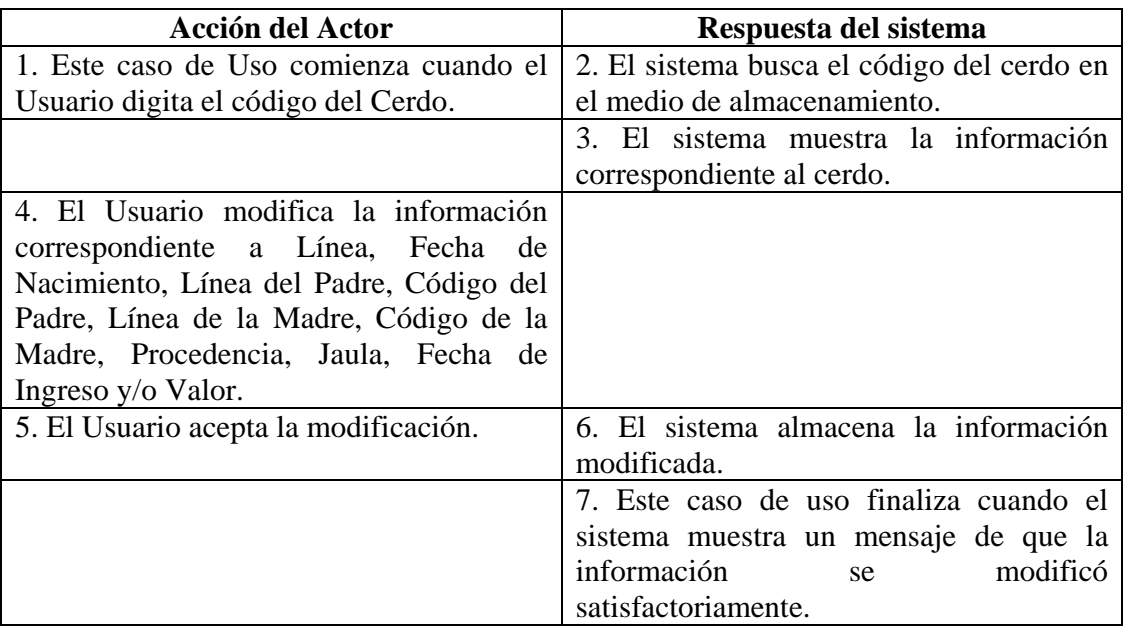

- Línea 1: Digitar el código de un cerdo que no existe. Indica Error. Digitar un código inválido. Indica Error.
- **Línea 4:** Digitar información incorrecta. Indica Error.

**Línea 5:** El Usuario cancela la modificación.

## **8.3.53 Consultar Registro Cerdo**

**Caso de Uso:** Consultar Registro Cerdo. **Actores:** Usuario (Iniciador). **Propósito:** Consultar los datos concernientes al Cerdo. **Resumen:** Un Usuario ingresa el código del Cerdo. Al terminar la operación, el sistema muestra la información correspondiente al cerdo. **Tipo:** Secundario y Esencial. **Referencias Cruzadas:** R1.3, R1.4, R6.5.

# **CURSO NORMAL DE LOS EVENTOS**

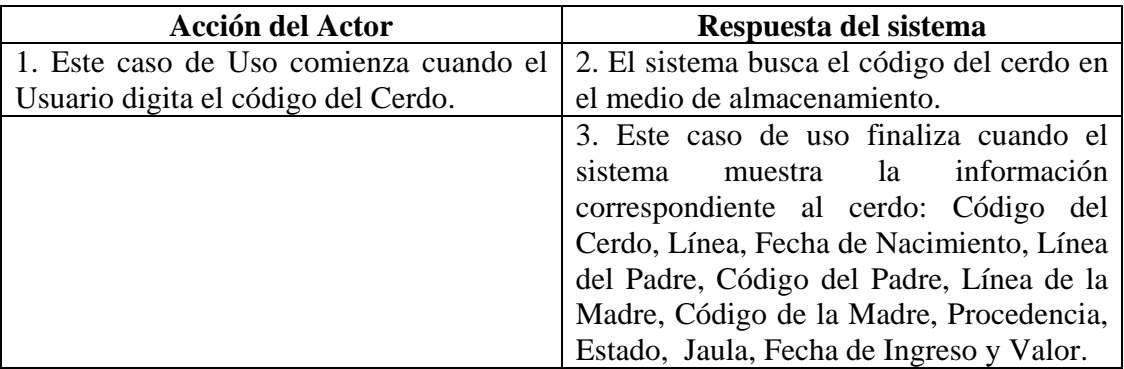

#### **Cursos Alternos**

Línea 1: Digitar el código de un cerdo que no existe. Indica Error. Digitar un código inválido. Indica Error.

## **8.3.54 Eliminar Registro Cerdo**

**Caso de Uso:** Eliminar Registro Cerdo. **Actores:** Usuario (Iniciador). **Propósito:** Eliminar el registro de un Cerdo. **Resumen:** Un Usuario elimina el registro correspondiente al Cerdo. Al terminar la operación, el registro queda eliminado del sistema**. Tipo:** Secundario y Esencial.

**Referencias Cruzadas:** R1.3, R1.4, R4.5, R4.6, R6.5.

## **CURSO NORMAL DE LOS EVENTOS**

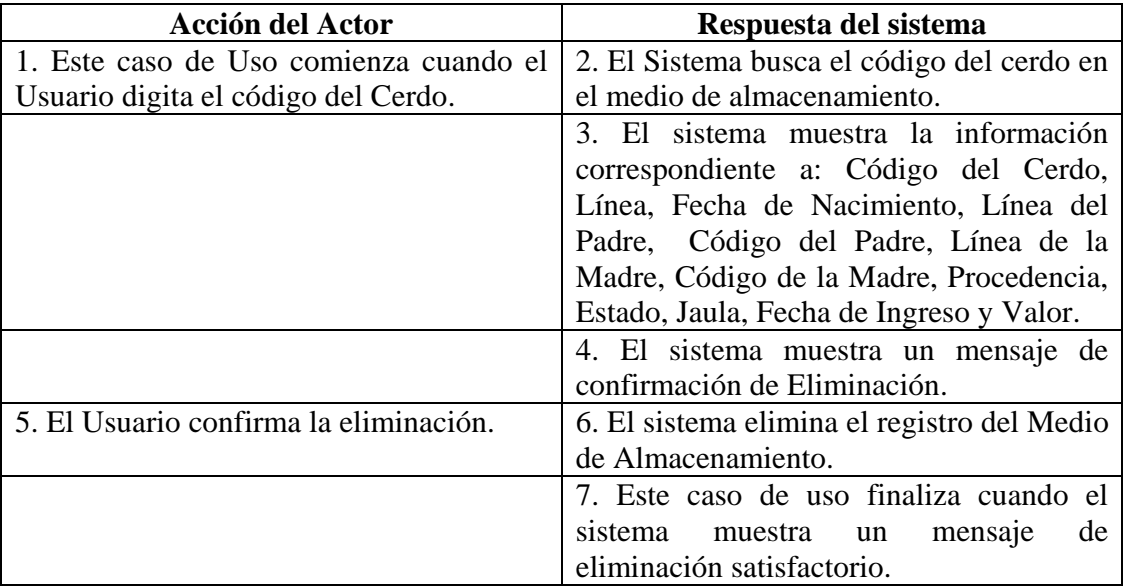

#### **Cursos Alternos**

Línea 1: Digitar el código de un cerdo que no existe. Indica Error. Digitar un código inválido. Indica Error.

**Línea 5:** El Usuario cancela la eliminación.

#### **8.3.55 Ingresar Datos Inseminación Artificial**

**Caso de Uso:** Ingresar Datos Inseminación Artificial. **Actores:** Usuario (Iniciador). **Propósito:** Registrar los datos concernientes a la Inseminación Artificial. **Resumen:** Un Usuario registra la información correspondiente a la Inseminación Artificial. Al terminar la operación, el registro queda almacenado en el sistema**. Tipo:** Primario y Esencial. **Referencias Cruzadas:** R1.3, R1.4, R2.16, R5.27.

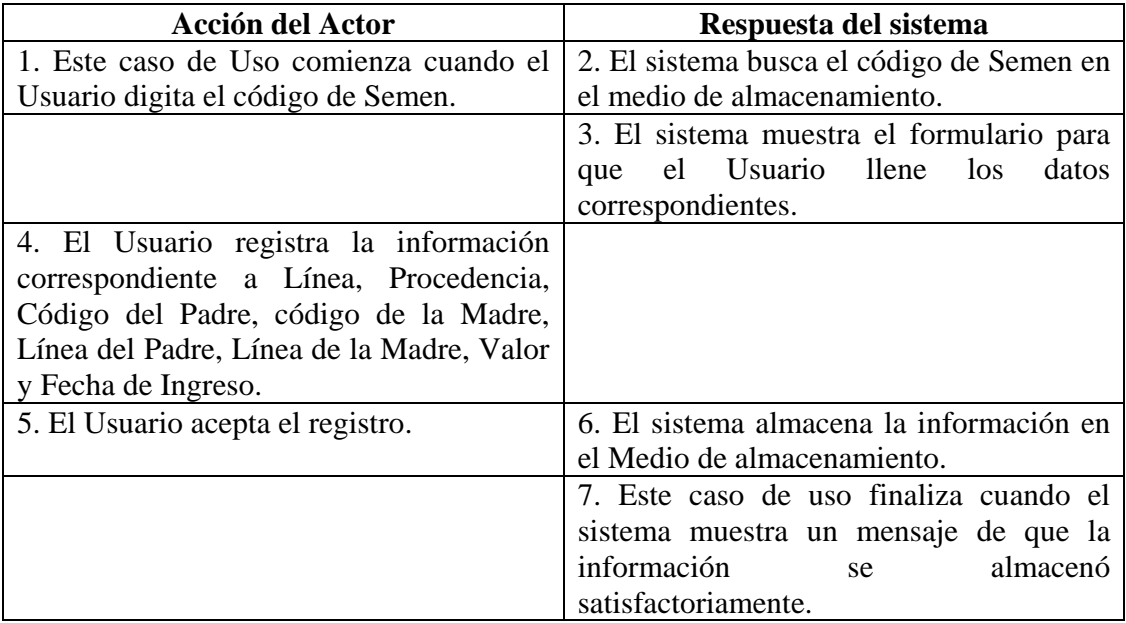

## **Cursos Alternos**

Línea 1: Digitar un código de Semen existente. Indica Error. Digitar un código inválido. Indica Error.

**Línea 4:** Digitar información incorrecta. Indica Error.

**Línea 5:** El Usuario cancela el registro.

## **8.3.56 Modificar Datos Inseminación Artificial**

**Caso de Uso:** Modificar Datos Inseminación Artificial. **Actores:** Usuario (Iniciador).

**Propósito:** Modificar los datos concernientes a la Inseminación Artificial. **Resumen:** Un Usuario modifica la información correspondiente a la Inseminación Artificial. Al terminar la operación, el registro queda almacenado en el sistema**.**

**Tipo:** Secundario y Esencial.

**Referencias Cruzadas:** R1.3, R1.4, R3.16, R5.28, R6.14.

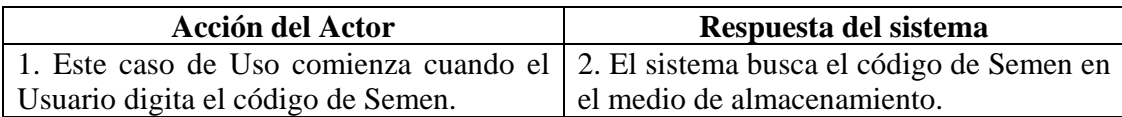

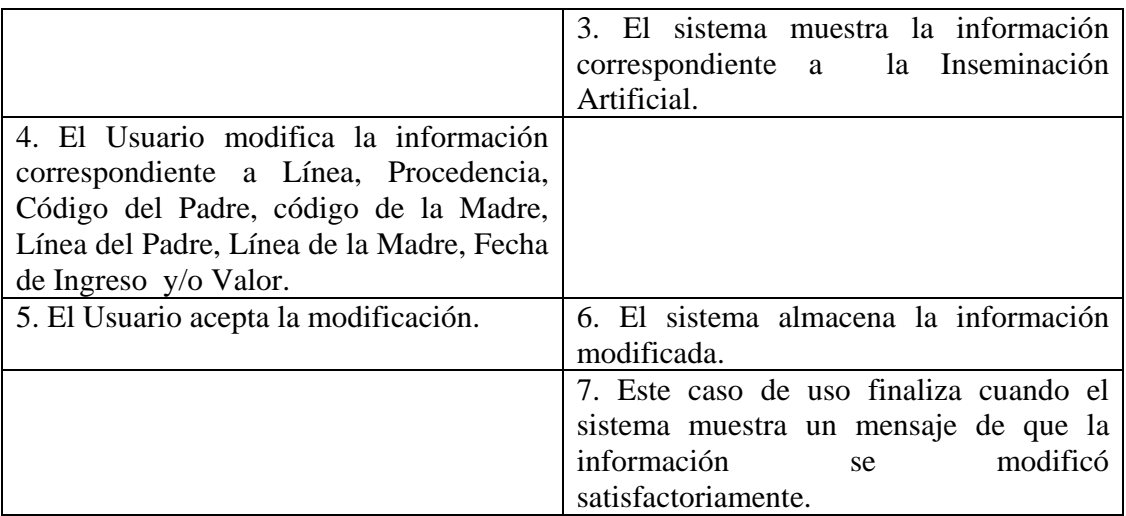

- Línea 1: Digitar un código de Semen que no existe. Indica Error. Digitar un código inválido. Indica Error.
- **Línea 4:** Digitar información incorrecta. Indica Error.
- **Línea 5:** El Usuario cancela la modificación.

## **8.3.57 Consultar Registro Inseminación Artificial**

**Caso de Uso:** Consultar Registro Inseminación Artificial.

**Actores:** Usuario (Iniciador).

**Propósito:** Consultar los datos concernientes a la Inseminación Artificial.

**Resumen:** Un Usuario ingresa el código de Semen. Al terminar la operación, el sistema muestra la información correspondiente a la Inseminación Artificial.

**Tipo:** Secundario y Esencial.

**Referencias Cruzadas:** R1.3, R1.4, R6.14.

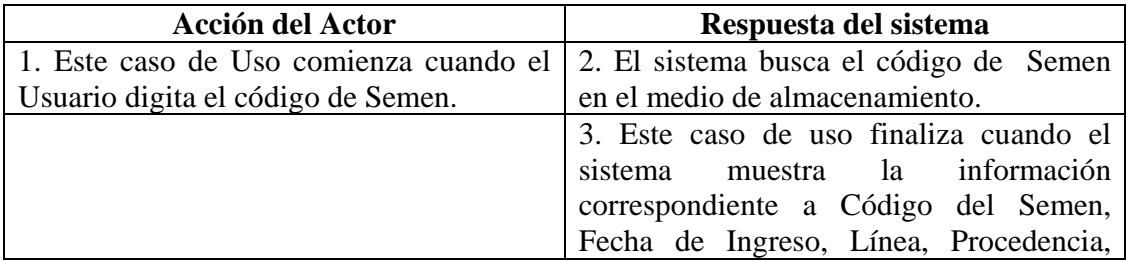

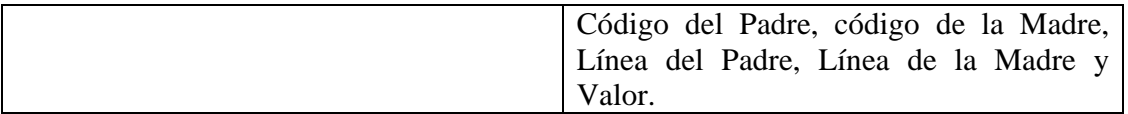

Línea 1: Digitar un código de Semen. que no existe. Indica Error. Digitar un código inválido. Indica Error.

#### **8.3.58 Eliminar Registro Inseminación Artificial**

**Caso de Uso:** Eliminar Registro Inseminación Artificial. **Actores:** Usuario (Iniciador). **Propósito:** Eliminar el registro de una Inseminación Artificial. **Resumen:** Un Usuario elimina el registro correspondiente a la Inseminación Artificial. Al terminar la operación, el registro queda eliminado del sistema**. Tipo:** Secundario y Esencial. **Referencias Cruzadas:** R1.3, R1.4, R4.15, R4.6, R6.14.

## **CURSO NORMAL DE LOS EVENTOS**

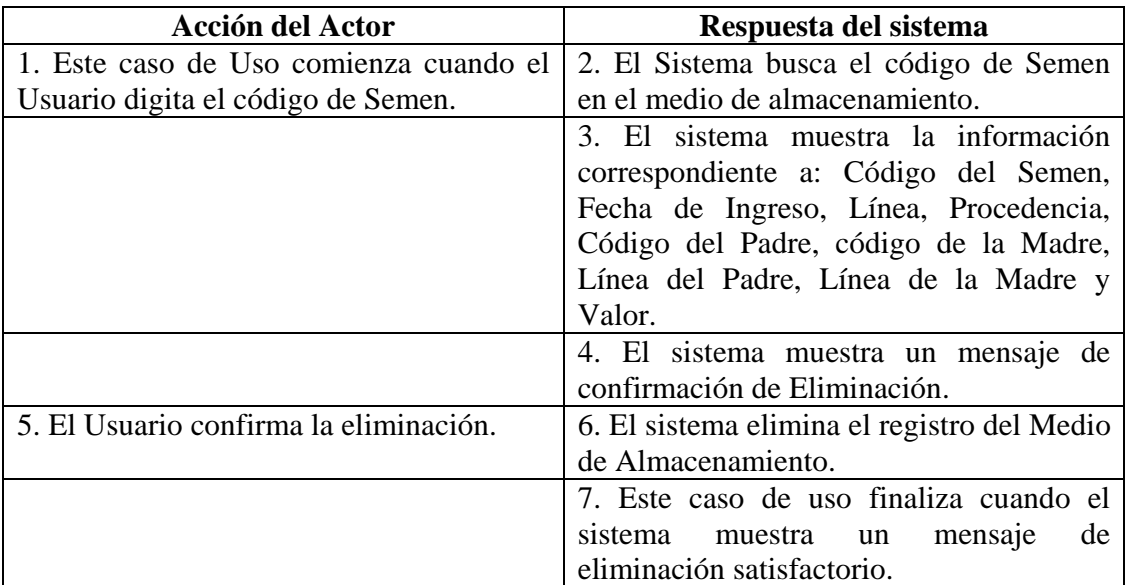

# **Cursos Alternos**

Línea 1: Digitar un código de Semen que no existe. Indica Error. Digitar un código inválido. Indica Error.

**Línea 5:** El Usuario cancela la eliminación.

### **8.3.59 Ingresar Datos Lechones**

**Caso de Uso:** Ingresar Datos Lechones. **Actores:** Usuario (Iniciador). **Propósito:** Registrar los datos correspondientes al Lechón. **Resumen:** Un Usuario registra la información correspondiente a los Lechones. Al terminar la operación, el registro queda almacenado en el sistema. **Tipo:** Primario y Esencial. **Referencias Cruzadas:** R1.5, R1.6, R2.8, R5.11.

## **CURSO NORMAL DE LOS EVENTOS**

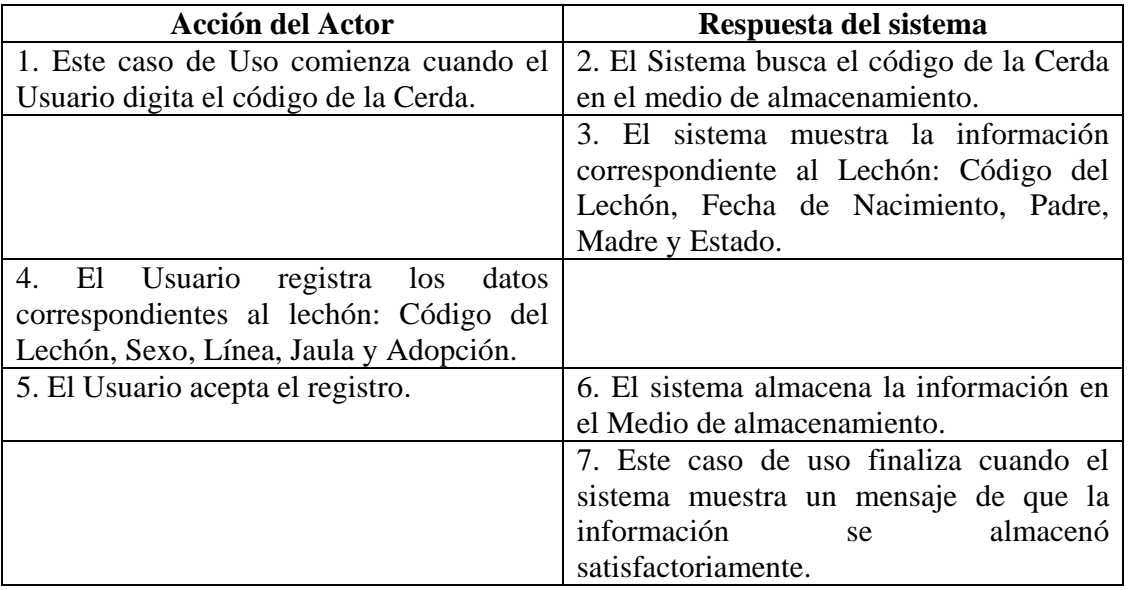

#### **Cursos Alternos**

Línea 1: Digitar el código de una cerda que no exista. Indica Error. Digitar un número inválido. Indica Error.

**Línea 4:** Digitar información incorrecta. Indica Error.

**Línea 5:** El Usuario cancela el registro.

#### **8.3.60 Modificar Datos Lechones**

**Caso de Uso:** Modificar Datos Lechones. **Actores:** Usuario (Iniciador). **Propósito:** Modificar los datos de los lechones. **Resumen:** Un Usuario modifica la información correspondiente a los Lechones. Al terminar la operación, el registro queda almacenado en el sistema. **Tipo:** Secundario y Esencial.

**Referencias Cruzadas:** R1.5, R1.6, R3.8, R5.12, R6.6.

# **CURSO NORMAL DE LOS EVENTOS**

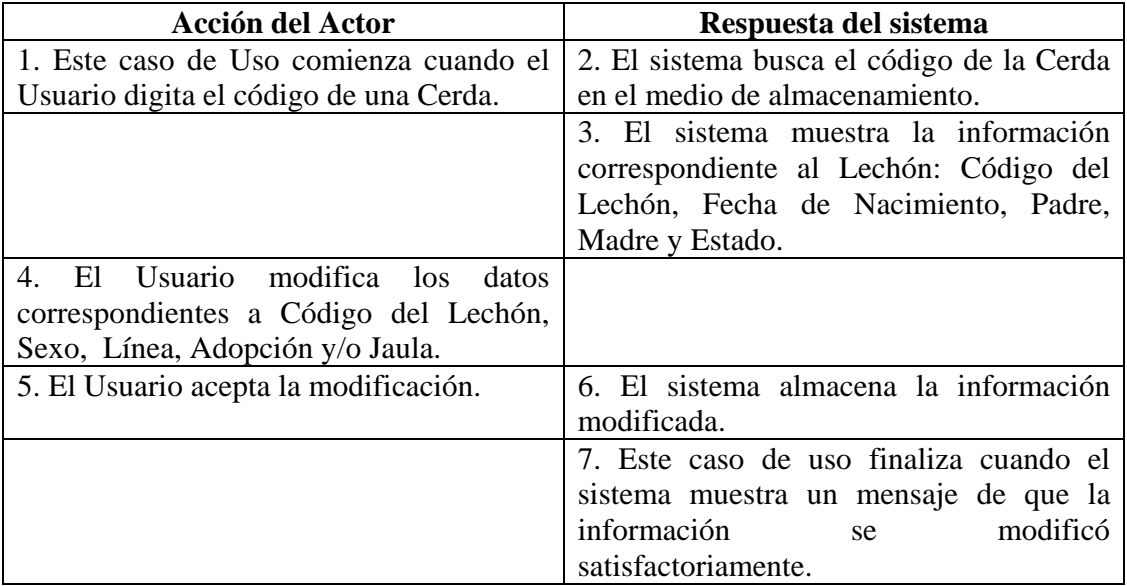

#### **Cursos Alternos**

Línea 1: Digitar el código de una Cerda que no exista. Indica Error. Digitar un número inválido. Indica Error.

**Línea 4:** Digitar información incorrecta. Indica Error.

**Línea 5:** El Usuario cancela la modificación.

## **8.3.61 Consultar Registro Camada**

**Caso de Uso:** Consultar Registro Camada. **Actores:** Usuario (Iniciador). **Propósito:** Consultar los datos concernientes a la Camada. **Resumen:** Un Usuario ingresa el código de la Cerda. Al terminar la operación, el sistema muestra la información correspondiente a la camada. **Tipo:** Secundario y Esencial.

**Referencias Cruzadas:** R1.5, R1.6, R6.6.

# **CURSO NORMAL DE LOS EVENTOS**

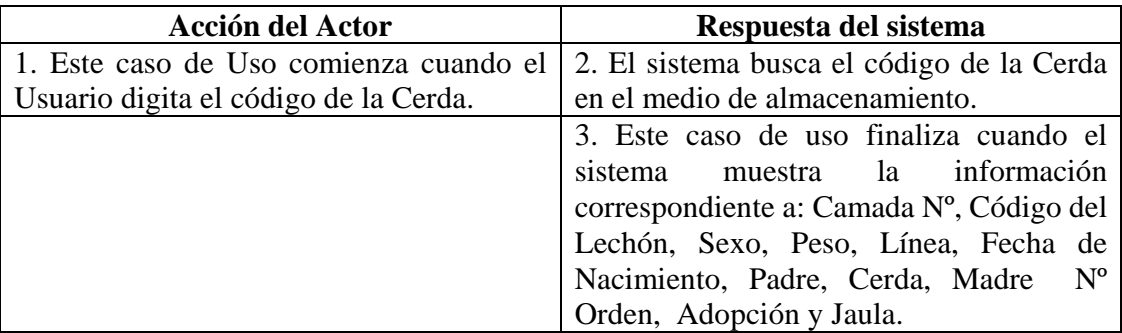

## **Cursos Alternos**

Línea 1: Digitar el número de una camada que no existe. Indica Error. Digitar un número inválido. Indica Error.

## **8.3.62 Eliminar Registro Camada**

**Caso de Uso:** Eliminar Registro Camada. **Actores:** Usuario (Iniciador). **Propósito:** Eliminar el registro de un Lechón. **Resumen:** Un Usuario Elimina el registro correspondiente a la Camada. Al terminar la operación, el registro queda eliminado del sistema. **Tipo:** Secundario y Esencial. **Referencias Cruzadas:** R1.3, R1.4, R4.13, R4.6, R6.6.

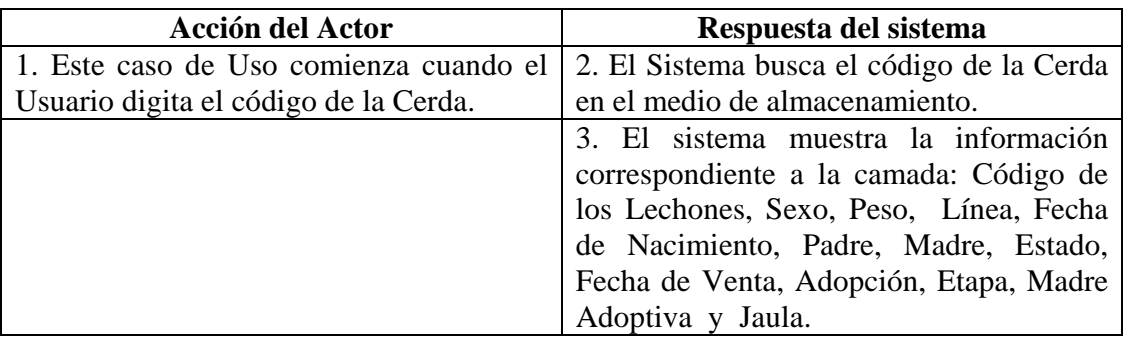
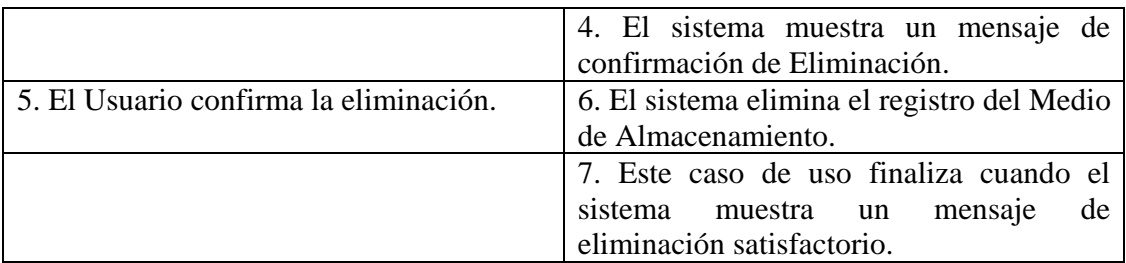

Línea 1: Digitar el código de una cerda que no existe. Indica Error. Digitar un código inválido. Indica Error.

**Línea 5:** El Usuario cancela la eliminación.

## **8.3.63 Ingresar Datos Adopción Lechones**

**Caso de Uso:** Ingresar Datos Adopción Lechones.

**Actores:** Usuario (Iniciador).

**Propósito:** Registrar los datos concernientes a la Adopción de los Lechones.

**Resumen:** Un Usuario Registra la información correspondiente a la Adopción de los Lechones. Al terminar la operación, el registro queda almacenado en el sistema.

**Tipo:** Primario y Esencial.

**Referencias Cruzadas:** R1.3, R1.4, R2.17, R5.29.

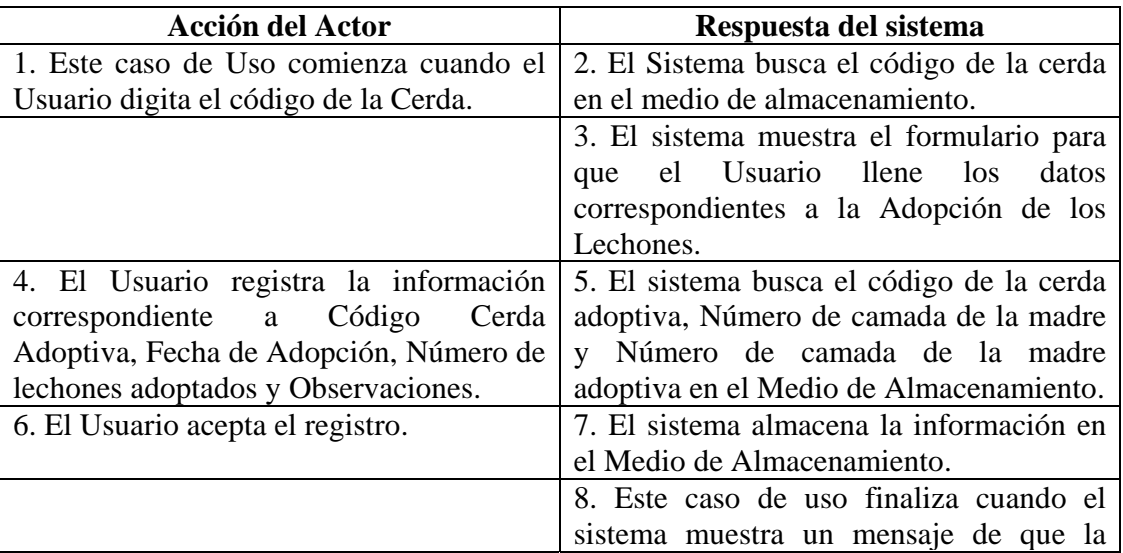

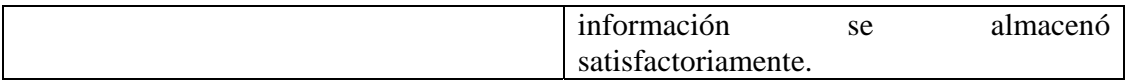

Línea 1: Digitar el código de una cerda que no existe. Indica Error. Digitar un código inválido. Indica Error.

**Línea 4:** Digitar información incorrecta.

**Línea 5:** Digitar el código de una cerda adoptiva que no existe. Indica Error. Digitar un número de camada de la madre que no exista. Indica Error. Digitar un número de camada de la madre adoptiva que no exista. Indica Error.

**Línea 6:** El Usuario cancela el registro.

#### **8.3.64 Modificar Datos Adopción Lechones**

**Caso de Uso:** Modificar Datos Adopción Lechones.

**Actores:** Usuario (Iniciador).

**Propósito:** Modificar los datos concernientes a la Adopción de los Lechones.

**Resumen:** Un Usuario modifica la información correspondiente a la Adopción de los Lechones. Al terminar la operación, el registro queda almacenado en el sistema.

**Tipo:** Secundario y Esencial.

**Referencias Cruzadas:** R1.3, R1.4, R3.17, R5.30, R6.15

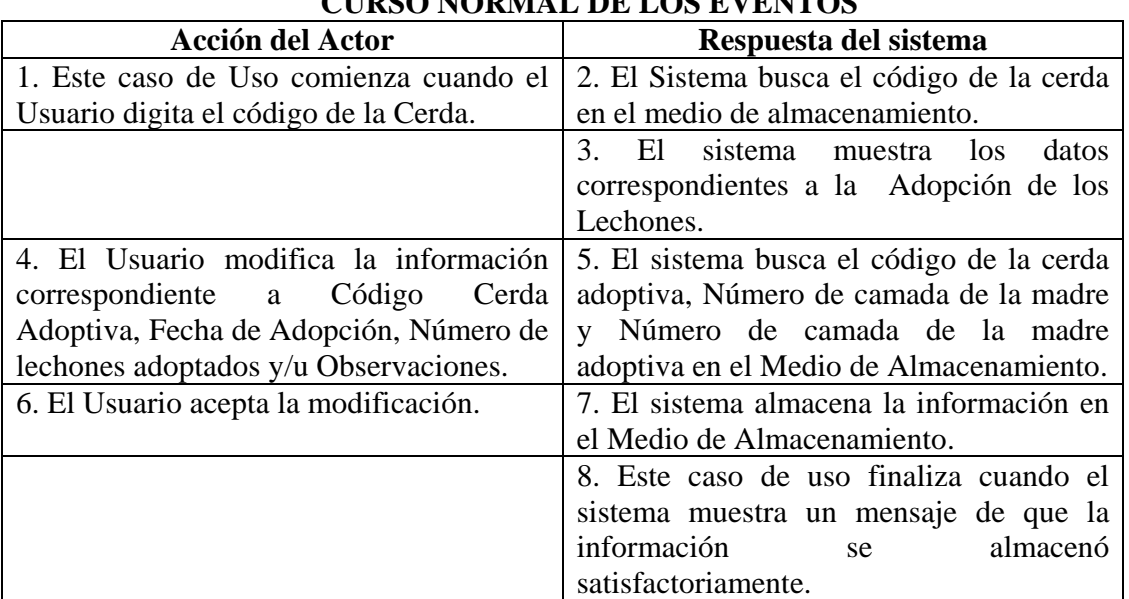

- Línea 1: Digitar el código de una cerda que no existe. Indica Error. Digitar un código inválido. Indica Error.
- **Línea 4:** Digitar información incorrecta. Indica Error.
- **Línea 5:** Digitar el código de una cerda adoptiva que no existe. Indica Error. Digitar un número de camada de la madre que no exista. Indica Error. Digitar un número de camada de la madre adoptiva que no exista. Indica Error

**Línea 6:** El Usuario cancela la modificación.

### **8.3.65 Consultar Registro Adopción Lechones**

**Caso de Uso:** Consultar Registro Adopción Lechones.

**Actores:** Usuario (Iniciador).

**Propósito:** Consultar los datos concernientes a la Adopción de los Lechones.

**Resumen:** Un Usuario ingresa el código de la cerda. Al terminar la operación, el sistema muestra la información correspondiente a la Adopción de los Lechones.

**Tipo:** Secundario y Esencial.

**Referencias Cruzadas:** R1.3, R1.4, R6.15.

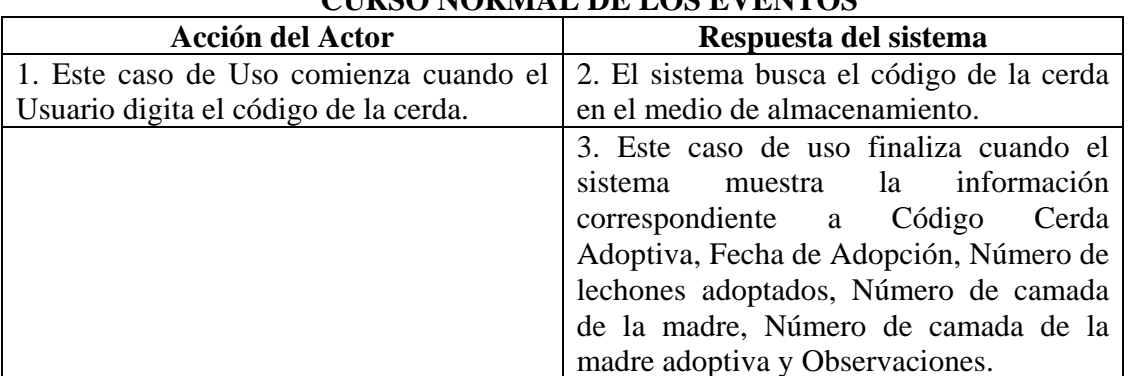

# **CURSO NORMAL DE LOS EVENTOS**

**Cursos Alternos** 

Línea 1: Digitar el código de una cerda que no existe. Indica Error.

Digitar un código inválido. Indica Error.

# **8.3.66 Eliminar Registro Adopción Lechones**

**Caso de Uso:** Eliminar Registro Adopción Lechones **Actores:** Usuario (Iniciador).

**Propósito:** Eliminar el registro de Adopción de los Lechones.

**Resumen:** Un Usuario elimina el registro correspondiente a la Adopción de los Lechones. Al terminar la operación, el registro queda eliminado del sistema.

**Tipo:** Secundario y Esencial.

**Referencias Cruzadas:** R1.3, R1.4, R4.16, R4.6, R6.15.

# **CURSO NORMAL DE LOS EVENTOS**

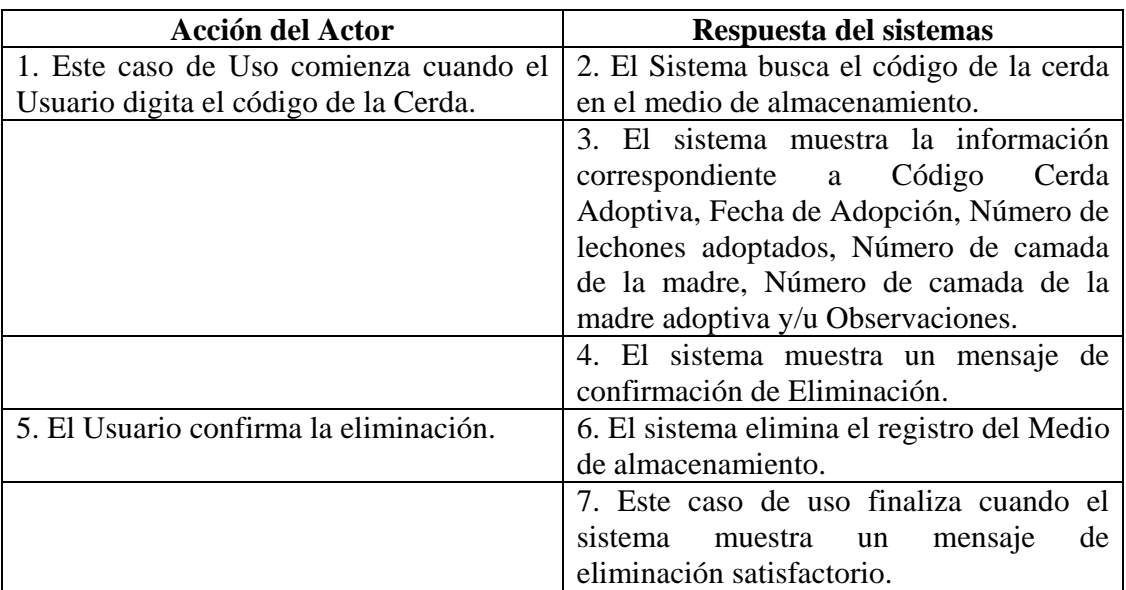

### **Cursos Alternos**

Línea 1: Digitar el código de una cerda que no existe. Indica Error. Digitar un código inválido. Indica Error.

**Línea 5:** El Usuario cancela la eliminación.

### **8.3.67 Ingresar Datos Enfermedades**

**Caso de Uso:** Ingresar Datos Enfermedades **Actores:** Usuario (Iniciador). **Propósito:** Registrar los datos concernientes a las enfermedades de los Porcinos. **Resumen:** Un Usuario registra la información correspondiente a las enfermedades de los porcinos. Al terminar la operación, la información queda almacenada en el sistema. **Tipo:** Primario y Esencial. **Referencias Cruzadas:** R2.9, R5.13.

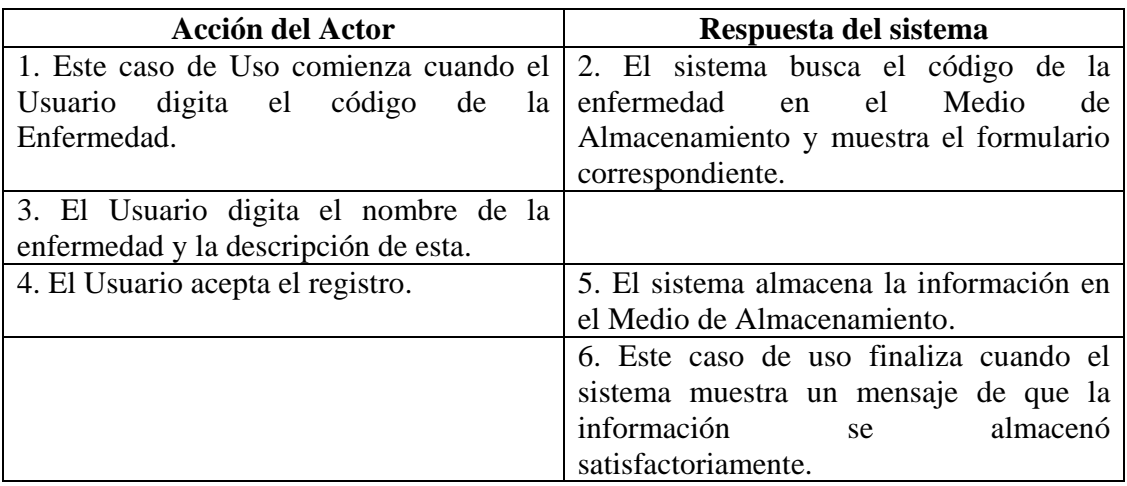

**Línea 1:** El Usuario digita el código de una enfermedad que ya existe.

**Línea 3:** Digitar información incorrecta. Indica Error.

**Línea 4:** El Usuario cancela el registro.

### **8.3.68 Modificar Datos Enfermedades**

**Caso de Uso:** Modificar Datos Enfermedades.

**Actores:** Usuario (Iniciador).

**Propósito:** Modificar los datos concernientes a las enfermedades de los porcinos. **Resumen:** Un Usuario modifica la información correspondiente a las enfermedades de los porcinos. Al terminar la operación, la información queda almacenada en el sistema. **Tipo:** Secundario y Esencial.

**Referencias Cruzadas:** R3.9, R5.16, R6.7.

| <b>Acción del Actor</b>                                | Respuesta del sistema                                                      |
|--------------------------------------------------------|----------------------------------------------------------------------------|
|                                                        | 1. Este caso de Uso comienza cuando el 2. El sistema busca el código de la |
| Usuario ingresa el código de la enfermedad en el Medio | de                                                                         |
| Enfermedad.                                            | Almacenamiento y muestra el formulario                                     |
|                                                        | correspondiente.                                                           |
| 3. El Usuario modifica el nombre de la                 |                                                                            |
| enfermedad y/o la descripción de esta.                 |                                                                            |
| 4. El Usuario acepta la modificación.                  | 5. El sistema almacena la información                                      |
|                                                        | modificada en el<br>medio<br>de                                            |

**CURSO NORMAL DE LOS EVENTOS** 

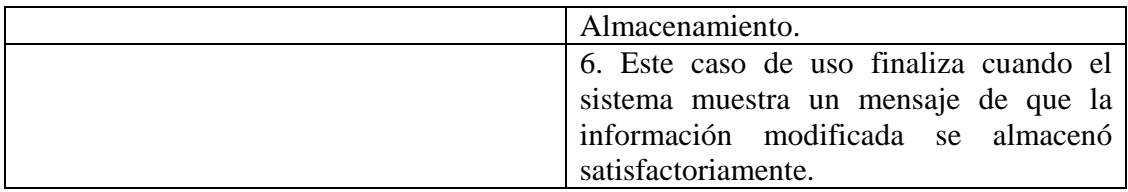

**Línea 1:** El Usuario ingresa el código de una enfermedad que no existe.

**Línea 3:** Digitar información incorrecta. Indica Error.

**Línea 4:** El Usuario cancela la modificación.

#### **8.3.69 Consultar Registro Enfermedades**

**Caso de Uso:** Consultar Registro Enfermedades.

**Actores:** Usuario (Iniciador).

**Propósito:** Consultar los datos concernientes a las enfermedades de los porcinos.

**Resumen:** Un Usuario accede a consultar enfermedades. Al terminar la operación, el sistema muestra la información correspondiente a las enfermedades de los porcinos. **Tipo:** Secundario y Esencial.

**Referencias Cruzadas:** R6.7.

#### **CURSO NORMAL DE LOS EVENTOS**

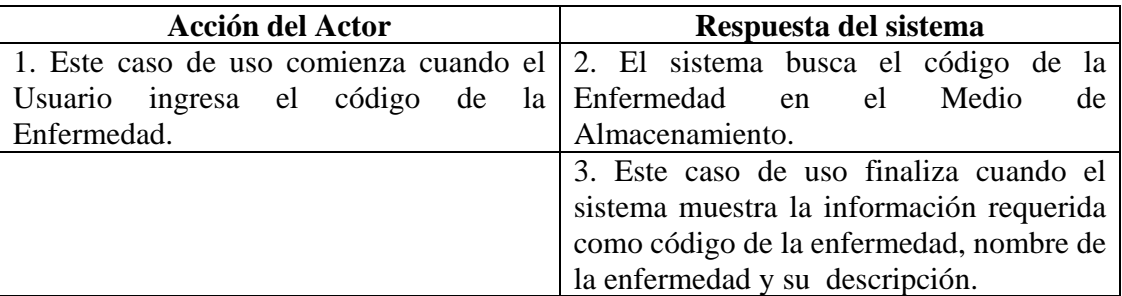

#### **Cursos Alternos**

**Línea 1:** El Usuario ingresa el código de una enfermedad que no existe. **8.3.70 Eliminar Registro Enfermedades** 

**Caso de Uso:** Eliminar Registro Enfermedades. **Actores:** Usuario (Iniciador).

**Propósito:** Eliminar el registro de una enfermedad de los porcinos. **Resumen:** Un Usuario elimina el registro correspondiente a una enfermedad del porcino. Al terminar la operación, el registro queda eliminado del sistema. **Tipo:** Secundario y Esencial. **Referencias Cruzadas:** R4.7, R4.6, R6.7.

# **CURSO NORMAL DE LOS EVENTOS**

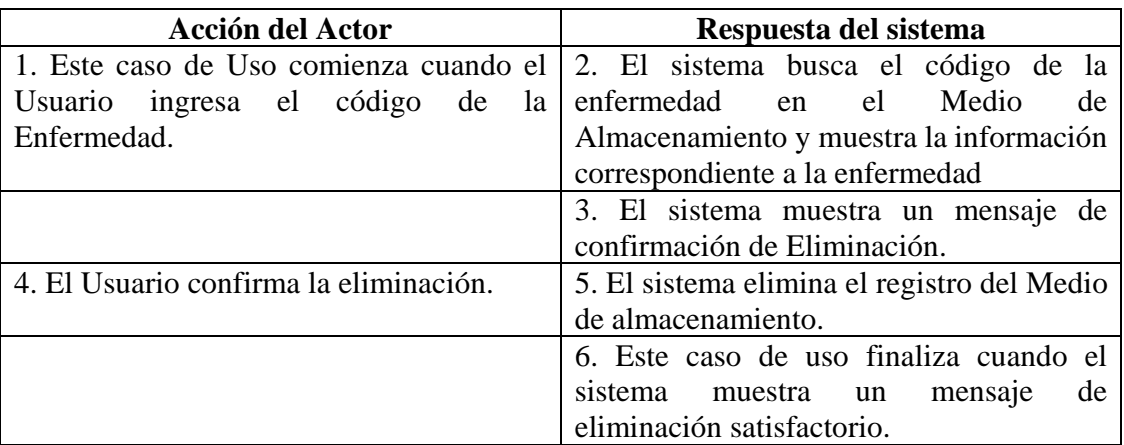

### **Cursos Alternos**

Línea 1: Digitar el código de una enfermedad que no existe.

**Línea 5:** El Usuario cancela la eliminación.

### **8.3.71 Ingresar Datos Tratamientos**

**Caso de Uso:** Ingresar Datos Tratamientos.

**Actores:** Usuario (Iniciador).

**Propósito:** Registrar los datos concernientes a los Tratamientos que se realizan en la granja.

**Resumen:** Un Usuario registra la información correspondiente a los tratamientos que se realizan en la granja. Al terminar la operación, la información queda almacenada en el sistema.

**Tipo:** Primario y Esencial.

**Referencias Cruzadas:** R2.10, R5.14.

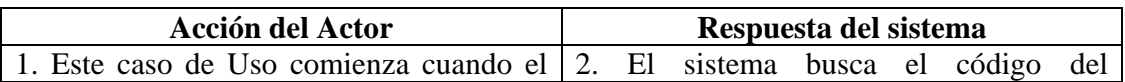

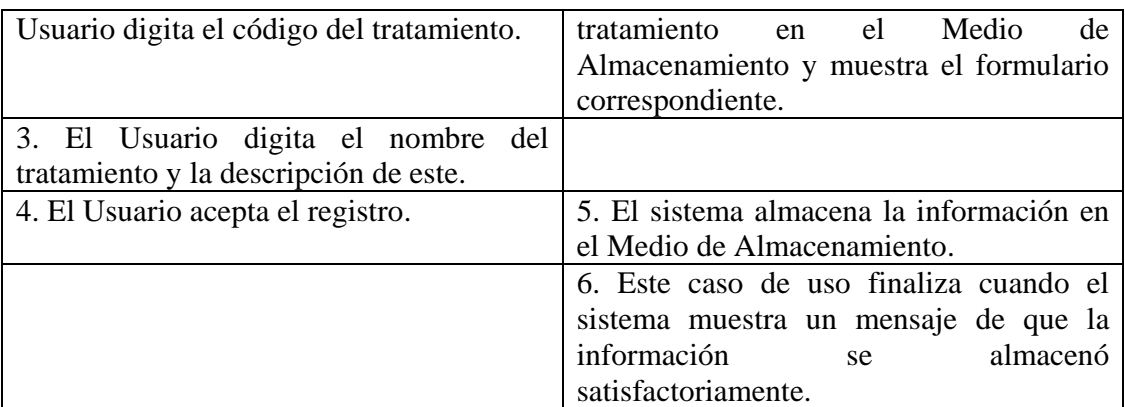

**Línea 1:** El Usuario digita el código de un tratamiento que ya existe.

**Línea 3:** Digitar información incorrecta. Indica Error.

**Línea 4:** El Usuario cancela el registro.

#### **8.3.72 Modificar Datos Tratamientos**

**Caso de Uso:** Modificar Datos Tratamientos.

**Actores:** Usuario (Iniciador).

**Propósito:** Modificar los datos concernientes a los tratamientos que se realizan en la granja.

**Resumen:** Un Usuario modifica la información correspondiente a los tratamientos que se realizan en la granja. Al terminar la operación, la información queda almacenada en el sistema.

**Tipo:** Secundario y Esencial.

**Referencias Cruzadas:** R3.10, R5.17, R6.8.

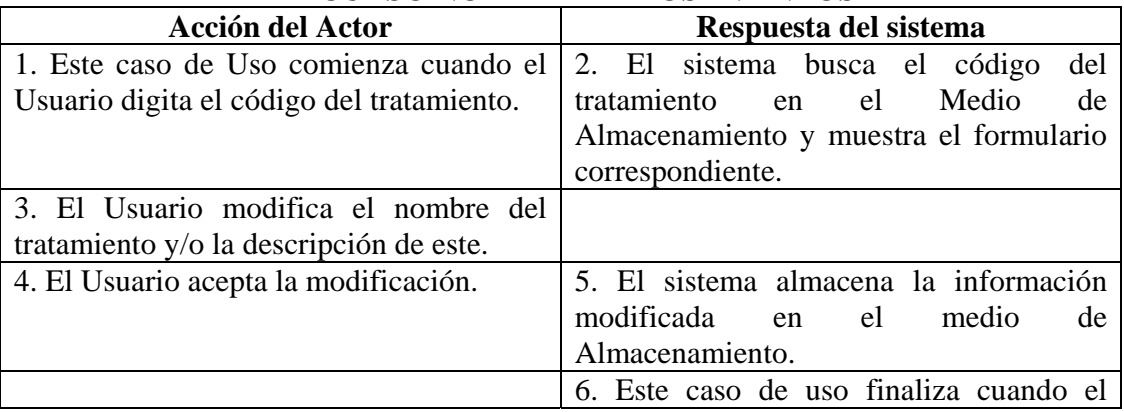

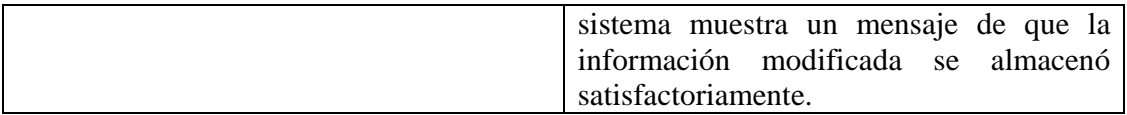

**Línea 1:** El Usuario digita el código de un tratamiento que no existe.

**Línea 3:** Digitar información incorrecta. Indica Error.

**Línea 4:** El Usuario cancela la modificación.

### **8.3.73 Consultar Registro Tratamientos**

**Caso de Uso:** Consultar Registro Tratamientos.

**Actores:** Usuario (Iniciador).

**Propósito:** Consultar los datos concernientes a los tratamientos realizados en la granja. **Resumen:** Un Usuario accede a consultar tratamientos. Al terminar la operación, el sistema muestra la información correspondiente a los tratamientos realizados en la granja. **Tipo:** Secundario y Esencial.

**Referencias Cruzadas:** R6.8.

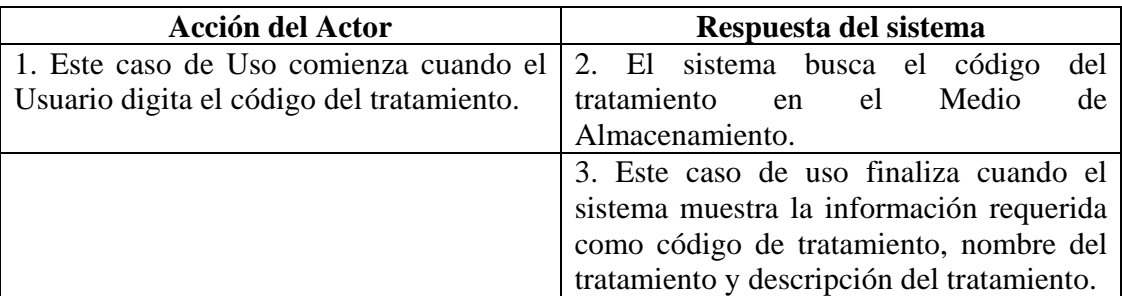

# **CURSO NORMAL DE LOS EVENTOS**

#### **Cursos Alternos**

**Línea 1:** El Usuario digita el código de un tratamiento que no existe.

#### **8.3.74 Eliminar Registro Tratamientos**

**Caso de Uso:** Eliminar Registro Tratamientos. **Actores:** Usuario (Iniciador). **Propósito:** Eliminar el registro de un tratamiento realizado en la granja. **Resumen:** Un Usuario elimina el registro correspondiente a un tratamiento realizado en la granja. Al terminar la operación, el registro queda eliminado del sistema. **Tipo:** Secundario y Esencial.

**Referencias Cruzadas:** R4.8, R4.6, R6.8.

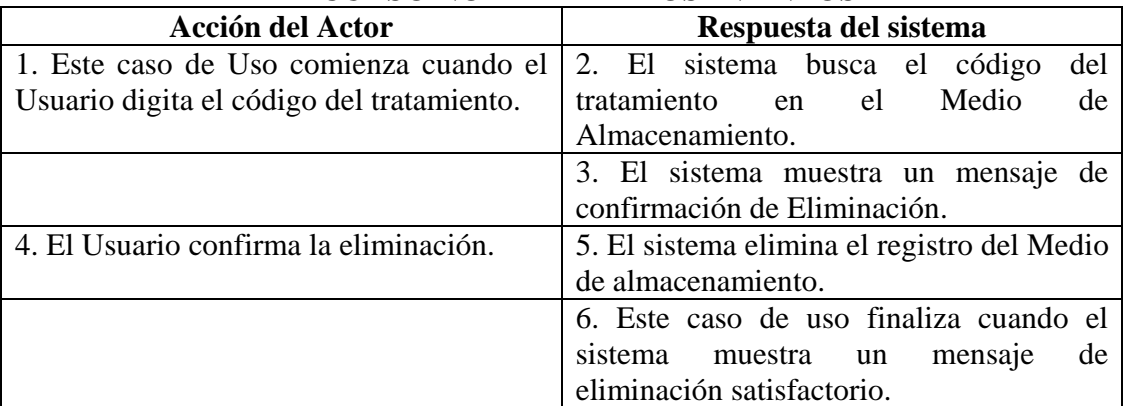

# **CURSO NORMAL DE LOS EVENTOS**

#### **Cursos Alternos**

**Línea 1:** El Usuario digita el código de un tratamiento que no existe.

**Línea 5:** El Usuario cancela la eliminación.

# **8.3.75 Ingresar Datos Tratamientos Porcinos**

**Caso de Uso:** Ingresar Datos Tratamientos Porcinos. **Actores:** Usuario (Iniciador).

**Propósito:** Registrar los datos concernientes a los tratamientos realizados a los Porcinos. **Resumen:** Un Usuario registra la información correspondiente a los tratamientos realizados a los Porcinos. Al terminar la operación, el registro queda almacenado en el sistema. **Tipo:** Primario y Esencial.

**Referencias Cruzadas:** R1.3, R1.4, R2.11, R5.15.

**CURSO NORMAL DE LOS EVENTOS** 

| <b>Acción del Actor</b>               | Respuesta del sistema                                                            |
|---------------------------------------|----------------------------------------------------------------------------------|
|                                       | 1. Este caso de Uso comienza cuando el 2. El Sistema busca el código del porcino |
| Usuario digita el código del Porcino. | en el medio de almacenamiento.                                                   |

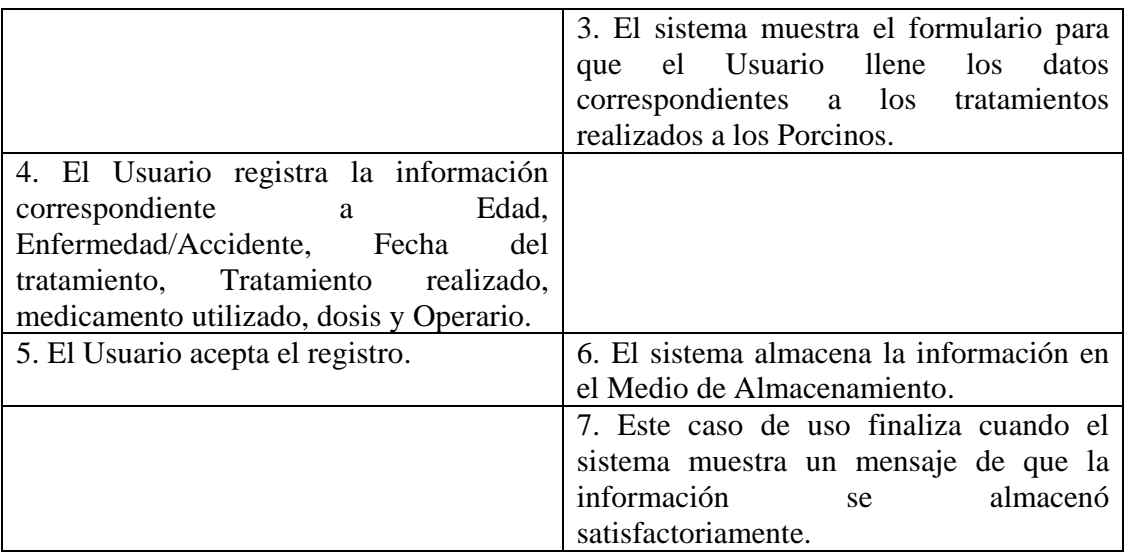

Línea 1: Digitar el código de un Porcino que no existe. Indica Error. Digitar un código inválido. Indica Error.

**Línea 4:** Digitar información incorrecta. Indica Error.

**Línea 5:** El Usuario cancela el registro.

# **8.3.76 Modificar Datos Tratamientos Porcinos**

**Caso de Uso:** Modificar Datos Tratamientos Porcinos.

**Actores:** Usuario (Iniciador).

**Propósito:** Modificar los datos concernientes a los tratamientos realizados a los porcinos.

**Resumen:** Un Usuario modifica la información correspondiente a los tratamientos realizados a los Porcinos. Al terminar la operación, el registro queda almacenado en el sistema.

**Tipo:** Secundario y Esencial. **Referencias Cruzadas:** R1.3, R1.4, R3.11, R5.18, R6.9.

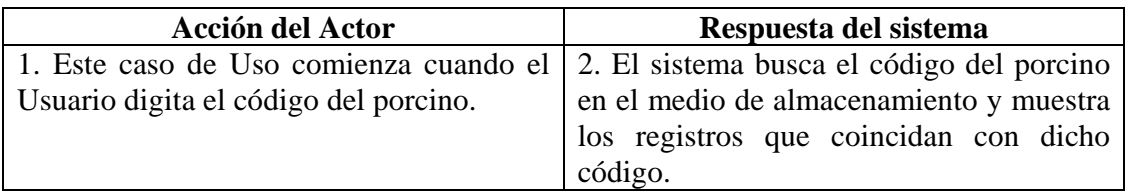

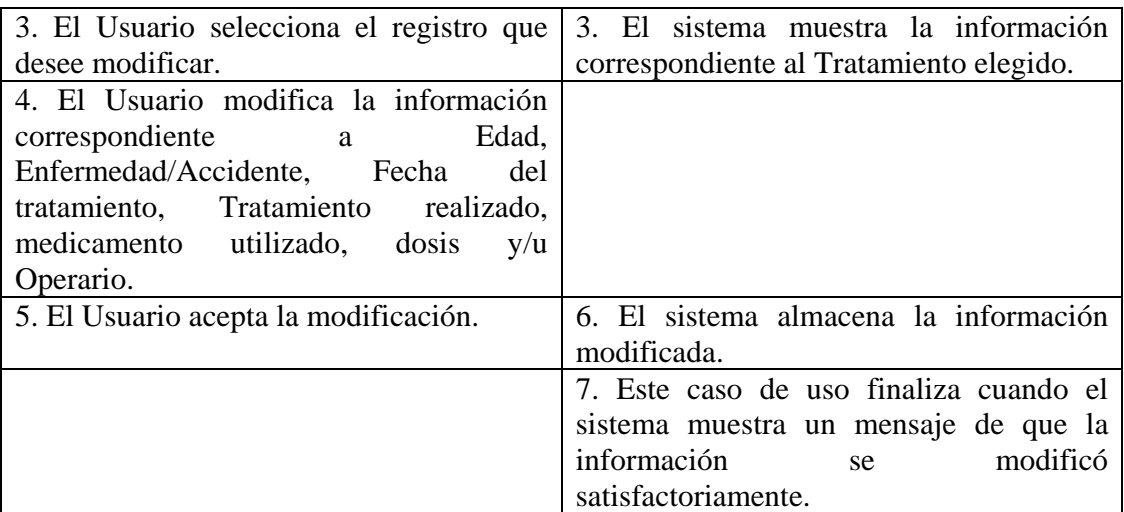

Línea 1: Digitar el código de un porcino que no existe. Indica Error. Digitar un código inválido. Indica Error.

**Línea 4:** Digitar información incorrecta. Indica Error.

**Línea 5:** El Usuario cancela la modificación.

### **8.3.77 Consultar Registro Tratamientos Porcinos**

**Caso de Uso:** Consultar Registro Tratamientos Porcinos. **Actores:** Usuario (Iniciador).

**Propósito:** Consultar los datos concernientes a los Tratamientos realizados a los porcinos. **Resumen:** Un Usuario ingresa el código del Porcino. Al terminar la operación, el sistema muestra la información correspondiente a los tratamientos realizados al porcino. **Tipo:** Secundario y Esencial.

**Referencias Cruzadas:** R1.3, R1.4, R6.9.

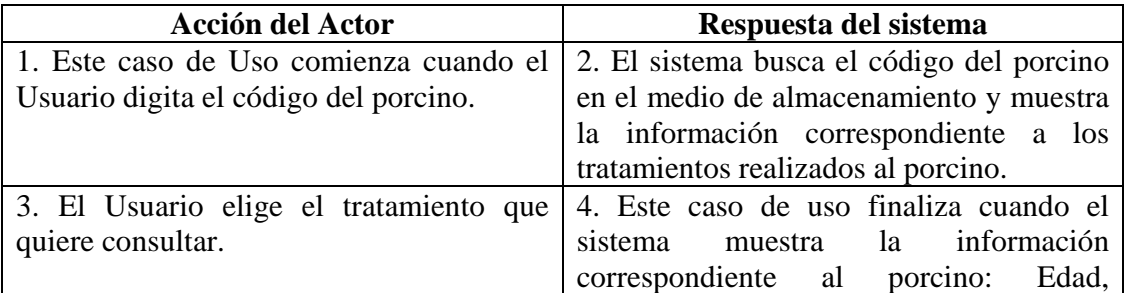

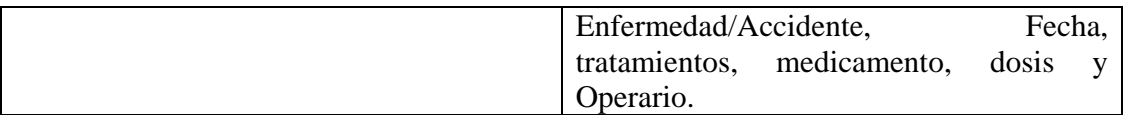

Línea 1: Digitar el código de un Porcino que no existe. Indica Error. Digitar un código inválido. Indica Error.

### **8.3.78 Eliminar Registro Tratamientos Porcinos**

**Caso de Uso:** Eliminar registro Tratamientos Porcinos. **Actores:** Usuario (Iniciador). **Propósito:** Eliminar el registro correspondiente a los tratamientos de un porcino. **Resumen:** Un Usuario elimina el registro correspondiente a la información de los Tratamientos realizados al Porcino. Al terminar la operación, el registro queda eliminado del sistema.

**Tipo:** Secundario y Esencial.

**Referencias Cruzadas:** R1.3, R1.4, R4.9, R4.6, R6.9.

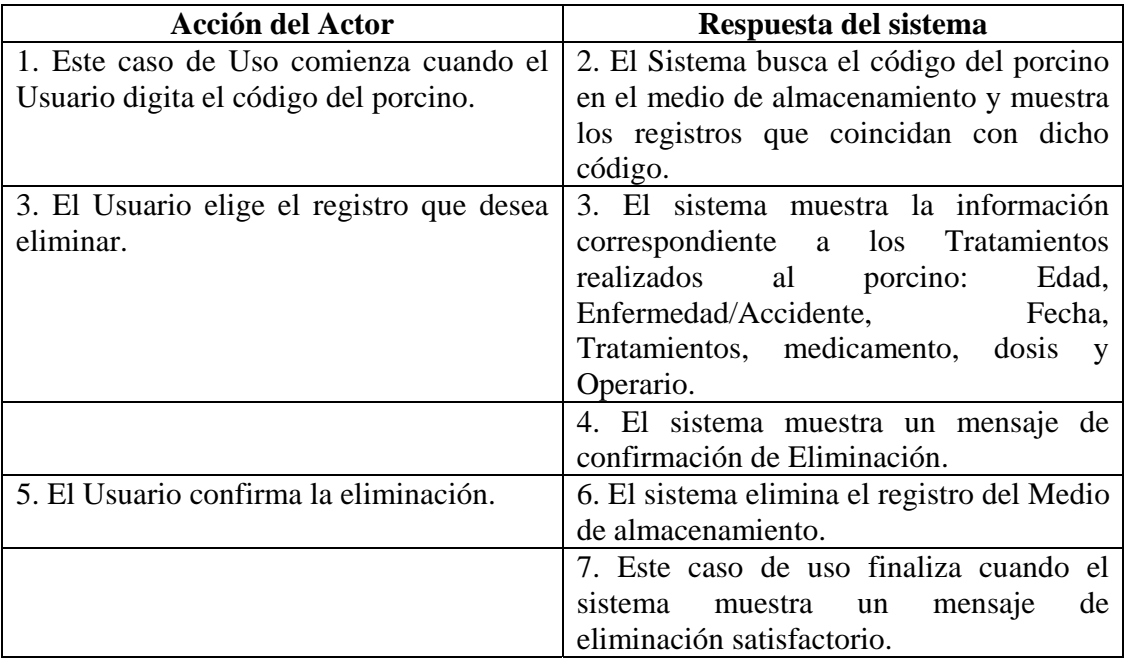

Línea 1: Digitar el código de un porcino que no existe. Indica Error. Digitar un código inválido. Indica Error.

**Línea 5:** El Usuario cancela la eliminación.

### **8.3.79 Ingresar Datos Vacunación Porcinos**

**Caso de Uso:** Ingresar Datos Vacunación Porcinos. **Actores:** Usuario (Iniciador).

**Propósito:** Registrar los datos concernientes a las vacunas aplicadas a los Porcinos. **Resumen:** Un Usuario registra la información correspondiente a las Vacunas Aplicadas a los Porcinos. Al terminar la operación, el registro queda almacenado en el sistema. **Tipo:** Primario y Esencial.

**Referencias Cruzadas:** R1.3, R1.4, R2.14, R5.21

| CURSU NURMAL DE LUS EVENTUS            |                                           |
|----------------------------------------|-------------------------------------------|
| Acción del Actor                       | Respuesta del sistema                     |
| 1. Este caso de uso comienza cuando el | 2. El sistema busca el código del porcino |
| Usuario digita el código del porcino.  | en el medio de almacenamiento.            |
|                                        | 2. El sistema muestra el formulario para  |
|                                        | el Usuario llene los<br>datos<br>que      |
|                                        | correspondientes a las vacunas aplicadas  |
|                                        | al porcino.                               |
| 3. El Usuario registra la información  |                                           |
| correspondiente a Enfermedad, Edad,    |                                           |
| Medicamento, Dosis,<br>Fecha<br>de     |                                           |
| Vacunación y Operario.                 |                                           |
| 4. El Usuario acepta el registro.      | 5. El sistema almacena la información en  |
|                                        | el Medio de Almacenamiento.               |
|                                        | 6. Este caso de uso finaliza cuando el    |
|                                        | sistema muestra un mensaje de que la      |
|                                        | información<br>almacenó<br>se             |
|                                        | satisfactoriamente.                       |

**CURSO NORMAL DE LOS EVENTOS** 

#### **Cursos Alternos**

**Línea 1:** Digitar un código de un porcino que no exista. Indica Error Digitar un código invalido. Indica Error.

**Línea 3:** Digitar información incorrecta. Indica Error.

**Línea 4:** El Usuario cancela el registro.

#### **8.3.80 Modificar Datos Vacunación Porcinos**

**Caso de Uso:** Modificar Datos Vacunación Porcinos.

**Actores:** Usuario (Iniciador).

**Propósito:** Modificar los datos concernientes a las vacunas aplicadas a los Porcinos. **Resumen:** Un Usuario modifica la información correspondiente a las Vacunas Aplicadas a los Porcinos. Al terminar la operación, la modificación queda almacenada en el sistema. **Tipo:** Secundario y Esencial.

**Referencias Cruzadas:** R1.3, R1.4, R3.14, R5.24, R6.12.

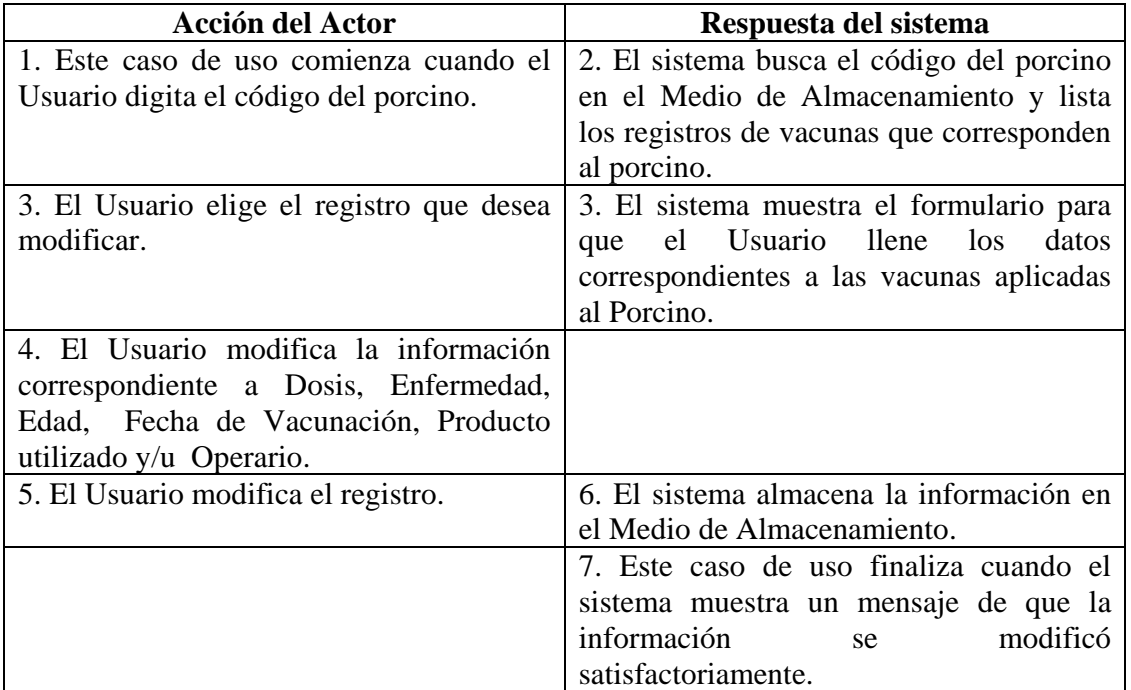

#### **CURSO NORMAL DE LOS EVENTOS**

### **Cursos Alternos**

Línea 1: Digita un código de un porcino que no existe. Indica error. Digitar un código inválido. Indica error.

**Línea 4:** Digitar información incorrecta. Indica Error.

**Línea 5:** El Usuario cancela la modificación.

#### **8.3.81 Consultar Registro Vacunación Porcinos**

**Caso de Uso:** Consultar Registro Vacunación Porcinos. **Actores:** Usuario (Iniciador). **Propósito:** Consultar los datos concernientes a las vacunas aplicadas a los Porcinos. **Resumen:** Un Usuario ingresa el código del Porcino. Al terminar la operación, el sistema muestra la información correspondiente a las vacunas aplicadas a los Porcinos. **Tipo:** Secundario y Esencial. **Referencias Cruzadas:** R1.3, R1.4, R6.12.

# **CURSO NORMAL DE LOS EVENTOS**

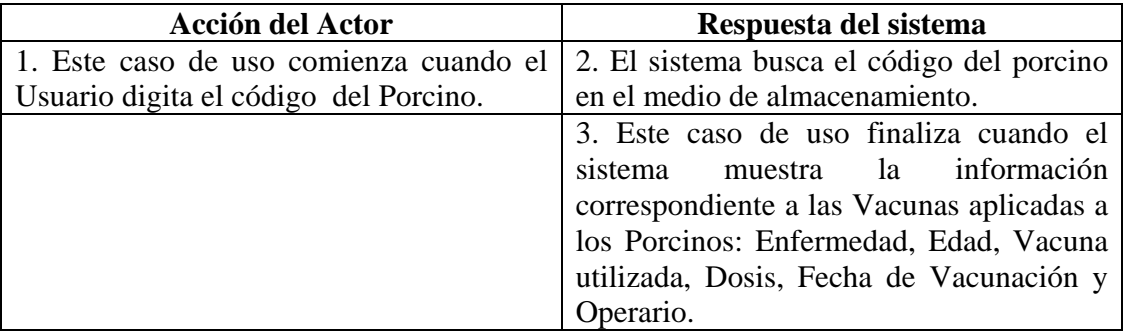

# **Cursos Alternos**

Línea 1: Digitar un código del porcino que no existe. Indica Error. Digitar un código inválido. Indica Error.

### **8.3.82 Eliminar Registro Vacunación Porcinos**

**Caso de Uso:** Eliminar Registro Vacunación Porcinos. **Actores:** Usuario (Iniciador). **Propósito:** Eliminar el registro de Vacunación de un Porcino. **Resumen:** Un Usuario elimina el registro correspondiente a las Vacunas Aplicadas a los Porcinos. Al terminar la operación, el registro queda eliminado del sistema. **Tipo:** Secundario y Esencial. **Referencias Cruzadas:** R1.3, R1.4, R4.12, R4.6, R612.

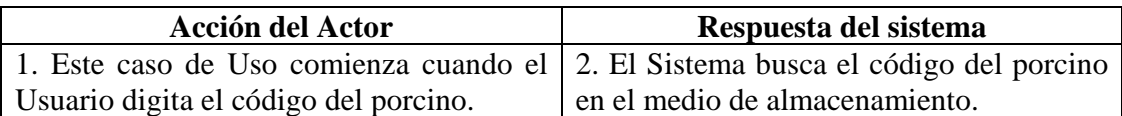

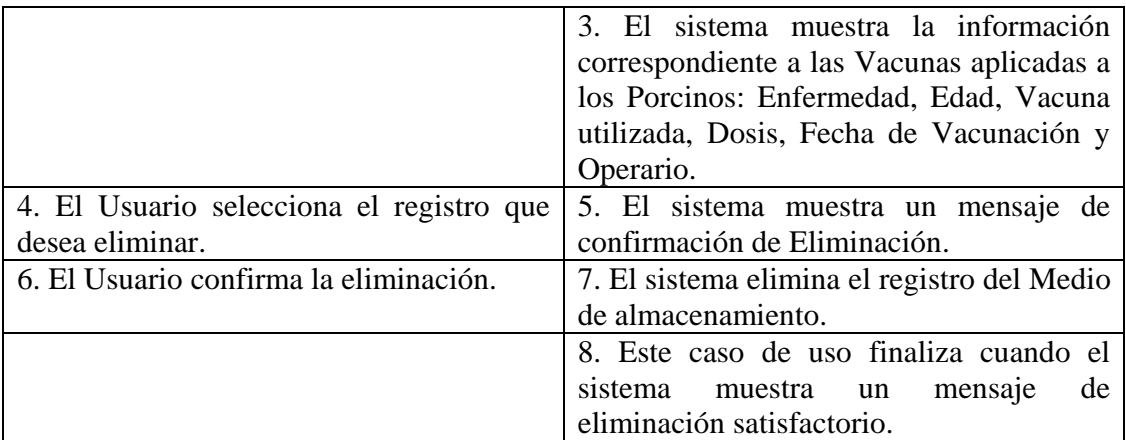

**Línea 1:** Digitar un código del porcino que no existe. Indica Error. Digitar un código inválido. Indica Error.

**Línea 5:** El Usuario cancela la eliminación.

## **8.3.83 Manejar Reportes Cerda**

**Caso de Uso:** Manejar Reportes Cerda. **Actores:** Usuario (Iniciador). **Propósito:** Manejar los Reportes concernientes a la Cerda. **Resumen:** Un Usuario accede a mostrar reportes de la cerda, este caso de uso termina cuando el Usuario imprime el reporte y regresa al menú anterior. **Tipo:** Primario y Esencial. **Referencias Cruzadas:** R7.1, R7.2, R7.11.

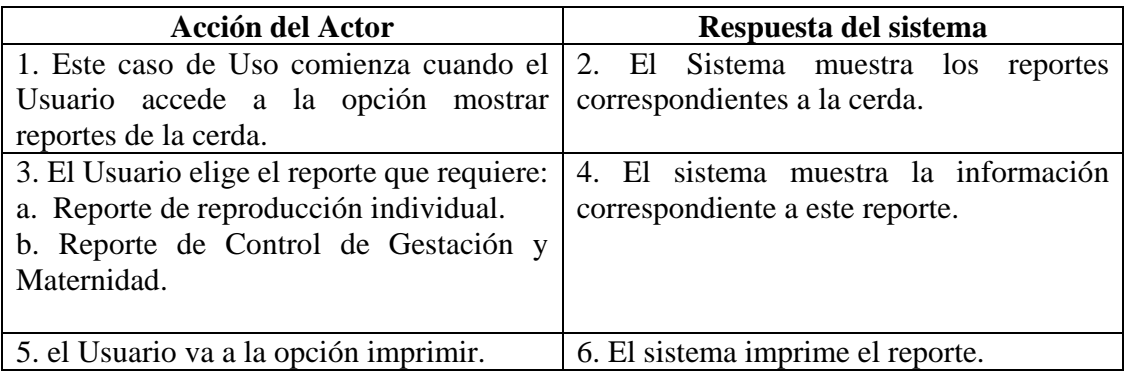

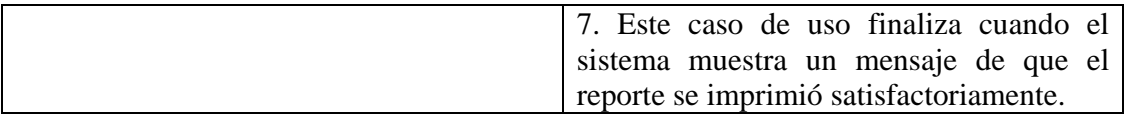

**Línea 5:** El Usuario cancele la impresión del reporte. Vuelve al menú anterior.

### **8.3.84 Manejar Reportes Cerdo**

**Caso de Uso:** Manejar Reportes Cerdo. **Actores:** Usuario (Iniciador). **Propósito:** Manejar los Reportes concernientes al Cerdo. **Resumen:** Un Usuario accede a mostrar reportes del cerdo, este caso de uso termina cuando el Usuario imprime el reporte y regresa al menú anterior. **Tipo:** Primario y Esencial. **Referencias Cruzadas:** R7.6, R7.11.

## **CURSO NORMAL DE LOS EVENTOS**

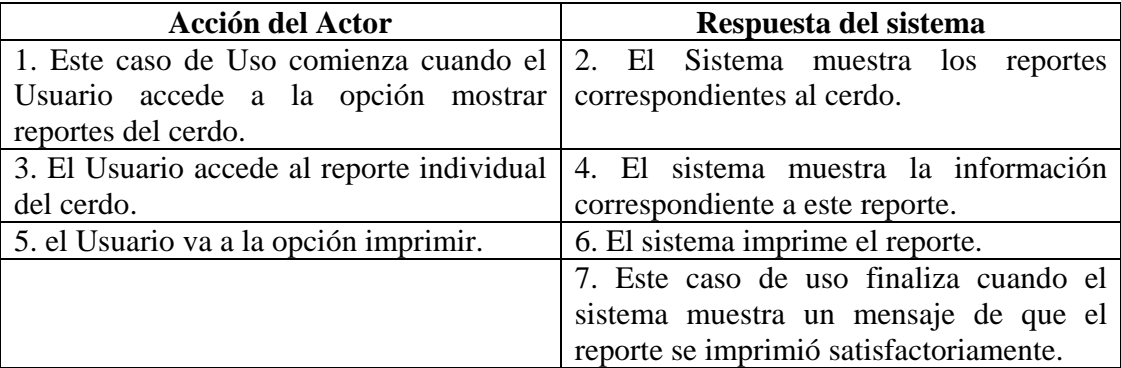

### **Cursos Alternos**

**Línea 5:** El Usuario cancele la impresión del reporte. Vuelve al menú anterior.

### **8.3.85 Manejar Reportes Lechones**

**Caso de Uso:** Manejar Reportes Lechones.

**Actores:** Usuario (Iniciador).

**Propósito:** Manejar los Reportes concernientes a los Lechones.

**Resumen:** Un Usuario accede a mostrar reportes de los Lechones, este caso de uso termina cuando el Usuario imprime el reporte y regresa al menú anterior.

**Tipo:** Primario y Esencial.

**Referencias Cruzadas:** R7.3, R7.4, R7.7, R7.11.

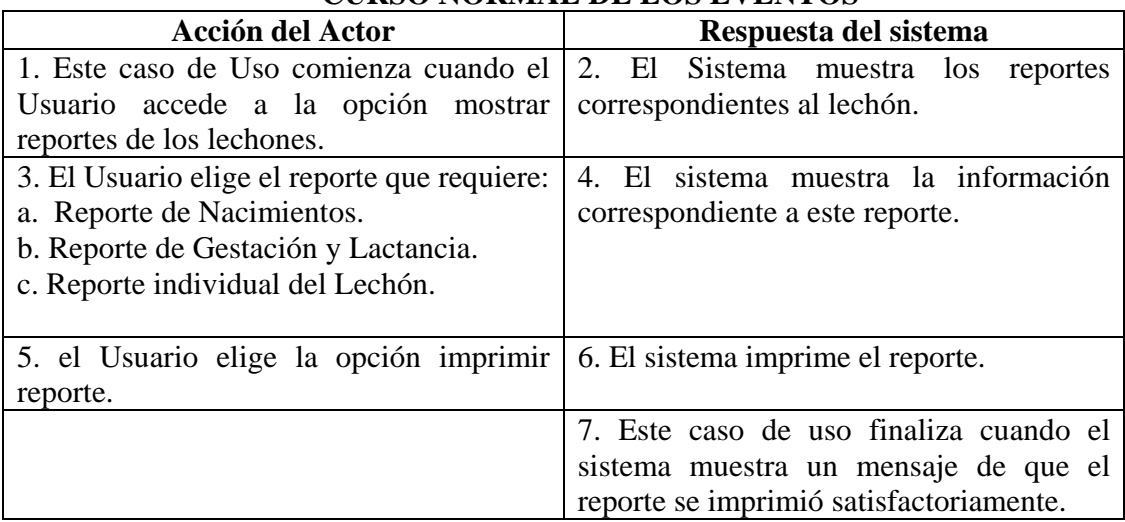

### **CURSO NORMAL DE LOS EVENTOS**

**Cursos Alternos** 

**Línea 5:** El Usuario cancela la impresión del reporte. Vuelve al menú anterior.

#### **8.3.86 Manejar Reportes Generales**

**Caso de Uso:** Manejar Reportes Generales.

**Actores:** Usuario (Iniciador).

**Propósito:** Manejar los Reportes Generales de la Piara.

**Resumen:** Un Usuario accede a mostrar reportes, este caso de uso termina cuando el Usuario imprime el reporte y regresa al menú anterior.

**Tipo:** Primario y Esencial.

**Referencias Cruzadas:** R1.7, R1.8, R7.8, R 7.9, R 7.10, R 7.11, R 7.12, R 7.13, R 7.14, R1.7.

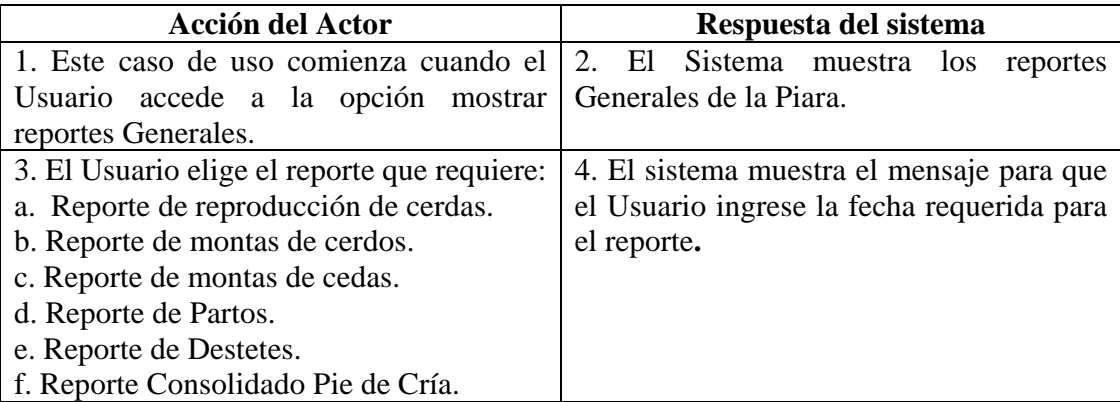

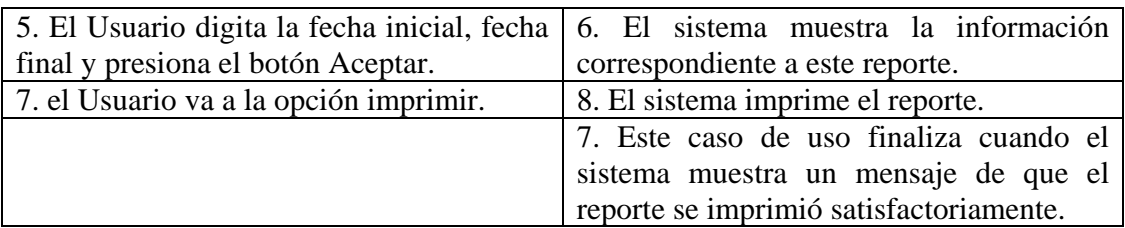

**Línea 5:** Ingresar datos incorrectos. Indica Error.

**Línea 8:** El Usuario cancele la impresión del reporte. Vuelve al menú anterior.

#### **8.3.87 Ingresar Datos Salida Porcinos**

**Caso de Uso:** Ingresar Datos Salida Porcinos

**Actores:** Usuario (Iniciador).

**Propósito:** Registrar los datos concernientes a la Salida de los Porcinos de la Granja. **Resumen:** Un Usuario registra la información correspondiente a la salida de los Porcinos de la Granja. Al terminar la operación, la información queda almacenada en el sistema. **Tipo:** Primario y Esencial.

**Referencias Cruzadas:** R1.3, R1.4, R2.18, R5.31.

### **Acción del Actor Respuesta del sistema**  1. Este caso de Uso comienza cuando el Usuario digita el código del Porcino. 2. El sistema busca el código del Porcino en el medio de almacenamiento. 3. El sistema muestra el formulario para que el Usuario llene los datos correspondientes. 4. El Usuario registra la información correspondiente a Fecha de Salida, Causa de Salida, Observaciones y Tipo de Salida. 5. El Usuario acepta el registro. 6. El sistema cambia el estado del Porcino. 7. El sistema almacena la información en el Medio de Almacenamiento. 8. Este caso de uso finaliza cuando el sistema muestra un mensaje de que la información se almacenó satisfactoriamente.

**Línea 4:** Digitar información incorrecta. Indica Error.

**Línea 5:** El Usuario cancela el registro.

### **8.3.88 Modificar Datos Salida Porcinos**

**Caso de Uso:** Modificar Datos Salida Porcinos. **Actores:** Usuario (Iniciador). **Propósito:** Modificar los datos concernientes a la salida de los Porcinos de la Granja. **Resumen:** Un Usuario modifica la información correspondiente a la salida de los Porcinos. Al terminar la operación, la información queda almacenada en el sistema. **Tipo:** Secundario y Esencial. **Referencias Cruzadas:** R1.3, R1.4, R3.18, R5.34, R6.17.

## **CURSO NORMAL DE LOS EVENTOS**

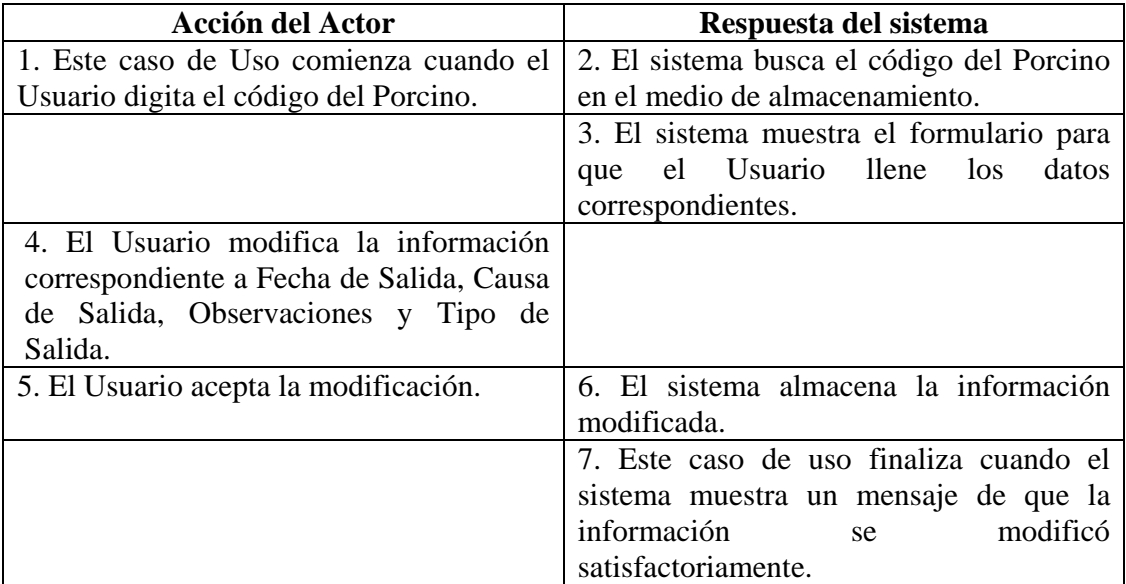

#### **Cursos Alternos**

Línea 1: Digitar el código de un porcino que no existe. Indica Error. Digitar un código inválido. Indica Error.

Línea 1: Digitar el código de un porcino que no existe. Indica Error. Digitar un código inválido. Indica Error.

**Línea 4:** Digitar información incorrecta. Indica Error.

**Línea 5:** El Usuario cancela la modificación.

#### **8.3.89 Consultar Registro Salida Porcinos**

**Caso de Uso:** Consultar Registro Salida Porcinos. **Actores:** Usuario (Iniciador). **Propósito:** Consultar los datos concernientes a la Salida de los Porcinos de la Granja. **Resumen:** Un Usuario accede a la opción Consultar. Al terminar la operación, el sistema muestra la información correspondiente a la muerte de la cerda. **Tipo:** Secundario y Esencial. **Referencias Cruzadas:** R1.3, R1.4, R6.17.

### **CURSO NORMAL DE LOS EVENTOS**

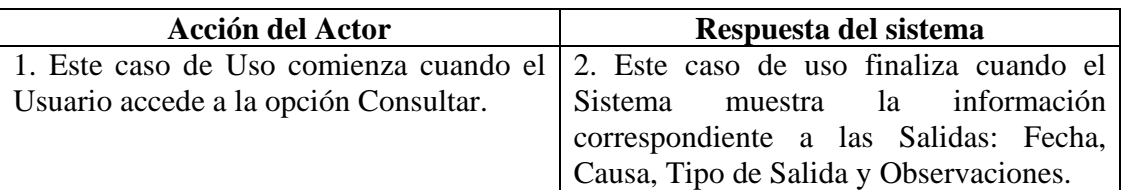

# **8.3.90 ELIMINAR REGISTRO SALIDA PORCINOS**

**Caso de Uso:** Eliminar Registro Salida Porcinos.

**Actores:** Usuario (Iniciador).

**Propósito:** Eliminar el registro de la Salida de un Porcino de la Granja.

**Resumen:** Un Usuario elimina el registro correspondiente a la Salida de un Porcino de la Granja. Al terminar la operación, el registro queda eliminado del sistema.

**Tipo:** Secundario y Esencial.

**Referencias Cruzadas:** R1.3, R1.4, R4.17, R4.6, R6.17.

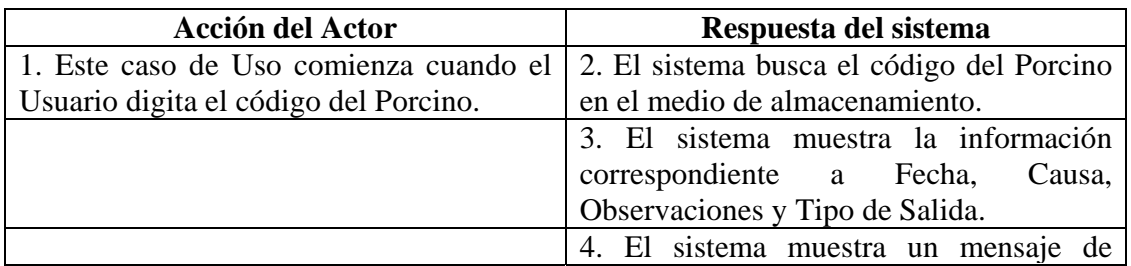

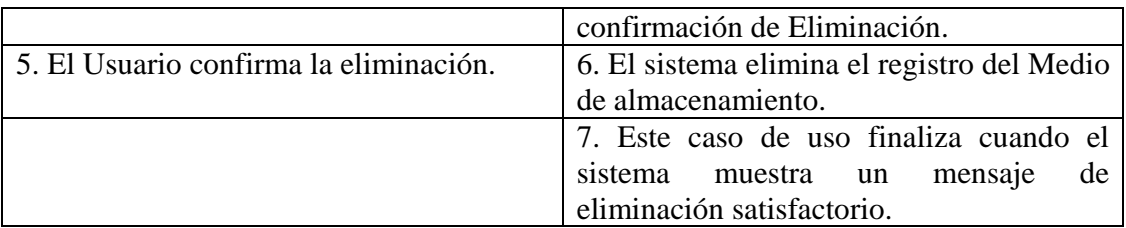

Línea 1: Digitar el código de un porcino que no existe. Indica Error. Digitar un código inválido. Indica Error.

**Línea 5:** El Usuario cancela la eliminación.

### **8.3.91 Ingresar Datos Venta Porcinos**

**Caso de Uso:** Ingresar Datos Venta Porcinos.

**Actores:** Usuario (Iniciador).

**Propósito:** Registrar los datos de la Venta de Porcinos.

**Resumen:** Un Usuario registra la información correspondiente a la venta de Porcinos. Al terminar la operación, la información queda almacenada en el sistema.

**Tipo:** Primario y Esencial.

**Referencias Cruzadas:** R1.7, R2.19, R5.32.

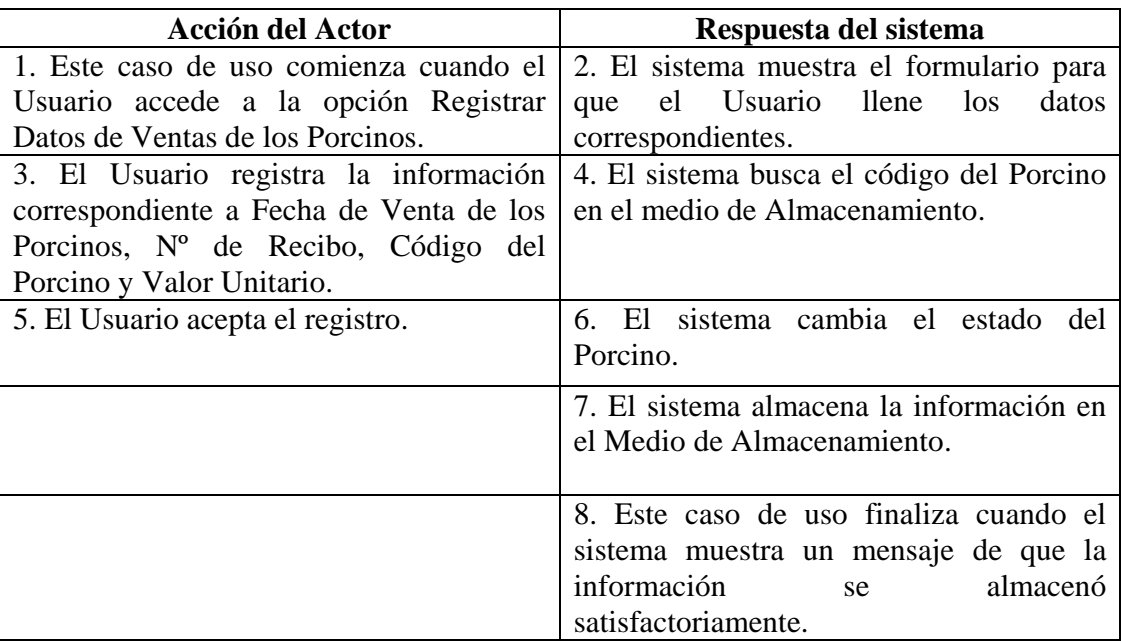

**Línea 3:** Digitar el código de un Porcino que no existe. Indica Error. Digitar información incorrecta. Indica Error. Digitar un código inválido. Indica Error

**Línea 5:** El Usuario cancela el registro.

### **8.3.92 Modificar Datos Venta Porcinos**

**Caso de Uso:** Modificar Datos Venta Porcinos. **Actores:** Usuario (Iniciador). **Propósito:** Modificar los datos concernientes a la venta de porcinos. **Resumen:** Un Usuario modifica la información correspondiente a la venta de porcinos. Al terminar la operación, la información queda almacenada en el sistema. **Tipo:** Secundario y Esencial. **Referencias Cruzadas:** R1.7, R1.8, R3.19, R5.35, R6.18.

# **CURSO NORMAL DE LOS EVENTOS**

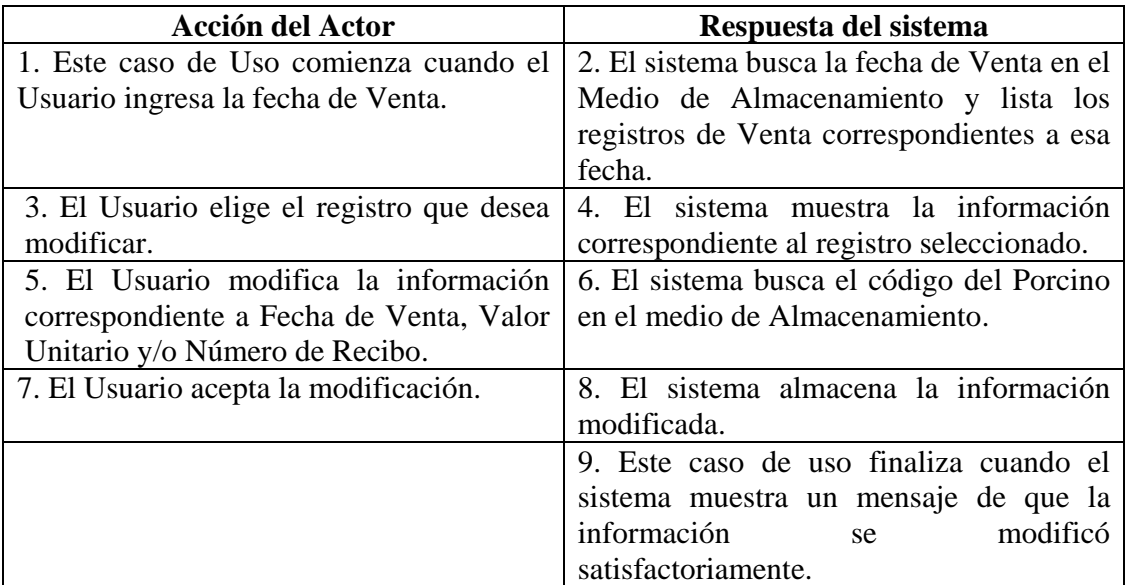

### **Cursos Alternos**

Línea 1: El Usuario ingresa una fecha que no se encuentra registrada.

**Línea 3:** El Usuario no elige ningún registro y cancela la acción.

**Línea 5:** Digitar el código de un porcino que no existe. Indica Error. Digitar un código inválido. Indica Error. Digitar información incorrecta. Indica Error.

**Línea 7:** El Usuario cancela la modificación.

### **8.3.93 Consultar Registro Venta Porcinos**

**Caso de Uso:** Consultar Registro Venta Porcinos. **Actores:** Usuario (Iniciador). **Propósito:** Consultar los datos concernientes a la venta de porcinos. **Resumen:** Un Usuario ingresa la Fecha de Venta. Al terminar la operación, el sistema muestra la información correspondiente a la venta de los porcinos. **Tipo:** Secundario y Esencial.

**Referencias Cruzadas:** R1.7, R1.8, R6.18.

# **CURSO NORMAL DE LOS EVENTOS**

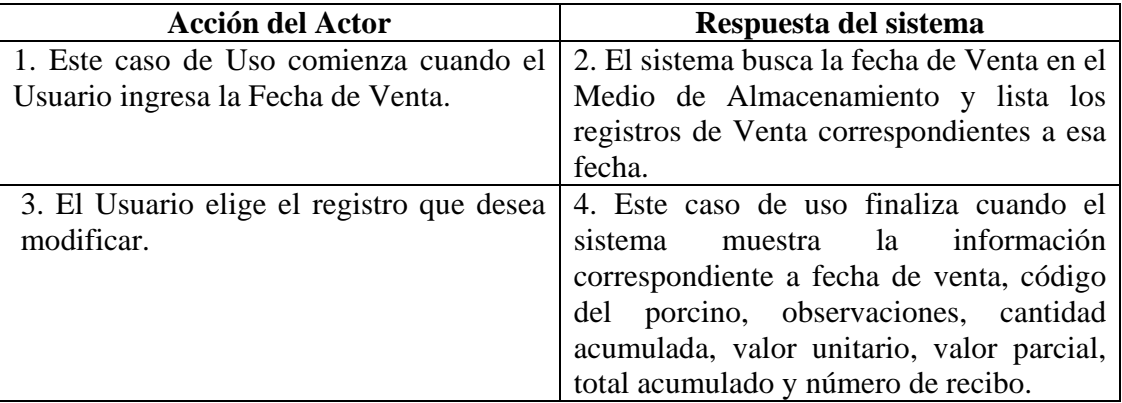

#### **Cursos Alternos**

**Línea 1:** El Usuario ingresa una fecha de Venta que no se encuentra registrada.

**Línea 3:** El Usuario no elige ningún registro y cancela la acción.

### **8.3.94 Eliminar Registro Venta Porcinos**

**Caso de Uso:** Eliminar Registro Venta Porcinos. **Actores:** Usuario (Iniciador).

**Propósito:** Eliminar el registro de venta de un porcino.

**Resumen:** Un Usuario elimina el registro correspondiente a la venta de un porcino. Al terminar la operación, el registro queda eliminado del sistema. **Tipo:** Secundario y Esencial.

**Referencias Cruzadas:** R1.7, R1.8, R4.18, R4.6, R6.18.

# **CURSO NORMAL DE LOS EVENTOS**

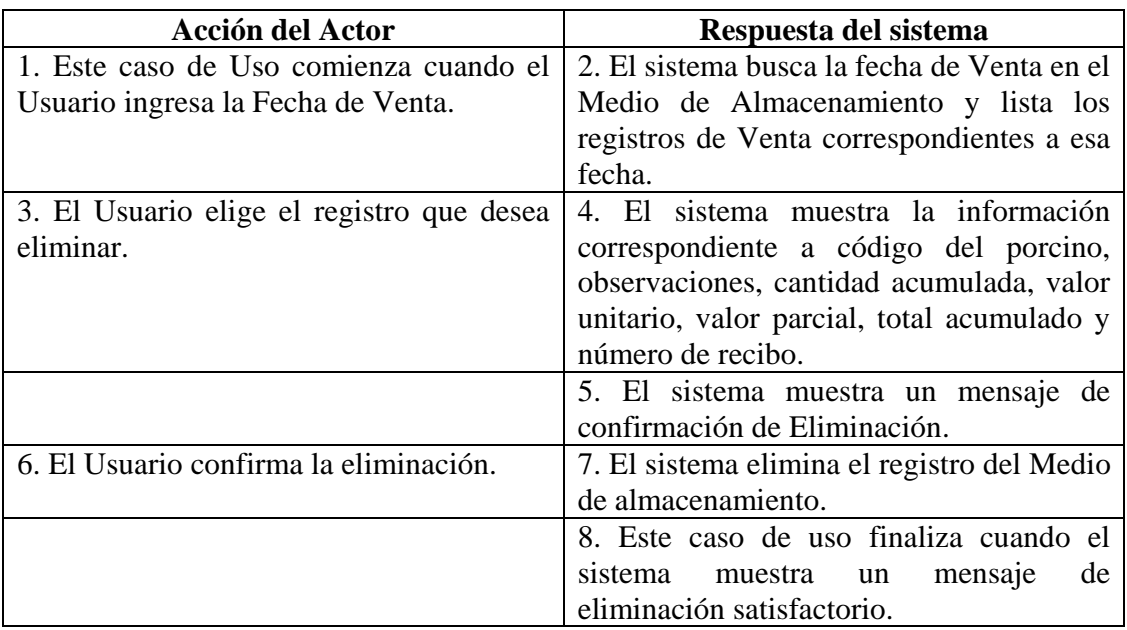

### **Cursos Alternos**

**Línea 1:** El Usuario ingresa una Fecha de Venta que no se encuentra registrada.

**Línea 3:** El Usuario no elige ningún registro y cancela la acción.

**Línea 6:** El Usuario cancela la eliminación.

#### **8.3.95 Ingresar Datos Ceba Porcinos**

**Caso de Uso:** Ingresar Datos Ceba Porcinos. **Actores:** Usuario (Iniciador). **Propósito:** Registrar los datos concernientes a los lechones que entran a Ceba. **Resumen:** Un Usuario registra la información correspondiente al lechón que entra a Ceba. Al terminar la operación, la información queda almacenada en el sistema. **Tipo:** Primario y Esencial. **Referencias Cruzadas:** R1.3, R1.4, R2.25, R5.45.

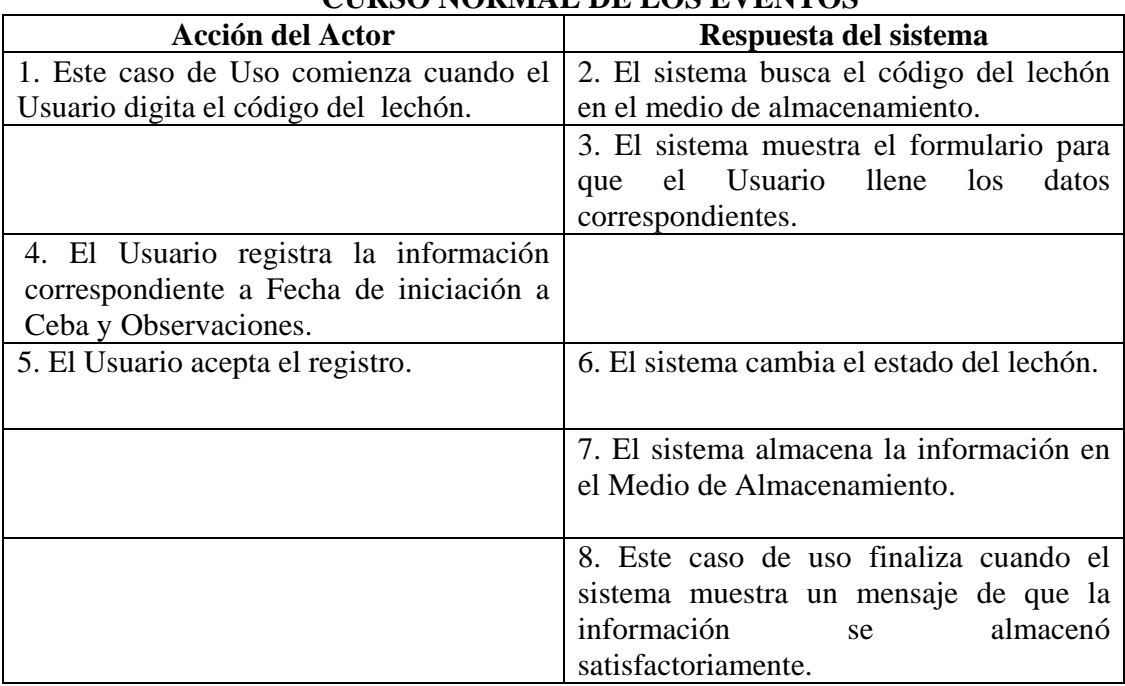

# **CURSO NORMAL DE LOS EVENTOS**

### **Cursos Alternos**

Línea 1: Digitar el código de un lechón que no existe. Indica Error. Digitar un código inválido. Indica Error.

**Línea 4:** Digitar información incorrecta. Indica Error.

**Línea 5:** El Usuario cancela el registro.

### **8.3.96 Modificar Datos Ceba Porcinos**

**Caso de Uso:** Modificar Datos Ceba Porcinos.

**Actores:** Usuario (Iniciador).

**Propósito:** Modificar los datos concernientes a un porcino que esta en ceba.

**Resumen:** Un Usuario modifica la información correspondiente al lechón que entra a la etapa de ceba. Al terminar la operación, la información queda almacenada en el sistema. **Tipo:** Secundario y Esencial.

**Referencias Cruzadas:** R1.3, R1.4, R3.25, R5.46, R6.36.

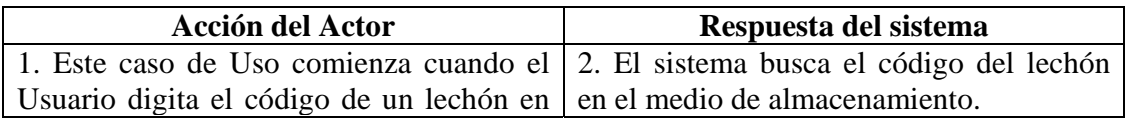

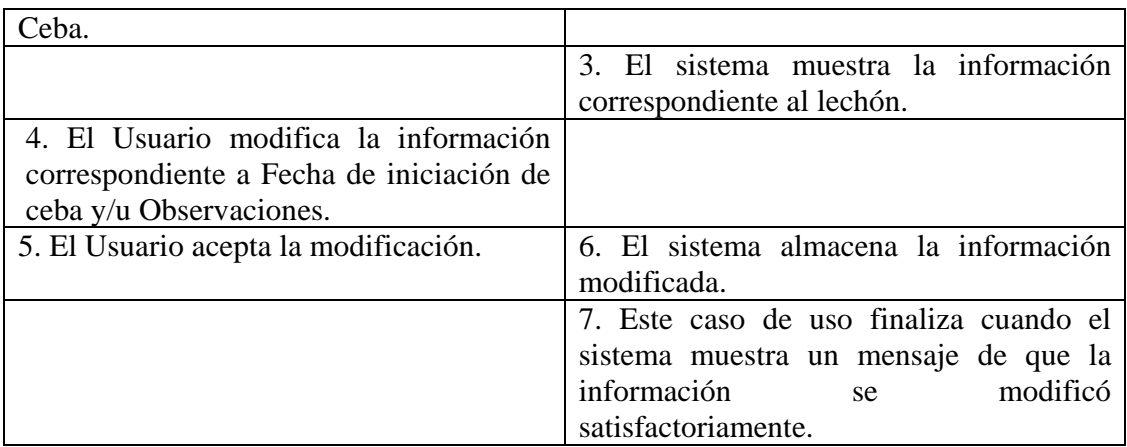

Línea 1: Digitar el código de un lechón que no existe. Indica Error. Digitar un código inválido. Indica Error.

**Línea 4:** Digitar información incorrecta. Indica Error.

**Línea 5:** El Usuario cancela la modificación.

### **8.3.97 Consultar Registro Ceba Porcinos**

**Caso de Uso:** Consultar Registro Ceba Porcinos.

**Actores:** Usuario (Iniciador).

**Propósito:** Consultar los datos concernientes a un porcino que se encuentra en ceba. **Resumen:** Un Usuario ingresa a la opción Consultar Registros Ceba. Al terminar la operación, el sistema muestra la información correspondiente al lechón en Ceba. **Tipo:** Secundario y Esencial.

**Referencias Cruzadas:** R1.3, R1.4, R6.36.

| <u>Conog Nondhing bu doo dhul oo</u> |                                                                               |
|--------------------------------------|-------------------------------------------------------------------------------|
| <b>Acción del Actor</b>              | Respuesta del sistema                                                         |
|                                      | 1. Este caso de Uso comienza cuando el 2. Este caso de uso finaliza cuando el |
|                                      | Usuario accede a la opción Consultar sistema muestra la información           |
| Registros Ceba                       | correspondiente a: Fecha de Nacimiento,                                       |
|                                      | Fecha de iniciación del porcino a ceba y                                      |
|                                      | Observaciones.                                                                |

**CURSO NORMAL DE LOS EVENTOS** 

### **8.3.98 Eliminar Registro Ceba Porcinos**

**Caso de Uso:** Eliminar Registro Ceba Porcinos.

**Actores:** Usuario (Iniciador).

**Propósito:** Eliminar el registro de un porcino en Ceba.

**Resumen:** Un Usuario elimina el registro correspondiente a un lechón que se encuentra en la etapa de Ceba. Al terminar la operación, el registro queda eliminado del sistema. **Tipo:** Secundario y Esencial.

**Referencias Cruzadas:** R1.3, R1.4, R4.24, R4.6, R6.36.

## **CURSO NORMAL DE LOS EVENTOS**

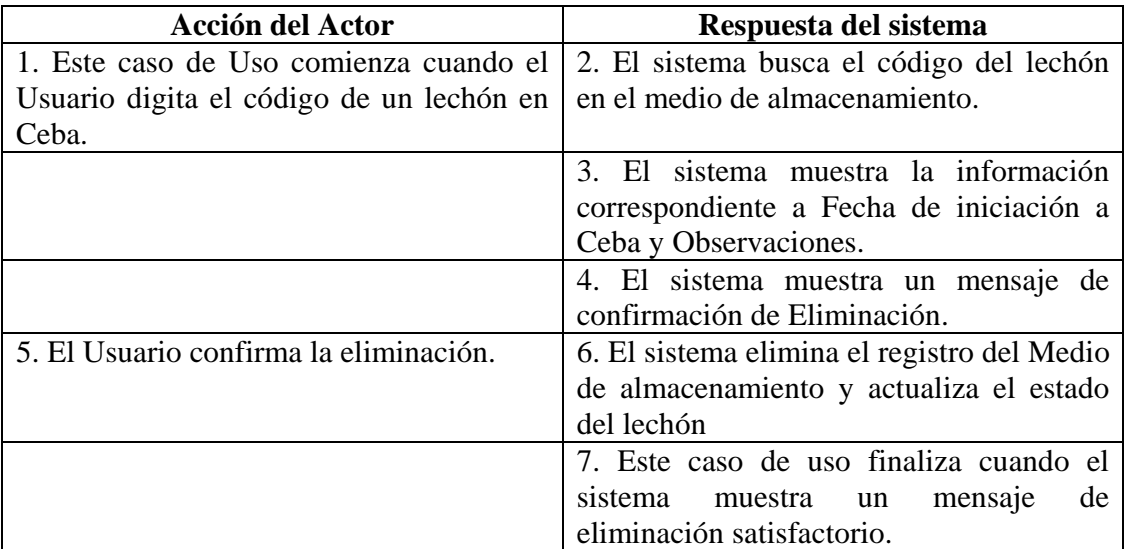

#### **Cursos Alternos**

Línea 1: Digitar el código de un lechón que no existe. Indica Error. Digitar un código inválido. Indica Error.

**Línea 5:** El Usuario cancela la eliminación.

### **8.3.99 Ingresar Datos Alimentación Porcinos**

**Caso de Uso:** Ingresar Datos Alimentación Porcinos.

**Actores:** Usuario (Iniciador).

**Propósito:** Registrar los datos concernientes a la alimentación de los porcinos.

**Resumen:** Un Usuario registra la información correspondiente a la alimentación de los porcinos. Al terminar la operación, la información queda almacenada en el sistema. **Tipo:** Primario y Esencial.

**Referencias Cruzadas:** R1.7, R2.20, R5.33.

# **CURSO NORMAL DE LOS EVENTOS**

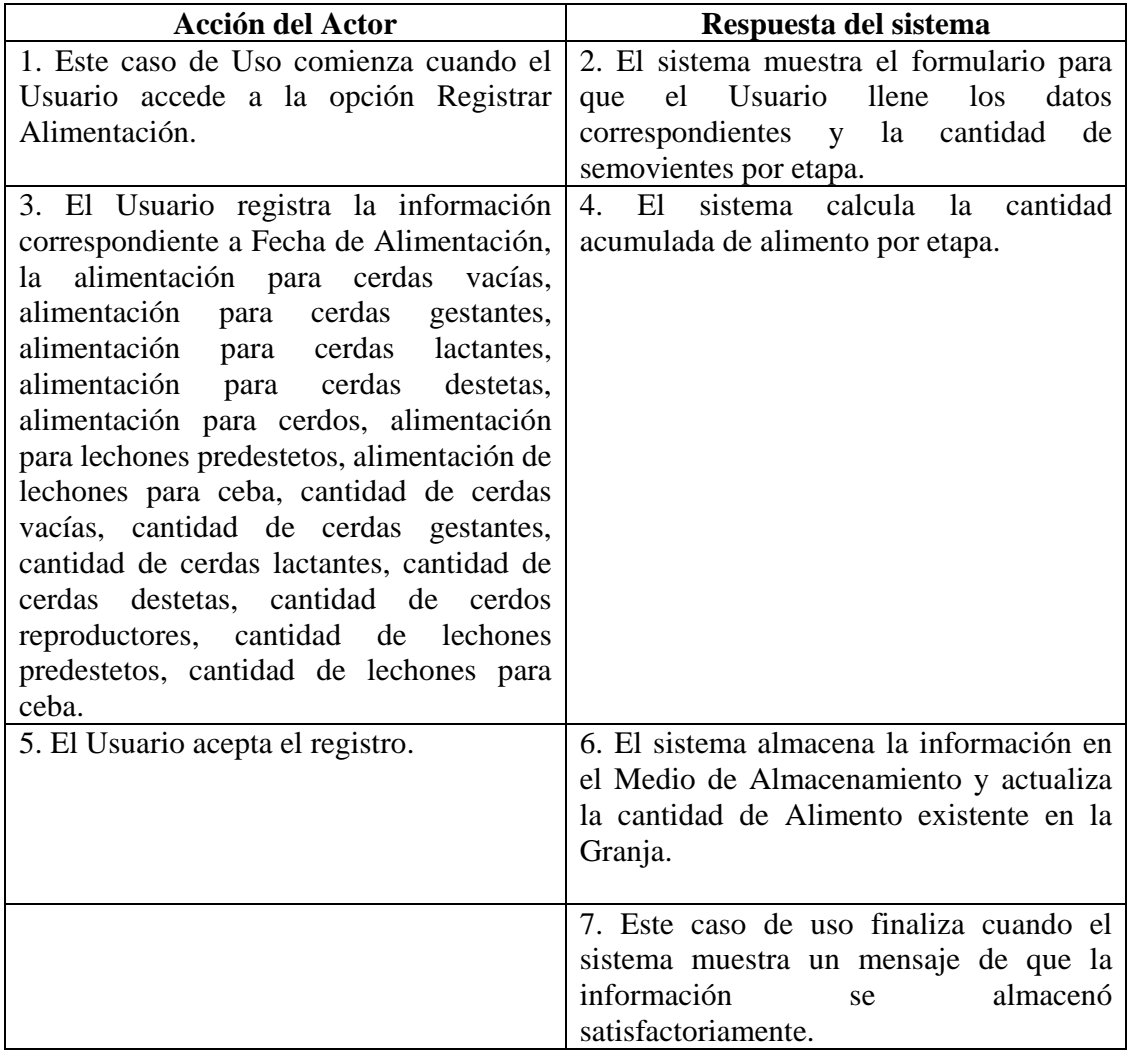

# **Cursos Alternos**

**Línea 3:** Digitar información incorrecta. Indica Error.

**Línea 5:** El Usuario cancela el registro.

# **8.3.100 Modificar Datos Alimentación Porcinos**

**Caso de Uso:** Modificar Datos Alimentación Porcinos. **Actores:** Usuario (Iniciador). **Propósito:** Modificar los datos concernientes a la Alimentación de Porcinos. **Resumen:** Un Usuario modifica la información correspondiente a la alimentación de porcinos. Al terminar la operación, la información queda almacenada en el sistema. **Tipo:** Secundario y Esencial.

**Referencias Cruzadas: R1.7, R1.8, R3.20, R5.36, R6.19.** 

# **CURSO NORMAL DE LOS EVENTOS**

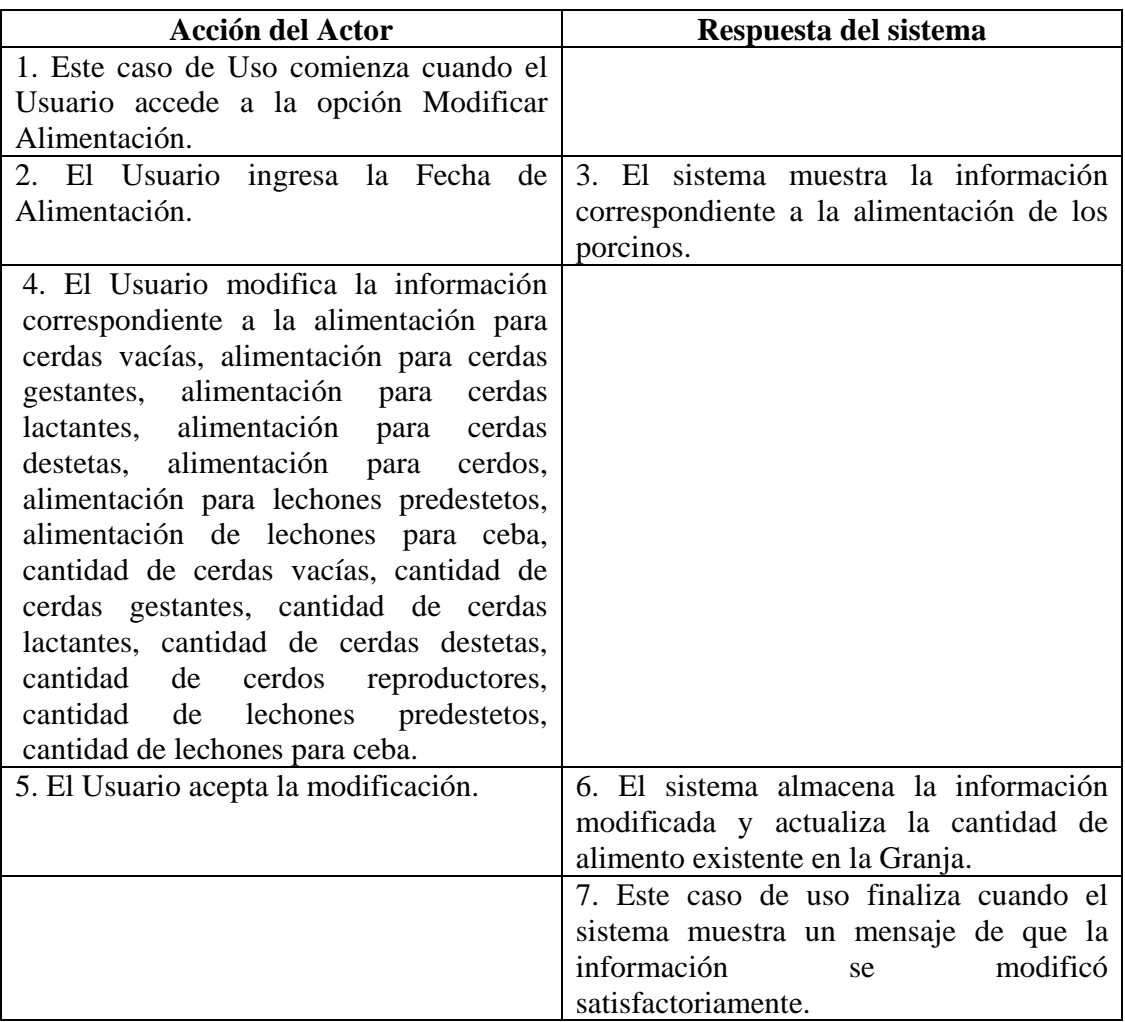

# **Cursos Alternos**

**Línea 2:** El Usuario ingresa una Fecha de Alimentación que no se encuentra registrada en el Medio de Almacenamiento.

**Línea 3:** Digitar información incorrecta. Indica Error.

**Línea 5:** El Usuario cancela la modificación.

#### **8.3.101 Consultar Registro Alimentación Porcinos**

**Caso de Uso:** Consultar Registro Alimentación Porcinos.

**Actores:** Usuario (Iniciador).

**Propósito:** Consultar los datos concernientes a la alimentación de los porcinos.

**Resumen:** Un Usuario accede a la opción Consultar Registro Alimentación Porcinos. Al terminar la operación, el sistema muestra la información correspondiente a la alimentación de los porcinos.

**Tipo:** Secundario y Esencial.

**Referencias Cruzadas:** R1.7, R1.8, R6.19.

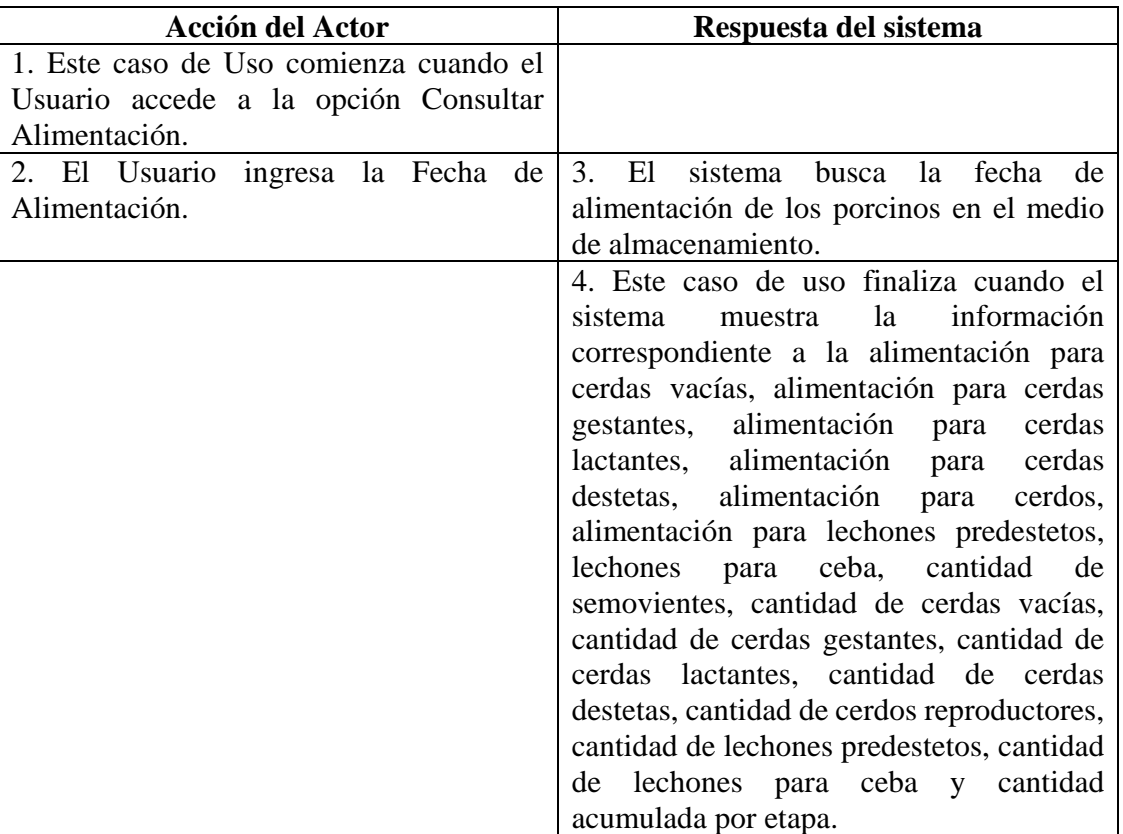

#### **CURSO NORMAL DE LOS EVENTOS**

#### **Cursos Alternos**

**Línea 2:** El Usuario ingresa una Fecha de Alimentación que no se encuentra registrada en el Medio de Almacenamiento.

#### **8.3.102 Eliminar Registro Alimentación Porcinos**

**Caso de Uso:** Eliminar Registro Alimentación Porcinos. **Actores:** Usuario (Iniciador). **Propósito:** Eliminar el registro de alimentación de los porcinos. **Resumen:** Un Usuario elimina el registro correspondiente a la alimentación de los porcinos. Al terminar la operación, el registro queda eliminado del sistema. **Tipo:** Secundario y Esencial.

**Referencias Cruzadas:** R1.7, R1.8, R4.19, R4.6, R6.19.

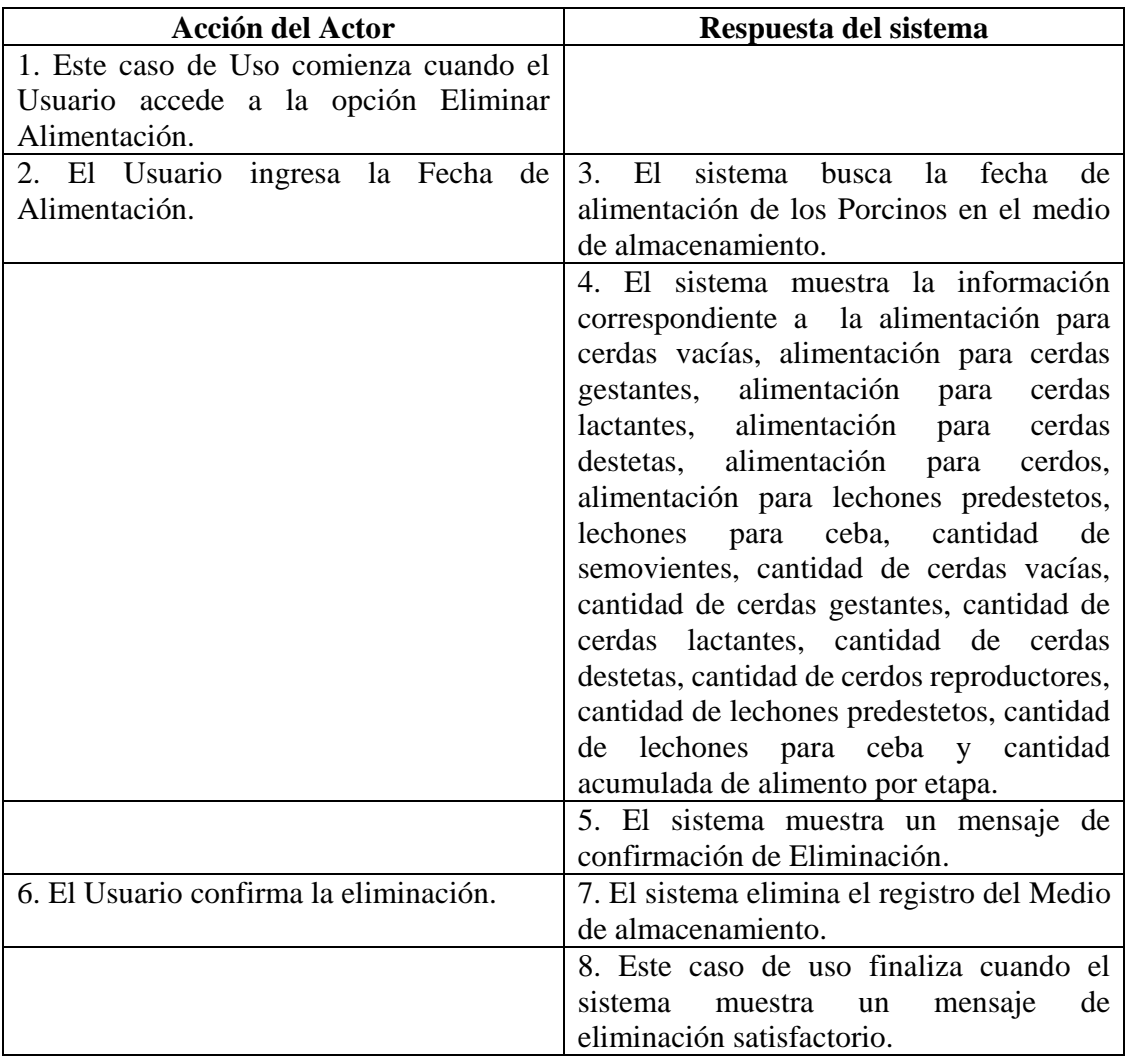

**Línea 2:** El Usuario ingresa una Fecha de Alimentación que no se encuentra registrada en el Medio de Almacenamiento.

**Línea 6:** El Usuario cancela la eliminación.

#### **8.3.103 Manejar Reportes Producción**

**Caso de Uso:** Manejar Reportes Producción. **Actores:** Usuario (Iniciador).

**Propósito:** Mostrar los reportes de Producción.

**Resumen:** Un Usuario accede a la opción Reportes Producción. Al terminar la operación, el Usuario imprime el Reporte.

**Tipo:** Secundario y Esencial.

**Referencias Cruzadas:** R1.7, R1.8, R7.5, R7.15, R7.16, R7.17, R7.18, R7.19, R7.20, R7.21, R7.11.

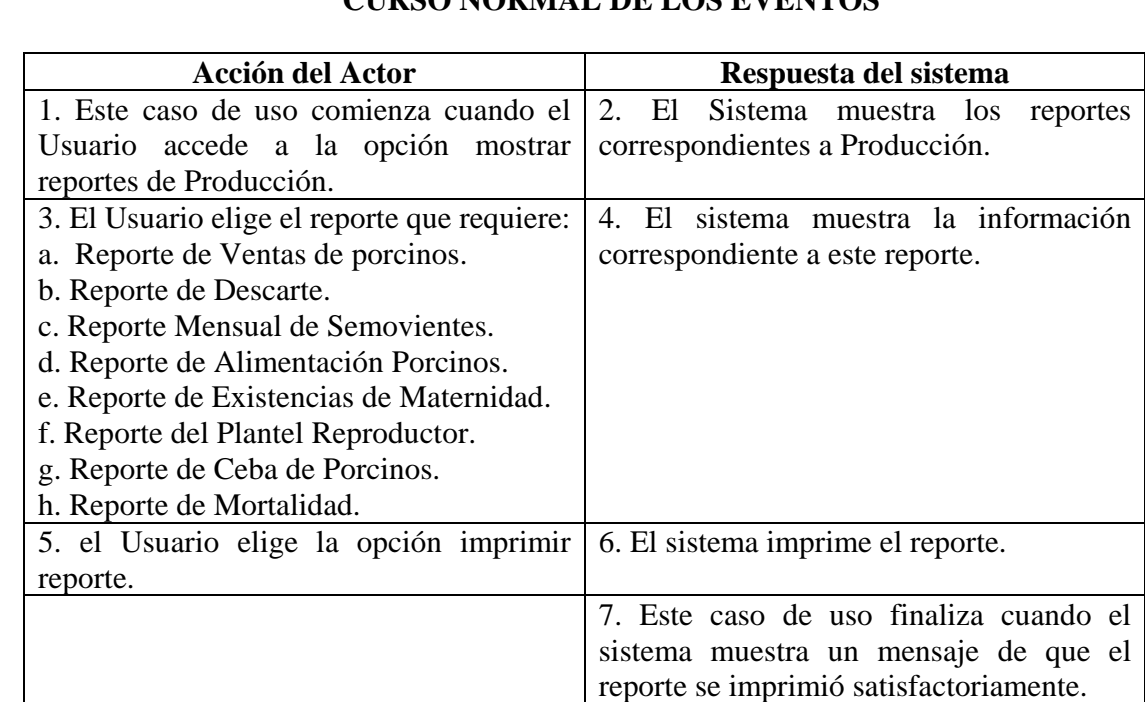

# **CURSO NORMAL DE LOS EVENTOS**

#### **Cursos Alternos**

**Línea 5:** El Usuario cancela la impresión del reporte. Vuelve al menú anterior.

#### **8.3.104 Ingresar Datos Productos**

**Caso de Uso:** Ingresar Datos Productos. **Actores:** Usuario (Iniciador). **Propósito:** Registrar los datos concernientes a los Productos para los Porcinos. **Resumen:** Un Usuario registra la información correspondiente a los productos. Al terminar la operación, la información queda almacenada en el sistema. **Tipo:** Primario y Esencial.

**Referencias Cruzadas:** R2.27, R5.49, R1.11, R1.12.

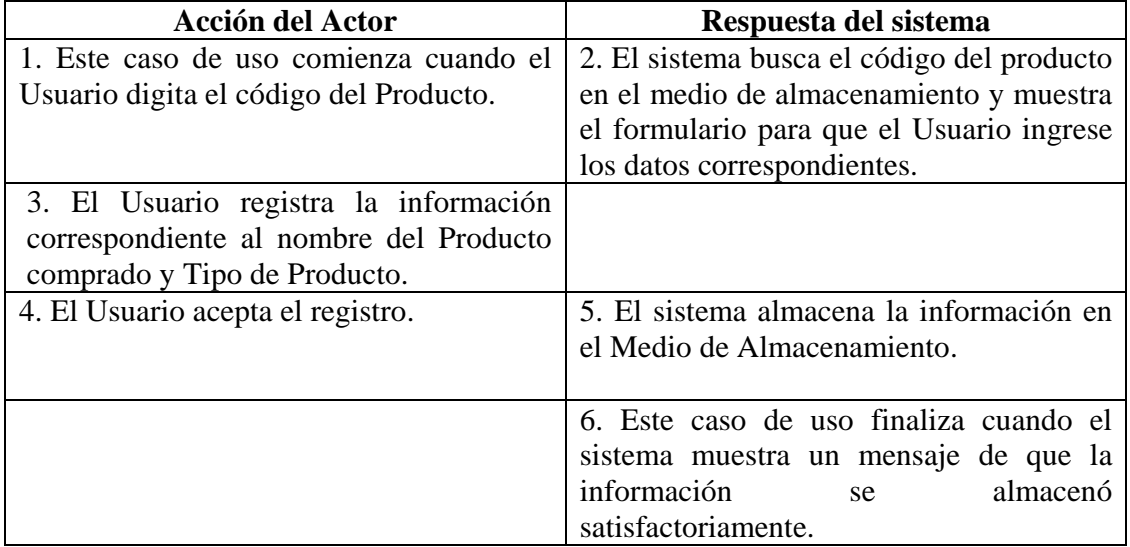

# **CURSO NORMAL DE LOS EVENTOS**

#### **Cursos Alternos**

Línea 1: Digitar el código de un producto que ya exista. Indica Error. Digitar un código de producto inválido. Indica error.

**Línea 3:** Digitar información incorrecta. Indica Error.

**Línea 4:** El Usuario cancela el registro.

### **8.3.105 Modificar Datos Productos**

**Caso de Uso:** Modificar Datos Productos.

**Actores:** Usuario (Iniciador).

**Propósito:** Modificar los datos concernientes a los Productos para los Porcinos.

**Resumen:** Un Usuario modifica la información correspondiente a los productos. Al terminar la operación, la información queda almacenada en el sistema.

**Tipo:** Primario y Esencial. **Referencias Cruzadas:** R3.27, R5.50, R6.46.

### **CURSO NORMAL DE LOS EVENTOS**

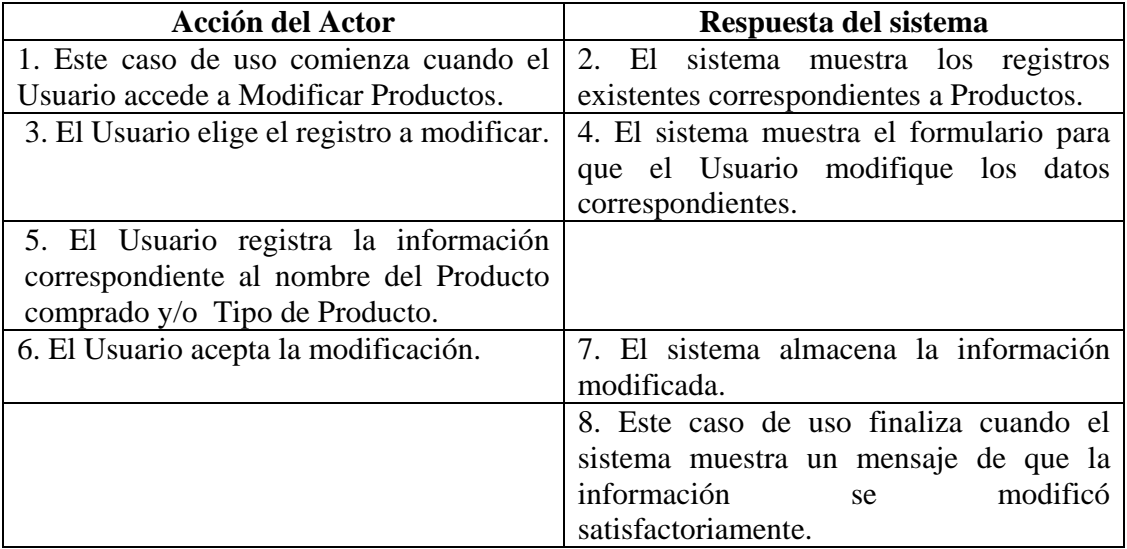

#### **Cursos Alternos**

**Línea 5:** Digitar información incorrecta. Indica Error.

**Línea 6:** El Usuario cancela la modificación.

#### **8.3.106 Consultar Registro Productos**

**Caso de Uso:** Consultar Registro Productos.

**Actores:** Usuario (Iniciador).

**Propósito:** Consultar el registro concerniente a los productos para los Porcinos.

**Resumen:** Un Usuario ingresa a Consultar Registro Productos. Al terminar la operación, el sistema muestra los registros existentes correspondientes a los productos.

**Tipo:** Secundario y Esencial.

**Referencias Cruzadas:** R6.46.

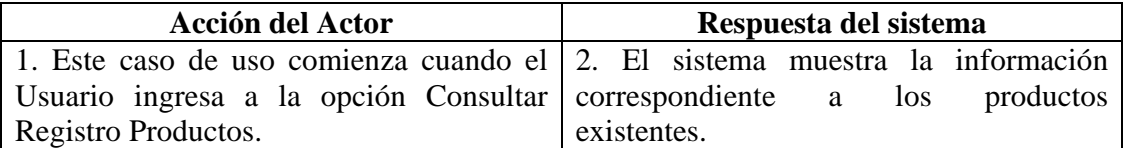
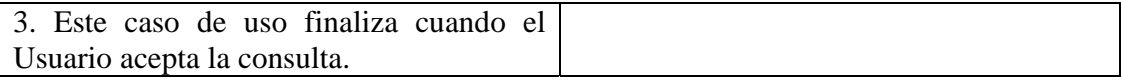

## **8.3.107 Eliminar Registro Productos**

**Caso de Uso:** Eliminar Registro Productos. **Actores:** Usuario (Iniciador). **Propósito:** Eliminar el registro de productos. **Resumen:** Un Usuario elimina el registro correspondiente a Productos. Al terminar la operación, el registro queda eliminado del sistema. **Tipo:** Secundario y Esencial. **Referencias Cruzadas:** R4.26, R4.6, R6.46.

## **CURSO NORMAL DE LOS EVENTOS**

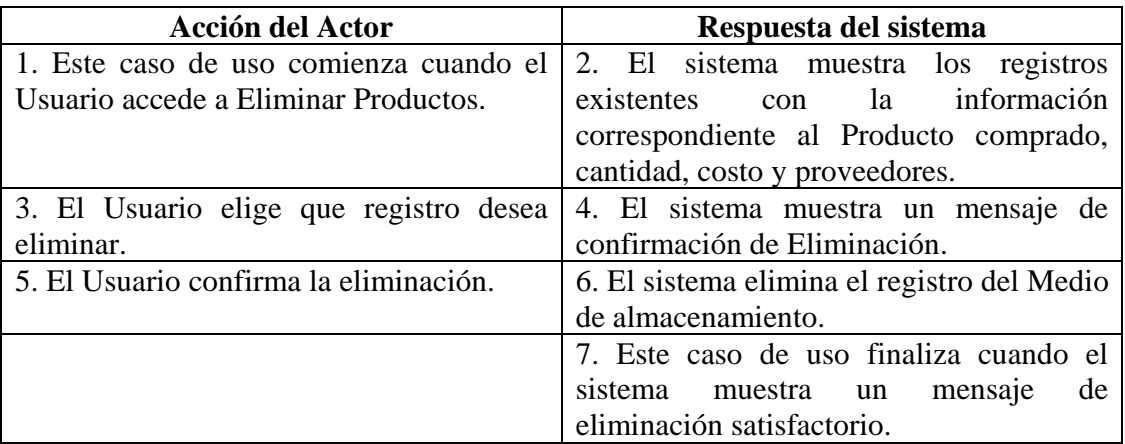

#### **Cursos Alternos**

**Línea 5:** El Usuario cancela la eliminación.

## **8.3.108 Ingresar Datos Costos Productos**

**Caso de Uso:** Ingresar Datos Costos Productos. **Actores:** Usuario (Iniciador).

**Propósito:** Registrar los datos concernientes a la compra de Productos para los Porcinos. **Resumen:** Un Usuario registra la información correspondiente a la compra de productos para los Porcinos. Al terminar la operación, la información queda almacenada en el sistema. **Tipo:** Primario y Esencial.

**Referencias Cruzadas:** R1.7, R1.8, R2.26, R5.47.

### **CURSO NORMAL DE LOS EVENTOS**

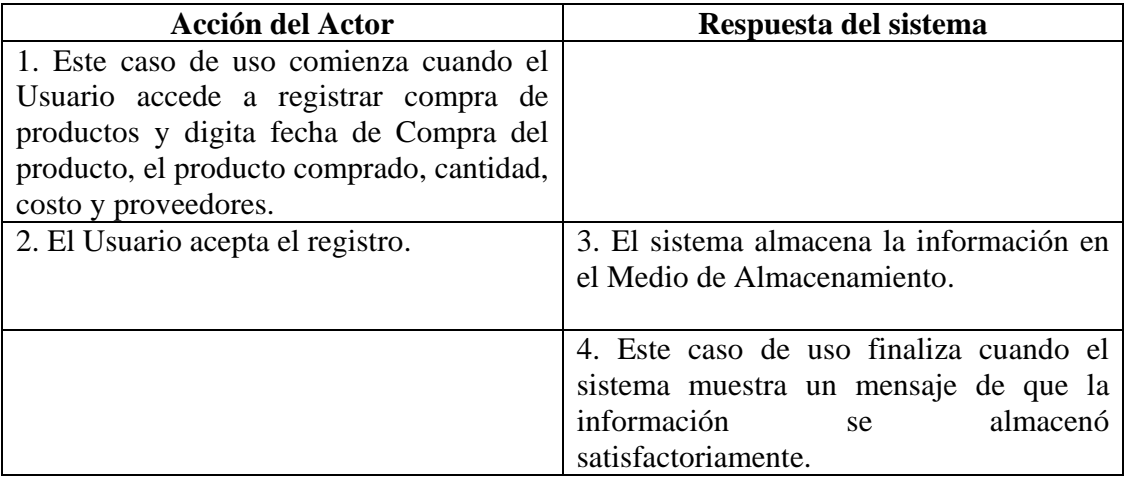

#### **Cursos Alternos**

**Línea 1:** Digitar información incorrecta. Indica Error.

**Línea 2:** El Usuario cancela el registro.

## **8.3.109 Modificar Datos Costos Productos**

**Caso de Uso:** Modificar Datos Costos Productos.

**Actores:** Usuario (Iniciador).

**Propósito:** Modificar los datos concernientes a la compra de Productos para los Porcinos. **Resumen:** Un Usuario modifica la información correspondiente a compra de productos para los Porcinos. Al terminar la operación, la información queda almacenada en el sistema. **Tipo:** Primario y Esencial.

**Referencias Cruzadas:** R1.7, R1.8, R3.26, R5.48, R6.45.

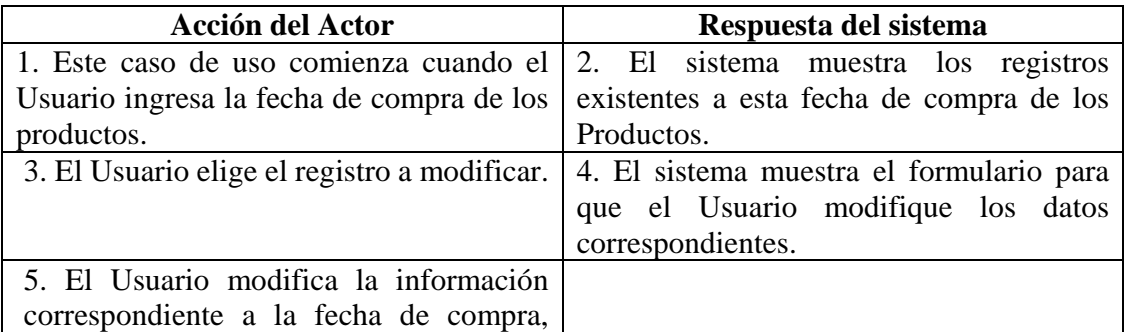

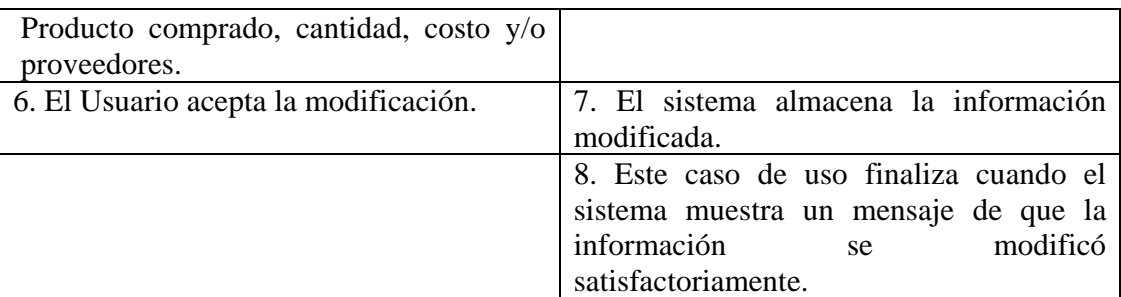

**Línea 5:** Digitar información incorrecta. Indica Error.

**Línea 6:** El Usuario cancela la modificación.

### **8.3.110 Consultar Registro Costos Productos**

**Caso de Uso:** Consultar Registro Costos Productos.

**Actores:** Usuario (Iniciador).

**Propósito:** Consultar el registro concerniente a la compra de productos para los Porcinos. **Resumen:** Un Usuario ingresa la fecha de compra de los productos. Al terminar la operación, el sistema muestra la información correspondiente a esta compra.

**Tipo:** Secundario y Esencial.

**Referencias Cruzadas:** R1.7, R1.8, R6.45.

## **CURSO NORMAL DE LOS EVENTOS**

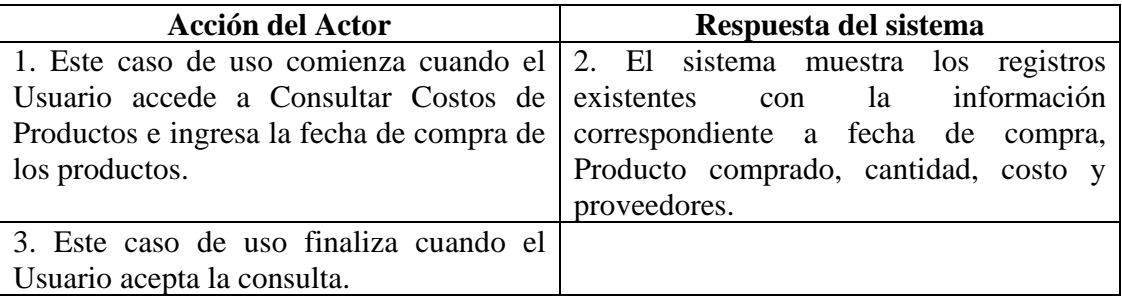

## **8.3.111 Eliminar Registro Costos Productos**

**Caso de Uso:** Eliminar Registro Costos Productos. **Actores:** Usuario (Iniciador). **Propósito:** Eliminar el registro de costos de productos para los Porcinos. **Resumen:** Un Usuario elimina el registro correspondiente al costo de los productos para los Porcinos. Al terminar la operación, el registro queda eliminado del sistema. **Tipo:** Secundario y Esencial.

**Referencias Cruzadas:** R1.7, R1.8, R4.25, R4.6, R6.45.

## **CURSO NORMAL DE LOS EVENTOS**

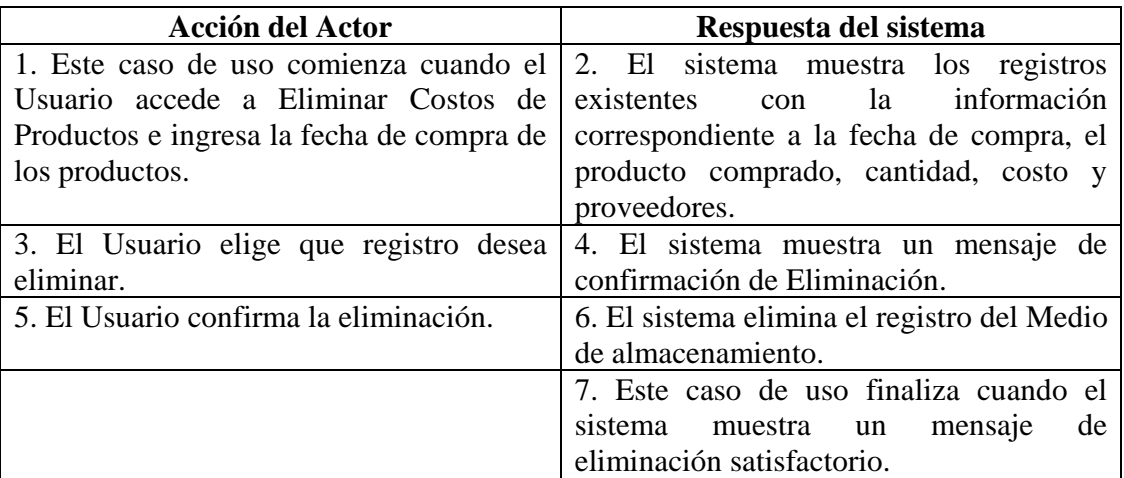

## **Cursos Alternos**

**Línea 5:** El Usuario cancela la eliminación.

## **8.3.112 Ingresar Datos Instalaciones Equipos**

**Caso de Uso:** Ingresar Datos Instalaciones Equipos.

**Actores:** Usuario (Iniciador).

**Propósito:** Registrar los datos concernientes a las Instalaciones y Equipos que se emplean en la Granja.

**Resumen:** Un Usuario registra la información correspondiente a las Instalaciones y Equipos. Al terminar la operación, la información queda almacenada en el sistema. **Tipo:** Primario y Esencial.

**Referencias Cruzadas:** R2.31, R5.57.

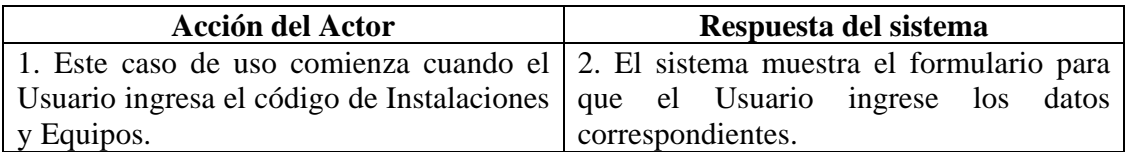

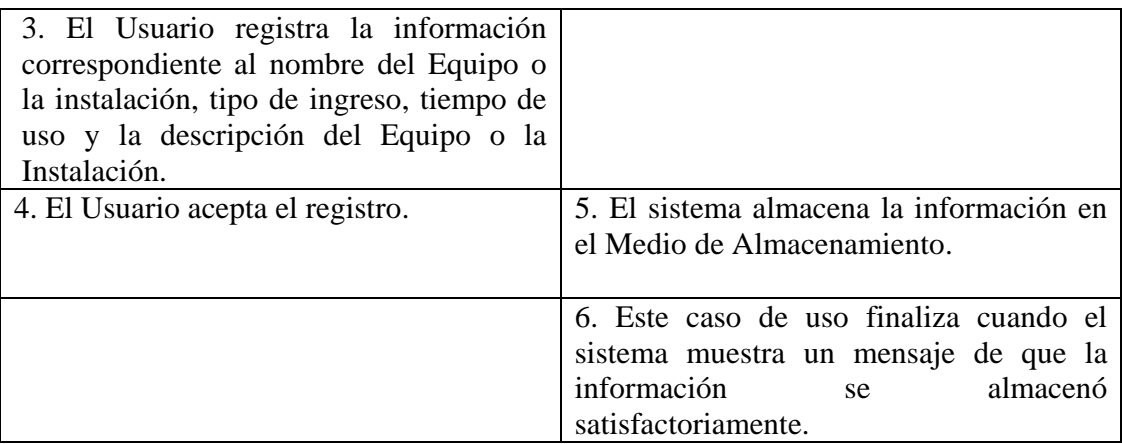

**Línea 3:** Digitar información incorrecta. Indica Error.

**Línea 4:** El Usuario cancela el registro.

## **8.3.113 Modificar Datos Instalaciones Equipos**

**Caso de Uso:** Modificar Datos Instalaciones Equipos.

**Actores:** Usuario (Iniciador).

**Propósito:** Modificar los datos concernientes a los Equipos e Instalaciones que se emplean en la Granja.

**Resumen:** Un Usuario modifica la información correspondiente a los Equipos e Instalaciones. Al terminar la operación, la información queda almacenada en el sistema. **Tipo:** Primario y Esencial.

**Referencias Cruzadas:** R3.31, R5.58, R6.50.

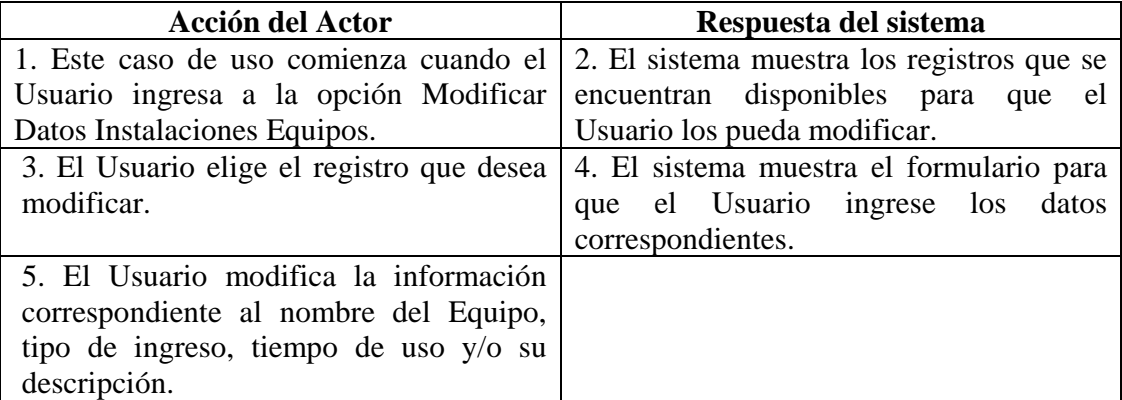

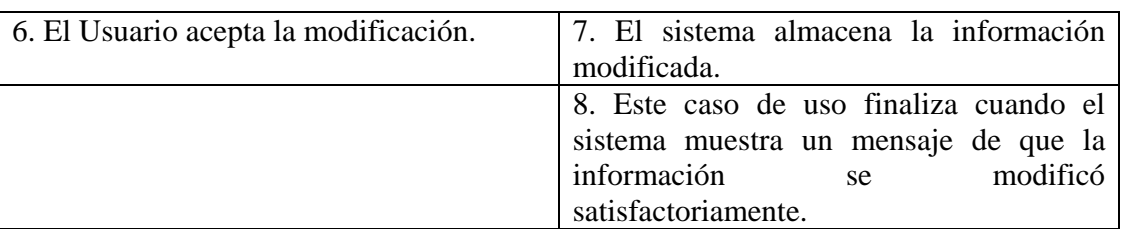

**Línea 5:** Digitar información incorrecta. Indica Error.

**Línea 6:** El Usuario cancela la modificación.

## **8.3.114 Consultar Registro Instalaciones Equipos**

**Caso de Uso:** Consultar Registro Instalaciones Equipos.

**Actores:** Usuario (Iniciador).

**Propósito:** Consultar el registro concerniente a los Equipos e instalaciones que se emplean en la Granja.

**Resumen:** Un Usuario ingresa a la opción Consultar Registro Instalaciones Equipos. Al terminar la operación, el sistema muestra la información correspondiente a los diferentes equipos que se emplean en la Granja y las Instalaciones que existen en ésta.

**Tipo:** Secundario y Esencial.

**Referencias Cruzadas:** R6.50.

## **CURSO NORMAL DE LOS EVENTOS**

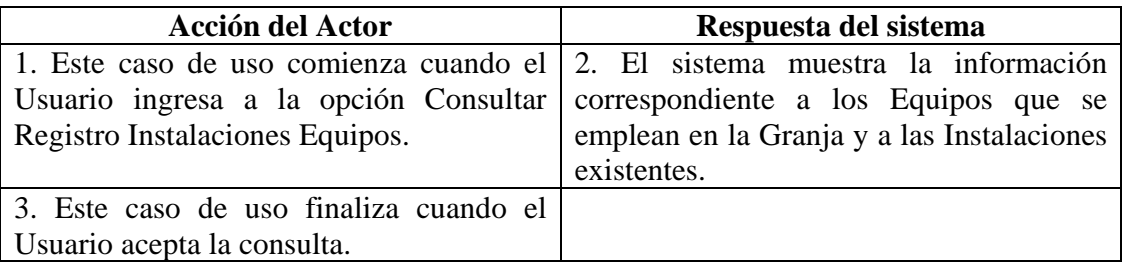

## **8.3.115 Eliminar Registro Instalaciones Equipos**

**Caso de Uso:** Eliminar Registro Instalaciones Equipos. **Actores:** Usuario (Iniciador). **Propósito:** Eliminar el registro de un equipo.

**Resumen:** Un Usuario elimina el registro correspondiente a un equipo o una instalación. Al terminar la operación, el registro queda eliminado del sistema. **Tipo:** Secundario y Esencial.

**Referencias Cruzadas:** R4.30, R4.6, R6.50.

## **CURSO NORMAL DE LOS EVENTOS**

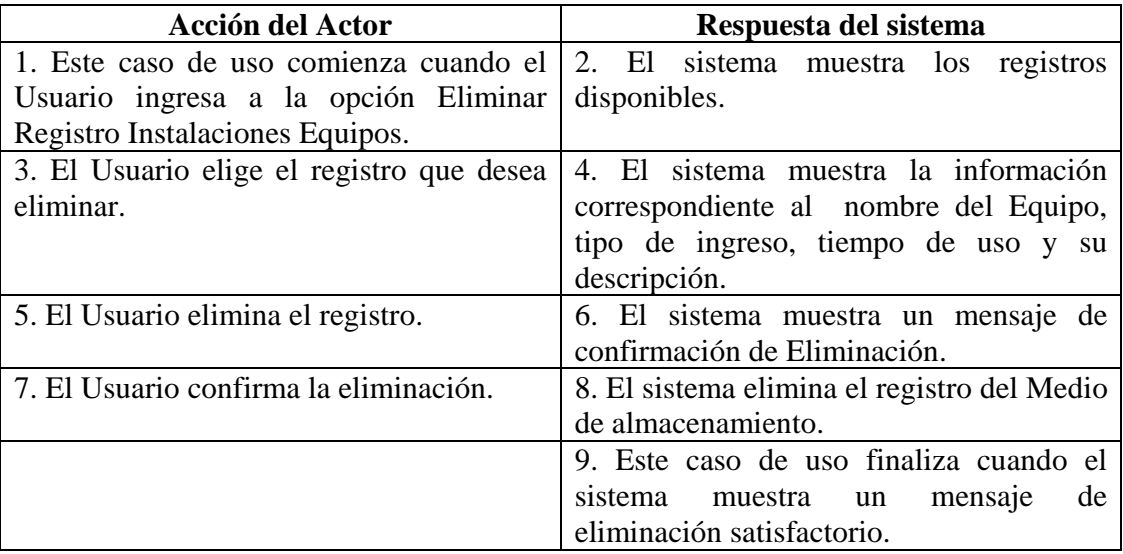

#### **Cursos Alternos**

**Línea 5:** El Usuario cancela la eliminación.

El Usuario regresa al menú anterior.

## **8.3.116 Ingresar Datos Costos Instalaciones y Equipos**

**Caso de Uso:** Ingresar Datos Costos Instalaciones y Equipos. **Actores:** Usuario (Iniciador).

**Propósito:** Registrar los datos concernientes a adquisición de Instalaciones y Equipos.

**Resumen:** Un Usuario registra la información correspondiente a la adquisición de Instalaciones y Equipos. Al terminar la operación, la información queda almacenada en el sistema.

**Tipo:** Primario y Esencial.

**Referencias Cruzadas:** R1.7, R1.8, R2.30, R5.55.

## **CURSO NORMAL DE LOS EVENTOS**

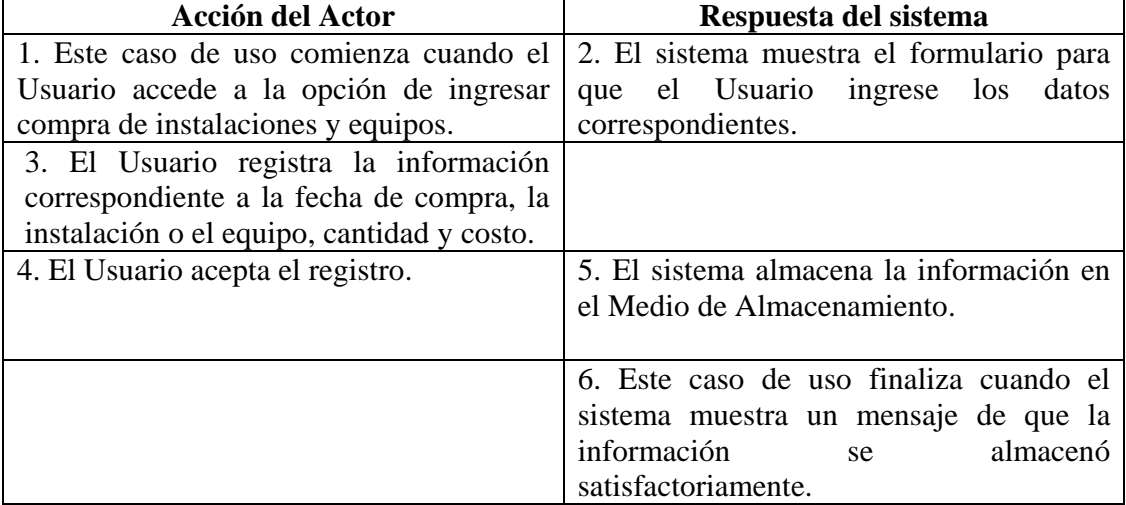

## **Cursos Alternos**

**Línea 3:** Digitar información incorrecta. Indica Error.

**Línea 4:** El Usuario cancela el registro.

## **8.3.117 Modificar Datos Costos Instalaciones y Equipos**

**Caso de Uso:** Modificar Datos Costos Instalaciones y Equipos. **Actores:** Usuario (Iniciador).

**Propósito:** Modificar los datos concernientes a la adquisición de Instalaciones y Equipos. **Resumen:** Un Usuario modifica la información correspondiente a la compra de Instalaciones y Equipos. Al terminar la operación, la información queda almacenada en el sistema.

**Tipo:** Primario y Esencial.

**Referencias Cruzadas:** R1.7, R1.8, R3.30, R5.56, R6.49.

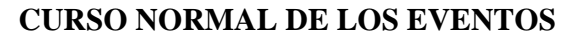

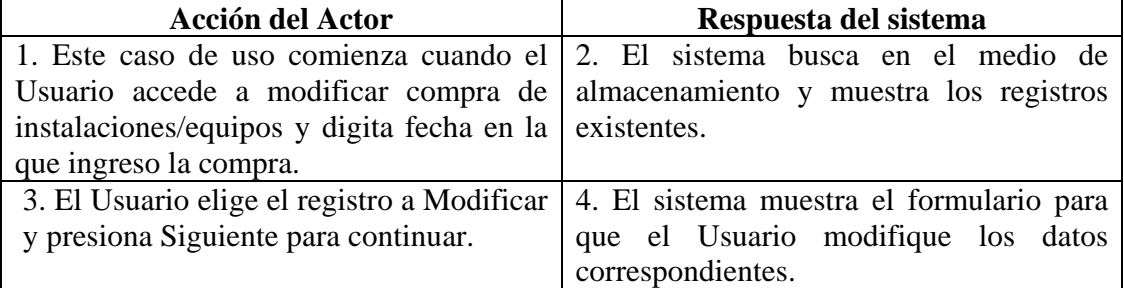

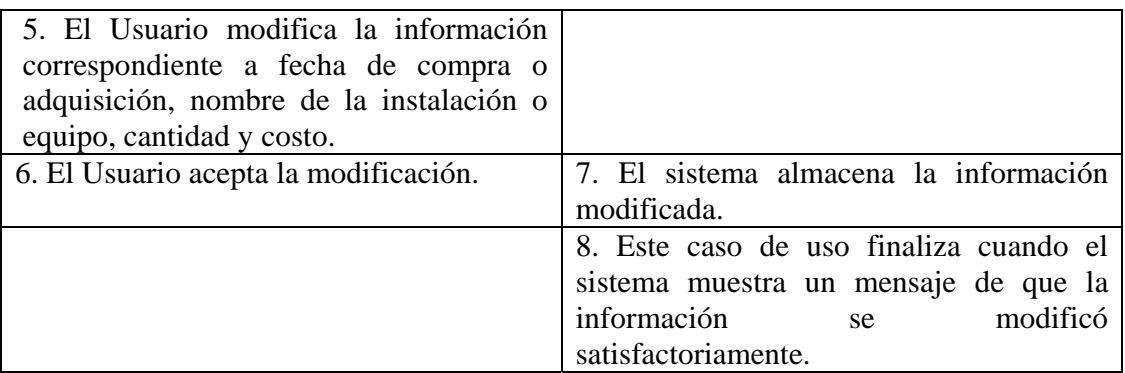

**Línea 5:** Digitar información incorrecta. Indica Error.

**Línea 6:** El Usuario cancela la modificación.

## **8.3.118 Consultar Registro Costos Instalaciones y Equipos**

**Caso de Uso:** Consultar Registro Costos Instalaciones y Equipos. **Actores:** Usuario (Iniciador).

**Propósito:** Consultar el registro concerniente a los costos de Instalaciones y Equipos. **Resumen:** Un Usuario ingresa la fecha de ingreso de los costos de Instalaciones y Equipos. Al terminar la operación, el sistema muestra la información correspondiente. **Tipo:** Secundario y Esencial.

**Referencias Cruzadas:** R1.7, R1.8, R6.49.

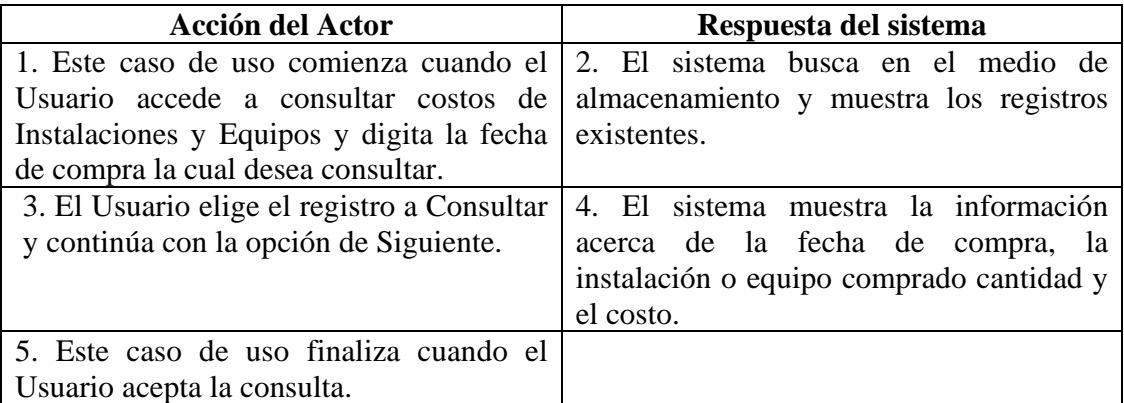

### **8.3.119 Eliminar Registro Costos Instalaciones y Equipos**

**Caso de Uso:** Eliminar Registro Costos Instalaciones y Equipos. **Actores:** Usuario (Iniciador). **Propósito:** Eliminar el registro de adquisición de Instalaciones y Equipos. **Resumen:** Un Usuario elimina el registro correspondiente a la adquisición de Instalaciones y Equipos. Al terminar la operación, el registro queda eliminado del sistema. **Tipo:** Secundario y Esencial.

**Referencias Cruzadas:** R1.7, R1.8, R4.29, R4.6, R6.49.

## **CURSO NORMAL DE LOS EVENTOS**

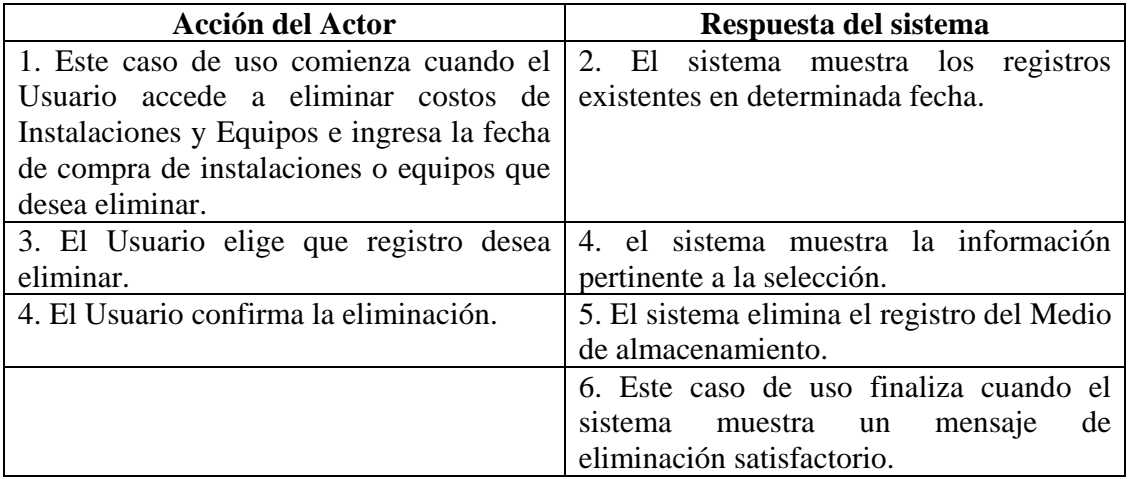

## **Cursos Alternos**

**Línea 4:** El Usuario cancela la eliminación.

## **8.3.120 Ingresar Datos Costos Alimentación**

**Caso de Uso:** Ingresar Datos Costos Alimentación.

**Actores:** Usuario (Iniciador).

**Propósito:** Registrar los datos concernientes a la compra de alimentos para los Porcinos. **Resumen:** Un Usuario registra la información correspondiente a la compra de alimentos para los Porcinos. Al terminar la operación, la información queda almacenada en el sistema. **Tipo:** Primario y Esencial.

**Referencias Cruzadas:** R1.7, R1.8, R2.13, R5.20.

## **CURSO NORMAL DE LOS EVENTOS**

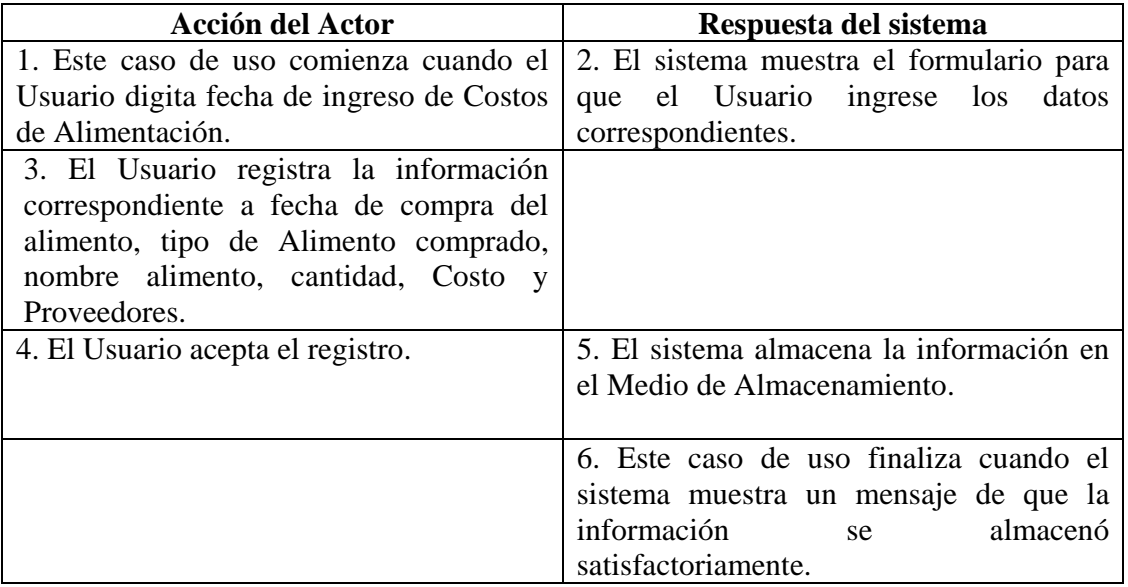

### **Cursos Alternos**

**Línea 3:** Digitar información incorrecta. Indica Error.

**Línea 4:** El Usuario cancela el registro.

## **8.3.121 Modificar Datos Costos Alimentación**

**Caso de Uso:** Modificar Datos Costos Alimentación.

**Actores:** Usuario (Iniciador).

**Propósito:** Modificar los datos concernientes a la compra de alimentos para los Porcinos. **Resumen:** Un Usuario modifica la información correspondiente a la compra de alimentos para los Porcinos. Al terminar la operación, la información queda almacenada en el sistema. **Tipo:** Primario y Esencial.

**Referencias Cruzadas:** R1.7, R1.8, R3.13, R5.23, R6.11.

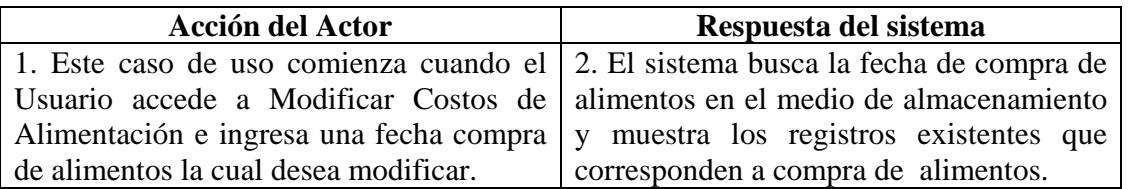

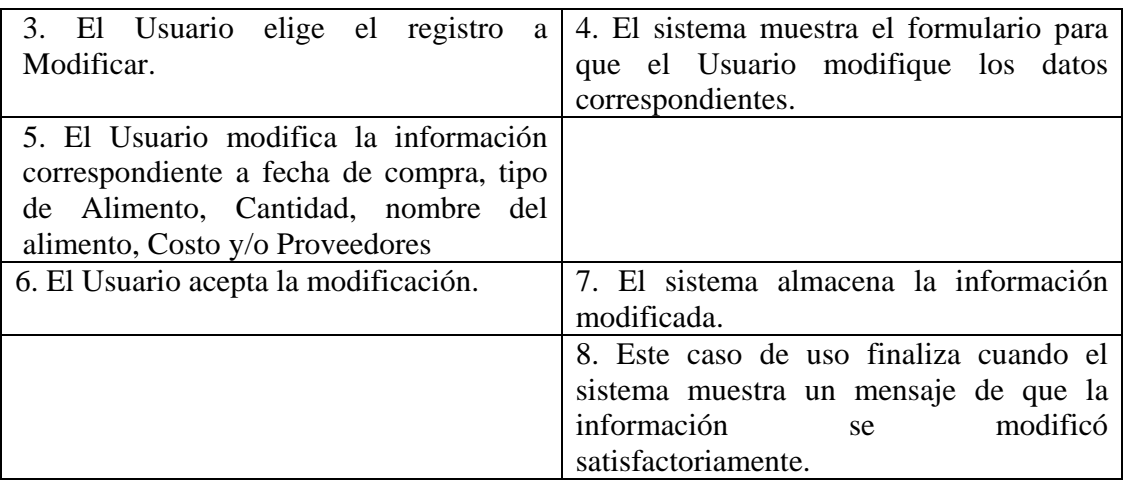

**Línea 3:** Digitar información incorrecta. Indica Error.

**Línea 4:** El Usuario cancela la modificación.

## **8.3.122 Consultar Registro Costos Alimentación**

**Caso de Uso:** Consultar Registro Costos Alimentación.

**Actores:** Usuario (Iniciador).

**Propósito:** Consultar el registro concernientes a los costos de Alimentación de los Porcinos.

**Resumen:** Un Usuario ingresa la fecha de ingreso del costo de alimentación de los porcinos. Al terminar la operación, el sistema muestra la información correspondiente al costo de alimentación de los porcinos.

**Tipo:** Secundario y Esencial.

**Referencias Cruzadas:** R1.7, R1.8, R6.11.

| <u>Capo noammad De Boo Brento</u>                                                   |                                 |
|-------------------------------------------------------------------------------------|---------------------------------|
| <b>Acción del Actor</b>                                                             | Respuesta del sistema           |
| 1. Este caso de uso comienza cuando el   2. El sistema busca la fecha de compra en  |                                 |
| Usuario accede a Consultar Costos de el medio de almacenamiento y muestra los       |                                 |
| Alimentación e ingresa una fecha de registros existentes correspondientes a         |                                 |
| compra de alimentos la cual desea costos de alimentación.                           |                                 |
| consultar.                                                                          |                                 |
| 3. El Usuario elige el registro a Consultar.   4. El sistema muestra la información |                                 |
|                                                                                     | correspondiente a la selección. |
| 5. Este caso de uso finaliza cuando el                                              |                                 |
| Usuario acepta la consulta.                                                         |                                 |

**CURSO NORMAL DE LOS EVENTOS** 

#### **8.3.123 Eliminar Registro Costos Alimentación**

**Caso de Uso:** Eliminar Registro Costos Alimentación. **Actores:** Usuario (Iniciador). **Propósito:** Eliminar el registro de compra de alimentos para los Porcinos. **Resumen:** Un Usuario elimina el registro correspondiente a la compra de alimentos para los Porcinos. Al terminar la operación, el registro queda eliminado del sistema. **Tipo:** Secundario y Esencial. **Referencias Cruzadas:** R1.7, R1.8, R4.11, R4.6, R6.11.

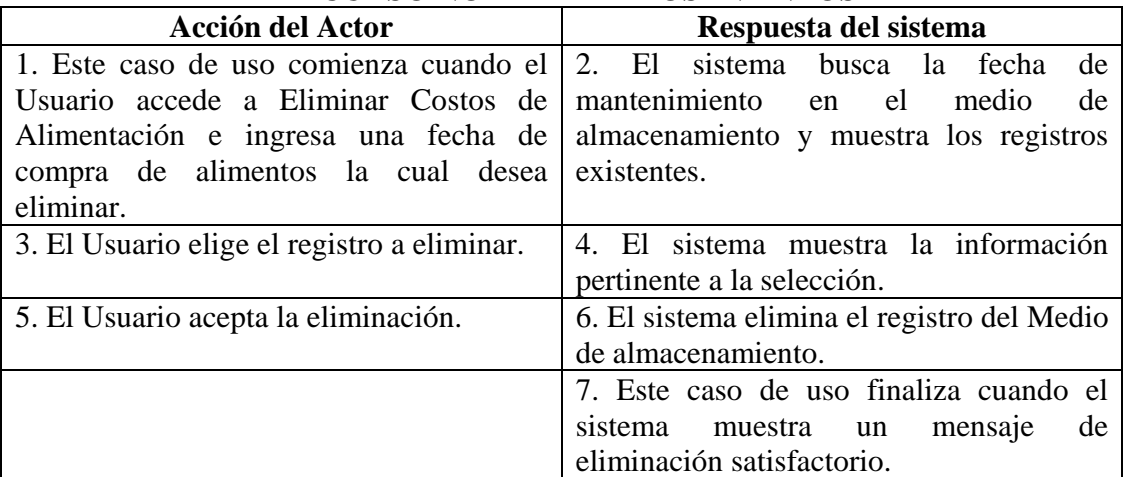

## **CURSO NORMAL DE LOS EVENTOS**

#### **Cursos Alternos**

**Línea 5:** El Usuario cancela la eliminación.

## **8.3.124 Ingresar Datos Costos Mantenimiento**

**Caso de Uso:** Ingresar Datos Costos Mantenimiento.

**Actores:** Usuario (Iniciador).

**Propósito:** Registrar los datos concernientes a los costos por Mantenimiento de los Equipos y las Instalaciones.

**Resumen:** Un Usuario registra la información correspondiente a los costos por Mantenimiento de los Equipos y las Instalaciones. Al terminar la operación, la información queda almacenada en el sistema.

**Tipo:** Primario y Esencial.

**Referencias Cruzadas:** R2.29, R5.51.

### **CURSO NORMAL DE LOS EVENTOS**

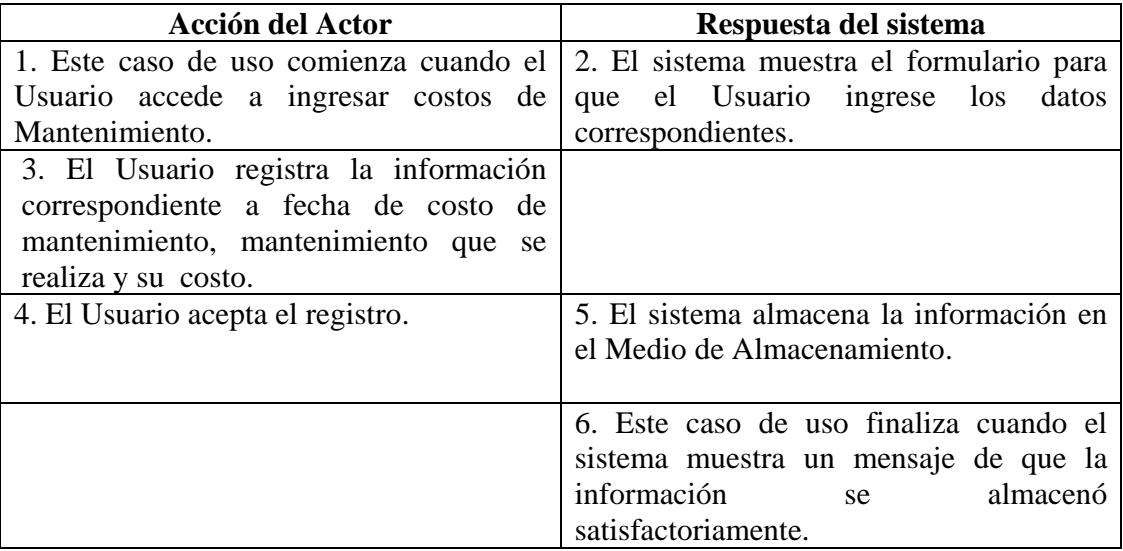

### **Cursos Alternos**

**Línea 3:** Digitar información incorrecta. Indica Error.

**Línea 4:** El Usuario cancela el registro.

## **8.3.125 Modificar Datos Costos Mantenimiento**

**Caso de Uso:** Modificar Datos Costos Mantenimiento.

**Actores:** Usuario (Iniciador).

**Propósito:** Modificar los datos concernientes a los costos de Mantenimiento de los Equipos y las Instalaciones.

**Resumen:** Un Usuario modifica la información correspondiente a los costos de Mantenimiento de los Equipos y las Instalaciones. Al terminar la operación, la información queda almacenada en el sistema.

**Tipo:** Primario y Esencial.

**Referencias Cruzadas:** R3.28, R5.52, R6.47.

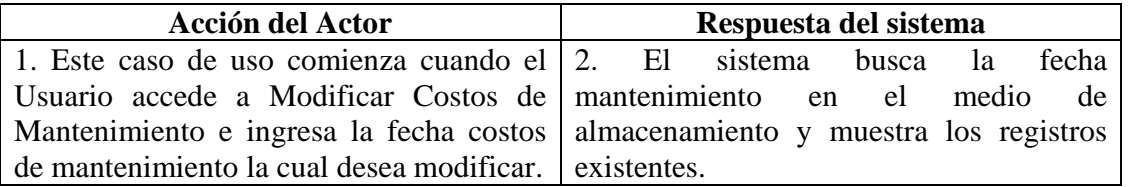

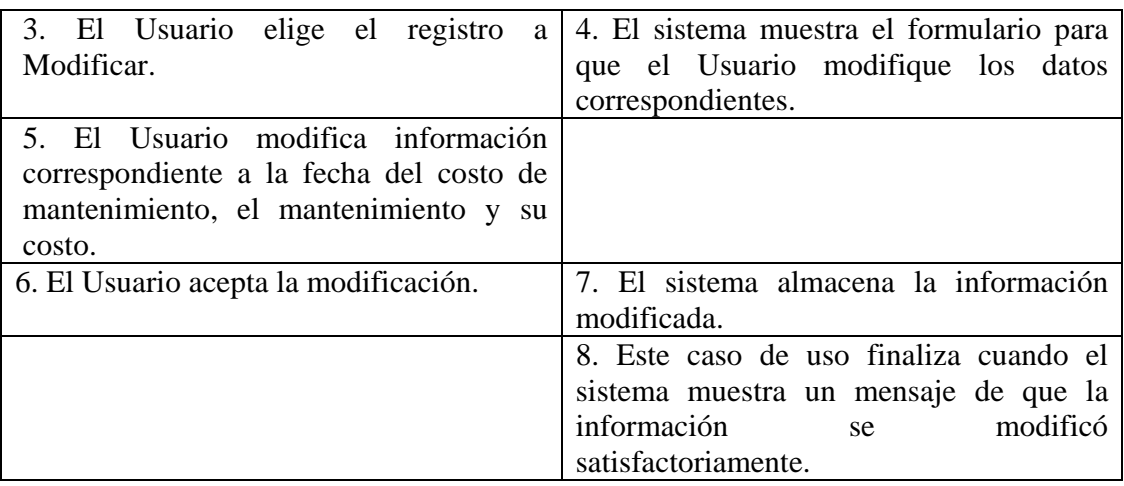

**Línea 5:** Digitar información incorrecta. Indica Error.

**Línea 6:** El Usuario cancela la modificación.

## **8.3.126 Consultar Registro Mantenimiento**

**Caso de Uso:** Consultar Registro Mantenimiento.

**Actores:** Usuario (Iniciador).

**Propósito:** Consultar el registro concerniente a los costos de Mantenimiento de los Equipos y las instalaciones.

**Resumen:** Un Usuario ingresa la fecha de mantenimiento. Al terminar la operación, el sistema muestra la información correspondiente a los diferentes mantenimientos que se realizaron en la fecha correspondiente.

**Tipo:** Secundario y Esencial.

**Referencias Cruzadas:** R6.47.

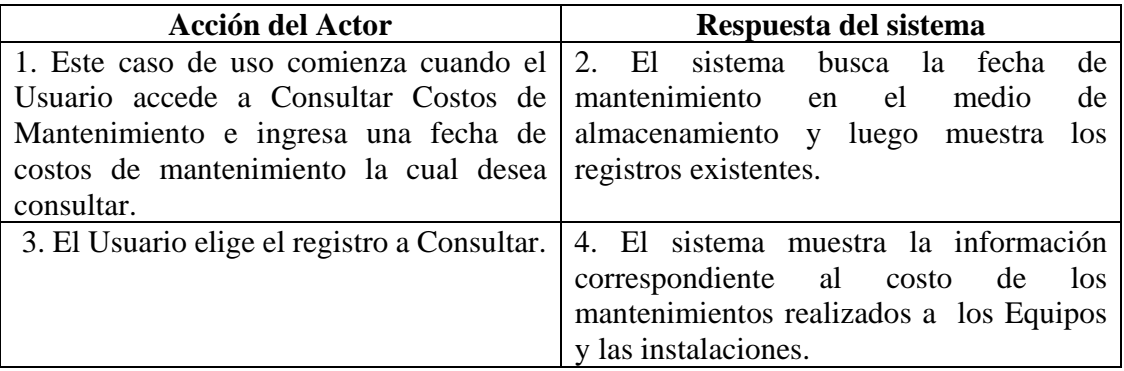

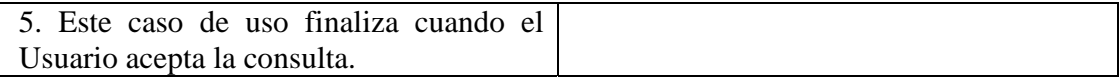

## **8.3.127 Eliminar Registro Mantenimiento**

**Caso de Uso:** Eliminar Registro Mantenimiento.

**Actores:** Usuario (Iniciador).

**Propósito:** Eliminar el registro de un mantenimiento realizado.

**Resumen:** Un Usuario elimina el registro correspondiente a un mantenimiento realizado. Al terminar la operación, el registro queda eliminado del sistema.

**Tipo:** Secundario y Esencial.

**Referencias Cruzadas:** R4.27, R4.6, R6.47.

## **CURSO NORMAL DE LOS EVENTOS**

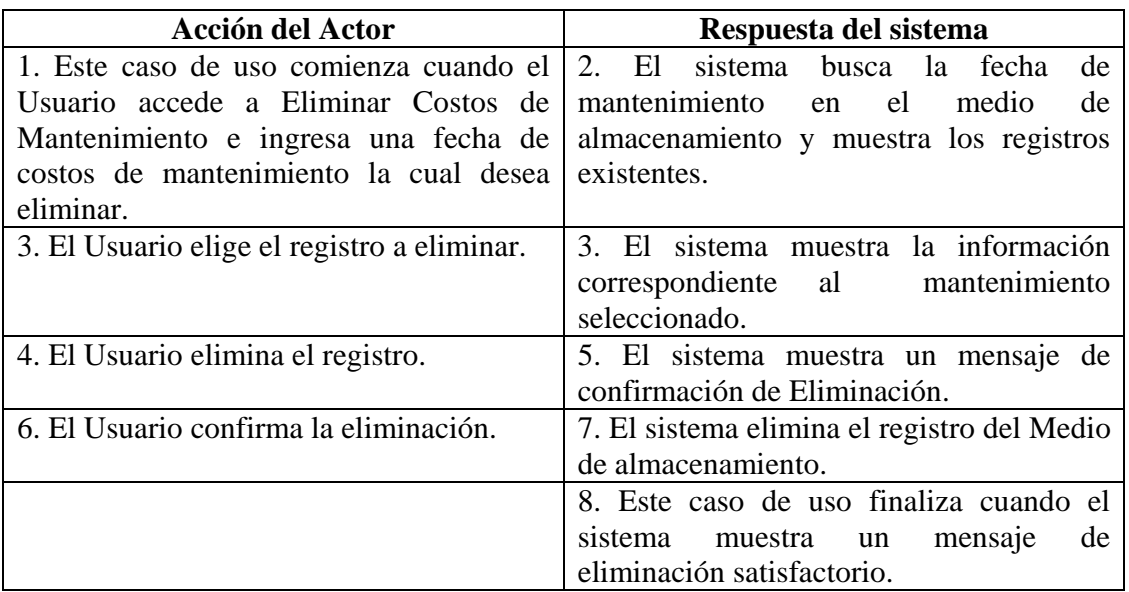

#### **Cursos Alternos**

**Línea 4:** El Usuario cancela la eliminación.

## **8.3.128 Ingresar Datos Costos Varios**

**Caso de Uso:** Ingresar Datos Costos Varios. **Actores:** Usuario (Iniciador). **Propósito:** Registrar los datos concernientes a Costos Varios. **Resumen:** Un Usuario registra la información correspondiente a Costos Varios. Al terminar la operación, la información queda almacenada en el sistema. **Tipo:** Primario y Esencial.

**Referencias Cruzadas:** R1.7, R1.8, R2.28, R5.53.

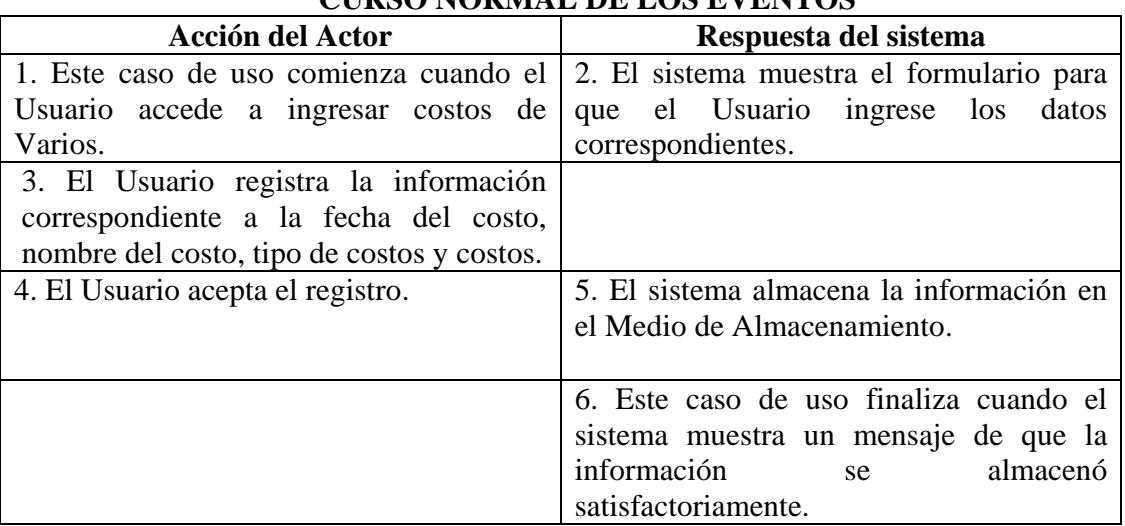

# **CURSO NORMAL DE LOS EVENTOS**

### **Cursos Alternos**

**Línea 3:** Digitar información incorrecta. Indica Error.

**Línea 4:** El Usuario cancela el registro.

### **8.3.129 Modificar Datos Costos Varios**

**Caso de Uso:** Modificar Datos Costos Varios.

**Actores:** Usuario (Iniciador).

**Propósito:** Modificar los datos concernientes a Costos Varios.

**Resumen:** Un Usuario modifica la información correspondiente a costos Varios. Al terminar la operación, la información queda almacenada en el sistema.

**Tipo:** Primario y Esencial.

**Referencias Cruzadas:** R1.7, R1.8, R3.29, R5.54, R6.48.

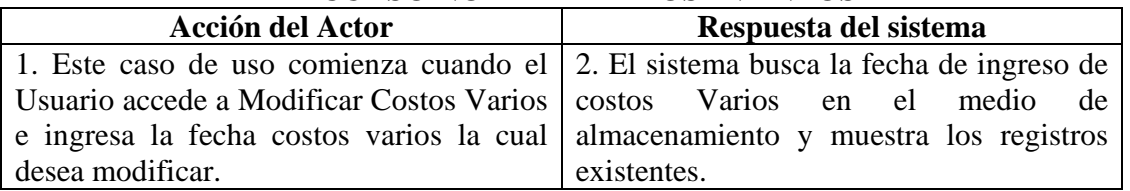

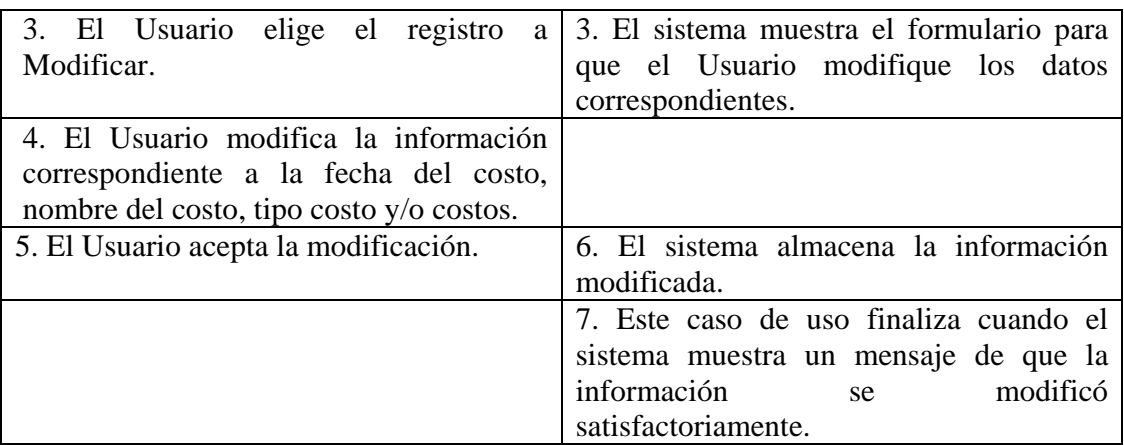

**Línea 4:** Digitar información incorrecta. Indica Error.

**Línea 5:** El Usuario cancela la modificación.

## **8.3.130 Consultar Registro Costos Varios**

**Caso de Uso:** Consultar Registro Costos Varios.

**Actores:** Usuario (Iniciador).

**Propósito:** Consultar el registro concerniente a costos varios.

**Resumen:** Un Usuario ingresa la fecha de ingreso de costos varios. Al terminar la operación, el sistema muestra la información.

**Tipo:** Secundario y Esencial.

**Referencias Cruzadas:** R1.7, R1.8, R6.48.

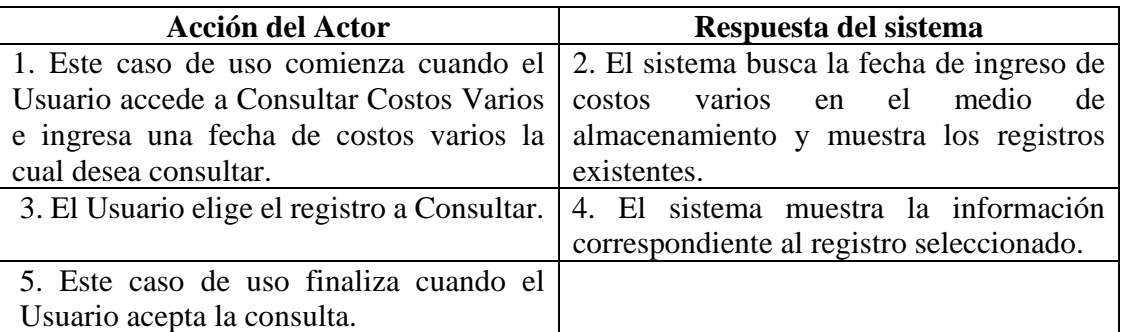

### **8.3.131 Eliminar Registro Costos Varios**

**Caso de Uso:** Eliminar Registro Costos Varios. **Actores:** Usuario (Iniciador). **Propósito:** Eliminar el registro de costos varios. **Resumen:** Un Usuario elimina el registro correspondiente a un costo vario. Al terminar la operación, el registro queda eliminado del sistema. **Tipo:** Secundario y Esencial. **Referencias Cruzadas:** R1.7, R1.8, R4.28, R4.6, R6.48.

## **CURSO NORMAL DE LOS EVENTOS**

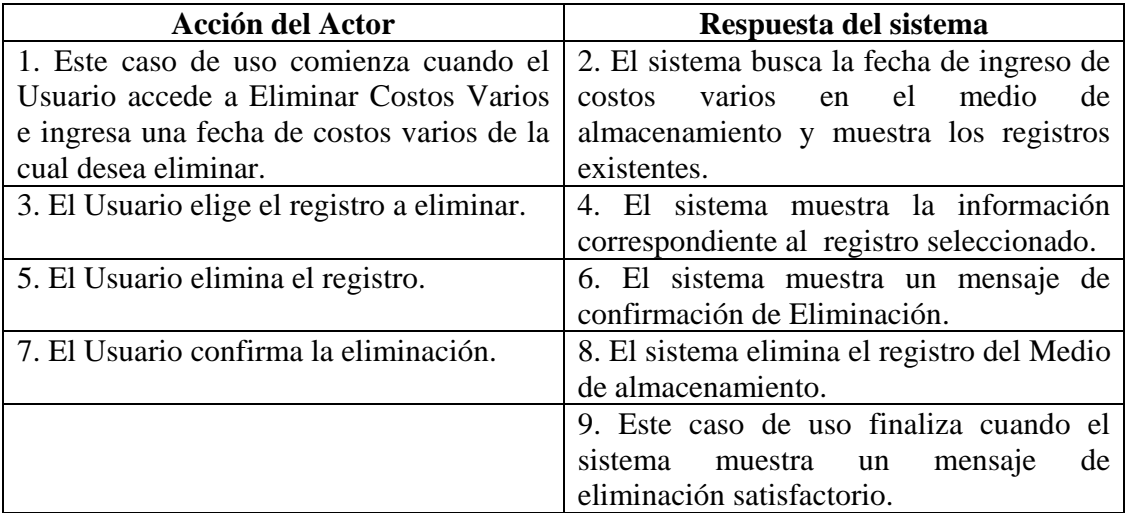

#### **Cursos Alternos**

**Línea 5:** El Usuario cancela la eliminación.

#### **8.3.132 Manejar Reportes Costos**

**Caso de Uso:** Manejar Reportes Costos. **Actores:** Usuario (Iniciador). **Propósito:** Mostrar los reportes correspondientes a Costos. **Resumen:** Un Usuario accede a la opción Reportes de Costos. Al terminar la operación, el Usuario imprime el Reporte elegido. **Tipo:** Secundario y Esencial. **Referencias Cruzadas:** R1.7, R1.8, R7.19, R7.22, R7.23, R7.24, R7.25, R7.26, R7.27, R7.28, R7.29, R7.30, R7.11.

# **CURSO NORMAL DE LOS EVENTOS**

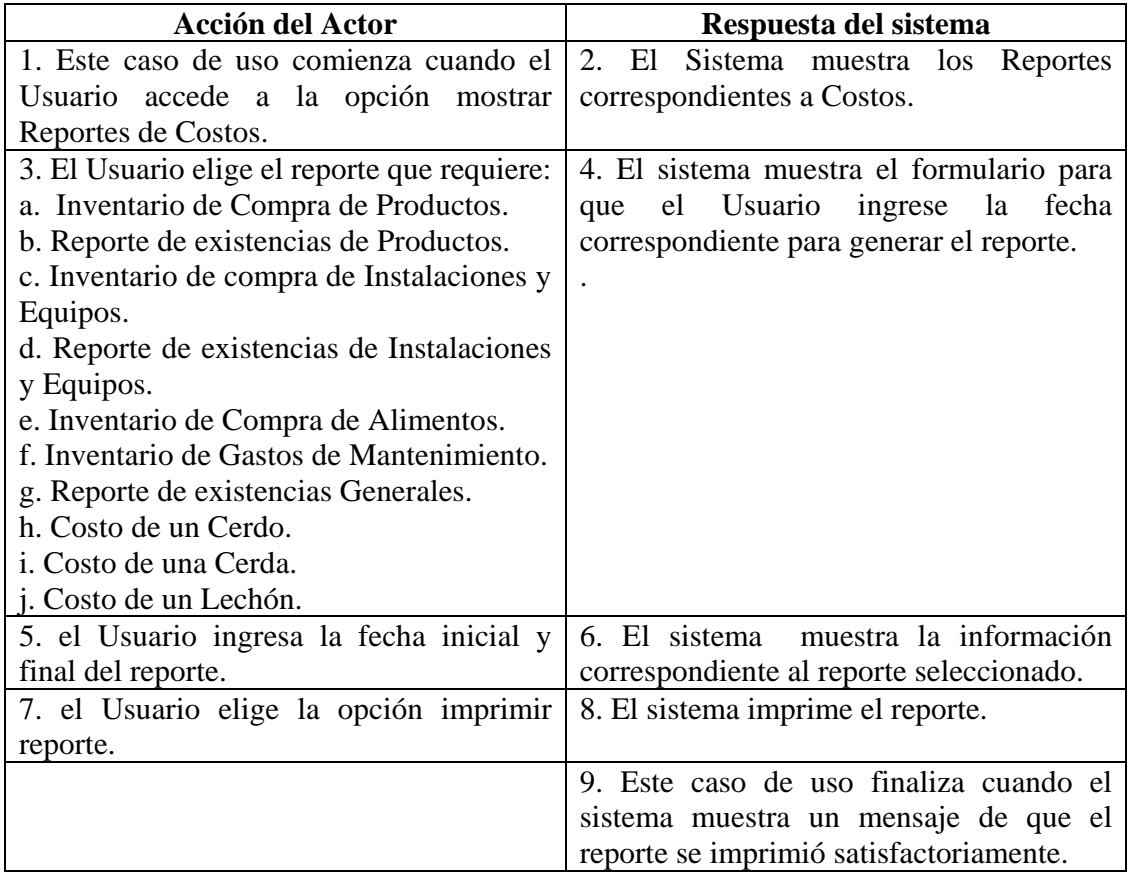

## **Cursos Alternos**

**Línea 7:** El Usuario cancela la impresión del reporte. Vuelve al menú anterior.

## **8.4 DIAGRAMA DE CONCEPTOS**

## **8.4.1 Ciclo de la Cerda**

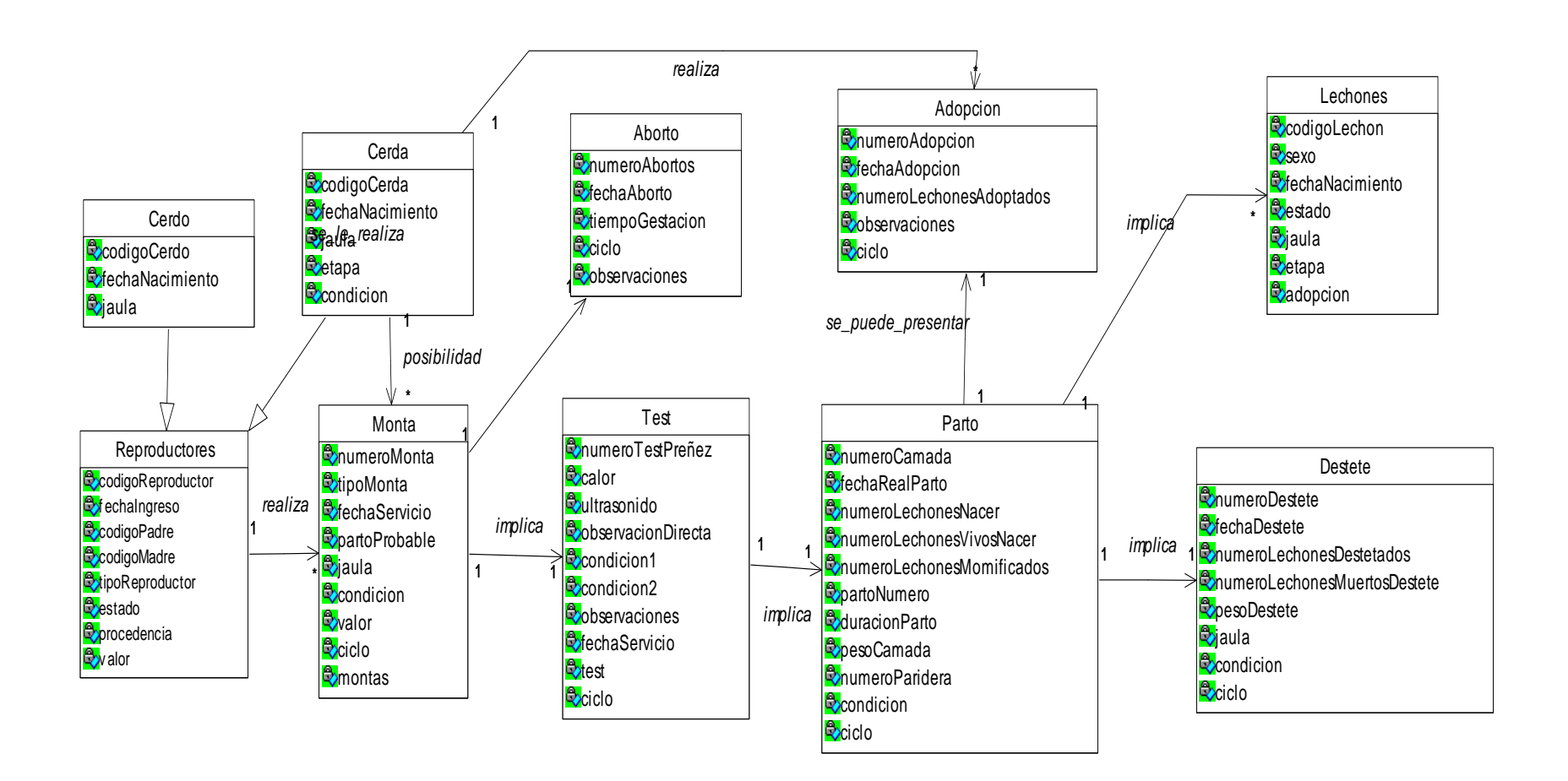

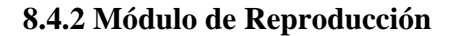

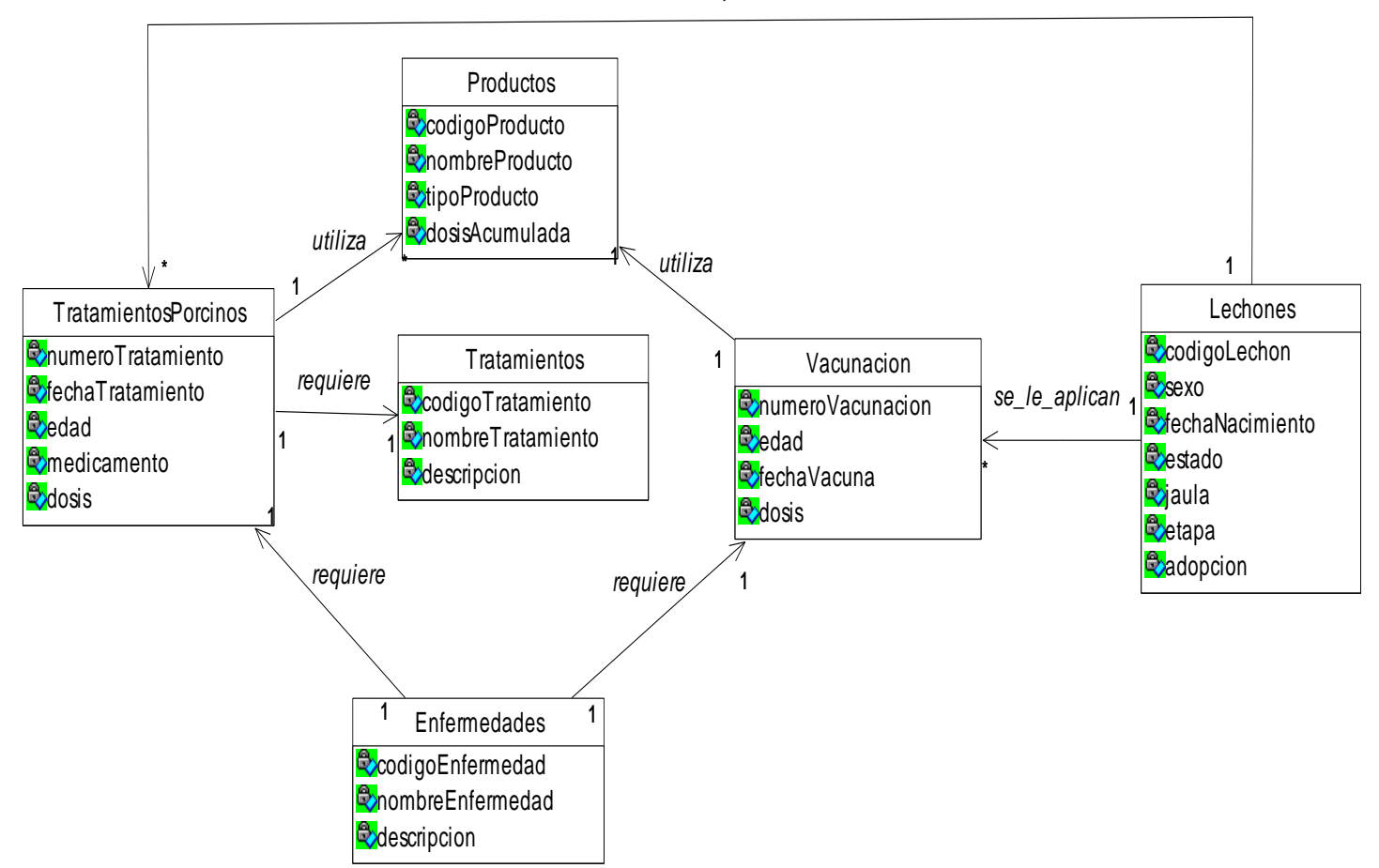

*se\_le\_practican*

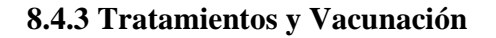

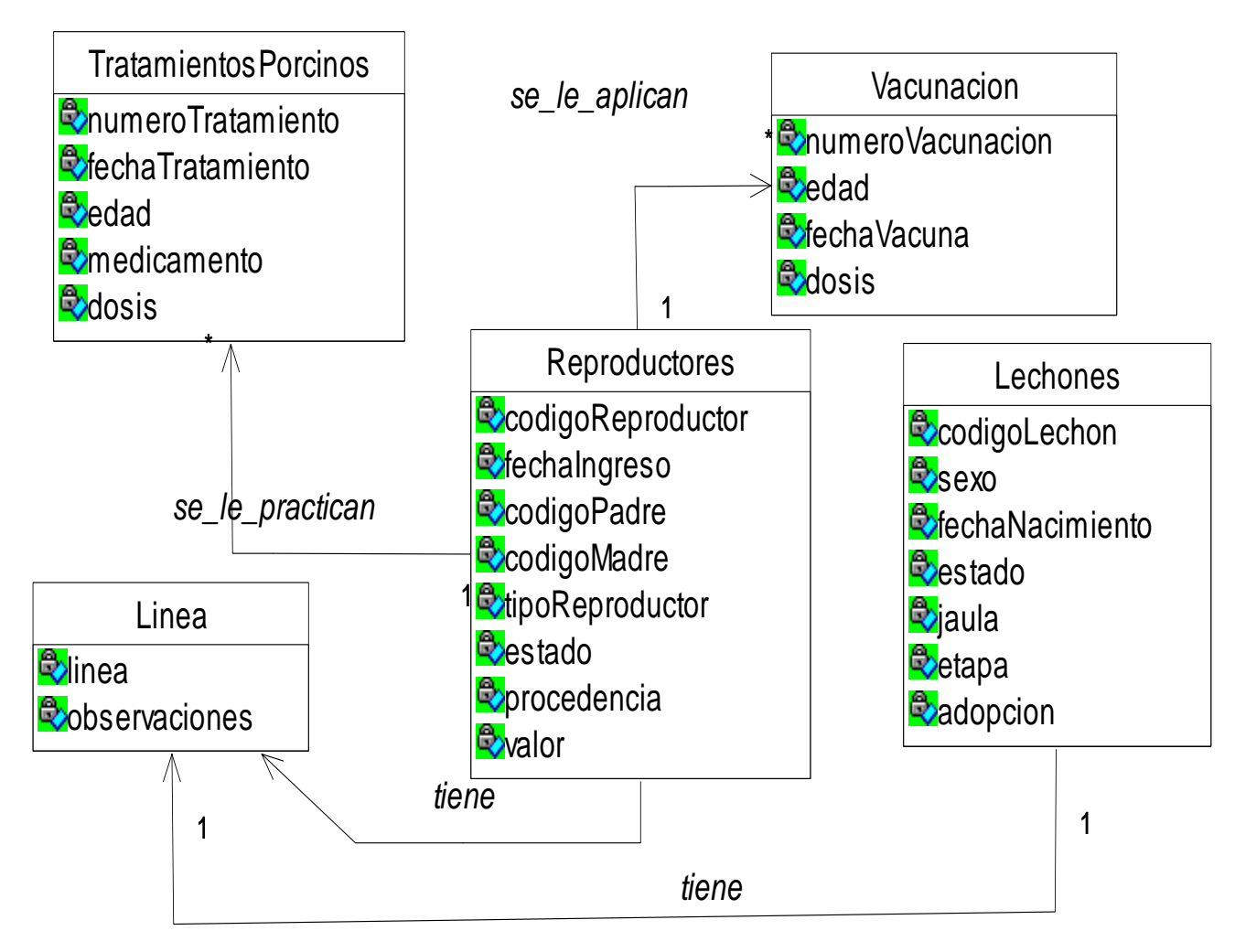

### **8.4.4 Tratamientos, Vacunación, Operarios y Ciclo**

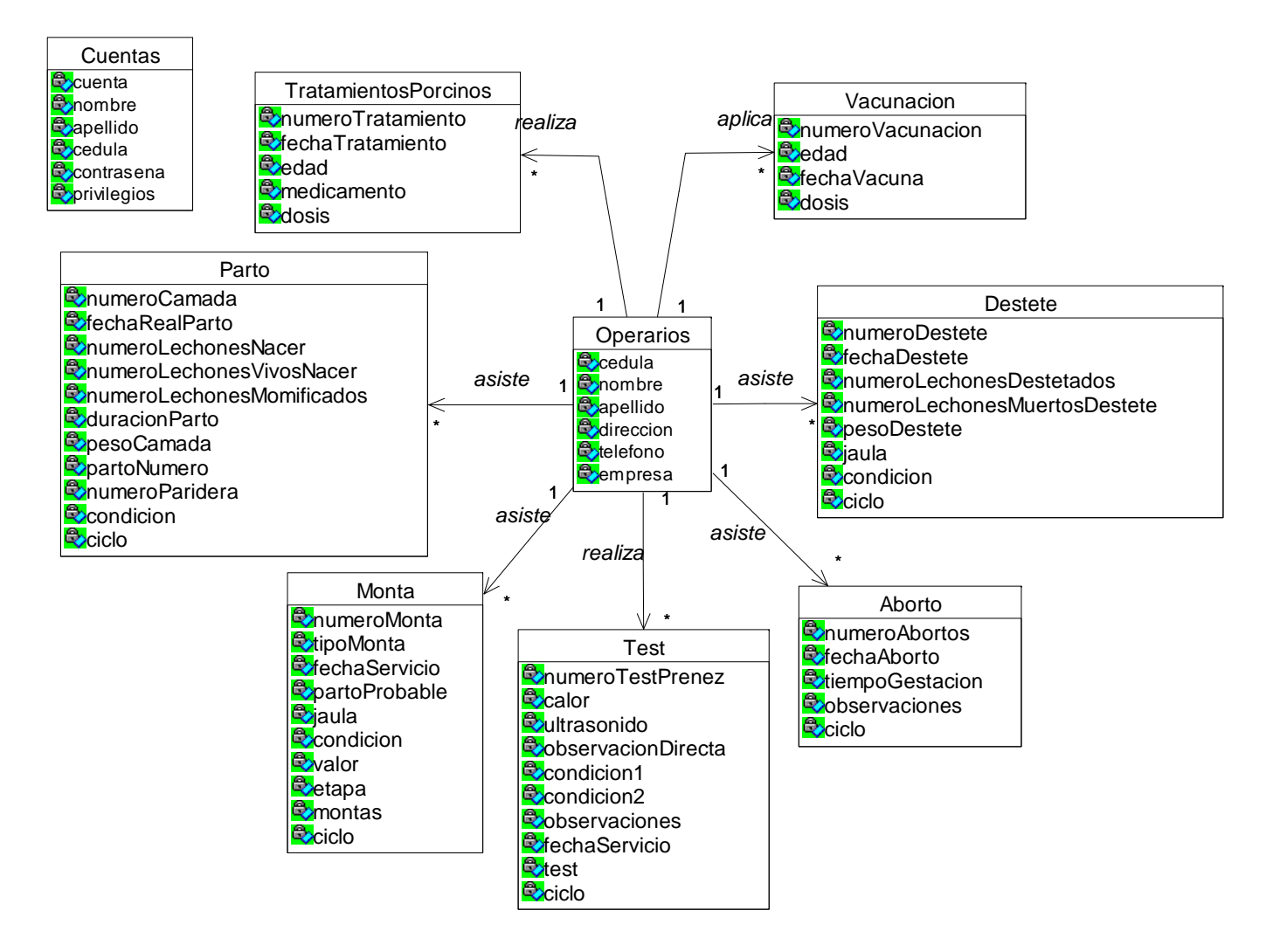

#### **8.4.5 Módulo de Producción**

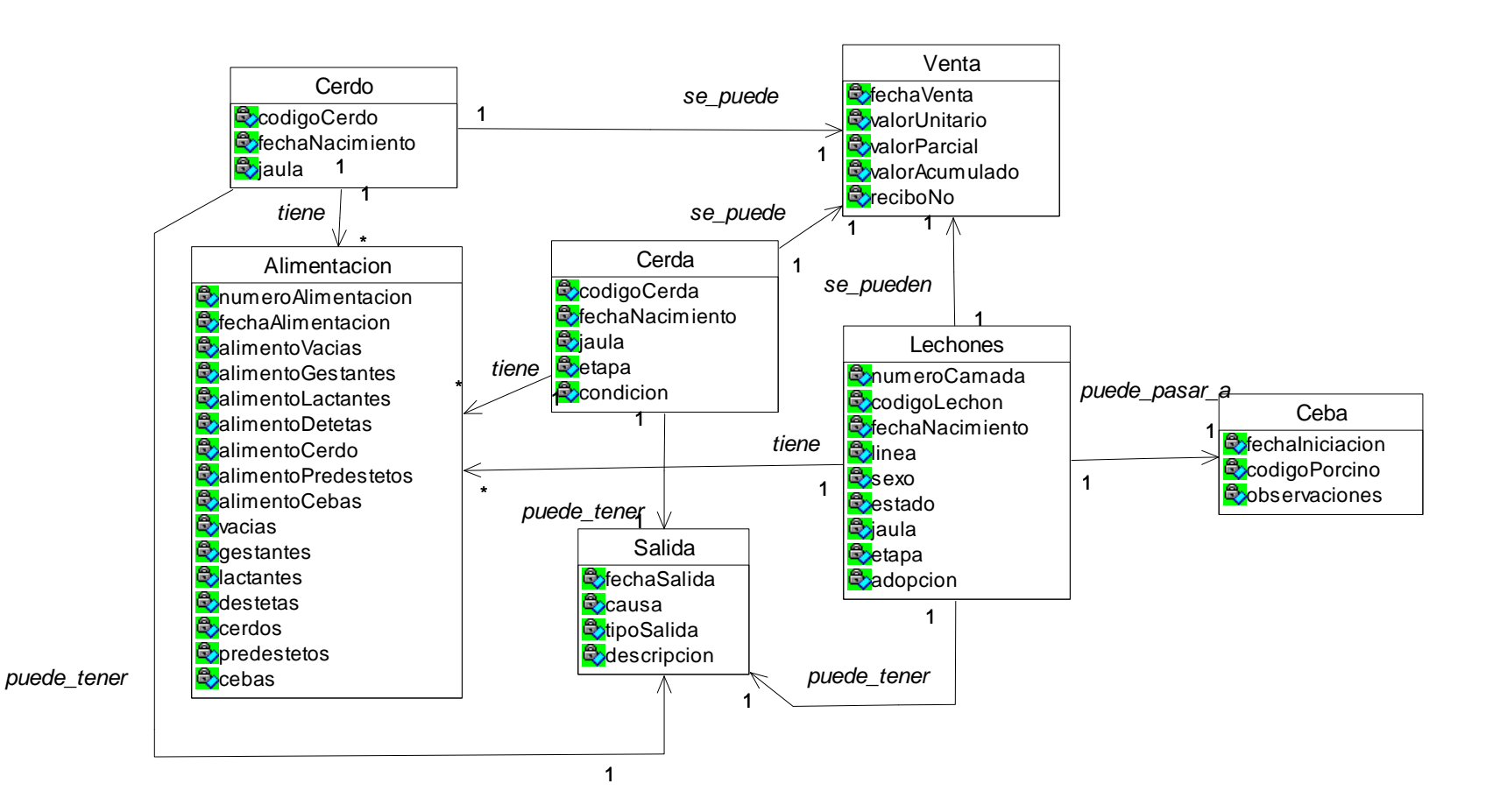

## **8.4.6 Módulo de Costos**

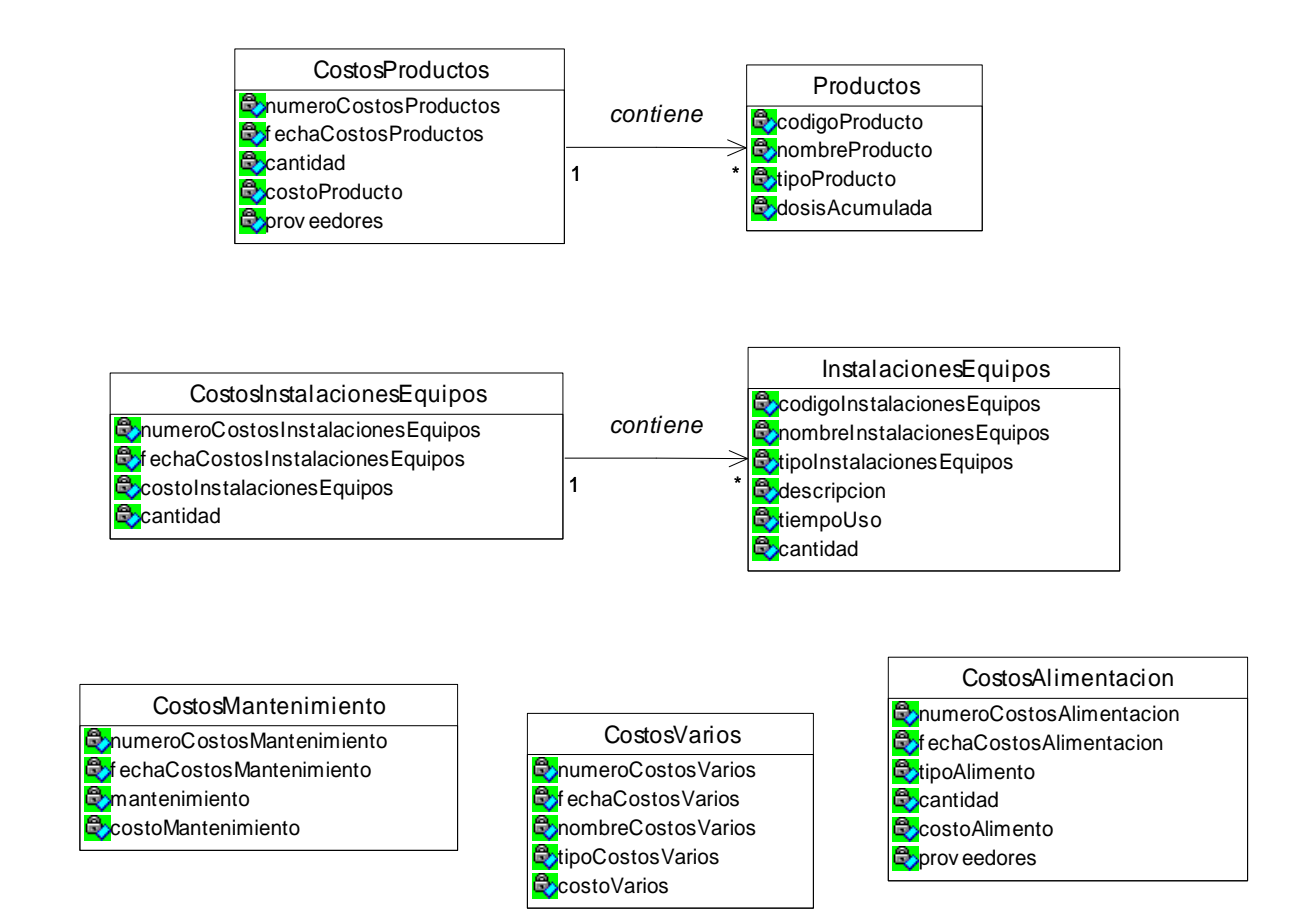

## **8.5 DIAGRAMAS DE SECUENCIA**

## **8.5.1 Administrar SIHUS**

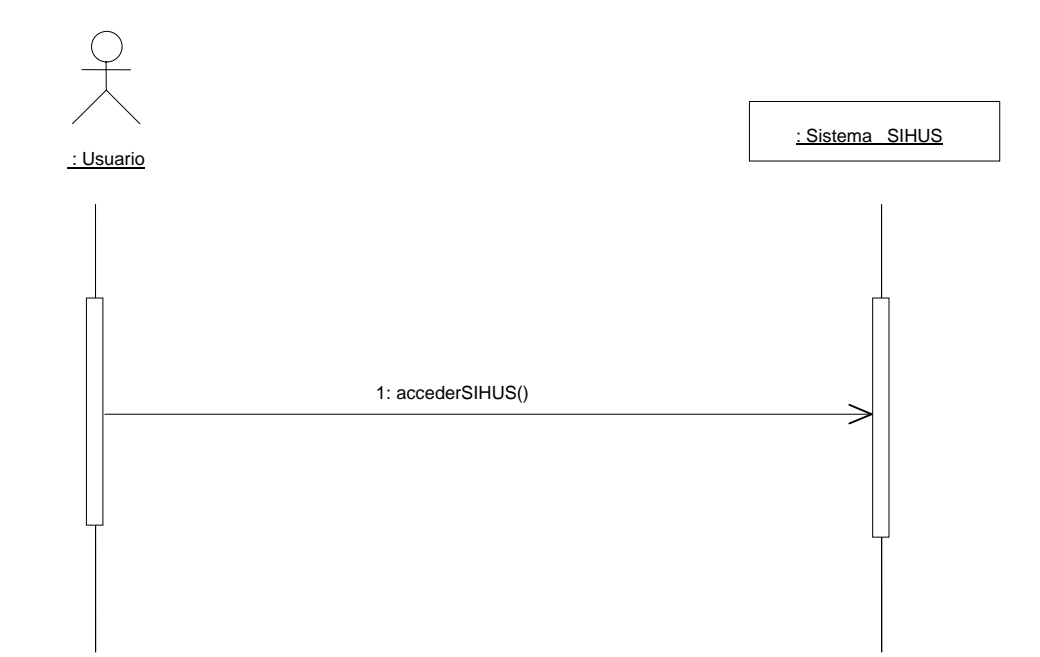

# **8.5.2 Manejar Cuentas**

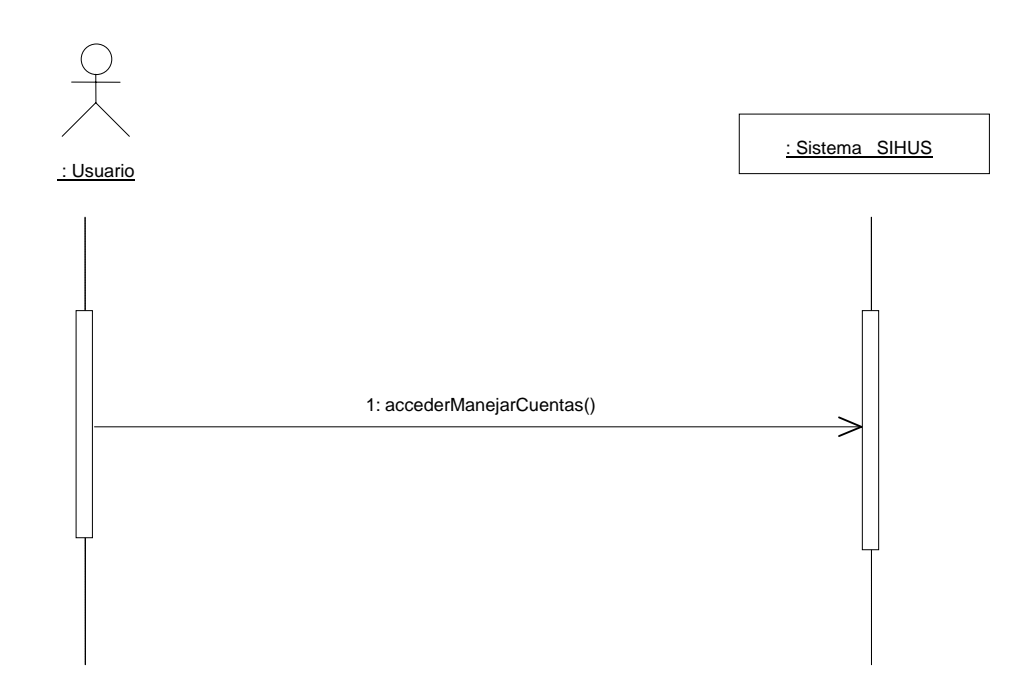

## **8.5.3 Crear Cuentas**

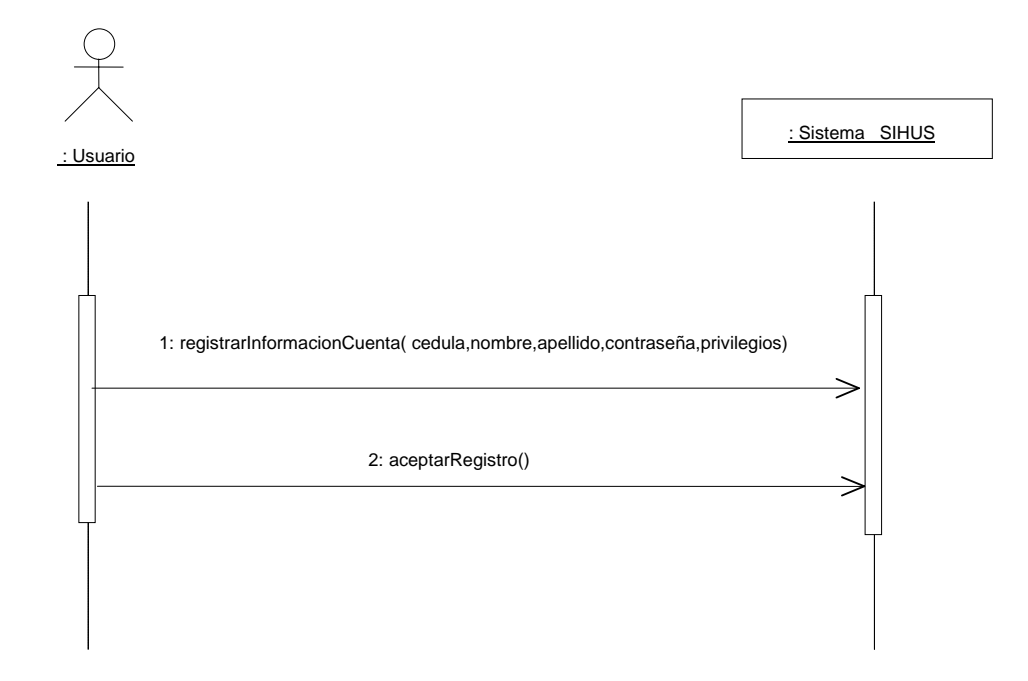

## **8.5.4 Modificar Cuenta**

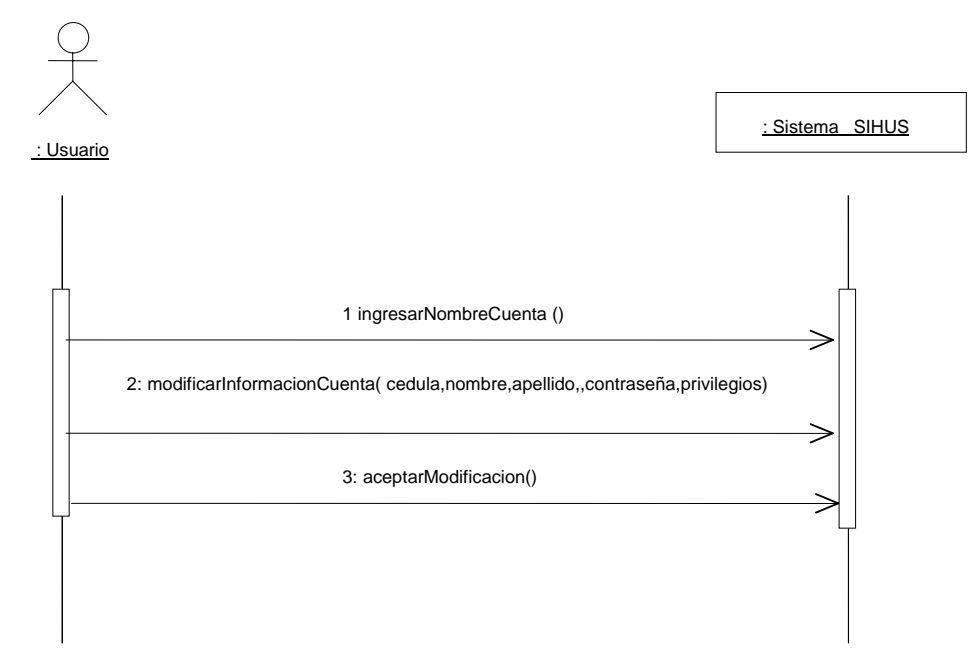

## **8.5.5 Consultar Cuenta**

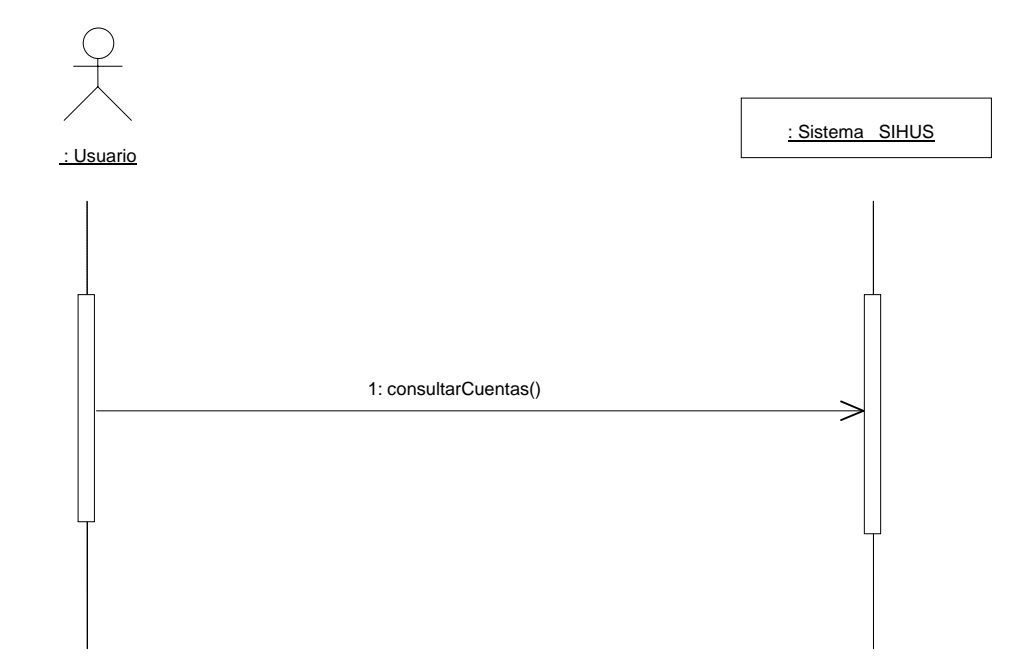

## **8.5.6 Eliminar Cuenta**

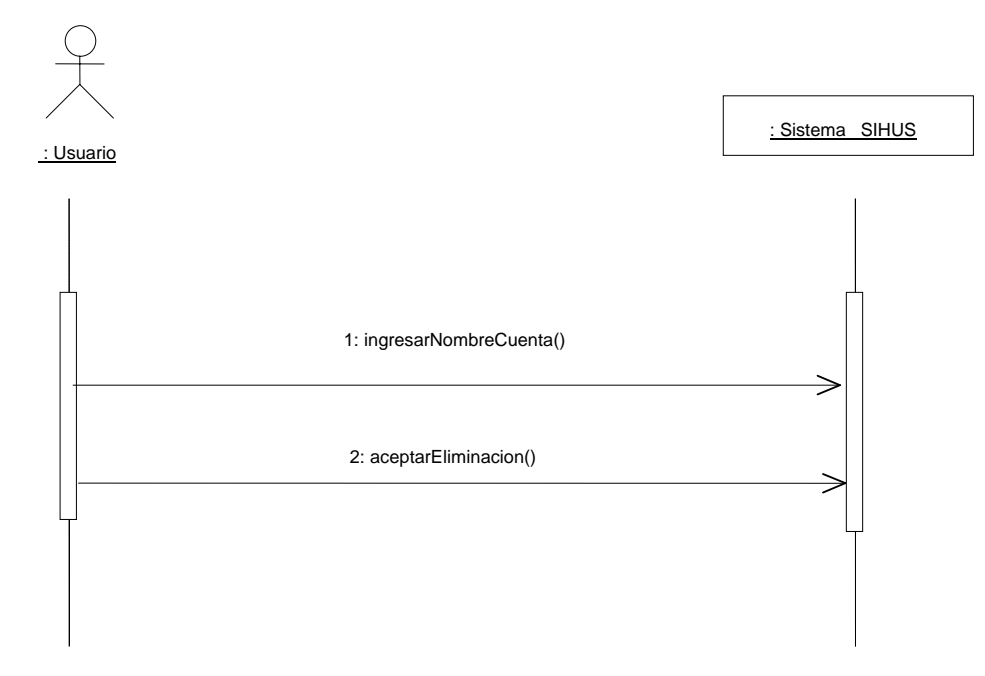

**8.5.7 Administrar Módulo de Reproducción** 

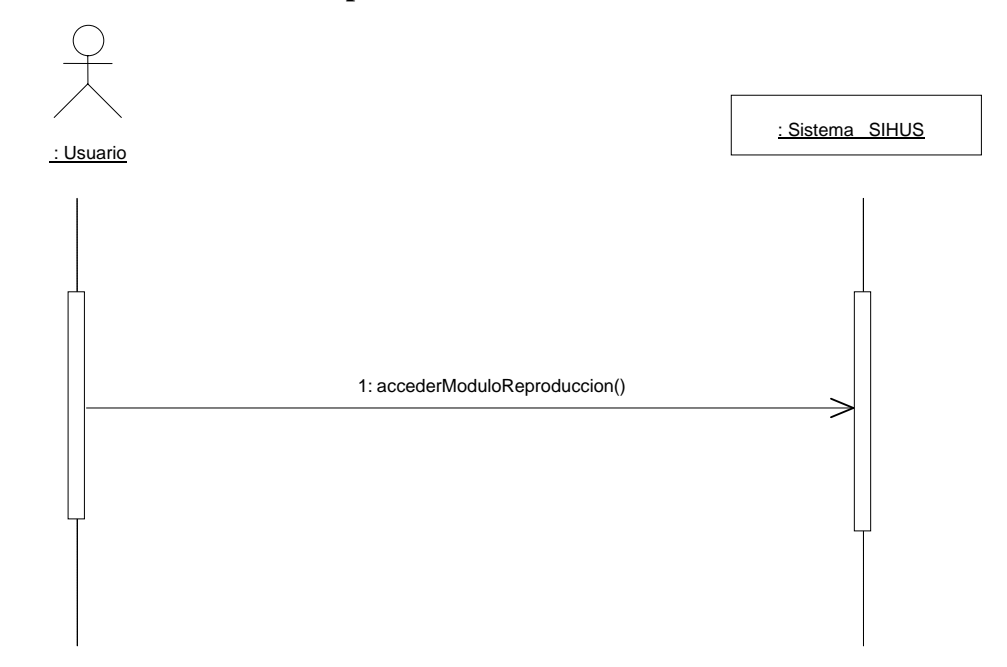

**8.5.8 Administrar Módulo de Producción** 

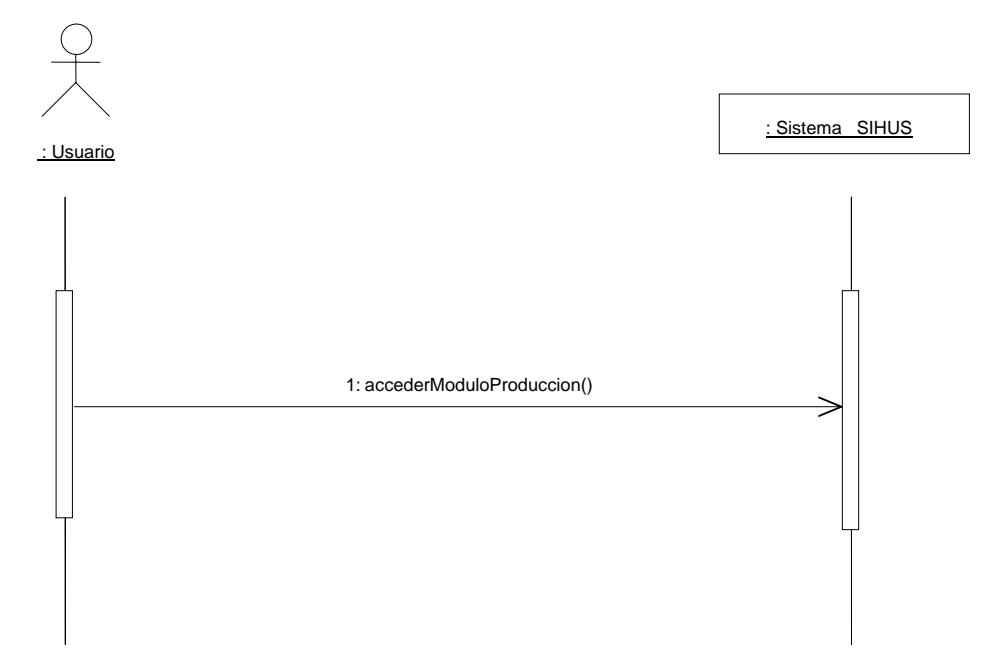

**8.5.9 Administrar Módulo de Costos** 

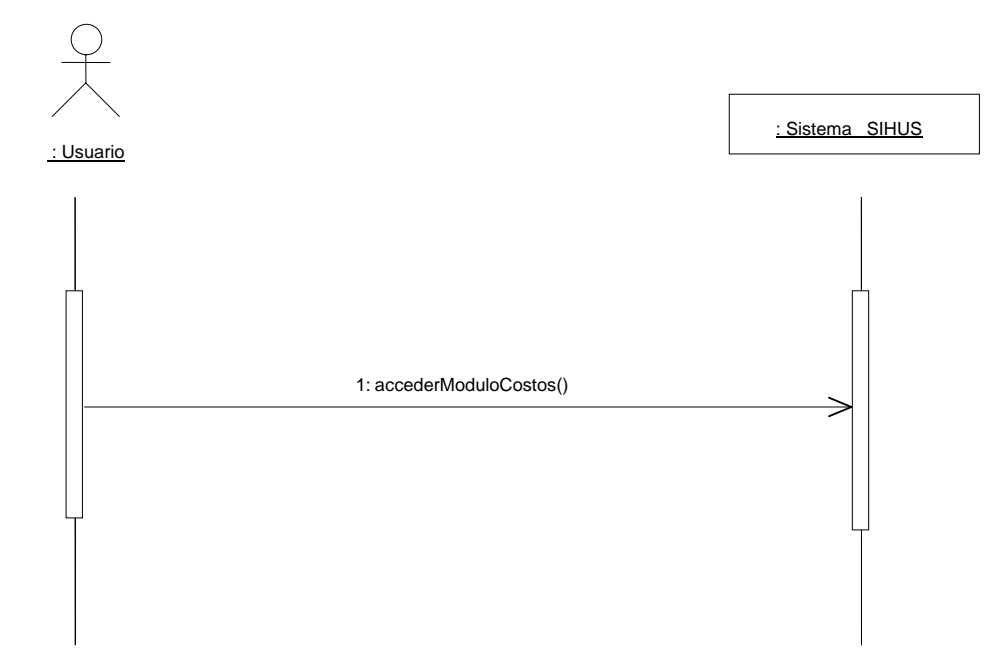

**8.5.10 Manejar Información Línea** 

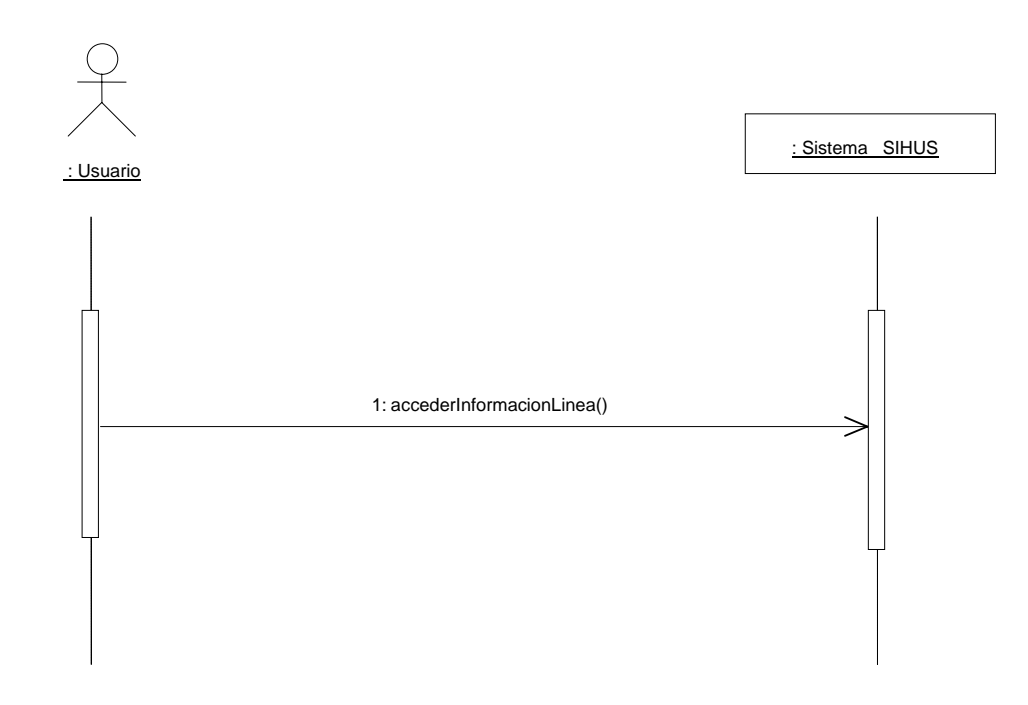

# **8.5.11 Manejar Información Enfermedades**

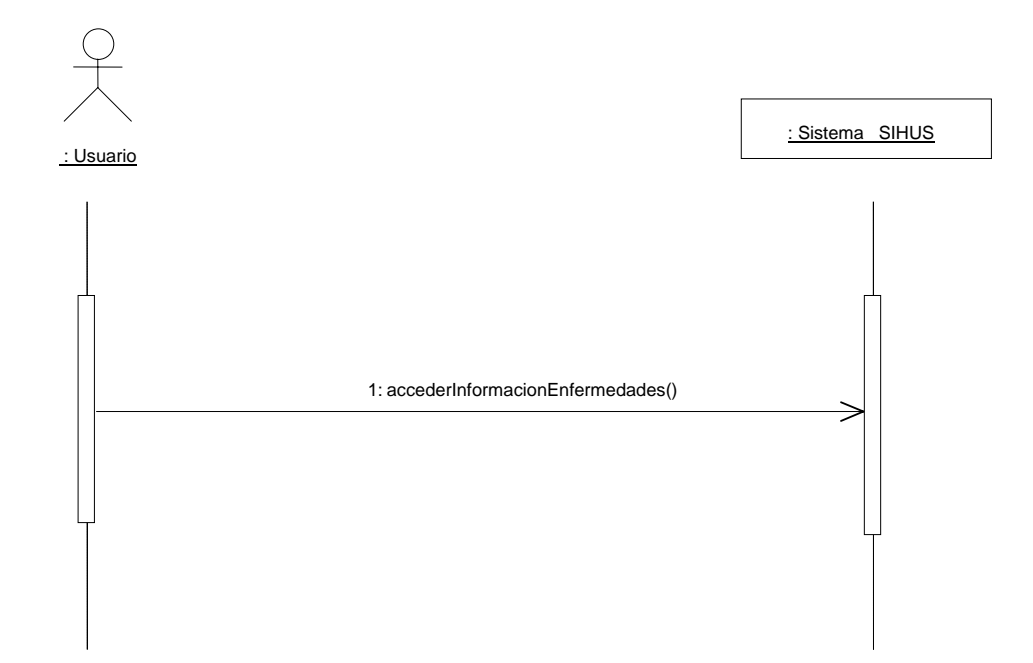

# **8.5.12 Manejar Información Operario**

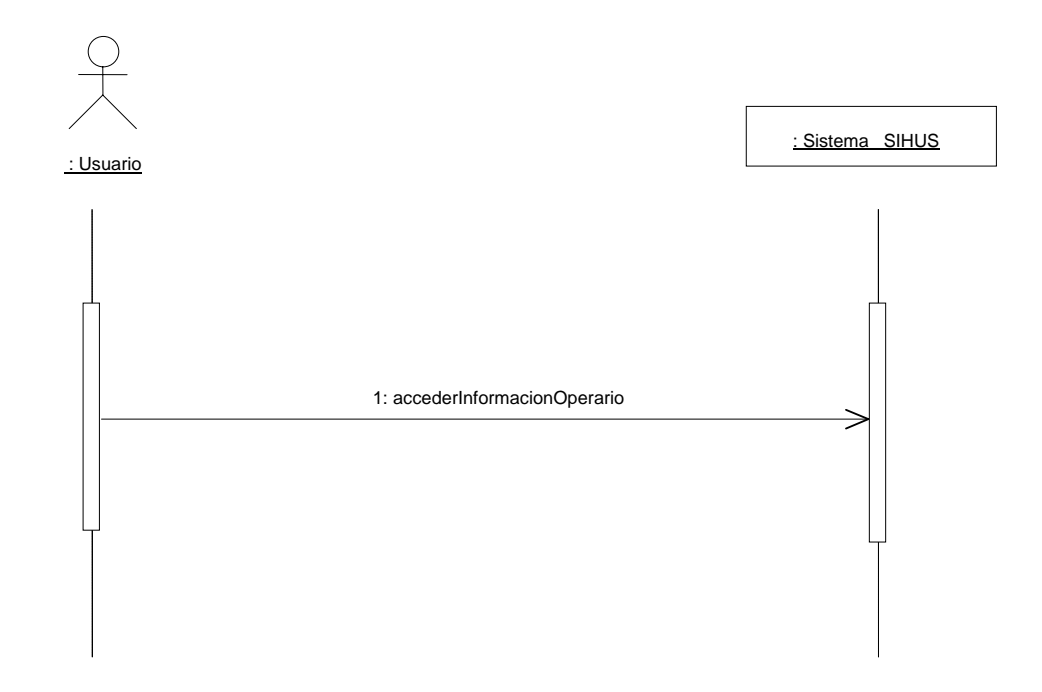

**8.5.13 Manejar Información Cerda** 

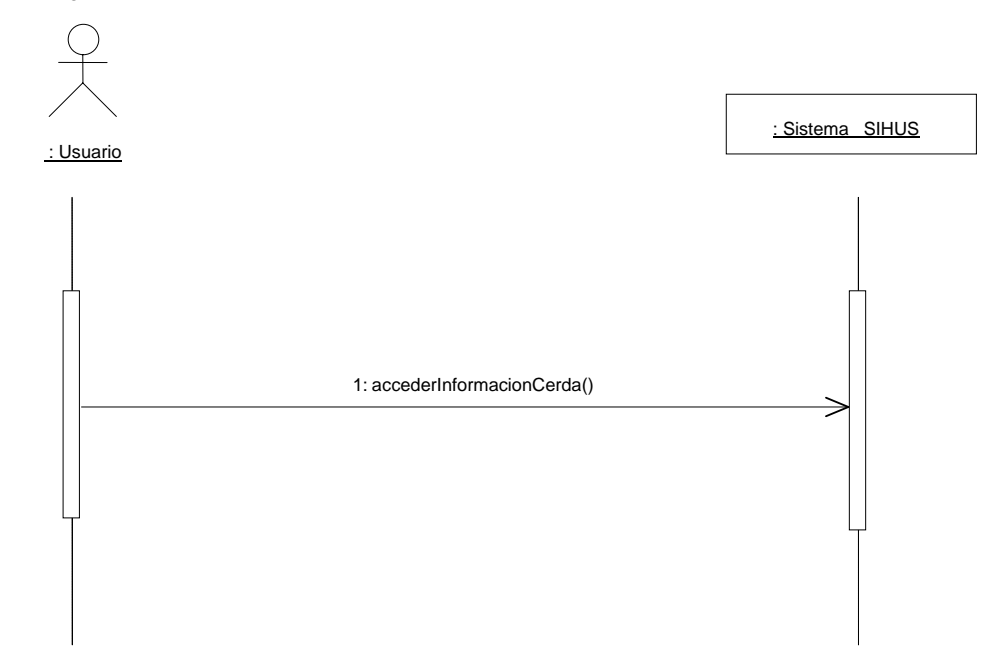

**8.5.14 Manejar Información Cerdo** 

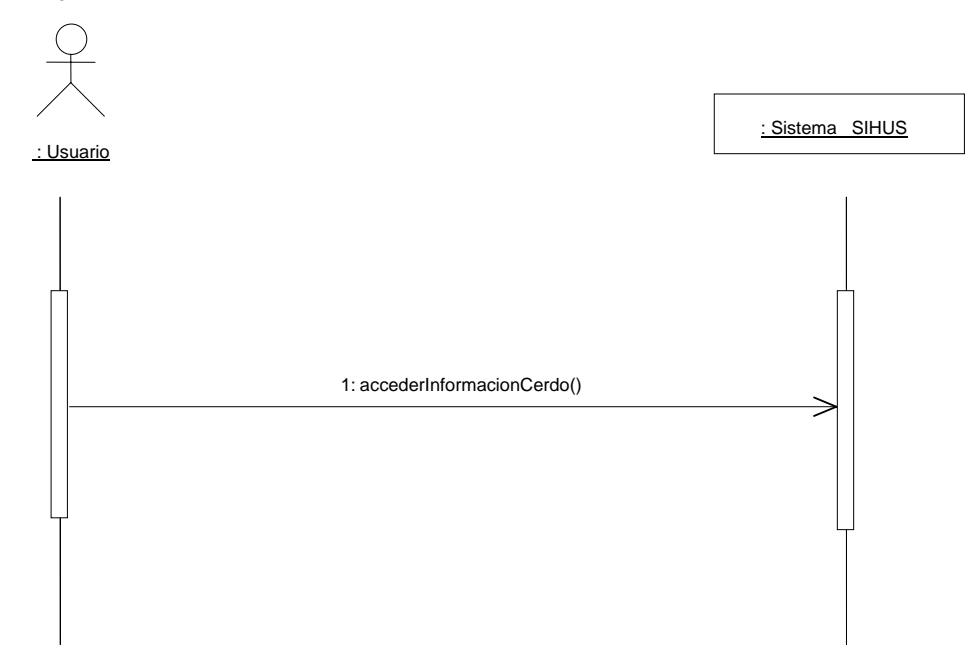

# **8.5.15 Manejar Información Lechones**

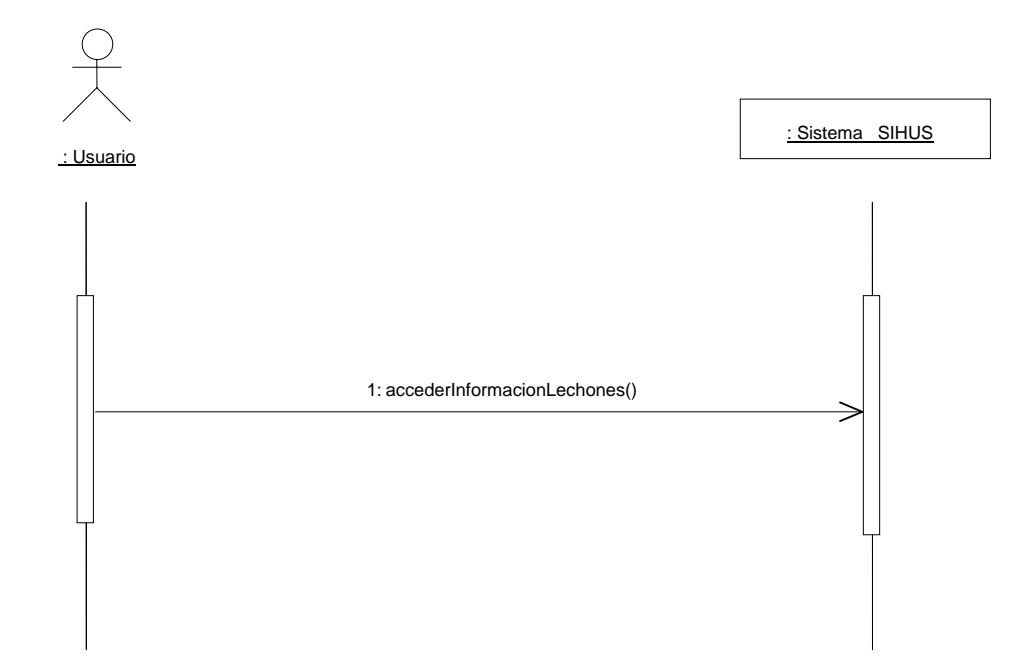

## **8.5.16 Manejar Información Tratamientos**

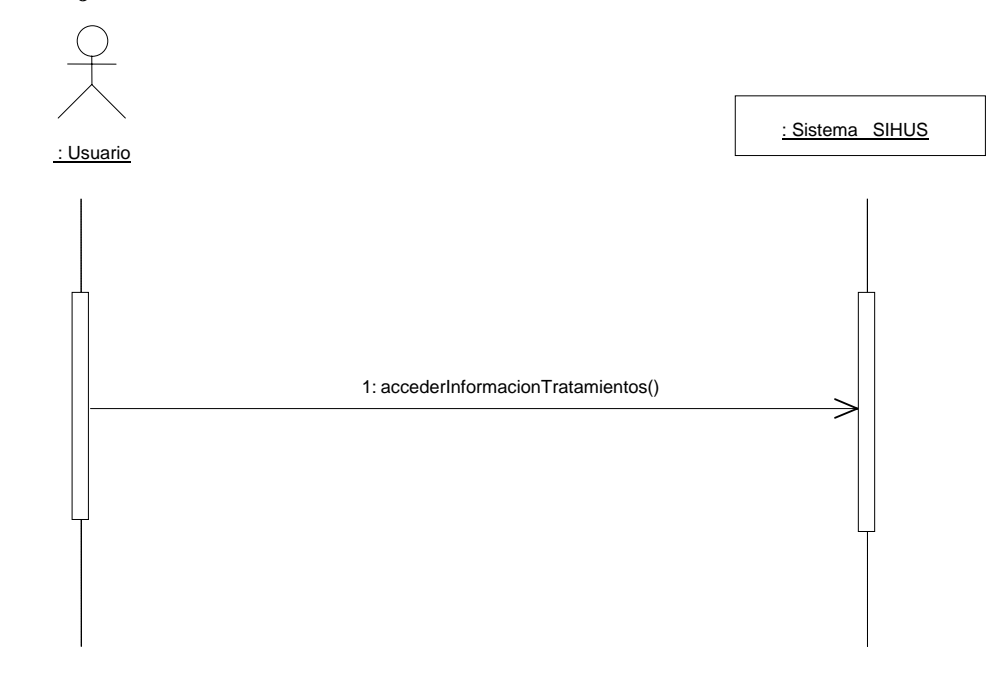

# **8.5.17 Manejar Información Vacunación**

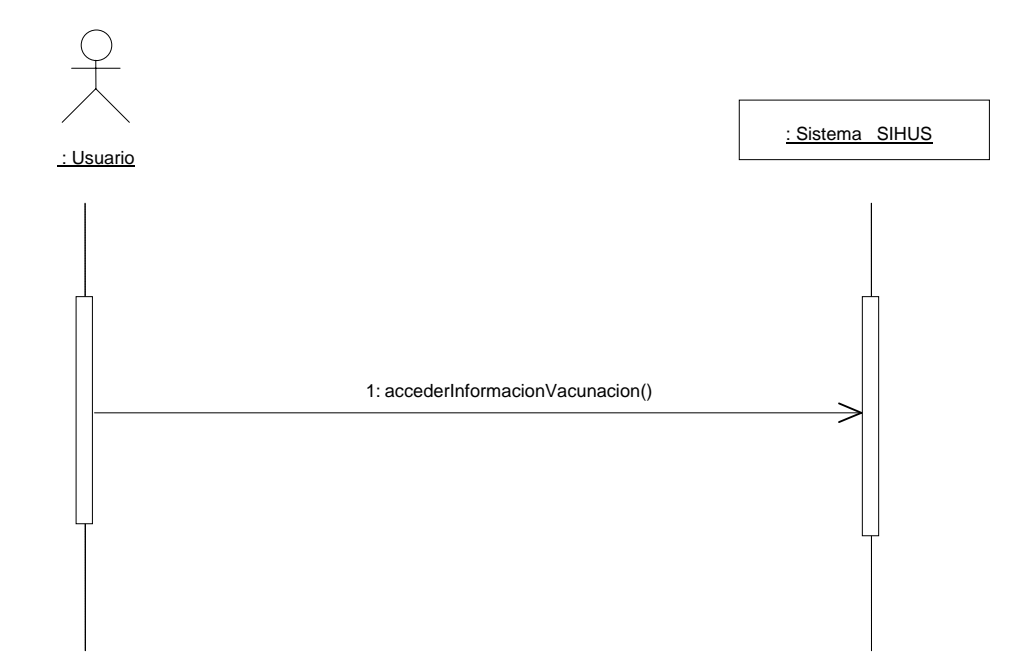

# **8.5.18 Manejar Reportes**

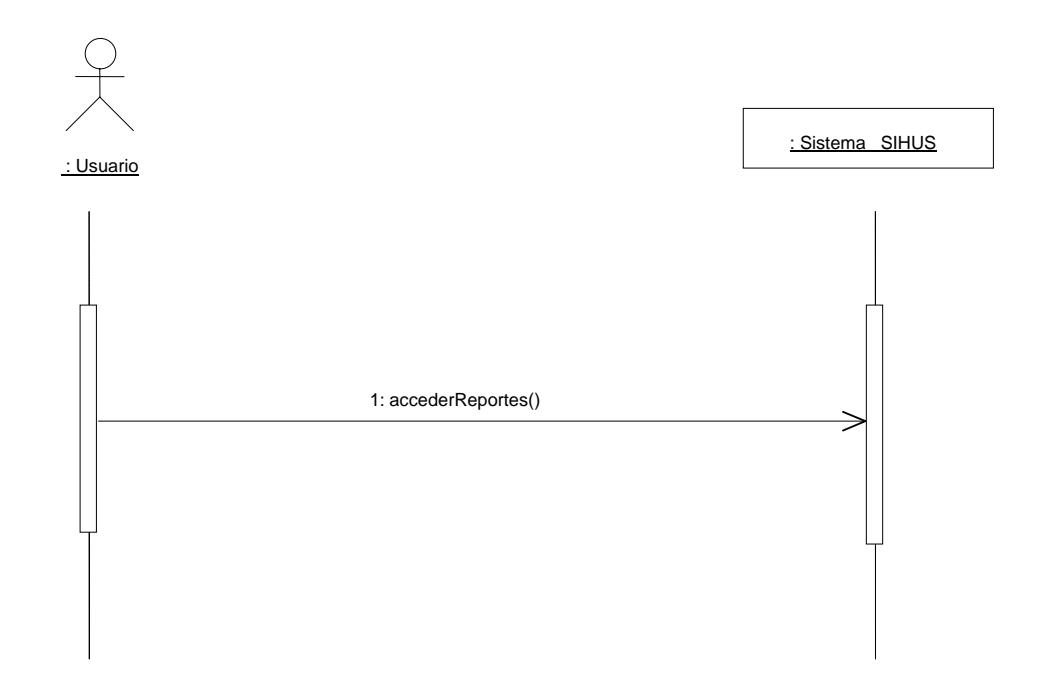

## **8.5.19 Ingresar Datos Operario**

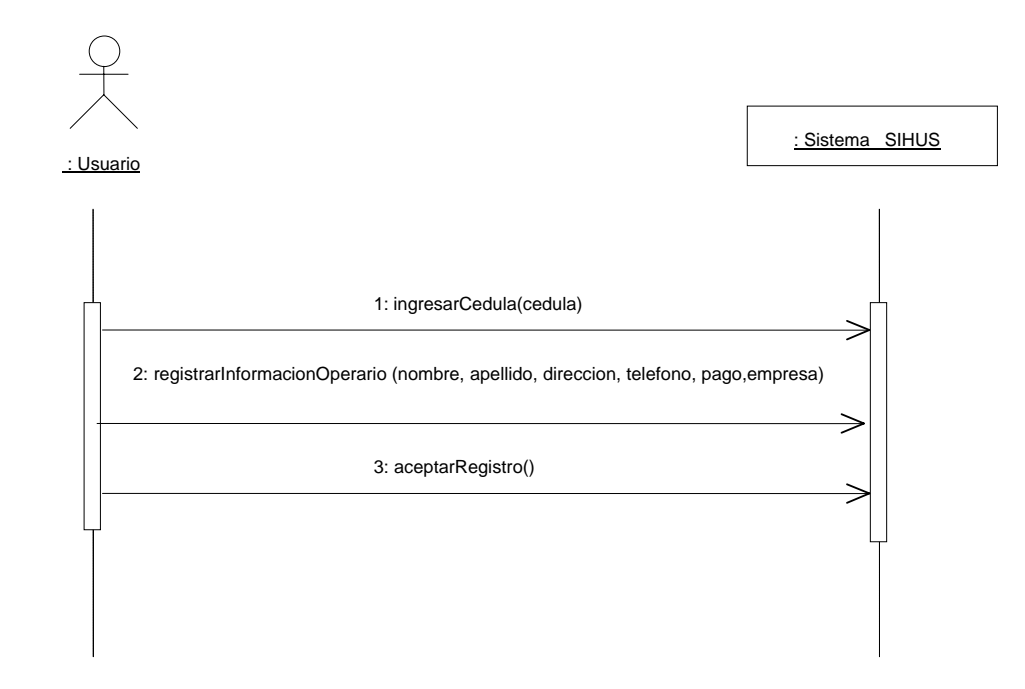

# **8.5.20 Modificar Datos Operario**

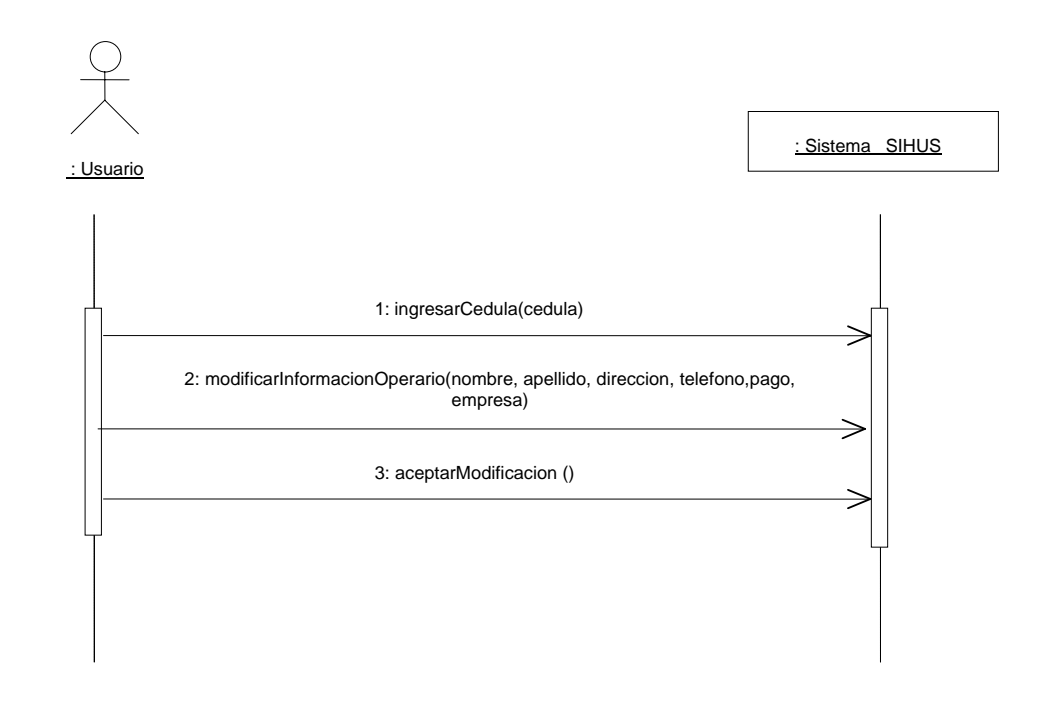
# **8.5.21 Consultar Registro Operario**

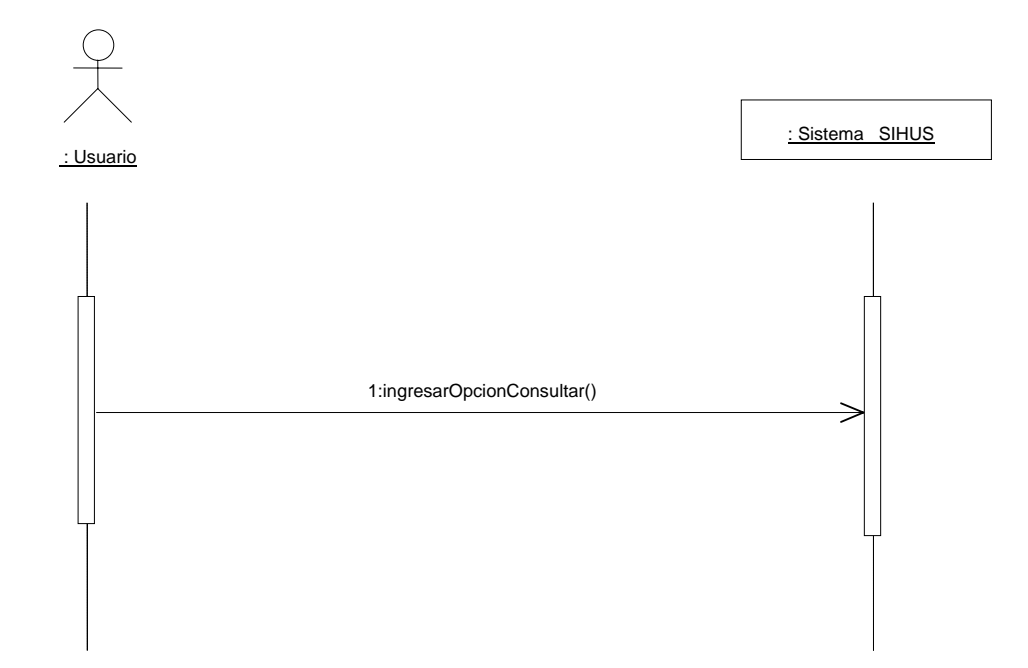

### **8.5.22 Eliminar Registro Operario**

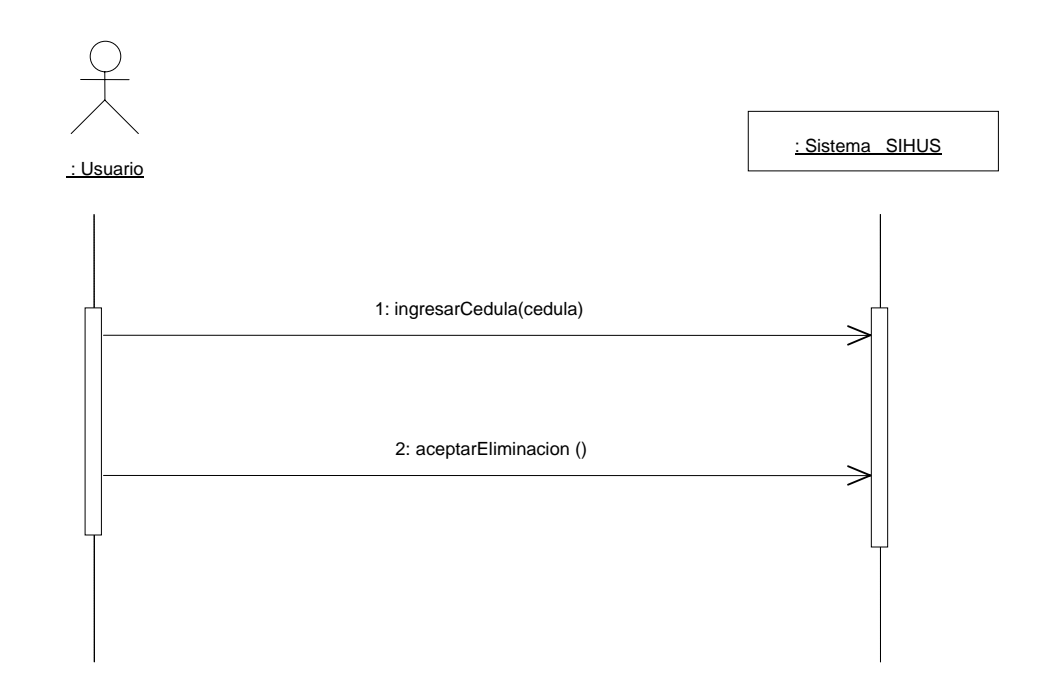

### **8.5.23 Ingresar Datos Línea Porcinos**

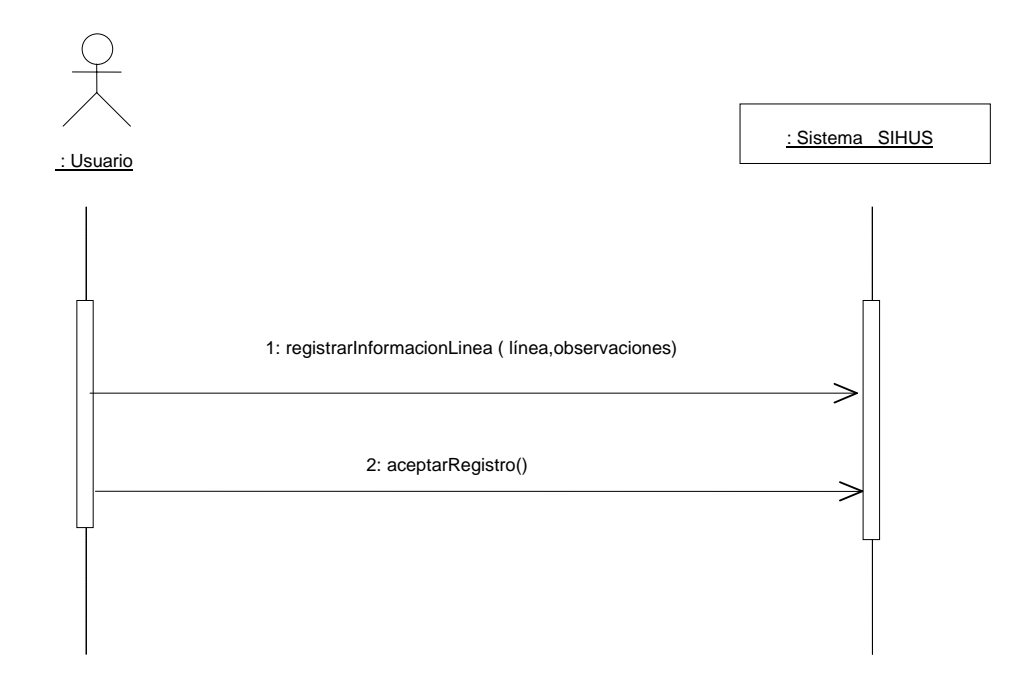

#### **8.5.24 Modificar Datos Línea Porcinos**

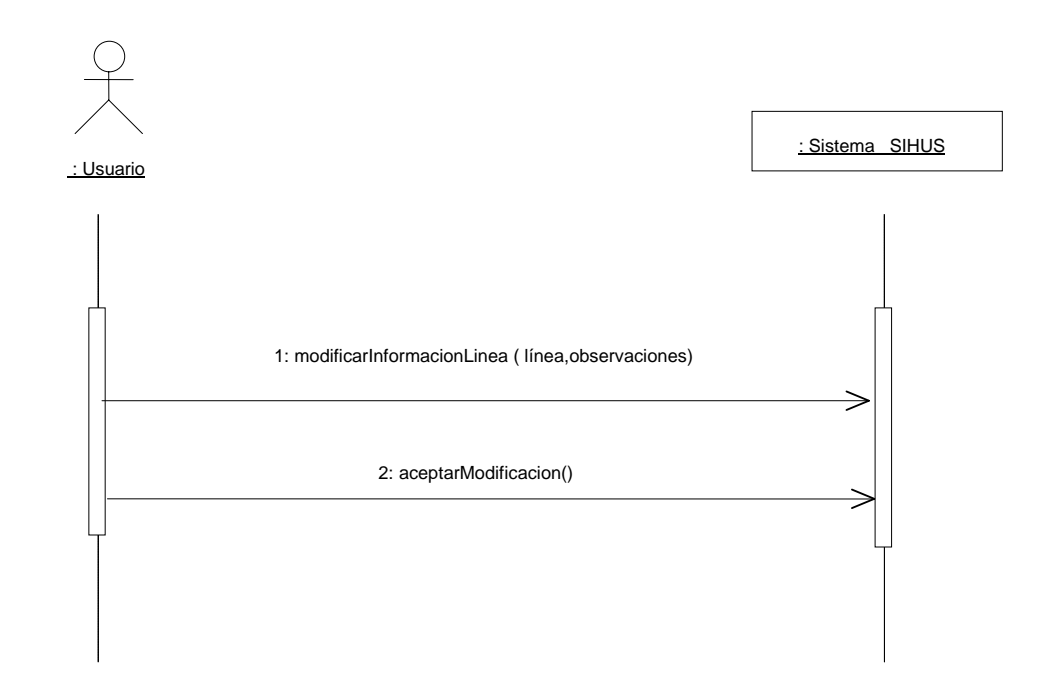

# **8.5.25 Consultar Registro Línea Porcinos**

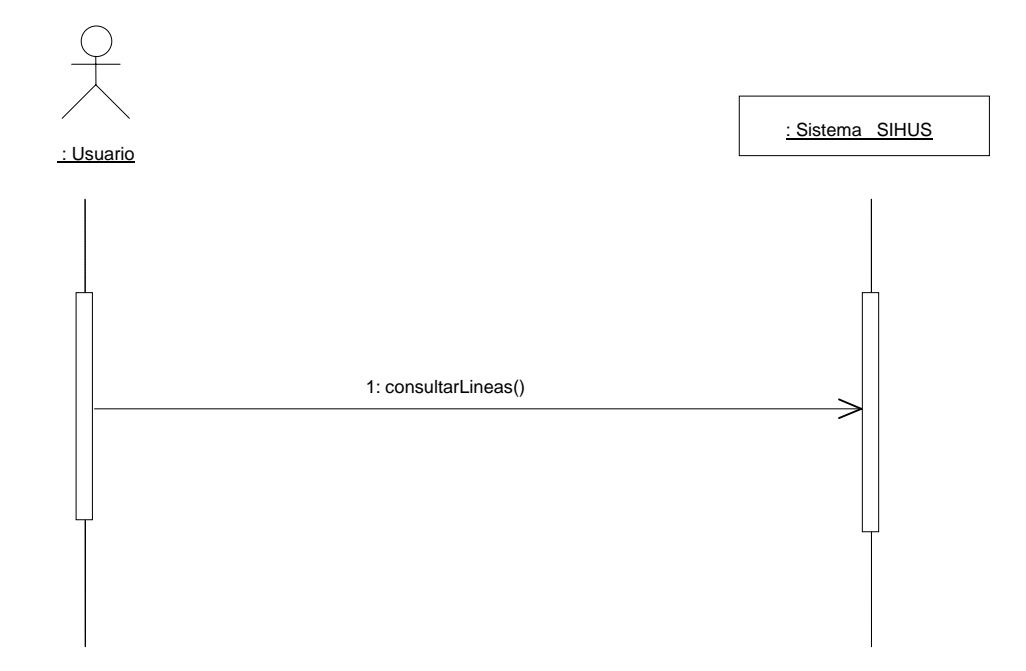

# **8.5.26 Eliminar Registro Línea Porcinos**

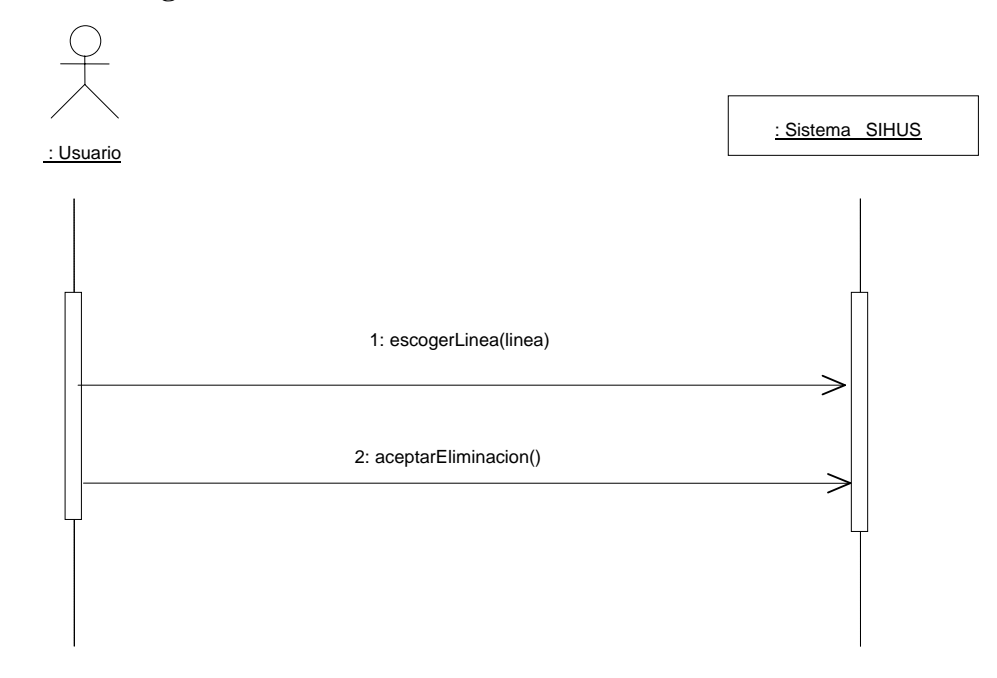

### **8.5.27 Ingresar Datos Cerda**

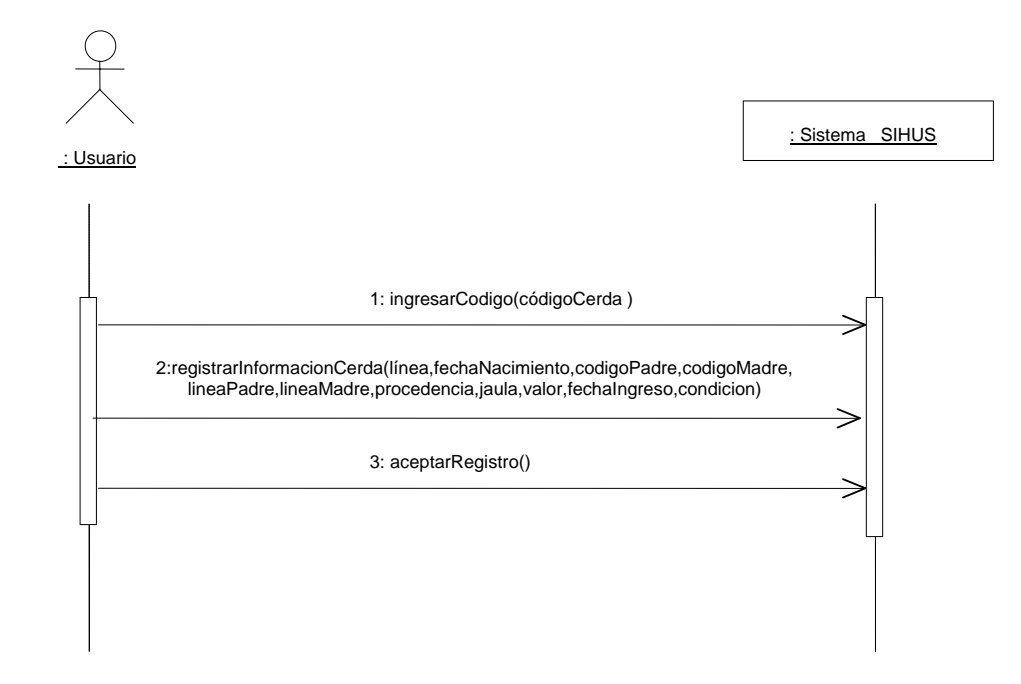

#### **8.5.28 Modificar Datos Cerda**

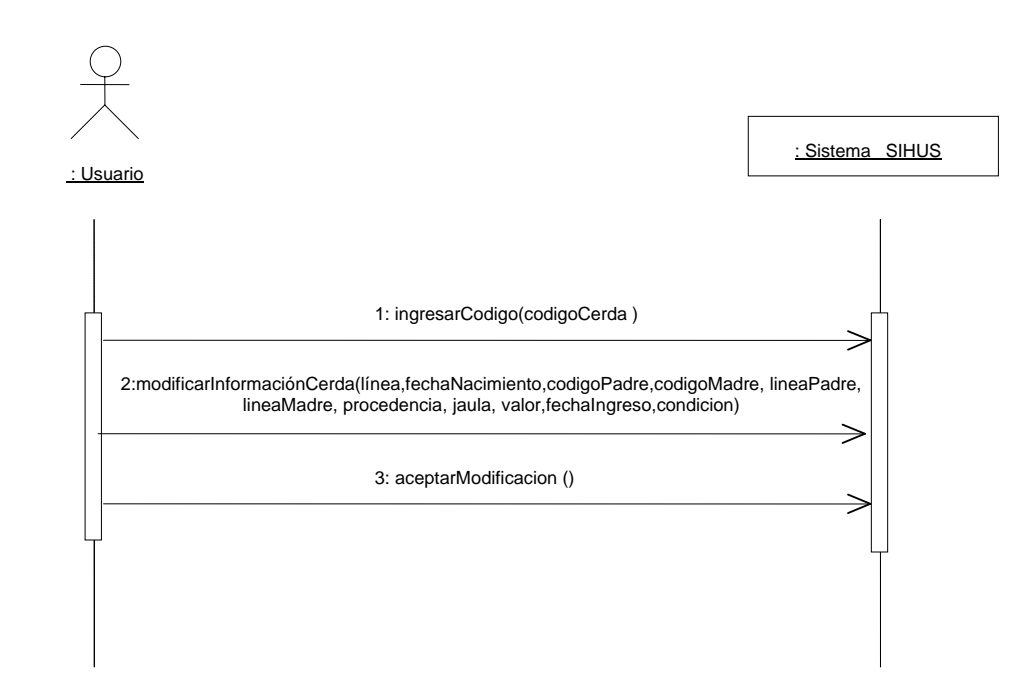

## **8.5.29 Consultar Registro Cerda**

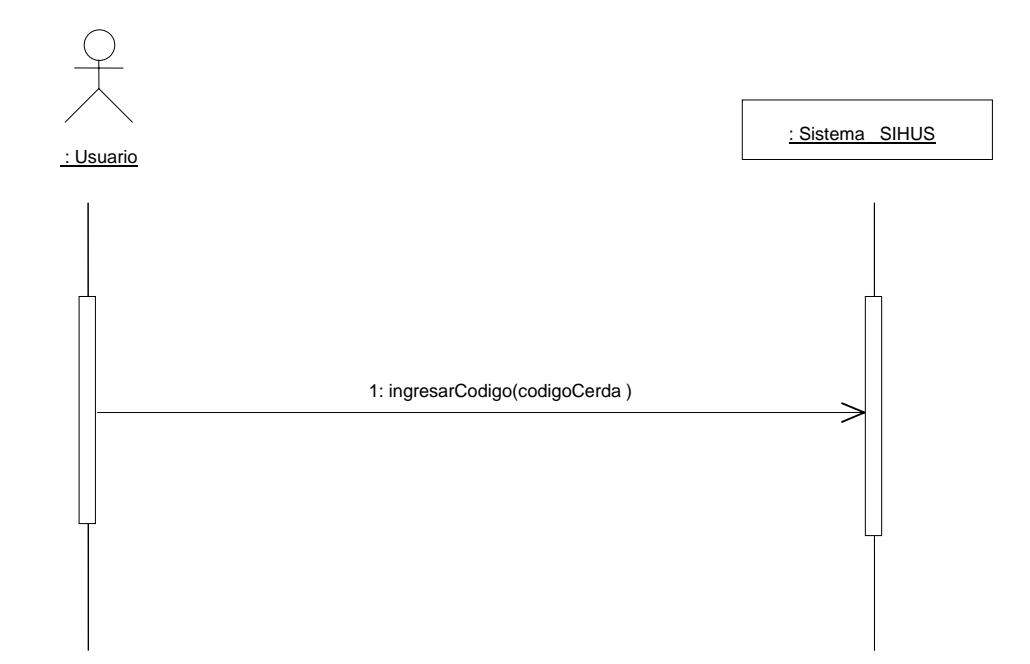

## **8.5.30 Eliminar Registro Cerda**

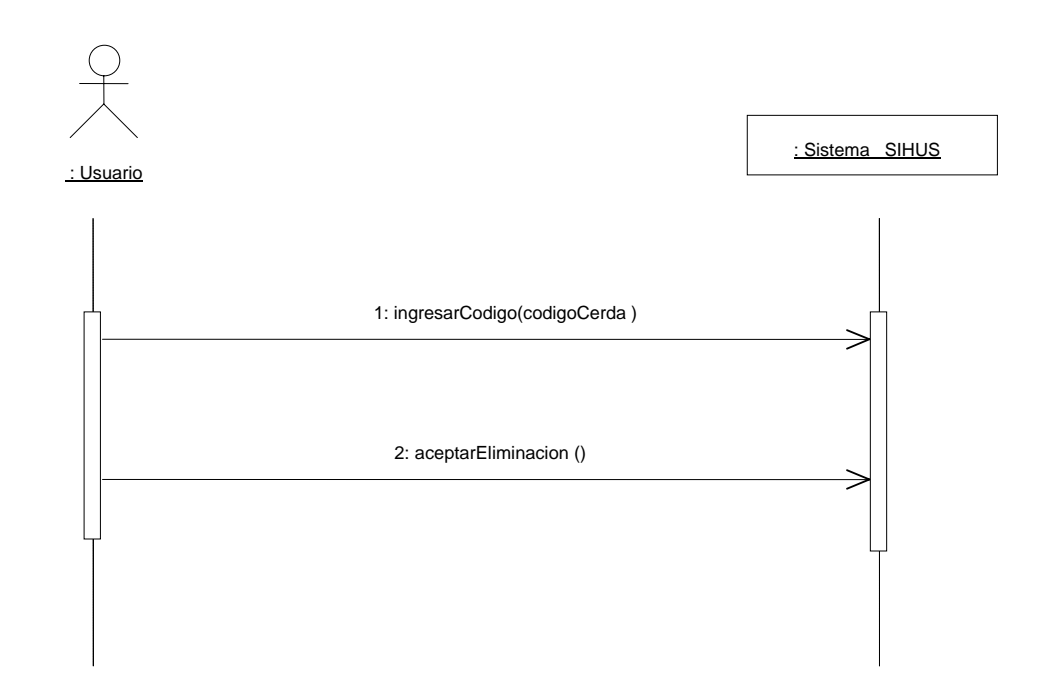

#### **8.5.31 Ingresar Datos Monta Cerda**

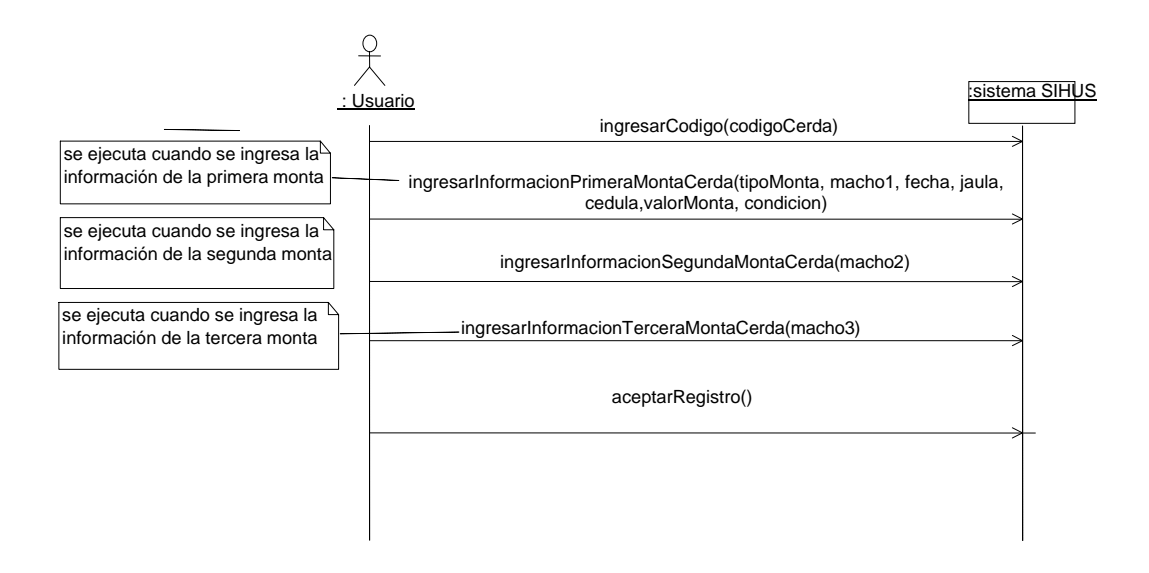

**8.5.32 Modificar Datos Monta Cerda** 

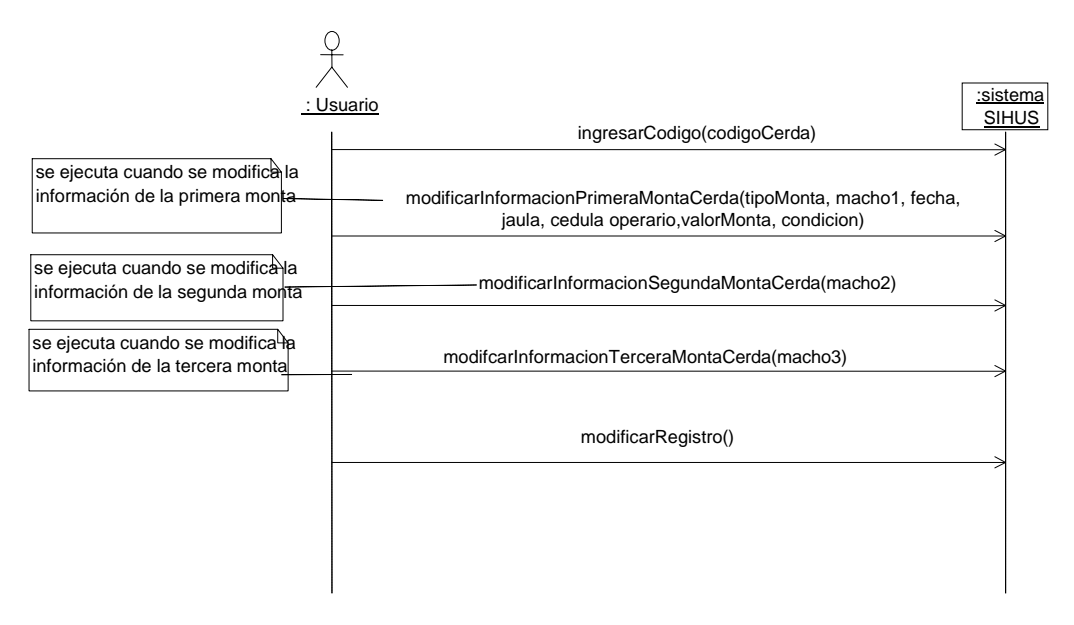

### **8.5.33 Consultar Registro Monta Cerda**

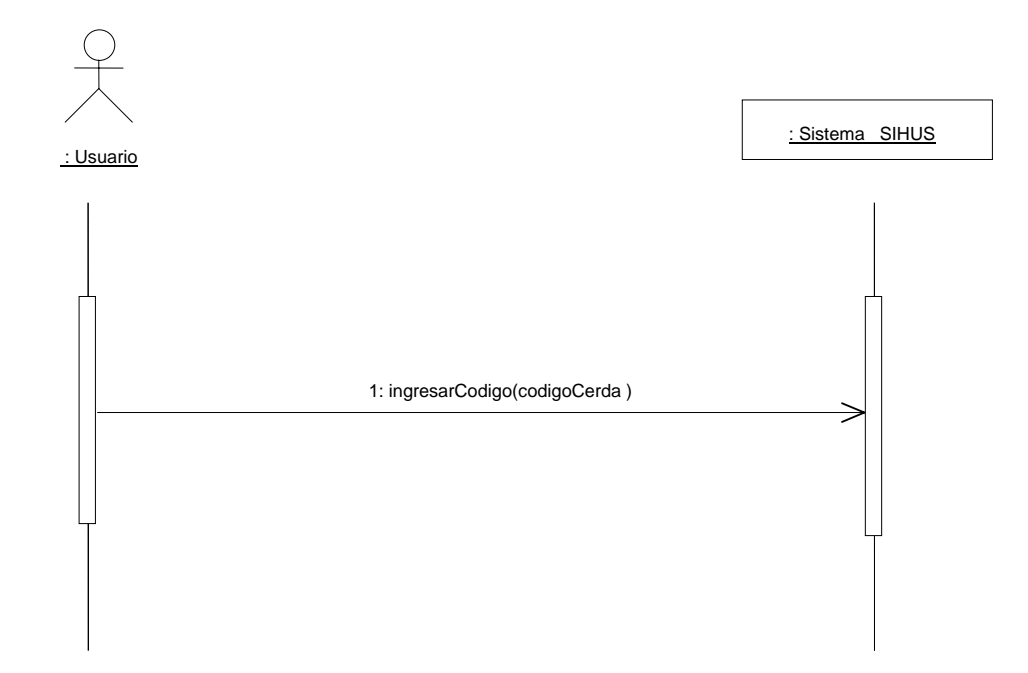

### **8.5.34 Eliminar Registro Monta Cerda**

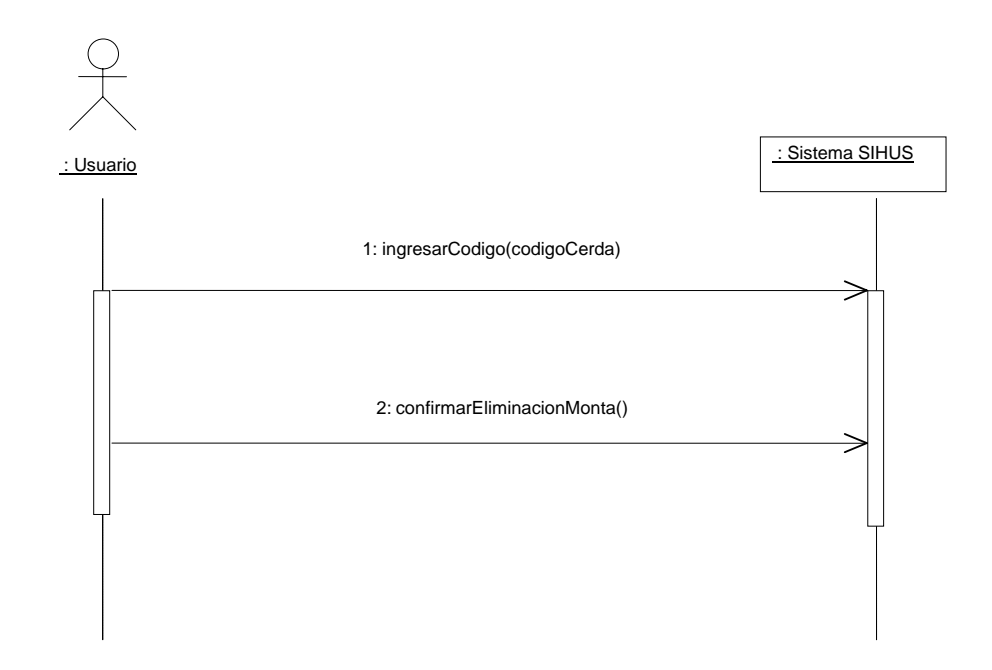

### **8.5.35 Ingresar Datos Aborto**

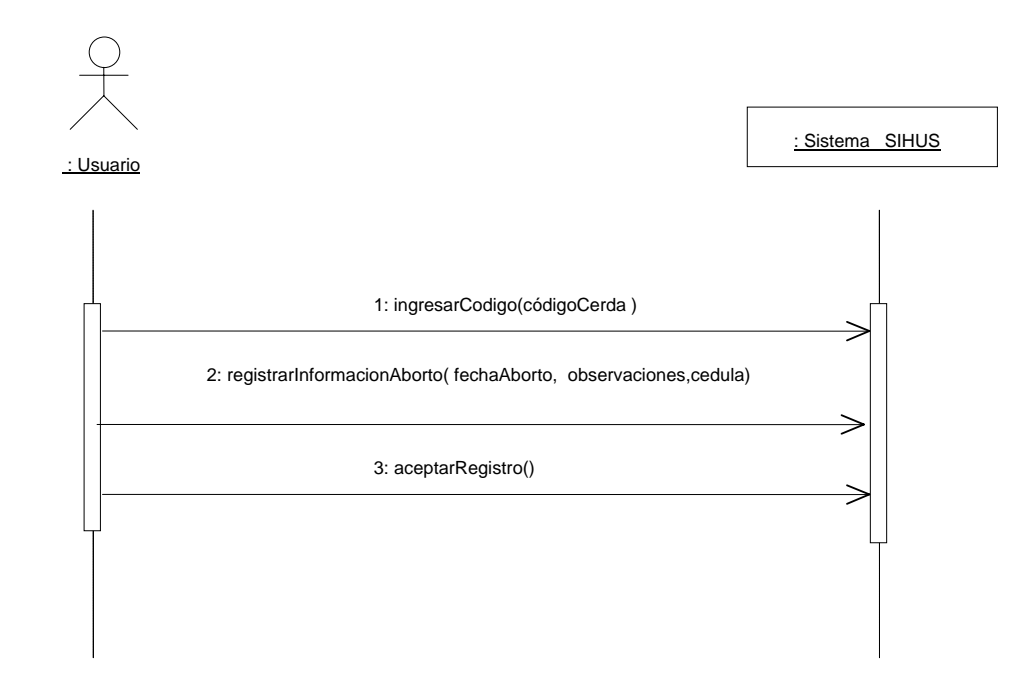

### **8.5.36 Modificar Datos Aborto**

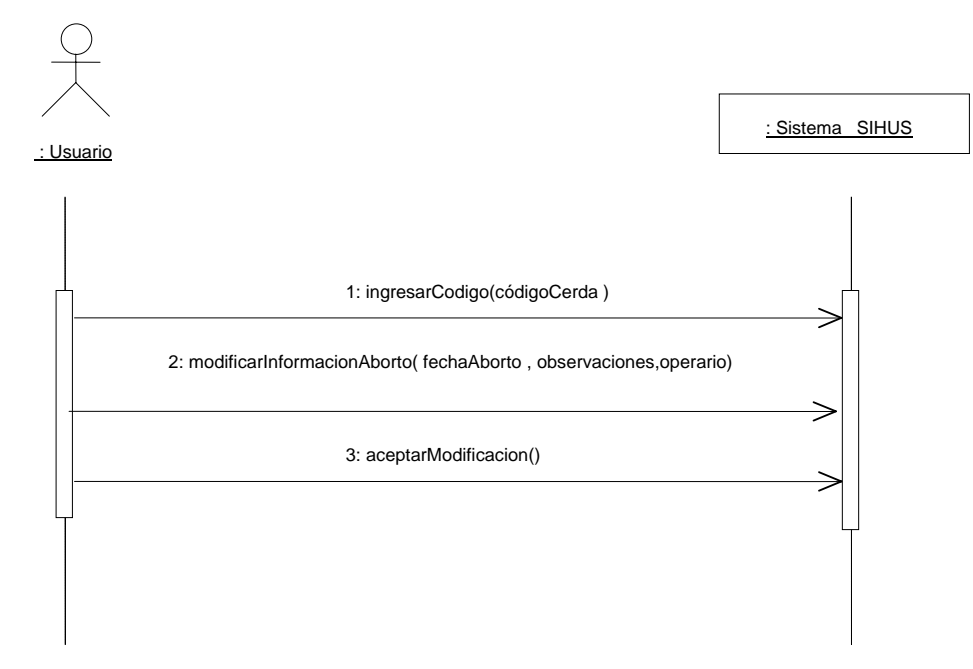

### **8.5.37 Consultar Registro Aborto**

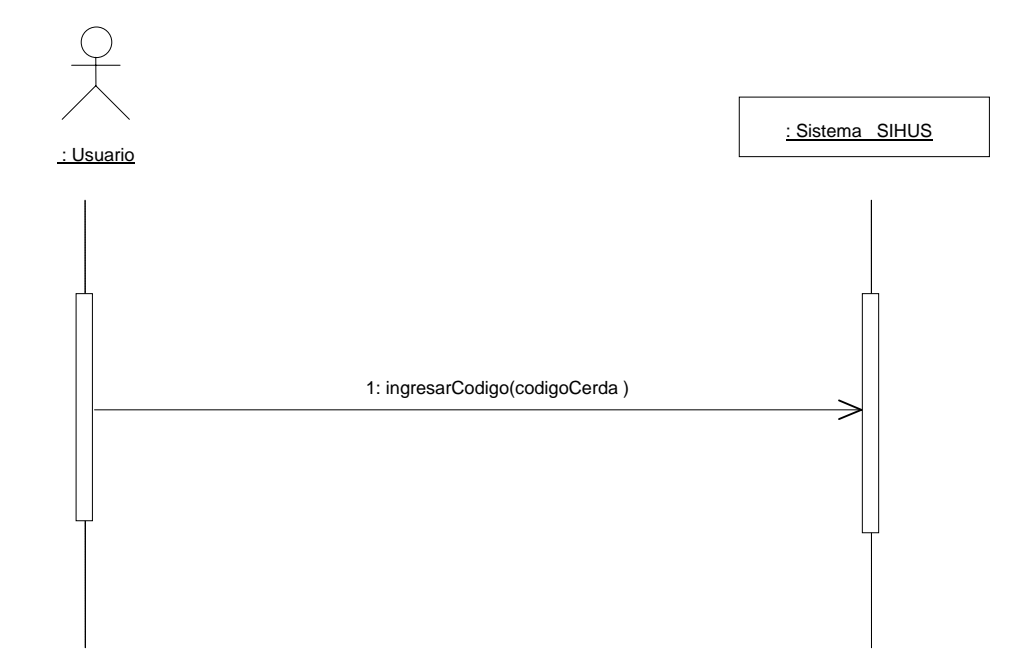

## **8.5.38 Eliminar Registro Aborto**

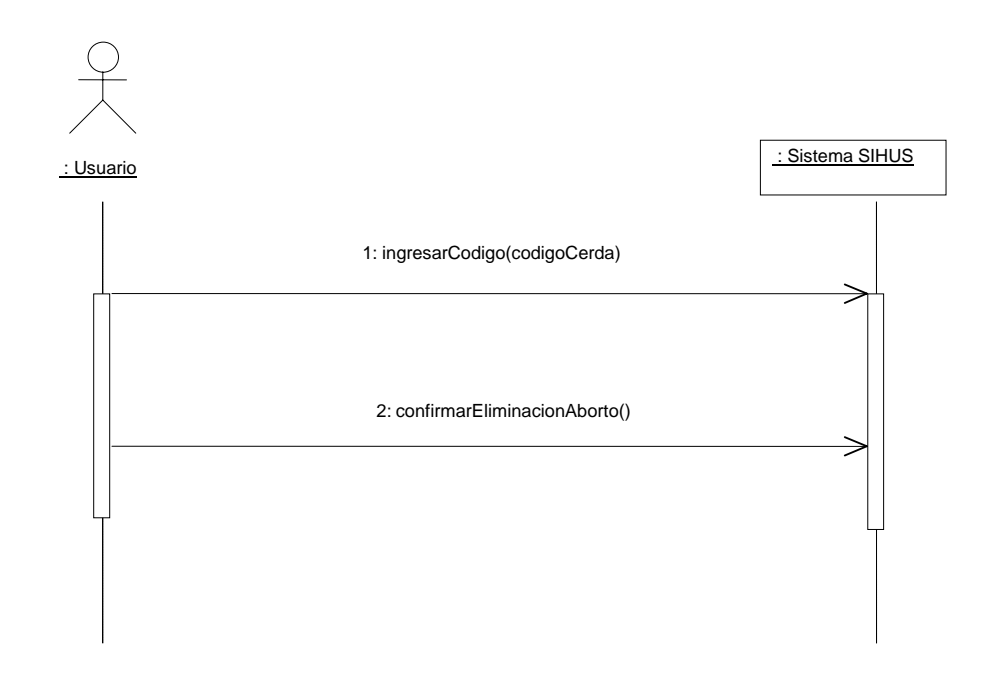

### **8.5.39 Ingresar Datos Test Preñez Cerda**

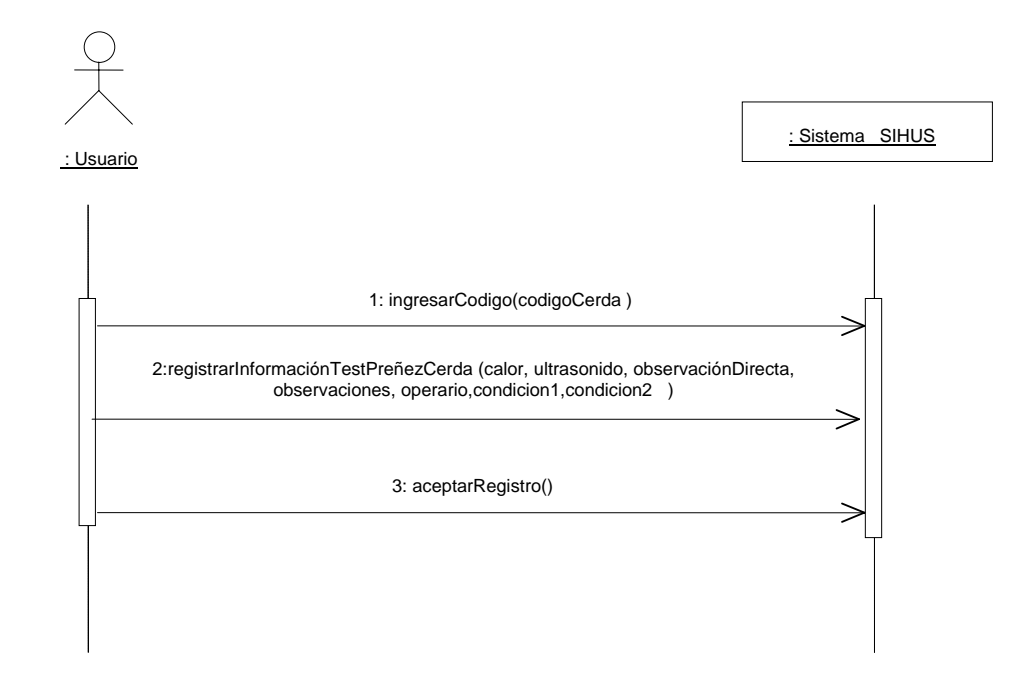

#### **8.5.40 Modificar Datos Test Preñez Cerda**

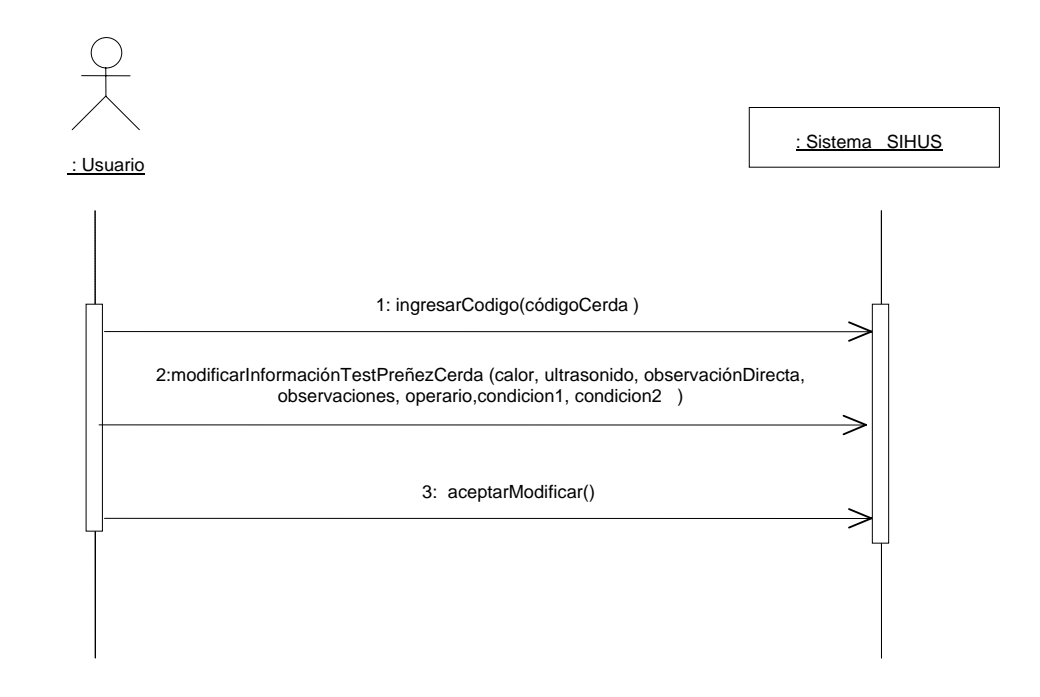

## **8.5.41 Consultar Registro Test Preñez Cerda**

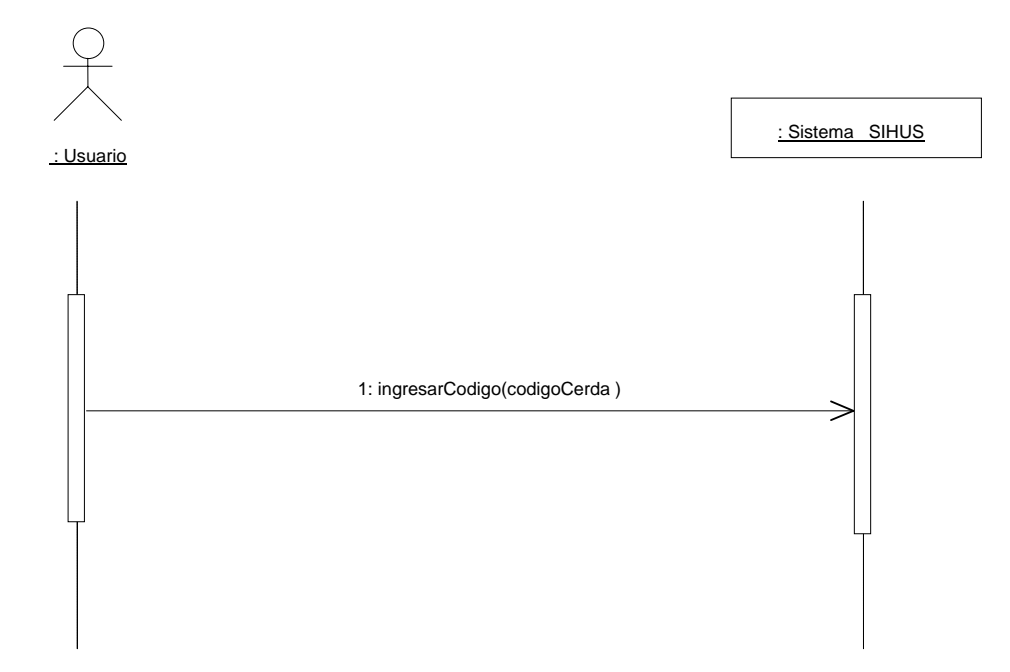

# **8.5.42 Eliminar Registro Test Preñez Cerda**

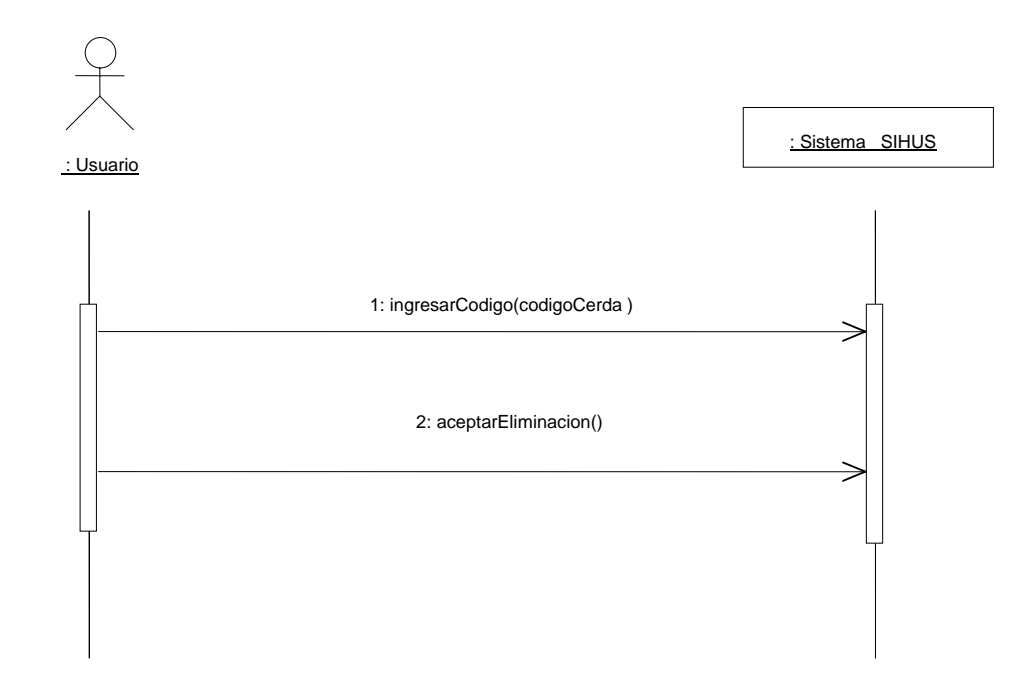

#### **8.5.43 Ingresar Datos Parto Cerda**

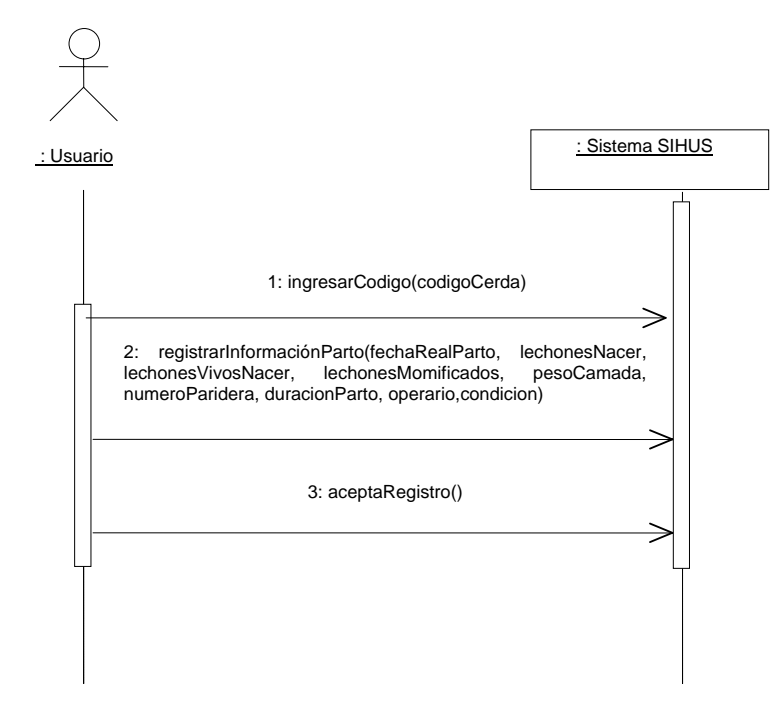

**8.5.44 Modificar Datos Parto Cerda** 

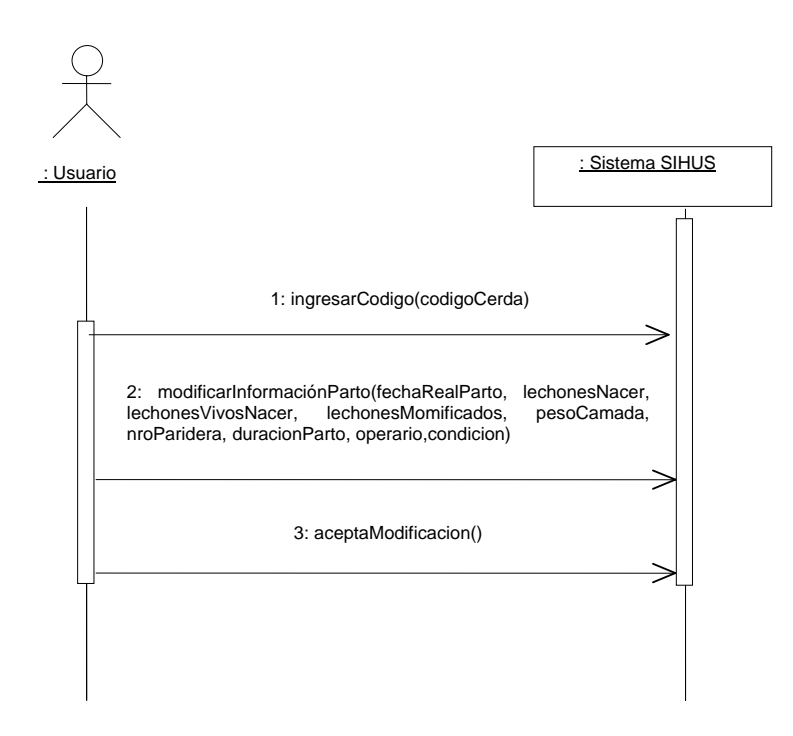

### **8.5.45 Consultar Registro Parto Cerda**

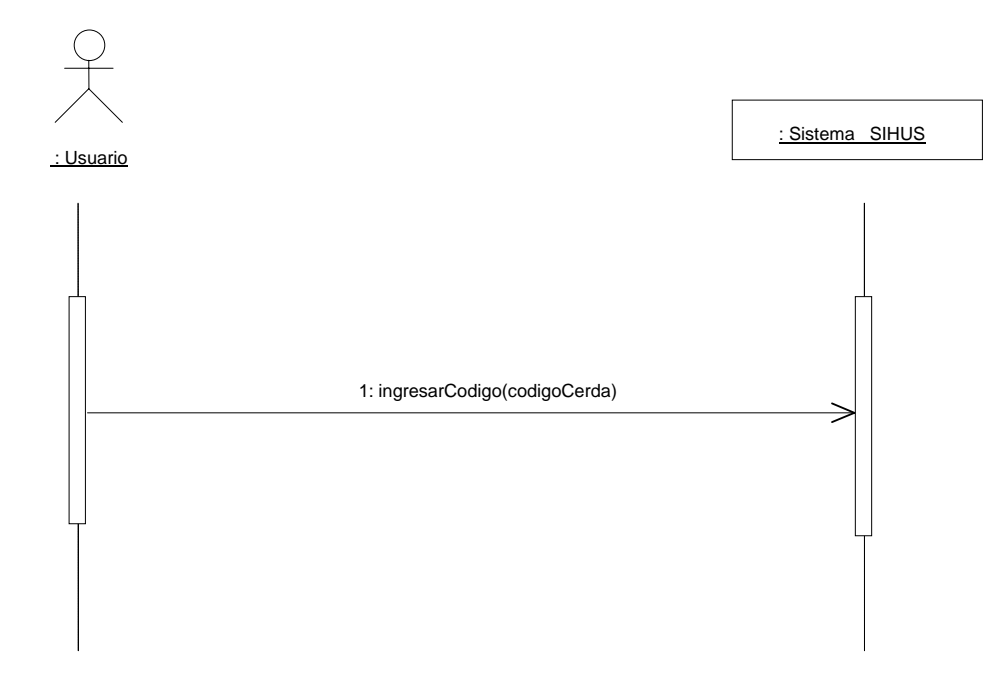

# **8.5.46 Eliminar Registro Parto Cerda**

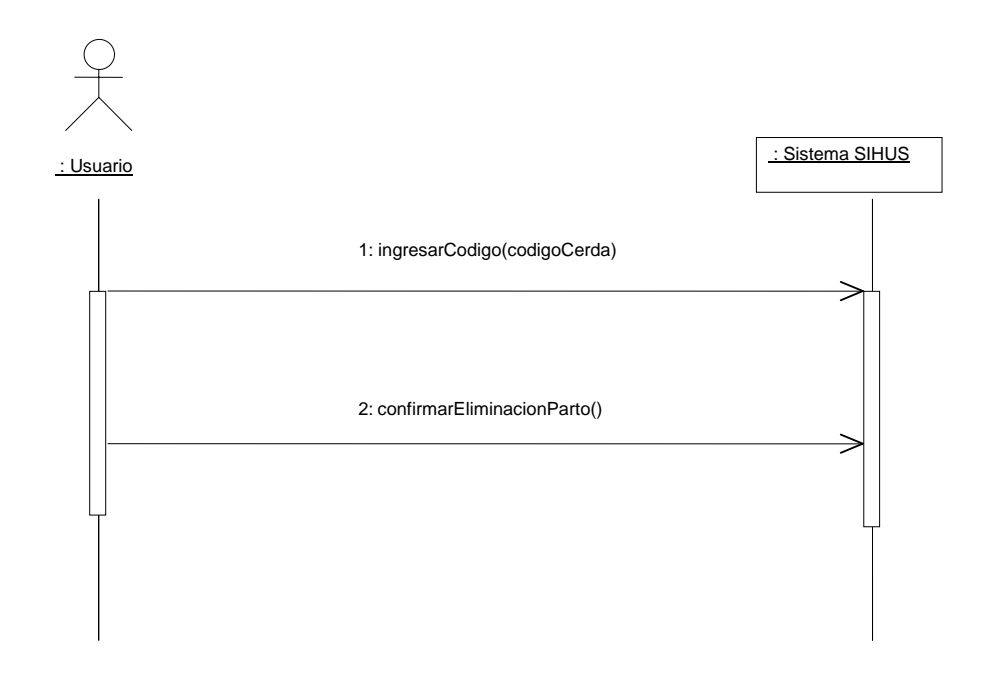

### **8.5.47 Ingresar Datos Destete Cerda**

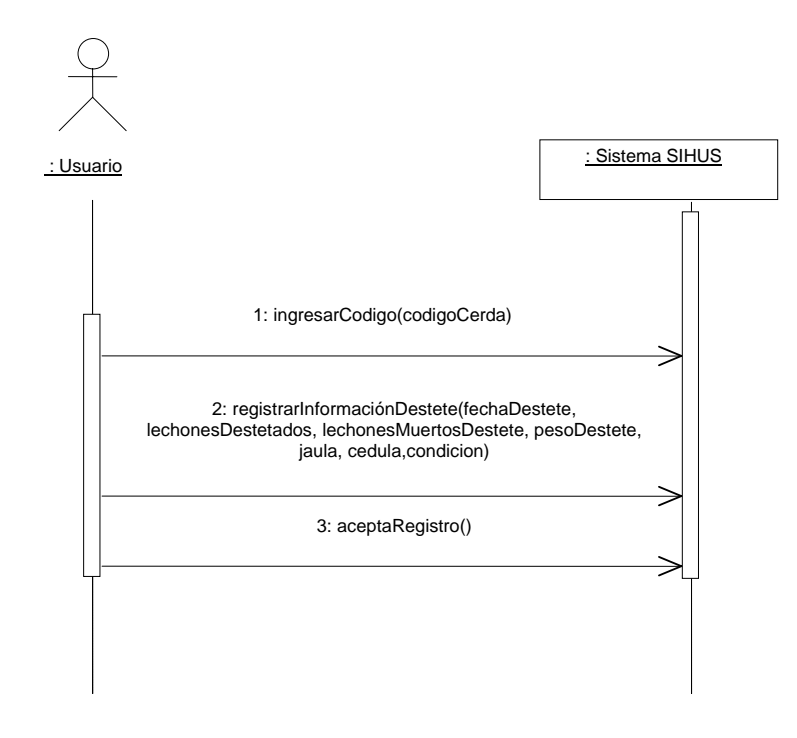

### **8.5.48 Modificar Datos Destete Cerda**

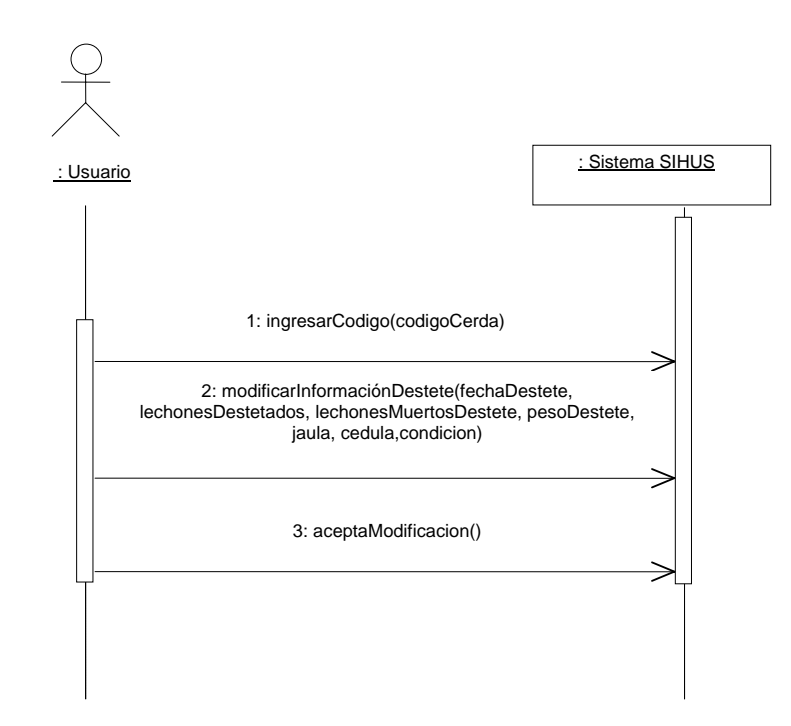

### **8.5.49 Consultar Registro Destete Cerda**

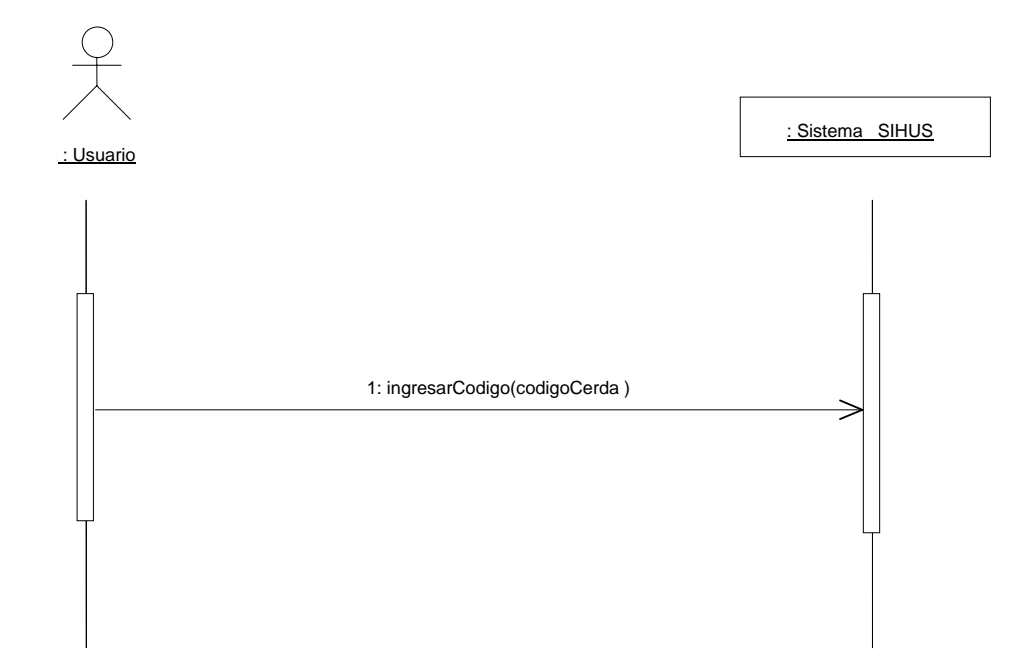

## **8.5.50 Eliminar Registro Destete Cerda**

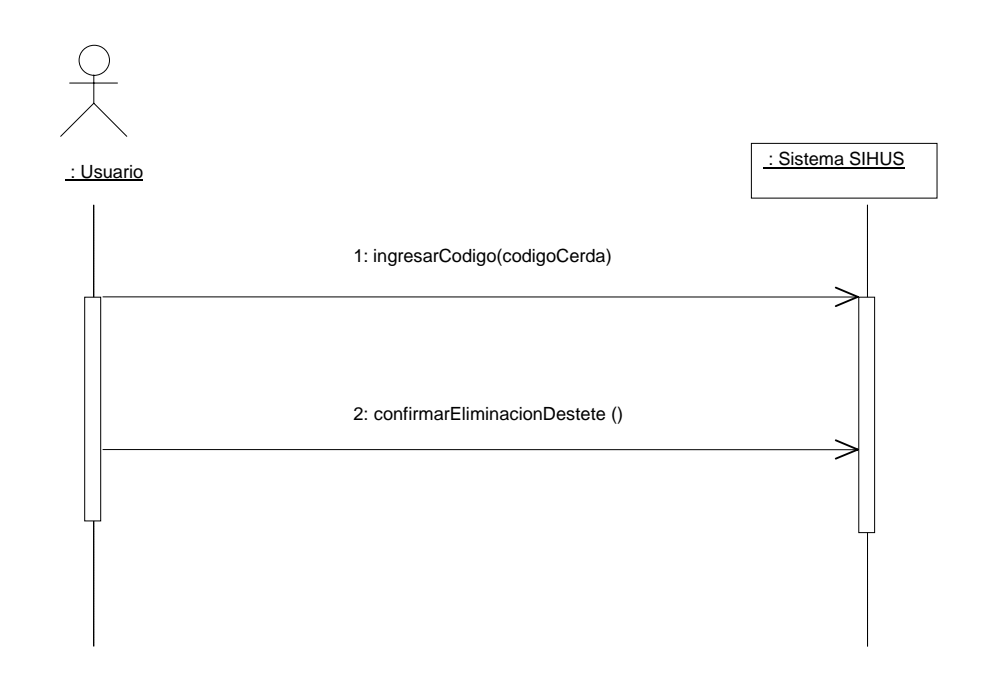

### **8.5.51 Ingresar Datos Cerdo**

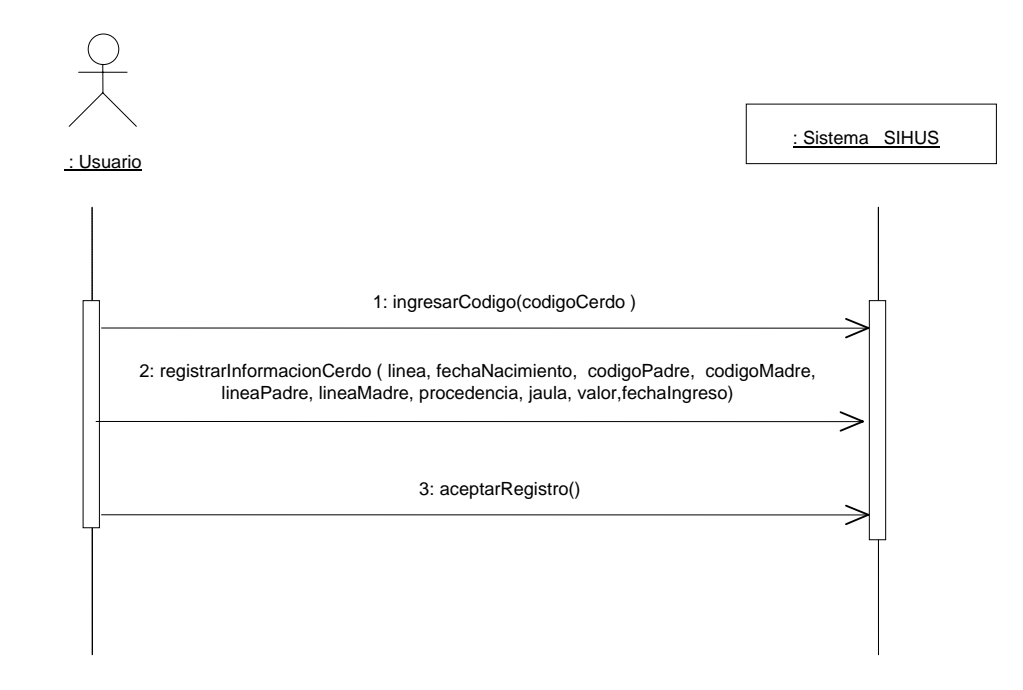

#### **8.5.52 Modificar Datos Cerdo**

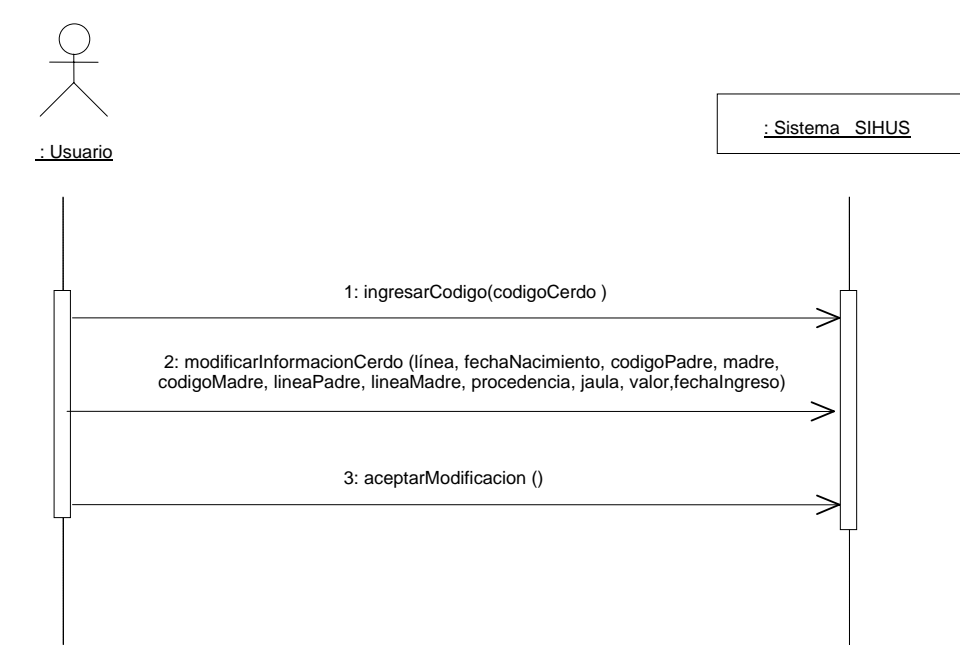

## **8.5.53 Consultar Registro Cerdo**

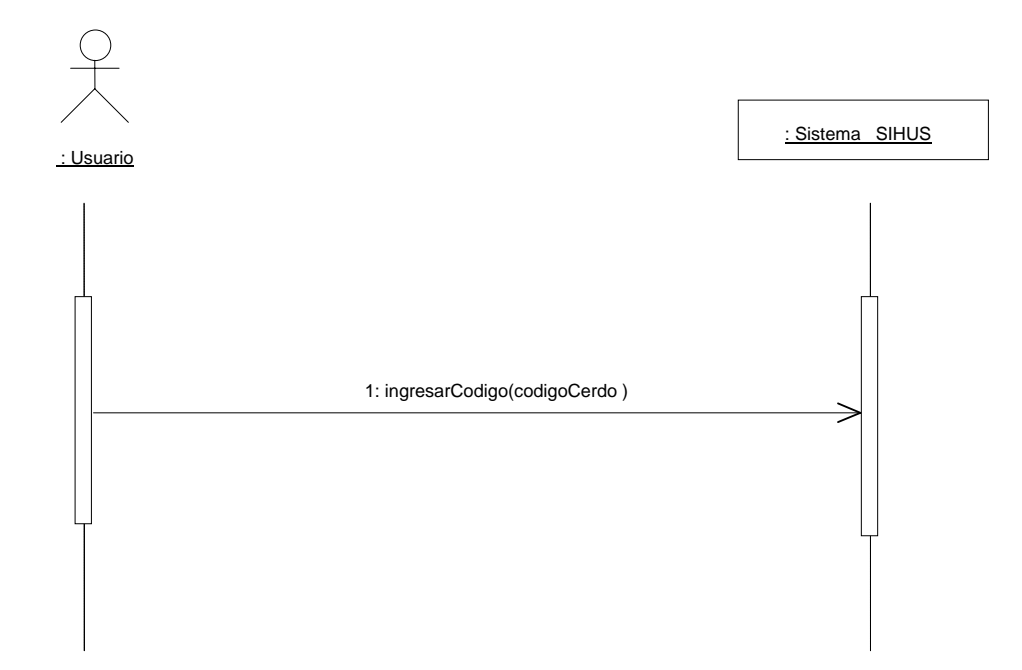

## **8.5.54 Eliminar Registro Cerdo**

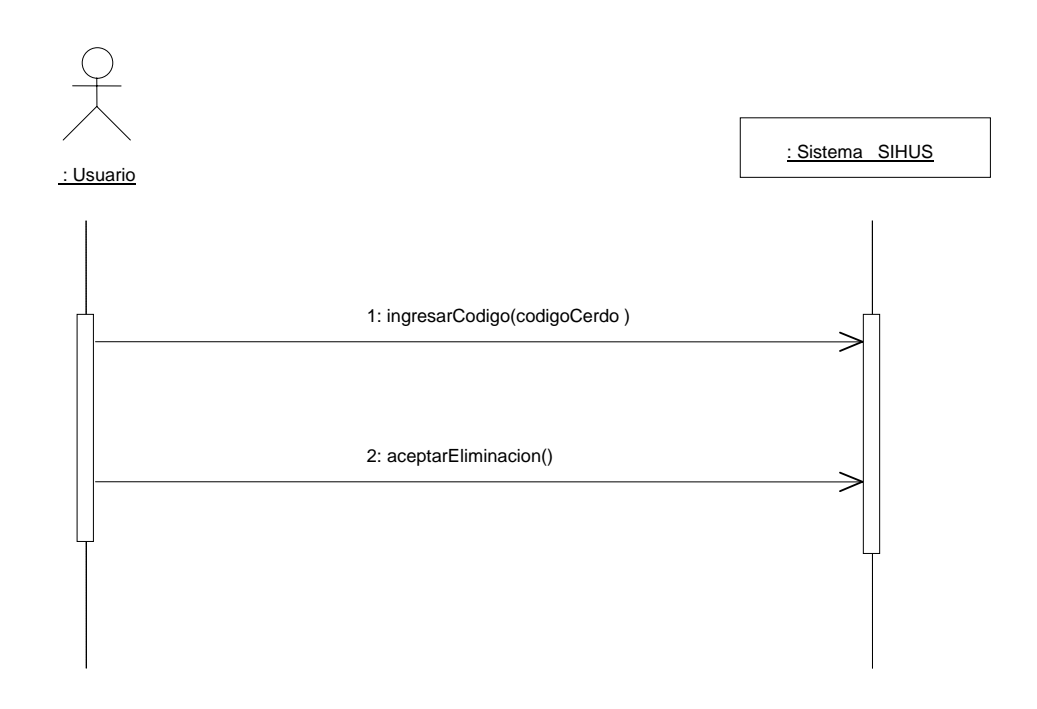

### **8.5.55 Ingresar Datos Inseminación Artificial**

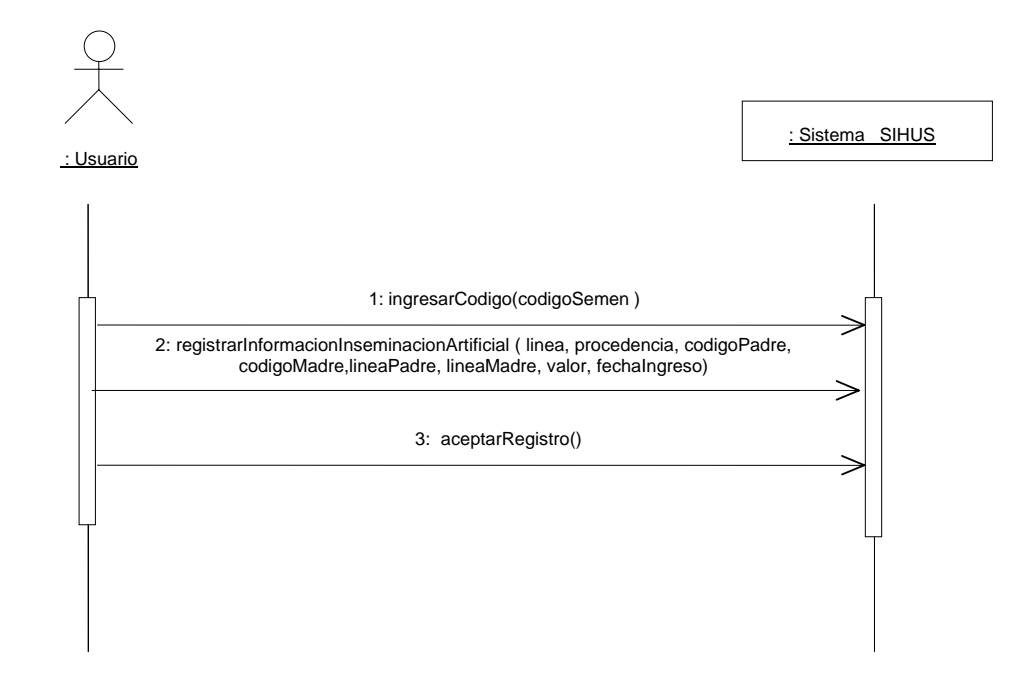

### **8.5.56 Modificar Datos Inseminación Artificial**

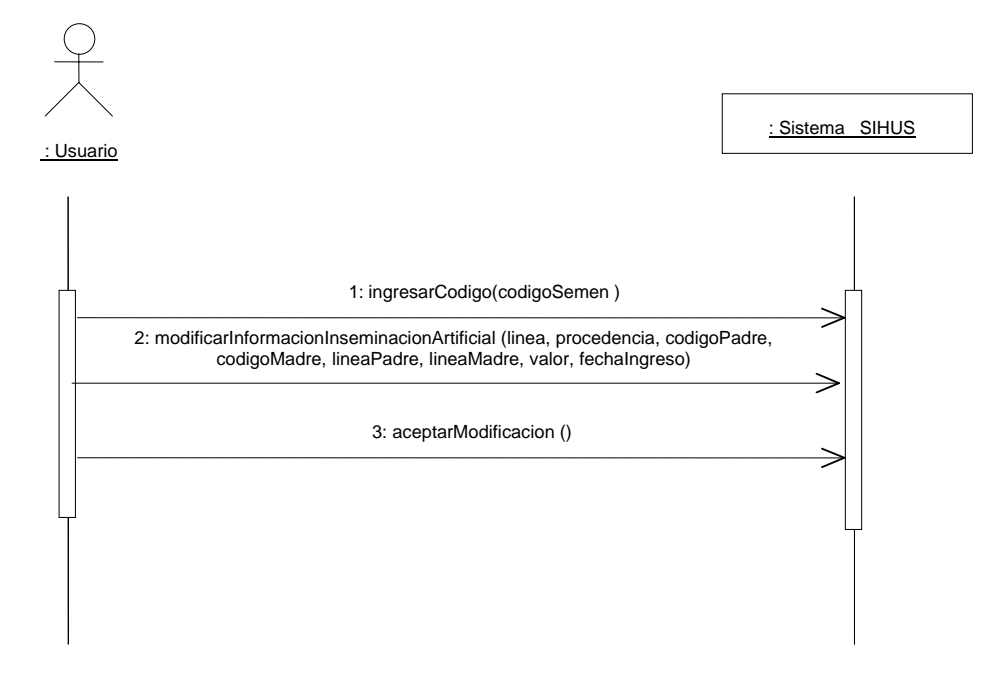

### **8.5.57 Consultar Registro Inseminación Artificial**

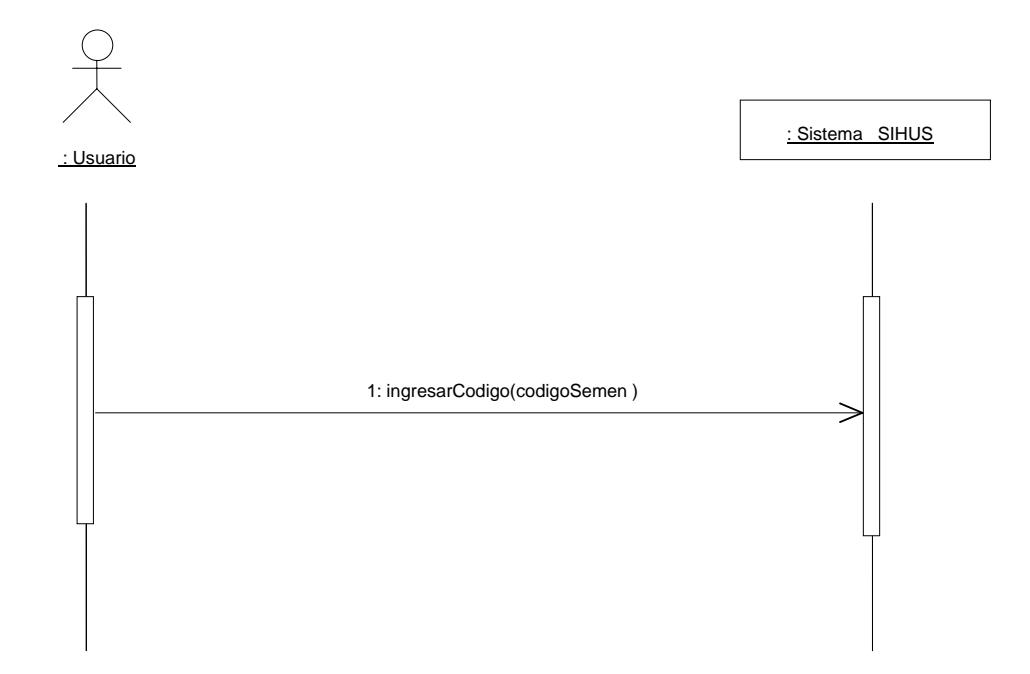

## **8.5.58 Eliminar Registro Inseminación Artificial**

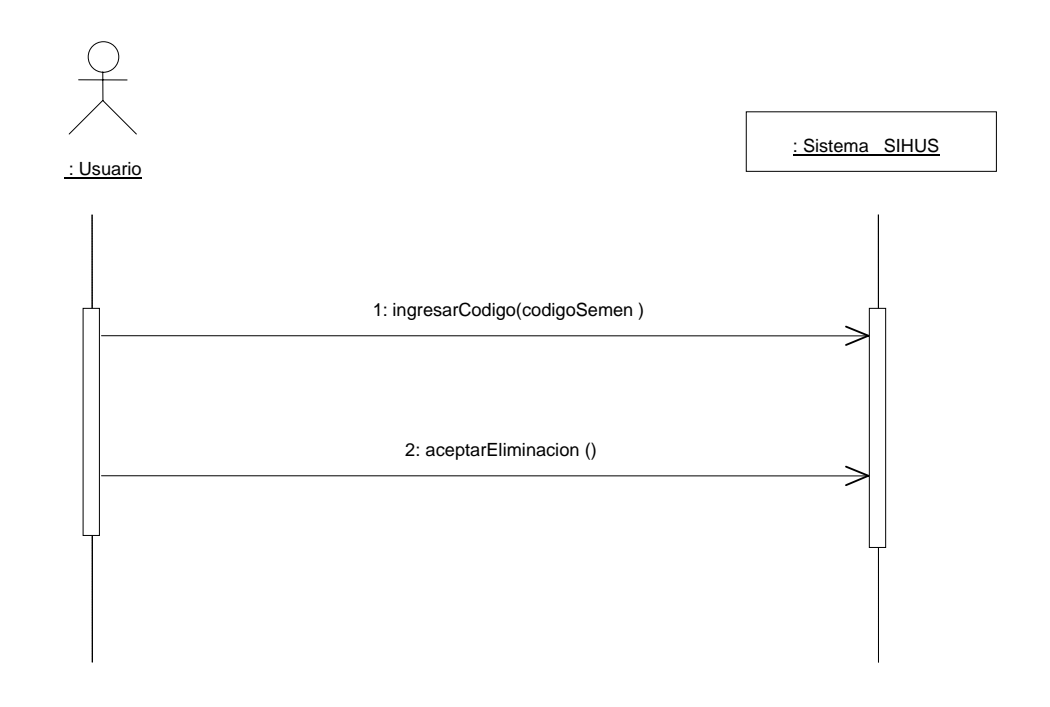

### **8.5.59 Ingresar Datos Lechones**

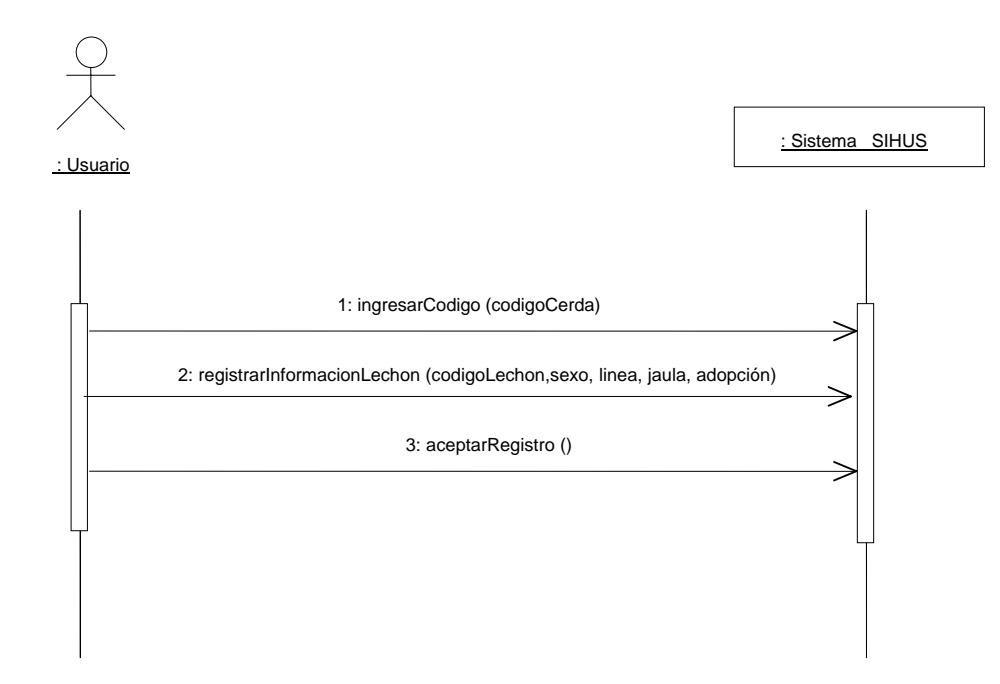

### **8.5.60 Modificar Datos Lechones**

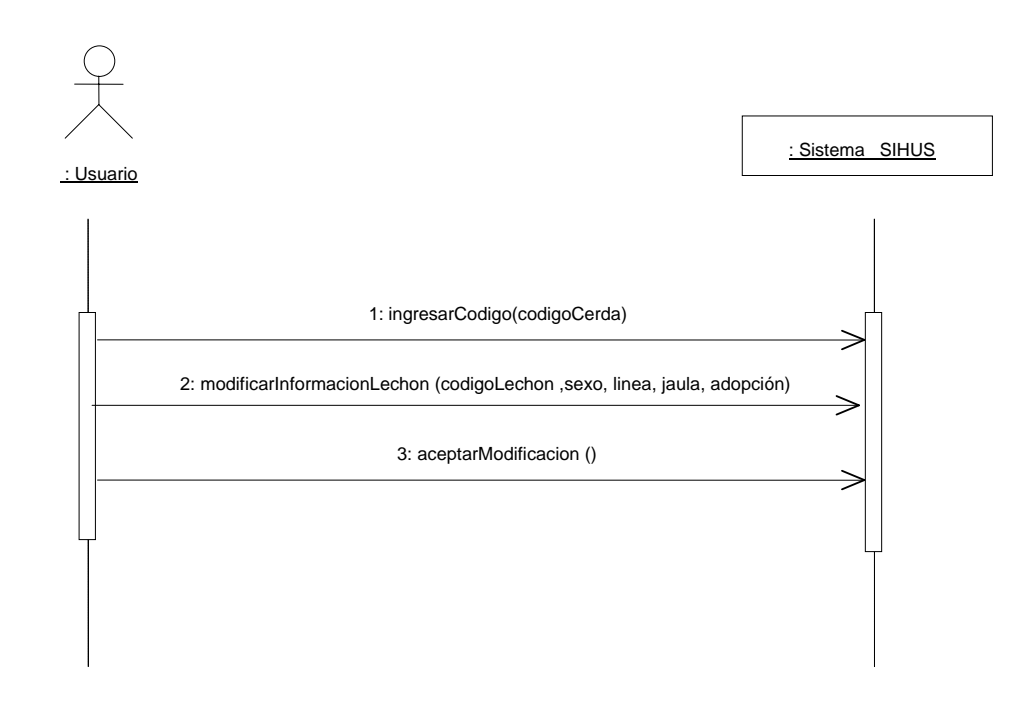

### **8.5.61 Consultar Registro Camada**

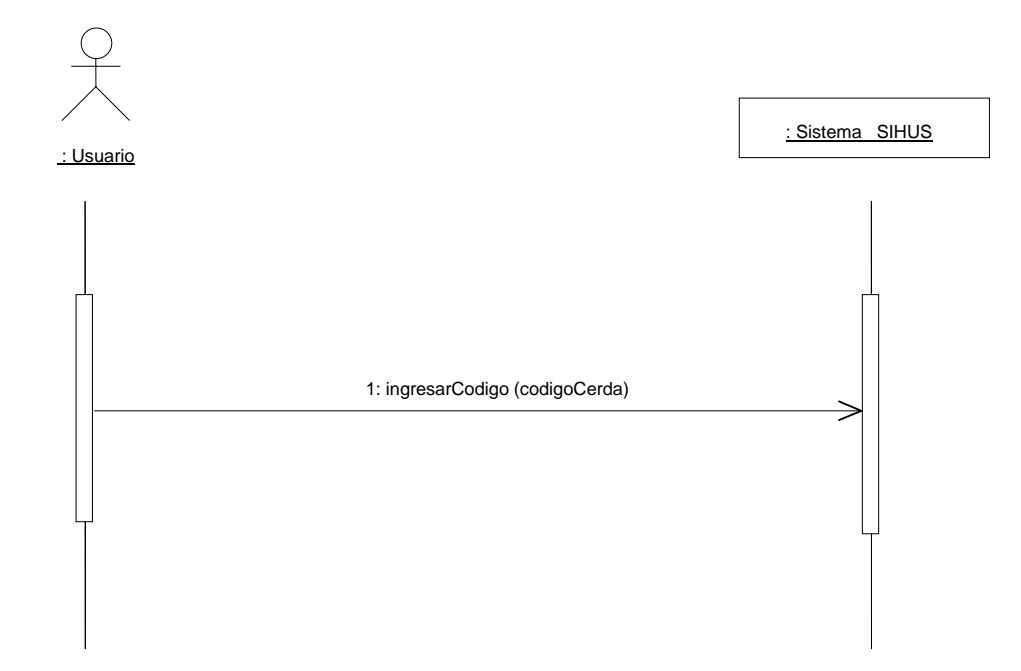

## **8.5.62 Eliminar Registro Camada**

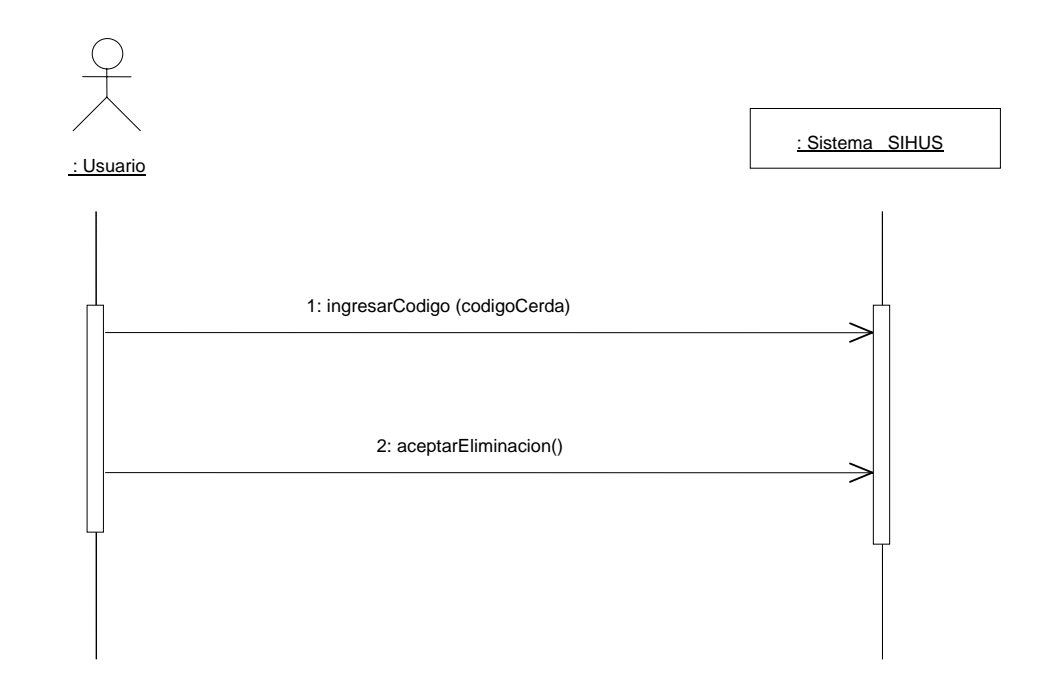

### **8.5.63 Ingresar Datos Adopción Lechones**

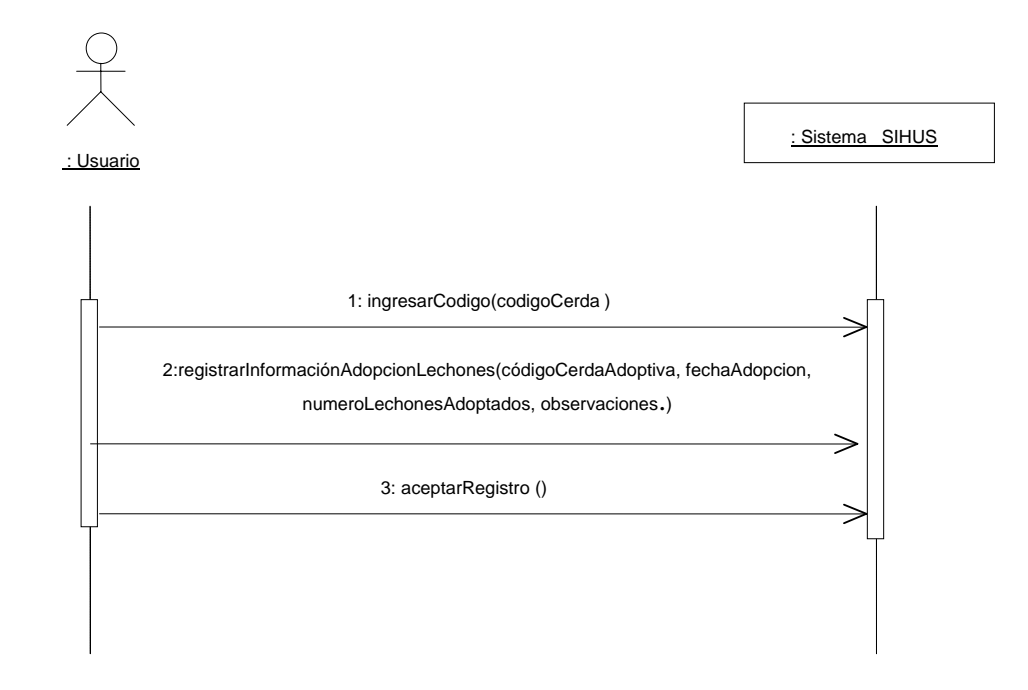

### **8.5.64 Modificar Datos Adopción Lechones**

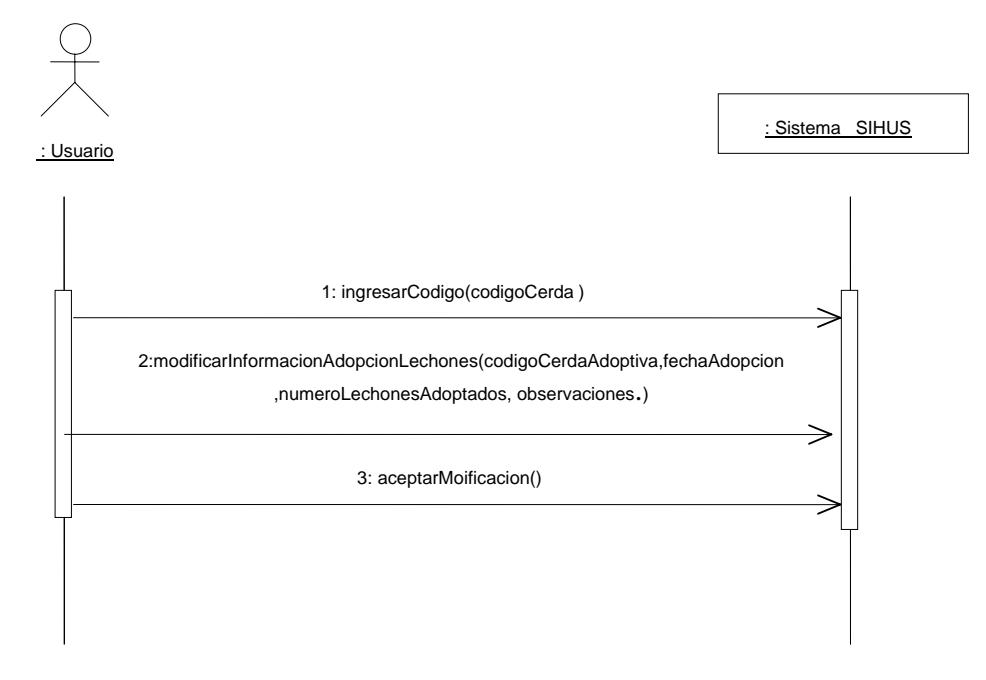

## **8.5.65 Consultar Registro Adopción Lechones**

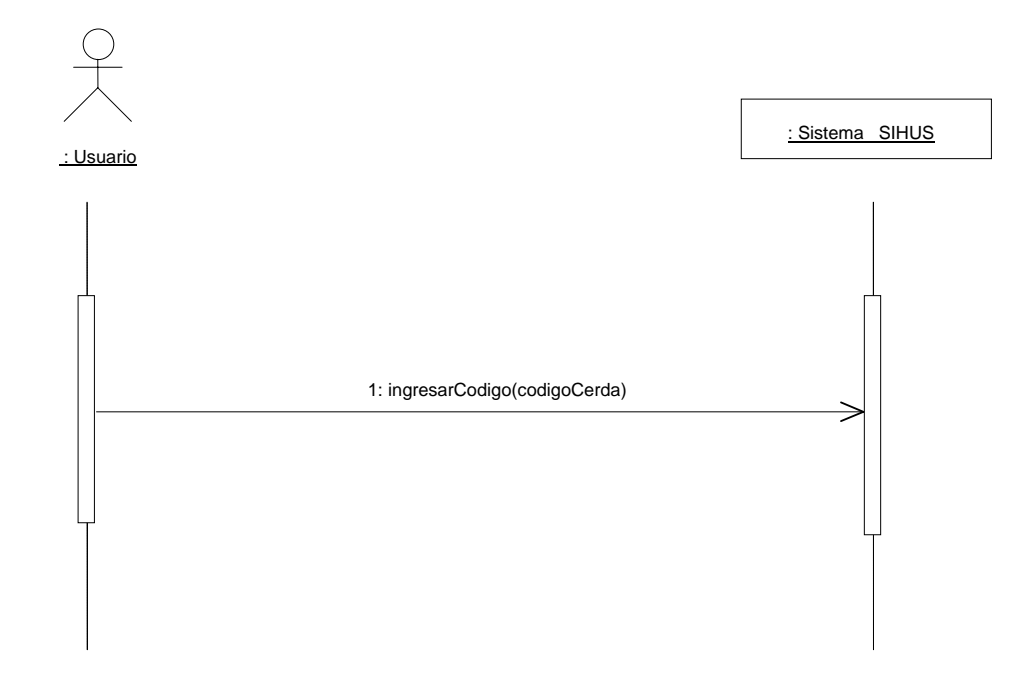

## **8.5.66 Eliminar Registro Adopción Lechones**

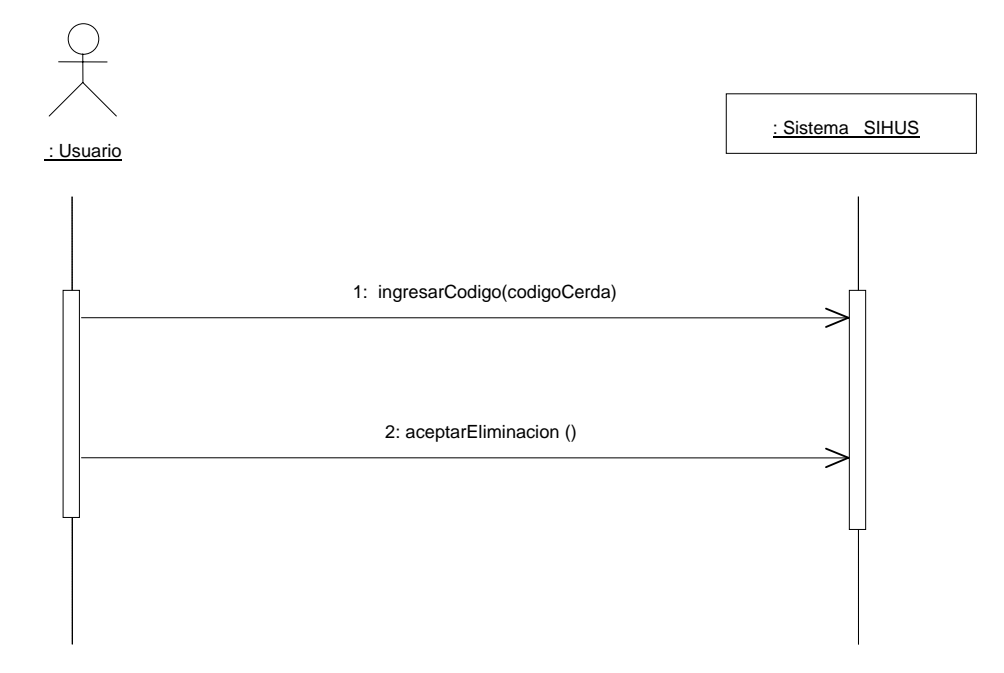

### **8.5.67 Ingresar Datos Enfermedades**

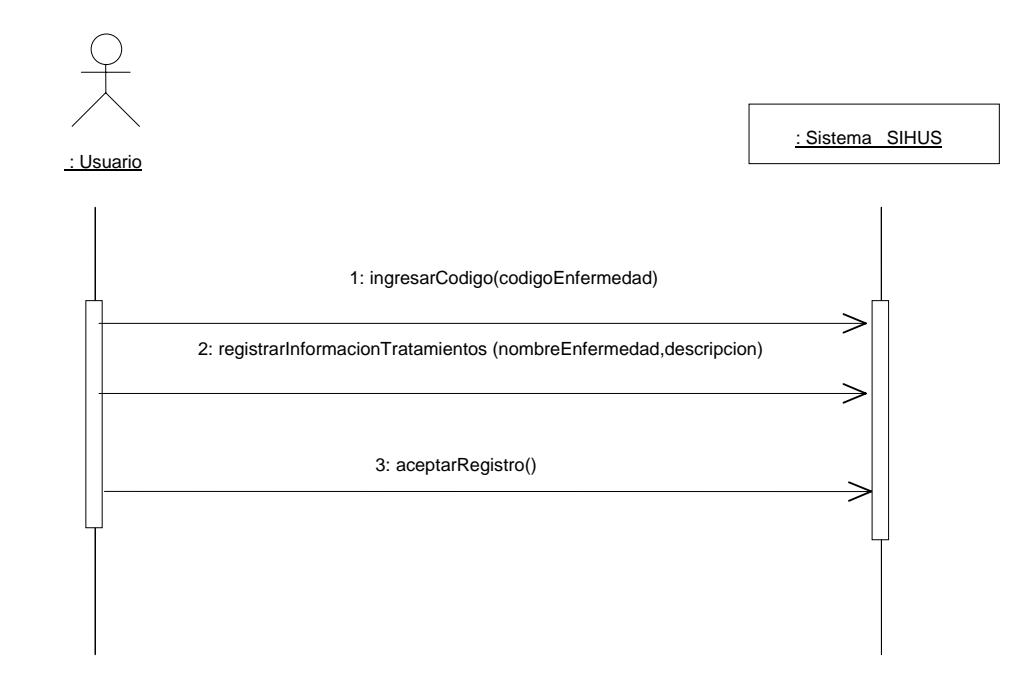

#### **8.5.68 Modificar Datos Enfermedades**

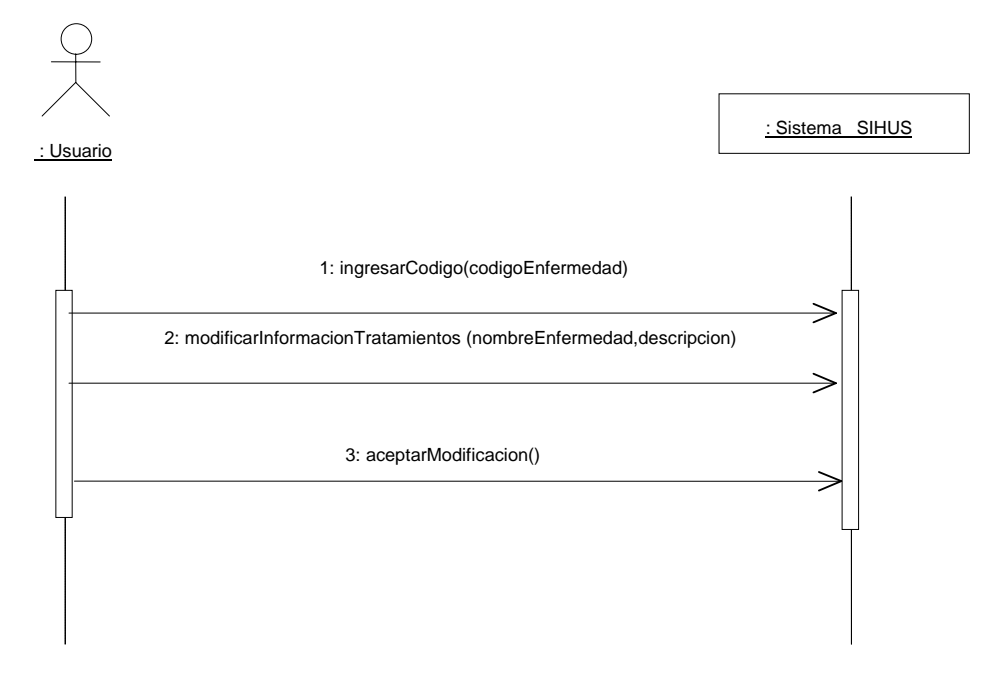

### **8.5.69 Consultar Registro Enfermedades**

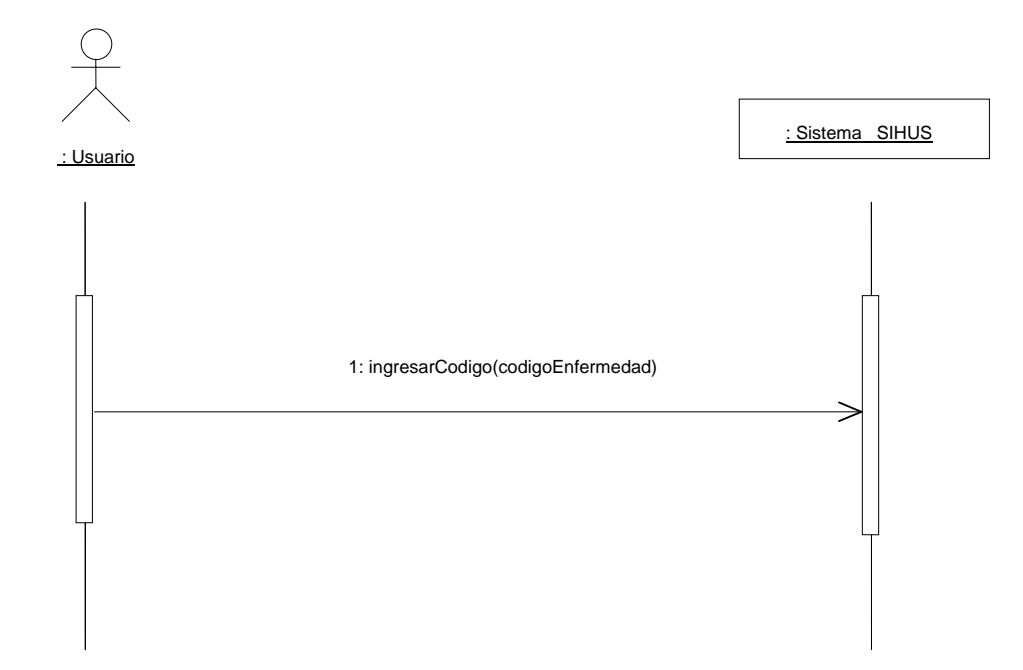

## **8.5.70 Eliminar Registro Enfermedades**

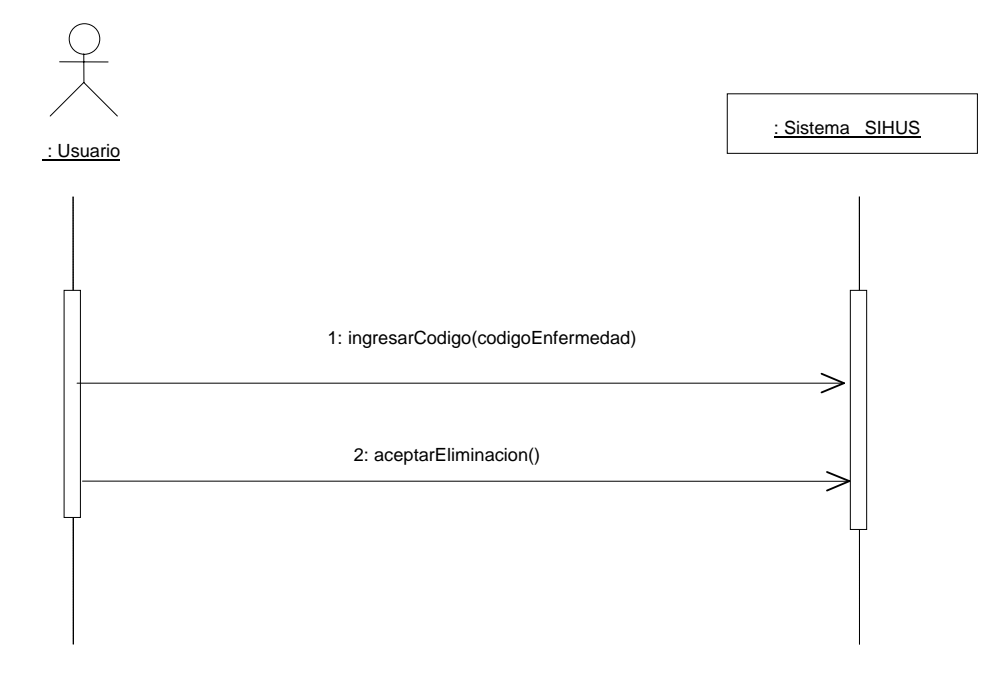

### **8.5.71 Ingresar Datos Tratamientos**

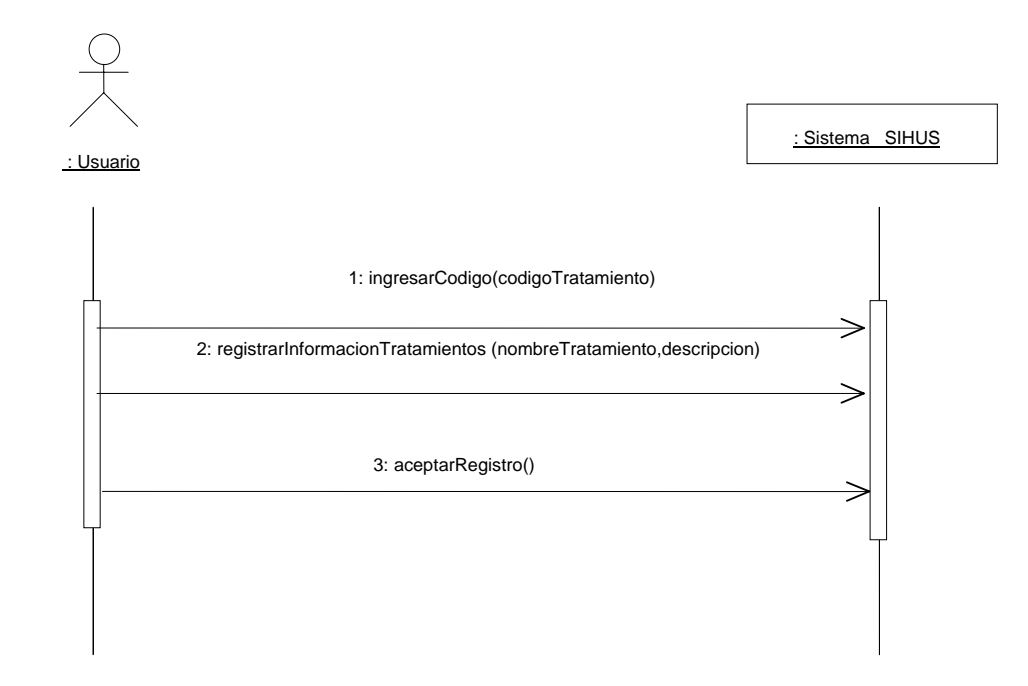

#### **8.5.72 Modificar Datos Tratamientos**

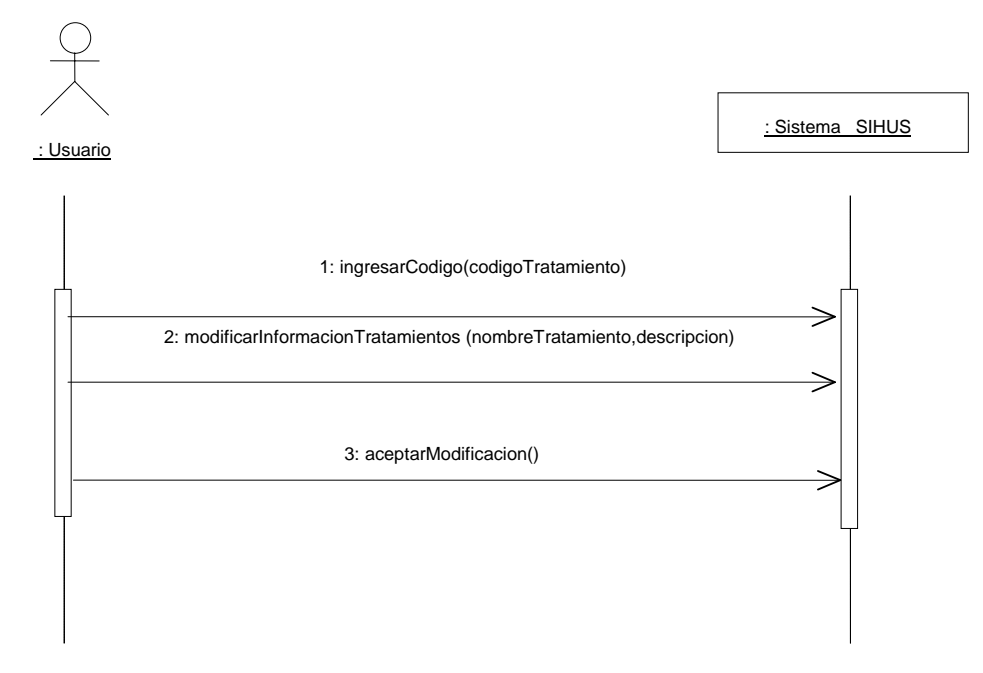

**8.5.73 Consultar Registro Tratamientos** 

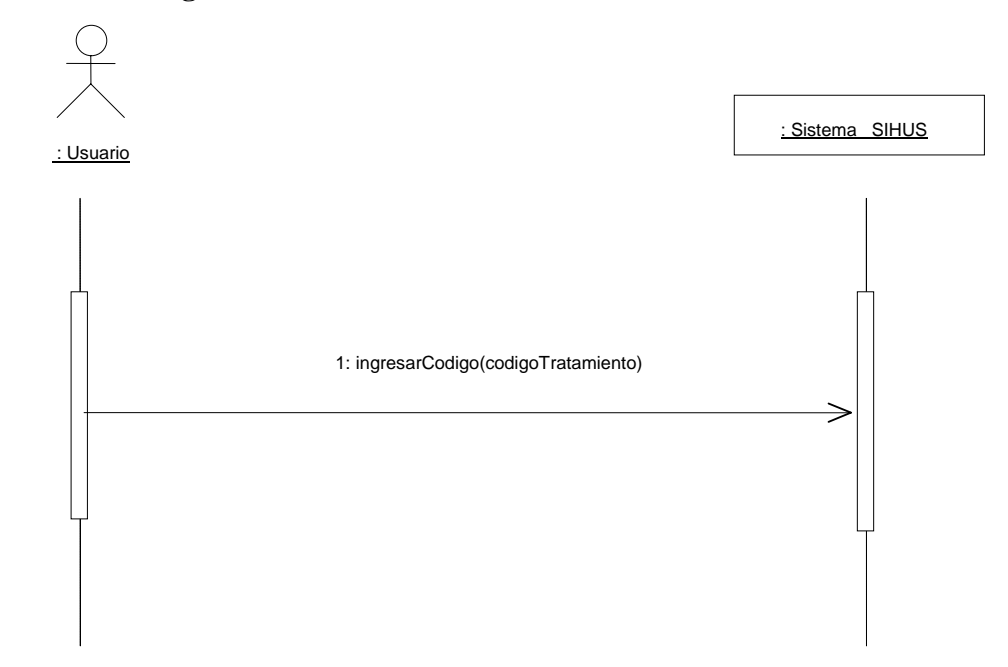

**8.5.74 Eliminar Registro Tratamientos** 

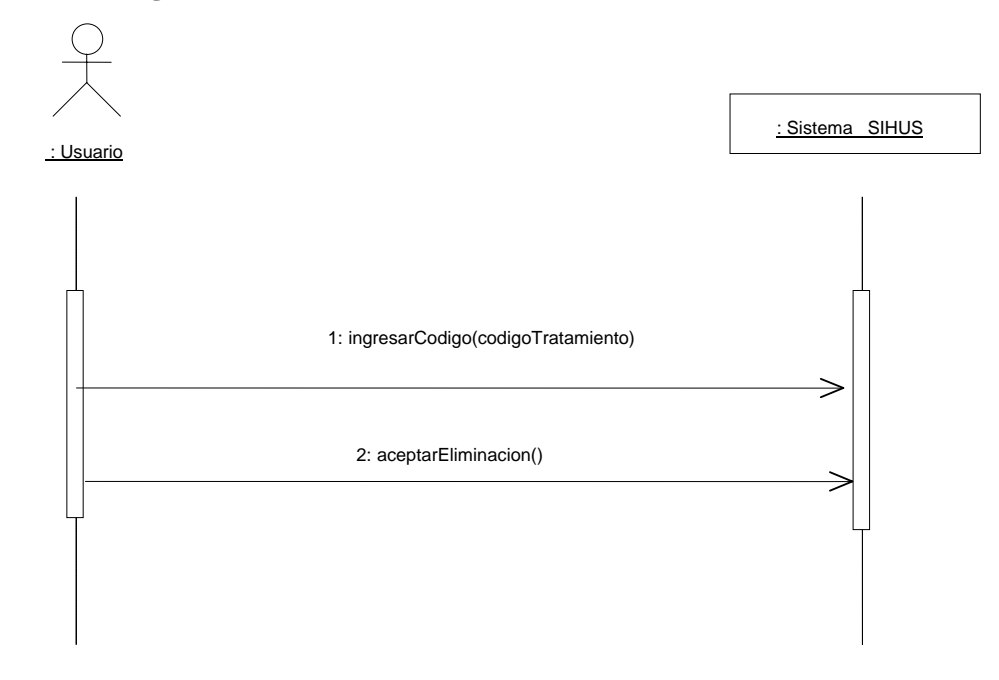

### **8.5.75 Ingresar Datos Tratamientos Porcinos**

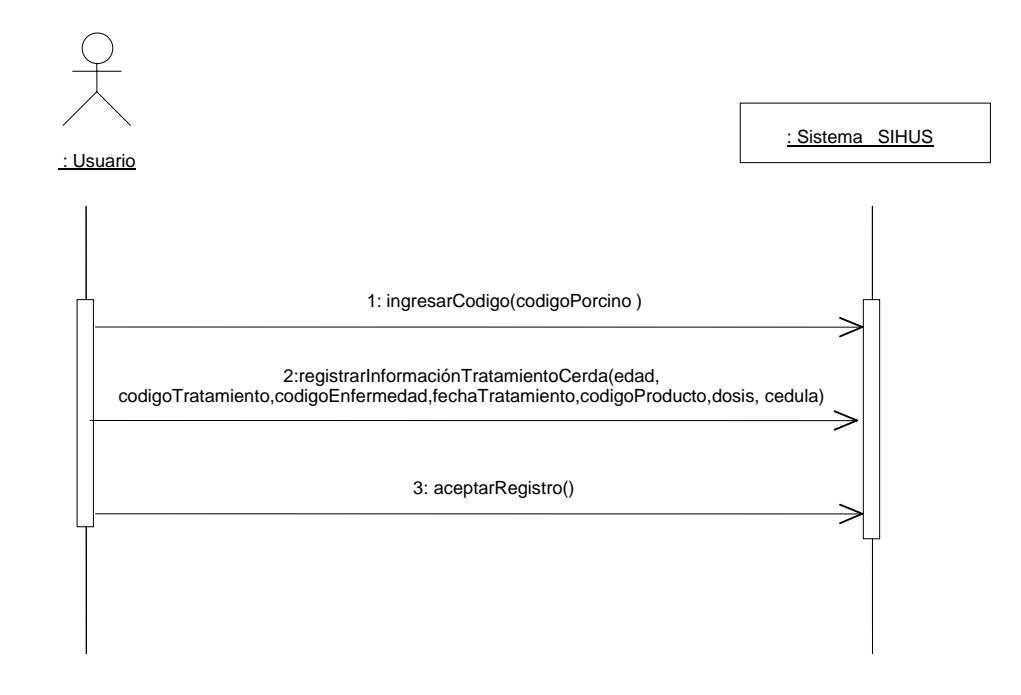

#### **8.5.76 Modificar Datos Tratamientos Porcinos**

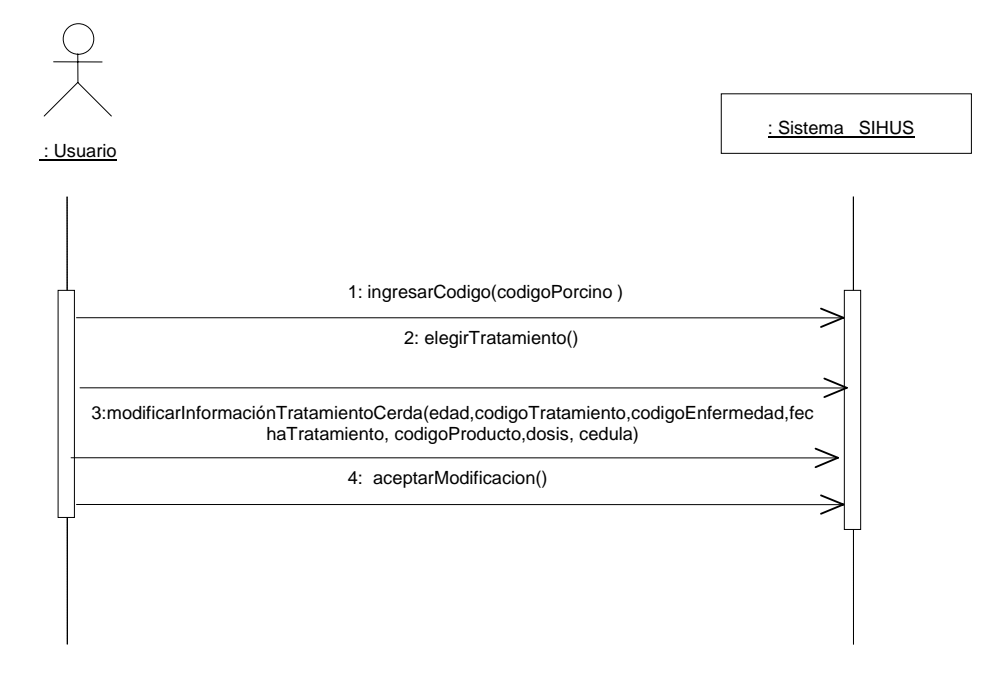

### **8.5.77 Consultar Registro Tratamientos Porcinos**

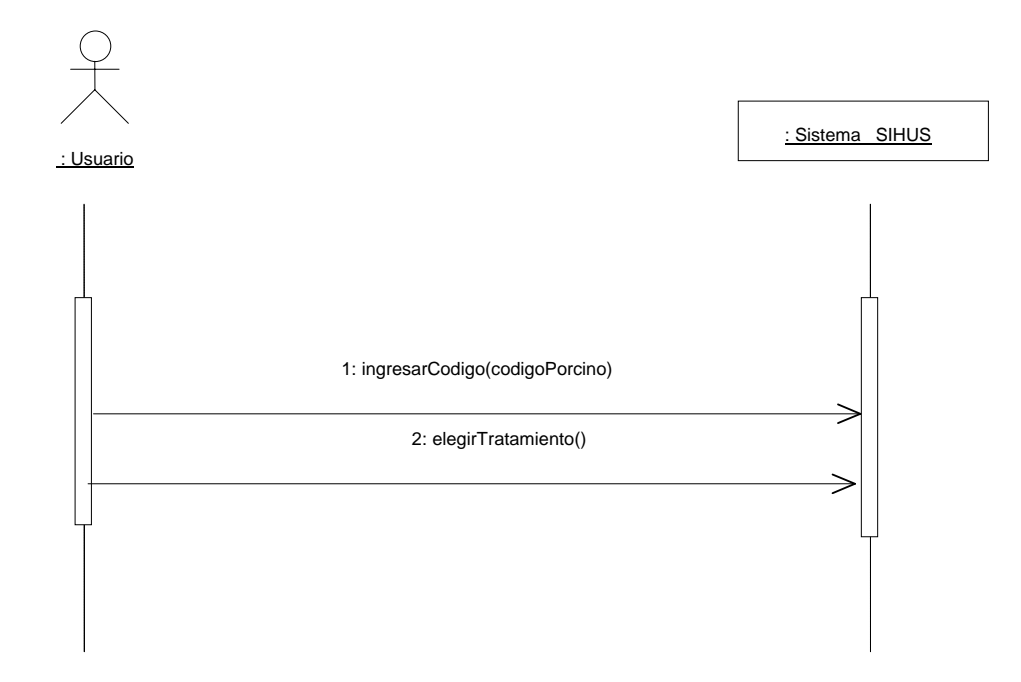

## **8.5.78 Eliminar Registro Tratamientos Porcinos**

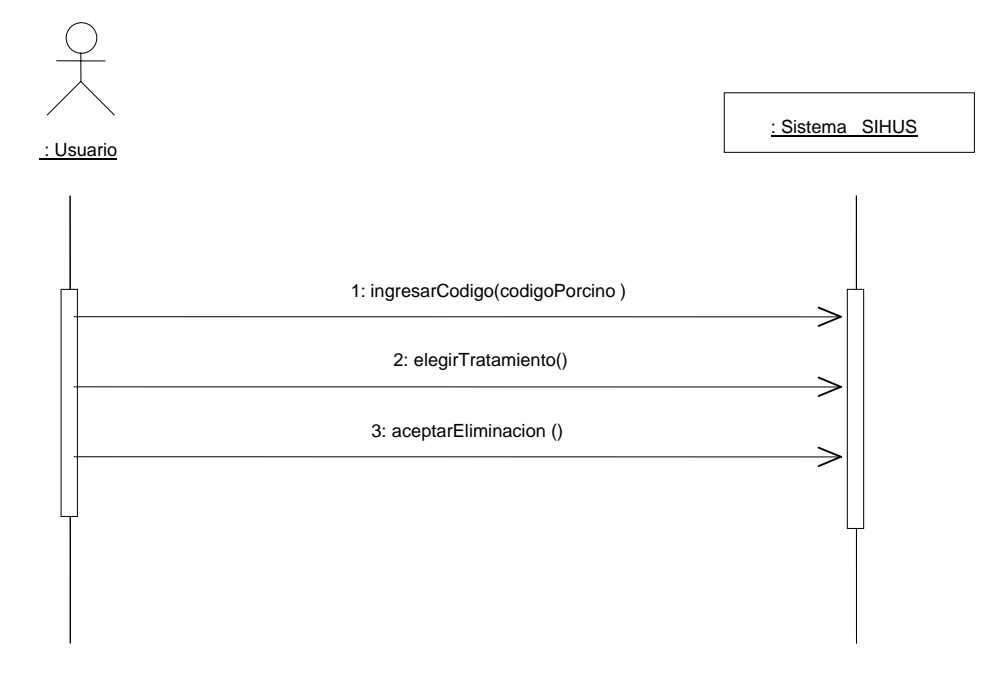

### **8.5.79 Ingresar Datos Vacunación Porcinos**

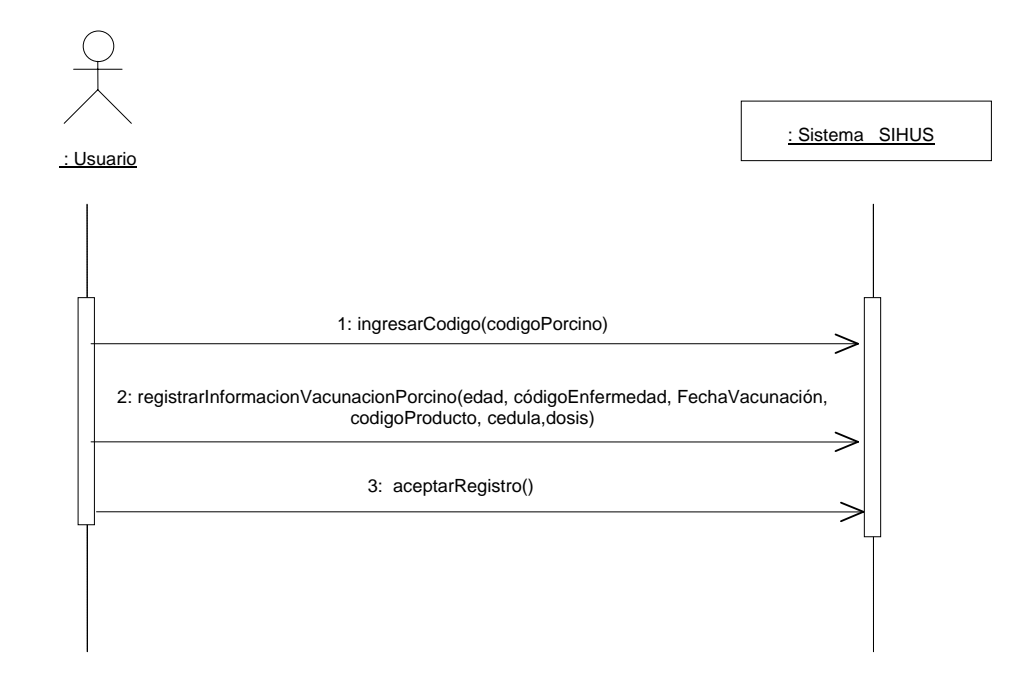

#### **8.5.80 Modificar Datos Vacunación Porcinos**

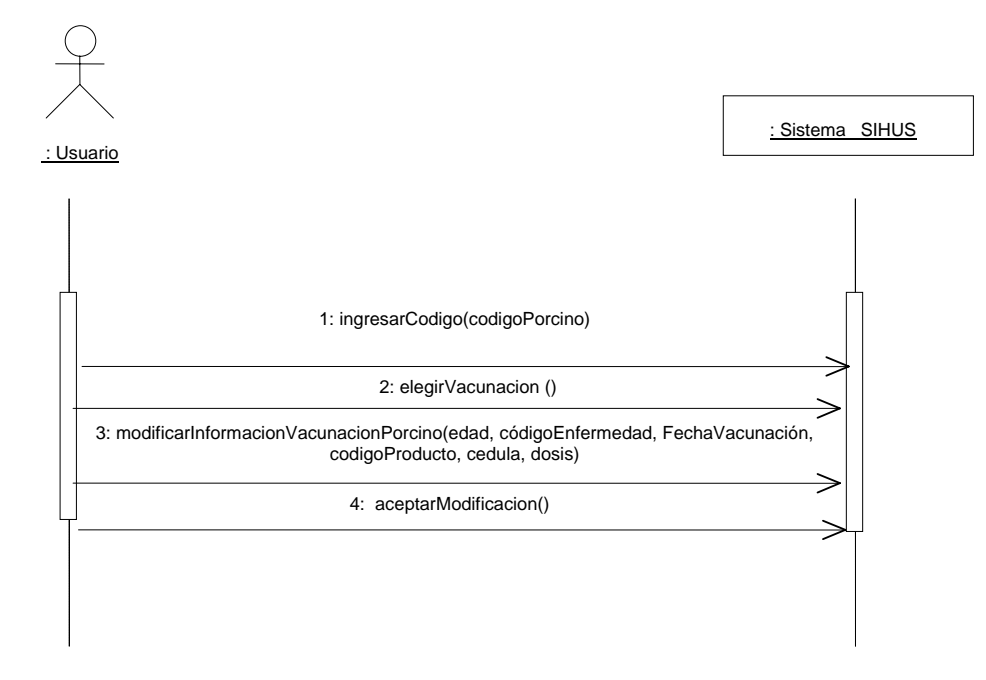

### **8.5.81 Consultar Registro Vacunación Porcinos**

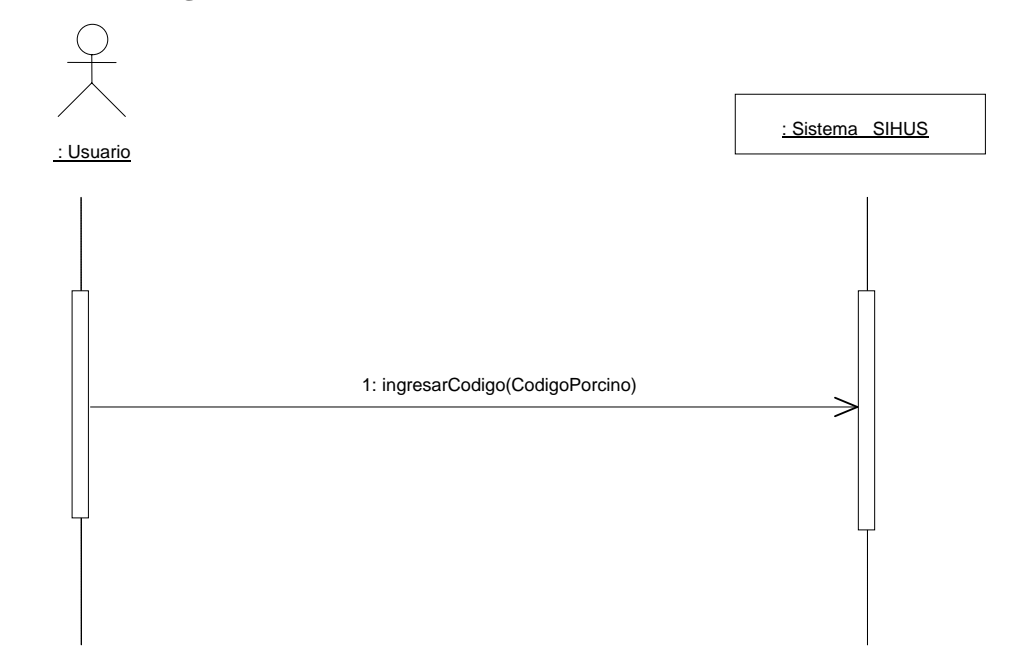

# **8.5.82 Eliminar Registro Vacunación Porcinos**

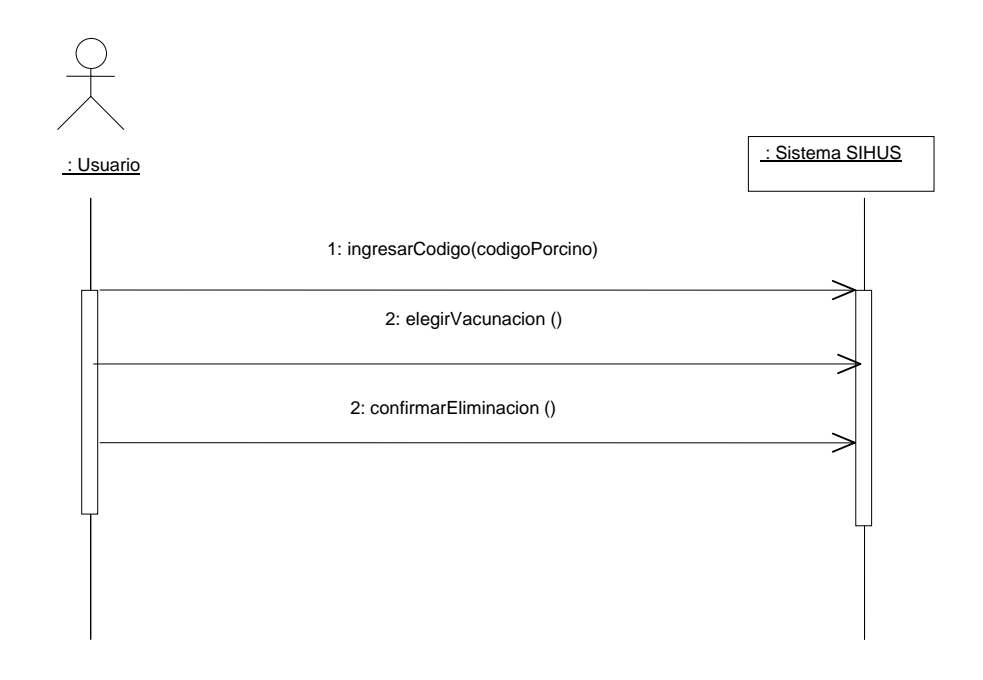

#### **8.5.83 Manejar Reportes Cerda**

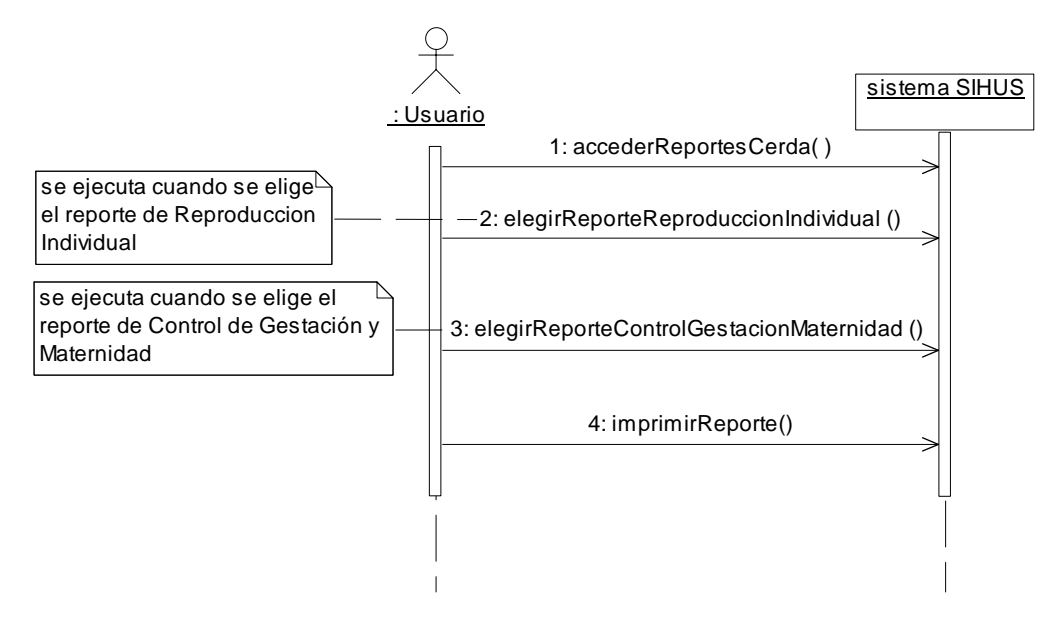

**8.5.84 Manejar Reportes Cerdo** 

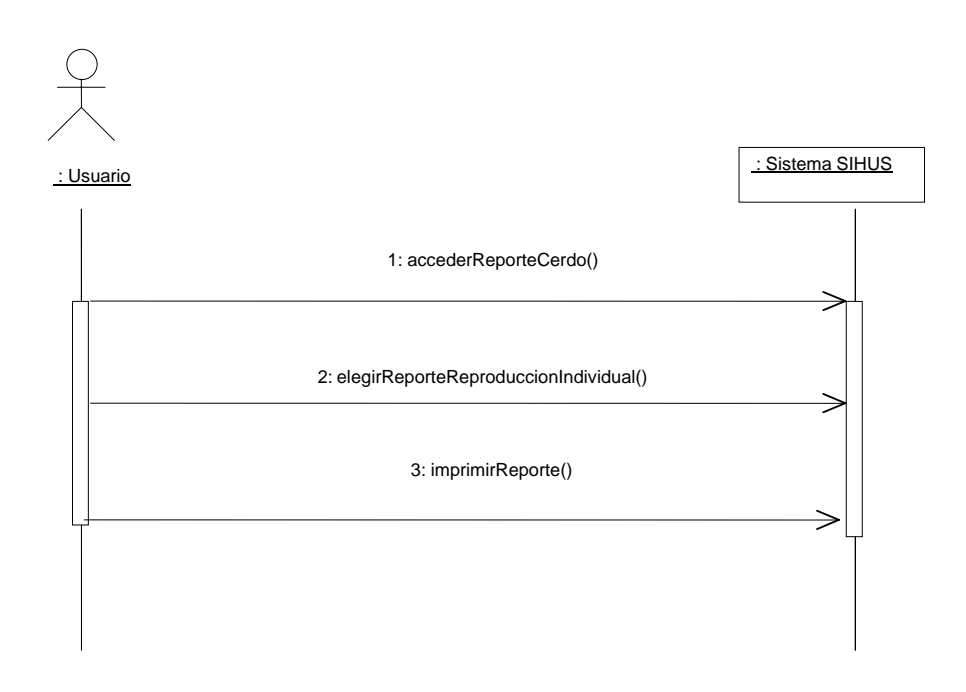

#### **8.5.85 Manejar Reportes Lechones**

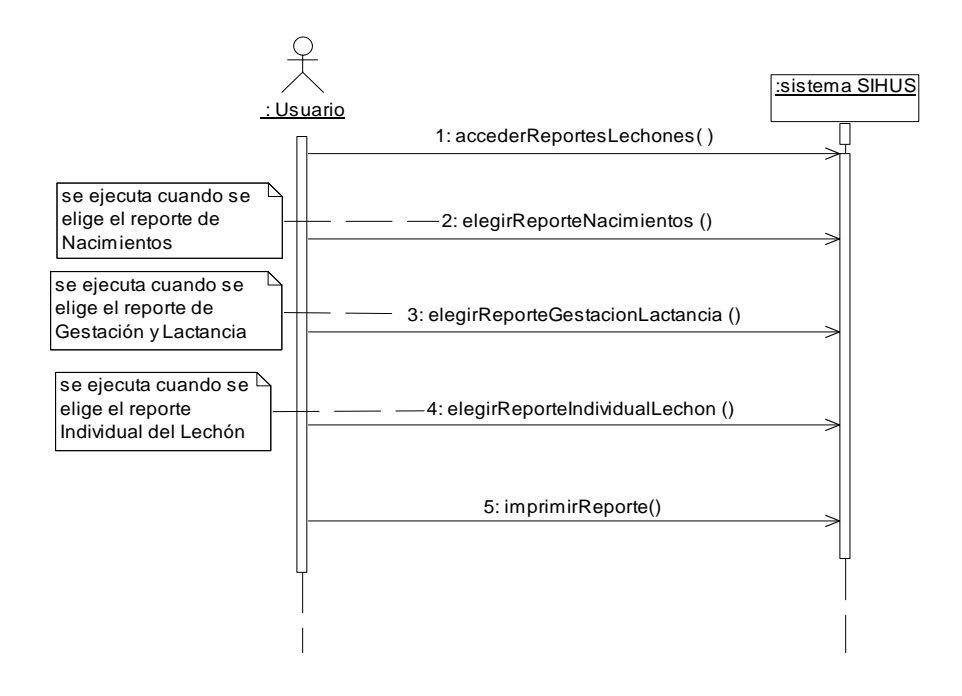

**8.5.86 Manejar Reportes Generales** 

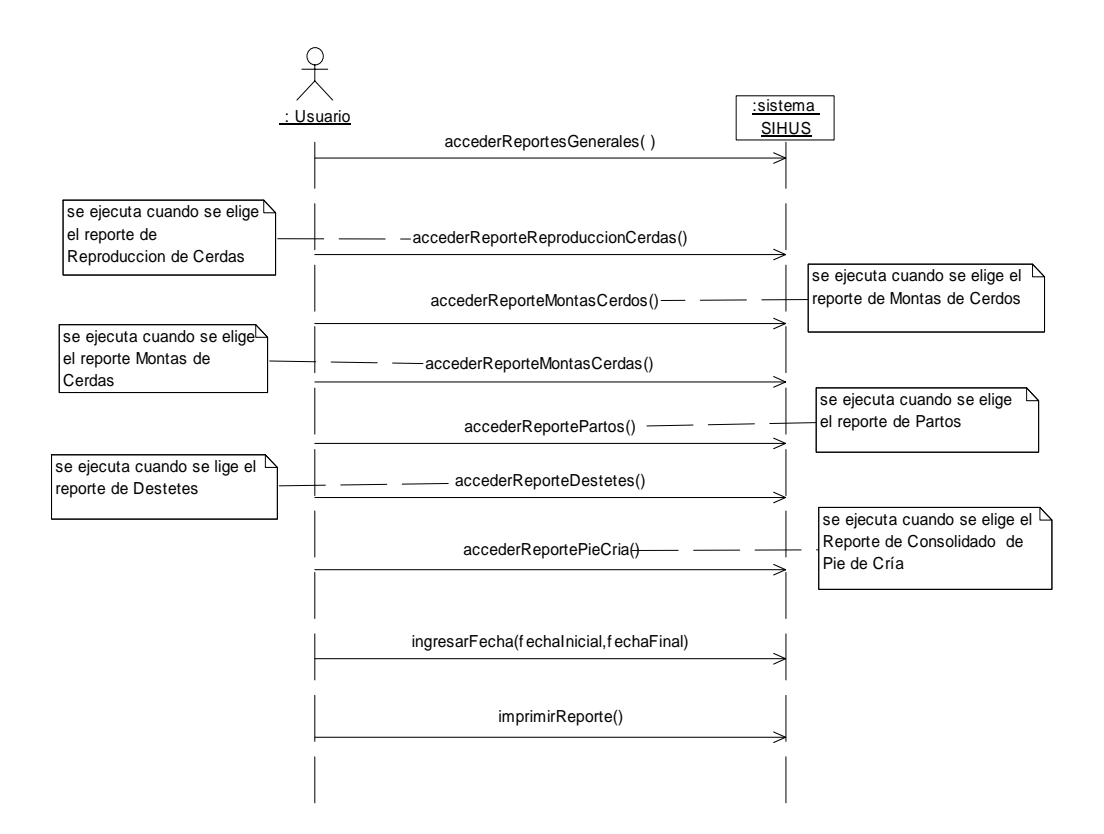

### **8.5.87 Ingresar Datos Salida Porcinos**

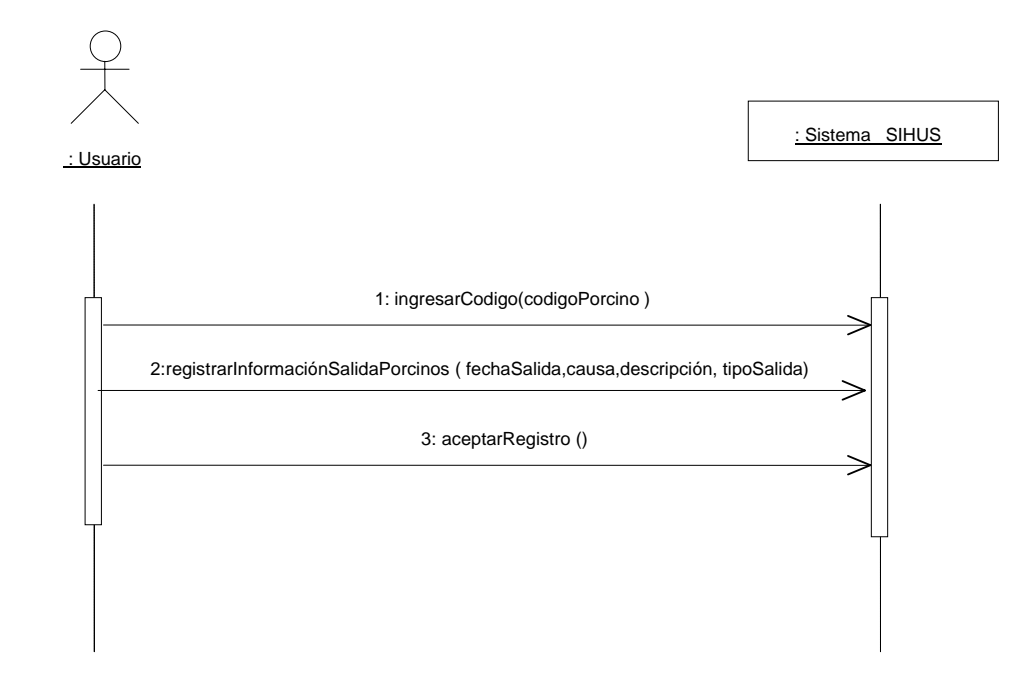

### **8.5.88 Modificar Datos Salida Porcinos**

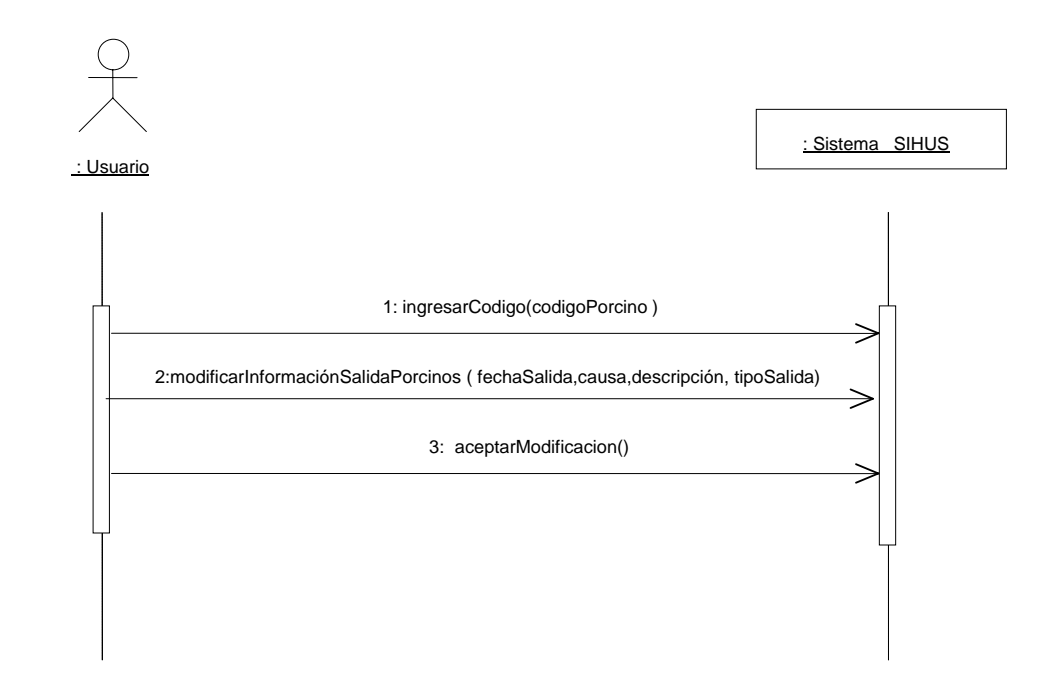

**8.5.89 Consultar Registro Salida Porcinos** 

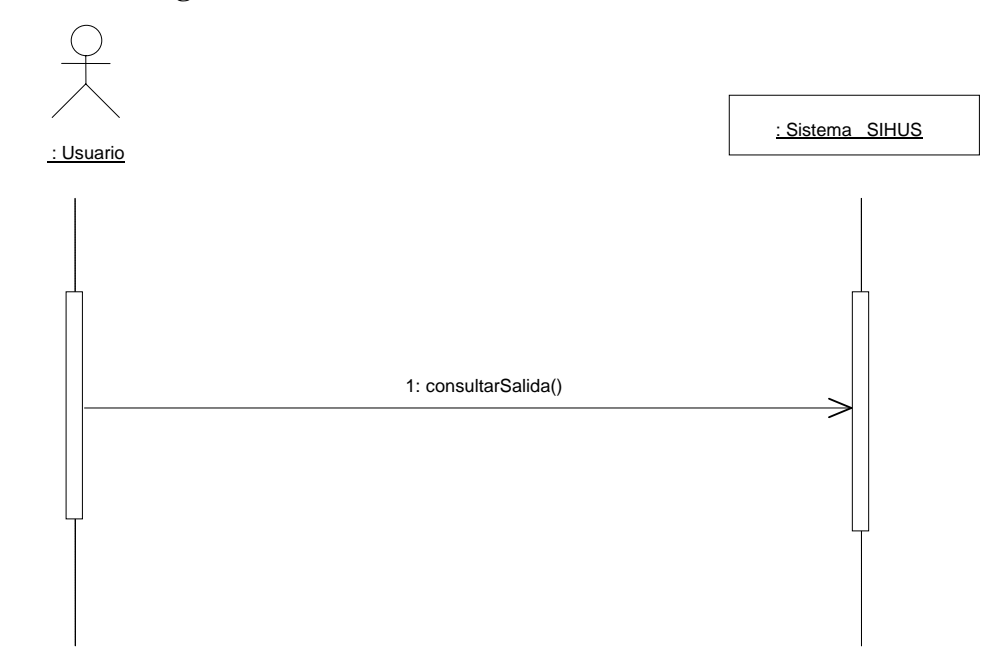

# **8.5.90 Eliminar Registro Salida Porcinos**

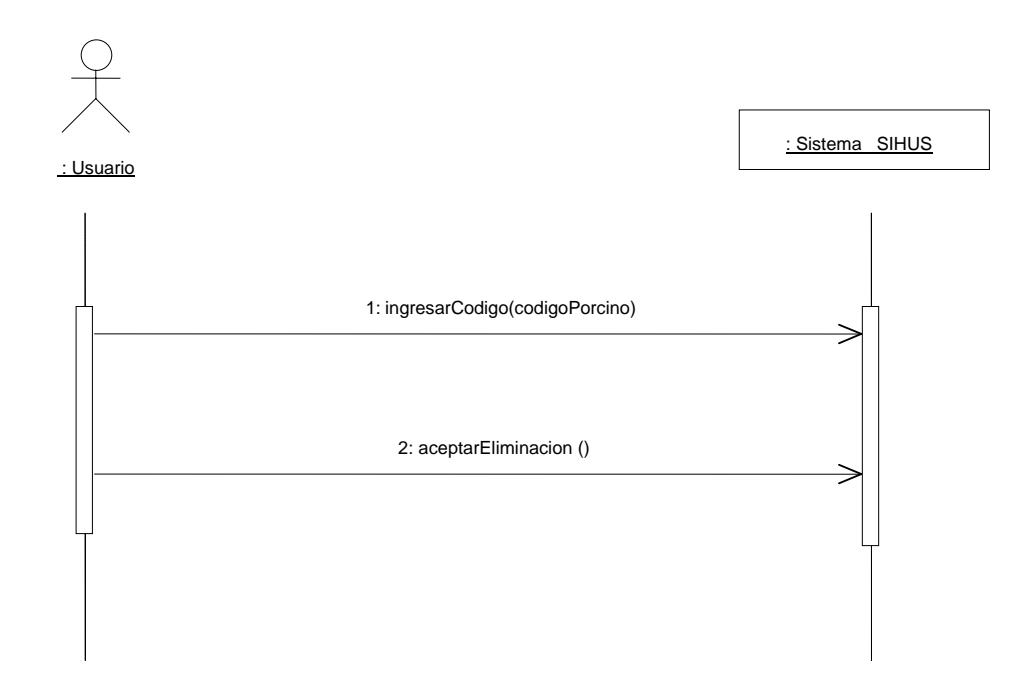

### **8.5.91 Ingresar Datos Venta Porcinos**

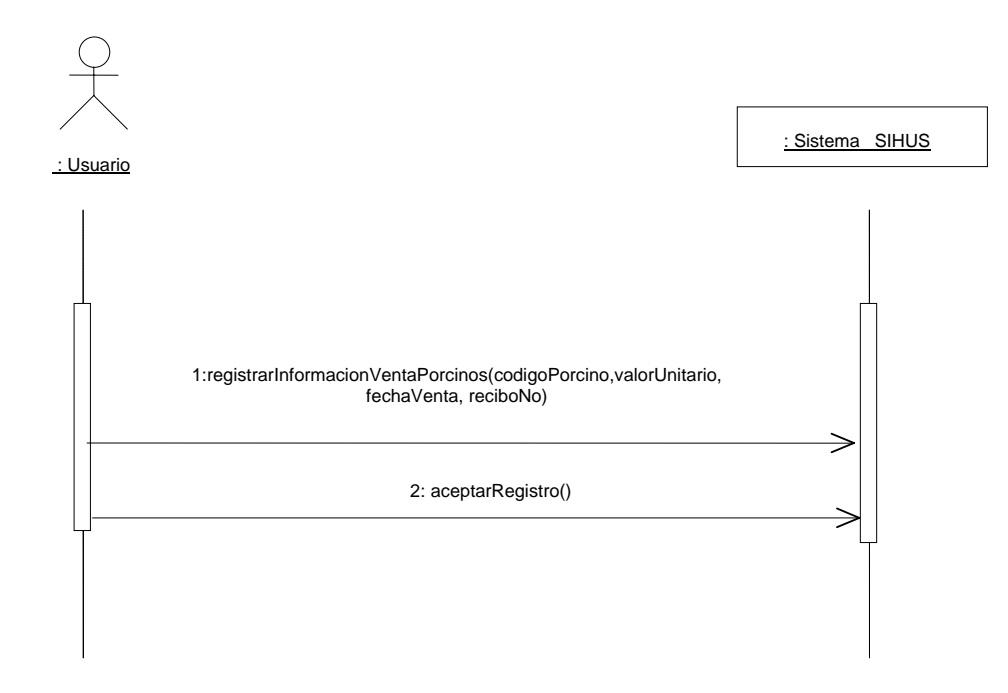

#### **8.5.92 Modificar Datos Venta Porcinos**

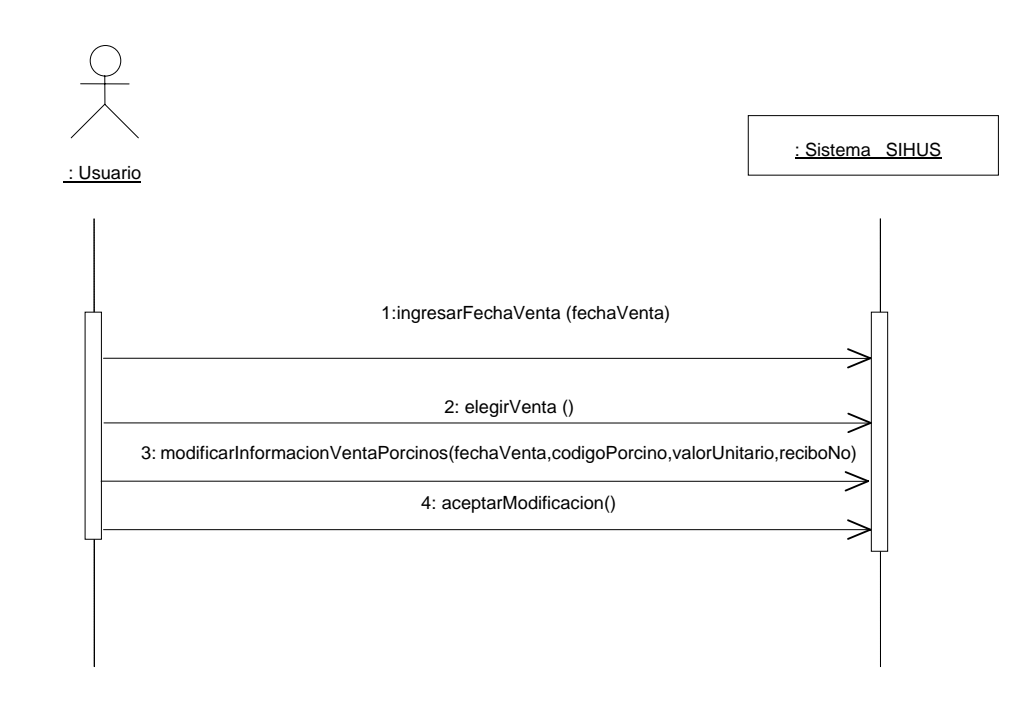
# **8.5.93 Consultar Registro Venta Porcinos**

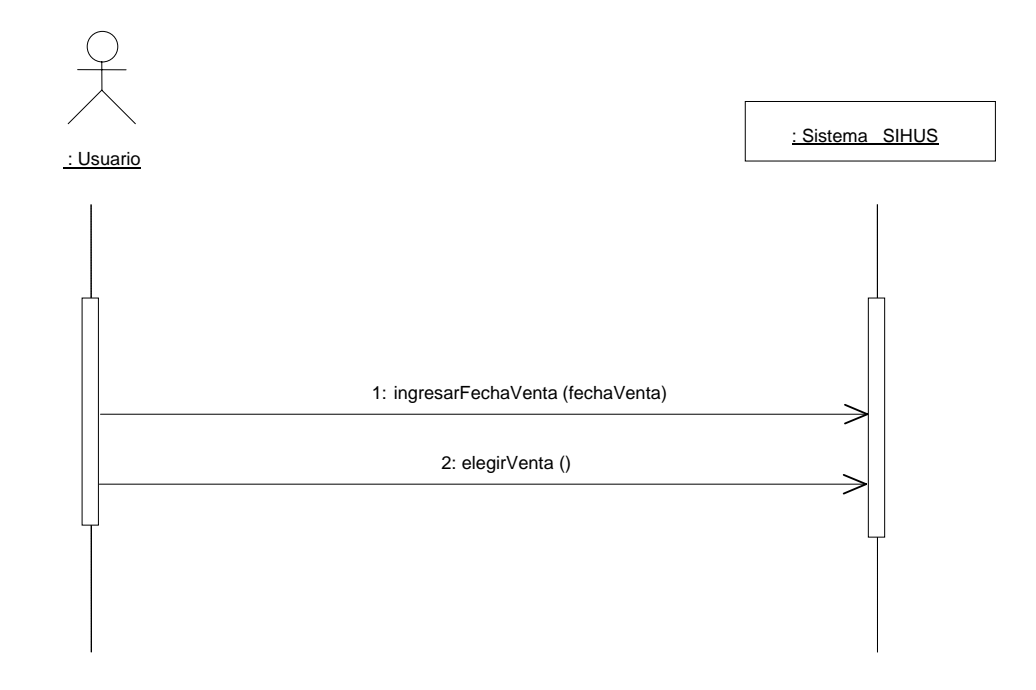

# **8.5.94 Eliminar Registro Venta Porcinos**

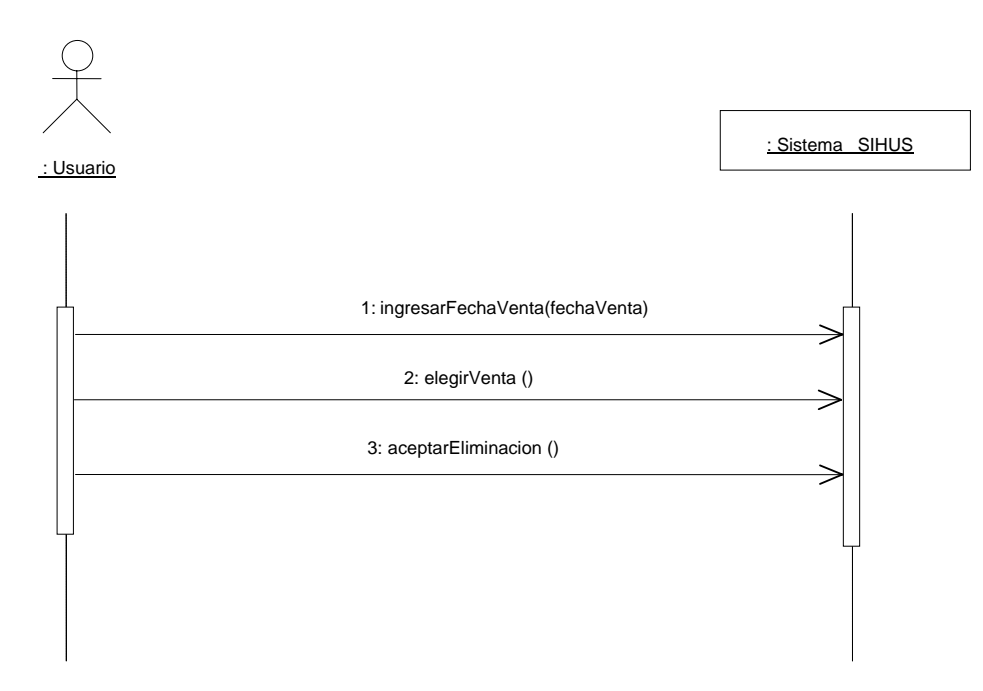

**8.5.95 Ingresar Datos Ceba Porcinos**

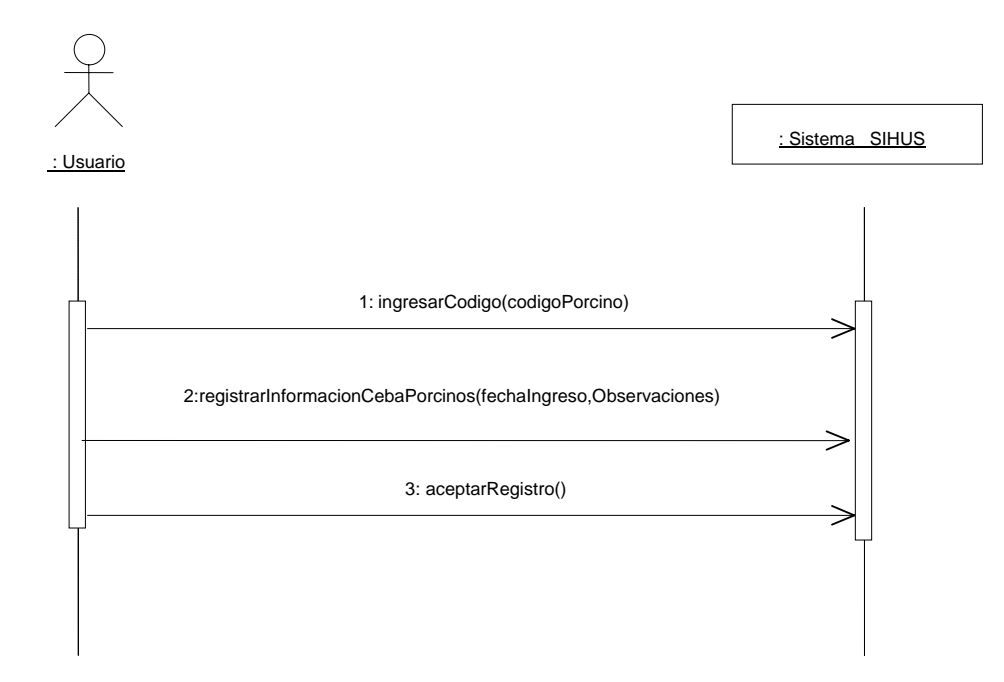

**8.5.96 Modificar Datos Ceba Porcinos** 

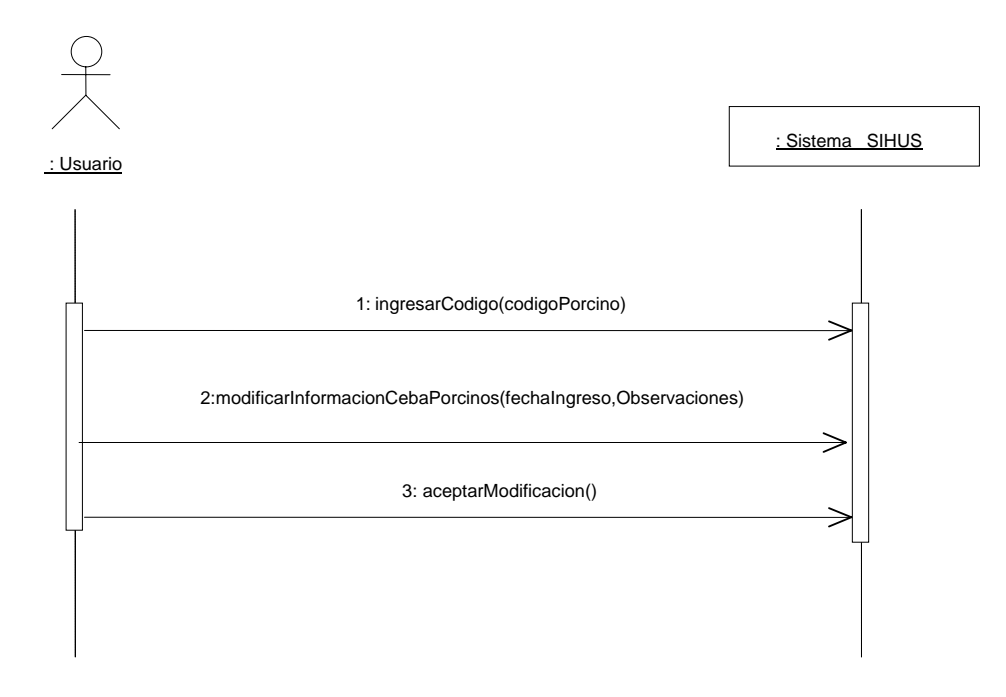

## **8.5.97 Consultar Registro Ceba Porcinos**

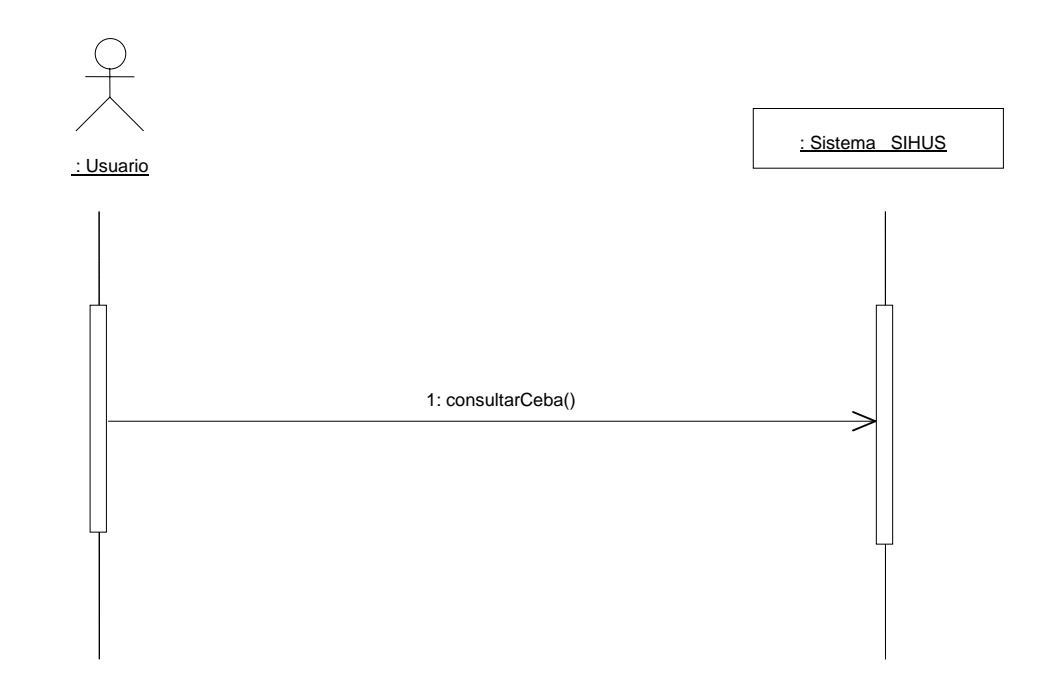

#### **8.5.98 Eliminar Registro Ceba Porcinos**

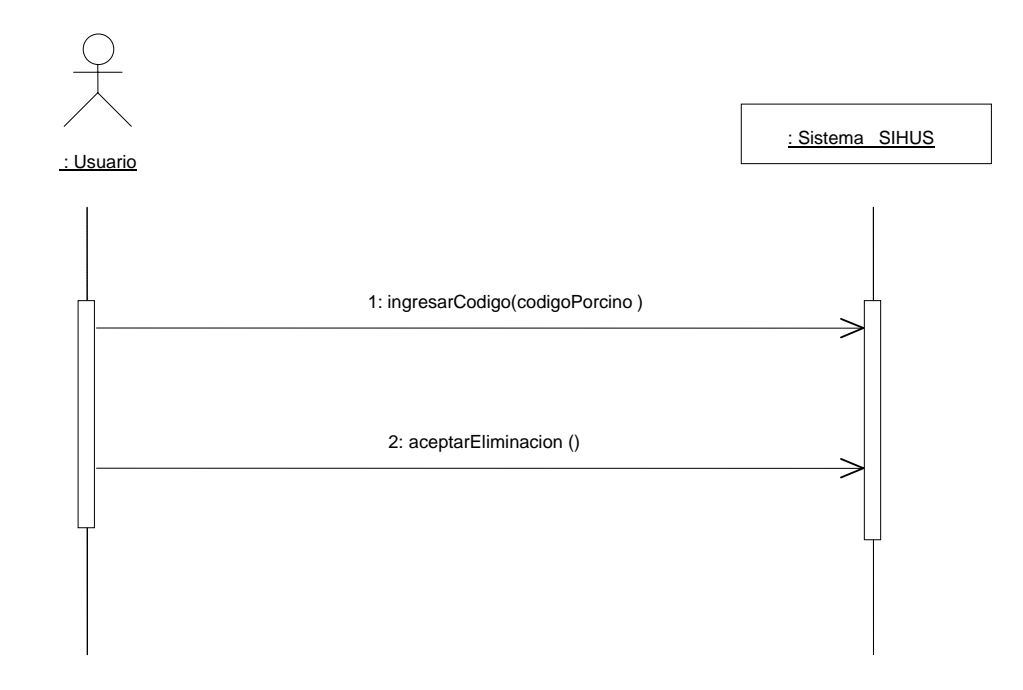

### **8.5.99 Ingresar Datos Alimentación Porcinos**

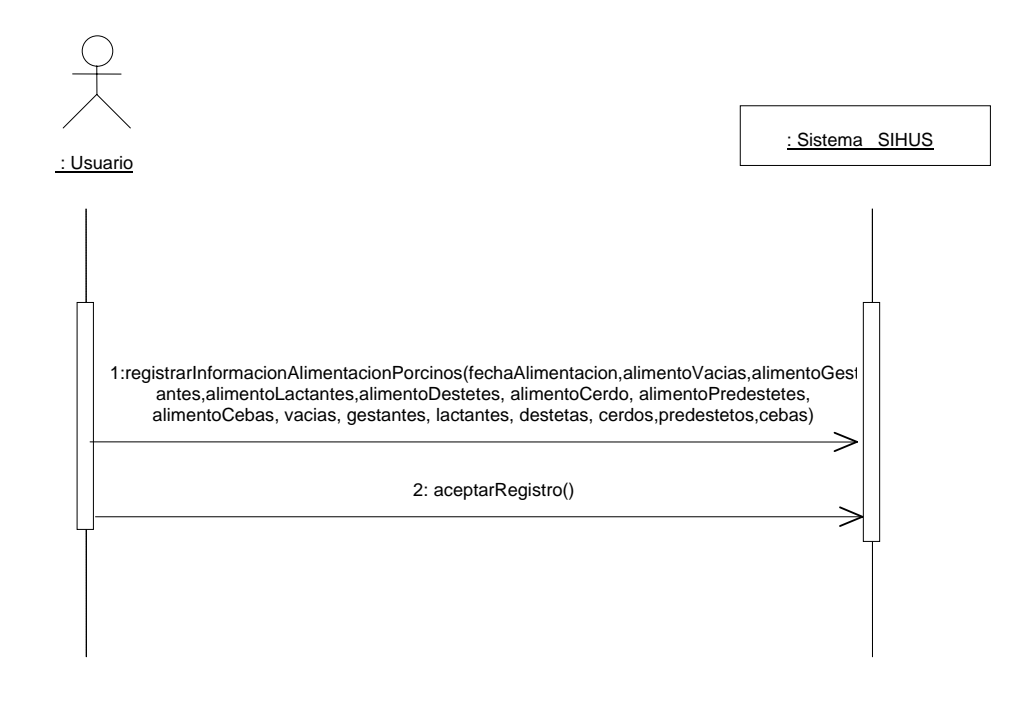

**8.5.100 Modificar Datos Alimentación Porcinos** 

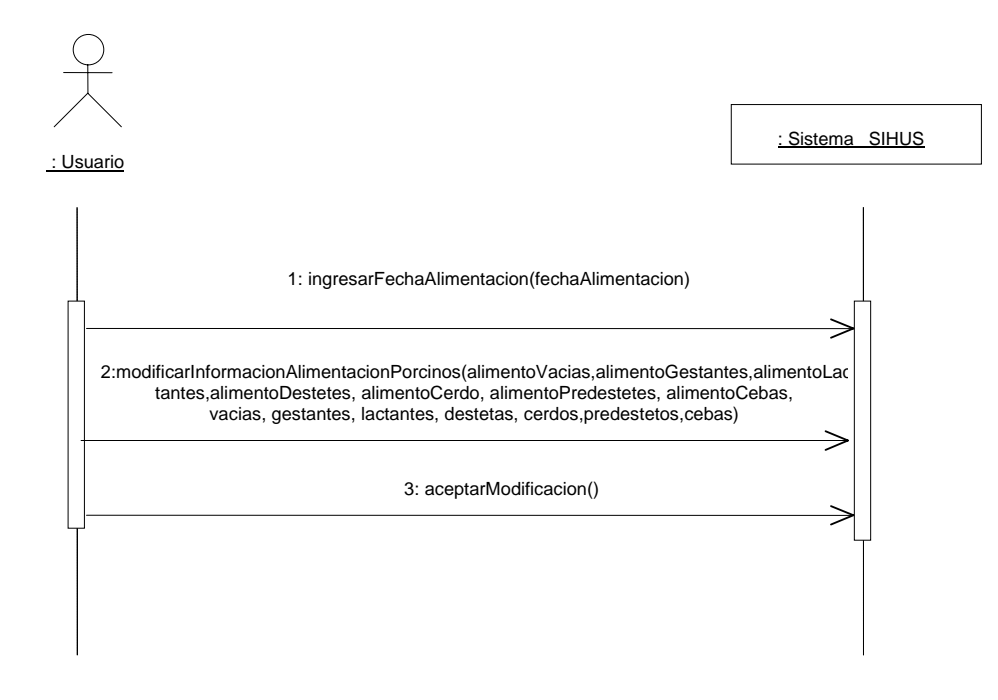

**8.5.101 Consultar Registro Alimentación Porcinos** 

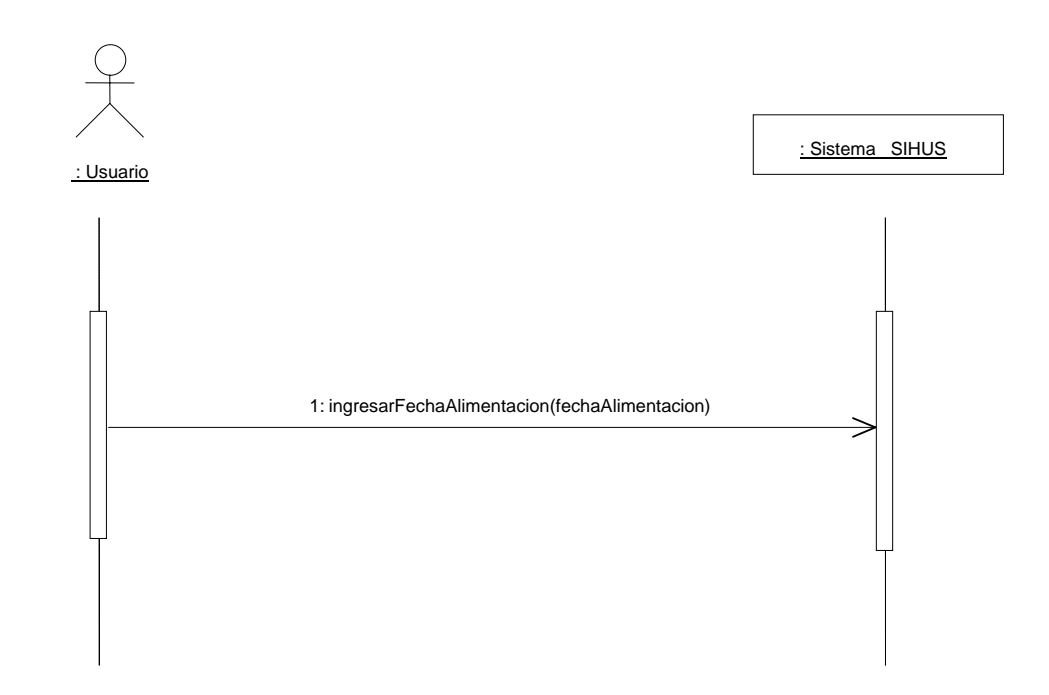

**8.5.102 Eliminar Registro Alimentación Porcinos** 

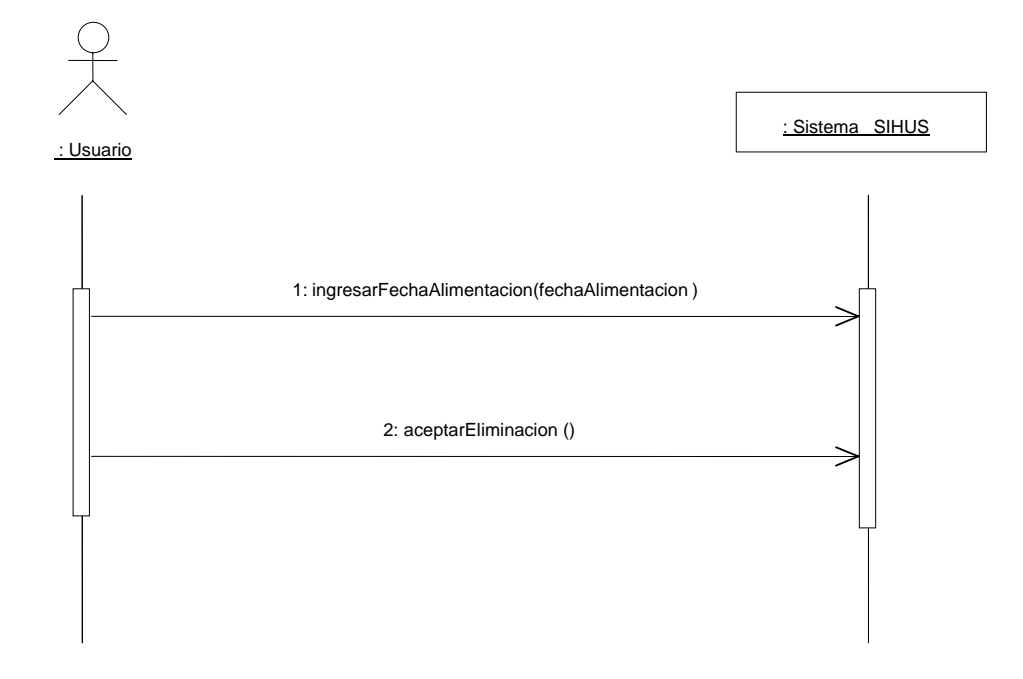

**8.5.103 Manejar Reportes Producción** 

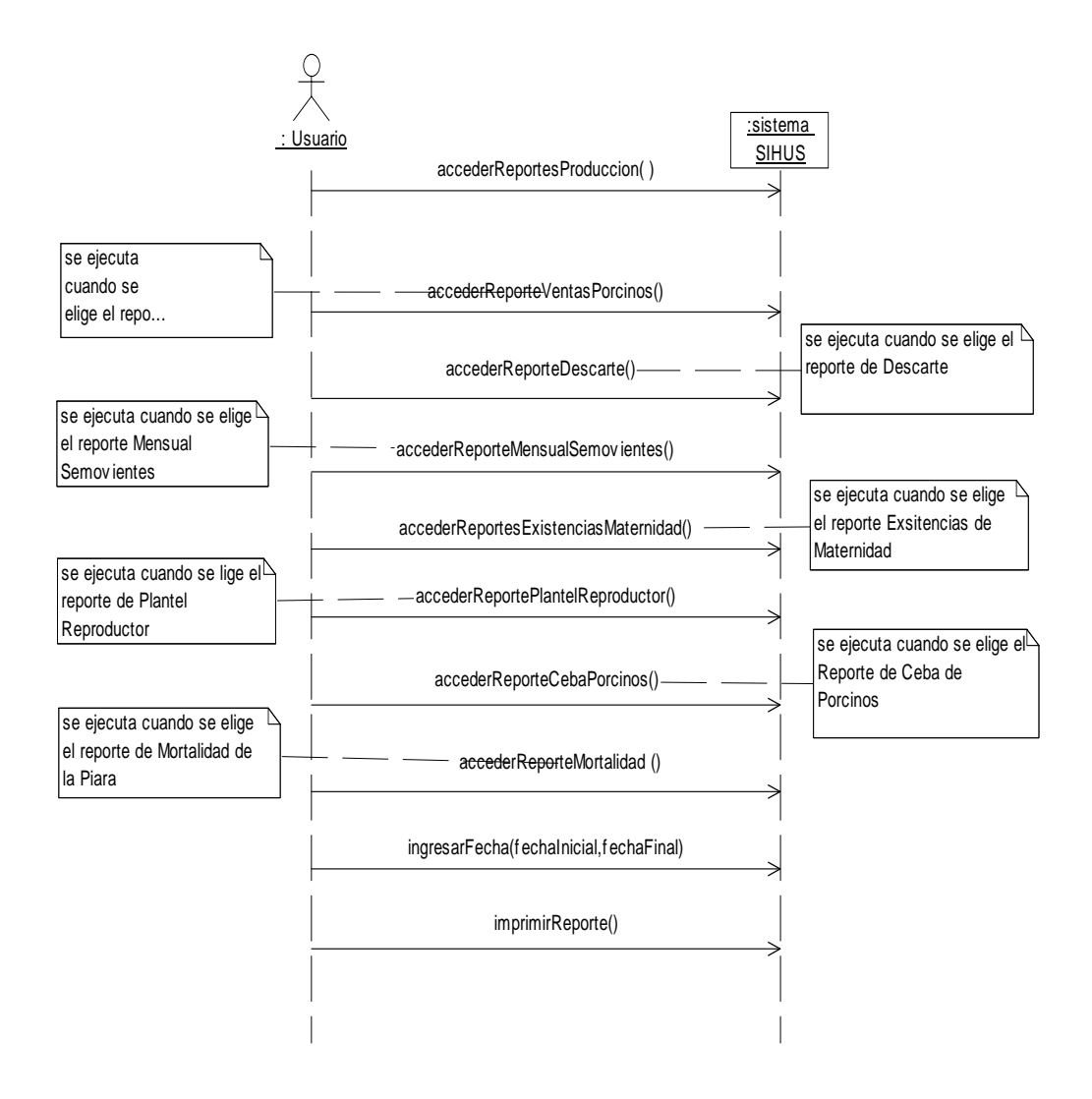

### **8.5.104 Ingresar Datos Productos**

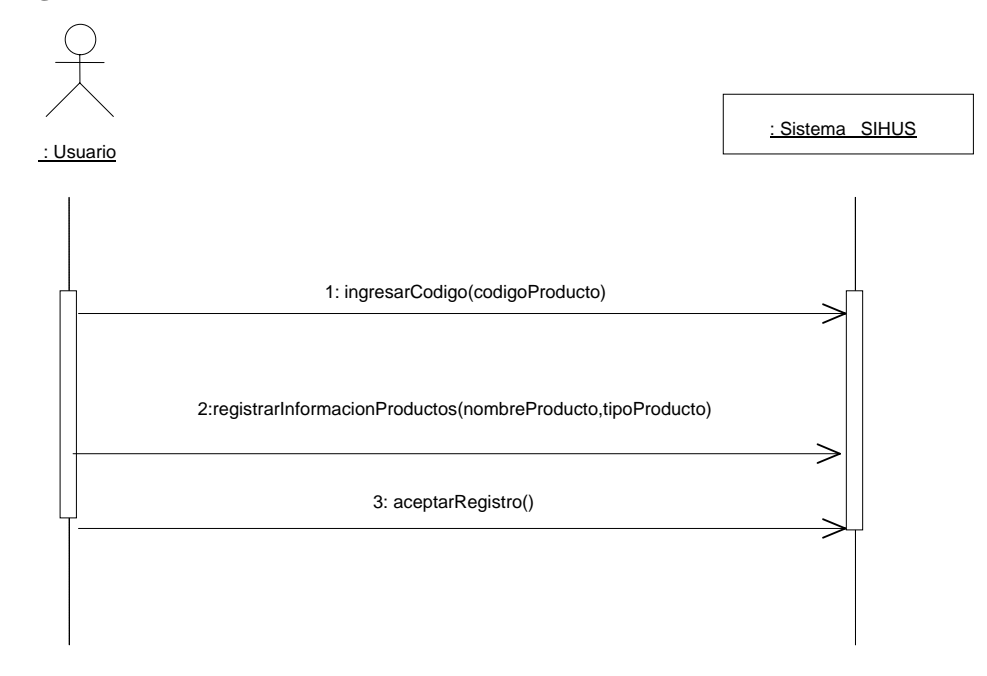

#### **8.5.105 Modificar Datos Productos**

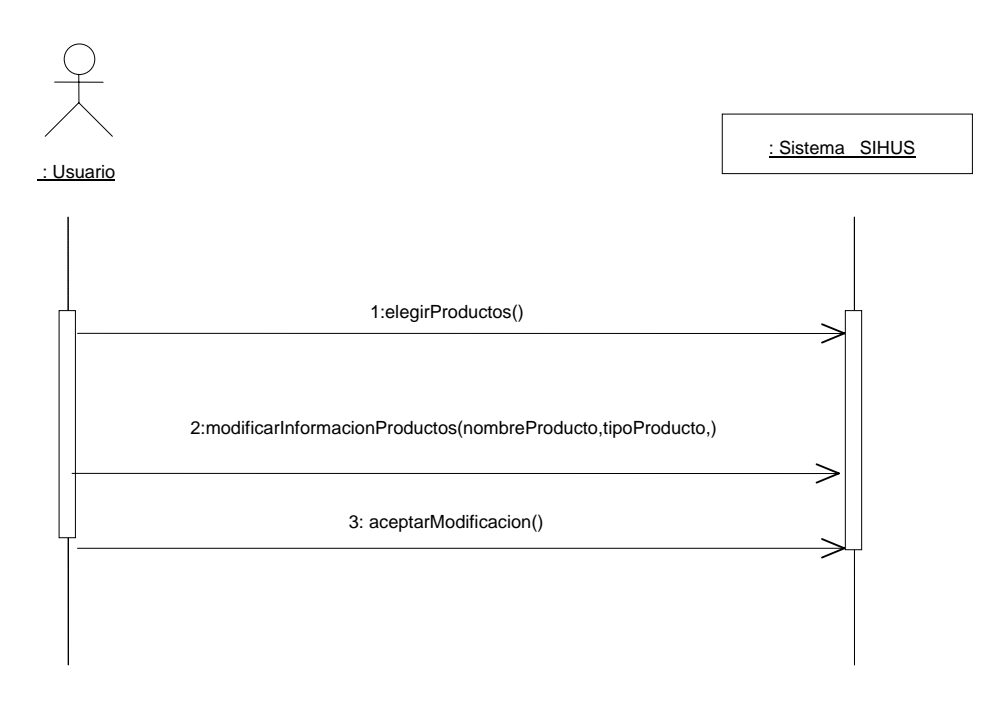

## **8.5.106 Consultar Registro Productos**

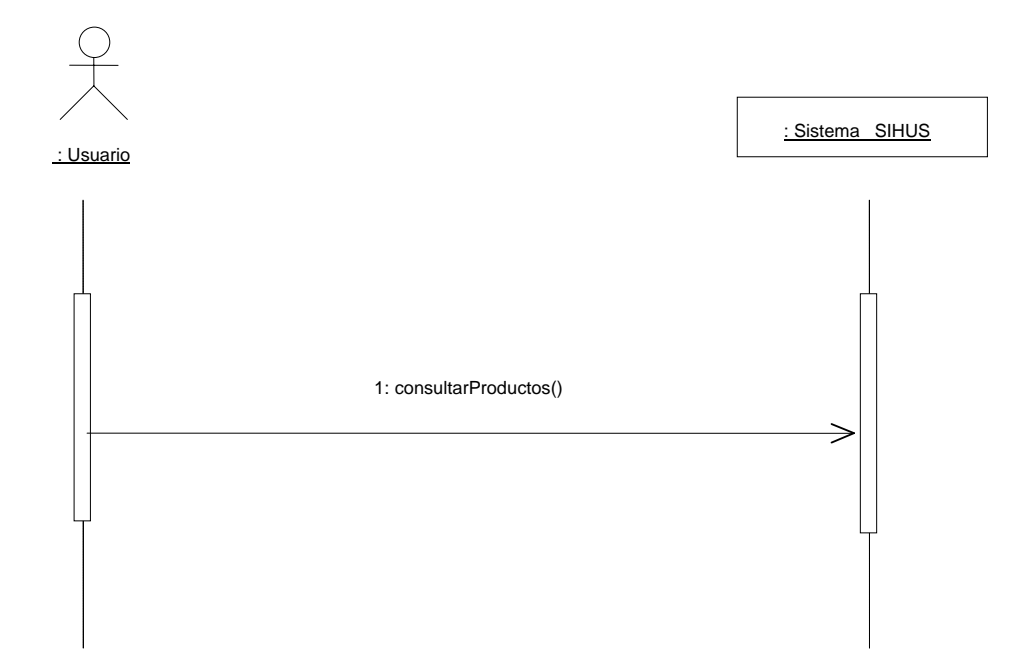

### **8.5.107 Eliminar Registro Productos**

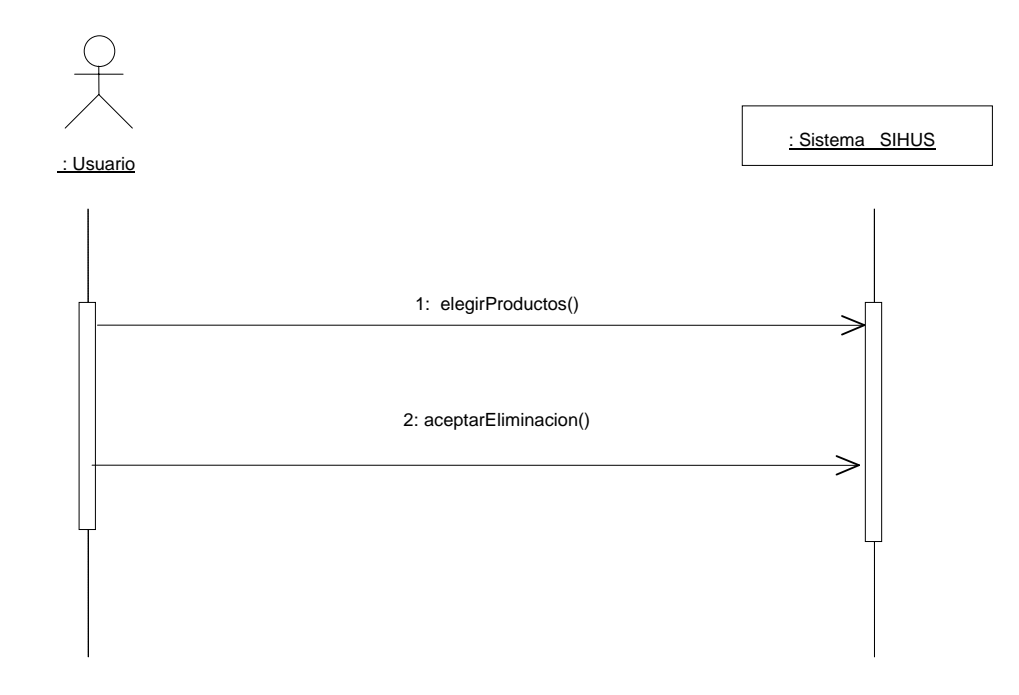

# **8.5.108 Ingresar Datos Costos Productos**

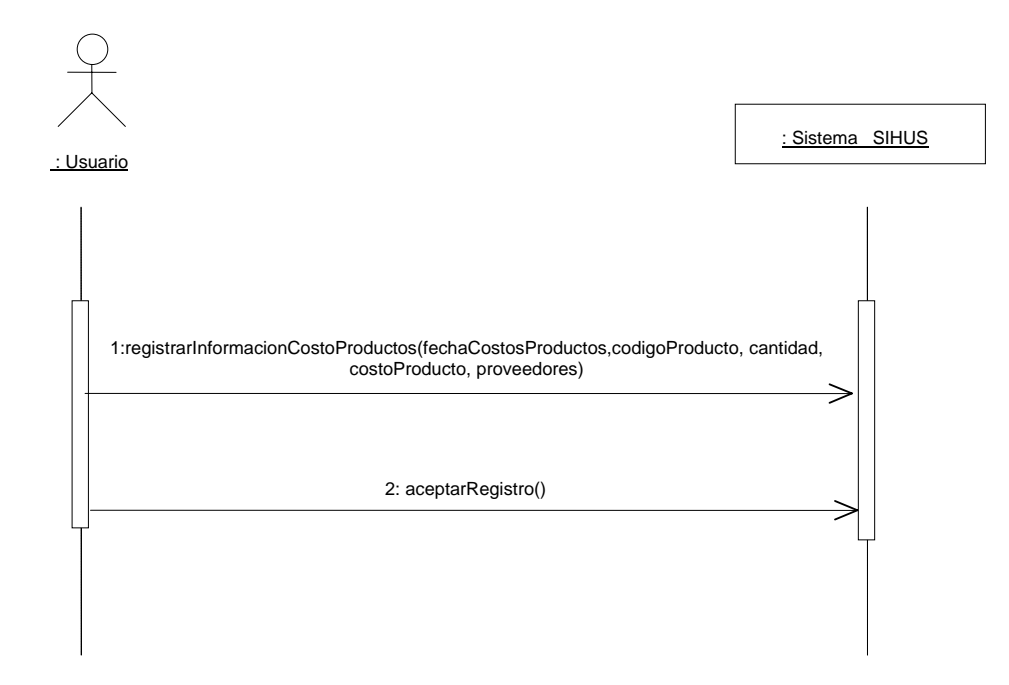

#### **8.5.109 Modificar Datos Costos Productos**

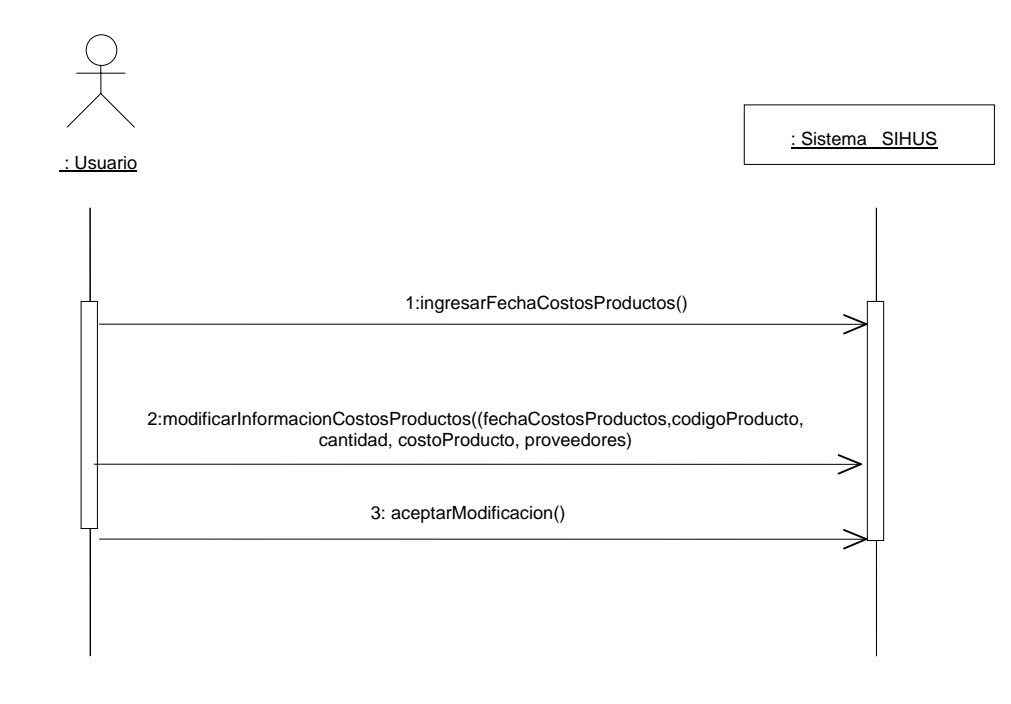

## **8.5.110 Consultar Registro Costos Productos**

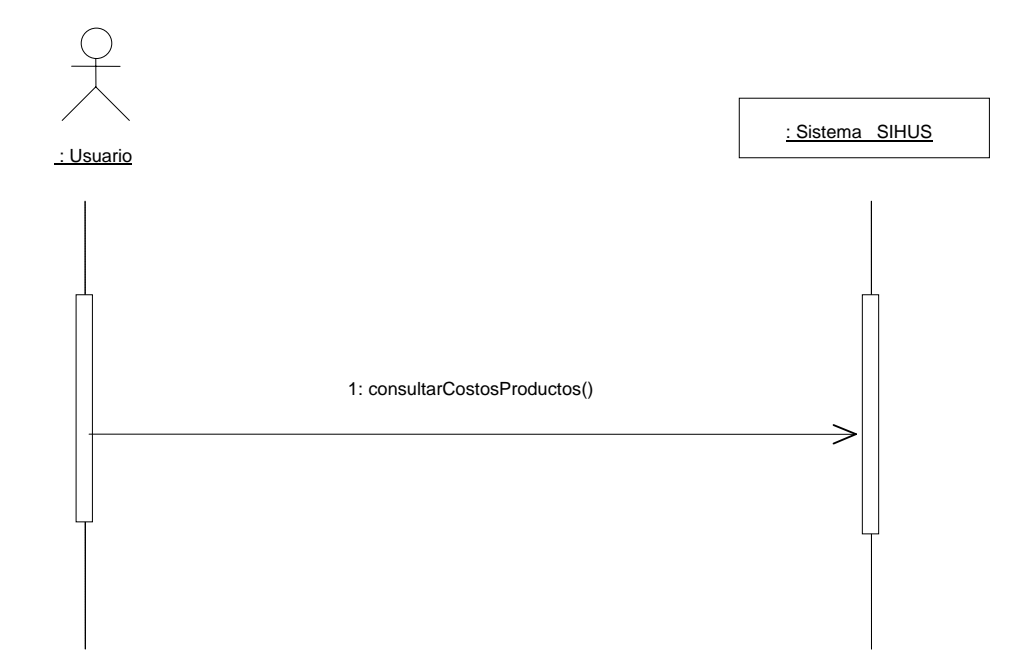

## **8.5.111 Eliminar Registro Costos Productos**

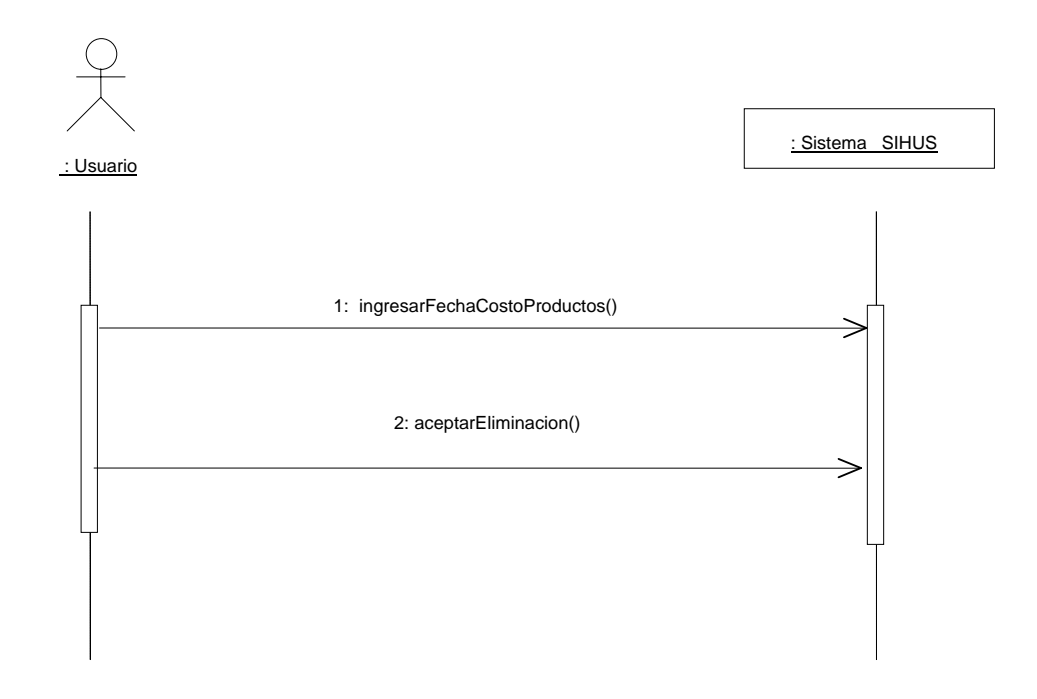

### **8.5.112 Ingresar Datos Instalaciones Equipos**

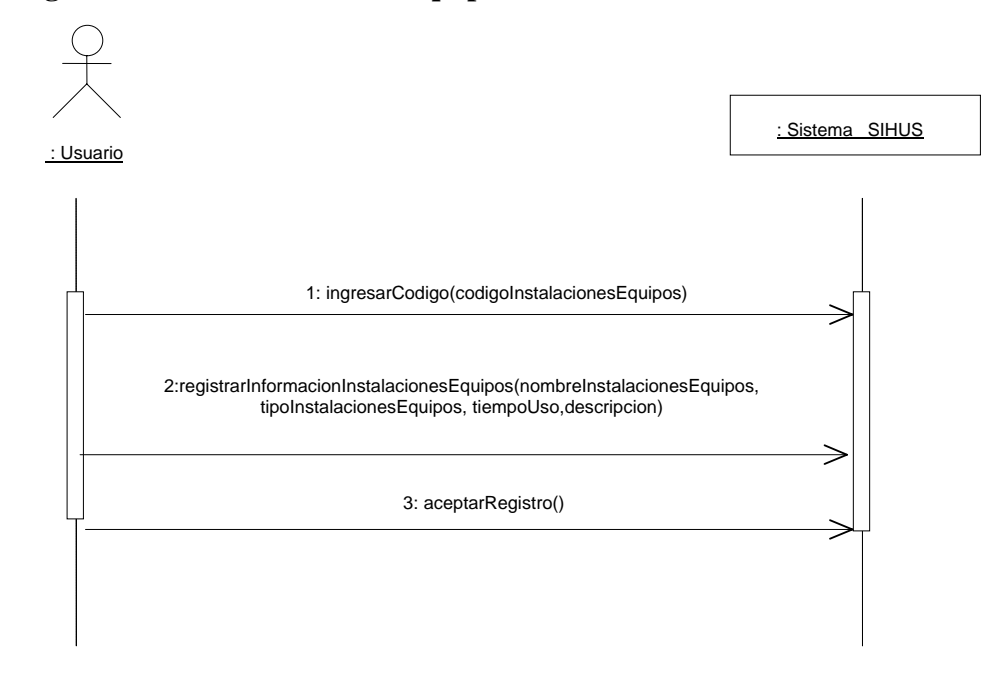

### **8.5.113 Modificar Datos Instalaciones Equipos**

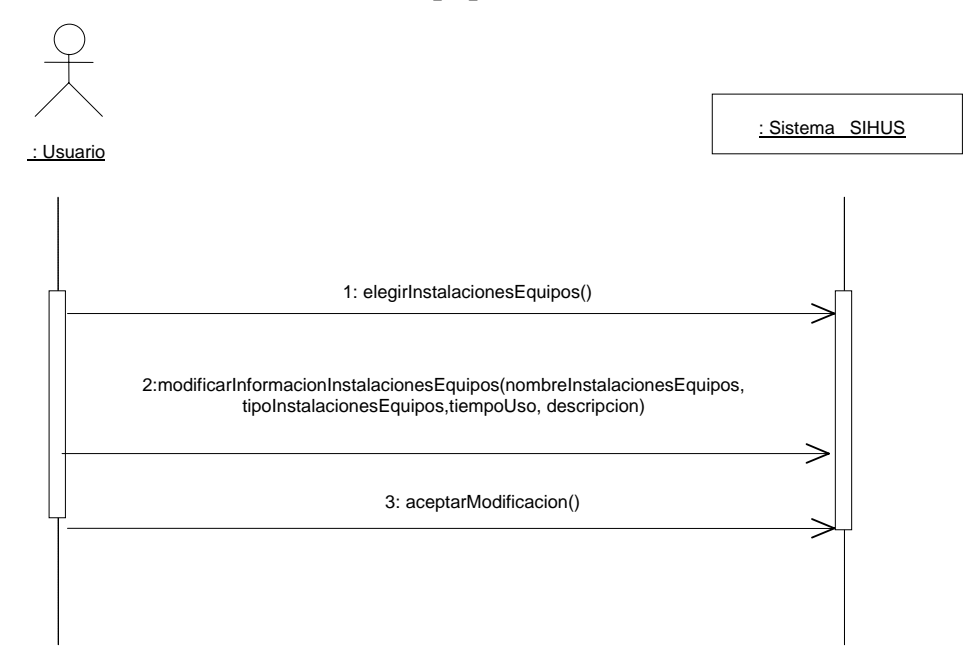

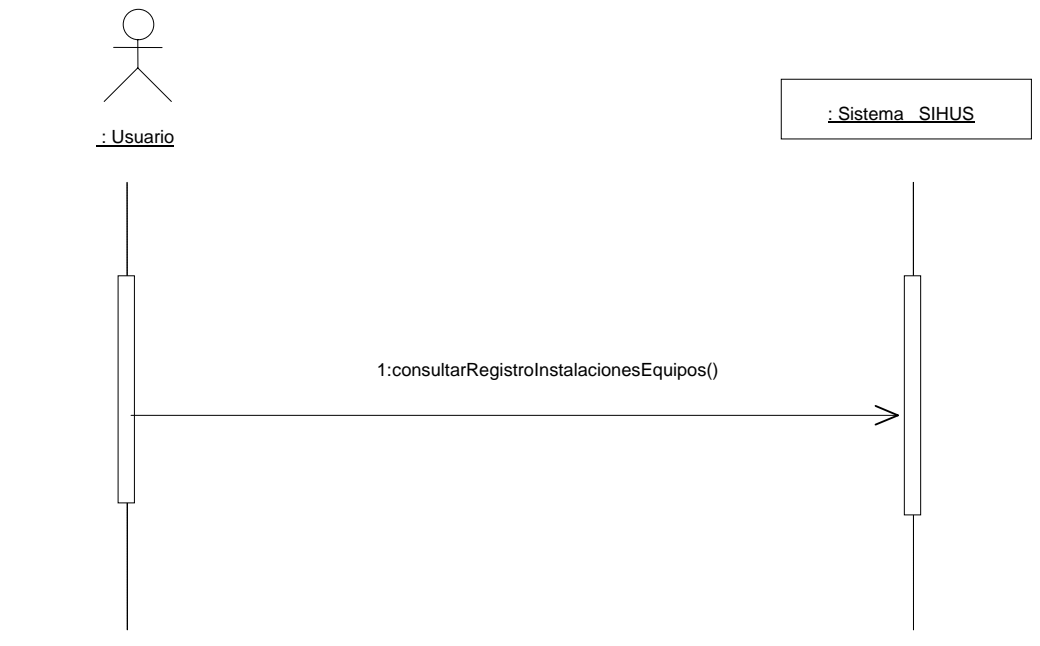

## **8.5.114 Consultar Registro Instalaciones Equipos**

# **8.5.115 Eliminar Registro Instalaciones Equipos**

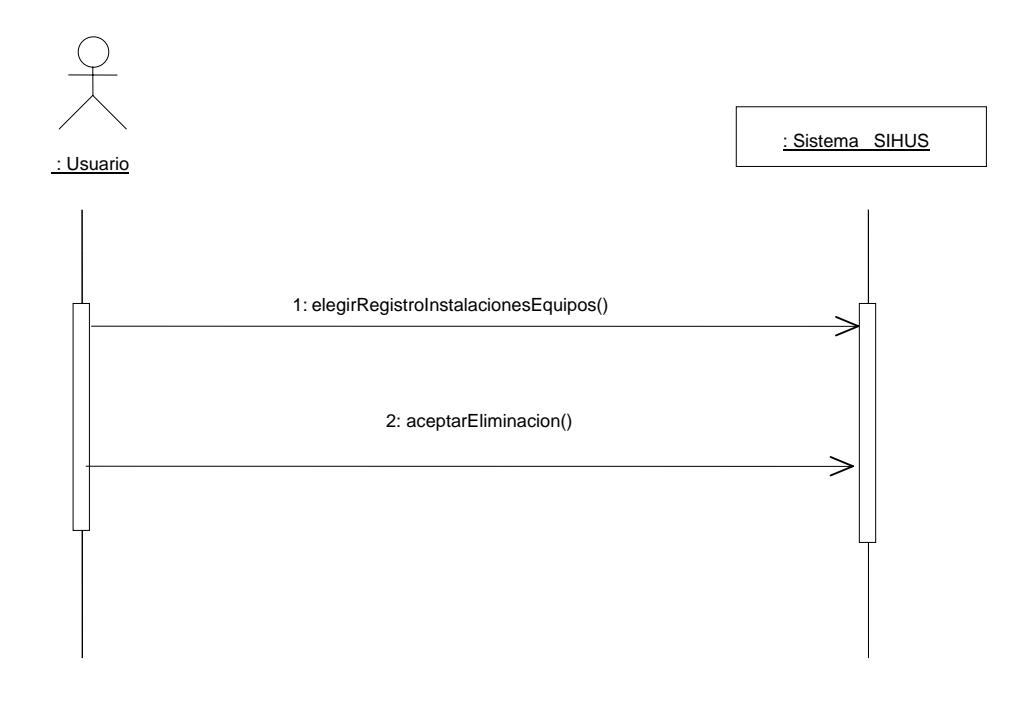

#### **8.5.116 Ingresar Datos Costos Instalaciones Equipos**

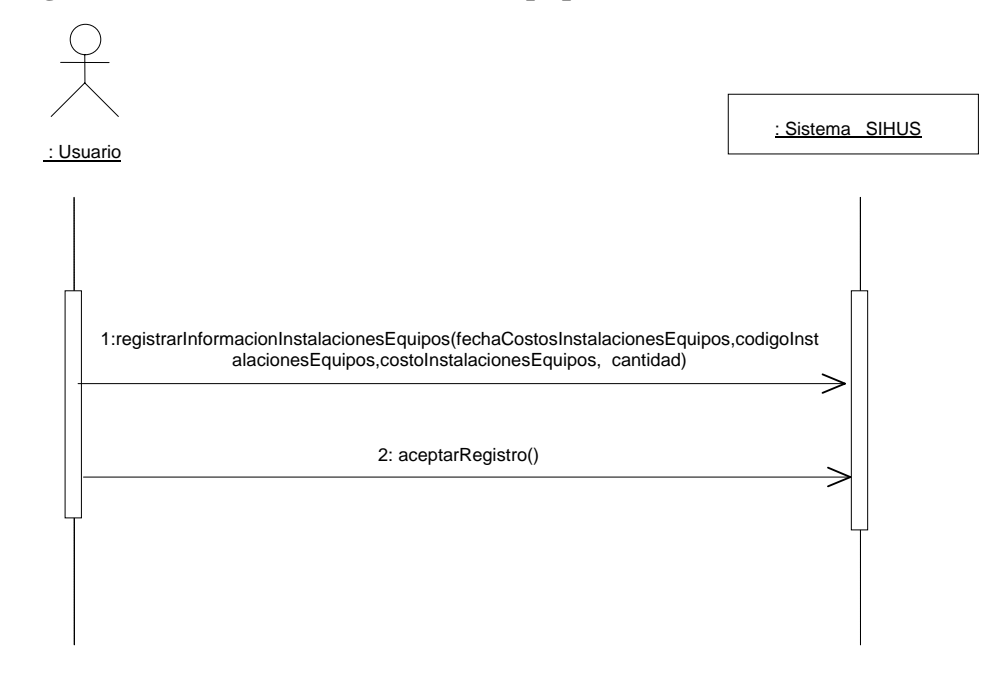

### **8.5.117 Modificar Datos Costos Instalaciones Equipos**

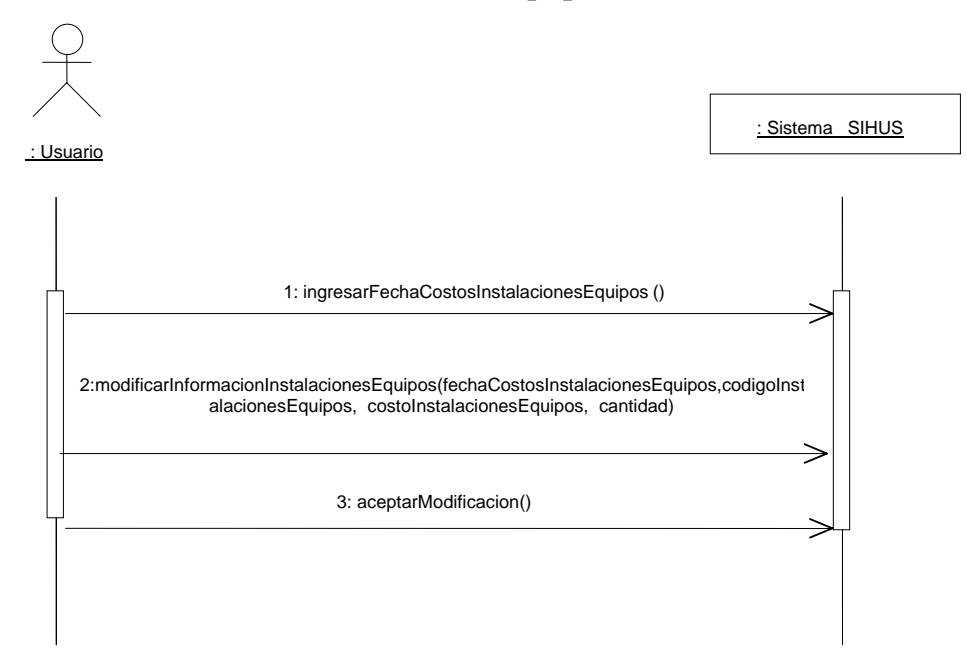

## **8.5.118 Consultar Registro Costos Instalaciones Equipos**

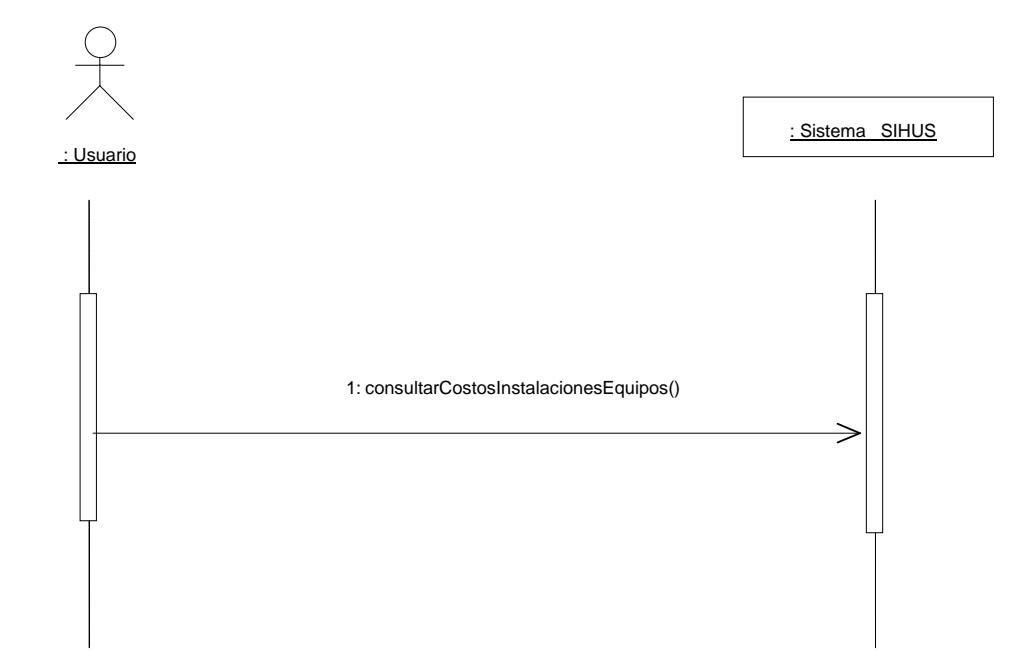

## **8.5.119 Eliminar Registro Costos Instalaciones Equipos**

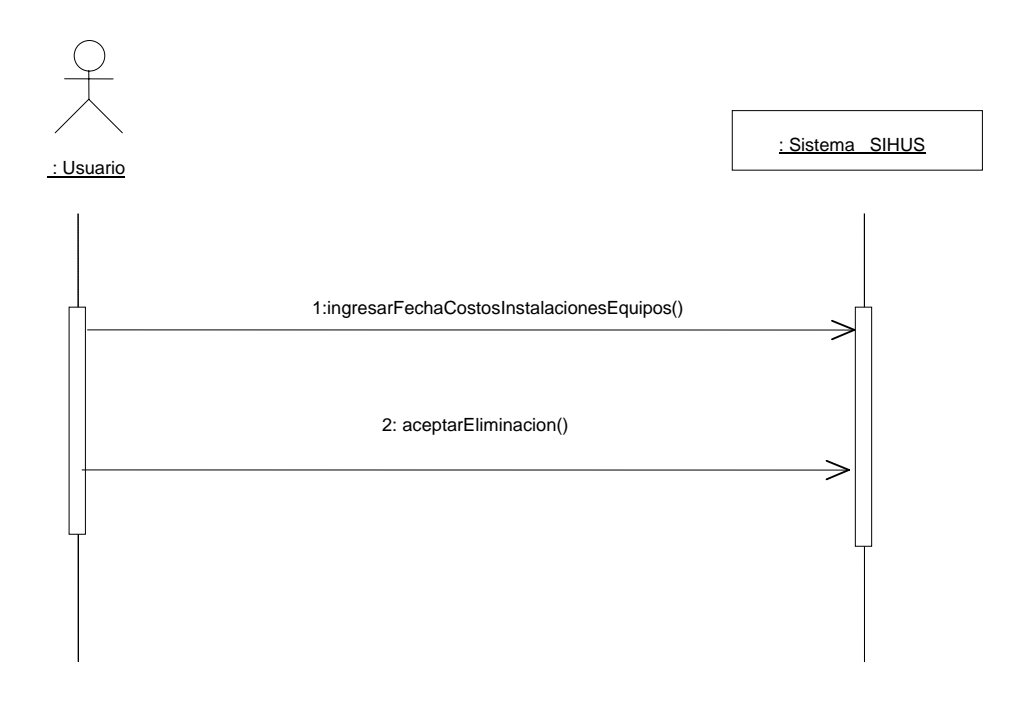

### **8.5.120 Ingresar Datos Costos Alimentación**

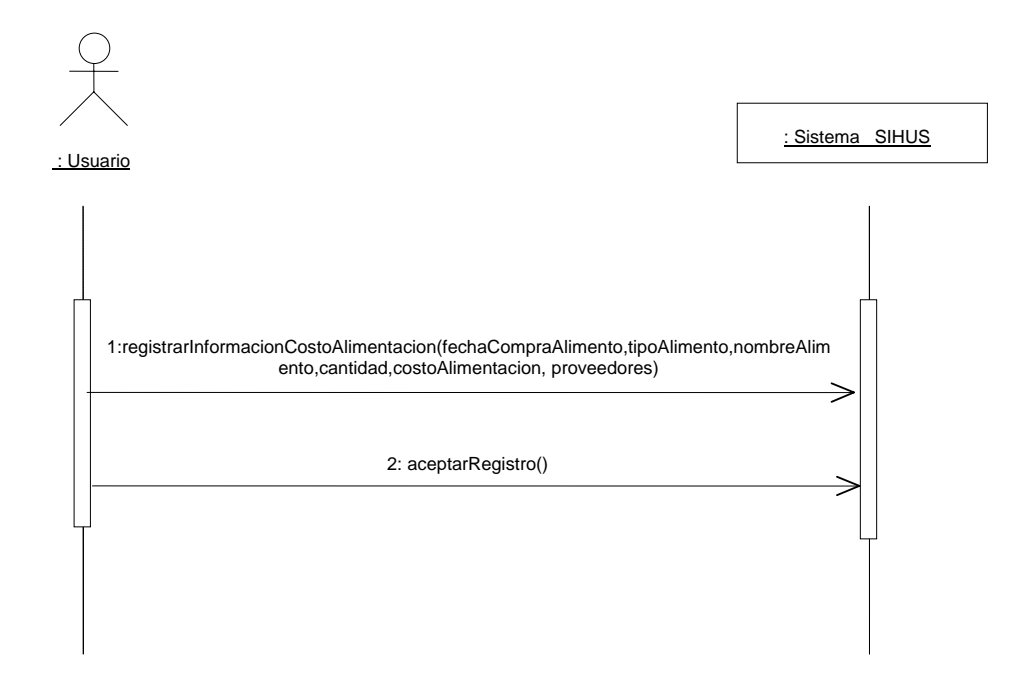

#### **8.5.121 Modificar Datos Costos Alimentación**

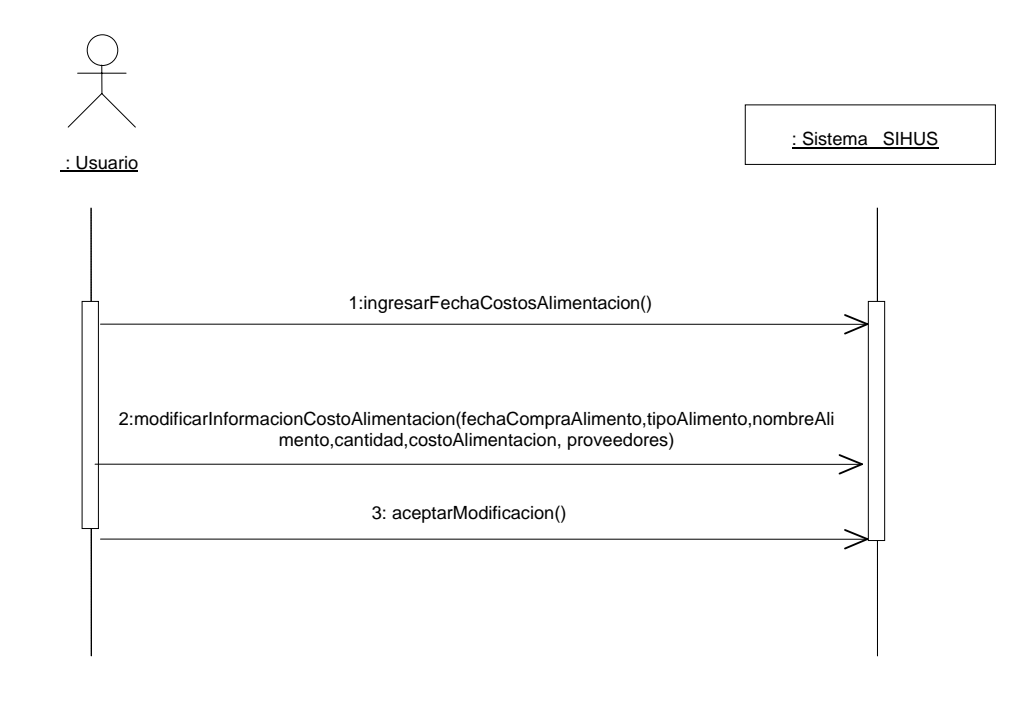

### **8.5.122 Consultar Registro Costos Alimentación**

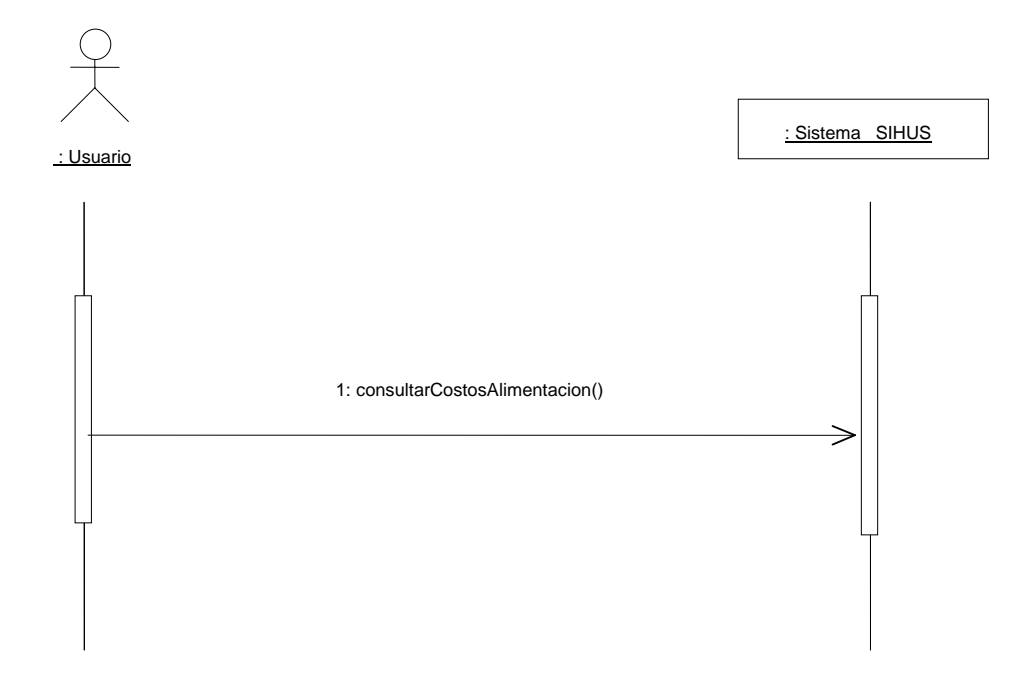

### **8.5.123 Eliminar Registro Costos Alimentación**

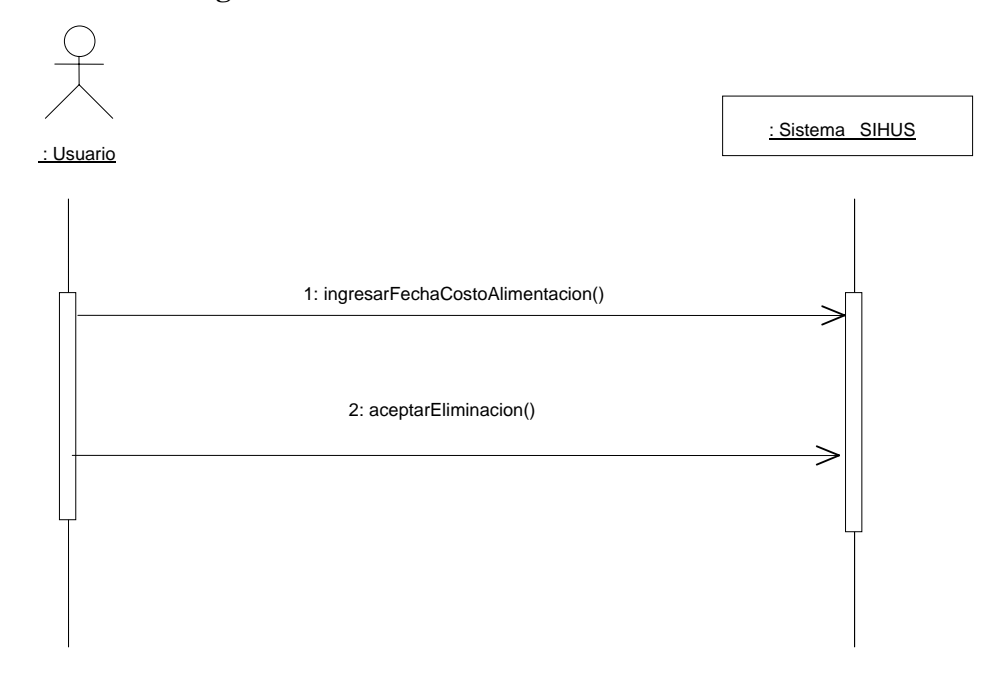

#### **8.5.124 Ingresar Datos Costos Mantenimiento**

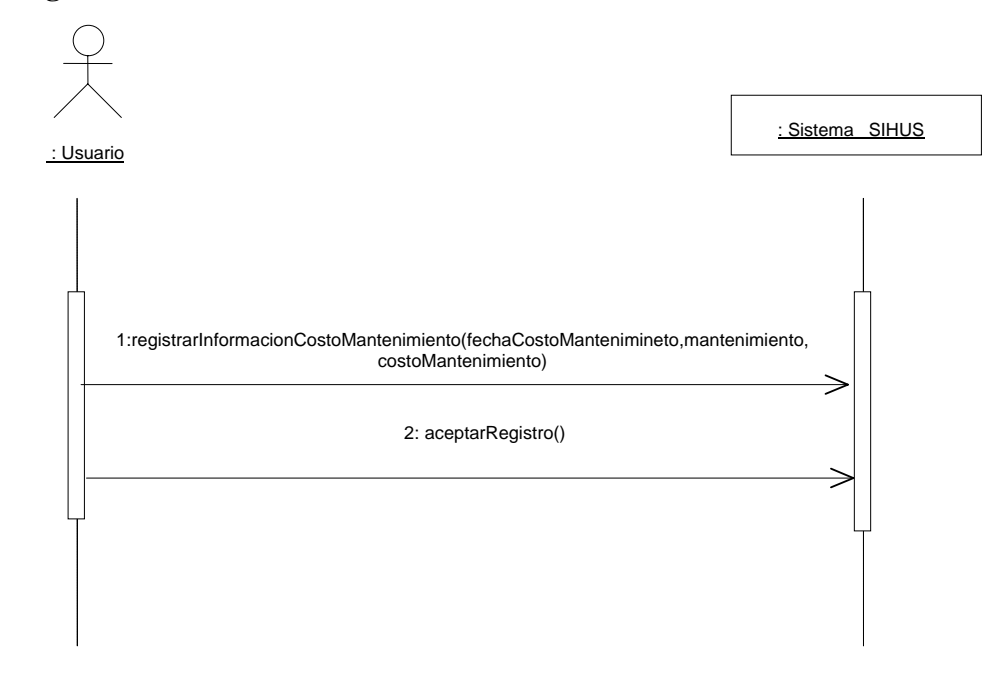

#### **8.5.125 Modificar Datos Costos Mantenimiento**

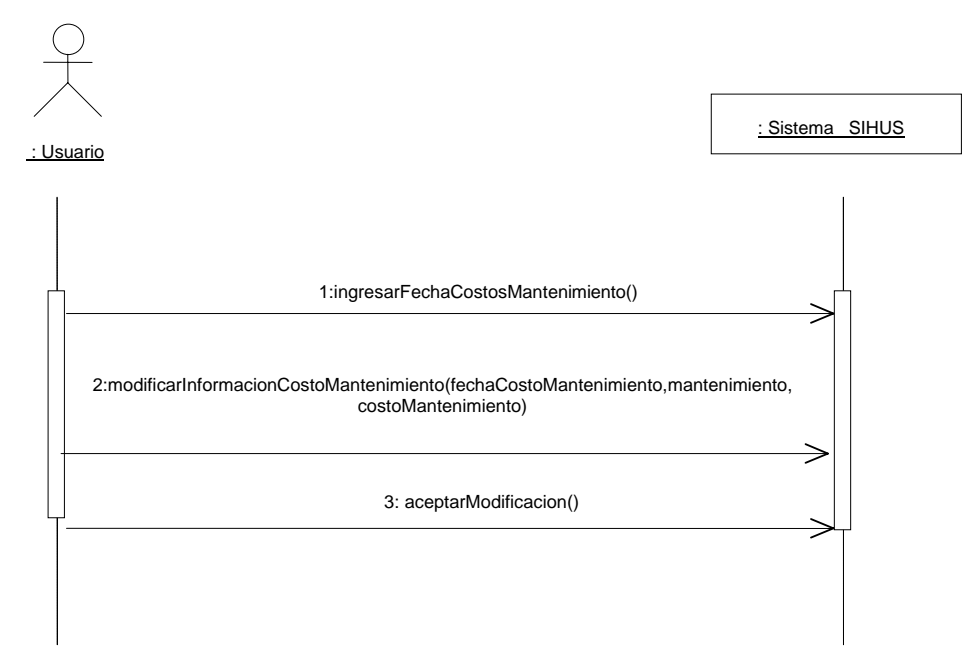

### **8.5.126 Consultar Registro Mantenimiento**

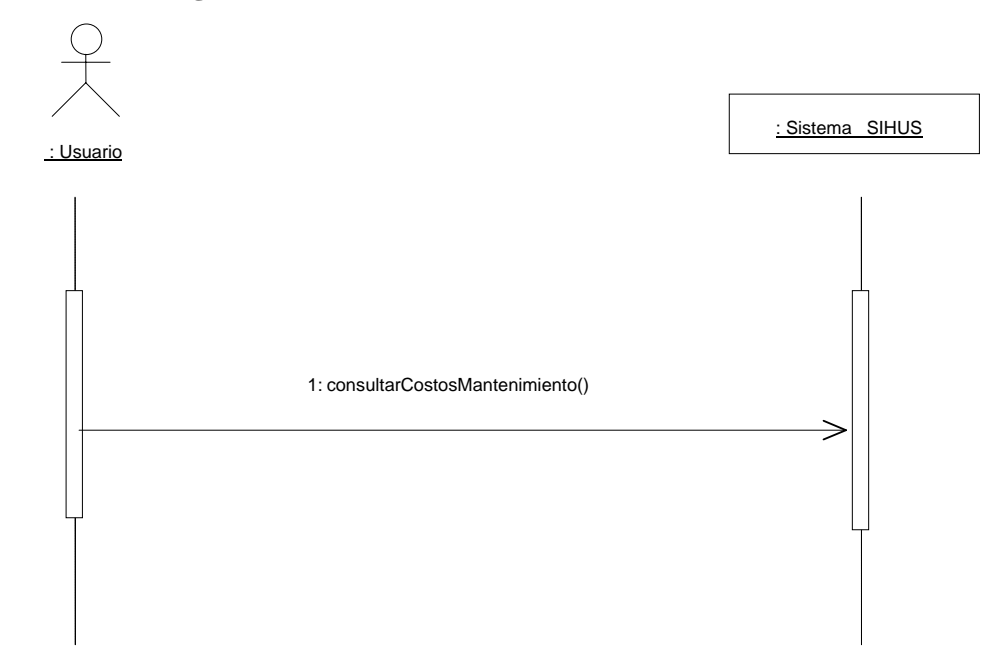

## **8.5.127 Eliminar Registro Mantenimiento**

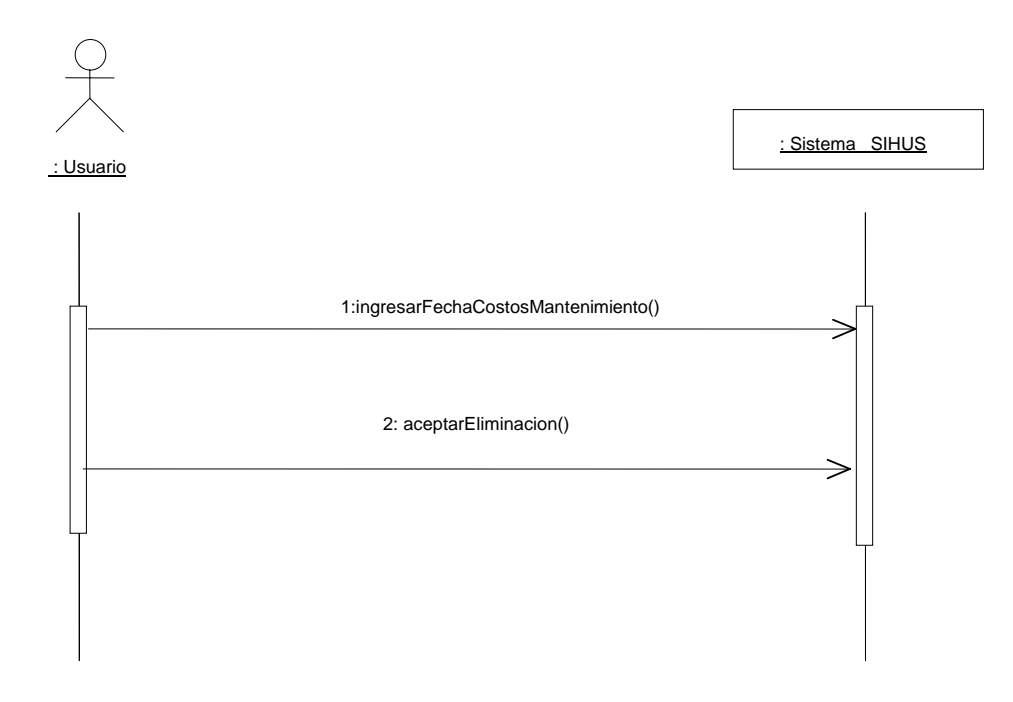

**8.5.128 Ingresar Datos Costos Varios**

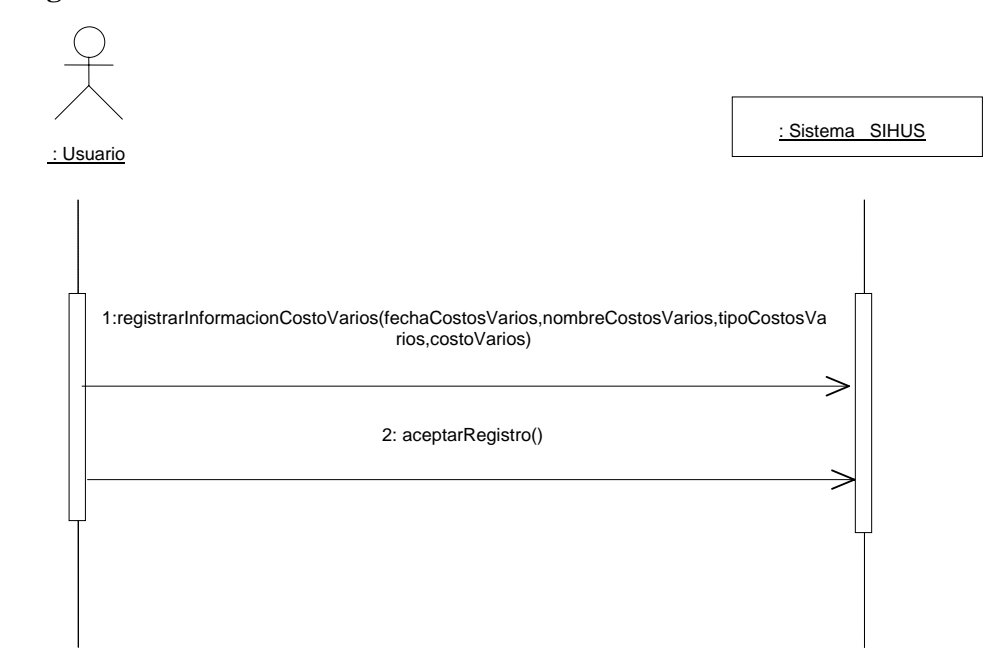

#### **8.5.129 Modificar Datos Costos Varios**

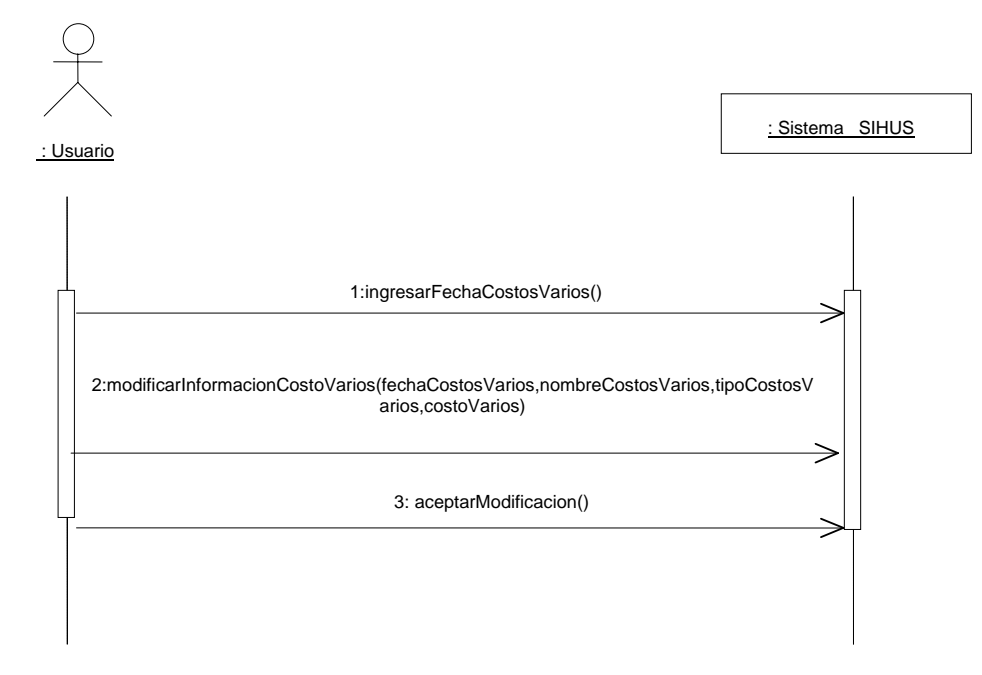

**8.5.130 Consultar Registro Costos Varios**

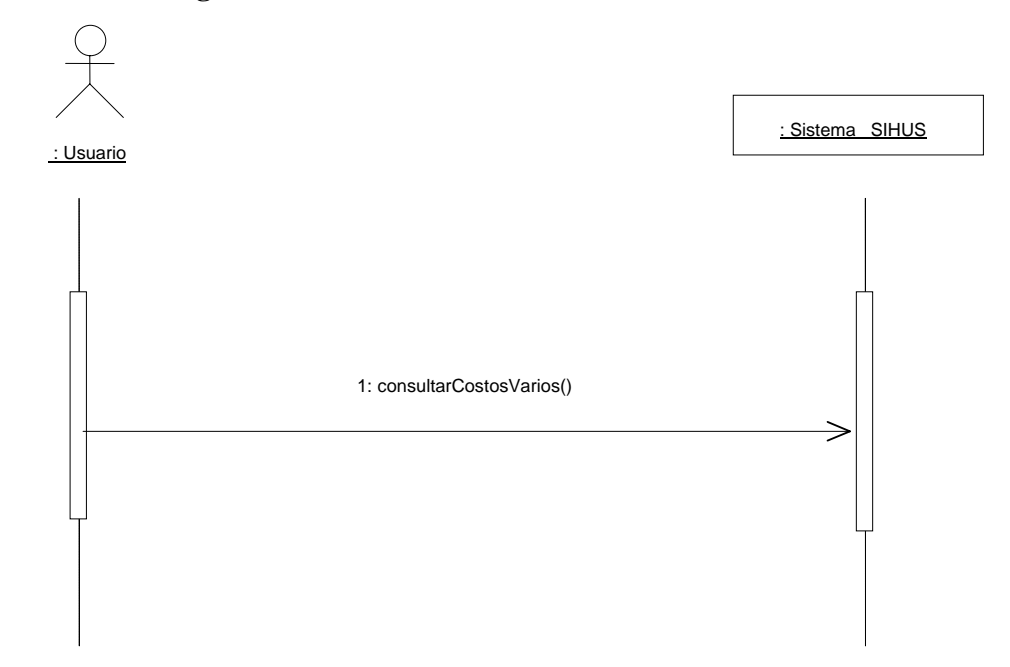

# **8.5.131 Eliminar Registro Costos Varios**

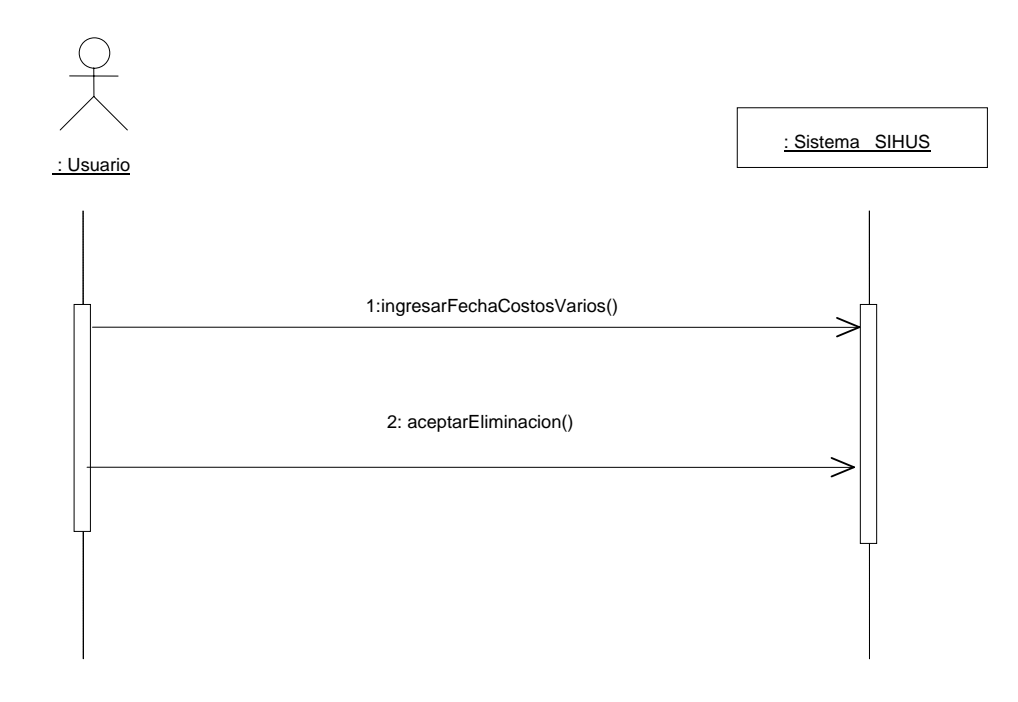

#### **8.5.132 Manejar Reportes Costos**

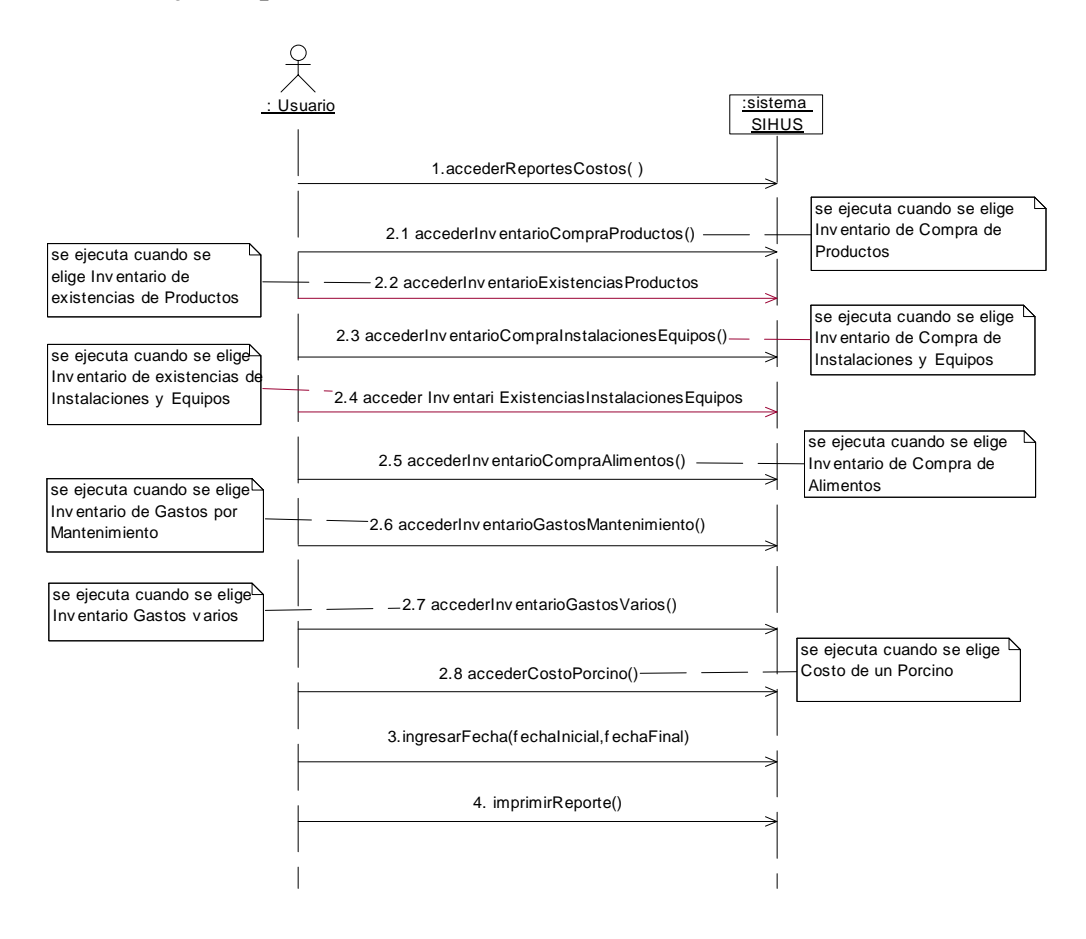

### **8.6 DIAGRAMAS DE CONTRATOS**

## **8.6.1 Administrar SIHUS**

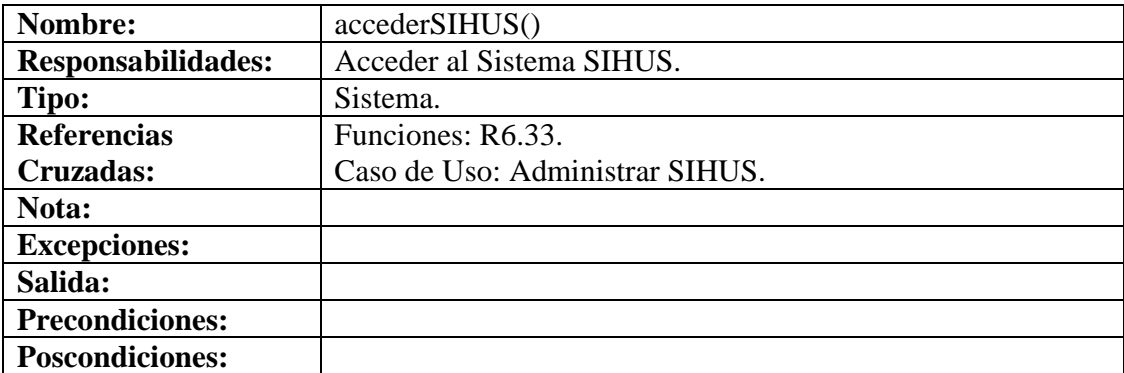

# **8.6.2 Manejar Usuarios**

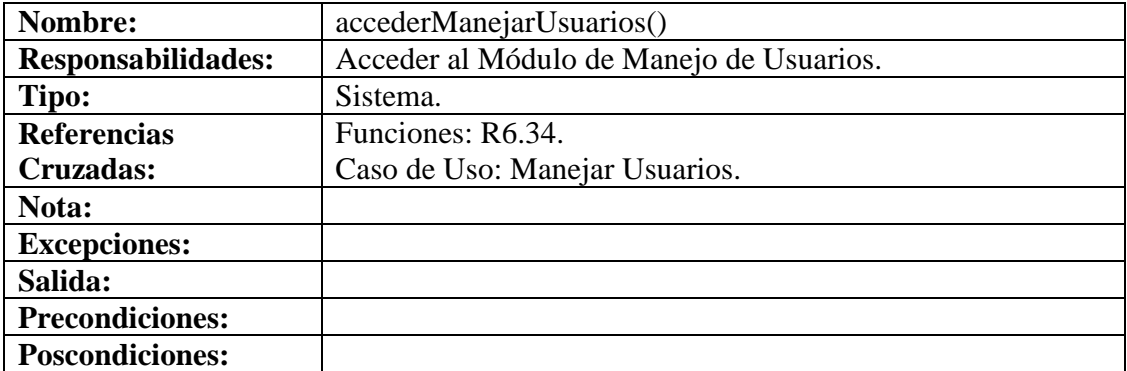

### **8.6.3 Crear Cuenta**

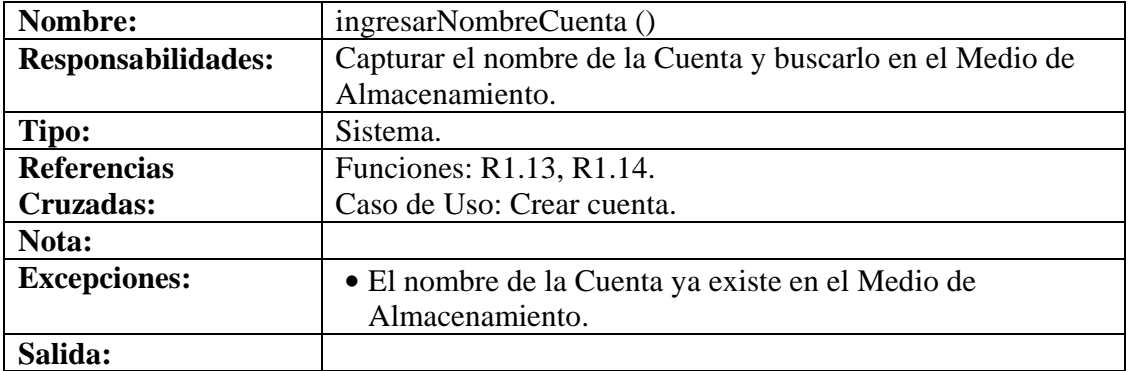

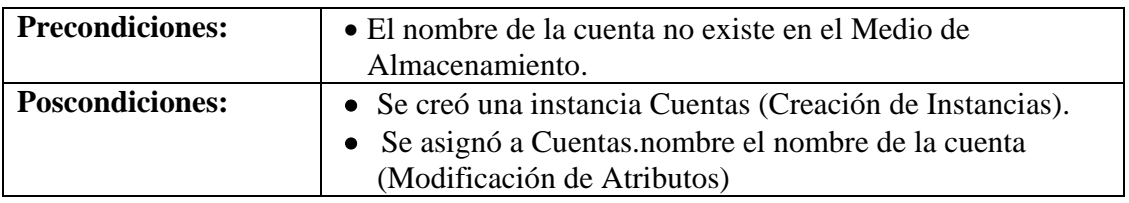

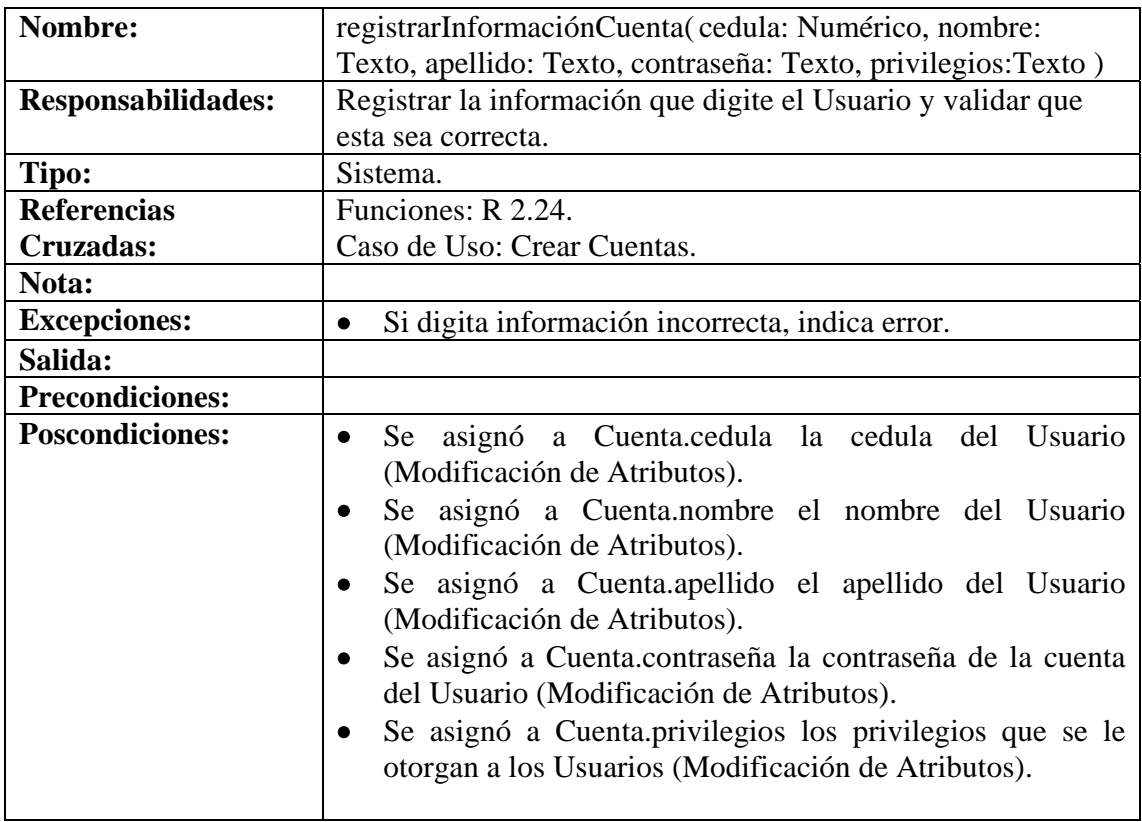

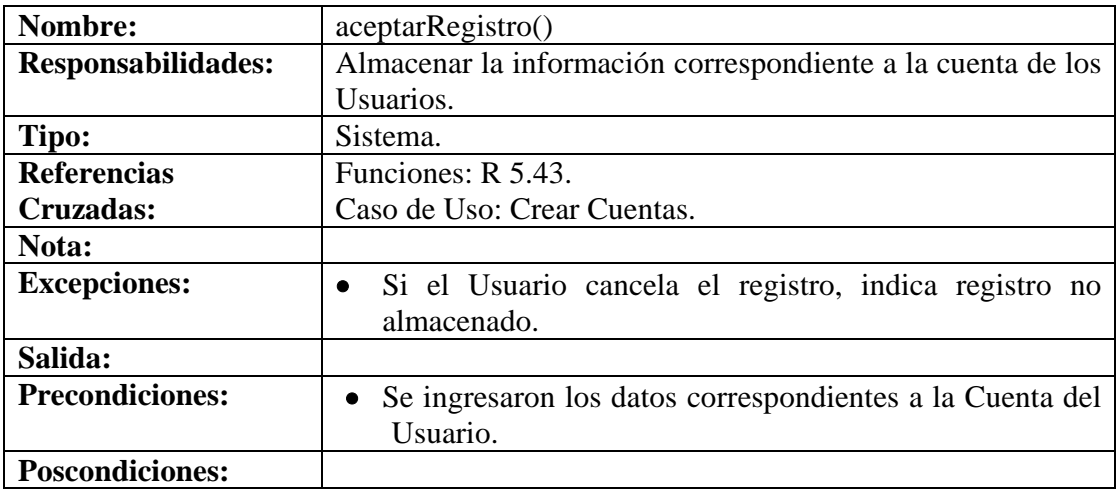

#### **8.6.4 Modificar Cuenta**

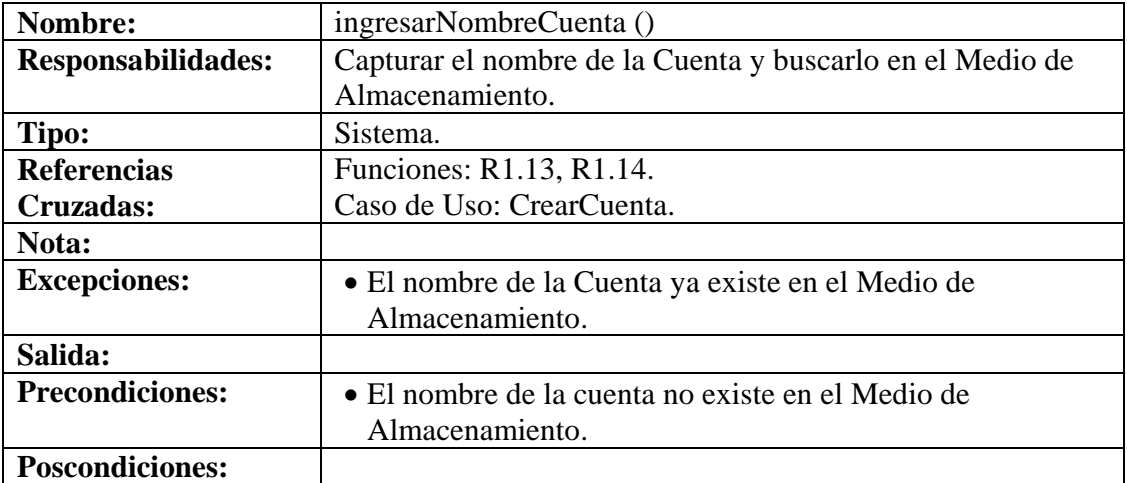

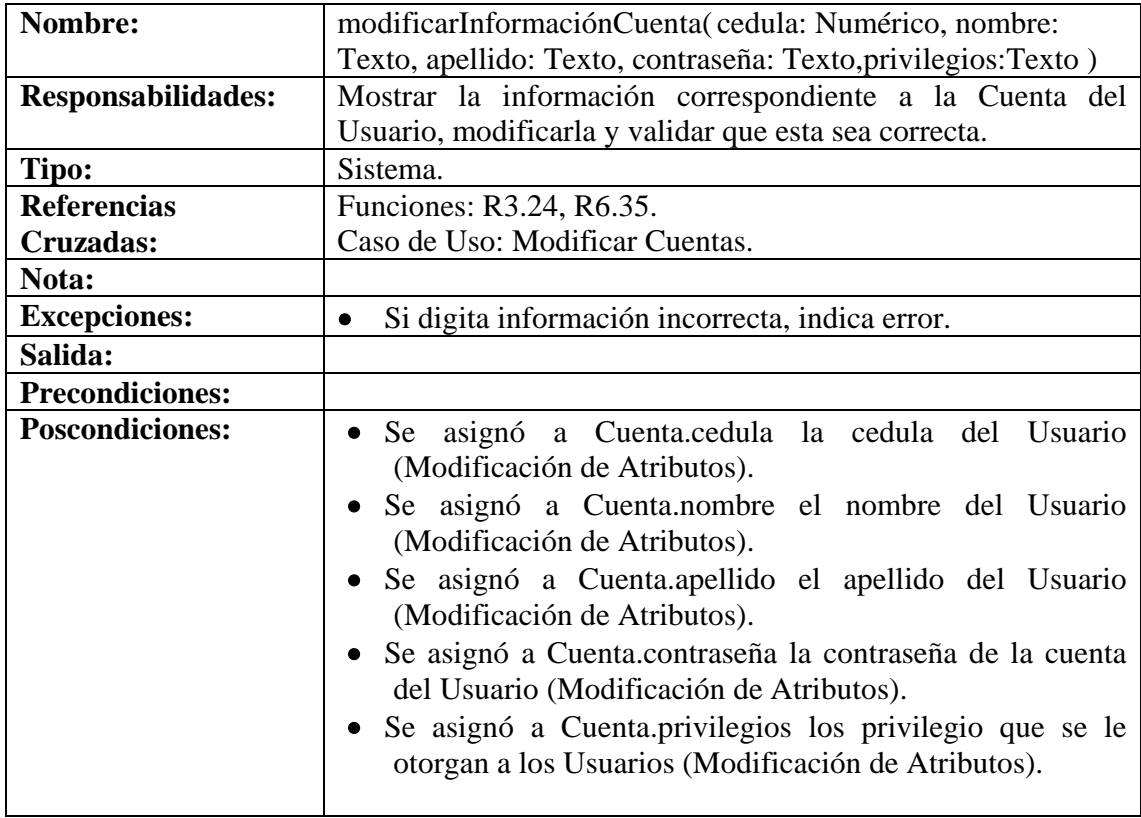

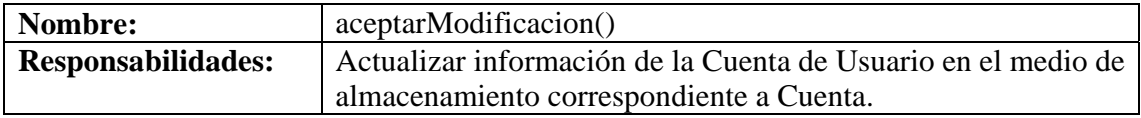

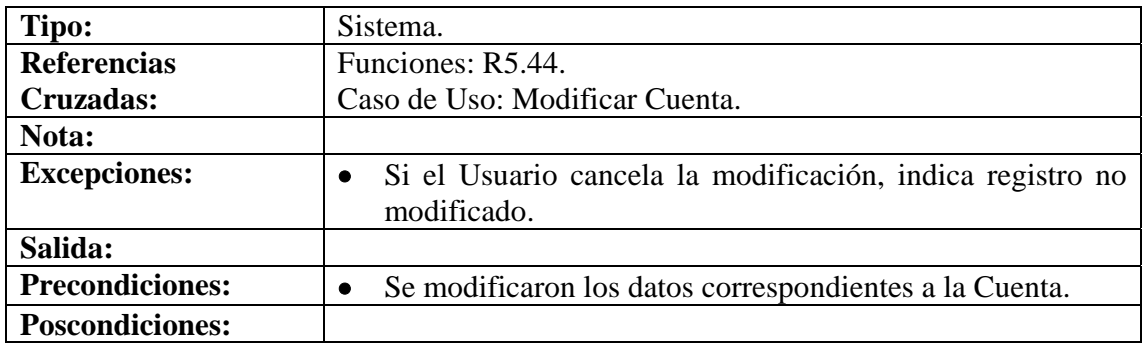

#### **8.6.5 Consultar Cuentas**

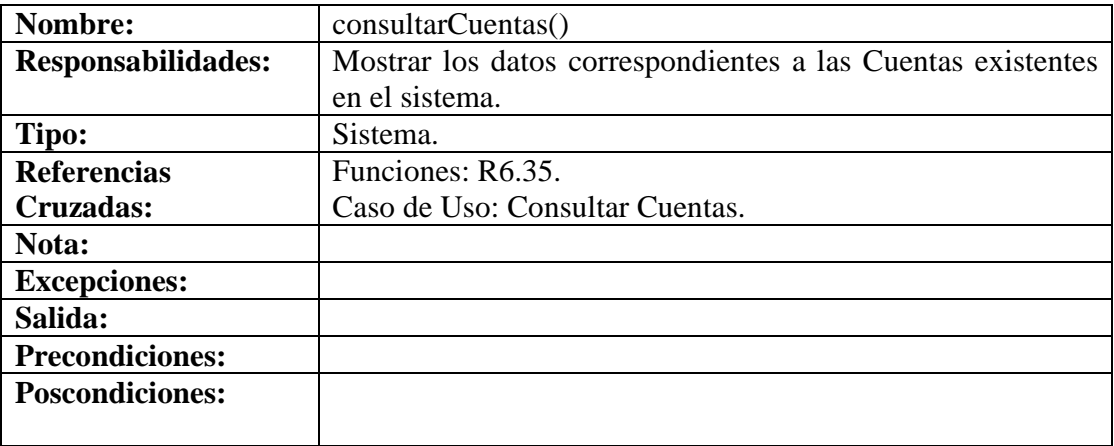

### **8.6.6 Eliminar Cuenta**

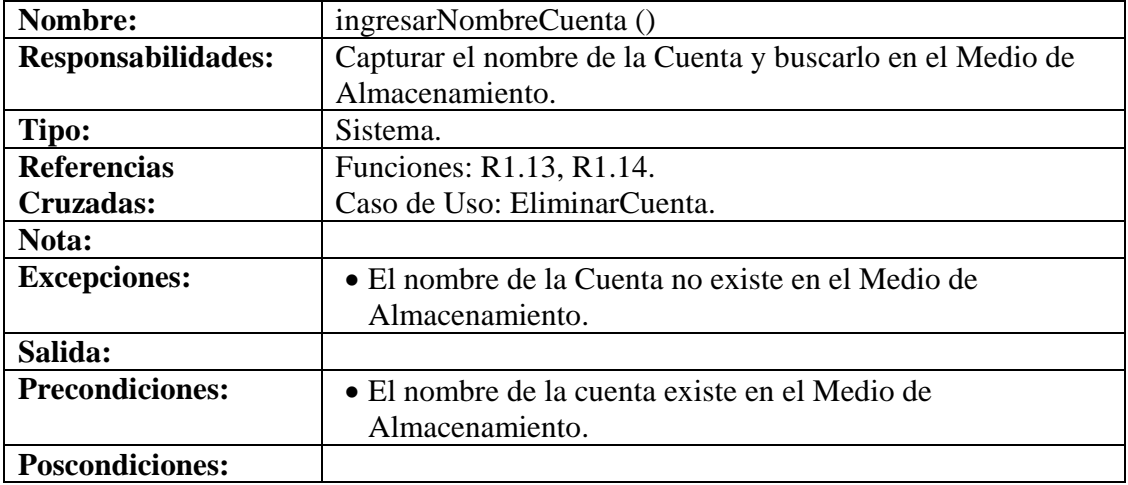

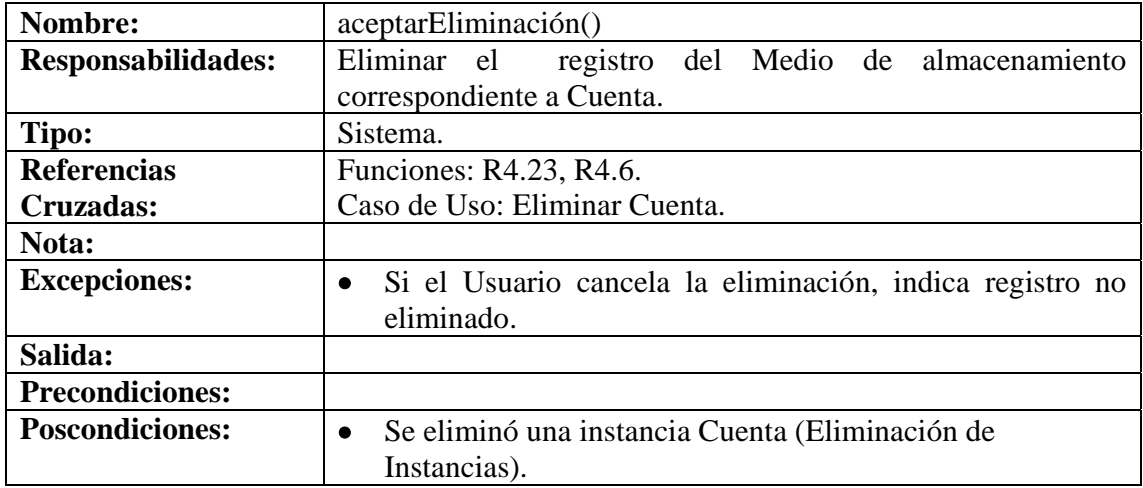

# **8.6.7 Administrar Módulo Reproducción**

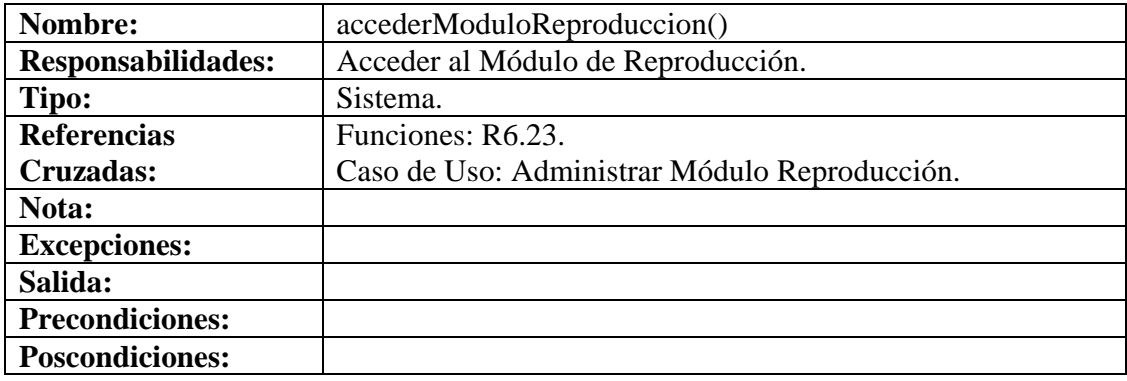

## **8.6.8 Administrar Módulo Producción**

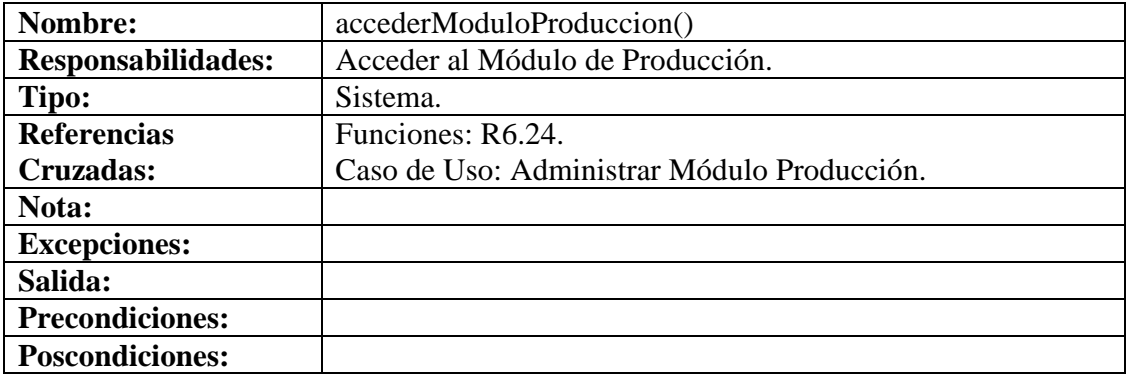

### **8.6.9 Administrar Módulo Costos**

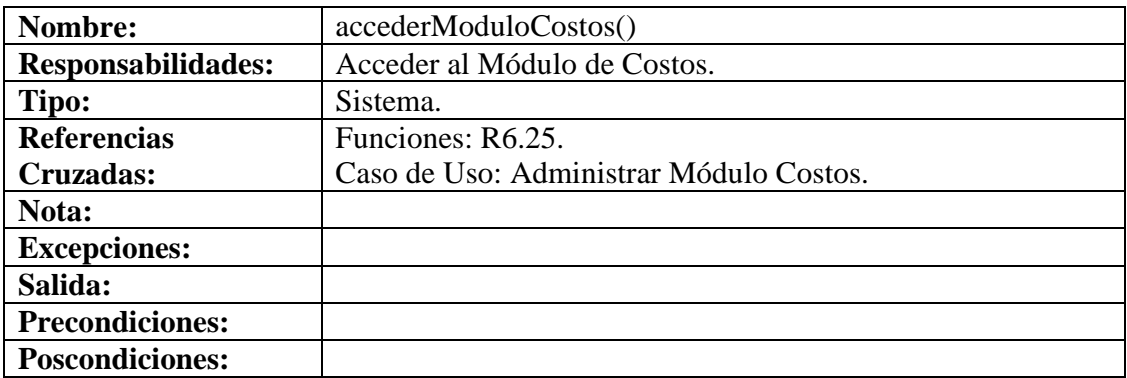

# **8.6.10 Manejar Información Operarios**

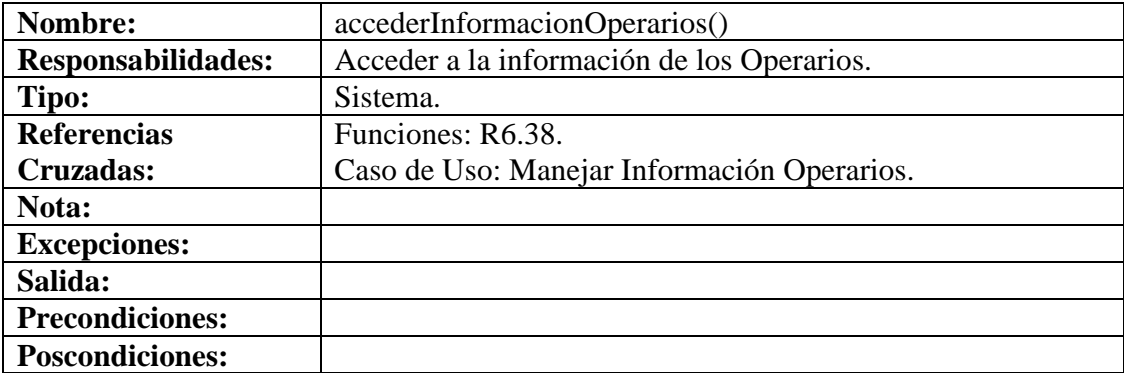

# **8.6.11 Manejar Información Línea**

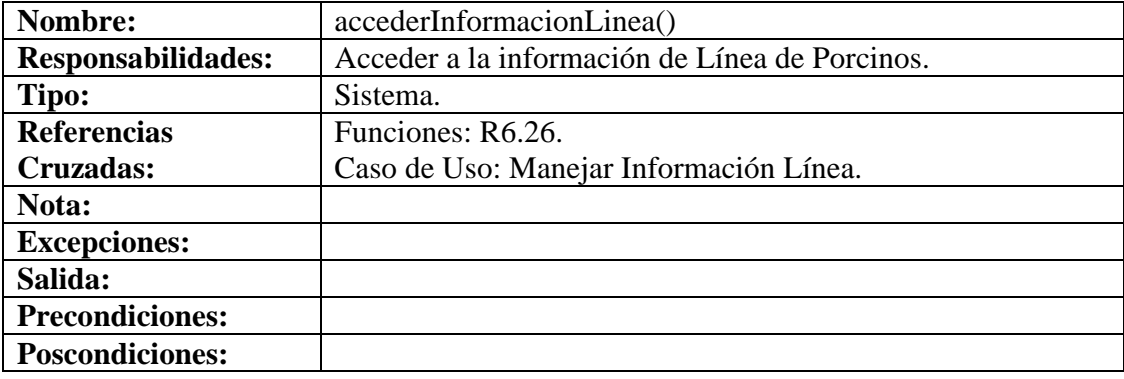

## **8.6.12 Manejar Información Enfermedades**

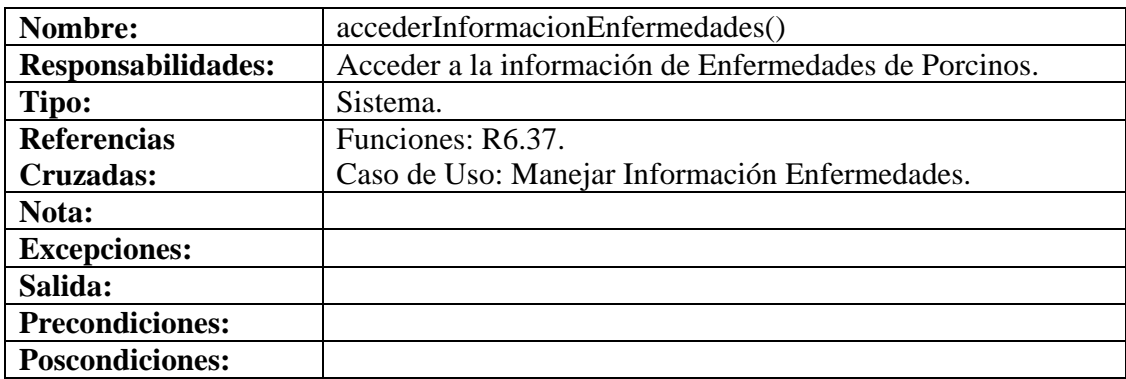

## **8.6.13 Manejar Información Cerda**

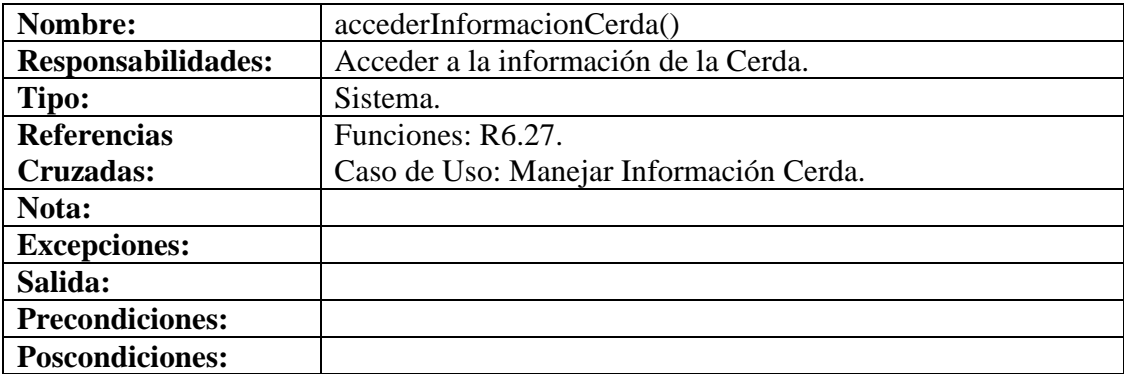

## **8.6.14 Manejar Información Cerdo**

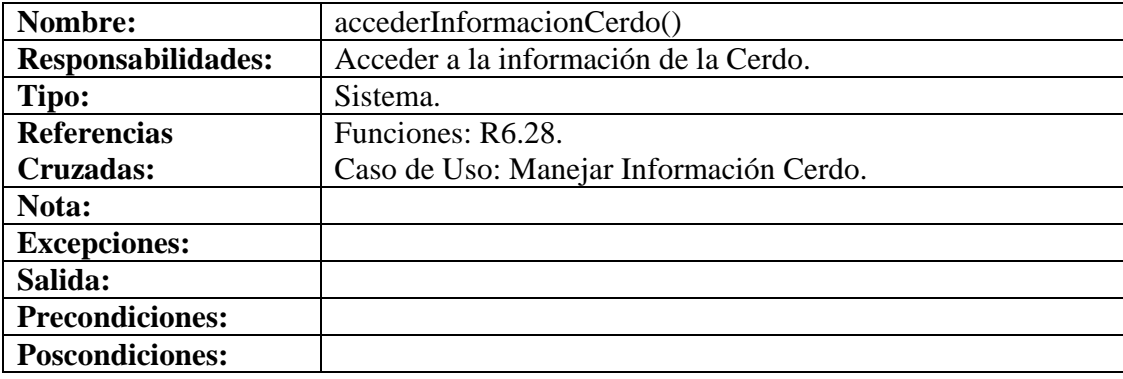

## **8.6.15 Manejar Información Lechones**

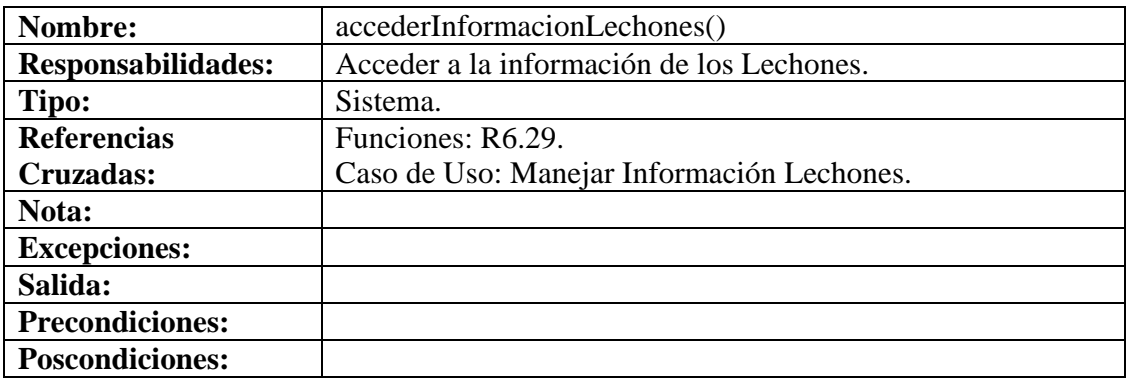

# **8.6.16 Manejar Información Tratamientos**

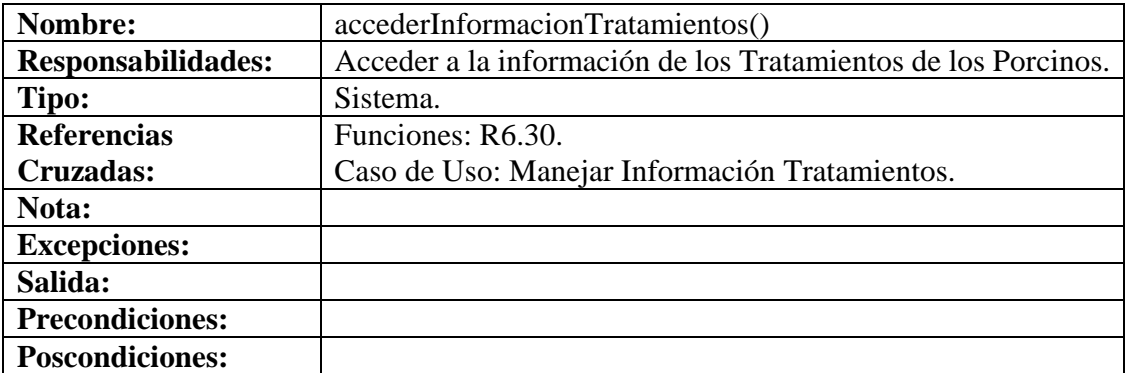

## **8.6.17 Manejar Información Vacunación**

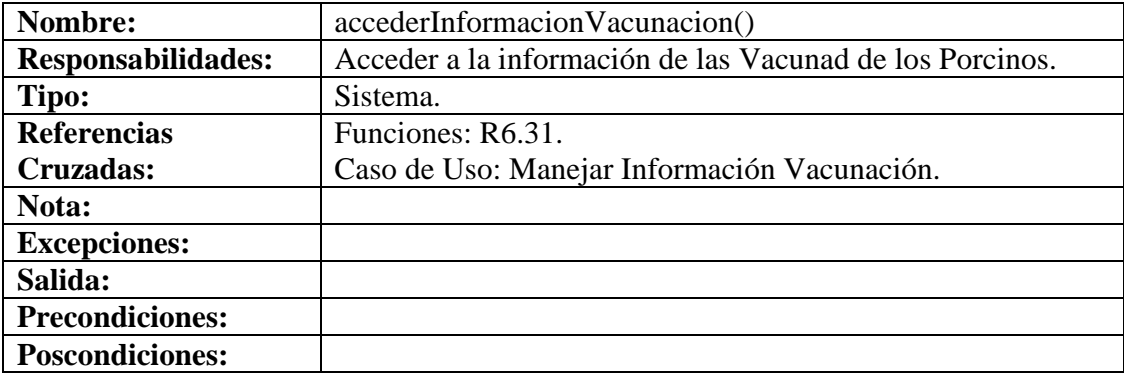

## **8.6.18 Manejar Reportes**

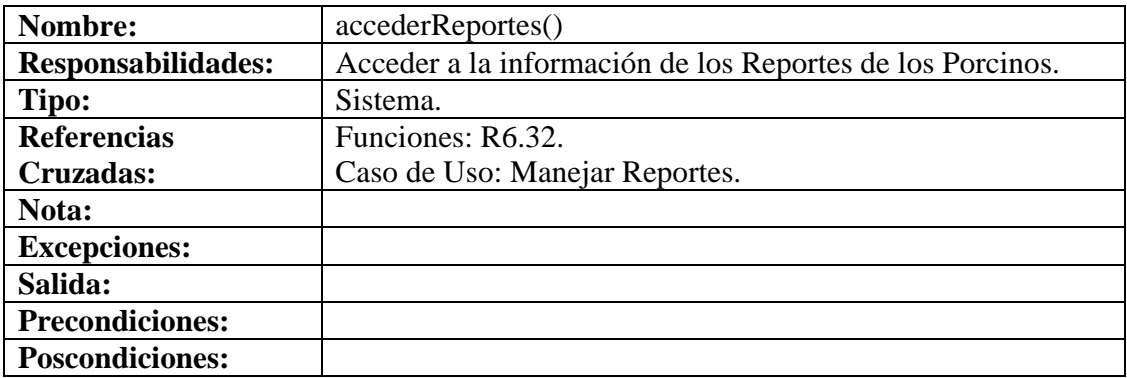

# **8.6.19 Ingresar Datos Operario**

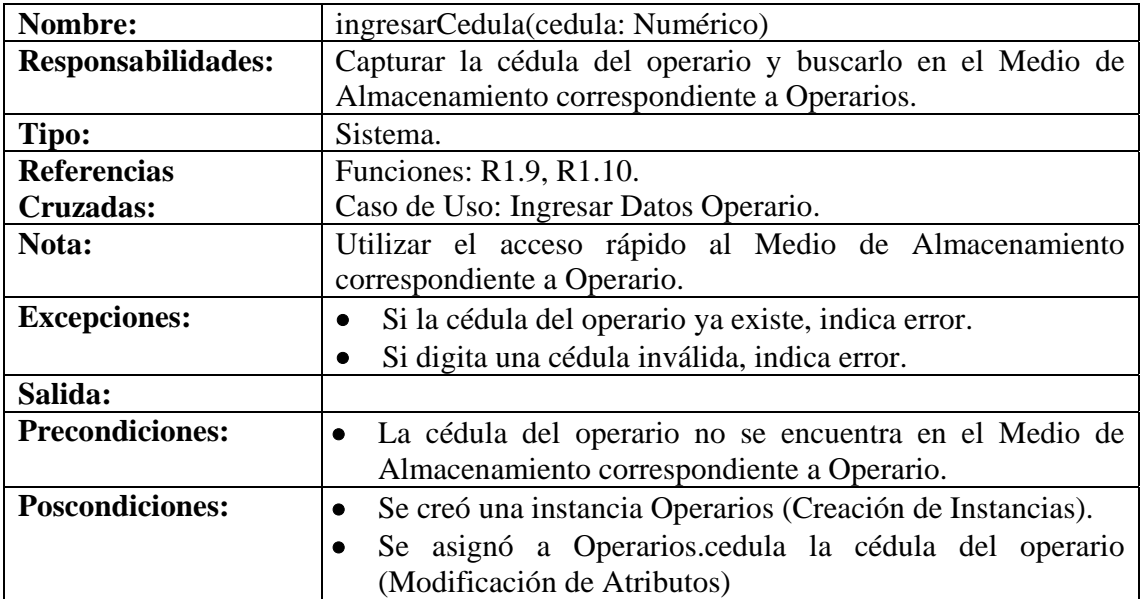

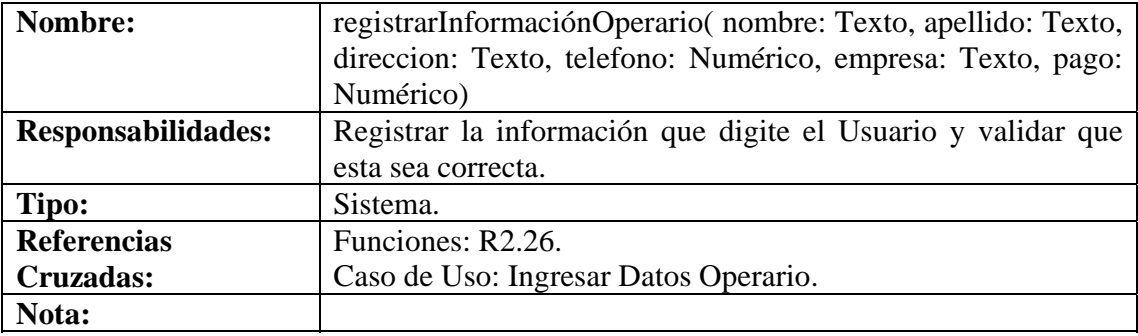

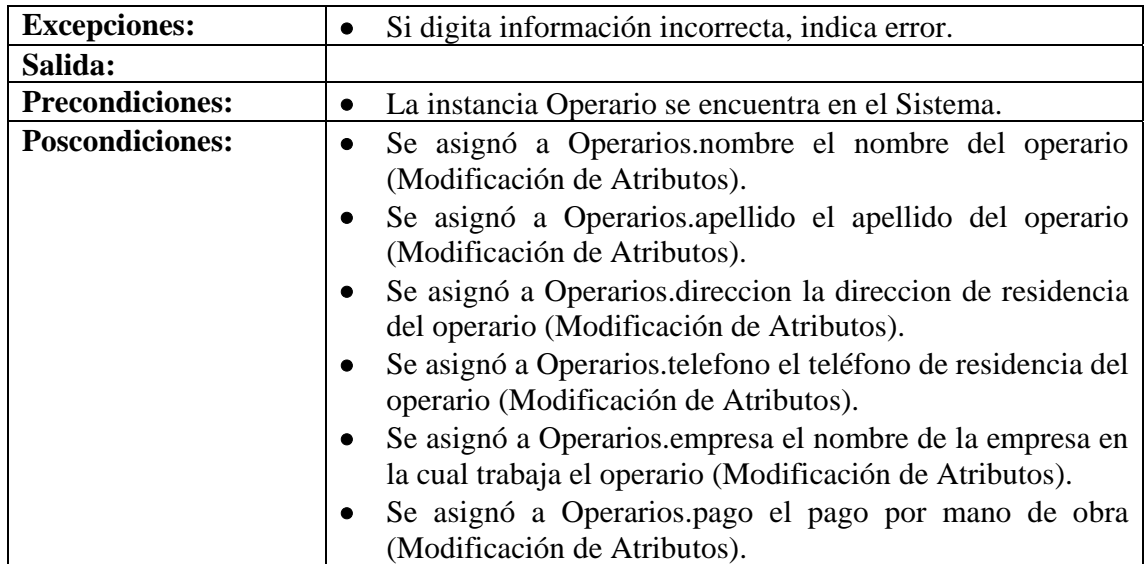

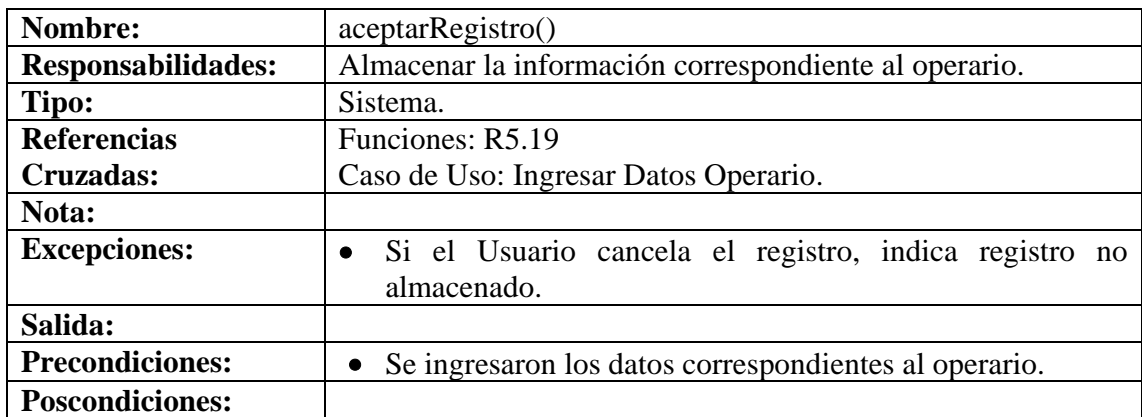

# **8.6.20 Modificar Datos Operario**

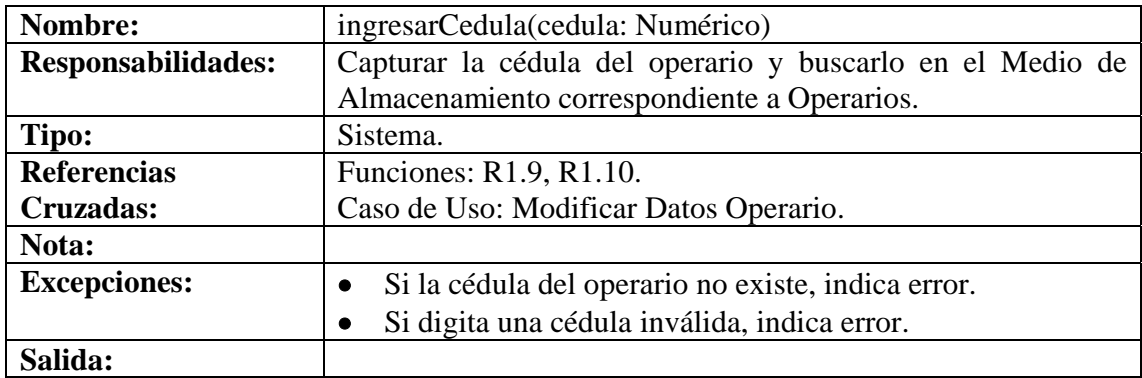

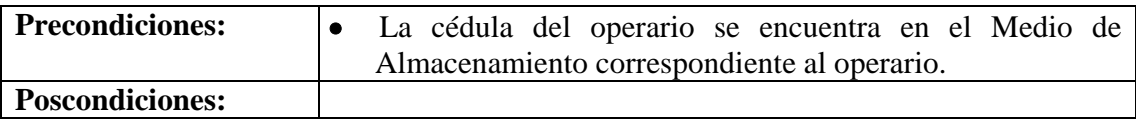

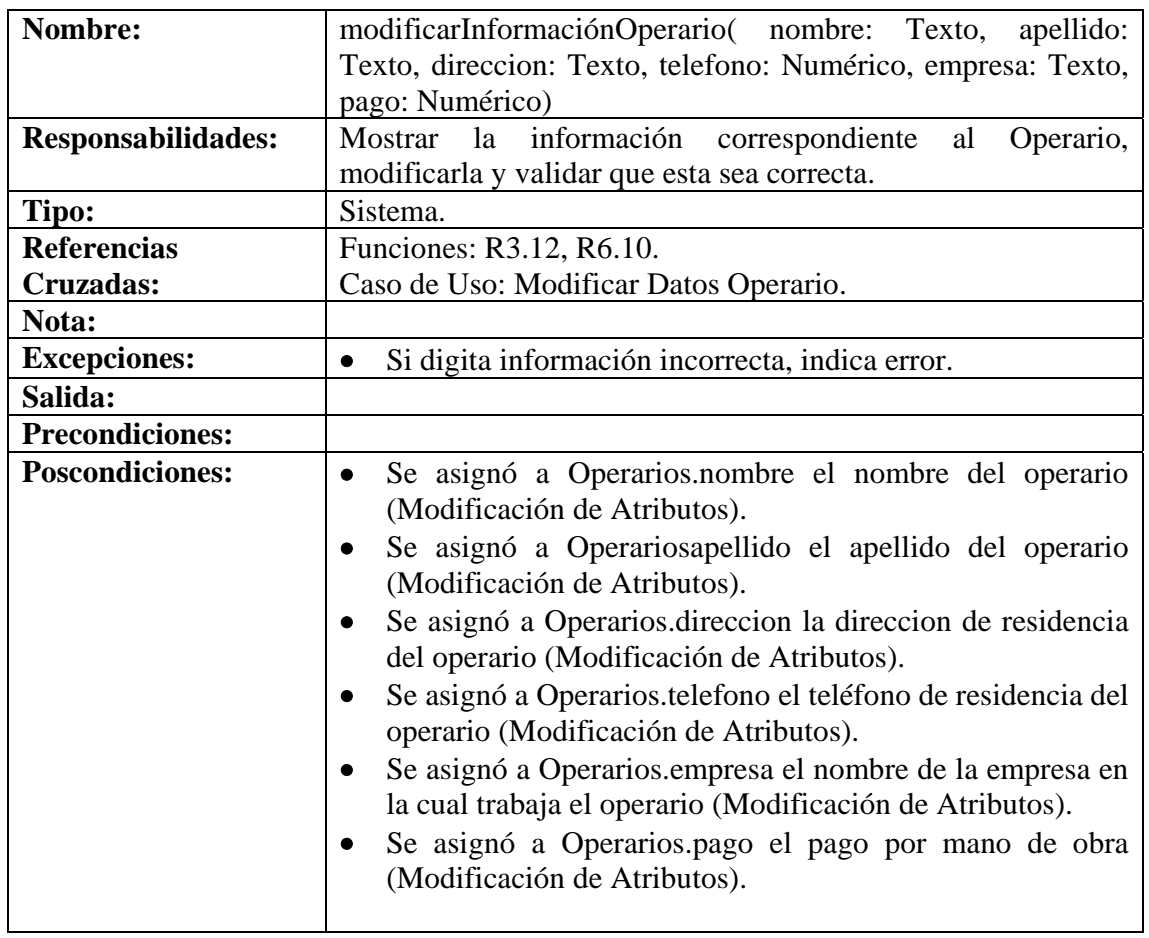

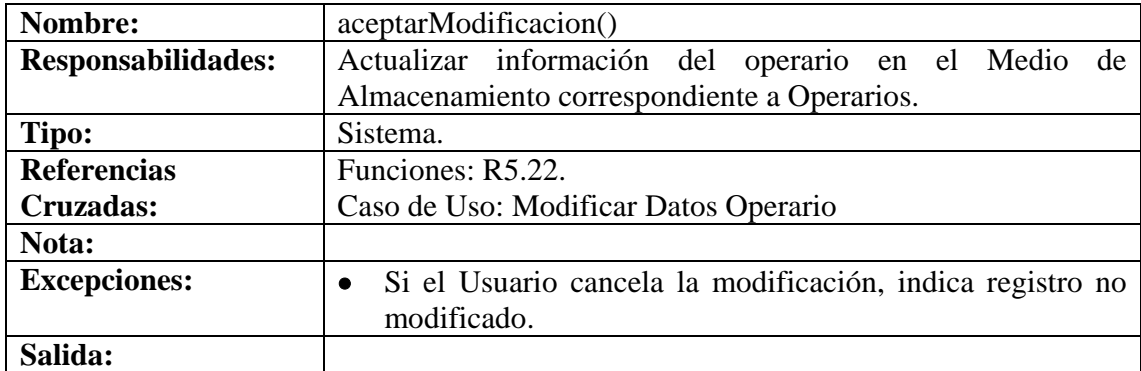

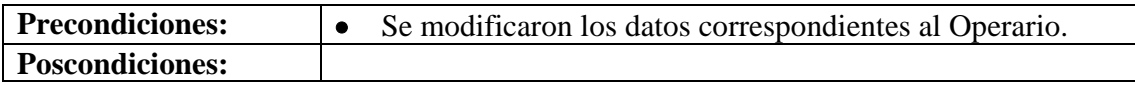

## **8.6.21 Consultar Registro Operario**

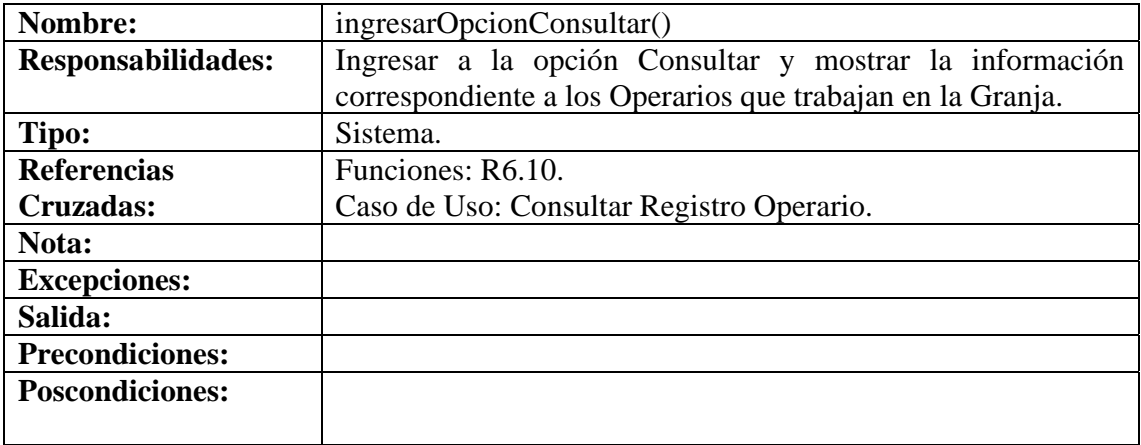

## **8.6.22 Eliminar Registro Operario**

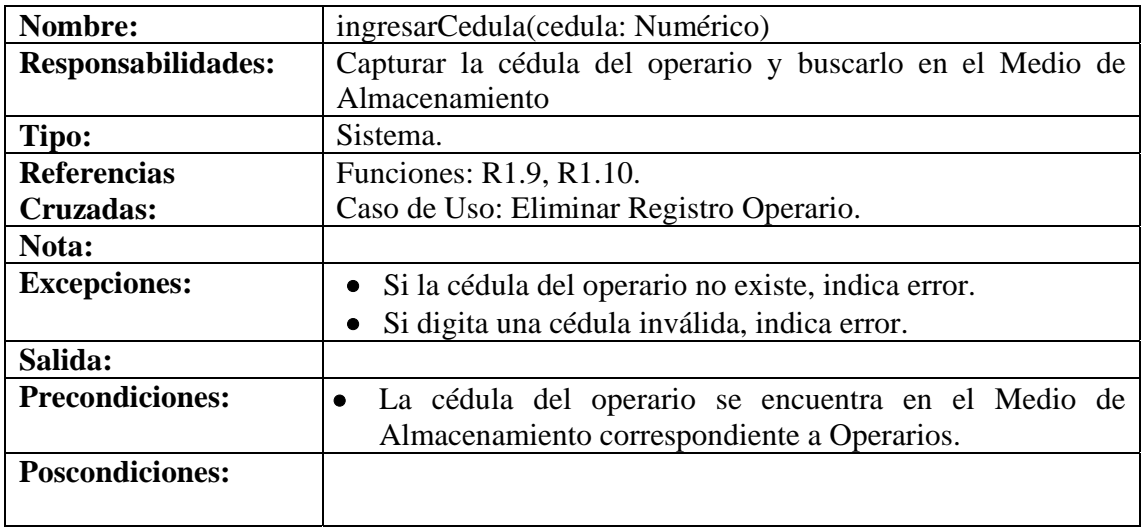

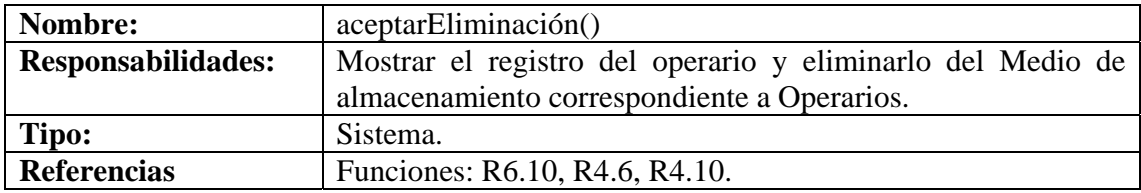

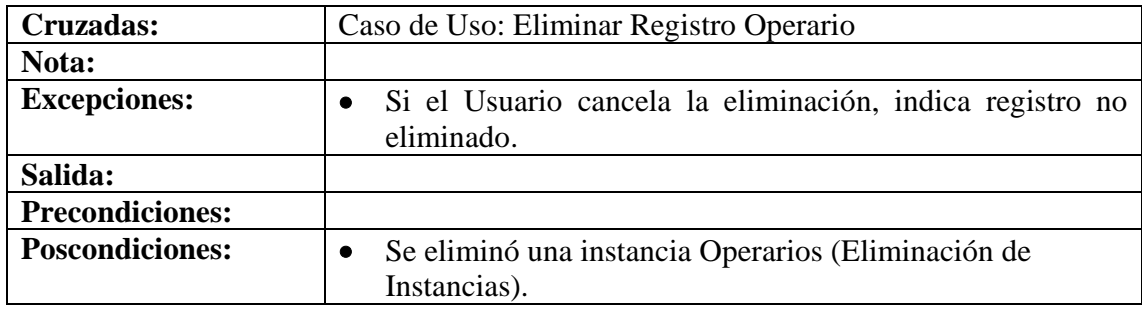

# **8.6.23 Ingresar Datos Línea Porcinos**

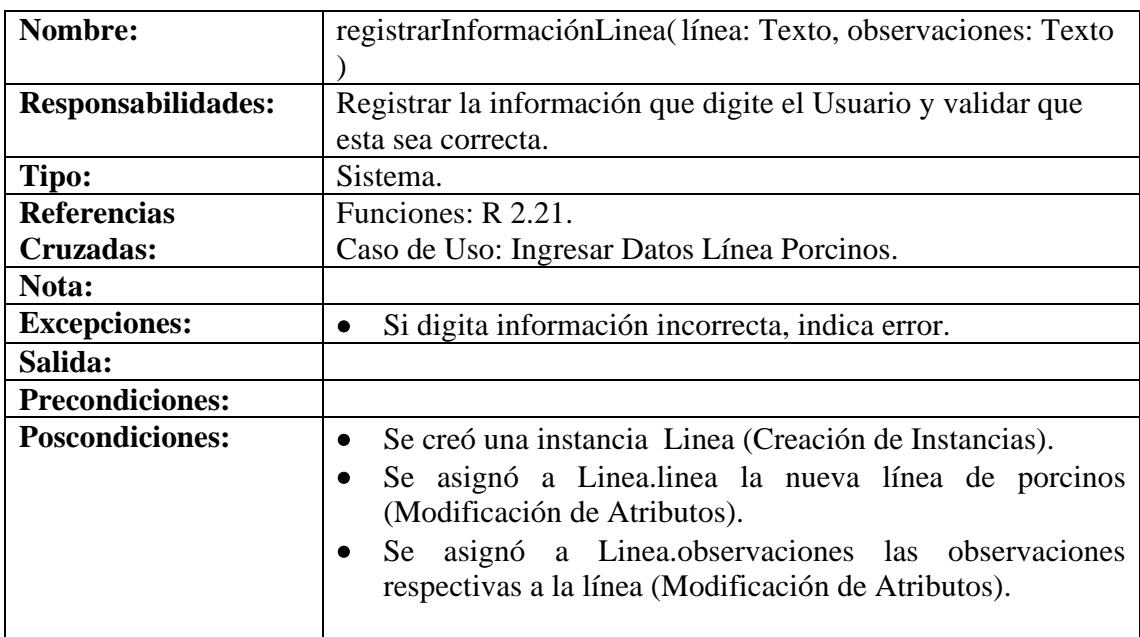

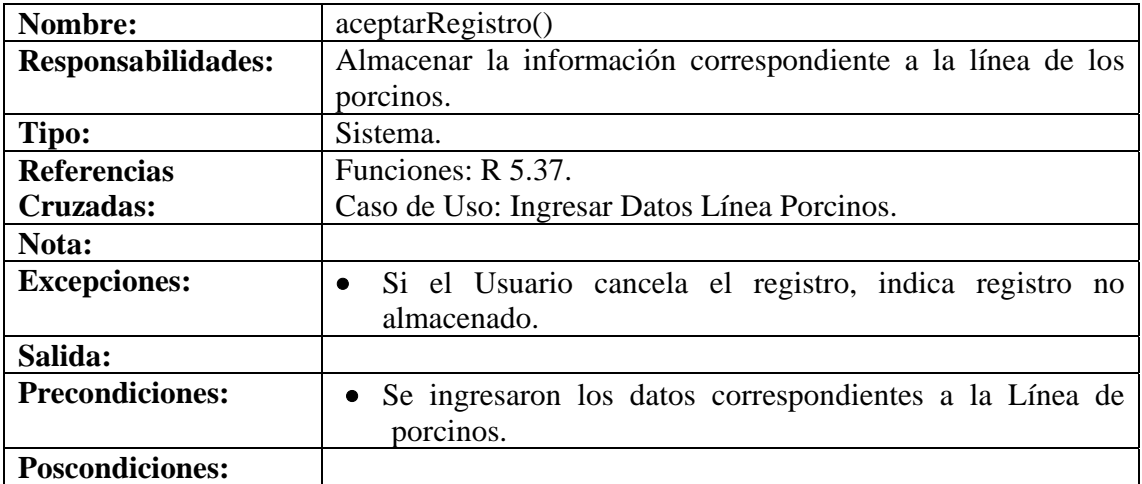

### **8.6.24 Modificar Datos Línea Porcinos.**

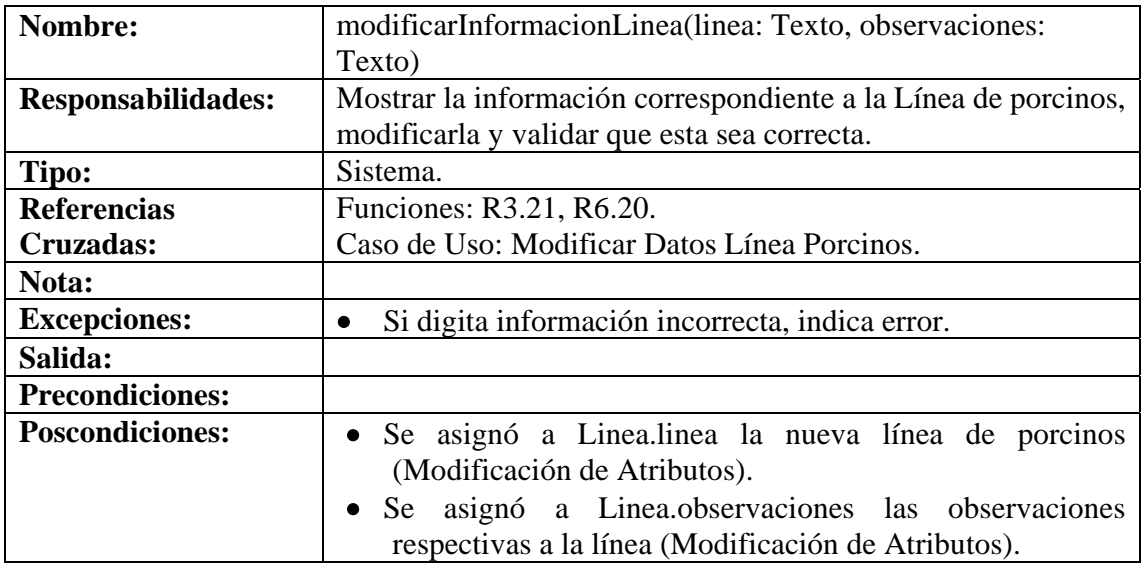

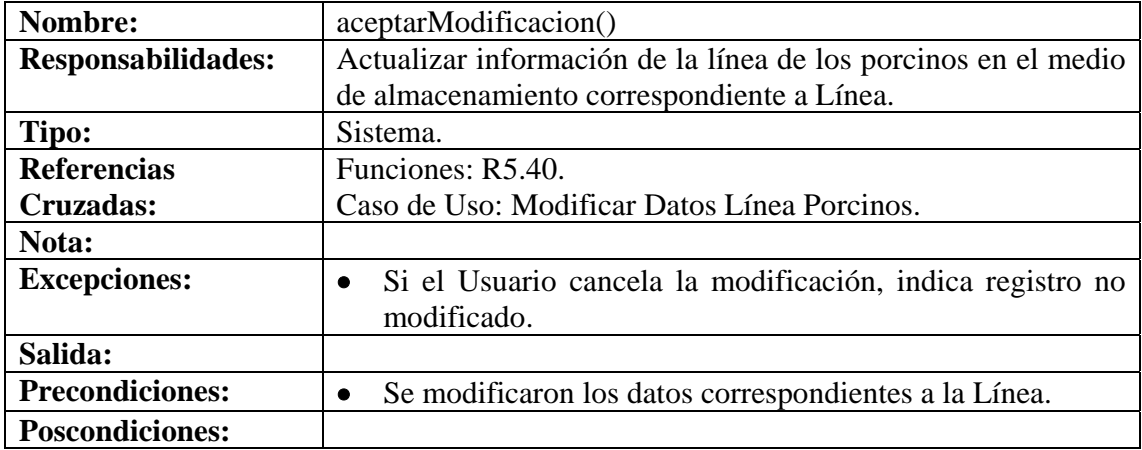

# **8.6.25 Consultar Registro Línea Porcinos**

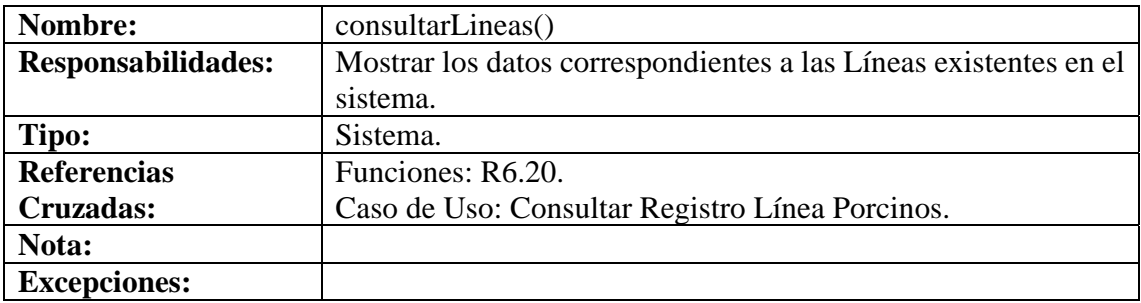
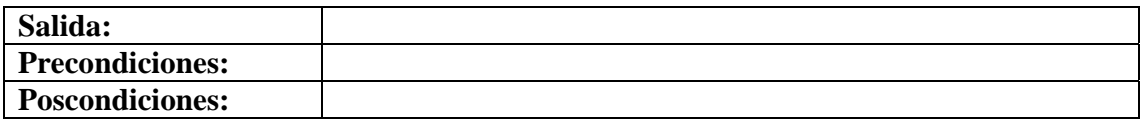

# **8.6.26 Eliminar Registro Línea Porcinos**

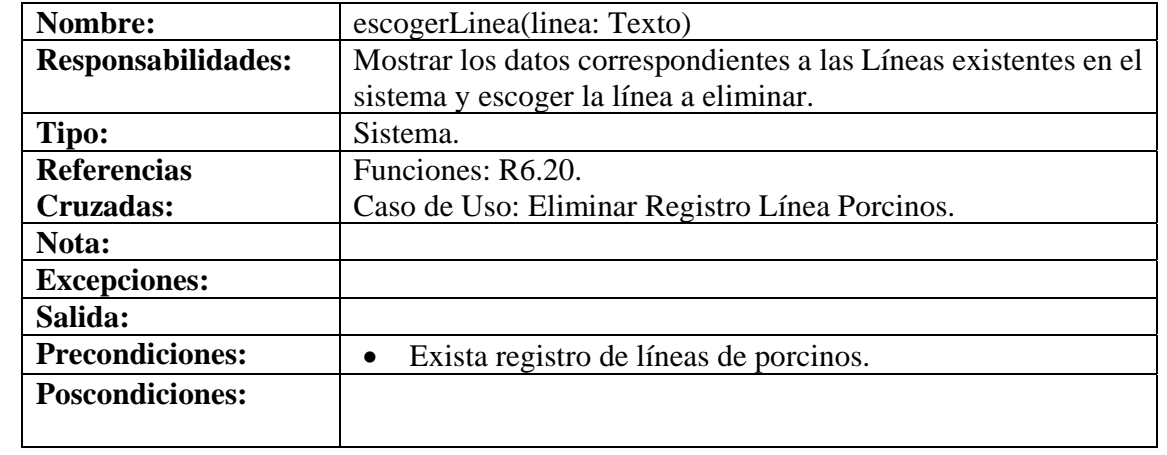

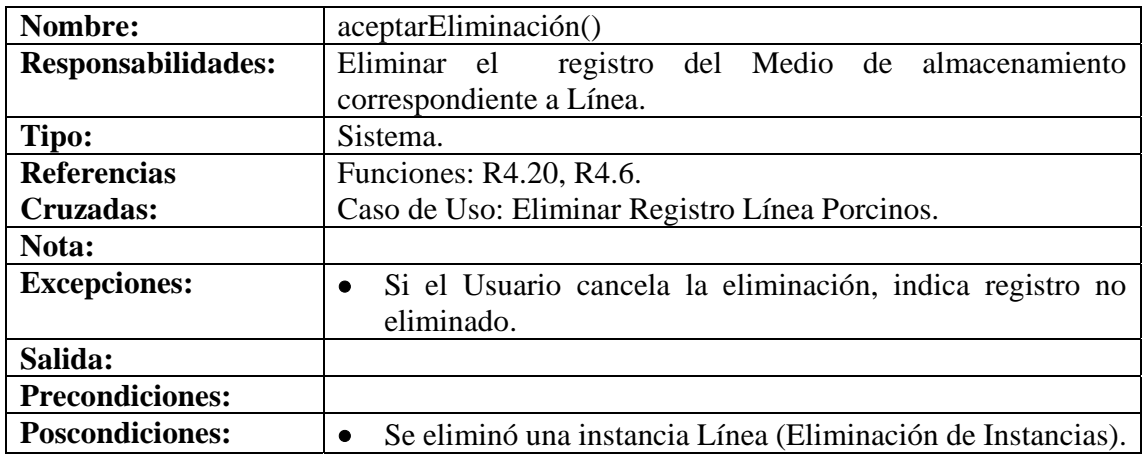

# **8.6.27 Ingresar Datos Cerda**

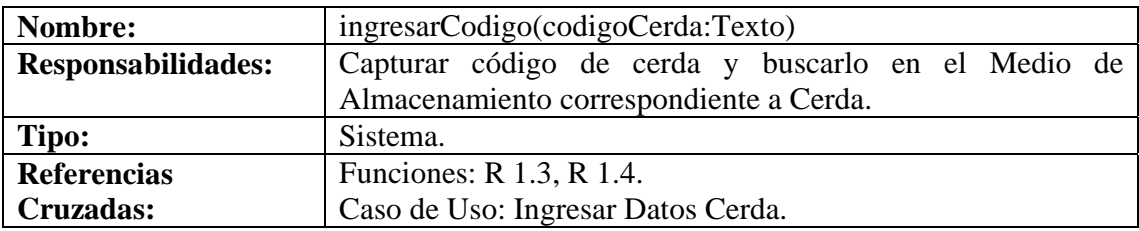

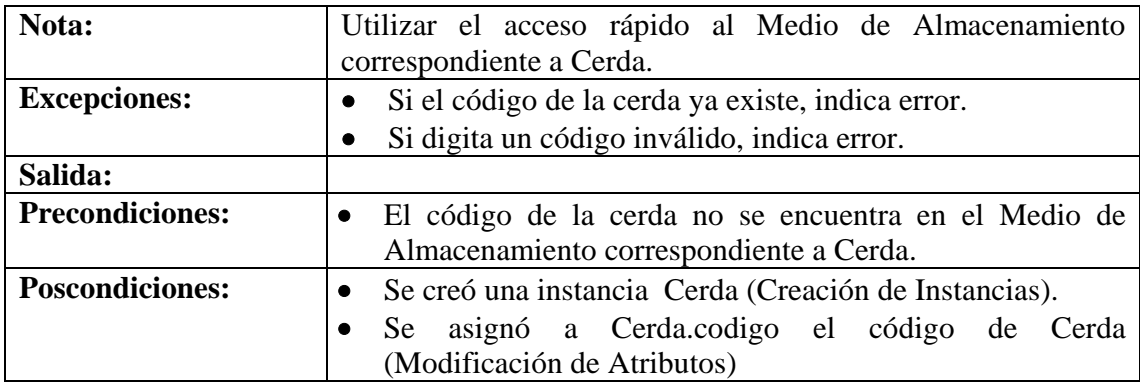

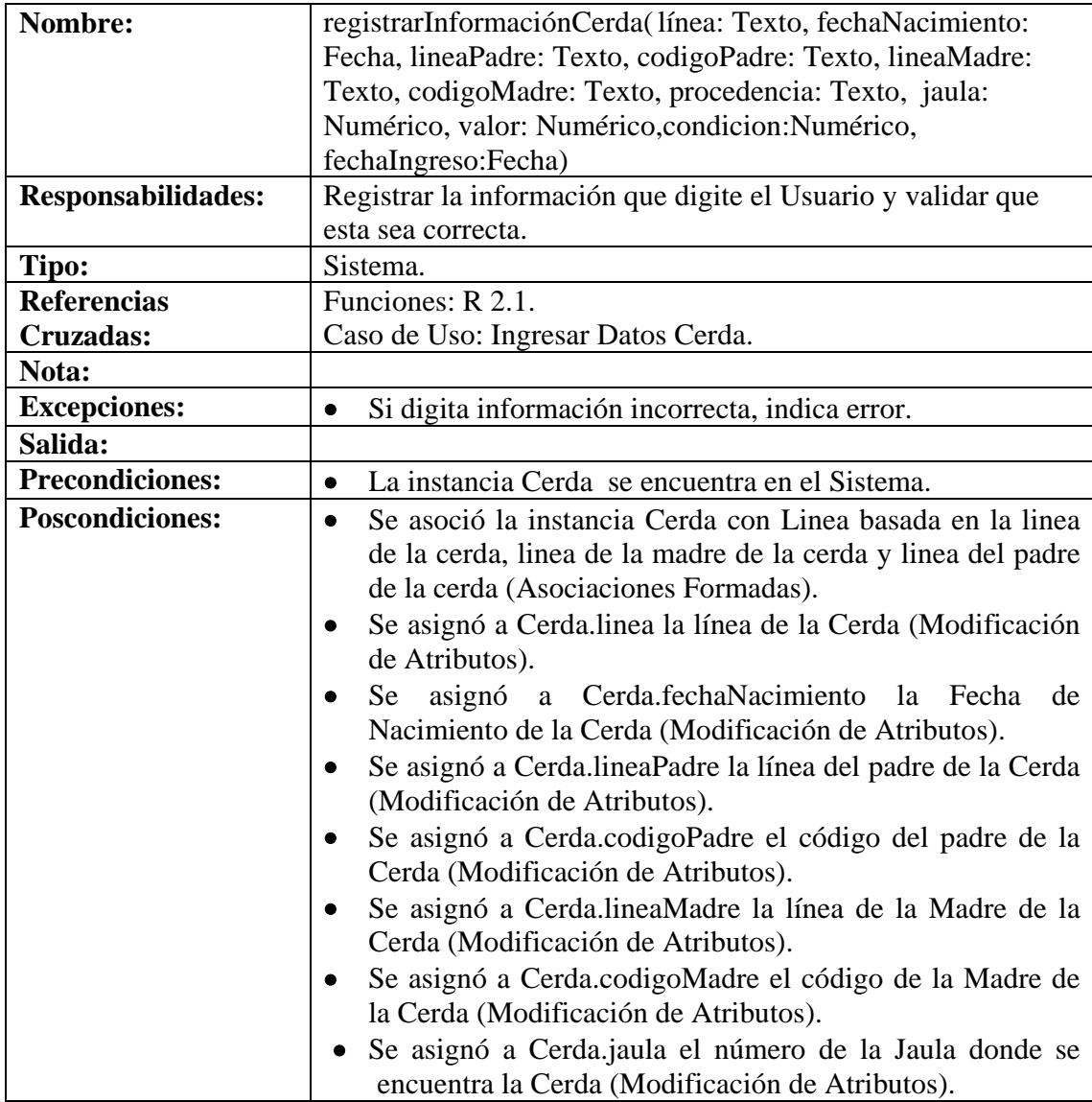

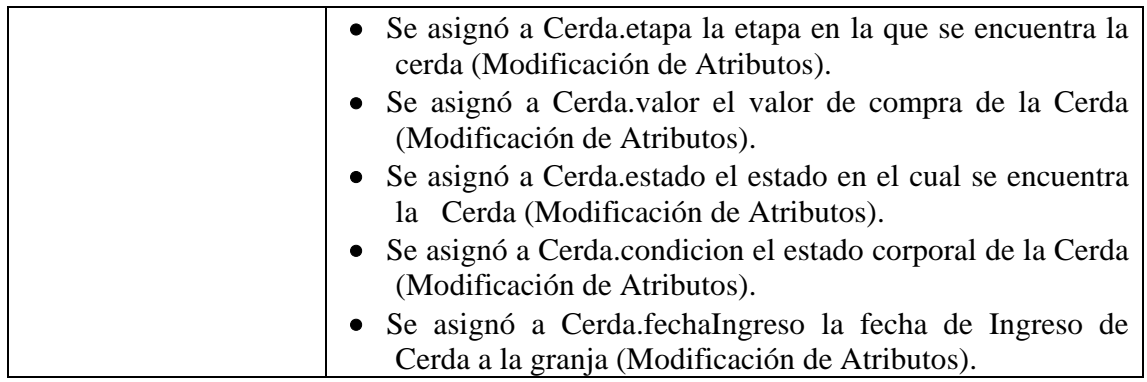

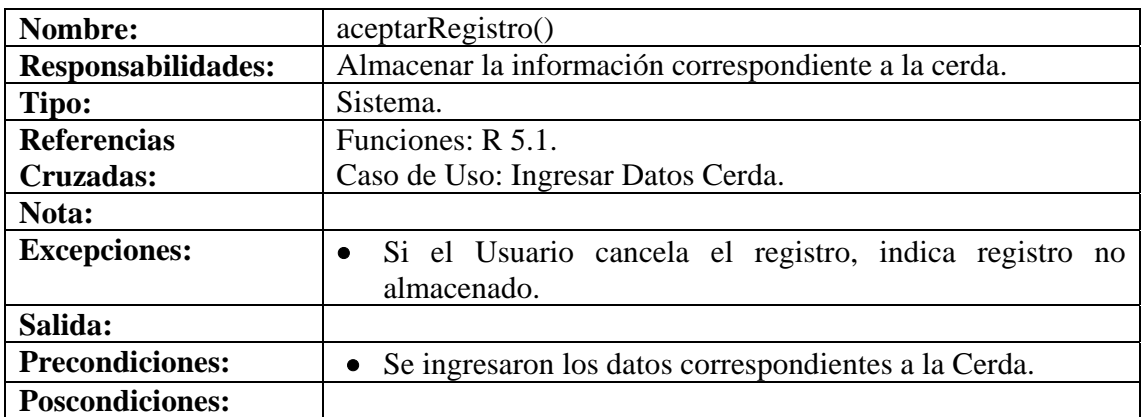

#### **8.6.28 Modificar Datos Cerda**

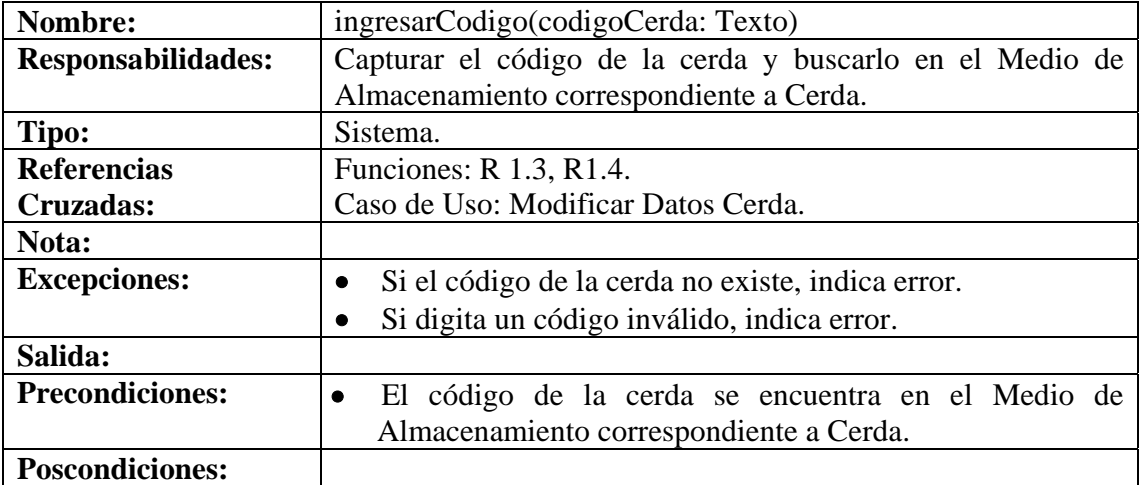

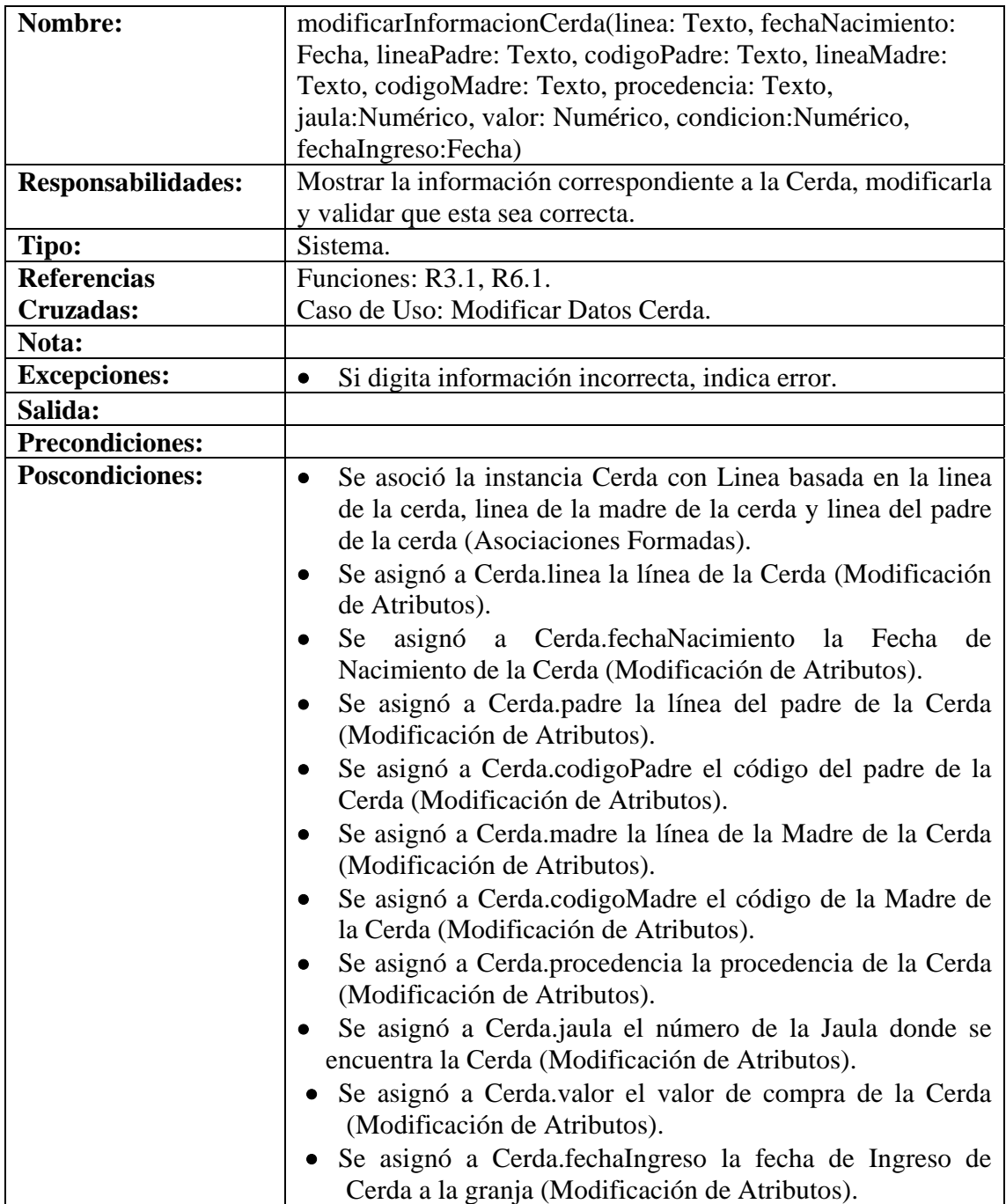

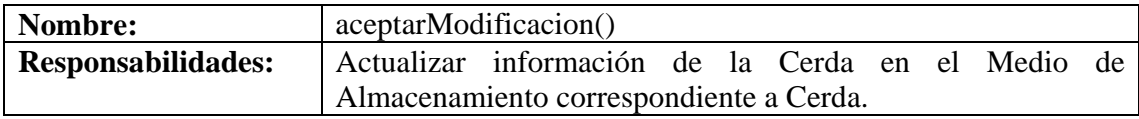

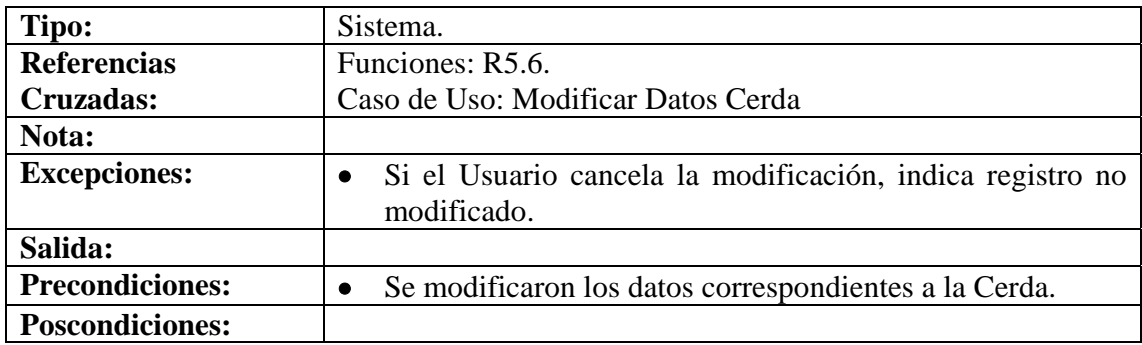

# **8.6.29 Consultar Registro Cerda**

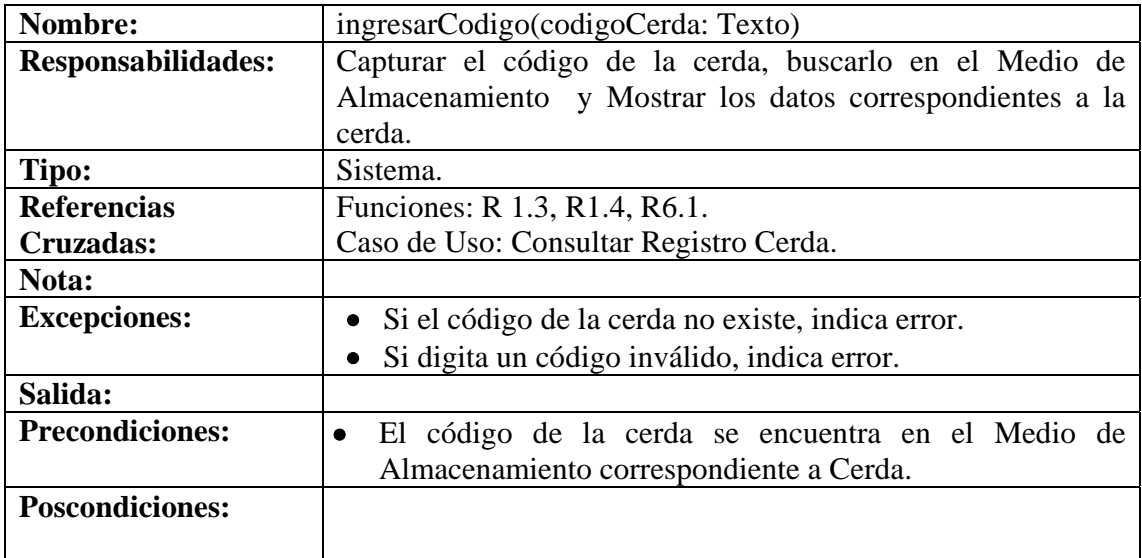

# **8.6.30 Eliminar Registro Cerda**

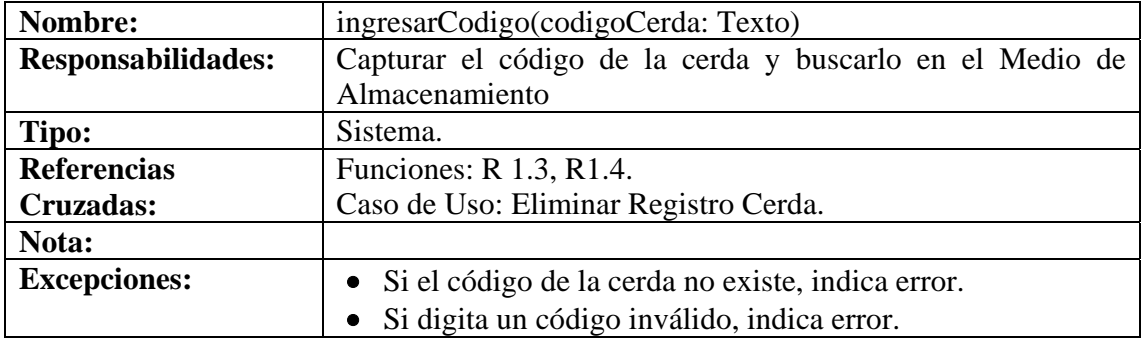

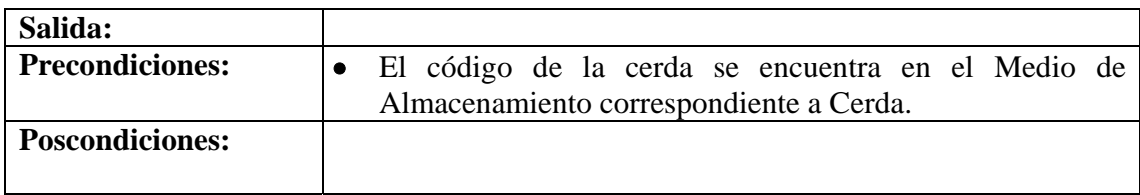

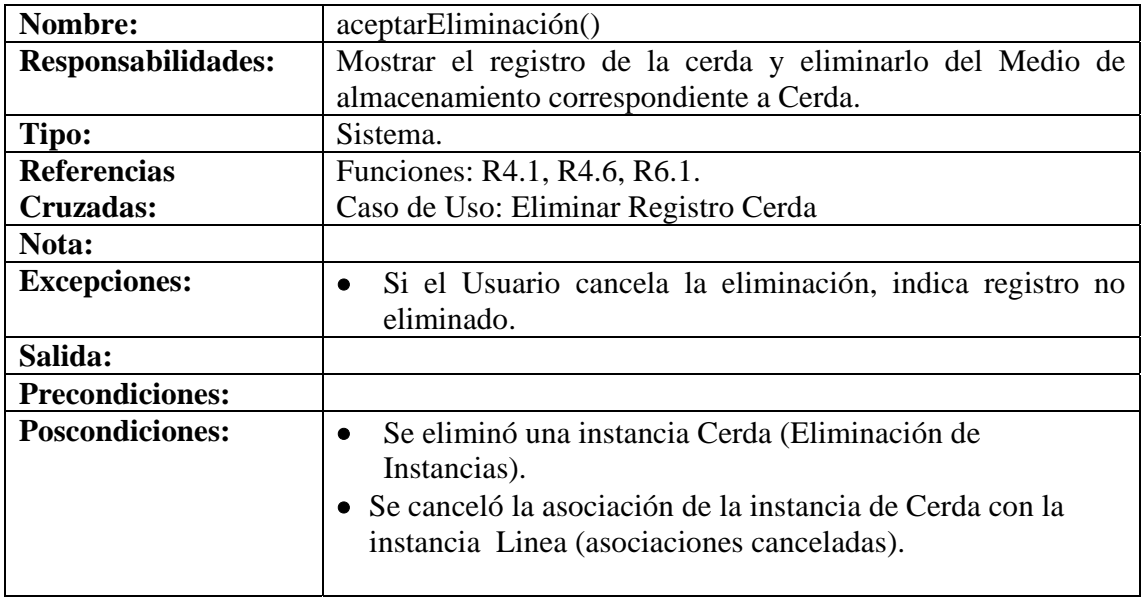

# **8.6.31 Ingresar Datos Monta Cerda**

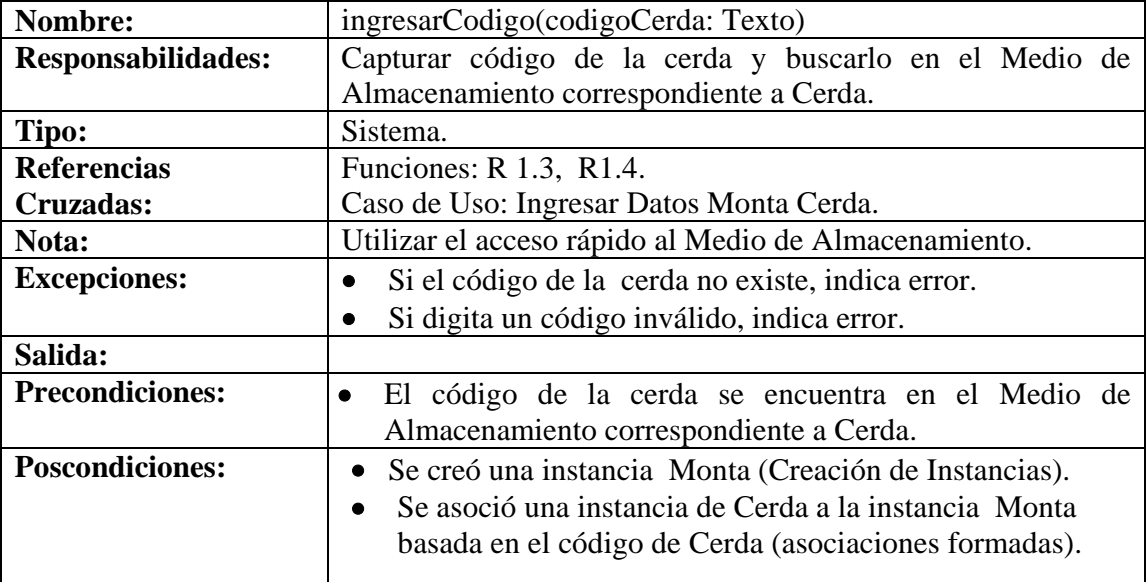

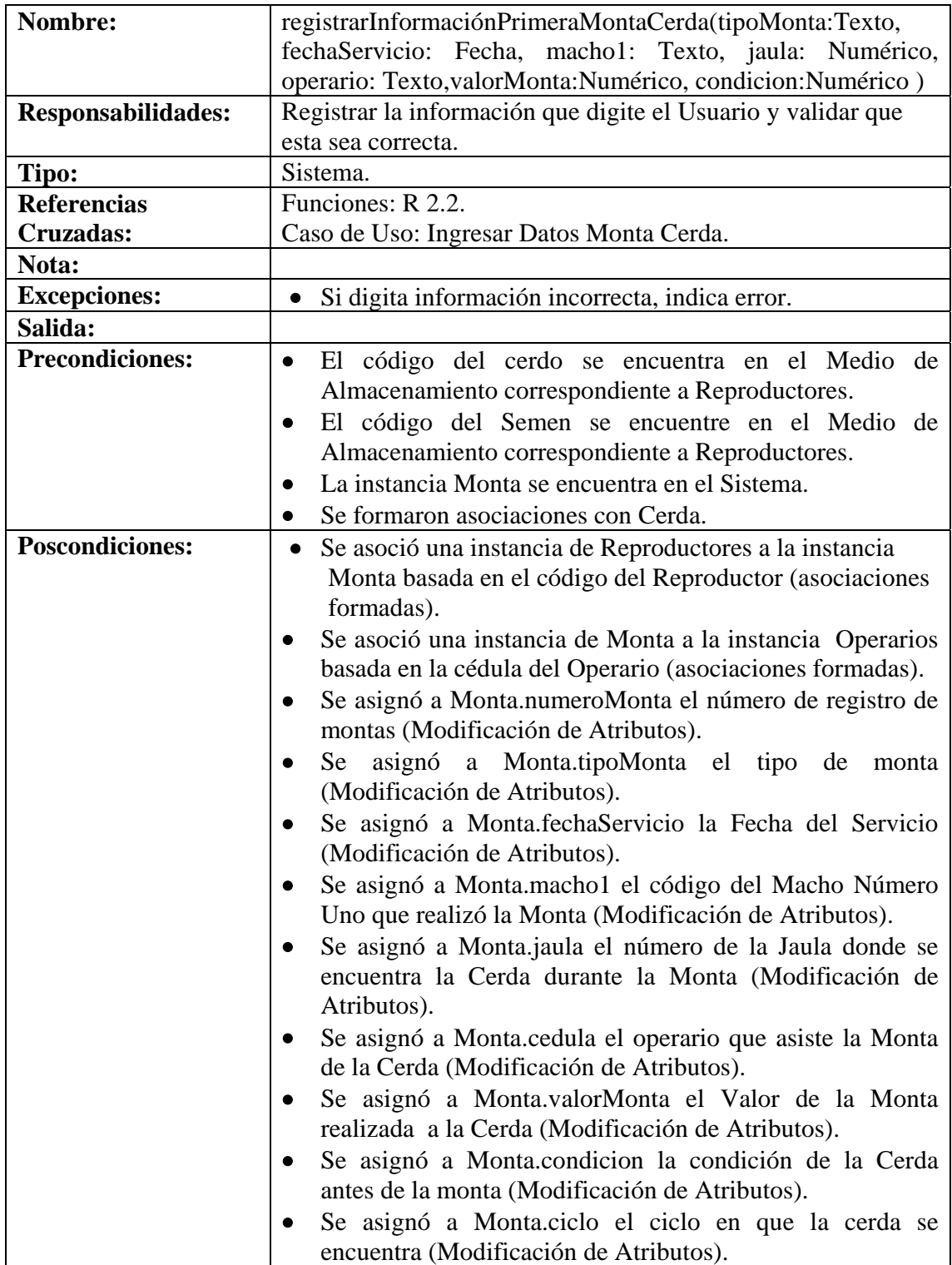

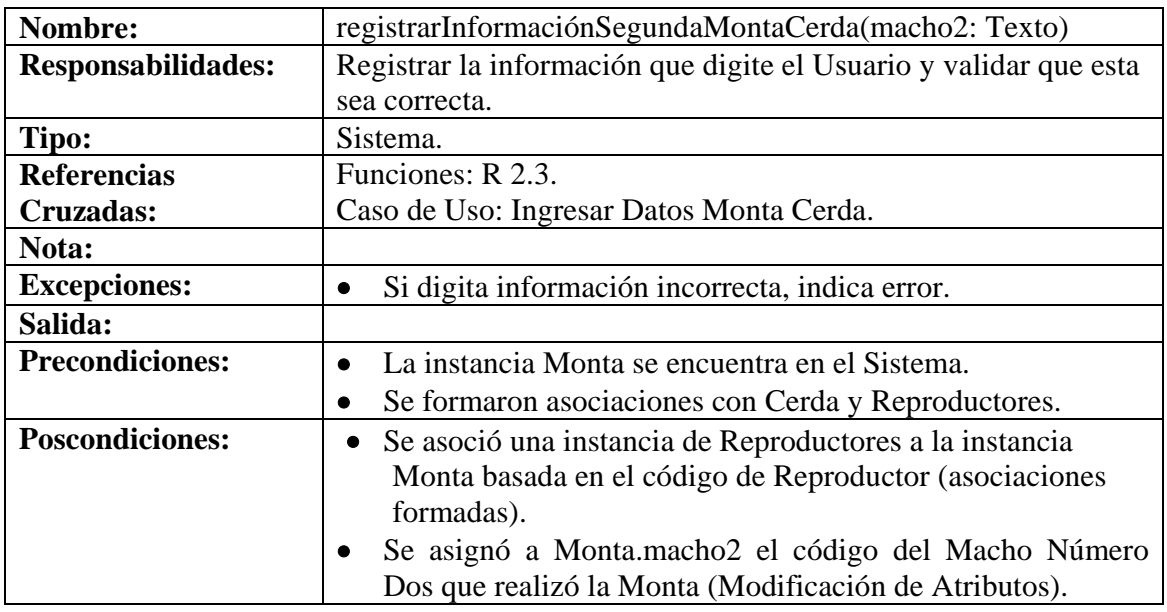

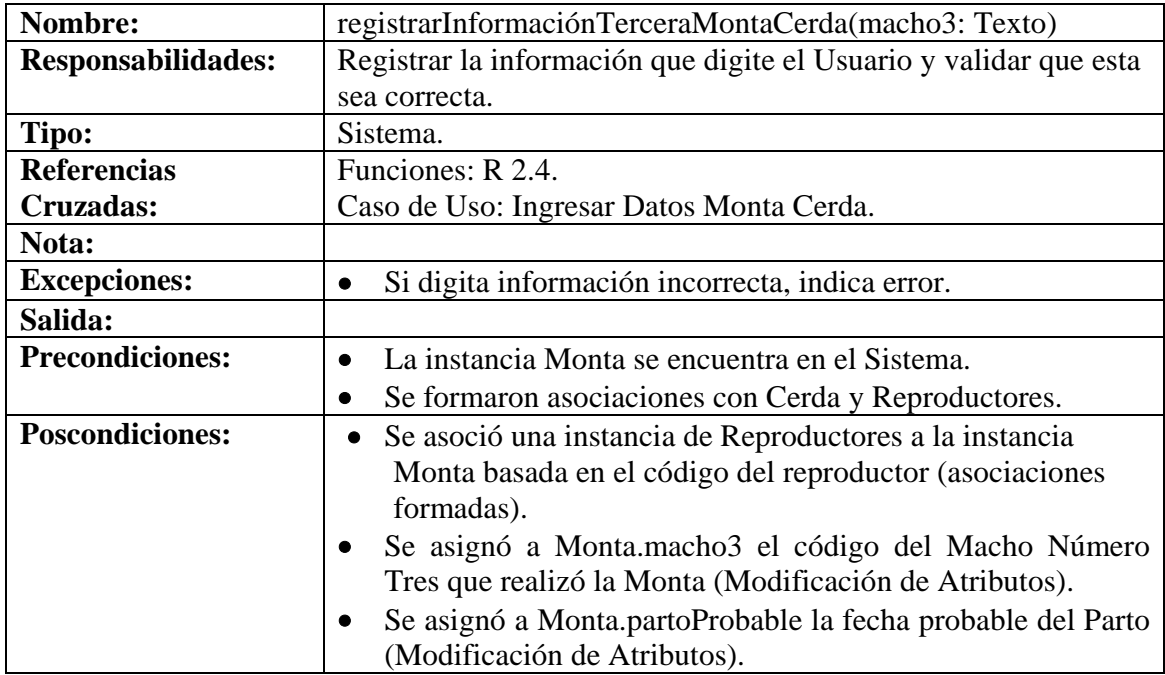

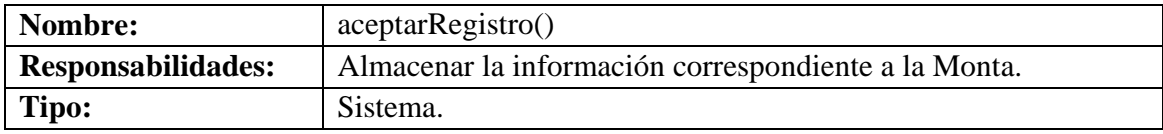

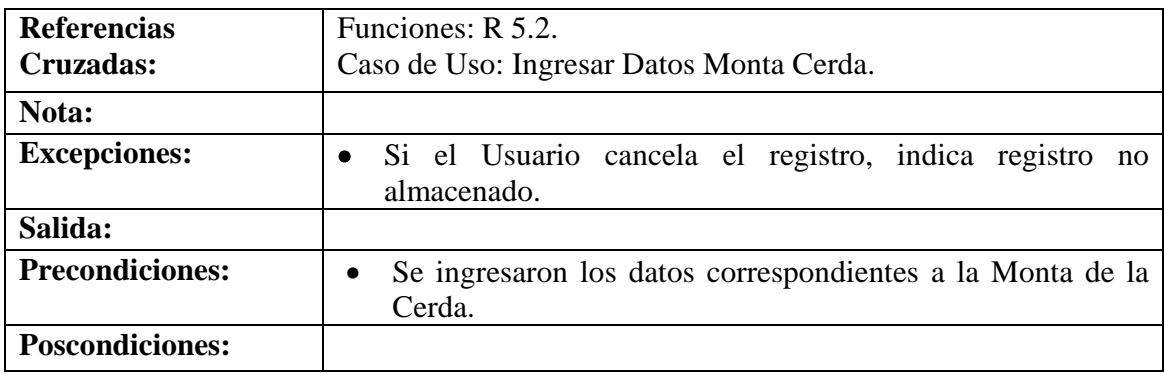

#### **8.6.32 Modificar Datos Monta Cerda**

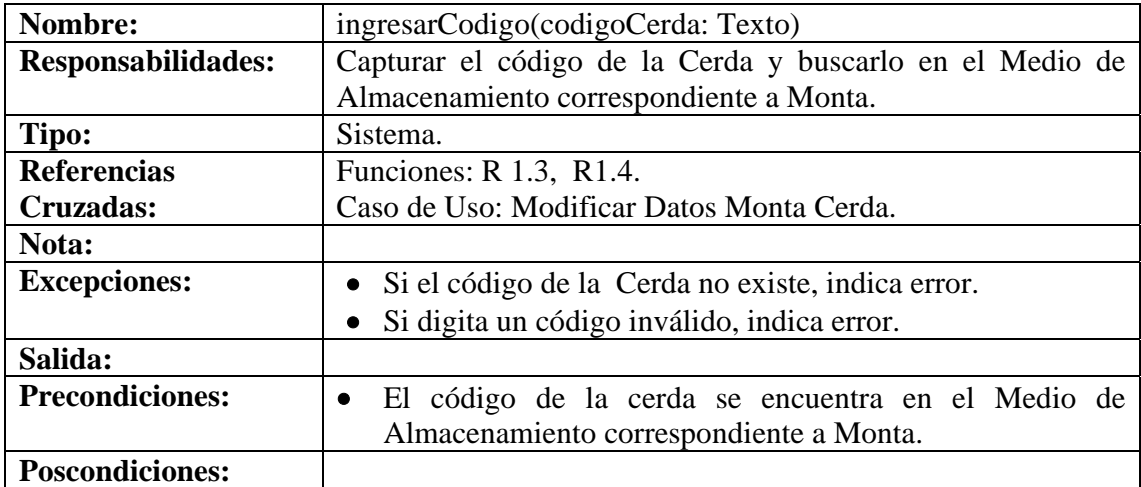

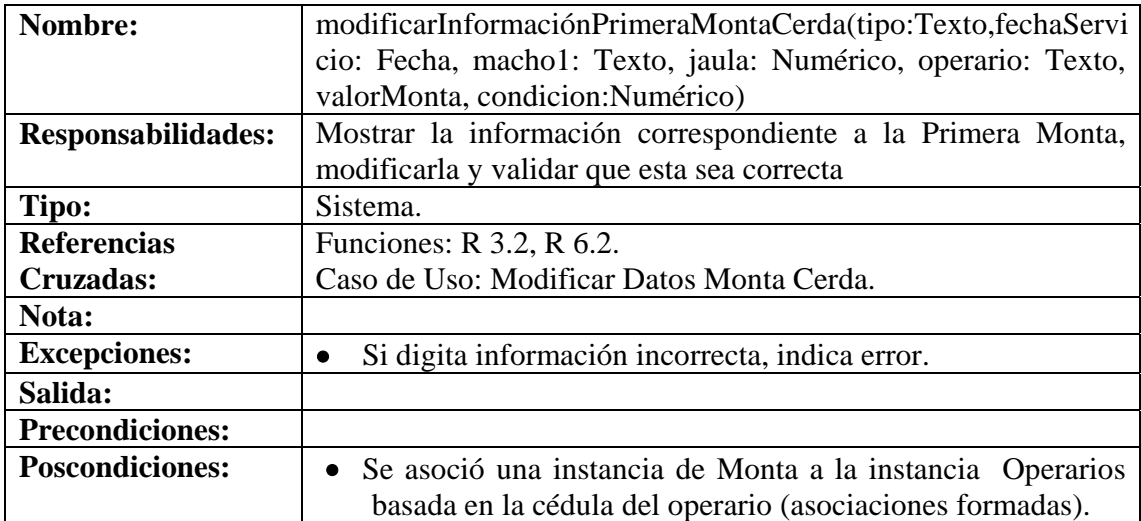

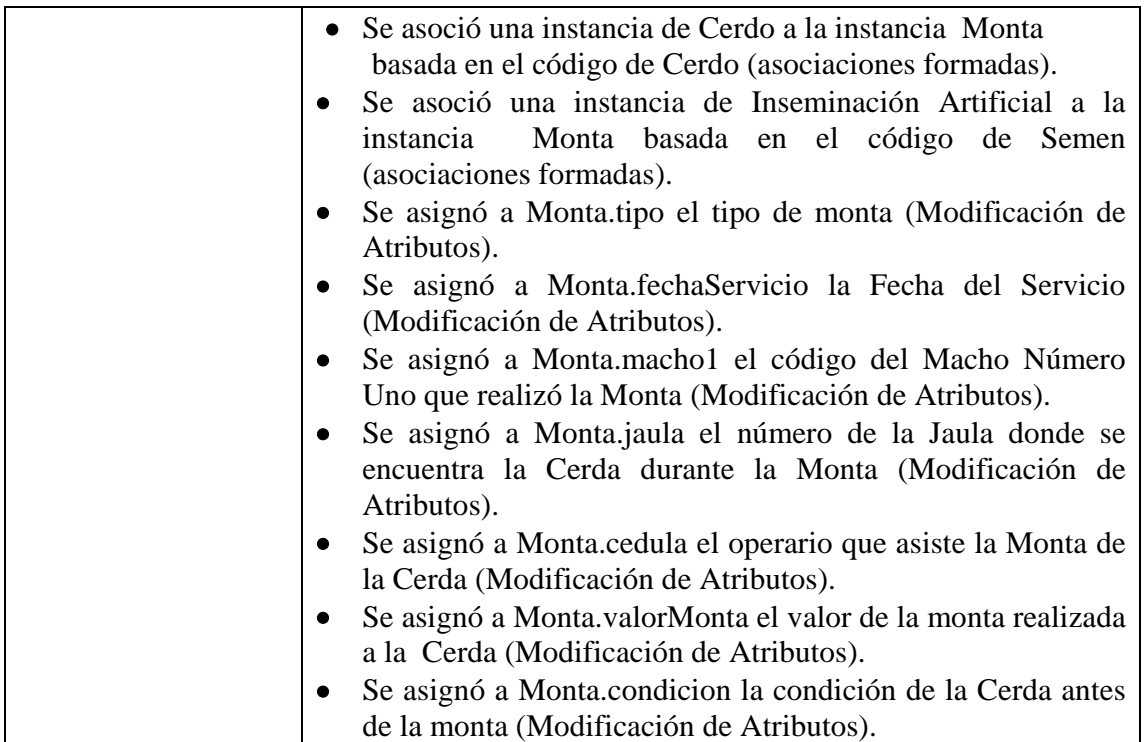

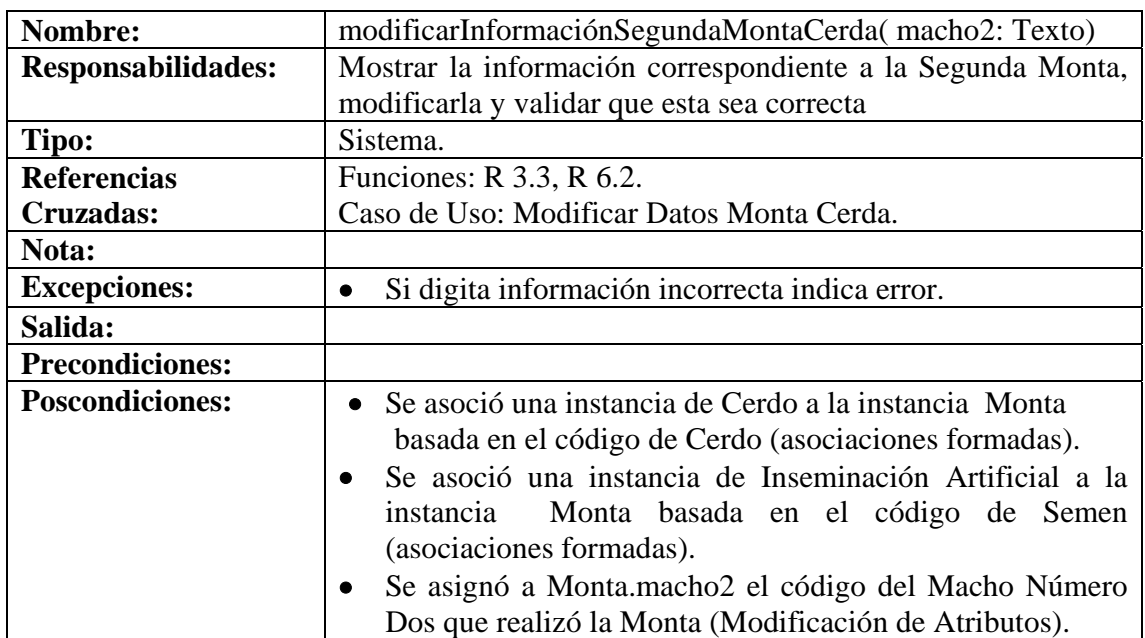

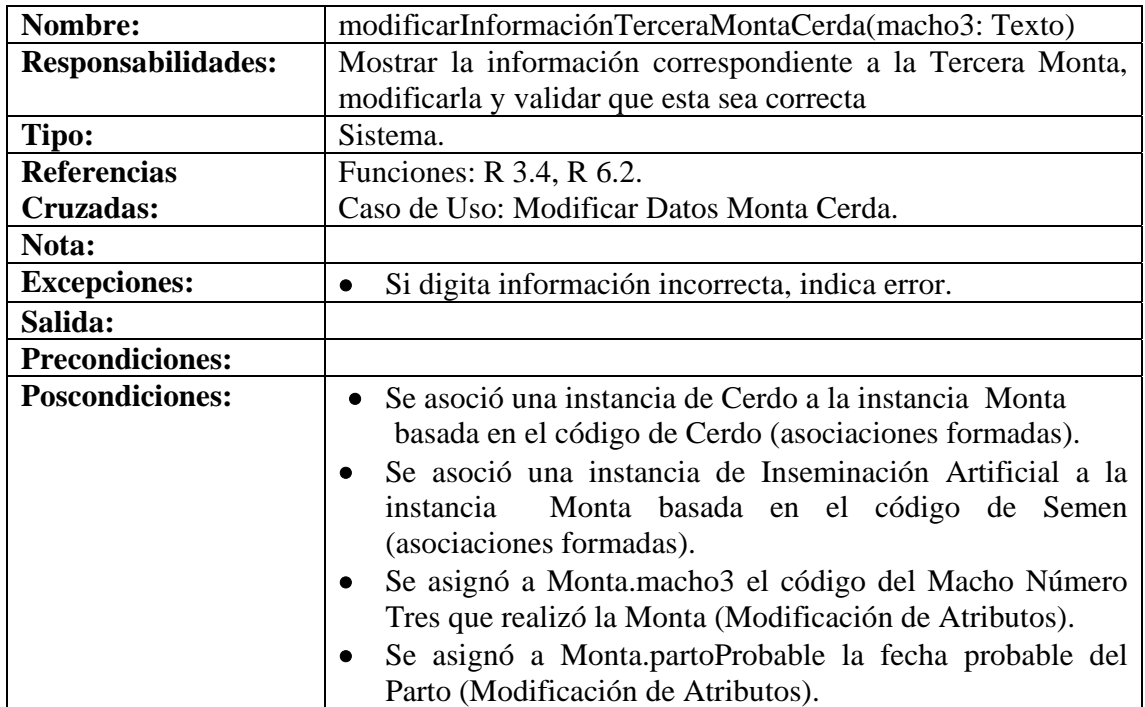

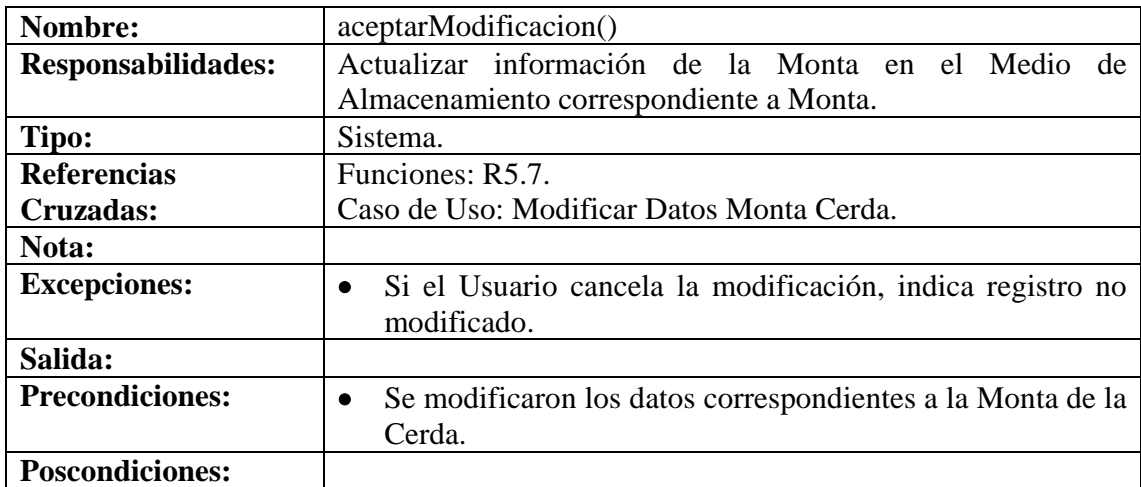

#### **8.6.33 Consultar Registro Monta Cerda**

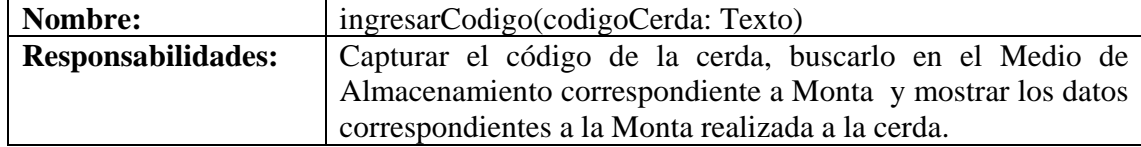

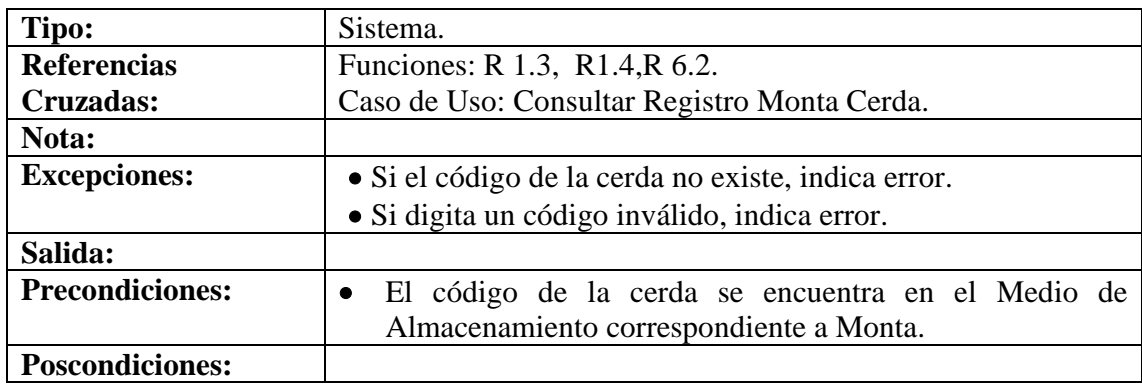

### **8.6.34 Eliminar Registro Monta Cerda**

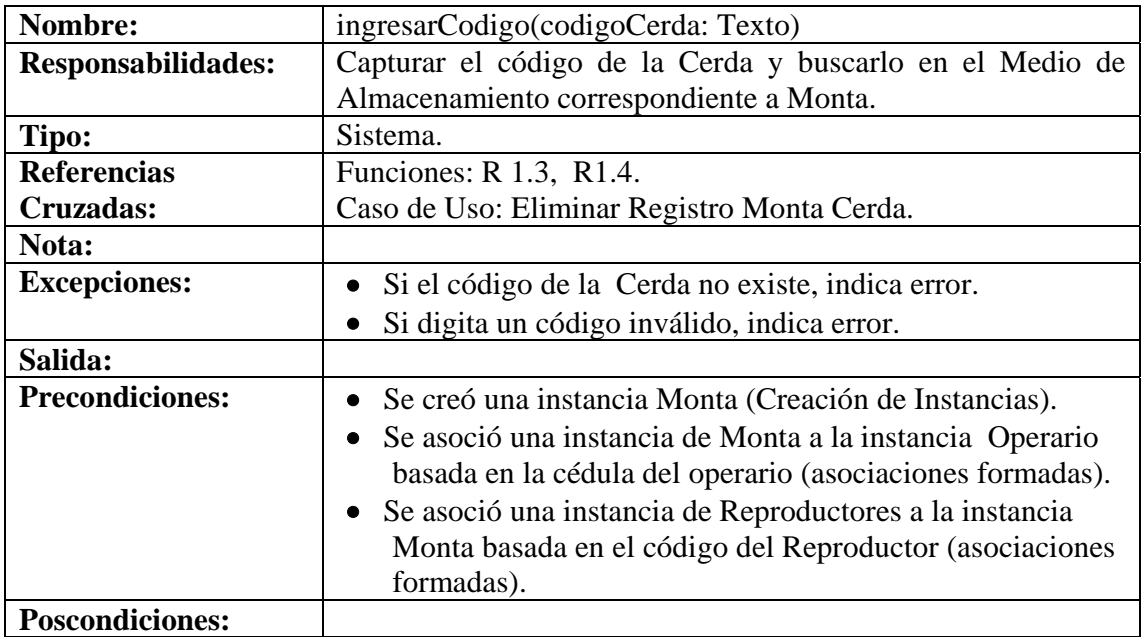

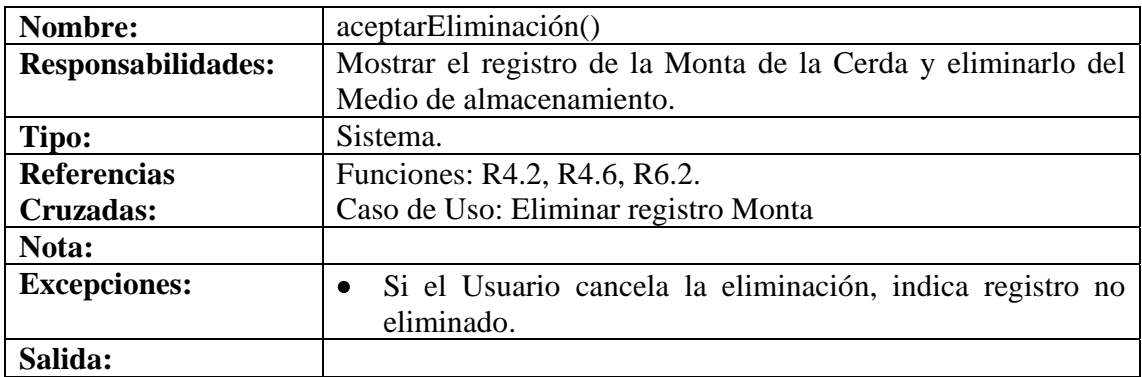

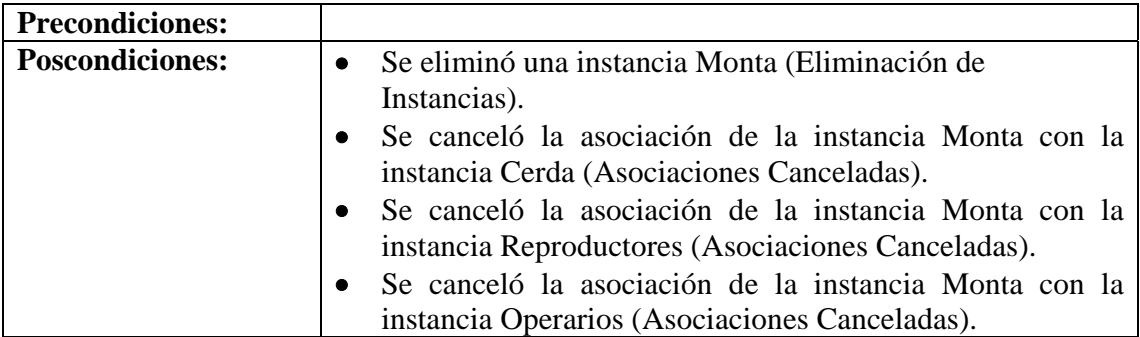

#### **8.6.35 Ingresar Datos Aborto**

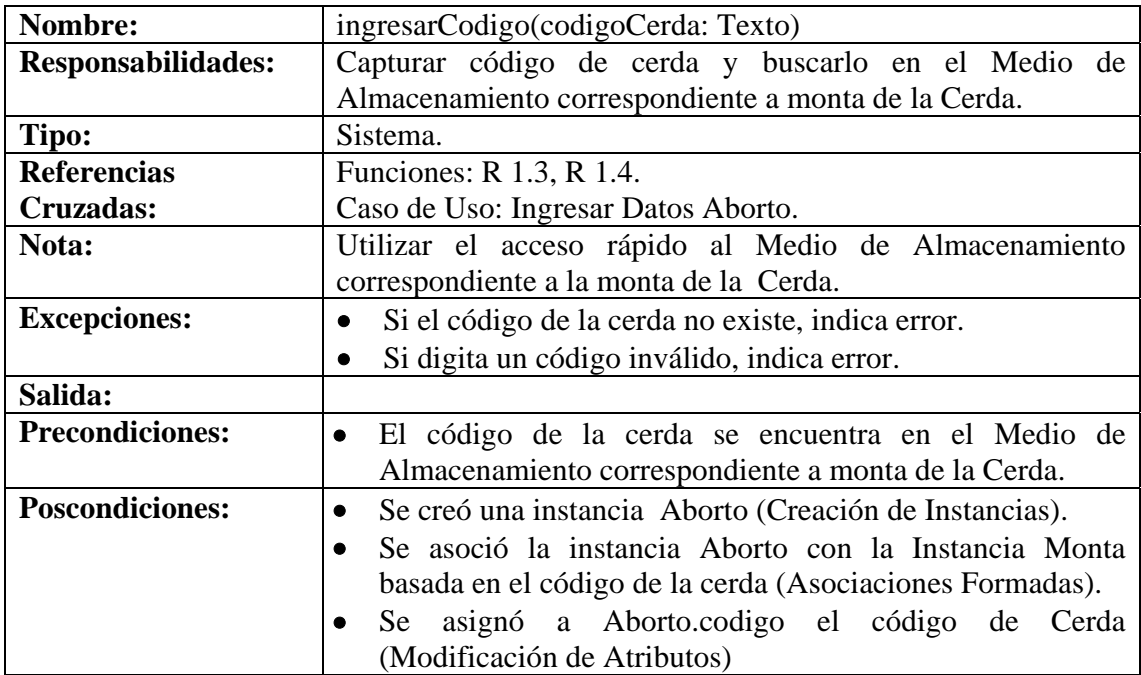

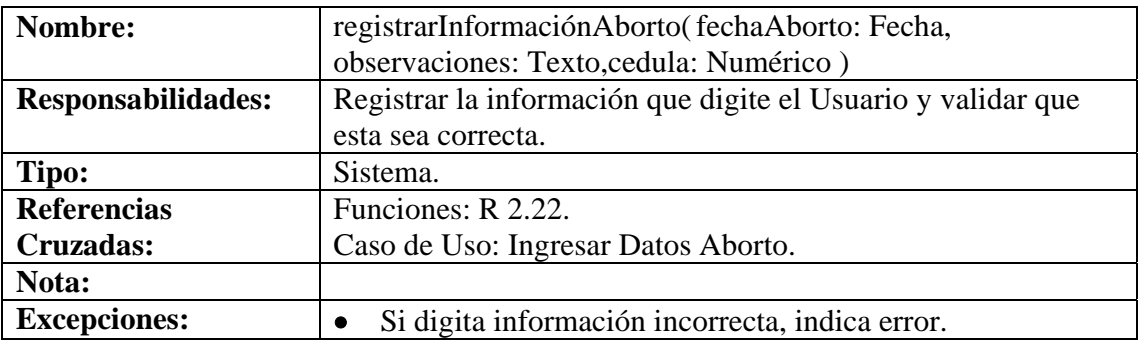

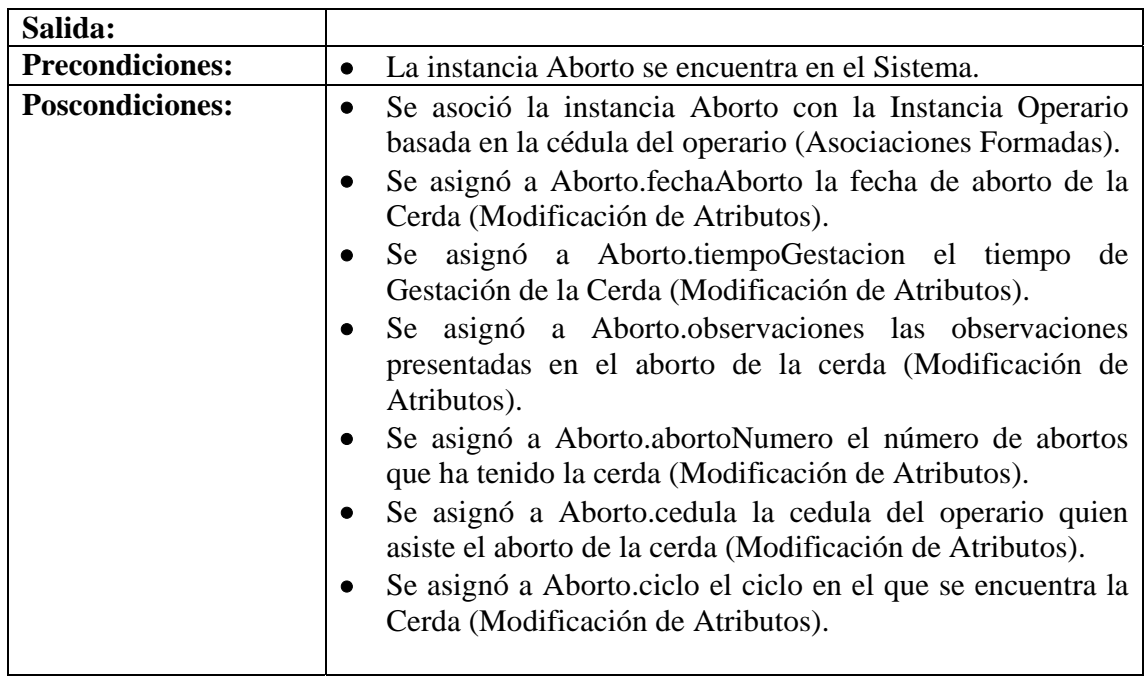

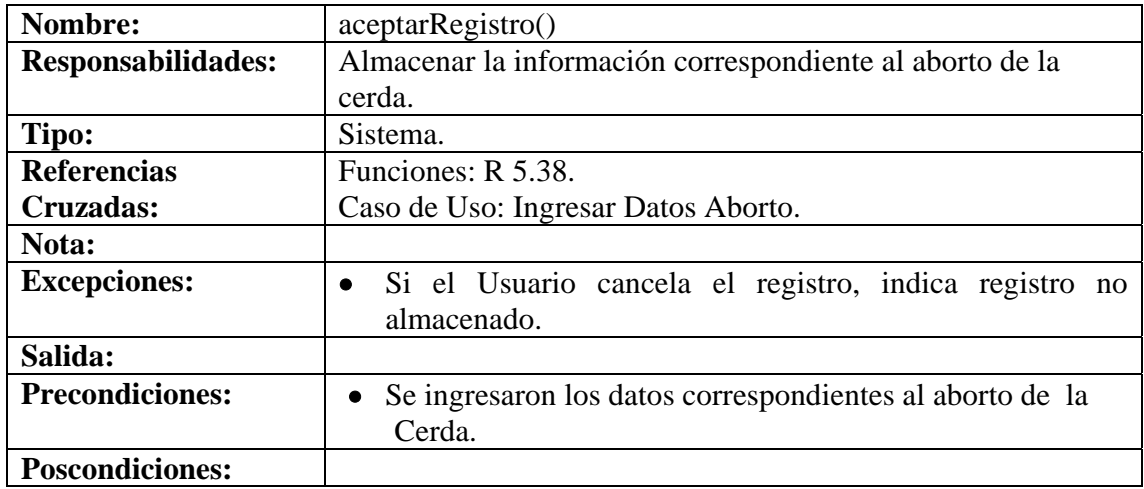

#### **8.6.36 Modificar Datos Aborto**

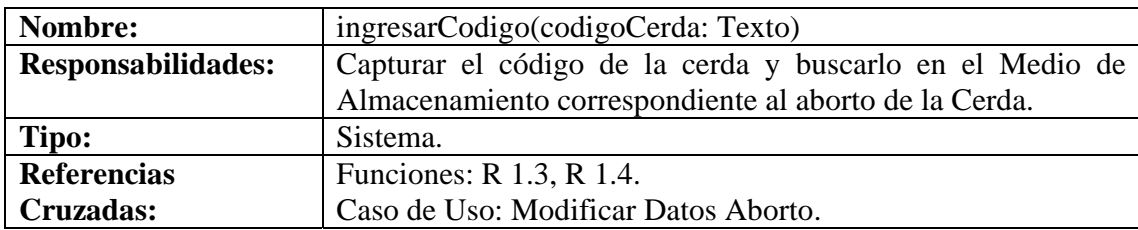

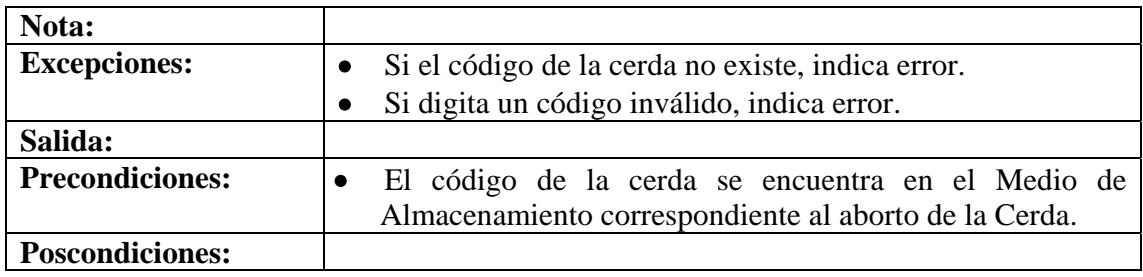

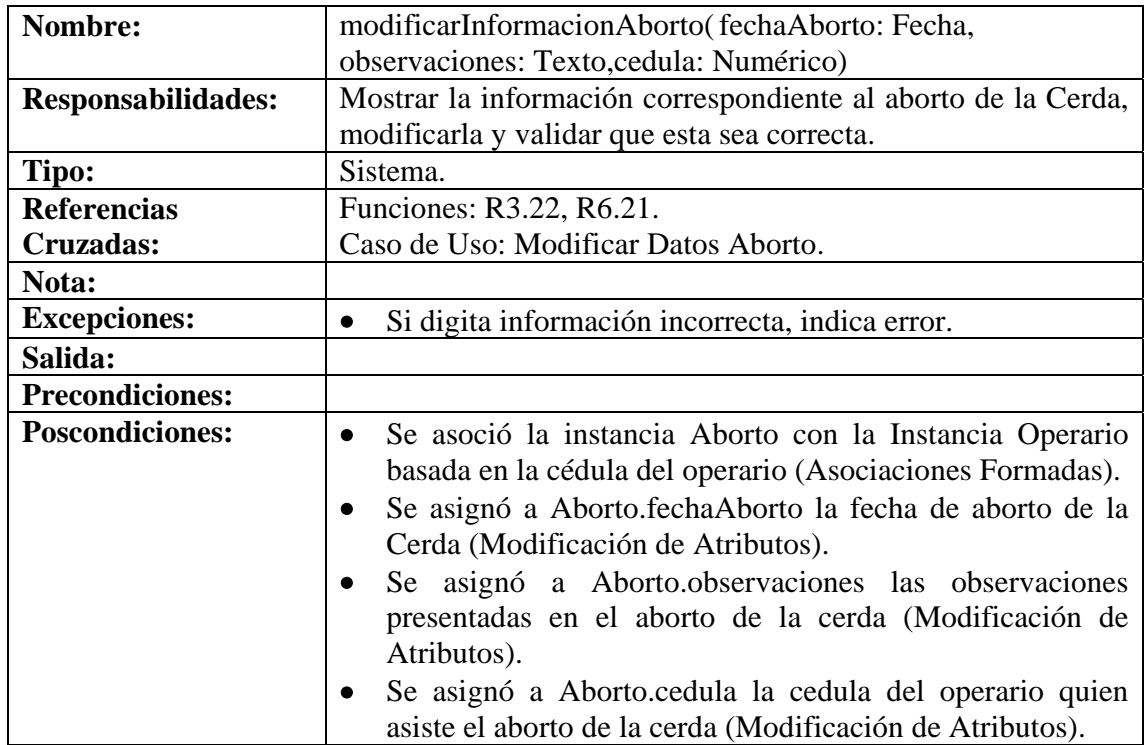

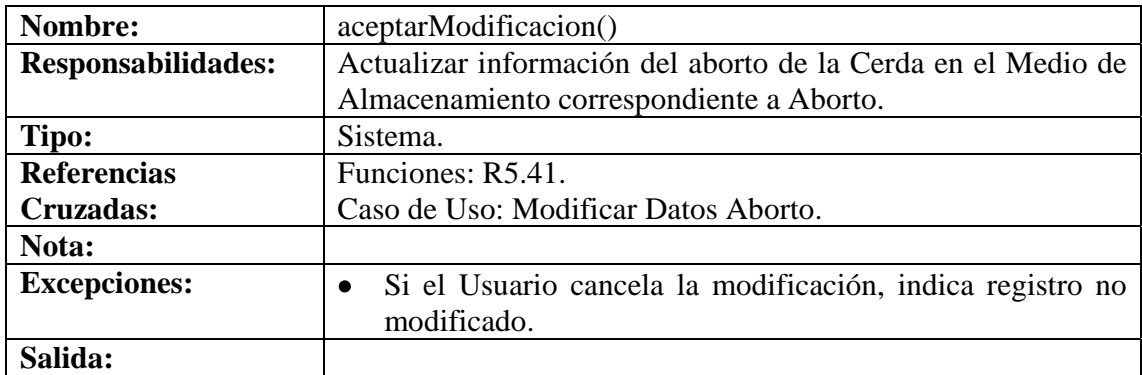

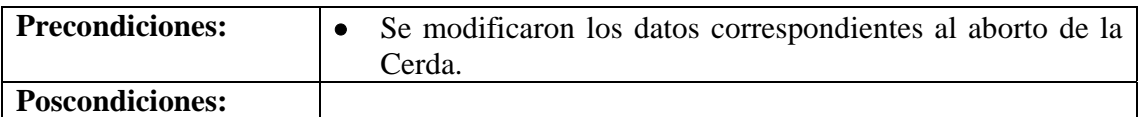

# **8.6.37 Consultar Registro Aborto**

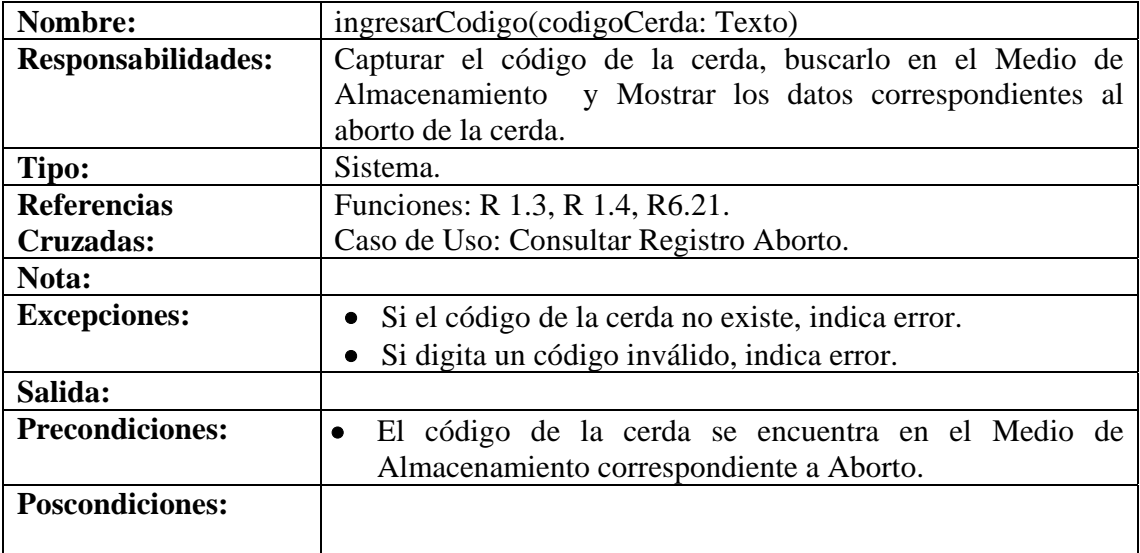

# **8.6.38 Eliminar Registro Aborto.**

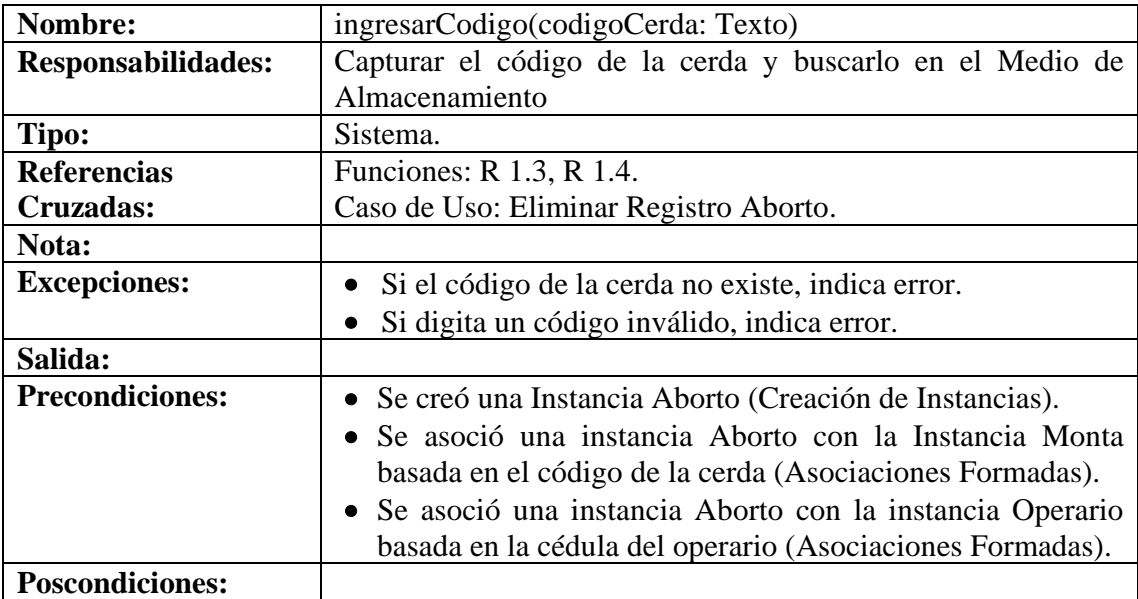

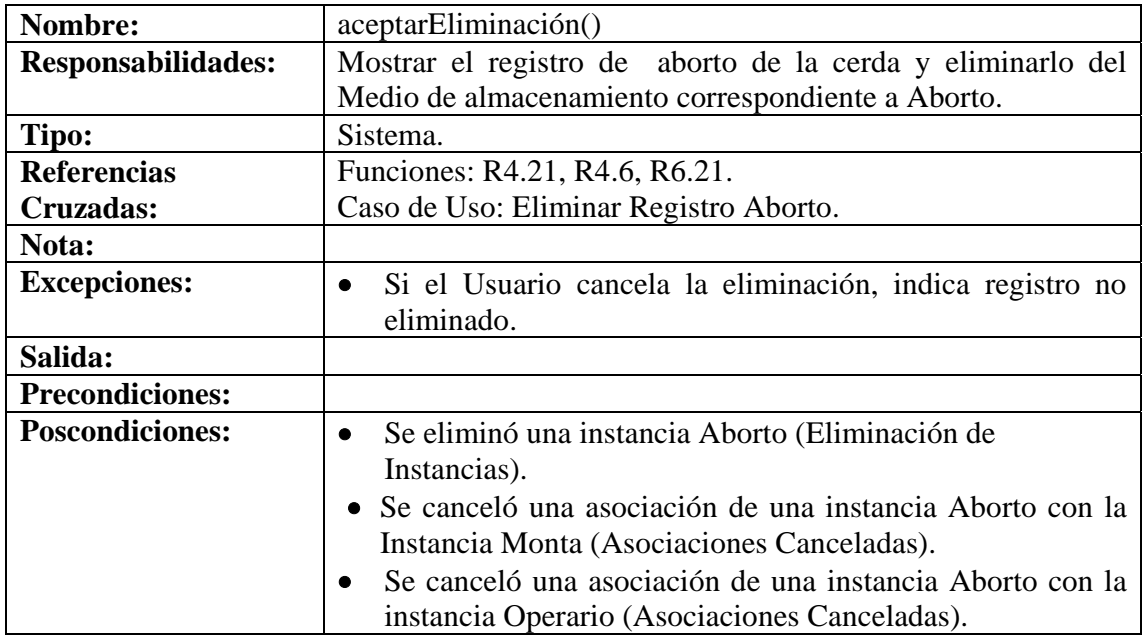

# **8.6.39 Ingresar Datos Test Preñez Cerda**

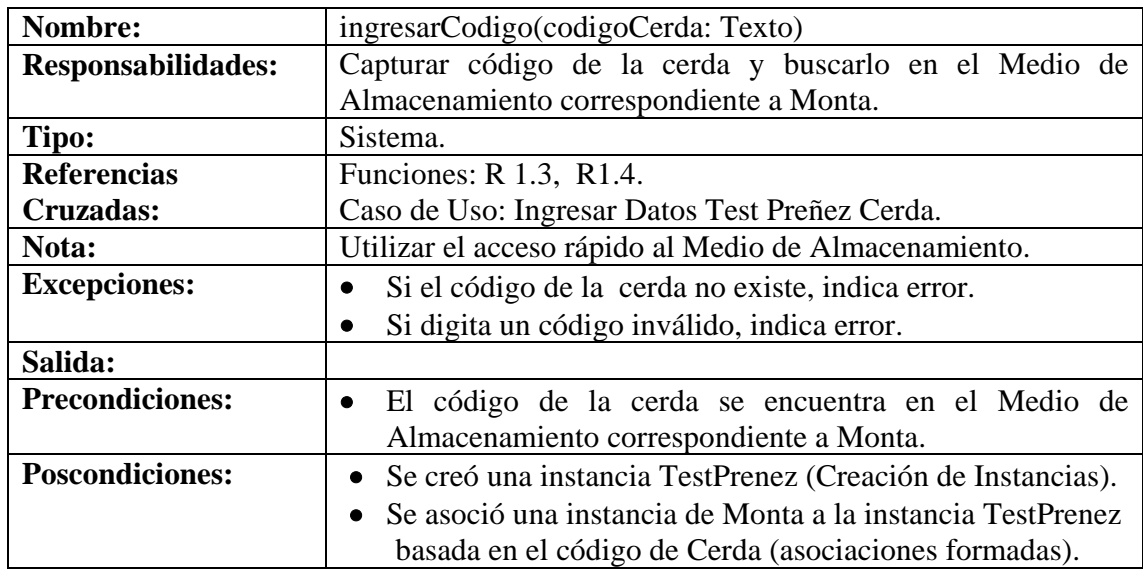

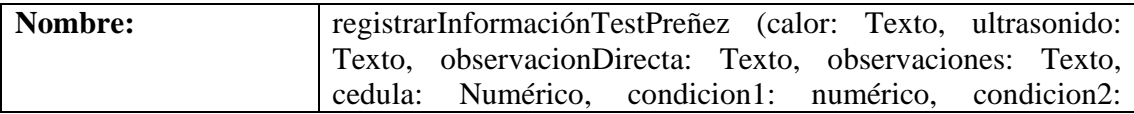

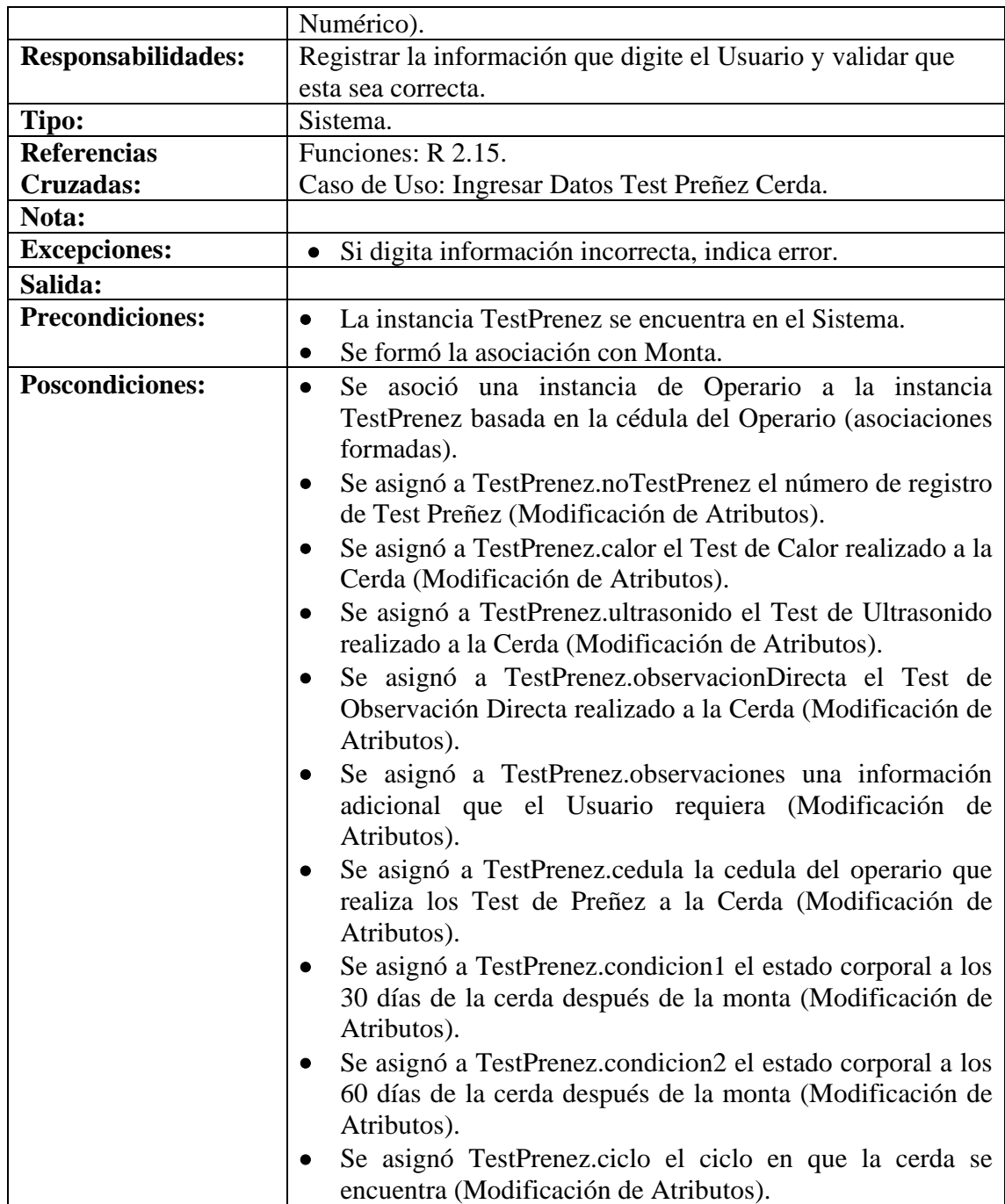

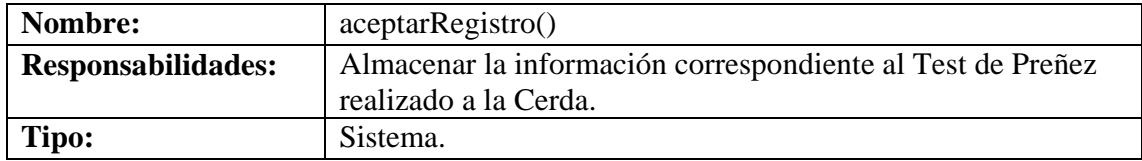

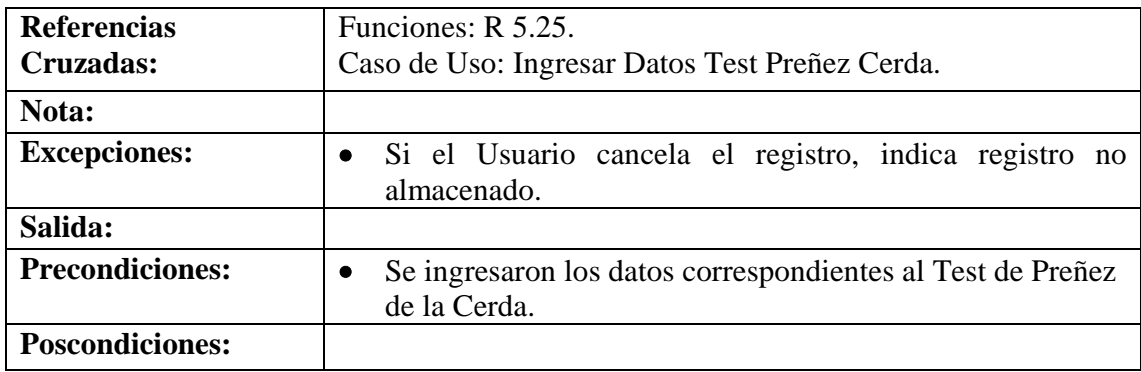

#### **8.6.40 Modificar Datos Test Preñez Cerda**

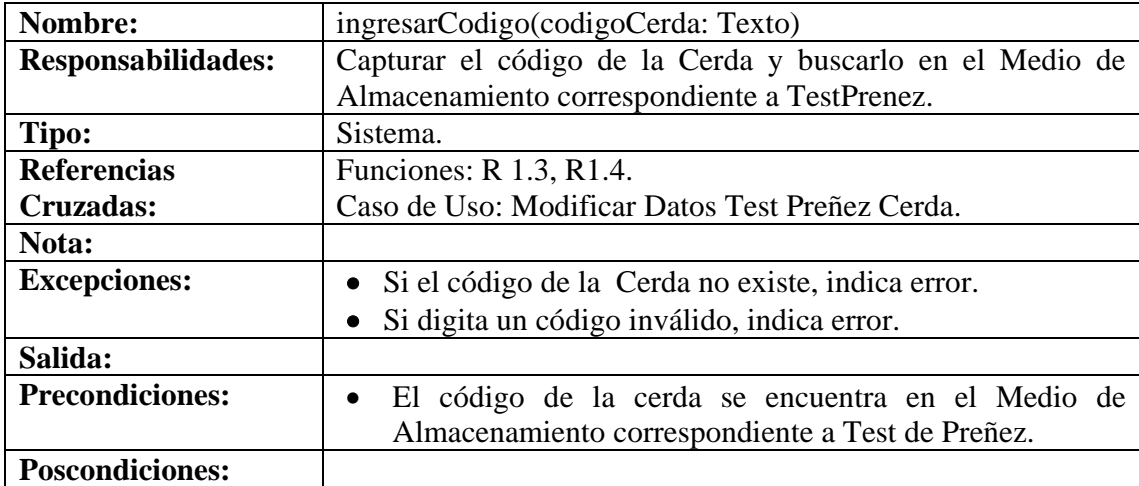

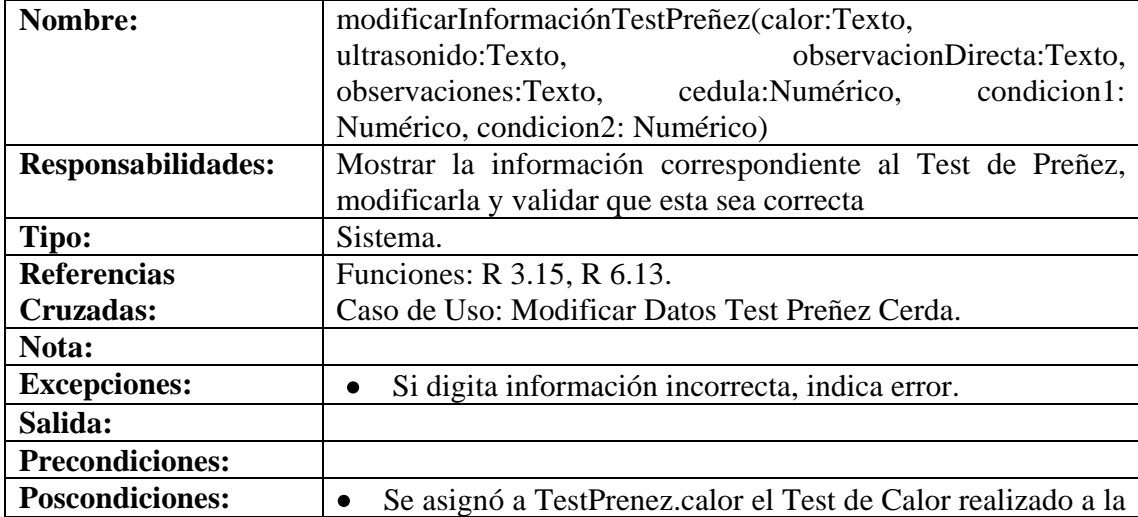

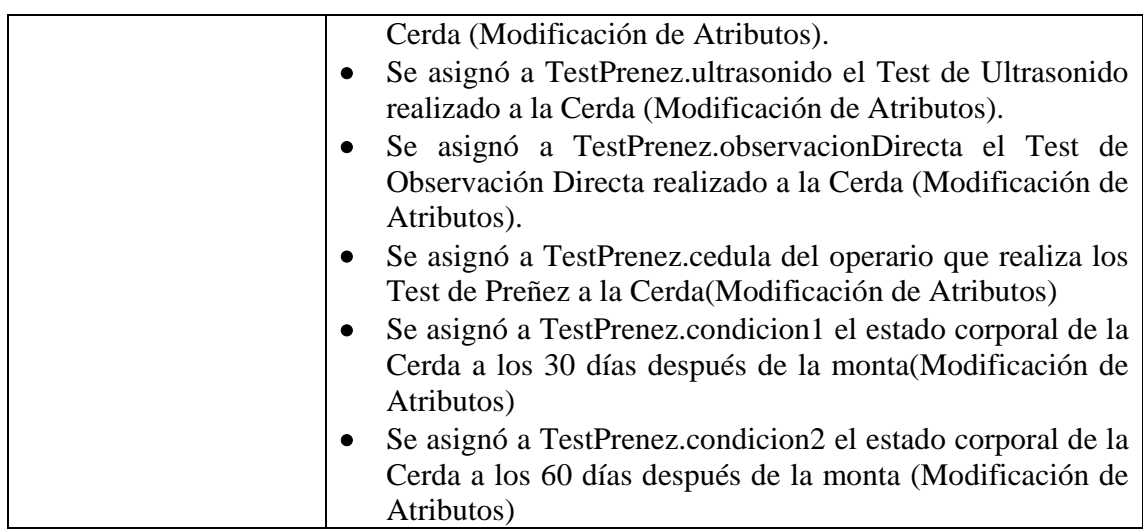

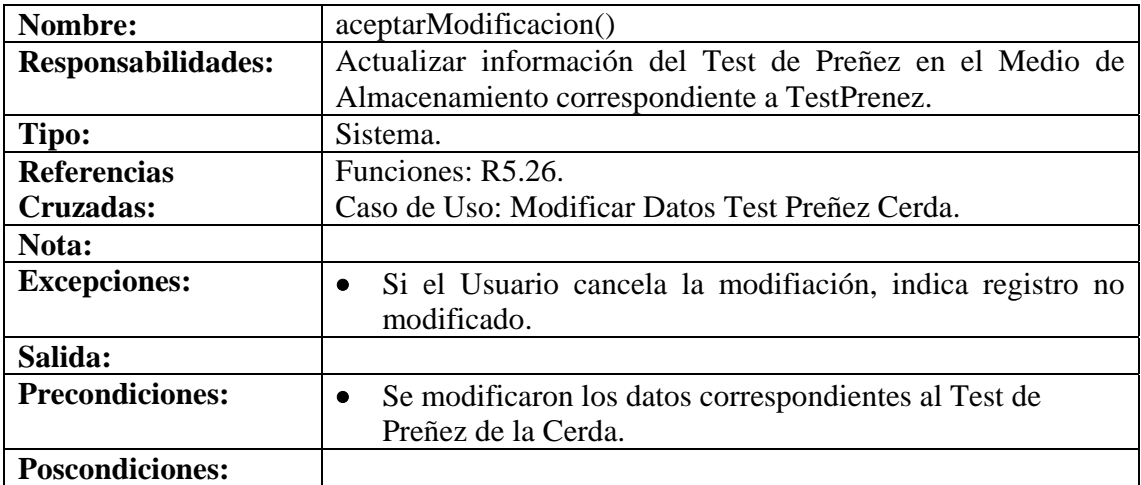

# **8.6.41 Consultar Registro Test Preñez Cerda**

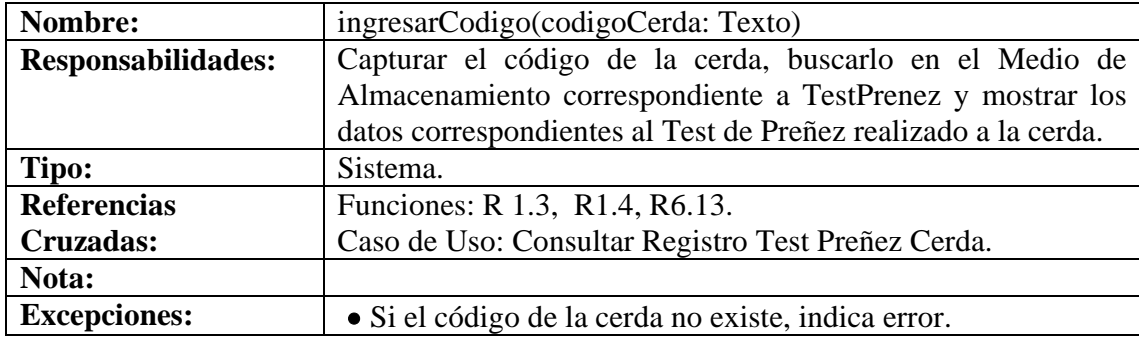

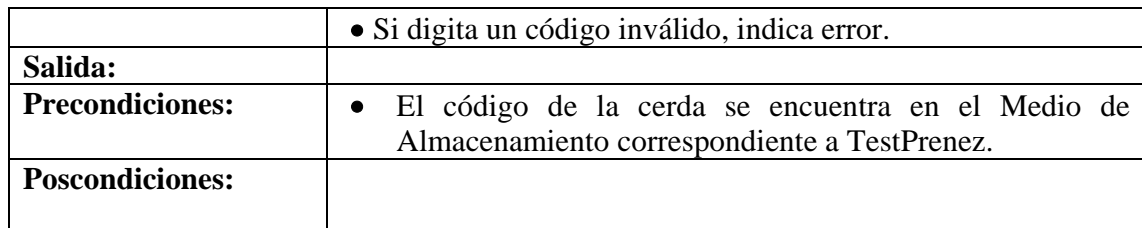

### **8.6.42 Eliminar Registro Test Preñez Cerda**

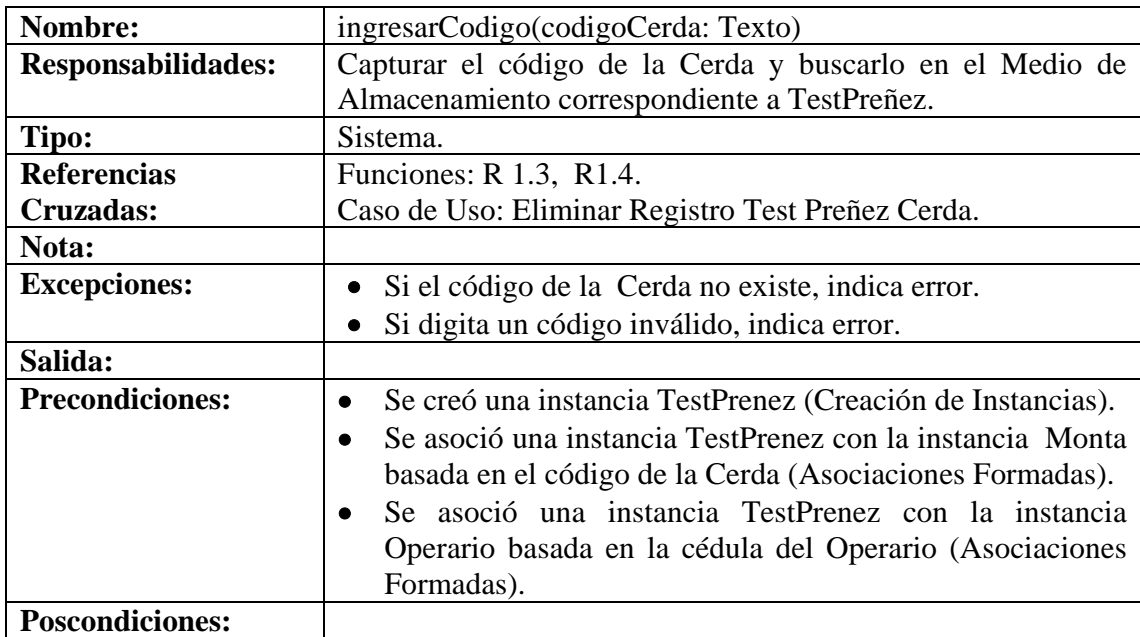

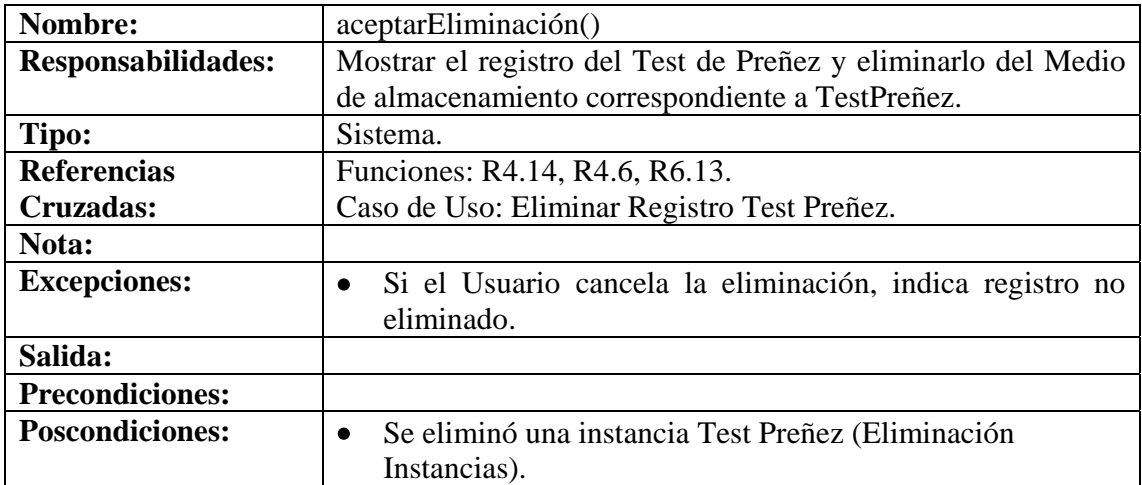

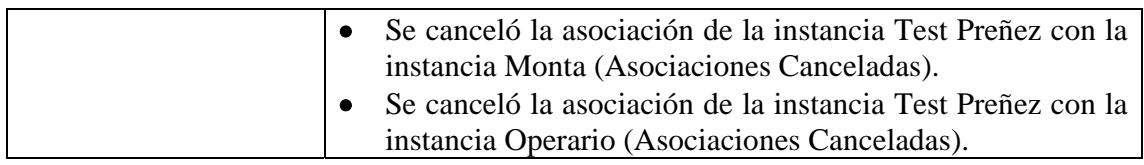

# **8.6.43 Ingresar Datos Parto Cerda**

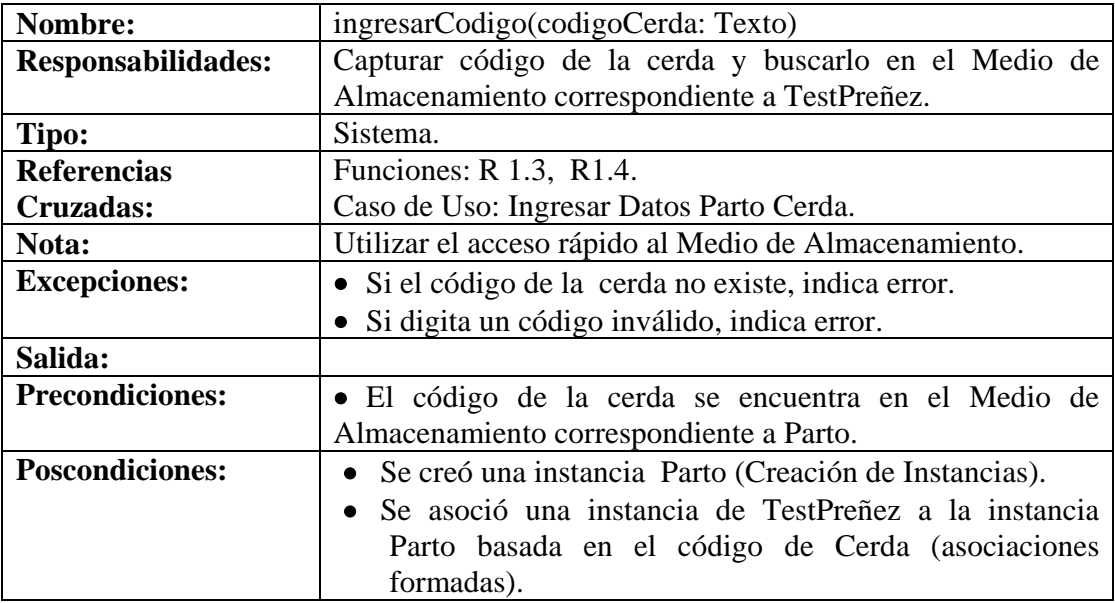

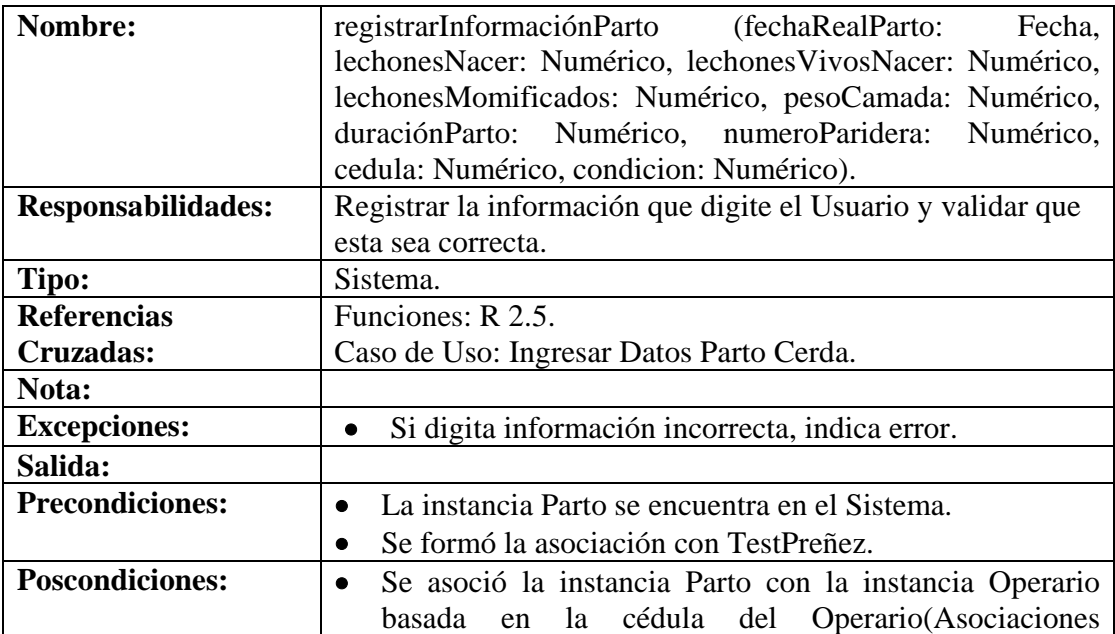

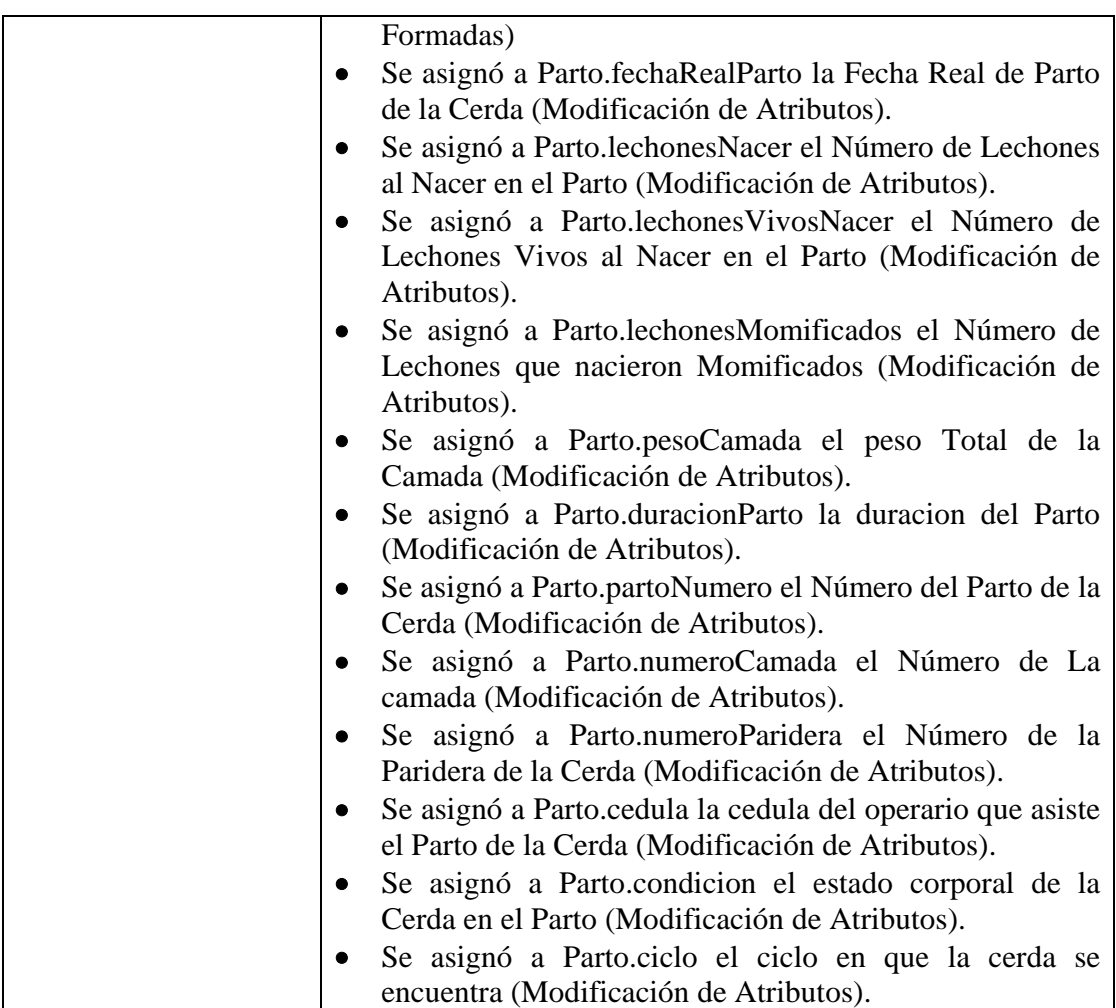

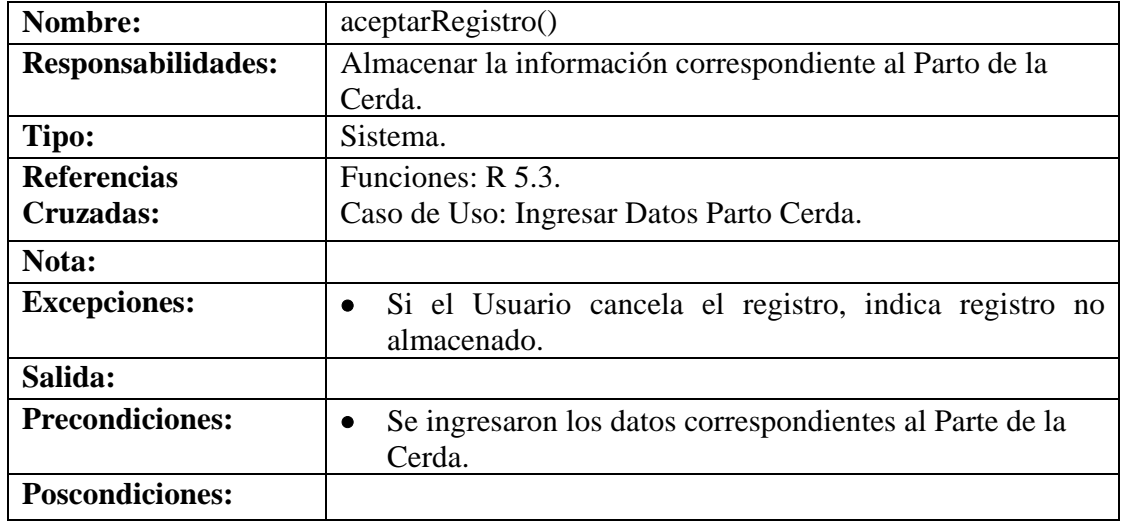

#### **8.6.44 Modificar Datos Parto Cerda**

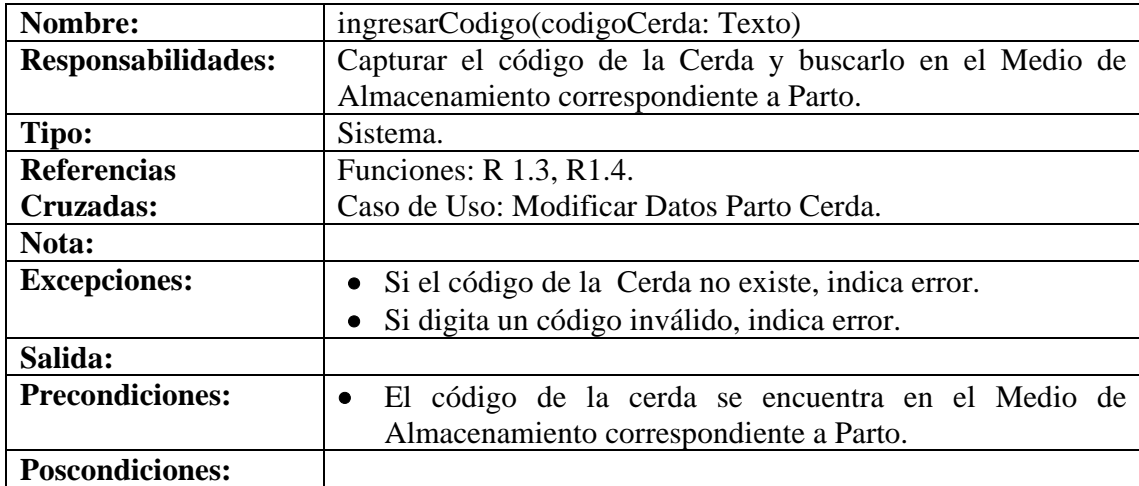

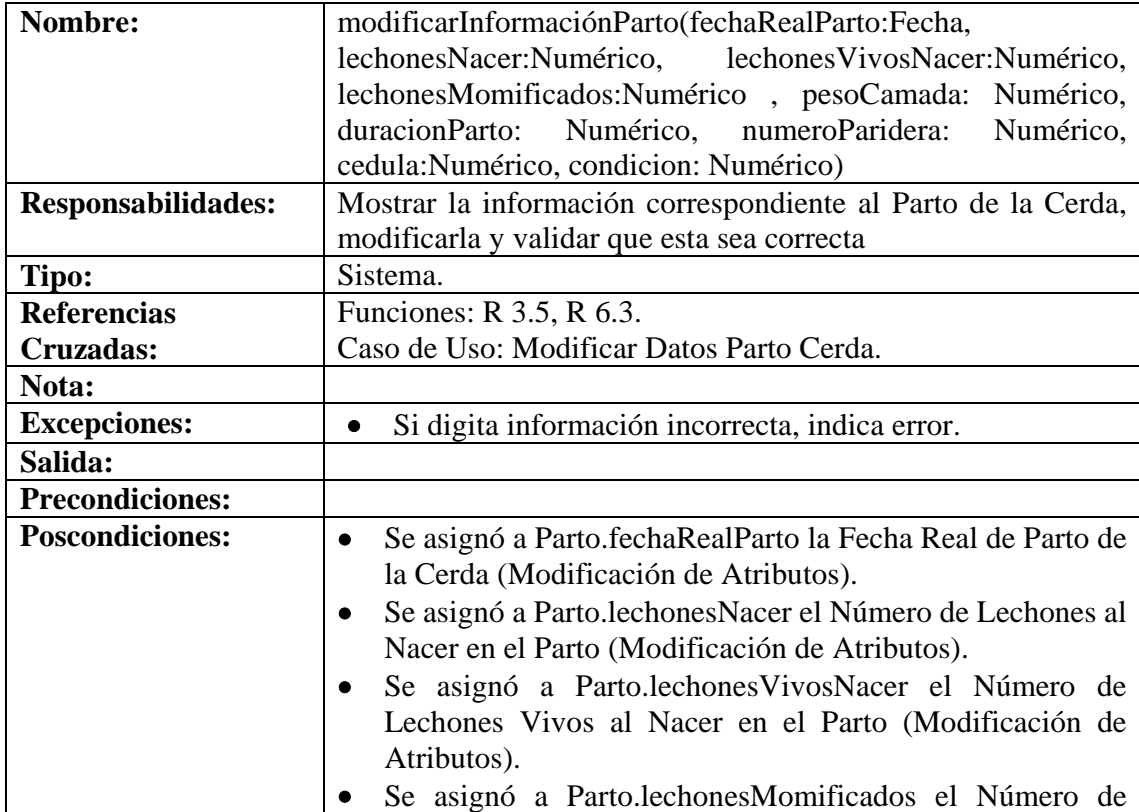

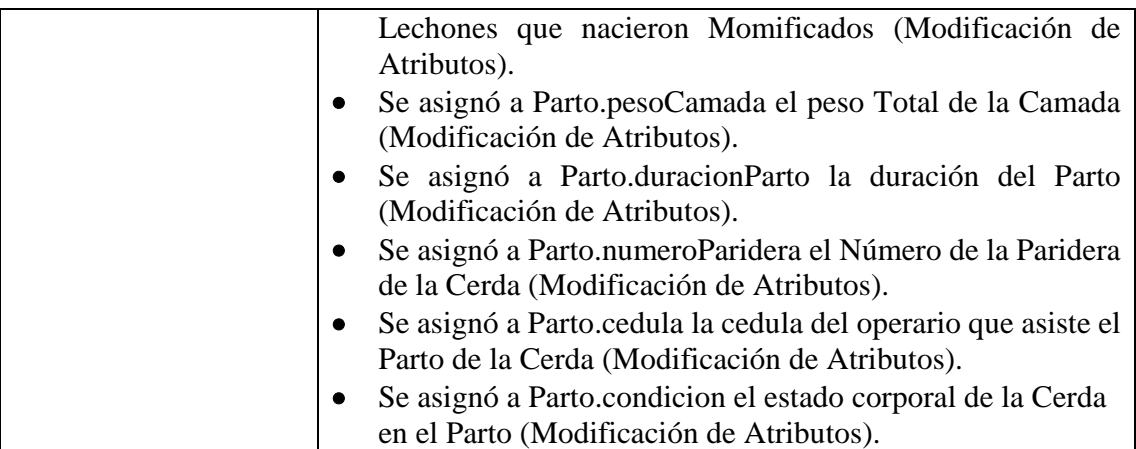

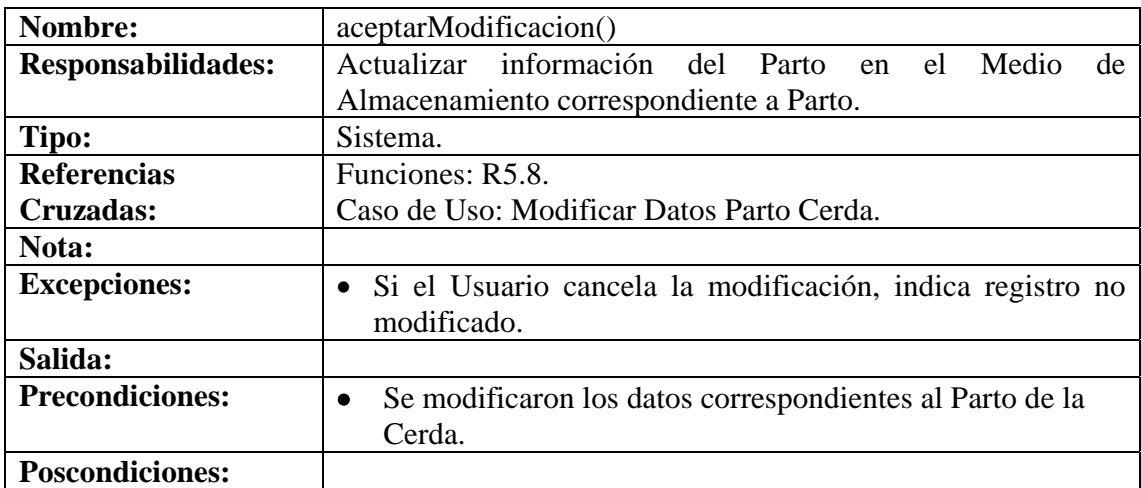

# **8.6.45 Consultar Registro Parto Cerda**

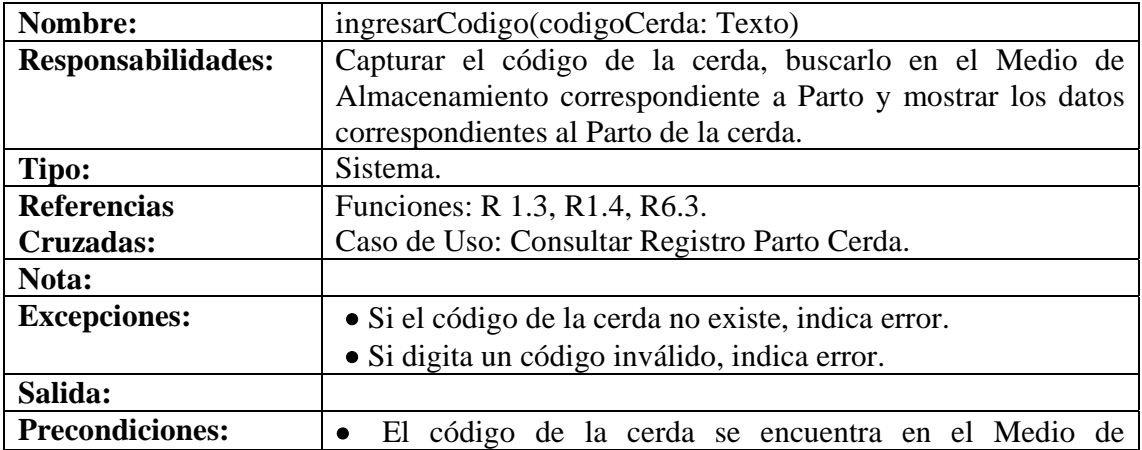

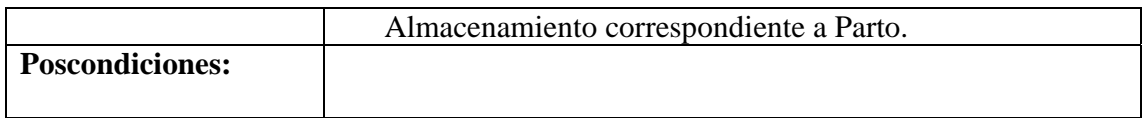

# **8.6.46 Eliminar Registro Parto Cerda**

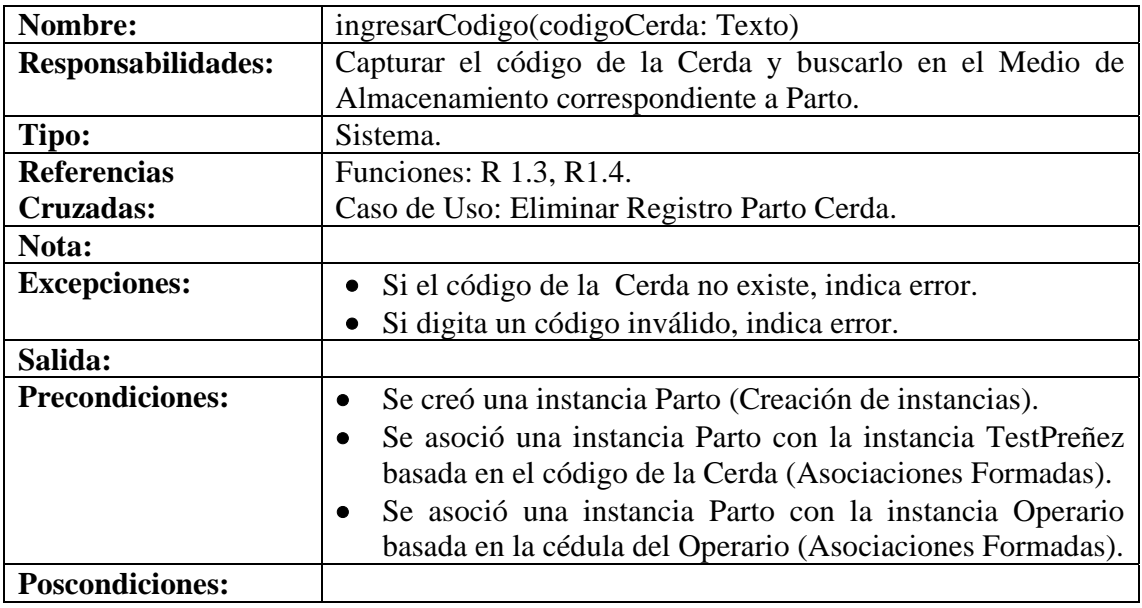

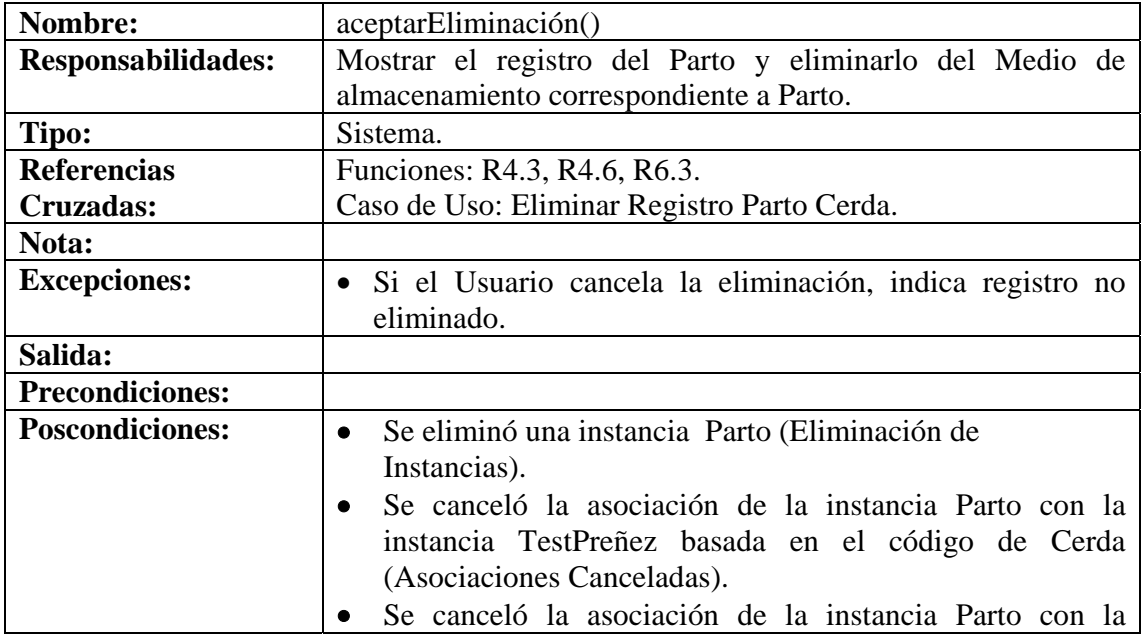

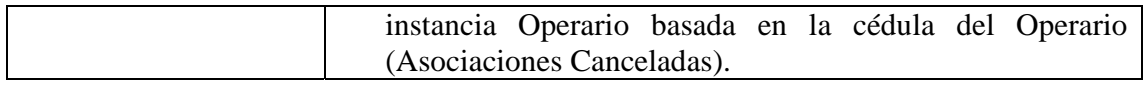

### **8.6.47 Ingresar Datos Destete Cerda**

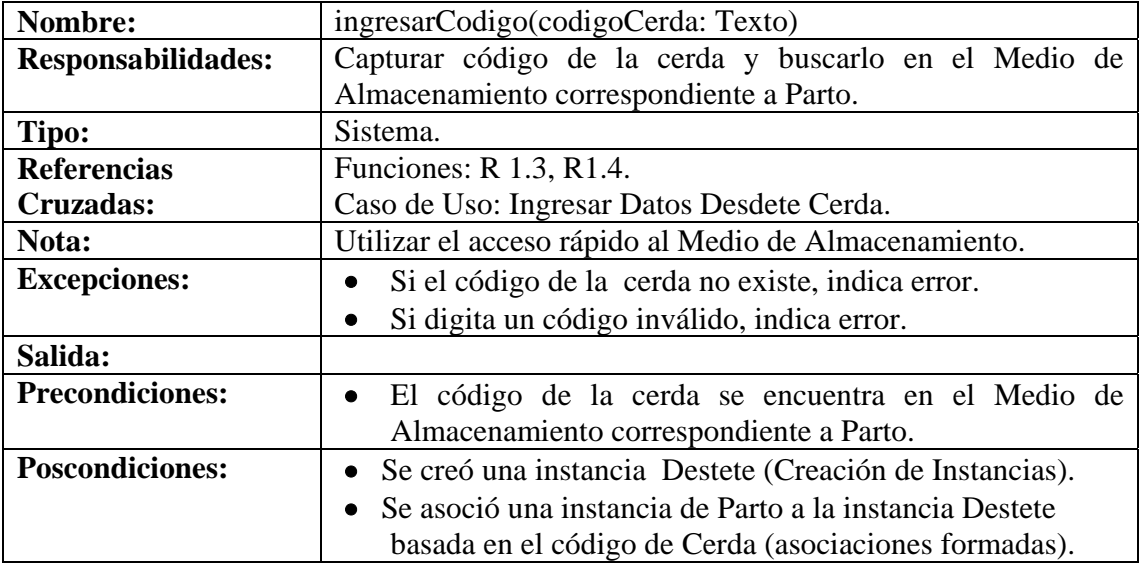

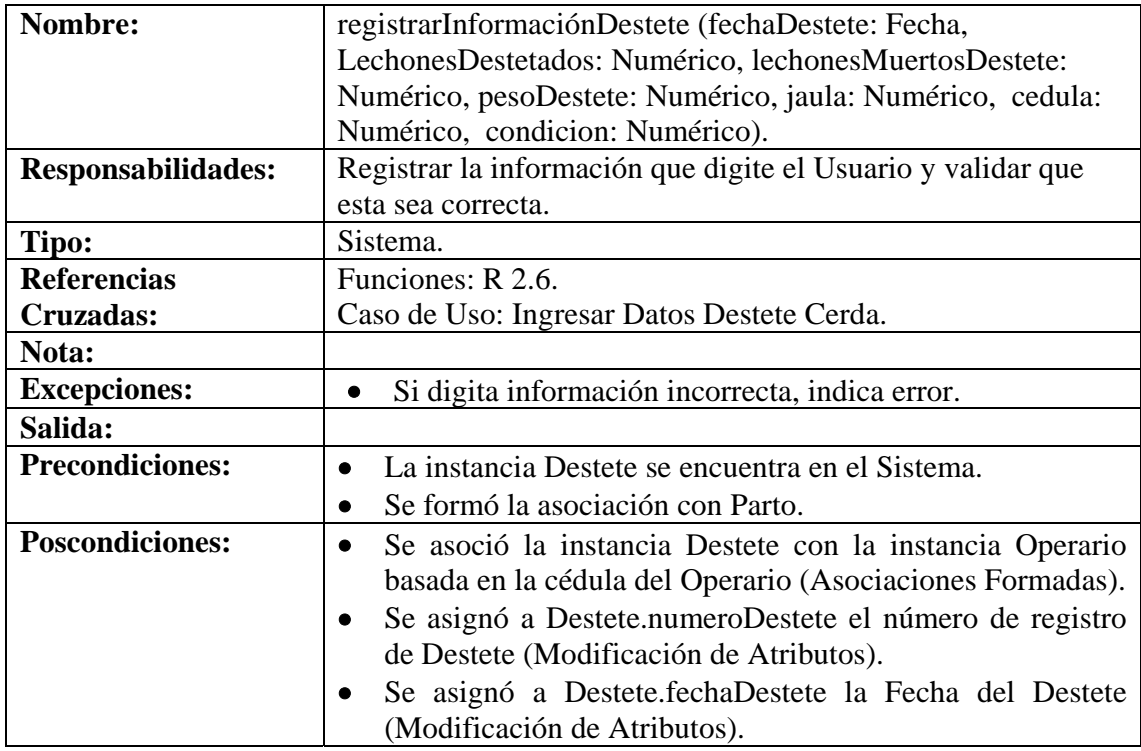

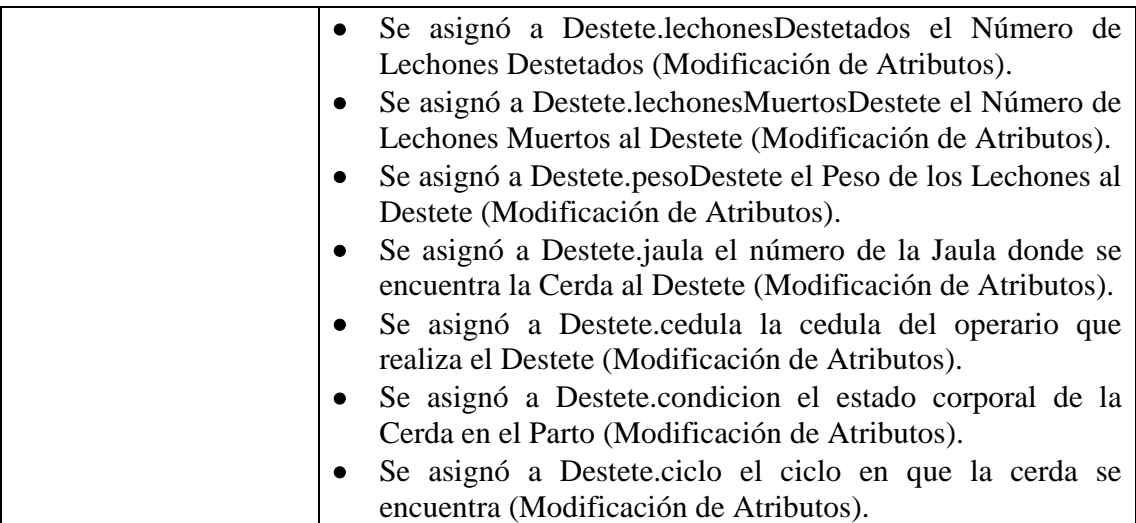

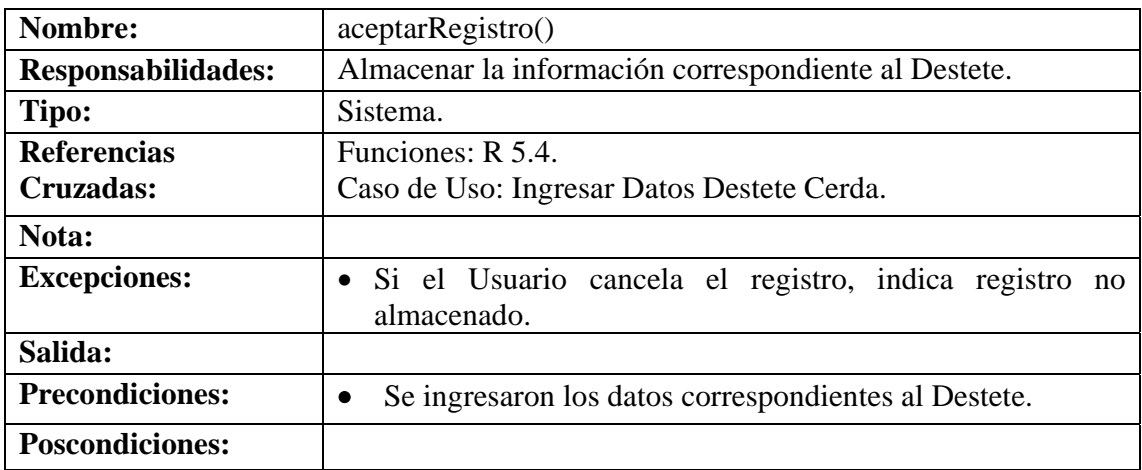

### **8.6.48 Modificar Datos Destete Cerda**

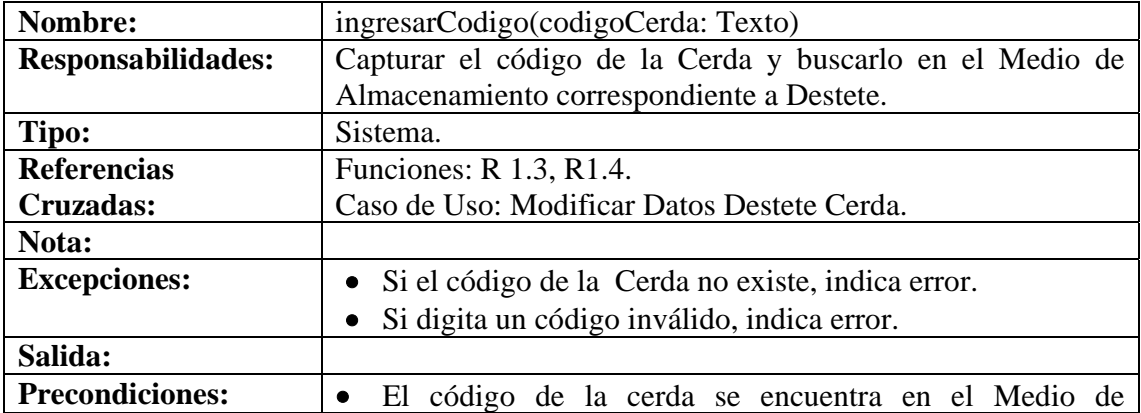

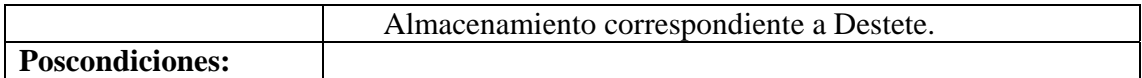

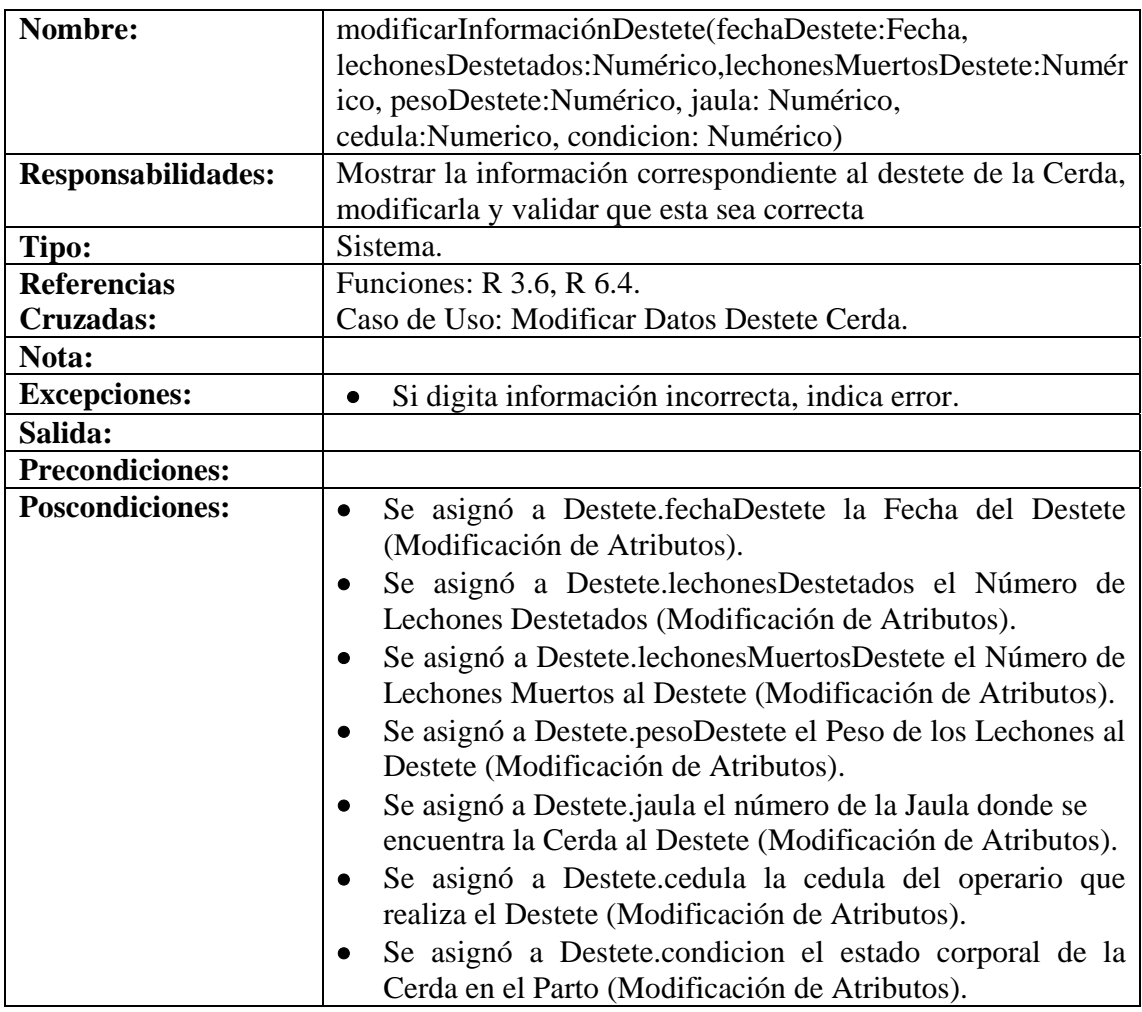

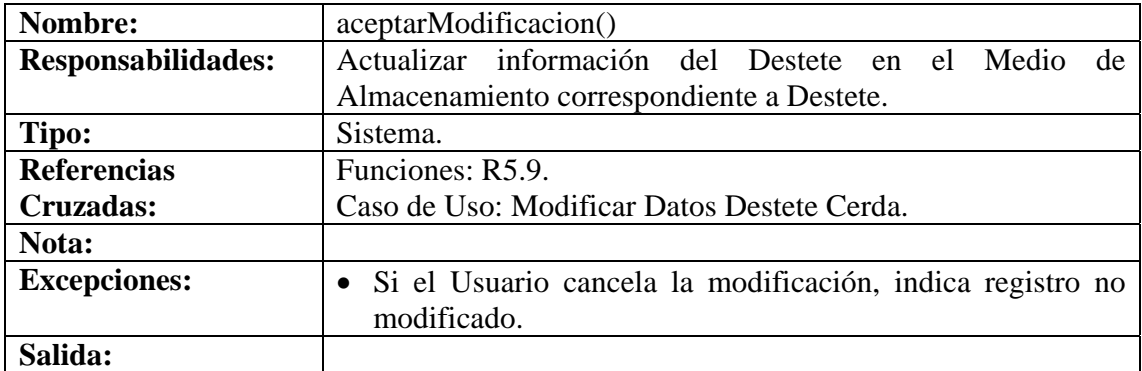

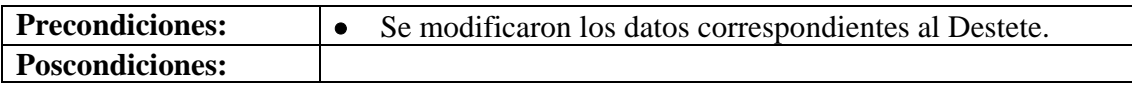

# **8.6.49 Consultar Registro Destete Cerda**

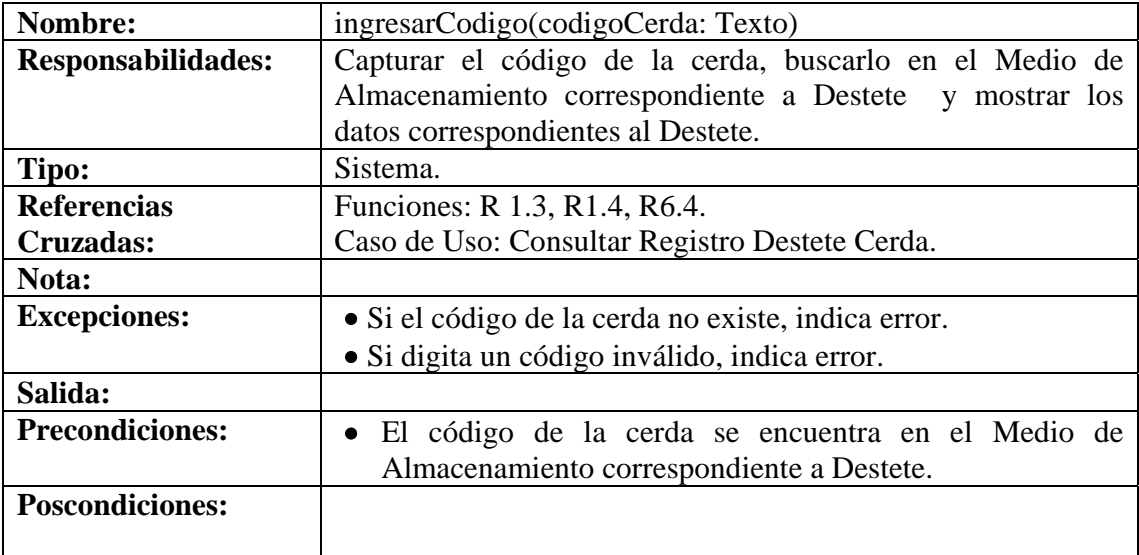

# **8.6.50 Eliminar Registro Destete Cerda**

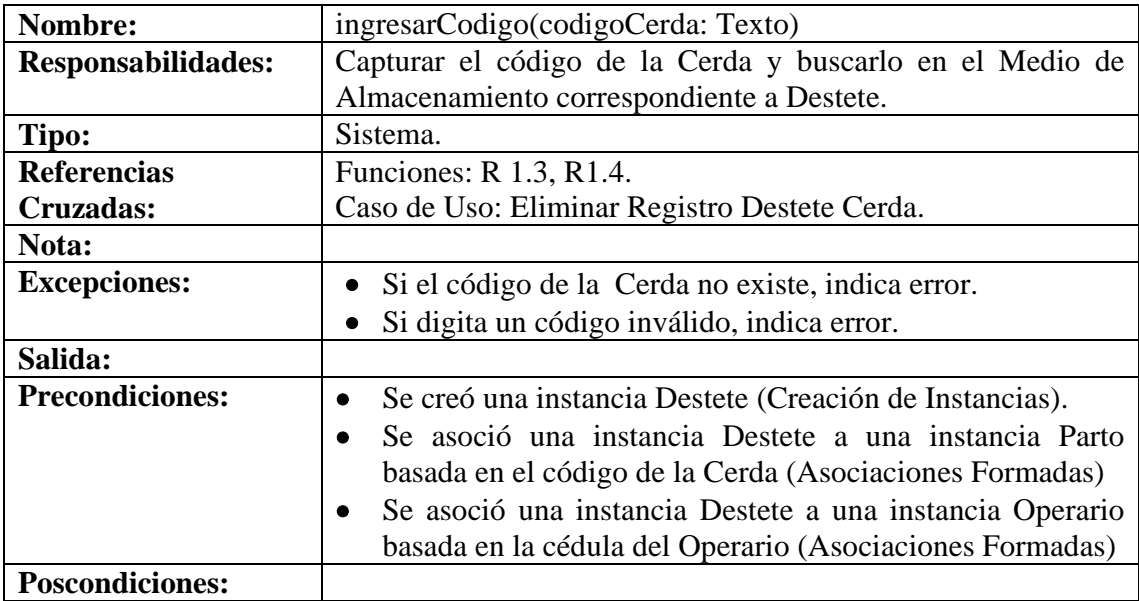

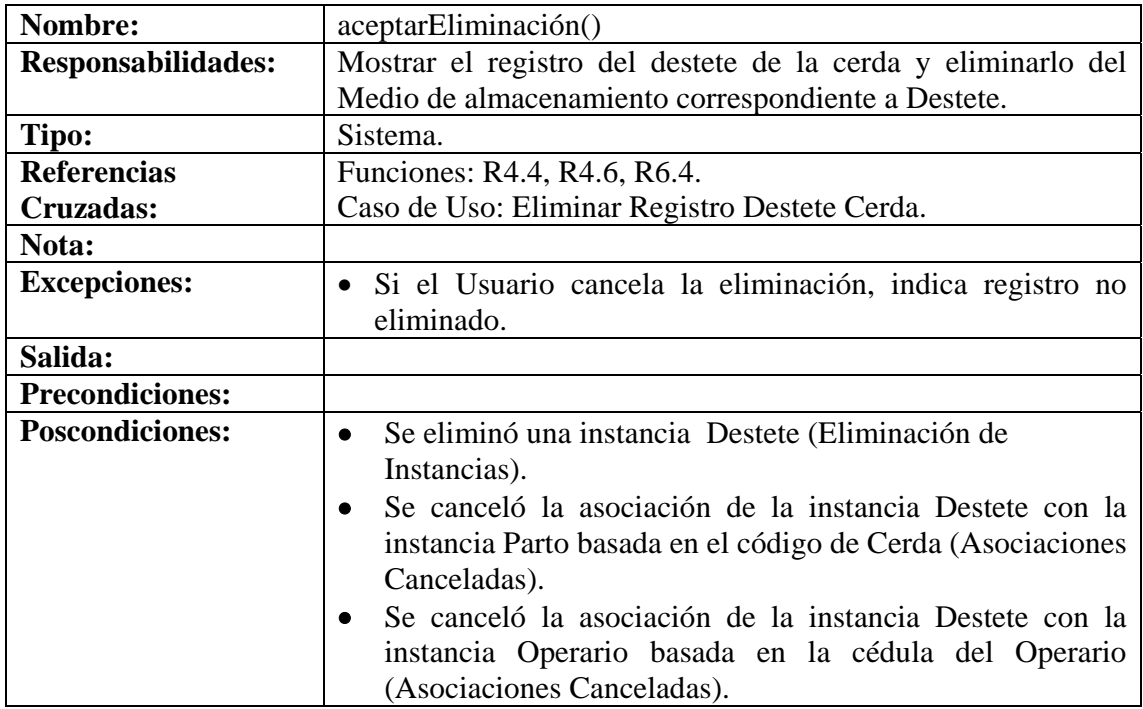

#### **8.6.51 Ingresar Datos Cerdo**

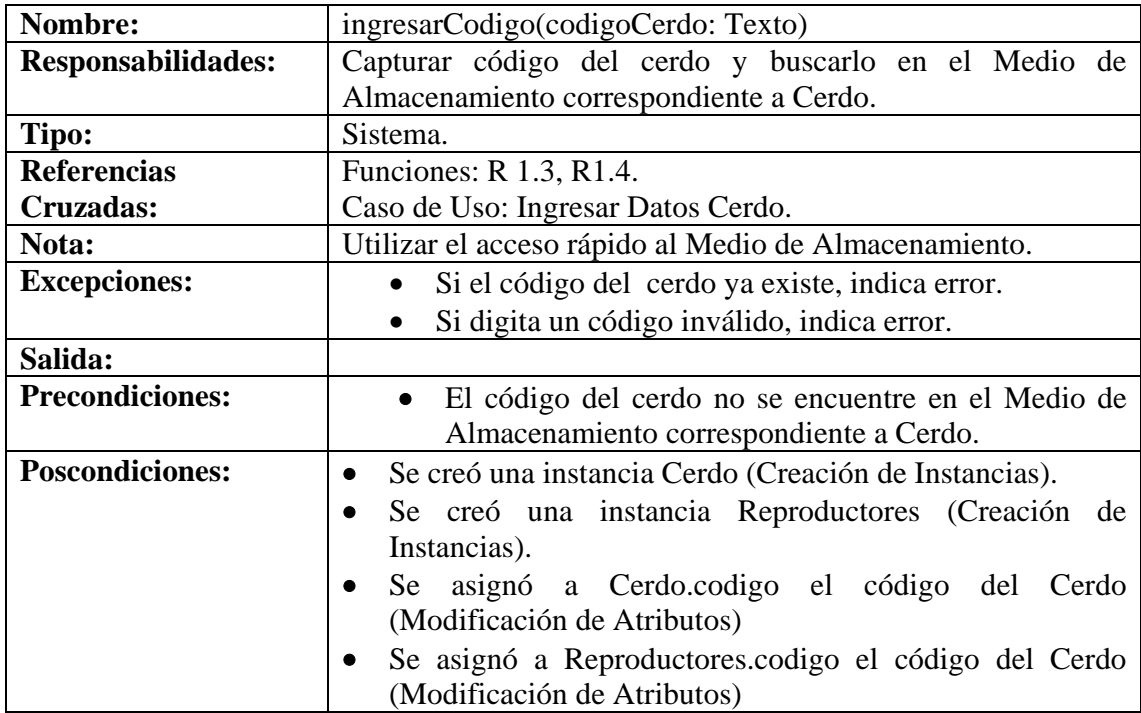

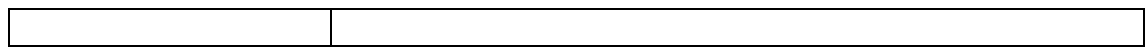

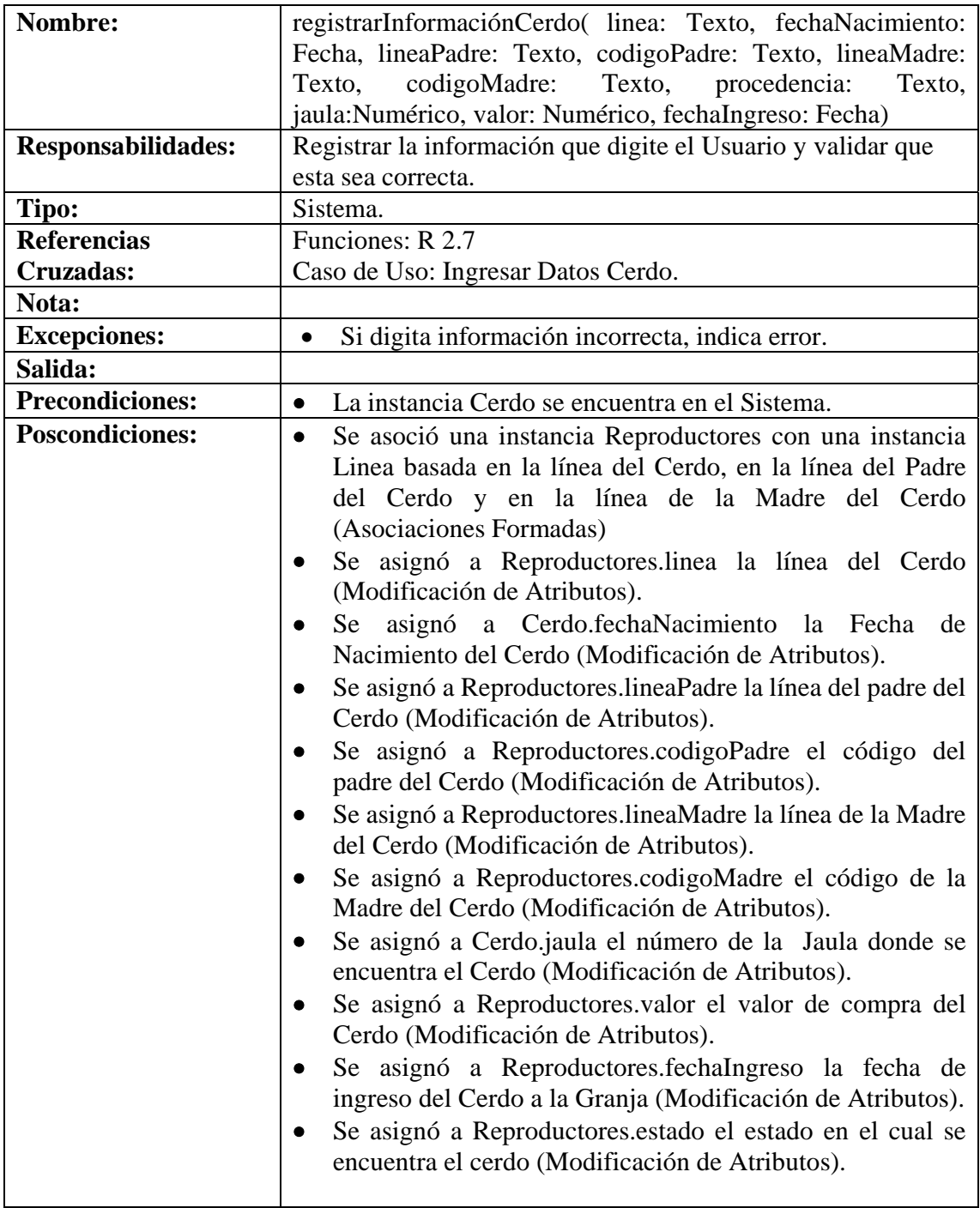

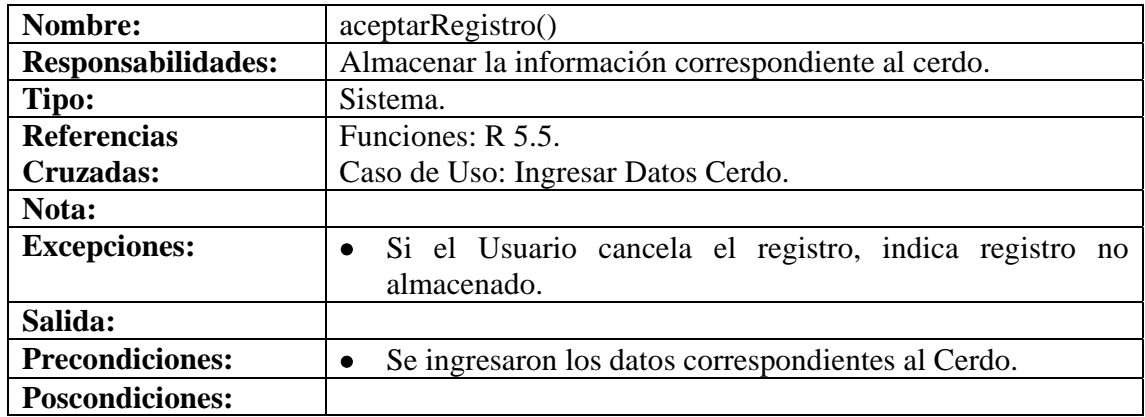

### **8.6.52 Modificar Datos Cerdo**

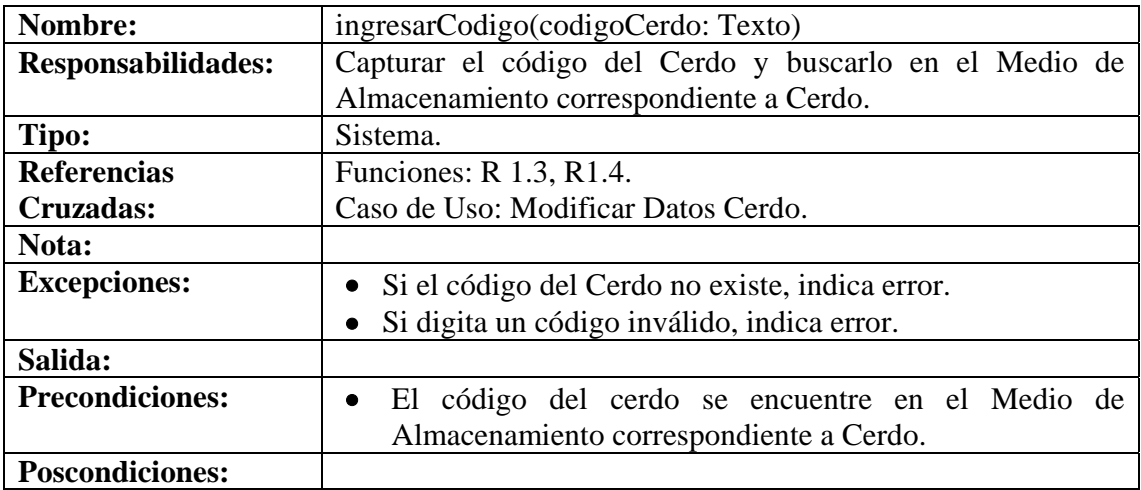

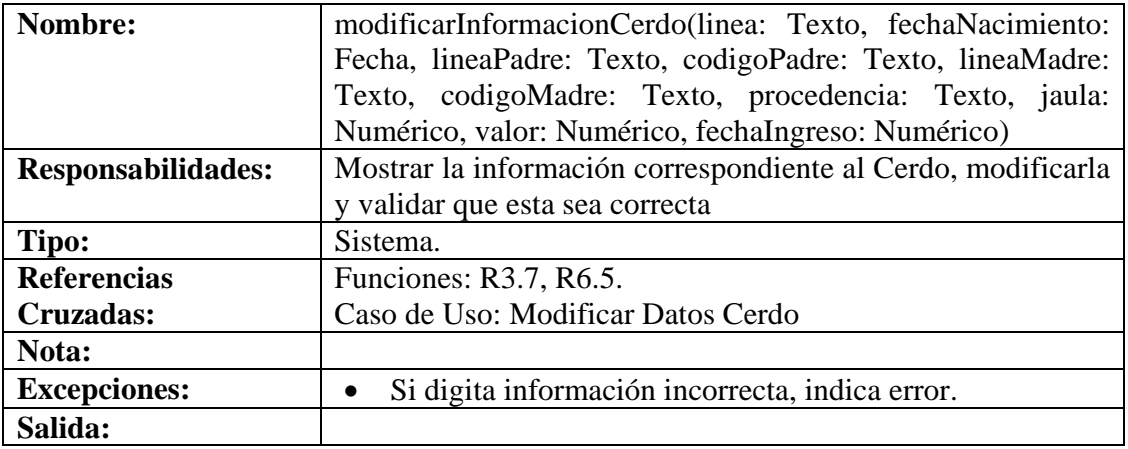

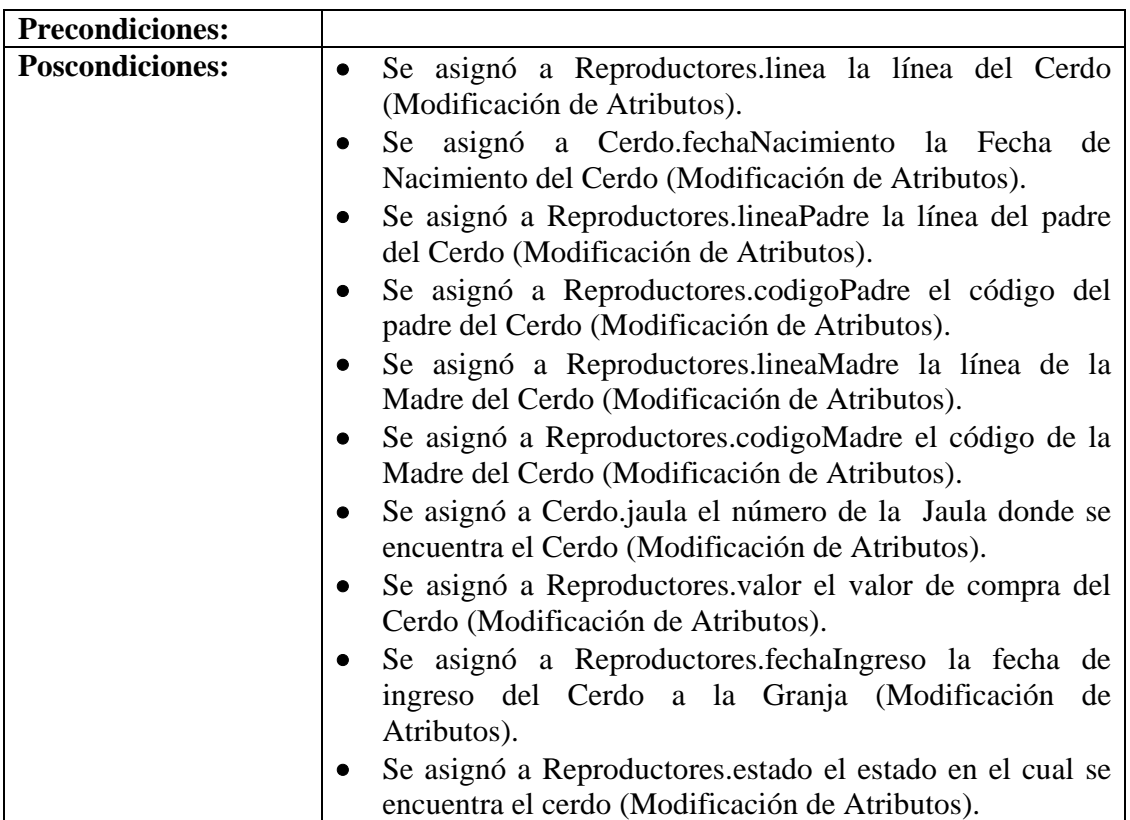

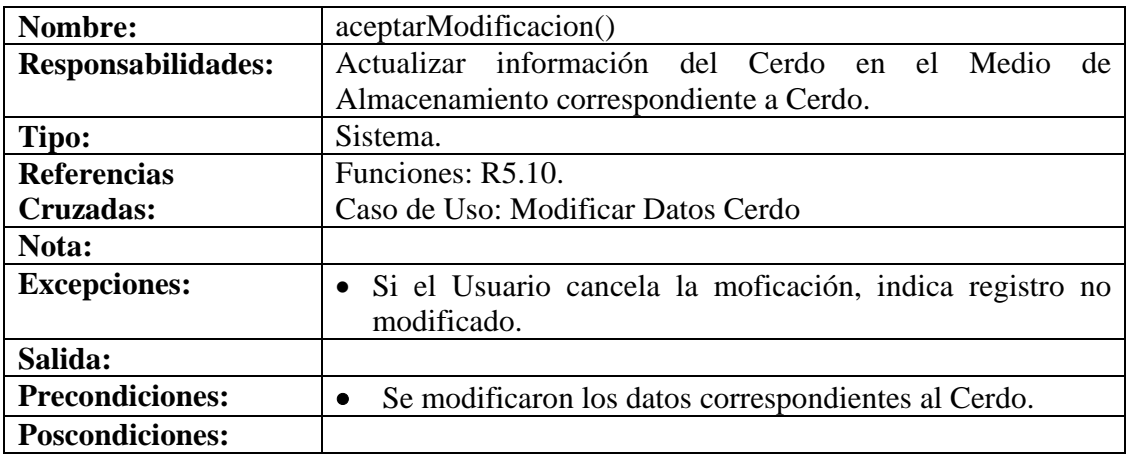

# **8.6.53 Consultar Registro Cerdo**

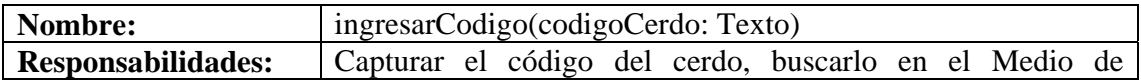

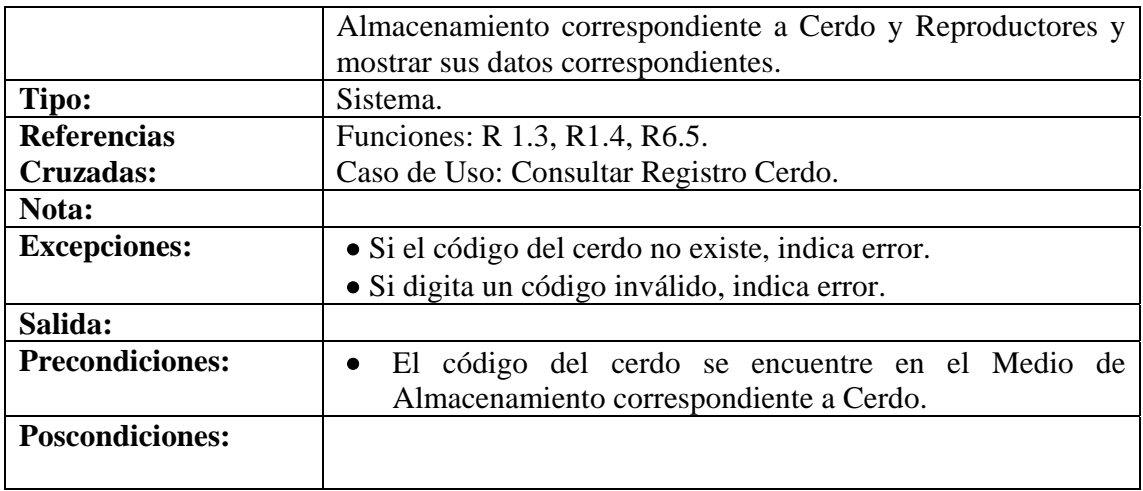

# **8.6.54 Eliminar Registro Cerdo**

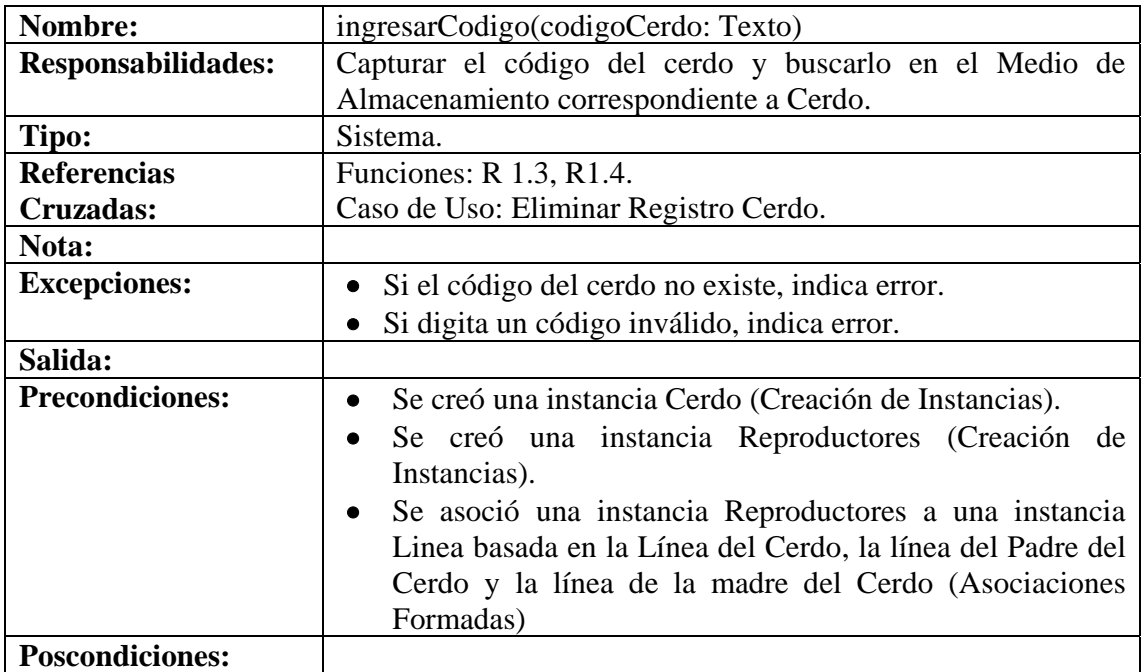

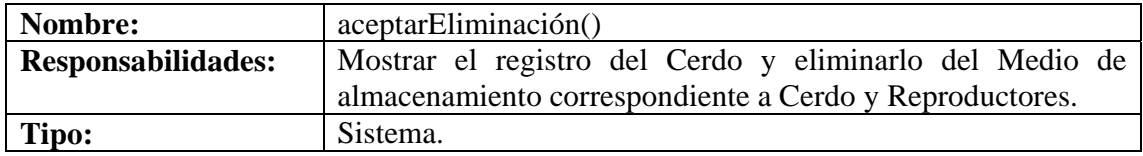

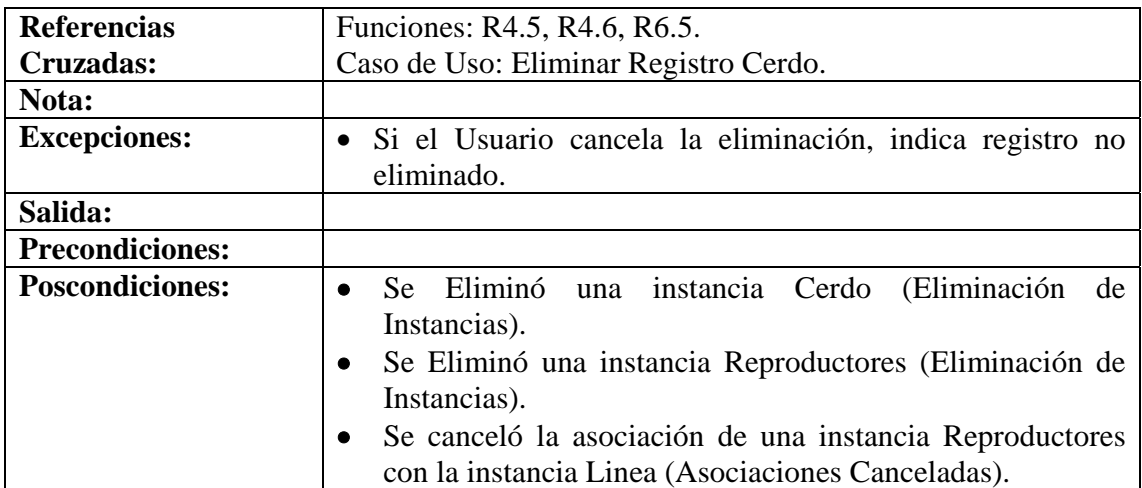

# **8.6.55 Ingresar Datos Inseminación Artificial**

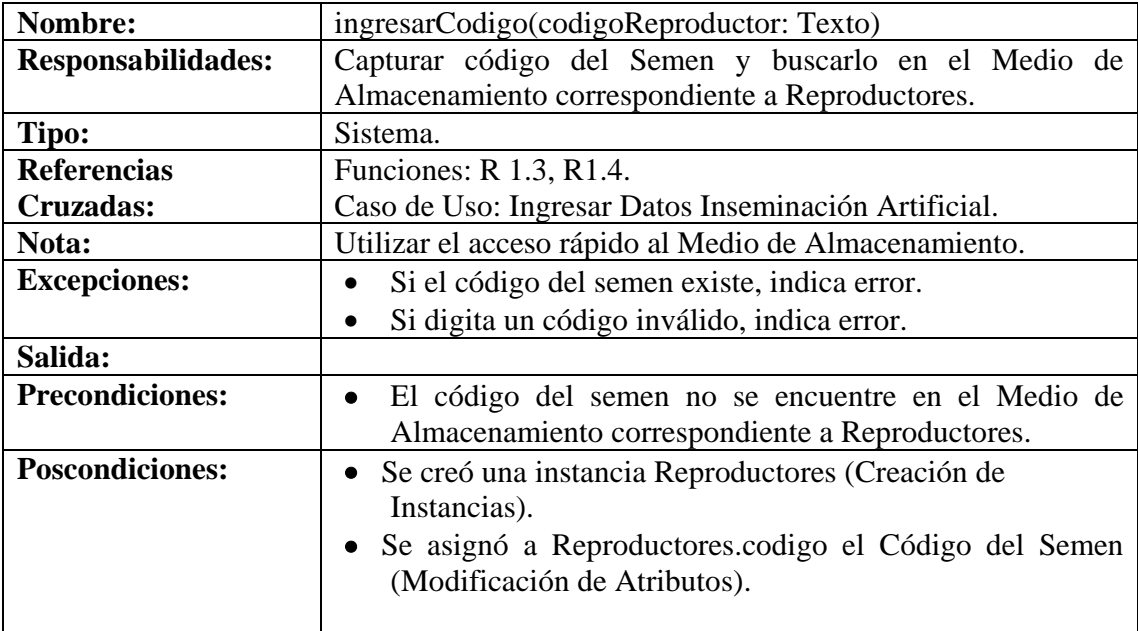

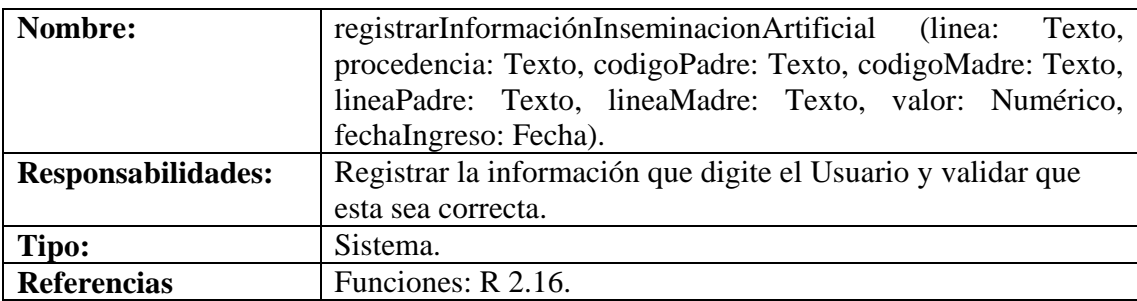
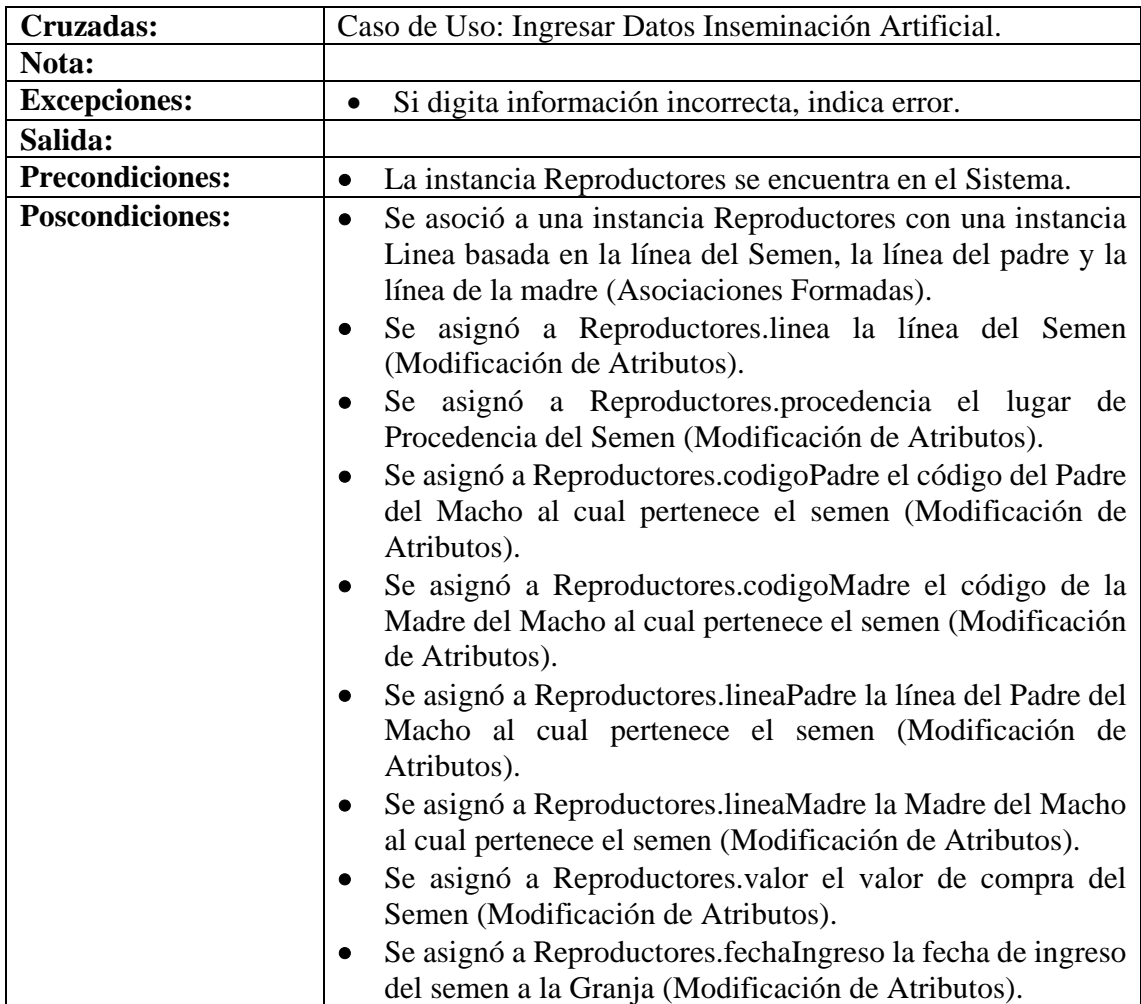

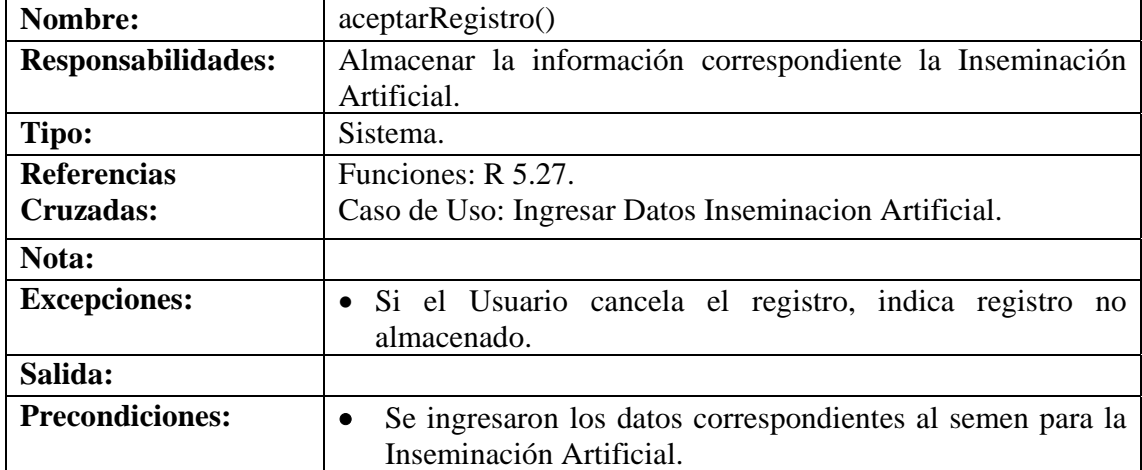

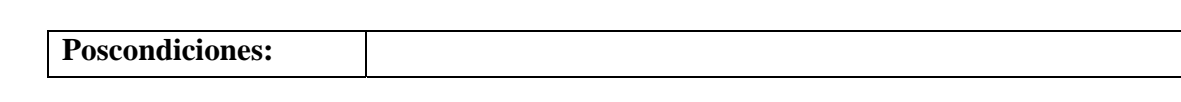

#### **8.6.56 Modificar Datos Inseminación Artificial**

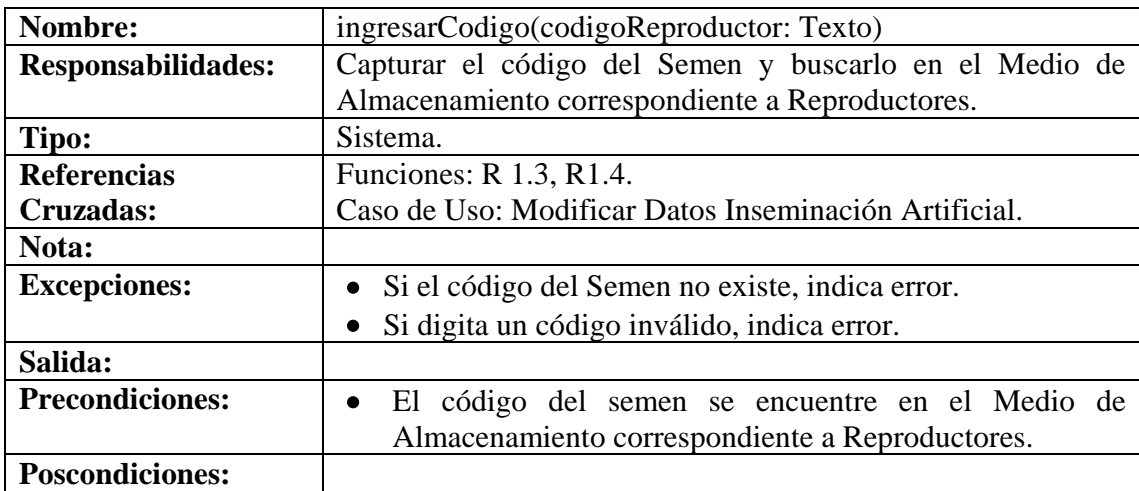

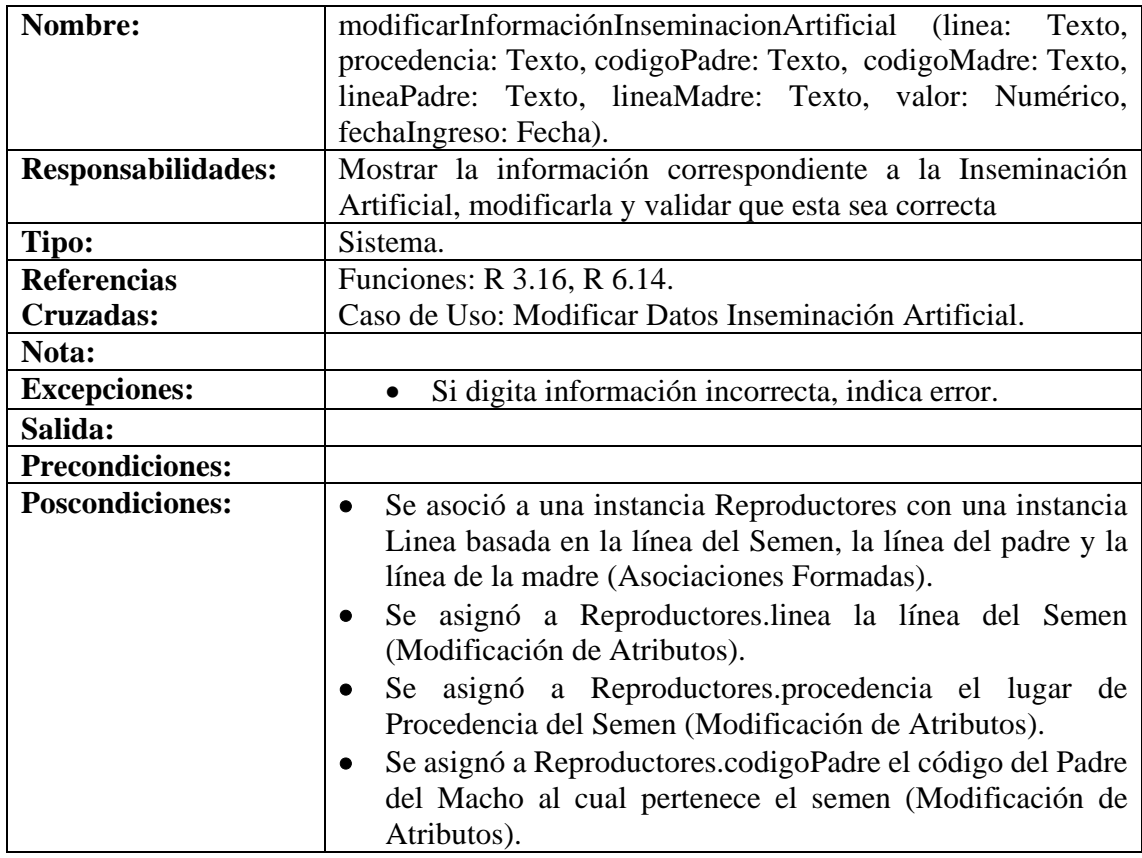

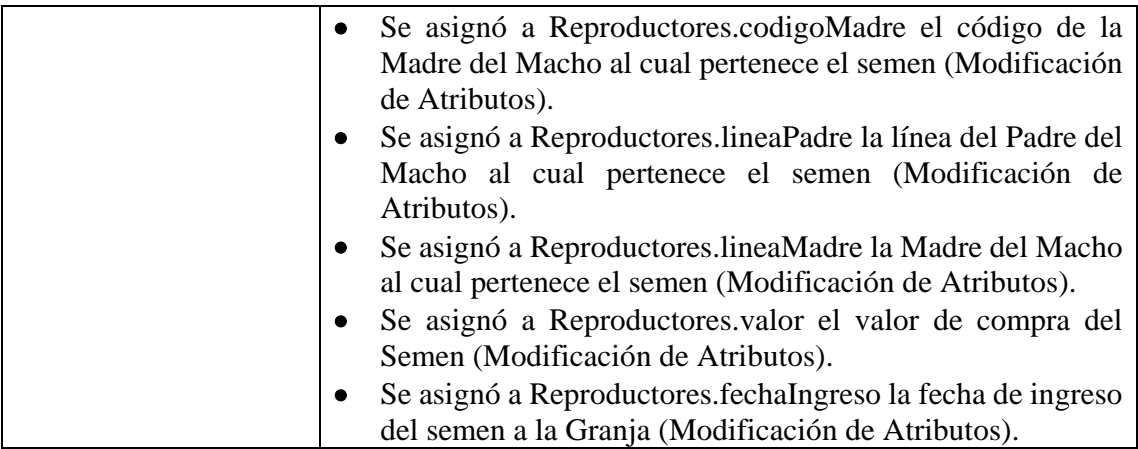

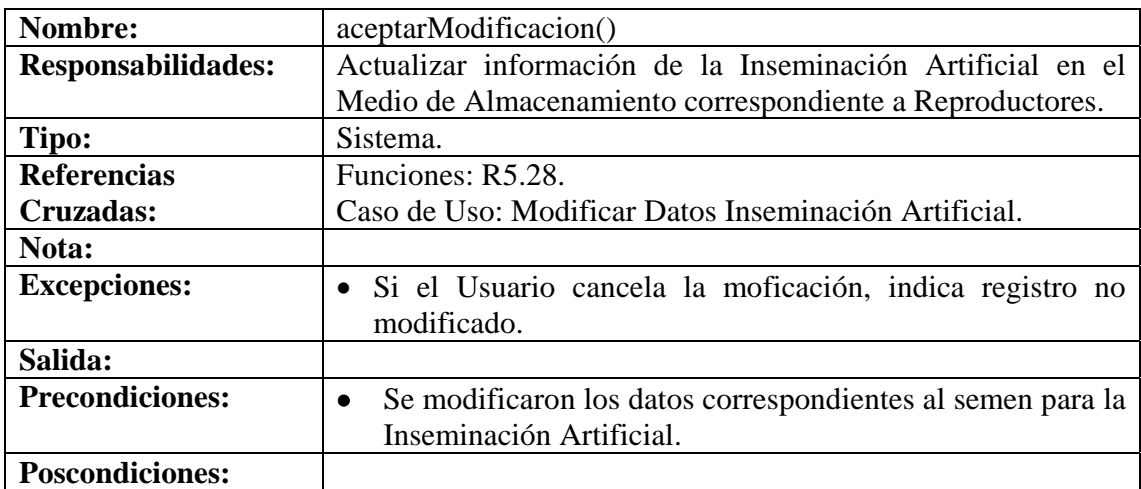

# **8.6.57 Consultar Registro Inseminación Artificial**

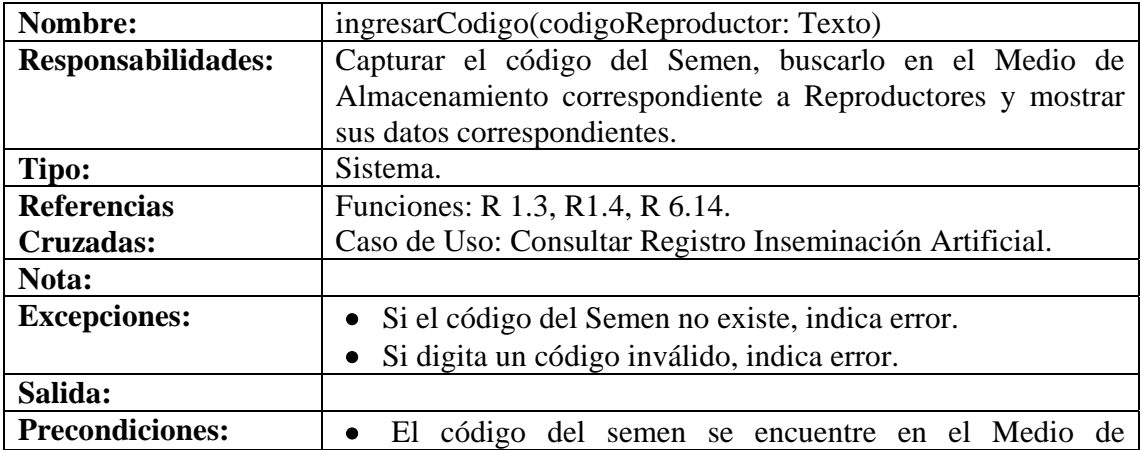

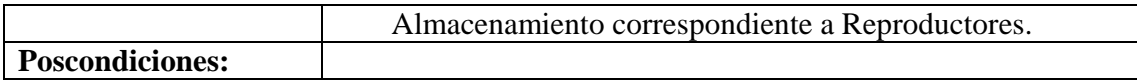

## **8.6.58 Eliminar Registro Inseminación Artificial**

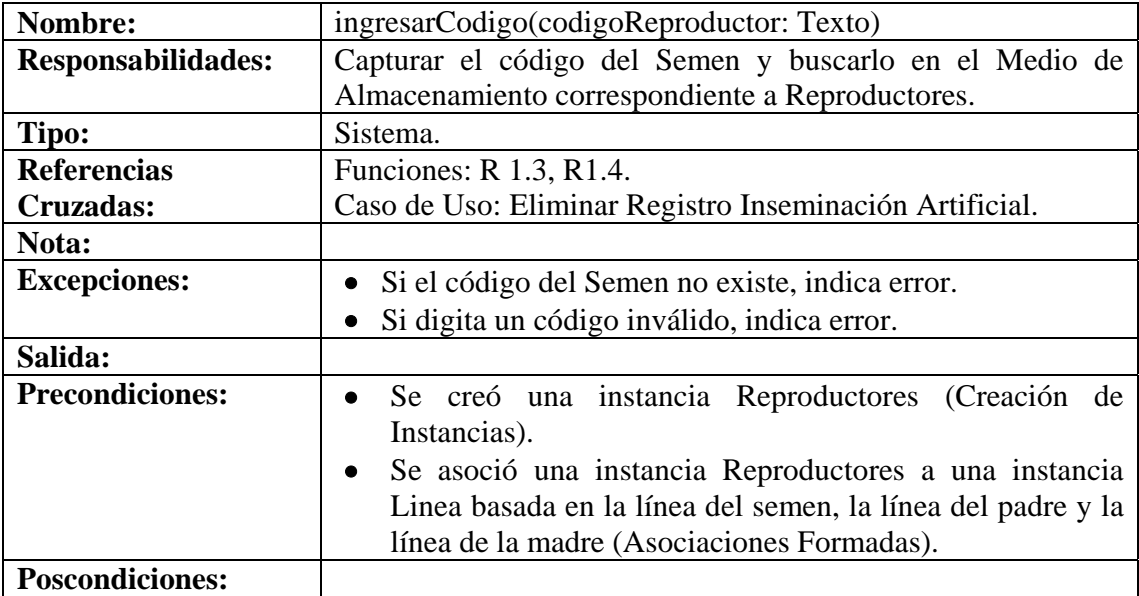

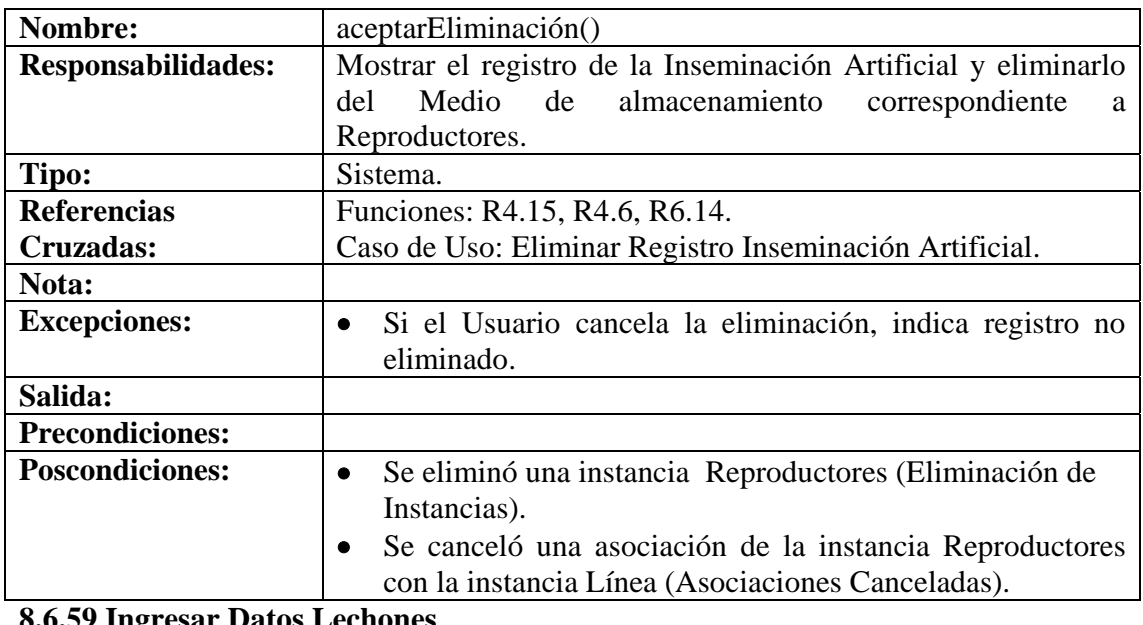

**8.6.59 Ingresar Datos Lechones** 

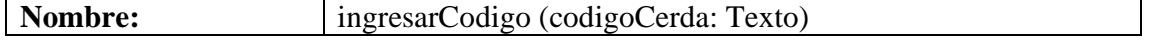

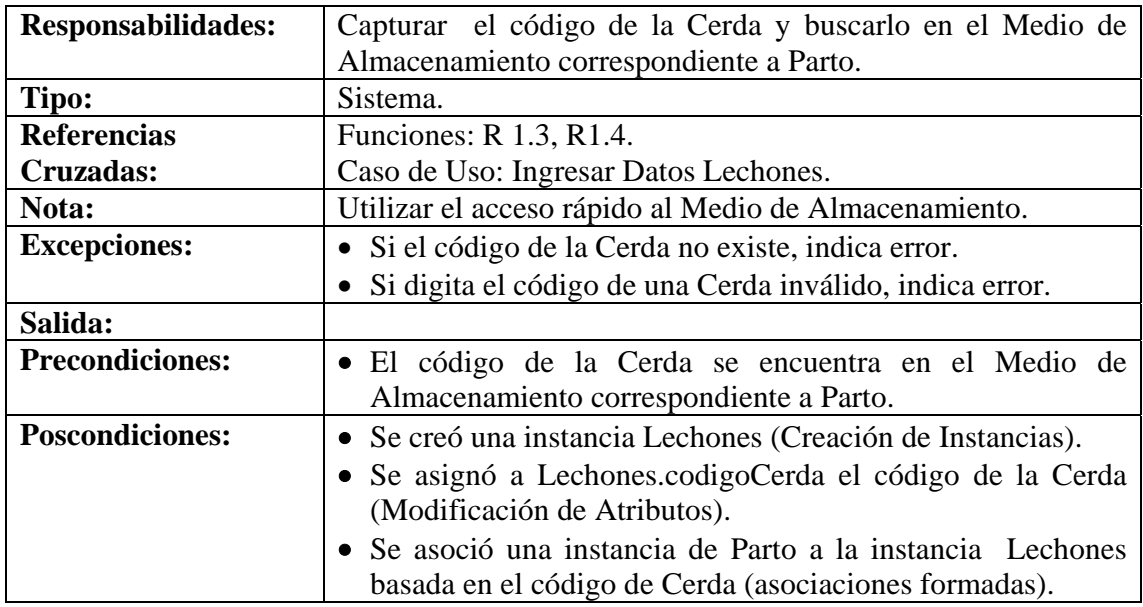

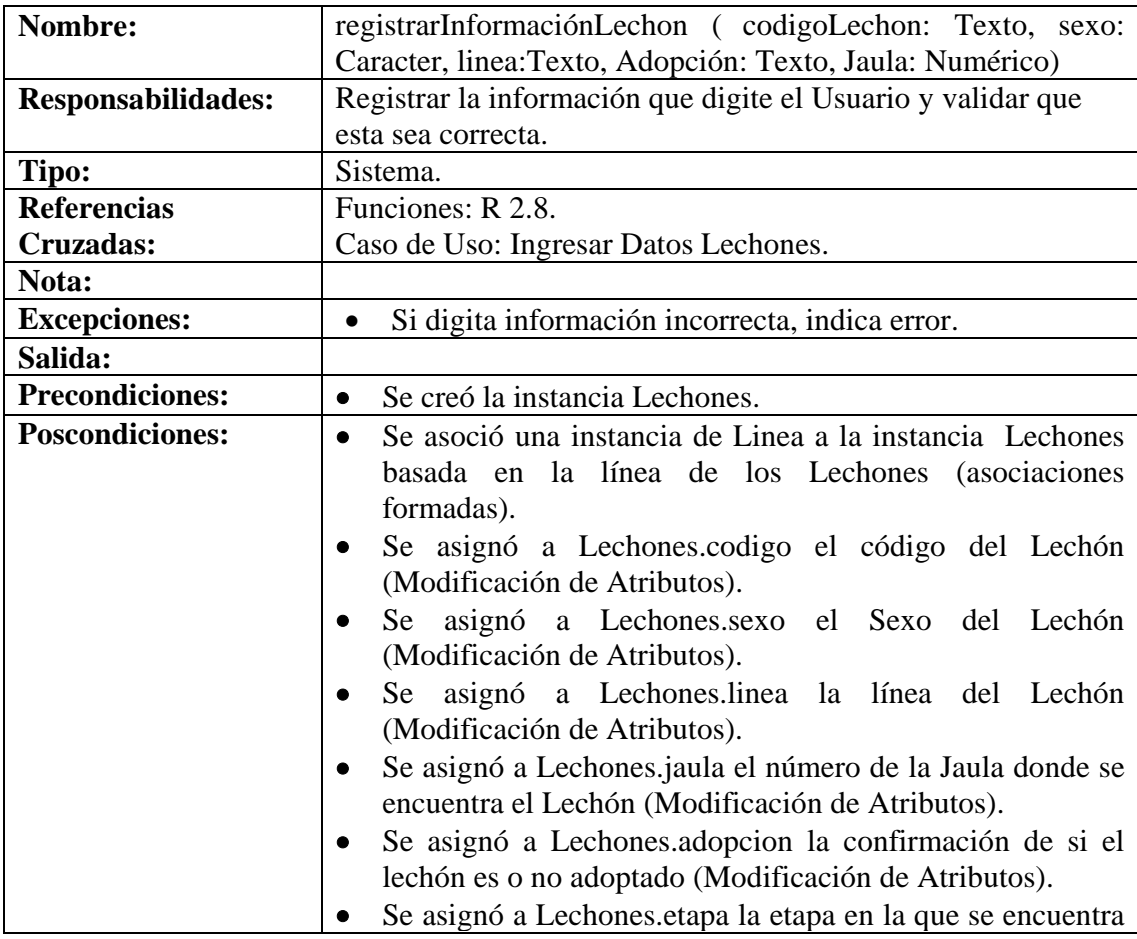

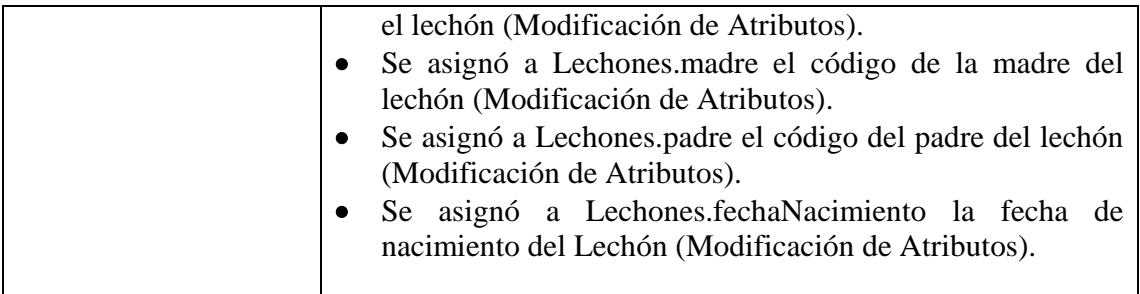

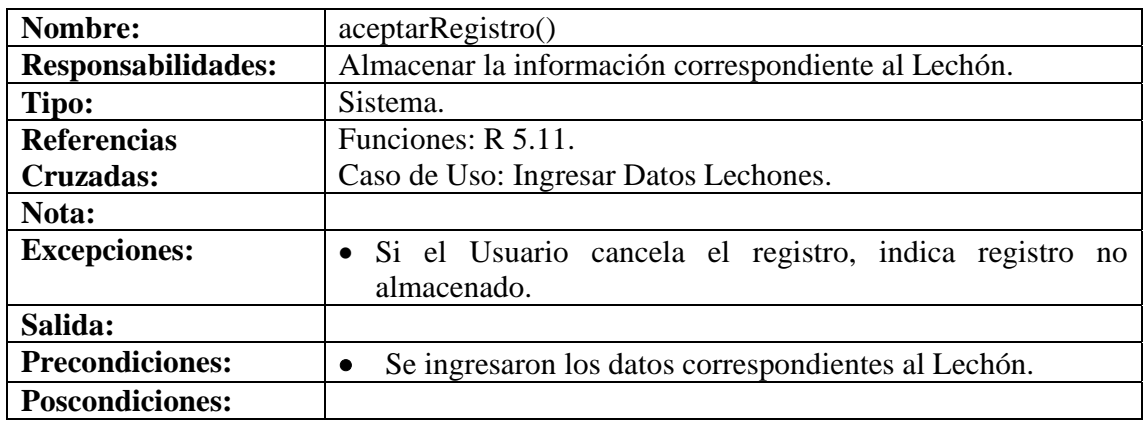

#### **8.6.60 Modificar Datos Lechones**

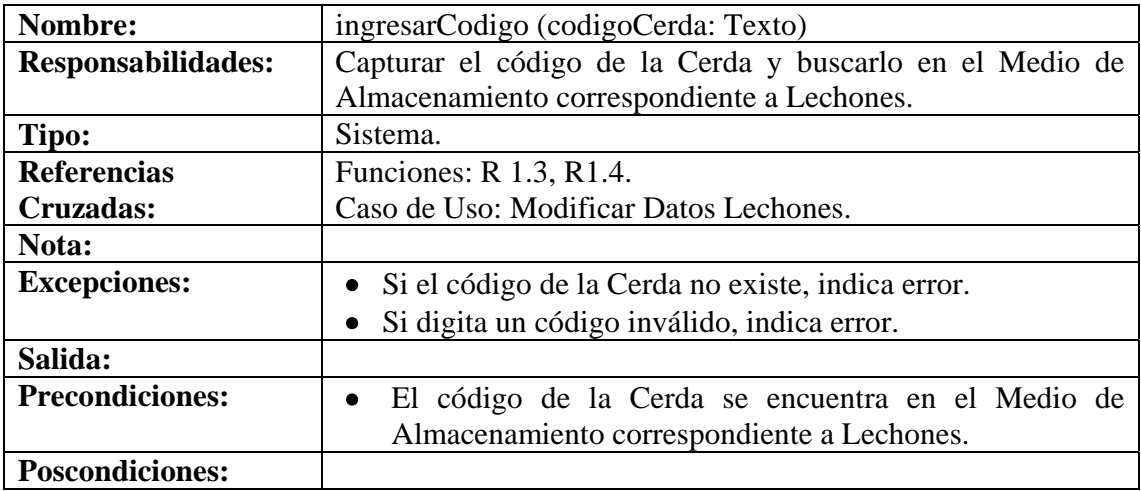

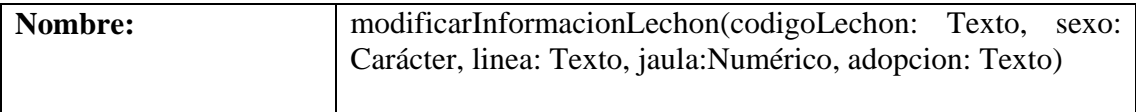

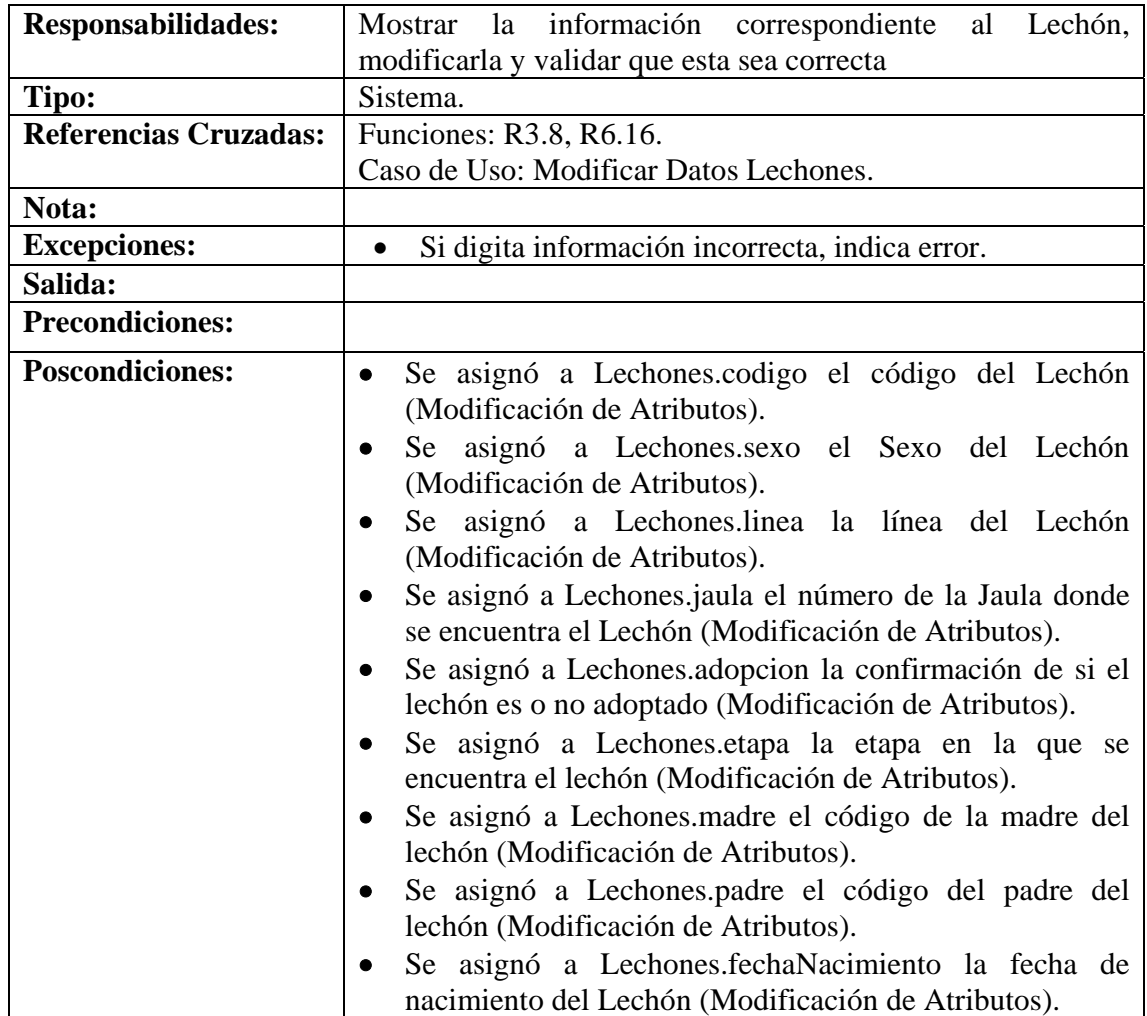

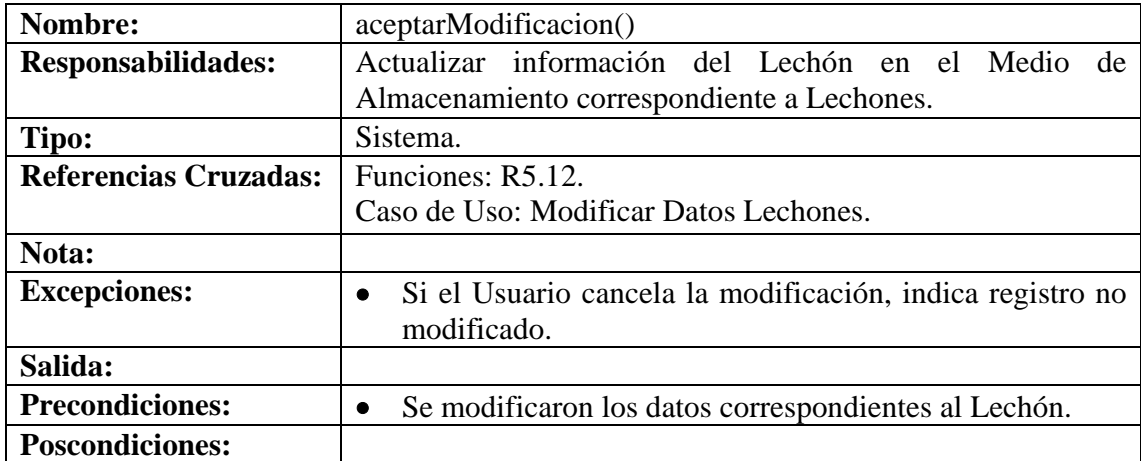

## **8.6.61 Consultar Registro Camada**

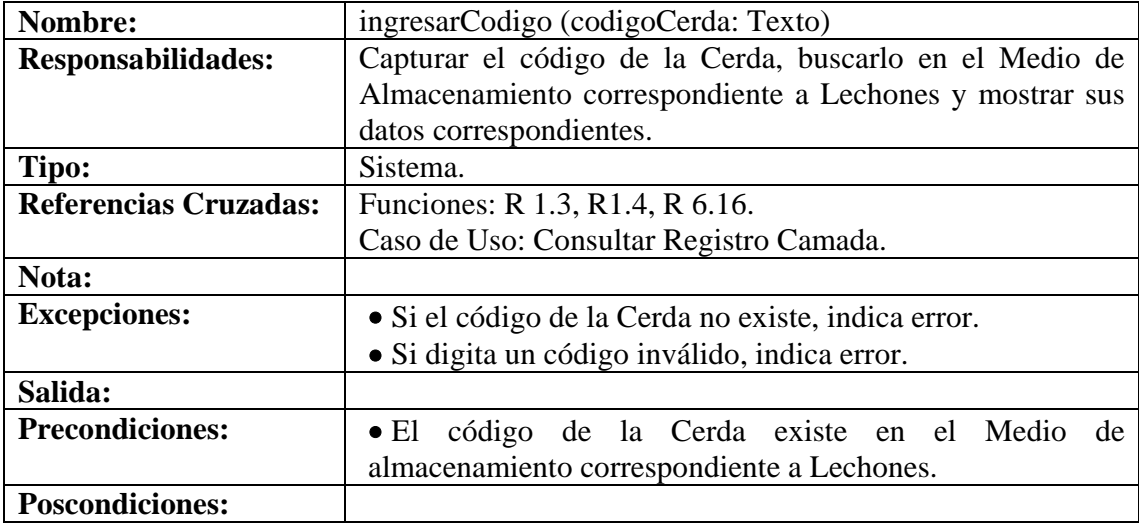

## **8.6.62 Eliminar Registro Camada**

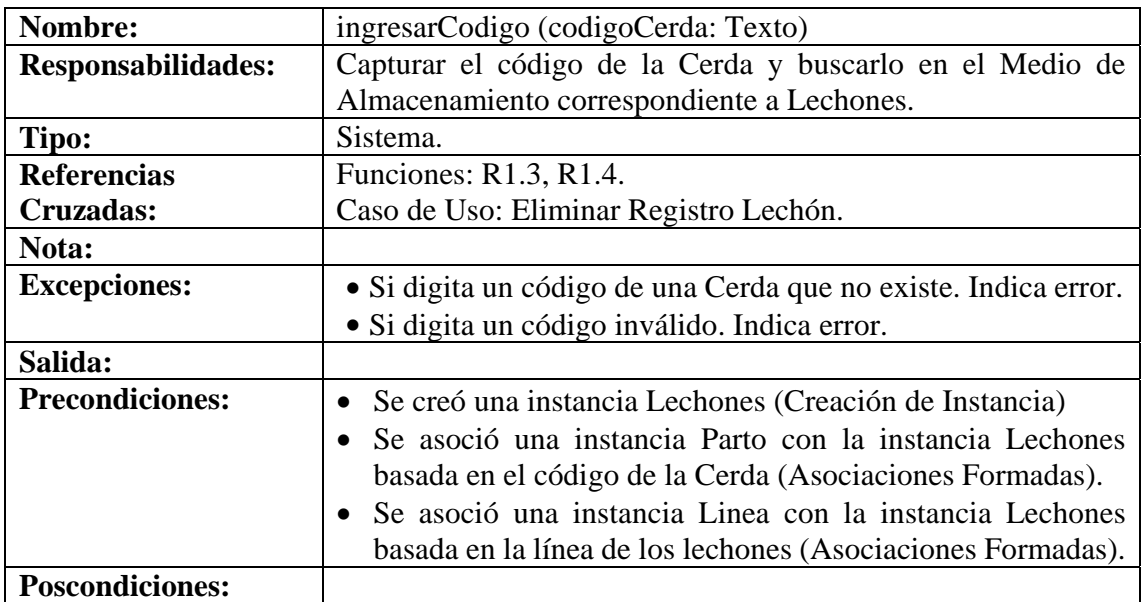

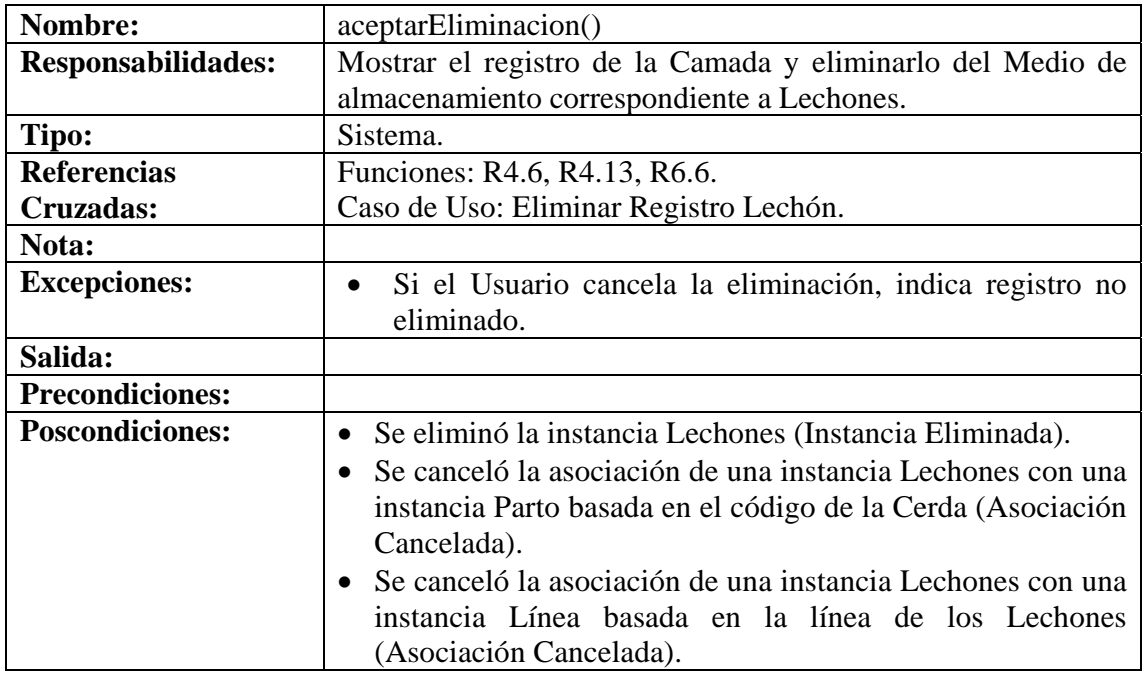

# **8.6.63 Ingresar Datos Adopción Lechones**

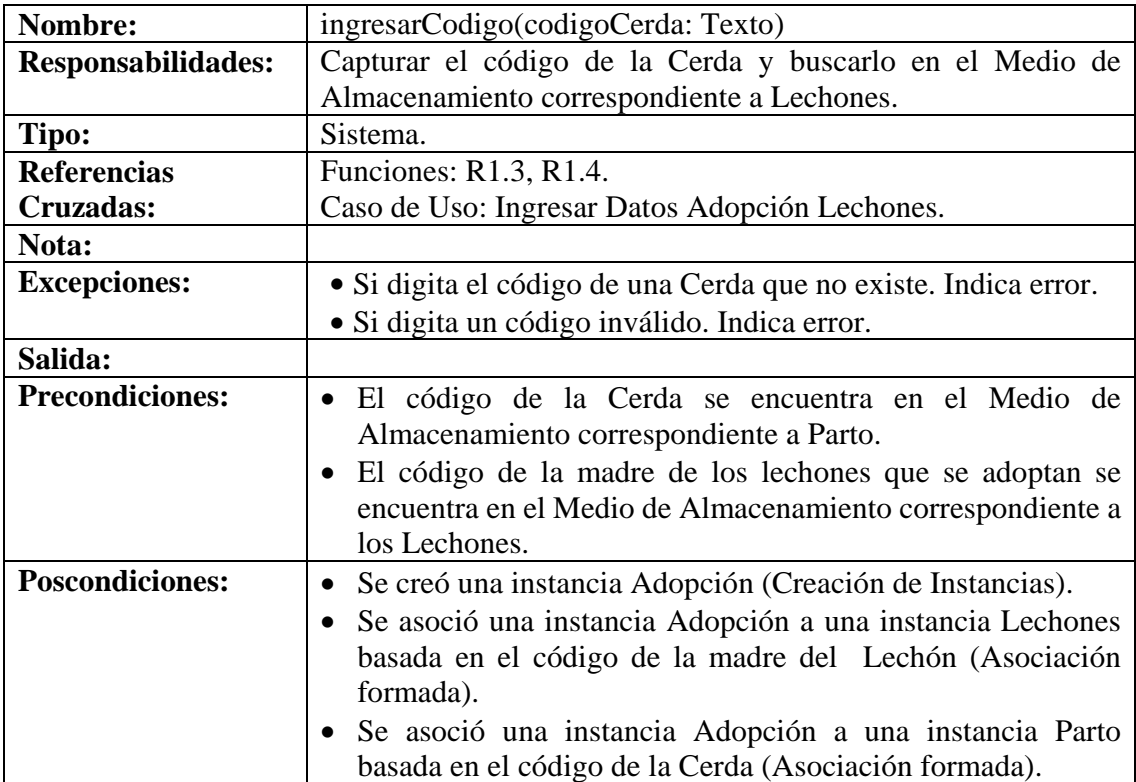

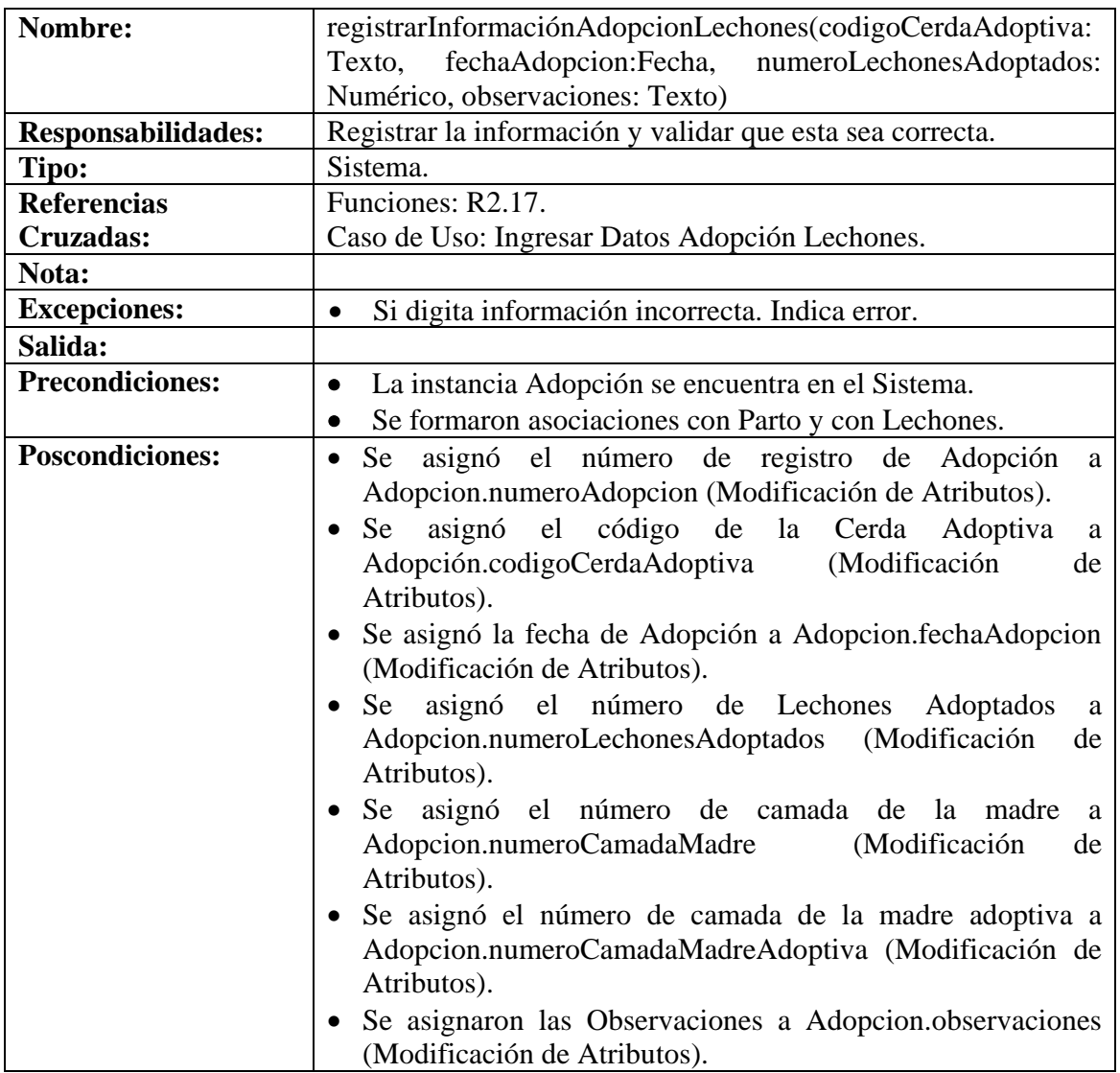

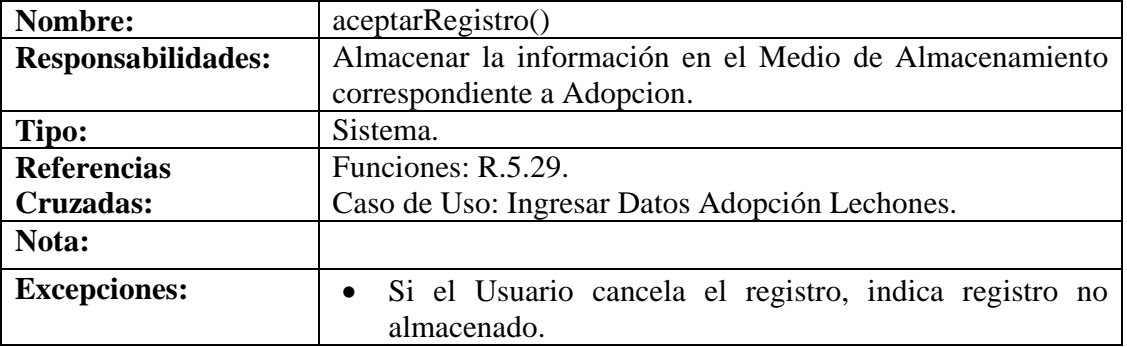

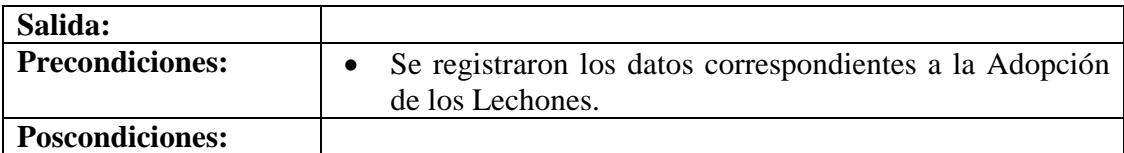

# **8.6.64 Modificar Datos Adopción Lechones**

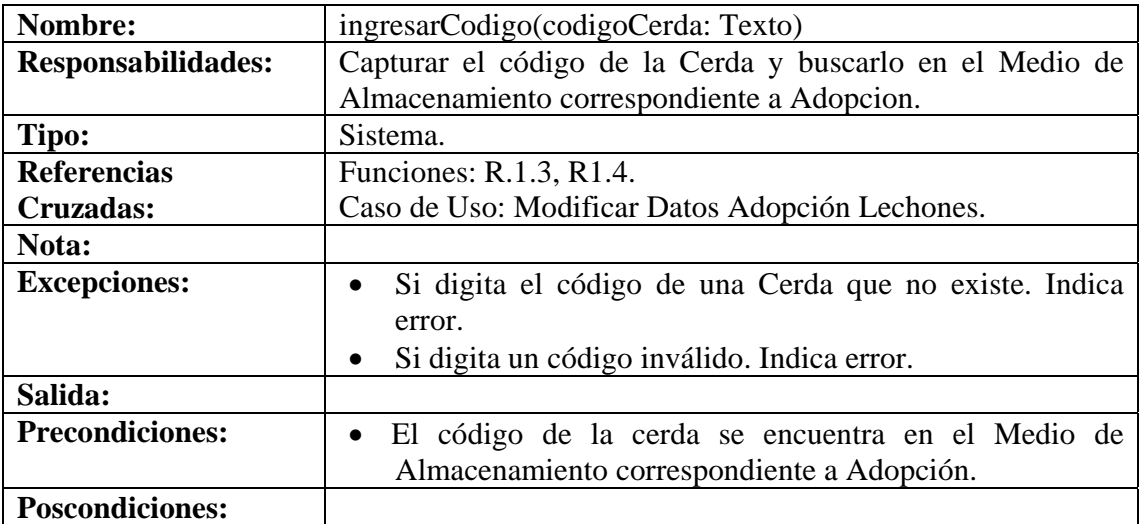

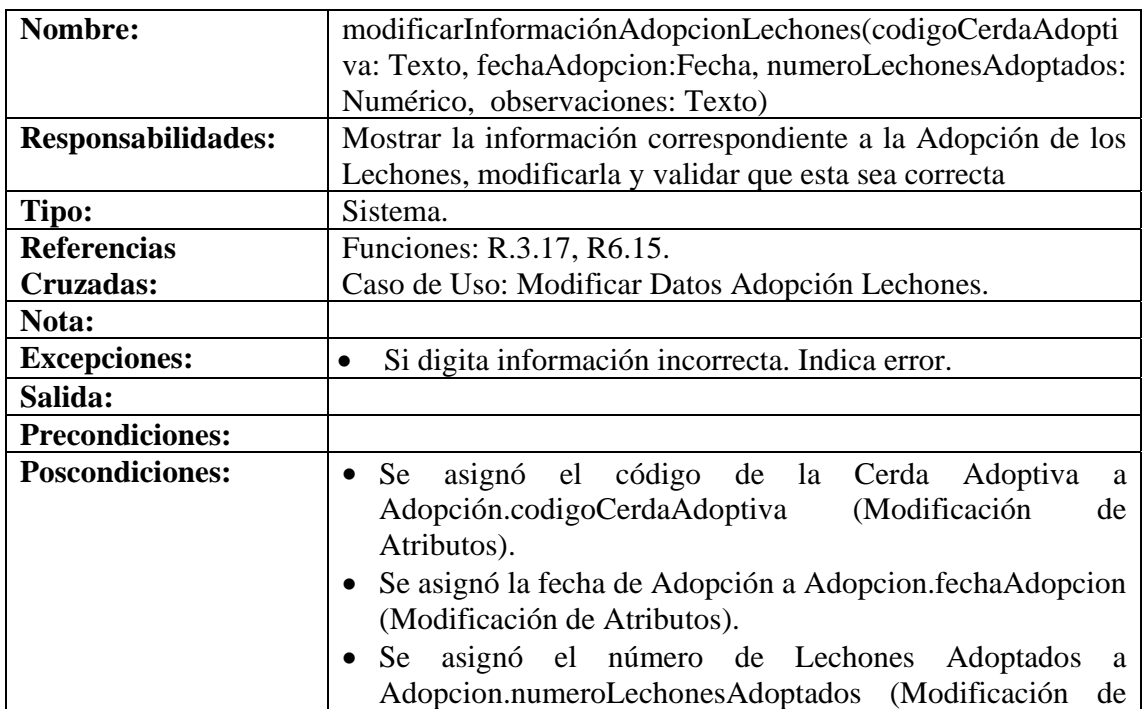

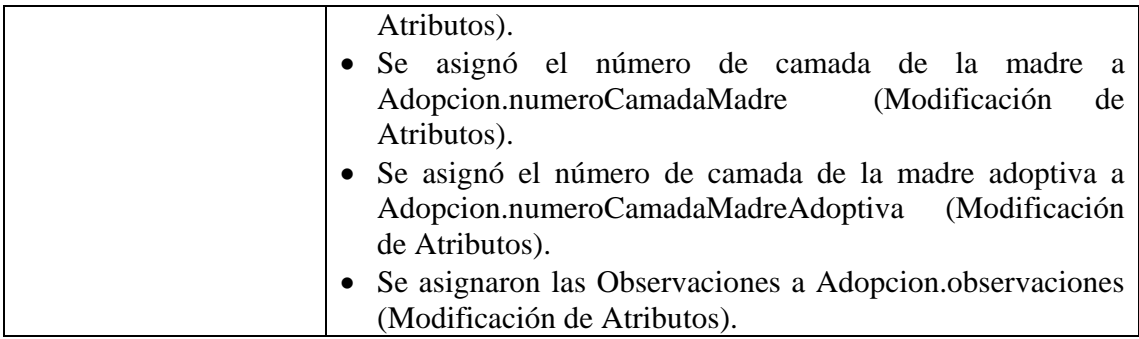

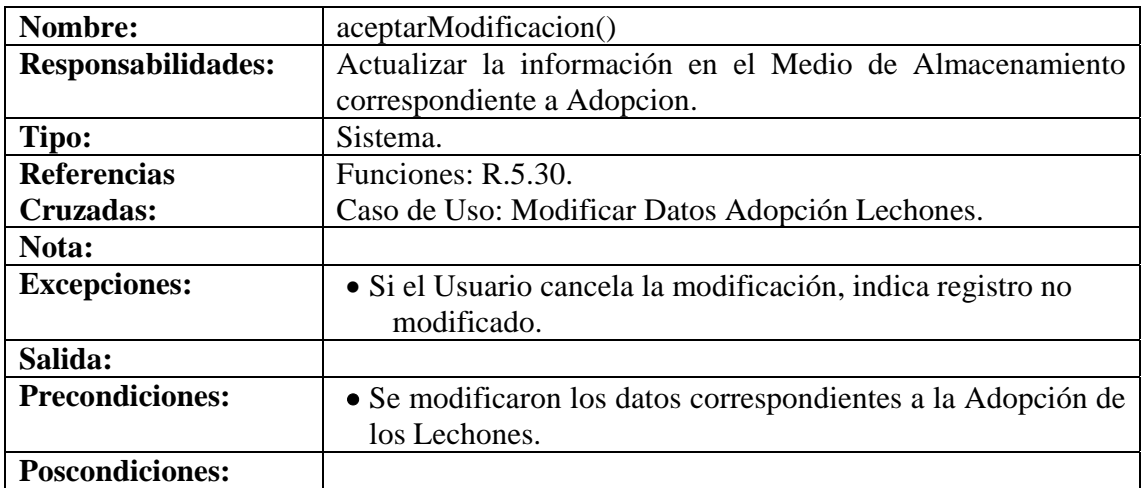

## **8.6.65 Consultar Registro Adopción Lechones**

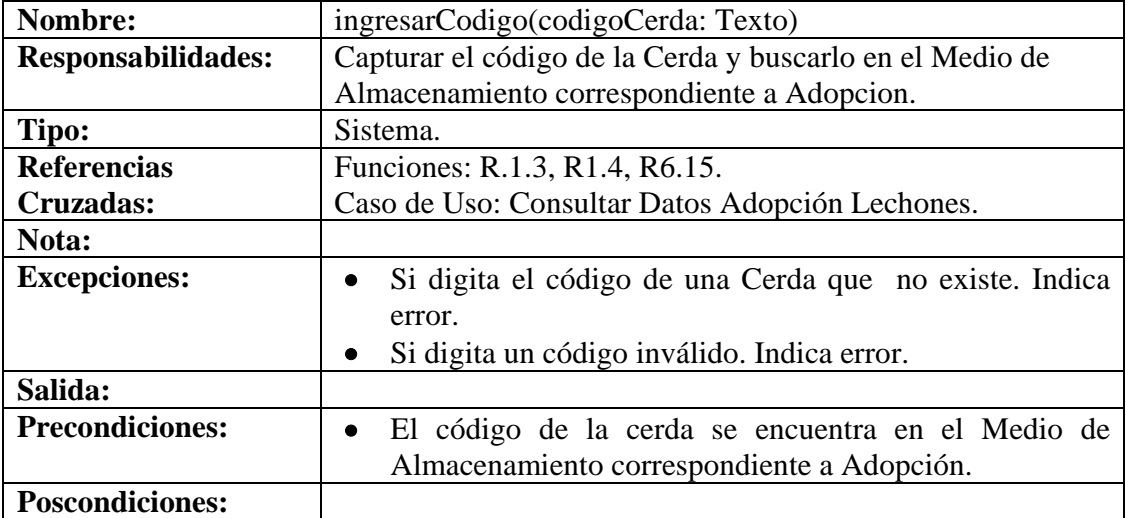

# **8.6.66 Eliminar Registro Adopción Lechones**

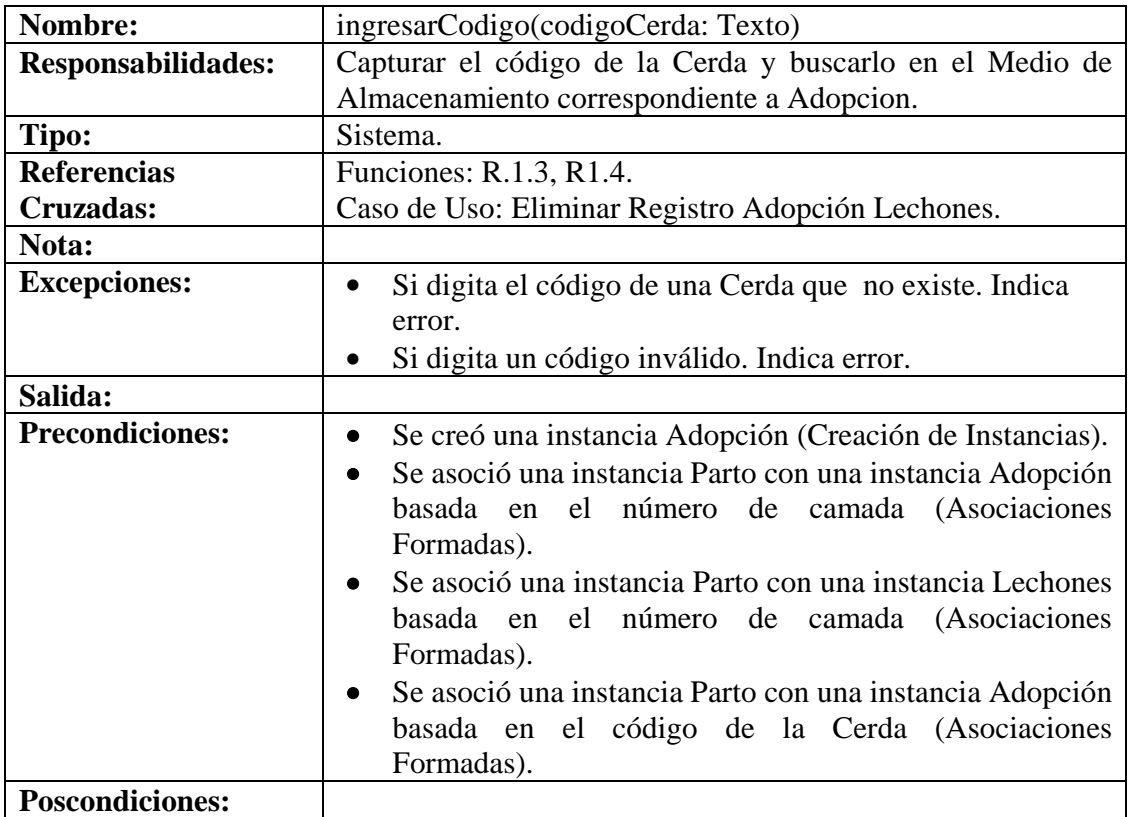

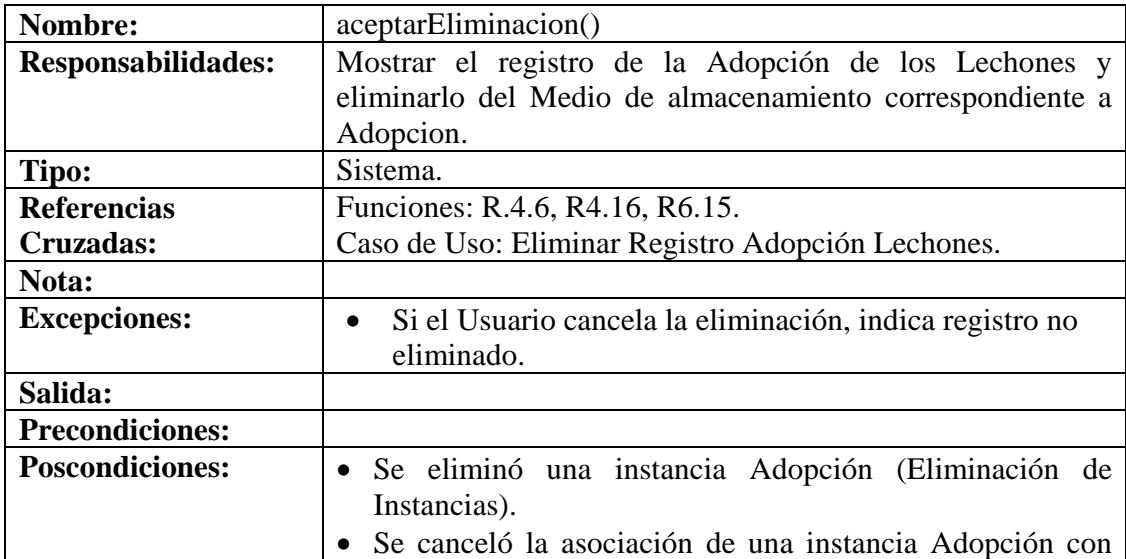

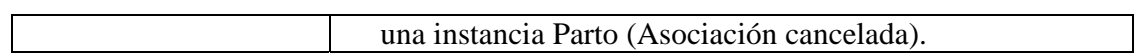

# **8.6.67 Ingresar Datos Enfermedades**

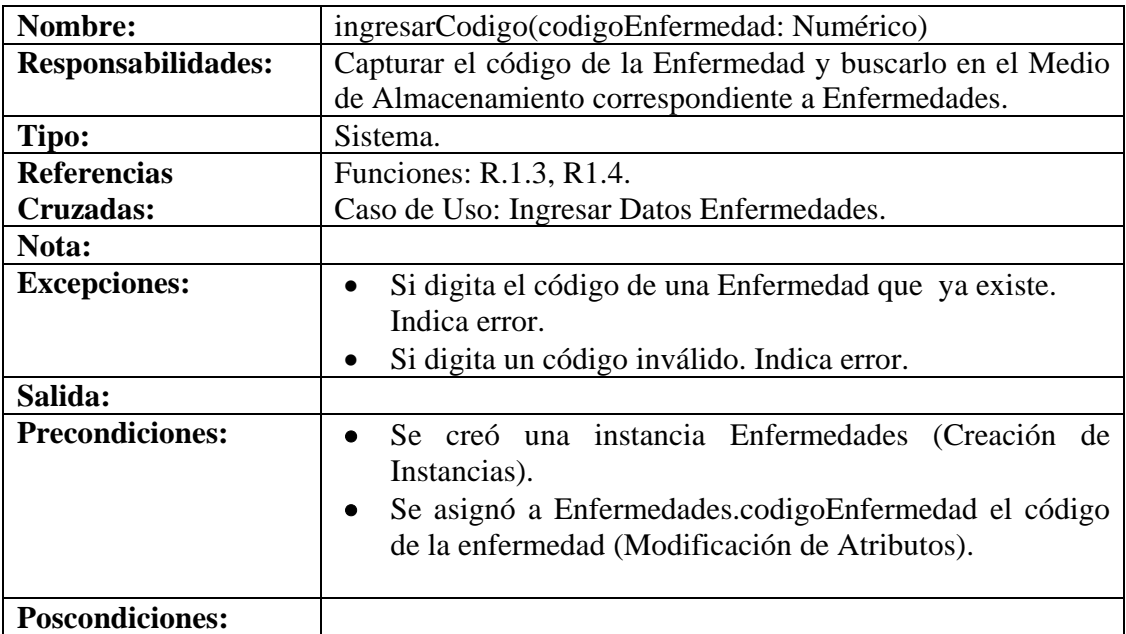

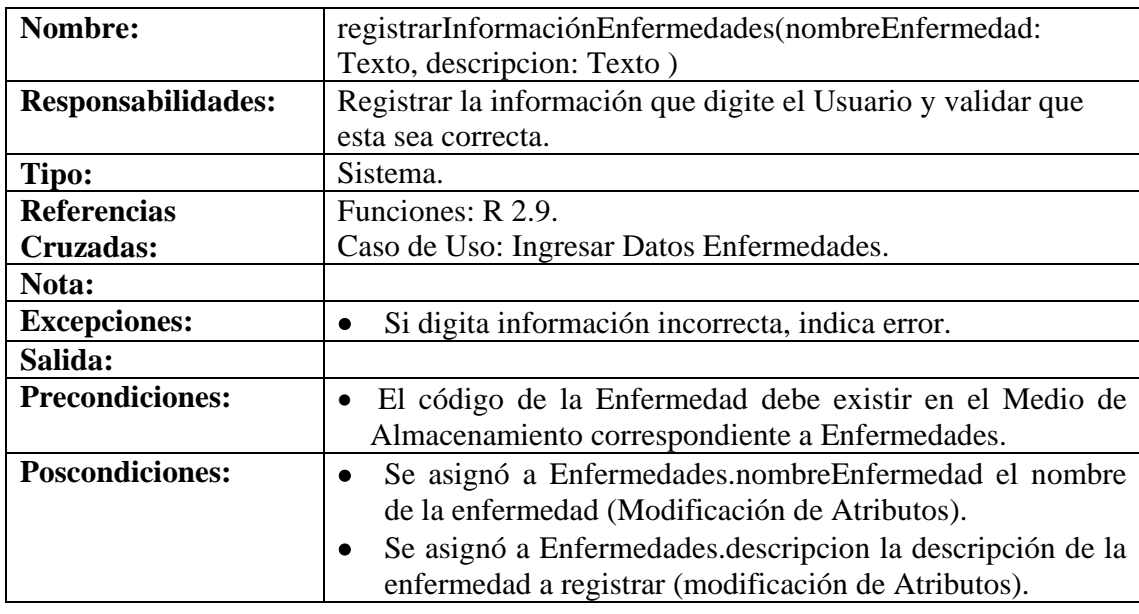

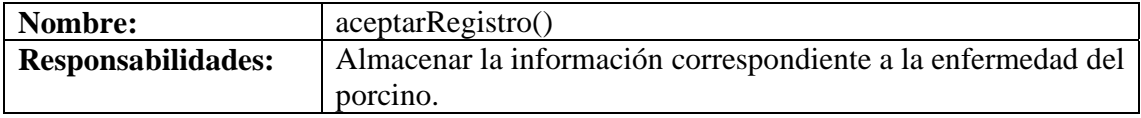

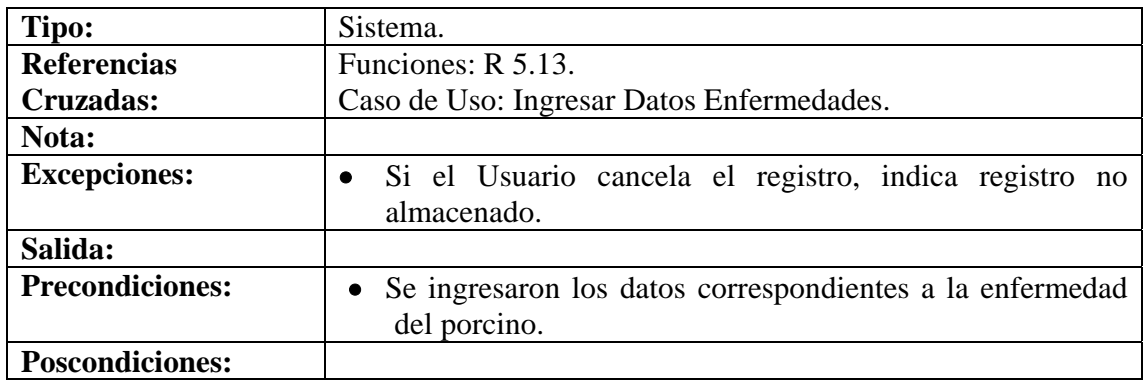

## **8.6.68 Modificar Datos Enfermedades**

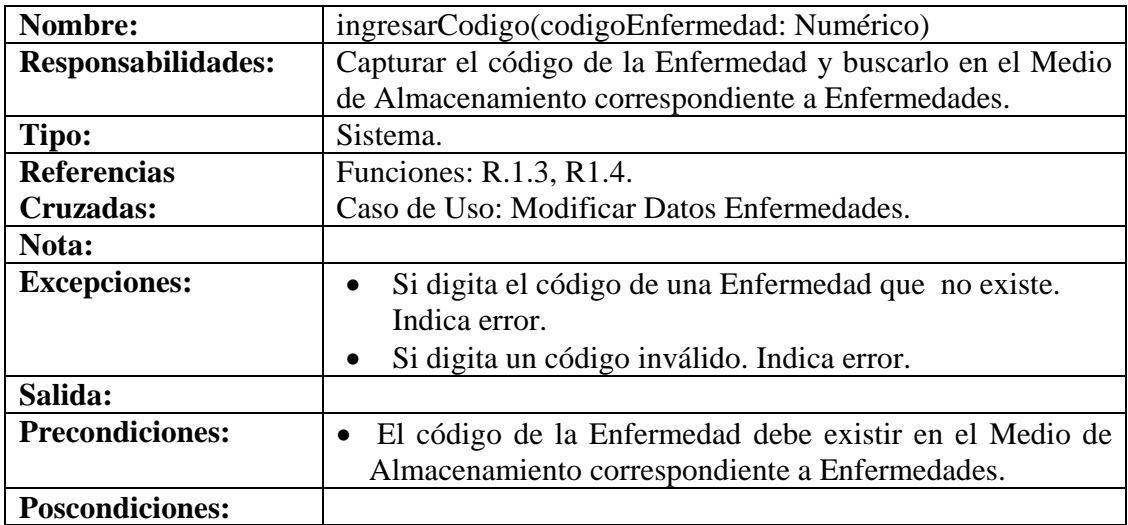

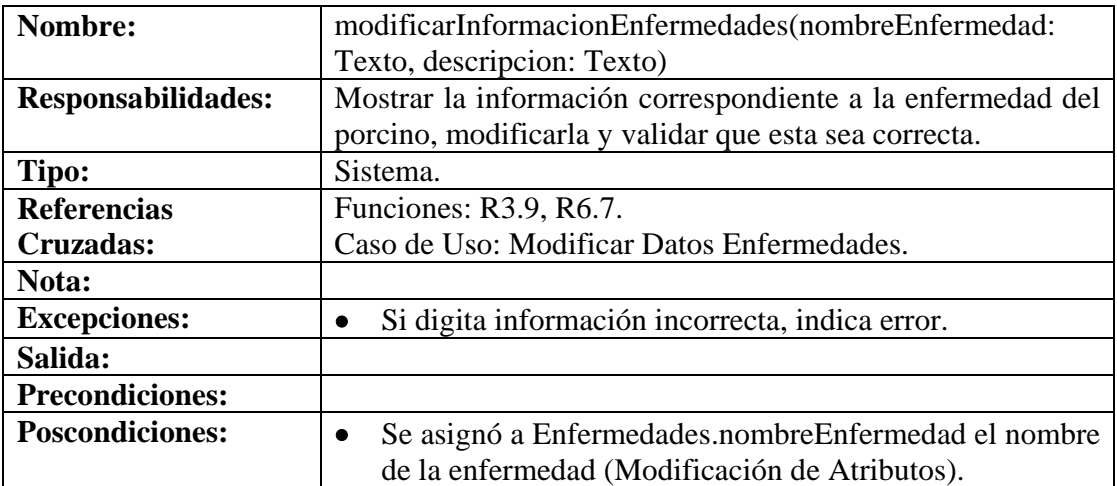

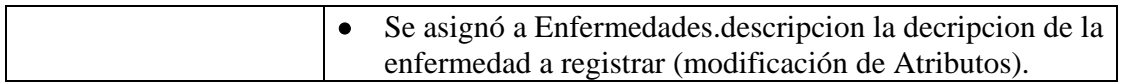

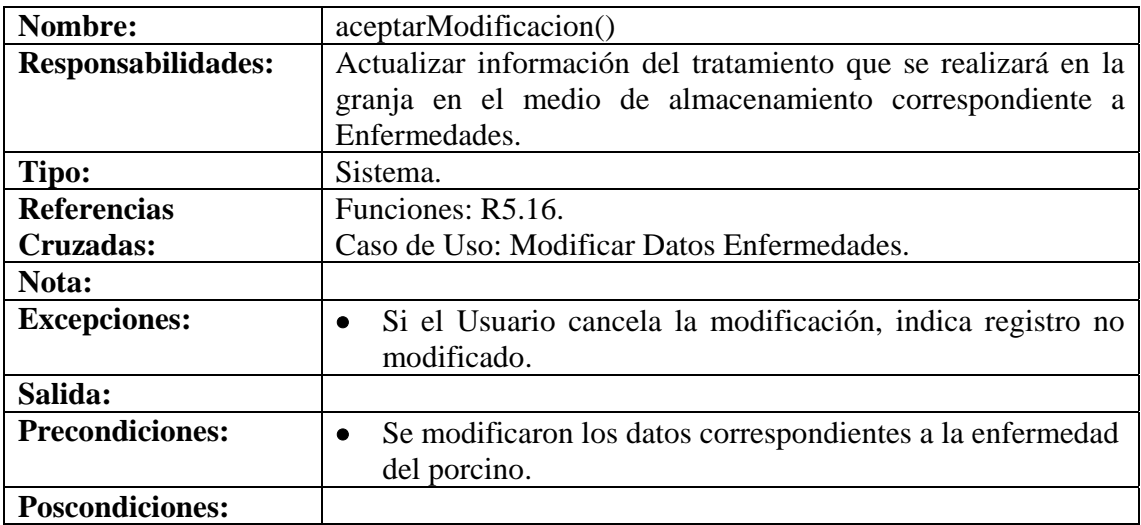

# **8.6.69 Consultar Registro Enfermedades**

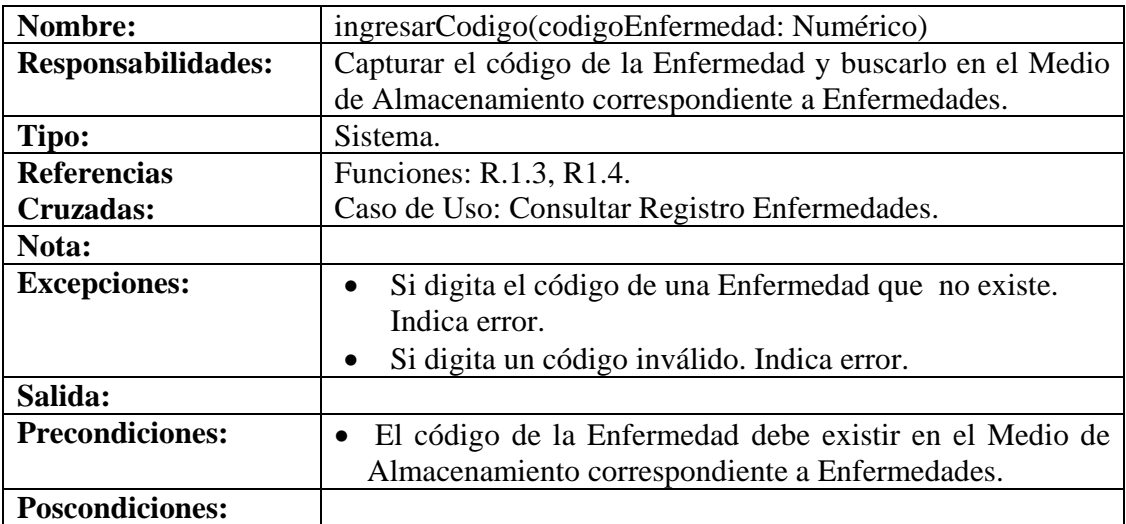

# **8.6.70 Eliminar Registro Enfermedades**

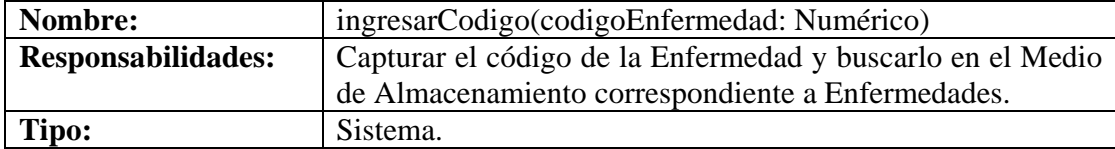

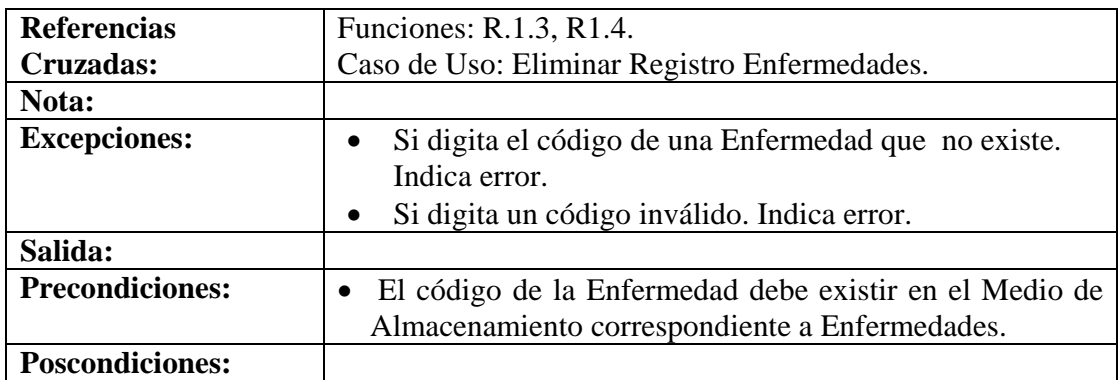

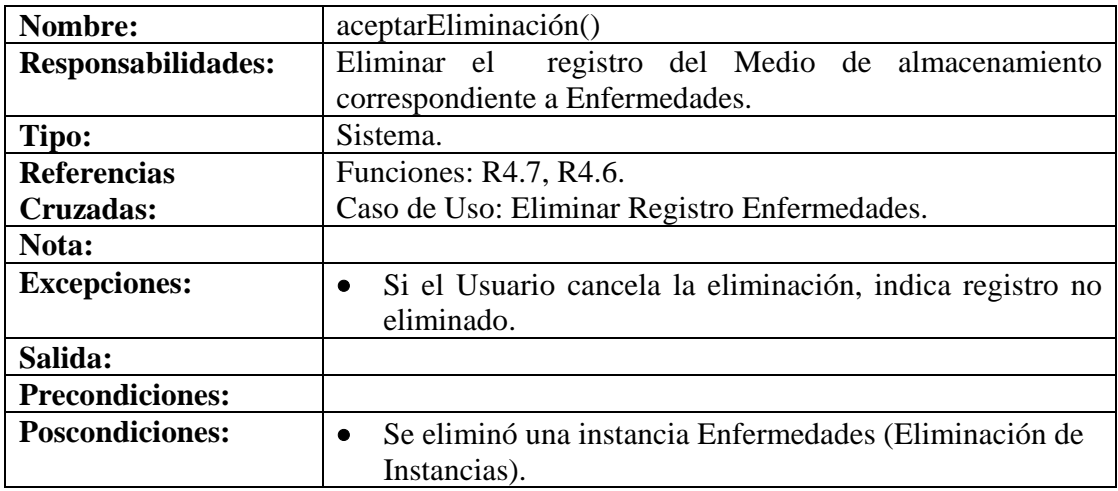

## **8.6.71 Ingresar Datos Tratamientos**

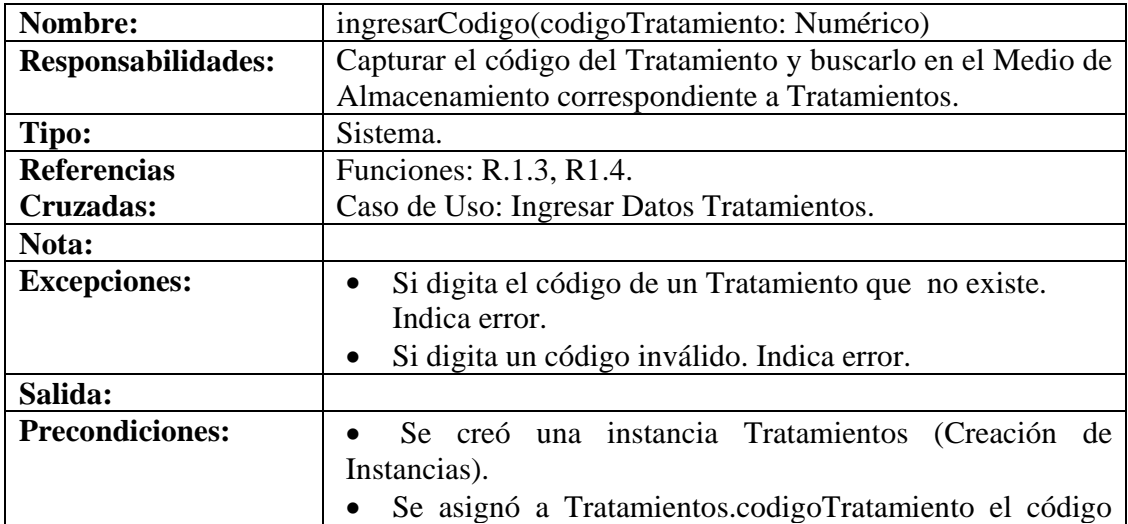

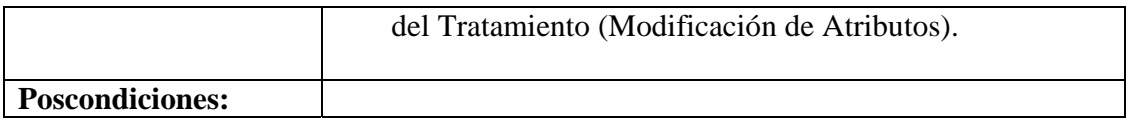

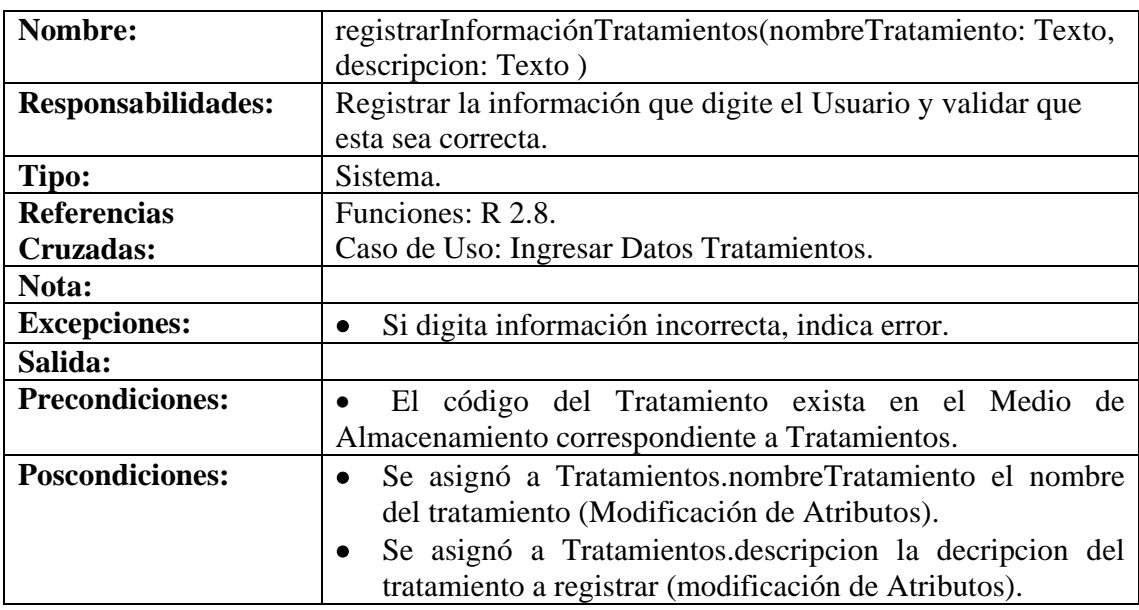

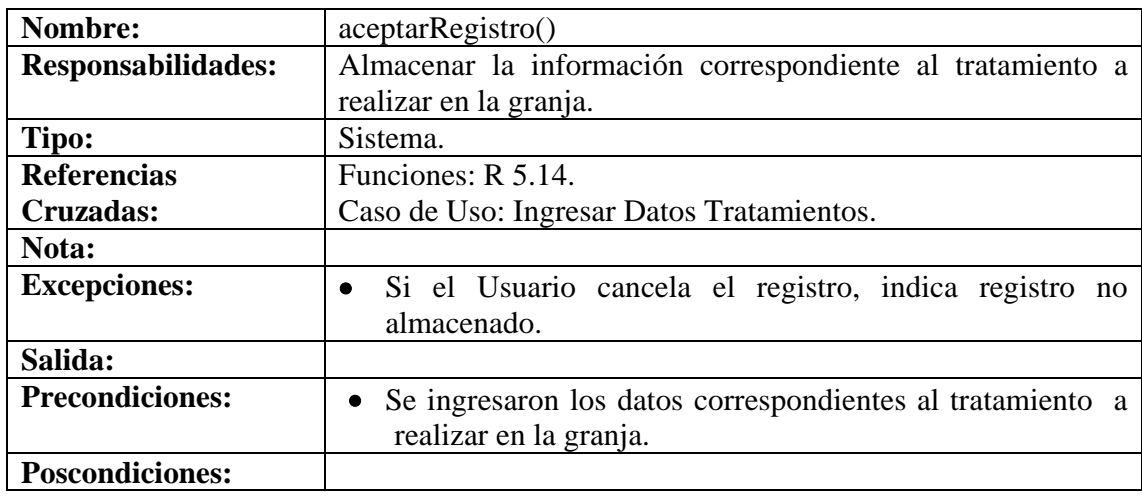

#### **8.6.72 Modificar Datos Tratamientos**

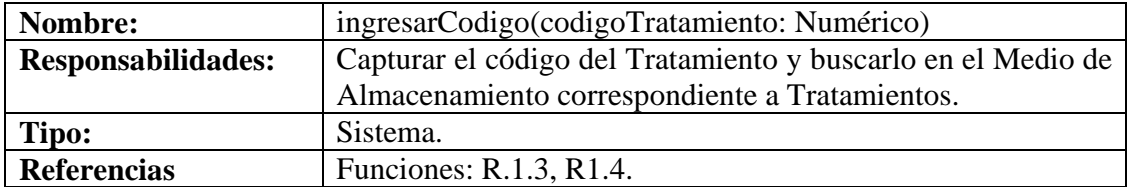

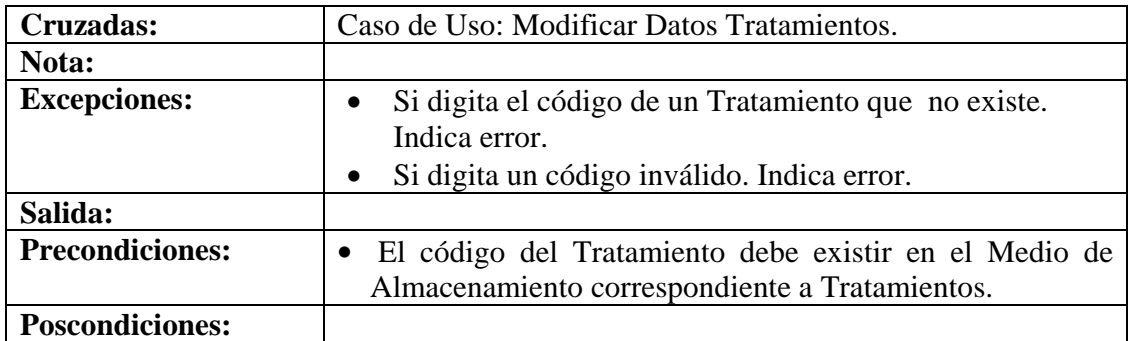

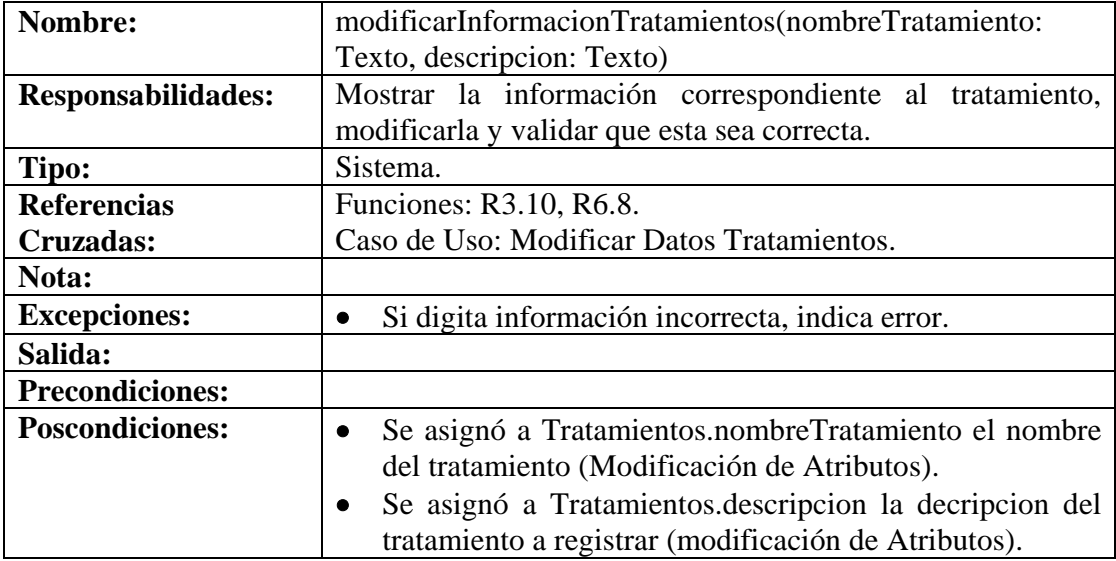

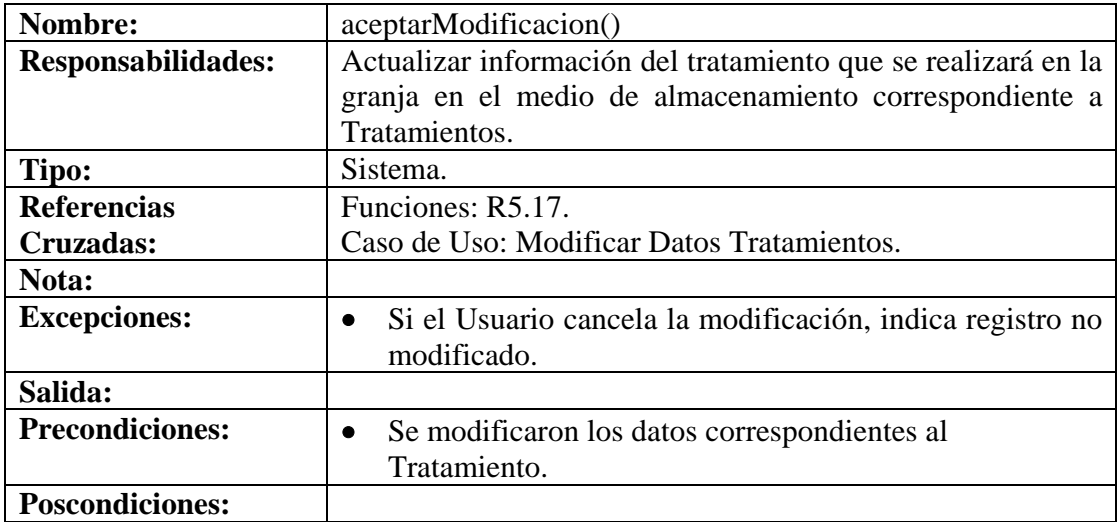

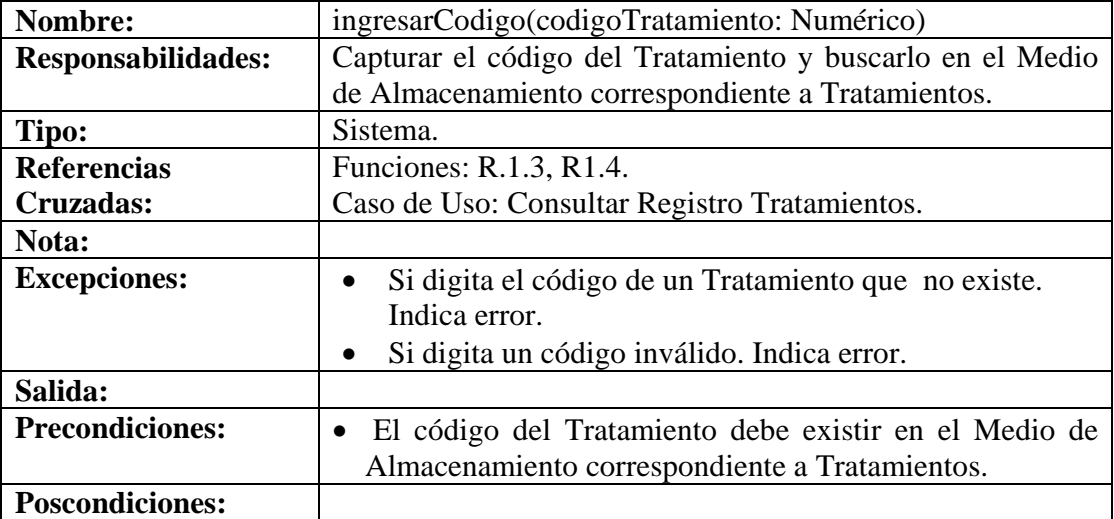

## **8.6.73 Consultar Registro Tratamientos**

## **8.6.74 Eliminar Registro Tratamientos**

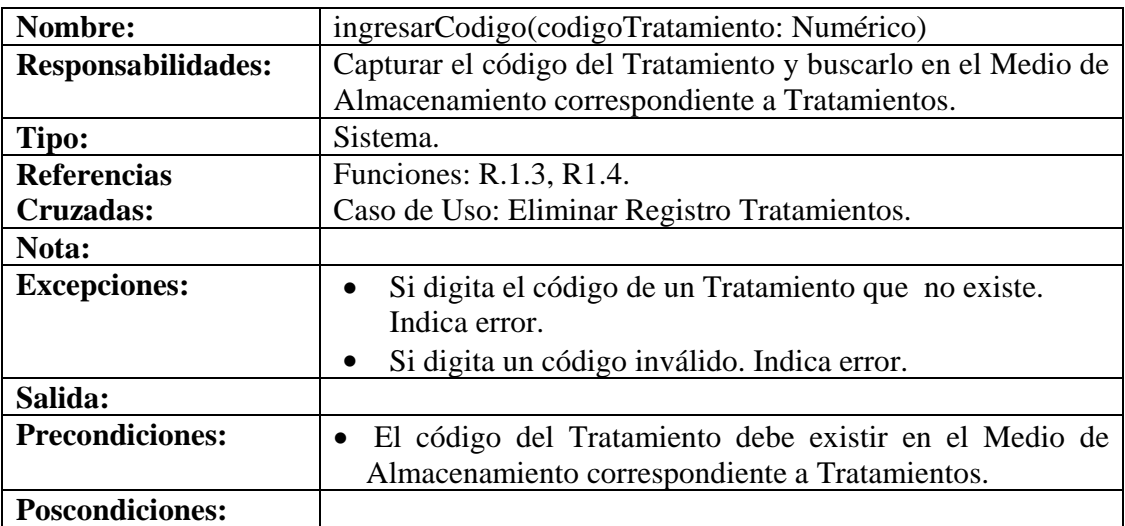

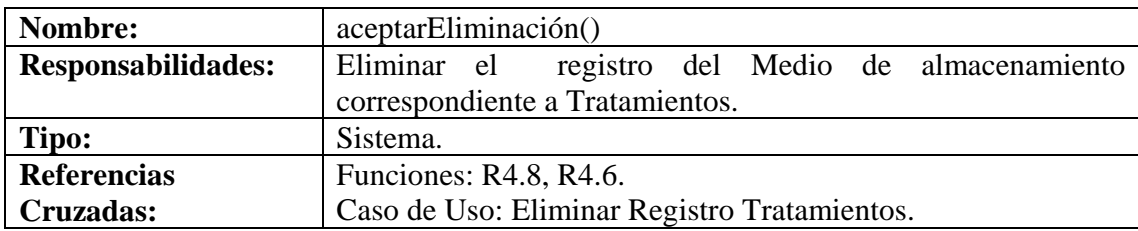

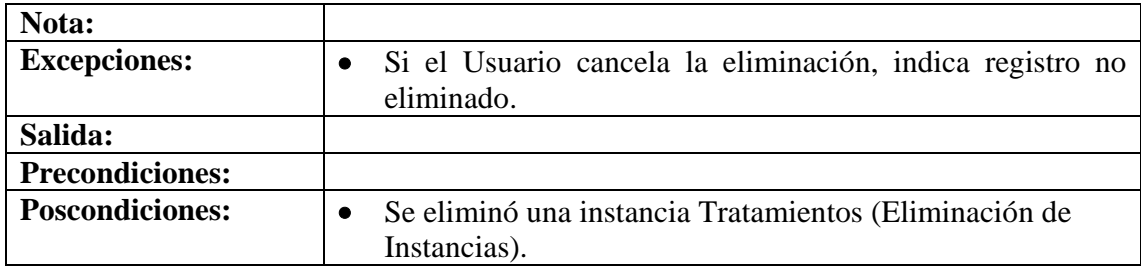

## **8.6.75 Ingresar Datos Tratamientos Porcinos**

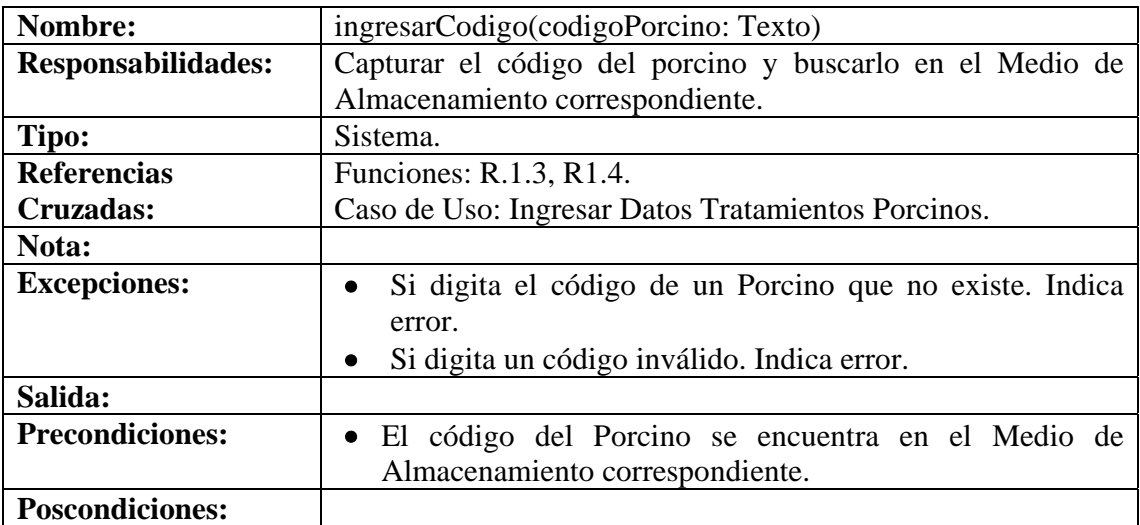

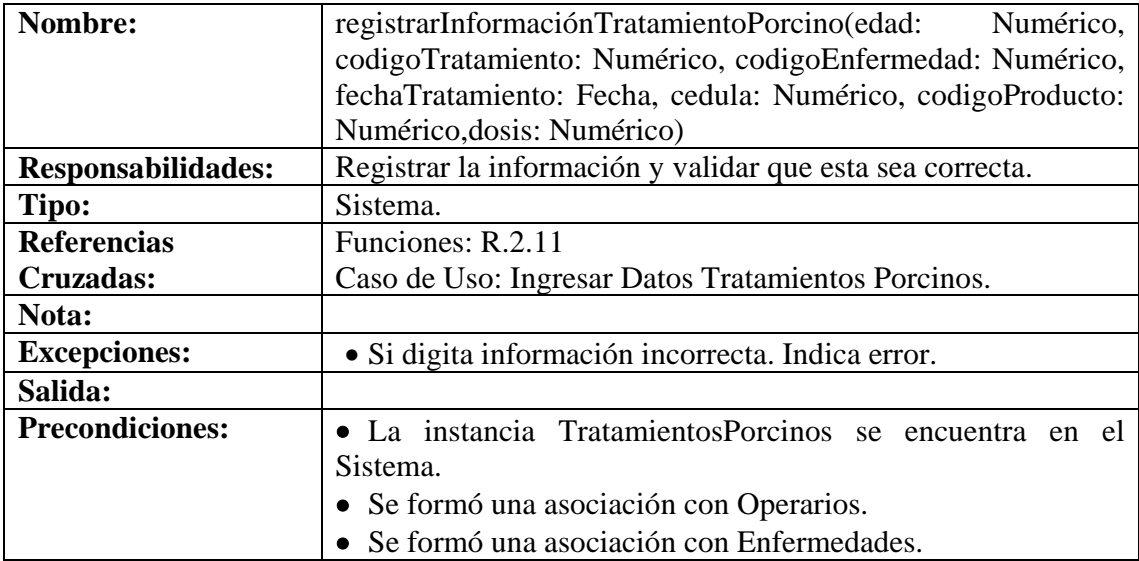

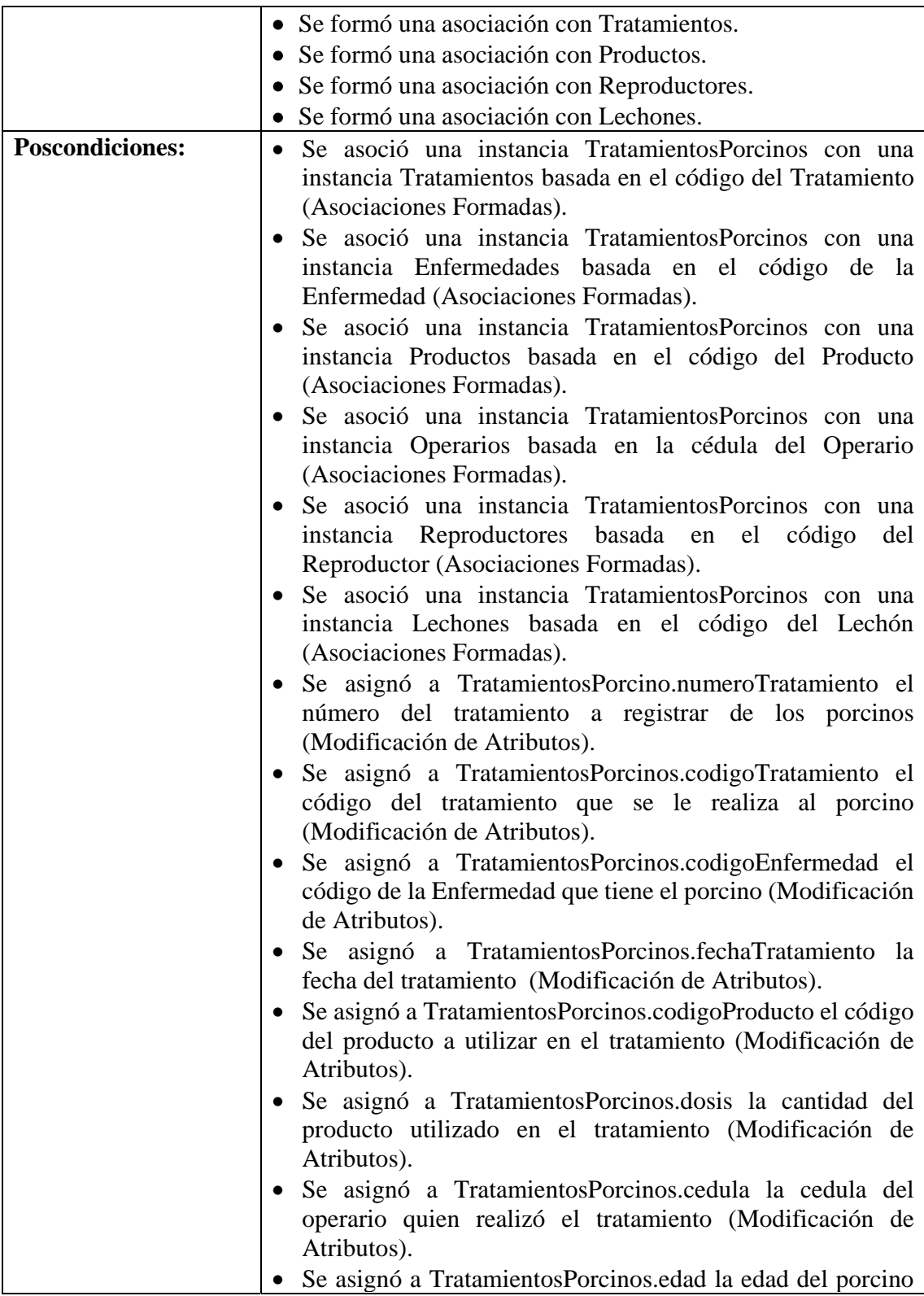

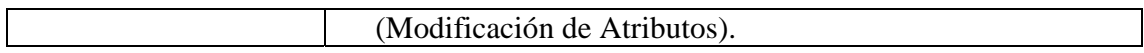

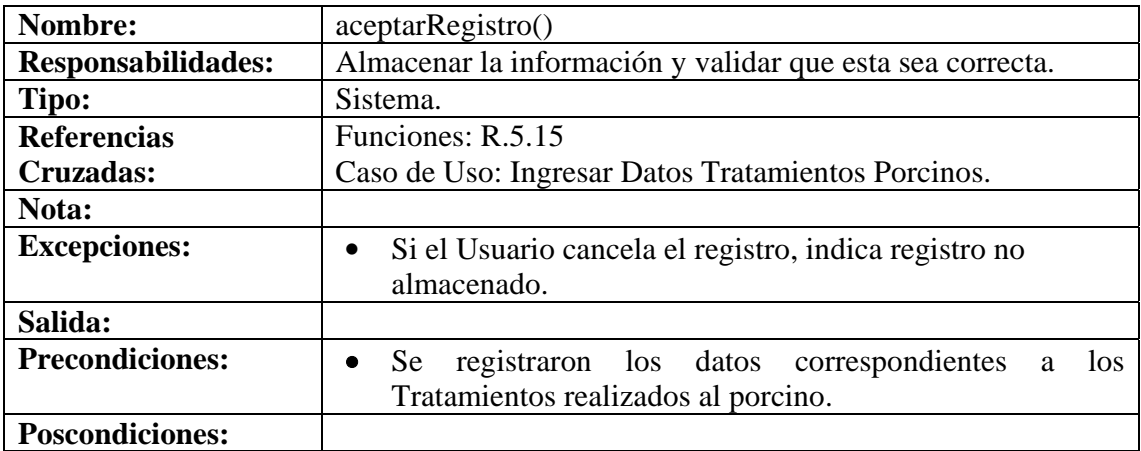

## **8.6.76 Modificar Datos Tratamientos Porcinos**

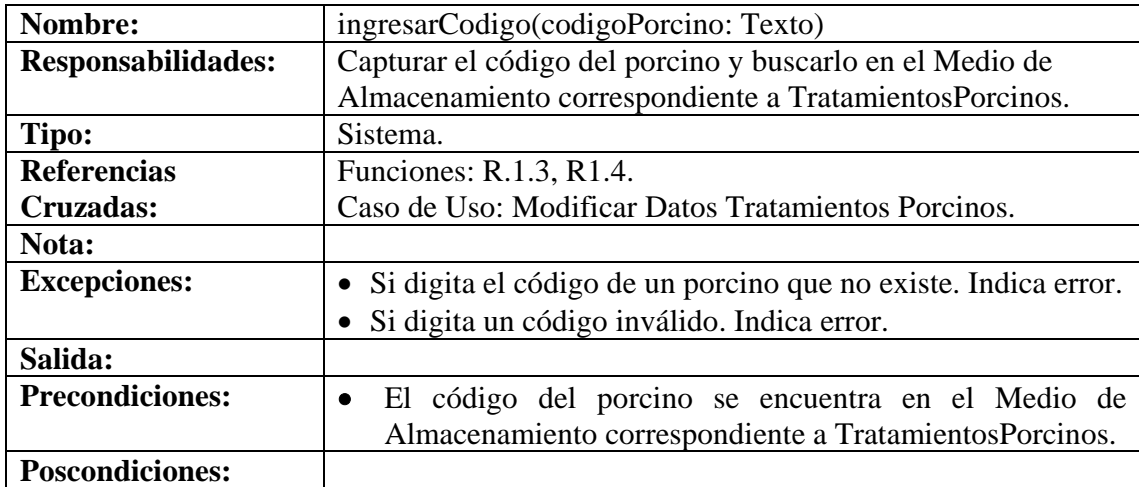

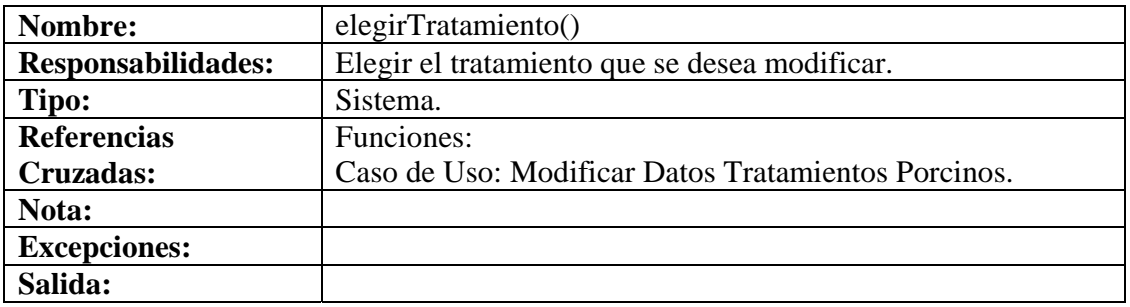

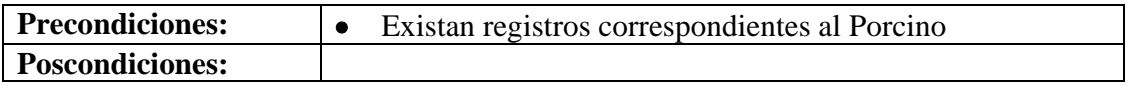

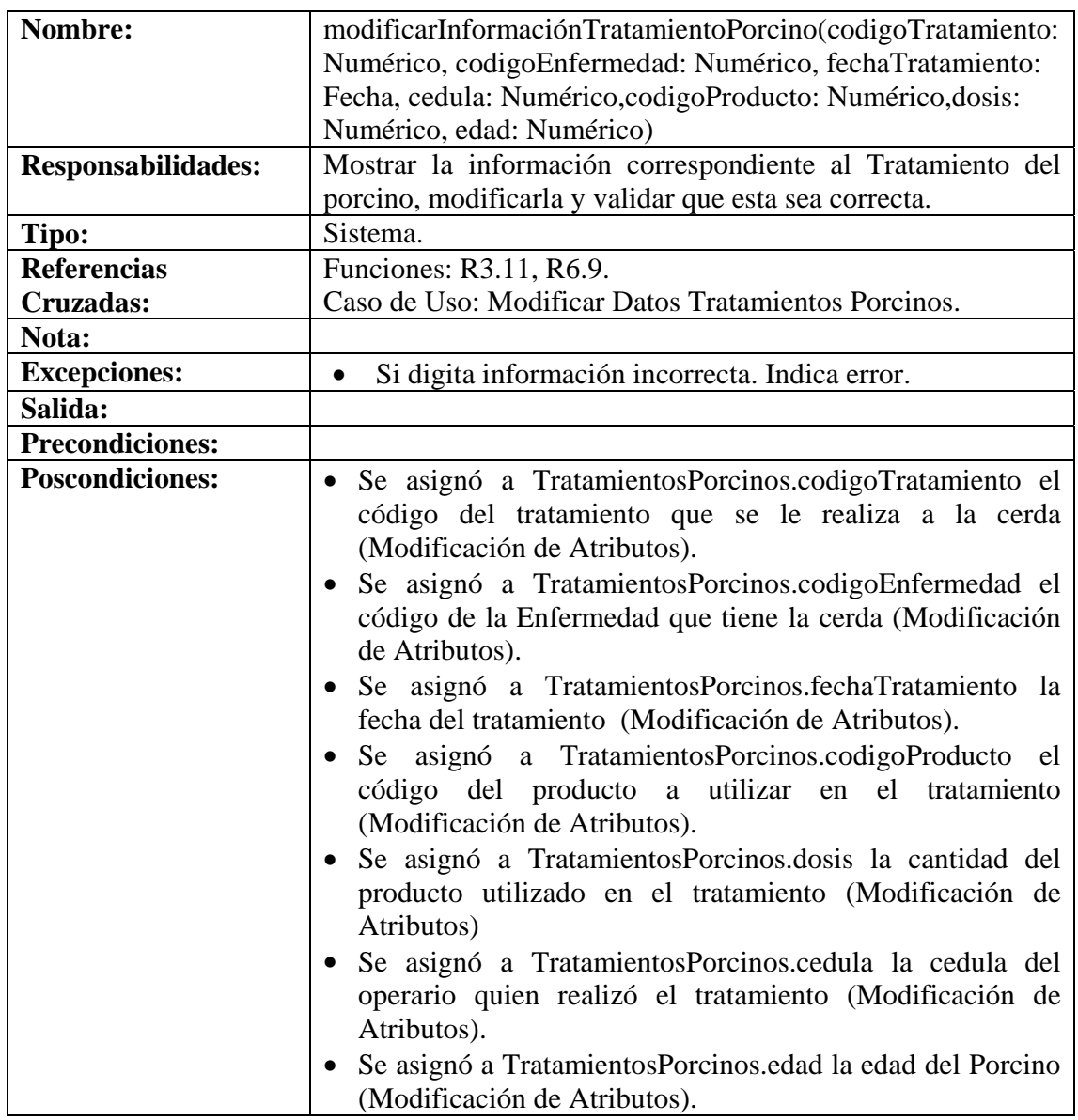

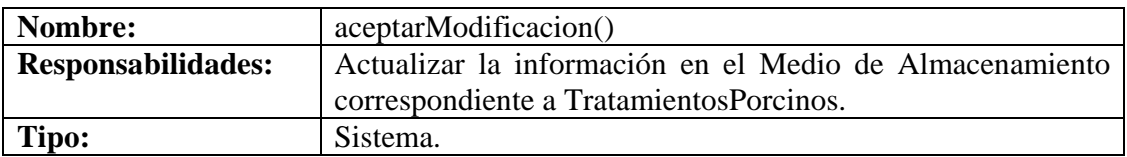

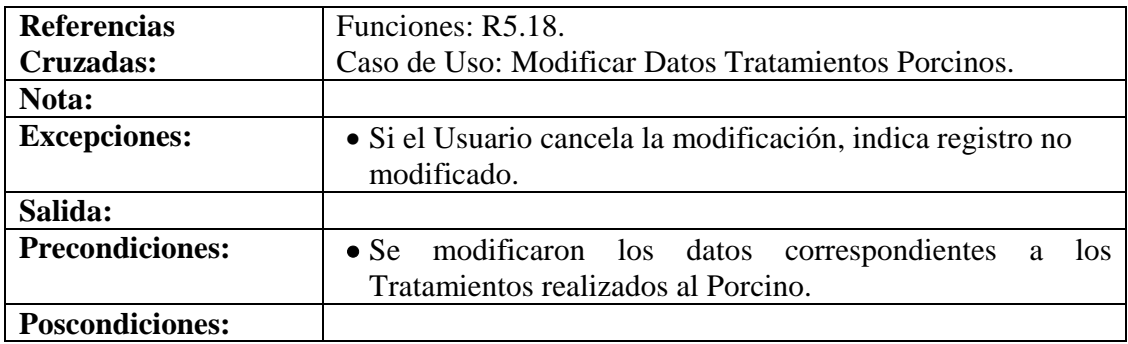

#### **8.6.77 Consultar Registro Tratamientos Porcinos**

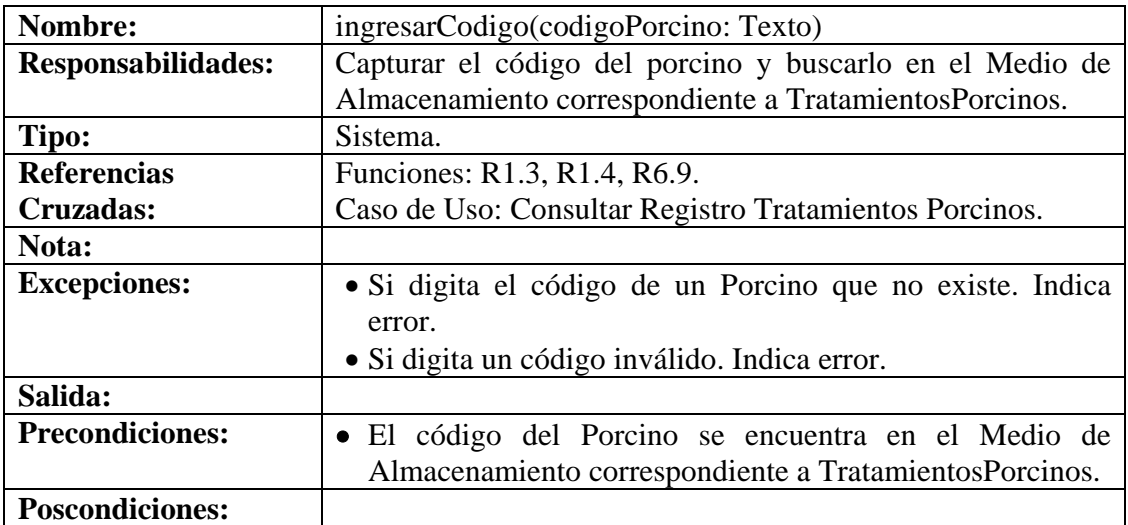

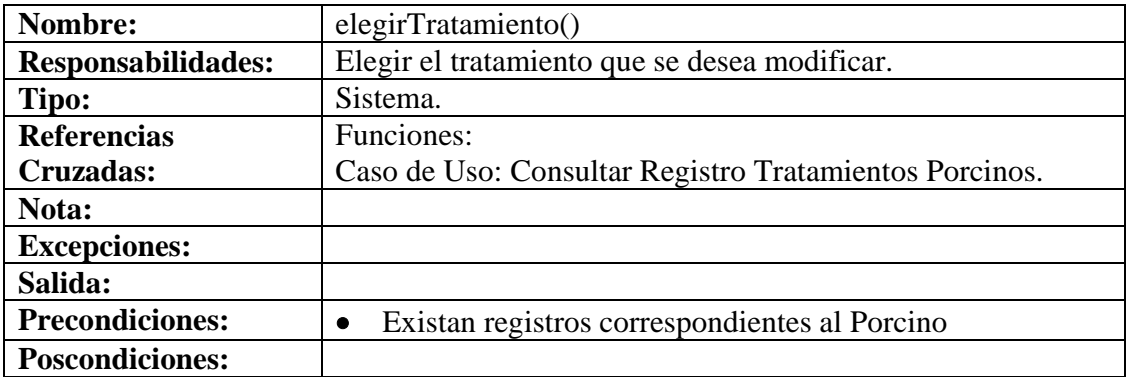

**8.6.78 Eliminar Registro Tratamientos Porcinos** 

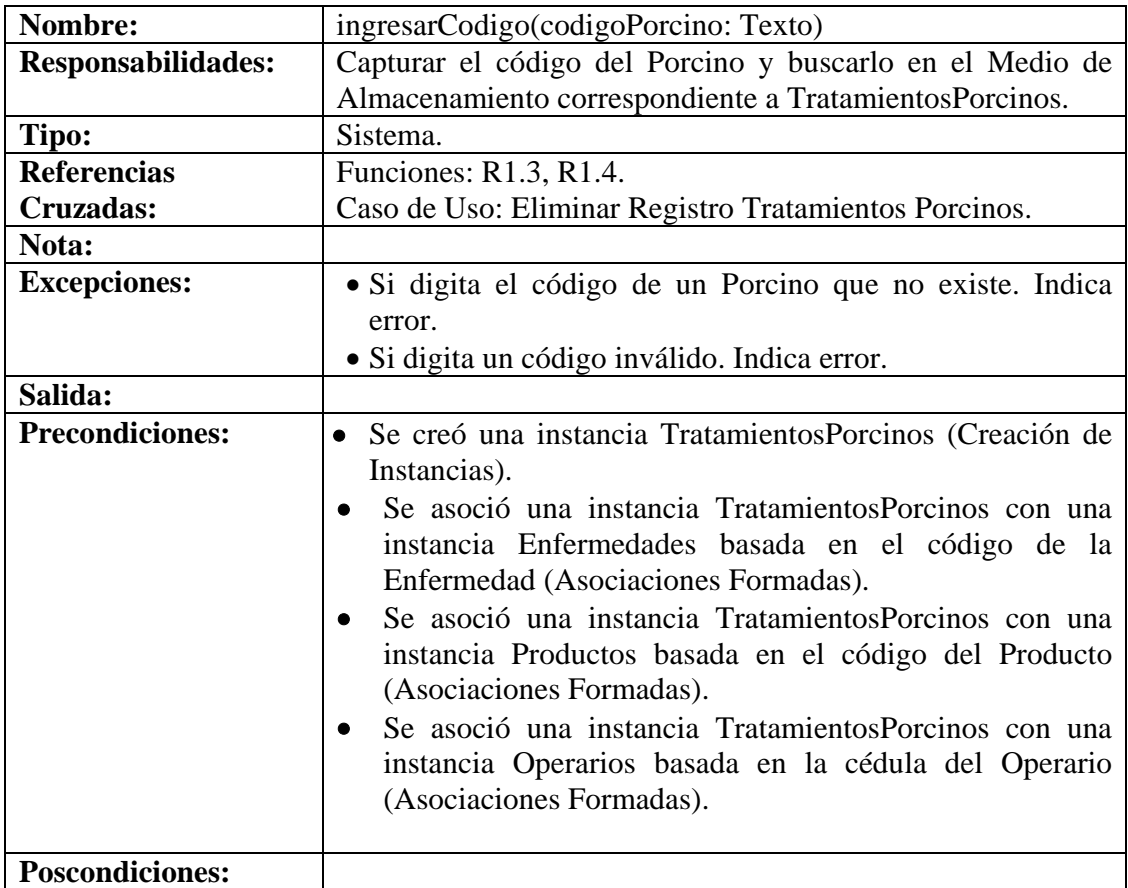

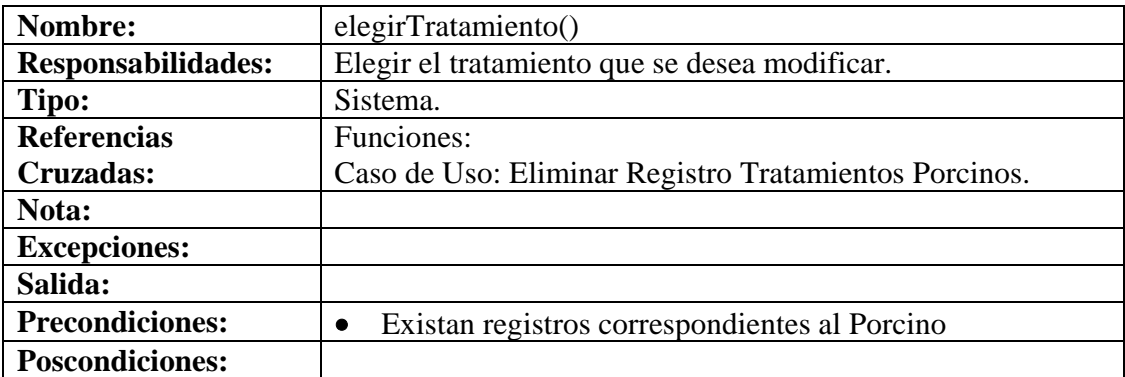

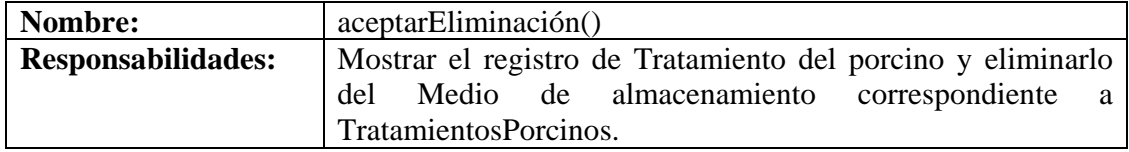

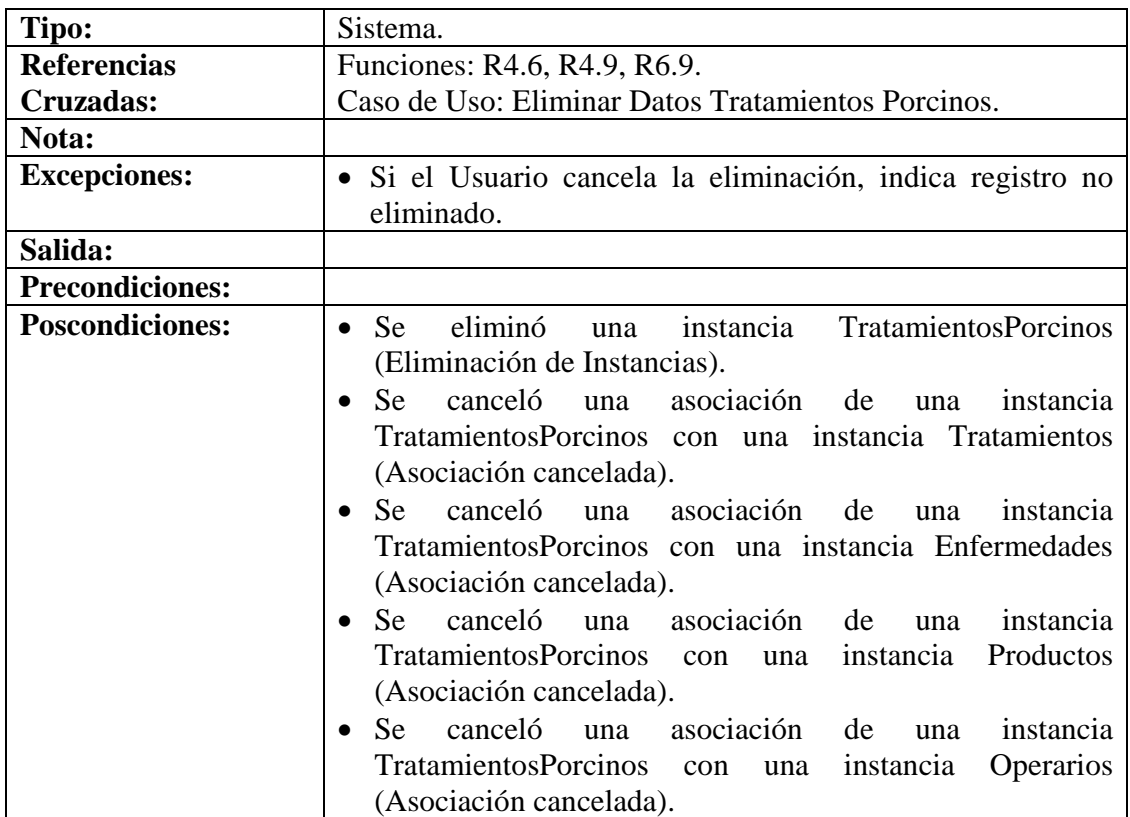

# **8.6.79 Ingresar Datos Vacunación Porcinos**

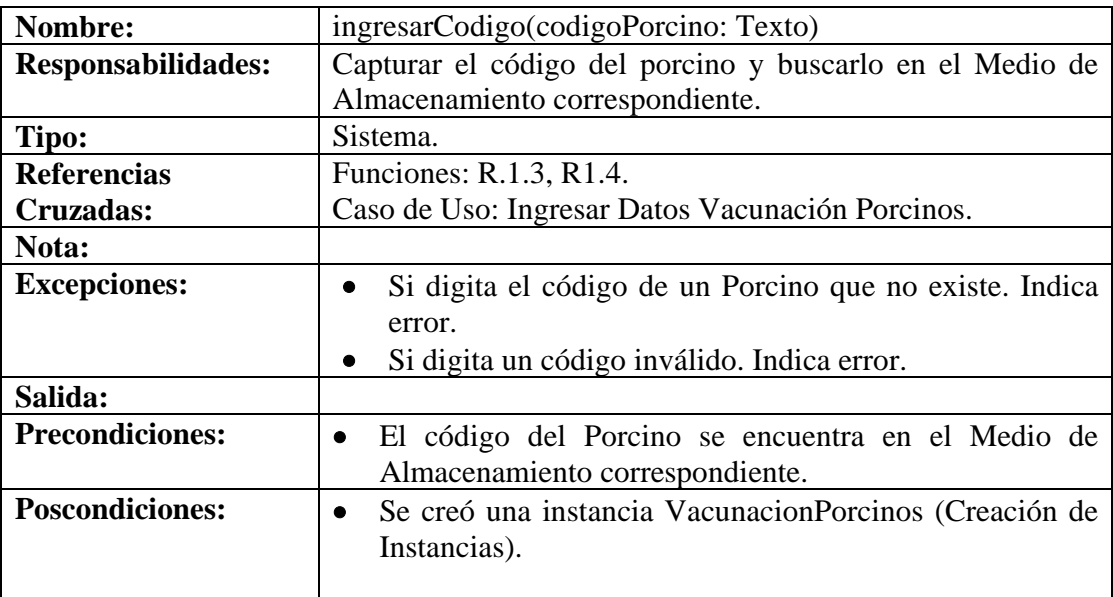

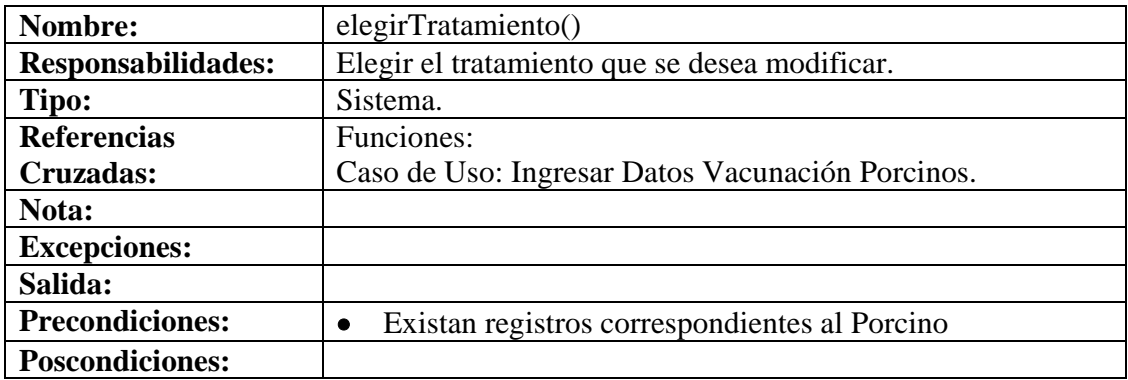

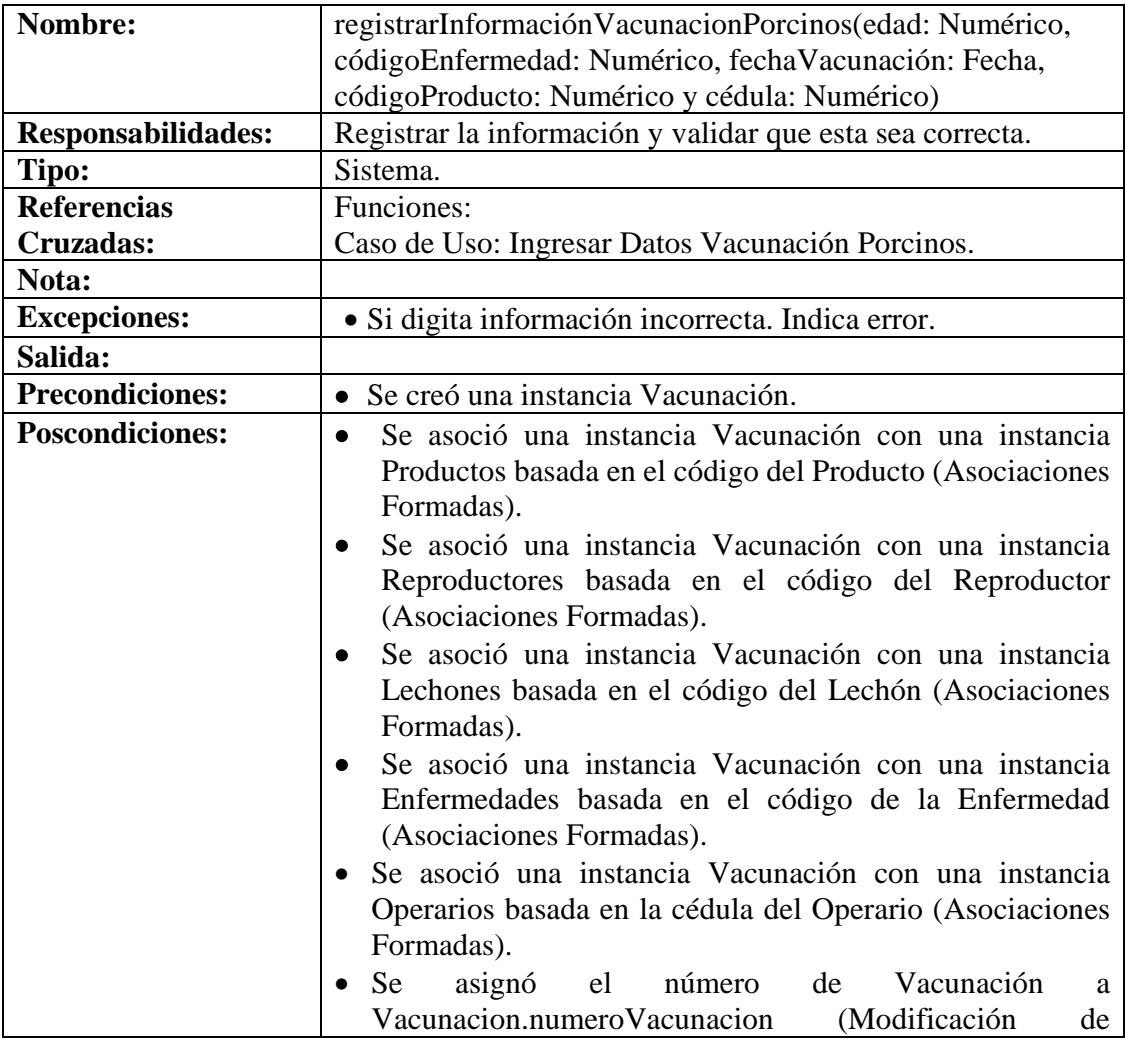

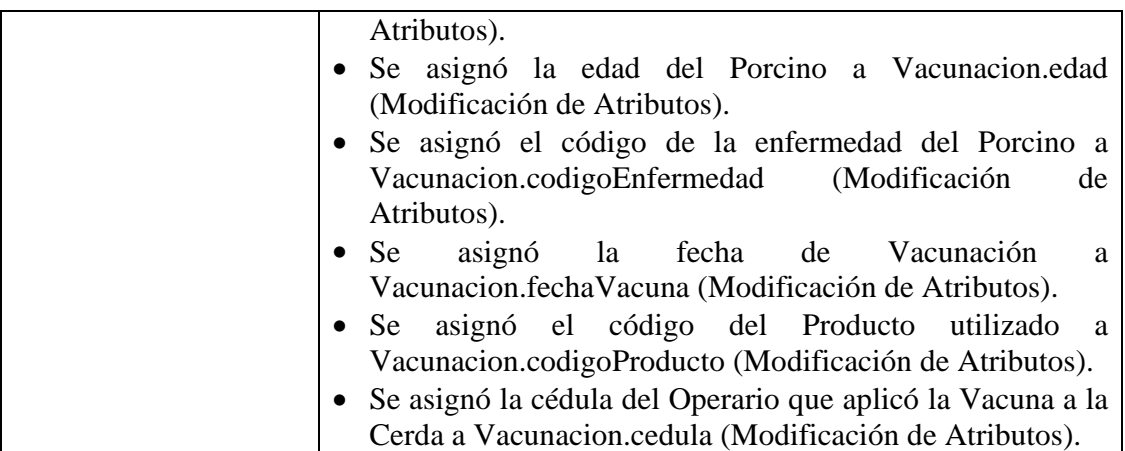

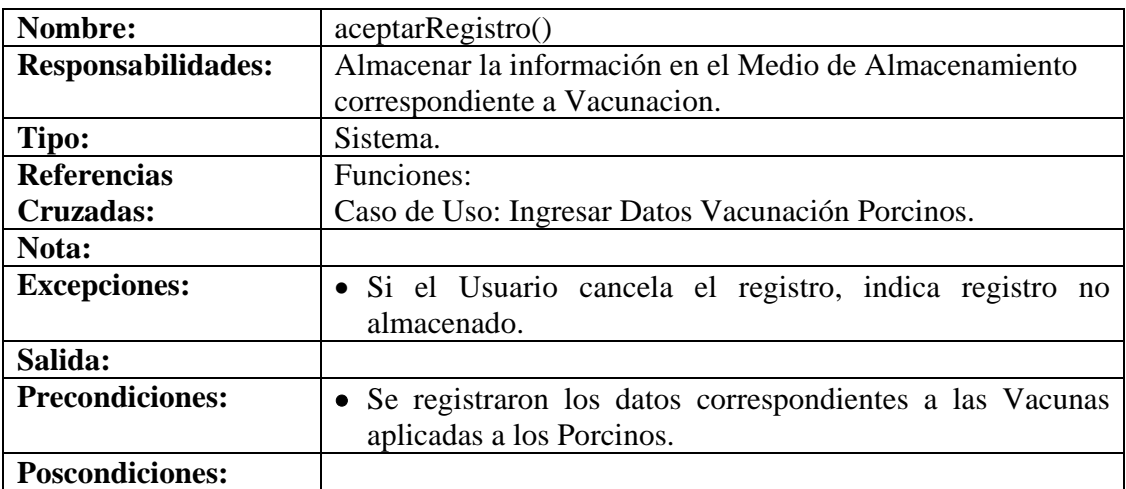

#### **8.6.80 Modificar Datos Vacunación Porcinos**

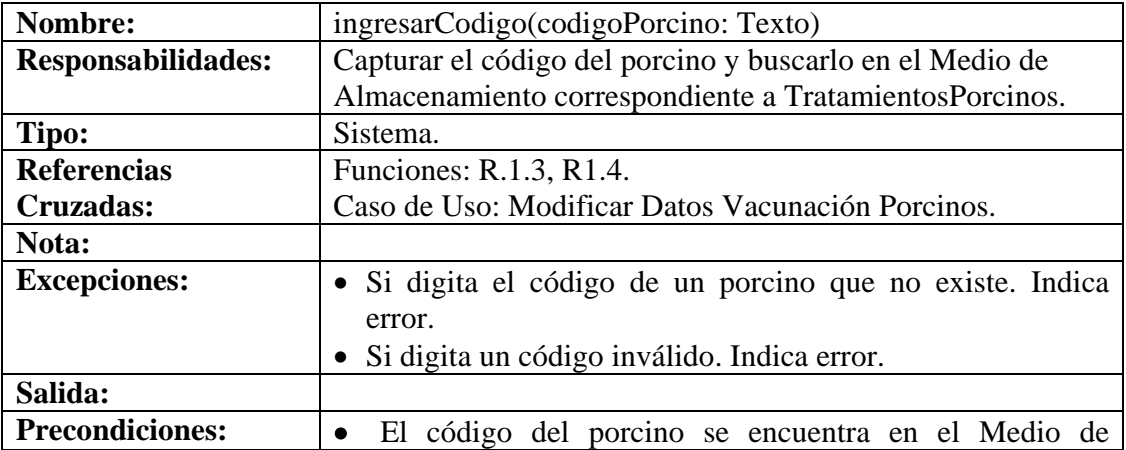

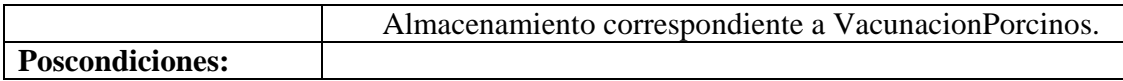

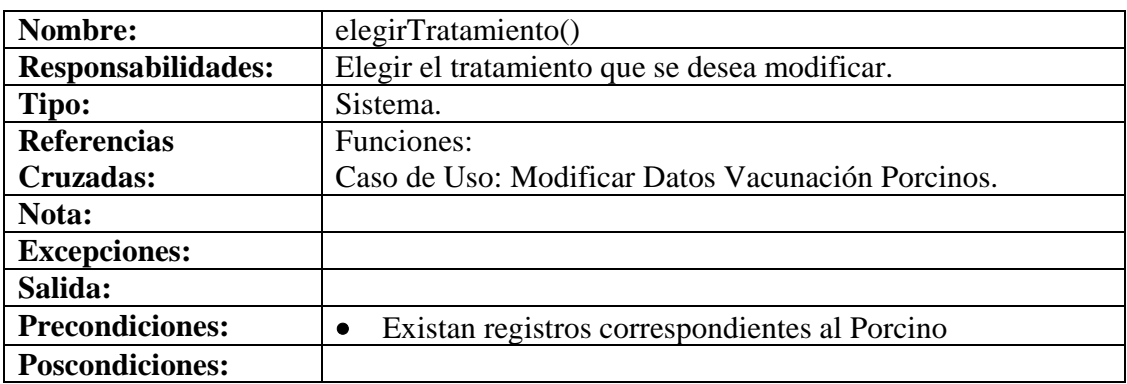

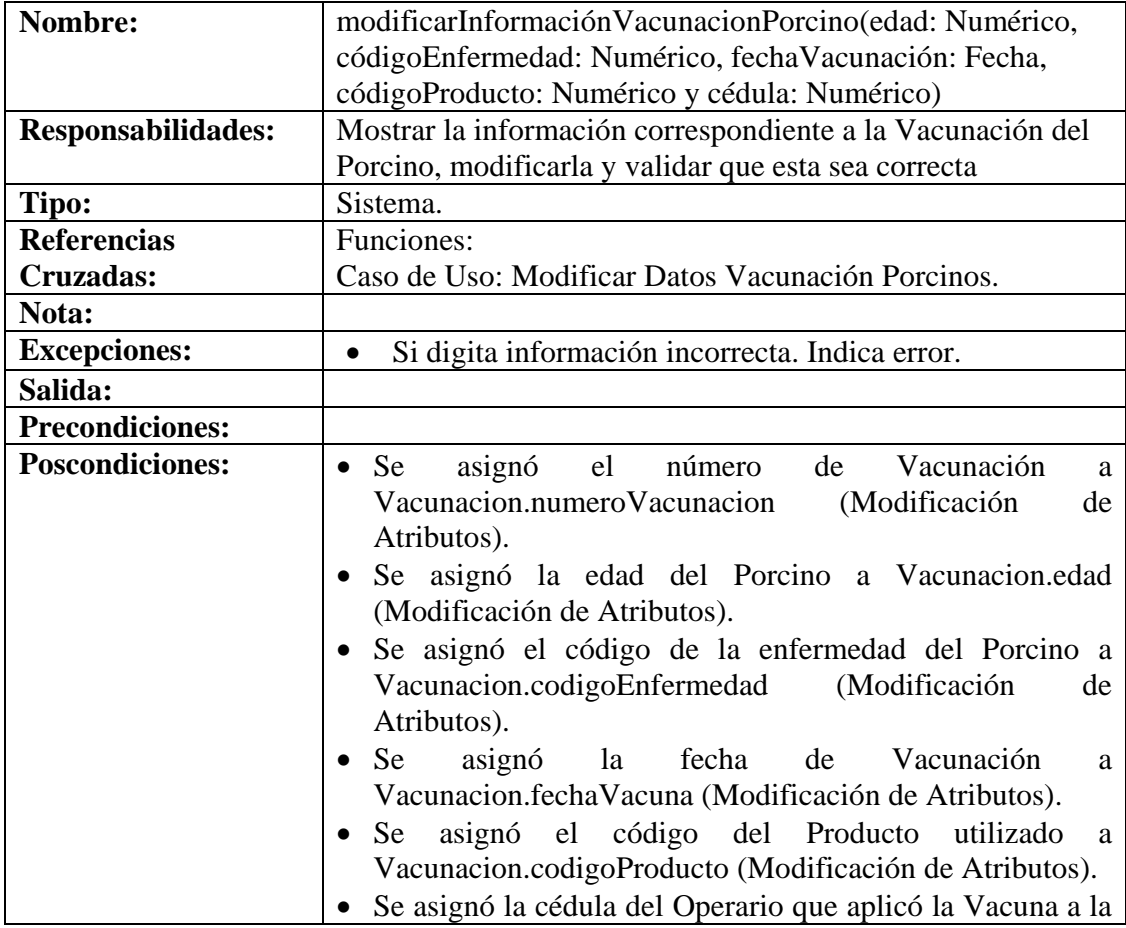

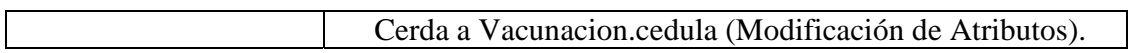

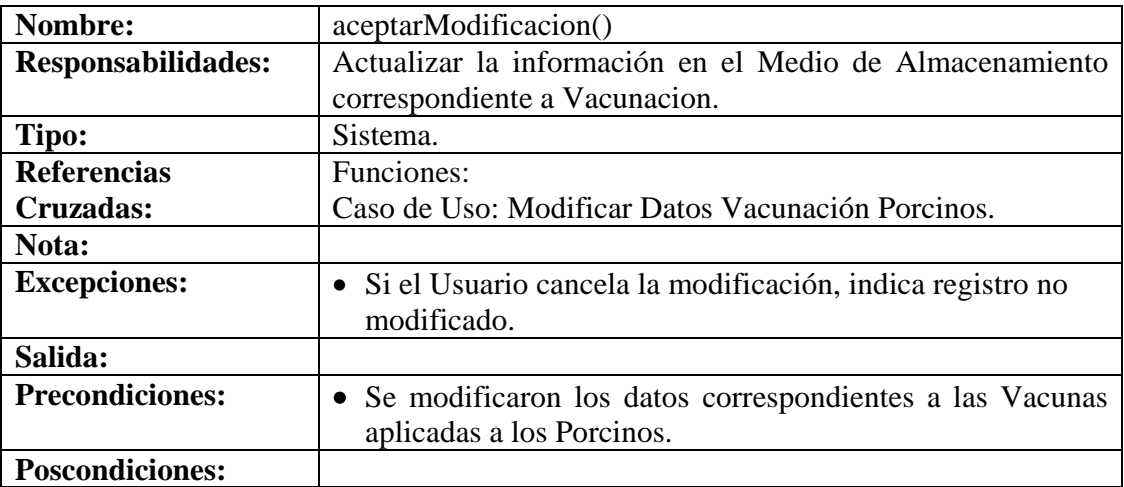

# **8.6.81 Consultar Registro Vacunación Porcinos**

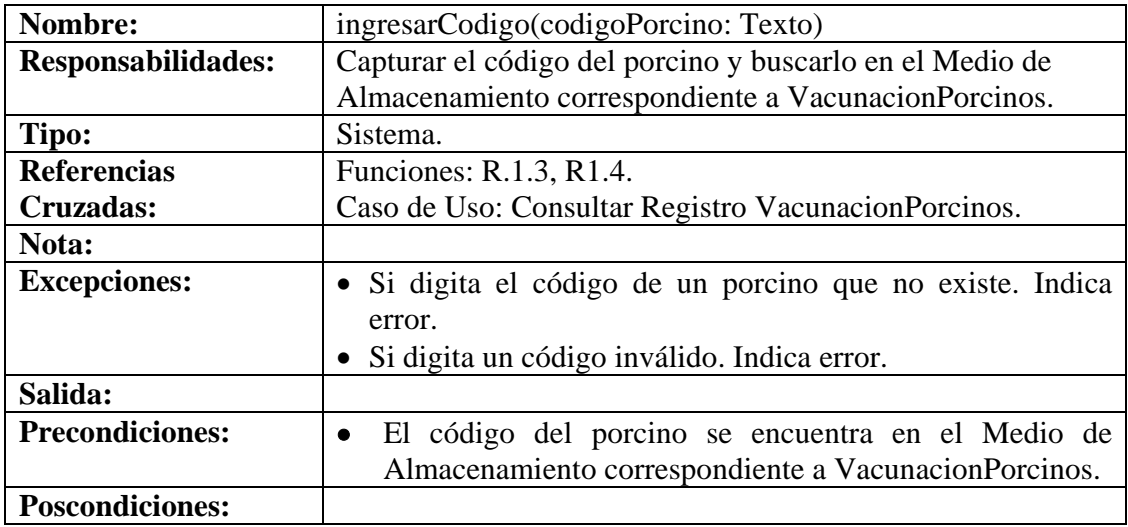

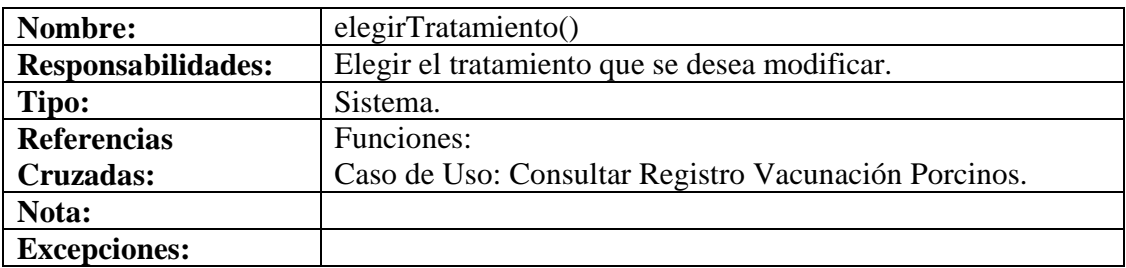

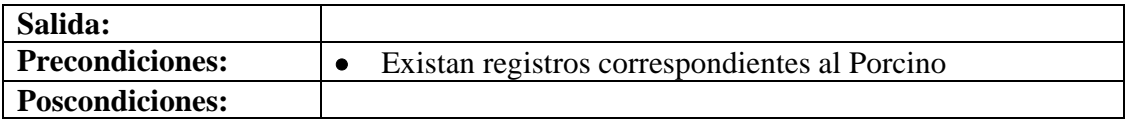

# **8.6.82 Eliminar Registro Vacunación Porcinos**

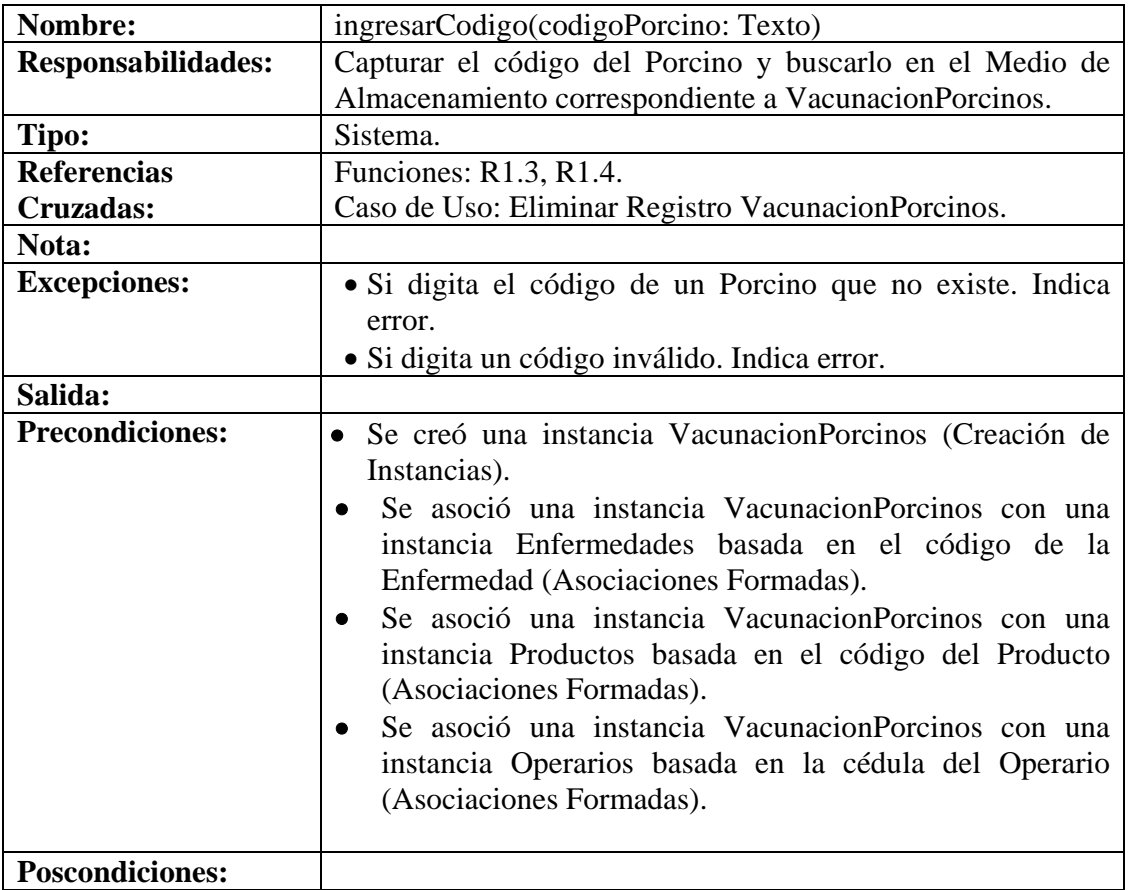

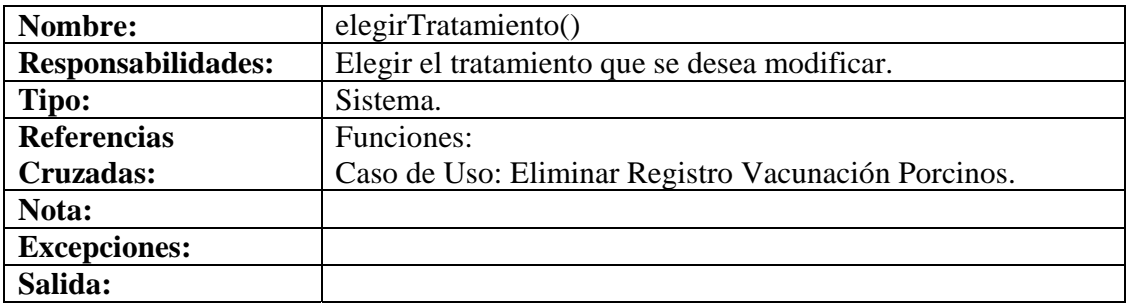

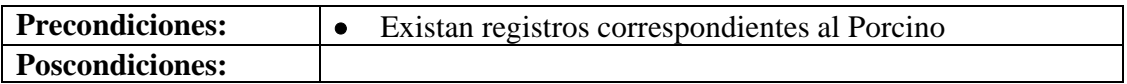

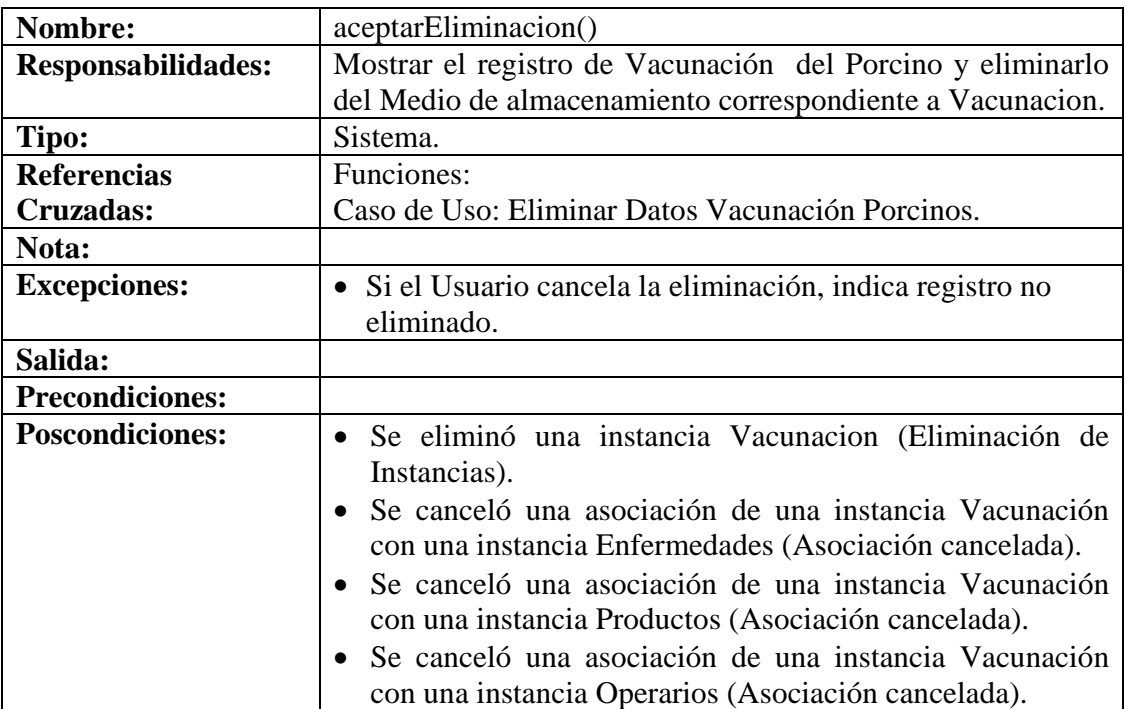

# **8.6.83 Manejar Reportes Cerda**

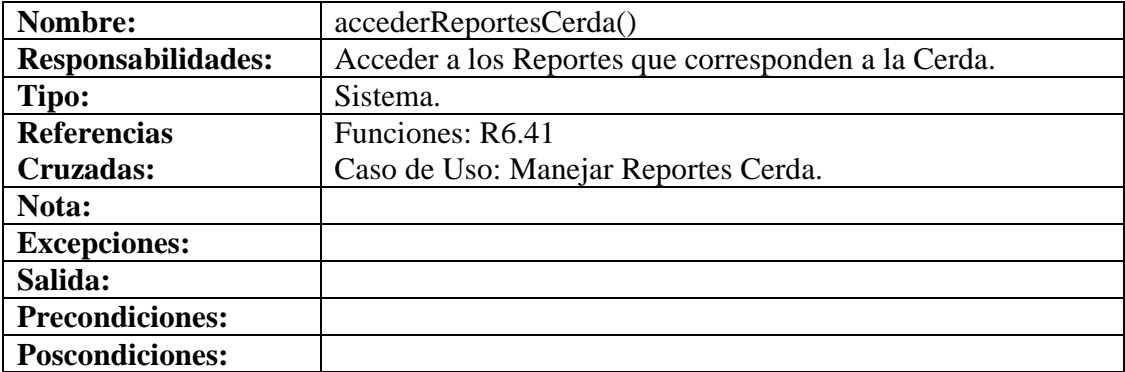

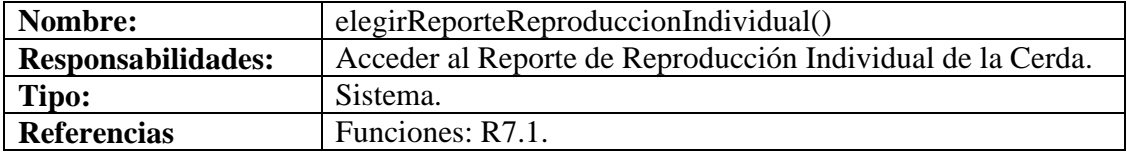

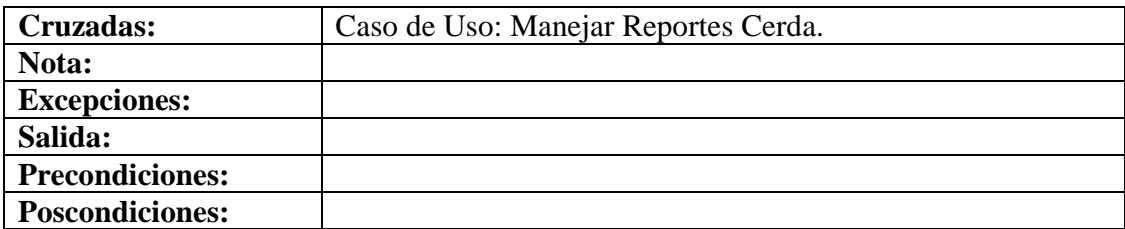

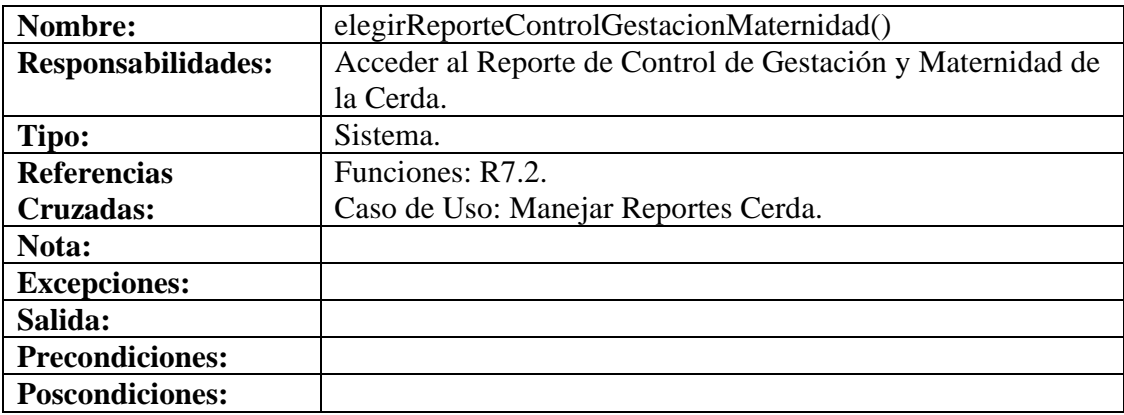

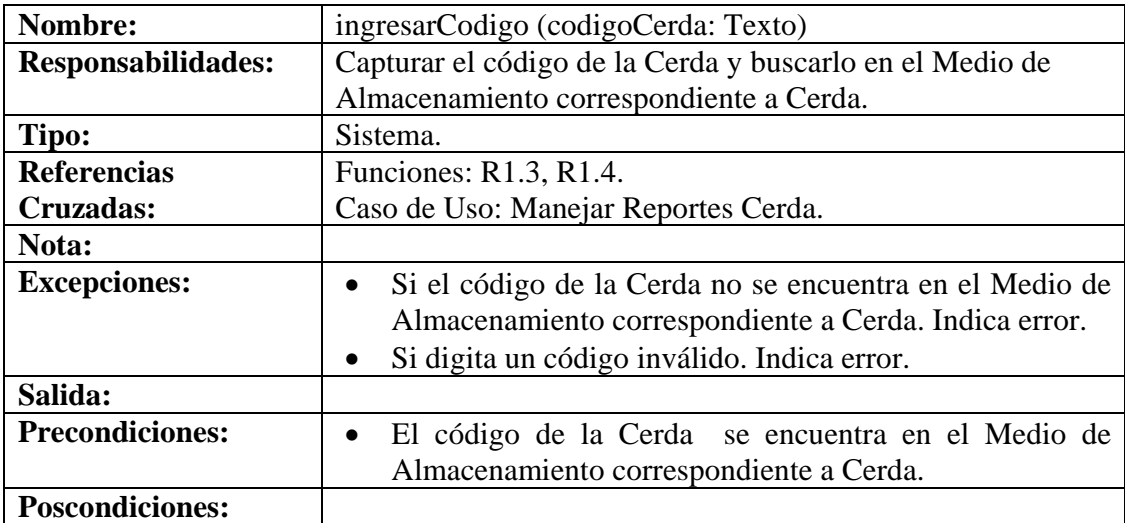

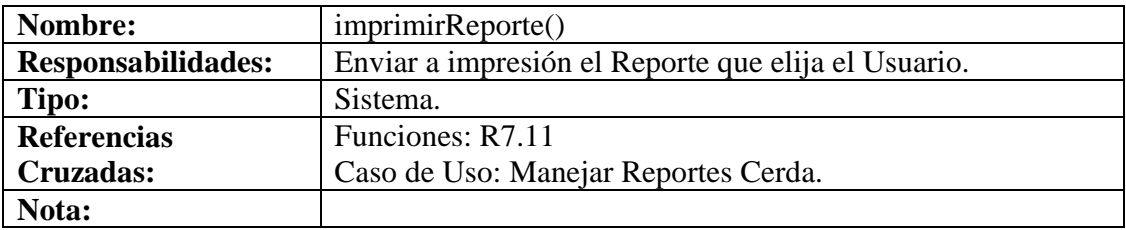

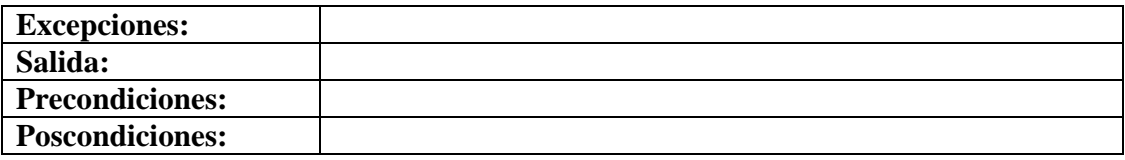

# **8.6.84 Manejar Reportes Cerdo**

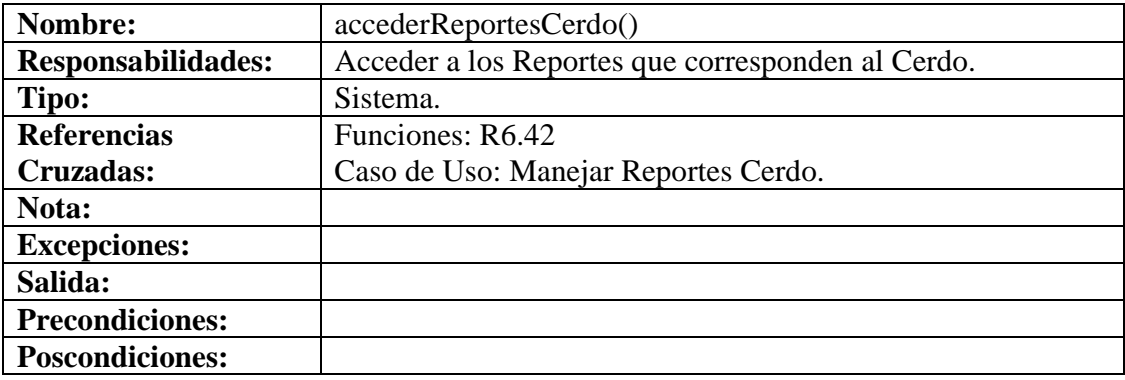

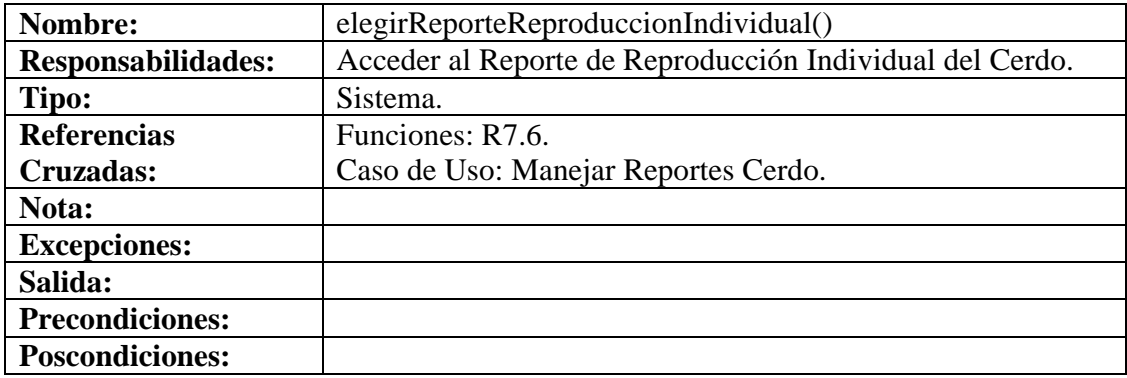

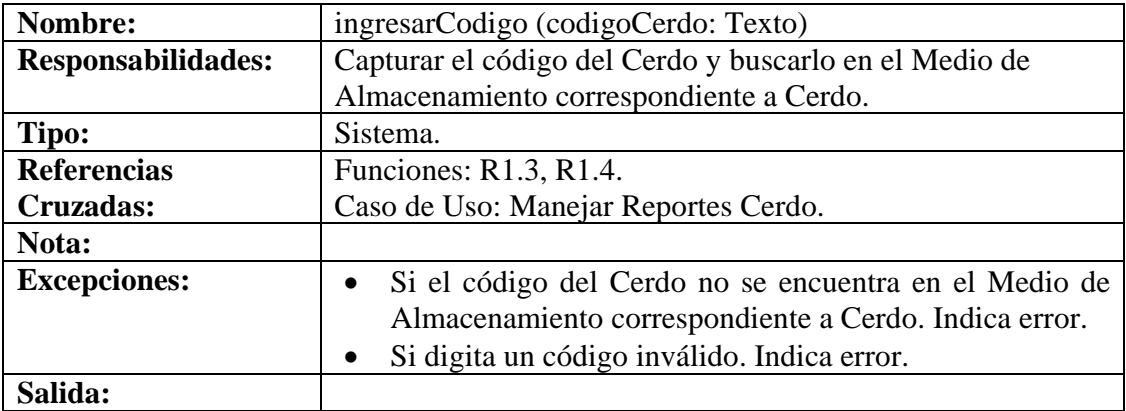

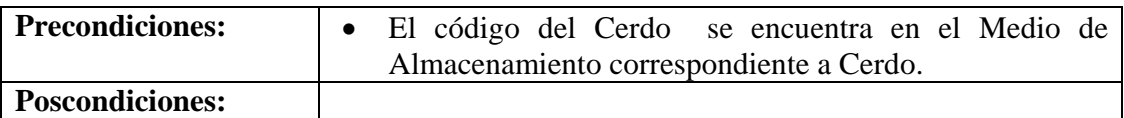

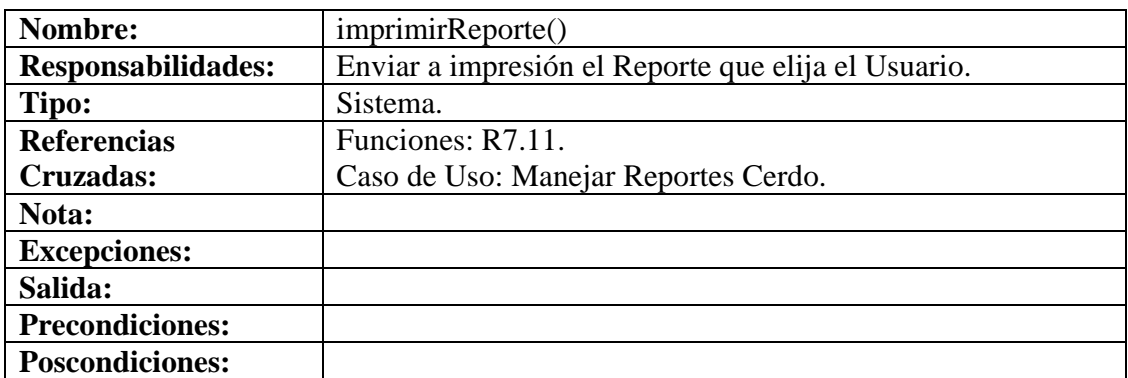

## **8.6.85 Manejar Reportes Lechones**

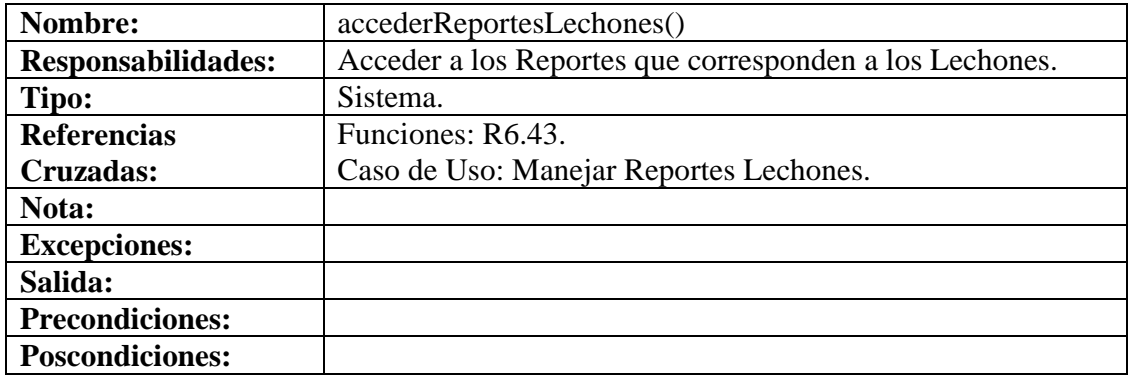

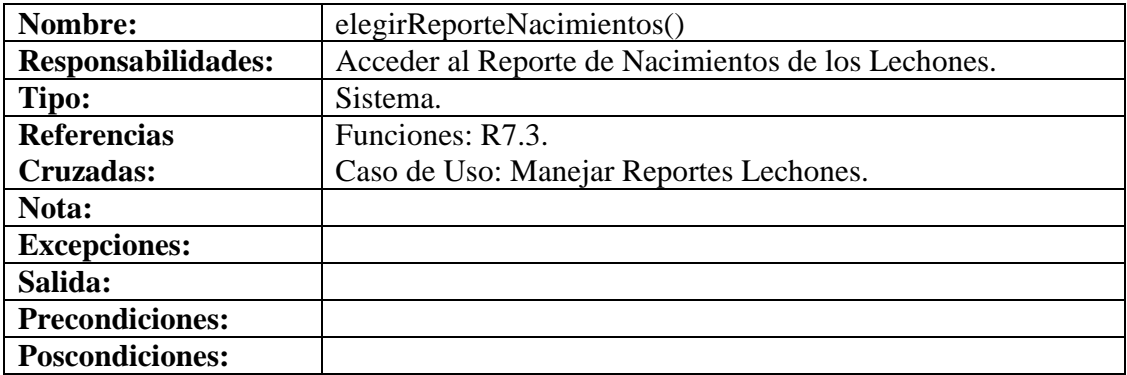
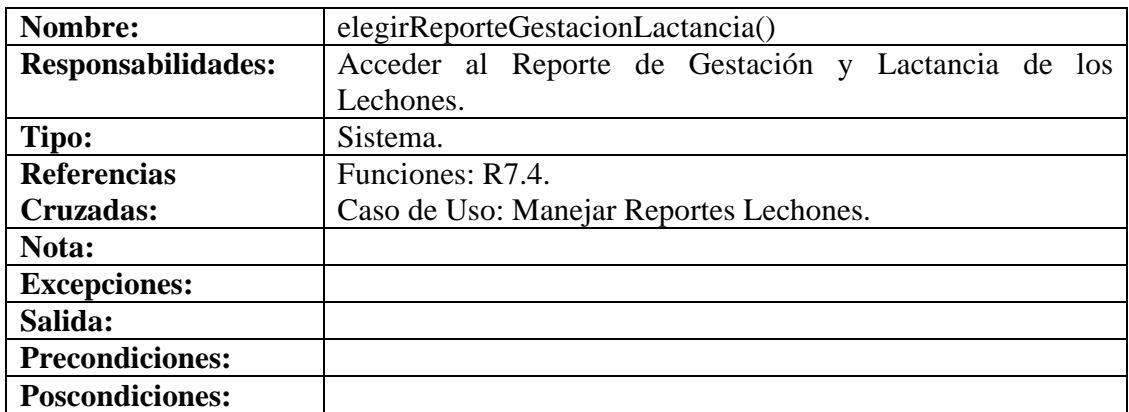

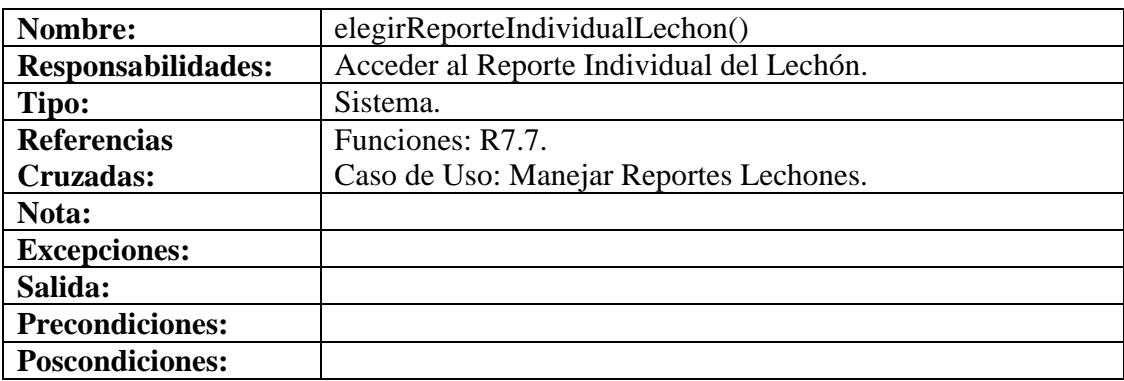

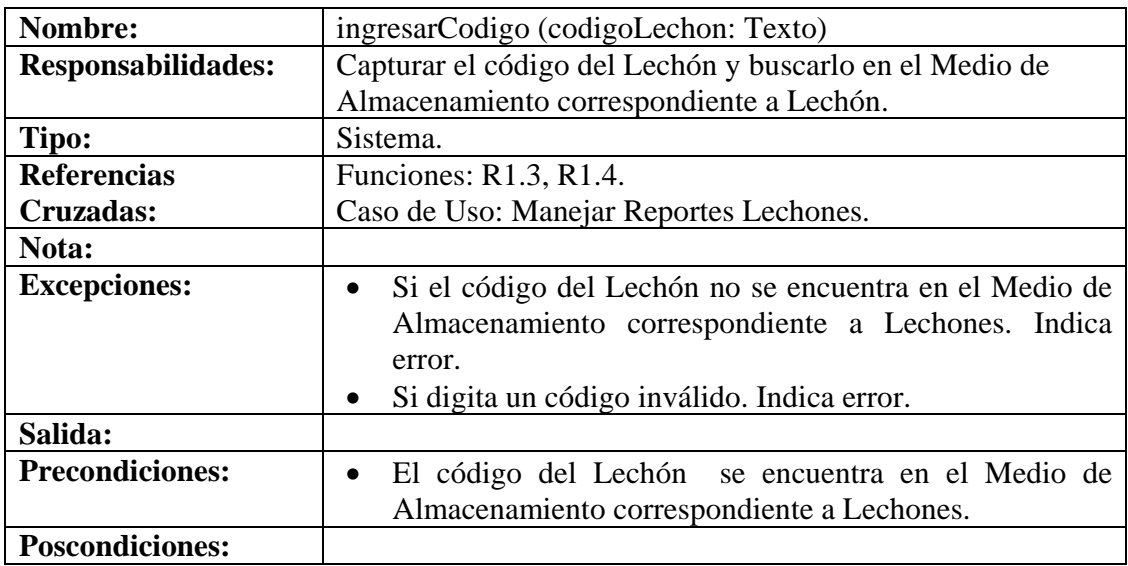

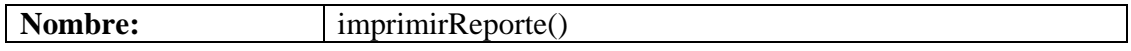

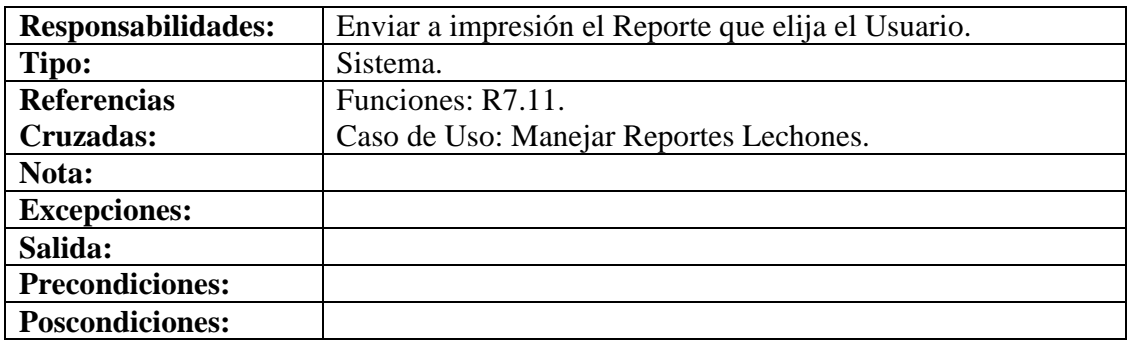

## **8.6.86 Manejar Reportes Generales**

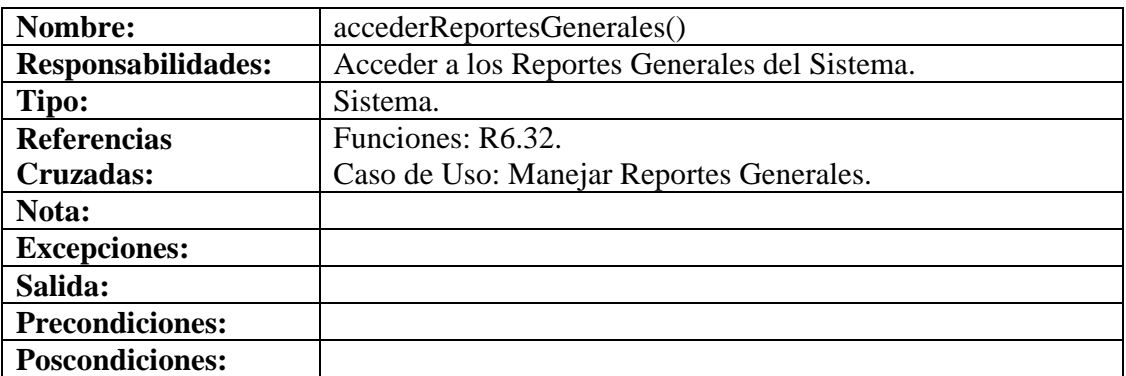

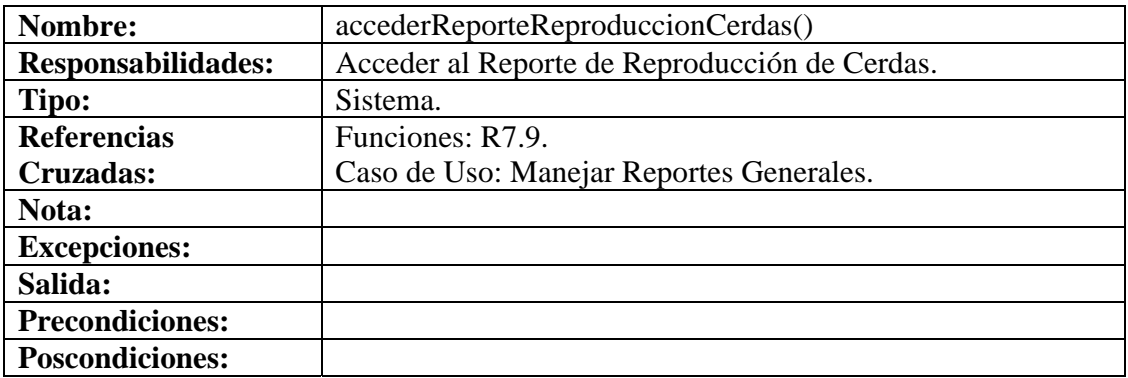

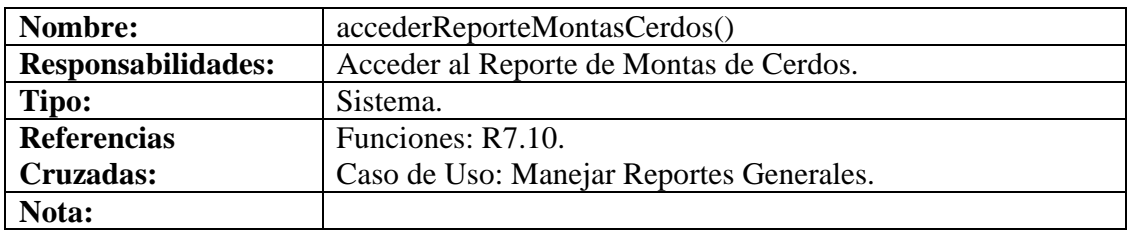

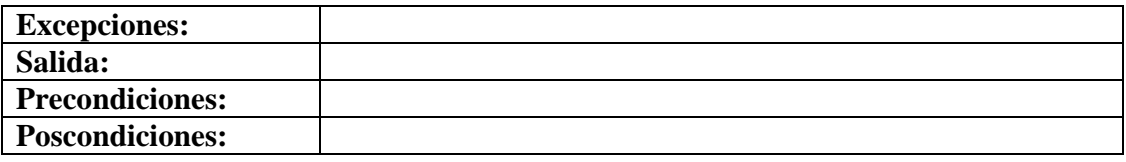

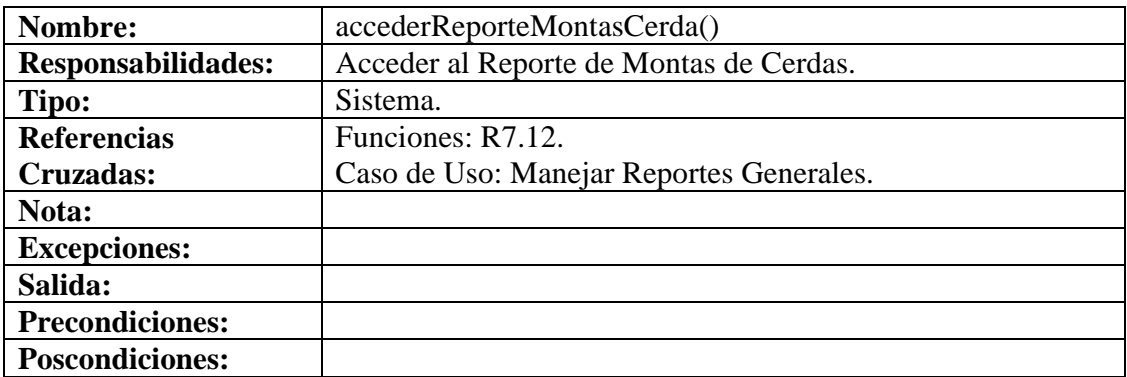

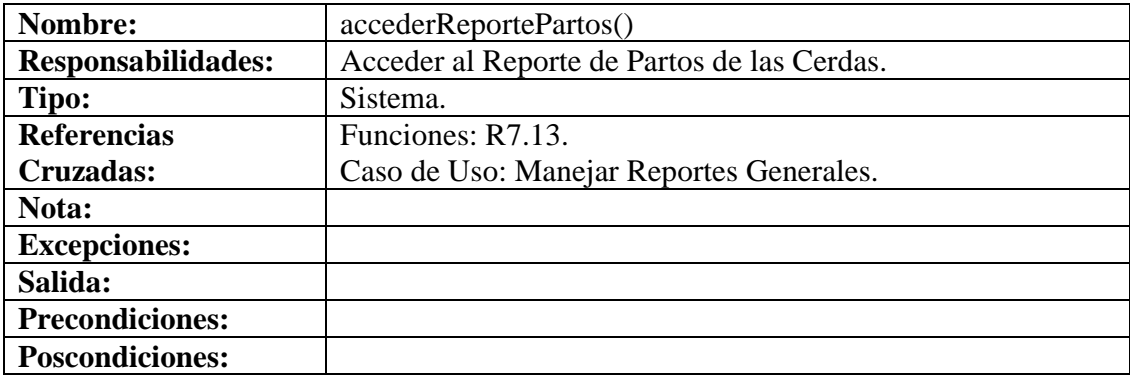

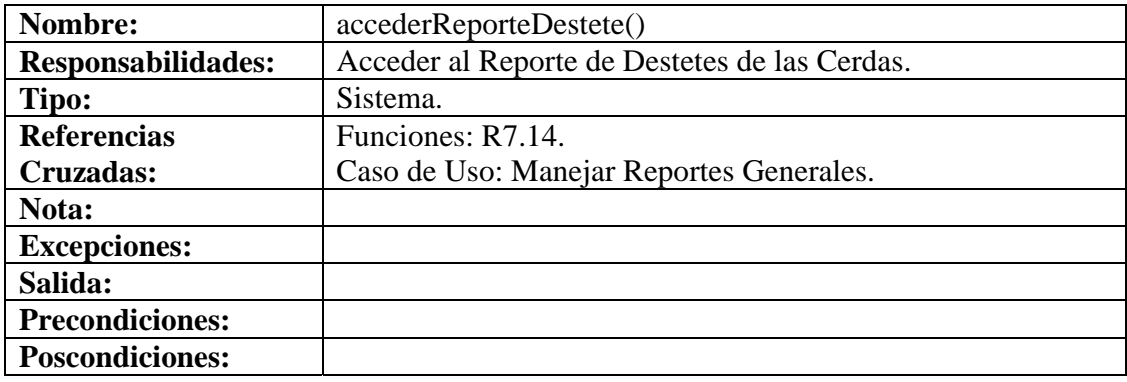

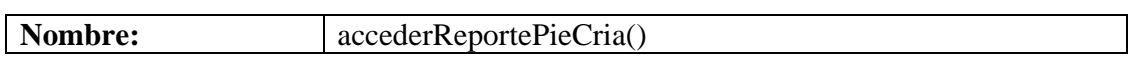

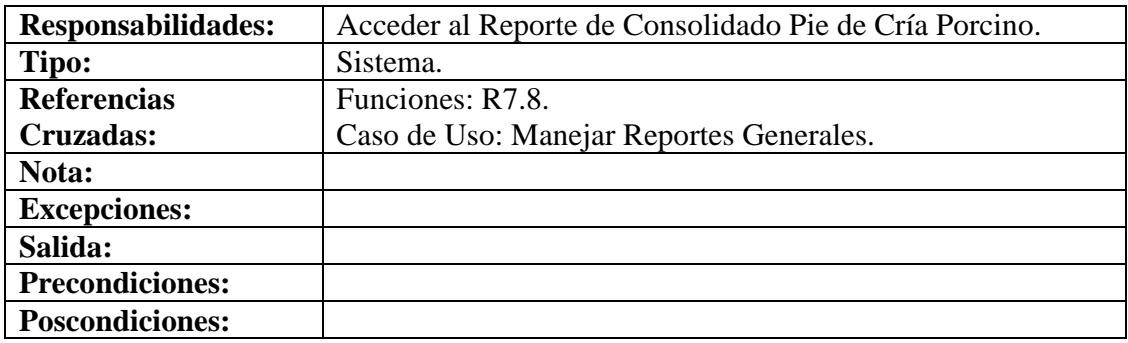

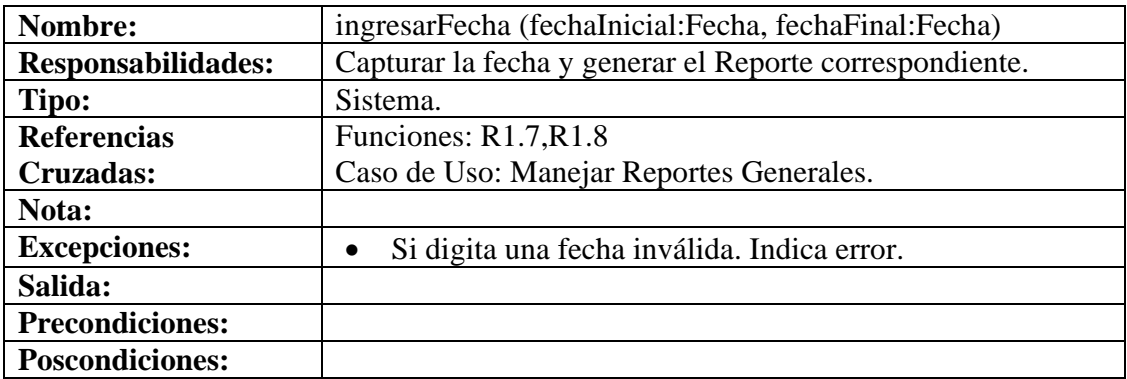

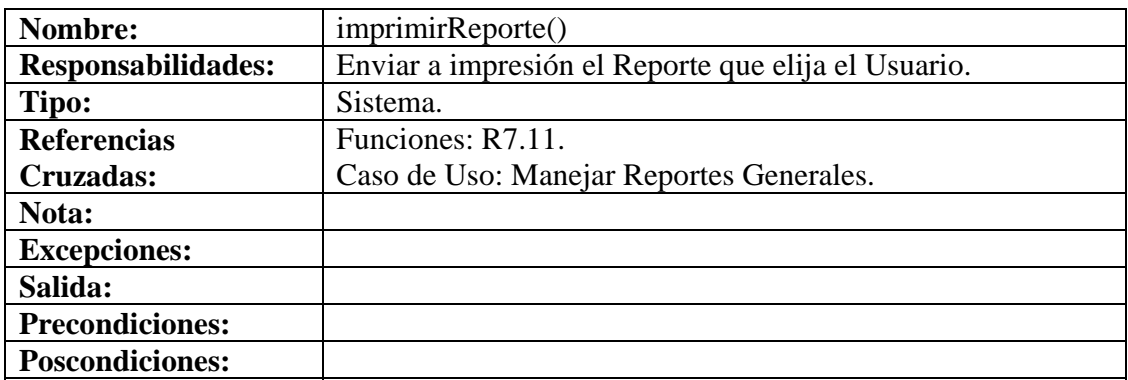

# **8.6.87 Ingresar Datos Salida Porcinos**

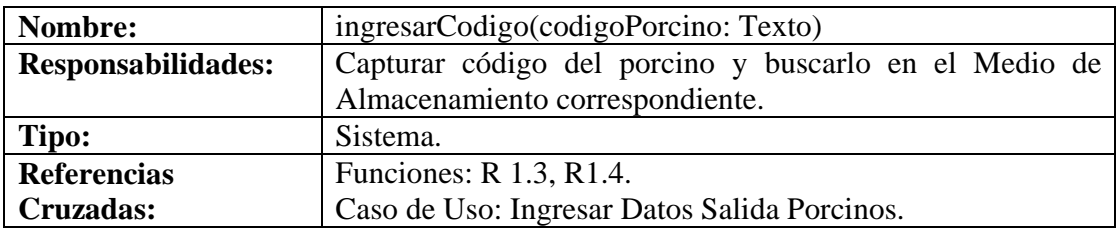

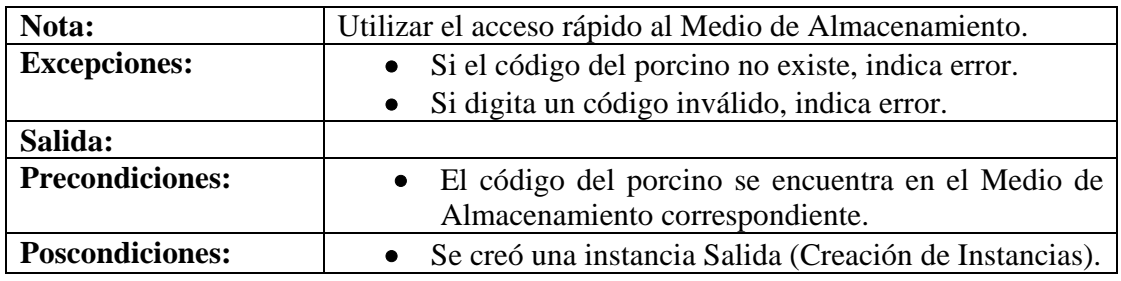

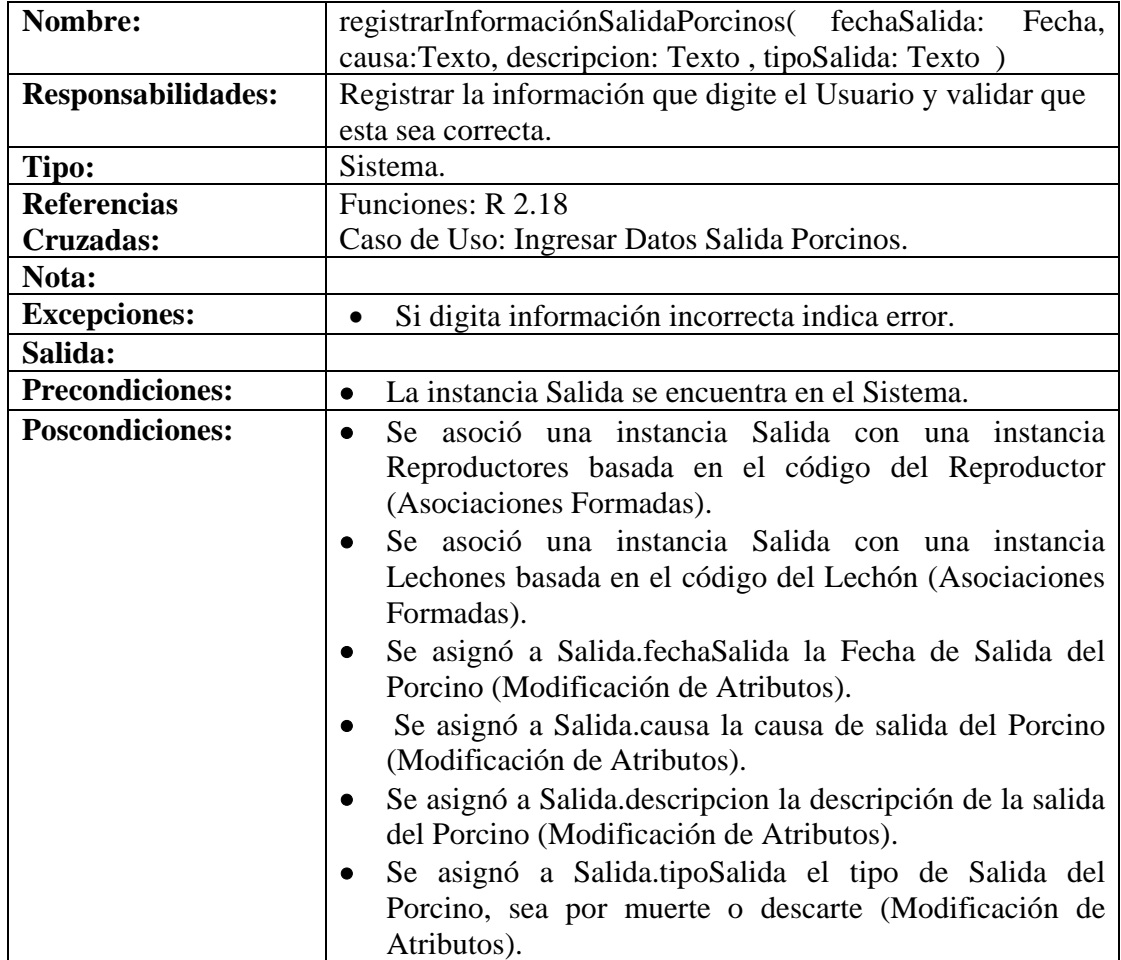

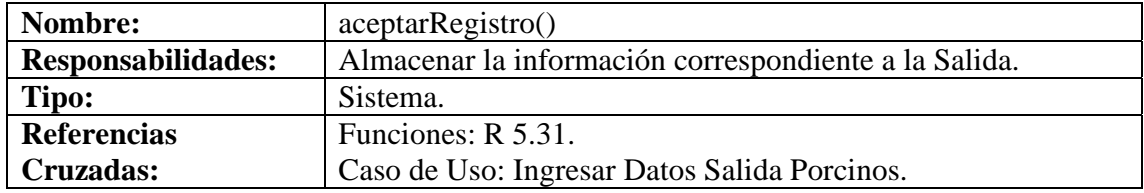

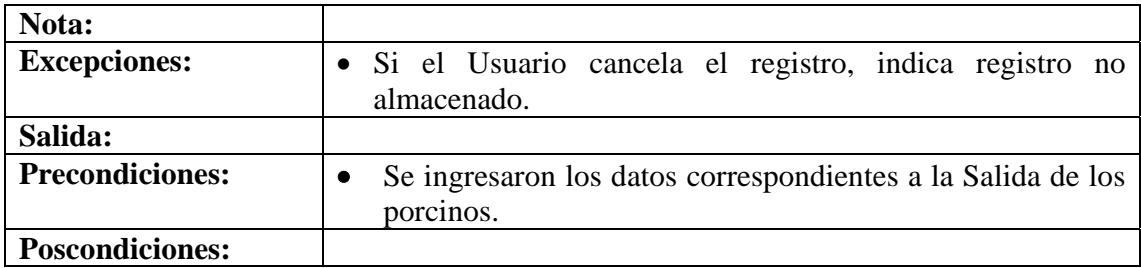

#### **8.6.88 Modificar Datos Salida Porcinos**

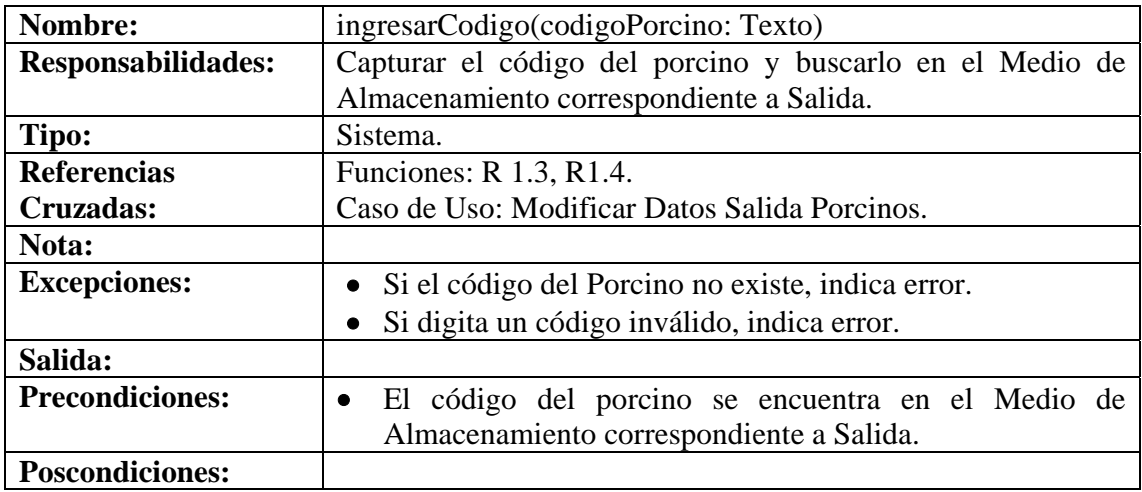

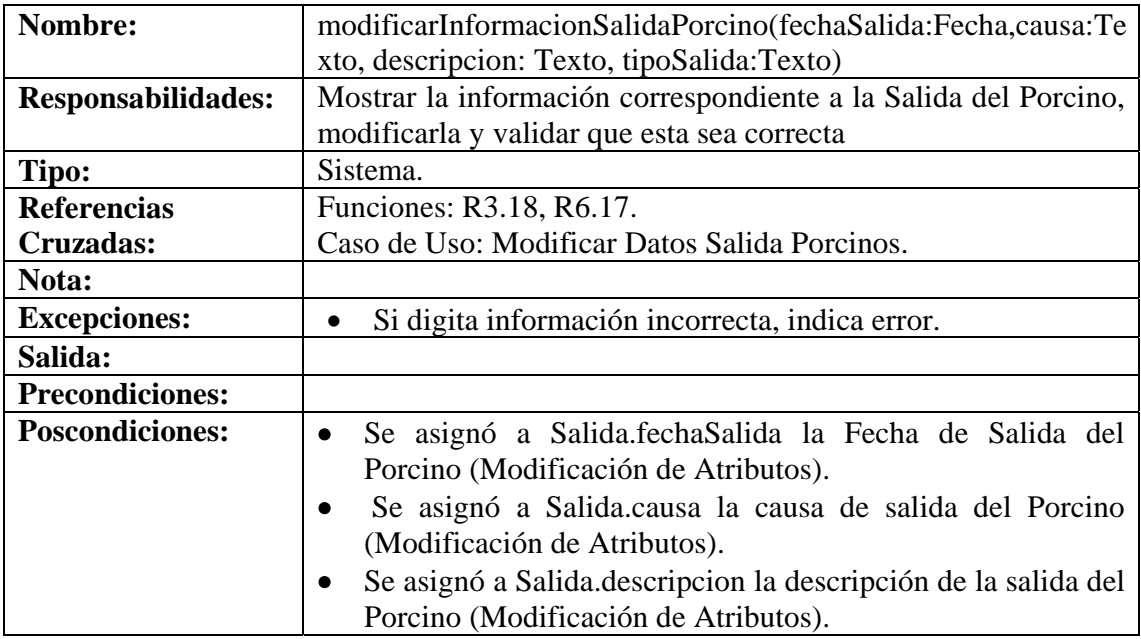

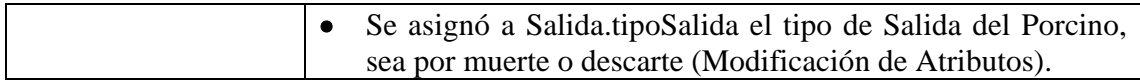

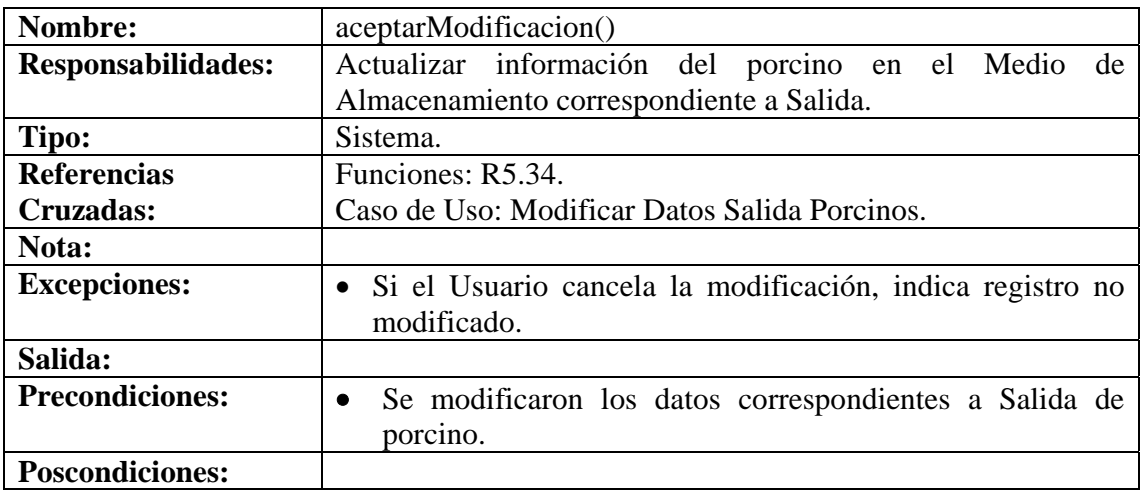

#### **8.6.89 Consultar Registro Salida Porcinos**

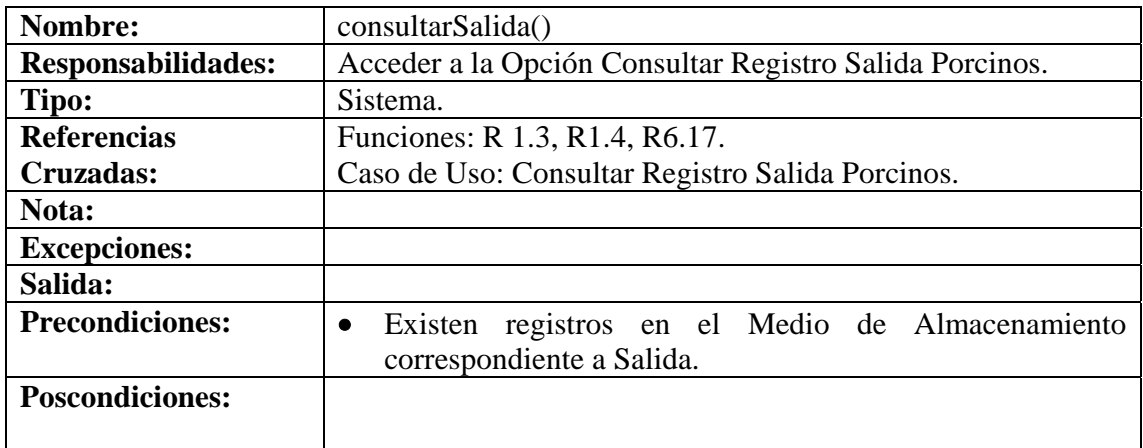

## **8.6.90 Eliminar Registro Salida Porcinos**

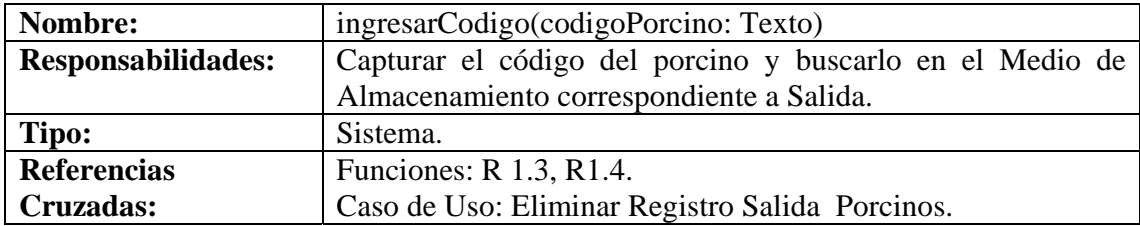

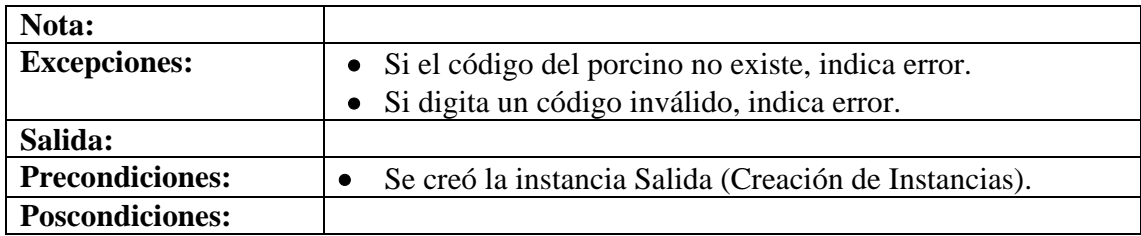

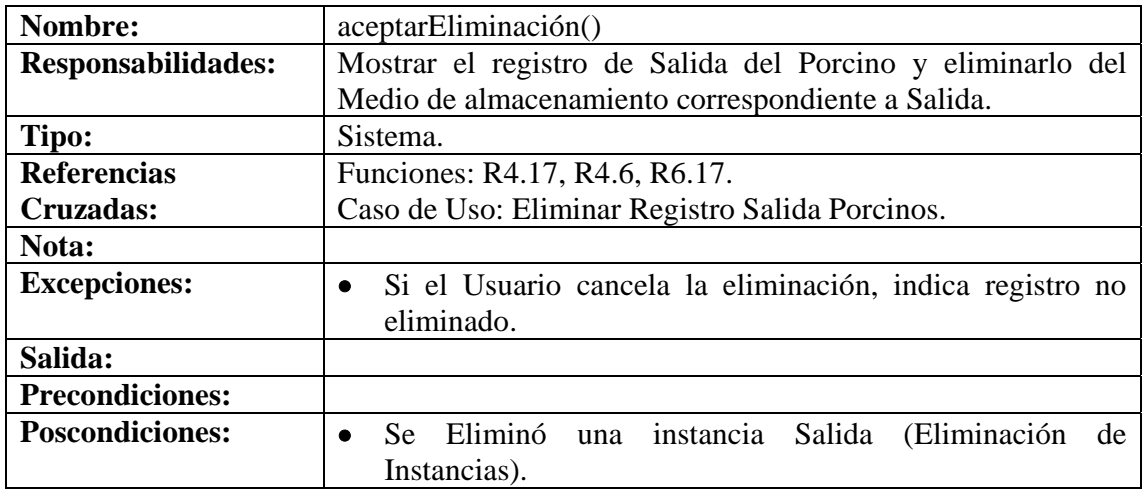

## **8.6.91 Ingresar Datos Venta Porcinos**

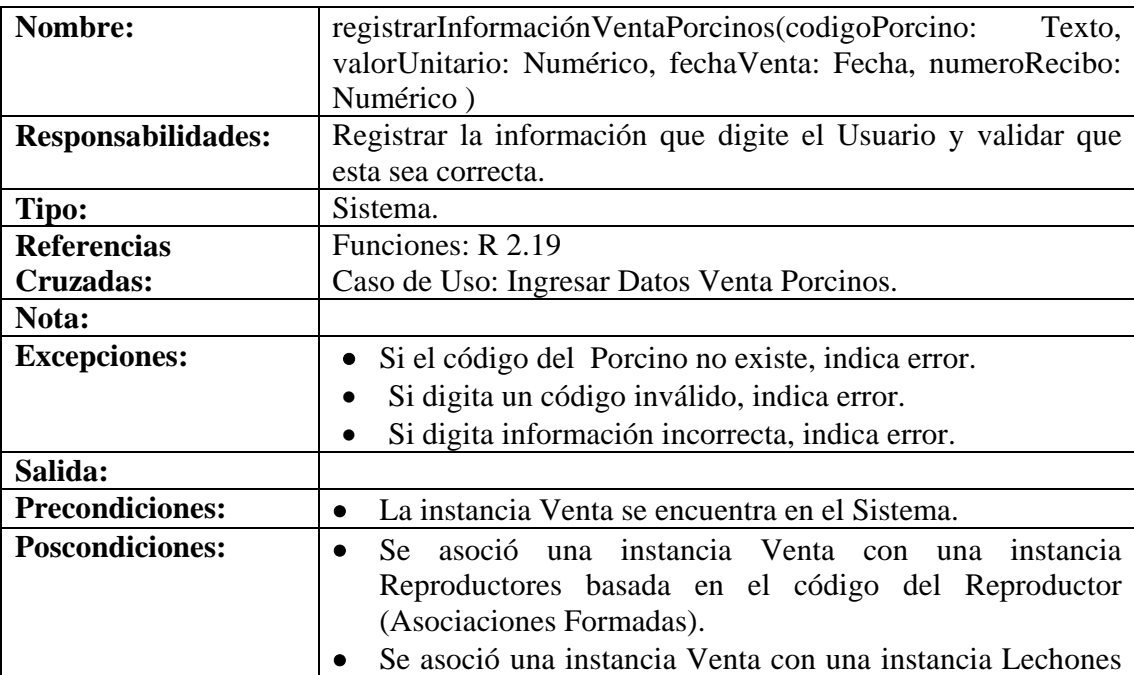

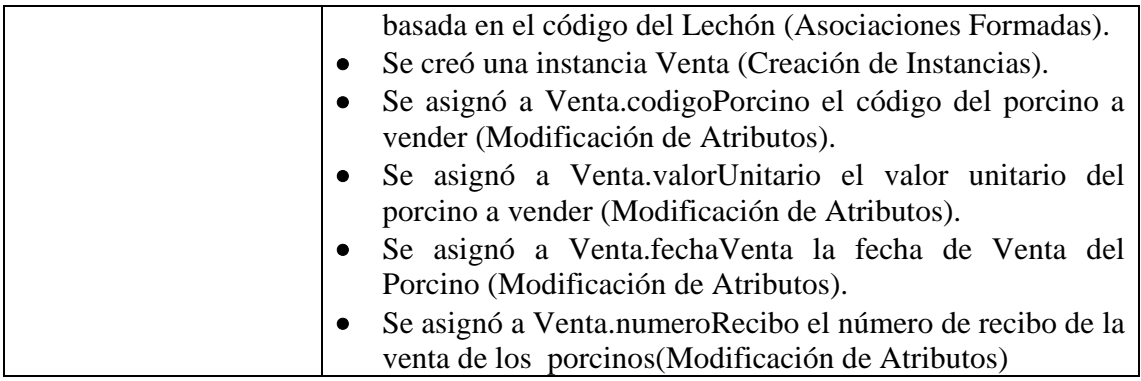

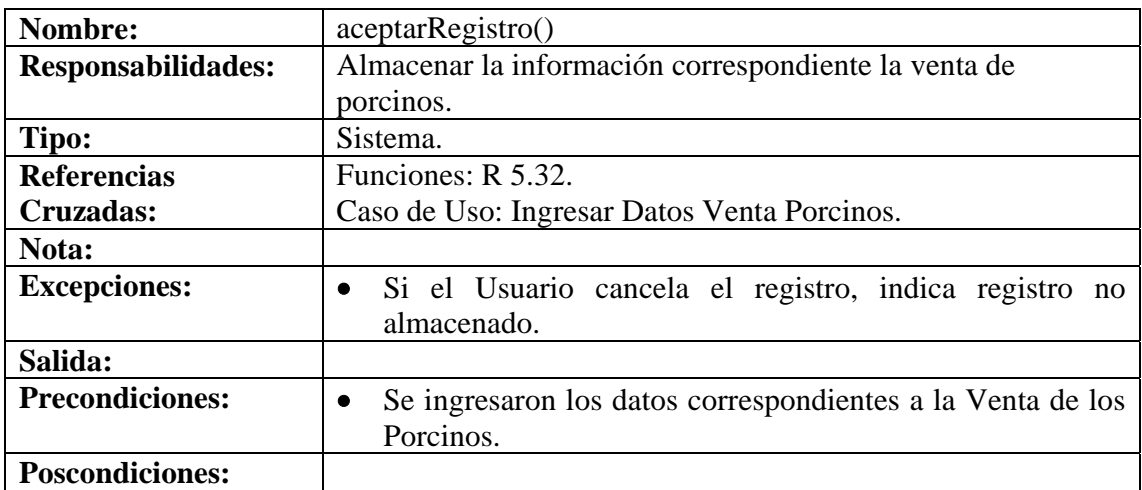

#### **8.6.92 Modificar Datos Venta Porcinos**

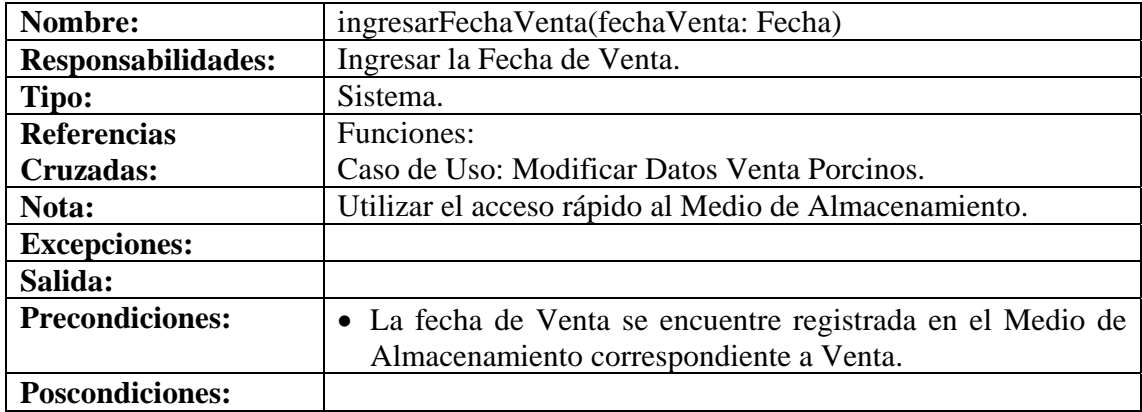

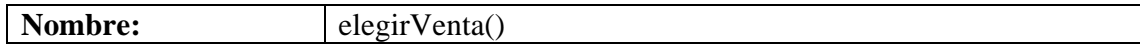

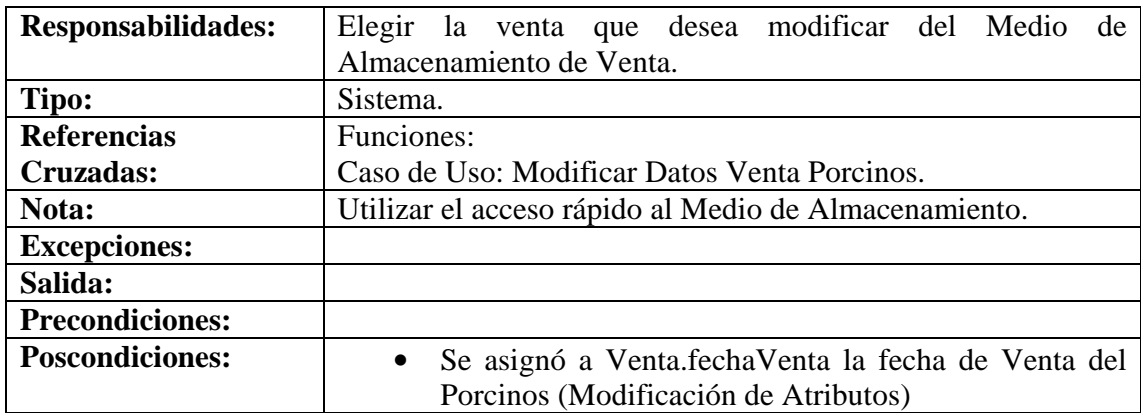

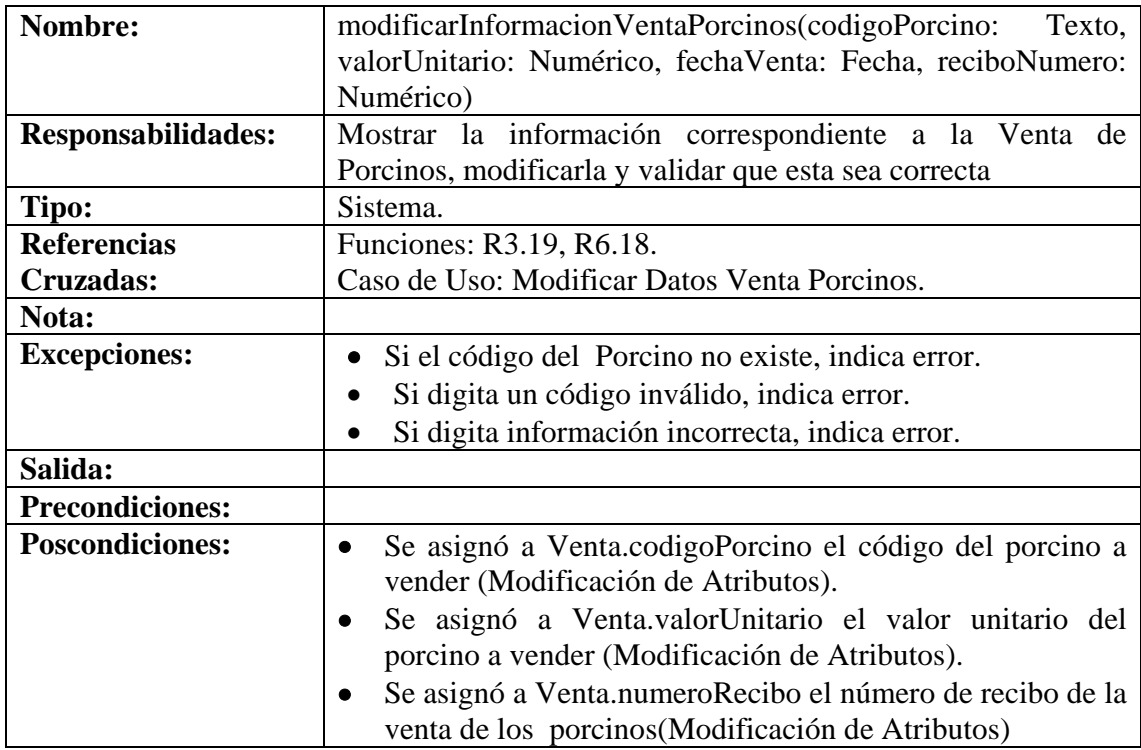

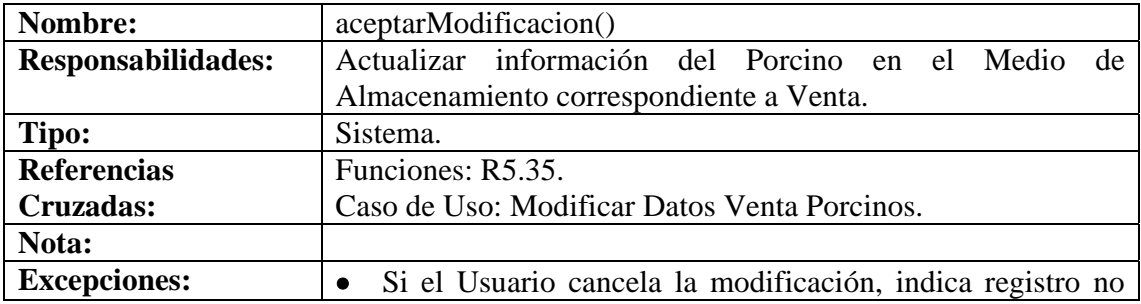

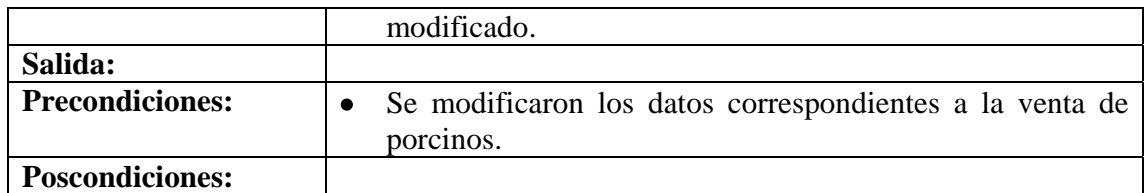

# **8.6.93 Consultar Registro Venta Porcinos**

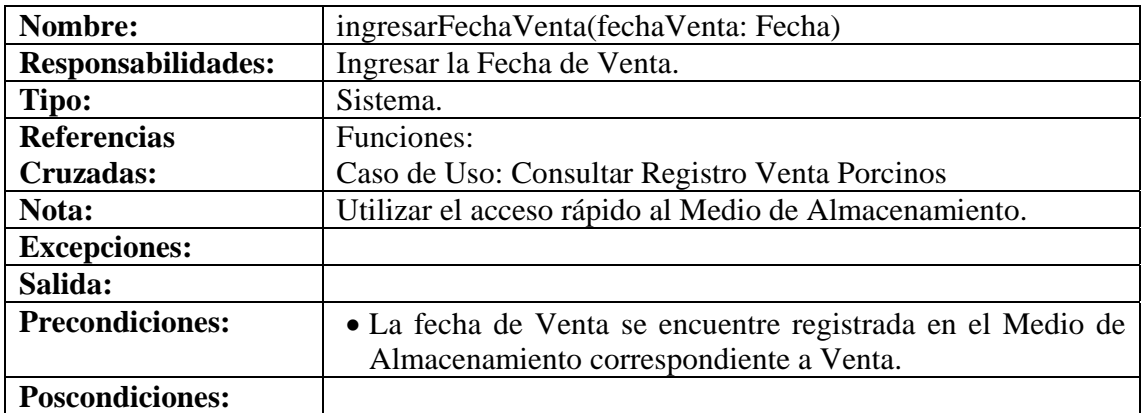

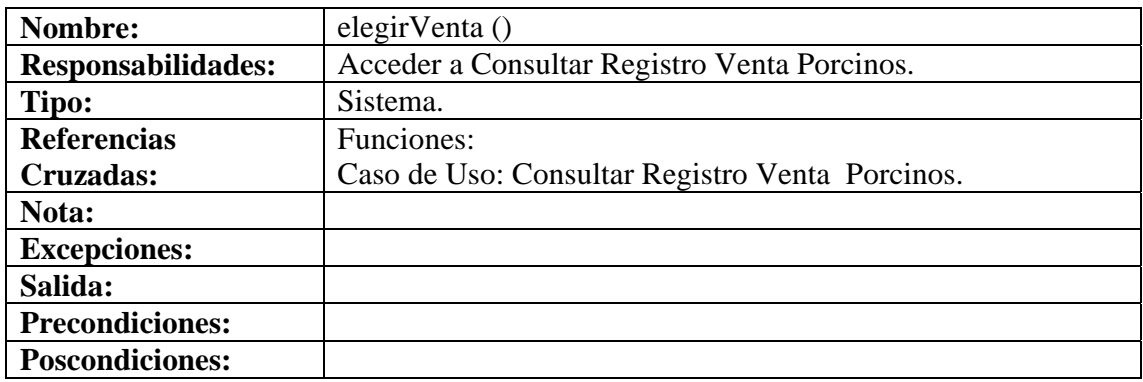

## **8.6.94 Eliminar Registro Venta Porcinos**

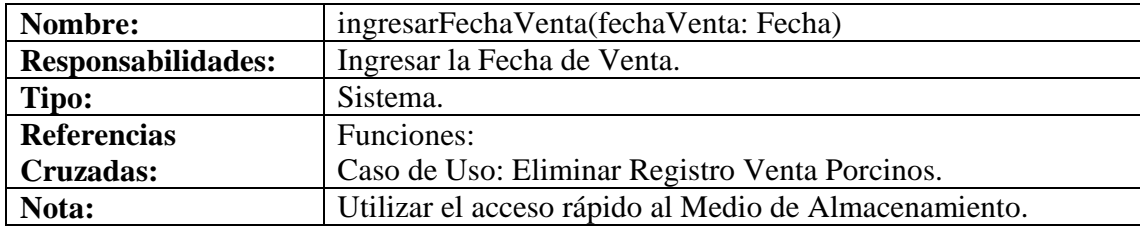

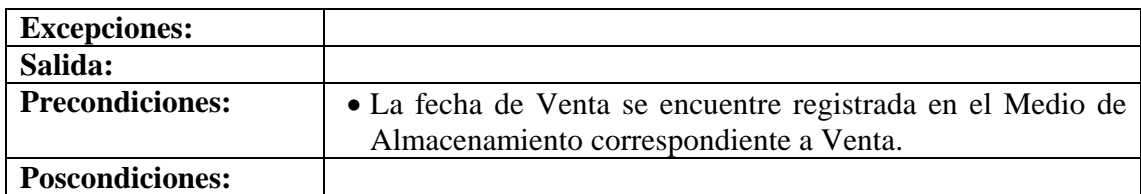

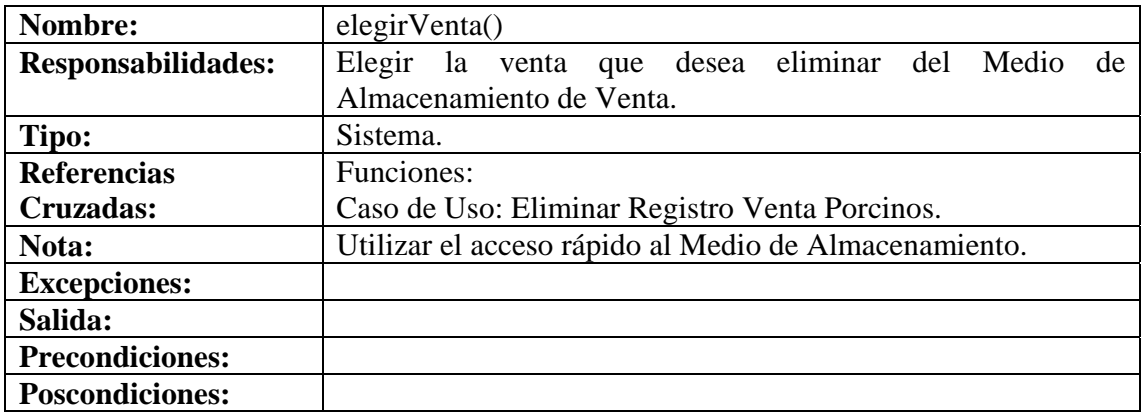

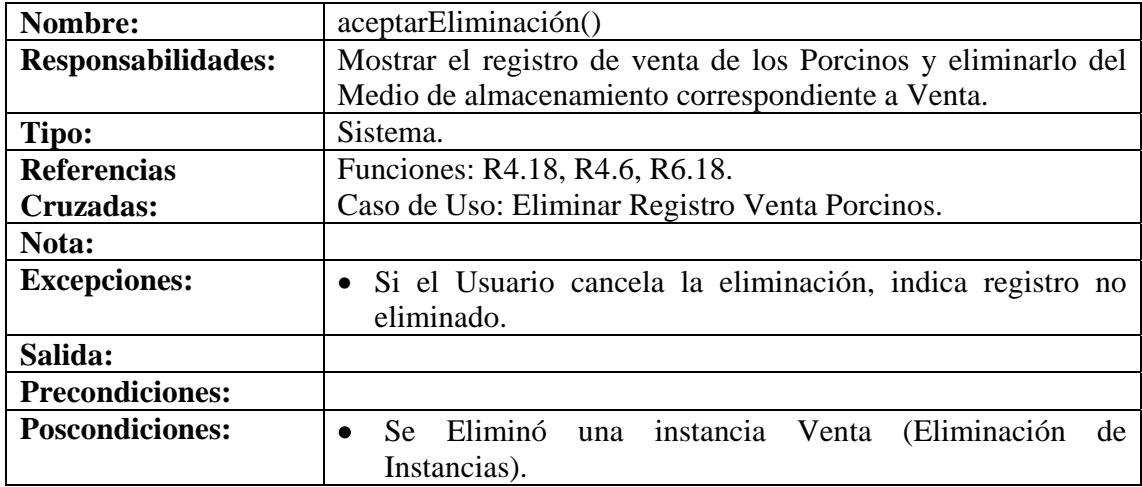

## **8.6.95 Ingresar Datos Ceba Porcinos**

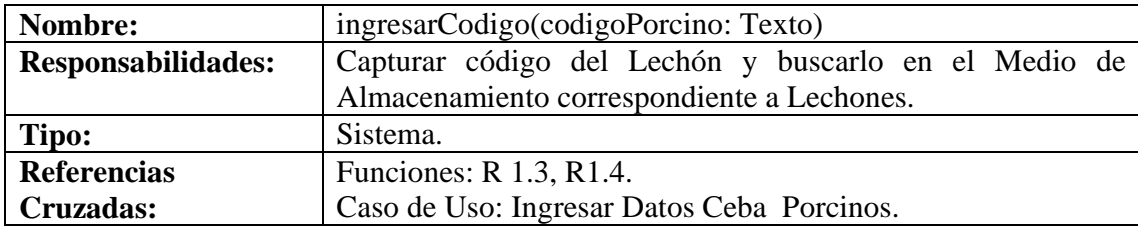

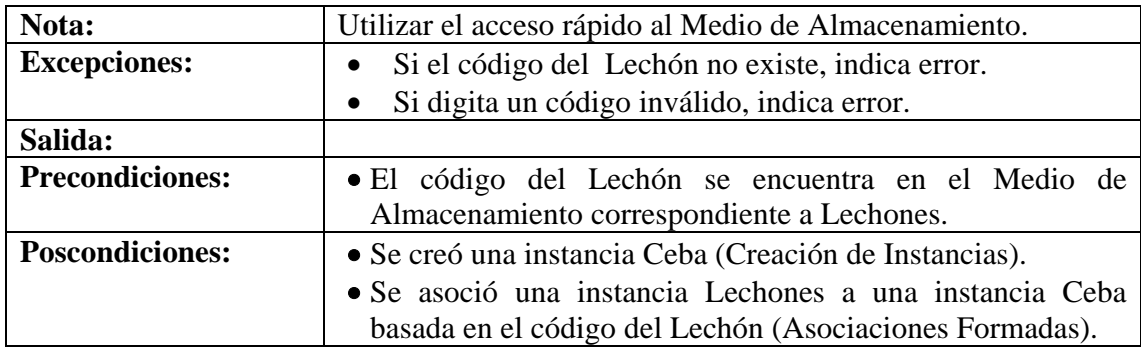

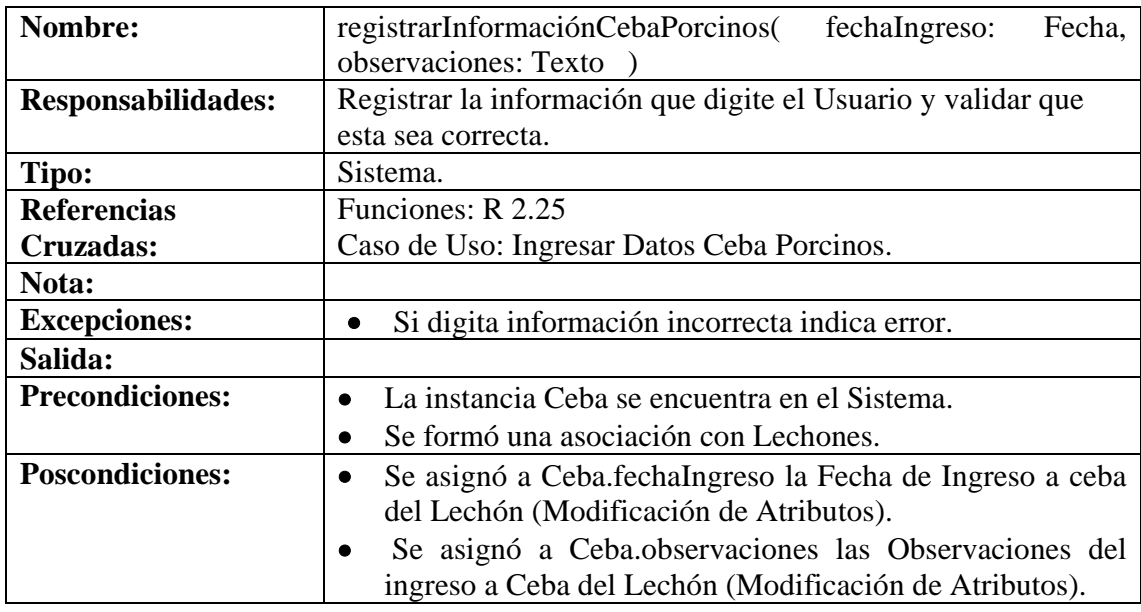

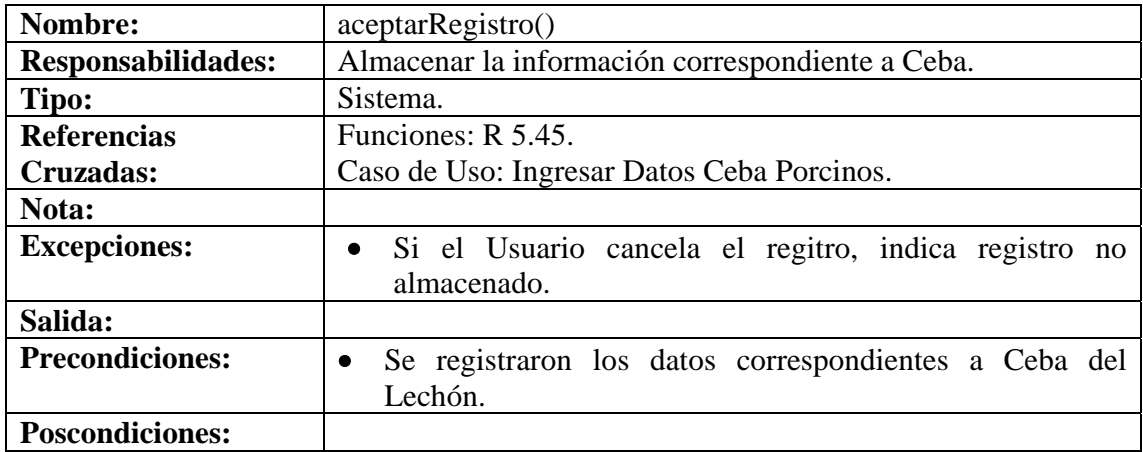

#### **8.6.96 Modificar Datos Ceba Porcinos**

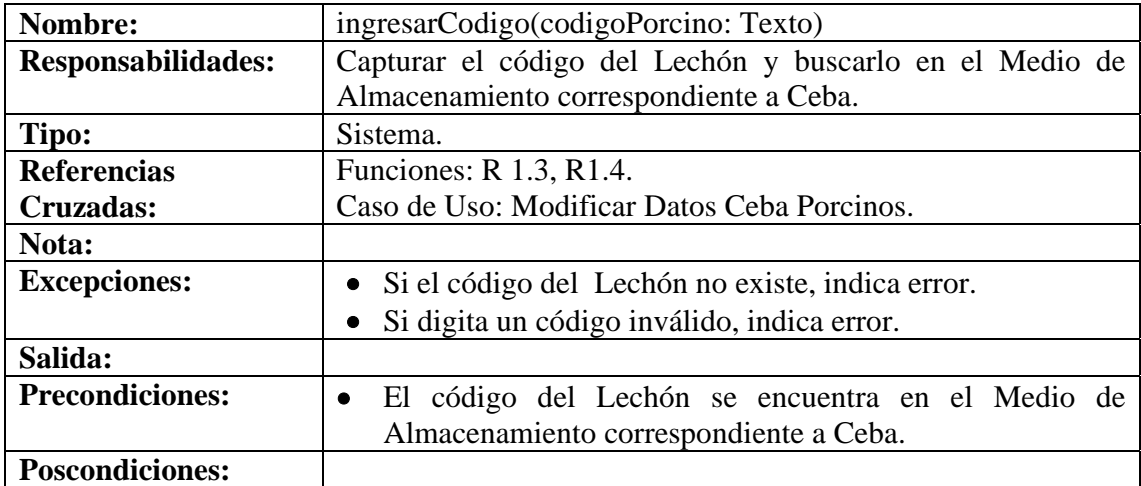

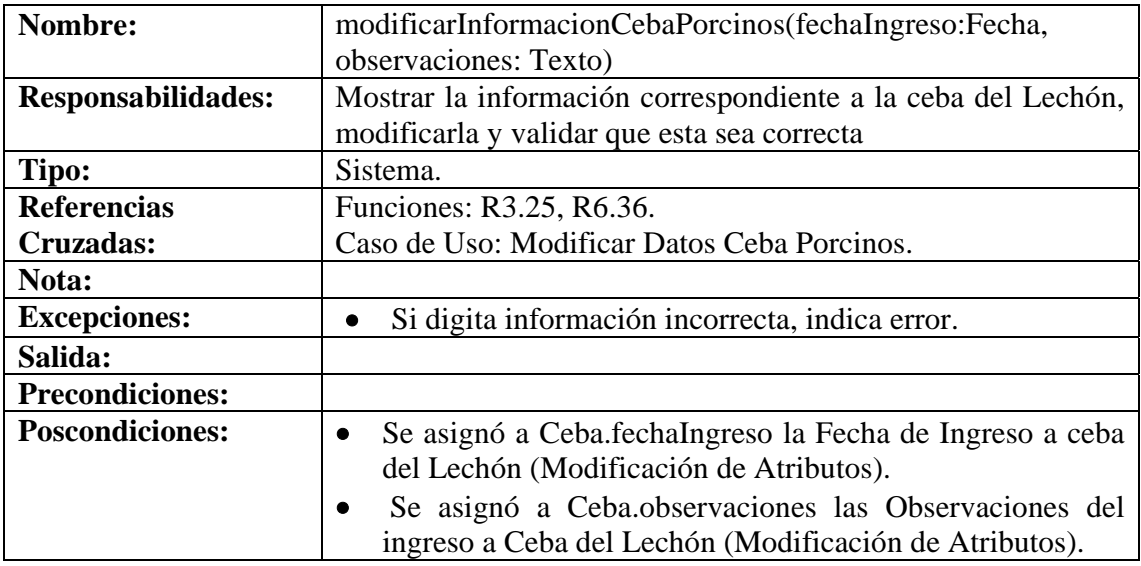

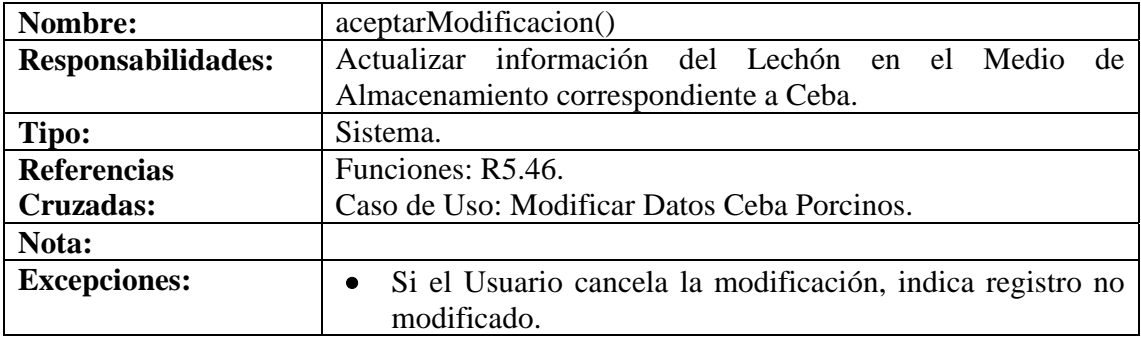

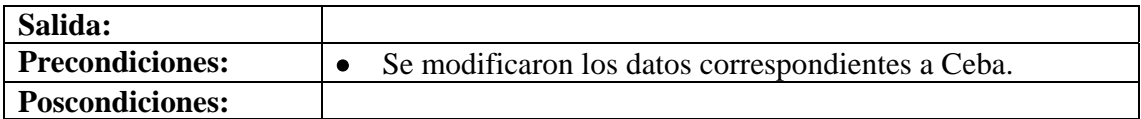

# **8.6.97 Consultar Registro Ceba Porcinos**

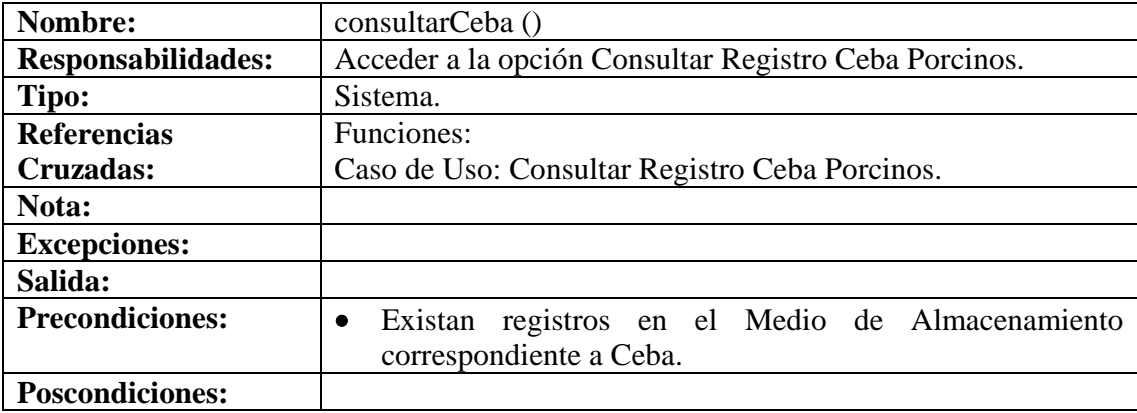

#### **8.6.98 Eliminar Registro Ceba Porcinos**

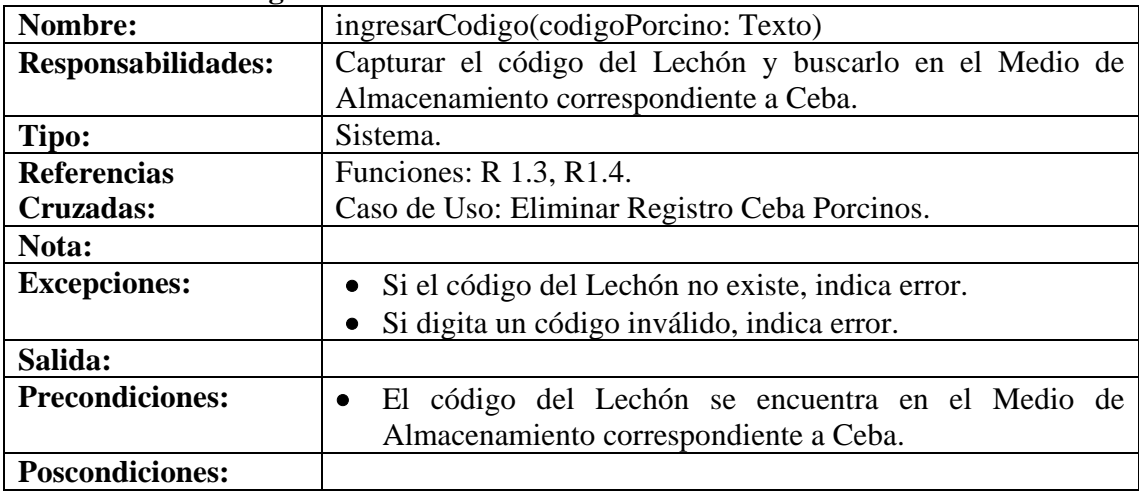

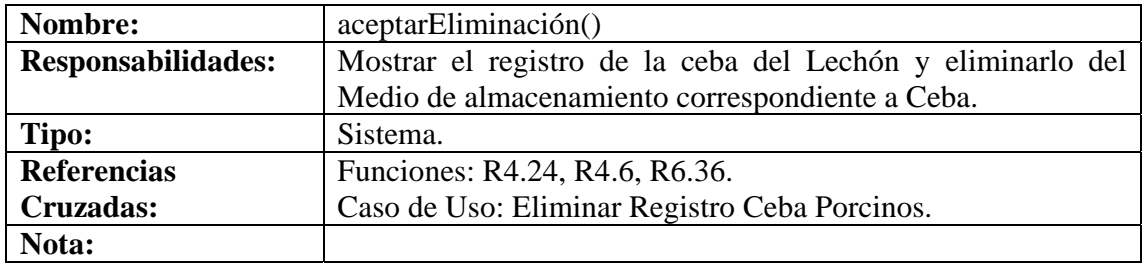

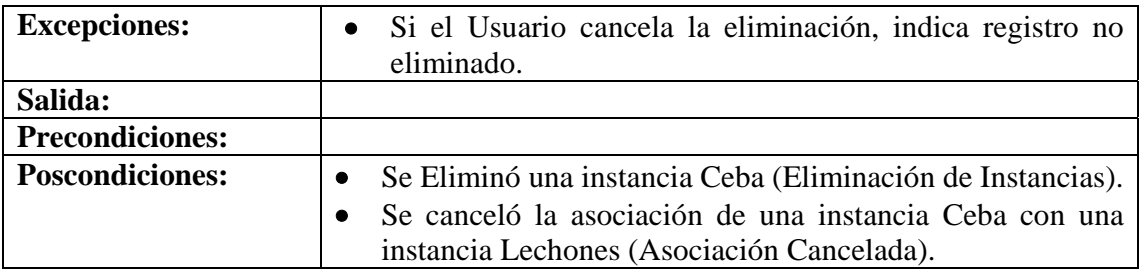

# **8.6.99 Ingresar Datos Alimentación Porcinos**

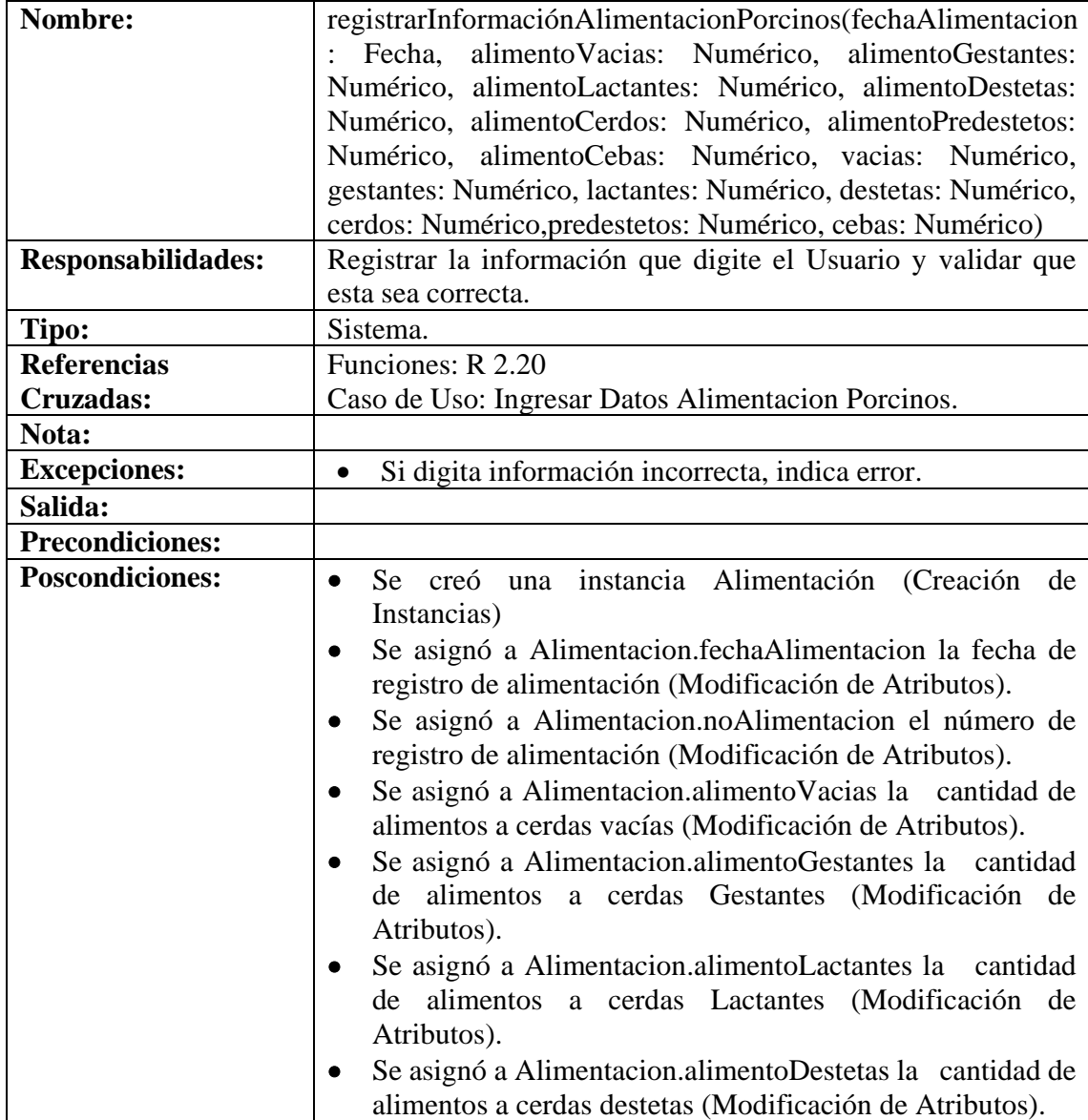

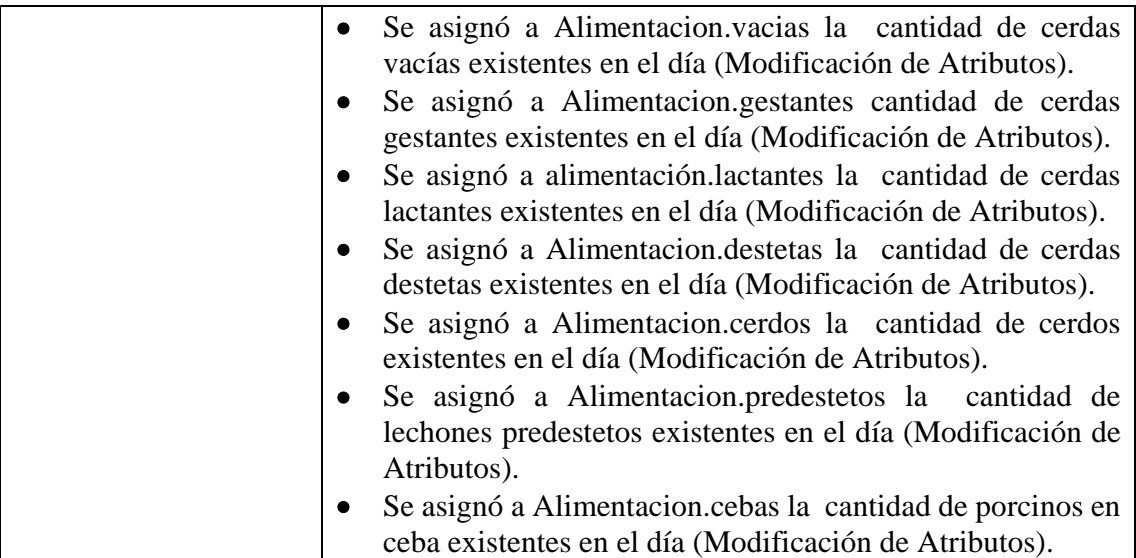

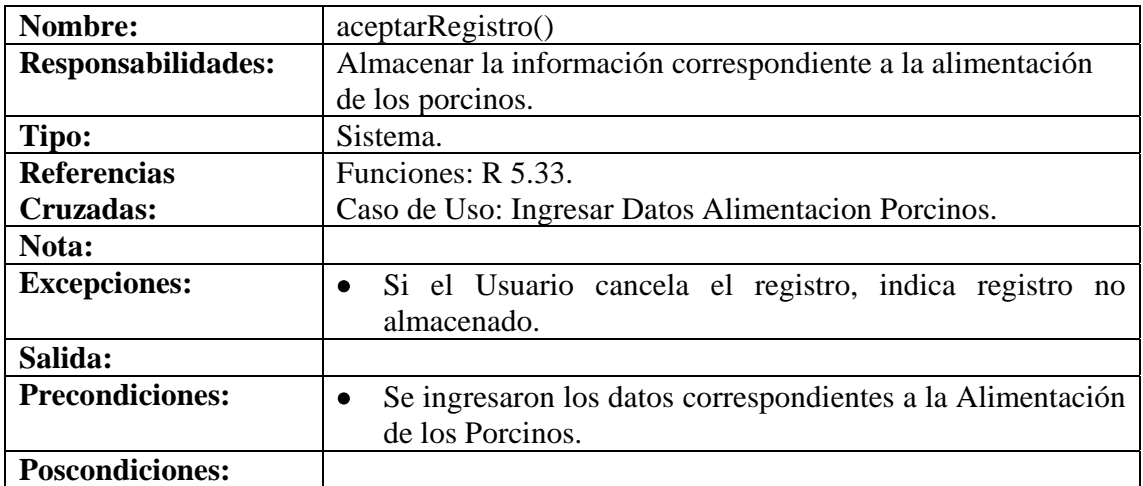

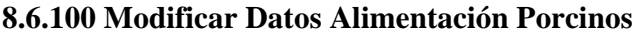

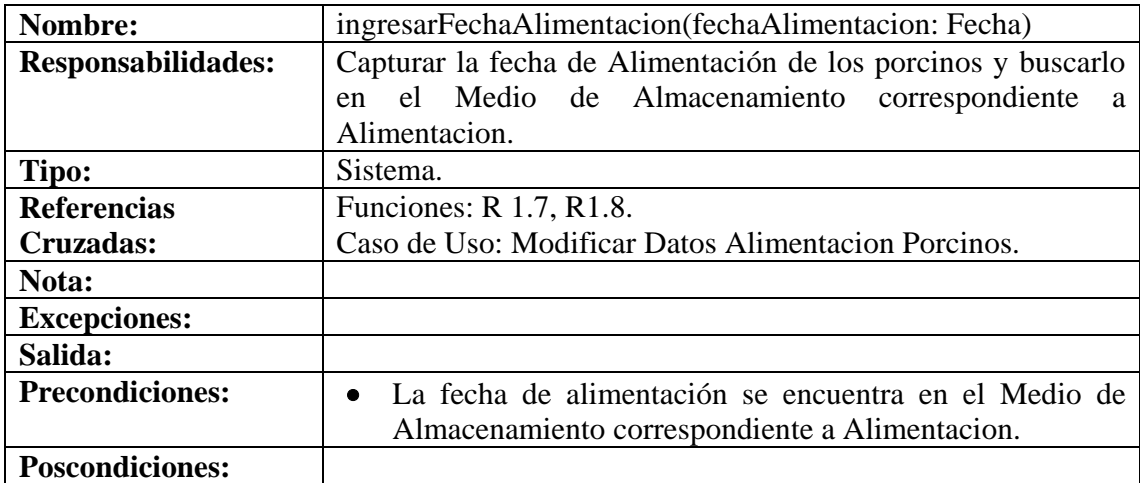

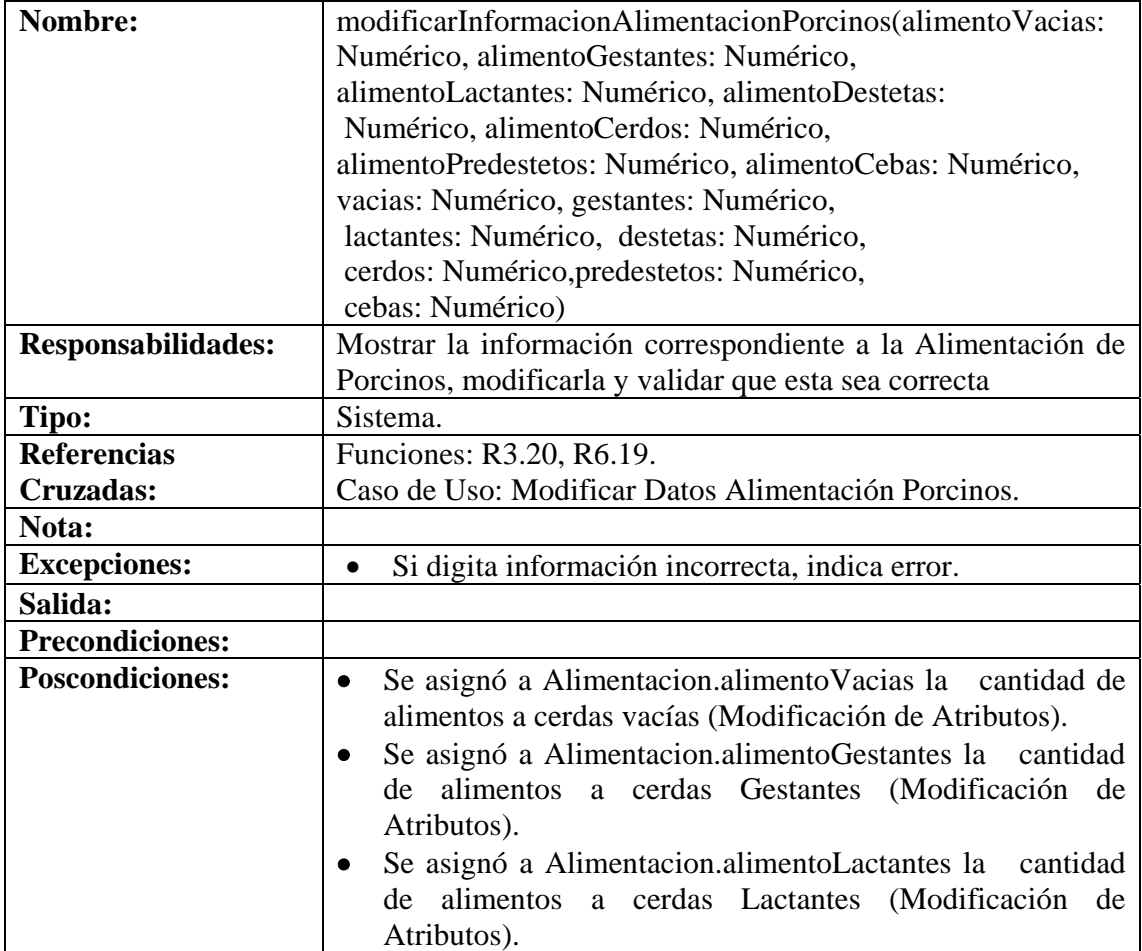

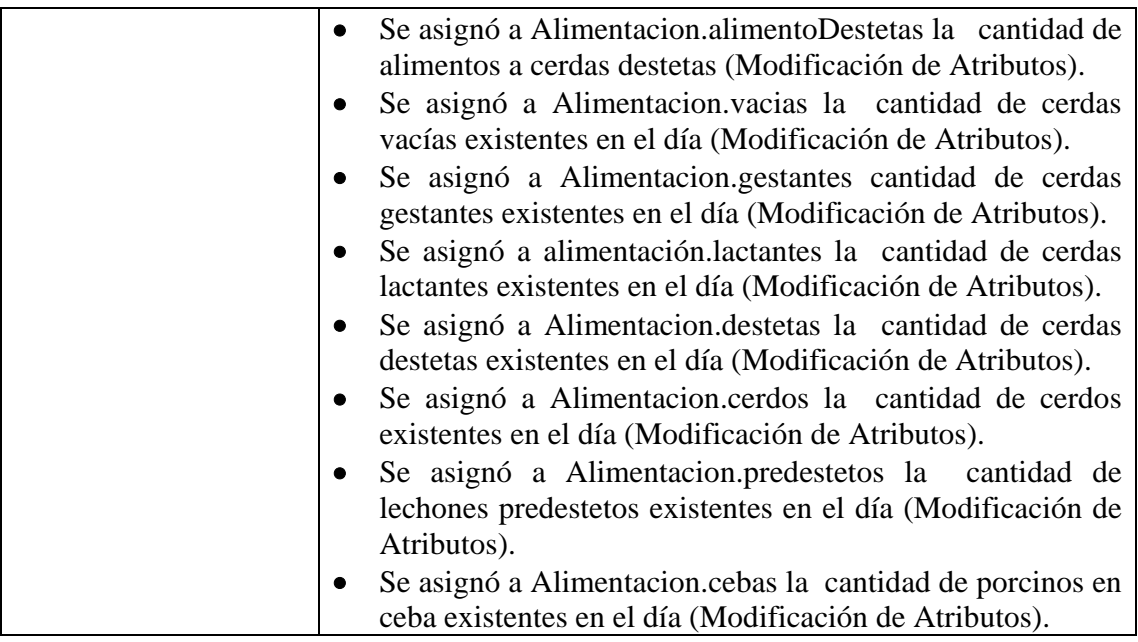

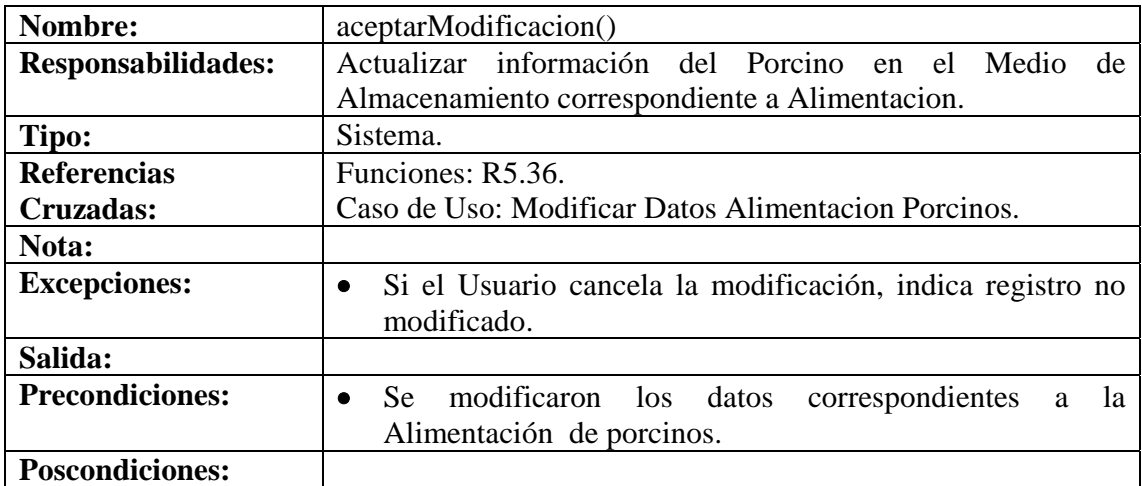

## **8.6.101 Consultar Registro Alimentación Porcinos**

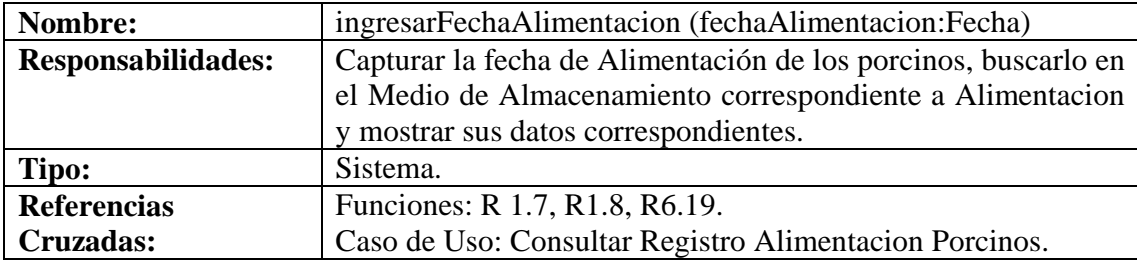

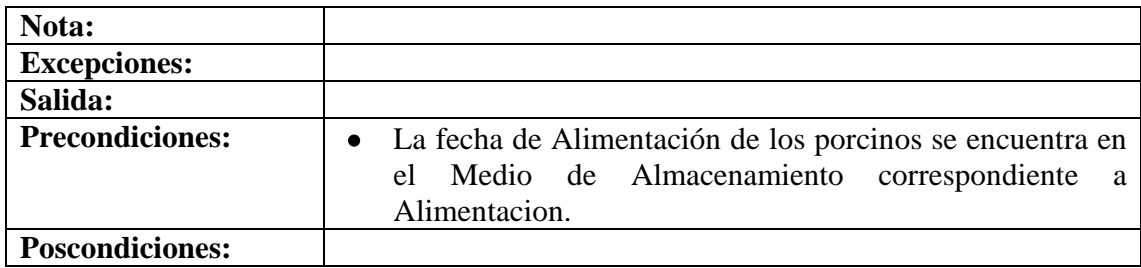

## **8.6.102 Eliminar Registro Alimentación Porcinos**

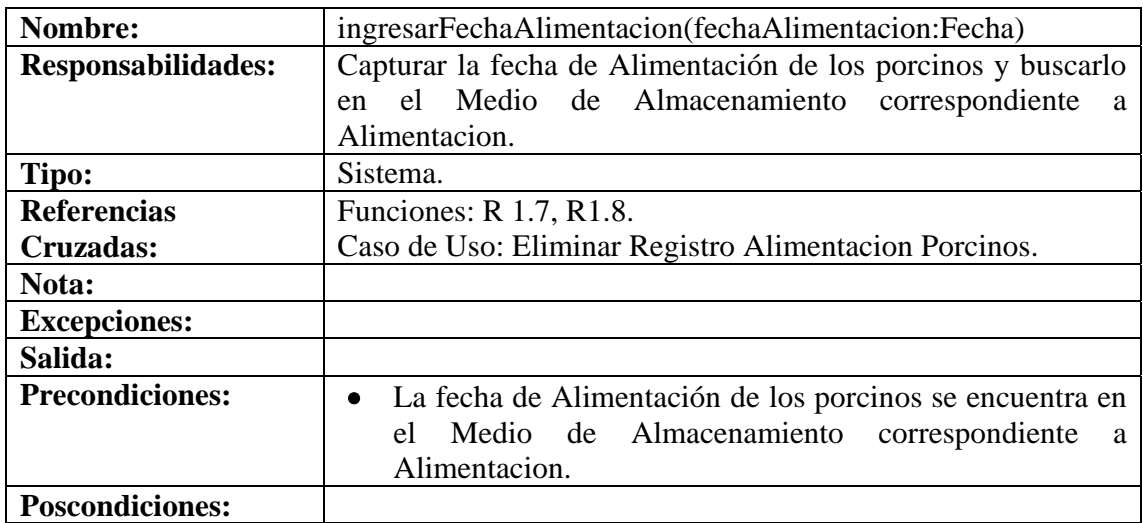

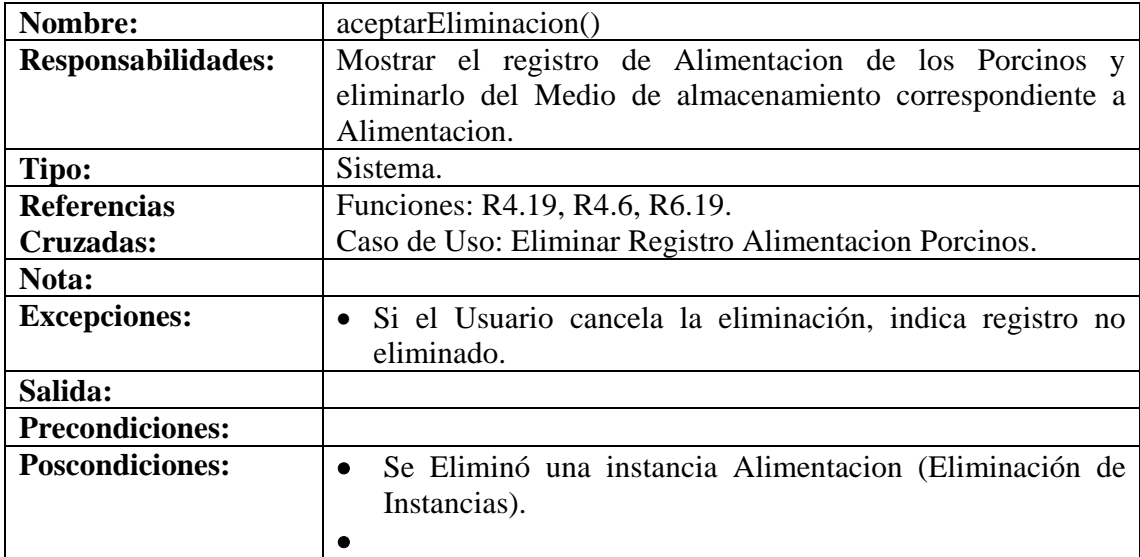

## **8.6.103 Manejar Reportes Producción**

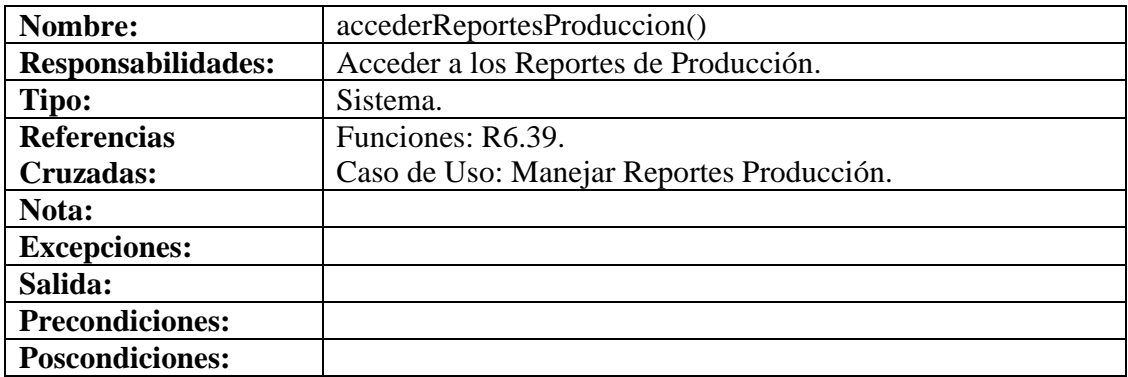

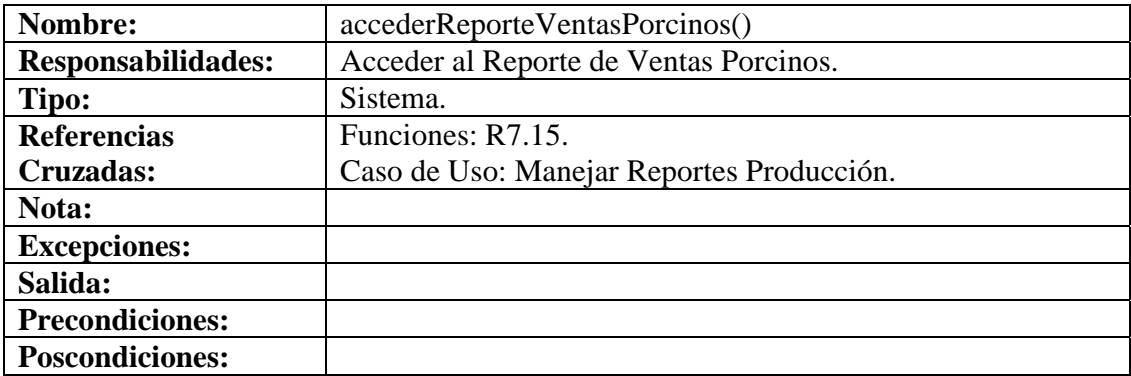

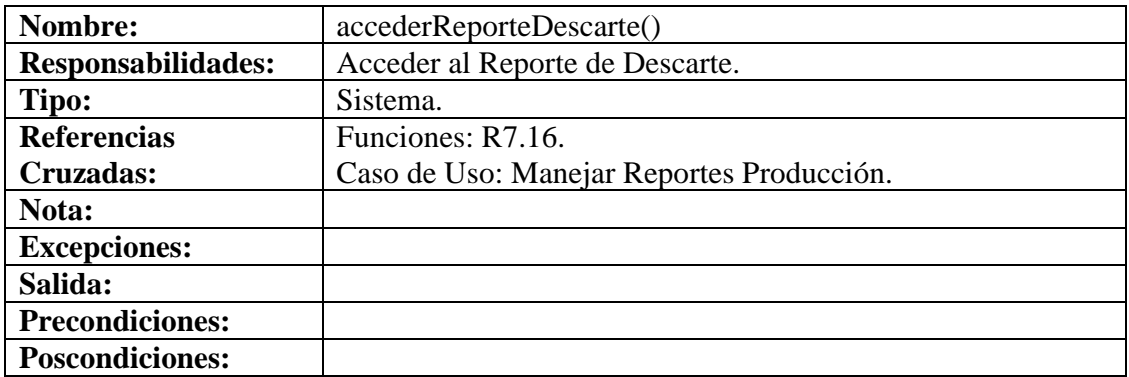

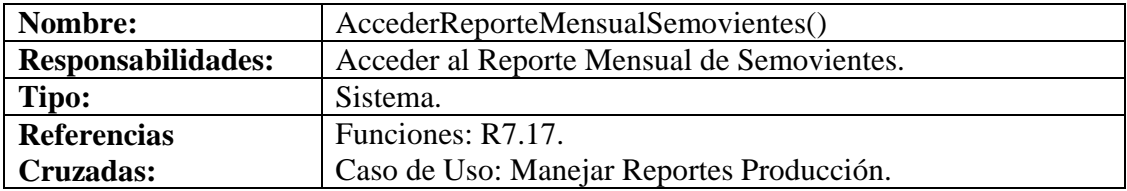

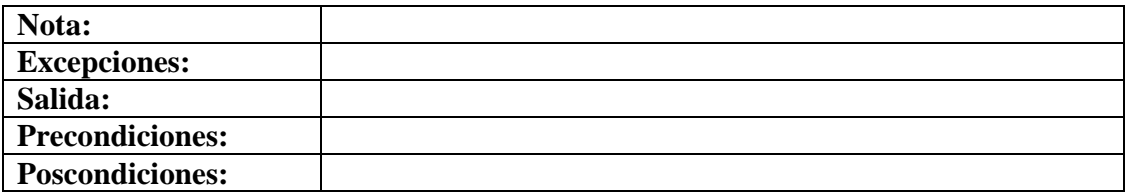

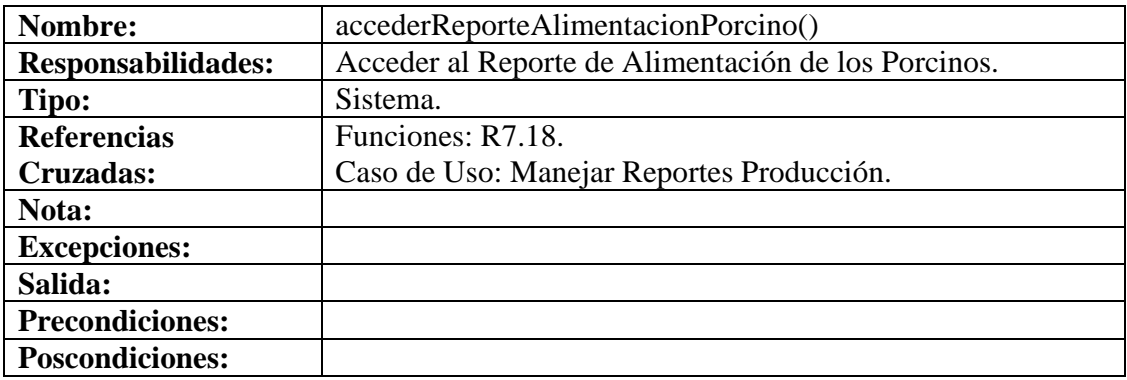

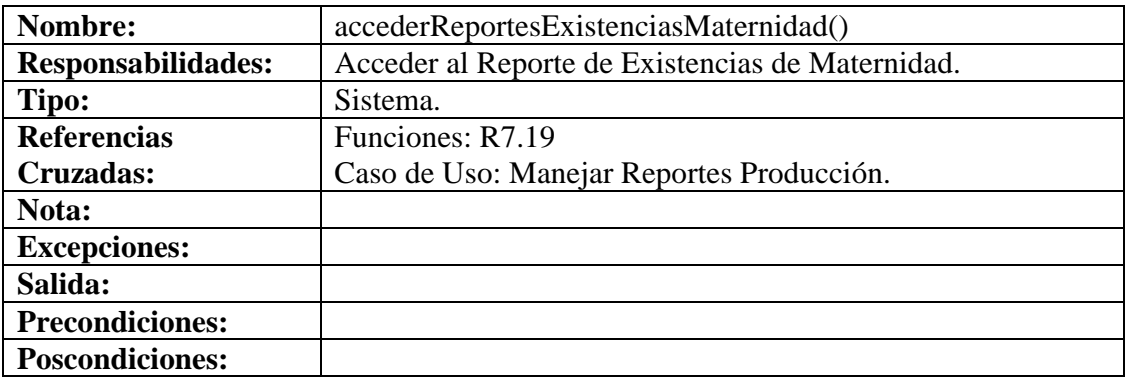

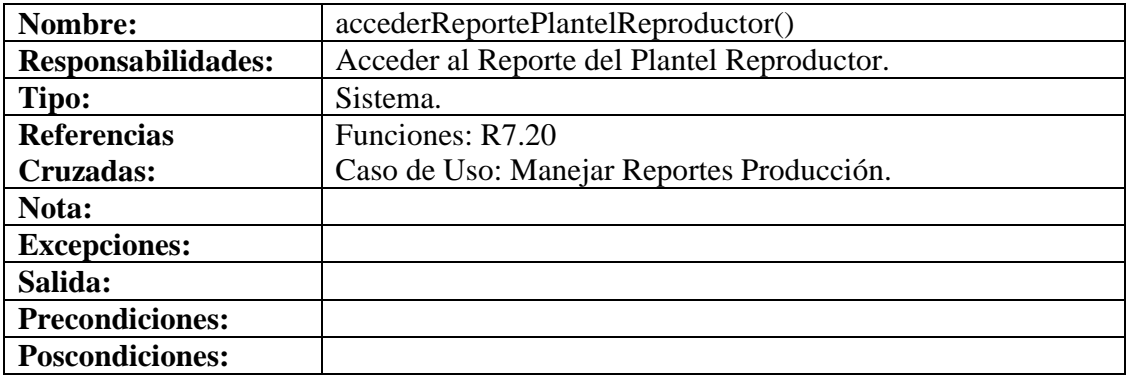

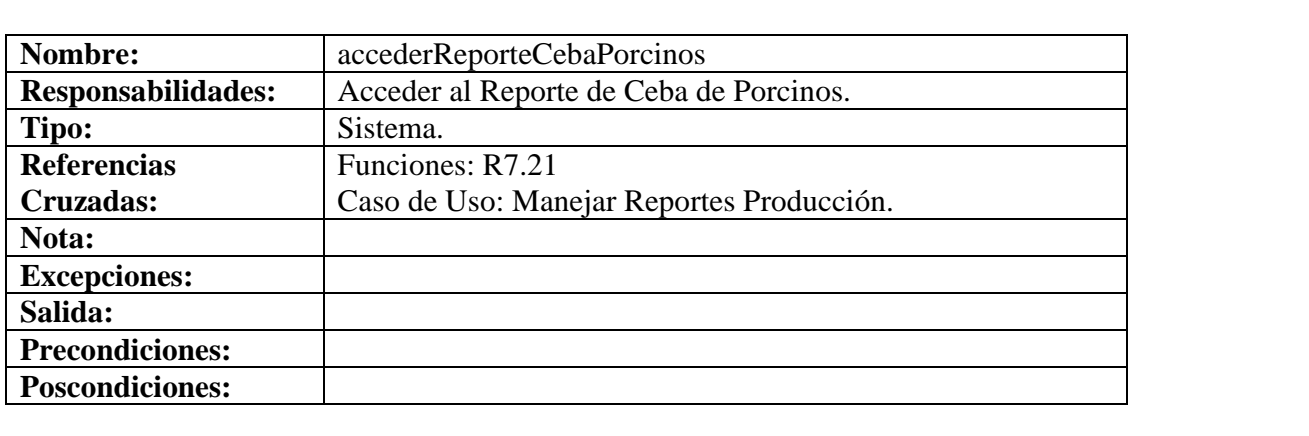

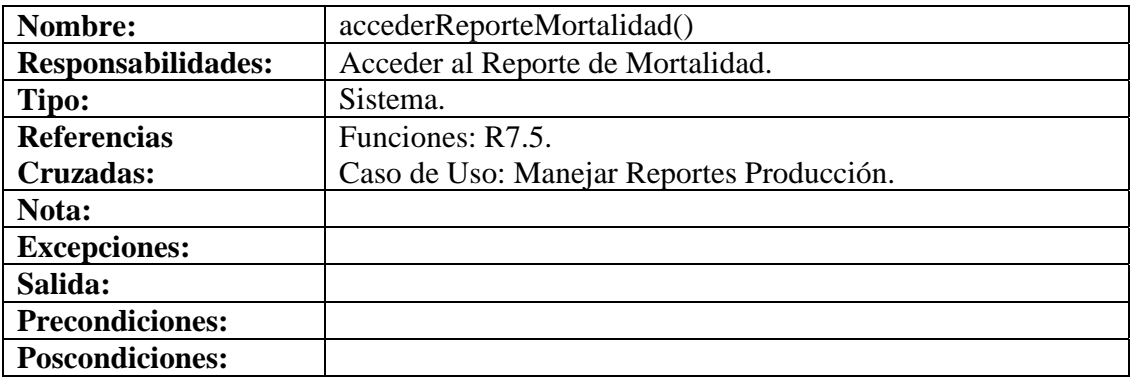

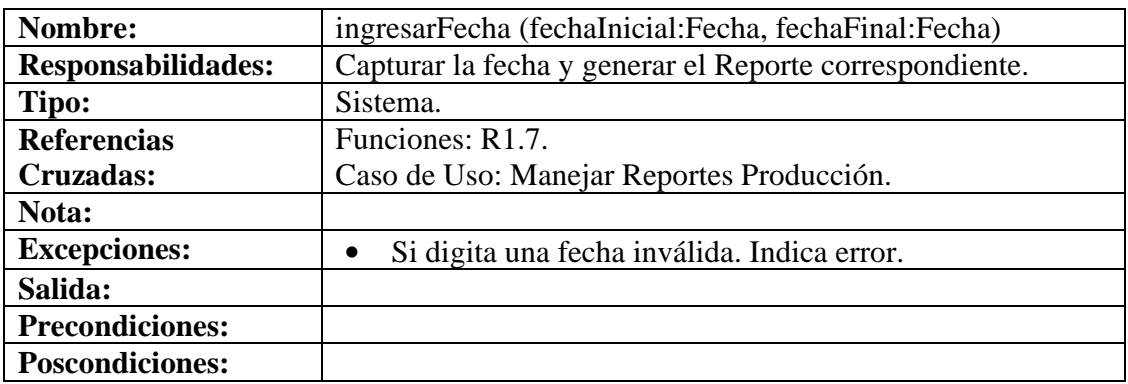

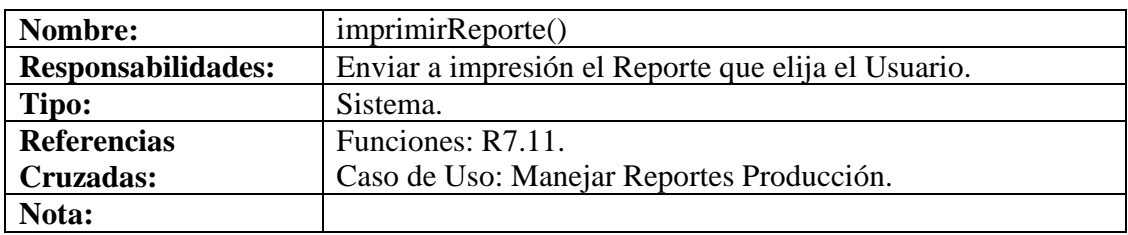

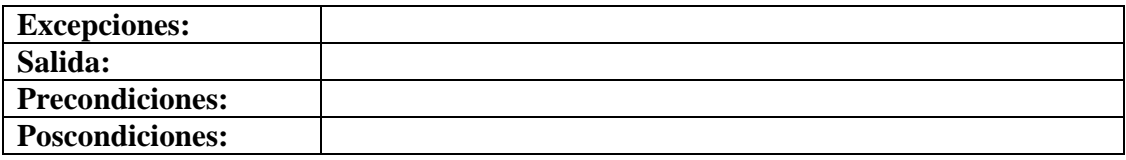

## **8.6.104 Ingresar Datos Productos**

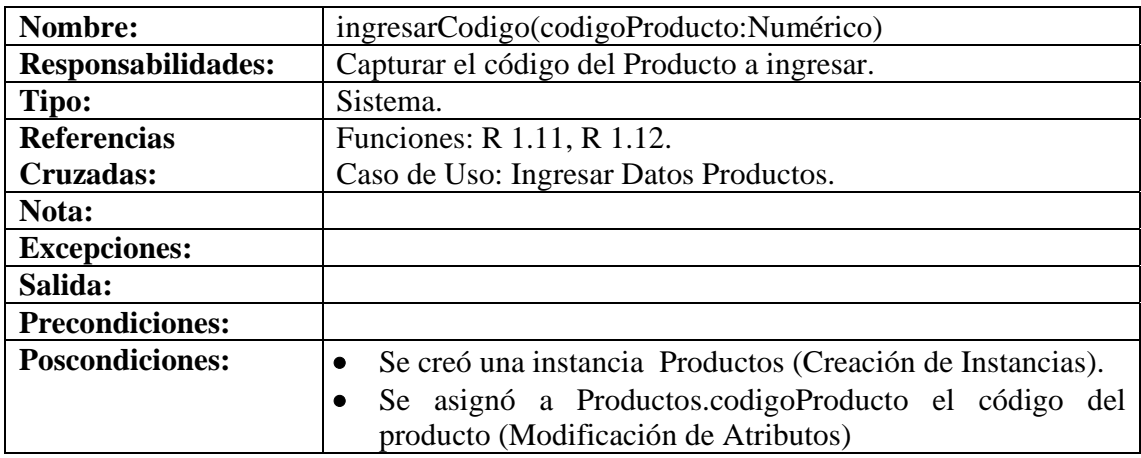

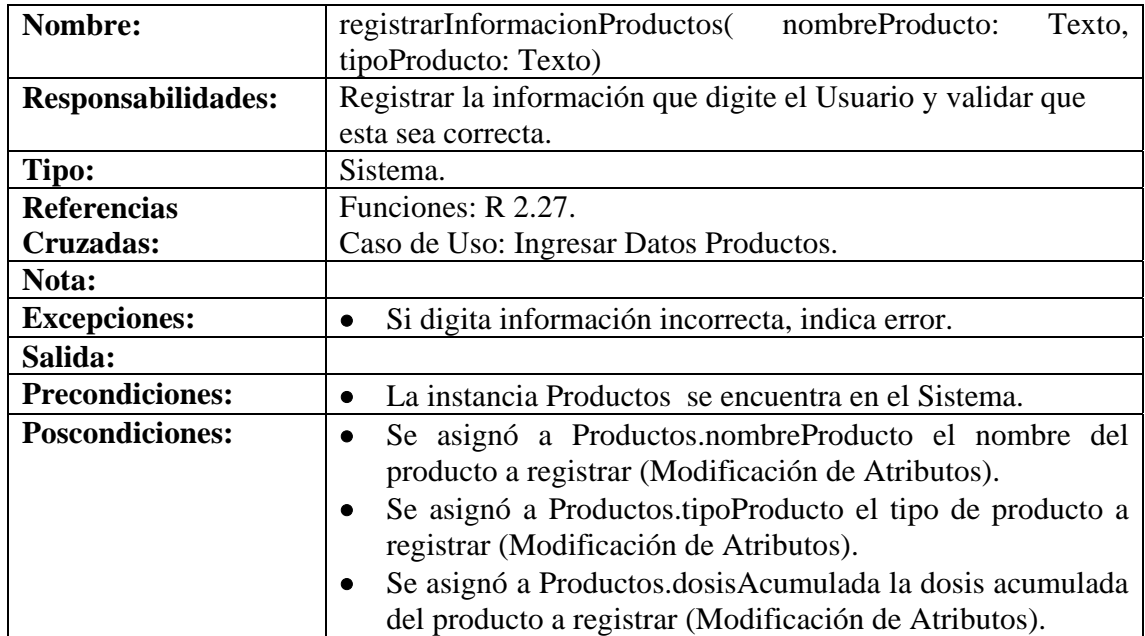

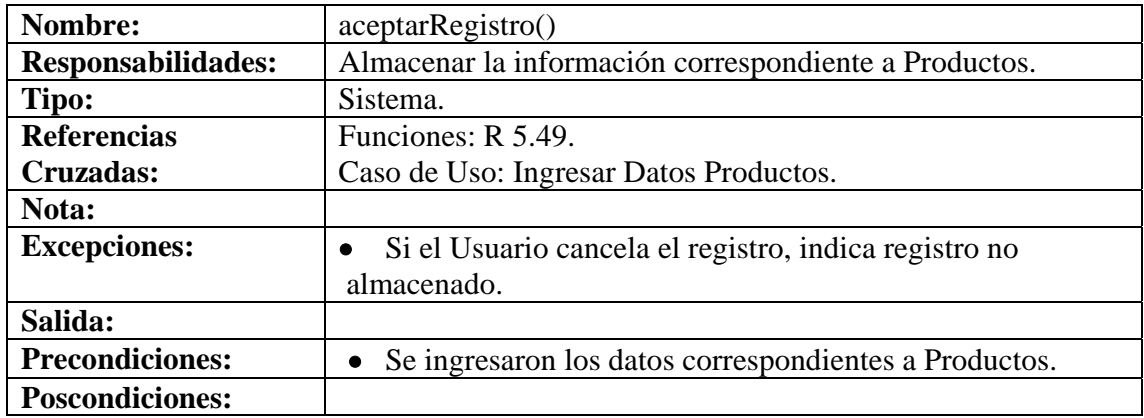

#### **8.6.105 Modificar Datos Productos**

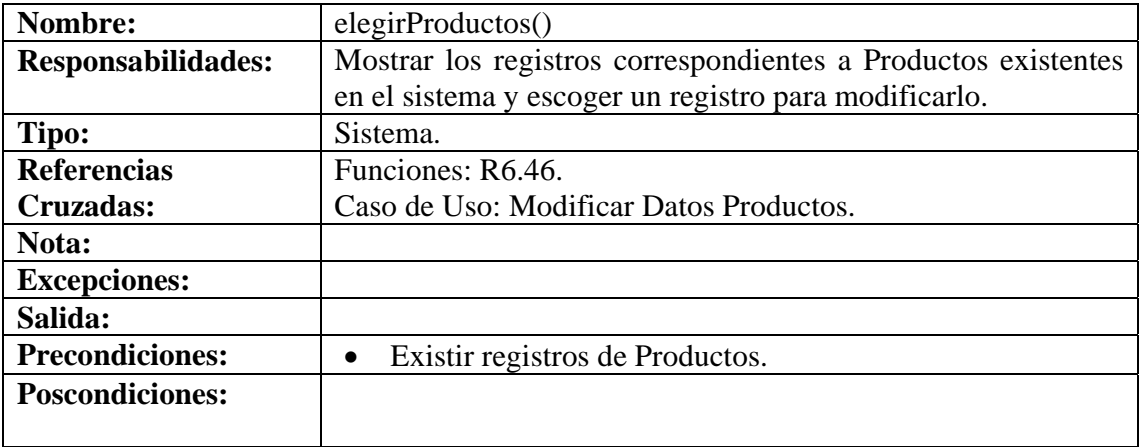

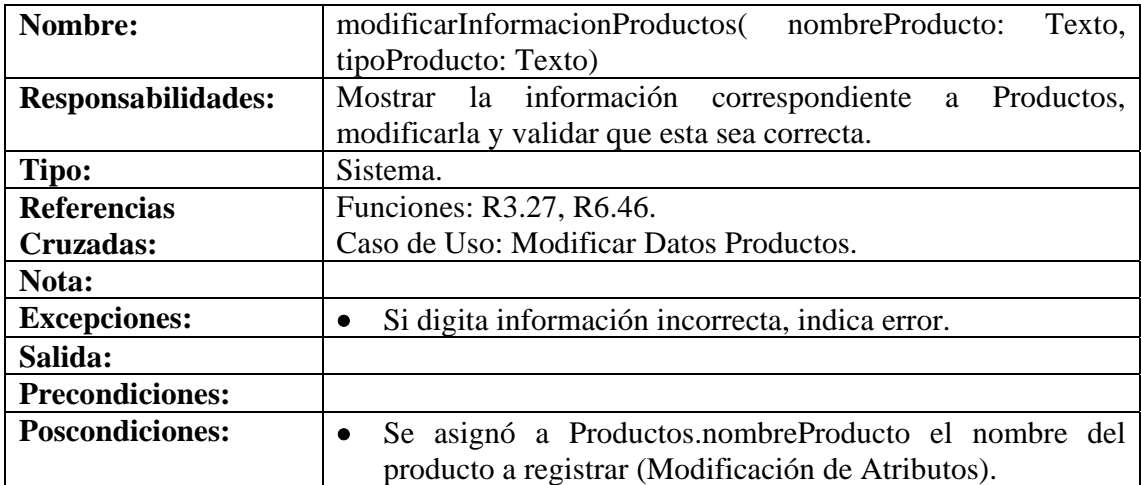

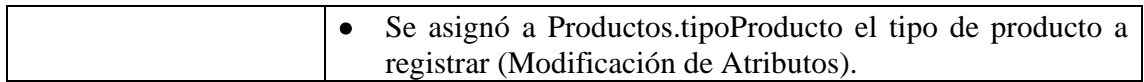

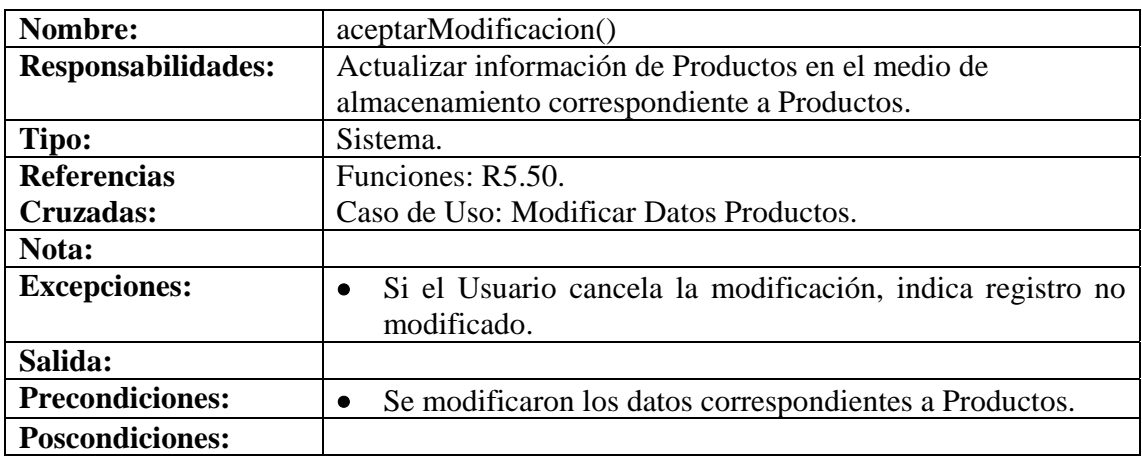

## **8.6.106 Consultar Registro Productos**

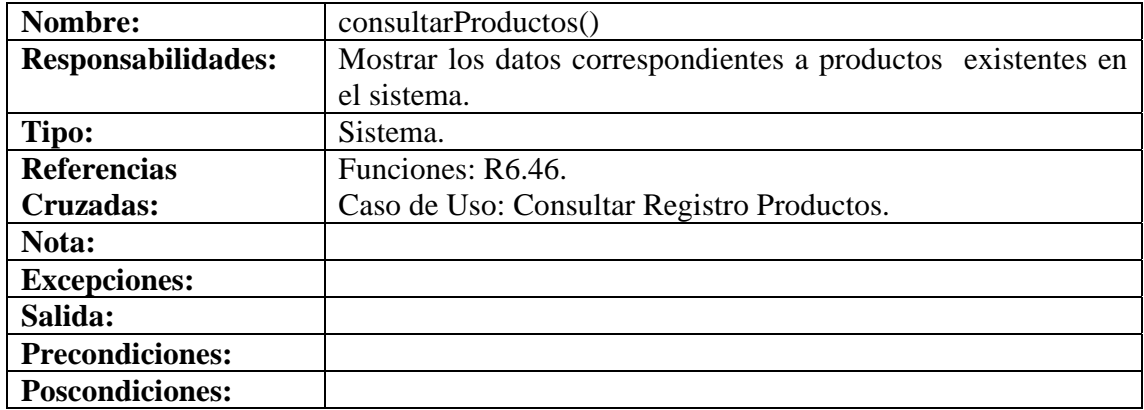

# **8.6.107 Eliminar Registro Productos**

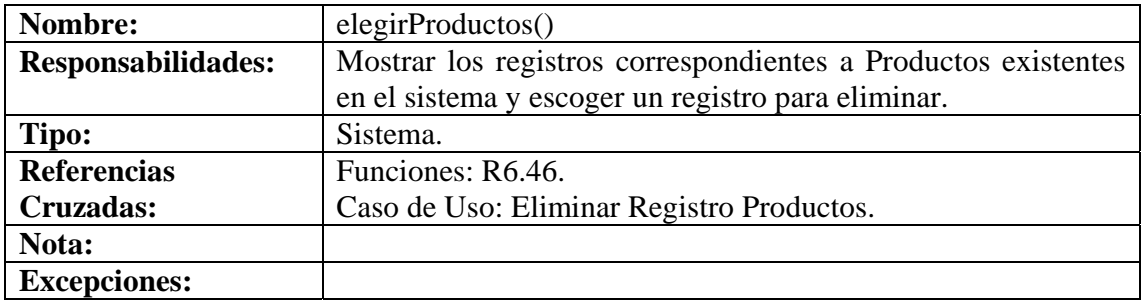

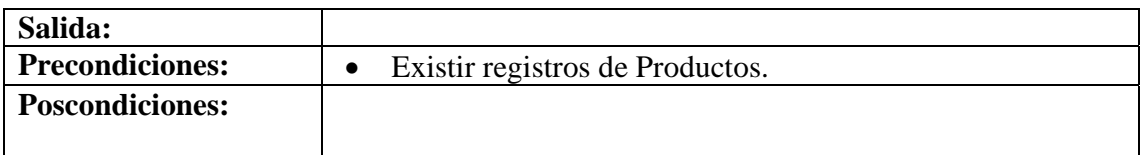

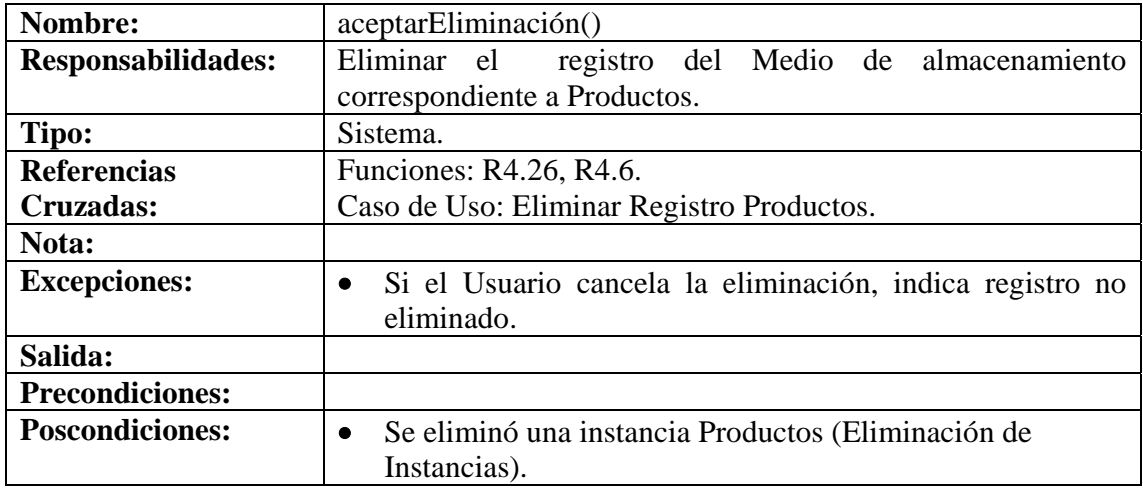

## **8.6.108 Ingresar Datos Costos Productos**

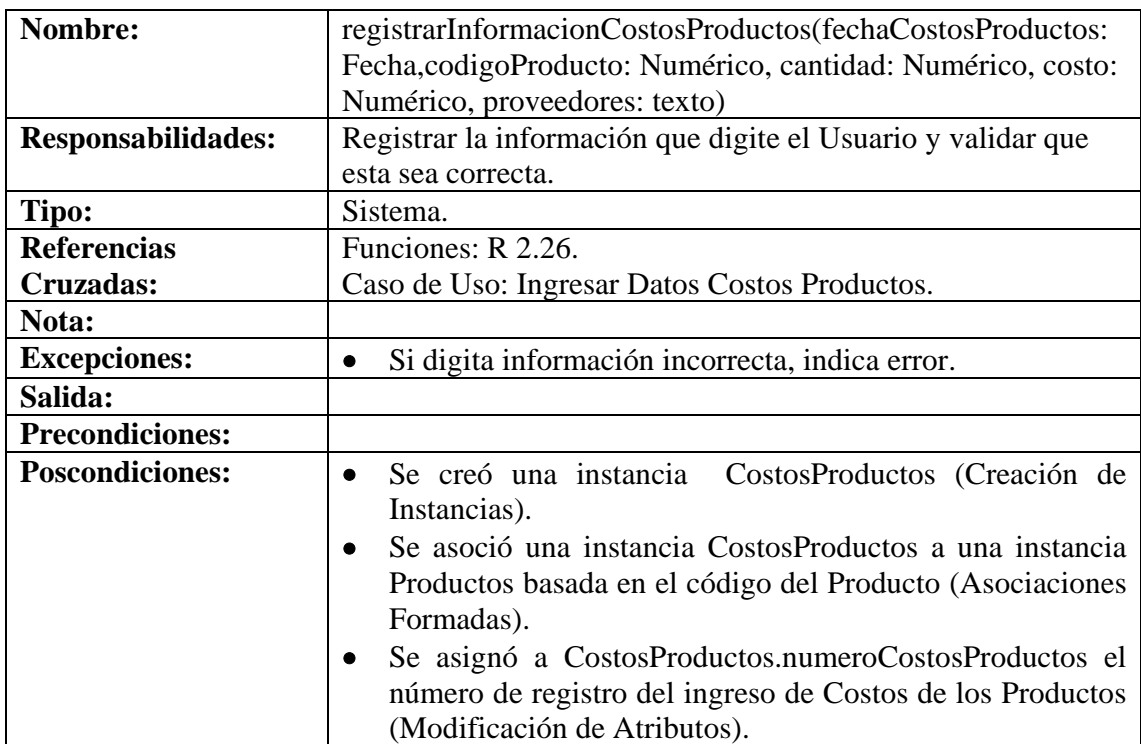

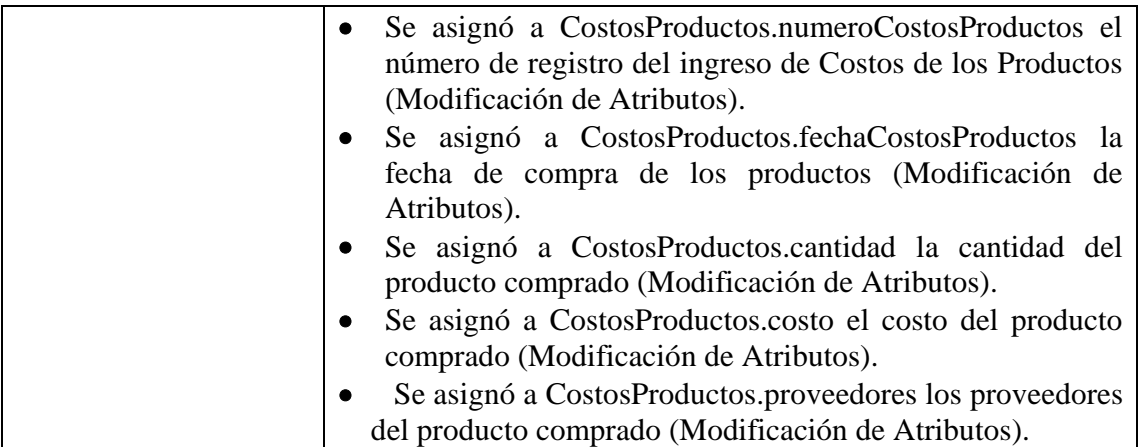

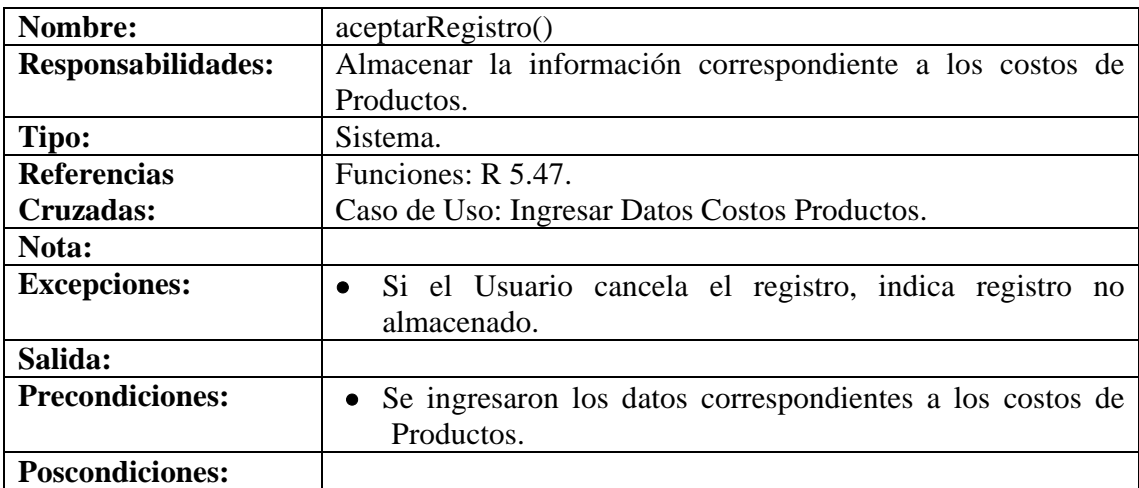

#### **8.6.109 Modificar Datos Costos Productos**

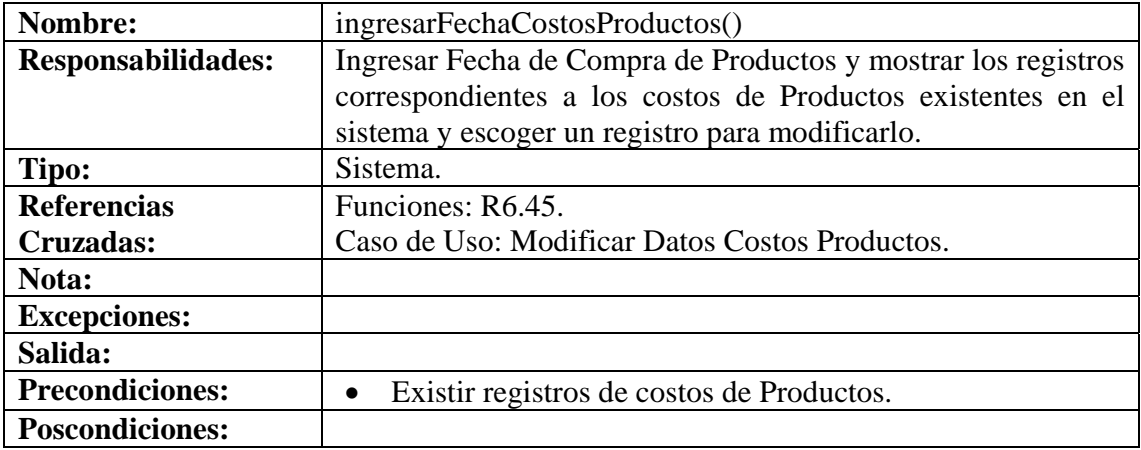

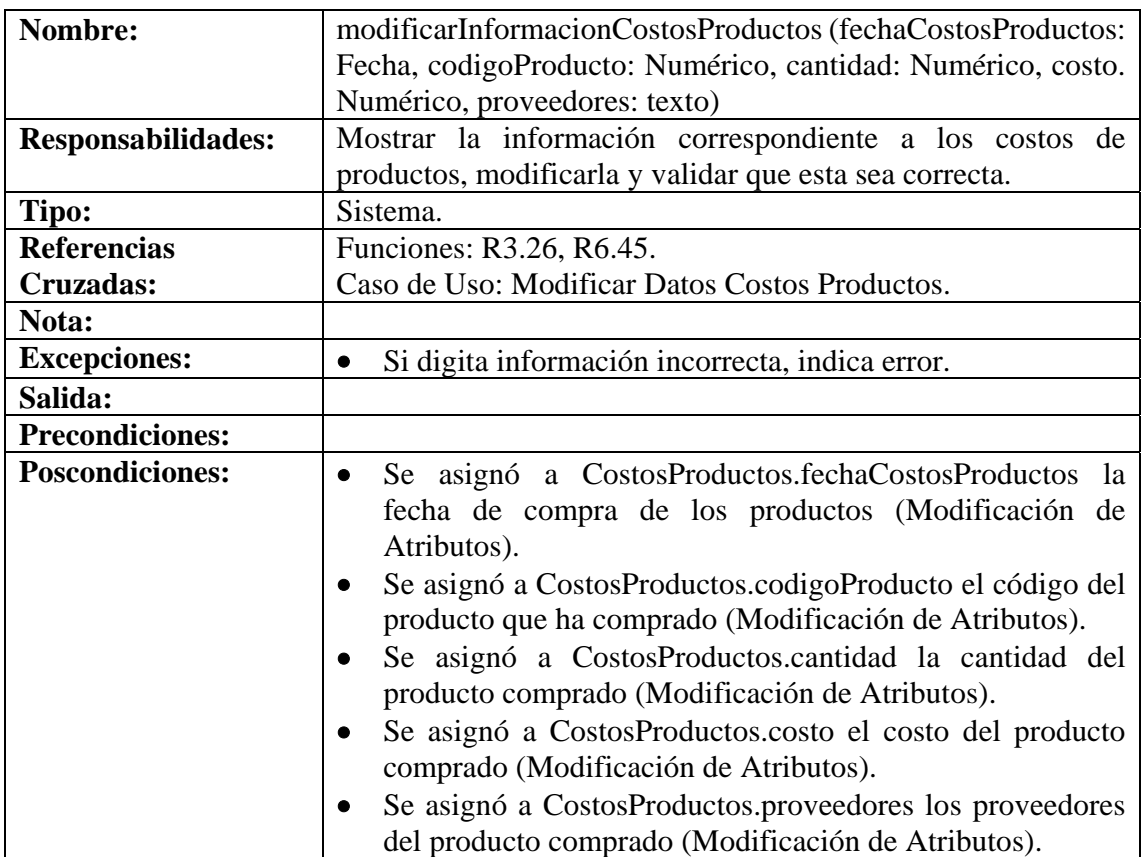

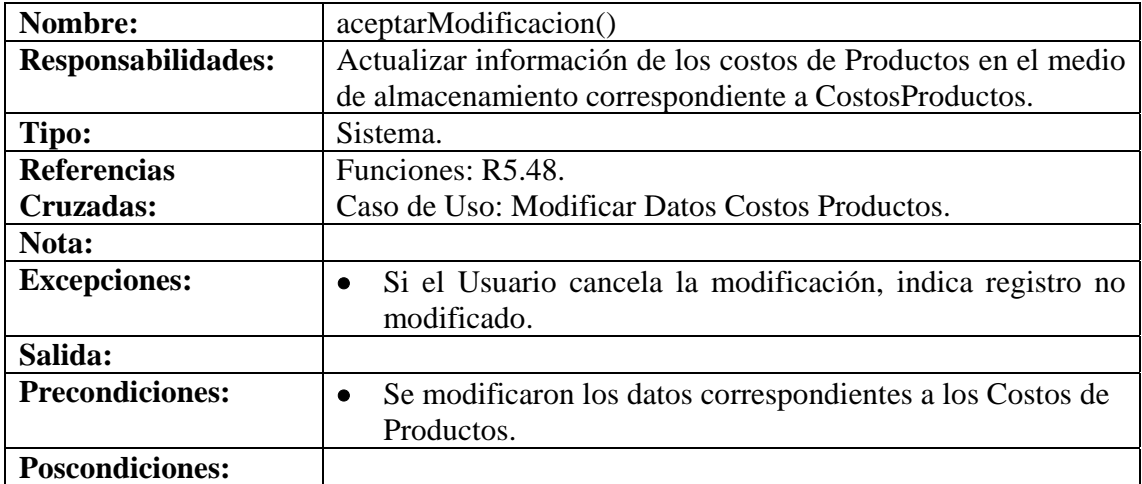

## **8.6.110 Consultar Registro Costos Productos**

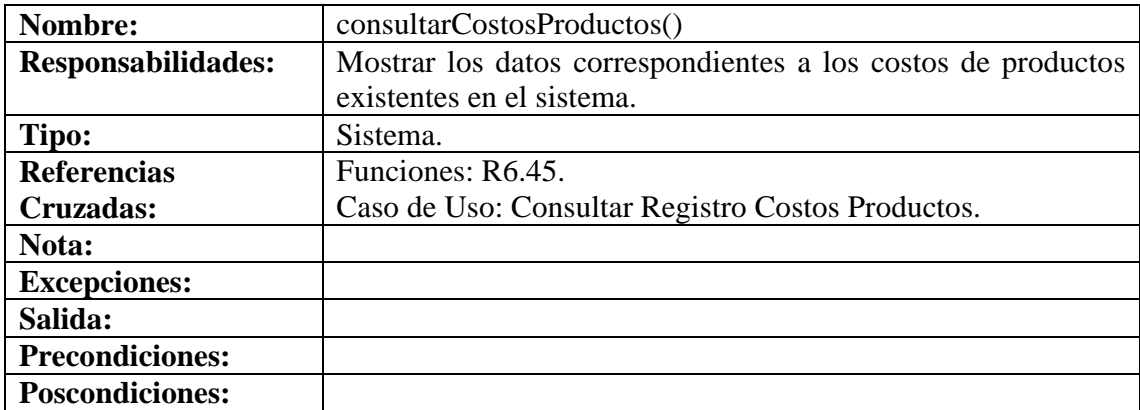

# **8.6.111 Eliminar Registro Costos Productos**

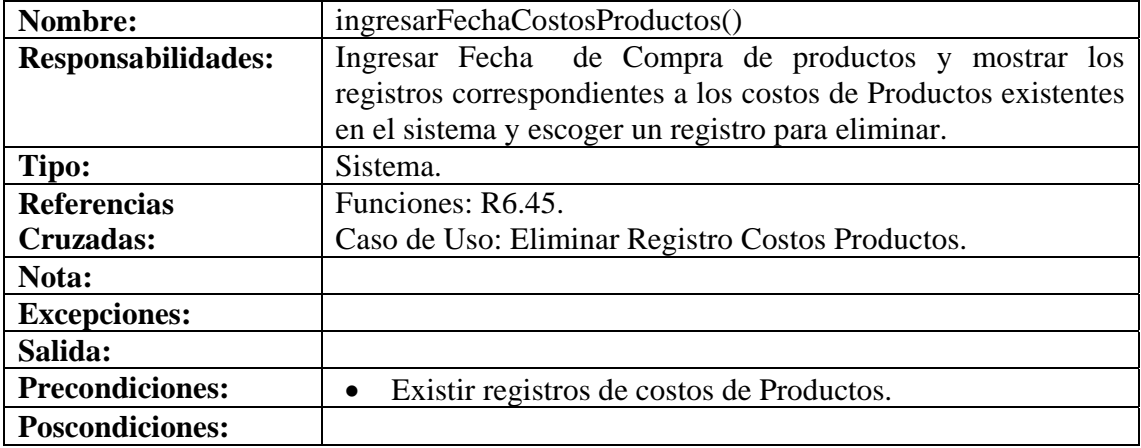

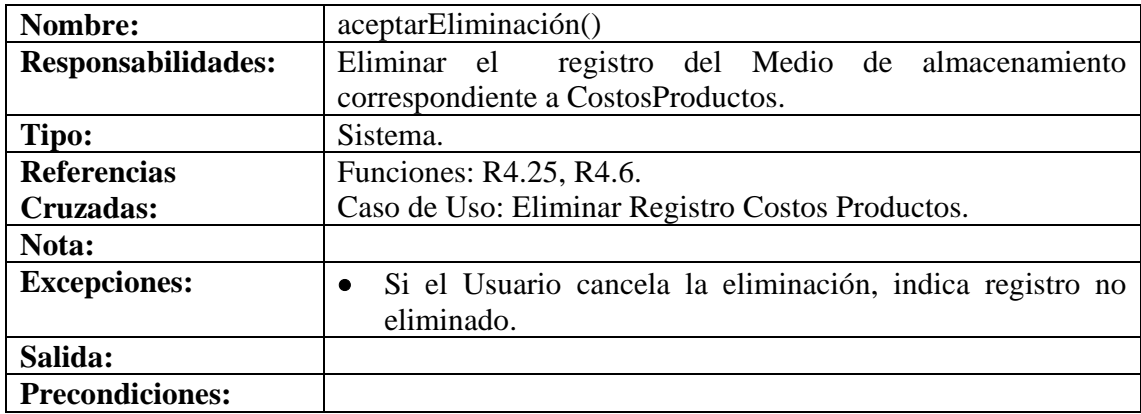

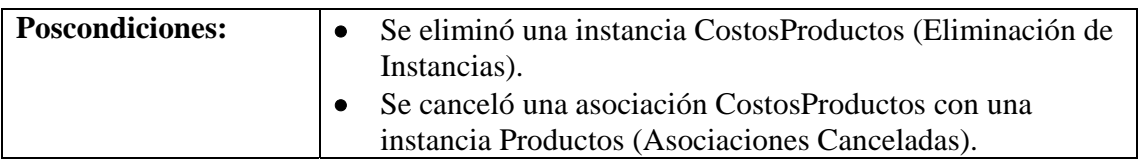

## **8.6.112 Ingresar Datos Instalaciones Equipos**

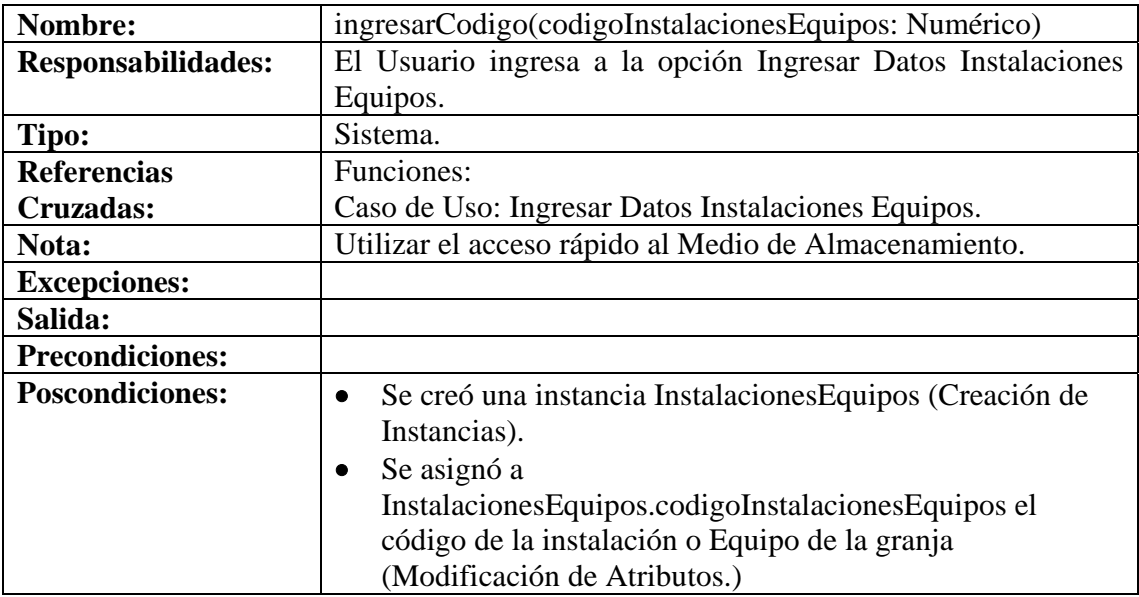

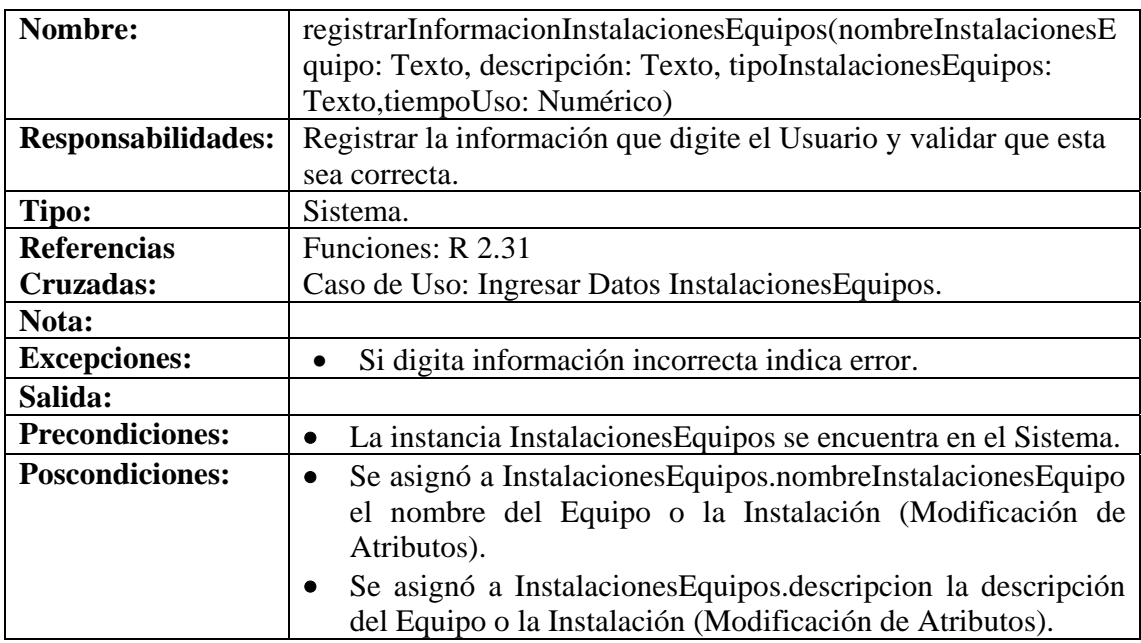

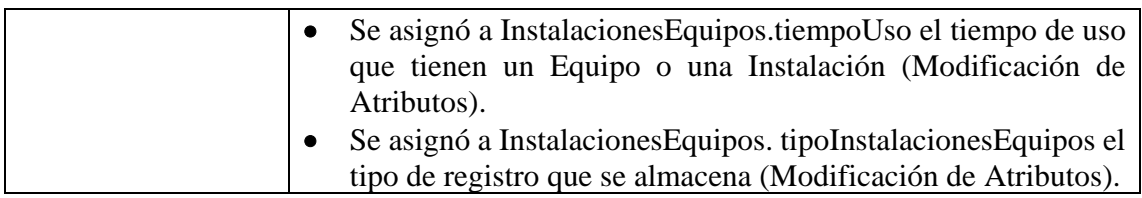

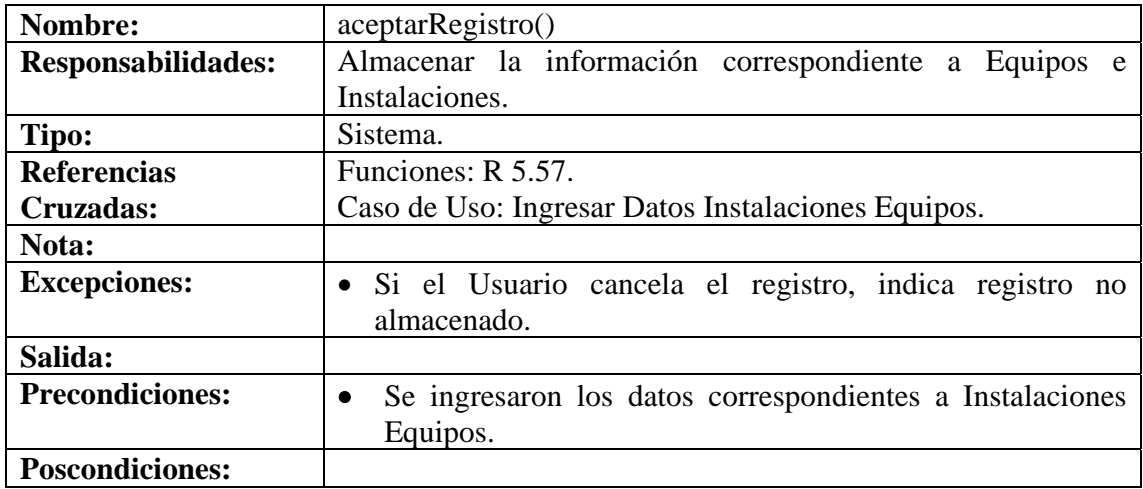

## **8.6.113 Modificar Datos Instalaciones Equipos**

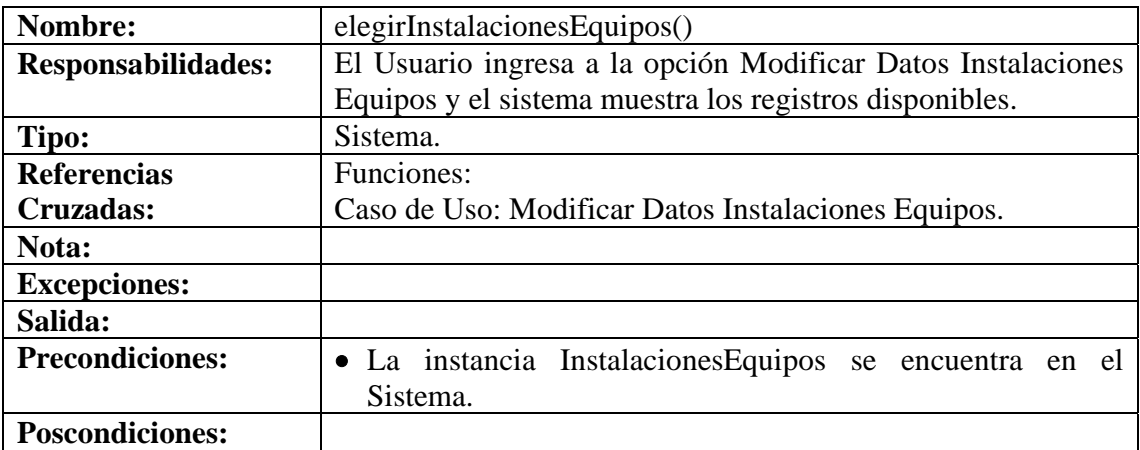

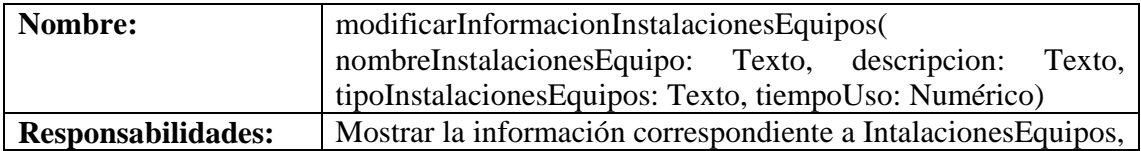

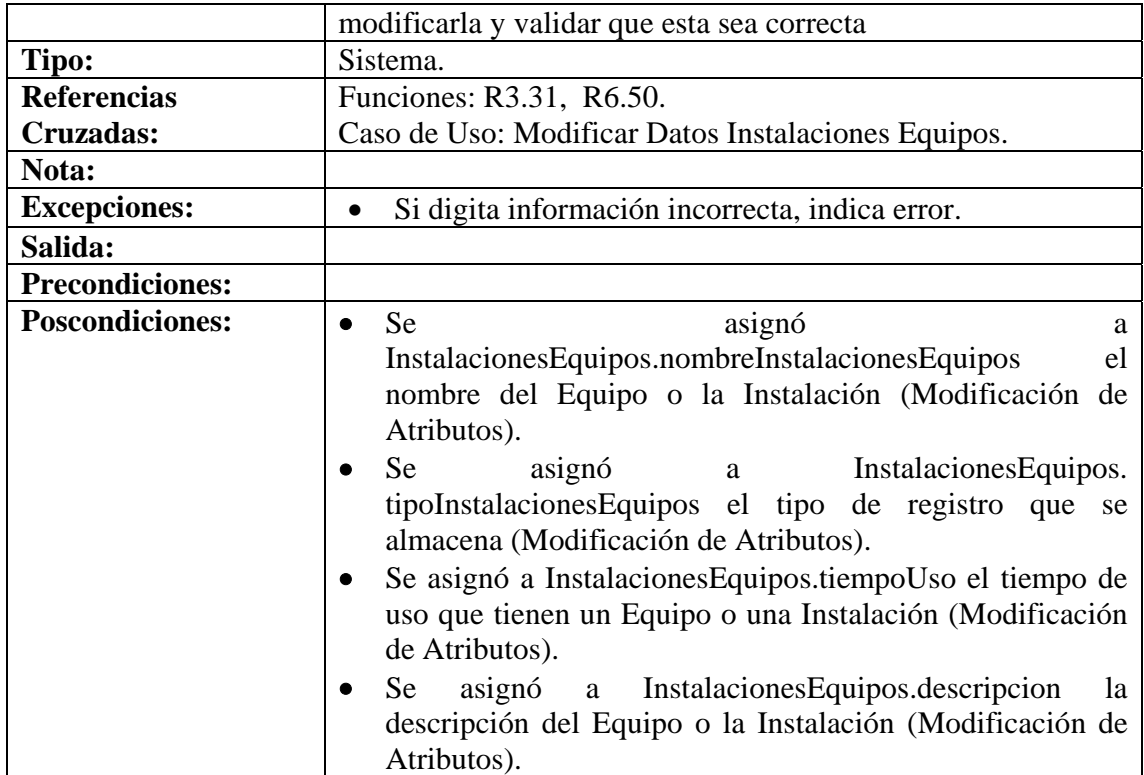

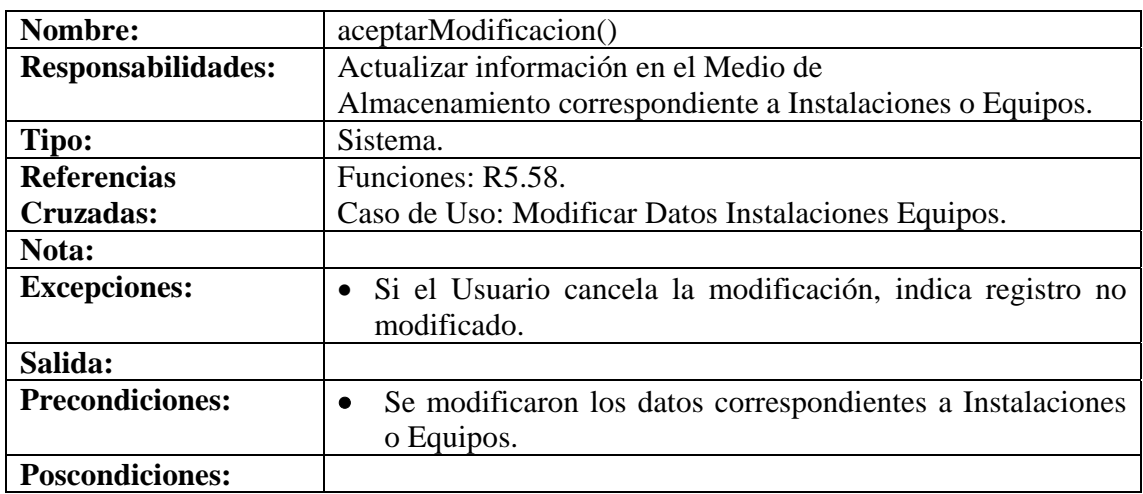

#### **8.6.114 Consultar Registro Instalaciones Equipos**

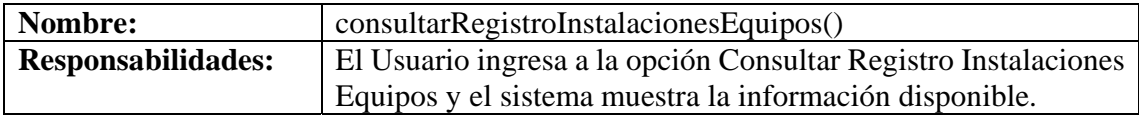

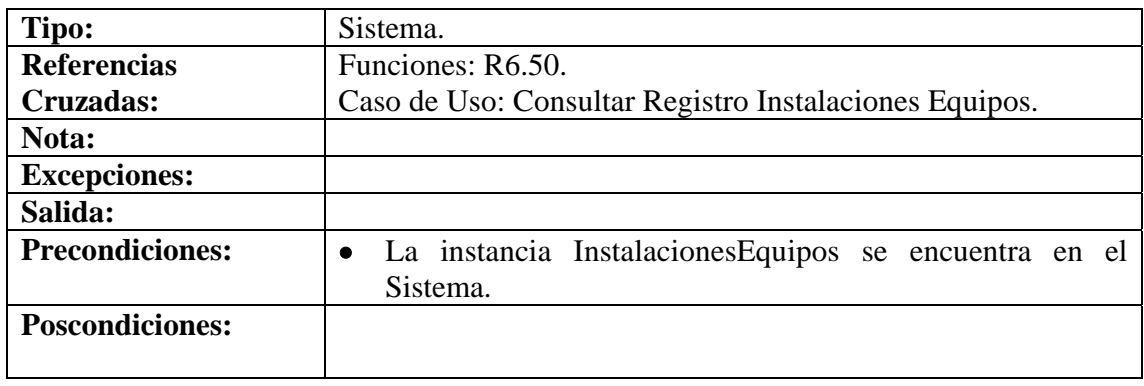

# **8.6.115 Eliminar Registro Instalaciones Equipos**

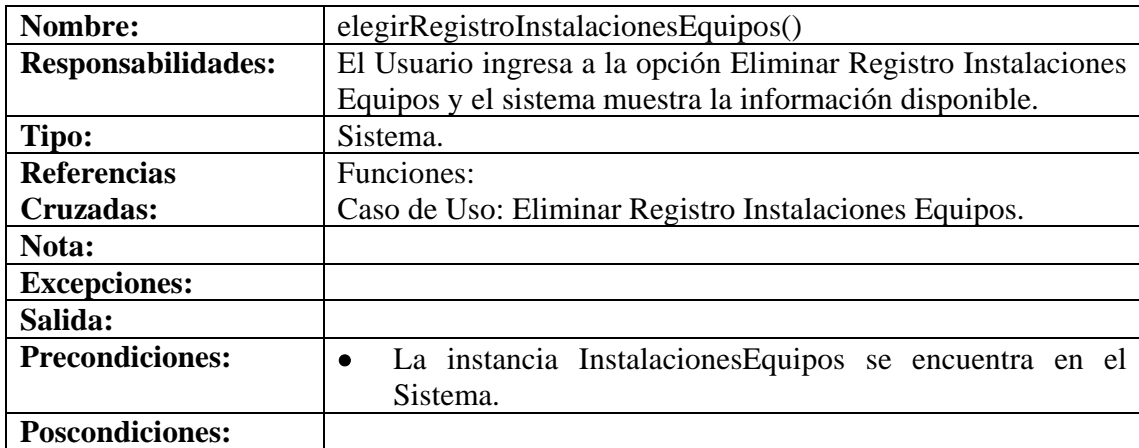

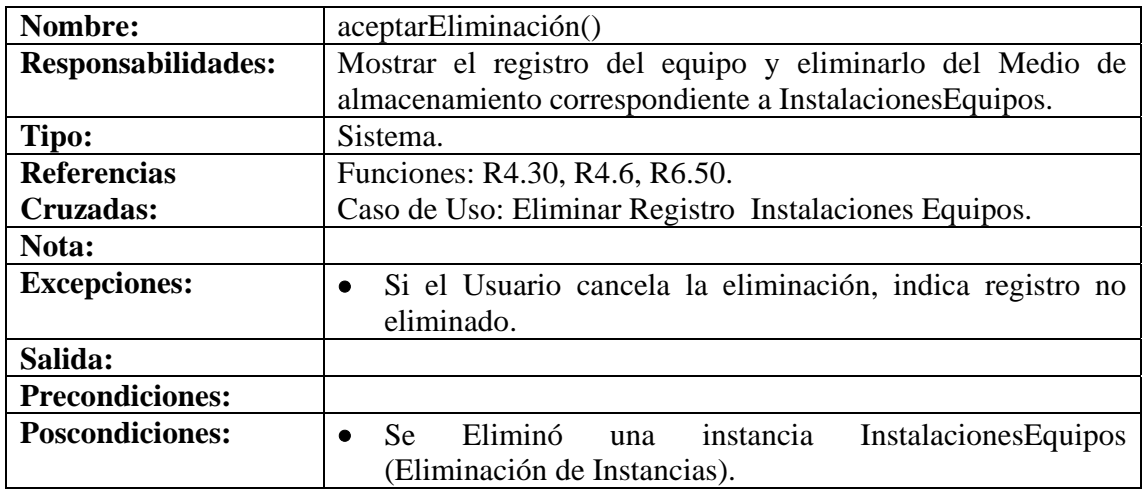

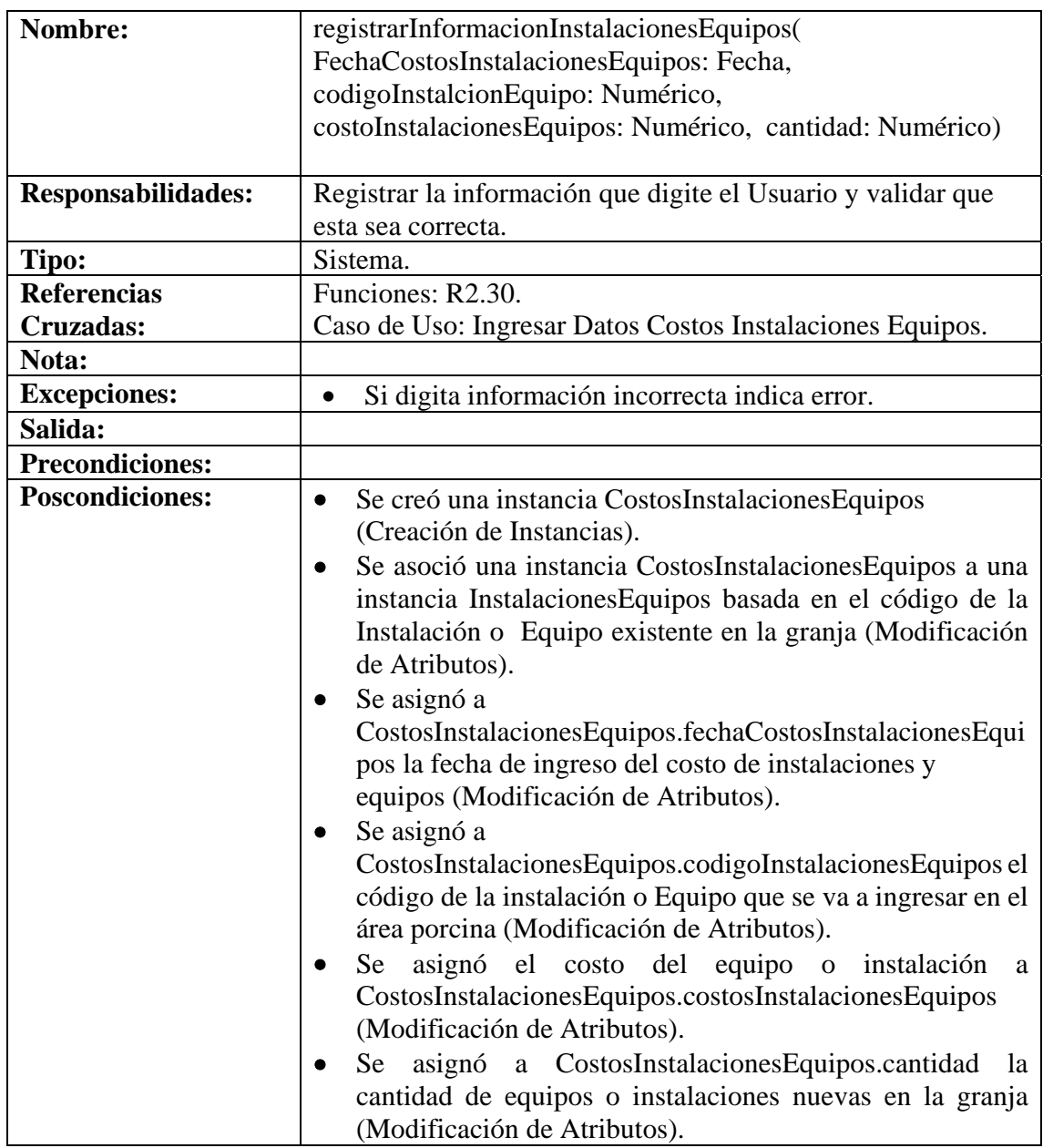

## **8.6.116 Ingresar Datos Costos Instalaciones Equipos**

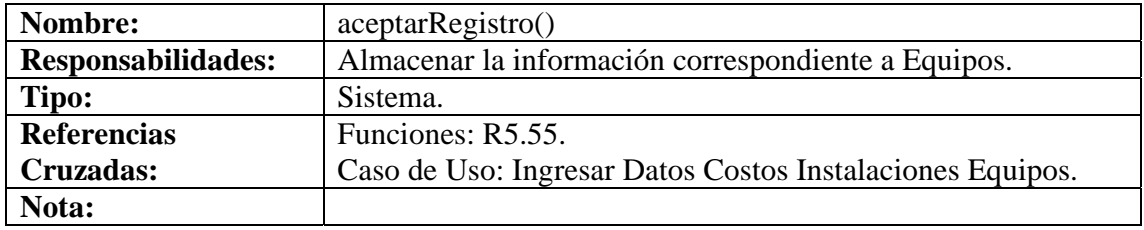

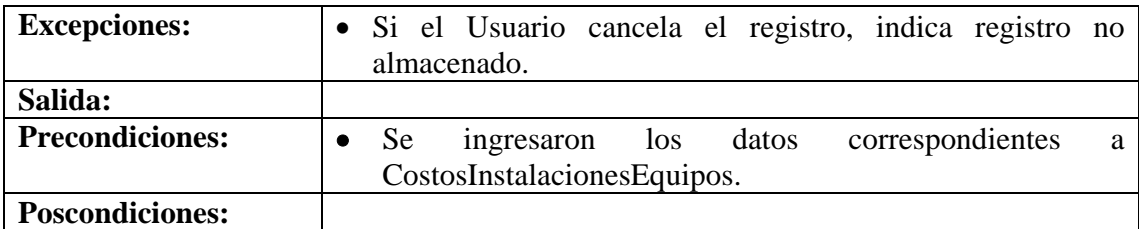

# **8.6.117 Modificar Datos Costos Instalaciones Equipos**

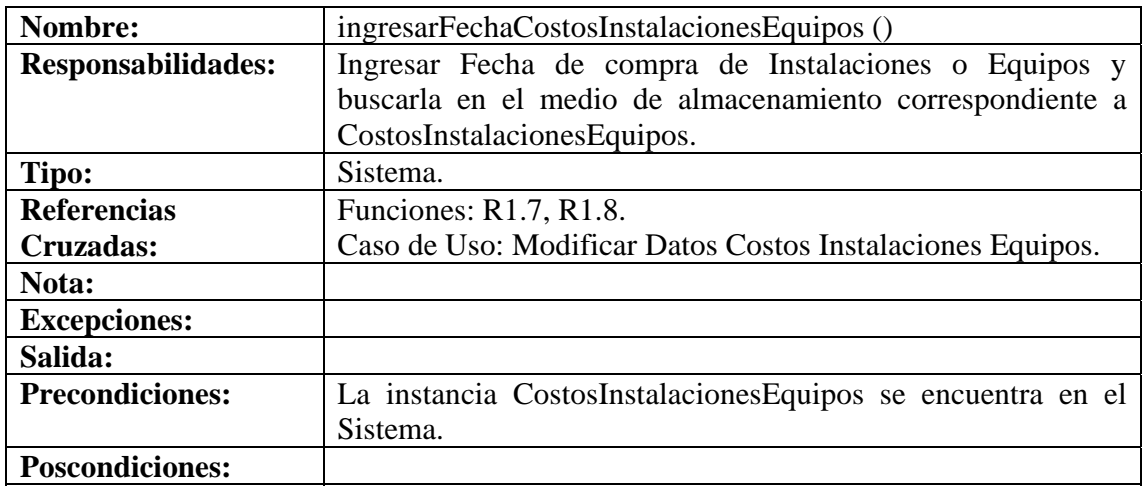

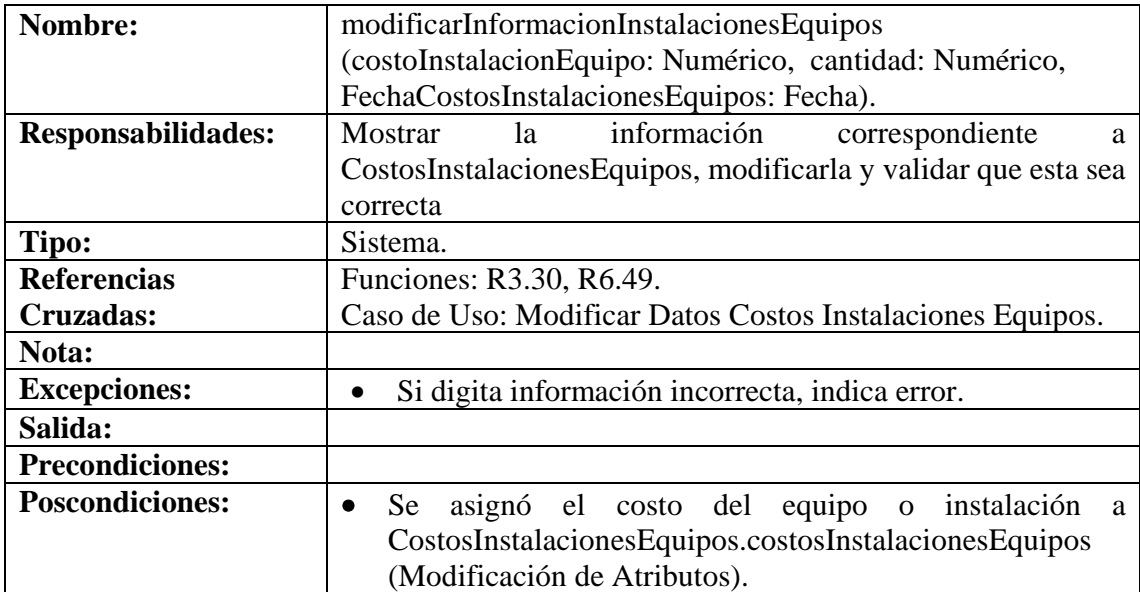
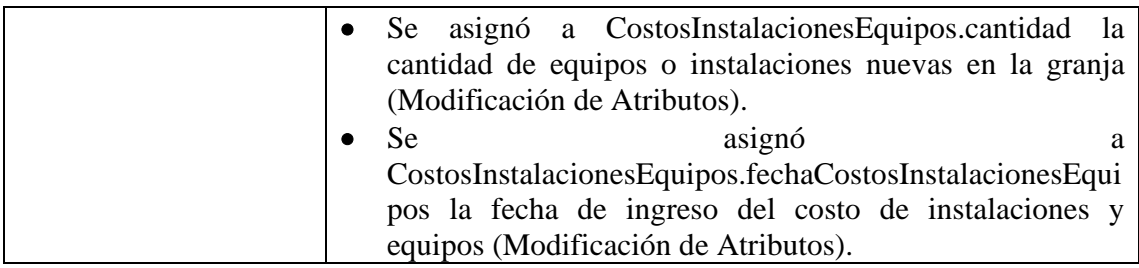

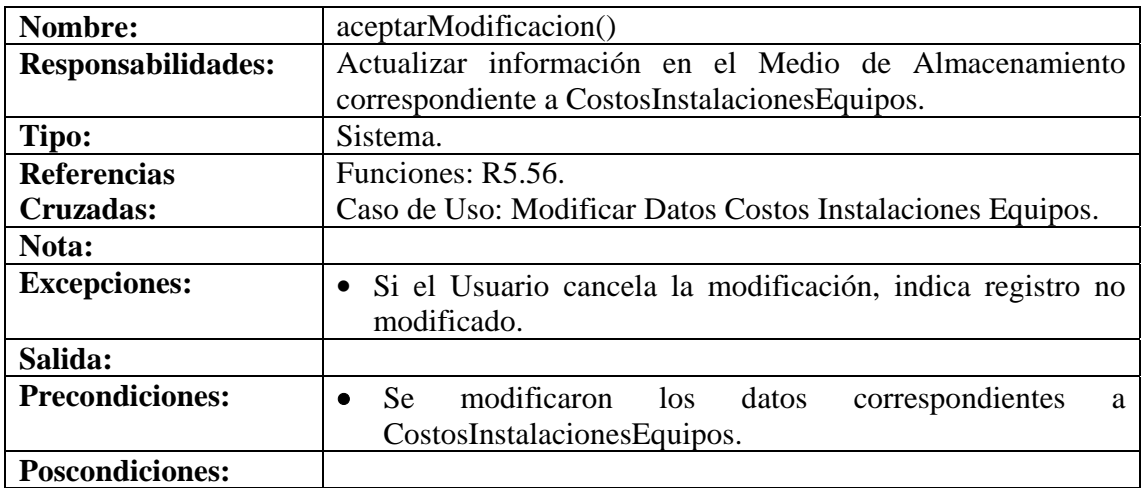

# **8.6.118 Consultar Registro Costos Instalaciones Equipos**

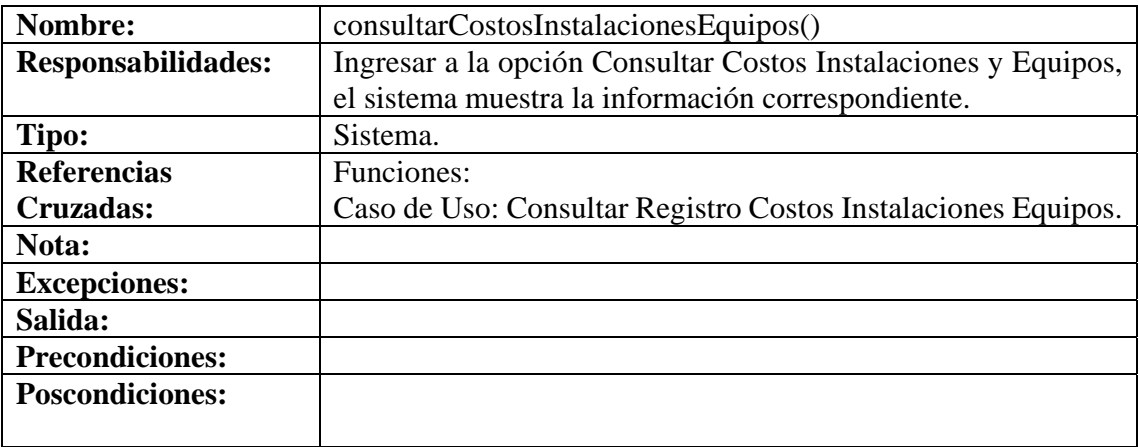

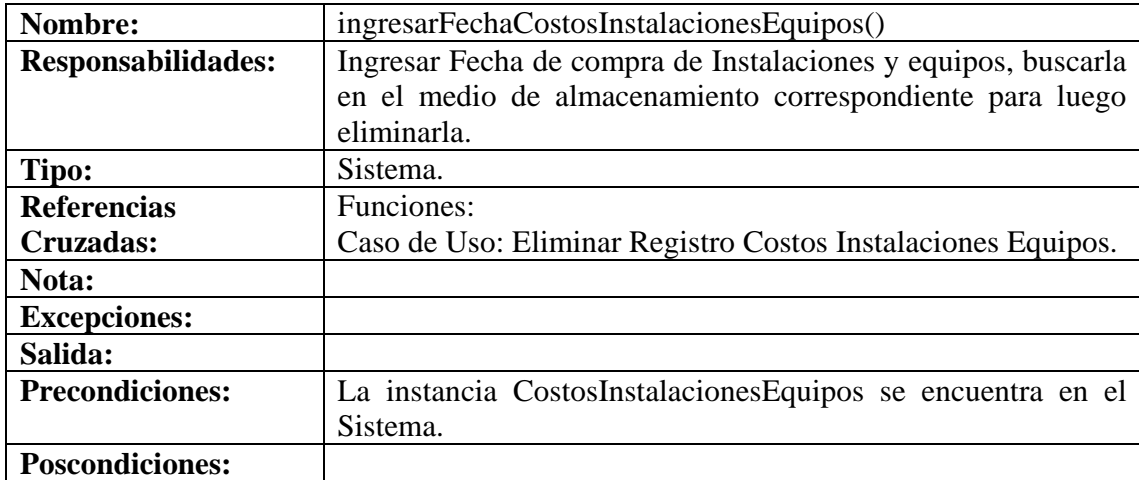

# **8.6.119 Eliminar Registro Costos Instalaciones Equipos**

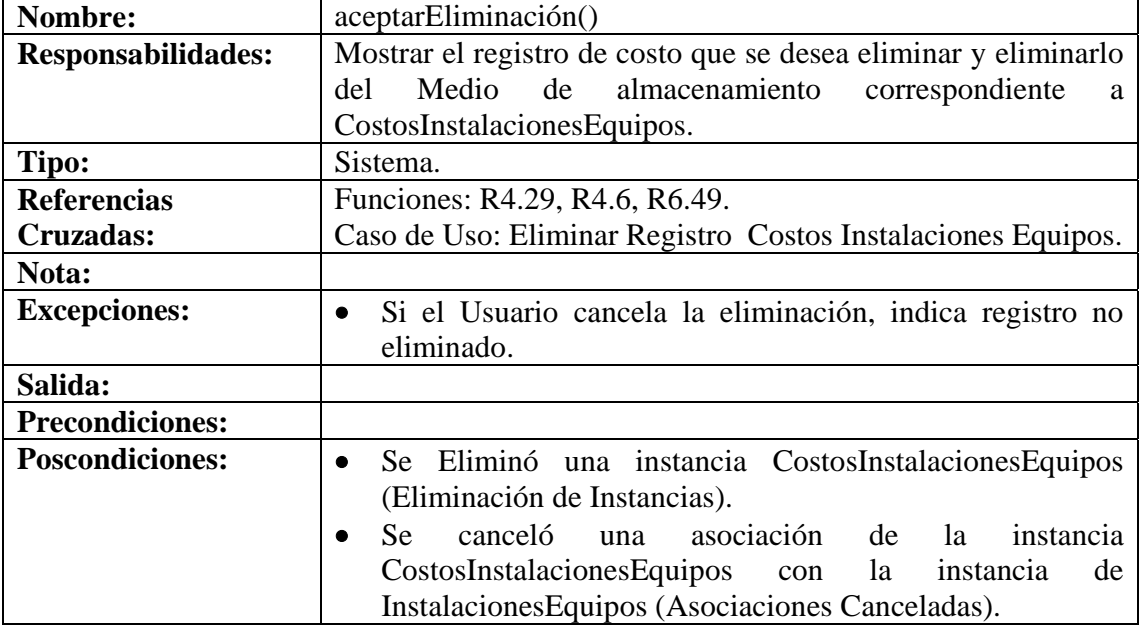

# **8.6.120 Ingresar Datos Costos Alimentación**

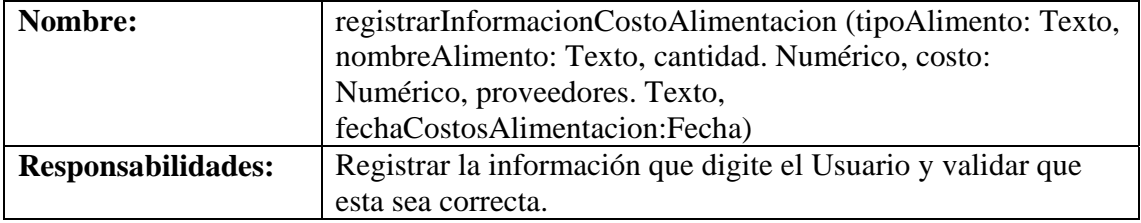

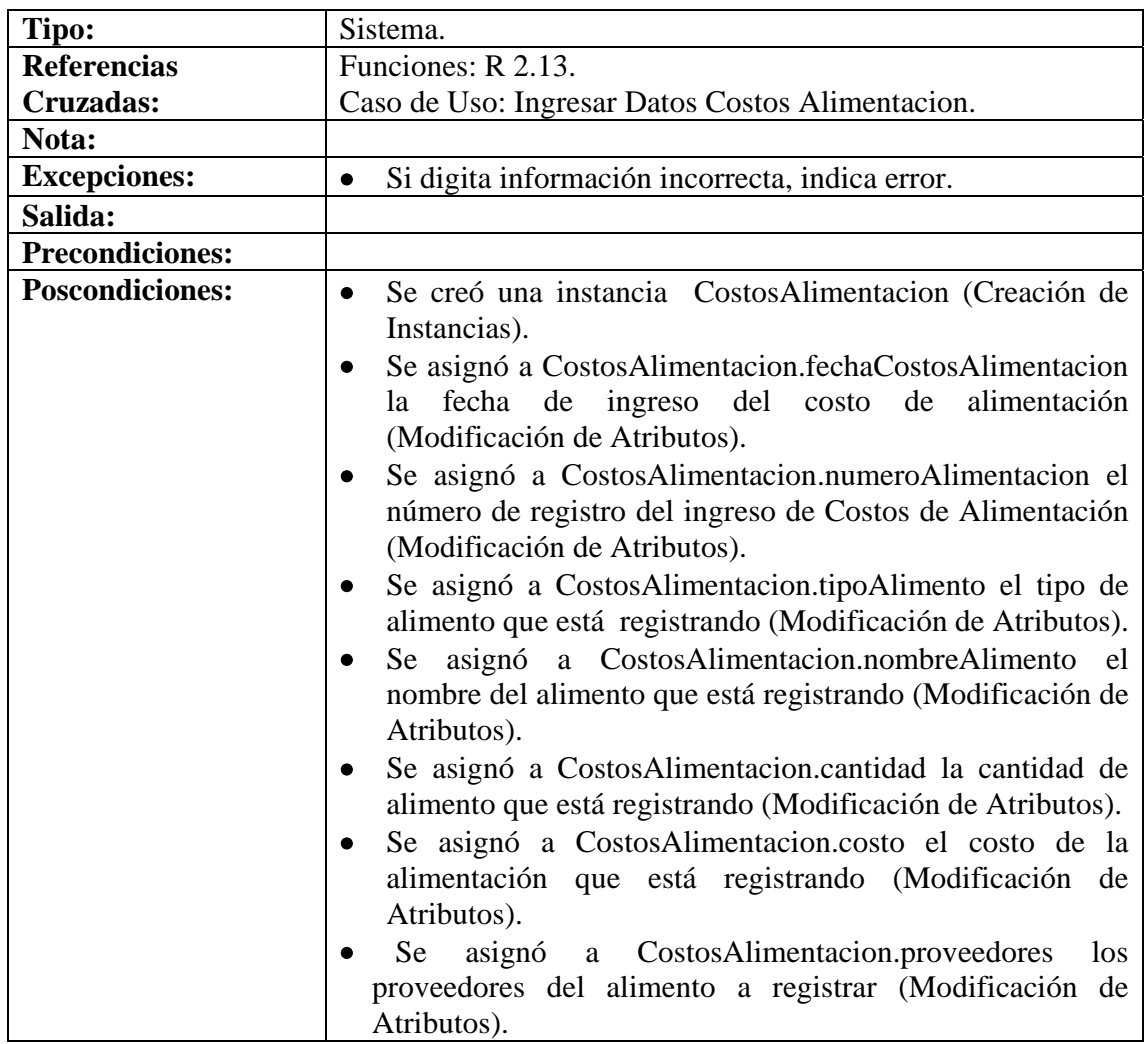

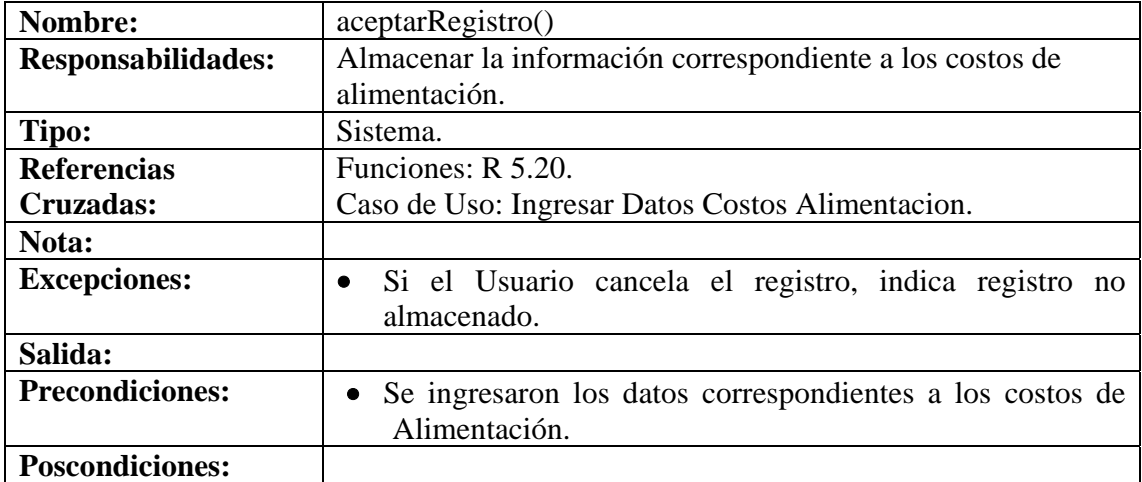

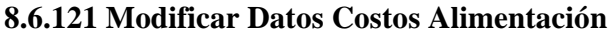

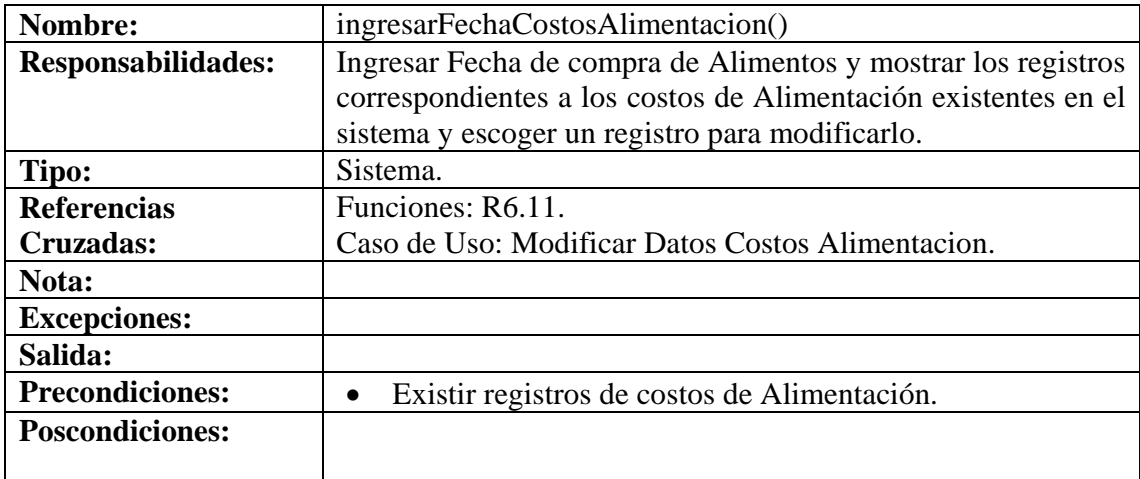

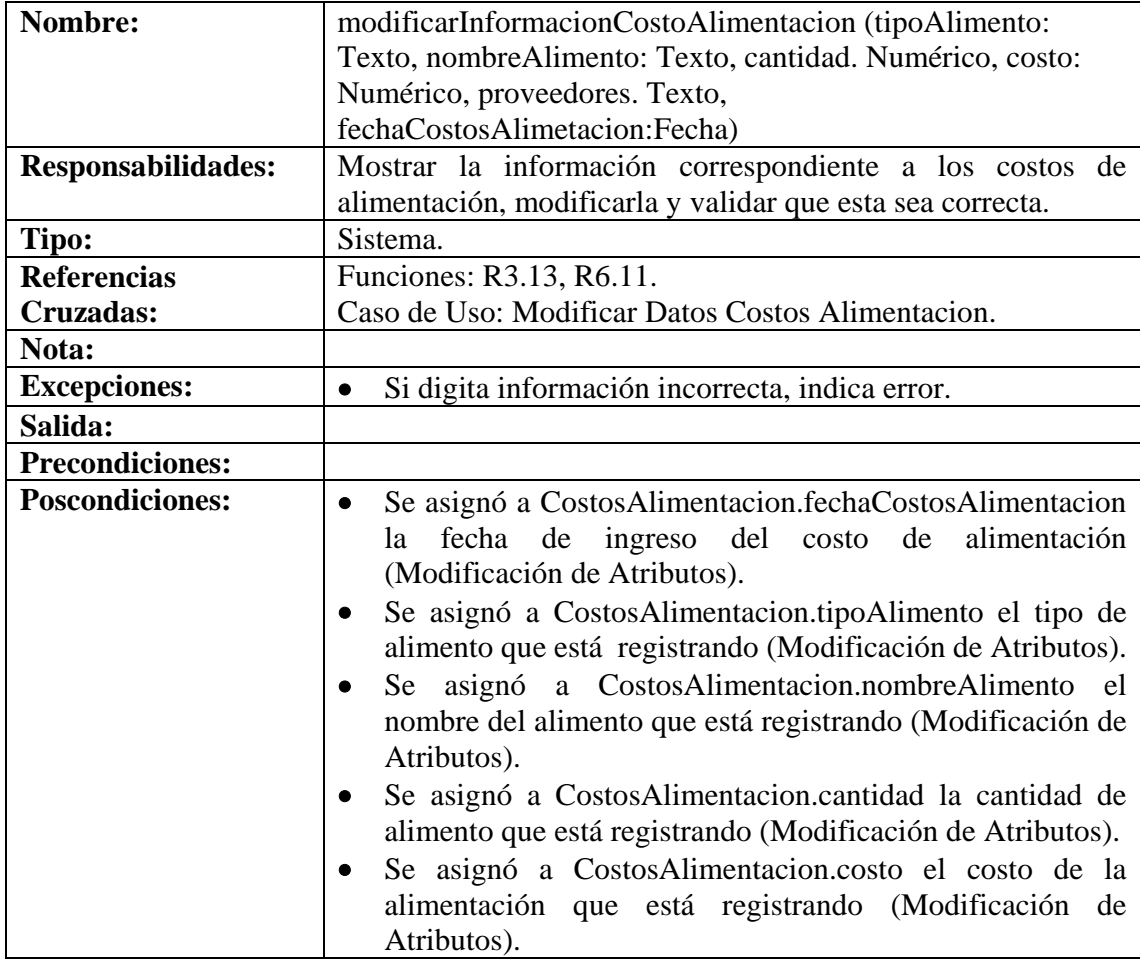

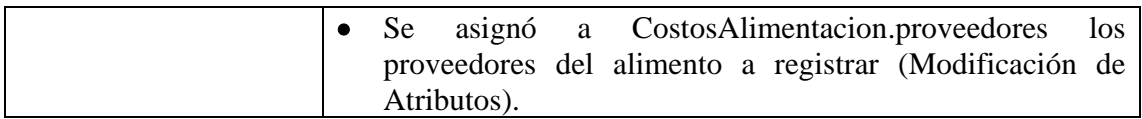

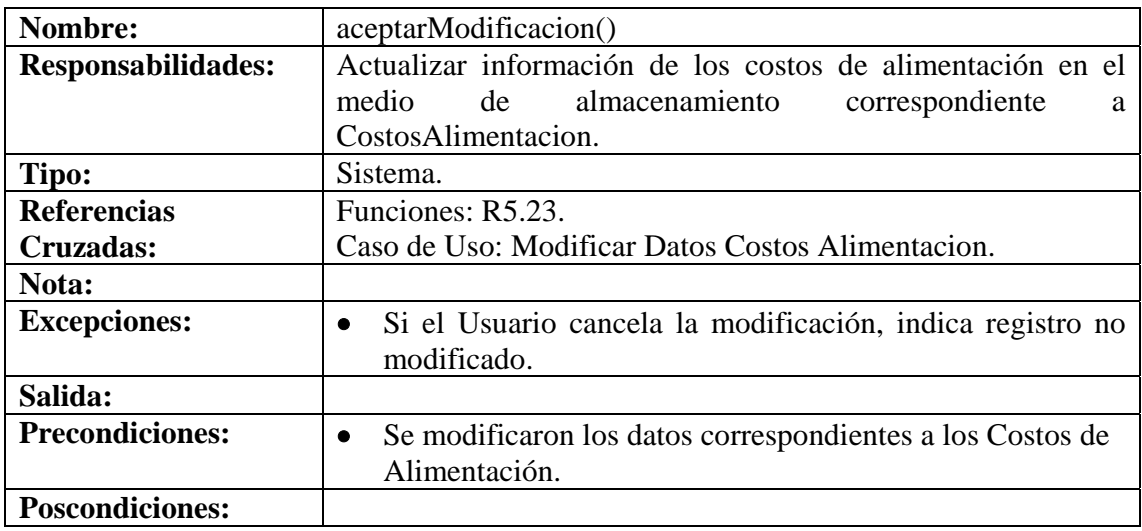

# **8.6.122 Consultar Registro Costos Alimentación**

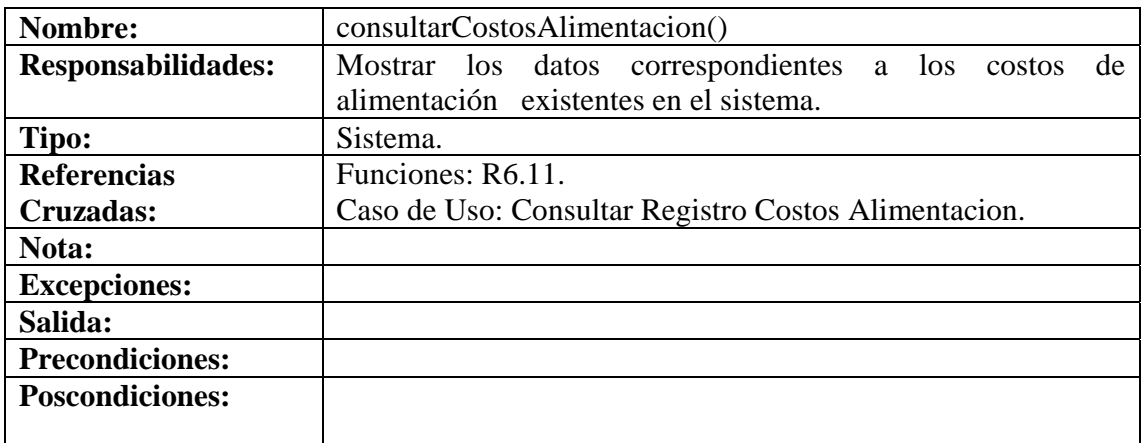

# **8.6.123 Eliminar Registro Costos Alimentación**

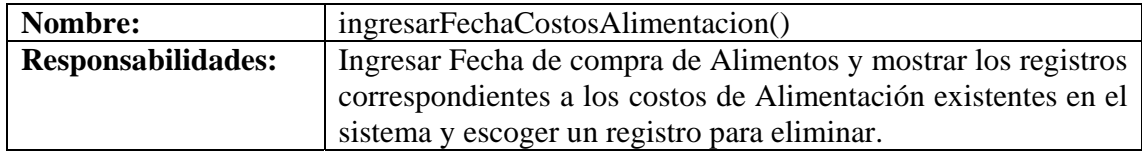

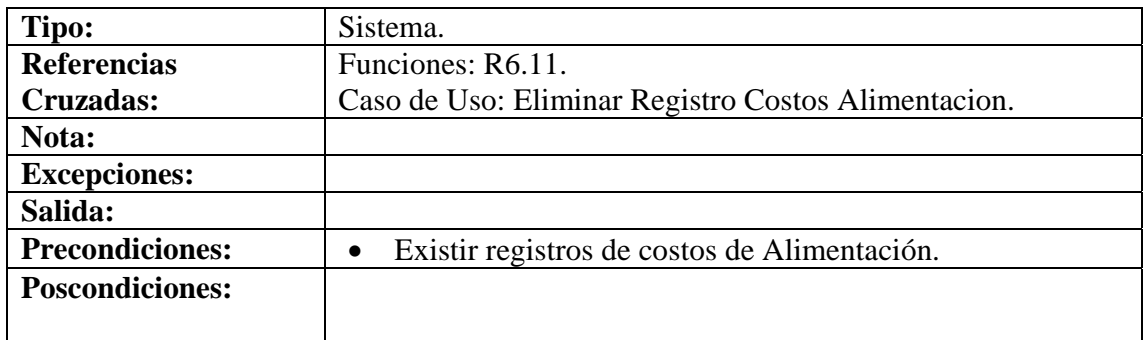

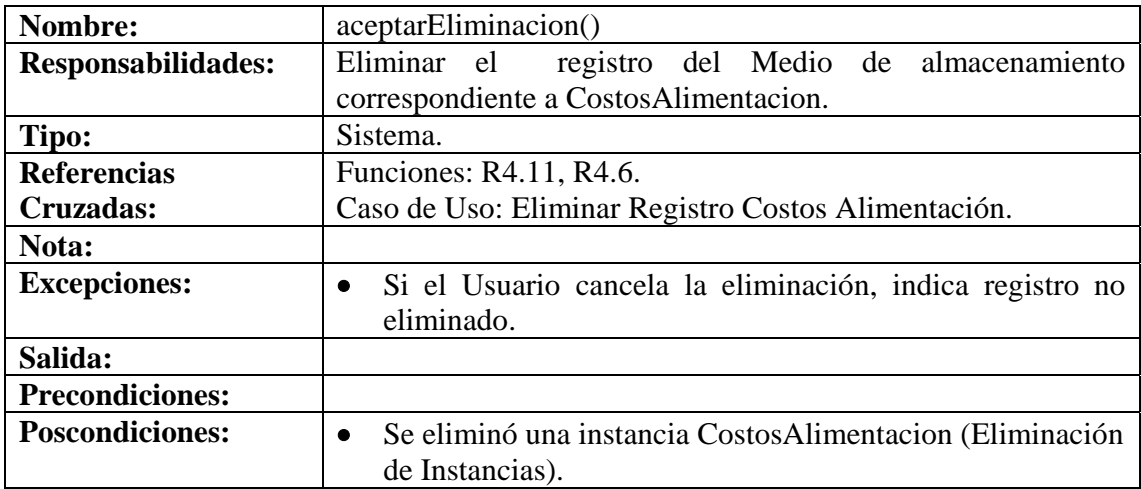

# **8.6.124 Ingresar Datos Costos Mantenimiento**

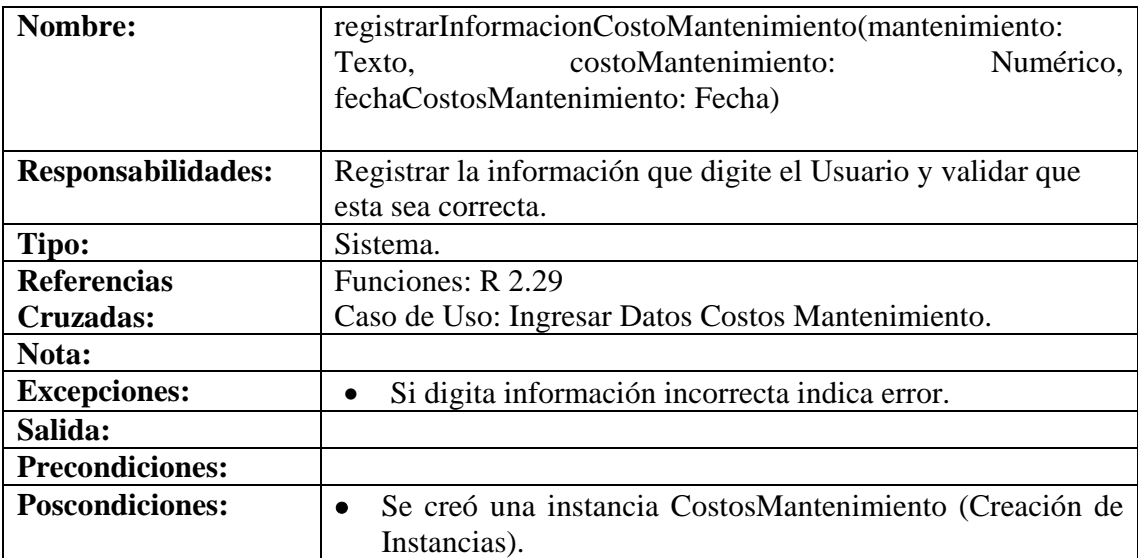

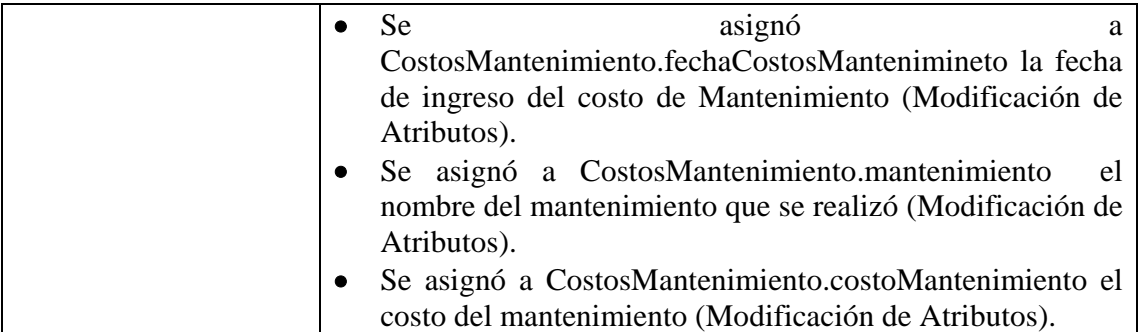

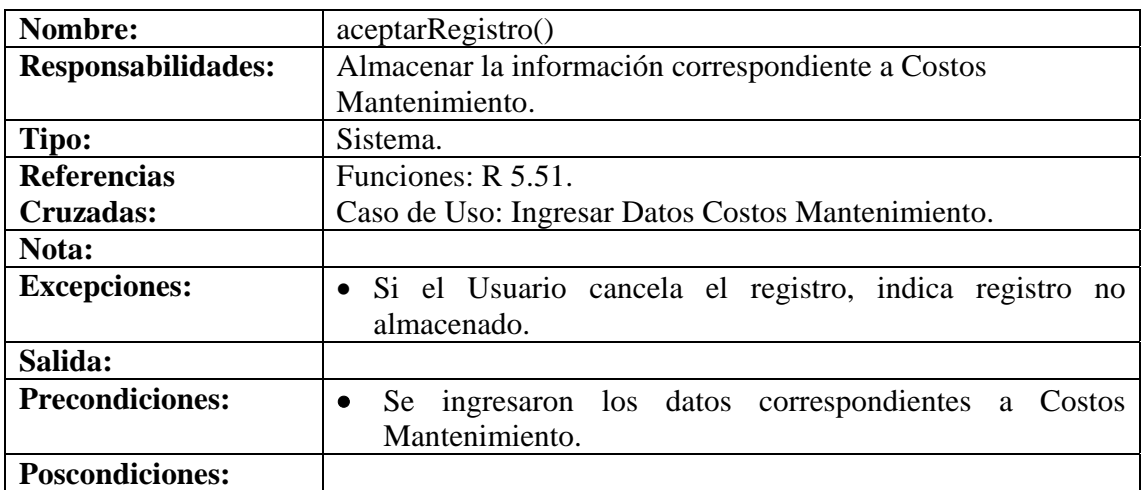

## **8.6.125 Modificar Datos Costos Mantenimiento**

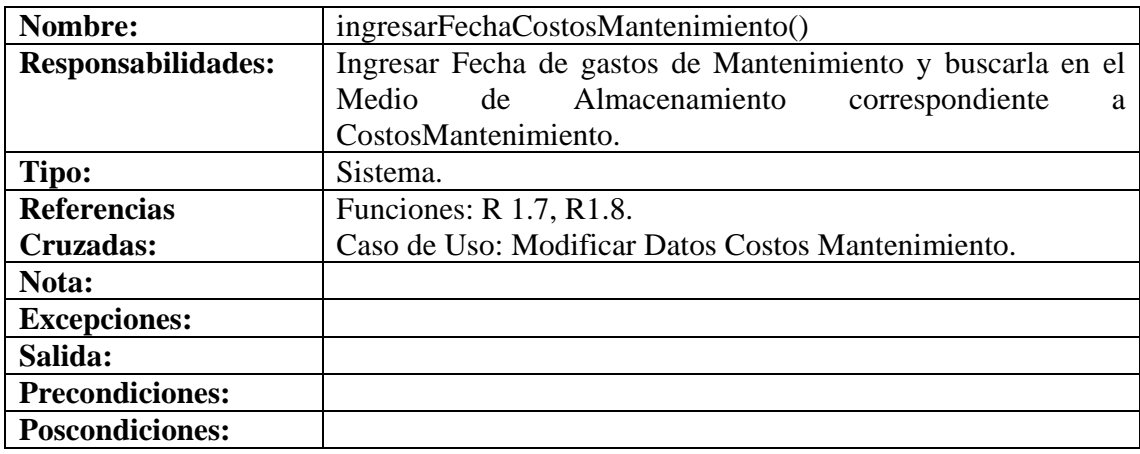

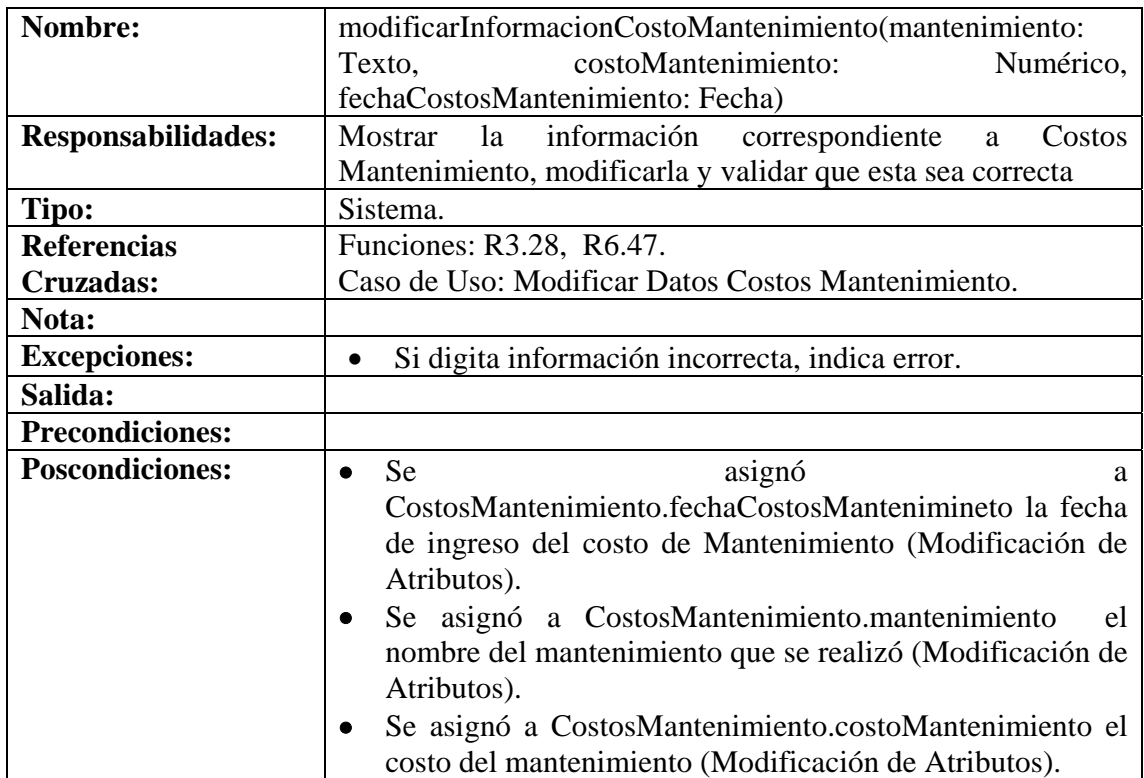

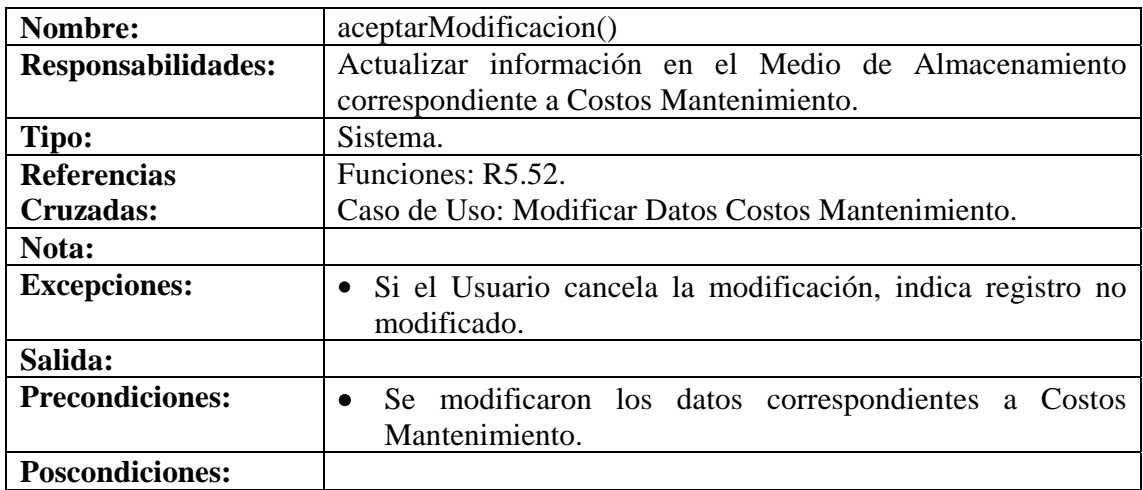

# **8.6.126 Consultar Registro Mantenimiento**

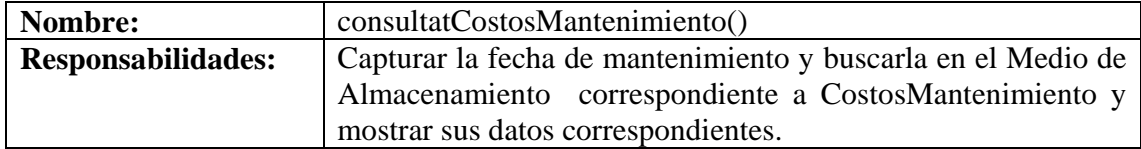

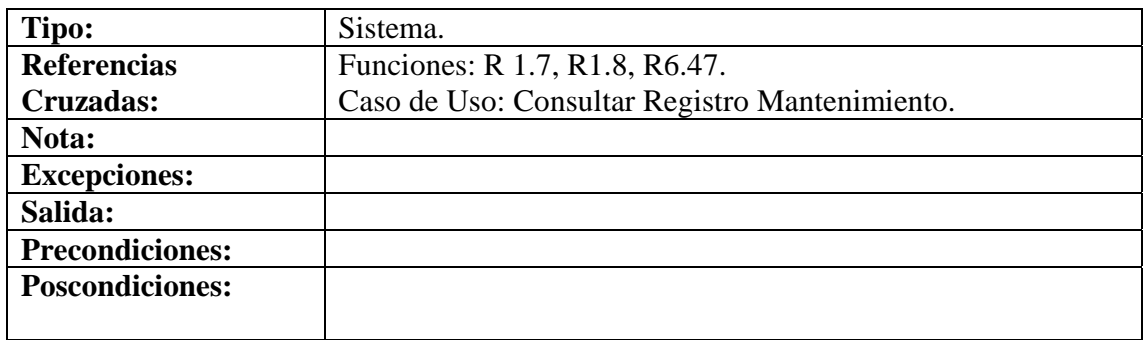

# **8.6.127 Eliminar Registro Mantenimiento**

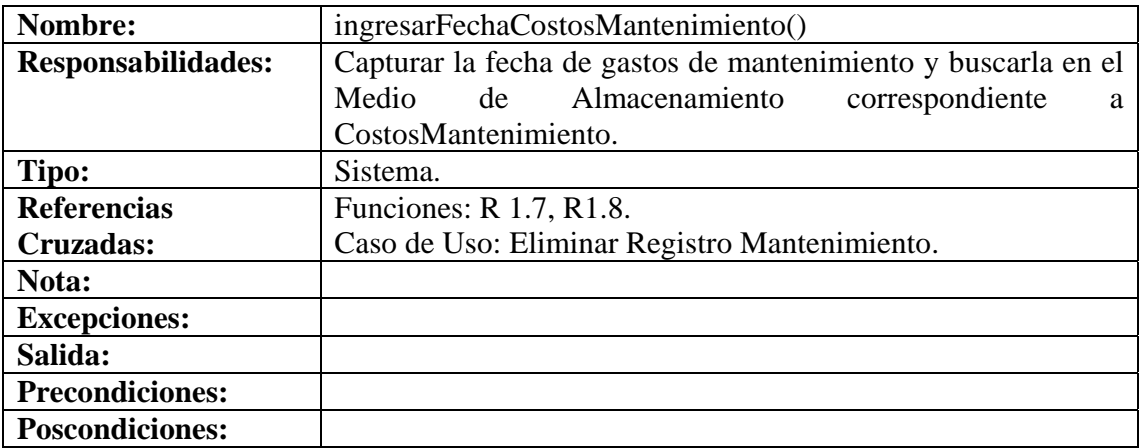

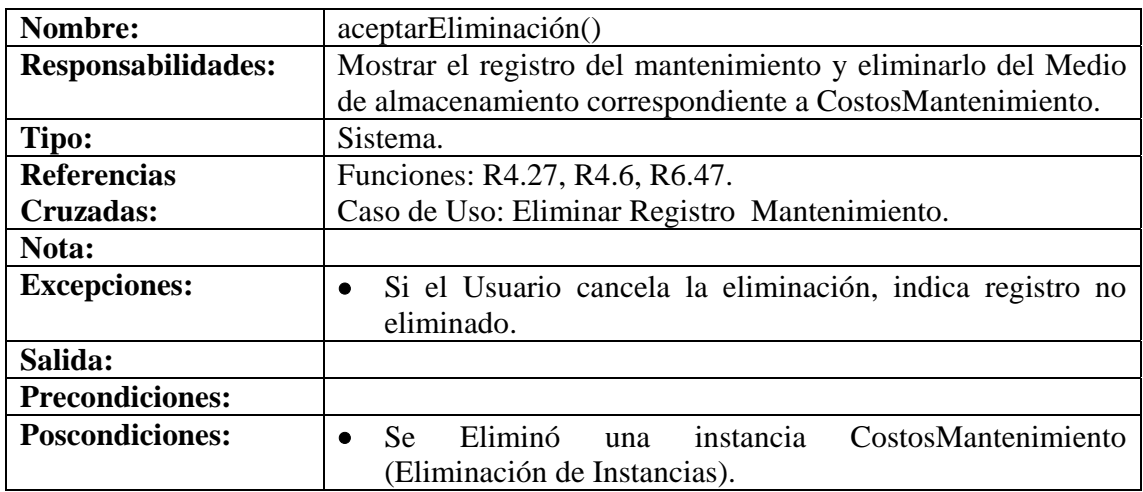

# **8.6.128 Ingresar Datos Costos Varios**

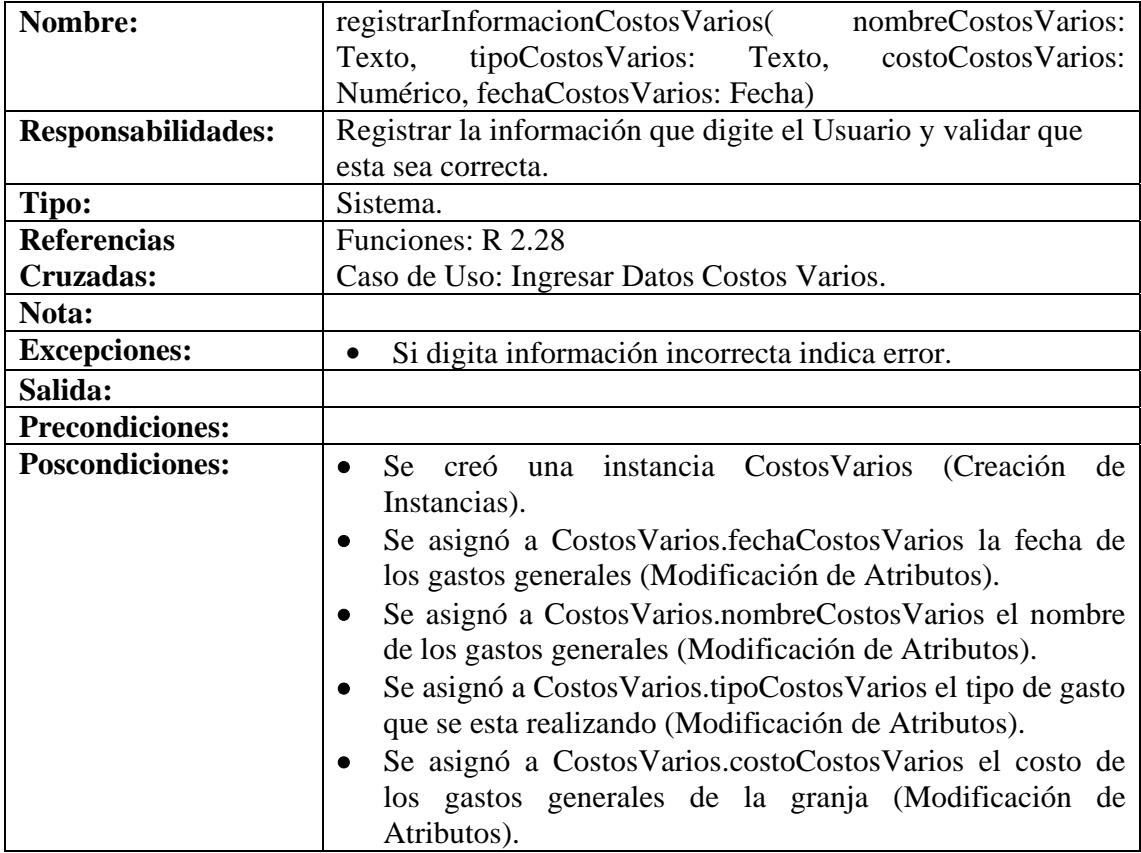

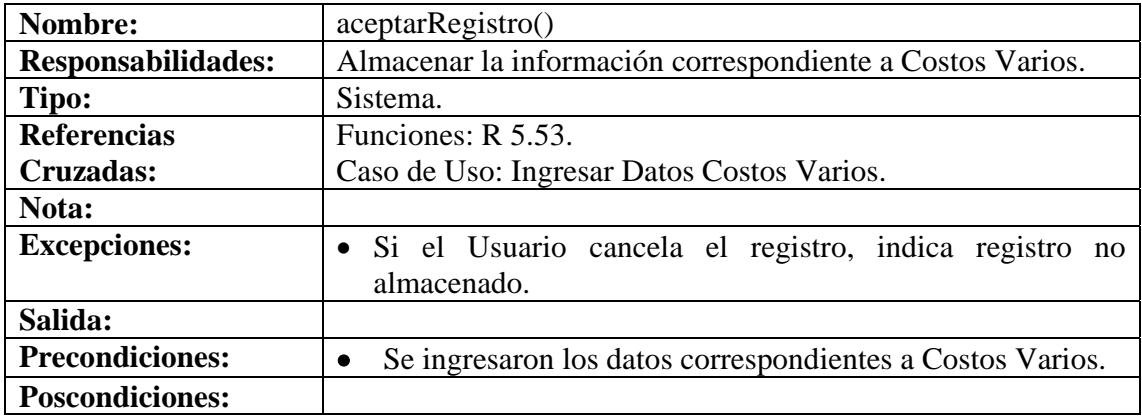

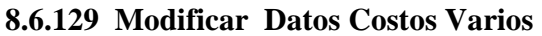

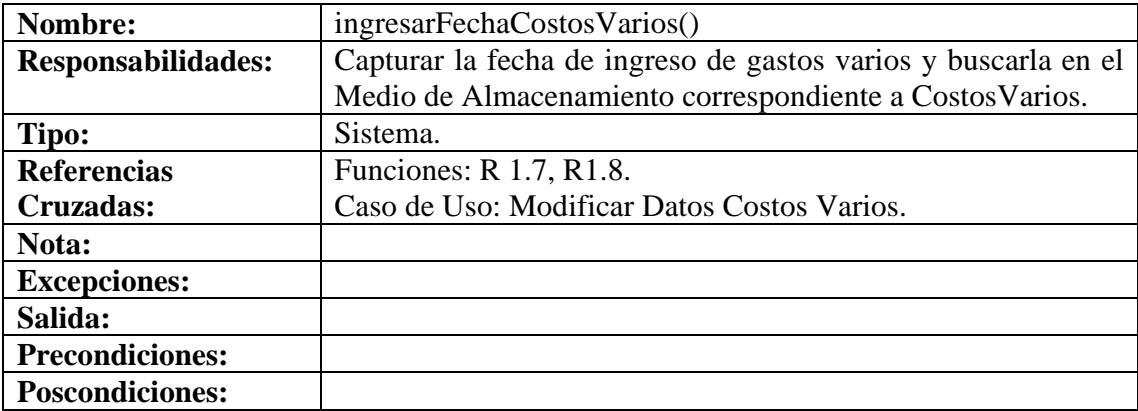

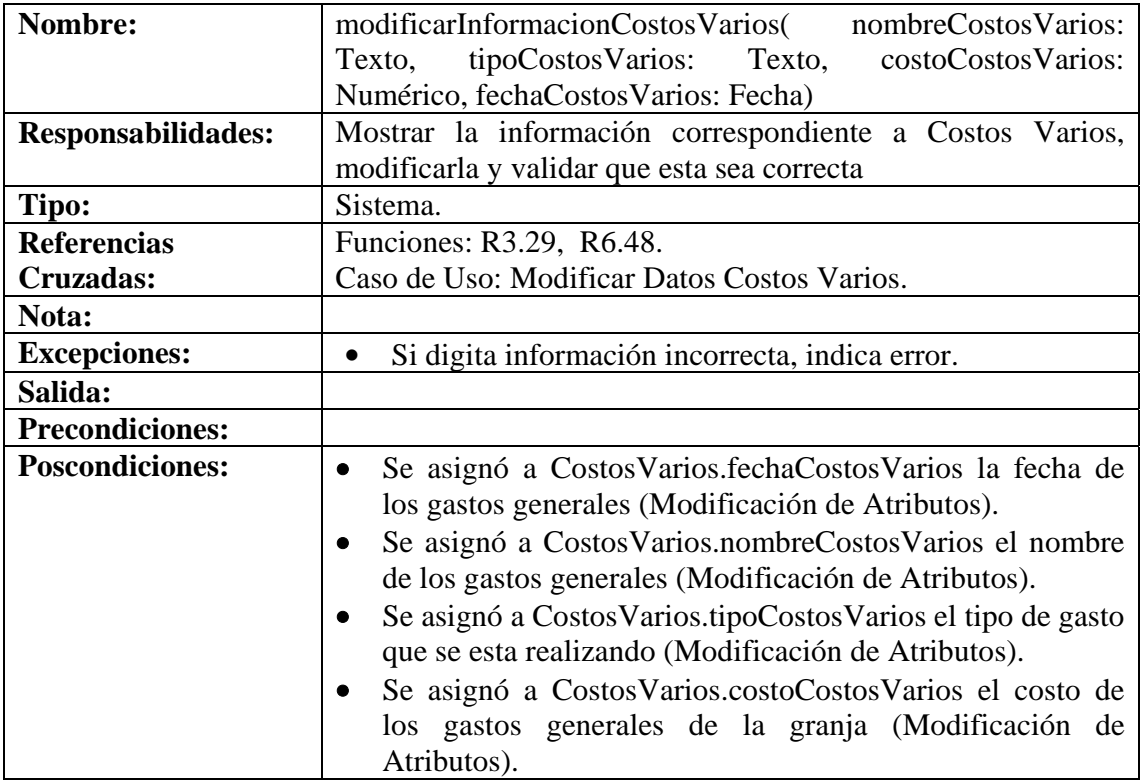

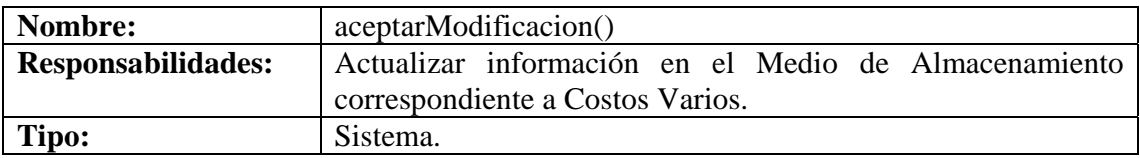

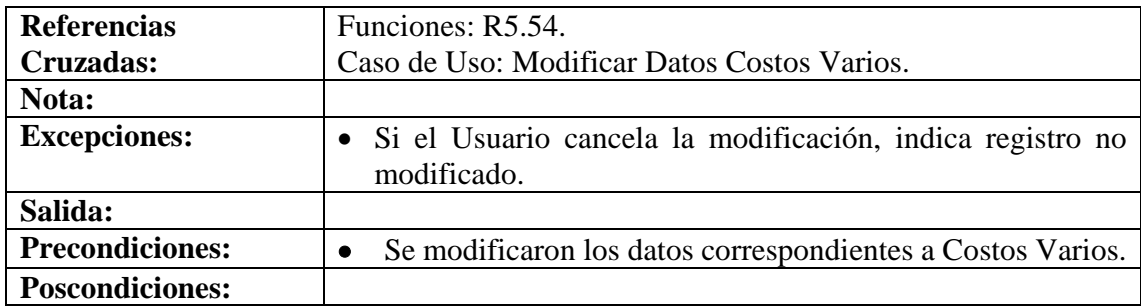

# **8.6.130 Consultar Registro Costos Varios**

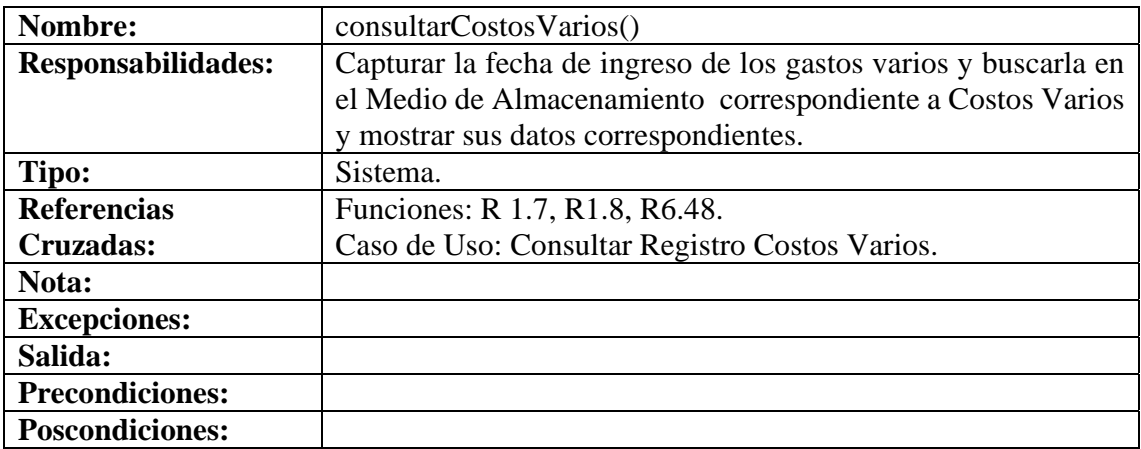

# **8.6.131 Eliminar Registro Costos Varios**

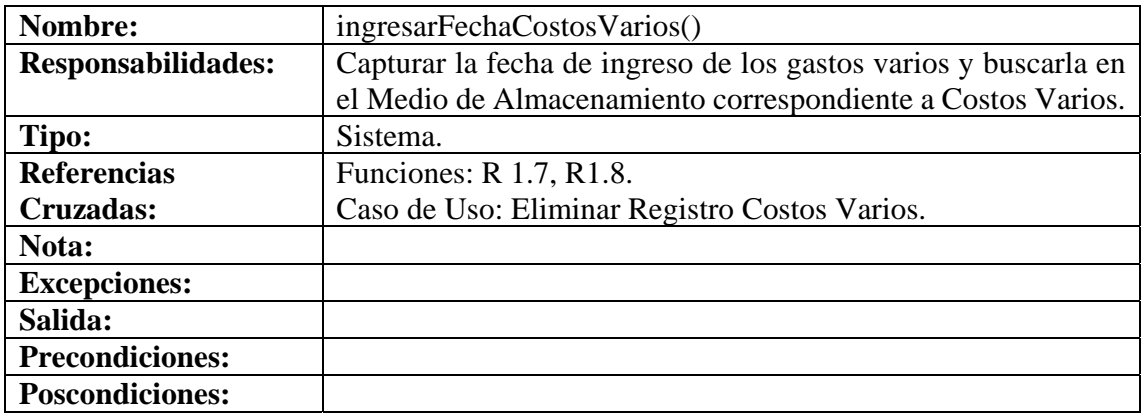

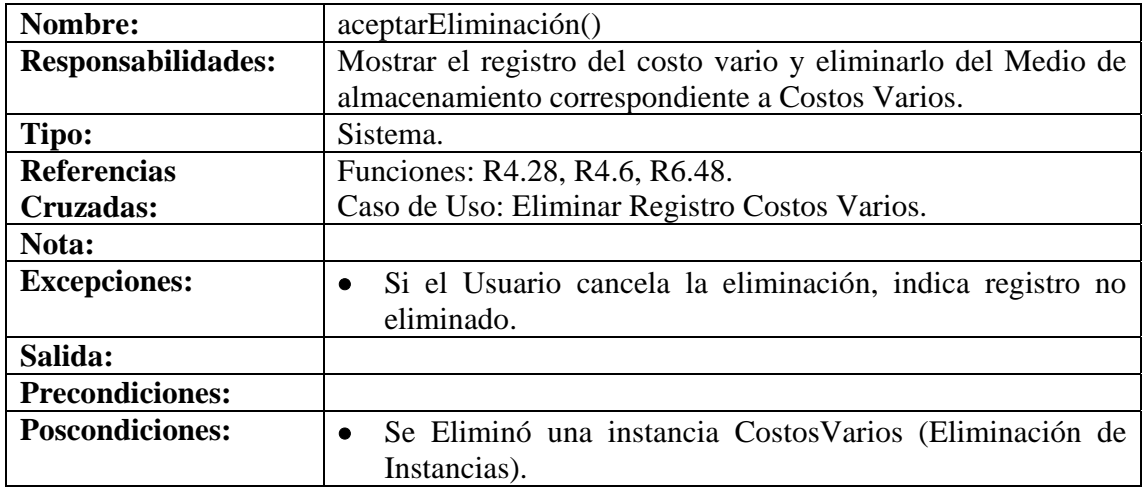

# **8.6.132 Manejar Reportes Costos**

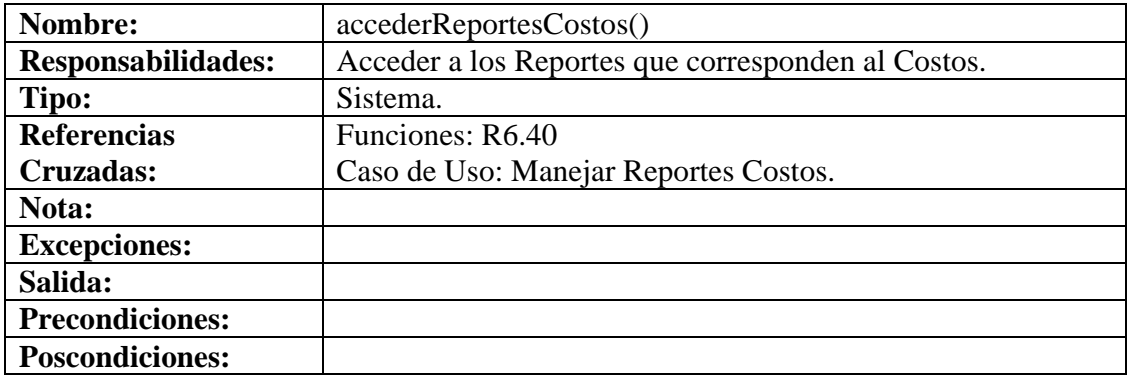

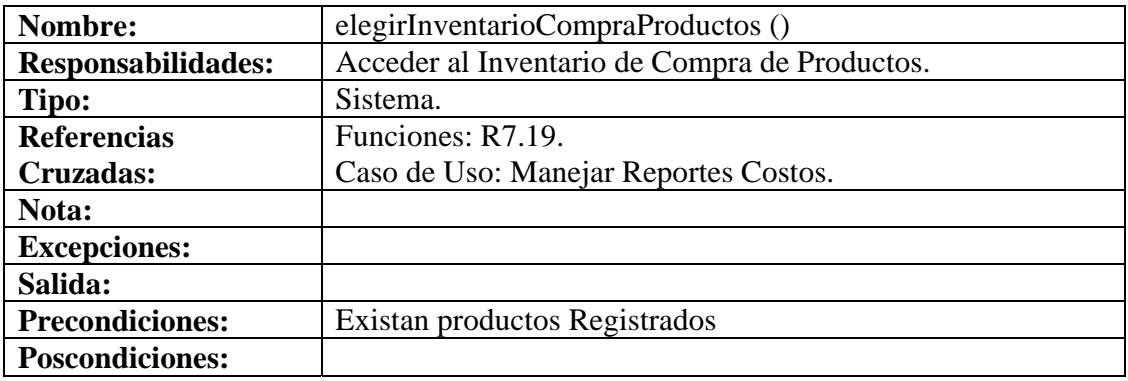

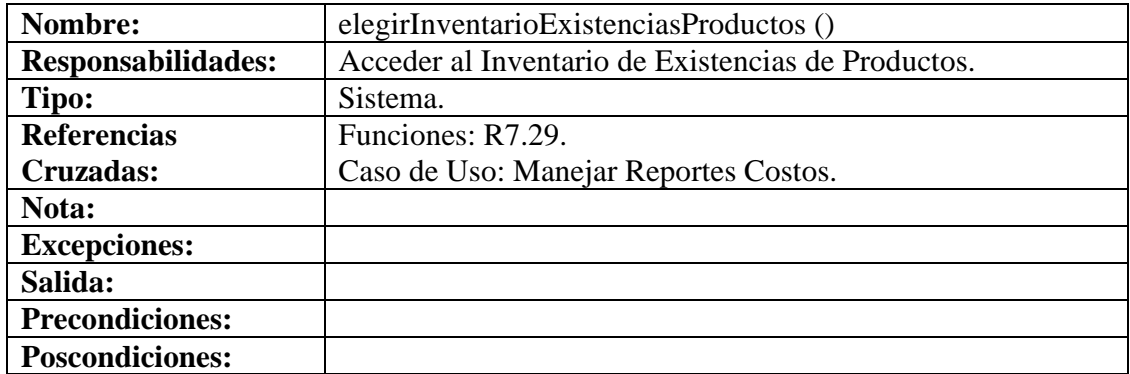

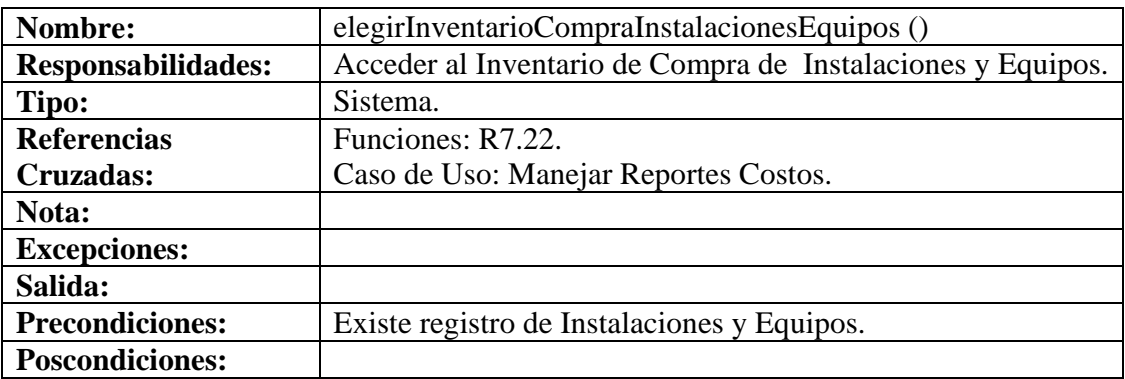

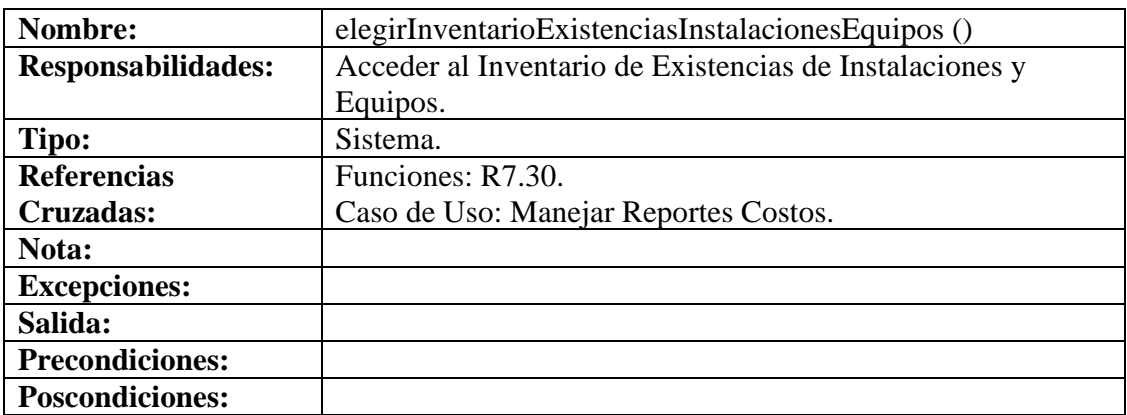

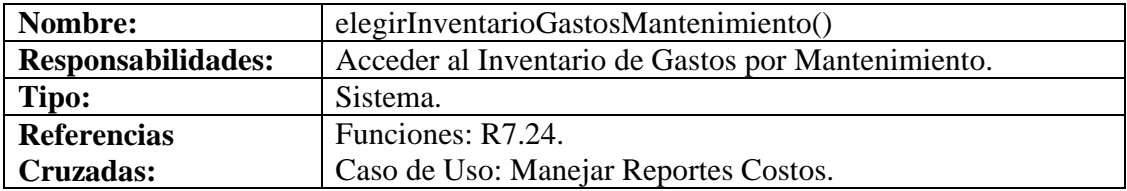

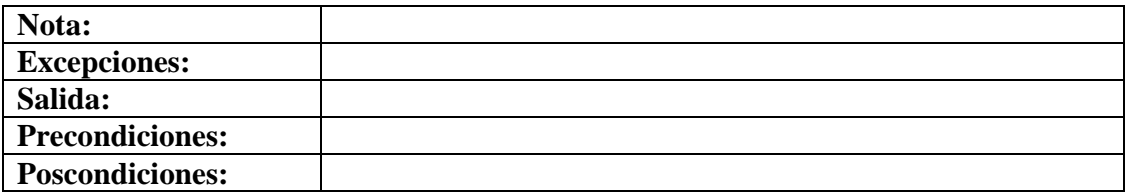

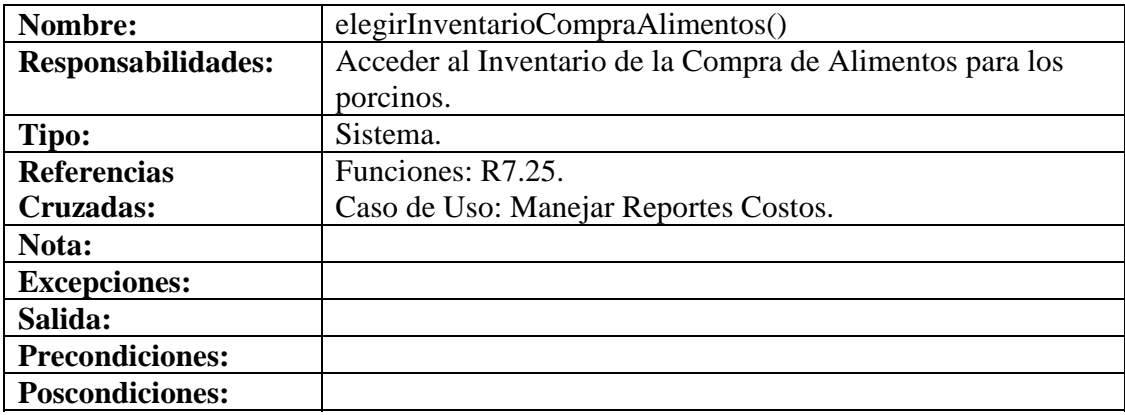

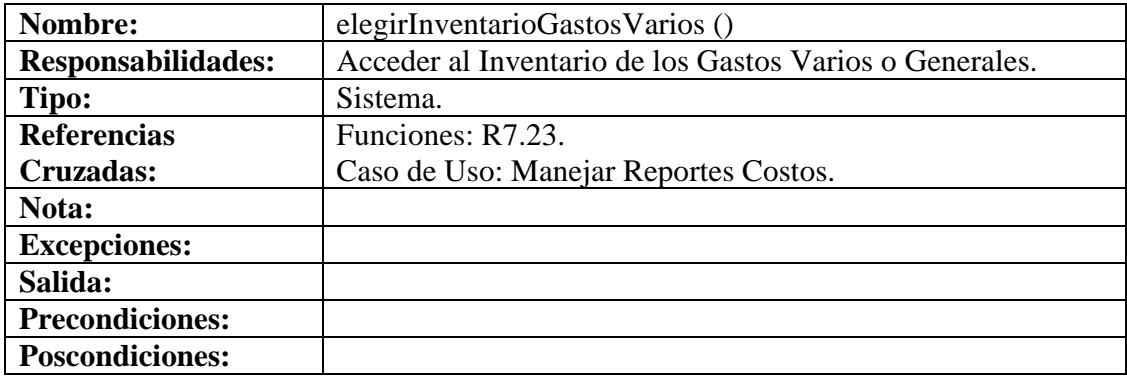

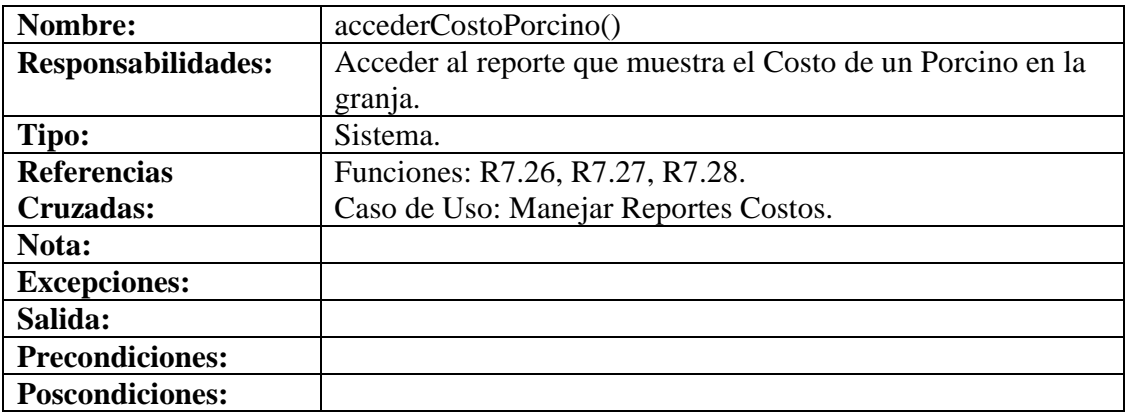

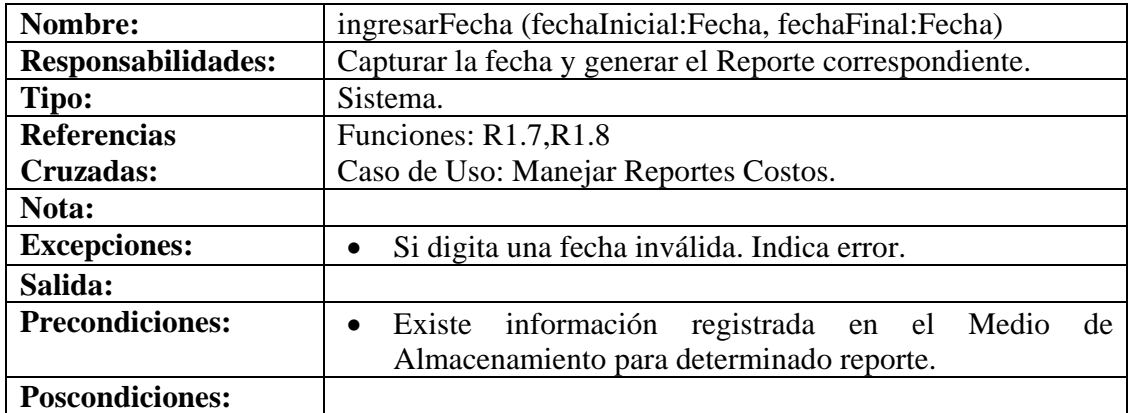

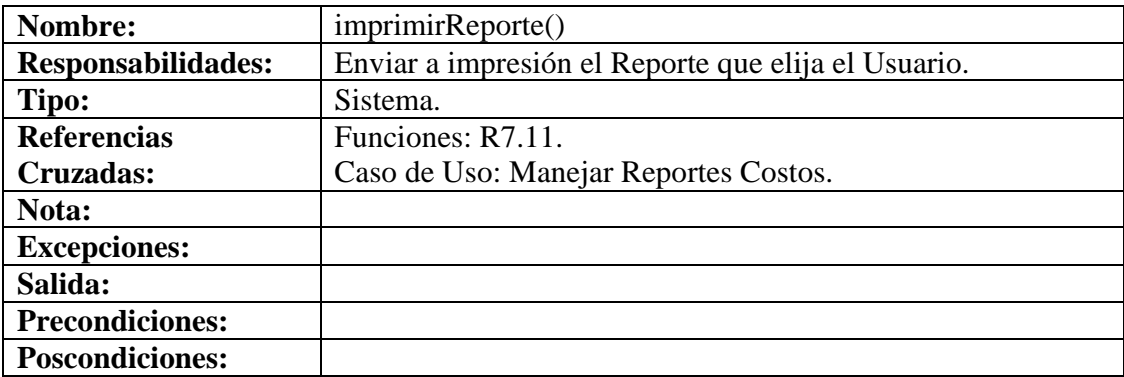

# **9. FASE DE DISEÑO DEL SISTEMA**

# **9.1 DIAGRAMAS DE CASO DE USO REALES**

# **Figura 1 Ingresar Código de la Cerda**

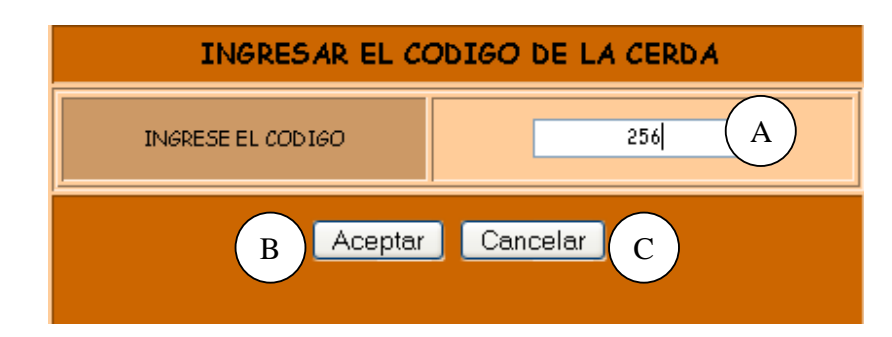

# **Figura 2 Ingresar Código del Cerdo**

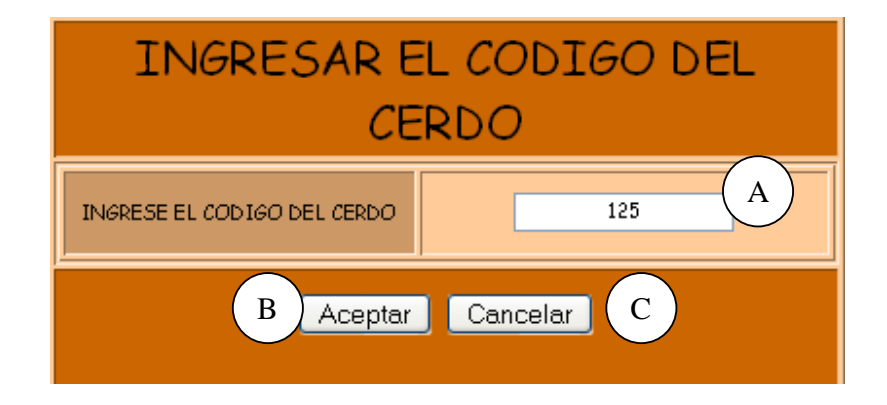

# **Figura 3 Ingresar Código del Semen**

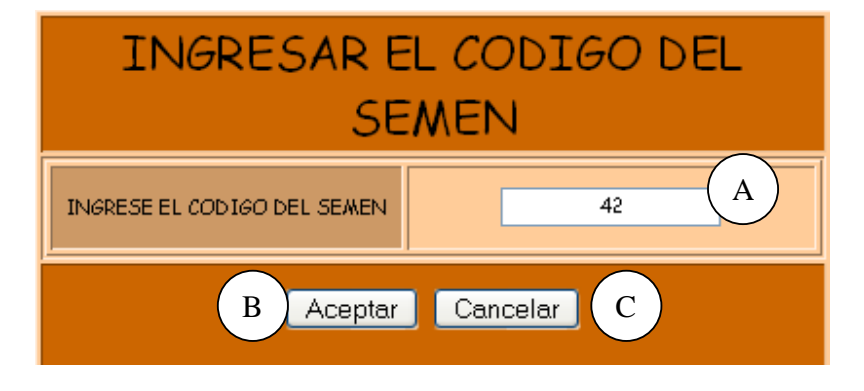

# **Figura 4 Ingresar Cedula**

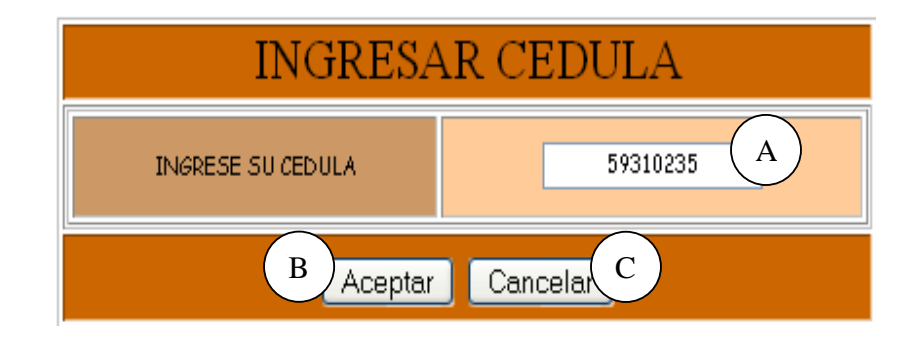

# **Figura 5 Ingresar Nombre de la Cuenta**

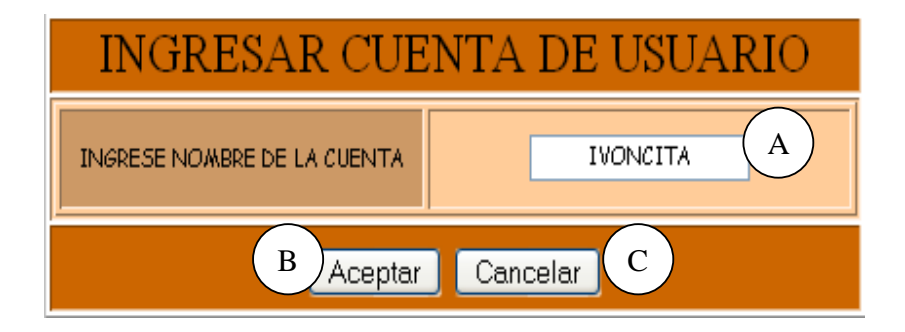

**Figura 6 Ingresar Código del Tratamiento** 

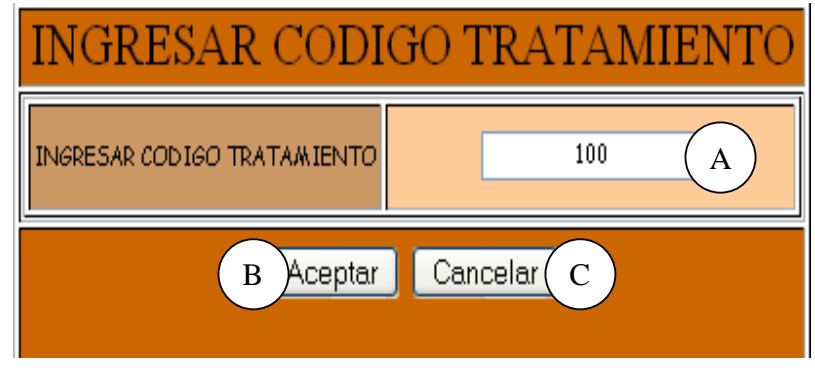

## **Figura 7 Ingresar Tratamiento del Porcino**

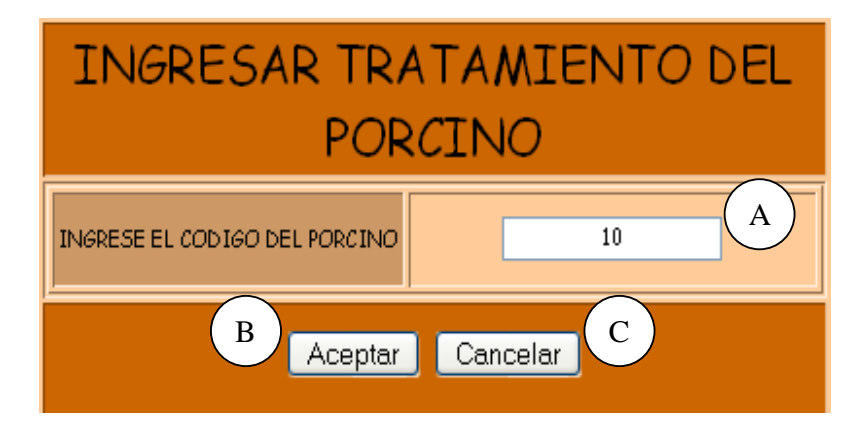

# **Figura 8 Ingresar Vacunación del Porcino**

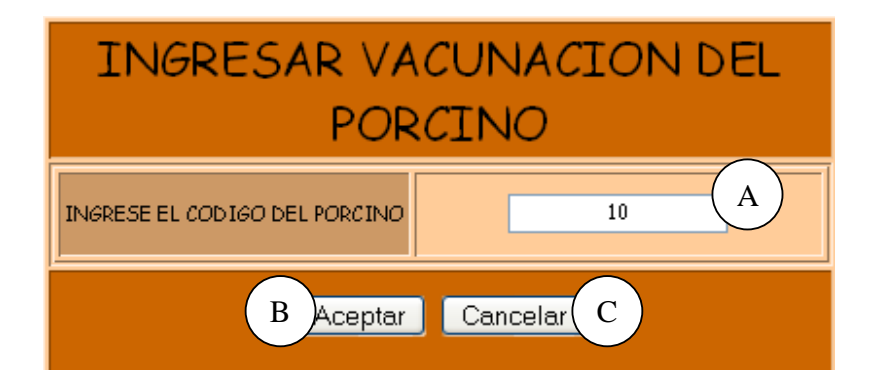

**Figura 9 Ingresar Código Enfermedad** 

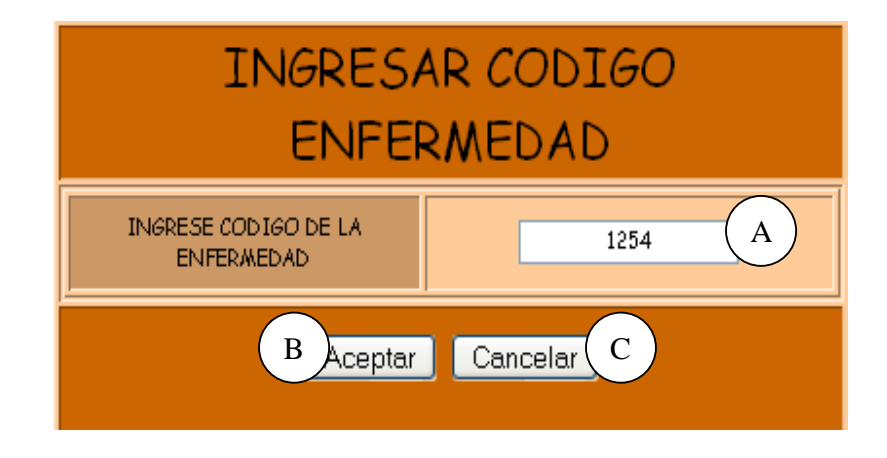

## **Figura 10 Ingresar Código Producto**

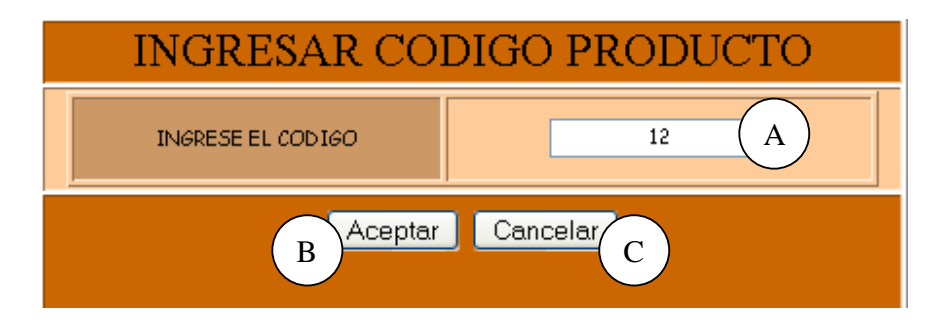

# **Figura 11 Ingresar Código de Instalaciones o Equipos**

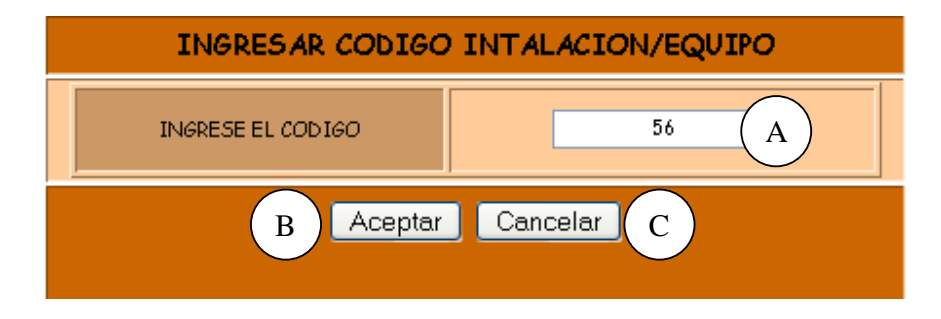

# **Figura 12 Ingrese Código del Porcino**

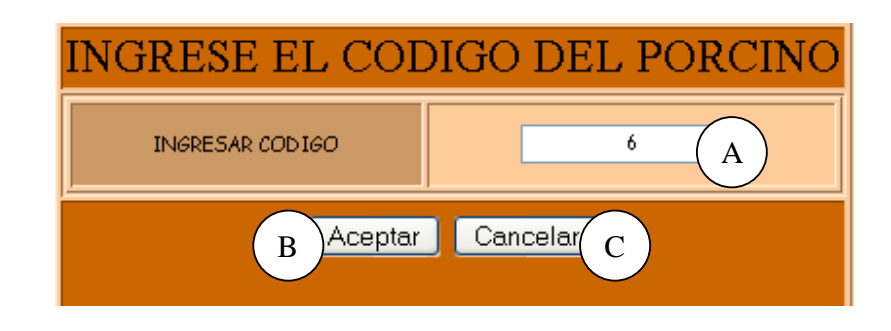

# **Figura 13 Ingresar Fecha de Venta**

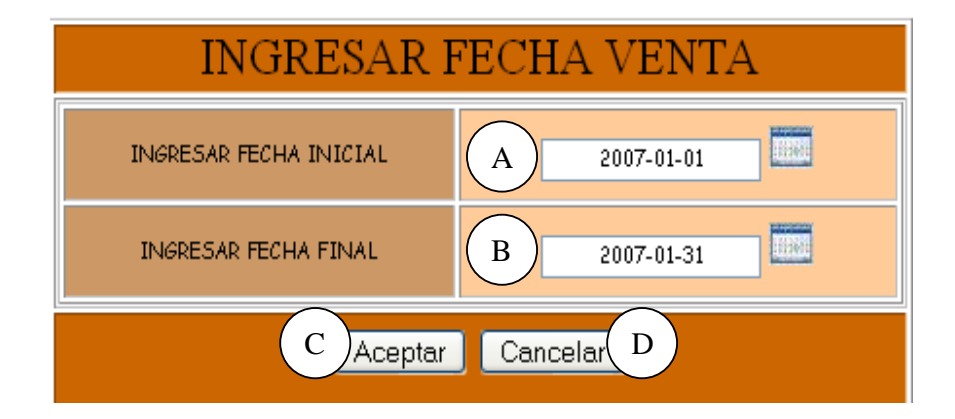

# **Figura 14-A Ingresar la Fecha de Compra para la Búsqueda**

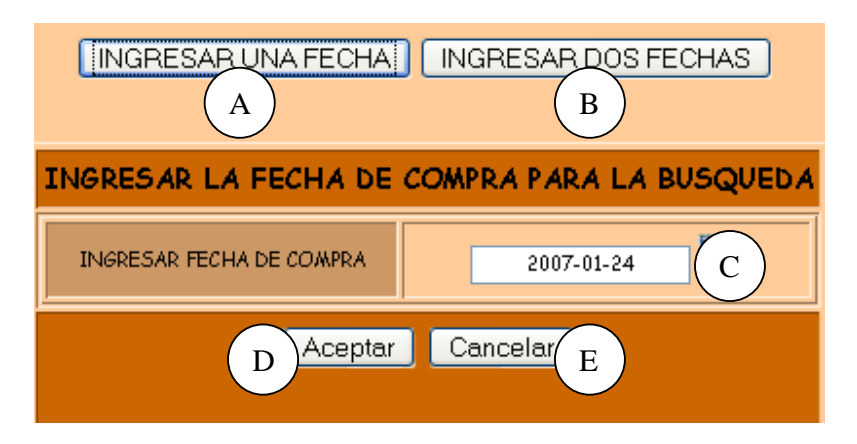

**Figura 14-B Ingresar Fechas de Compra para la Búsqueda** 

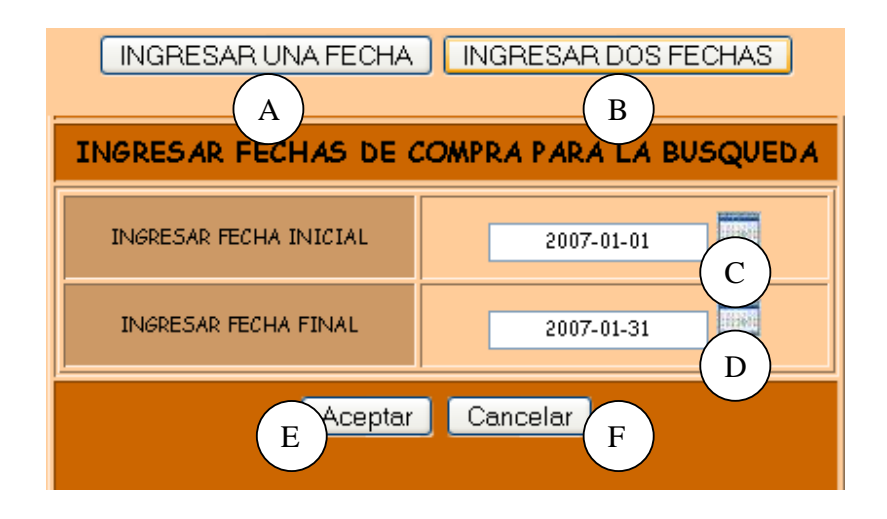

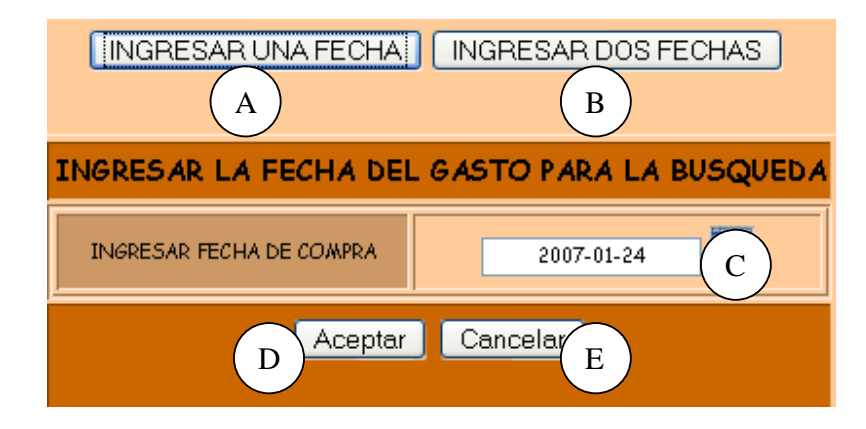

# **Figura 15-A Ingresar la Fecha del Gasto para la Búsqueda**

**Figura 15-B Ingresar Fechas del Gasto para la Búsqueda** 

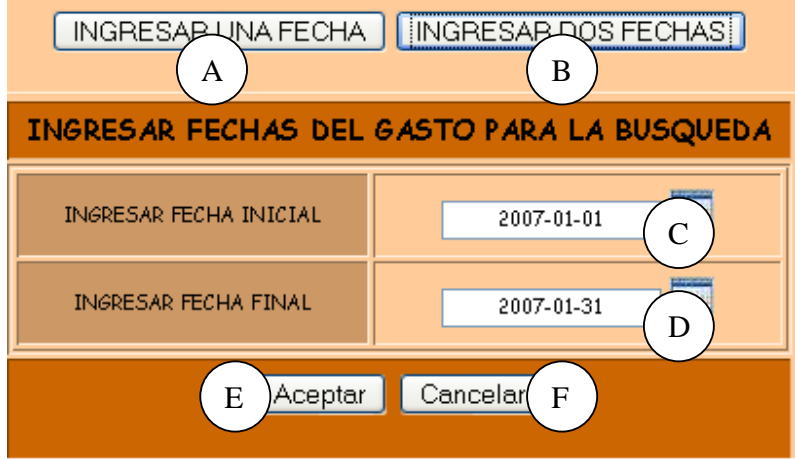

**Figura 16 Ingresar Código del Lechón** 

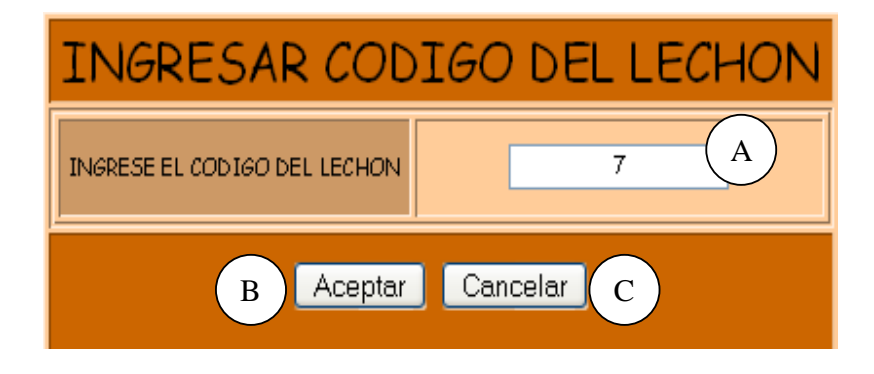

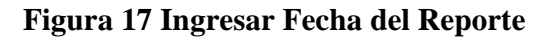

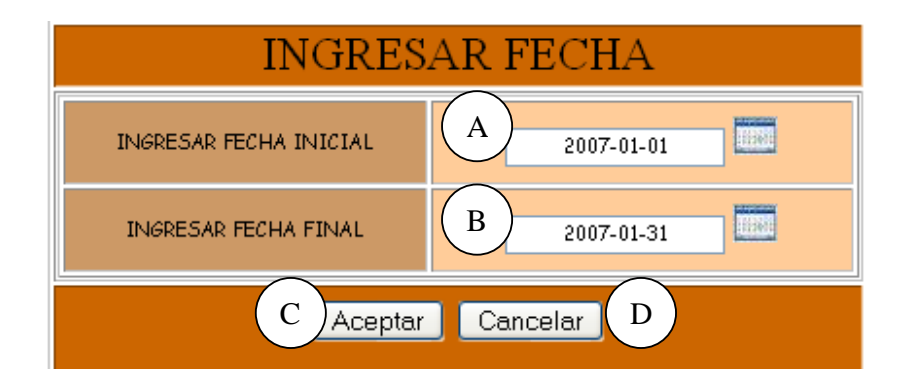

**Figura 18 Ingresar Año para el Consolidado de Pie de Cría** 

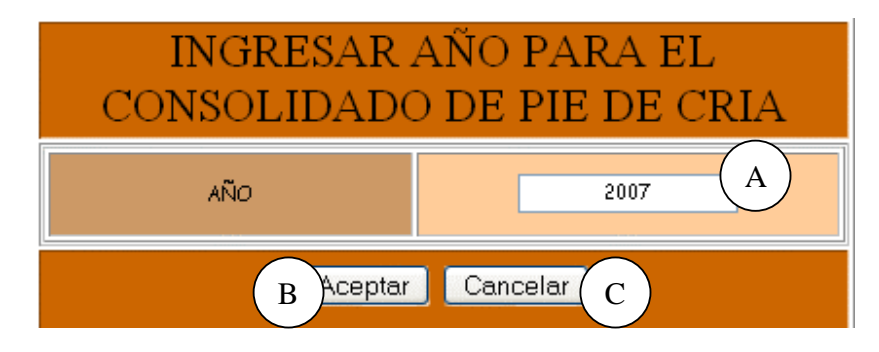

**Figura 19 Ingresar mes-Movimiento Mensual Semovientes** 

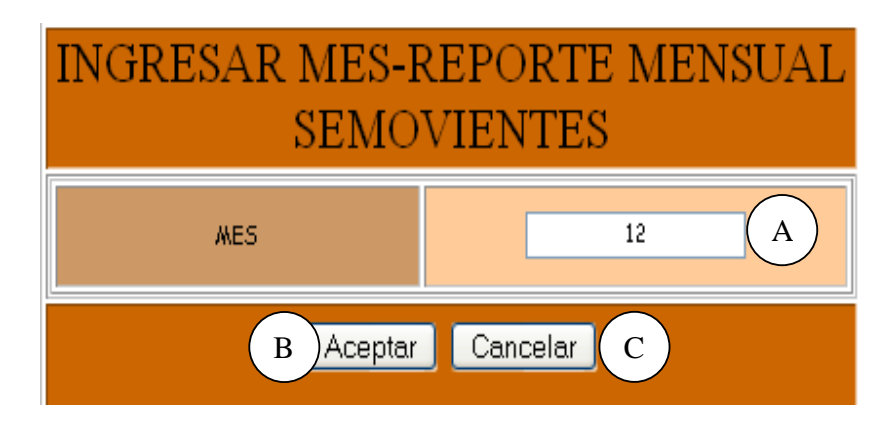

# **Figura 20 Confirmar Registro**

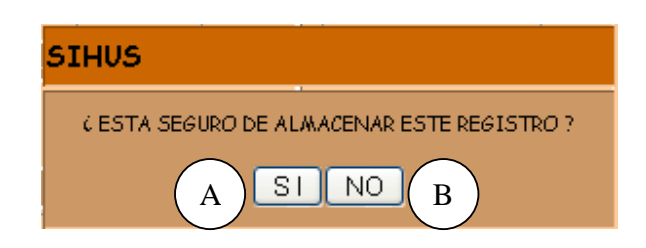

# **Figura 21 Confirmar Modificación**

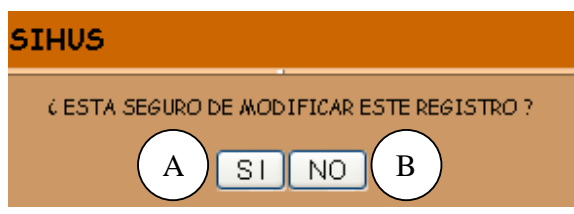

# **Figura 22 Confirmar Eliminación**

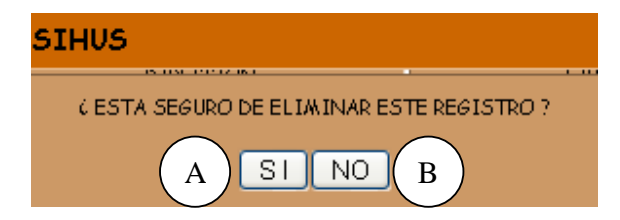

# **Figura 23 Registro Almacenado Satisfactoriamente**

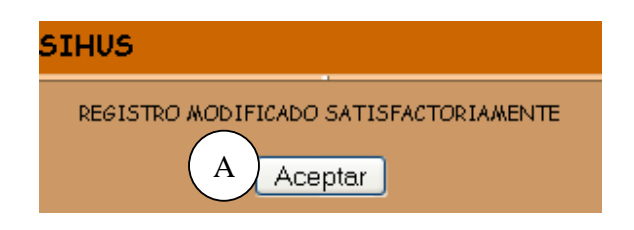

# **Figura 24 Registro Modificado Satisfactoriamente**

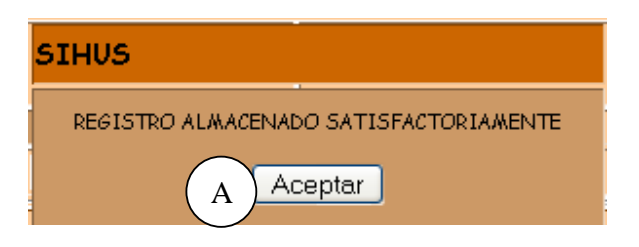

## **Figura 25 Registro Eliminado Satisfactoriamente**

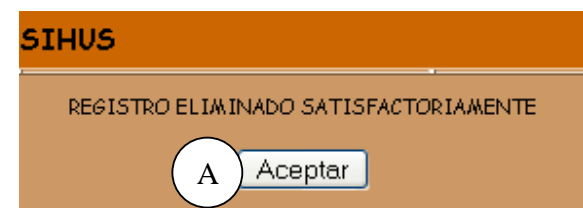

# **9.1.1 Administrar SIHUS**

## **Figura 26 SIHUS**

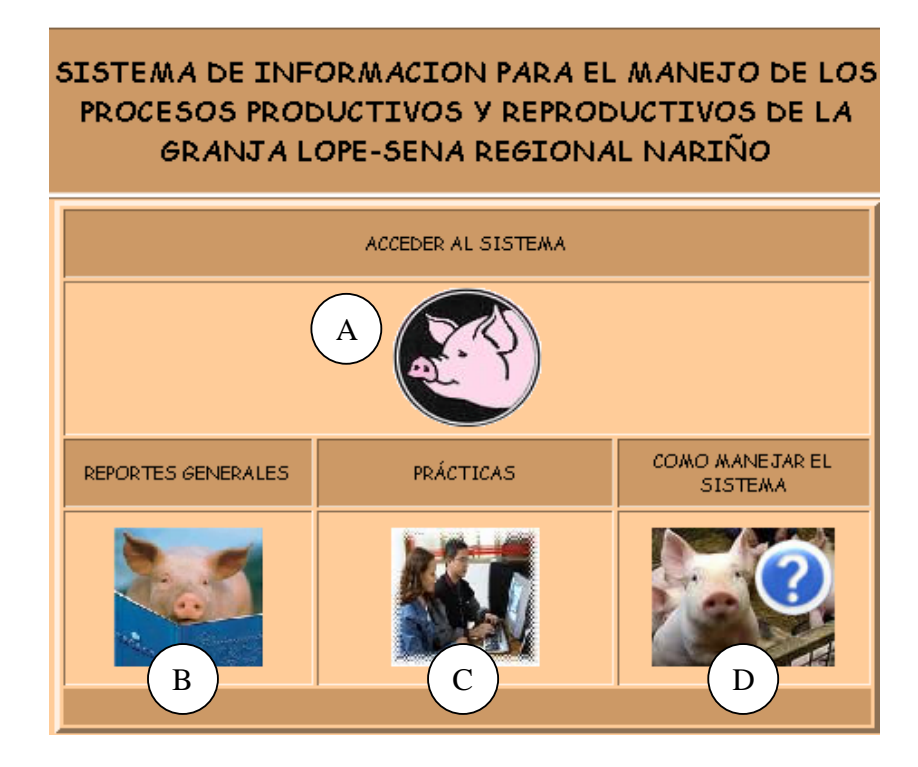

#### **Figura 26-A Acceso al Sistema**

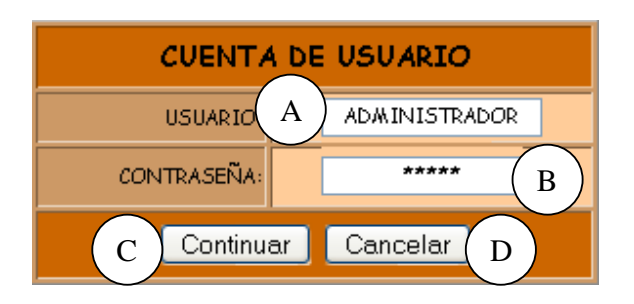

**Caso de Uso:** Administrar SIHUS**. Actores:** Usuario (Iniciador). **Propósito:** Iniciar la aplicación del sistema SIHUS. **Resumen:** Un Usuario accede a la aplicación. Al terminar la operación, el sistema muestra las opciones que brinda SIHUS. **Tipo:** Primario y Esencial. **Referencias Cruzadas:** R6.33

### **CURSO NORMAL DE LOS EVENTOS**

Usuario accede al Sistema SIHUS.

3.El Usuario elige la opción a la cual desea ingresar:

a. Acceder al sistema como se indica en A.

b. Acceder a los reportes como se indica **A**. en B.

c. Acceder al módulo de prácticas como se indica en C.

d. Acceder al módulo de ayuda como se indica en D.

5. Este caso de uso finaliza cuando el Usuario presiona el botón Continuar indicado en C.

#### **Acción del Actor Respuesta del sistema**

1. Este caso de Uso comienza cuando el 2. El sistema muestra las diferentes opciones que brinda SIHUS como se indica en la **Figura 26**.

> 4. El Sistema muestra un mensaje para que el usuario ingrese el nombre de Usuario como se indica en A, y la contraseña indicada en B de la **Figura 26**

#### **9.1.2 Manejar Cuentas**

## **Figura 27 Ingresar Cuentas**

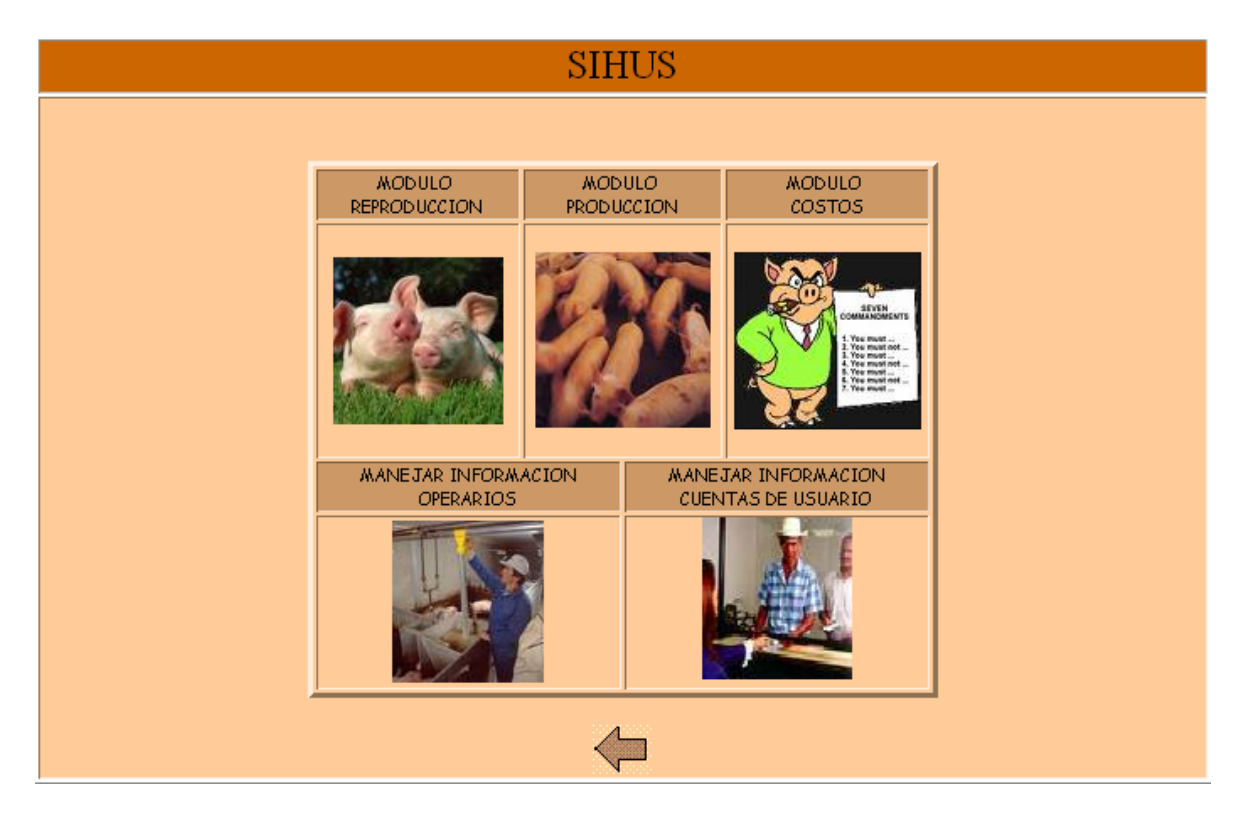

**Caso de Uso:** Manejar Cuentas. **Actores:** Usuario (Iniciador). **Propósito:** Elegir un Usuario para acceder al Sistema. **Resumen:** Un Usuario ingresa la cuenta por la cual va a acceder al Sistema. Al terminar la operación el Usuario accede al Sistema. **Tipo:** Primario y Esencial. **Referencias Cruzadas:** R6.34

#### **CURSO NORMAL DE LOS EVENTOS**

Usuario ingresa al módulo de Manejo de Cuentas.

### **Acción del Actor Respuesta del sistema**

1. Este caso de Uso comienza cuando el 2. Este caso de Uso finaliza cuando el sistema muestra las diferentes opciones con las que cuenta este módulo.

#### **9.1.3 Crear Cuenta**

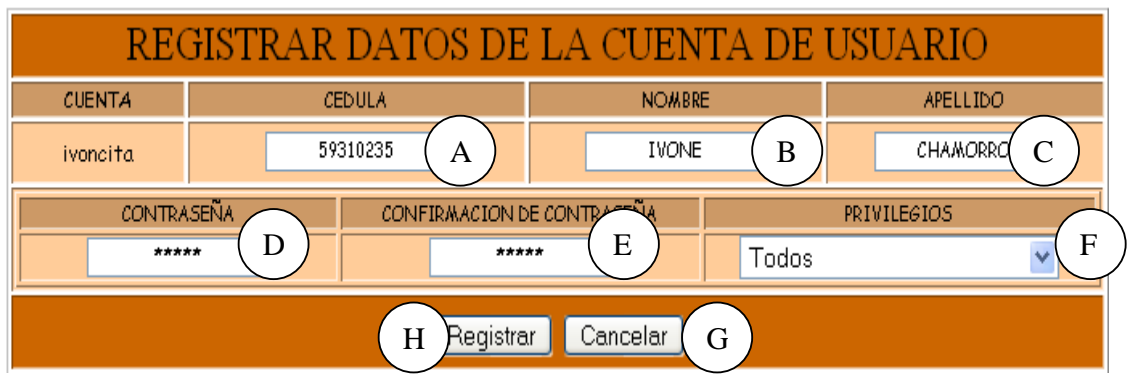

#### **Figura 28 Registrar Datos de la Cuenta de Usuario**

**Caso de Uso:** Crear Cuenta.

**Actores:** Usuario (Iniciador).

**Propósito:** Registrar los datos concernientes a la Cuenta de Usuario.

**Resumen:** El Usuario registra la información correspondiente a la cuenta de Usuario. Al terminar la operación, la información queda almacenada en el sistema.

**Tipo:** Primario y Real.

**Referencias Cruzadas:** R2.24, R5.43

# **CURSO NORMAL DE LOS EVENTOS**

Usuario digita el nombre de la Cuenta de en el Medio de Almacenamiento. Usuario en A como se indica en la **Figura 5** y presiona el botón Aceptar indicado en B.

4. El Usuario digita el número de cédula indicado en A, el nombre de Usuario en B, apellido en C, contraseña en D, confirmación de contraseña en E y escoge la opción en privilegios como se indica en F.

5. El Usuario acepta el registro presionando el botón Registrar indicado en G.

#### **Acción del Actor Respuesta del sistema**

1. Este caso de Uso comienza cuando el 2. El sistema busca el nombre de la cuenta

 3. El sistema muestra el formulario para ingresar los datos correspondientes a la cuenta de Usuario como se muestra en la **Figura 28**.

6. El sistema muestra un mensaje de confirmación de registro como se indica en la **Figura 20.**

7. El Usuario presiona el botón Si como se 8. El sistema registra la información en el indica en A confirmando el Registro. 9. Este caso de uso finaliza cuando el Usuario presiona el botón Aceptar indicado en A de la **Figura 23**.

Medio de Almacenamiento.

### **Cursos Alternos**

**Línea 1:** El Usuario digita el nombre de una cuenta que ya existe. El Usuario presiona el botón Cancelar indicado en C de la **Figura 5.** 

**Línea 4:** Digitar información incorrecta. Indica Error.

**Línea 5:** El Usuario cancela el registro presionando el botón Cancelar indicado en H de la **Figura 28**.

**Línea 7:** El Usuario cancela el registro presionando el botón No indicado en B de la **Figura 20**.

### **9.1.4 Modificar Cuenta**

#### **Figura 29 Modificar Datos de la Cuenta de Usuario**

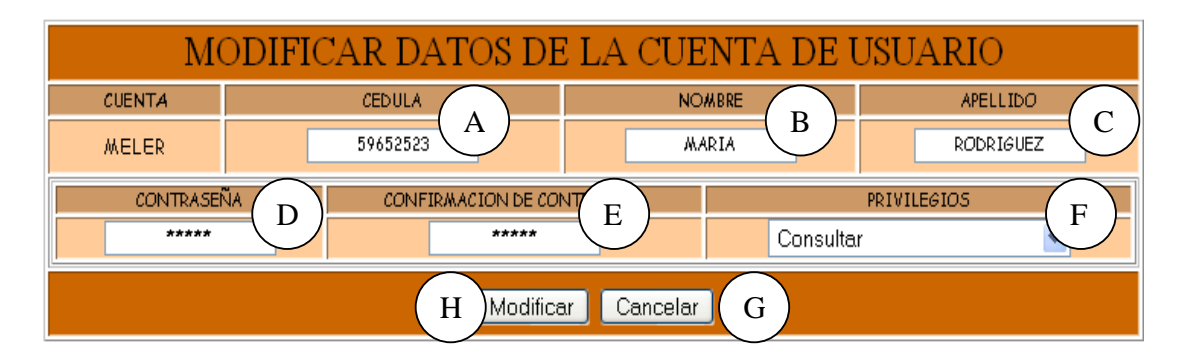

**Caso de Uso:** Modificar Cuenta.

**Actores:** Usuario (Iniciador).

**Propósito:** Modificar los datos concernientes a la Cuenta de Usuario.

**Resumen:** Un Usuario modifica la información correspondiente a la Cuenta de Usuario. Al terminar la operación, la información queda almacenada en el sistema.

**Tipo:** Secundario y Real.

**Referencias Cruzadas:** R3.24, R5.44, R6.35.

#### **CURSO NORMAL DE LOS EVENTOS**

#### **Acción del Actor Respuesta del sistema**

Usuario digita el nombre de la cuenta de en el Medio de Almacenamiento. Usuario en A como se indica en la **Figura 5**.

3. El Usuario modifica los datos concernientes al número de cédula indicado en A, el nombre de Usuario en B, apellido en C, contraseña en D, confirmación de contraseña en E y/o privilegios en F como se indica en la **Figura 29**.

4. El Usuario acepta la modificación presionando el Botón Modificar en H.

6. El Usuario confirma la modificación presionando el botón Si indicado en A.

1. Este caso de Uso comienza cuando el 2. El sistema busca el nombre de la cuenta

5. El sistema muestra un mensaje de confirmación de modificación como se indica en la **Figura 21**.

7. El sistema almacena la información modificada en el medio de Almacenamiento.

 8. El sistema muestra un mensaje de que la información modificada se almacenó satisfactoriamente como se muestra en la **Figura 24**.

9. Este caso de uso finaliza cuando el Usuario presiona el botón Aceptar indicado en A.

#### **Cursos Alternos**

**Línea 1:** El Usuario ingresa el nombre de una cuenta que no existe. El Usuario presiona el botón Cancelar indicado en C de la **Figura 5.** 

**Línea 3:** Digitar información incorrecta. Indica Error.

**Línea 4:** El Usuario cancela la modificación presionando el botón Cancelar indicado en I de la **Figura 29.**

**Línea 6:** El Usuario cancela la modificación presionando el botón No indicado en B de la **Figura 21**.

### **9.1.5 Consultar Cuentas**

## **Figura 30 Consultar Registro de Cuentas**

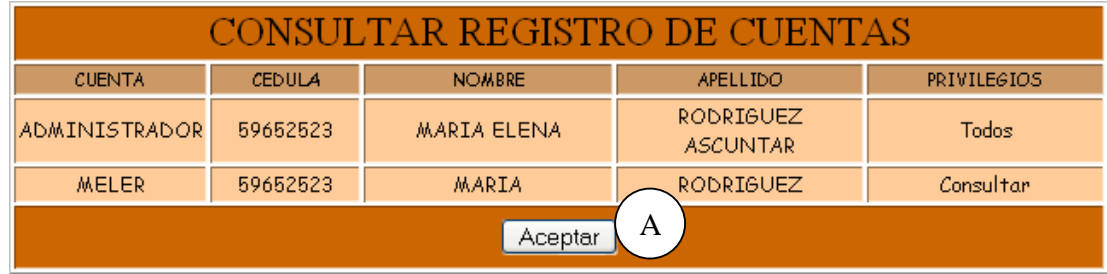

**Caso de Uso:** Consultar Cuentas.

**Actores:** Usuario (Iniciador).

**Propósito:** Consultar los datos concernientes a las cuentas de Usuario.

**Resumen:** Un Usuario accede a consultar las cuentas de Usuario. Al terminar la operación, el sistema muestra la información correspondiente a las cuentas de Usuario.

**Tipo:** Secundario y Real.

**Referencias Cruzadas:** R6.35.

# **CURSO NORMAL DE LOS EVENTOS**

#### **Acción del Actor Respuesta del sistema**

1. Este caso de Uso comienza cuando el Usuario.

3. Este caso de uso finaliza cuando el Usuario presiona el botón Aceptar indicado en A de la **Figura 30.** 

Usuario accede a consultar cuentas de requerida como el número de cédula, el 2. El sistema muestra la información nombre de Usuario, apellido, cuenta y contraseña como se muestra en la **Figura 30**.

### **9.1.6 Eliminar Cuenta**

#### ELIMINAR REGISTRO DE LA CUENTA DE USUARIO **CUENTA CEDULA NOMBRE** APELLIDO **MELER** 59652523 **MARIA** RODRIGUEZ CONTRASEÑA **PRIVILEGIOS** meler Consultar  $A$   $\qquad \qquad$   $B$

**Figura 31 Eliminar Registro de la Cuenta de Usuario** 

**Caso de Uso:** Eliminar Cuenta. **Actores:** Usuario (Iniciador). **Propósito:** Eliminar el registro de una cuenta de Usuario. **Resumen:** Un Usuario elimina el registro correspondiente a una cuenta de Usuario. Al terminar la operación, el registro queda eliminado del sistema. **Tipo:** Secundario y Real. **Referencias Cruzadas:** R4.23, R4.6, R6.35.

# **CURSO NORMAL DE LOS EVENTOS**

1. Este caso de Uso comienza cuando el Usuario digita el nombre de la Cuenta en A y presiona el botón Aceptar indicado en cuentas existentes. B de la **Figura 5**.

4. El Usuario presiona el botón Eliminar indicado A.

6. El Usuario confirma la eliminación presionando el botón Si indicado en A.

9. Este caso de uso finaliza cuando el Usuario presiona el botón aceptar indicado en A.

#### **Acción del Actor Respuesta del sistema**

2. El sistema busca el nombre de la cuenta en el Medio de Almacenamiento y lista las

 3. El sistema muestra la información correspondiente a la Cuenta de Usuario.

5. El sistema muestra un mensaje de confirmación de Eliminación como se muestra en la **Figura 22**.

7. El sistema elimina el registro del Medio de almacenamiento.

 8. El sistema muestra un mensaje de eliminación satisfactorio como se indica en la **Figura 25**.

### **Cursos Alternos**

**Línea 1:** El Usuario ingresa el nombre de una cuenta que no existe. El Usuario presiona el botón Cancelar indicado en C de la **Figura 5.** 

**Línea 4:** El Usuario cancela la eliminación presionando el botón Cancelar indicado en B de la **Figura 31**.

**Línea 6:** El Usuario cancela la eliminación presionando el botón No indicado en B de la **Figura 22**.

### **9.1.7 Administrar Módulo de Reproducción**

### **Figura 32 Administrar Módulo de Reproducción**

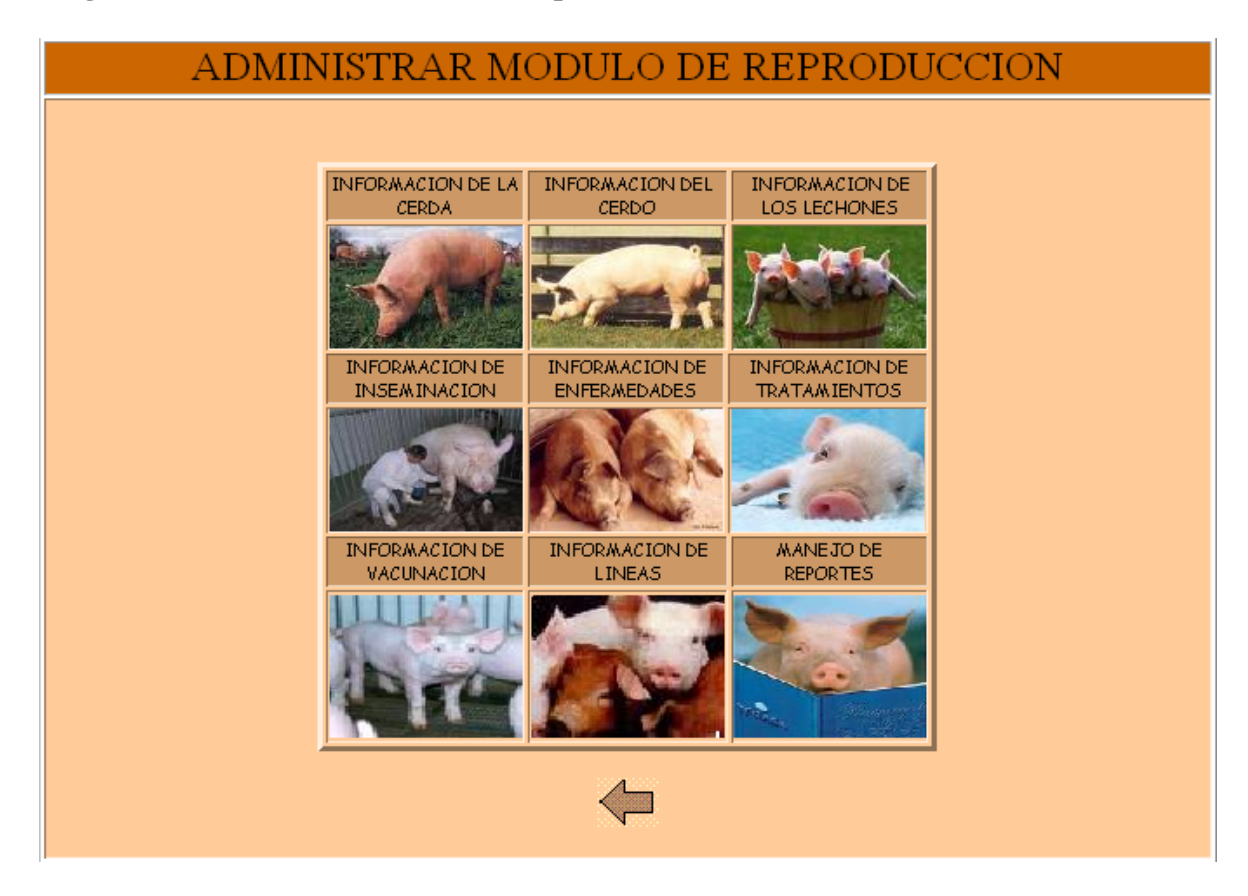

**Caso de Uso:** Administrar Módulo de Reproducción**. Actores:** Usuario (Iniciador). **Propósito:** Mostrar las diferentes opciones concernientes a Reproducción de Porcinos. **Resumen:** Un Usuario acceder al Módulo de Reproducción porcinos. Al terminar la operación, el sistema muestra las opciones concernientes a Reproducción. **Tipo:** Primario y Real.

**Referencias Cruzadas:** R6.23.

## **CURSO NORMAL DE LOS EVENTOS**

## **Acción del Actor Respuesta del sistema**

Usuario accede al Módulo Reproducción. 3. Este caso de uso finaliza cuando, el Usuario accede a una de las opciones de Reproducción de Porcinos.

1. Este caso de Uso comienza cuando el 2. El sistema muestra las opciones correspondientes a reproducción de Porcinos como se indica en la **Figura 32.**

## **9.1.8 Administrar Módulo de Producción**

#### **Figura 33 Administrar Módulo de Producción**

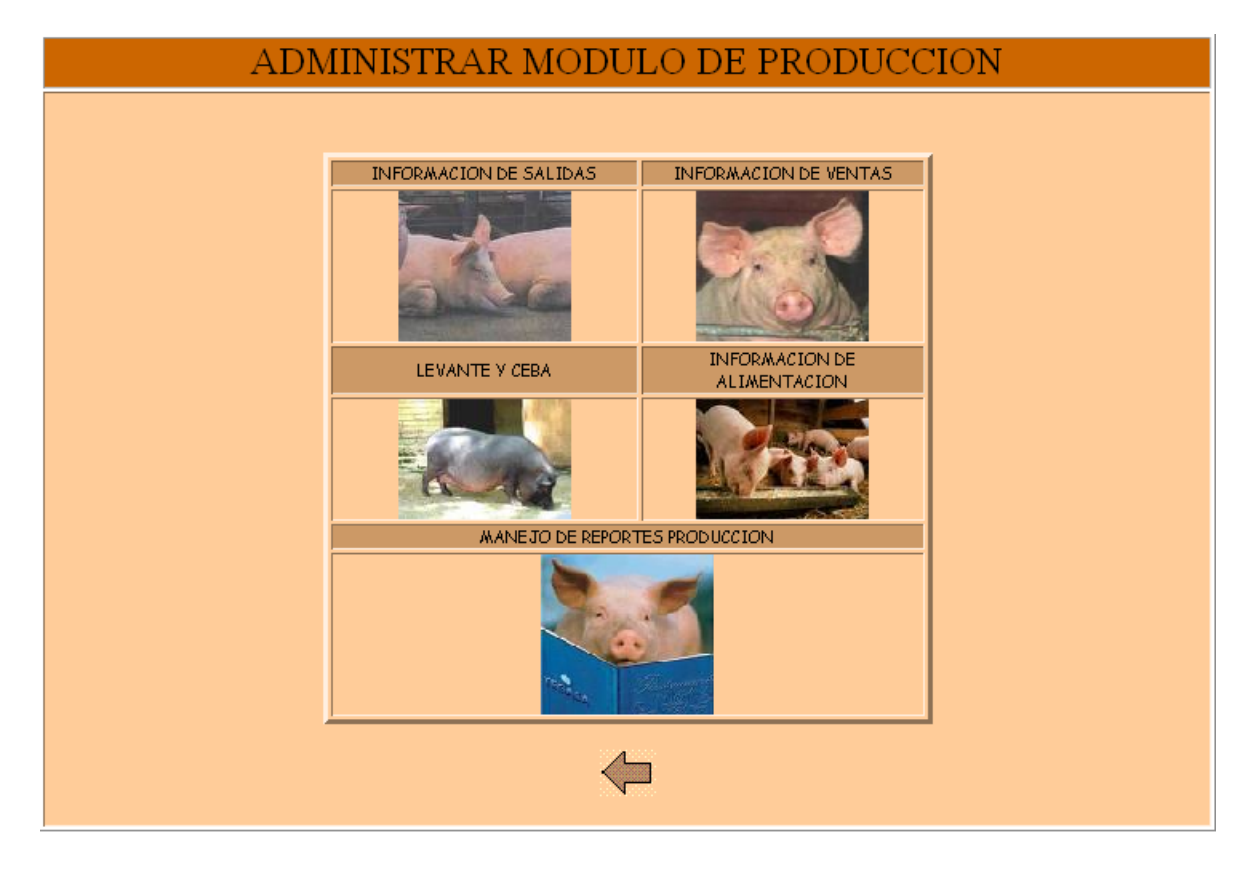

**Caso de Uso:** Administrar Módulo de Producción**. Actores:** Usuario (Iniciador).

**Propósito:** Mostrar las diferentes opciones concernientes a Producción de Porcinos. **Resumen:** Un Usuario acceder al Módulo de Producción de porcinos. Al terminar la operación, el sistema muestra las opciones concernientes a Producción de porcinos. **Tipo:** Primario y Real.

**Referencias Cruzadas:** R6.24.

## **CURSO NORMAL DE LOS EVENTOS**

## **Acción del Actor Respuesta del sistema**

Producción.

3. Este caso de uso finaliza cuando, el Usuario accede a una de las opciones de Producción de Porcinos.

1. Este caso de Uso comienza cuando el 2. El sistema muestra las opciones Usuario accede a al Módulo de correspondientes a producción de Porcinos como se indica en la **Figura 33.**

# **9.1.9 Administrar Módulo de Costos**

### **Figura 34 Administrar Módulo de Costos**

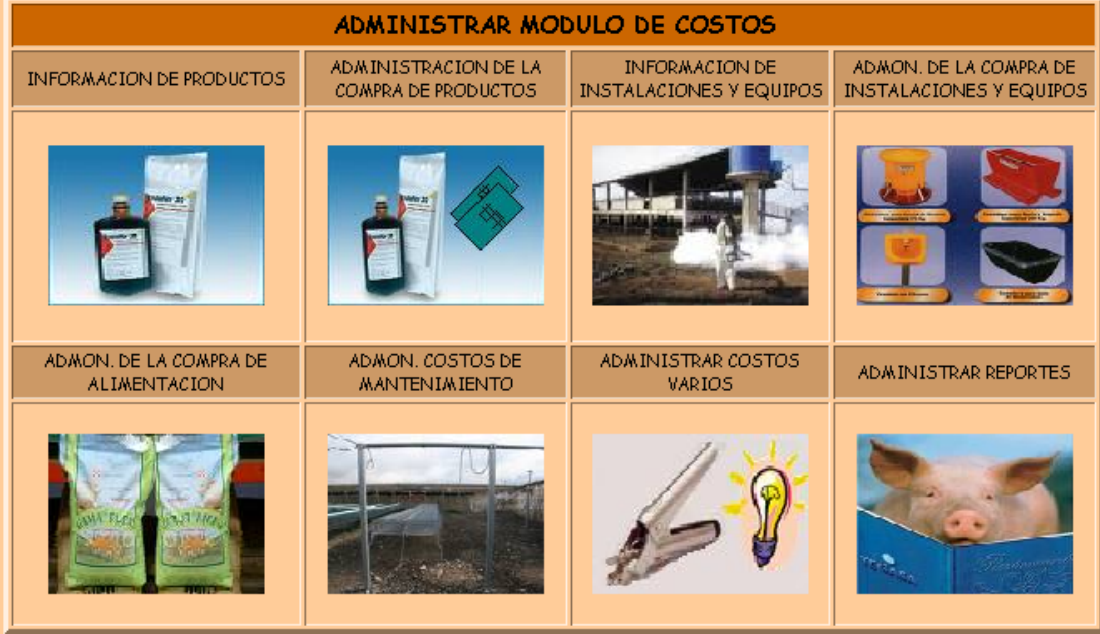

**Caso de Uso:** Administrar Módulo de costos**. Actores:** Usuario (Iniciador). **Propósito:** Mostrar las diferentes opciones concernientes a Costos. **Resumen:** Un Usuario acceder al Módulo de Costos. Al terminar la operación, el sistema muestra las opciones concernientes a Costos. **Tipo:** Primario y Real. **Referencias Cruzadas:** R6.25.

### **CURSO NORMAL DE LOS EVENTOS**

### **Acción del Actor Respuesta del sistema**

1. Este caso de Uso comienza cuando el Usuario accede a al Módulo de Costos.

3. Este caso de uso finaliza cuando, el Usuario accede a una de las opciones de Costos.

2. El sistema muestra las opciones correspondientes a Costos como se indica en la **Figura 34**.

#### **9.1.10 Manejar Información Cerda**

#### **Figura 36 Manejar Información Cerda**

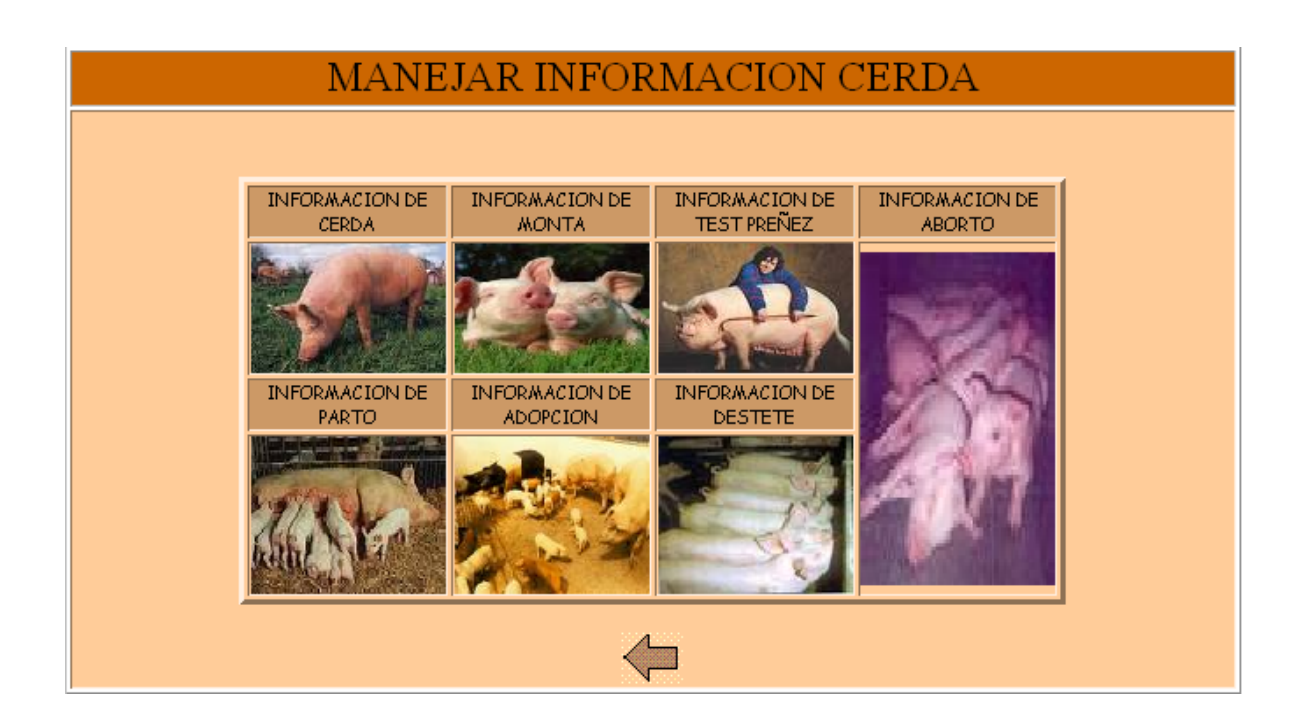
**Caso de Uso:** Manejar Información Cerda**.**

**Actores:** Usuario (Iniciador).

**Propósito:** Mostrar las diferentes opciones concernientes a la información de la Cerda. **Resumen:** Un Usuario acceder a la opción de Manejar Información Cerda. Al terminar la operación, el sistema muestra las opciones concernientes a la información de la Cerda. **Tipo:** Primario y Real.

**Referencias Cruzadas:** R6.27.

# **CURSO NORMAL DE LOS EVENTOS**

# **Acción del Actor Respuesta del sistema**

Información Cerda.

3. Este caso de uso finaliza cuando, el Usuario accede a una de las opciones del manejo de la información de la Cerda.

1. Este caso de Uso comienza cuando el 2. El sistema muestra las opciones Usuario accede a la opción Manejar correspondientes a la Información de la Cerda como se indica en la **Figura 36.**

# **9.1.11 Manejar Información Tratamientos**

# **Figura 37 Manejar Información Tratamientos**

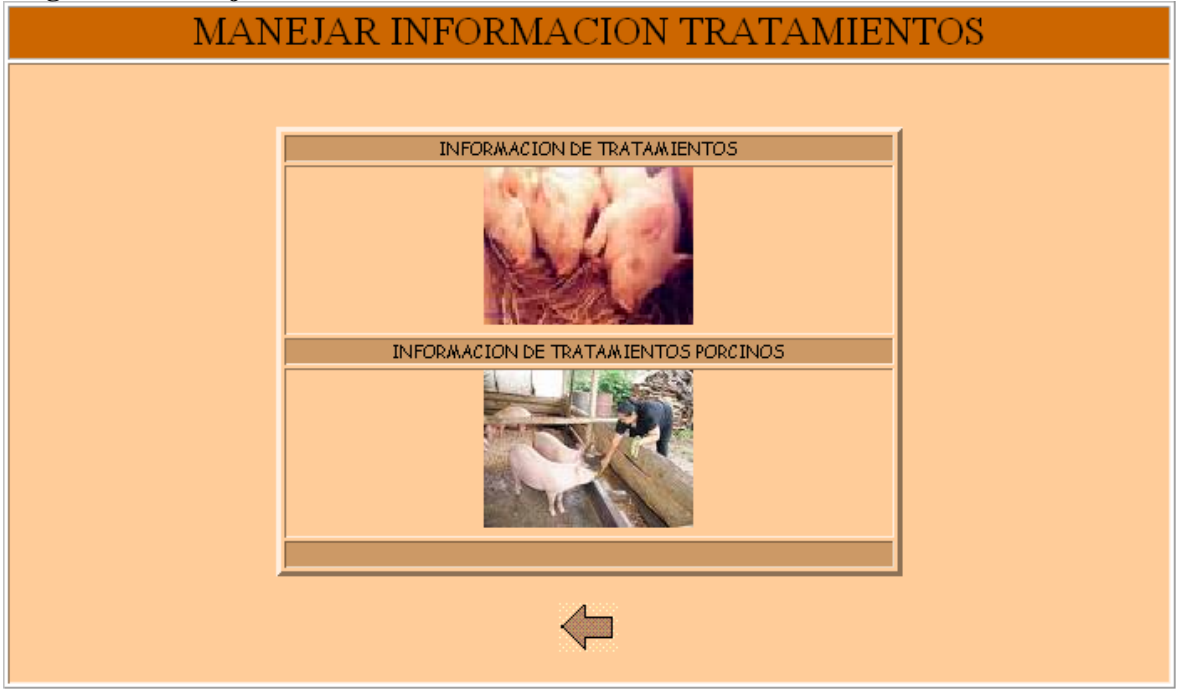

**Caso de Uso:** Manejar Información Tratamientos.

**Actores:** Usuario (Iniciador).

**Propósito:** Mostrar las diferentes opciones concernientes a los tratamientos de los Porcinos.

**Resumen:** Un Usuario acceder a la opción de Manejar Información Tratamientos. Al terminar la operación, el sistema muestra las opciones concernientes a la información de los tratamientos de los Porcinos.

**Tipo:** Primario y Real.

**Referencias Cruzadas:** R6.30.

# **CURSO NORMAL DE LOS EVENTOS**

Información Tratamientos.

3. Este caso de uso finaliza cuando, el Usuario accede a una de las opciones del manejo de la información de los Tratamientos de los Porcinos.

# **Acción del Actor Respuesta del sistema**

1. Este caso de Uso comienza cuando el 2. El sistema muestra las opciones Usuario accede a la opción Manejar correspondientes a la Información de los Tratamientos de los porcinos como se indica en la **Figura 37**.

# **9.1.12 Manejar Reportes**

# **Figura 38 Manejar Reportes Reproducción**

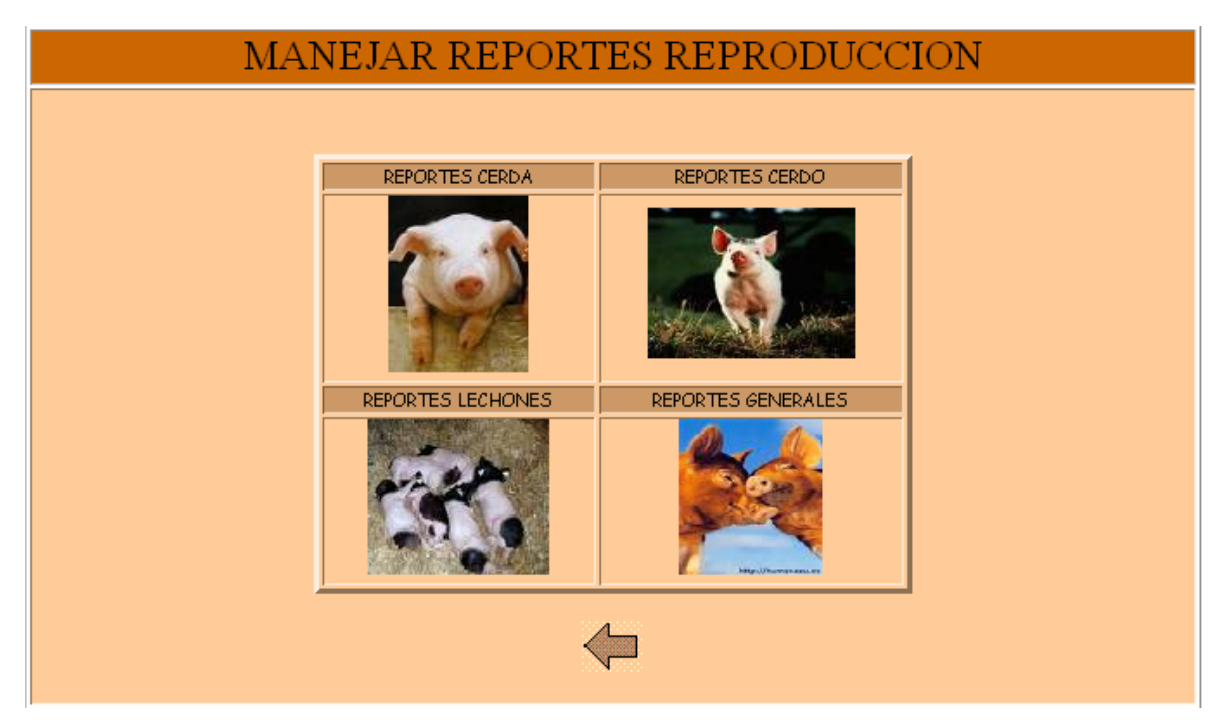

**Caso de Uso:** Manejar Reportes.

**Actores:** Usuario (Iniciador).

**Propósito:** Mostrar las diferentes opciones concernientes a los Reportes de los Porcinos. **Resumen:** Un Usuario acceder a la opción de Manejar Reportes. Al terminar la operación, el sistema muestra las opciones concernientes a los Reportes de los Porcinos. **Tipo:** Primario y Real.

**Referencias Cruzadas:** R6.32.

# **CURSO NORMAL DE LOS EVENTOS**

# **Acción del Actor Respuesta del sistema**

1. Este caso de Uso comienza cuando el Usuario accede a la opción Manejar Reportes.

3. Este caso de uso finaliza cuando, el Usuario accede a una de las opciones del manejo de los Reportes de los Porcinos.

2. El sistema muestra las opciones correspondientes a la Información de los Reportes de los porcinos como se indica en la **Figura 38.**

# **9.1.13 Ingresar Datos Operario**

# **Figura 39 Ingresar Datos Operario**

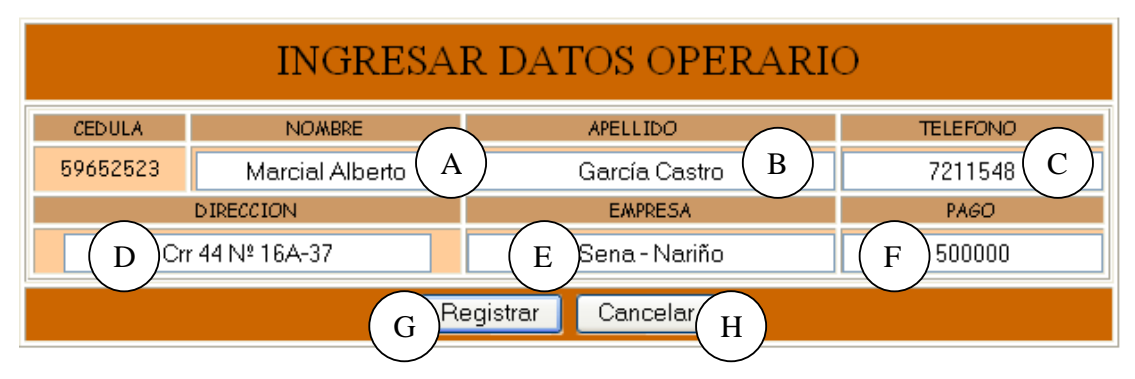

**Caso de Uso:** Ingresar Datos Operario.

**Actores:** Usuario (Iniciador).

**Propósito:** Registrar los datos concernientes a los operarios que trabajan en la Granja en el área de Porcícolas.

 **Resumen:** Un Usuario registra la información correspondiente a los operarios que trabajan en la Granja en el área de Porcícolas. Al terminar la operación, la información queda almacenada en el sistema.

**Tipo:** Primario y Real.

**Referencias Cruzadas:** R1.9, R1.10, R2.12, R5.19

### **CURSO NORMAL DE LOS EVENTOS**

Usuario digita la cédula del operario como se indica en A y presiona el botón Aceptar indicado en B de la **Figura 4**.

4. El Usuario registra la información correspondiente a Nombre como se indica en A, Apellido en B, Dirección en C, Teléfono en D, Empresa en E y pago en F como se indica en la **Figura 39**.

5. El Usuario acepta el registro presionando el botón Registrar indicado en G.

7. El Usuario presiona el botón Si indicado en A de la **Figura 20** y acepta la confirmación.

10. Este caso de uso finaliza cuando el Usuario presiona el botón Aceptar indicado en A de la **Figura 23.**

#### **Cursos Alternos**

**Línea 1:** Digitar la cédula de un operario que ya existe. Indica Error.

- Digitar una cédula inválida. Indica Error.
- El Usuario presiona el botón Cancelar indicado en C de la **Figura 4.**

**Línea 4:** Digitar información incorrecta. Indica Error.

**Línea 5:** El Usuario cancela el registro presionando el botón Cancelar indicado en H de la **Figura 39**.

**Línea 7:** El Usuario cancela el registro presionando el botón No indicado en B de la **Figura 20**.

#### **Acción del Actor Respuesta del sistema**

1. Este caso de Uso comienza cuando el 2. El sistema busca la cédula del operario en el medio de almacenamiento.

> 3. El sistema muestra el formulario para que el Usuario llene los datos correspondientes.

> 6. El sistema muestra un mensaje de confirmación de almacenamiento del registro.

> 8. El sistema almacena la información en el Medio de Almacenamiento.

> 9. El sistema muestra un mensaje de que la información se almacenó satisfactoriamente.

# **9.1.14 Modificar Datos Operario**

### **Figura 40 Modificar Datos Operario**

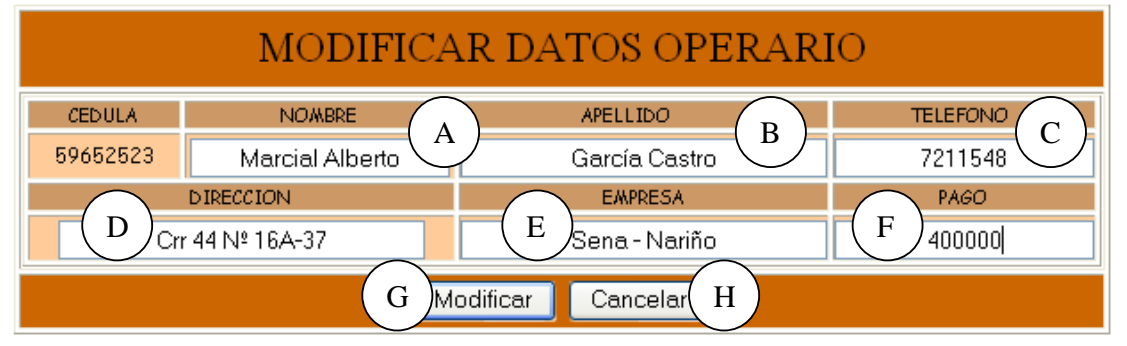

**Caso de Uso:** Modificar Datos Operario.

**Actores:** Usuario (Iniciador).

**Propósito:** Modificar los datos concernientes a los operarios que trabajan en la granja en el área de Porcinos.

**Resumen:** Un Usuario modifica la información correspondiente a los operarios que trabajan en la granja en el área de porcícolas. Al terminar la operación, la información queda almacenada en el sistema.

**Tipo:** Secundario y Real.

**Referencias Cruzadas:** R1.9, R1.10, R3.12, R5.22, R6.10

### **CURSO NORMAL DE LOS EVENTOS**

1. Este caso de Uso comienza cuando el Usuario digita la cédula del operario como se indica en Ay presiona el botón Aceptar indicado en B de la **Figura 4**.

4. El Usuario modifica la información correspondiente a Nombre en A, Apellido en B, Dirección en C, Teléfono en D, Empresa en E y/o pago en F como se indica en la **Figura 40**.

5. El Usuario acepta la modificación presionando el botón Modificar indicado en G.

7. El Usuario presiona el botón Si indicado en A de la **Figura 21.**

# **Acción del Actor Respuesta del sistema**

2. El sistema busca la cédula del operario en el medio de almacenamiento.

 3. El sistema muestra la información correspondiente al operario.

6. El sistema muestra un mensaje de confirmación de modificación.

 8. El sistema almacena la información modificada.

 9. El sistema muestra un mensaje de que la información se modificó satisfactoriamente.

10. Este caso de uso finaliza cuando el Usuario presiona el botón Aceptar indicado en A de la **Figura 24.**

# **Cursos Alternos**

**Línea 1:** Digitar la cédula de un operario que ya existe. Indica Error. Digitar una cédula inválida. Indica Error. El Usuario presiona el botón Cancelar indicado en C de la **Figura 4.** 

**Línea 4:** Digitar información incorrecta. Indica Error.

**Línea 5:** El Usuario cancela la modificación presionando el botón Cancelar indicado en H de la **Figura 40**.

**Línea 7:** El Usuario cancela la modificación presionando el botón No indicado en B de la **Figura 21.**

# **9.1.15 Consultar Registro Operario**

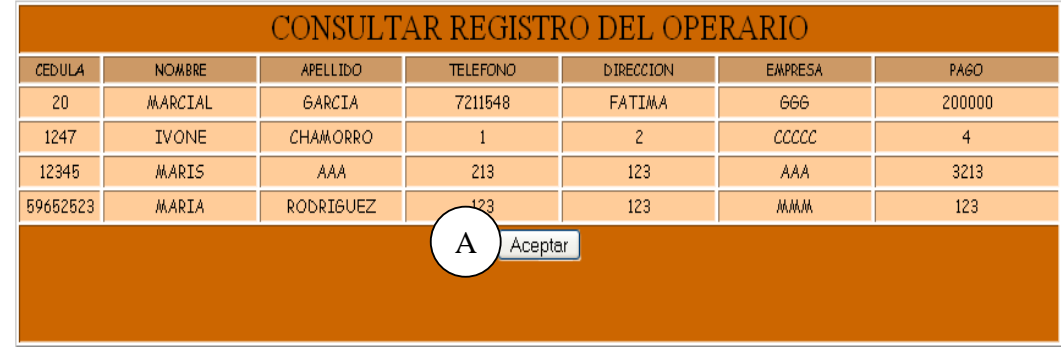

#### **Figura 41 Consultar Registro del Operario**

**Caso de Uso:** Consultar Registro Operario.

**Actores:** Usuario (Iniciador).

**Propósito:** Consultar los datos concernientes a los operarios que trabajan en la Granja en el área de Porcícolas.

**Resumen:** Un Usuario ingresa a la opción Consultar. Al terminar la operación, el sistema muestra la información correspondiente a los operarios que trabajan en la Granja. **Tipo:** Secundario y Real.

**Referencias Cruzadas:** R1.9, R1.10, R6.10

# **CURSO NORMAL DE LOS EVENTOS**

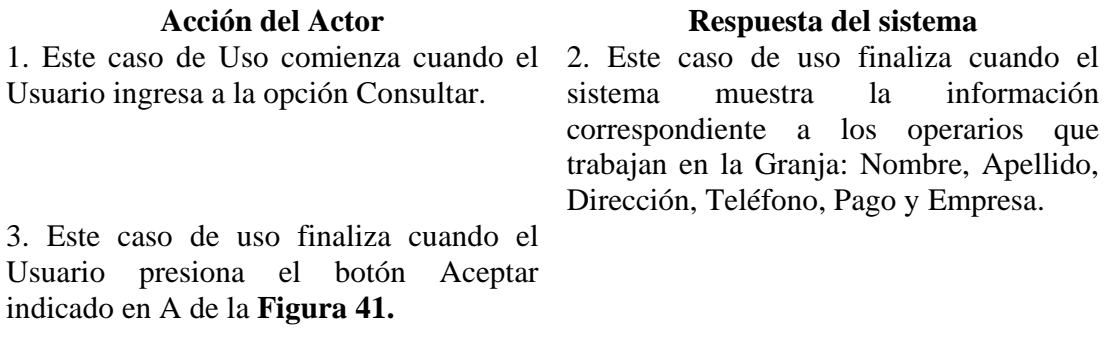

### **9.1.16 Eliminar Registro Operario**

# **Figura 42 Eliminar Registro Operario**

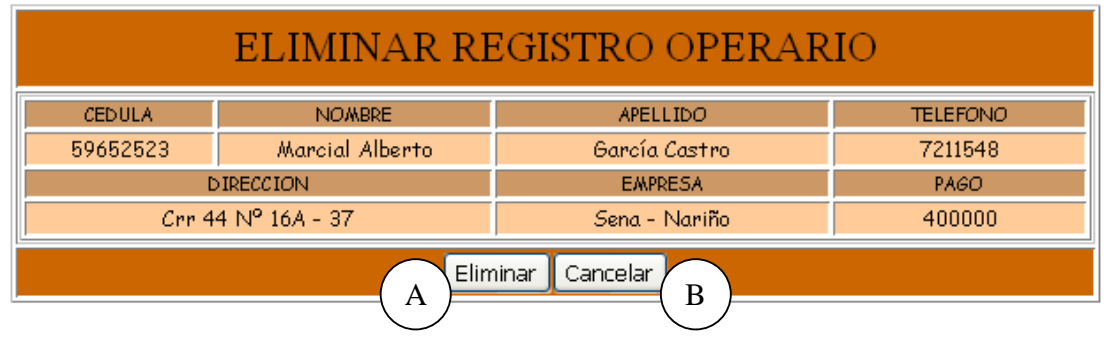

**Caso de Uso:** Eliminar Registro Operario.

**Actores:** Usuario (Iniciador).

**Propósito:** Eliminar el registro de un operario.

**Resumen:** Un Usuario ingresa la del Operario. Al terminar la operación, el registro queda eliminado del sistema.

**Tipo:** Secundario y Real.

**Referencias Cruzadas:** R1.9, R1.10, R4.10, R4.6, R6.10

#### **CURSO NORMAL DE LOS EVENTOS**

1. Este caso de Uso comienza cuando el 2. El sistema busca la cédula del operario Usuario digita la cédula del operario como se indica en Ay presiona el botón Aceptar indicado en B de la **Figura 4**.

# **Acción del Actor Respuesta del sistema**

en el medio de almacenamiento.

 3. El sistema muestra la información correspondiente al operario: Nombre, Apellido, Dirección, Teléfono, Pago y Empresa.

indicado en A de la **Figura 42** presionando el botón Si indicado en A de de almacenamiento. la **Figura 22**.

9. Este caso de Uso finaliza cuando el

4. El Usuario presiona el botón Eliminar 5. El sistema muestra un mensaje de confirmación de Eliminación.

6. El Usuario confirma la eliminación 7. El sistema elimina el registro del Medio

 8. El sistema muestra un mensaje de eliminación satisfactorio.

Usuario presiona el botón Aceptar indicado en A de la **Figura 25.**

# **Cursos Alternos**

**Línea 1:** Digitar la cédula de un operario que ya existe. Indica Error. Digitar una cédula inválida. Indica Error.

El Usuario presiona el botón Cancelar indicado en C de la **Figura 4.** 

**Línea 4:** El Usuario cancela la eliminación presionando el botón Cancelar indicado en B de la **Figura 42**.

**Línea 6:** El Usuario cancela la eliminación presionando el botón No indicado en B de la **Figura 22**.

### **9.1.17 Ingresar Datos Línea Porcinos**

#### **Figura 43 Registrar Datos de Línea Porcinos**

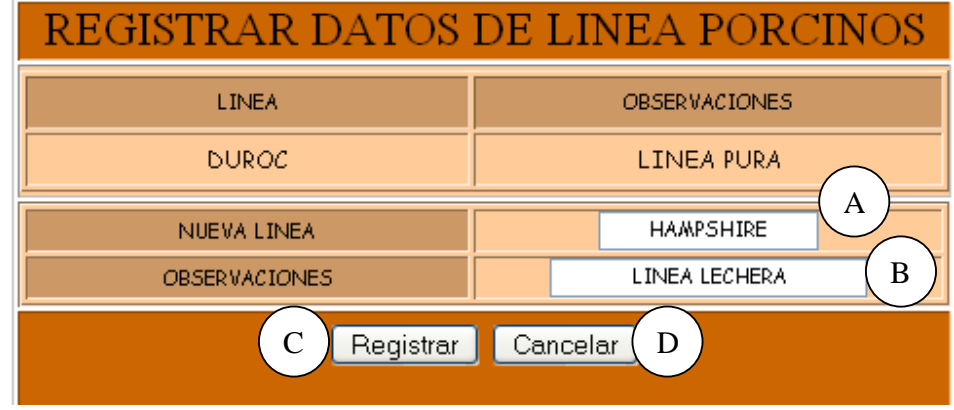

**Caso de Uso:** Ingresar Datos Línea Porcinos. **Actores:** Usuario (Iniciador).

**Propósito:** Registrar los datos concernientes a la Línea de Porcinos.

**Resumen:** Un Usuario registra la información correspondiente a la línea de porcinos. Al terminar la operación, la información queda almacenada en el sistema. **Tipo:** Primario y Real.

**Referencias Cruzadas:** R2.21, R5.37.

# **CURSO NORMAL DE LOS EVENTOS**

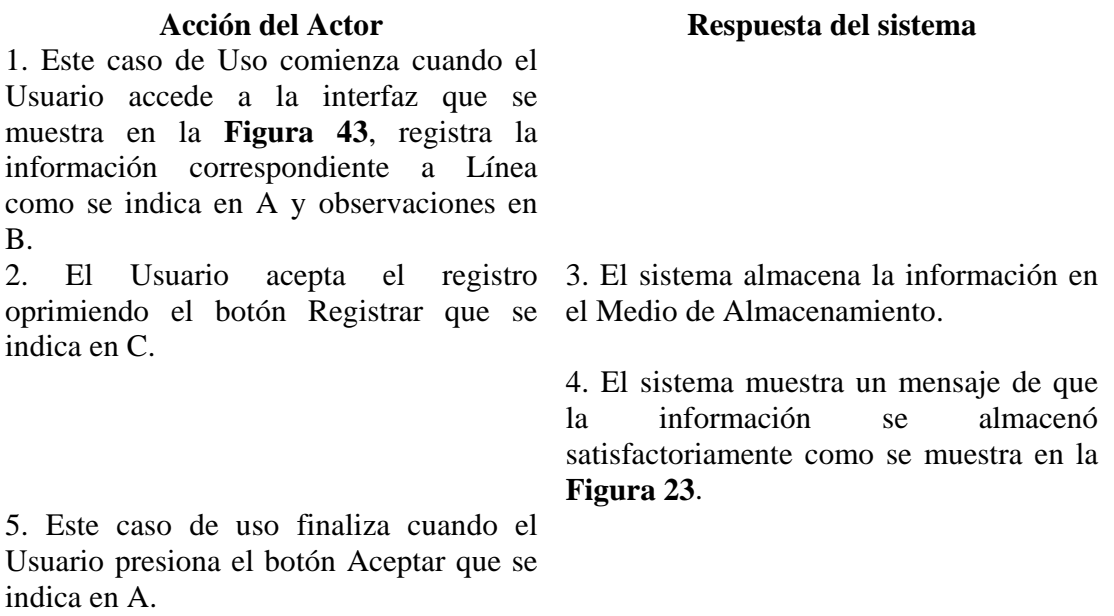

# **Cursos Alternos**

**Línea 1:** Digitar información incorrecta. Indica Error.

**Línea 2:** El Usuario cancela el registro presionando el botón Cancelar indicado en D de la **Figura 43**.

# **9.1.18 Modificar Datos Línea Porcinos**

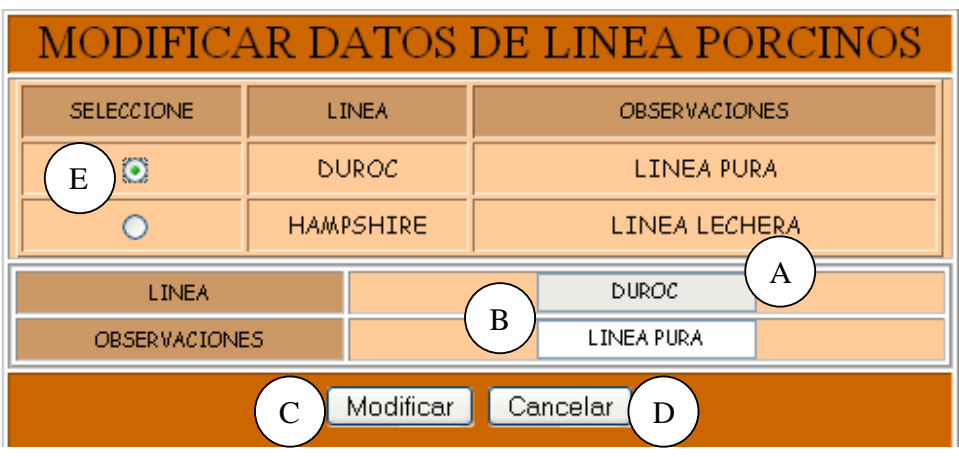

# **Figura 44 Modificar Datos de Línea de Porcinos**

**Caso de Uso:** Modificar Datos Línea Porcinos.

**Actores:** Usuario (Iniciador).

**Propósito:** Modificar los datos concernientes a la Línea de los porcinos.

**Resumen:** Un Usuario modifica la información correspondiente a la Línea de Porcinos. Al terminar la operación, la información queda almacenada en el sistema.

**Tipo:** Secundario y Real.

**Referencias Cruzadas:** R3.21, R5.40, R6.20.

### **CURSO NORMAL DE LOS EVENTOS**

# **Acción del Actor Respuesta del sistema**

1. Este caso de Uso comienza cuando el Usuario accede a la interfaz que se muestra en la **Figura 44** ,elige el archivo a modificar como se indica en E y modifica la información correspondiente a Línea como se indica en A y/u observaciones en B.

2. El Usuario acepta la modificación oprimiendo el botón Modificar que se indica en C.

4. El Usuario acepta la confirmación presionando el botón Si que se indica en A modificada. de la **Figura 21.**

3. El sistema muestra un mensaje de confirmación de modificación como se muestra en la **Figura 21.**

5. El sistema almacena la información

 6. El sistema muestra un mensaje de que la información se modificó satisfactoriamente como se indica en la **Figura 24.**

7. Este caso de uso finaliza cuando el Usuario presiona el botón Aceptar que se indica en A.

# **Cursos Alternos**

**Línea 1:** Digitar información incorrecta. Indica Error.

**Línea 2:** El Usuario cancela la modificación oprimiendo el botón Volver indicado en D de la **Figura 44 .**

**Línea 4:** El Usuario cancela la modificación oprimiendo el botón No indicado en B de la **Figura 24**.

# **9.1.19 Consultar Registro Línea Porcinos**

# **Figura 45 Consultar Registro de Línea Porcinos**

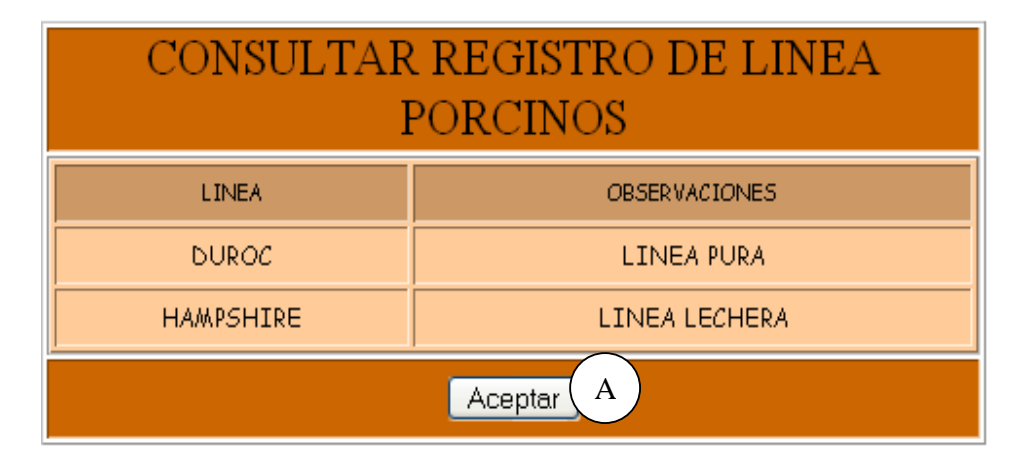

**Caso de Uso:** Consultar Registro Línea Porcinos.

**Actores:** Usuario (Iniciador).

**Propósito:** Consultar los datos concernientes a la Línea Porcinos.

**Resumen:** Un Usuario accede a la opción de consultar líneas, el sistema muestra la información correspondiente a las Líneas de los porcinos.

**Tipo:** Secundario y Real.

**Referencias Cruzadas:** R6.20.

# **CURSO NORMAL DE LOS EVENTOS**

Usuario ingresa a la opción de consultar Línea de Porcinos. 3. Este caso de uso finaliza cuando el Usuario presiona el botón Aceptar indicado en A de la **Figura 45.** 

### **Acción del Actor Respuesta del sistema**

1. Este caso de Uso comienza cuando el 2. El sistema muestra la información correspondiente a las líneas registradas en el sistema como se indica en la **Figura 45.**

# **9.1.20 Eliminar Registro Línea Porcinos**

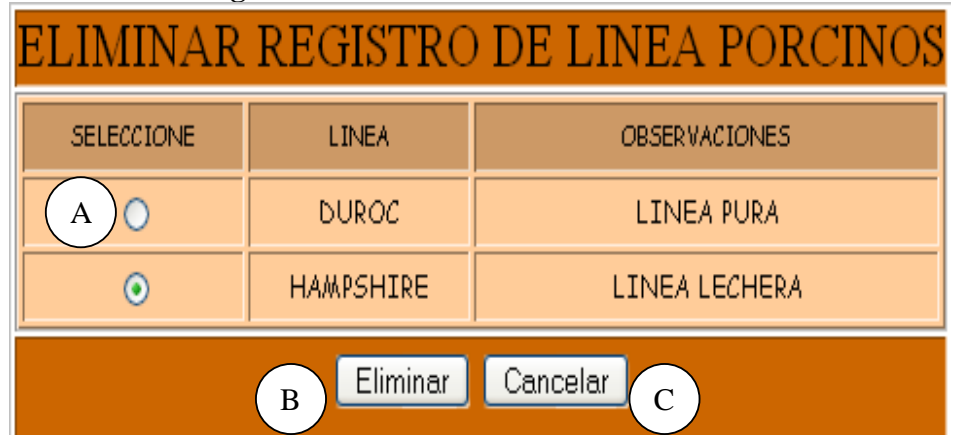

# **Figura 46 Eliminar Registro de Línea de Porcinos**

**Caso de Uso:** Eliminar Registro Línea Porcinos.

**Actores:** Usuario (Iniciador).

**Propósito:** Eliminar el registro de una Línea de los porcinos.

**Resumen:** Un Usuario elimina el registro correspondiente a la línea de porcinos. Al terminar la operación, el registro queda eliminado del sistema.

**Tipo:** Secundario y Real.

**Referencias Cruzadas:** R4.20, R4.6, R6.20.

# **CURSO NORMAL DE LOS EVENTOS**

Línea de Porcinos.

# **Acción del Actor Respuesta del sistema**

1. Este caso de Uso comienza cuando el 2. EL sistema muestra la información Usuario ingresa a la opción de Eliminar correspondiente a las líneas registradas en el sistema como se indica en la **Figura 46.**

el botón Eliminar indicado en B.

presionando el botón Si que se indica en de almacenamiento. A.

3. El Usuario escoge la línea que desea 4. El sistema muestra un mensaje de eliminar como se indica en A y presiona confirmación de Eliminación como se muestra en la **Figura 22**.

5. El Usuario confirma la eliminación 6. El sistema elimina el registro del Medio

 7. El sistema muestra un mensaje de eliminación satisfactorio indicado en la **Figura 25**.

8. Este caso de uso finaliza cuando el Usuario presiona el botón Aceptar indicado en A.

### **Cursos Alternos**

**Línea 3:** El Usuario cancela la eliminación presionando el botón Cancelar indicado en C de la **Figura 46**.

**Línea 5:** El Usuario cancela la eliminación presionando el botón No indicado en B de la **Figura 22**.

# **9.1.21 Ingresar Datos Cerda**

# **Figura 47 Registrar Datos de la Cerda**

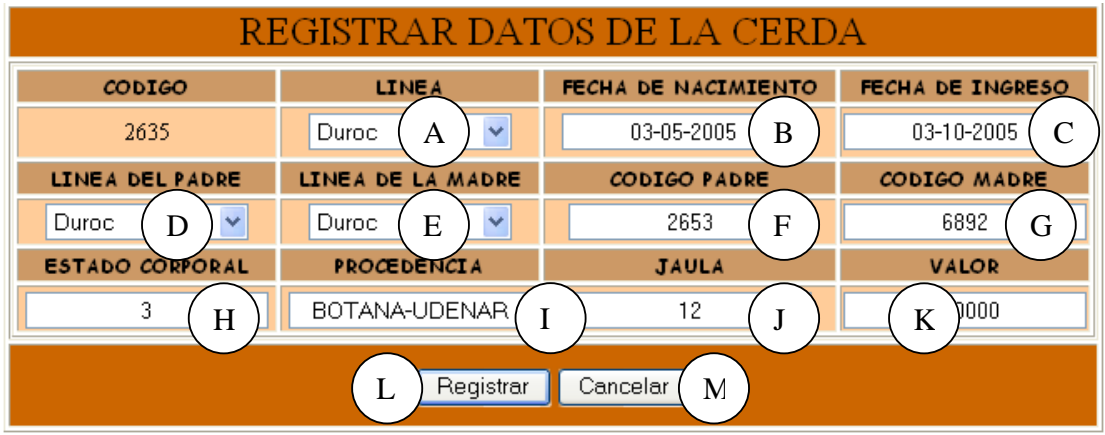

**Caso de Uso:** Ingresar Datos Cerda.

**Actores:** Usuario (Iniciador).

**Propósito:** Registrar los datos concernientes a la Cerda.

**Resumen:** Un Usuario registra la información correspondiente después de hacer observación directa de la Cerda. Al terminar la operación, la información queda almacenada en el sistema.

# **Tipo:** Primario y Real. **Referencias Cruzadas:** R1.3, R1.4, R2.1, R5.1.

# **CURSO NORMAL DE LOS EVENTOS Acción del Actor Respuesta del sistema**

1. Este caso de Uso comienza cuando el 2. El sistema busca el código de la cerda Usuario accede a la interfaz que se en el medio de almacenamiento. muestra en la **Figura 1**, digita el código de la Cerda en A y presiona el botón que se indica en B.

4. El Usuario registra la información correspondiente a Línea como se indica en A, Fecha de Nacimiento en B, Fecha de Ingreso en C, Línea del Padre en D, Línea de la Madre en E, Código del Padre en F, Código de la Madre en G, Estado Corporal en H, Procedencia en I, Jaula en J y Valor en K.

5. El Usuario acepta el registro oprimiendo el botón Registrar que se indica en L.

7. El Usuario confirma el registro presionando el botón Aceptar indicado en el Medio de Almacenamiento. A.

10. Este caso de uso finaliza cuando el Usuario presiona el botón Aceptar que se indica en A.

# **Cursos Alternos**

**Línea 2:** Digitar el código de una cerda existente. Indica Error. Digitar un código inválido. Indica Error.

**Línea 4:** Digitar información incorrecta. Indica Error.

**Línea 5:** El Usuario cancela el registro presionando el botón Cancelar indicado en M de la **Figura 47**.

**Línea 7:** El Usuario cancela el registro presionando el botón No indicado en B de la **Figura 20**.

6. El sistema muestra un mensaje de

confirmación de Registro como se muestra en la **Figura 20**.

8. El sistema almacena la información en

 9. El sistema muestra un mensaje de que la información se almacenó satisfactoriamente como en la **Figura 23**.

 3. El sistema muestra el formulario para que el Usuario ingrese los datos correspondientes como se indica en la **Figura 47**.

# **9.1.22 Modificar Datos Cerda**

### **Figura 48 Modificar Datos de la Cerda**

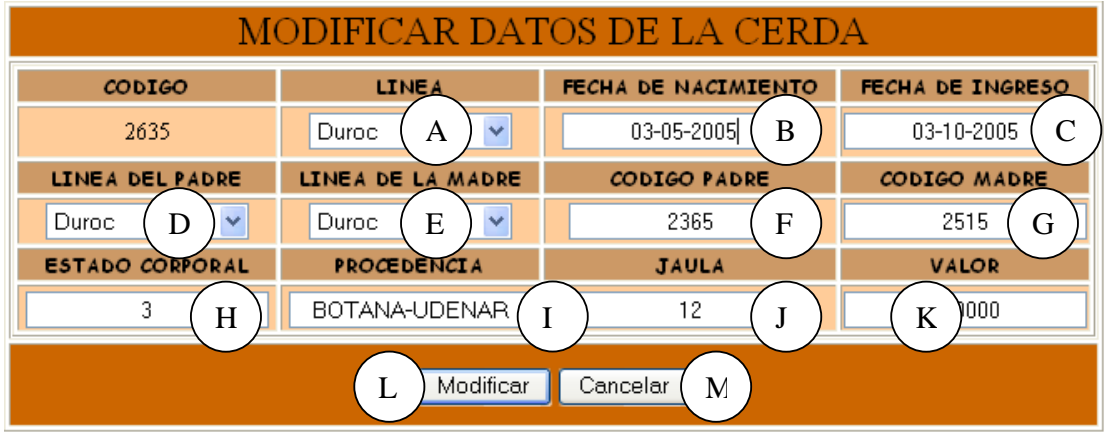

**Caso de Uso:** Modificar Datos Cerda.

**Actores:** Usuario (Iniciador).

**Propósito:** Modificar los datos concernientes a la Cerda.

**Resumen:** Un Usuario modifica la información correspondiente a la Cerda. Al terminar la operación, la información queda almacenada en el sistema.

**Tipo:** Secundario y Real.

**Referencias Cruzadas:** R1.3, R1.4, R3.1, R5.6, R6.1.

# **CURSO NORMAL DE LOS EVENTOS**

Usuario accede a la interfaz que se en el medio de almacenamiento. muestra en la **Figura 1** digita el código de la Cerda en A y presiona el botón Aceptar que se indica en B.

4. El Usuario modifica la información correspondiente a Línea como se indica en A, Fecha de Nacimiento en B, Fecha de Ingreso en C, Línea del Padre en D, Línea de la Madre en E, Código del Padre en F, Código de la Madre en G, Estado Corporal en H, Procedencia en I, Jaula en J y/o Valor en K.

#### **Acción del Actor Respuesta del sistema**

1. Este caso de Uso comienza cuando el 2. El sistema busca el código de la cerda

 3. El sistema muestra la información correspondiente a la cerda como se indica en la **Figura 48**.

indica en L.

7. El Usuario acepta la confirmación presionando el botón Si que se indica en A de la **Figura 21**.

5. El Usuario acepta la modificación 6. El sistema muestra un mensaje de oprimiendo el botón Modificar que se confirmación de modificación como se muestra en la **Figura 21.**

> 8. El sistema almacena la información modificada.

> 9. El sistema muestra un cuadro de diálogo que indica que la información se modificó satisfactoriamente como se muestra en la **Figura 23**.

8. Este caso de uso finaliza cuando el Usuario presiona el botón Aceptar que se indica en A.

# **Cursos Alternos**

**Línea 2:** Digitar el código de una cerda que no existe. Indica Error. Digitar un código inválido. Indica Error.

**Línea 4:** Digitar información incorrecta. Indica Error.

**Línea 5:** El Usuario cancela la modificación oprimiendo el botón Cancelar indicado en M de la **Figura 48.**

**Línea 7:** El Usuario cancela la modificación oprimiendo el botón No indicado en B de la **Figura 21**.

# **9.1.23 Consultar Registro Cerda**

# **Figura 49 Consultar Registro Cerda**

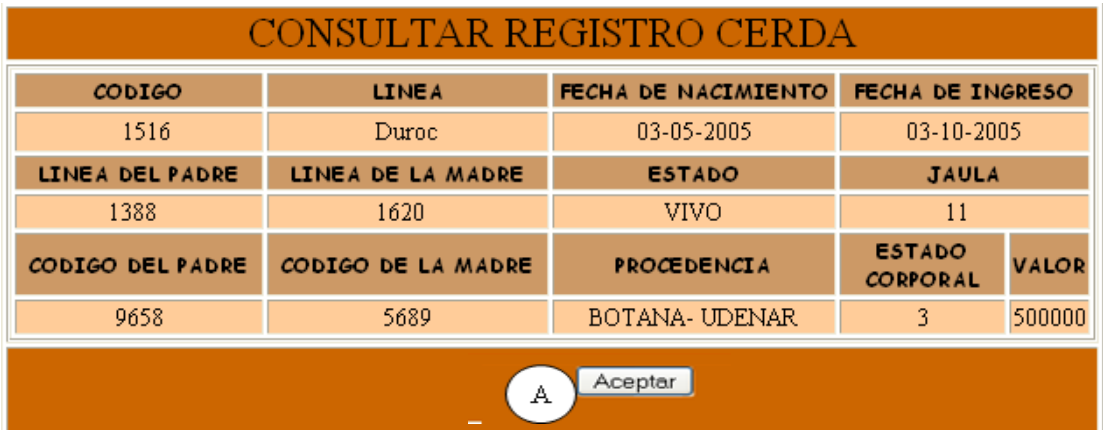

**Caso de Uso:** Consultar Registro Cerda.

**Actores:** Usuario (Iniciador).

**Propósito:** Consultar los datos concernientes a la Cerda.

**Resumen:** Un Usuario ingresa el código de la Cerda. Al terminar la operación, el sistema muestra la información correspondiente a la cerda.

**Tipo:** Secundario y Real.

**Referencias Cruzadas:** R1.3, R1.4, R6.1.

# **CURSO NORMAL DE LOS EVENTOS**

# **Acción del Actor Respuesta del sistema**

Usuario digita el código de la Cerda en A en el medio de almacenamiento. y presiona el botón Aceptar que se indica en B mostrado en la **Figura 1**.

1. Este caso de Uso comienza cuando el 2. El sistema busca el código de la cerda

 3. El sistema muestra la información correspondiente a la cerda: Código, Línea, Fecha de Nacimiento, Línea del Padre, código del Padre, Línea de la Madre, código de la Madre, Estado, Jaula, Estado Corporal, Procedencia, Valor y Fecha de Ingreso indicado en la **Figura 49**.

4. Este caso de uso finaliza cuando el Usuario presiona el botón Aceptar indicado en A.

# **Cursos Alternos**

**Línea 2:** Digitar el código de una cerda que no existe. Indica Error. Digitar un código inválido. Indica Error.

### **9.1.24 Eliminar Registro Cerda**

# **Figura 50 Eliminar Registro Cerda**

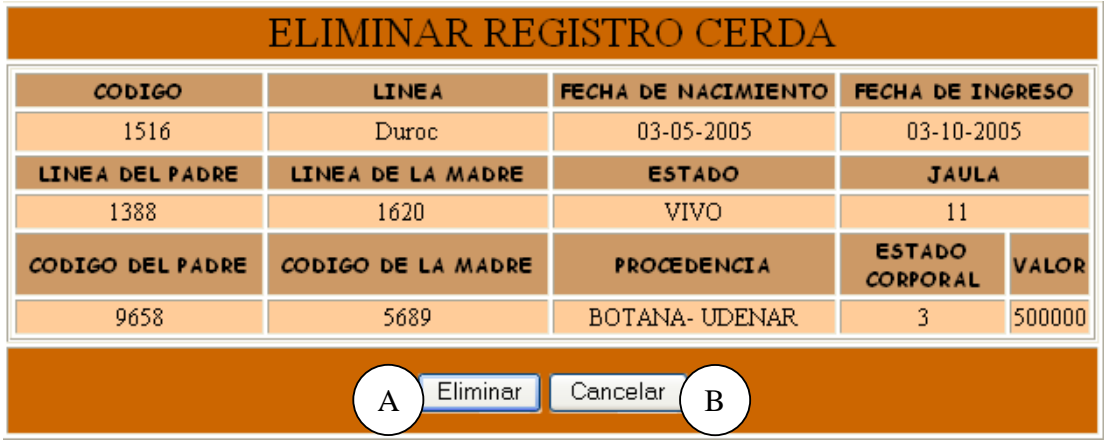

**Caso de Uso:** Eliminar Registro Cerda.

**Actores:** Usuario (Iniciador).

**Propósito:** Eliminar el registro de una Cerda.

**Resumen:** Un Usuario elimina el registro correspondiente a la Cerda. Al terminar la operación, el registro queda eliminado del sistema.

**Tipo:** Secundario y Real.

**Referencias Cruzadas:** R1.3, R1.4, R4.1, R4.6, R6.1.

# **CURSO NORMAL DE LOS EVENTOS**

1. Este caso de Uso comienza cuando el 2. El sistema busca el código de la cerda Usuario digita el código de la Cerda en A en el medio de almacenamiento. y presiona el botón Aceptar que se indica en B mostrado en la **Figura 1**.

**Acción del Actor Respuesta del sistema** 

 3. El sistema muestra la información correspondiente a la cerda: Código, Línea, Fecha de Nacimiento, Línea del Padre, código del Padre, Línea de la Madre, código de la Madre, Estado, Procedencia, Estado Corporal, Fecha de Ingreso, Valor y Jaula como se muestra en la **Figura 50**.

5. El sistema muestra un mensaje de confirmación de Eliminación como se muestra en la **Figura 22**.

6. El Usuario confirma la eliminación presionando el botón Si que se indica en A.

4. el Usuario acepta la eliminación presionando el botón Eliminar indicado en

A.

7. El sistema elimina el registro del Medio de almacenamiento.

 8. El sistema muestra un mensaje de eliminación satisfactorio indicado en la **Figura 25**.

9. Este caso de uso finaliza cuando el Usuario presiona el botón Aceptar indicado en A.

### **Cursos Alternos**

**Línea 2:** Digitar el código de una cerda que no existe. Indica Error. Digitar un código inválido. Indica Error.

**Línea 4:** El Usuario cancela la eliminación presionando el botón Cancelar indicado en B de la **Figura 50**.

**Línea 6:** El Usuario cancela la eliminación presionando el botón No indicado en B de la **Figura 22**.

# **9.1.25 Ingresar Datos Monta Cerda**

# **Figura 51 Registrar Datos de la Monta**

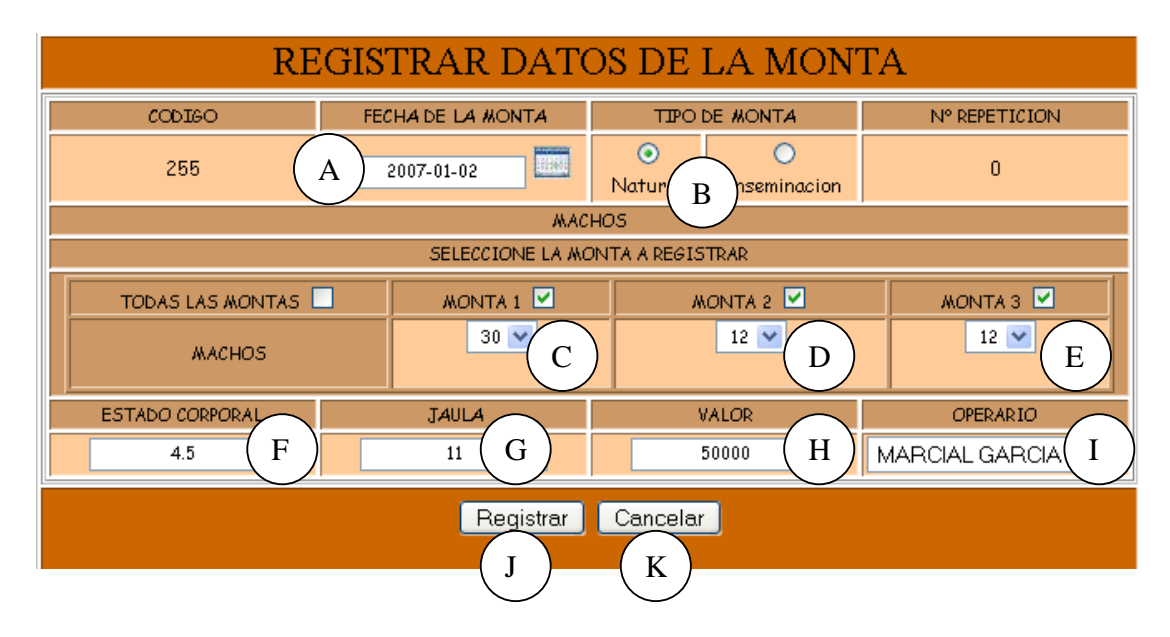

**Caso de Uso:** Ingresar Datos Monta Cerda.

**Actores:** Usuario (Iniciador).

**Propósito:** Registrar los datos concernientes a la Monta de la Cerda.

**Resumen:** Un Usuario ingresa la información correspondiente a la Monta realizada a la Cerda. Al terminar la operación, el registro queda almacenado en el sistema.

**Tipo:** Primario y Real.

**Referencias Cruzadas:** R1.3, R1.4, R2.2, R2.3, R2.4, R5.2.

#### **CURSO NORMAL DE LOS EVENTOS**

#### **Acción del Actor Respuesta del sistema**

1. Este caso de Uso comienza cuando el 2. El Sistema busca el código de la cerda Usuario accede a la interfaz que se en el medio de almacenamiento. muestra en la **Figura 1**, digita el código de la Cerda en A y presiona el botón que se indica en B.

4. El Usuario registra la información correspondiente a la monta:

a. Si es la primera monta ingresa la fecha realizan la monta existen. de la monta como se indica en A, Tipo de monta en B, Macho número uno en C, Jaula en G, estado Corporal en F, Valor en H y Operario en I.

b. Si es la segunda monta se ingresa Macho número dos en D.

c. Si es la Tercera monta se ingresa Macho número tres en E.

6. El Usuario acepta el registro oprimiendo el botón que se indica en J.

8. El Usuario confirma el registro presionando el botón Aceptar indicado en A.

11. Este caso de uso finaliza cuando el Usuario presiona el botón que se indica en A.

 3. El sistema muestra el formulario para que el Usuario llene los datos correspondientes a la Monta como se indica en la **Figura 51**.

5. El sistema busca en el Medio de Almacenamiento si los machos que

7. El sistema muestra un mensaje de confirmación de Registro como se muestra en la **Figura 20**.

9. El sistema almacena la información en el Medio de Almacenamiento.

 10. El sistema muestra un mensaje de que la información se almacenó satisfactoriamente como se indica en la **Figura 23**.

# **Cursos Alternos**

**Línea 2:** Digitar el código de una cerda que no existe. Indica Error. Digitar un código inválido. Indica Error.

**Línea 4:** Digitar información incorrecta.

**Línea 5:** Digitar el código de un Macho que no exista. Indica Error.

**Línea 6:** El Usuario cancela el registro presionando el botón Cancelar que se indica en K de la **Figura 51**.

**Línea 8:** El Usuario cancela el registro presionando el botón No indicado en B de la **Figura 20**.

# **9.1.26 Modificar Datos Monta Cerda**

# **Figura 52 Modificar Datos de la Monta**

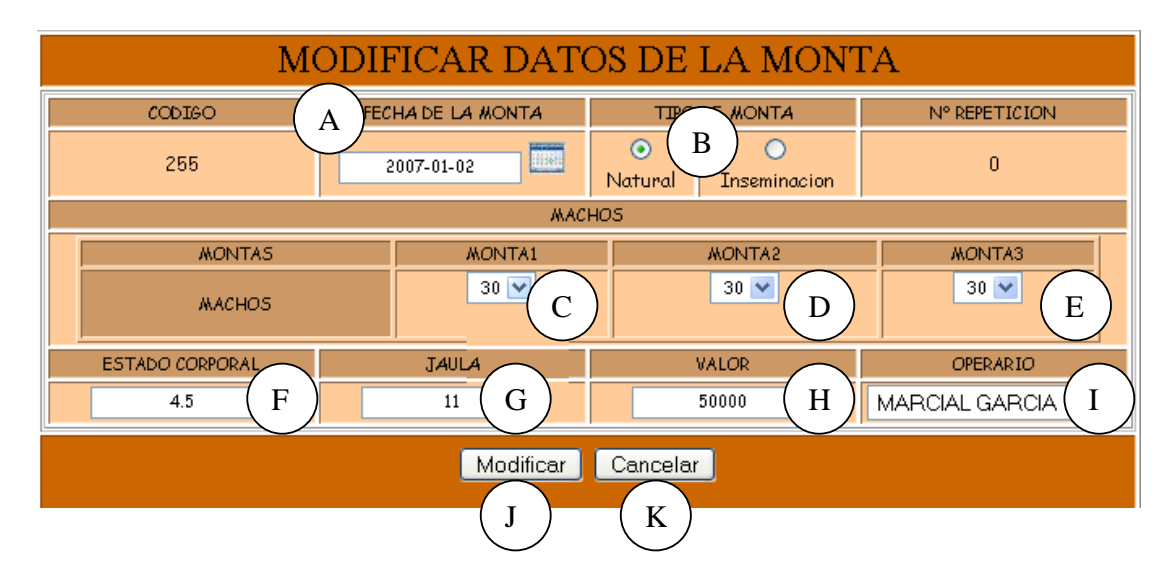

**Caso de Uso:** Modificar Datos Monta Cerda.

**Actores:** Usuario (Iniciador)

**Propósito:** Modificar los datos concernientes a la Monta de la Cerda.

**Resumen:** Un Usuario modifica la información correspondiente a la Monta realizada a la Cerda. Al terminar la operación, el registro queda almacenado en el sistema. **Tipo:** Secundario y Real.

**Referencias Cruzadas:** R1.3, R1.4, R3.2, R3.3, R3.4, R5.7, R6.2.

#### **CURSO NORMAL DE LOS EVENTOS**

1. Este caso de Uso comienza cuando el Usuario accede a la interfaz que se muestra en la **Figura 1**, digita el código de la Cerda en A y presiona el botón Aceptar que se indica en B.

3.El Usuario modifica la información correspondiente a la fecha de la monta como se indica en A, Tipo de monta en B, Macho número uno en C, Macho número dos en D, Macho número tres en E, Jaula en G, estado Corporal en F, Valor en H y Operario en I.

5. El Usuario acepta la modificación presionando el botón Modificar indicado en J.

7. el Usuario acepta la confirmación presionando el botón Si que se indica en A.

10. Este caso de uso finaliza cuando el Usuario presiona el botón Aceptar que se indica en A.

#### **Acción del Actor Respuesta del sistema**

2. El Sistema busca el código de la cerda en el medio de almacenamiento y muestra el formulario para modificar los datos correspondientes como se muestra en la **Figura 52**.

4. El sistema busca en el Medio de Almacenamiento si los machos que realizan la monta existen.

6. El sistema muestra un mensaje de confirmación de modificación como se muestra en la **Figura 22**.

8. El sistema almacena la información en el Medio de Almacenamiento.

 9. El sistema muestra un mensaje de que la información se Modificó satisfactoriamente como se indica en la **Figura 24**.

#### **Cursos Alternos**

Línea 1: Digitar el código de una cerda que no existe. Indica Error. Digitar un código inválido. Indica Error.

**Línea 3:** Digitar información incorrecta. Indica Error. Digitar el código de un Macho que no exista. Indica Error.

**Línea 5:** El Usuario cancela la modificación presionando el botón Cancelar indicado en K de la **Figura 52**.

**Línea 7:** El Usuario cancela la modificación presionando el botón No indicado en B de la **Figura 21**.

# **9.1.27 Consultar Registro Monta Cerda**

# **Figura 53 Consultar Monta de la Cerda**

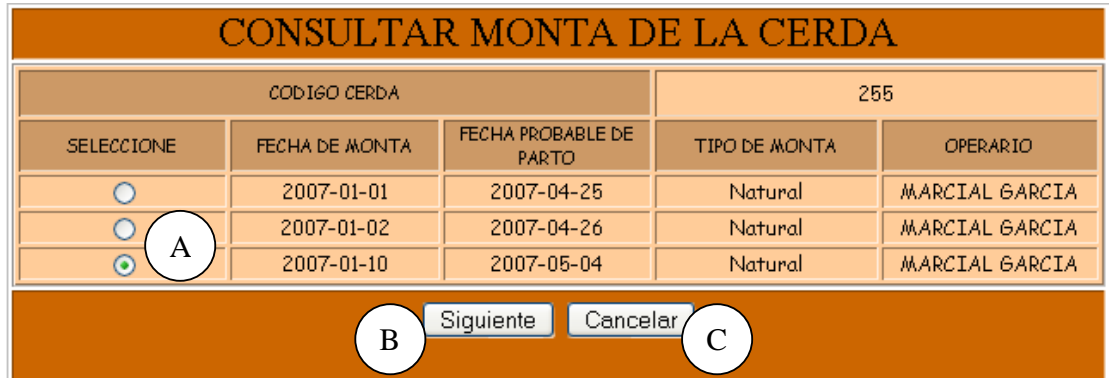

# **Figura 54 Consultar Registro de la Monta**

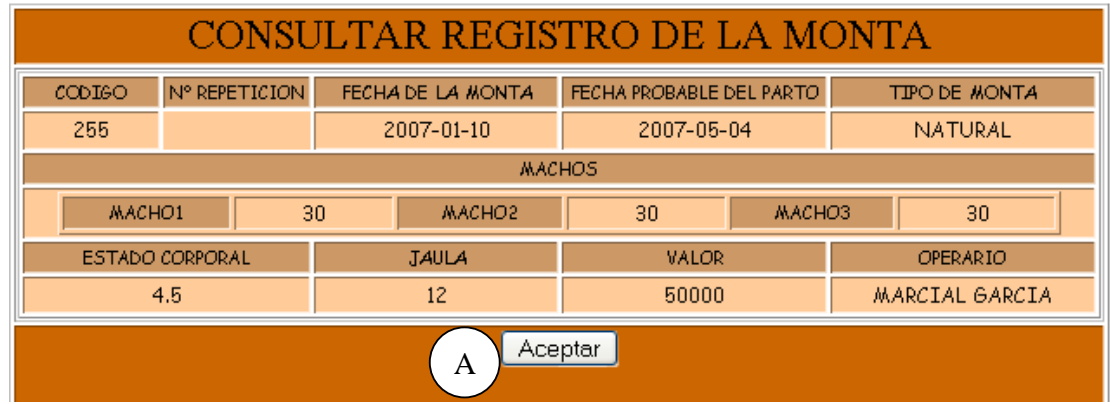

**Caso de Uso:** Consultar Registro Monta Cerda.

**Actores:** Usuario (Iniciador).

**Propósito:** Consultar los datos concernientes a la monta realizada a la cerda.

**Resumen:** Un Usuario ingresa el código de la cerda. Al terminar la operación, el sistema muestra la información correspondiente a la monta realizada a la cerda.

**Tipo:** Secundario y Real.

**Referencias Cruzadas:** R1.3, R1.4, R6.2.

# **CURSO NORMAL DE LOS EVENTOS**

# **Acción del Actor Respuesta del sistema**

de la cerda en A y presiona el botón la cerda como se indica en la **Figura 53**. aceptar indicado en B.

1. Este caso de Uso comienza cuando el 2. El sistema busca el código de la cerda Usuario accede a la interfaz que se en el medio de almacenamiento y muestra muestra en la **Figura 1**, digita el código la información de las montas realizadas a

3. El Usuario elige la monta que desea consultar como se indica en A y presiona el botón Siguiente que se indica en B.

4. El sistema muestra la información correspondiente a: Tipo de monta, Repetición, Fecha de servicio uno, Macho número uno, Fecha de servicio dos, Macho número dos, Fecha de servicio tres, Macho número tres, Fecha del Parto Probable, Jaula, Estado Corporal, Valor y Operario como se indica en la **Figura 54**.

5. Este caso de uso finaliza cuando el Usuario presiona el botón Aceptar indicado en A.

# **Cursos Alternos**

Línea 1: Digitar el código de una cerda que no existe. Indica Error. Digitar un código inválido. Indica Error.

**Línea 3:** El Usuario cancela la consulta presionando el botón Cancelar indicado en C de la **Figura 53**.

# **9.1.28 Eliminar Registro Monta Cerda**

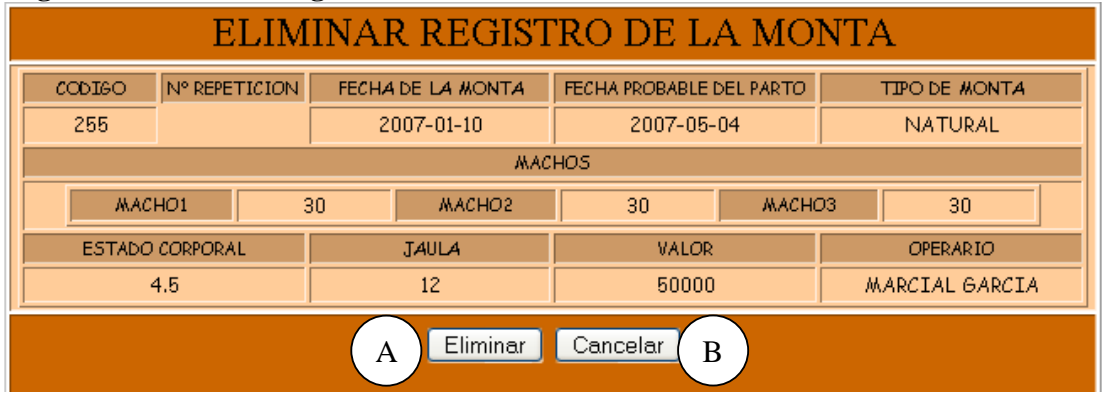

### .**Figura 55 Eliminar Registro de la Monta**

**Caso de Uso:** Eliminar Registro Monta Cerda.

**Actores:** Usuario (Iniciador).

**Propósito:** Eliminar el registro de la Monta de la Cerda.

**Resumen:** Un Usuario elimina el registro correspondiente a la Monta realizada a la Cerda. Al terminar la operación, el registro queda eliminado del sistema.

**Tipo:** Secundario y Real.

**Referencias Cruzadas:** R1.3, R1.4, R4.2, R4.6, R6.2.

#### **CURSO NORMAL DE LOS EVENTOS**

1. Este caso de Uso comienza cuando el Usuario accede a la interfaz indicada en la **Figura 1**, digita el código de la Cerda en A y presiona el botón Aceptar que se indica en B.

3. El Usuario acepta la eliminación presionando el botón Eliminar indicado en A.

5. El Usuario confirma la eliminación presionando el botón Si que se indica en A.

#### **Acción del Actor Respuesta del sistema**

2. El Sistema busca el código de la cerda en el medio de almacenamiento y muestra la información correspondiente a la última monta que tuvo la cerda, como se muestra en la **Figura 55**.

4. El sistema muestra un mensaje de confirmación de Eliminación como se muestra en la **Figura 22**.

6. El sistema elimina el registro del Medio de almacenamiento.

 7. El sistema muestra un mensaje de eliminación satisfactorio indicado en la **Figura 25**.

8. Este caso de uso finaliza cuando el Usuario presiona el botón Aceptar indicado en A.

#### **Cursos Alternos**

Línea 1: Digitar el código de una cerda que no existe. Indica Error. Digitar un código inválido. Indica Error.

**Línea 3:** El Usuario cancela la eliminación presionando el botón Cancelar indicado en B de la **Figura 55**.

**Línea 5:** El Usuario cancela la eliminación presionando el botón No indicado en B de la **Figura 22**.

# **9.1.29 Ingresar Datos Aborto**

# **Figura 56 Registrar Datos de Aborto**

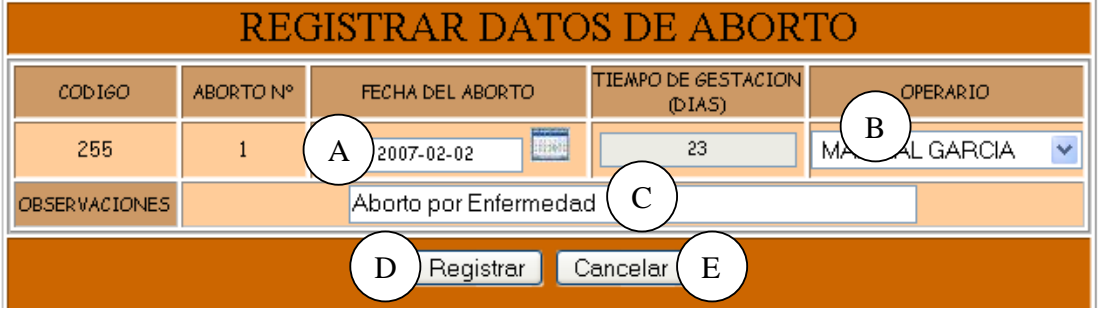

**Caso de Uso:** Ingresar Datos Aborto.

**Actores:** Usuario (Iniciador).

**Propósito:** Registrar los datos concernientes al aborto de la Cerda.

**Resumen:** Un Usuario registra la información correspondiente después de haber presenciado el aborto de la Cerda. Al terminar la operación, la información queda almacenada en el sistema.

**Tipo:** Primario y Real.

**Referencias Cruzadas:** R1.3, R1.4, R2.22, R5.38.

# **CURSO NORMAL DE LOS EVENTOS**

1. Este caso de Uso comienza cuando el 2. El sistema busca el código de la cerda Usuario accede a la interfaz que se en el medio de almacenamiento. muestra en la **Figura 1**, digita el código de la Cerda en A y presiona el botón que se indica en B.

4. El Usuario registra la información correspondiente a Fecha de Aborto como se indica en A, Operario en B y observaciones en C.

5. El Usuario acepta el registro oprimiendo el botón Registrar que se indica en D.

7. El Usuario confirma el registro presionando el botón Aceptar indicado en el Medio de Almacenamiento. A.

10. Este caso de uso finaliza cuando el Usuario presiona el botón Aceptar que se indica en A.

#### **Cursos Alternos**

**Línea 1:** Digitar el código de una cerda existente. Indica Error. Digitar un código inválido. Indica Error.

**Línea 4:** Digitar información incorrecta. Indica Error.

# **Acción del Actor Respuesta del sistema**

 3. El sistema muestra el formulario para que el Usuario llene los datos correspondientes como se indica en la **Figura 56**.

6. El sistema muestra un mensaje de confirmación de Registro como se muestra en la **Figura 20**.

8. El sistema almacena la información en

 9. El sistema muestra un mensaje de que la información se almacenó satisfactoriamente como en la **Figura 23.**

**Línea 5:** El Usuario cancela el registro presionando el botón cancelar indicado en E de la **Figura 56**.

**Línea 7:** El Usuario cancela el registro presionando el botón No indicado en B de la **Figura 20**.

# **9.1.30 Modificar Datos Aborto**

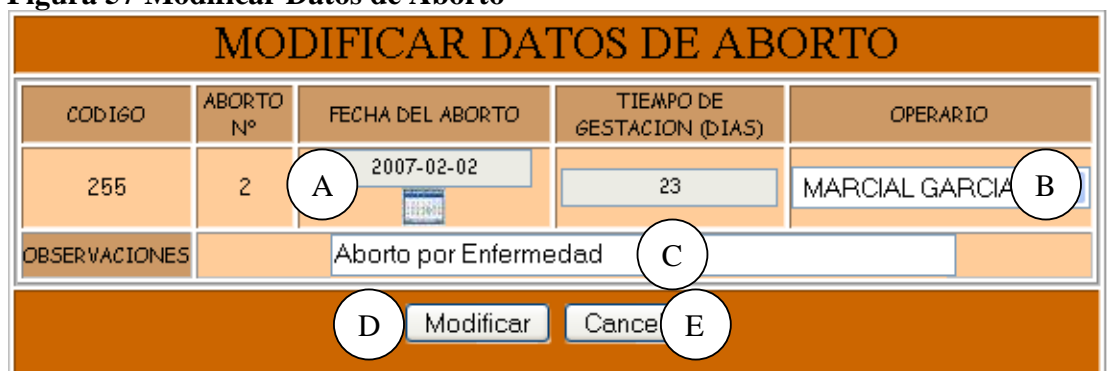

#### **Figura 57 Modificar Datos de Aborto**

**Caso de Uso:** Modificar Datos Aborto.

**Actores:** Usuario (Iniciador).

**Propósito:** Modificar los datos concernientes al Aborto de la Cerda.

**Resumen:** Un Usuario modifica la información correspondiente al aborto de la Cerda. Al terminar la operación, la información queda almacenada en el sistema.

**Tipo:** Secundario y Real.

**Referencias Cruzadas:** R1.3, R1.4, R3.22, R5.41, R6.21.

# **CURSO NORMAL DE LOS EVENTOS**

1. Este caso de Uso comienza cuando el Usuario accede a la interfaz que se muestra en la **Figura 1** digita el código de la Cerda en A y presiona el botón Aceptar que se indica en B.

3. El Usuario modifica la información correspondiente a Fecha de Aborto como se indica en A, operarios B y/u observaciones en C.

4. El Usuario acepta la modificación oprimiendo el botón Modificar que se indica en D.

# **Acción del Actor Respuesta del sistema**

2. El sistema busca el código de la cerda en el medio de almacenamiento y muestra la información del último aborto presentado en la cerda, como se indica en la **Figura 57**.

5. El sistema muestra un mensaje de confirmación de modificación como se muestra en la **Figura 21**.

presionando el botón Si que se indica en A modificada. de la **Figura 21.**

6. El Usuario acepta la confirmación 7. El sistema almacena la información

 8. El sistema muestra un cuadro de diálogo que indica que la información se modificó satisfactoriamente como se muestra en la **Figura 24**.

9. Este caso de uso finaliza cuando el Usuario presiona el botón Aceptar que se indica en A.

### **Cursos Alternos**

Línea 1: Digitar el código de una cerda que no existe. Indica Error. Digitar un código inválido. Indica Error.

**Línea 3:** Digitar información incorrecta. Indica Error.

**Línea 4:** El Usuario cancela la modificación oprimiendo el botón Cancelar indicado en E de la **Figura 57**.

**Línea 6:** El Usuario cancela la modificación oprimiendo el botón No indicado en B de la **Figura 21**.

### **9.1.31 Consultar Registro Aborto**

### **Figura 58 Consultar Registro de Aborto**

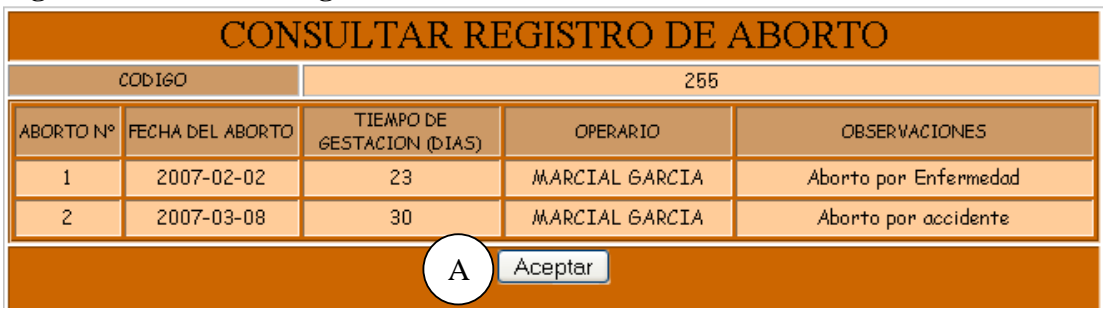

**Caso de Uso:** Consultar Registro Aborto.

**Actores:** Usuario (Iniciador).

**Propósito:** Consultar los datos concernientes al aborto de la Cerda.

**Resumen:** Un Usuario ingresa el código de la Cerda. Al terminar la operación, el sistema muestra la información correspondiente a los abortos presentados por la cerda.

**Tipo:** Secundario y Real.

### **Referencias Cruzadas:** R1.3, R1.4, R6.21.

# **CURSO NORMAL DE LOS EVENTOS**

1. Este caso de Uso comienza cuando el Usuario digita el código de la Cerda en A y presiona el botón Aceptar que se indica en B mostrado en la **Figura 1**.

# **Acción del Actor Respuesta del sistema**

2. El sistema busca el código de la cerda en el medio de almacenamiento.

 3. El sistema muestra la información correspondiente al aborto de la cerda como es: Código, Nº de abortos, Fecha de Aborto, Tiempo de Gestación, Operario y observaciones, como se indica en la **Figura 58**.

4. Este caso de uso finaliza cuando el Usuario presiona el botón Aceptar indicado en A.

#### **Cursos Alternos**

**Línea 2:** Digitar el código de una cerda que no existe. Indica Error. Digitar un código inválido. Indica Error.

#### **9.1. 32 Eliminar Registro Aborto**

# **Figura 59 Eliminar Registro de Aborto**

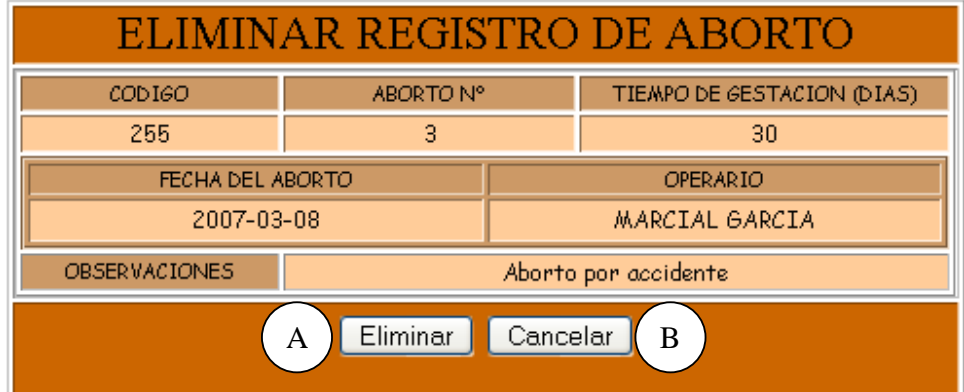

**Caso de Uso:** Eliminar Registro Aborto. **Actores:** Usuario (Iniciador).

**Propósito:** Eliminar el registro de aborto de una Cerda.

**Resumen:** Un Usuario elimina el registro correspondiente al aborto de una Cerda. Al terminar la operación, el registro queda eliminado del sistema.

**Tipo:** Secundario y Real.

**Referencias Cruzadas:** R1.3, R1.4, R4.21, R4.6, R6.21.

# **CURSO NORMAL DE LOS EVENTOS**

#### **Acción del Actor Respuesta del sistema**

Usuario digita el código de la Cerda en A en el medio de almacenamiento. y presiona el botón Aceptar que se indica en B mostrado en la **Figura 1**.

1. Este caso de Uso comienza cuando el 2. El sistema busca el código de la cerda

 3. El sistema muestra la información correspondiente al aborto de la cerda como: Código, Nº de abortos, Fecha de Aborto, Tiempo de Gestación, Operario y observaciones, indicado en la **Figura 59**. 4. El Usuario acepta eliminación presionando el botón Eliminar indicado en 5. El sistema muestra un mensaje de confirmación de Eliminación como se muestra en la **Figura 22**. 6. El Usuario confirma la eliminación presionando el botón Si que se indica en 7. El sistema elimina el registro del Medio de almacenamiento.

> 8. el sistema muestra un mensaje de eliminación satisfactorio indicado en la **Figura 25**.

9. Este caso de uso finaliza cuando el Usuario presiona el botón Aceptar indicado en A.

### **Cursos Alternos**

A.

A.

Línea 1: Digitar el código de una cerda que no existe. Indica Error. Digitar un código inválido. Indica Error.

**Línea 4:** El Usuario cancela la eliminación presionando el botón Cancelar indicado en C de la **Figura 59**.

**Línea 6:** El Usuario cancela la eliminación presionando el botón No indicado en B de la **Figura 25**.

# **9.1.33 Ingresar Datos Test Preñez Cerda**

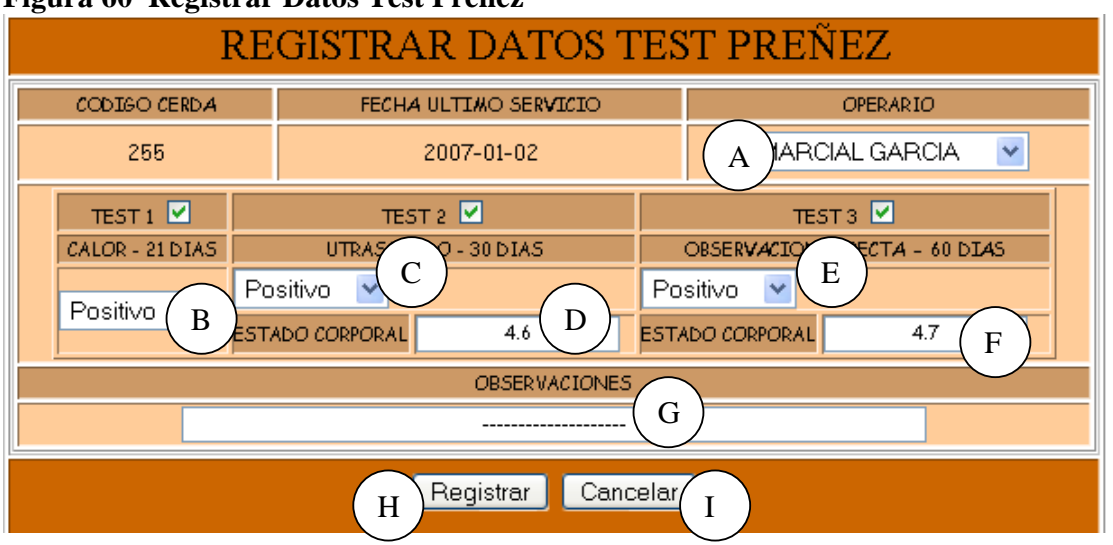

# **Figura 60 Registrar Datos Test Preñez**

**Caso de Uso:** Ingresar Datos Test Preñez Cerda.

**Actores:** Usuario (Iniciador).

**Propósito:** Registrar los datos concernientes al Test de preñez de la Cerda.

**Resumen:** Un Usuario Registra la información correspondiente al Test de preñez de la Cerda. Al terminar la operación, el registro queda almacenado en el sistema. **Tipo:** Primario y Real.

**Referencias Cruzadas:** R1.3, R1.4, R2.15, R5.25.

### **CURSO NORMAL DE LOS EVENTOS**

Usuario accede a la interfaz indicada en la en el medio de almacenamiento. **Figura 1**, digita el código de la Cerda en A y presiona el botón Aceptar que se indica en B.

4. El Usuario registra la información correspondiente a el operario como se indica en A, test de calor en B, test de Ultrasonido en C, estado corporal a los 30

### **Acción del Actor Respuesta del sistema**

1. Este caso de Uso comienza cuando el 2. El Sistema busca el código de la cerda

 3. El sistema muestra el formulario para que el Usuario ingrese los datos correspondientes al Test de preñez como se indica en la **Figura 60**.

días en D, test de Observación Directa en E, estado corporal a los 60 días en F y Observaciones en G.

5. El Usuario acepta el registro presionando el botón Aceptar que se indica en H.

7. El Usuario confirma el registro presionando el botón Aceptar indicado en A.

6. El sistema muestra un mensaje de confirmación de Registro como se muestra en la **Figura 20**.

8. El sistema almacena la información en el Medio de Almacenamiento.

 9. El sistema muestra un mensaje de que la información se almacenó satisfactoriamente como se indica en la **Figura 20**.

10. Este caso de uso finaliza cuando el Usuario presiona el botón Aceptar indicado en A.

# **Cursos Alternos**

Línea 1: Digitar el código de una cerda que no existe. Indica Error. Digitar un código inválido. Indica Error.

**Línea 5:** El Usuario cancela el registro presionando el botón Cancelar que se indica en I de la **Figura 60**.

**Línea 7:** El Usuario cancela el registro presionando el botón No indicado en B de la **Figura 20**.

# **9.1.34 Modificar Datos Test Preñez Cerda**

#### **Figura 61 Modificar Datos Test Preñez**

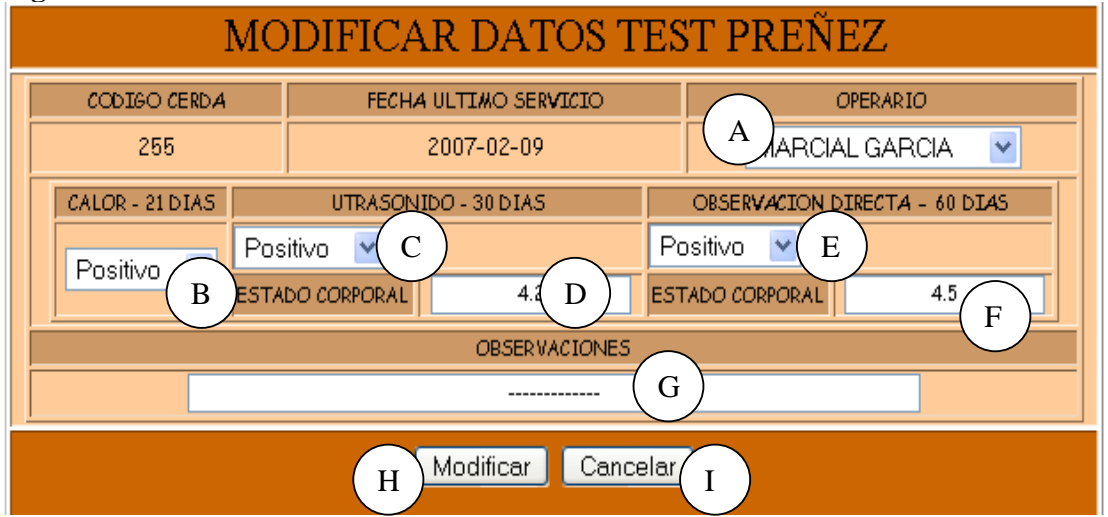

**Caso de Uso:** Modificar Datos Test Preñez Cerda.

**Actores:** Usuario (Iniciador).

**Propósito:** Modificar los datos concernientes al Test de Preñez de la Cerda. **Resumen:** Un Usuario modifica la información correspondiente al Test de Preñez de la Cerda. Al terminar la operación, el registro queda almacenado en el sistema. **Tipo:** Secundario y Real.

**Referencias Cruzadas:** R1.3, R1.4, R3.15, R5.26, R6.13

# **CURSO NORMAL DE LOS EVENTOS**

1. Este caso de Uso comienza cuando el 2. El Sistema busca el código de la cerda Usuario accede a la interfaz que se en el medio de almacenamiento. muestra en la **Figura 1**, digita el código de la Cerda en A y presiona el botón Aceptar que se indica en B.

4. El Usuario modifica la información correspondiente a el operario como se indica en A, test de calor en B, test de Ultrasonido en C, estado corporal a los 30 días en D, test de Observación Directa en E, estado corporal a los 60 días en F y/u Observaciones en G.

5. El Usuario acepta la modificación presionando el botón Modificar indicado en H.

7. El Usuario acepta la confirmación presionando el botón Si que se indica en A.

10. Este caso de uso finaliza cuando el Usuario presiona el botón Aceptar indicado en A.

# **Cursos Alternos**

Línea 1: Digitar el código de una cerda que no existe. Indica Error.

Digitar un código inválido. Indica Error.

 3. El sistema muestra los datos correspondientes al último Test de Preñez de la cerda, como se indica en la **Figura 61**.

6. El sistema muestra un mensaje de confirmación de modificación como se muestra en la **Figura 21**.

8. El sistema almacena la información en el Medio de Almacenamiento.

 9. El sistema muestra un mensaje de que la información se almacenó satisfactoriamente indicado en la **Figura 24**.

# **Acción del Actor Respuesta del sistema**

**Línea 4:** Digitar información incorrecta. Indica Error.

**Línea 5:** El Usuario cancela la modificación presionando el botón Cancelar indicado en I de la **Figura 61**.

**Línea 7:** El Usuario cancela la modificación presionando el botón No indicado en B de la **Figura 21**.

# **9.1.35 Consultar Registro Test Preñez Cerda**

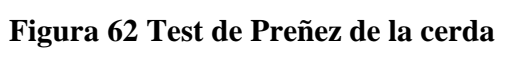

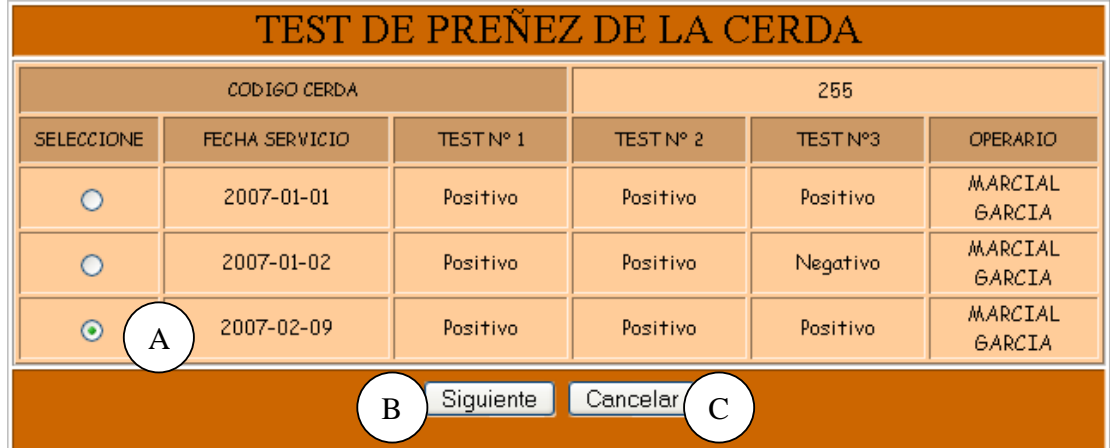

# **Figura 63 Consultar Registro Test Preñez**

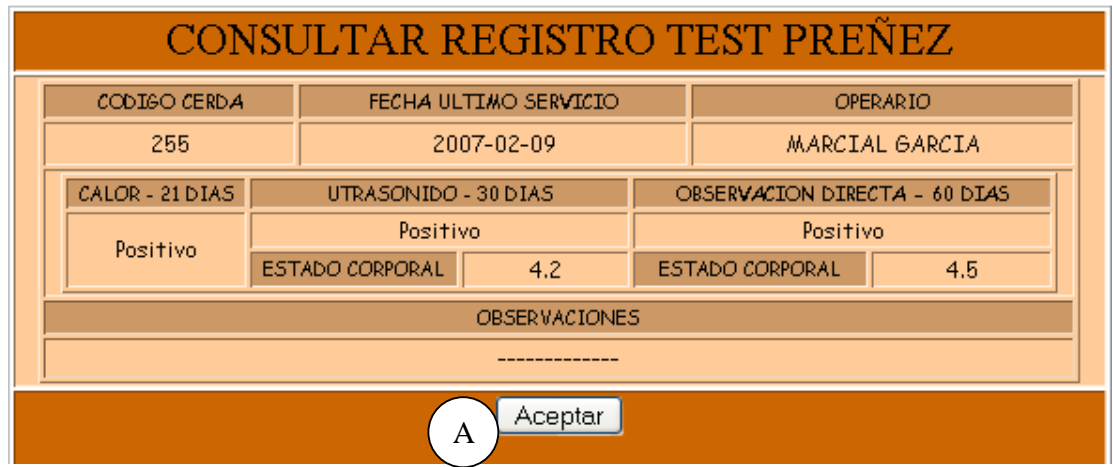

**Caso de Uso:** Consultar Registro Test Preñez Cerda.

**Actores:** Usuario (Iniciador).

**Propósito:** Consultar los datos concernientes al Test de Preñez de la cerda.

**Resumen:** Un Usuario ingresa el código de la cerda. Al terminar la operación, el sistema muestra la información correspondiente al Test de Preñez de la cerda.

**Tipo:** Secundario y Real.

**Referencias Cruzadas:** R1.3, R1.4, R6.13.

### **CURSO NORMAL DE LOS EVENTOS**

#### **Acción del Actor Respuesta del sistema**

1. Este caso de Uso comienza cuando el Usuario accede a la interfaz que se muestra en la **Figura 1**, digita el código de la cerda en A y presiona el botón como se indica en la **Figura 62**. aceptar indicado en B.

a consultar como se indica en A y presiona el Botón Siguiente indicado en B.

5. Este caso de uso finaliza cuando el Usuario presiona el botón Aceptar indicado en A.

### **Cursos Alternos**

**Línea 1:** Digitar el código de una cerda que no existe. Indica Error. Digitar un código inválido. Indica Error.

**Línea 3:** El Usuario cancela la consulta presionando el botón Cancelar indicado en C de la **Figura 62**.

# 2. El sistema busca el código de la cerda en el medio de almacenamiento y muestra los registros de Test de Preñez de la cerda

3. el Usuario selecciona el Test de Preñez 4. El sistema muestra la información correspondiente a Calor, Ultrasonido, Observación Directa, Observaciones, Operario, estado corporal a los 30 días y estado corporal a los 60 días indicada en la **Figura 63**.

# **9.1.36 Eliminar Registro Test Preñez Cerda**

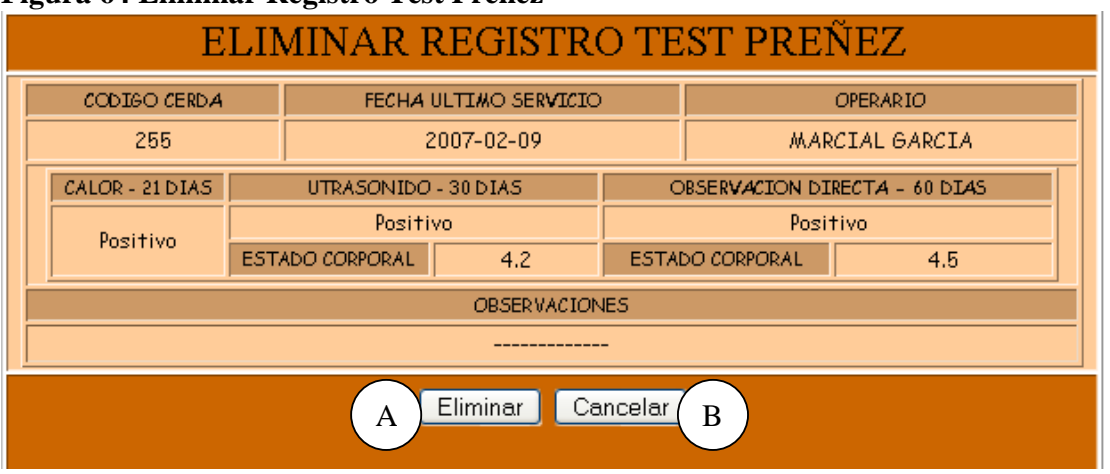

# **Figura 64 Eliminar Registro Test Preñez**

**Caso de Uso:** Eliminar Registro Test Preñez Cerda.

**Actores:** Usuario (Iniciador).

**Propósito:** Eliminar el registro del Test Preñez de la Cerda.

**Resumen:** Un Usuario elimina el registro correspondiente al Test Preñez de la Cerda. Al terminar la operación, el registro queda eliminado del sistema.

**Tipo:** Secundario y Real.

**Referencias Cruzadas:** R1.3, R1.4, R4.14, R4.6, R6.13.

# **CURSO NORMAL DE LOS EVENTOS**

Usuario accede a la interfaz indicada en la en el medio de almacenamiento. **Figura 1**, digita el código de la Cerda en A y presiona el botón Aceptar que se indica en B.

**Acción del Actor Respuesta del sistemas** 

1 Este caso de Uso comienza cuando el 2. El Sistema busca el código de la cerda

 3. El sistema muestra la información correspondiente a Calor, Ultrasonido, Observación Directa, Observaciones, Operario, estado corporal a los 30 días y estado corporal a los 60 días como se indica en la **Figura 64**.

5. El sistema muestra un mensaje de confirmación de Eliminación como se indica en la **Figura 22**.

6. El Usuario confirma la eliminación presionando el botón Si indicado en A.

A.

4. el Usuario acepta la eliminación presionando el botón Eliminar indicado en

> 7. El sistema elimina el registro del Medio de almacenamiento.
8. El sistema muestra un mensaje de eliminación satisfactorio como se muestra en la **Figura 25**.

9. Este caso de uso finaliza cuando el Usuario presiona el botón Aceptar que se indica en A.

#### **Cursos Alternos**

Línea 1: Digitar el código de una cerda que no existe. Indica Error. Digitar un código inválido. Indica Error.

**Línea 4:** El Usuario cancela la eliminación presionando el botón Cancelar indicado en B de la **Figura 64**.

**Línea 6:** El Usuario cancela la eliminación presionando el botón No indicado en B de la **Figura 22**.

#### **9.1.37 Ingresar Datos Parto Cerda**

#### **Figura 65 Registrar Datos del Parto**

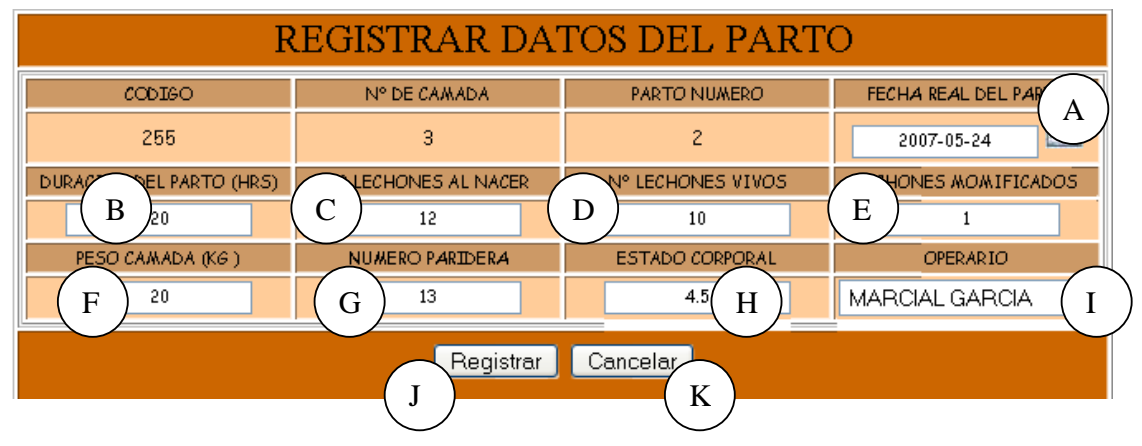

**Caso de Uso:** Ingresar Datos Parto Cerda.

**Actores:** Usuario (Iniciador).

**Propósito:** Registrar los datos concernientes al Parto de la Cerda.

**Resumen:** Un Usuario Registra la información correspondiente al Parto de la Cerda. Al terminar la operación, el registro queda almacenado en el sistema.

**Tipo:** Primario y Real.

**Referencias Cruzadas:** R1.3, R1.4, R2.5, R5.3.

#### **CURSO NORMAL DE LOS EVENTOS**

Usuario accede a la interfaz que se en el medio de almacenamiento. muestra en la **Figura 1**, digita el código de la Cerda en A y presiona el botón que se indica en B.

4. El Usuario registra la información correspondiente a Fecha real del Parto como se indica en A, Duración del parto en B, Número de lechones al nacer en C, Número de vivos al nacer en D, Número de lechones momificados en E, Peso de la Camada en F, Número de paridera en G, Estado Corporal en H y Operario en I.

5. El Usuario acepta el registro presionando el botón Registrar indicado en J.

7. El Usuario confirma el registro presionando el botón Aceptar indicado en el Medio de Almacenamiento. A.

10. Este caso de uso finaliza cuando el Usuario presiona el botón Aceptar indicado en A.

#### **Cursos Alternos**

**Línea 1:** Digitar el código de una cerda que no existe. Indica Error. Digitar un código inválido. Indica Error.

**Línea 4:** Digitar información incorrecta. Indica Error.

**Línea 5:** El Usuario cancela el registro presionando el botón Cancelar que se indica en K de la **Figura 65**.

**Línea 7:** El Usuario cancela el registro presionando el botón No indicado en B de la **Figura 20**.

#### **Acción del Actor Respuesta del sistema**

1. Este caso de Uso comienza cuando el 2. El Sistema busca el código de la cerda

 3. El sistema muestra el formulario para que el Usuario ingrese los datos correspondientes al Parto como se muestra en la **Figura 65**.

6. El sistema muestra un mensaje de confirmación de Registro como se muestra en la **Figura 20**.

8. El sistema almacena la información en

 9. El sistema muestra un mensaje de que la información se almacenó satisfactoriamente como se muestra en la **Figura 23**.

#### **9.1.38 Modificar Datos Parto Cerda**

#### **MODIFICAR DATOS DEL PARTO** CODIGO Nº CAMADA PARTO Nº FECHA REAL DEL PARTO 255  $\overline{3}$  $\overline{c}$ 2007-05-31 A**DURACION DEL PARTO (HRS) AR LECHONES AL NACER** Nº LECHONES VIVOS HONES MOMIFICADOS B C D E  $\overline{1}$ PESO CAMADA (KG) NUMERO PARIDERA **ESTADO CORPORAL** OPERARIO  $F \stackrel{\sim}{\phantom{m}}$   $G \stackrel{\sim}{\phantom{m}}$   $H \stackrel{\sim}{\phantom{m}}$   $H \stackrel{\sim}{\phantom{m}}$   $H \stackrel{\sim}{\phantom{m}}$ H Modificar Cancelar J K

#### **Figura 66 Modificar Datos del Parto**

**Caso de Uso:** Modificar Datos Parto Cerda. **Actores:** Usuario (Iniciador). **Propósito:** Modificar los datos concernientes al Parto de la Cerda. **Resumen:** Un Usuario modifica la información correspondiente al Parto de la Cerda. Al terminar la operación, el registro queda almacenado en el sistema. **Tipo:** Secundario y Real

**Referencias Cruzadas:** R1.3, R1.4, R3.5, R5.8, R6.3

#### **CURSO NORMAL DE LOS EVENTOS**

1. Este caso de Uso comienza cuando el Usuario accede a la interfaz que se muestra en la **Figura 1**, digita el código de la Cerda en A y presiona el botón que se indica en B.

3. El Usuario modifica la información correspondiente a Fecha real del Parto como se indica en A, Duración del parto en B, Número de lechones al nacer en C, Número de vivos al nacer en D, Número de lechones momificados en E, Peso de la Camada en F, Número de paridera en G, Estado corporal en H y/u Operario en I.

4. El Usuario acepta la modificación presionando el botón Modificar indicado en J.

#### **Acción del Actor Respuesta del sistema**

2. El Sistema busca el código de la cerda en el medio de almacenamiento y muestra la información del último parto que ha tenido la cerda, como se muestra en la **Figura 66**.

5. El sistema muestra un mensaje de confirmación de modificación como se muestra en la **Figura 21**.

presionando el botón Si que se indica en el Medio de Almacenamiento. A.

6. el Usuario acepta la confirmación 7. El sistema almacena la información en

 8. El sistema muestra un mensaje de que la información se Modificó satisfactoriamente como se indica en la **Figura 24**.

9. Este caso de uso finaliza cuando el Usuario presiona el botón Aceptar que se indica en A.

#### **Cursos Alternos**

Línea 1: Digitar el código de una cerda que no existe. Indica Error. Digitar un código inválido. Indica Error.

**Línea 3:** Digitar información incorrecta. Indica Error.

**Línea 4:** El Usuario cancela la modificación presionando el botón Cancelar indicado en K de la **Figura 66**.

**Línea 6:** El Usuario cancela la modificación presionando el botón No indicado en B de la **Figura 21**.

#### **9.1.39 Consultar Registro Parto Cerda**

#### **Figura 67 Partos de la Cerda**

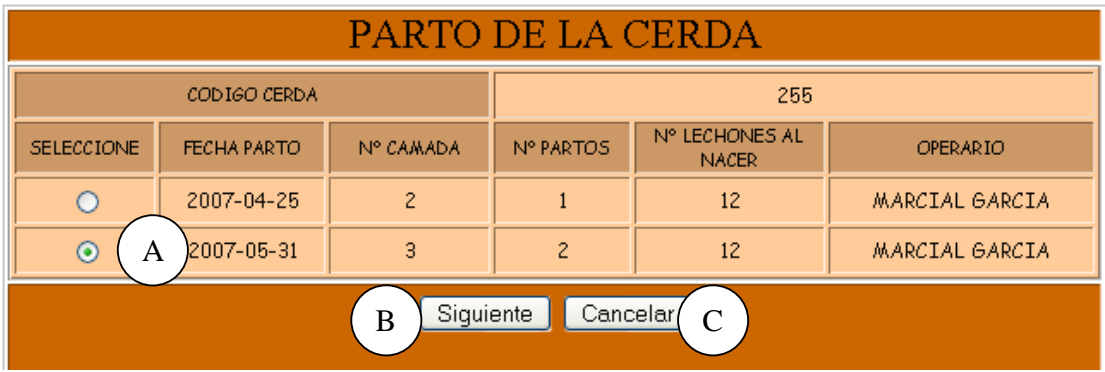

#### **Figura 68 Consultar Registro de Parto**

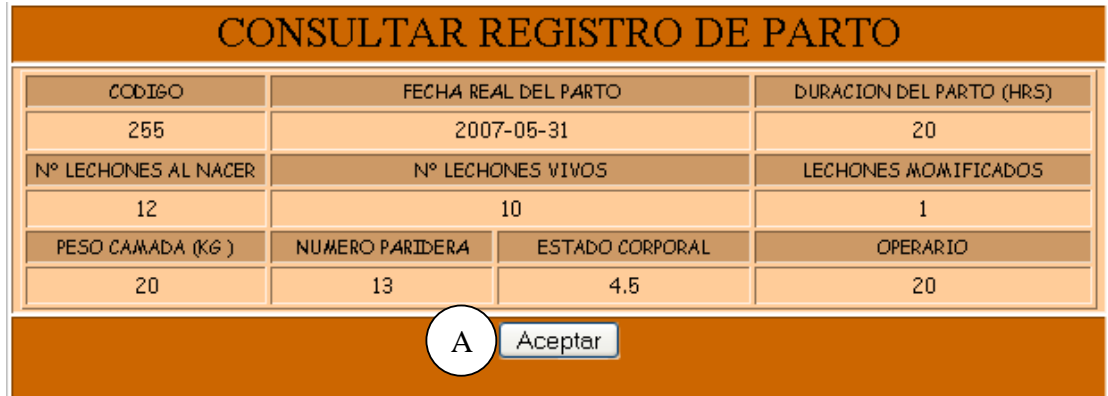

**Caso de Uso:** Consultar Registro Parto Cerda.

**Actores:** Usuario (Iniciador).

**Propósito:** Consultar los datos concernientes al parto de la cerda.

**Resumen:** Un Usuario ingresa el código de la cerda. Al terminar la operación, el sistema muestra la información correspondiente al parto de la cerda.

**Tipo:** Secundario y Real.

**Referencias Cruzadas:** R1.3, R1.4, R6.3.

#### **CURSO NORMAL DE LOS EVENTOS**

1. Este caso de Uso comienza cuando el Usuario accede a la interfaz que se muestra en la **Figura 1**, digita el código de la cerda en A y presiona el botón aceptar indicado en B.

3. El Usuario selecciona el parto que desea consultar como se indica en A y presiona el botón siguiente indicado en B.

**Acción del Actor Respuesta del sistema** 

2. El sistema busca el código de la cerda en el medio de almacenamiento y muestra los partos correspondientes de la cerda como se indica en la **Figura 67**.

4. El sistema muestra la información correspondiente a Fecha real del Parto, Número de lechones al nacer, Número de vivos al nacer, Número de lechones momificados, Parto número, Peso de la Camada, Número de paridera, Número de la Camada, Estado Corporal y Operario como se muestra en la **Figura 68**.

5. Este caso de uso finaliza cuando el Usuario presiona el botón Aceptar indicado en A.

#### **Cursos Alternos**

Línea 1: Digitar el código de una cerda que no existe. Indica Error.

Digitar un código inválido. Indica Error.

**Línea 3:** El Usuario cancela la consulta presionado el botón Cancelar indicado en C de la **Figura 67**.

#### **9.1.40 Eliminar Registro Parto Cerda**

#### **Figura 69 Eliminar Registro de Parto**

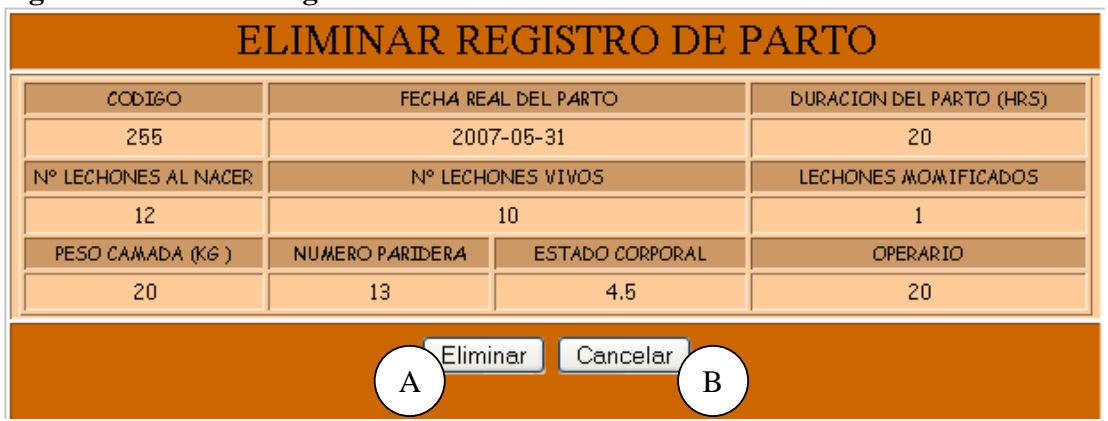

**Caso de Uso:** Eliminar Registro Parto Cerda.

**Actores:** Usuario (Iniciador).

**Propósito:** Eliminar el registro del Parto de la Cerda.

**Resumen:** Un Usuario elimina el registro correspondiente al Parto de la Cerda. Al terminar la operación, el registro queda eliminado del sistema.

**Tipo:** Secundario y Real.

**Referencias Cruzadas:** R1.3, R1.4, R4.3, R4.6, R6.3.

#### **CURSO NORMAL DE LOS EVENTOS**

1. Este caso de Uso comienza cuando el Usuario accede a la interfaz que se muestra en la **Figura 1**, digita el código de la cerda en A y presiona el botón aceptar indicado en B.

3. El Usuario acepta la eliminación presionando el botón Eliminar indicado en A.

5. El Usuario confirma la eliminación 6. El sistema elimina el registro del Medio presionando el botón Si que se indica en de almacenamiento. A.

#### **Acción del Actor Respuesta del sistemas**

2. El sistema busca el código de la cerda en el medio de almacenamiento y el sistema muestra la información correspondiente al último parto presentado por la cerda como se muestra en la **Figura 69**.

4. El sistema muestra un mensaje de confirmación de Eliminación como se indica en la **Figura 22**.

 7. El sistema muestra un mensaje de eliminación satisfactorio indicado en la **Figura 25**.

8. Este caso de uso finaliza cuando el Usuario presiona el botón Aceptar indicado en A.

**Cursos Alternos** 

Línea 1: Digitar el código de una cerda que no existe. Indica Error. Digitar un código inválido. Indica Error.

**Línea 3:** El Usuario cancela la eliminación presionando el botón Cancelar indicado en B de la **Figura 69**.

**Línea 5:** El Usuario cancela la eliminación presionando el botón No indicado en B de la **Figura 25**.

### **9.1.41 Ingresar Datos Destete Cerda**

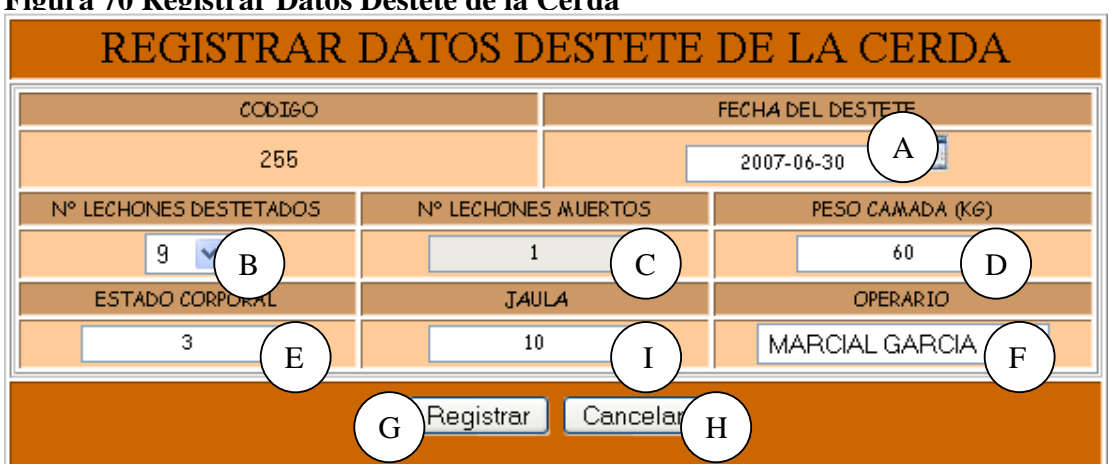

#### **Figura 70 Registrar Datos Destete de la Cerda**

**Caso de Uso:** Ingresar Datos Destete Cerda.

**Actores:** Usuario (Iniciador).

**Propósito:** Registrar los datos concernientes al Destete de la Cerda.

**Resumen:** Un Usuario registra la información correspondiente al Destete de la Cerda. Al terminar la operación, el registro queda almacenado en el sistema.

**Tipo:** Primario y Real.

**Referencias Cruzadas:** R1.3, R1.4, R2.6, R5.4.

#### **CURSO NORMAL DE LOS EVENTOS**

#### **Acción del Actor Respuesta del sistema**

1. Este caso de Uso comienza cuando el 2. El Sistema busca el código de la cerda Usuario accede a la interfaz que se en el medio de almacenamiento. muestra en la **Figura 1**, digita el código de la Cerda en A y presiona el botón que se indica en B.

4. El Usuario registra la información correspondiente a Fecha del destete indicada como se indica en A, Número de Lechones destetados en B, Número de Lechones muertos al destete en C, peso de camada al destete en D, Estado Corporal en E, Jaula en I y Operario en F.

6. El Usuario acepta el registro 7. El sistema muestra un mensaje de indica en G.

8. El Usuario confirma el registro presionando el botón Aceptar indicado en el Medio de Almacenamiento. A.

 3. El sistema muestra el formulario para que el Usuario ingrese los datos correspondientes al Destete como se indica en la **Figura 70**.

oprimiendo el botón Registrar que se confirmación de Registro como se muestra en la **Figura 20**.

9. El sistema almacena la información en

 10. El sistema muestra un mensaje de que la información se almacenó satisfactoriamente como se indica en la **Figura 23**.

11. Este caso de uso finaliza cuando el Usuario presiona el botón Aceptar que se indica en A.

#### **Cursos Alternos**

Línea 1: Digitar el código de una cerda que no existe. Indica Error. Digitar un código inválido. Indica Error.

**Línea 4:** Digitar información incorrecta.

**Línea 6:** El Usuario cancela el registro presionando el botón Cancelar que se indica en H de la **Figura 70**.

**Línea 8:** El Usuario cancela el registro presionando el botón No indicado en B de la **Figura 20**.

### **9.1.42 Modificar Datos Destete Cerda**

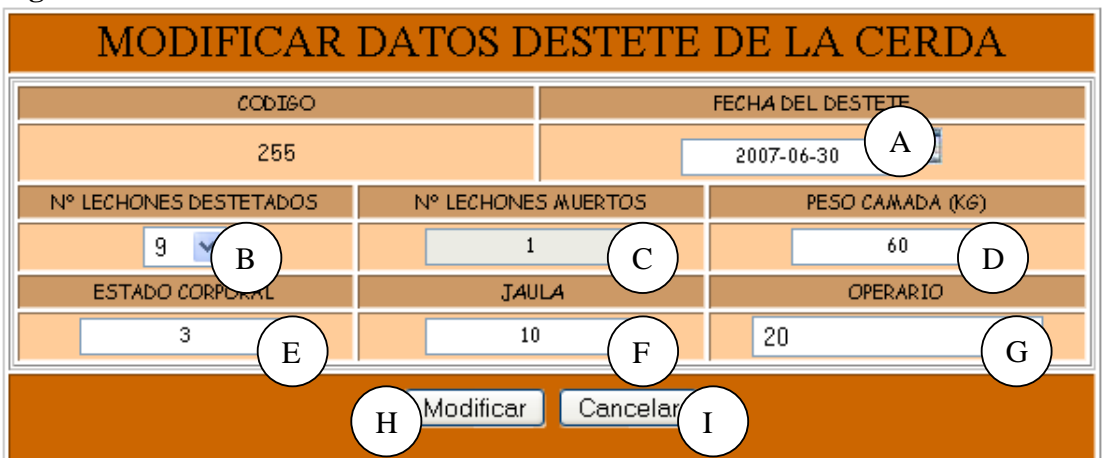

### **Figura 71 Modificar Datos Destete de la Cerda**

**Caso de Uso:** Modificar Datos Destete Cerda.

**Actores:** Usuario (Iniciador).

**Propósito:** Modificar los datos concernientes al Destete de la Cerda.

**Resumen:** Un Usuario modifica la información correspondiente al Destete de la Cerda. Al terminar la operación, el registro queda almacenado en el sistema.

**Tipo:** Secundario y Real.

**Referencias Cruzadas:** R1.3, R1.4, R3.6, R5.9, R6.4

#### **CURSO NORMAL DE LOS EVENTOS**

#### **Acción del Actor Respuesta del sistema**

1. Este caso de Uso comienza cuando el 2. El Sistema busca el código de la cerda Usuario accede a la interfaz que se muestra en la **Figura 1**, digita el código de la Cerda en A y presiona el botón como se indica en la **Figura 71**. Aceptar que se indica en B.

3. El Usuario modifica la información correspondiente a Fecha del destete indicada como se indica en A, Número de Lechones destetados en B, Número de Lechones muertos al destete en C, peso de camada al destete en D, Estado Corporal en E, Jaula en I y/o Operario en F.

4. El Usuario acepta la modificación presionando el botón Modificar indicado en G.

6. el Usuario acepta la confirmación 7. El sistema almacena la información en presionando el botón Si que se indica en el Medio de Almacenamiento. A.

en el medio de almacenamiento y muestra los datos correspondientes al Destete

5. El sistema muestra un mensaje de confirmación de modificación como se muestra en la **Figura 21**.

 8. El sistema muestra un mensaje de que la información se Modificó satisfactoriamente como se indica en la **Figura 24**.

9. Este caso de uso finaliza cuando el Usuario presiona el botón Aceptar que se indica en A.

#### **Cursos Alternos**

Línea 1: Digitar el código de una cerda que no existe. Indica Error. Digitar un código inválido. Indica Error.

**Línea 3:** Digitar información incorrecta. Indica Error.

**Línea 4:** El Usuario cancela la modificación presionando el botón Cancelar indicado en H de la **Figura 71**.

**Línea 6:** El Usuario cancela la modificación presionando el botón No indicado en B de la **Figura 21**.

### **9.1.43 Consultar Registro Destete Cerda**

**Figura 72 Registros de Destete de la cerda** 

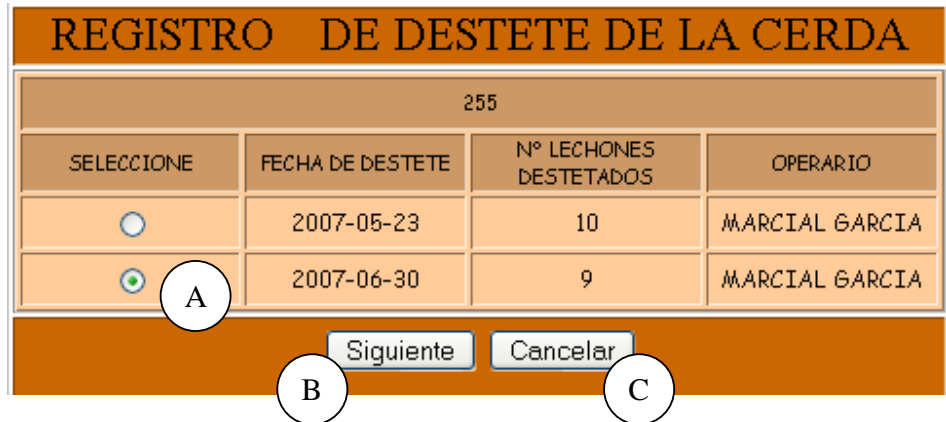

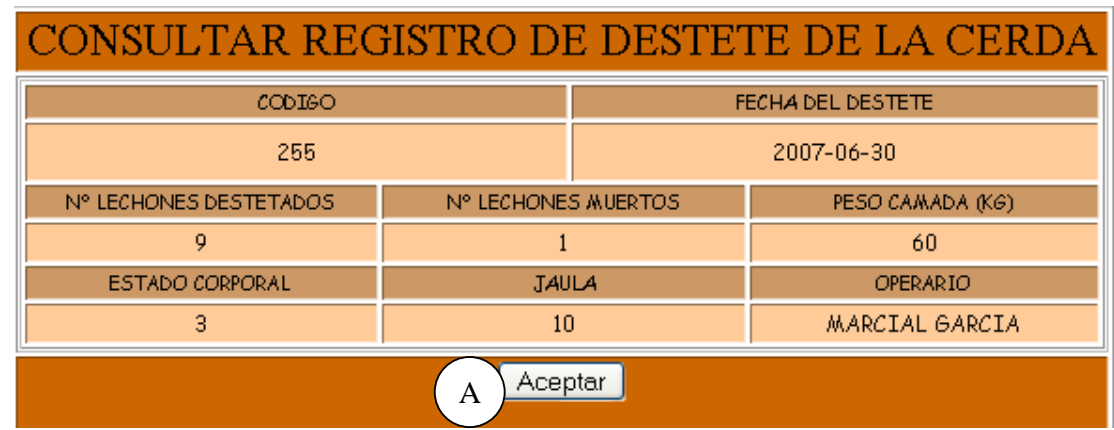

#### **Figura 73 Consultar registro de Destete de la cerda**

**Caso de Uso:** Consultar Registro Destete Cerda.

**Actores:** Usuario (Iniciador).

**Propósito:** Consultar los datos concernientes al destete de la cerda.

**Resumen:** Un Usuario ingresa el código de la cerda. Al terminar la operación, el sistema muestra la información correspondiente al destete de la cerda.

**Tipo:** Secundario y Real.

**Referencias Cruzadas:** R1.3, R1.4, R6.4.

#### **CURSO NORMAL DE LOS EVENTOS**

1. Este caso de Uso comienza cuando el Usuario accede a la interfaz que se muestra en la **Figura 1**, digita el código de la cerda en A y presiona el botón aceptar indicado en B.

3. El Usuario selecciona el registro de destete que desea consultar como se indica en A y presiona el botón siguiente indicado en B.

5. Este caso de uso finaliza cuando el Usuario presiona el botón Aceptar indicado en A.

#### **Acción del Actor Respuesta del sistema**

2. El sistema busca el código de la cerda en el medio de almacenamiento y muestra los registros de destete de la cerda como se indica en la **Figura 72**.

4. El sistema muestra la información correspondiente a Fecha del destete, Número de Lechones destetada, Número de Lechones muertos al destete, peso al destete, Jaula Estado Corporal y Operario como se indica en la **Figura 73**.

#### **Cursos Alternos**

Línea 1: Digitar el código de una cerda que no existe. Indica Error. Digitar un código inválido. Indica Error.

**Línea 3:** El Usuario cancela la consulta presionando el botón Cancelar indicado en C de la **Figura**.

#### **9.1.44 Eliminar Registro Destete Cerda**

#### **Figura 74 Eliminar Registro de Destete de la Cerda**

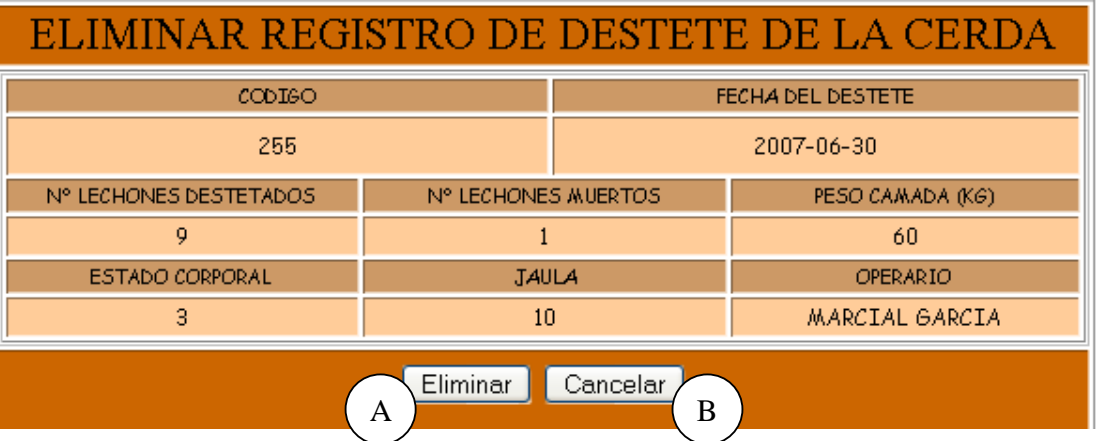

**Caso de Uso:** Eliminar registro Destete Cerda.

**Actores:** Usuario (Iniciador).

**Propósito:** Eliminar el registro del Destete de la Cerda.

**Resumen:** Un Usuario elimina el registro correspondiente al Destete de la Cerda. Al terminar la operación, el registro queda eliminado del sistema.

**Tipo:** Secundario y Real.

**Referencias Cruzadas:** R1.3, R1.4, R4.4, R4.6, R6.4.

#### **CURSO NORMAL DE LOS EVENTOS Acción del Actor Respuesta del sistemas**

1. Este caso de Uso comienza cuando el Usuario accede a la interfaz indicada en la **Figura 1**, digita el código de la Cerda en A y presiona el botón Aceptar que se indica en B.

3. el Usuario acepta la eliminación presionando el botón Eliminar indicado en A.

5. El Usuario confirma la eliminación presionando el botón Si que se indica en A.

2. El Sistema busca el código de la cerda en el medio de almacenamiento y muestra la información correspondiente al último destete de la cerda como se indica en la **Figura 74.**

4. El sistema muestra un mensaje de confirmación de Eliminación como se muestra en la **Figura 22**.

6. El sistema elimina el registro del Medio de almacenamiento.

 7. El sistema muestra un mensaje de eliminación satisfactorio indicado en la **Figura 25**.

8. Este caso de uso finaliza cuando el Usuario presiona el botón Aceptar indicado en A.

#### **Cursos Alternos**

Línea 1: Digitar el código de una cerda que no existe. Indica Error. Digitar un código inválido. Indica Error.

**Línea 3:** El Usuario cancela la eliminación presionando el botón Cancelar indicado en B de la **Figura 74**.

**Línea 5:** El Usuario cancela la eliminación presionando el botón No indicado en B de la **Figura 22**.

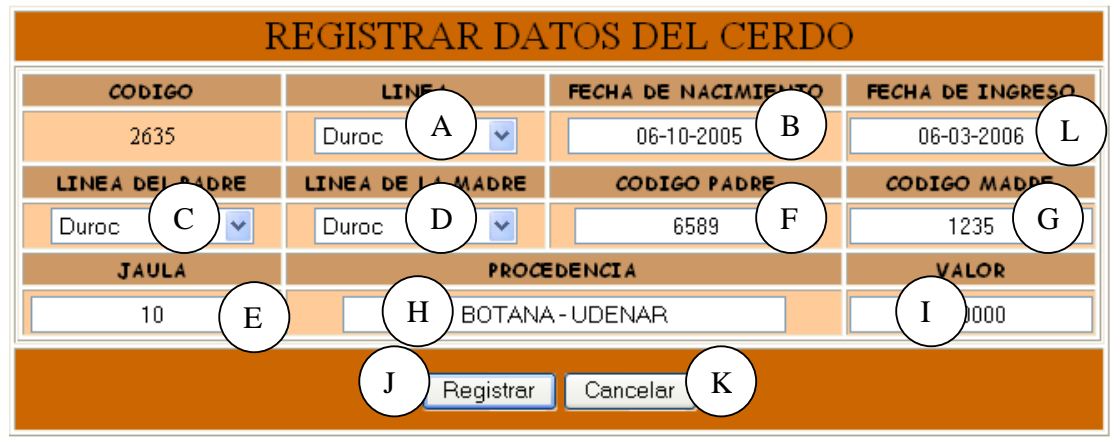

#### **9.1.45 Ingresar Datos Cerdo**

**Caso de Uso:** Ingresar Datos Cerdo.

**Actores:** Usuario (Iniciador).

**Propósito:** Registrar los datos concernientes al Cerdo.

**Resumen:** Un Usuario registra la información correspondiente al Cerdo. Al terminar la operación, el registro queda almacenado en el sistema**.** 

**Tipo:** Primario y Real.

**Referencias Cruzadas:** R1.3, R1.4, R2.7, R5.5.

### **CURSO NORMAL DE LOS EVENTOS**

### **Acción del Actor Respuesta del sistema**

1. Este caso de Uso comienza cuando el 2. El sistema busca el código del cerdo en Usuario accede a la interfaz que se el medio de almacenamiento. muestra en la **Figura 2**, digita el código del Cerdo en A y presiona el botón que se indica en B.

 3. El sistema muestra el formulario para que el Usuario llene los datos correspondientes al cerdo como se indica en la **Figura 75**.

4. El Usuario registra la información correspondiente a Línea como se indica en A, Fecha de Nacimiento en B, Línea del Padre en C, Línea de la Madre en D, Código del Padre en F, Código de la Madre en G, Jaula en E, Valor en I, Procedencia en H y Fecha de Ingreso en L.

5. El Usuario acepta el registro oprimiendo el botón que se indica en I. 7. El Usuario presiona el botón Si indicado en A de la **Figura 20.** 

10. Este caso de uso finaliza cuando el Usuario presiona el botón que se indica en A.

#### 6. El Sistema muestra un mensaje de confirmación de registro. 8. El sistema almacena la información en

el Medio de Almacenamiento.

 9. El sistema muestra un mensaje de que la información se almacenó satisfactoriamente como se indica en la **Figura 22**.

#### **Cursos Alternos**

**Línea 1:** Digitar el código de un cerdo existente. Indica Error.

Digitar un código inválido. Indica Error.

El Usuario presiona el botón Cancelar indicado en C de la **Figura 2.** 

**Línea 4:** Digitar información incorrecta. Indica Error.

**Línea 5:** El Usuario cancela el registro presionando el botón Cancelar que se indica en J de la **Figura 75**.

**Línea 5:** El Usuario cancela el registro presionando el botón No que se indica en B de la **Figura 22**.

#### **9.1.46 Modificar Datos Cerdo**

#### **Figura 76 Modificar Datos del Cerdo**

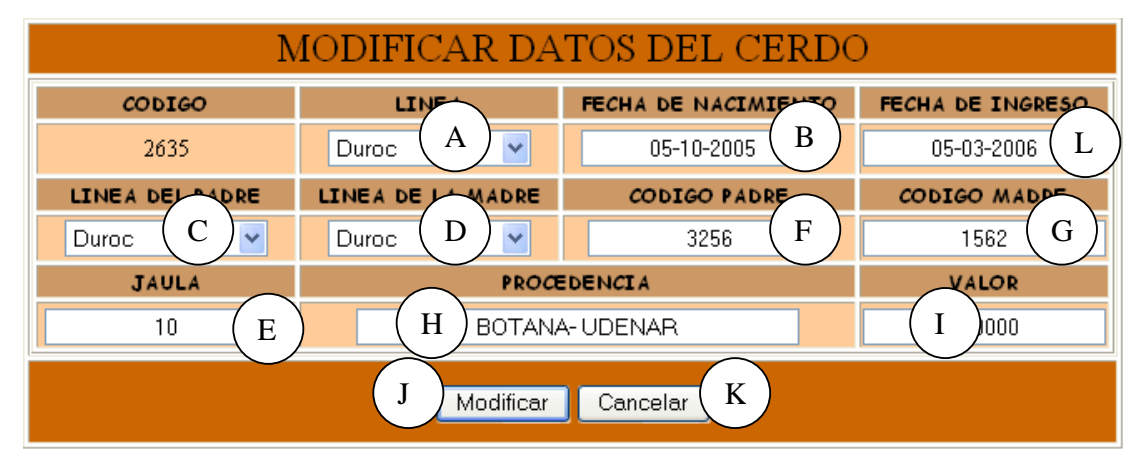

**Caso de Uso:** Modificar Datos Cerdo.

**Actores:** Usuario (Iniciador).

**Propósito:** Modificar los datos concernientes al Cerdo.

**Resumen:** Un Usuario modifica la información correspondiente al Cerdo. Al terminar la operación, el registro queda almacenado en el sistema**.**

**Tipo:** Secundario y Real.

**Referencias Cruzadas:** R1.3, R1.4, R3.7, R5.10, R6.5.

### **CURSO NORMAL DE LOS EVENTOS**

#### **Acción del Actor Respuesta del sistema**

## 1. Este caso de Uso comienza cuando el 2. El sistema busca el código del cerdo en

Usuario accede a la interfaz que se el medio de almacenamiento. muestra en la **Figura 2**, digita el código del Cerdo en A y presiona el botón Aceptar que se indica en B.

4. El Usuario modifica la información correspondiente a línea como se indica en A, Fecha de Nacimiento en B, Línea del Padre en C, Línea de la Madre en D, Código del Padre en F, Código de la Madre en G, Jaula en E, Valor en I, Procedencia en H y/o Fecha de Ingreso en L.

5. El Usuario acepta la modificación presionando el botón Modificar indicado en J.

 3. El sistema muestra la información correspondiente al cerdo como se indica en la **Figura 76**.

6. El sistema muestra un mensaje de confirmación de modificación como se muestra en la **Figura 21**.

presionando el botón Si que se indica en el Medio de Almacenamiento. A.

7. El Usuario acepta la confirmación 8. El sistema almacena la información en

 9. El sistema muestra un mensaje de que la información se Modificó satisfactoriamente como se indica en la **Figura 24**.

10. Este caso de uso finaliza cuando el Usuario presiona el botón Aceptar que se indica en A.

#### **Cursos Alternos**

Línea 1: Digitar el código de un cerdo que no existe. Indica Error. Digitar un código inválido. Indica Error. El Usuario presiona el botón Cancelar indicado en C de la **Figura 2.** 

**Línea 4:** Digitar información incorrecta. Indica Error.

**Línea 5:** El Usuario cancela la modificación presionando el botón Cancelar indicado en K de la **Figura 76**.

**Línea 7:** El Usuario cancela la modificación presionando el botón No indicado en B de la **Figura 21**.

### **9.1.47 Consultar Registro Cerdo**

### **Figura 77 Consultar Registro del Cerdo**

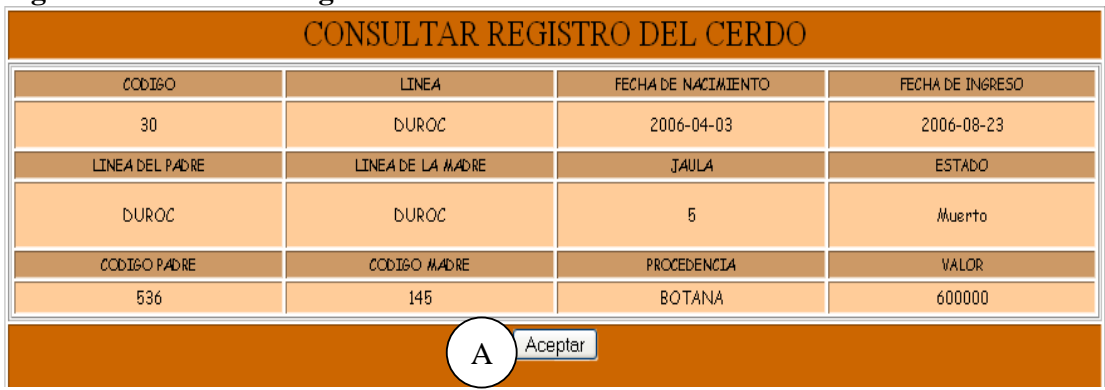

**Caso de Uso:** Consultar Registro Cerdo. **Actores:** Usuario (Iniciador). **Propósito:** Consultar los datos concernientes al Cerdo. **Resumen:** Un Usuario ingresa el código del Cerdo. Al terminar la operación, el sistema muestra la información correspondiente al cerdo. **Tipo:** Secundario y Real.

**Referencias Cruzadas:** R1.3, R1.4, R6.5.

#### **CURSO NORMAL DE LOS EVENTOS**

1. Este caso de Uso comienza cuando el 2. El sistema busca el código del cerdo en Usuario accede a la interfaz que se el medio de almacenamiento. muestra en la **Figura 2**, digita el código del cerdo en A y presiona el botón aceptar indicado en B.

#### **Acción del Actor Respuesta del sistema**

 3. El sistema muestra la información correspondiente al cerdo: Código del Cerdo, Línea, Fecha de Nacimiento, línea del Padre, codigo del Padre, línea de la Madre, codigo de la Madre, Valor, Procedencia, Estado, Fecha de Ingreso y Jaula como se indica en la **Figura 77**.

4. Este caso de uso finaliza cuando el Usuario presiona el botón Aceptar indicado en A.

#### **Cursos Alternos**

Línea 1: Digitar el código de un cerdo que no existe. Indica Error.

Digitar un código inválido. Indica Error.

El Usuario presiona el botón Cancelar indicado en C de la **Figura 2.**

### **9.1. 48 Eliminar Registro Cerdo**

### **Figura 78 Eliminar Registro Cerdo**

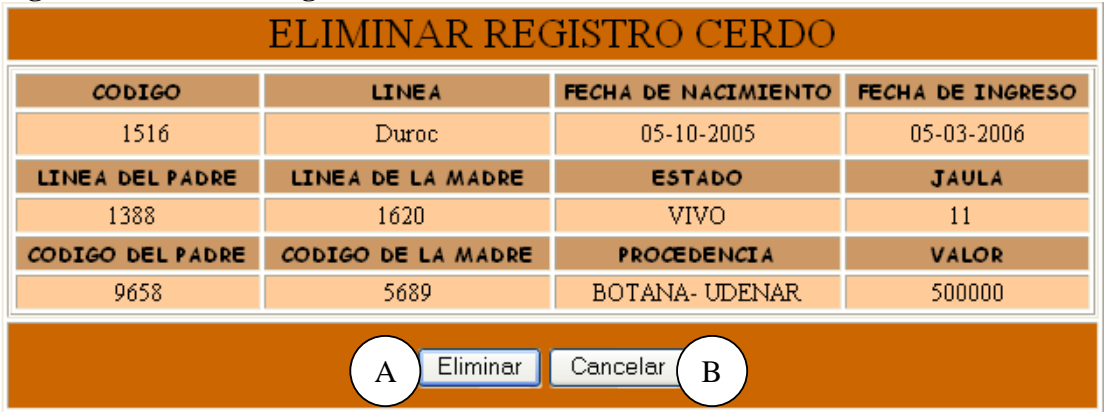

**Caso de Uso:** Eliminar Registro Cerdo.

**Actores:** Usuario (Iniciador).

**Propósito:** Eliminar el registro de un Cerdo.

**Resumen:** Un Usuario elimina el registro correspondiente al Cerdo. Al terminar la operación, el registro queda eliminado del sistema**.**

**Tipo:** Secundario y Real.

**Referencias Cruzadas:** R1.3, R1.4, R4.5, R4.6, R6.5.

#### **CURSO NORMAL DE LOS EVENTOS**

#### **Acción del Actor Respuesta del sistema**

# 1. Este caso de Uso comienza cuando el 2. El Sistema busca el código del cerdo en

Usuario accede a la interfaz indicada en la el medio de almacenamiento. **Figura 2**, digita el código del Cerdo en A y presiona el botón Aceptar que se indica en B.

4. el Usuario acepta la eliminación presionando el botón Eliminar indicado en A.

6. El Usuario confirma la eliminación presionando el botón Si que se indica en de almacenamiento. A.

correspondiente a: Línea, Fecha de Nacimiento, línea del Padre, codigo del Padre, línea de la Madre, codigo de la Madre, Procedencia, Estado, Fecha de Ingreso, Valor y Jaula del cerdo como se indica en la **Figura 78**.

3. El sistema muestra la información

5. El sistema muestra un mensaje de confirmación de Eliminación como se muestra en la **Figura 22**.

7. El sistema elimina el registro del Medio

 8. El sistema muestra un mensaje de eliminación satisfactorio indicado en la **Figura 25**.

9. Este caso de uso finaliza cuando el Usuario presiona el botón Aceptar indicado en A.

#### **Cursos Alternos**

Línea 1: Digitar el código de un cerdo que no existe. Indica Error.

Digitar un código inválido. Indica Error.

El Usuario presiona el botón Cancelar indicado en C de la **Figura 2.** 

**Línea 4:** El Usuario cancela la eliminación presionando el botón Cancelar indicado en B de la **Figura 78**.

**Línea 6:** El Usuario cancela la eliminación presionando el botón No indicado en B de la **Figura 22**.

### **9.1.49 Ingresar Datos Inseminación Artificial**

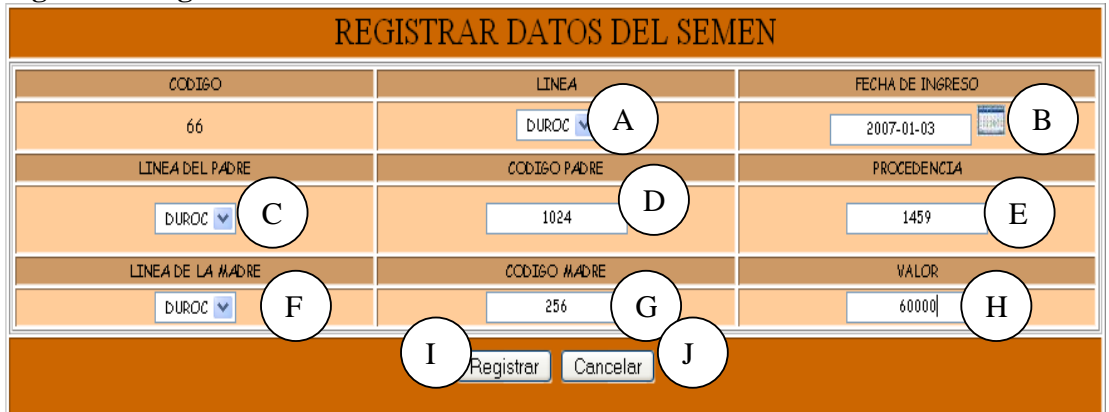

#### **Figura 79 Registrar Datos del Semen**

**Caso de Uso:** Ingresar Datos Inseminación Artificial.

**Actores:** Usuario (Iniciador).

**Propósito:** Registrar los datos concernientes a la Inseminación Artificial.

**Resumen:** Un Usuario registra la información correspondiente a la Inseminación Artificial. Al terminar la operación, el registro queda almacenado en el sistema**.** 

**Tipo:** Primario y Real.

**Referencias Cruzadas:** R1.3, R1.4, R2.16, R5.27.

### **CURSO NORMAL DE LOS EVENTOS**

Usuario accede a la interfaz que se muestra en la **Figura 3**, digita el código del Semen en A y presiona el botón Aceptar que se indica en B.

4. El Usuario registra la información correspondiente a Línea como se indica en A, Fecha de Ingreso en B, Línea del padre en C, Código del padre en D, Procedencia en E, Línea de la Madre en F, Código de la Madre en G y Valor en H.

5. El Usuario acepta el registro oprimiendo el botón que se indica en I.

#### **Acción del Actor Respuesta del sistema**

1. Este caso de Uso comienza cuando el 2. El sistema busca el código de Semen en el medio de almacenamiento.

> 3. El sistema muestra el formulario para que el Usuario llene los datos correspondientes al semen como se indica en la **Figura 79**.

> 6. El sistema muestra un mensaje de confirmación del registro como se indica en la **Figura 20.**

indicado en A de la **Figura 20.** 

7. El Usuario presiona el botón Si 8. El sistema almacena la información en el Medio de Almacenamiento.

> 9. El sistema muestra un mensaje de que la información se almacenó satisfactoriamente como se indica en la **Figura 23**.

10. Este caso de uso finaliza cuando el Usuario presiona el botón que se indica en A.

#### **Cursos Alternos**

Línea 1: Digitar un código de Semen existente. Indica Error. Digitar un código inválido. Indica Error. El Usuario presiona el botón Cancelar indicado en C de la **Figura 3.** 

**Línea 4:** Digitar información incorrecta. Indica Error.

**Línea 5** El Usuario cancela el registro presionando el botón Cancelar que se indica en J de la **Figura 79**.

**Línea 7:** El Usuario presiona el botón No indicado en la **Figura 20.** 

### **9.1.50 Modificar Datos Inseminación Artificial**

#### **Figura 80 Modificar Datos del Semen**

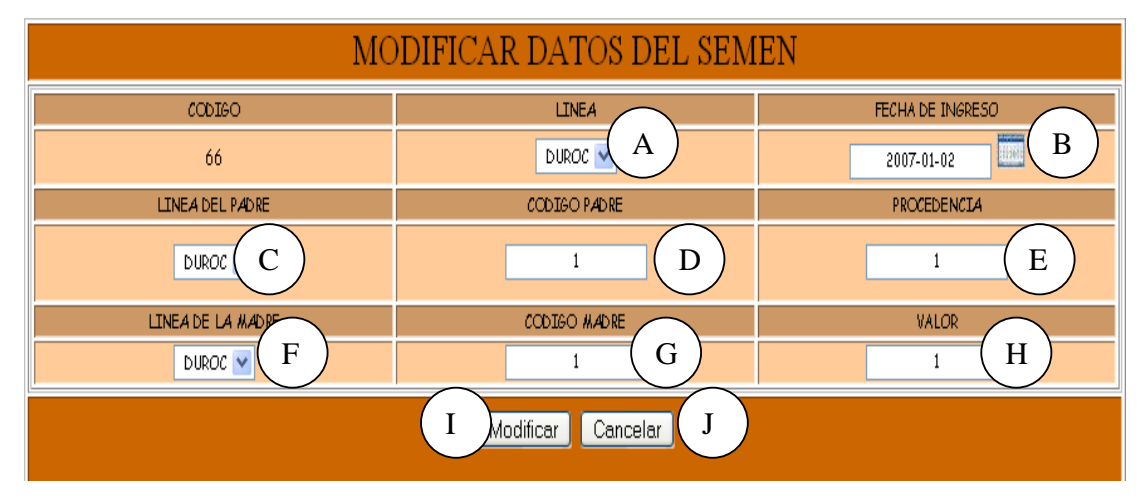

**Caso de Uso:** Modificar Datos Inseminación Artificial. **Actores:** Usuario (Iniciador). **Propósito:** Modificar los datos concernientes a la Inseminación Artificial. **Resumen:** Un Usuario modifica la información correspondiente a la Inseminación Artificial. Al terminar la operación, el registro queda almacenado en el sistema**. Tipo:** Secundario y Real.

**Referencias Cruzadas:** R1.3, R1.4, R3.16, R5.28, R6.14.

#### **CURSO NORMAL DE LOS EVENTOS**

#### **Acción del Actor Respuesta del sistema**

Usuario accede a la interfaz que se el medio de almacenamiento. muestra en la **Figura 3**, digita el código del Semen en A y presiona el botón Aceptar que se indica en B.

1. Este caso de Uso comienza cuando el 2. El sistema busca el código de Semen en

 3. El sistema muestra la información correspondiente a la Inseminación

4. El Usuario modifica la información correspondiente a Línea como se indica en A, Fecha de Ingreso en B, Línea del Padre en C, Código del padre en D, Procedencia en E,Línea de la Madre en F, Código de la Madre en G y/o Valor en H.

5. El Usuario acepta la modificación presionando el botón Modificar indicado en H.

7. el Usuario acepta la confirmación presionando el botón Si que se indica en A.

10. Este caso de uso finaliza cuando el Usuario presiona el botón Aceptar que se indica en A.

#### **Cursos Alternos**

**Línea 1:** Digitar un código de Semen que no existe. Indica Error.

Digitar un código inválido. Indica Error.

El Usuario presiona el botón Cancelar indicado en C de la **Figura 3**

**Línea 4:** Digitar información incorrecta. Indica Error.

**Línea 5:** El Usuario cancela la modificación presionando el botón Cancelar indicado en I de la **Figura 80**.

Artificial como se indica en la **Figura 80**.

6. El sistema muestra un mensaje de confirmación de modificación como se muestra en la **Figura 21**.

8. El sistema almacena la información en el Medio de Almacenamiento.

 9. El sistema muestra un mensaje de que la información se Modificó satisfactoriamente como se indica en la **Figura 24**.

**Línea 7:** El Usuario cancela la modificación presionando el botón No indicado en B de la **Figura 21**.

#### **9.1.51 Consultar Registro Inseminación Artificial**

#### **Figura 81 Consultar Registro del Semen**

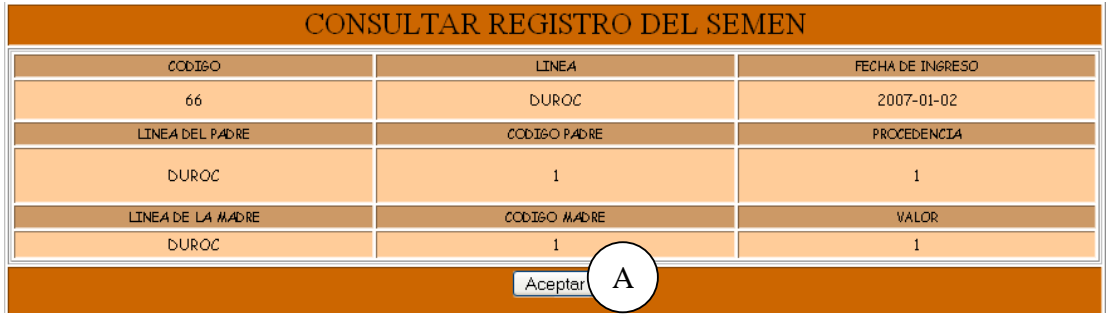

**Caso de Uso:** Consultar Registro Inseminación Artificial.

**Actores:** Usuario (Iniciador).

**Propósito:** Consultar los datos concernientes a la Inseminación Artificial.

**Resumen:** Un Usuario ingresa el código de Semen. Al terminar la operación, el sistema muestra la información correspondiente a la Inseminación Artificial.

**Tipo:** Secundario y Real.

**Referencias Cruzadas:** R1.3, R1.4, R6.14.

#### **CURSO NORMAL DE LOS EVENTOS**

Usuario accede a la interfaz que se en el medio de almacenamiento. muestra en la **Figura 3**, digita el código del semen en A y presiona el botón aceptar indicado en B.

#### **Acción del Actor Respuesta del sistema**

1. Este caso de Uso comienza cuando el 2. El sistema busca el código de Semen

 3. El sistema muestra la información correspondiente a Línea, Procedencia, línea del Padre, codigo del Padre, línea de la Madre, codigo de la Madre, Fecha de Ingreso, Valor y Operario como se indica en al **Figura 81**.

4. Este caso de uso finaliza cuando el Usuario presiona el botón Aceptar indicado en A.

#### **Cursos Alternos**

**Línea 1:** Digitar un código de Semen que no existe. Indica Error.

Digitar un código inválido. Indica Error.

El Usuario presiona el botón Cancelar indicado en C de la **Figura 3.**

#### **9.1.52 Eliminar Registro Inseminación Artificial**

#### **Figura 82 Eliminar Registro del Semen**

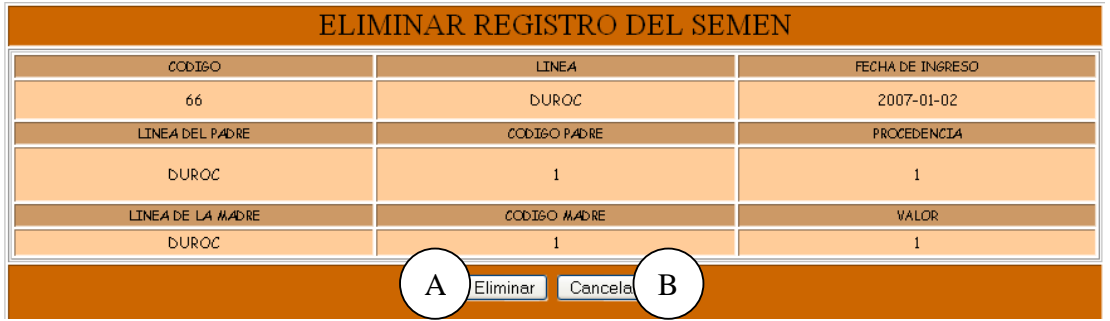

**Caso de Uso:** Eliminar Registro Inseminación Artificial.

**Actores:** Usuario (Iniciador).

**Propósito:** Eliminar el registro de una Inseminación Artificial.

**Resumen:** Un Usuario elimina el registro correspondiente a la Inseminación Artificial. Al terminar la operación, el registro queda eliminado del sistema**.**

**Tipo:** Secundario y Real.

**Referencias Cruzadas:** R1.3, R1.4, R4.15, R4.6, R6.14.

### **CURSO NORMAL DE LOS EVENTOS**

### 1. Este caso de Uso comienza cuando el 2. El Sistema busca el código de Semen Usuario accede a la interfaz indicada en la en el medio de almacenamiento. **Figura 3**, digita el código del Semen en A y presiona el botón Aceptar que se indica en B.

**Acción del Actor Respuesta del sistema** 

 3. El sistema muestra la información correspondiente a: Línea, Procedencia, línea del Padre, código del Padre, línea de la Madre, código de la Madre, Fecha de Ingreso, valor y Operario como se indica

4. el Usuario acepta la eliminación presionando el botón Eliminar indicado en A.

en la **Figura 82**. 5. El sistema muestra un mensaje de confirmación de Eliminación como se muestra en la **Figura 22**.

presionando el botón Si que se indica en de almacenamiento. A.

6. El Usuario confirma la eliminación 7. El sistema elimina el registro del Medio

 8. El sistema muestra un mensaje de eliminación satisfactorio indicado en la **Figura 25**.

9. Este caso de uso finaliza cuando el Usuario presiona el botón Aceptar indicado en A.

#### **Cursos Alternos**

Línea 1: Digitar un código de Semen que no existe. Indica Error.

Digitar un código inválido. Indica Error.

El Usuario presiona el botón Cancelar indicado en C de la **Figura 3.** 

**Línea 4:** El Usuario cancela la eliminación presionando el botón Cancelar indicado en B de la **Figura 82**.

**Línea 6:** El Usuario cancela la eliminación presionando el botón No indicado en B de la **Figura 22**.

#### **9.1. 53 Ingresar Datos Lechones**

#### **Figura 83 Registrar Datos Camada**

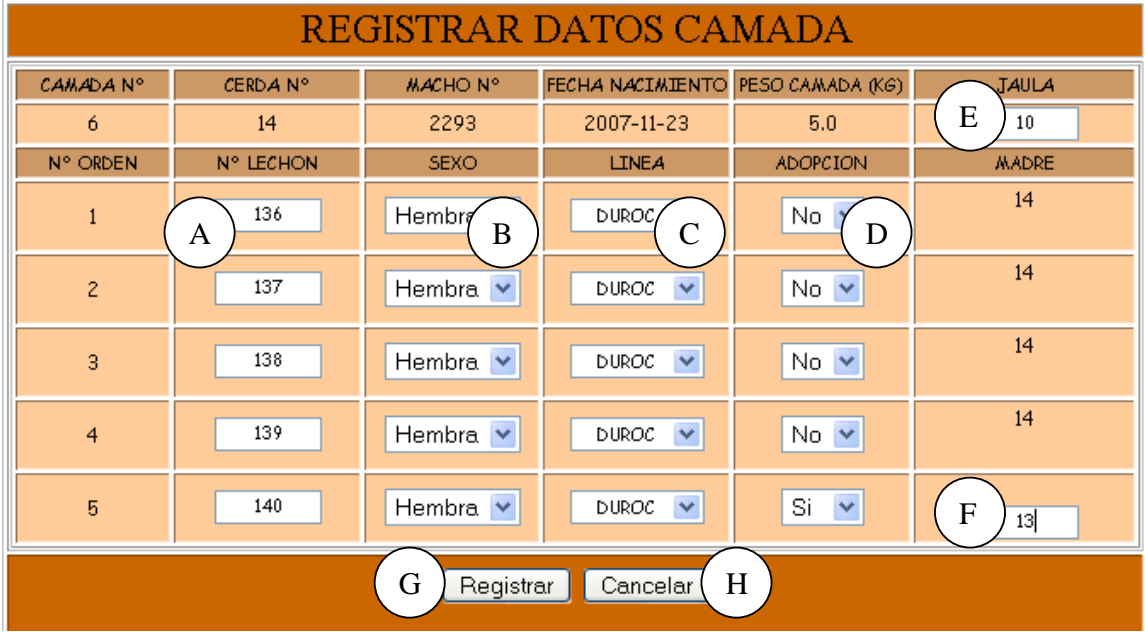

**Caso de Uso:** Ingresar Datos Lechones.

**Actores:** Usuario (Iniciador).

**Propósito:** Registrar los datos correspondientes al Lechón.

**Resumen:** Un Usuario registra la información correspondiente a los Lechones. Al terminar la operación, el registro queda almacenado en el sistema. **Tipo:** Primario y Real.

**Referencias Cruzadas:** R1.5, R1.6, R2.8, R5.11.

#### **CURSO NORMAL DE LOS EVENTOS**

#### **Acción del Actor Respuesta del sistema**

1. Este caso de Uso comienza cuando el Usuario accede a la interfaz que se muestra en la **Figura 1**, digita el código de la Cerda como se indica en A y presiona el botón que se indica en B.

2. El Sistema busca el código de la Cerda en el medio de almacenamiento.

 3. El sistema muestra la información correspondiente al lechón: Código del Lechón, Fecha de Nacimiento, Padre, Madre y Estado como se indica en la **Figura 83**.

 4. El sistema muestra el formulario para que el Usuario ingrese los datos de los lechones indicado en la **Figura 83**.

5. El Usuario registra los datos correspondientes al lechón: código del lechón como se indica en A, Sexo en B, Línea en C, Adopción D , Jaula E y el código de la madre en F.

6. El Usuario acepta el registro oprimiendo el botón que se indica en G.

8. El Usuario presiona el botón Si indicado en A de la **Figura 20.** 

11. Este caso de uso finaliza cuando el Usuario presiona el botón que se indica en A.

7. El Sistema muestra un mensaje de confirmación del registro como se indica en la **Figura 20**.

9. El sistema almacena la información en el Medio de Almacenamiento.

 10. El sistema muestra un mensaje de que la información se almacenó satisfactoriamente como se indica en la **Figura 23**.

### **Cursos Alternos**

Línea 1: Digitar el código de una cerda que no exista. Indica Error.

- Digitar un número inválido. Indica Error.
- El Usuario presiona el botón Cancelar indicado en C de la **Figura 1.**

**Línea 5:** Digitar información incorrecta. Indica Error.

**Línea 6:** El Usuario cancela el registro presionando el botón Cancelar que se indica en H de la **Figura 83**.

**Línea 8:** El Usuario presiona el botón No indicado en B de la **Figura 20.** 

### **9.1.54 Modificar Datos Lechones**

### **Figura 84 Modificar Datos Camada**

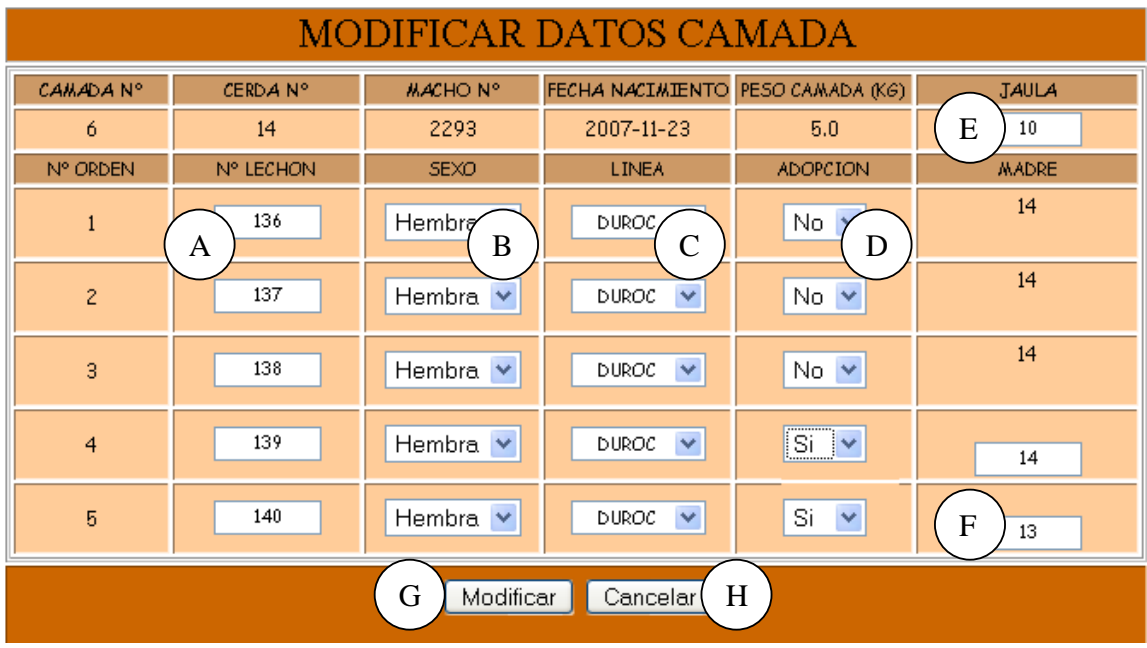

**Caso de Uso:** Modificar Datos Lechones.

**Actores:** Usuario (Iniciador).

**Propósito:** Modificar los datos de los lechones.

**Resumen:** Un Usuario modifica la información correspondiente a los Lechones. Al terminar la operación, el registro queda almacenado en el sistema.

**Tipo:** Secundario y Real.

**Referencias Cruzadas:** R1.5, R1.6, R3.8, R5.12, R6.6.

#### **CURSO NORMAL DE LOS EVENTOS**

Usuario accede a la interfaz que se en el medio de almacenamiento. muestra en la **Figura 1**, digita el código de una cerda en A y presiona el botón Aceptar que se indica en B.

#### **Acción del Actor Respuesta del sistema**

1. Este caso de Uso comienza cuando el 2. El sistema busca el código de la Cerda

 3. El sistema muestra la información correspondiente al lechón: Código del Lechón, Fecha de Nacimiento, Padre, Madre y Estado como se indica en la **Figura 84**.

4. El Usuario modifica los datos correspondientes a código del lechón como se indica en A, Sexo en B, Línea en C, Adopción D , Jaula E y el código de la madre en F.

5. El Usuario acepta la modificación presionando el botón Modificar indicado en G.

7. el Usuario acepta la confirmación presionando el botón Si que se indica en A.

6. El sistema muestra un mensaje de confirmación de modificación como se muestra en la **Figura 21**.

8. El sistema almacena la información en el Medio de Almacenamiento.

 9. El sistema muestra un mensaje de que la información se Modificó satisfactoriamente como se indica en la **Figura 24**.

10. Este caso de uso finaliza cuando el Usuario presiona el botón Aceptar que se indica en A.

#### **Cursos Alternos**

Línea 1: Digitar el codigo de una cerda que no exista. Indica Error.

Digitar un número inválido. Indica Error.

El Usuario presiona el botón Cancelar indicado en C de la **Figura 1.**

**Línea 4:** Digitar información incorrecta. Indica Error.

**Línea 5:** El Usuario cancela la modificación presionando el botón Cancelar indicado en H de la **Figura 84**.

**Línea 7:** El Usuario cancela la modificación presionando el botón No indicado en B de la **Figura 21**.

#### **9.1. 55 Consultar Registro Camada**

#### **Figura 85 Consultar Camada de la Cerda**

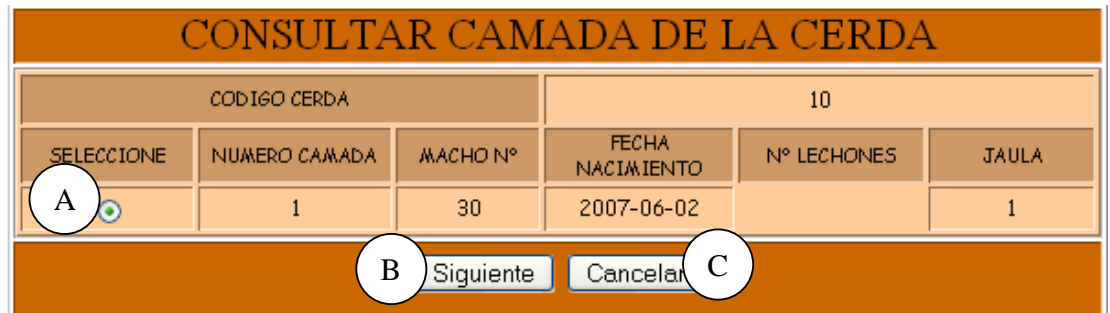

### **Figura 86 Consultar Registro Camada**

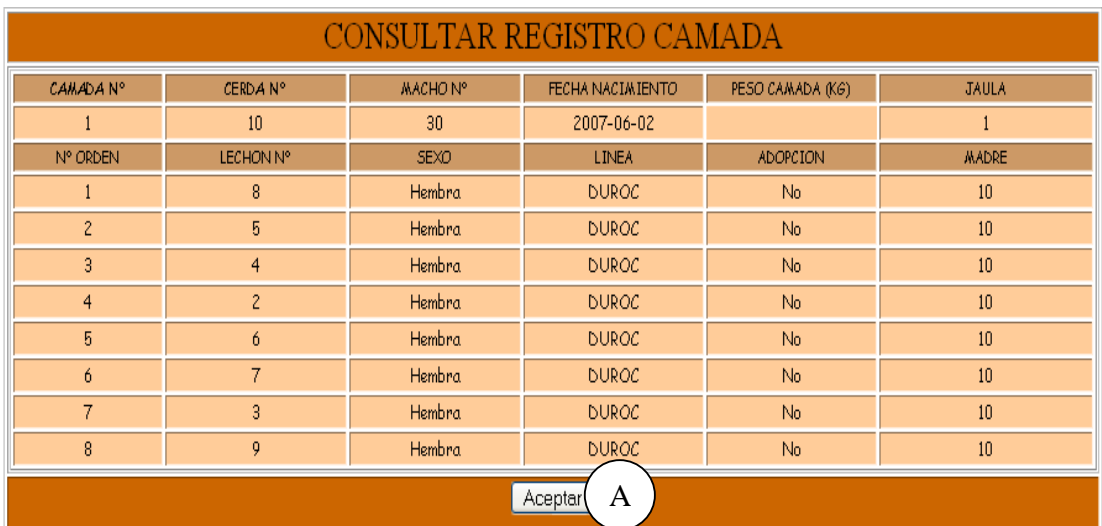

**Caso de Uso:** Consultar Registro Camada.

**Actores:** Usuario (Iniciador).

**Propósito:** Consultar los datos concernientes a la Camada.

**Resumen:** Un Usuario ingresa el código de la Cerda. Al terminar la operación, el sistema muestra la información correspondiente a la camada.

**Tipo:** Secundario y Real.

**Referencias Cruzadas:** R1.5, R1.6, R6.6.

#### **CURSO NORMAL DE LOS EVENTOS**

1. Este caso de Uso comienza cuando el Usuario accede a la interfaz que se muestra en la **Figura 1**, digita el código de la Cerda como se indica en A y presiona el botón aceptar indicado en B.

3. El Usuario elige la camada que quiere consultar como se indica en A y presiona el botón Siguiente indicado en B de la **Figura 85**.

#### **Acción del Actor Respuesta del sistema**

2. El sistema busca el código de la cerda en el medio de almacenamiento y lista las camadas existentes correspondientes a esa cerda.

4. Este caso de uso finaliza cuando el sistema muestra la información correspondiente a Camada Nº, Código del Lechón, Sexo, Peso, Línea, Fecha de Nacimiento, Padre, Cerda, Madre Nº Orden, Adopción y Jaula como se indica en la **Figura 86**.

#### **Cursos Alternos**

Línea 1: Digitar el código de una cerda que no existe. Indica Error.

Digitar un número inválido. Indica Error.

El Usuario presiona el botón Cancelar indicado en C de la **Figura 1.**

**Línea 3:** El Usuario presiona el botón Cancelar indicado en C de la **Figura 85** 

#### **9.1.56 Eliminar Registro Camada**

#### **Figura 87 Eliminar Registro Camada**

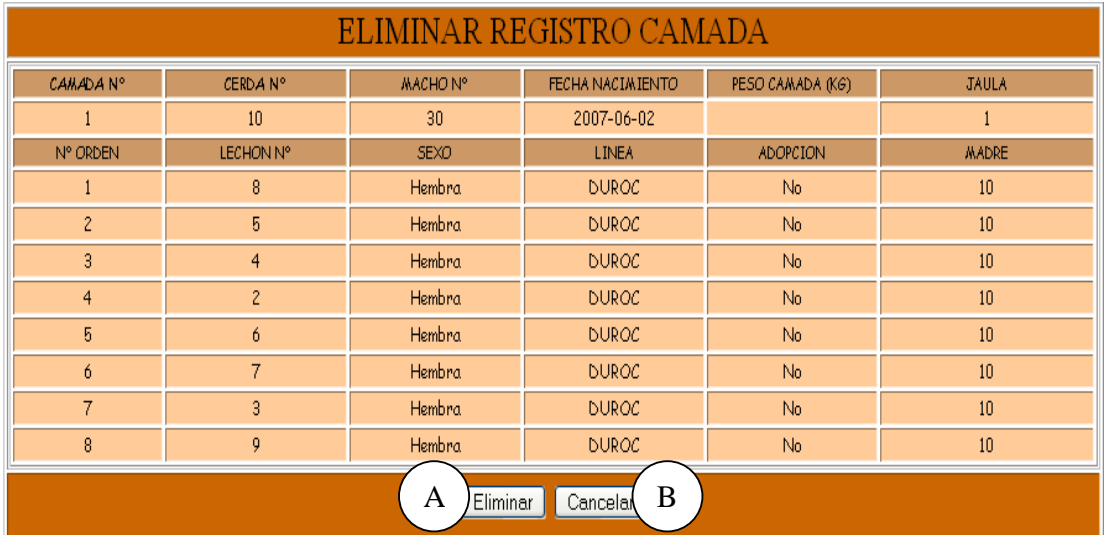

**Caso de Uso:** Eliminar Registro Camada.

**Actores:** Usuario (Iniciador).

**Propósito:** Eliminar el registro de un Lechón.

**Resumen:** Un Usuario Elimina el registro correspondiente a la Camada. Al terminar la operación, el registro queda eliminado del sistema.

**Tipo:** Secundario y Real.

**Referencias Cruzadas:** R1.3, R1.4, R4.13, R4.6, R6.6.

#### **CURSO NORMAL DE LOS EVENTOS**

#### **Acción del Actor Respuesta del sistema**

## 1. Este caso de Uso comienza cuando el 2. El Sistema busca el código de la Cerda

Usuario accede a la interfaz indicada en la en el medio de almacenamiento. **Figura 1**, digita el código de la Cerda en A y presiona el botón Aceptar que se indica en B.

4. el Usuario acepta la eliminación 5. El sistema muestra un mensaje de presionando el botón Eliminar indicado en confirmación de Eliminación como se A.

6. El Usuario confirma la eliminación presionando el botón Si que se indica en A.

 3. El sistema muestra la información correspondiente a la Camada: Camada Nº, Código del Lechón, Sexo, Peso, Línea, Fecha de Nacimiento, Padre, Cerda, Madre Nº Orden, Adopción y Jaula como se indica en la **Figura 87**.

muestra en la **Figura 22**.

7. El sistema elimina el registro del Medio de almacenamiento.

 8. El sistema muestra un mensaje de eliminación satisfactorio indicado en la **Figura 25**.

9. Este caso de uso finaliza cuando el Usuario presiona el botón Aceptar indicado en A.

#### **Cursos Alternos**

Línea 1: Digitar el código de una cerda que no existe. Indica Error.

Digitar un código inválido. Indica Error.

El Usuario presiona el botón Cancelar indicado en C de la **Figura 1.** 

**Línea 4:** El Usuario cancela la eliminación presionando el botón Cancelar indicado en B de la **Figura 87**.

**Línea 6:** El Usuario cancela la eliminación presionando el botón No indicado en B de la **Figura 22**.

#### **9.1.57 Ingresar Datos Adopción Lechones**

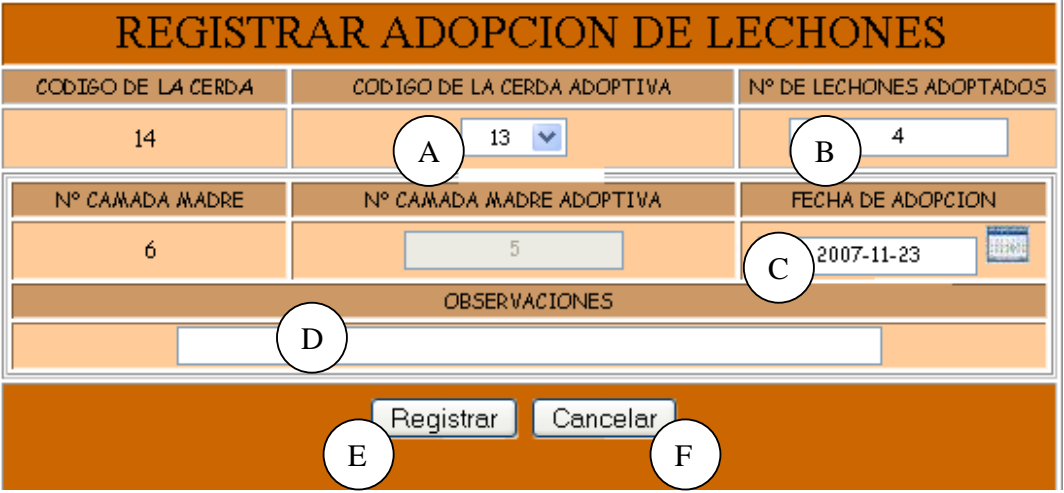

#### **Figura 88 Registrar Adopción de Lechones**

**Caso de Uso:** Ingresar Datos Adopción Lechones.

**Actores:** Usuario (Iniciador).

**Propósito:** Registrar los datos concernientes a la Adopción de los Lechones.

**Resumen:** Un Usuario Registra la información correspondiente a la Adopción de los Lechones. Al terminar la operación, el registro queda almacenado en el sistema.

**Tipo:** Primario y Real.

**Referencias Cruzadas:** R1.3, R1.4, R2.17, R5.29.

#### **CURSO NORMAL DE LOS EVENTOS**

Usuario digita el código de la Cerda en el medio de almacenamiento. Madre en A y oprime el botón Aceptar que se indica en B de la **Figura 1.**

4. El Usuario registra la información correspondiente a Código Cerda Adoptiva como se indica en A, Número de lechones adoptados en B, Número de camada de la cerda madre en C, Número de camada de la madre adoptiva en D, Fecha de Adopción en E y Observaciones en F.

#### **Acción del Actor Respuesta del sistema**

1. Este caso de Uso comienza cuando el 2. El Sistema busca el código de la cerda

 3. El sistema muestra el formulario para que el Usuario ingrese los datos correspondientes a la Adopción de los Lechones como se indica en la **Figura 88**. 5. El sistema busca el código de la cerda adoptiva, Número de camada de la madre y Número de camada de la madre adoptiva en el Medio de Almacenamiento.

6. El Usuario acepta el registro 7. El sistema muestra un mensaje de oprimiendo el botón Registrar que se confirmación de Registro como se indica en G. muestra en la **Figura 20**. 8. El Usuario confirma el registro presionando el botón Aceptar indicado en el Medio de Almacenamiento. A. 9. El sistema almacena la información en 8. Este caso de uso finaliza cuando el sistema muestra un mensaje de que la

información se almacenó

satisfactoriamente.

9. El Usuario presiona el botón Aceptar que se indica en A de la **Figura 23**.

#### **Cursos Alternos**

Línea 1: Digitar el código de una cerda que no existe. Indica Error. Digitar un código inválido. Indica Error.

**Línea 4:** Digitar información incorrecta.

**Línea 5:** Digitar el código de una cerda adoptiva que no existe. Indica Error. Digitar un número de camada de la madre que no exista. Indica Error. Digitar un número de camada de la madre adoptiva que no exista. Indica Error.

**Línea 6:** El Usuario cancela el registro presionando el botón Cancelar que se indica en H de la **Figura 88**.

**Línea 8:** El Usuario cancela el registro presionando el botón No indicado en B de la **Figura 20.** 

#### **9.1.58 Modificar Datos Adopción Lechones**

#### **Figura 89 Modificar registro de Adopción de Lechones**

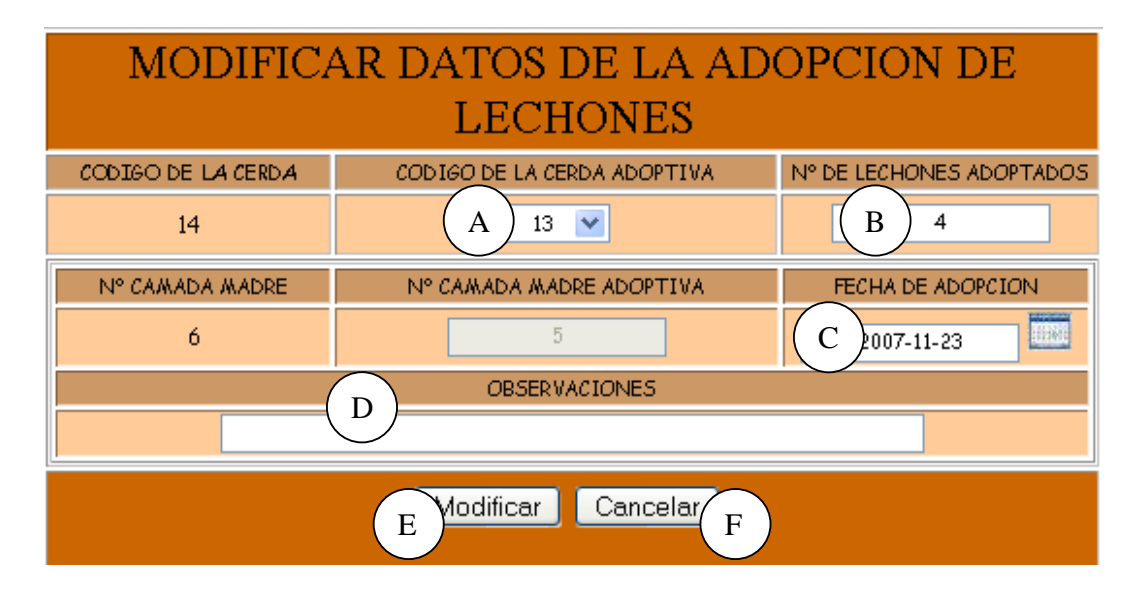

**Caso de Uso:** Modificar Datos Adopción Lechones.

**Actores:** Usuario (Iniciador).

**Propósito:** Modificar los datos concernientes a la Adopción de los Lechones.

**Resumen:** Un Usuario modifica la información correspondiente a la Adopción de los Lechones. Al terminar la operación, el registro queda almacenado en el sistema. **Tipo:** Secundario y Real.

**Referencias Cruzadas:** R1.3, R1.4, R3.17, R5.30, R6.15

#### **CURSO NORMAL DE LOS EVENTOS**

#### **Acción del Actor Respuesta del sistema**

Usuario digita el código de la Cerda en el medio de almacenamiento. madre indicado en A y presiona el botón Aceptar de la **Figura 1**.

4. El Usuario modifica la información correspondiente a Código Cerda Adoptiva como se indica en A, Número de lechones adoptados en B, Número de camada de la cerda madre en C, Número de camada de la madre adoptiva en D, Fecha de Adopción en E y Observaciones en F

1. Este caso de Uso comienza cuando el 2. El Sistema busca el código de la cerda

 3. El sistema muestra los datos correspondientes a la Adopción de los Lechones como se muestra en la **Figura 89**.

5. El sistema busca el código de la cerda adoptiva, Número de camada de la madre y Número de camada de la madre adoptiva en el Medio de Almacenamiento.

indicado en G.

8. El Usuario acepta la modificación 9. El sistema almacena la información en presionando el botón Si indicado en A de el Medio de Almacenamiento. la **Figura 21.**

6. El Usuario presiona el botón Modificar 7. El sistema muestra un mensaje de confirmación de Modificación.

 10. El sistema muestra un mensaje de que la información se almacenó satisfactoriamente.

11. Este caso de uso finaliza cuando el Usuario presiona el botón Aceptar que se indica en A de la **Figura 24**.

#### **Cursos Alternos**

**Línea 1:** Digitar el código de una cerda que no existe. Indica Error. Digitar un código inválido. Indica Error.

**Línea 4:** Digitar información incorrecta. Indica Error.

**Línea 5:** Digitar el código de una cerda adoptiva que no existe. Indica Error. Digitar un número de camada de la madre que no exista. Indica Error. Digitar un número de camada de la madre adoptiva que no exista. Indica Error

**Línea 6:** El Usuario presiona el botón Cancelar indicado en H de la **Figura 89**.

**Línea 8:** El Usuario cancela la Modificación presionando el botón No indicado en B de la **Figura 21.**

#### **9.1.59 Consultar Registro Adopción Lechones**

#### **Figura 90 Consultar Registro de Adopción**

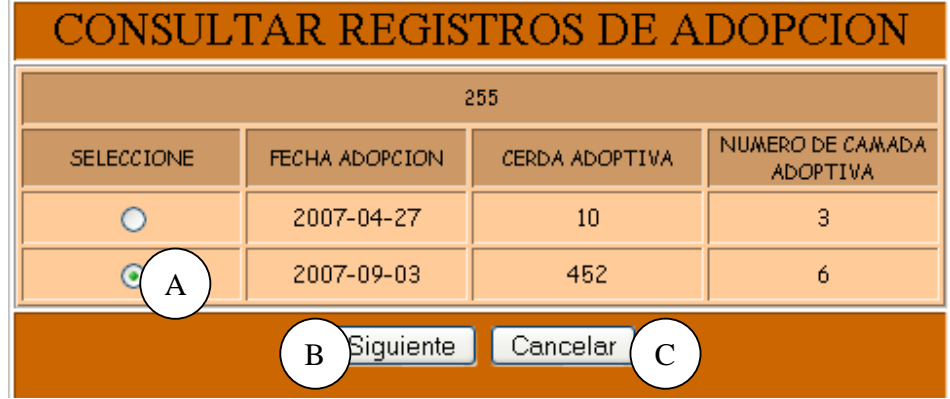

#### **Figura 91 Consulta Adopción Lechones**

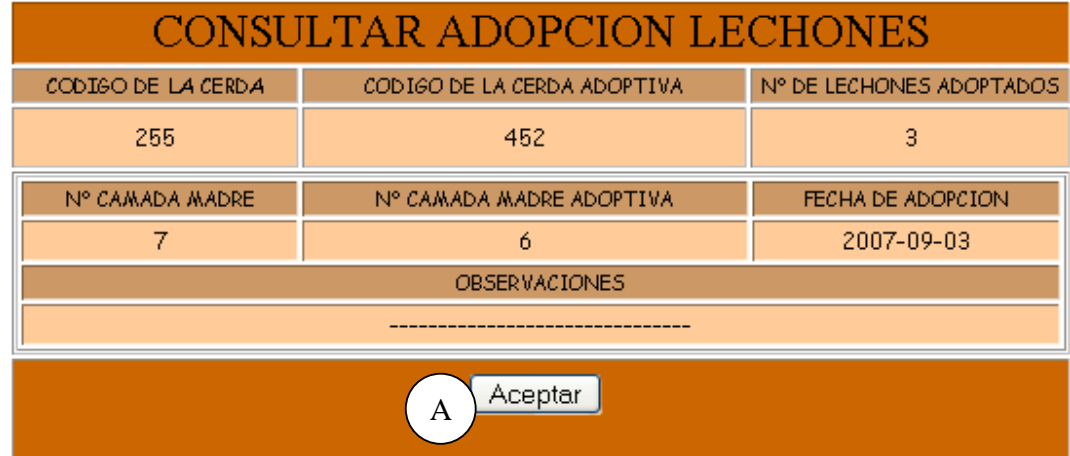

**Caso de Uso:** Consultar Registro Adopción Lechones.

**Actores:** Usuario (Iniciador).

**Propósito:** Consultar los datos concernientes a la Adopción de los Lechones.

**Resumen:** Un Usuario ingresa el código de la cerda. Al terminar la operación, el sistema muestra la información correspondiente a la Adopción de los Lechones.

**Tipo:** Secundario y Real.

**Referencias Cruzadas:** R1.3, R1.4, R6.15.

#### **CURSO NORMAL DE LOS EVENTOS**

### **Acción del Actor Respuesta del sistema**

1. Este caso de Uso comienza cuando el Usuario digita el código de la cerda indicado en A y presiona el botón Aceptar indicado en B de la **Figura 1**.

3. El Usuario selecciona el registro de destete que desea consultar como se indica en A y presiona el botón siguiente indicado en B.

5. Este caso de uso finaliza cuando el Usuario presiona el botón Aceptar indicado en A.

2. El sistema busca el código de la cerda en el medio de almacenamiento y muestra los registros existentes de adopción de la cerda, como se muestra en la **Figura 90**.

4. El sistema muestra la información correspondiente a Código de la Cerda Madre, Código Cerda Adoptiva, Fecha de Adopción, Número de lechones adoptados, Número de camada de la madre, Número de camada de la madre adoptiva y Observaciones como se indica en la **Figura 91**.

#### **Cursos Alternos**

Línea 1: Digitar el código de una cerda que no existe. Indica Error. Digitar un código inválido. Indica Error.

**Línea 3:** El Usuario cancela la consulta presionando el botón Cancelar indicado en C de la **Figura 90**.

#### **9.1.60 Eliminar Registro Adopción Lechones**

#### **Figura 92 Eliminar Adopción Lechones**

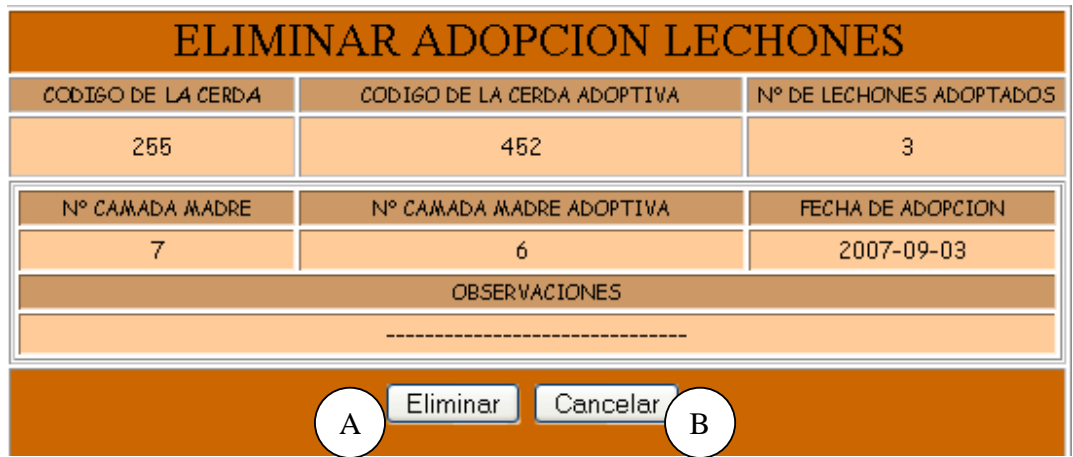

**Caso de Uso:** Eliminar Registro Adopción Lechones

**Actores:** Usuario (Iniciador).

**Propósito:** Eliminar el registro de Adopción de los Lechones.

**Resumen:** Un Usuario elimina el registro correspondiente a la Adopción de los Lechones. Al terminar la operación, el registro queda eliminado del sistema.

**Tipo:** Secundario y Real.

**Referencias Cruzadas:** R1.3, R1.4, R4.16, R4.6, R6.15.

#### **CURSO NORMAL DE LOS EVENTOS**

1. Este caso de Uso comienza cuando el 2. El Sistema busca el código de la cerda Usuario digita el código de la Cerda en el medio de almacenamiento. indicado en A y presionando el botón B de la **Figura 1**.

#### **Acción del Actor Respuesta del sistemas**

 3. El sistema muestra la información correspondiente a Código de la Cerda Madre, Código Cerda Adoptiva, Fecha de Adopción, Número de lechones adoptados, Número de camada de la madre, Número de camada de la madre adoptiva y/u Observaciones como se indica en la **Figura 92**.
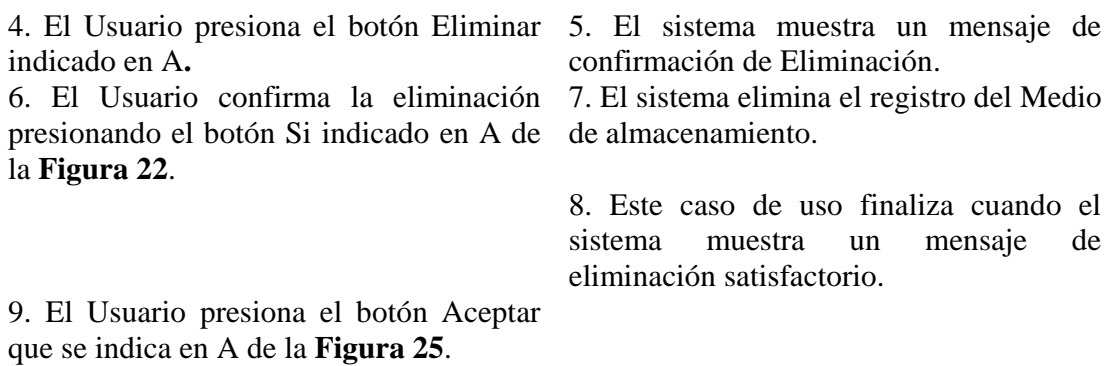

### **Cursos Alternos**

Línea 1: Digitar el código de una cerda que no existe. Indica Error. Digitar un código inválido. Indica Error.

**Línea 4:** El Usuario presiona el botón Cancelar indicado en B de la **Figura 92. Línea 6:** El Usuario cancela la eliminación presionando el botón No indicado en B de la **Figura 22**.

## **9.1.61 Ingresar Datos Enfermedades**

## **Figura 93 Registrar Enfermedades**

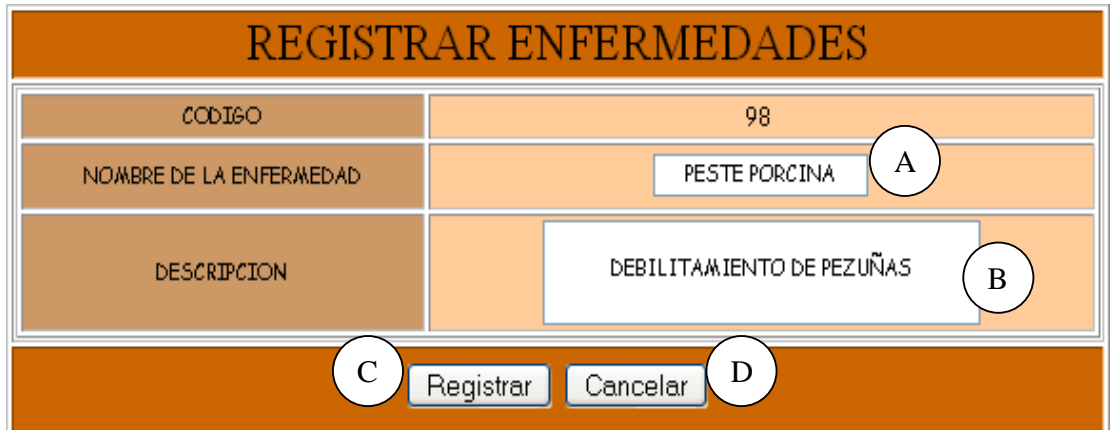

**Caso de Uso:** Ingresar Datos Enfermedades

**Actores:** Usuario (Iniciador).

**Propósito:** Registrar los datos concernientes a las enfermedades de los Porcinos. **Resumen:** Un Usuario registra la información correspondiente a las enfermedades de los porcinos. Al terminar la operación, la información queda almacenada en el sistema. **Tipo:** Primario y Real.

**Referencias Cruzadas:** R2.29, R5.13.

#### **CURSO NORMAL DE LOS EVENTOS**

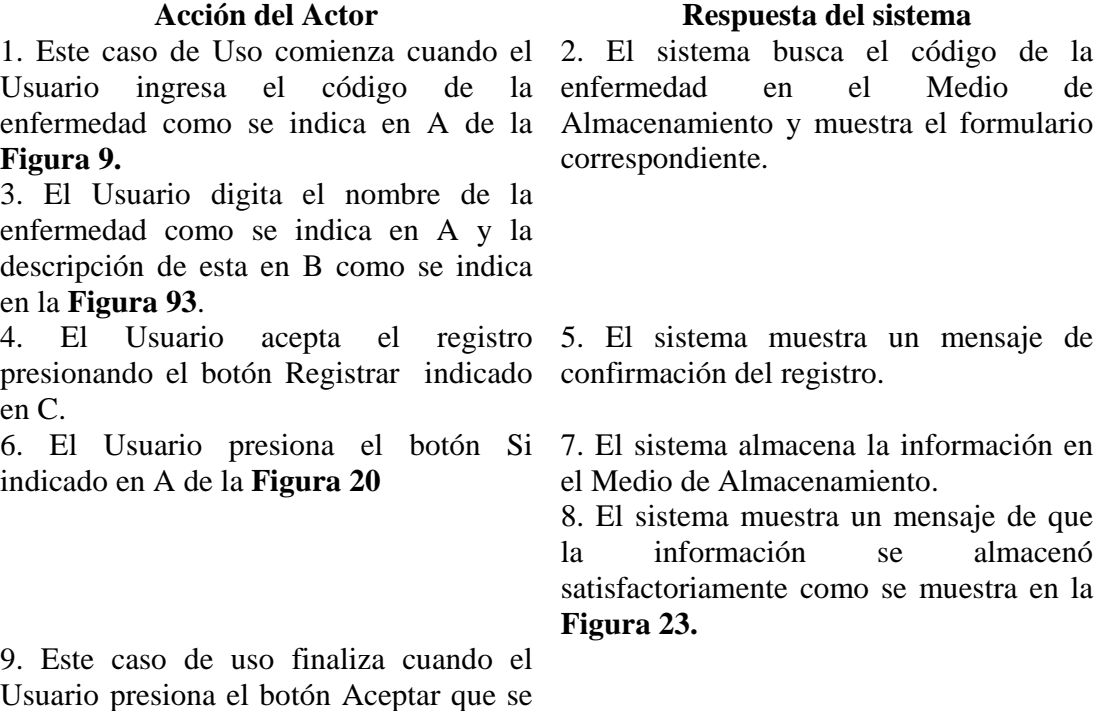

**Cursos Alternos** 

indica en A.

**Línea 1:** El Usuario digita el código de una enfermedad que ya existe. El Usuario presiona el botón Cancelar indicado en C de la **Figura 9.** 

**Línea 3:** Digitar información incorrecta. Indica Error.

**Línea 4:** El Usuario cancela el registro presionando el botón Cancelar indicado en D de la **Figura 93.** 

**Línea 6:** El Usuario presiona el botón No indicado en B de la **Figura 20.** 

## **9.1.62 Modificar Datos Enfermedades**

#### **Figura 94 Modificar Enfermedad**

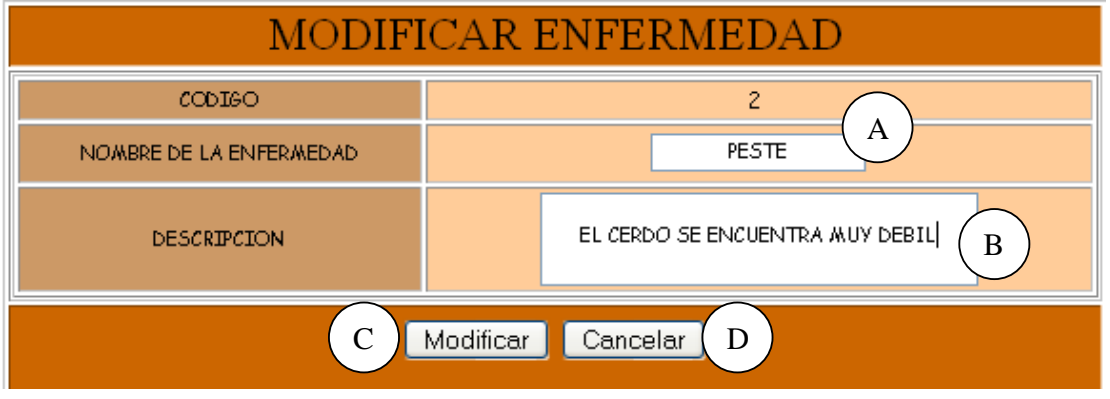

**Caso de Uso:** Modificar Datos Enfermedades.

**Actores:** Usuario (Iniciador).

**Propósito:** Modificar los datos concernientes a las enfermedades de los porcinos. **Resumen:** Un Usuario modifica la información correspondiente a las enfermedades de los porcinos. Al terminar la operación, la información queda almacenada en el sistema.

**Tipo:** Secundario y Real.

**Referencias Cruzadas:** R3.9, R5.16, R6.7.

# **CURSO NORMAL DE LOS EVENTOS**

1. Este caso de Uso comienza cuando el 2. El sistema busca el código de la Usuario ingresa el código de la **Figura 9**.

3. El Usuario modifica el nombre de la enfermedad como se indica en A y/o la descripción de esta en B como se indica en la **Figura 94**.

4. El Usuario acepta la modificación presionando el botón Modificar indicado en C.

6. El Usuario acepta la confirmación presionando el botón Si que se indica en A de la **Figura 21**.

#### **Acción del Actor Respuesta del sistema**

Enfermedad como se indica en A de la Almacenamiento y muestra el formulario enfermedad en el Medio de correspondiente.

> 5. El sistema muestra un mensaje de confirmación de modificación como se muestra en la **Figura 21.**

> 7. El sistema almacena la información modificada en el medio de Almacenamiento.

> 8. El sistema muestra un mensaje de que la información se modificó satisfactoriamente como se indica en la **Figura 24.**

9.Este caso de uso finaliza cuando el Usuario presiona el botón Aceptar que se indica en A.

### **Cursos Alternos**

**Línea 1:** El Usuario ingresa el código de una enfermedad que no existe. El Usuario presiona el botón Cancelar indicado en C de la **Figura 9.** 

**Línea 3:** Digitar información incorrecta. Indica Error.

**Línea 4:** El Usuario cancela la modificación presionando el botón Cancelar indicado en D de la **Figura 94.**

**Línea 6:** El Usuario cancela la modificación presionando el botón No indicado en B de la **Figura 21.**

# **9.1.63 Consultar Registro Enfermedades**

#### **Figura 95 Consultar Registro Enfermedad**

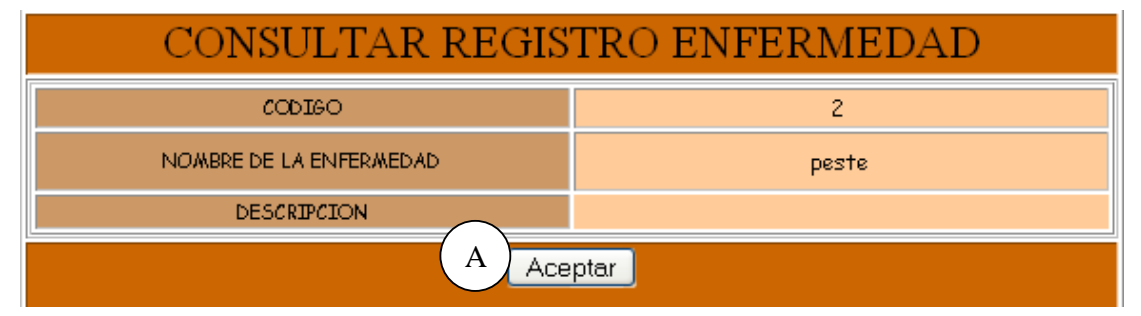

**Caso de Uso:** Consultar Registro Enfermedades.

**Actores:** Usuario (Iniciador).

**Propósito:** Consultar los datos concernientes a las enfermedades de los porcinos. **Resumen:** Un Usuario accede a consultar enfermedades. Al terminar la operación, el sistema muestra la información correspondiente a las enfermedades de los porcinos. **Tipo:** Secundario y Real.

**Referencias Cruzadas:** R6.7.

# **CURSO NORMAL DE LOS EVENTOS**

#### **Acción del Actor Respuesta del sistema**

1. Este caso de uso comienza cuando el 2. El sistema busca el código de la Usuario ingresa el código de la Enfermedad en el Medio de Enfermedad como se indica en A de la Almacenamiento. **Figura 9**.

 3. El sistema muestra la información requerida como código de la enfermedad, nombre de la enfermedad y su descripción como se indica en la **Figura 95.**

4. Este caso de uso finaliza cuando el Usuario presiona el botón Aceptar indicado en A

### **Cursos Alternos**

**Línea 1:** El Usuario ingresa el código de una enfermedad que no existe. El Usuario presiona el botón Cancelar indicado en C de la **Figura 9.** 

### **9.1.64 Eliminar Registro Enfermedades**

#### **Figura 96 Eliminar Registro Enfermedad**

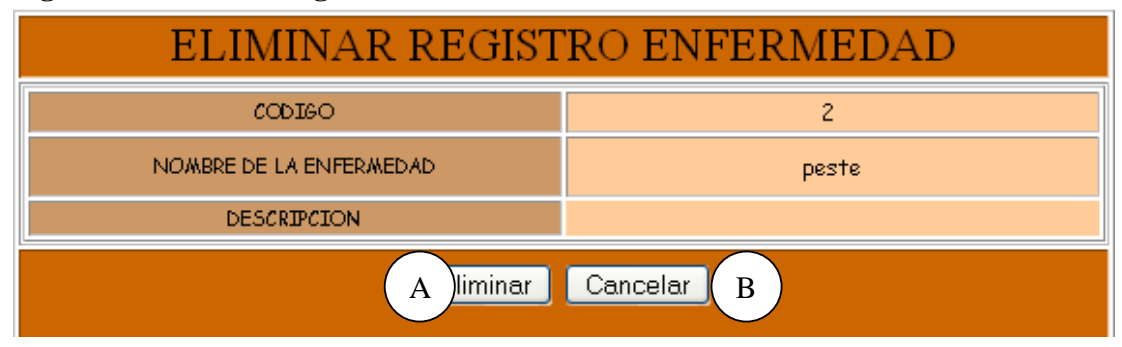

**Caso de Uso:** Eliminar Registro Enfermedades.

**Actores:** Usuario (Iniciador).

**Propósito:** Eliminar el registro de una enfermedad de los porcinos.

**Resumen:** Un Usuario elimina el registro correspondiente a una enfermedad del porcino. Al terminar la operación, el registro queda eliminado del sistema.

**Tipo:** Secundario y Real.

**Referencias Cruzadas:** R4.7, R4.6, R6.7.

# **CURSO NORMAL DE LOS EVENTOS**

1. Este caso de Uso comienza cuando el 2. El sistema busca el código de la **Figura 9**.

#### **Acción del Actor Respuesta del sistema**

Usuario ingresa el código de la enfermedad en el Medio de Enfermedad como se indica en A de la Almacenamiento y muestra la información correspondiente a la enfermedad como se indica en la **Figura 96.** 

3. El Usuario presiona el botón Eliminar 4. El sistema muestra un mensaje de como se indica en A de la **Figura 96.** 

5. El Usuario confirma la eliminación presionando el botón Si que se indica en A.

8. Este caso de uso finaliza cuando el Usuario presiona el botón Aceptar indicado en A.

confirmación de Eliminación como se indica en la **Figura 22.** 

6. El sistema elimina el registro del Medio de almacenamiento.

 7. El sistema muestra un mensaje de eliminación satisfactorio indicado en la **Figura 25**.

# **Cursos Alternos**

Línea 1: Digitar el código de una enfermedad que no existe. El Usuario presiona el botón Cancelar indicado en C de la **Figura 9.** 

**Línea 3:** El Usuario cancela la eliminación presionando el botón Cancelar indicado en B de la **Figura 96**.

**Línea 5:** El Usuario cancela la eliminación presionando el botón No indicado en B de la **Figura 22**.

#### **9.1.65 Ingresar Datos Tratamientos**

#### **Figura 97 Registrar Tratamiento**

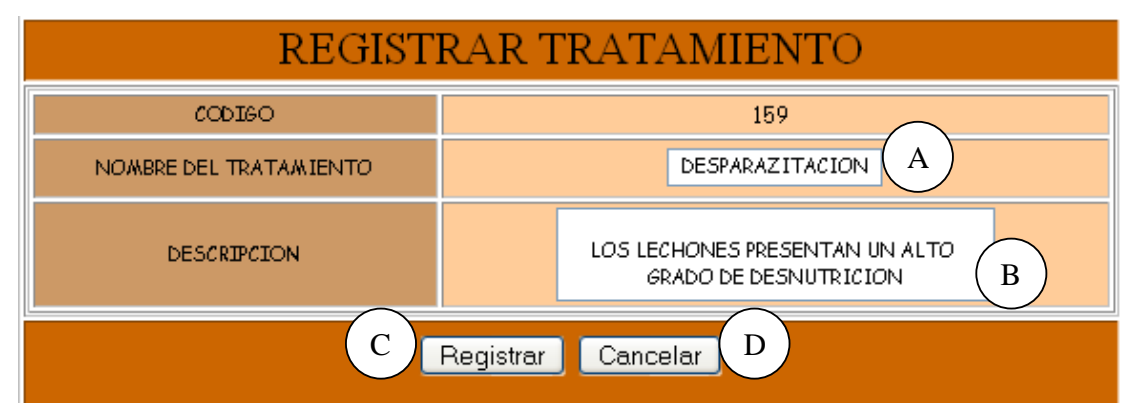

**Caso de Uso:** Ingresar Datos Tratamientos.

**Actores:** Usuario (Iniciador).

**Propósito:** Registrar los datos concernientes a los Tratamientos que se realizan en la granja.

**Resumen:** Un Usuario registra la información correspondiente a los tratamientos que se realizan en la granja. Al terminar la operación, la información queda almacenada en el sistema.

**Tipo:** Primario y Real.

**Referencias Cruzadas:** R2.10, R5.14.

## **CURSO NORMAL DE LOS EVENTOS**

#### **Acción del Actor Respuesta del sistema**

Usuario digita el código del tratamiento como se indica en A y presiona el botón Aceptar indicado en B la **Figura 6**.

3. El Usuario digita el nombre del tratamiento como se indica en A y la descripción de este en B de la **Figura 97**.

4. El Usuario acepta el registro presionando el botón Registrar indicado en C.

 6. El Usuario presiona el botón Si indicado en A de la **Figura 20** 

1. Este caso de Uso comienza cuando el 2. El sistema busca el código del tratamiento en el Medio de Almacenamiento y muestra el formulario correspondiente.

> 5. El sistema muestra un mensaje de confirmación del registro.

> 7. El sistema almacena la información en el Medio de Almacenamiento.

> 8. El sistema muestra un mensaje de que la información se almacenó satisfactoriamente como se muestra en la **Figura 23.**

9. Este caso de uso finaliza cuando el Usuario presiona el botón Aceptar que se indica en A.

#### **Cursos Alternos**

**Línea 1:** El Usuario digita el código de un tratamiento que ya existe. El Usuario presiona el botón Cancelar indicado en C de la **Figura 6.**

**Línea 3:** Digitar información incorrecta. Indica Error.

**Línea 4:** El Usuario cancela el registro presionando el botón Cancelar indicado en D de la **Figura 97.** 

**Línea 6:** El Usuario presiona el botón no indicado en B de la **Figura 20.** 

### **9.1.66 Modificar Datos Tratamientos**

#### **Figura 98 Modificar Tratamiento**

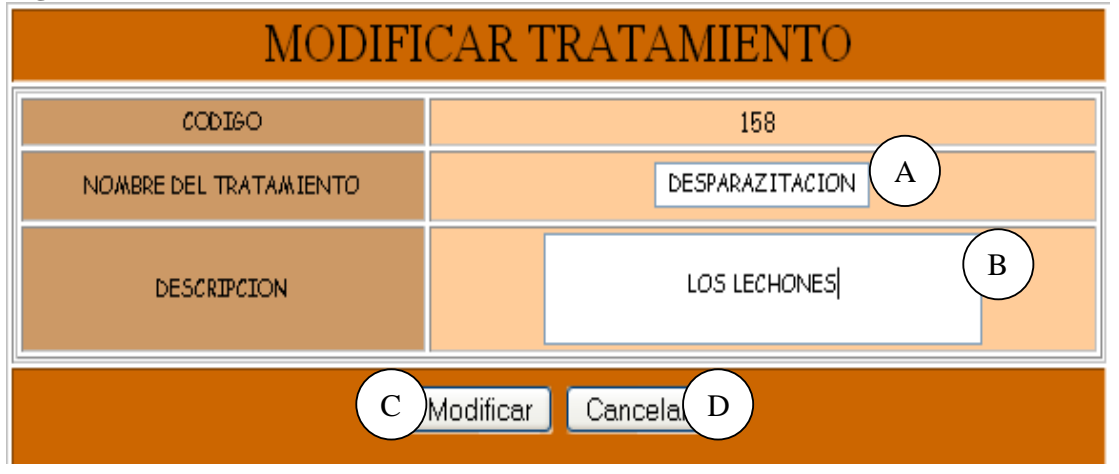

**Caso de Uso:** Modificar Datos Tratamientos.

**Actores:** Usuario (Iniciador).

**Propósito:** Modificar los datos concernientes a los tratamientos que se realizan en la granja.

**Resumen:** Un Usuario modifica la información correspondiente a los tratamientos que se realizan en la granja. Al terminar la operación, la información queda almacenada en el sistema.

**Tipo:** Secundario y Real.

**Referencias Cruzadas:** R3.10, R5.17, R6.8.

# **CURSO NORMAL DE LOS EVENTOS**

1. Este caso de Uso comienza cuando el Usuario digita el código del tratamiento como se indica en A y presiona el botón Aceptar indicado en B la **Figura 6**.

3. El Usuario modifica el nombre del tratamiento como se indica en A y/o la descripción de este en B como se indica en la **Figura 98**.

4. El Usuario acepta la modificación presionando el botón Modificar indicado en C.

de la **Figura 21**.

#### **Acción del Actor Respuesta del sistema**

2. El sistema busca el código del tratamiento en el Medio de Almacenamiento y muestra el formulario correspondiente.

5. El sistema muestra un mensaje de confirmación de modificación como se muestra en la **Figura 21.** 

6. El Usuario acepta la confirmación 7. El sistema almacena la información presionando el botón Si que se indica en A modificada en el medio de Almacenamiento.

 8. El sistema muestra un mensaje de que la información se modificó satisfactoriamente como se indica en la **Figura 24.** 

9.Este caso de uso finaliza cuando el Usuario presiona el botón Aceptar que se indica en A.

#### **Cursos Alternos**

**Línea 1:** El Usuario digita el código de un tratamiento que no existe. El Usuario presiona el botón Cancelar indicado en C de la **Figura 6.**

**Línea 3:** Digitar información incorrecta. Indica Error.

**Línea 4:** El Usuario cancela la modificación presionando el botón Cancelar indicado en D de la **Figura 98.**

**Línea 6:** El Usuario cancela la modificación presionando el botón No indicado en B de la **Figura 21.**

# **9.1.67 Consultar Registro Tratamientos**

#### **Figura 99 Consultar Registro Tratamiento**

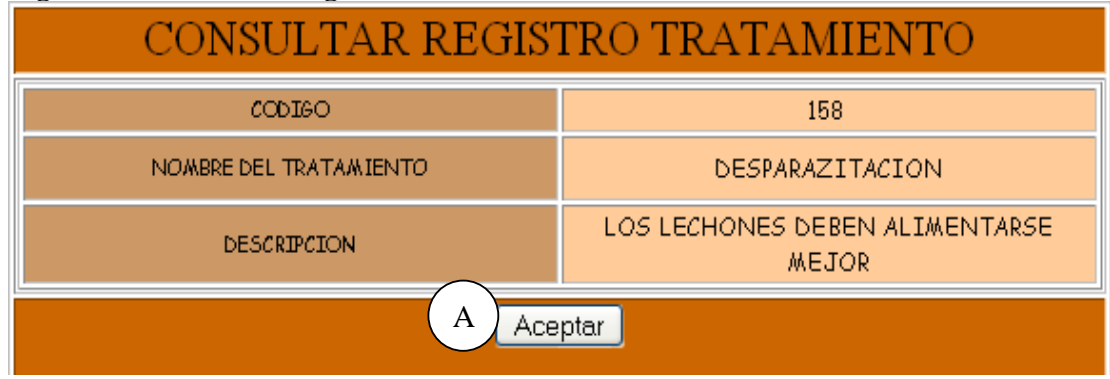

**Caso de Uso:** Consultar Registro Tratamientos.

**Actores:** Usuario (Iniciador).

**Propósito:** Consultar los datos concernientes a los tratamientos realizados en la granja. **Resumen:** Un Usuario accede a consultar tratamientos. Al terminar la operación, el sistema muestra la información correspondiente a los tratamientos realizados en la granja. **Tipo:** Secundario y Real.

### **Referencias Cruzadas:** R6.8.

#### **CURSO NORMAL DE LOS EVENTOS**

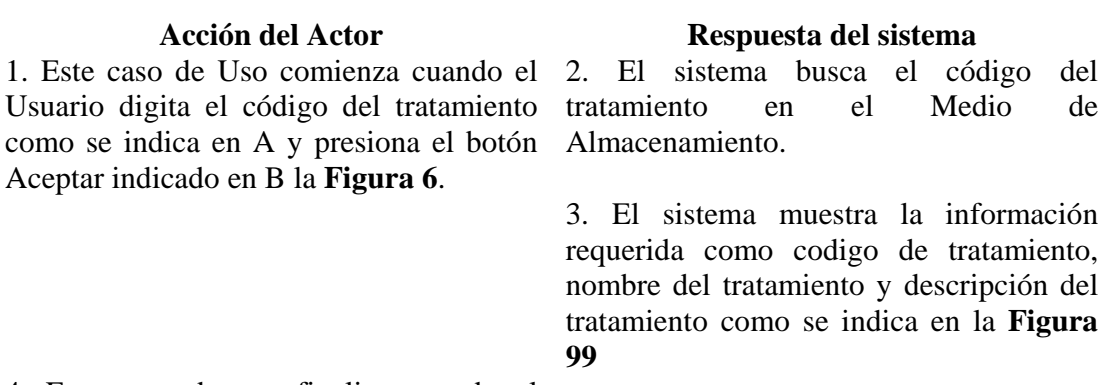

4. Este caso de uso finaliza cuando el Usuario presiona el botón Aceptar indicado en A de la **Figura 98.**

**Línea 1:** El Usuario digita el código de un tratamiento que no existe. El Usuario presiona el botón Cancelar indicado en C de la **Figura 6.**

#### **9.1.68 Eliminar Registro Tratamientos**

### **Figura 100 Eliminar Registro Tratamiento**

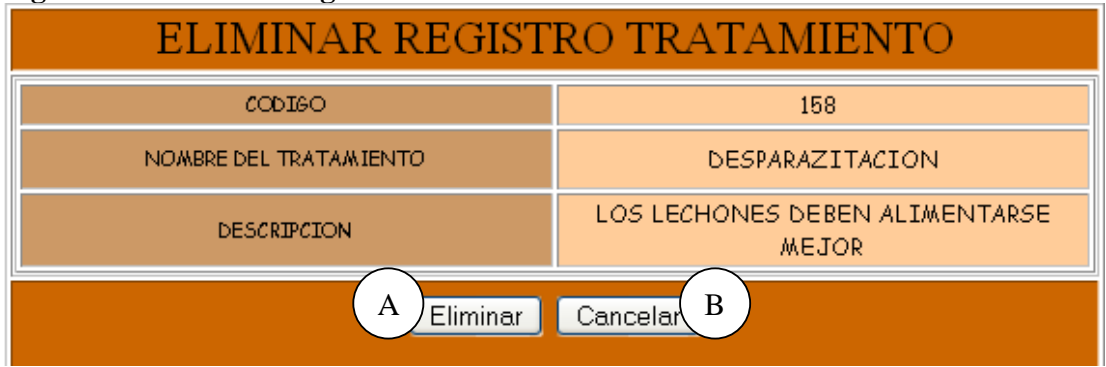

**Caso de Uso:** Eliminar Registro Tratamientos.

**Actores:** Usuario (Iniciador).

**Propósito:** Eliminar el registro de un tratamiento realizado en la granja.

**Resumen:** Un Usuario elimina el registro correspondiente a un tratamiento realizado en la granja. Al terminar la operación, el registro queda eliminado del sistema.

**Tipo:** Secundario y Real.

**Referencias Cruzadas:** R4.8, R4.6, R6.8.

#### **CURSO NORMAL DE LOS EVENTOS**

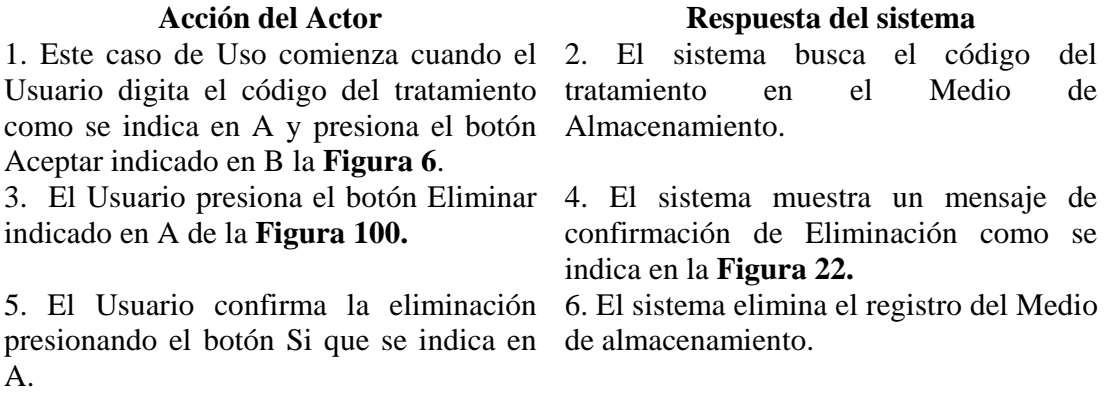

 7. El sistema muestra un mensaje de eliminación satisfactorio indicado en la **Figura 25**.

8. Este caso de uso finaliza cuando el Usuario presiona el botón Aceptar indicado en A.

### **Cursos Alternos**

**Línea 1:** El Usuario digita el código de un tratamiento que no existe. El Usuario presiona el botón Cancelar indicado en C de la **Figura 6.**

**Línea 3:** El Usuario cancela la eliminación presionando el botón Cancelar indicado en C de la **Figura 100**.

**Línea 5:** El Usuario cancela la eliminación presionando el botón No indicado en B de la **Figura 22**.

#### **9.1.69 Ingresar Datos Tratamientos Porcinos**

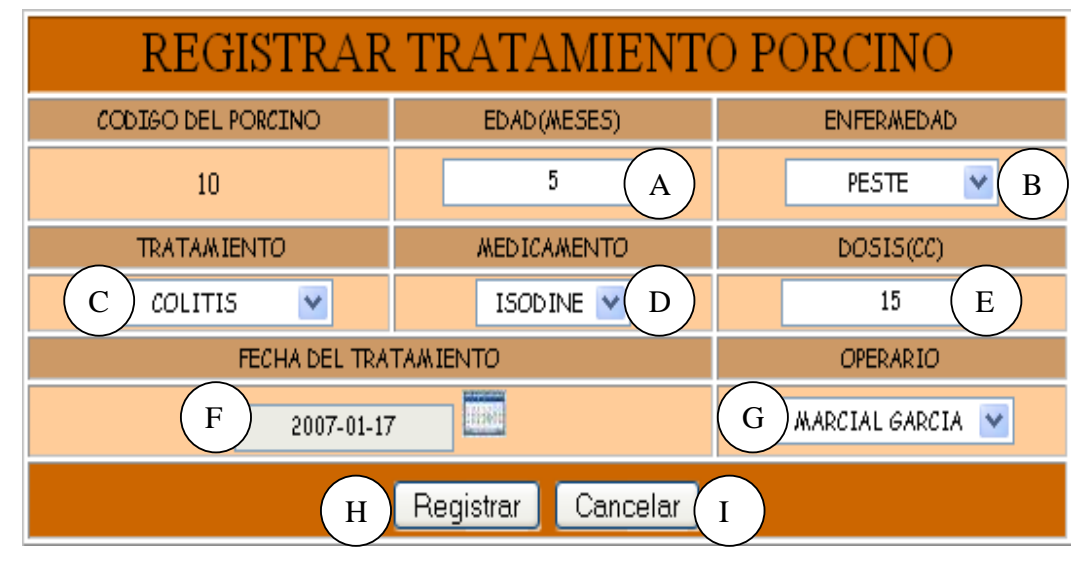

## **Figura 101 Registrar Tratamiento Porcino**

**Caso de Uso:** Ingresar Datos Tratamientos Porcinos.

**Actores:** Usuario (Iniciador).

**Propósito:** Registrar los datos concernientes a los tratamientos realizados a los Porcinos. **Resumen:** Un Usuario registra la información correspondiente a los tratamientos realizados a los porcinos. Al terminar la operación, el registro queda almacenado en el sistema. **Tipo:** Primario y Real.

**Referencias Cruzadas:** R1.3, R1.4, R2.11, R5.15.

## **CURSO NORMAL DE LOS EVENTOS**

**Acción del Actor Respuesta del sistema** 

Usuario digita el código del Porcino en el medio de almacenamiento. indicado en A de la **Figura 7** y presiona el botón Aceptar indicado en B**.**

4. El Usuario registra la información correspondiente a Edad indicado en A, Enfermedad/Accidente en B, Tratamientos en C, Medicamento en D, Dosis en E, Fecha del Tratamiento en F y Operario en G.

1. Este caso de uso comienza cuando el 2. El Sistema busca el código del Porcino

 3. El sistema muestra el formulario para que el Usuario llene los datos correspondientes a los tratamientos realizados al porcino como se muestra en la **Figura 101**.

5. El Usuario acepta el registro 6. El sistema muestra un mensaje de presionando el botón Registrar indicado confirmación del registro. en H.

indicado en A de la **Figura 20.** 

7. El Usuario presiona el botón Si 8. El sistema almacena la información en el Medio de Almacenamiento.

> 9. El sistema muestra un mensaje de que la información se almacenó satisfactoriamente como se muestra en la **Figura 23.**

10. Este caso de uso finaliza cuando el Usuario presiona el botón Aceptar indicado en A**.**

# **Cursos Alternos**

**Línea 1:** Digitar el código de un Porcino que no existe. Indica Error.

Digitar un código inválido. Indica Error.

El Usuario presiona el botón Cancelar indicado en C de la **Figura 7.** 

Línea 4: Digitar información incorrecta. Indica Error.

**Línea 5:** El Usuario cancela el registro presionando el botón Cancelar indicado en I de la **Figura 101**.

**Línea 7:** El Usuario presiona el botón no indicado en B de la **Figura 20.** 

# **9.1.70 Modificar Datos Tratamientos Porcinos**

# **Figura 102 Listar Registro de Tratamientos de los Porcinos**

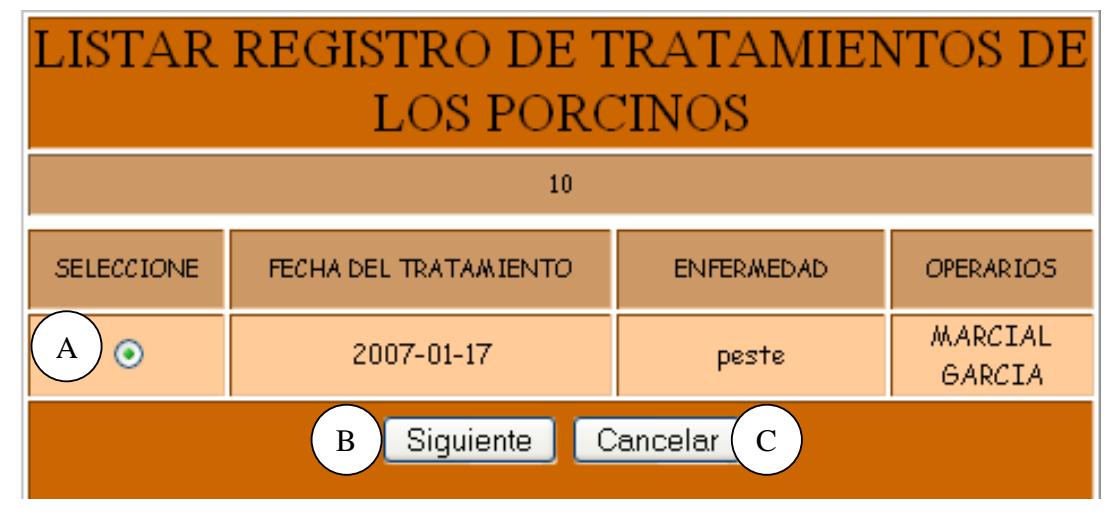

### **Figura 103 Modificar Tratamiento Porcino**

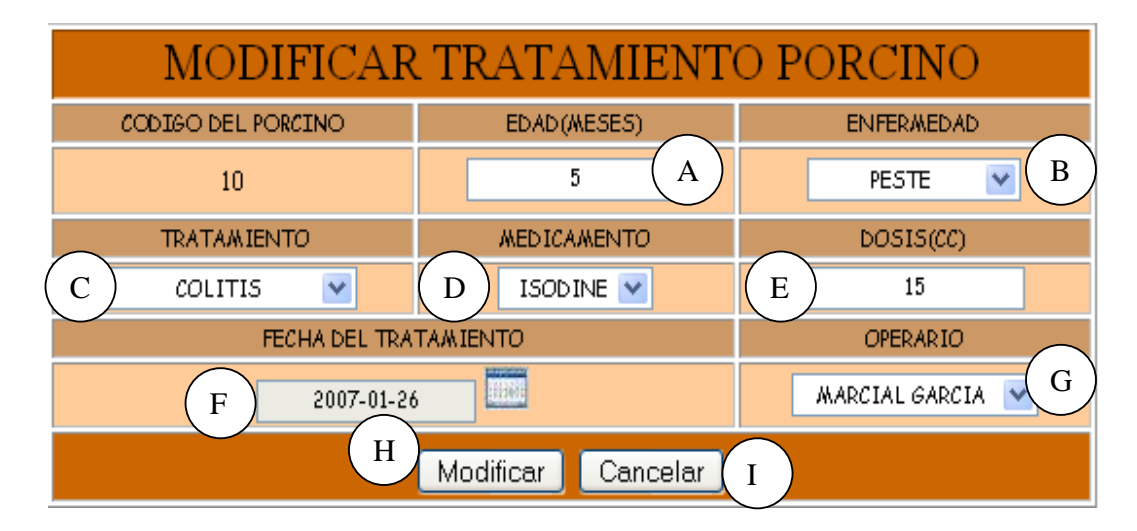

**Caso de Uso:** Modificar Datos Tratamientos Porcinos.

**Actores:** Usuario (Iniciador).

**Propósito:** Modificar los datos concernientes a los tratamientos realizados a los porcinos.

**Resumen:** Un Usuario modifica la información correspondiente a los tratamientos realizados a los porcinos. Al terminar la operación, el registro queda almacenado en el sistema.

**Tipo:** Secundario y Real.

**Referencias Cruzadas:** R1.3, R1.4, R3.11, R5.18, R6.9.

# **CURSO NORMAL DE LOS EVENTOS**

1. Este caso de uso comienza cuando el Usuario digita el código del porcino indicado en A y presionando el botón Aceptar indicado en B de la **Figura 7.** 3. El Usuario selecciona el registro que desee modificar como se indica en A y presiona el botón Siguiente indicado en B. 5. El Usuario modifica la información correspondiente a Edad indicado en A, Enfermedad/Accidente en B, Tratamientos en C, Medicamento en D, Dosis en E, Fecha del Tratamiento en F y Operario en G.

#### **Acción del Actor Respuesta del sistema**

2. El sistema busca el código del porcino en el medio de almacenamiento y muestra los registros que coincidan con dicho código como se indica en la **Figura102**. 4. El sistema muestra la información correspondiente al Tratamiento elegido como se muestra en la **Figura 103**.

6. El Usuario presiona el botón Modificar 7. El sistema muestra un mensaje de indicado en H.

8. El Usuario acepta la Modificación presionando el botón Si indicado en A.

confirmación de Modificación como se muestra en la **Figura 21**.

9. El sistema almacena la información modificada.

 10. el sistema muestra un mensaje de que la información se modificó satisfactoriamente como se muestra en la **Figura 24**.

11. Este caso de uso finaliza cuando el Usuario presiona el botón Aceptar indicado en A.

## **Cursos Alternos**

Línea 1: Digitar el código de un porcino que no existe. Indica Error.

Digitar un código inválido. Indica Error.

El Usuario presiona el botón Cancelar indicado en C de la **Figura 7.**

**Línea 5:** Digitar información incorrecta. Indica Error.

**Línea 6:** El Usuario cancela la modificación presionando el botón Cancelar indicado en I de la **Figura 103**.

**Línea 8:** El Usuario cancela la modificación presionando el botón No indicado en B de la **Figura 21.** 

## **9.1.71 Consultar Registro Tratamientos Porcinos**

#### **Figura 104 Consultar Registro Tratamiento Porcino**

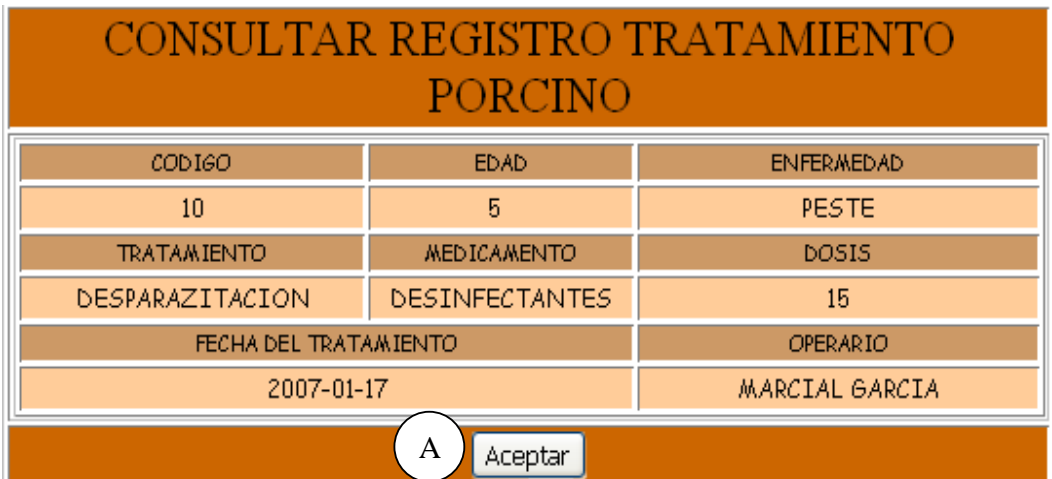

**Caso de Uso:** Consultar Registro Tratamientos Porcinos. **Actores:** Usuario (Iniciador).

**Propósito:** Consultar los datos concernientes a los Tratamientos realizados a los porcinos. **Resumen:** Un Usuario ingresa el código del porcino. Al terminar la operación, el sistema muestra la información correspondiente a los tratamientos realizados al porcino. **Tipo:** Secundario y Real.

**Referencias Cruzadas:** R1.3, R1.4, R6.9.

#### **CURSO NORMAL DE LOS EVENTOS**

1. Este caso de Uso comienza cuando el Usuario digita el código del porcino indicado en A y presionando el botón Aceptar indicado en B de la **Figura 7**.

3. El Usuario elige el tratamiento que quiere eliminar como se indica en A y presiona el botón Siguiente indicado en B de la **Figura 102.** 

5. Este caso de Uso finaliza cuando el Usuario presiona el botón Aceptar indicado en A

**Acción del Actor Respuesta del sistema** 

2. El sistema busca el código del porcino en el medio de almacenamiento y muestra la información correspondiente a los tratamientos realizados al porcino: Fecha de Tratamiento, Enfermedad/Accidente y Operario como se indica en la **Figura 102**. 4. El sistema muestra la información correspondiente al tratamiento que el Usuario eligió como se indica en la **Figura 104**.

#### **Cursos Alternos**

Línea 1: Digitar el código de un porcino que no existe. Indica Error.

Digitar un código inválido. Indica Error.

El Usuario presiona el botón Cancelar indicado en C de la **Figura 7.** 

**Línea 3:** El Usuario presiona el botón Cancelar indicado en C de la **Figura 102.** 

### **9.1.72 Eliminar Registro Tratamientos Porcinos**

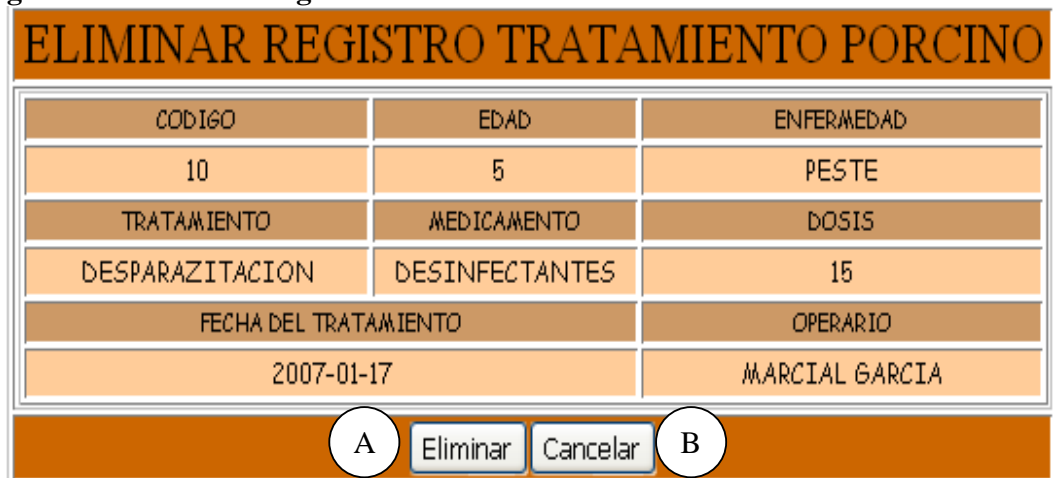

### **Figura 105 Eliminar Registro Tratamiento Porcino**

**Caso de Uso:** Eliminar Registro Tratamientos Porcinos,

**Actores:** Usuario (Iniciador).

**Propósito:** Eliminar el registro correspondiente a los tratamientos de un porcino.

**Resumen:** Un Usuario elimina el registro correspondiente a la información de los Tratamientos realizados al Porcino. Al terminar la operación, el registro queda eliminado del sistema.

**Tipo:** Secundario y Real.

**Referencias Cruzadas:** R1.3, R1.4, R4.9, R4.6, R6.9.

### **CURSO NORMAL DE LOS EVENTOS**

1. Este caso de uso comienza cuando el Usuario digita el código del porcino indicado en A y presiona el botón Aceptar en B de la **Figura 7**.

3. El Usuario elige el registro que desea eliminar como se indica en A y presiona el botón Siguiente en B

5. El Usuario presiona el botón Eliminar indicado en A.

#### **Acción del Actor Respuesta del sistema**

2. El Sistema busca el código del porcino en el medio de almacenamiento y muestra los registros que coincidan con dicho código como se indica en la **Figura 102**. 4. El sistema muestra la información correspondiente a los Tratamientos realizados al porcino: Edad, Enfermedad/Accidente, Fecha, Tratamientos, medicamento, dosis y Operario como se indica en la **Figura 105**. 6. El sistema muestra un mensaje de confirmación de Eliminación como se indica en la **Figura 22**.

presionando el botón Si indicado en A.

7. El Usuario confirma la eliminación 8. El sistema elimina el registro del Medio de almacenamiento.

> 9. Este caso de uso finaliza cuando el sistema muestra un mensaje de eliminación satisfactorio como se muestra en la **Figura 25**.

10. El Usuario presiona el botón Aceptar indicado en A

# **Cursos Alternos**

**Línea 1:** Digitar el código de un porcino que no existe. Indica Error.

- Digitar un código inválido. Indica Error.
- El Usuario presiona el botón Cancelar indicado en C de la **Figura 7.**

**Línea 5:** El Usuario cancela la eliminación presionando el botón Cancelar indicado en B de la **Figura 105.** 

**Línea 7:** El Usuario cancela la eliminación presionando el botón No indicado en B de la **Figura 22.**

### **9.1.73 Ingresar Datos Vacunación Porcinos**

## **Figura 106 Registrar Vacunación Porcino**

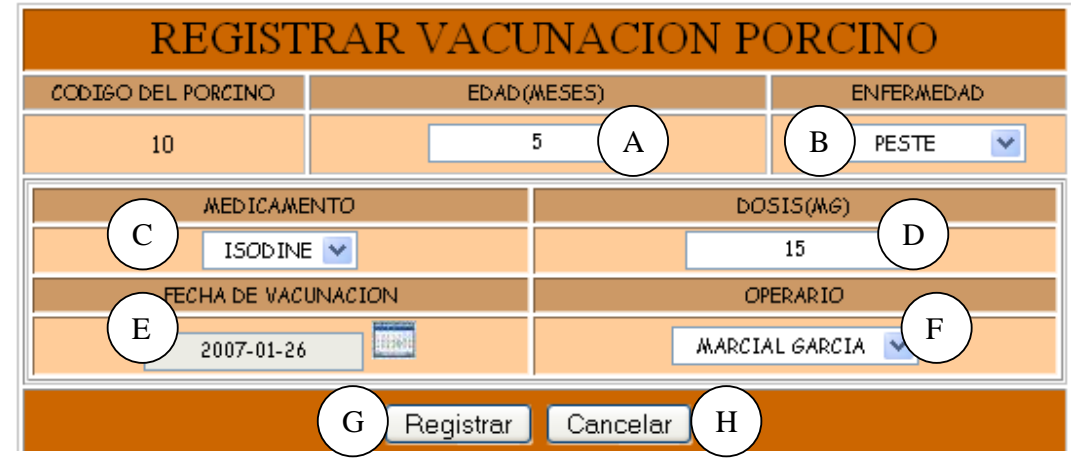

**Caso de Uso:** Ingresar Datos Vacunación Porcinos.

**Actores:** Usuario (Iniciador).

**Propósito:** Registrar los datos concernientes a las vacunas aplicadas a los Porcinos. **Resumen:** Un Usuario registra la información correspondiente a las Vacunas Aplicadas a los Porcinos. Al terminar la operación, el registro queda almacenado en el sistema. **Tipo:** Primario y Real.

**Referencias Cruzadas:** R1.3, R1.4, R2.14, R5.21

#### **CURSO NORMAL DE LOS EVENTOS**

#### **Acción del Actor Respuesta del sistema**  1. Este caso de uso comienza cuando el Usuario digita el código del porcino como se indica en A y presiona el botón Aceptar 2. El sistema busca el código del porcino en el medio de almacenamiento. 2. El sistema muestra el formulario para correspondientes a las vacunas aplicadas al porcino. 3. El Usuario registra la información correspondiente a Edad en A, Enfermedad en B, Medicamento en C, Dosis en D, Fecha de Vacunación en E y Operario en F como se indica en la **Figura 106**. 4. El Usuario acepta el registro presionando el botón Registrar indicado confirmación del registro. en G. 5. El Sistema muestra un mensaje de 6. El Usuario presiona el botón Si indicado en A de la **Figura 20.**  7. El sistema almacena la información en el Medio de Almacenamiento. 8. El sistema muestra un mensaje de que la información se almacenó satisfactoriamente. 9. Este caso de uso finaliza cuando el

Usuario presiona el botón Aceptar indicado en A de la **Figura 23.**

#### **Cursos Alternos**

**Línea 1:** Digitar un código de un porcino que no exista. Indica Error Digitar un código invalido. Indica Error.

El Usuario presiona el botón Cancelar indicado en C de la **Figura 8.** 

**Línea 3:** Digitar información incorrecta. Indica Error.

**Línea 4:** El Usuario cancela el registro presionando el botón Cancelar indicado en H de la **Figura**.

**Línea 6:** El Usuario presiona el botón No indicado en B de la **Figura 20.** 

indicado en B de la **Figura 8**.

que el Usuario llene los datos

# **9.1.74 Modificar Datos Vacunación Porcinos**

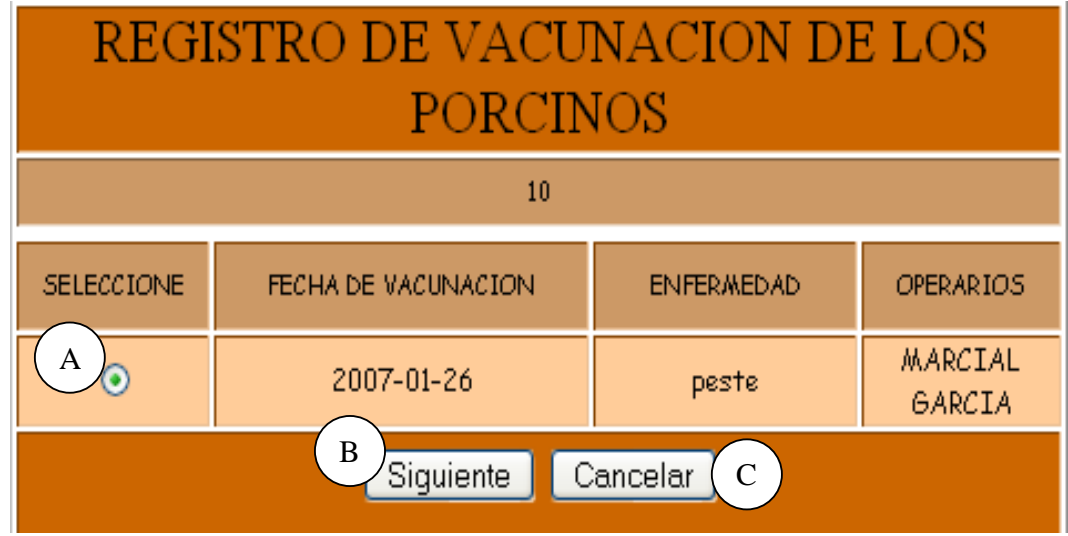

**Figura 107 Registro de Vacunación de los Porcinos**

### **Figura 108 Modificar Vacunación Porcino**

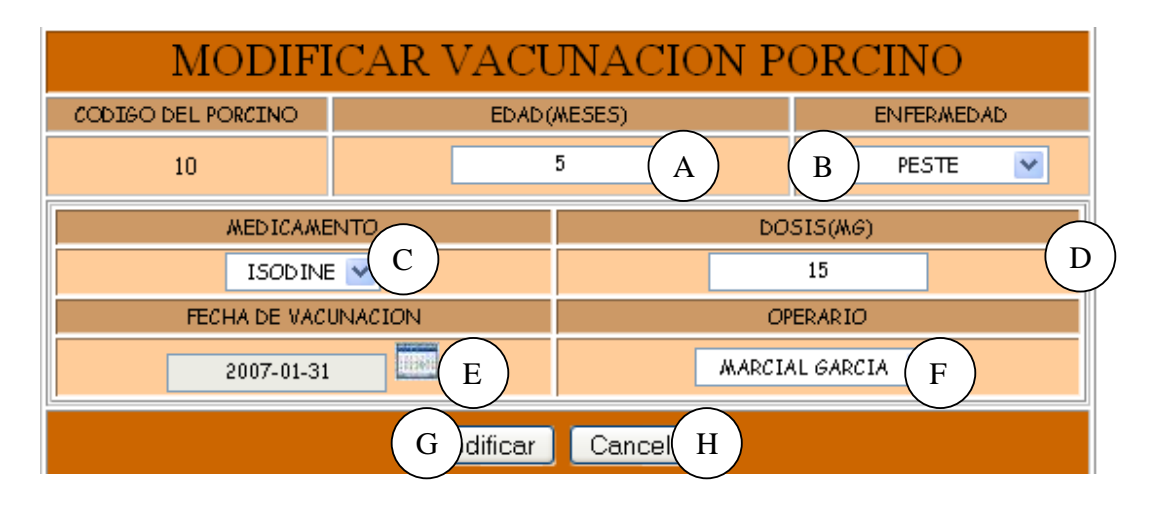

**Caso de Uso:** Modificar Datos Vacunación Porcinos.

**Actores:** Usuario (Iniciador).

**Propósito:** Modificar los datos concernientes a las vacunas aplicadas a los Porcinos. **Resumen:** Un Usuario modifica la información correspondiente a las Vacunas Aplicadas a los Porcinos. Al terminar la operación, la modificación queda almacenada en el sistema. **Tipo:** Secundario y Real.

**Referencias Cruzadas:** R1.3, R1.4, R3.14, R5.24, R6.12.

#### **CURSO NORMAL DE LOS EVENTOS**

1. Este caso de uso comienza cuando el Usuario digita el código del porcino como se indica en A y presiona el botón Aceptar indicado en B de la **Figura 8**.

3. El Usuario elige el registro que desea modificar como se muestra en A y presiona el botón Siguiente indicado en B de la **Figura 107** 

5. El Usuario modifica la información correspondiente a Edad en A, Enfermedad en B, Medicamento en C, Dosis en D, Fecha de Vacunación en E y Operario en F como se indica en la **Figura 108**.

6. El Usuario modifica el registro presionando el botón Modificar indicado en G.

8. El Usuario acepta la confirmación presionando el botón Si indicado en A de la **Figura 21.**

11. Este caso de uso finaliza cuando el Usuario presiona el botón Aceptar indicado en A de la **Figura 24.**

#### **Cursos Alternos**

Línea 1: Digita un código de un porcino que no existe. Indica error.

Digitar un código inválido. Indica error.

El Usuario presiona el botón Cancelar indicado en C de la **Figura 8.** 

**Línea 3:** El Usuario presiona el botón Cancelar indicado en C de la **Figura 107.** 

**Línea 5:** Digitar información incorrecta. Indica Error.

**Línea 6:** El Usuario cancela la modificación presionando el botón Cancelar indicado en H de la **Figura 108**.

#### **Acción del Actor Respuesta del sistema**

2. El sistema busca el código del porcino en el Medio de Almacenamiento y lista los registros de vacunas que corresponden al porcino.

4. El sistema muestra el formulario para que el Usuario llene los datos correspondientes a las vacunas aplicadas al Porcino.

7. El sistema muestra un mensaje de confirmación de modificación.

9. El sistema almacena la información en el Medio de Almacenamiento.

10. El sistema muestra un mensaje de que<br>la información se modificó la información se satisfactoriamente.

**Línea 8:** El Usuario cancela la modificación presionando el botón No indicado en B de la **Figura 21.**

### **9.1.75 Consultar Registro Vacunación Porcinos**

#### **Figura 109 Consultar Registro Vacunación Porcino**

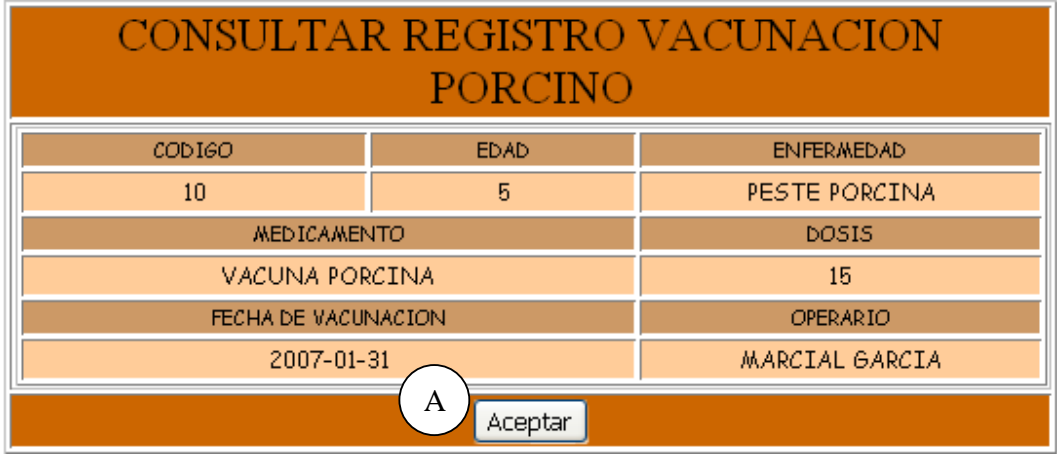

**Caso de Uso:** Consultar Registro Vacunación Porcinos.

**Actores:** Usuario (Iniciador).

**Propósito:** Consultar los datos concernientes a las vacunas aplicadas a los Porcinos. **Resumen:** Un Usuario ingresa el código del Porcino. Al terminar la operación, el sistema muestra la información correspondiente a las vacunas aplicadas a los Porcinos. **Tipo:** Secundario y Real.

**Referencias Cruzadas:** R1.3, R1.4, R6.12.

#### **CURSO NORMAL DE LOS EVENTOS**

1. Este caso de uso comienza cuando el Usuario digita el código del porcino como se indica en A y presiona el botón Aceptar indicado en B de la **Figura 8**.

3. El Usuario elige el registro que desea consultar como se indica en A y presionando el botón Siguiente indicado en B de la **Figura 107.** 

5. Este caso de uso finaliza cuando el Usuario presiona el botón Aceptar indicado en A de la **Figura 109.** 

#### **Acción del Actor Respuesta del sistema**

2. El sistema busca el código del porcino en el medio de almacenamiento y lista los registros de vacunas correspondientes al porcino.

4. El sistema muestra la información correspondiente a las Vacunas aplicadas a los Porcinos: Enfermedad, Edad, Vacuna utilizada, Dosis, Fecha de Vacunación y Operario.

### **Cursos Alternos**

Línea 1: Digitar un código del porcino que no existe. Indica Error.

Digitar un código inválido. Indica Error.

El Usuario presiona el botón Cancelar indicado en C de la **Figura 8.** 

**Línea 3:** El Usuario presiona el botón Cancelar indicado en C de la **Figura 107.** 

# **9.1.76 Eliminar Registro Vacunación Porcinos**

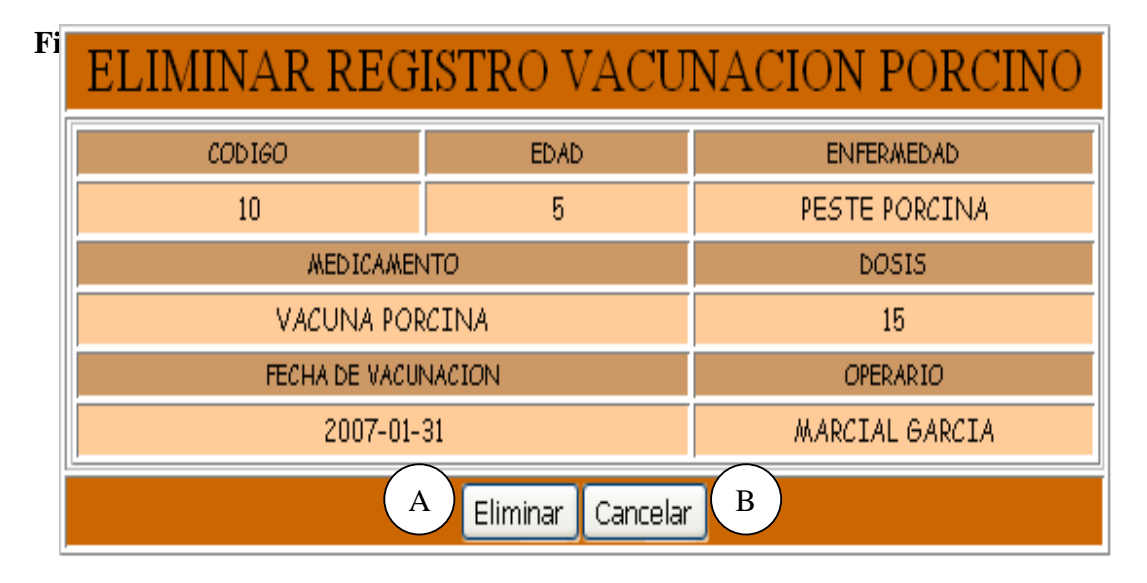

**Caso de Uso:** Eliminar Registro Vacunación Porcinos.

**Actores:** Usuario (Iniciador).

**Propósito:** Eliminar el registro de Vacunación de un Porcino.

**Resumen:** Un Usuario elimina el registro correspondiente a las Vacunas Aplicadas a los Porcinos. Al terminar la operación, el registro queda eliminado del sistema.

**Tipo:** Secundario y Real.

**Referencias Cruzadas:** R1.3, R1.4, R4.12, R4.6, R612.

# **CURSO NORMAL DE LOS EVENTOS**

#### **Acción del Actor Respuesta del sistema**

Usuario digita el código del porcino como en el medio de almacenamiento. se indica en A y presiona el botón Aceptar indicado en B de la **Figura 8**.

**Figura 107**.

1. Este caso de uso comienza cuando el 2. El Sistema busca el código del porcino

3. El Usuario selecciona el registro que 4. El sistema muestra la información desea eliminar como se indica en la correspondiente a las Vacunas aplicadas a los Porcinos: Enfermedad, Edad, Vacuna utilizada, Dosis, Fecha de Vacunación y Operario.

5. El Usuario presiona el botón Eliminar 6. El sistema muestra un mensaje de indicado en A de la **Figura 110**.

7. El Usuario confirma la Eliminación 8. El sistema elimina el registro del Medio presionando el botón Si indicado en A de de almacenamiento. la **Figura 22.**

10. Este caso de uso finaliza cuando el Usuario presiona el botón Aceptar indicado en A de la **Figura 25.**

confirmación de Eliminación.

 9. El sistema muestra un mensaje de eliminación satisfactorio

#### **Cursos Alternos**

Línea 1: Digitar un código del porcino que no existe. Indica Error.

Digitar un código inválido. Indica Error.

El Usuario presiona el botón Cancelar indicado en C de la **Figura 8.**

**Línea 3:** El Usuario cancela la eliminación presionando el botón Cancelar indicado en C de la **Figura 107**.

**Línea 5:** El Usuario cancela la eliminación presionando el botón Cancelar indicado en B de la **Figura 110**.

**Línea 7:** El Usuario cancela la Eliminación presionando el botón No indicado en B de la **Figura 22.**

# **9.1.77 Manejar Reportes Cerda**

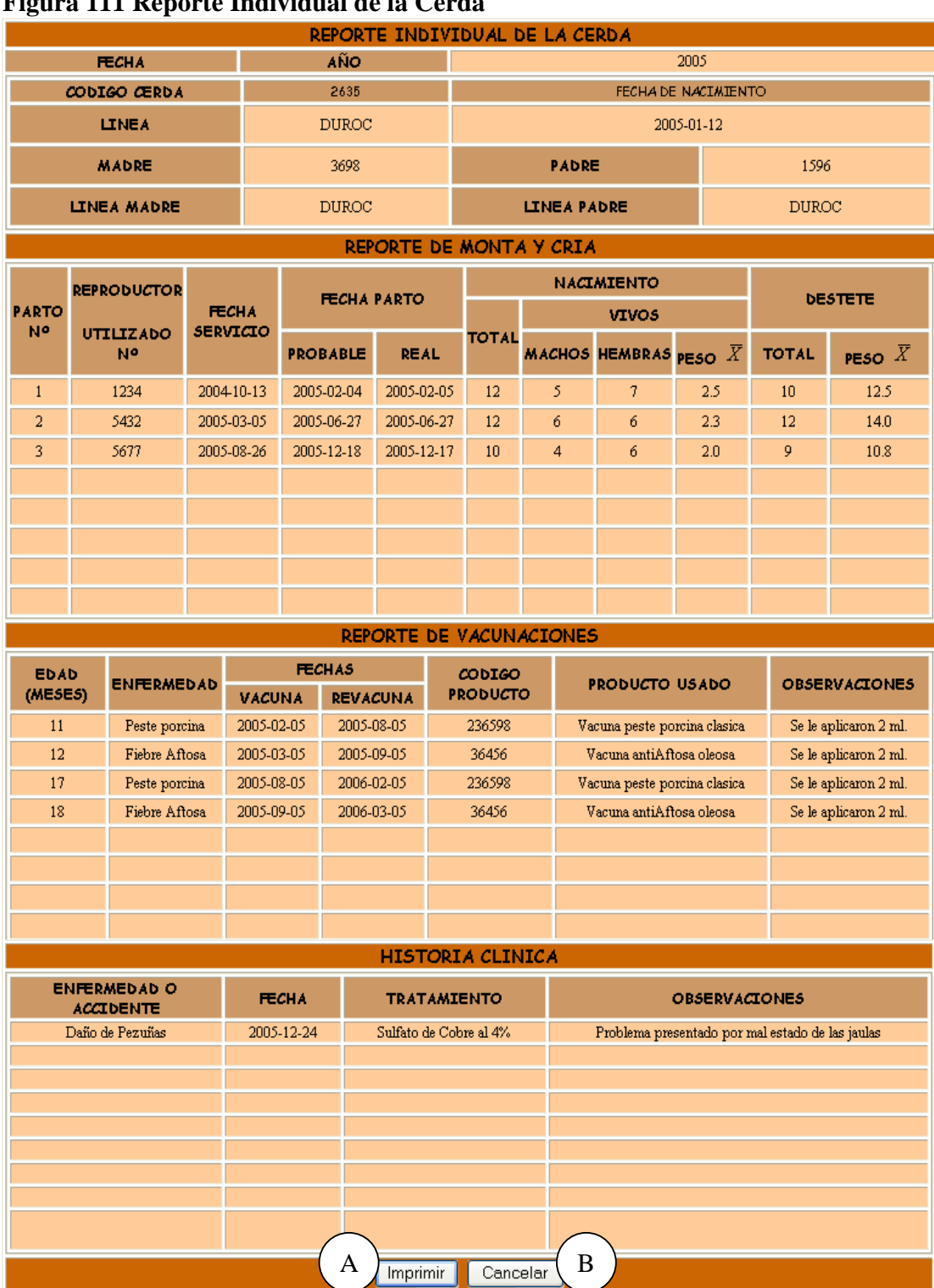

# **Figura 111 Reporte Individual de la Cerda**

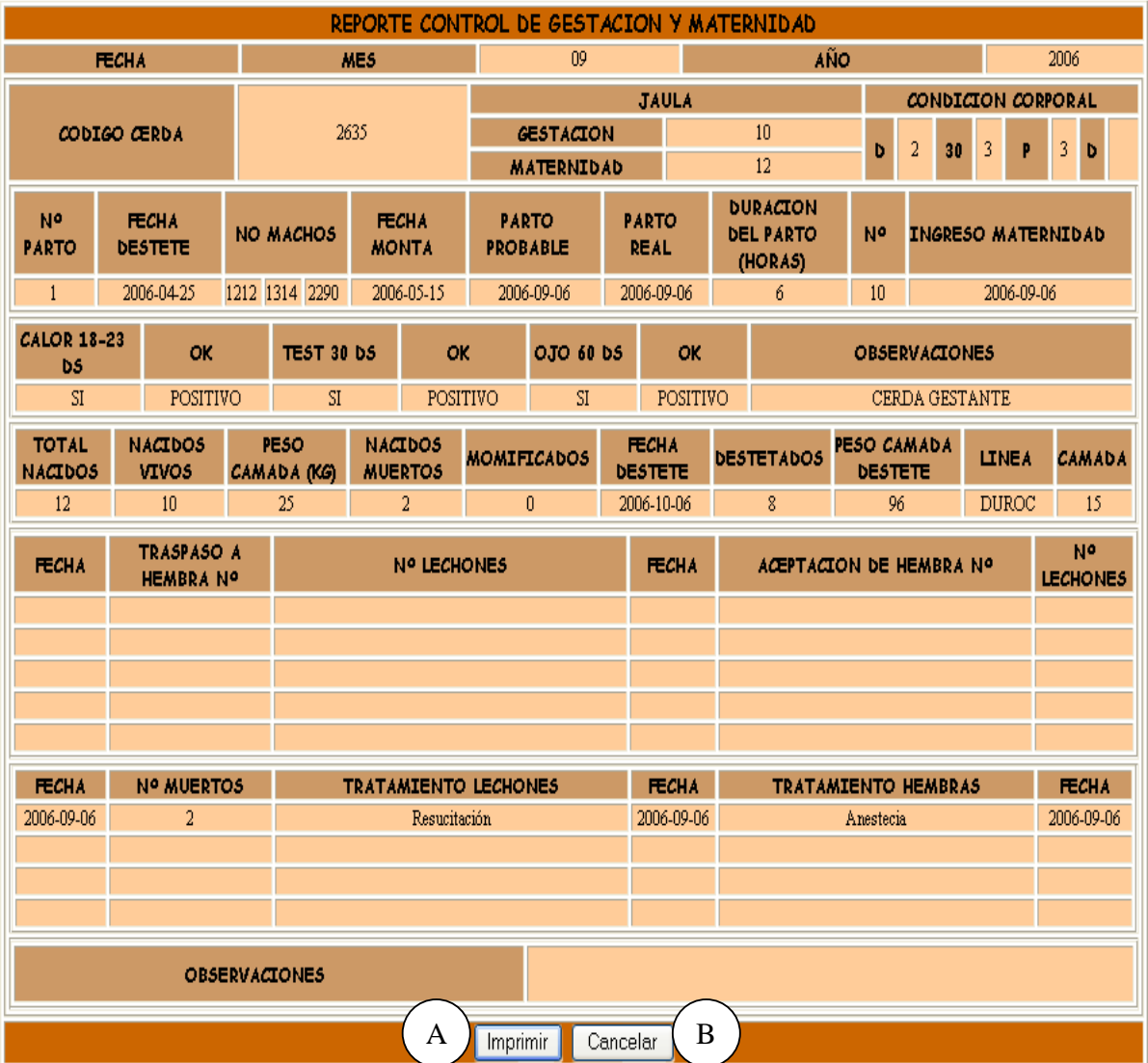

# **Figura 112 Reporte Control de Gestación y Maternidad**

**Caso de Uso:** Manejar Reportes Cerda.

**Actores:** Usuario (Iniciador).

**Propósito:** Manejar los Reportes concernientes a la Cerda.

**Resumen:** Un Usuario accede a mostrar reportes de la cerda, este caso de uso termina cuando el Usuario imprime el reporte y regresa al menú anterior.

**Tipo:** Primario y Real.

**Referencias Cruzadas:** R7.1, R7.2, R7.11.

# **CURSO NORMAL DE LOS EVENTOS**

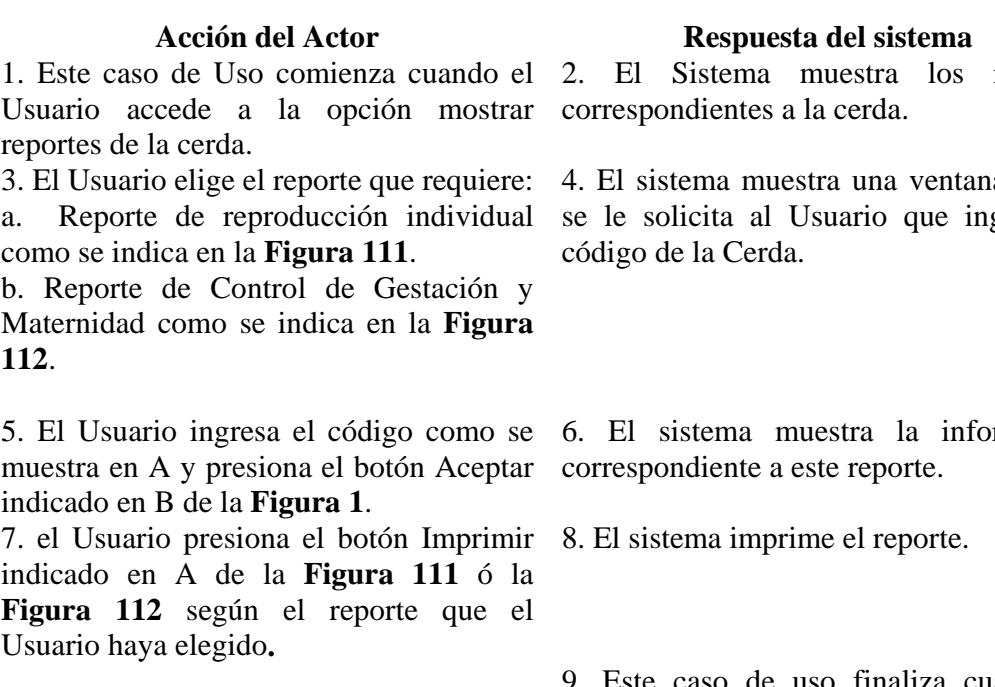

#### **Cursos Alternos**

**Línea 5:** Usuario presiona el botón Cancelar como se indica en B de la **Figura 1.**

**Línea 7:** El Usuario cancele la impresión del reporte presionando el botón Cancelar indicado en B de la **Figura 111** ó la **Figura 112** segun el reporte que el Usuario haya elegido**.** Vuelve al menú anterior.

reportes

a donde grese el

rmación

 9. Este caso de uso finaliza cuando el sistema muestra un mensaje de que el reporte se imprimió satisfactoriamente.

# **9.1.78 Manejar Reportes Cerdo**

# **Figura 113 Reporte Individual del Cerdo**

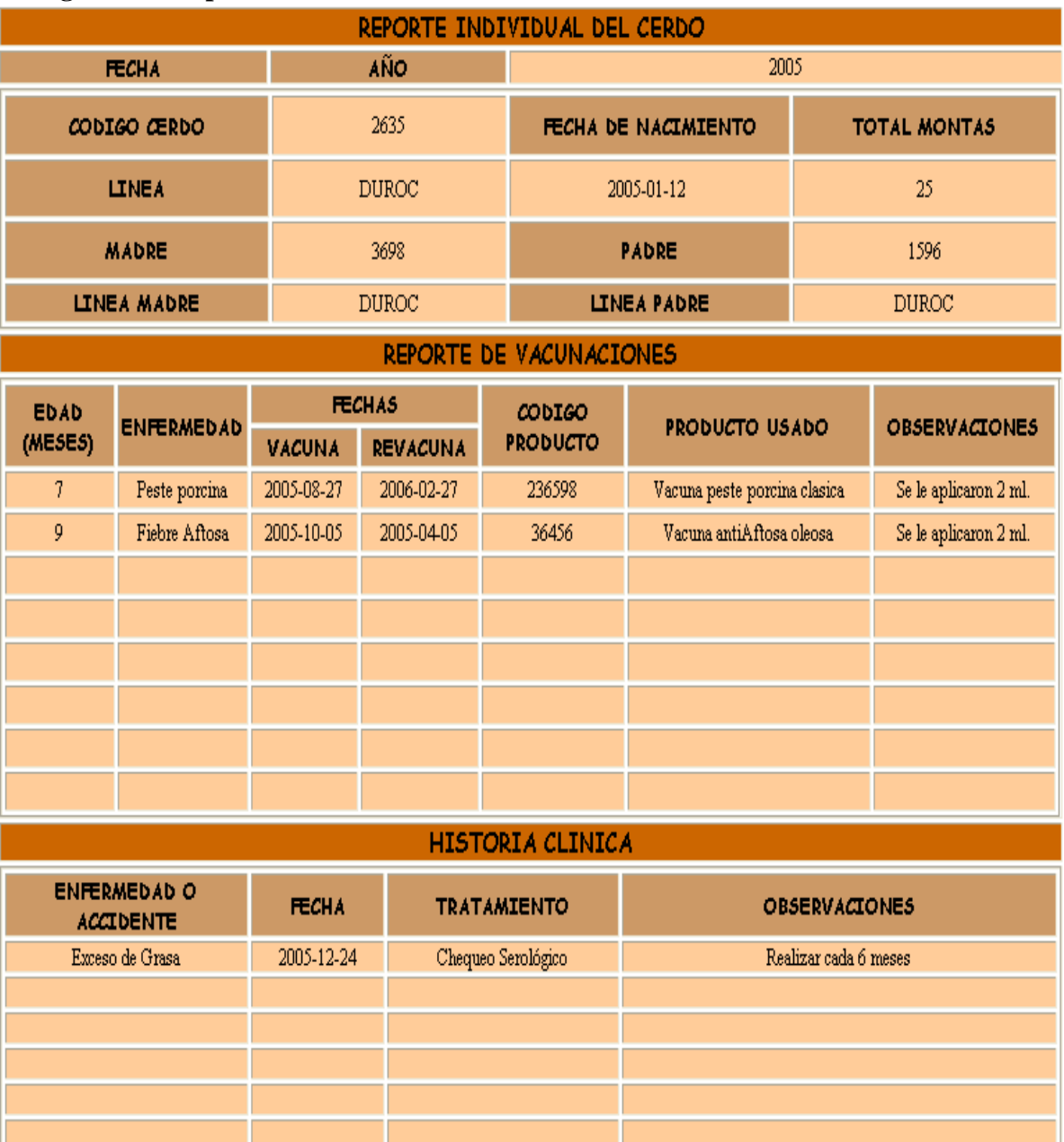

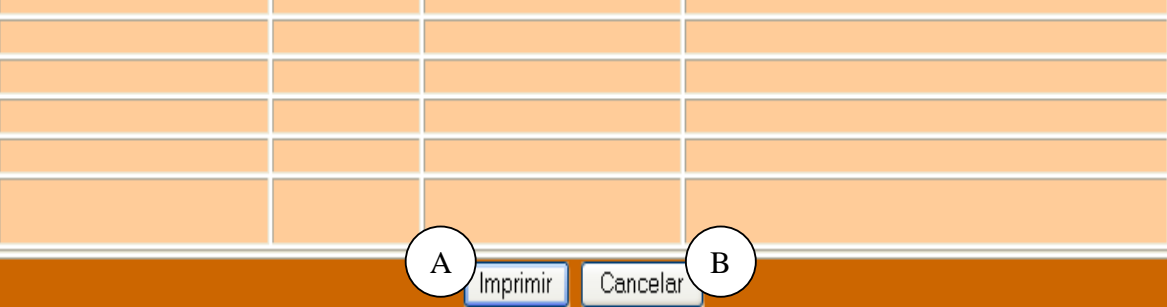

**Caso de Uso:** Manejar Reportes Cerdo.

**Actores:** Usuario (Iniciador).

**Propósito:** Manejar los Reportes concernientes al Cerdo.

**Resumen:** Un Usuario accede a mostrar reportes del cerdo, este caso de uso termina cuando el Usuario imprime el reporte y regresa al menú anterior.

**Tipo:** Primario y Real.

**Referencias Cruzadas:** R7.6, R7.11.

#### **CURSO NORMAL DE LOS EVENTOS**

#### **Acción del Actor Respuesta del sistema**

1. Este caso de Uso comienza cuando el 2. El Sistema muestra los reportes Usuario accede a la opción mostrar correspondientes al cerdo. reportes del cerdo. 3. El Usuario accede al reporte individual 4. El sistema muestra una ventana donde del cerdo. se le solicita al Usuario que ingrese el código del Cerdo. 5. El Usuario ingresa el código como se muestra en A y presiona el botón Aceptar indicado en B como se indica en la **Figura 2**. 6. El sistema muestra la información correspondiente a este reporte. 7. el Usuario presiona el botón Imprimir indicado en A de la **Figura 113.** 8. El sistema imprime el reporte. 9. Este caso de uso finaliza cuando el

sistema muestra un mensaje de que el reporte se imprimió satisfactoriamente.

### **Cursos Alternos**

**Línea 5:** El Usuario presiona el botón Cancelar como se indica en B de la **Figura 2.** 

**Línea 7:** El Usuario cancele la impresión del reporte presionando el botón Cancelar indicado en B de la **Figura 113**. Vuelve al menú anterior.

# **9.1.79 Manejar Reportes Lechones**

# **Figura 114 Reporte de Nacimiento**

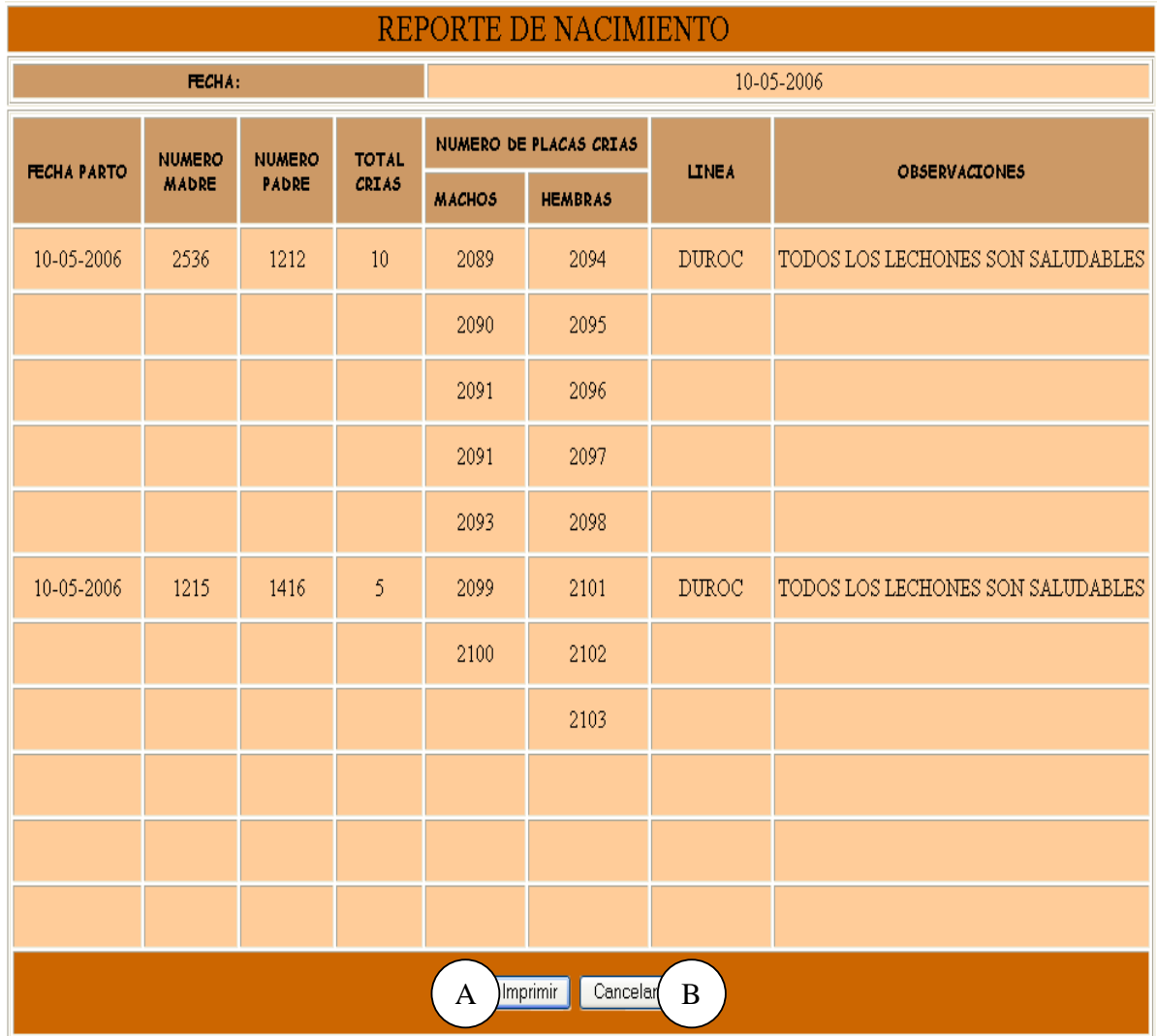

# **Figura 115 Reporte de Lactancia**

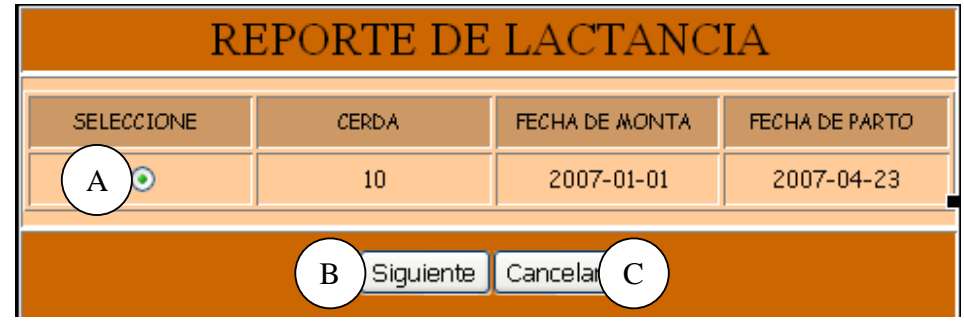

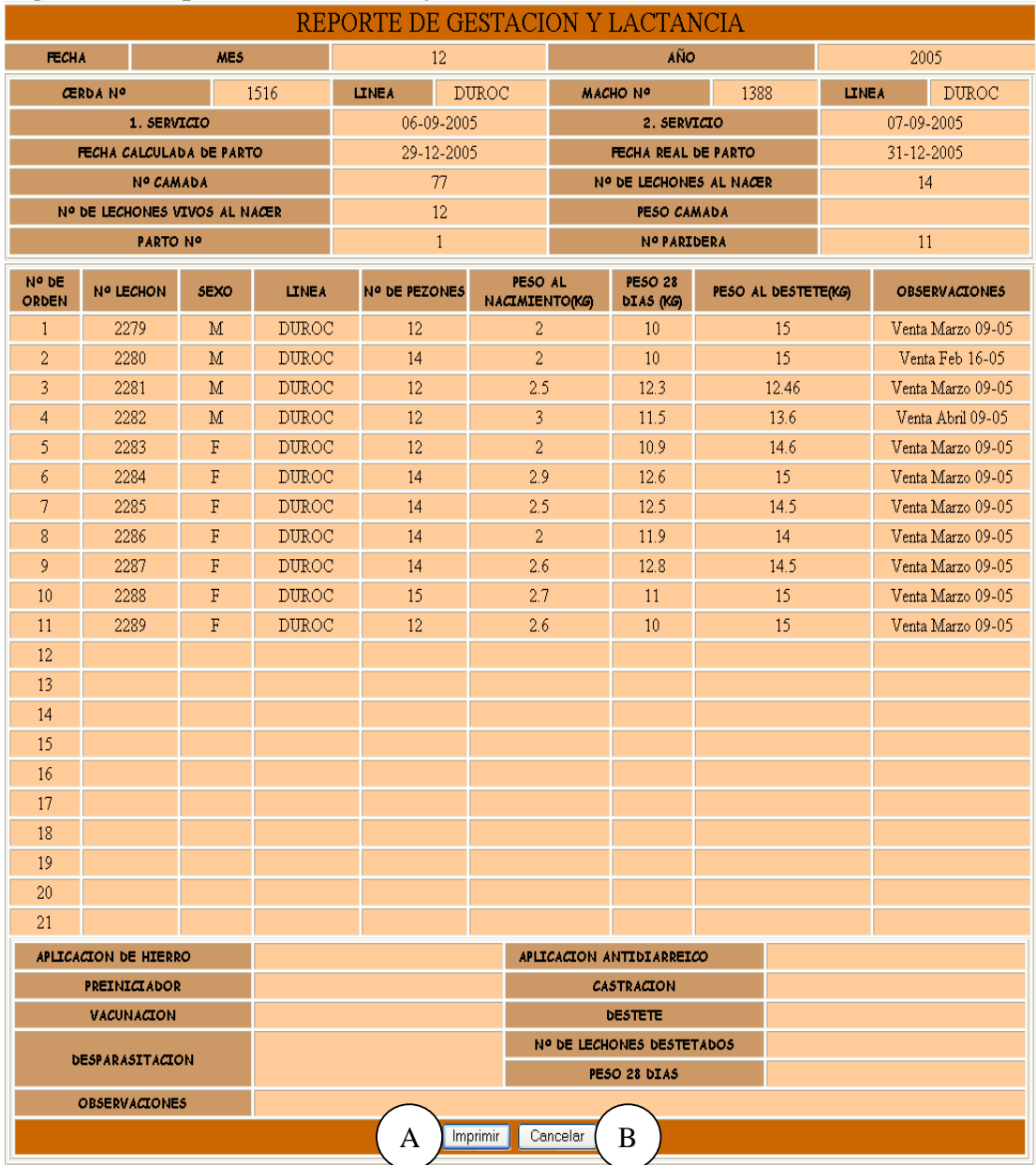

# **Figura 116 Reporte de Gestación y Lactancia**

# **Figura 117 Reporte Individual del Lechón**

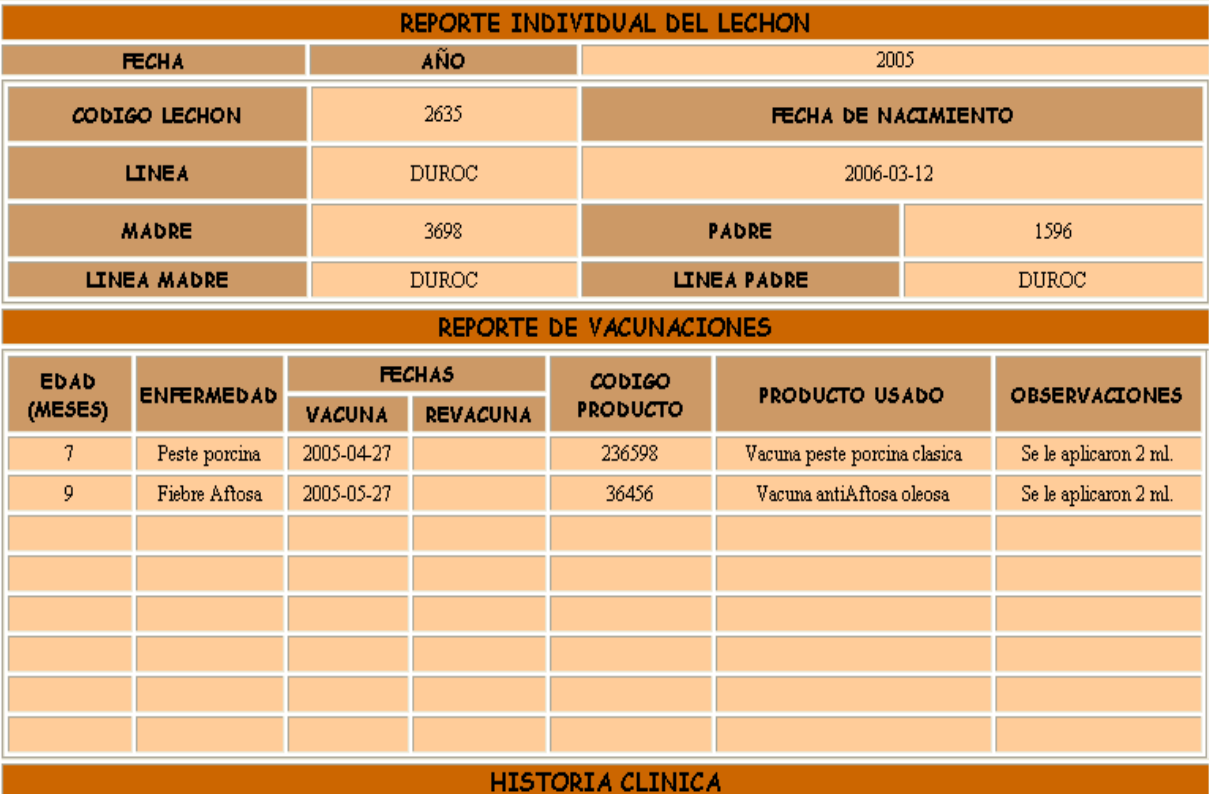

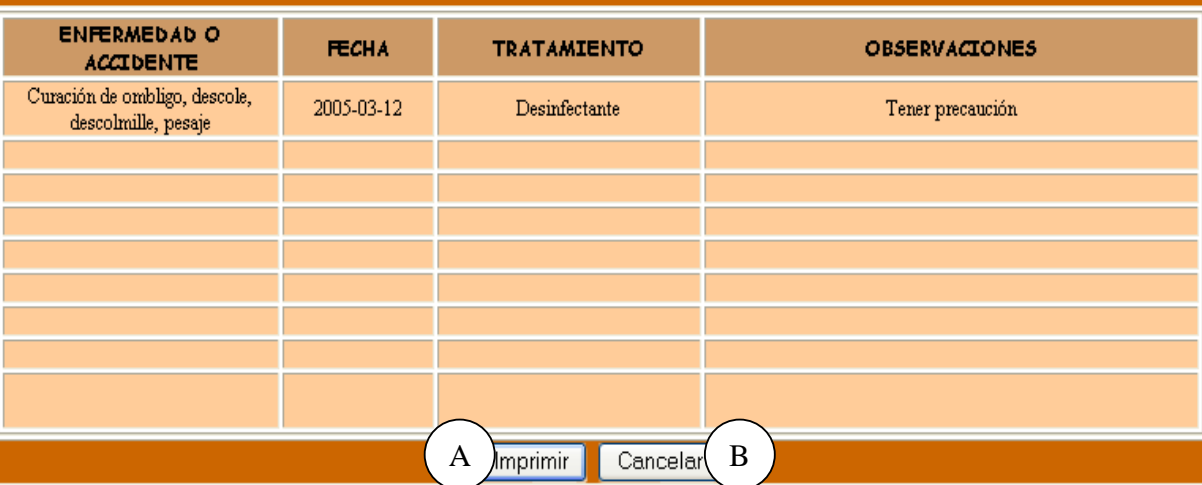

**Caso de Uso:** Manejar Reportes Lechones.

**Actores:** Usuario (Iniciador).

**Propósito:** Manejar los Reportes concernientes a los Lechones.

**Resumen:** Un Usuario accede a mostrar reportes de los Lechones, este caso de uso termina cuando el Usuario imprime el reporte y regresa al menú anterior.

**Tipo:** Primario y Real.

**Referencias Cruzadas:** R7.3, R7.4, R7.7, R7.11.

#### **CURSO NORMAL DE LOS EVENTOS**

### **Acción del Actor Respuesta del sistema**

1. Este caso de Uso comienza cuando el 2. El Sistema muestra los reportes Usuario accede a la opción mostrar correspondientes al lechón. reportes de los lechones.

3. El Usuario elige el reporte que requiere: a. Reporte de Nacimientos como se indica en la **Figura 114**.

b. Reporte de Gestación y Lactancia como se indica en la **Figura 116**.

c. Reporte individual del Lechón como se indica en la **Figura 117**.

#### 5. El Usuario:

a. Ingresa una Fecha Inicial como se indica en A y una Fecha Final como se indica en B y presiona el botón Aceptar como se indica en C de la **Figura 17.** 

b. El Usuario elije el registro como se indica en A y presiona el botón Siguiente indicado en B de la **Figura 115.** 

**c.** El Usuario ingresa el código del Lechón como se indica en A y presiona el botón Aceptar indicado en B de la **Figura 16.**  De acuerdo al reporte que elija.

7. El Usuario presiona el botón Imprimir 8. El sistema imprime el reporte. indicado en A de la **Figura 114** ó la **Figura 116** ó la **Figura 117**.

4. El sistema muestra una ventana que le solicita al Usuario:

a. Ingresar una Fecha Inicial y una Fecha Final ó.

b. Indica los registros existentes y el Usuario elige el que desee como se indica en la ó.

c. El código del Lechón.

De acuerdo al reporte que elija.

6. El sistema muestra la información correspondiente a este reporte.

 9. Este caso de uso finaliza cuando el sistema muestra un mensaje de que el reporte se imprimió satisfactoriamente.

#### **Cursos Alternos**

**Línea 5:** El Usuario presiona el botón Cancelar como se indica en D de la **Figura 17** o de la **Figura 115** y vuelve al Menú Anterior.

**Línea 5:** El Usuario presiona el botón Cancelar como se indica en C de la **Figura 16** y vuelve al Menú Anterior.

**Línea 7:** El Usuario cancele la impresión del reporte presionando el botón Cancelar indicado en B de la **Figura 114** ó la **Figura 116** ó la **Figura 117**. Vuelve al menú anterior.

## **9.1.80 Manejar Reportes Generales**

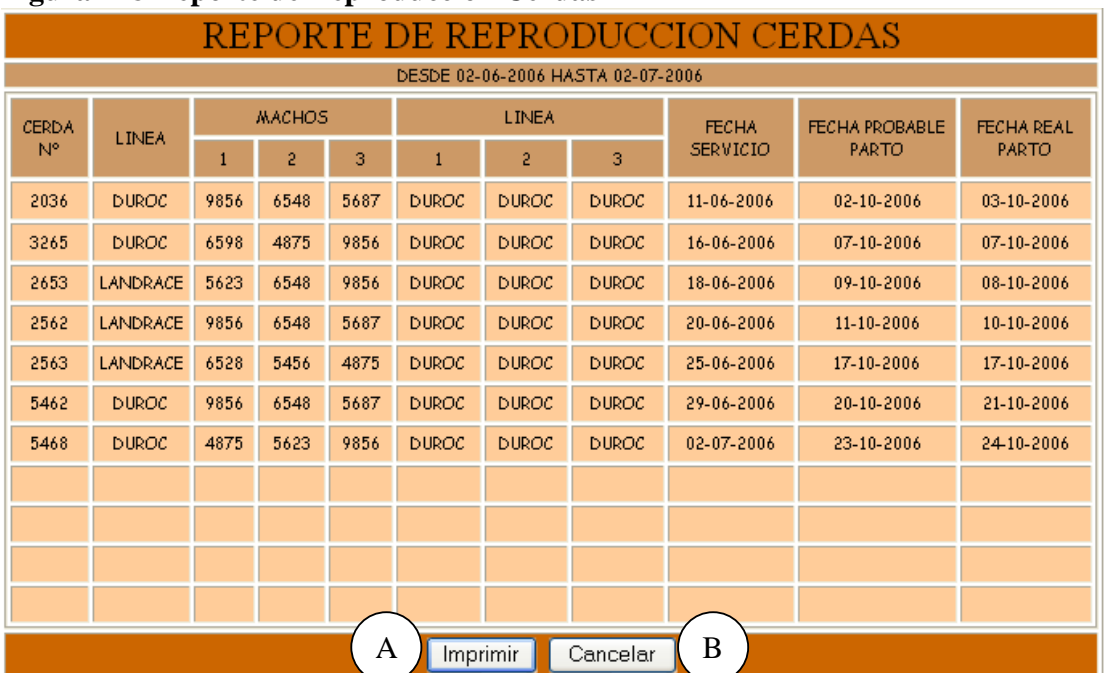

# **Figura 118 Reporte de Reproducción Cerdas**

# **Figura 119 Reporte de Montas Cerdas**

| REPORTE DE MONTAS CERDAS              |                    |                 |              |                                                      |      |      |                   |                            |                 |           |     |                 |                       |  |
|---------------------------------------|--------------------|-----------------|--------------|------------------------------------------------------|------|------|-------------------|----------------------------|-----------------|-----------|-----|-----------------|-----------------------|--|
| DESDE 12-06-2006 HASTA 12-07-2006     |                    |                 |              |                                                      |      |      |                   |                            |                 |           |     |                 |                       |  |
| CERDA                                 |                    | <b>FECHA</b>    | REPET        | <b>MACHOS</b><br>2A<br>3A<br>1A<br>MONTA MONTA MONTA |      |      | REPETICION        |                            | <b>TEST</b>     |           |     | FECHA PARTO     |                       |  |
| CODIGO                                | N°<br><b>PARTO</b> | <b>SERVICIO</b> | N°           | N°                                                   | N°   | N°   | <b>FECHA</b>      | $N^{\circ}$<br><b>DIAS</b> | 21 <sub>D</sub> | 30D       | 60D | <b>PROBABLE</b> | <b>REAL</b>           |  |
| 2356                                  | 3                  | 14-06-2006      | $\bf{0}$     | 5698                                                 | 5699 | 7485 |                   |                            | NO.             | SI.       | SI. |                 | 06-10-2006 07-10-2006 |  |
| 2653                                  | 5 <sup>1</sup>     | 15-06-2006      | $\mathbf{0}$ | 6598                                                 | 4875 | 9856 |                   |                            | NO <sub>1</sub> | SI.       | SI. |                 | 07-10-2006 07-10-2006 |  |
| 2562                                  | $\mathbf{1}$       | 17-06-2006      | $\mathbf{0}$ | 5623                                                 | 6548 | 9856 |                   |                            | NO              | SI        | SI  |                 | 09-10-2006 08-10-2006 |  |
| 2563                                  | $\mathbf{2}$       | 19-06-2006      | $\bf{0}$     | 9856                                                 | 6548 | 5687 |                   |                            | NO <sub>1</sub> | <b>SI</b> | SI. |                 | 11-10-2006 10-10-2006 |  |
| 5462                                  | 3                  | 24-06-2006      | $\bf{0}$     | 6528                                                 | 5456 | 4875 |                   |                            | NO <sub>1</sub> | SI        | SI  |                 | 17-10-2006 17-10-2006 |  |
| 5468                                  | $\overline{4}$     | 28-06-2006      | $\bf{0}$     | 9856                                                 | 6548 | 5687 |                   |                            | NO <sub>1</sub> | <b>SI</b> | SI. |                 | 20-10-2006 21-10-2006 |  |
|                                       |                    |                 |              |                                                      |      |      |                   |                            |                 |           |     |                 |                       |  |
|                                       |                    |                 |              |                                                      |      |      |                   |                            |                 |           |     |                 |                       |  |
|                                       |                    |                 |              |                                                      |      |      |                   |                            |                 |           |     |                 |                       |  |
|                                       |                    |                 |              |                                                      |      |      |                   |                            |                 |           |     |                 |                       |  |
| <b>TOTAL MONTAS</b>                   |                    |                 |              | 6                                                    |      |      | <b>FERTILIDAD</b> |                            |                 |           |     | 6               |                       |  |
| Imprimir<br>Cancelar<br>$\bf{B}$<br>A |                    |                 |              |                                                      |      |      |                   |                            |                 |           |     |                 |                       |  |

**Figura 120 Reporte de Montas Cerdos** 

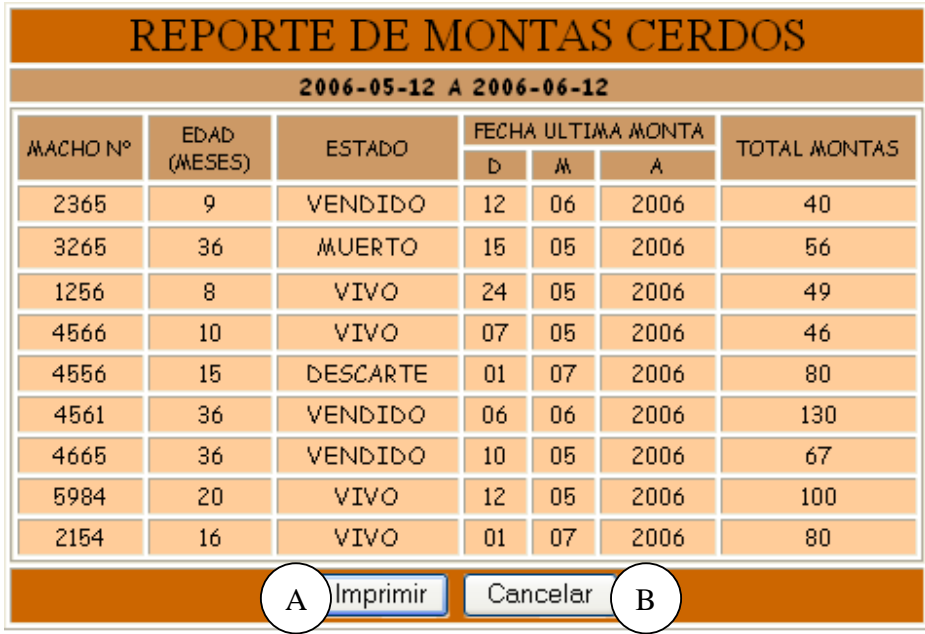

# **Figura 121 Reporte de Partos**

| REPORTE DE PARTOS                 |                            |                                                      |                 |                   |       |                   |          |       |                             |                  |  |  |
|-----------------------------------|----------------------------|------------------------------------------------------|-----------------|-------------------|-------|-------------------|----------|-------|-----------------------------|------------------|--|--|
| DESDE 12-06-2006 HASTA 12-07-2006 |                            |                                                      |                 |                   |       |                   |          |       |                             |                  |  |  |
|                                   |                            | <b>MADRE</b>                                         |                 | <b>NACIMIENTO</b> |       |                   |          |       |                             |                  |  |  |
| CERDA                             | FECHA REAL<br><b>PARTO</b> | CAMADA Nº PARTO Nº Nº TOTAL Nº VIVOS Nº NM Nº MOMIAS |                 |                   |       |                   |          |       | PESO (KG)<br>TOTAL PROMEDIO | DUR. PARTO (HRS) |  |  |
| 2356                              | 03-10-2006                 | 27                                                   | $\overline{4}$  | 12                | 11    | 1                 | $\bf{0}$ | 20    | 1.81                        | $\overline{4}$   |  |  |
| 2653                              | 07-10-2006                 | 28                                                   | 6.              | 12                | 10    | 2                 | Ū.       | 16    | 1.6                         | 5.               |  |  |
| 2562                              | 08-10-2006                 | 29                                                   | 2               | 10                | 10    | 0                 | Ū.       | 18    | 1.8                         | 3                |  |  |
| 2563                              | 10-10-2006                 | 30                                                   | 3               | 9                 | 9     | 0                 | 0        | 17    | 1.88                        | $\overline{4}$   |  |  |
| 5462                              | 17-10-2006                 | 31                                                   | 4               | 10                | 10    | 0                 | 0        | 18    | 1.8                         | 3                |  |  |
| 5468                              | 21-10-2006                 | 32                                                   | 5               | 14                | 13    |                   |          | 21    | 1.6                         | 6.               |  |  |
| 2365                              | 24-10-2006                 | 33                                                   | 5.              | 9                 | 9     | 0                 | 0        | 15    | 1.6                         | $\overline{4}$   |  |  |
|                                   |                            |                                                      |                 |                   |       |                   |          |       |                             |                  |  |  |
|                                   |                            |                                                      |                 |                   |       |                   |          |       |                             |                  |  |  |
|                                   |                            |                                                      |                 |                   |       |                   |          |       |                             |                  |  |  |
|                                   | <b>TOTAL PARTOS</b>        |                                                      | NACIDOS TOTALES |                   | 76    | PROM. NACIDOS     |          | 10.85 | NACIDOS VIVOS               | 72               |  |  |
|                                   | PROM. NACIDOS VIVOS        |                                                      | PESO PROMEDIO   |                   | 12.09 | <b>MORTINATOS</b> |          | 4     | % MORTINATOS                | 5.26             |  |  |
|                                   | <b>MOMIAS</b>              |                                                      | 1               |                   |       | <b>%MOMIAS</b>    |          | 1.31  |                             |                  |  |  |
| Imprimir<br>Cancelar<br>B<br>A    |                            |                                                      |                 |                   |       |                   |          |       |                             |                  |  |  |

**Figura 122 Reporte de Destetes** 

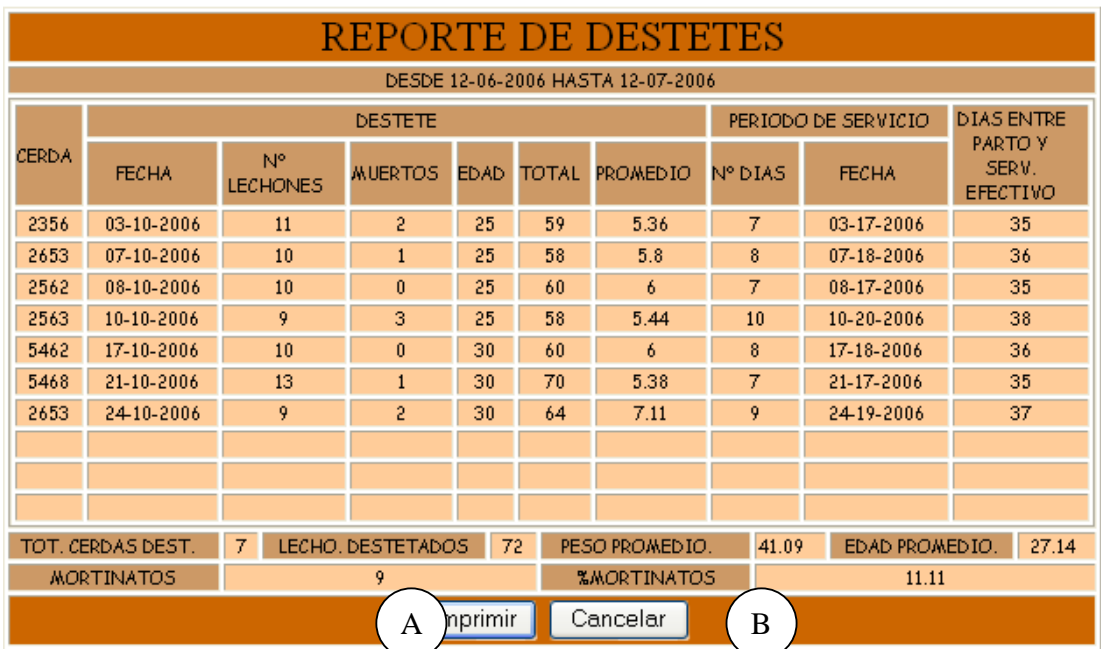
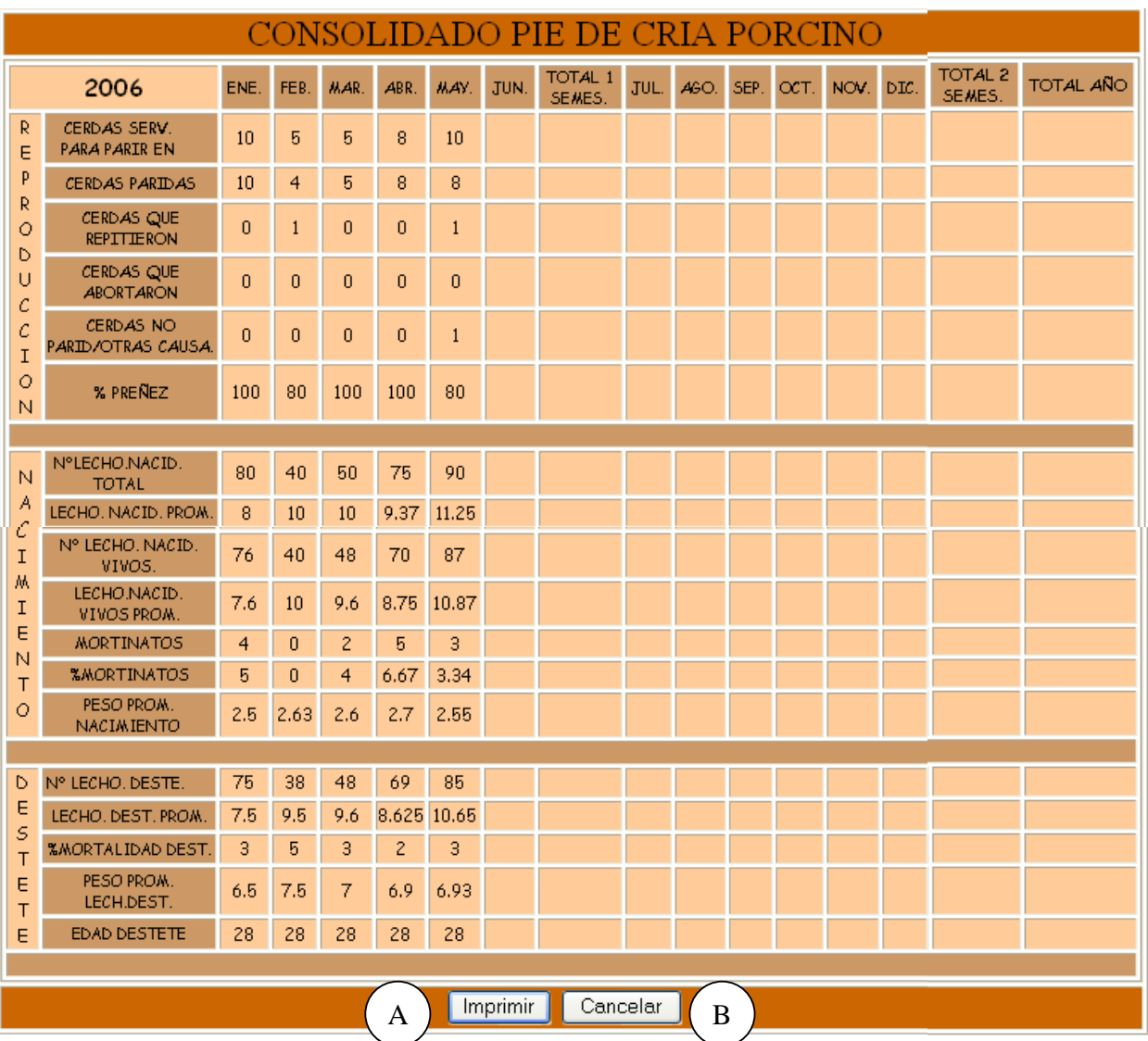

# **Figura 123 Consolidado Pie de Cría Porcino**

**Caso de Uso:** Manejar Reportes Generales.

**Actores:** Usuario (Iniciador).

**Propósito:** Manejar los Reportes Generales de la Piara.

**Resumen:** Un Usuario accede a mostrar reportes, este caso de uso termina cuando el Usuario imprime el reporte y regresa al menú anterior.

**Tipo:** Primario y Real.

**Referencias Cruzadas:** R7.5, R7.8, R 7.9, R 7.10, R 7.11, R 7.12, R 7.13, R 7.14, R1.7.

#### **CURSO NORMAL DE LOS EVENTOS**

1. Este caso de uso comienza cuando el Usuario accede a la opción mostrar Reportes Generales.

3. El Usuario elige el reporte que requiere: a. Reporte de reproducción de cerdas como se indica en la **Figura 118**.

b. Reporte de montas de cerdas como se indica en la **Figura 119**.

c. Reporte de montas de cerdos como se año. indica en la **Figura 120**.

d. Reporte de Partos como se indica en la **Figura 121**.

e. Reporte de Destetes como se indica en la **Figura 122**.

f. Reporte Consolidado Pie de Cría como se indica en la **Figura 123**.

5. El Usuario digita la fecha inicial como se indica en A, fecha final en B y presiona el botón Aceptar indicado en C indicado en la **Figura 17**.

Y en el reporte Consolidado Pie de Cría ingresa un Año como se indica en A y presiona el botón Aceptar indicado en B de la **Figura 18.** 

7. el Usuario imprime el reporte presionando el botón Imprimir como se indica en A de las figuras.

#### **Acción del Actor Respuesta del sistema**

2. El Sistema muestra los reportes Generales de la Piara como se indica en la **Figura.**

4. El sistema muestra una ventana y le solicita al Usuario que:

Ingrese una Fecha Inicial y una Fecha Final a excepción del Reporte Consolidado Pie de Cría donde ingresa un

6. El sistema muestra la información correspondiente al reporte elegido, como se muestra en la **Figura 118** si es el caso de Reproducción de cerdas, la **Figura 119**  para Reporte de Montas de Cerdas, la **Figura 120** para Reporte de Montas de Cerdos, la **Figura 121** para Reporte de Partos, la **Figura 122** para Reporte de Destetes, la **Figura 123** para Reporte Consolidado Pie de Cría.

8. El sistema imprime el reporte.

 9. Este caso de uso finaliza cuando el sistema muestra un mensaje de que el reporte se imprimió satisfactoriamente.

**Línea 5:** El Usuario cancela el reporte presionando Cancelar como se indica en D de la **Figura 17**.

**Línea 5:** El Usuario cancela el reporte presionando Cancelar como se indica en C de la **Figura 18**.

**Línea 7:** El Usuario cancela la impresión del reporte como se indica en B de las figuras correspondientes. Vuelve al menú anterior.

## **9.1.81 Ingresar Datos Salida Porcinos**

#### **Figura 124 Registrar Datos de Salida de un Porcino**

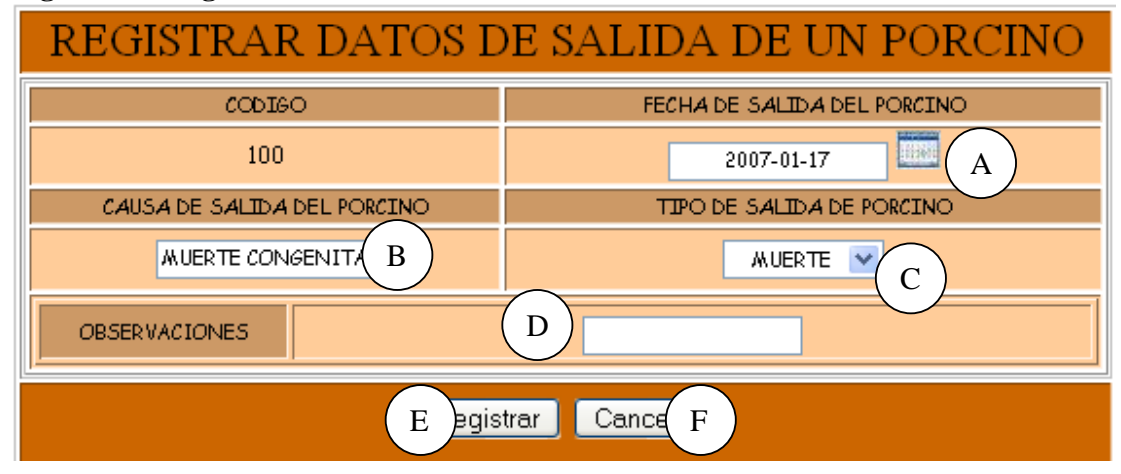

**Caso de Uso:** Ingresar Datos Salida Porcinos

**Actores:** Usuario (Iniciador).

**Propósito:** Registrar los datos concernientes a la Salida de los Porcinos de la Granja. **Resumen:** Un Usuario registra la información correspondiente a la salida de los Porcinos de la Granja. Al terminar la operación, la información queda almacenada en el sistema. **Tipo:** Primario y Real.

**Referencias Cruzadas:** R1.3, R1.4, R2.18, R5.31.

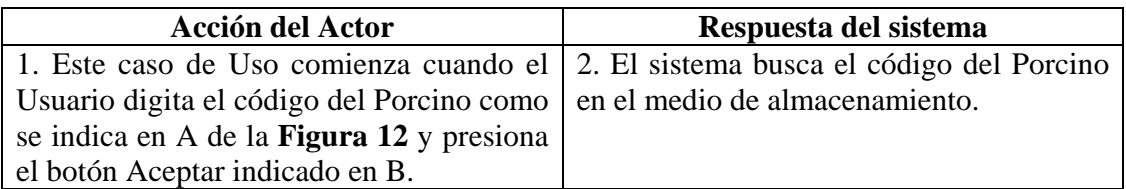

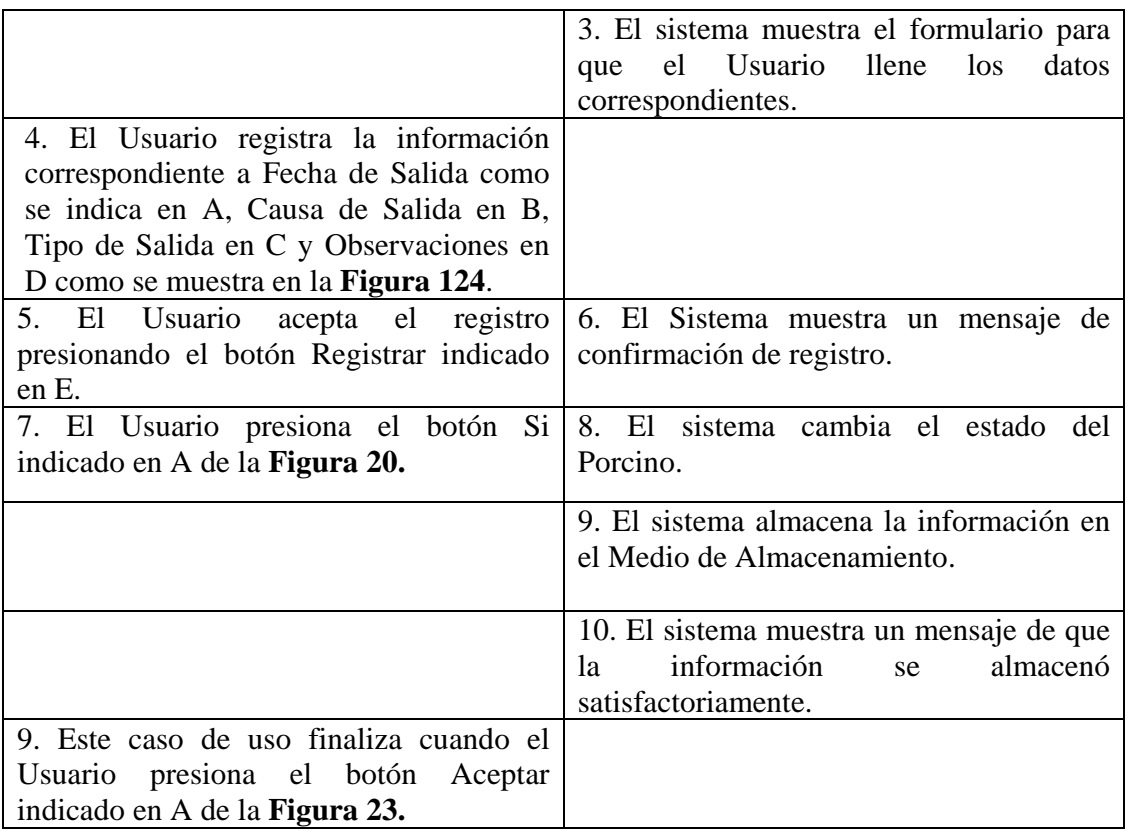

Línea 1: Digitar el código de un porcino que no existe. Indica Error.

Digitar un código inválido. Indica Error.

El Usuario presiona el botón Cancelar indicado en C de la **Figura 12.** 

**Línea 4:** Digitar información incorrecta. Indica Error.

**Línea 5:** El Usuario cancela el registro presionando el botón Cancelar indicado en F de la **Figura 124**.

**Línea 7:** El Usuario presiona el botón No indicado en B de la **Figura 20.** 

#### **9.1.82 Modificar Datos Salida Porcinos**

#### **Figura 125 Modificar Datos de Salida de un Porcino**

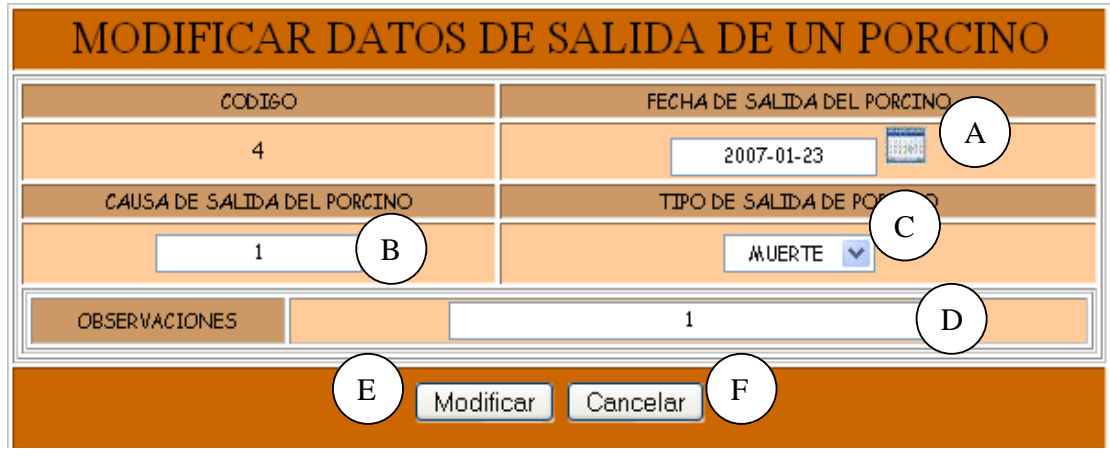

**Caso de Uso:** Modificar Datos Salida Porcinos.

**Actores:** Usuario (Iniciador).

**Propósito:** Modificar los datos concernientes a la salida de los Porcinos de la Granja.

**Resumen:** Un Usuario modifica la información correspondiente a la salida de los Porcinos. Al terminar la operación, la información queda almacenada en el sistema.

**Tipo:** Secundario y Real.

**Referencias Cruzadas:** R1.3, R1.4, R3.18, R5.34, R6.17.

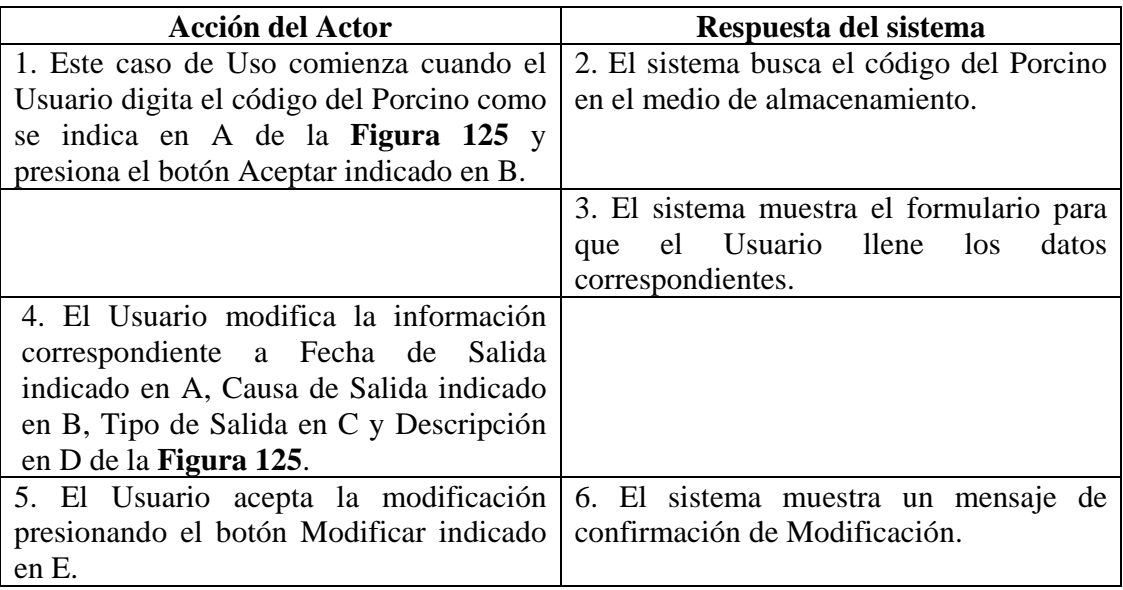

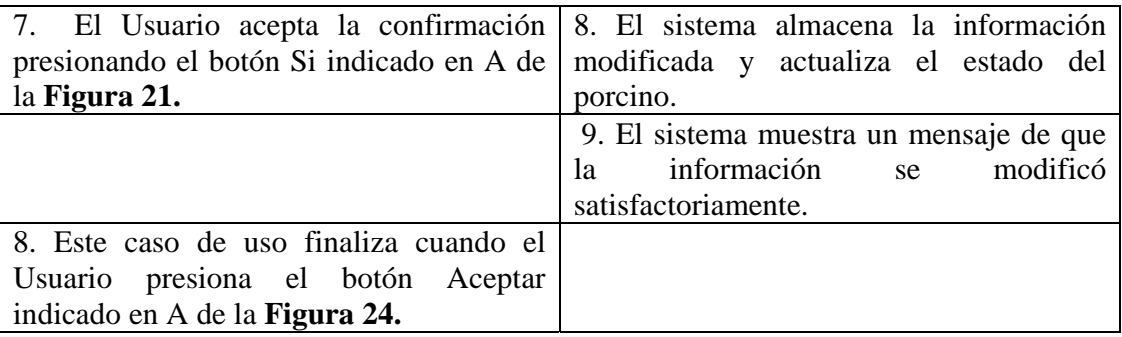

Línea 1: Digitar el código de un porcino que no existe. Indica Error.

Digitar un código inválido. Indica Error.

El Usuario presiona el botón Cancelar indicado en C de la **Figura 12.** 

**Línea 4:** Digitar información incorrecta. Indica Error.

**Línea 5:** El Usuario cancela la modificación presionando el botón Cancelar indicado en F de la **Figura 125**.

**Línea 7:** El Usuario cancela la Modificación presionando el botón No indicado en B de la **Figura 21.** 

### **9.1.83 Consultar Registro Salida Porcinos**

## **Figura 126 Consultar Registro de Salida de un Porcino**

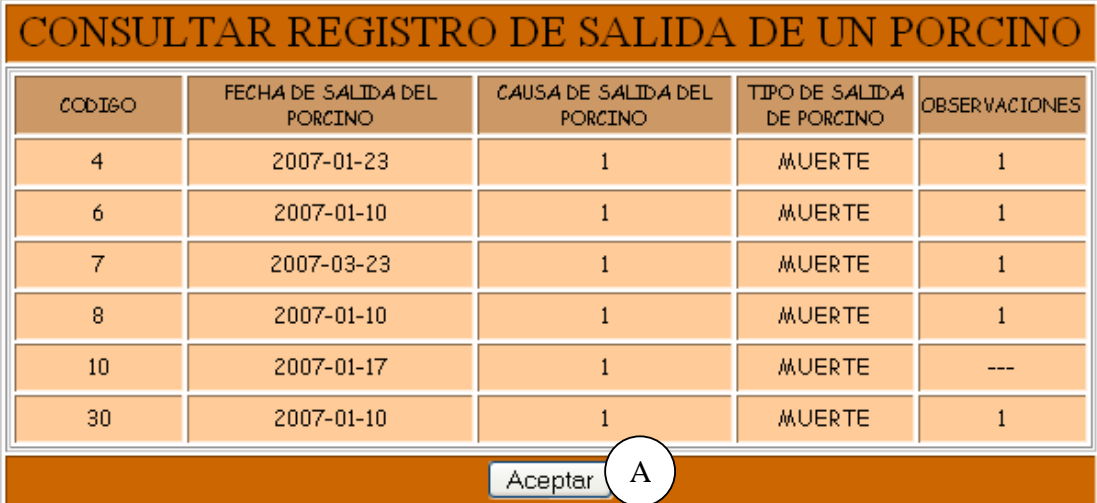

**Caso de Uso:** Consultar Registro Salida Porcinos. **Actores:** Usuario (Iniciador). **Propósito:** Consultar los datos concernientes a la Salida de los Porcinos de la Granja. **Resumen:** Un Usuario accede a la opción Consultar. Al terminar la operación, el sistema muestra la información correspondiente a la muerte de la cerda. **Tipo:** Secundario y Real.

**Referencias Cruzadas:** R1.3, R1.4, R6.17.

#### **CURSO NORMAL DE LOS EVENTOS**

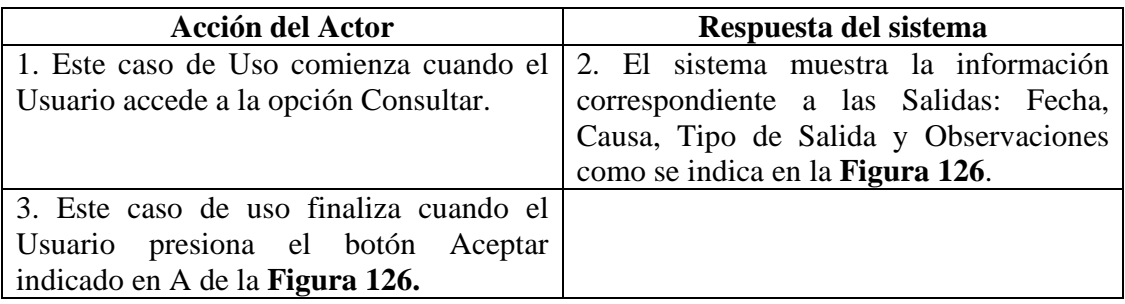

## **9.1.84 Eliminar Registro Salida Porcinos**

## **Figura 127 Eliminar Registro de Salida de un Porcino**

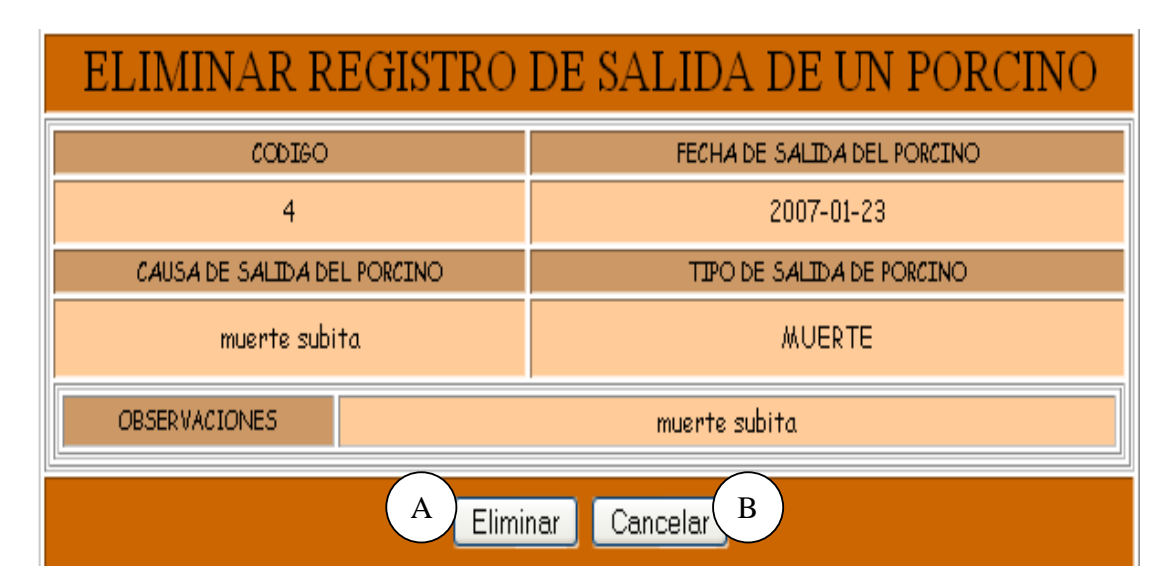

**Caso de Uso:** Eliminar Registro Salida Porcinos.

**Actores:** Usuario (Iniciador).

**Propósito:** Eliminar el registro de la Salida de un Porcino de la Granja.

**Resumen:** Un Usuario elimina el registro correspondiente a la Salida de un Porcino de la Granja. Al terminar la operación, el registro queda eliminado del sistema. **Tipo:** Secundario y Real.

**Referencias Cruzadas:** R1.3, R1.4, R4.17, R4.6, R6.17.

## **CURSO NORMAL DE LOS EVENTOS**

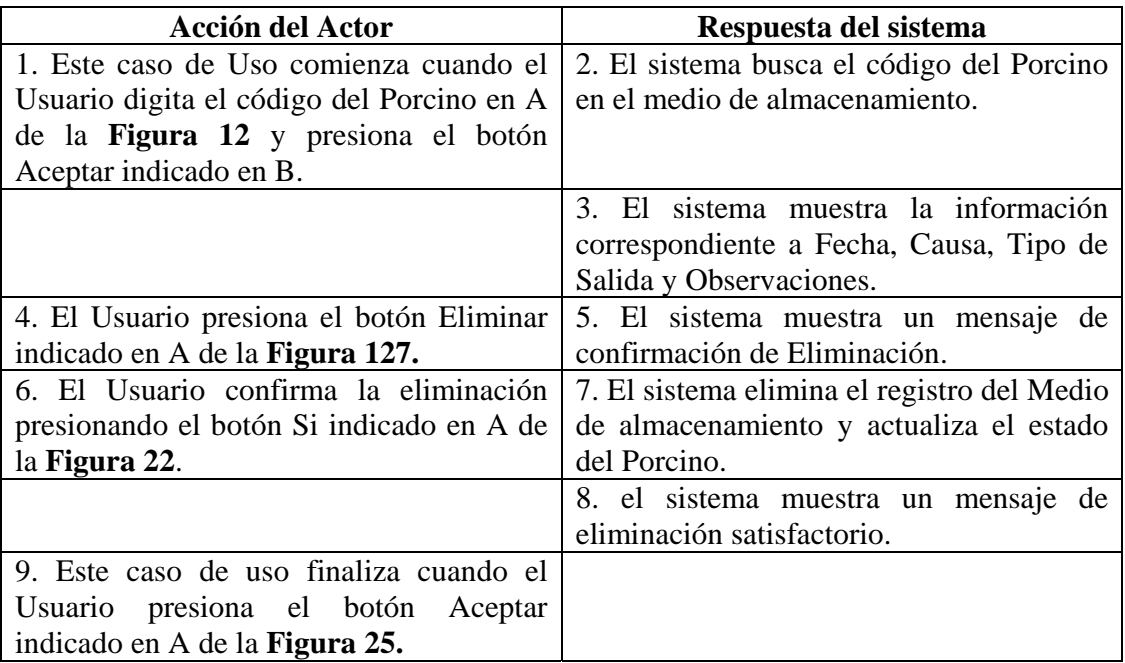

### **Cursos Alternos**

Línea 1: Digitar el código de un porcino que no existe. Indica Error.

Digitar un código inválido. Indica Error.

El Usuario presiona el botón Cancelar indicado en C de la **Figura 12.** 

**Línea 4:** El Usuario presiona el botón Cancelar indicado en B de la **Figura 127**.

**Línea 6:** El Usuario cancela la Eliminación presionando el botón No indicado en B de la **Figura 22.**

## **9.1.85 Ingresar Datos Venta Porcinos**

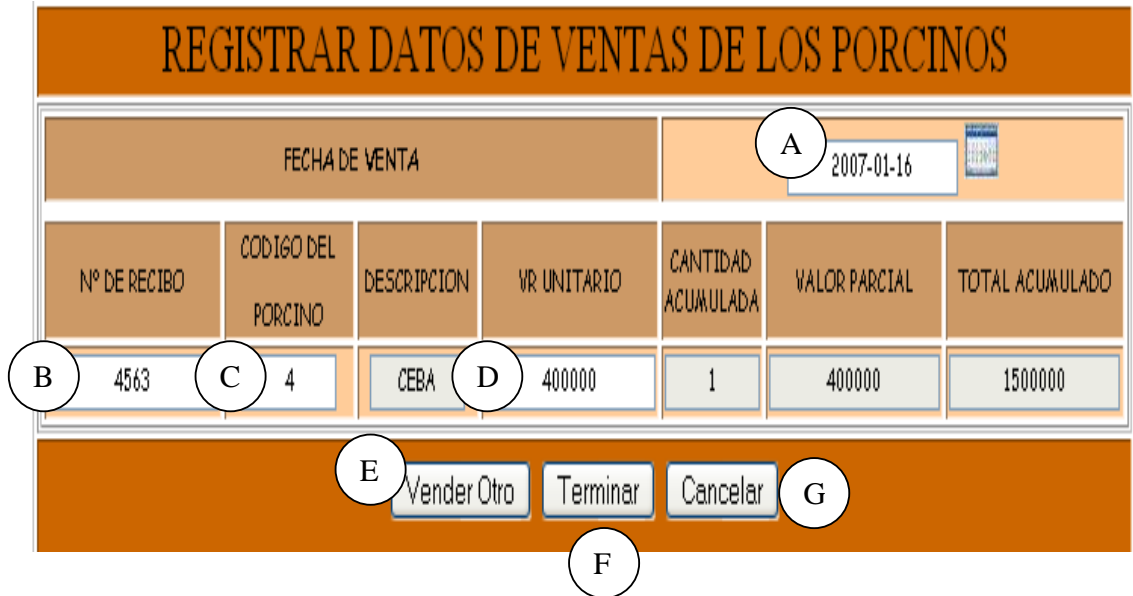

#### **Figura 128 Registrar Datos de Ventas de los Porcinos**

**Caso de Uso:** Ingresar Datos Venta Porcinos.

**Actores:** Usuario (Iniciador).

**Propósito:** Registrar los datos de la Venta de Porcinos.

**Resumen:** Un Usuario registra la información correspondiente a la venta de Porcinos. Al terminar la operación, la información queda almacenada en el sistema.

**Tipo:** Primario y Real.

**Referencias Cruzadas:** R1.7, R2.19, R5.32.

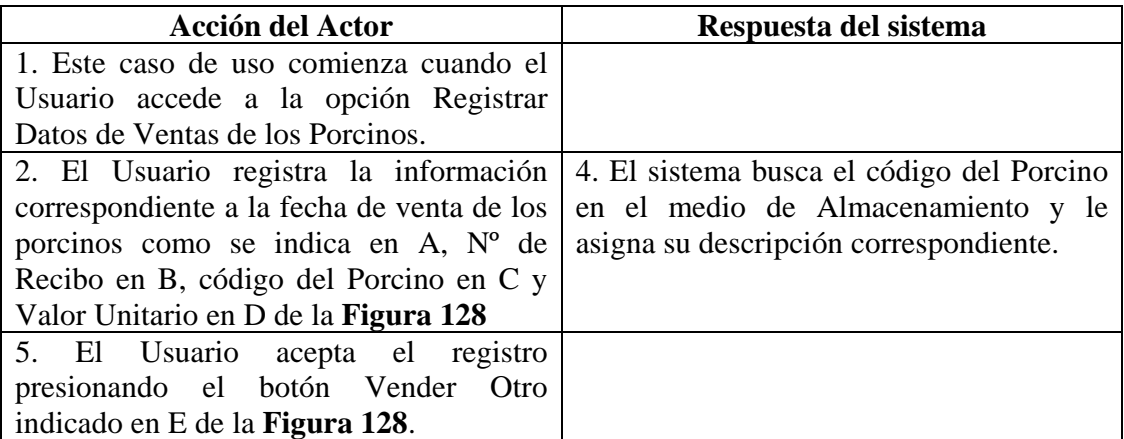

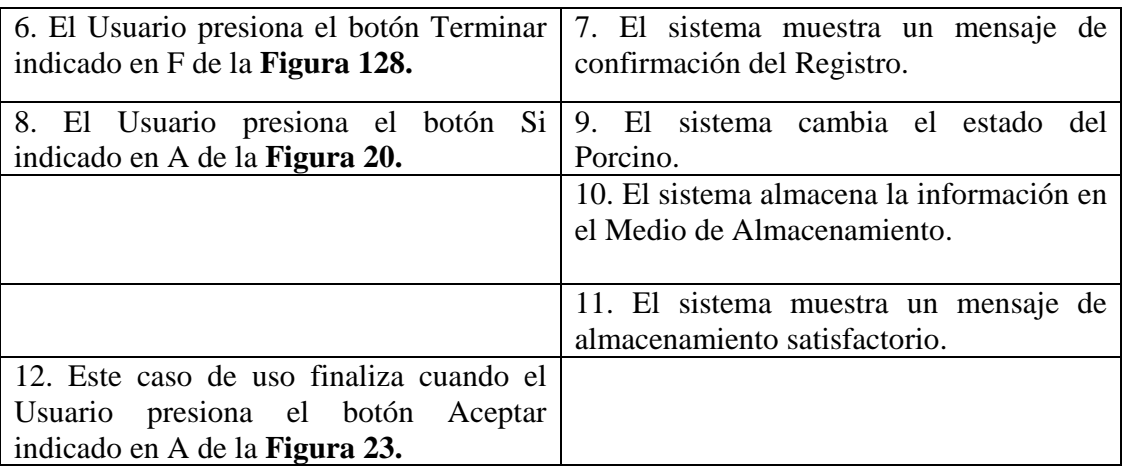

**Línea 3:** Digitar el código de un Porcino que no existe. Indica Error.

Digitar información incorrecta. Indica Error.

Digitar un código inválido. Indica Error

**Línea 5:** El Usuario cancela el registro presionando el botón Cancelar indicado en E de la **Figura**.

**Línea 6:** El Usuario cancela el registro presionando el botón Cancelar indicado en E de la **Figura**

**Línea 8:** El Usuario cancela el registro presionando el botón No indicado en B de la **Figura**.

## **9.1.86 Modificar Datos Venta Porcinos**

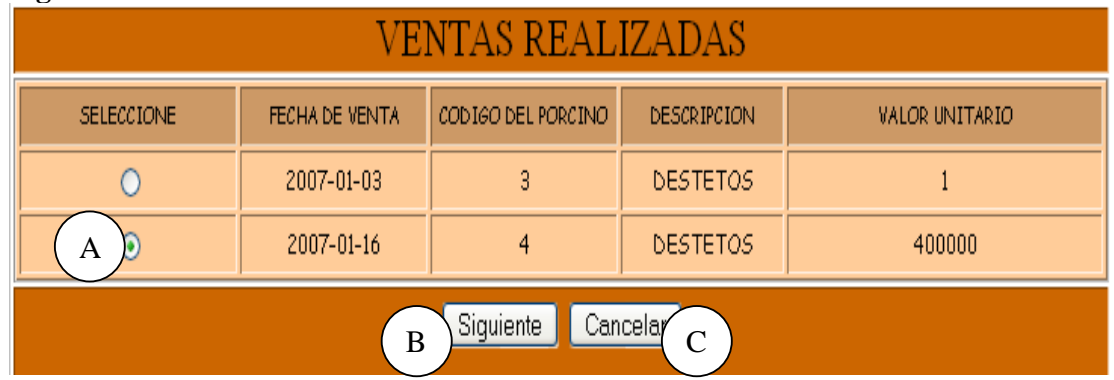

#### **Figura 129 Ventas Realizadas**

## **Figura 130 Modificar Datos de Ventas de los Porcinos**

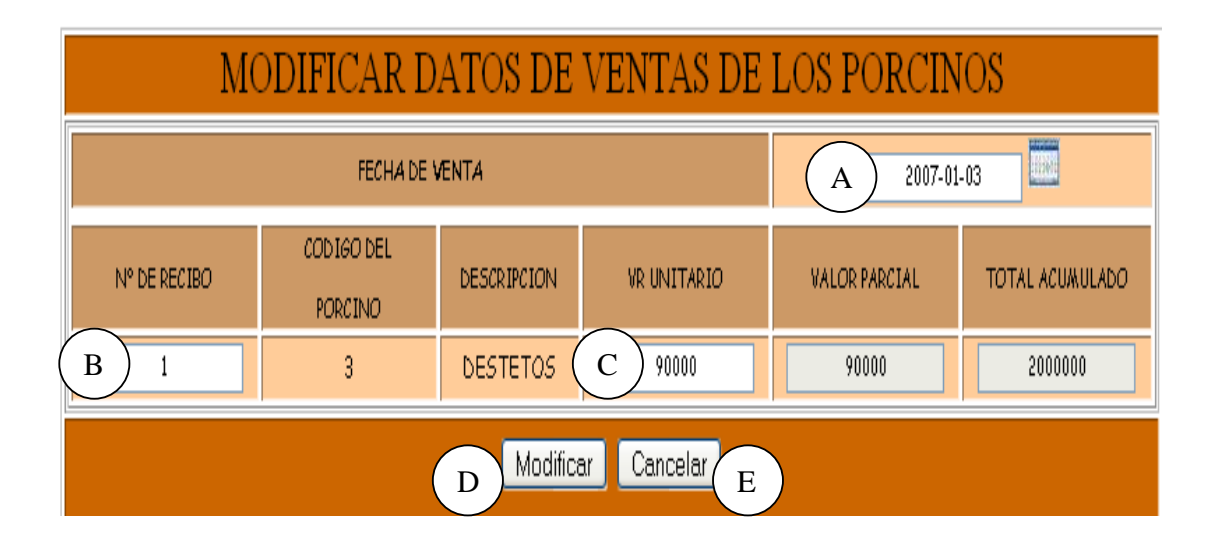

**Caso de Uso:** Modificar Datos Venta Porcinos.

**Actores:** Usuario (Iniciador).

**Propósito:** Modificar los datos concernientes a la venta de porcinos.

**Resumen:** Un Usuario modifica la información correspondiente a la venta de porcinos. Al terminar la operación, la información queda almacenada en el sistema.

**Tipo:** Secundario y Real.

**Referencias Cruzadas:** R1.7, R1.8, R3.19, R5.35, R6.18.

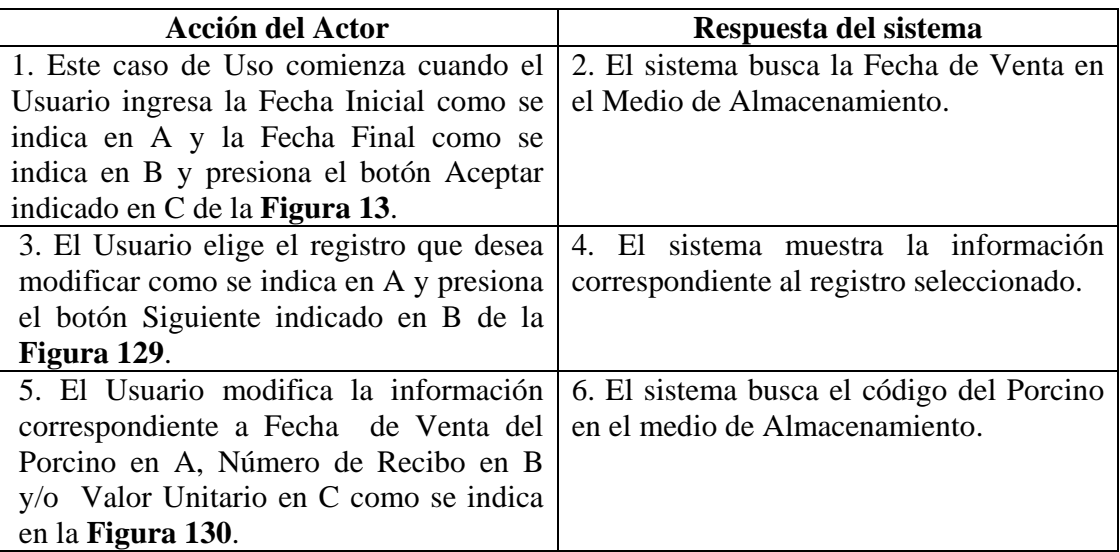

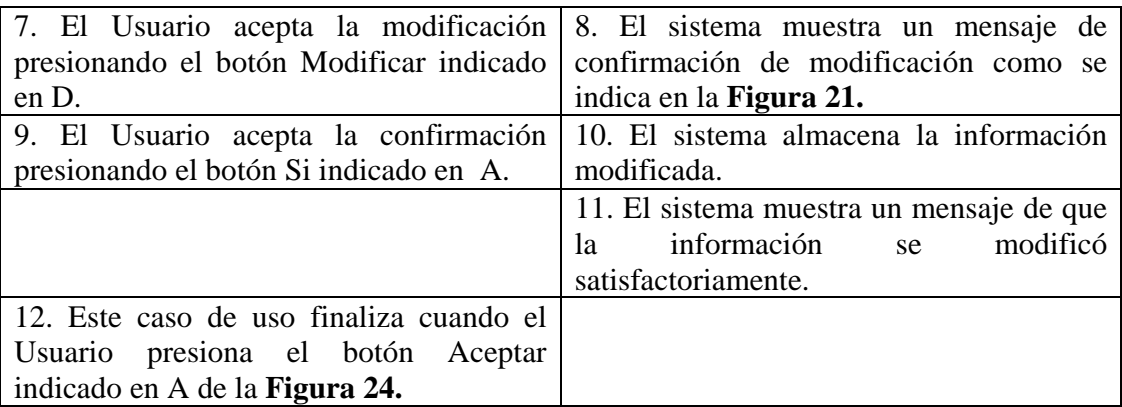

- **Línea 1:** El Usuario ingresa una fecha de Venta que no se encuentra registrada. El Usuario presiona el botón Cancelar indicado en D de la **Figura 13.**
- **Línea 3:** El Usuario presiona el botón Cancelar como se indica en C de la **Figura 129.**
- **Línea 5:** Digitar el código de un porcino que no existe. Indica Error. Digitar un código inválido. Indica Error. Digitar información incorrecta. Indica Error.

**Línea 7:** El Usuario cancela la modificación presionando el botón Cancelar indicado en E de la **Figura 130**.

**Línea 9:** El Usuario cancela la confirmación de la modificación presionando el botón No indicado en B de la **Figura 21**.

## **9.1.87 Consultar Registro Venta Porcinos**

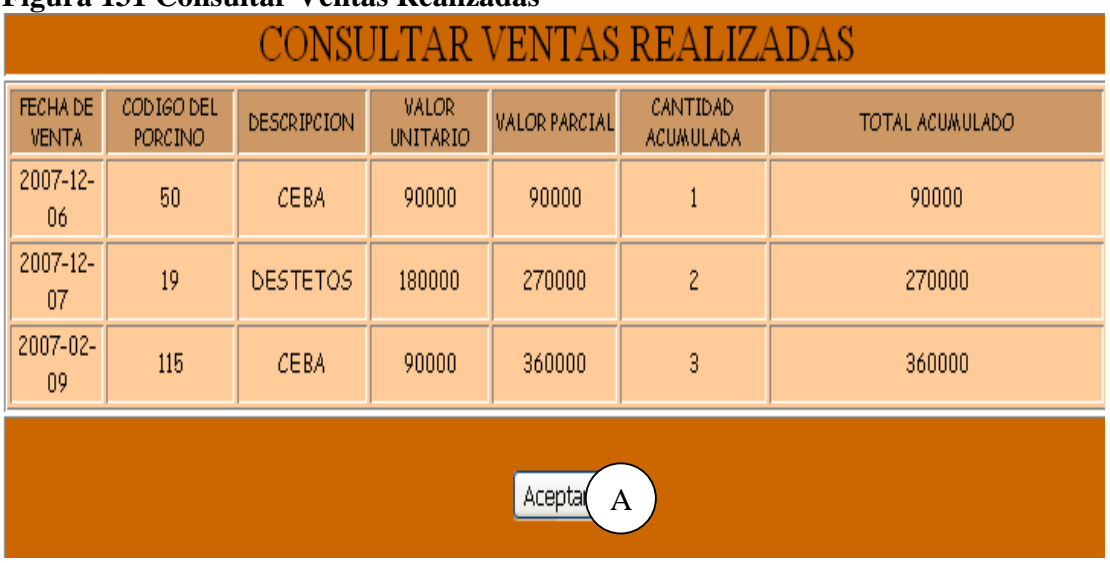

## **Figura 131 Consultar Ventas Realizadas**

**Caso de Uso:** Consultar Registro Venta Porcinos.

**Actores:** Usuario (Iniciador).

**Propósito:** Consultar los datos concernientes a la venta de porcinos.

**Resumen:** Un Usuario accede a la opción Consultar. Al terminar la operación, el sistema muestra la información correspondiente a la venta de los porcinos.

**Tipo:** Secundario y Real.

**Referencias Cruzadas:** R1.7, R1.8, R6.18.

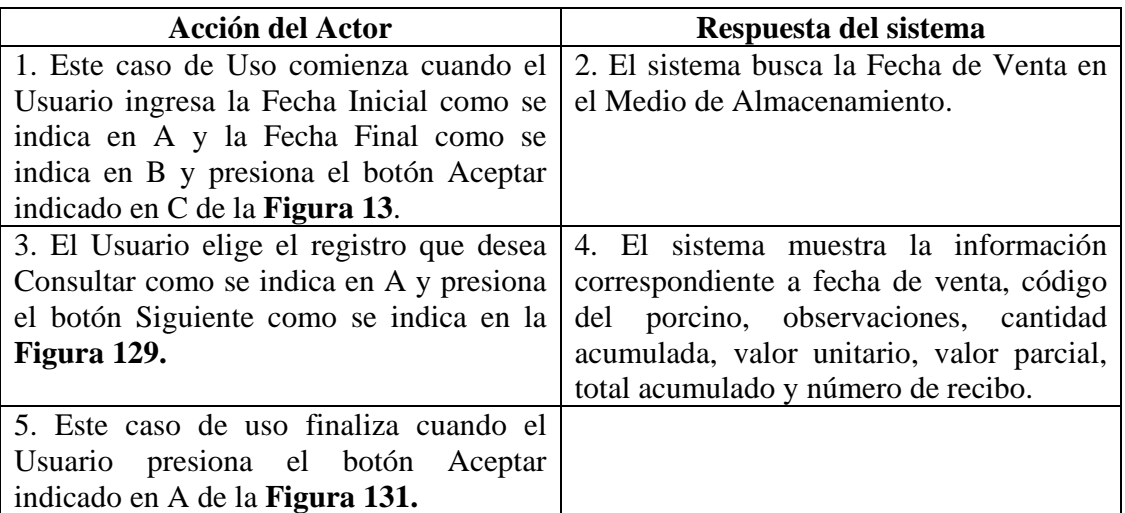

- **Línea 1:** El Usuario ingresa una Fecha de Venta que no se encuentra registrada. El Usuario presiona el botón Cancelar indicado en D de la **Figura 13.**
- **Línea 3:** El Usuario presiona el botón Cancelar indicado en C de la **Figura 129.**

### **9.1.88 Eliminar Registro Venta Porcinos**

#### **Figura 132 Eliminar Registro de Ventas Realizadas**

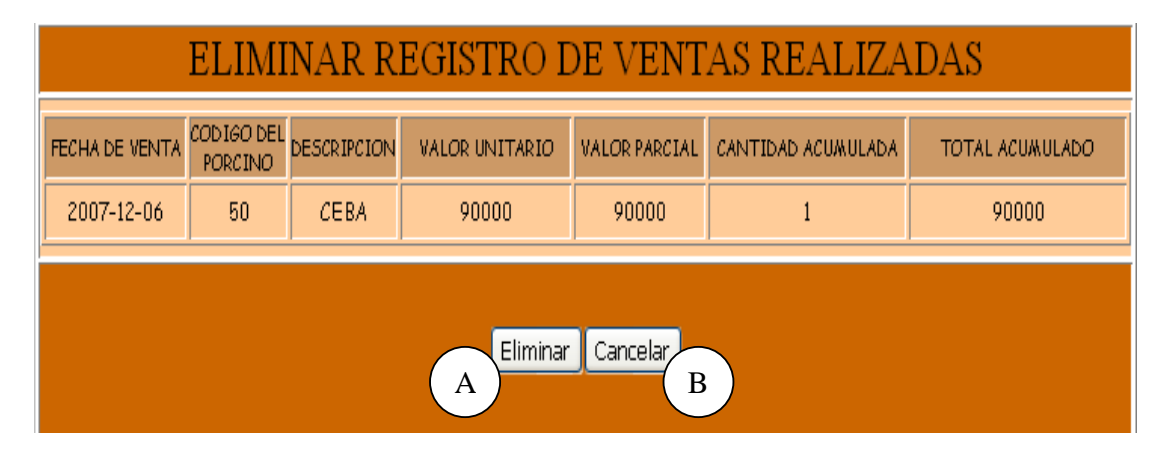

**Caso de Uso:** Eliminar Registro Venta Porcinos.

**Actores:** Usuario (Iniciador).

**Propósito:** Eliminar el registro de venta de un porcino.

**Resumen:** Un Usuario elimina el registro correspondiente a la venta de un porcino. Al terminar la operación, el registro queda eliminado del sistema.

**Tipo:** Secundario y Real.

**Figura 129**.

**Referencias Cruzadas:** R1.7, R1.8, R4.18, R4.6, R6.18.

| <b>CURSO NORMAL DE LOS EVENTOS</b>        |                                          |  |  |  |  |  |  |
|-------------------------------------------|------------------------------------------|--|--|--|--|--|--|
| <b>Acción del Actor</b>                   | Respuesta del sistema                    |  |  |  |  |  |  |
| 1. Este caso de Uso comienza cuando el    | 2. El Sistema busca la Fecha de Venta en |  |  |  |  |  |  |
| Usuario ingresa la Fecha Inicial como se  | el Medio de Almacenamiento.              |  |  |  |  |  |  |
| indica en A y la Fecha Final como se      |                                          |  |  |  |  |  |  |
| indica en B y presiona el botón Aceptar   |                                          |  |  |  |  |  |  |
| indicado en C de la <b>Figura 13</b> .    |                                          |  |  |  |  |  |  |
| 3. El Usuario elige el registro que desea | 4. El sistema muestra la información     |  |  |  |  |  |  |
| eliminar como se indica en A y presiona   | correspondiente al registro seleccionado |  |  |  |  |  |  |
| el botón Siguiente indicado en B de la    | como se indica en la <b>Figura 132</b> . |  |  |  |  |  |  |

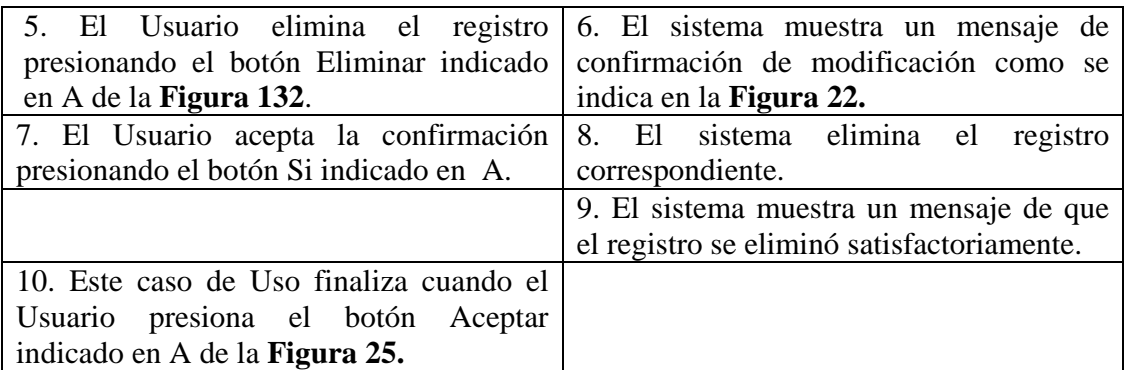

**Línea 1:** El Usuario ingresa una Fecha de Venta que no se encuentra registrada. El Usuario presiona el botón Cancelar indicado en D de la **Figura 13.** 

**Línea 3:** El Usuario presiona el botón Cancelar indicado en C de la **Figura 129.** 

**Línea 5:** El Usuario cancela la eliminación presionando el botón Cancelar indicado en B de la **Figura 132**.

**Línea 7:** El Usuario cancela la eliminación presionando el botón No indicado en B de la **Figura 22.**

## **9.1.89 Ingresar Datos Ceba Porcinos**

#### **Figura 133 Registrar Datos de Ingreso a Ceba de un Porcino**

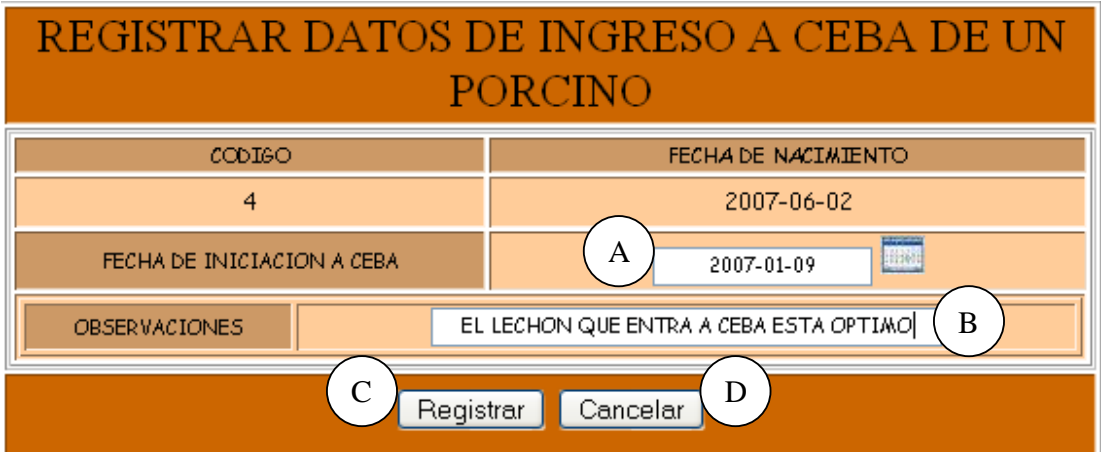

**Caso de Uso:** Ingresar Datos Ceba Porcinos. **Actores:** Usuario (Iniciador). **Propósito:** Registrar los datos concernientes a los lechones que entran a Ceba. **Resumen:** Un Usuario registra la información correspondiente al lechón que entra a Ceba. Al terminar la operación, la información queda almacenada en el sistema. **Tipo:** Primario y Real.

**Referencias Cruzadas:** R1.3, R1.4, R2.25, R5.45.

#### **CURSO NORMAL DE LOS EVENTOS**

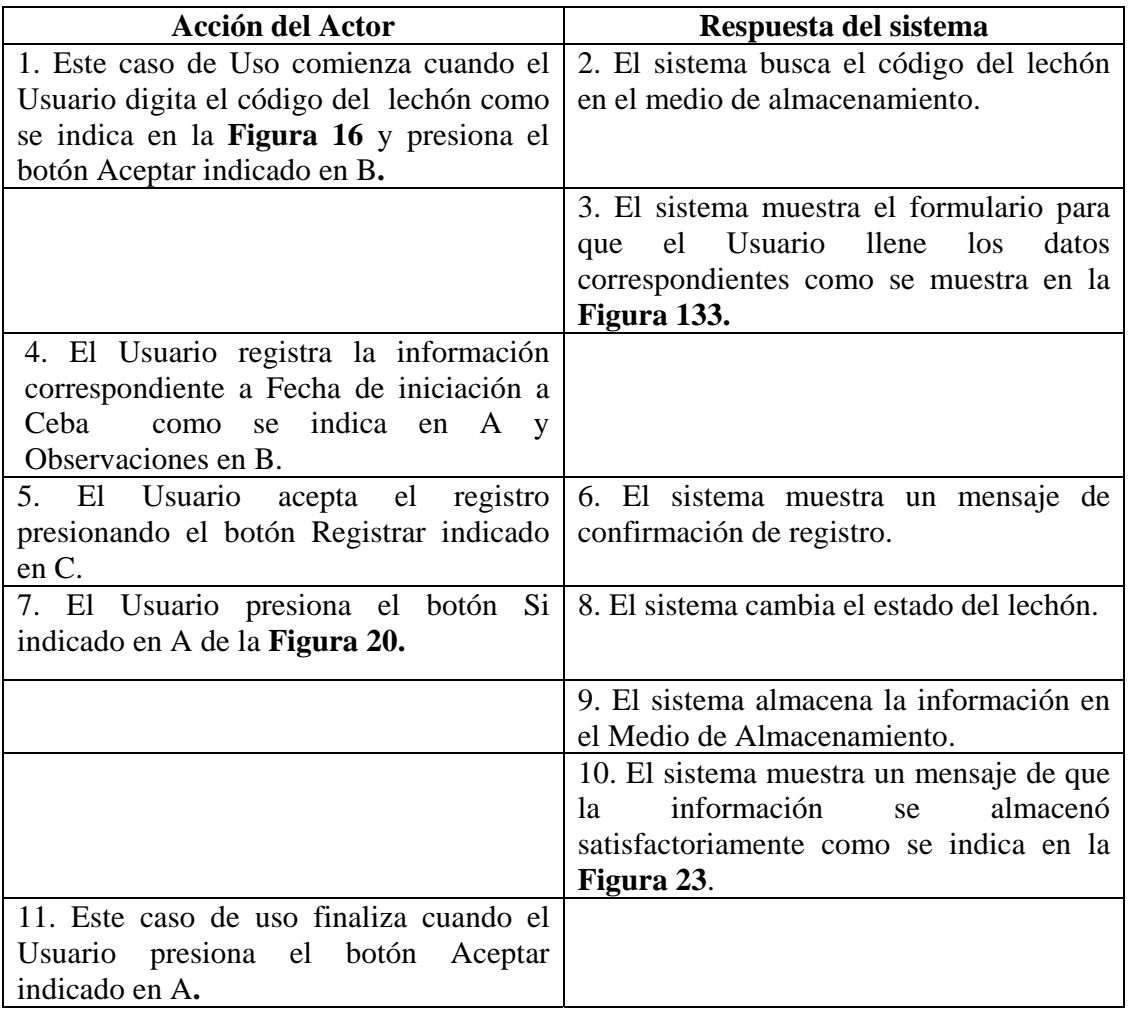

#### **Cursos Alternos**

Línea 1: Digitar el código de un lechón que no existe. Indica Error.

Digitar un código inválido. Indica Error.

El Usuario presiona el botón Cancelar indicado en C de la **Figura 16.** 

**Línea 4:** Digitar información incorrecta. Indica Error.

**Línea 5:** El Usuario cancela el registro presionando el botón Cancelar indicado en D de la **Figura 133**.

**Línea 6:** El Usuario cancela el registro presionando el botón No indicado en B de la **Figura 20**.

## **9.1.90 Modificar Datos Ceba Porcinos**

## **Figura 134 Modificar Datos de Ingreso a Ceba de un Porcino**

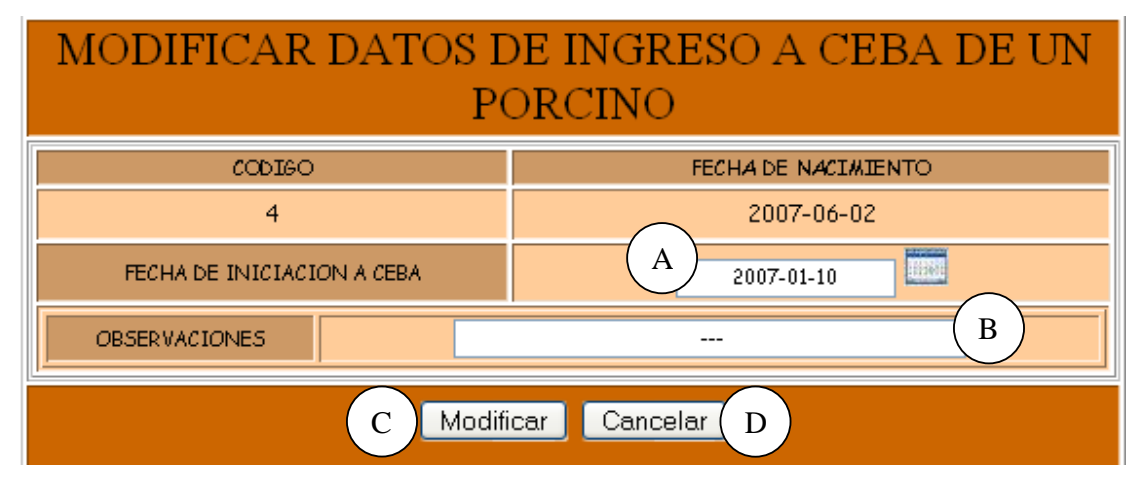

**Caso de Uso:** Modificar Datos Ceba Porcinos.

**Actores:** Usuario (Iniciador).

**Propósito:** Modificar los datos concernientes a un lechón que esta en ceba.

**Resumen:** Un Usuario modifica la información correspondiente al lechón que entra a la etapa ceba. Al terminar la operación, la información queda almacenada en el sistema. **Tipo:** Secundario y Real.

**Referencias Cruzadas:** R1.3, R1.4, R3.25, R5.46, R6.36.

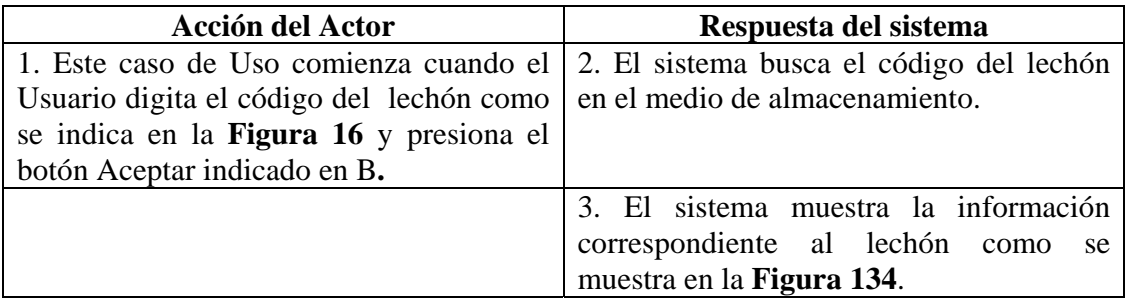

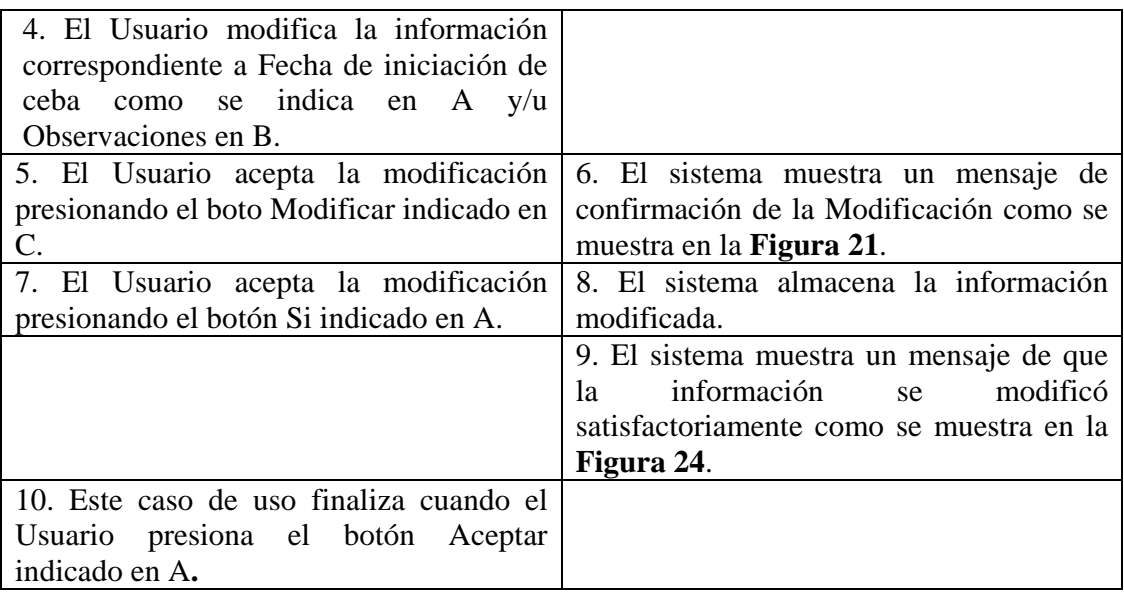

Línea 1: Digitar el código de un lechón que no existe. Indica Error.

Digitar un código inválido. Indica Error.

El Usuario presiona el botón Cancelar indicado en C de la **Figura 16.** 

**Línea 4:** Digitar información incorrecta. Indica Error.

**Línea 5:** El Usuario cancela la modificación presionando el botón Cancelar indicado en E de la **Figura 134**.

**Línea 7:** El Usuario cancela la modificación presionando el botón Cancelar indicado en E de la **Figura 21**.

#### **9.1.91 Consultar Registro Ceba Porcinos**

#### **Figura 135 Consultar Registros de Ceba**

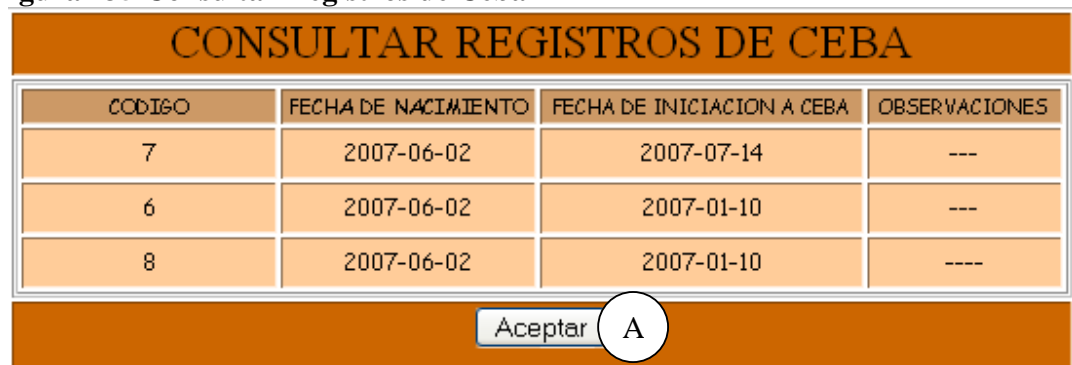

**Caso de Uso:** Consultar Registro Ceba Porcinos. **Actores:** Usuario (Iniciador). **Propósito:** Consultar los datos concernientes a un porcino que se encuentra en ceba. **Resumen:** Un Usuario ingresa a la opción Consultar Registros Ceba. Al terminar la operación, el sistema muestra la información correspondiente al lechón en Ceba. **Tipo:** Secundario y Real.

**Referencias Cruzadas:** R1.3, R1.4, R6.36.

#### **CURSO NORMAL DE LOS EVENTOS**

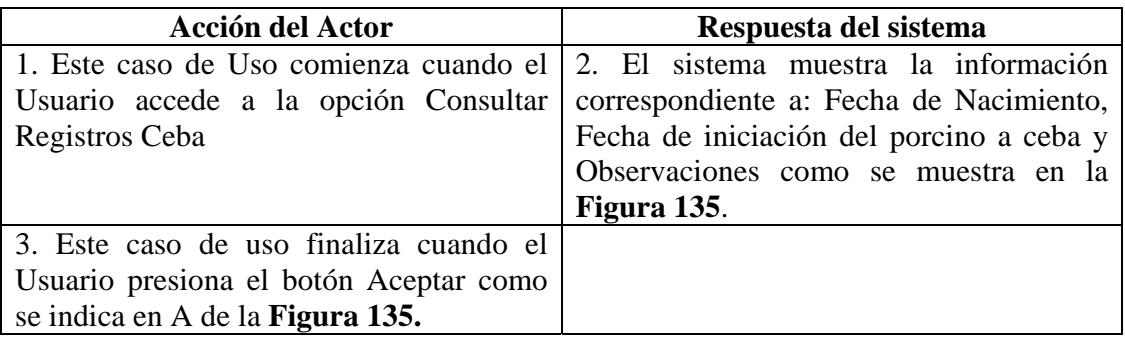

## **9.1.92 Eliminar Registro Ceba Porcinos**

#### **Figura 136 Eliminar Registro de Ingreso a Ceba de un Porcino**

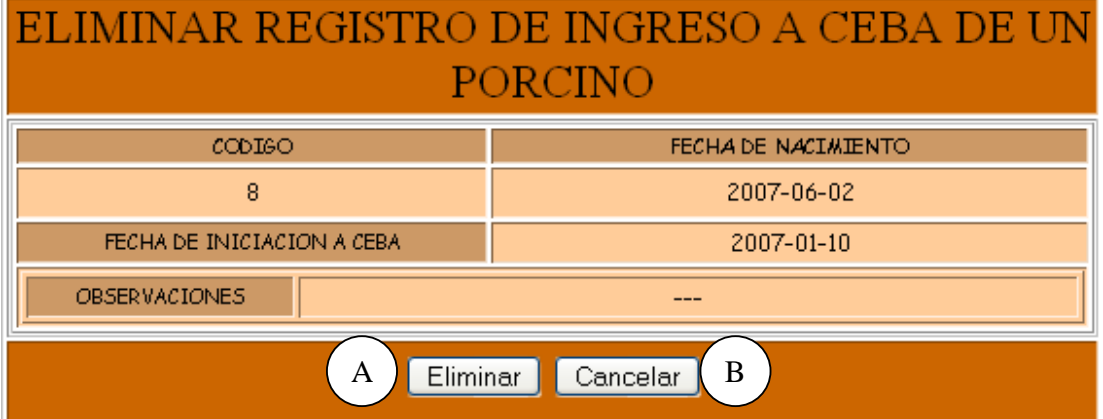

**Caso de Uso:** Eliminar Registro Ceba Porcinos.

**Actores:** Usuario (Iniciador).

**Propósito:** Eliminar el registro de un porcino en Ceba.

**Resumen:** Un Usuario elimina el registro correspondiente a un lechón que se encuentra en la etapa de Ceba. Al terminar la operación, el registro queda eliminado del sistema.

**Tipo:** Secundario y Real.

**Referencias Cruzadas:** R1.3, R1.4, R4.24, R4.6, R6.36.

## **CURSO NORMAL DE LOS EVENTOS**

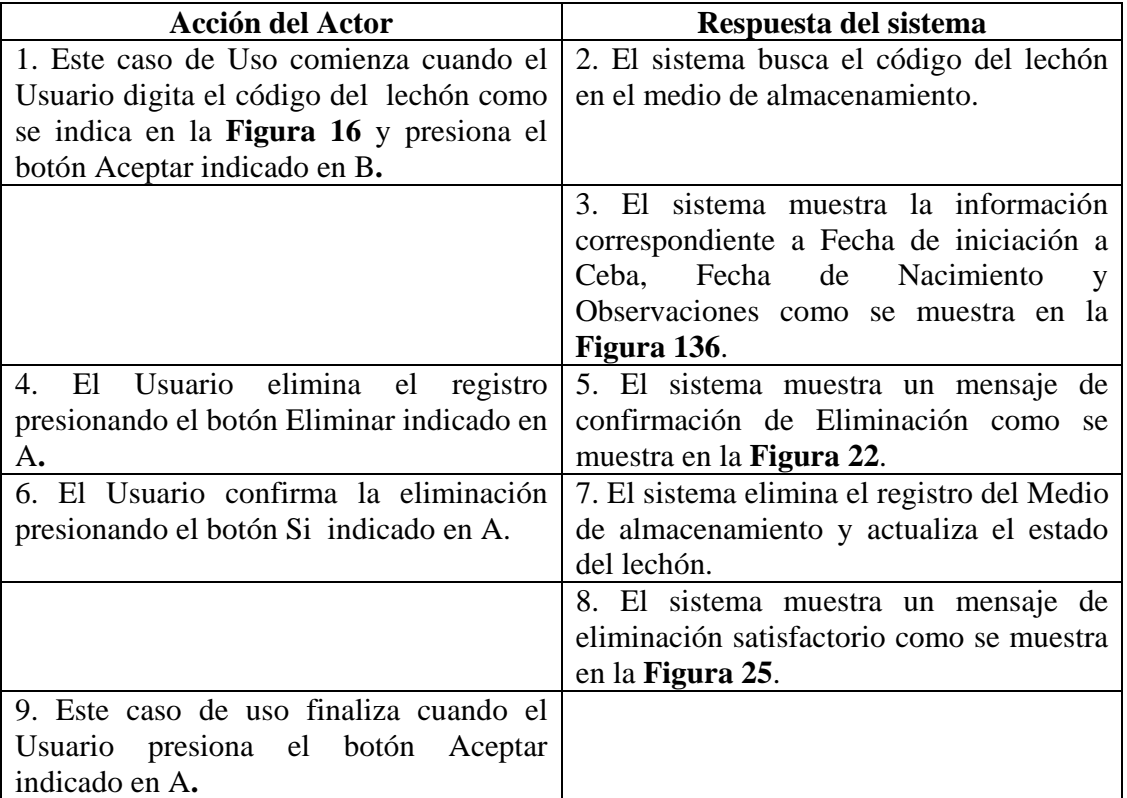

## **Cursos Alternos**

Línea 1: Digitar el código de un porcino en ceba que no existe. Indica Error.

- Digitar un código inválido. Indica Error.
- El Usuario presiona el botón Cancelar indicado en C de la **Figura 16.**

**Línea 4:** El Usuario cancela la eliminación presionando el botón Cancelar indicado en B de la **Figura 136**.

**Línea 6:** El Usuario cancela la eliminación presionando el botón No indicado en B de la **Figura 22**.

## **9.1.93 Ingresar Datos Alimentacion Porcinos Figura 137 Registrar Datos de Alimentación de los Porcinos**

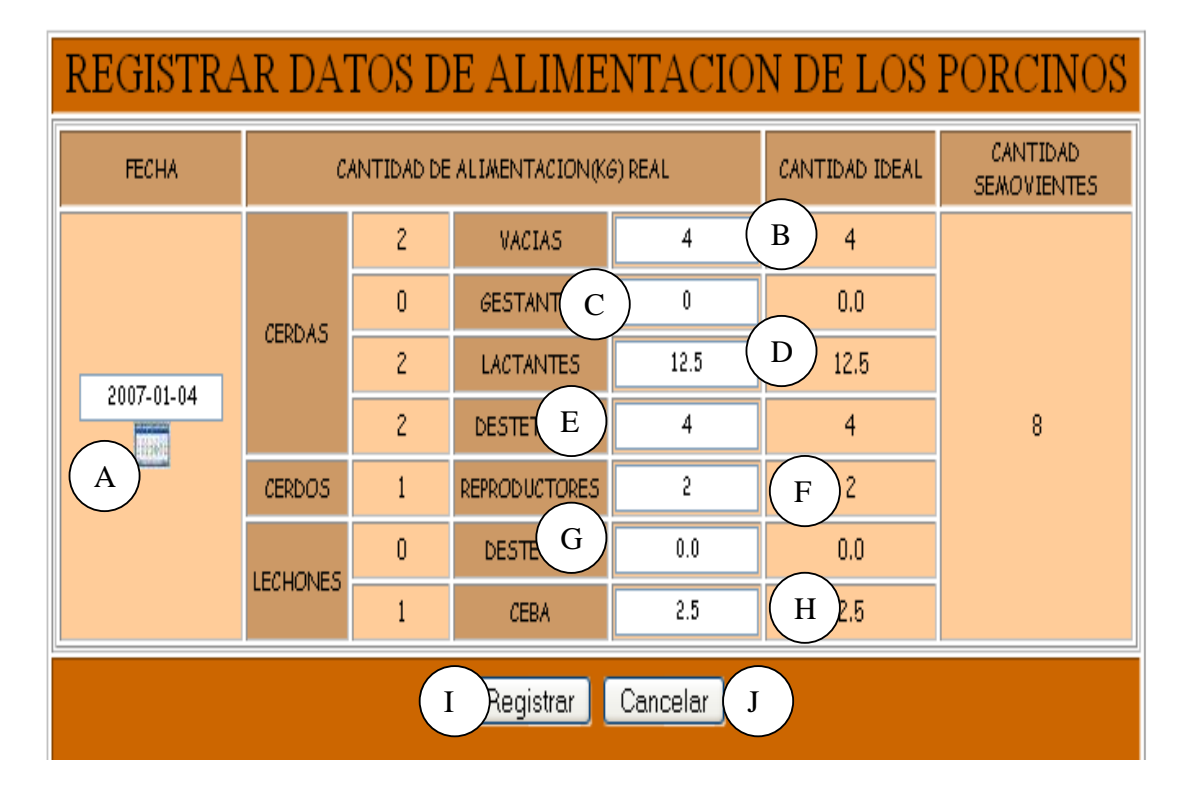

**Caso de Uso:** Ingresar Datos Alimentación Porcinos.

**Actores:** Usuario (Iniciador).

**Propósito:** Registrar los datos concernientes a la alimentación de los porcinos.

**Resumen:** Un Usuario registra la información correspondiente a la alimentación de los porcinos. Al terminar la operación, la información queda almacenada en el sistema.

**Tipo:** Primario y Real.

**Referencias Cruzadas:** R1.7, R2.20, R5.33.

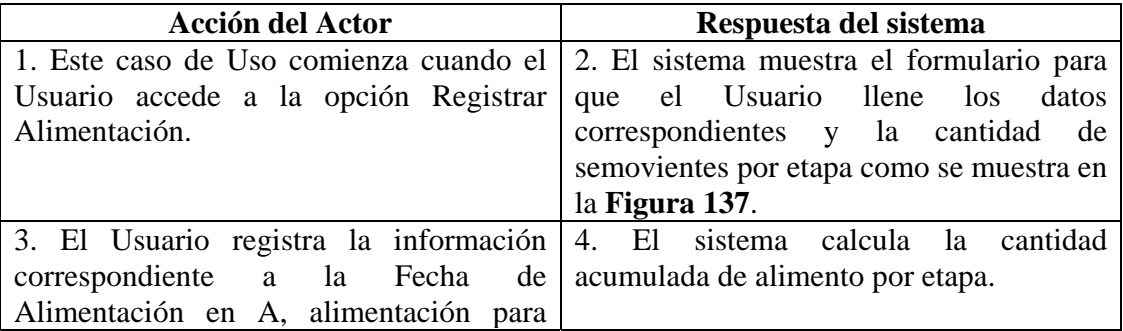

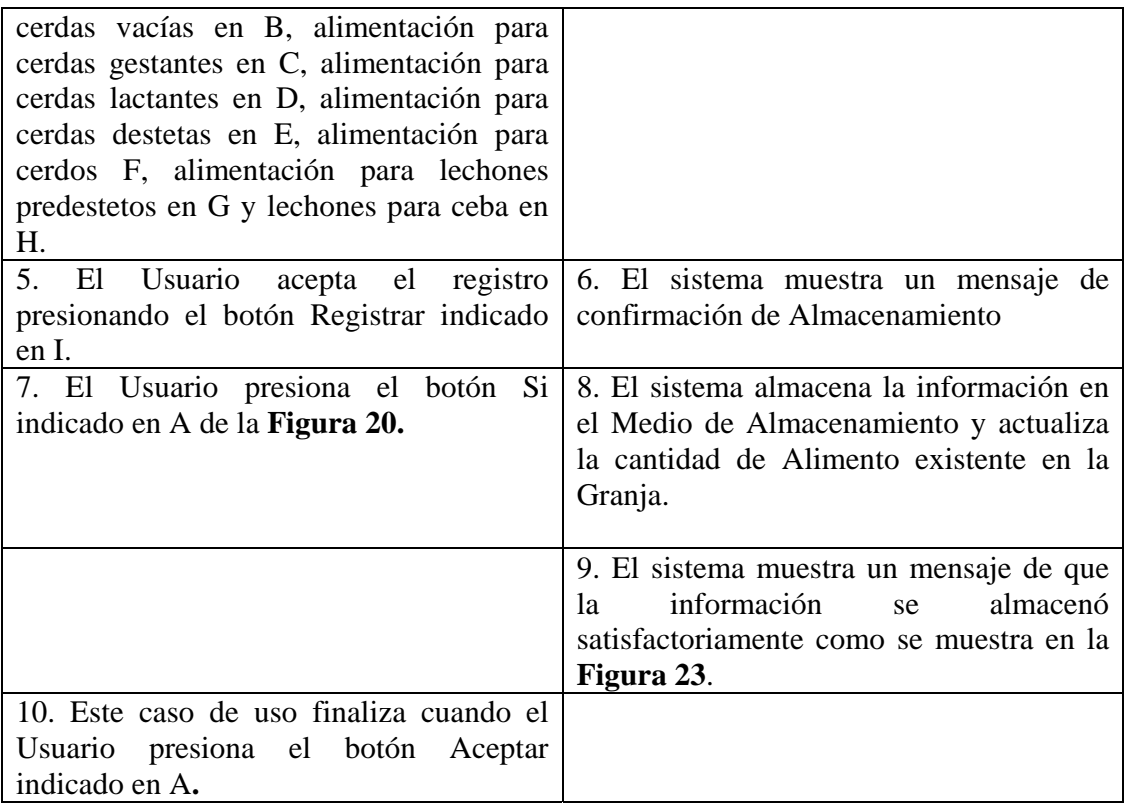

**Línea 3:** Digitar información incorrecta. Indica Error.

**Línea 5:** El Usuario cancela el registro presionando el botón Cancelar indicado en J de la **Figura 137.** 

**Línea 7:** El Usuario cancela el registro presionando el botón No indicado en B de la **Figura 20.** 

## **9.1.94 Modificar Datos Alimentación Porcinos**

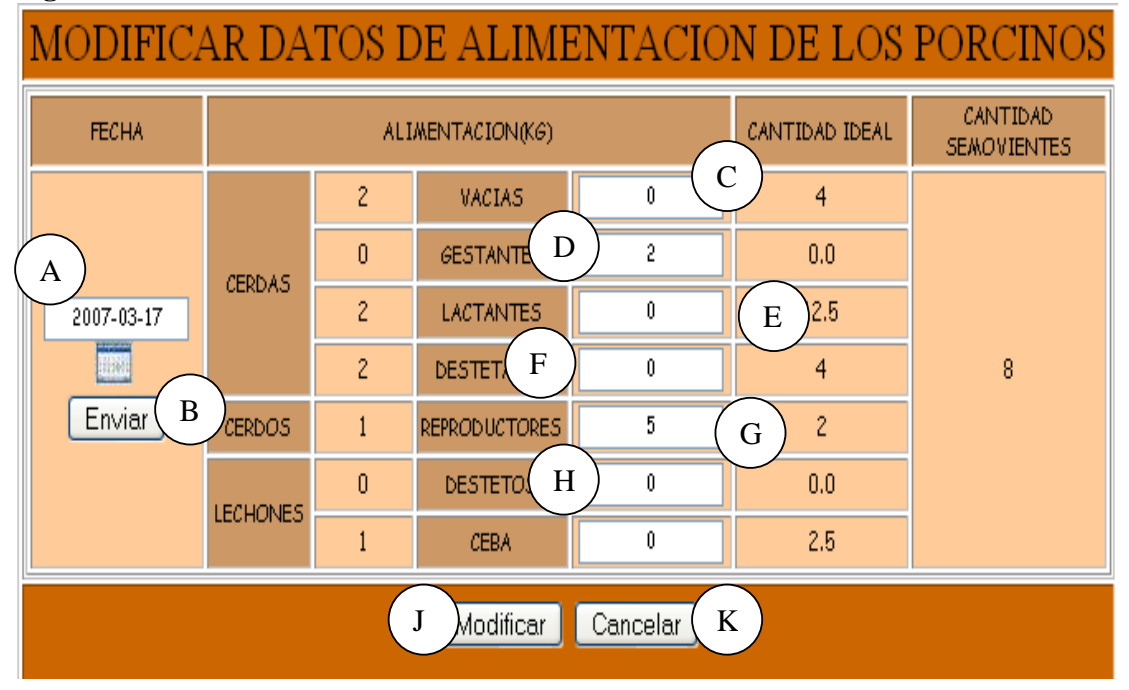

#### **Figura 138 Modificar Datos de Alimentación de los Porcinos**

**Caso de Uso:** Modificar Datos Alimentación Porcinos.

**Actores:** Usuario (Iniciador).

**Propósito:** Modificar los datos concernientes a la Alimentación de Porcinos.

**Resumen:** Un Usuario modifica la información correspondiente a la alimentación de porcinos. Al terminar la operación, la información queda almacenada en el sistema. **Tipo:** Secundario y Real.

**Referencias Cruzadas:** R1.7, R1.8, R3.20, R5.36, R6.19.

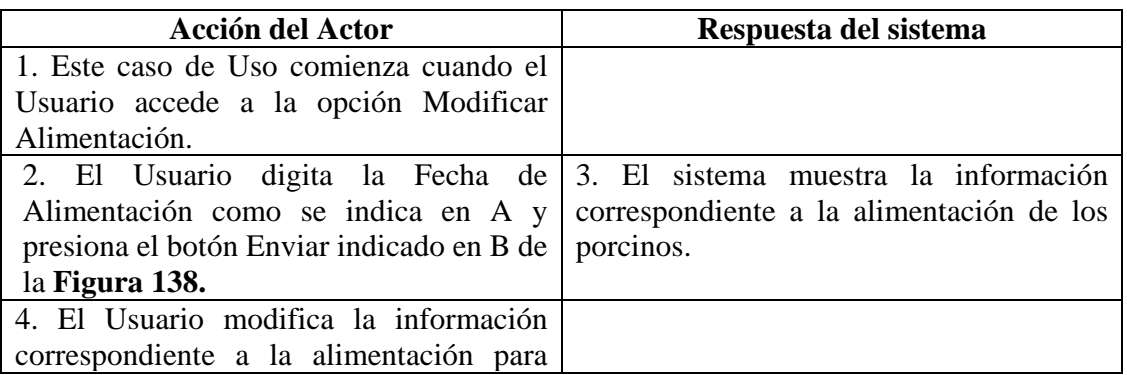

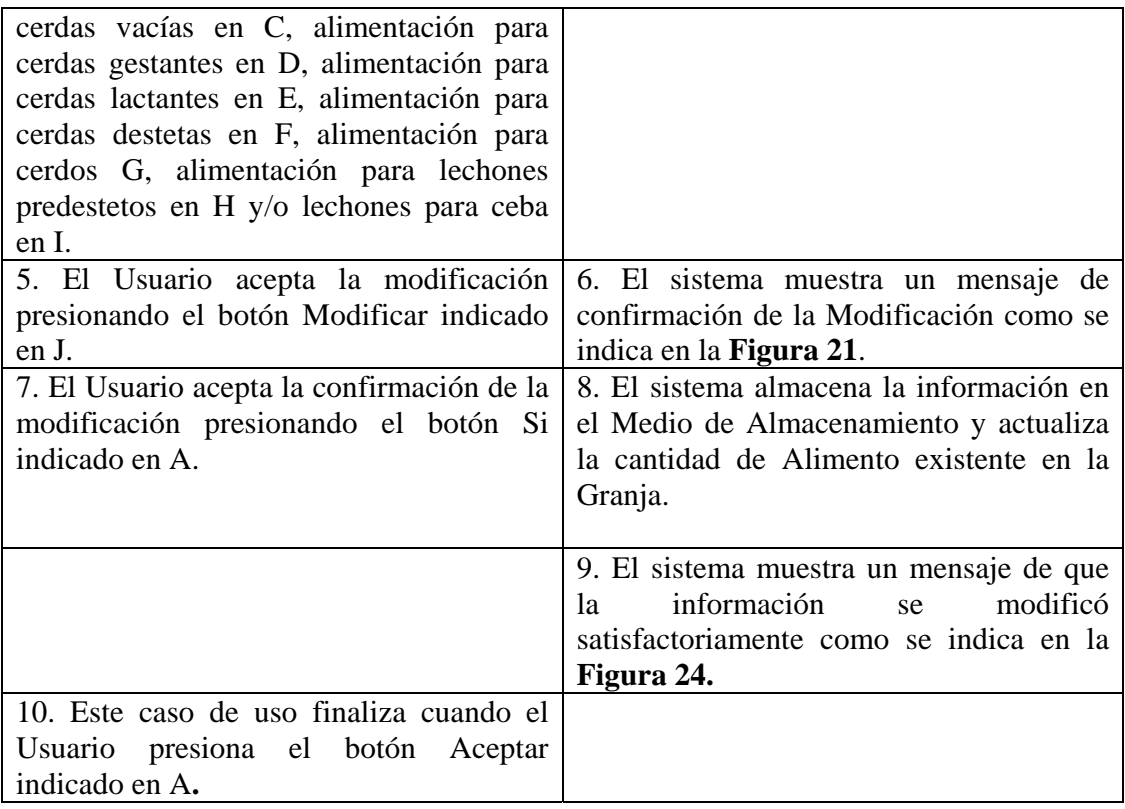

**Línea 2:** El Usuario ingresa una fecha de alimentación que no se encuentra en el Medio de Almacenamiento.

**Línea 4:** Digitar información incorrecta. Indica Error.

**Línea 5:** El Usuario cancela la modificación presionando el botón Cancelar indicado en K de la **Figura 138.** 

**Línea 7:** El Usuario cancela la modificación presionando el botón No indicado en B de la **Figura 21.** 

## **9.1.95 Consultar Registro Alimentación Porcinos**

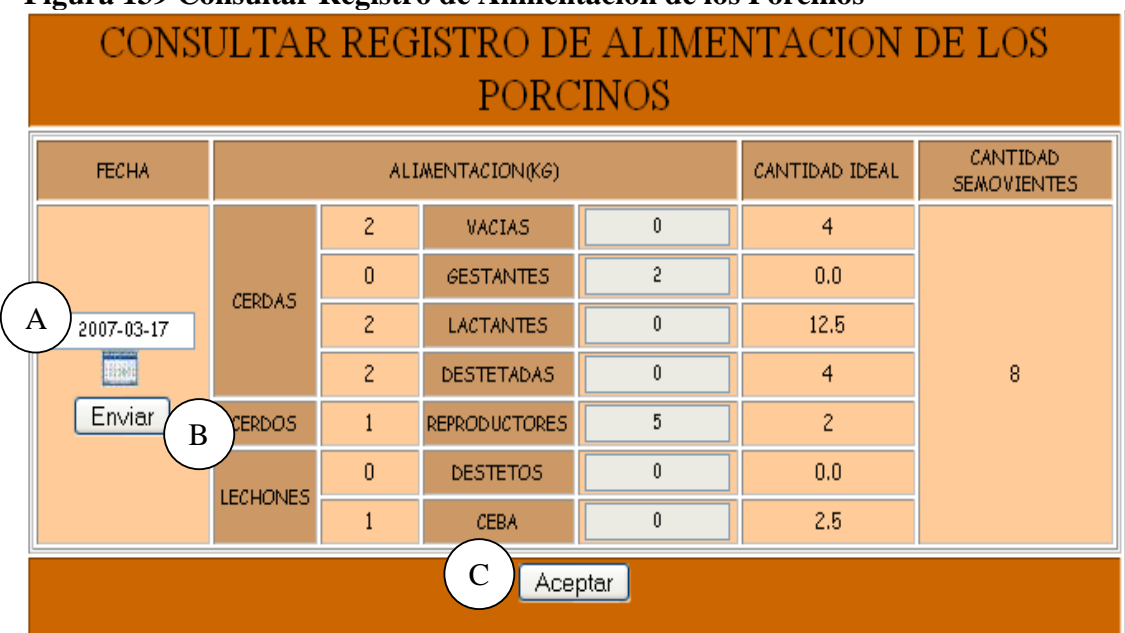

## **Figura 139 Consultar Registro de Alimentación de los Porcinos**

**Caso de Uso:** Consultar Registro Alimentación Porcinos.

**Actores:** Usuario (Iniciador).

**Propósito:** Consultar los datos concernientes a la alimentación de los porcinos.

**Resumen:** Un Usuario accede a la opción Consultar Registro Alimentación Porcinos. Al terminar la operación, el sistema muestra la información correspondiente a la alimentación de los porcinos.

**Tipo:** Secundario y Real.

**Referencias Cruzadas:** R1.7, R1.8, R6.19.

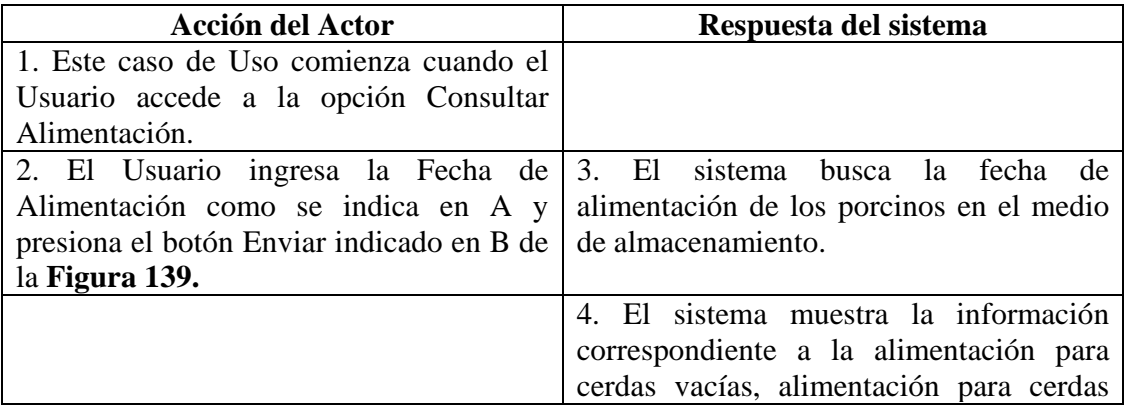

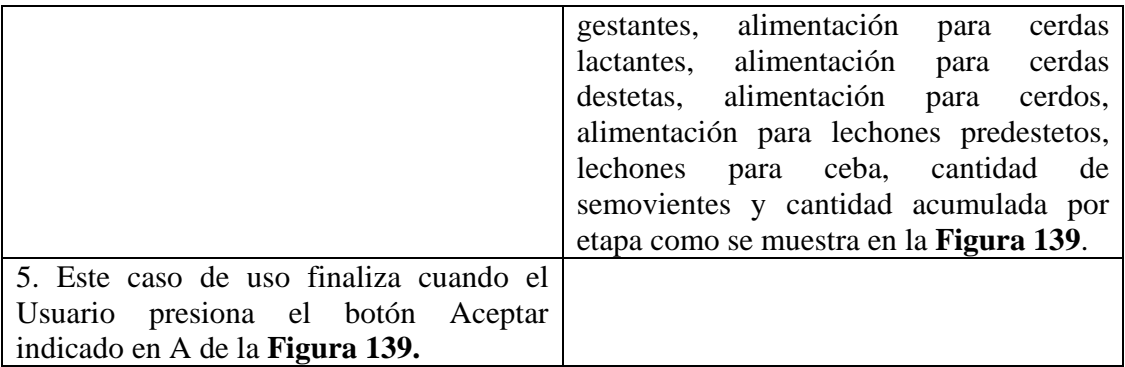

**Línea 2:** El Usuario ingresa una fecha de alimentación que no se encuentra en el Medio de Almacenamiento.

## **9.1.96 Eliminar Registro Alimentación Porcinos**

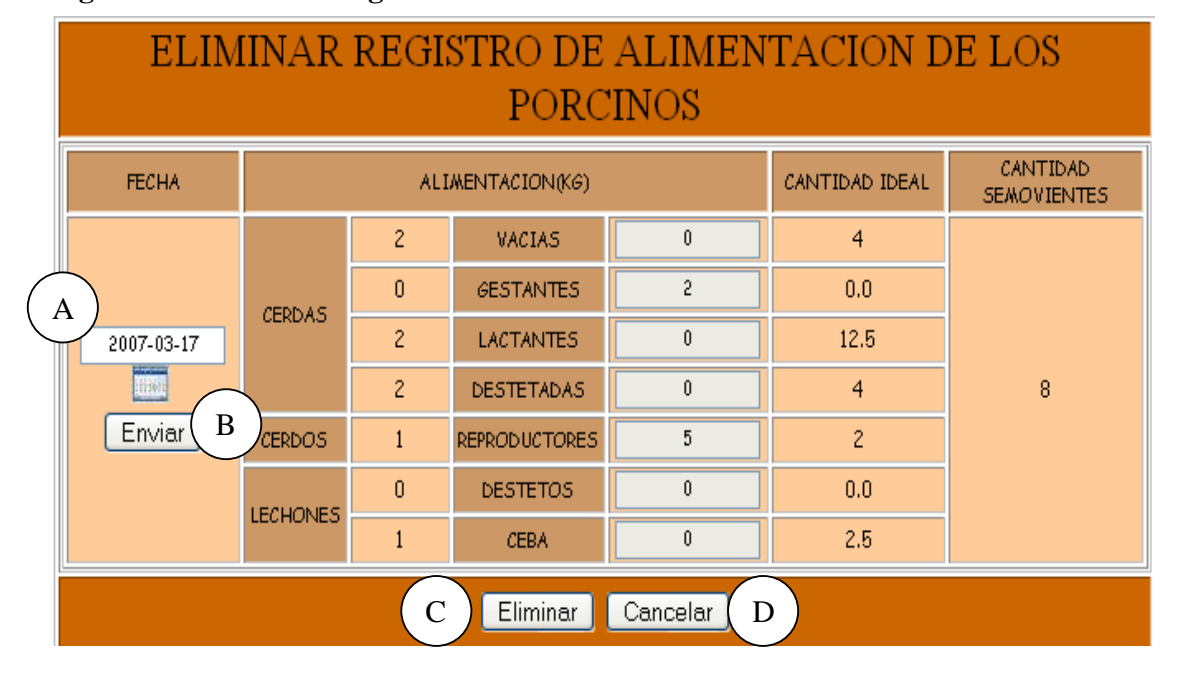

#### **Figura 140 Eliminar Registro de Alimentación de los Porcinos**

**Caso de Uso:** Eliminar Registro Alimentación Porcinos.

**Actores:** Usuario (Iniciador).

**Propósito:** Eliminar el registro de alimentación de los porcinos.

**Resumen:** Un Usuario elimina el registro correspondiente a la alimentación de los porcinos. Al terminar la operación, el registro queda eliminado del sistema.

**Tipo:** Secundario y Real. **Referencias Cruzadas:** R1.7, R1.8, R4.19, R4.6, R6.19.

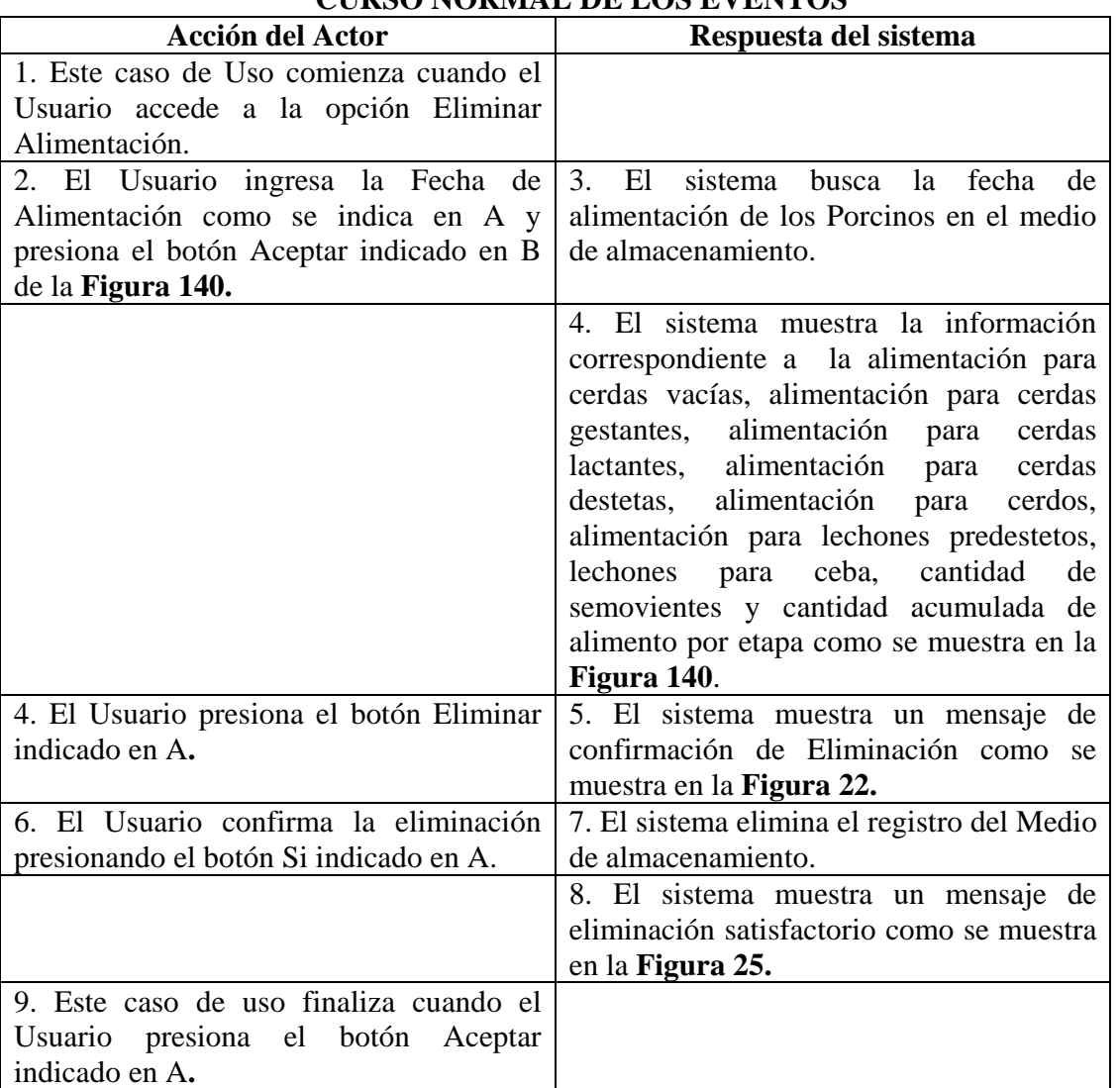

## **CURSO NORMAL DE LOS EVENTOS**

#### **Cursos Alternos**

**Línea 2:** El Usuario ingresa una Fecha de Alimentación que no se encuentra en el Medio de Almacenamiento.

**Línea 4:** El Usuario cancela la eliminación presionando el botón Cancelar indicado en B de la **Figura 140**.

**Línea 6:** El Usuario cancela la eliminación presionando el botón No indicado en B de la **Figura 22**.

# **9.1.97 Manejar Reportes Producción**

## **Figura 141 Reporte de Ceba de Porcinos**

|                 | REPORTE DE CEBA DE PORCINOS        |    |                |              |                       |                  |                 |       |                |  |  |
|-----------------|------------------------------------|----|----------------|--------------|-----------------------|------------------|-----------------|-------|----------------|--|--|
|                 | DESDES 02-07-2006 HASTA 12-07-2006 |    |                |              |                       |                  |                 |       |                |  |  |
|                 | <b>ENTRADAS</b><br>AC              |    | <b>SALIDAS</b> |              |                       |                  |                 |       |                |  |  |
| <b>DIA</b>      |                                    |    | <b>MUERTES</b> | AC           | %M                    | <b>VENTAS</b>    | AC              | %V    | <b>TOTAL</b>   |  |  |
| 02 <sub>2</sub> | 3                                  | 30 | n              | $\mathbf{2}$ | 6.67                  | 3.               | 10 <sup>°</sup> | 30    | 3              |  |  |
| 03 <sub>1</sub> | $\overline{4}$                     | 34 | $\mathbf{1}$   | 3            | 8.82                  | $\mathbf{2}$     | 12              | 1200  | 3              |  |  |
| 04              | $\overline{c}$                     | 36 | $\Box$         | 3            | 8.33                  | $\overline{c}$   | 14              | 35.29 | $\overline{c}$ |  |  |
| 05              | $\Omega$                           | 36 | $\Omega$       | 3            | 8.33                  | $\overline{c}$   | 16              | 44.44 | $\overline{c}$ |  |  |
| 06              | $\mathbf{2}$                       | 38 | $\Omega$       | 3            | 7.89                  | 3                | 19              | 50    | 3              |  |  |
|                 | AC                                 |    |                |              |                       | <b>ACUMULADO</b> |                 |       |                |  |  |
|                 | %M                                 |    |                |              | PORCENTAJE MORTALIDAD |                  |                 |       |                |  |  |
|                 | <b>ACU</b>                         |    |                |              | PORCENTAJE DE VENTAS  |                  |                 |       |                |  |  |
|                 | Imprimir<br>Cancela<br>B<br>A      |    |                |              |                       |                  |                 |       |                |  |  |

**Figura 142 Reporte del Plantel Reproductor** 

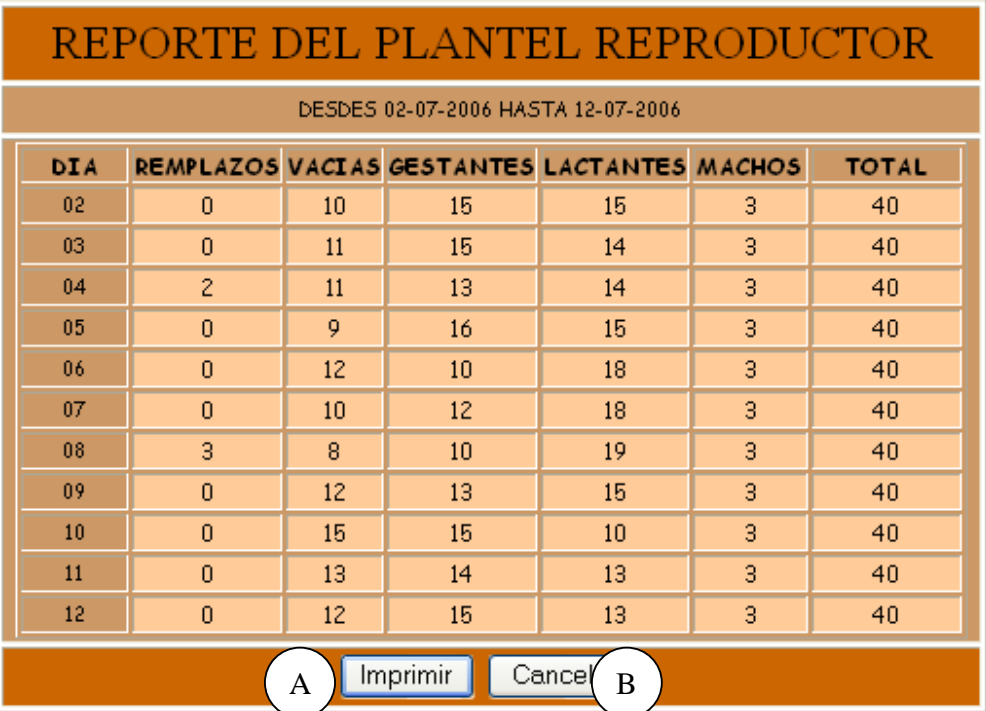

## **Figura 143 Reporte de Ventas**

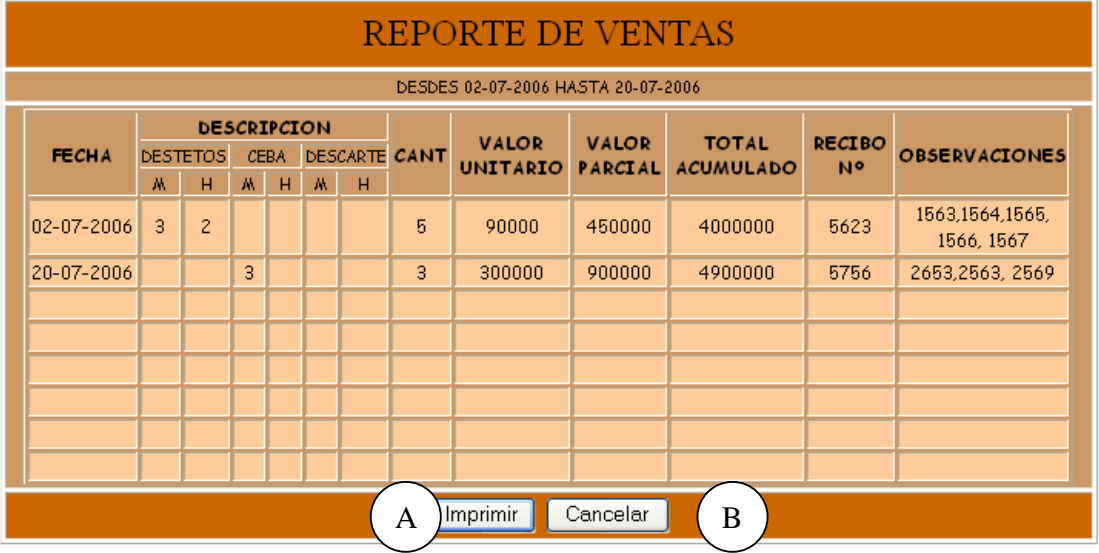

# **Figura 144 Reporte de Mortalidad**

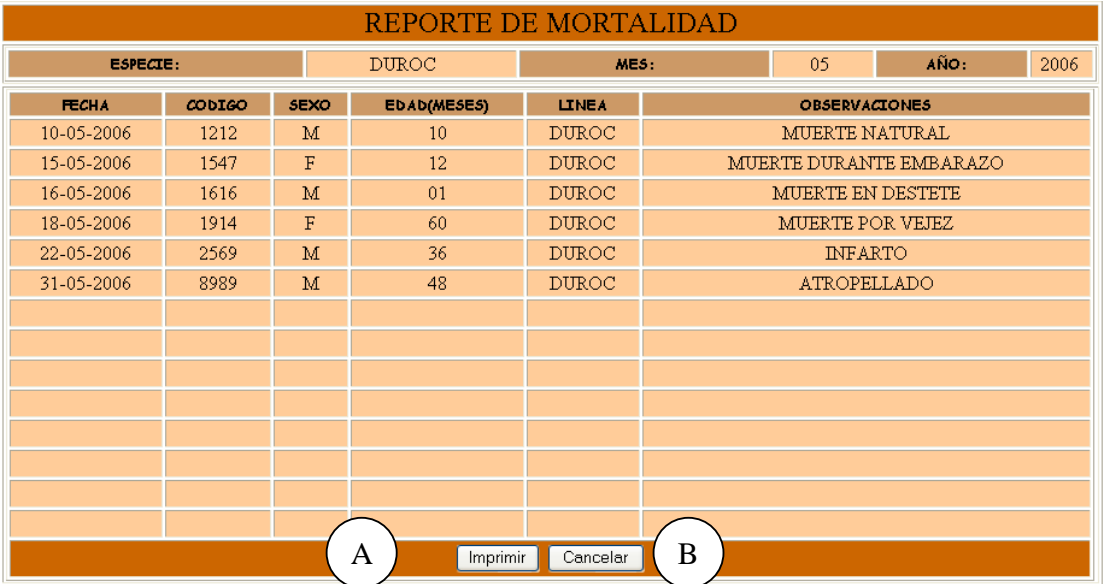

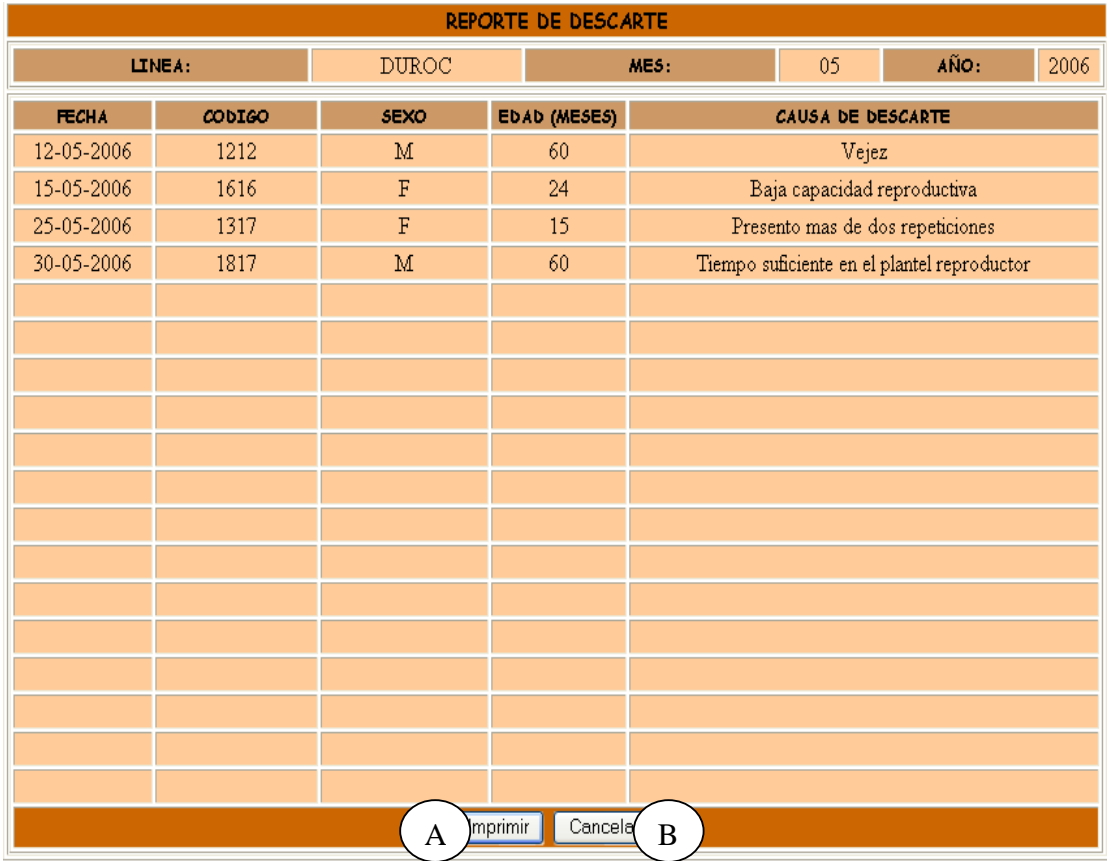

# **Figura 145 Reporte de Descarte**

# **Figura 146 Movimiento Mensual de Semovientes**

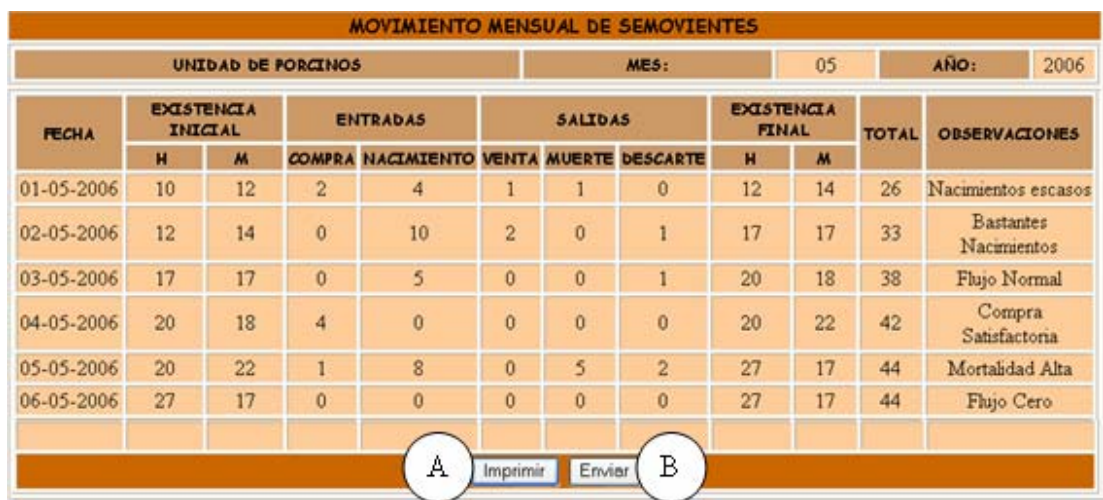

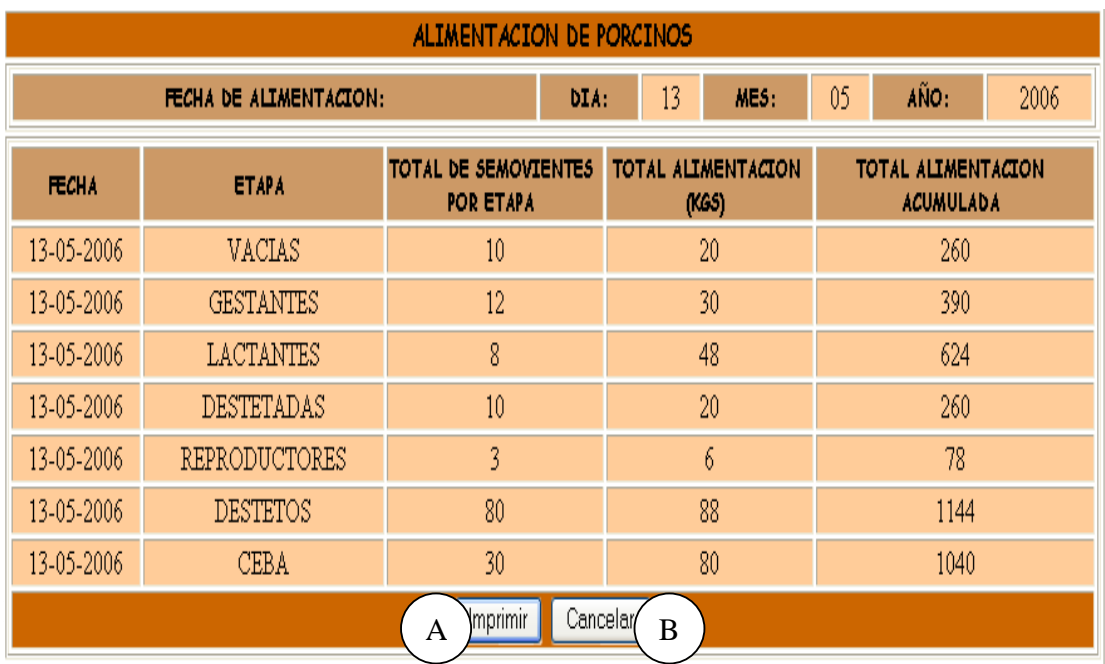

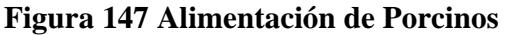

**Caso de Uso:** Manejar Reportes Produccion.

**Actores:** Usuario (Iniciador).

**Propósito:** Mostrar los reportes de Producción.

**Resumen:** Un Usuario accede a la opción Reportes Producción. Al terminar la operación, el Usuario imprime el Reporte.

**Tipo:** Secundario y Real.

**Referencias Cruzadas:** R1.7, R1.8, R7.5, R7.15, R7.16, R7.17, R7.18, R7.19, R7.20, R7.21, R7.11.

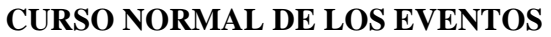

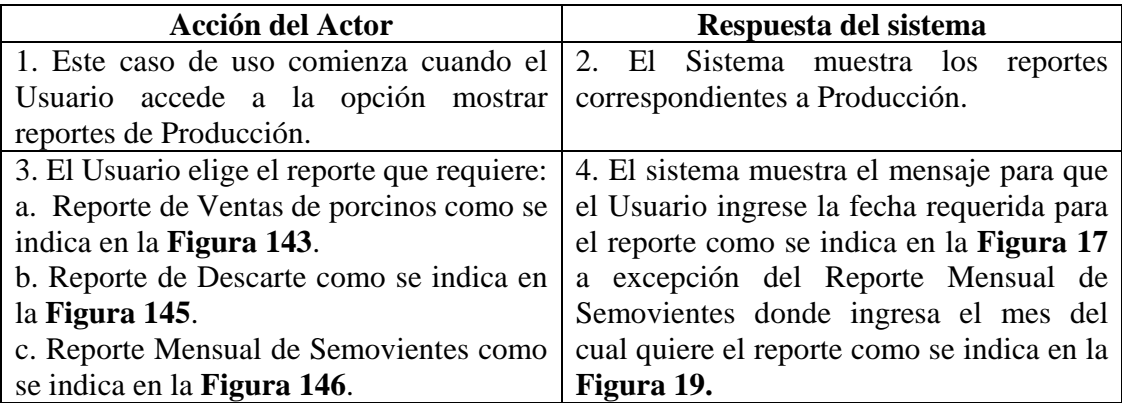

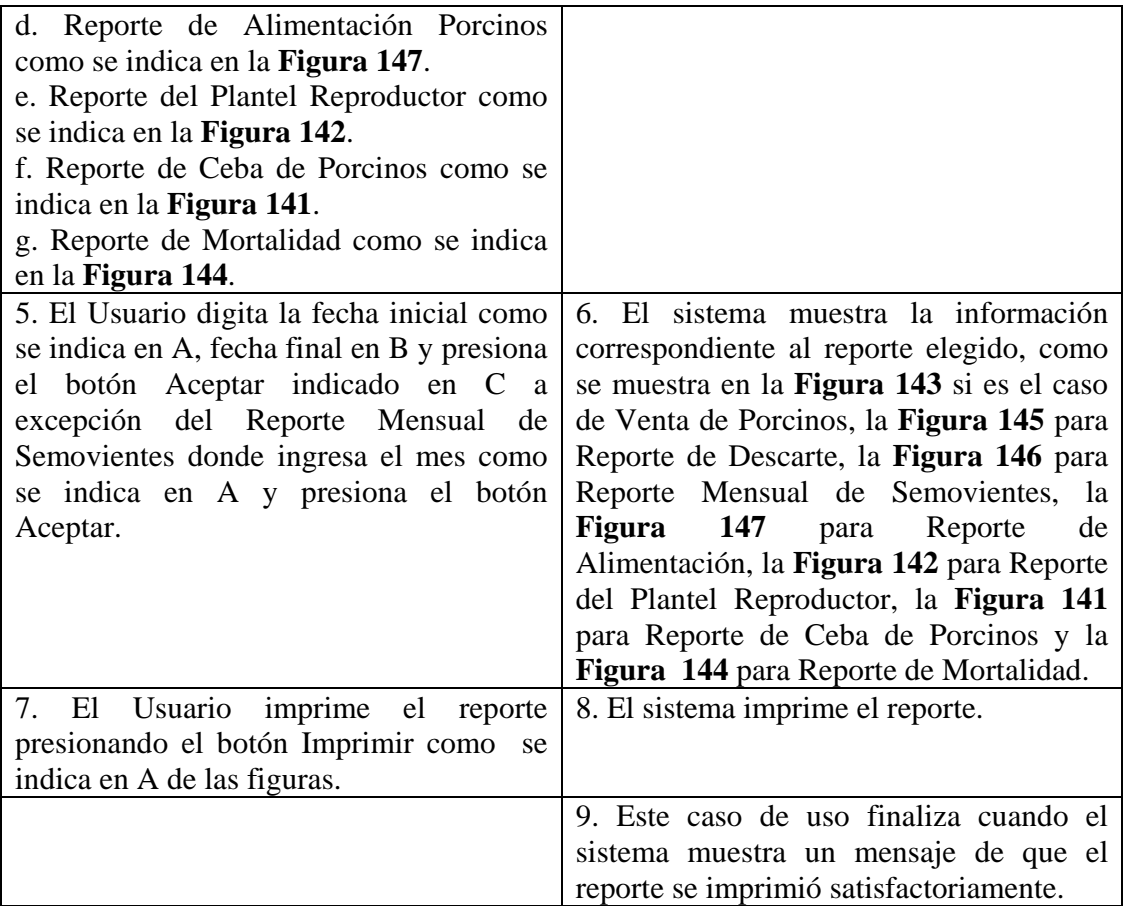

**Línea 5:** El Usuario presiona el botón Cancelar como se indica en D de la **Figura 17.** 

**Línea 5:** El Usuario presiona el botón Cancelar como se indica en B de la **Figura 19.** 

**Línea 7:** El Usuario cancela la impresión del reporte. Vuelve al menú anterior.

#### **9.1.98 Ingresar Datos Productos**

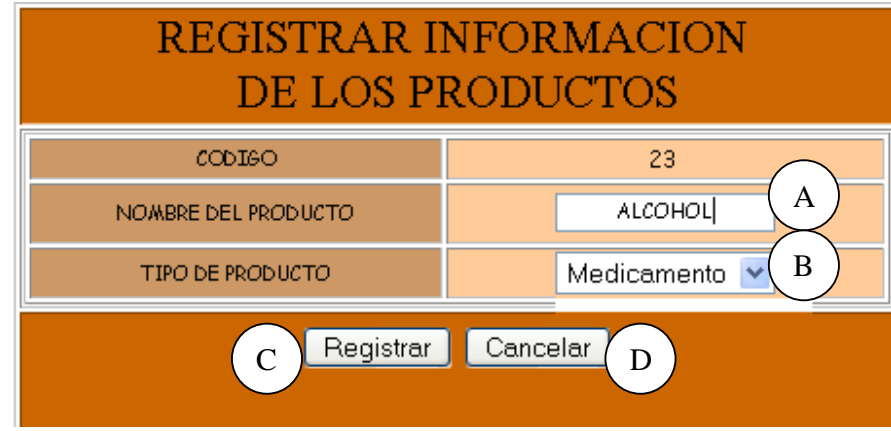

## **Figura 148 Registrar Información de los Productos**

**Caso de Uso:** Ingresar Datos Productos.

**Actores:** Usuario (Iniciador).

**Propósito:** Registrar los datos concernientes a los Productos para los Porcinos.

**Resumen:** Un Usuario registra la información correspondiente a los productos. Al terminar la operación, la información queda almacenada en el sistema.

**Tipo:** Primario y Real.

**Referencias Cruzadas:** R2.27, R5.49, R1.11, R1.12.

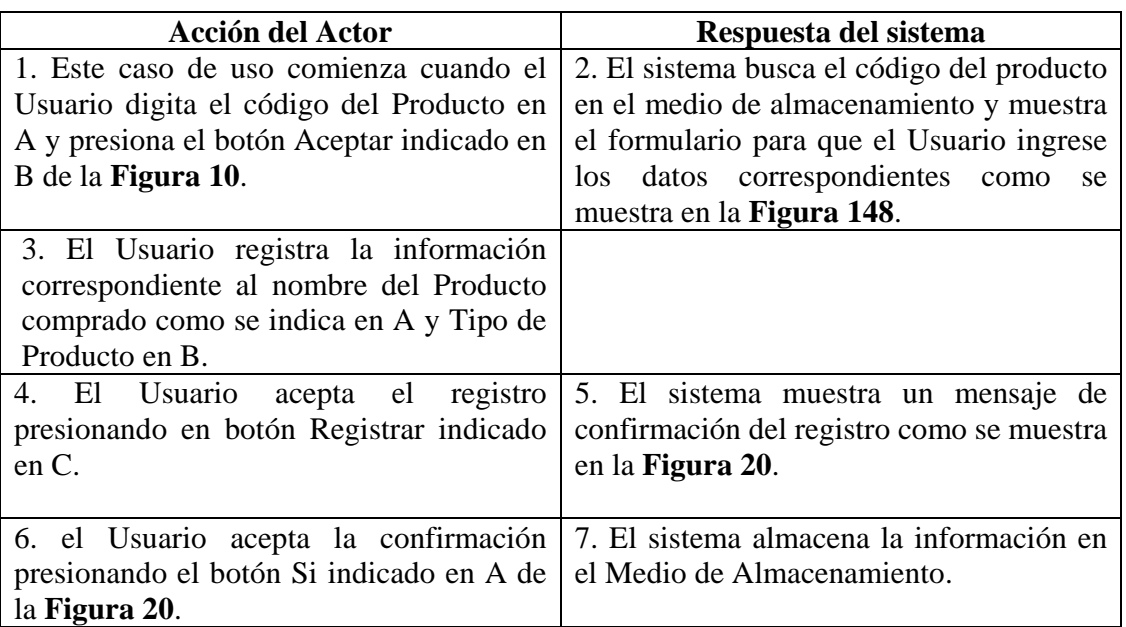

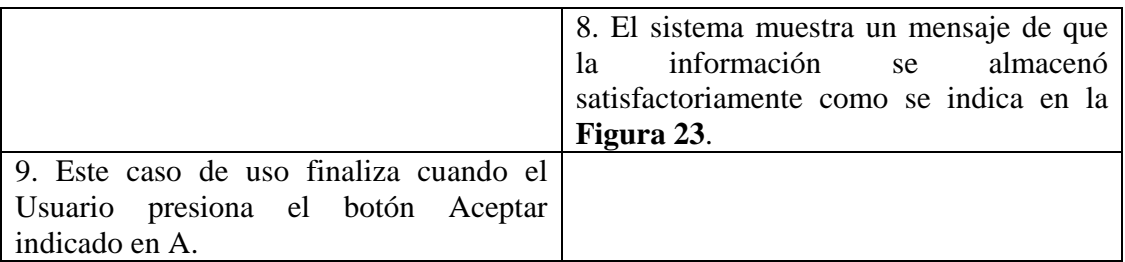

Línea 1: Digitar el código de un producto que ya exista. Indica Error.

Digitar un código de producto inválido. Indica error.

El Usuario cancela el registro presionando el botón Cancelar indicado en C de la figura.

**Línea 3:** Digitar información incorrecta. Indica Error.

**Línea 4:** El Usuario cancela el registro presionando el botón Cancelar indicado en D de la **Figura 148**.

**Línea 6:** El Usuario cancela la confirmación del registro presionando el botón No indicado en B de la **Figura 20**.

### **9.1.99 Modificar Datos Productos**

#### **Figura 149 Ingresar Código Producto**

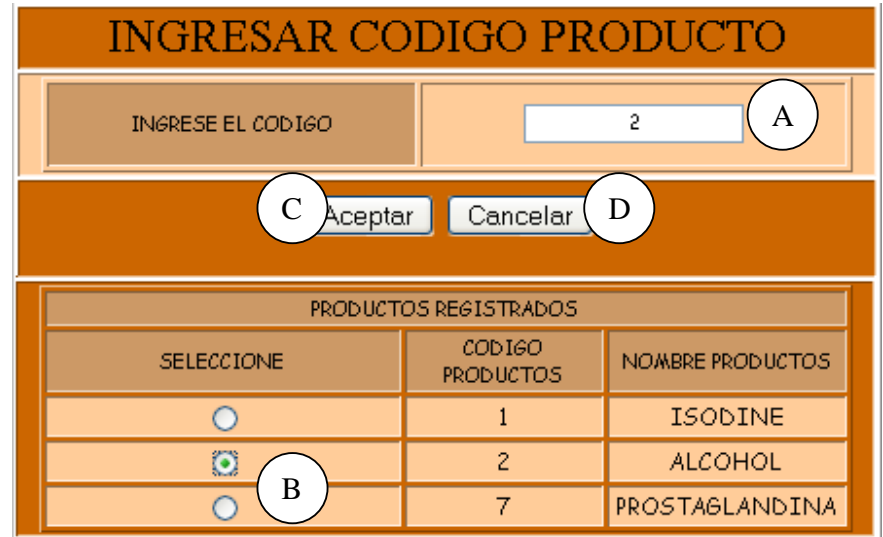

#### **Figura 150 Modificar Información Producto**

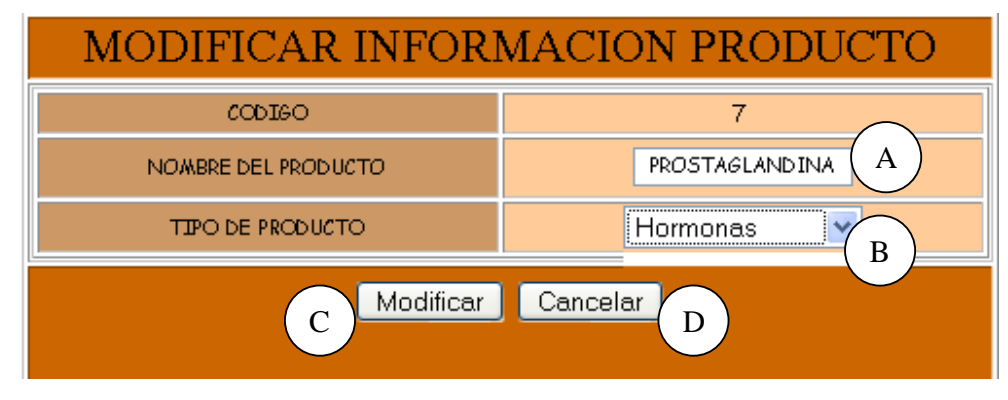

**Caso de Uso:** Modificar Datos Productos.

**Actores:** Usuario (Iniciador).

**Propósito:** Modificar los datos concernientes a los Productos para los Porcinos.

**Resumen:** Un Usuario modifica la información correspondiente a los productos. Al terminar la operación, la información queda almacenada en el sistema.

**Tipo:** Primario y Real.

**Referencias Cruzadas:** R3.27, R5.50, R6.46.

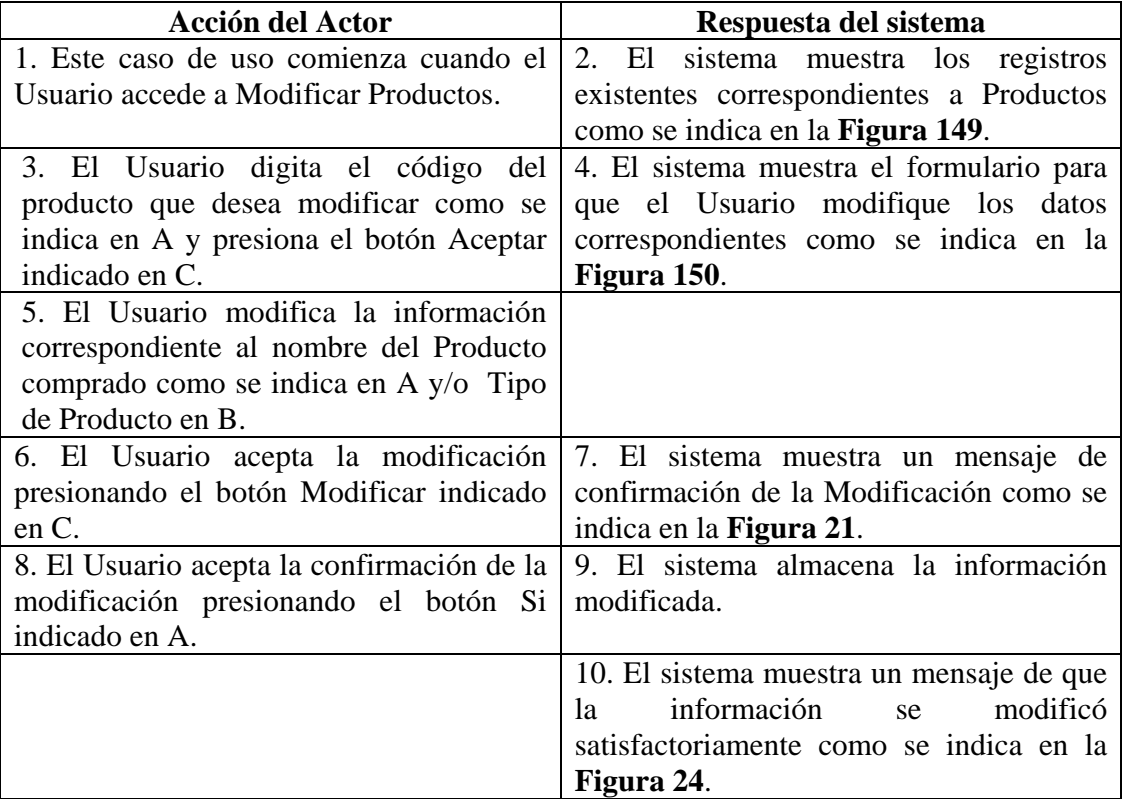

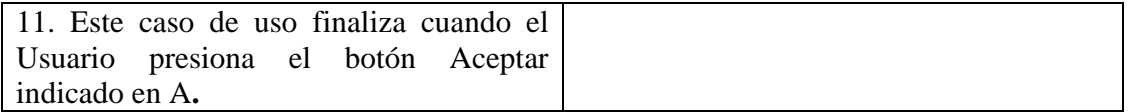

**Línea 3:** Digitar un código que no exista. Indica Error.

El Usuario selecciona un código como se indica en B de la **Figura 149**, para evitar digitar un código.

El Usuario cancela la modificación presionando el botón Cancelar indicado en D de la **Figura 149**.

**Línea 5:** Digitar información incorrecta. Indica Error.

**Línea 6:** El Usuario cancela la modificación presionando el botón Cancelar indicado en D de la **Figura 150**.

**Línea 8:** El Usuario cancela la modificación presionando el botón No indicado en B de la **Figura 21**.

#### **9.1.100 Consultar Registro Productos**

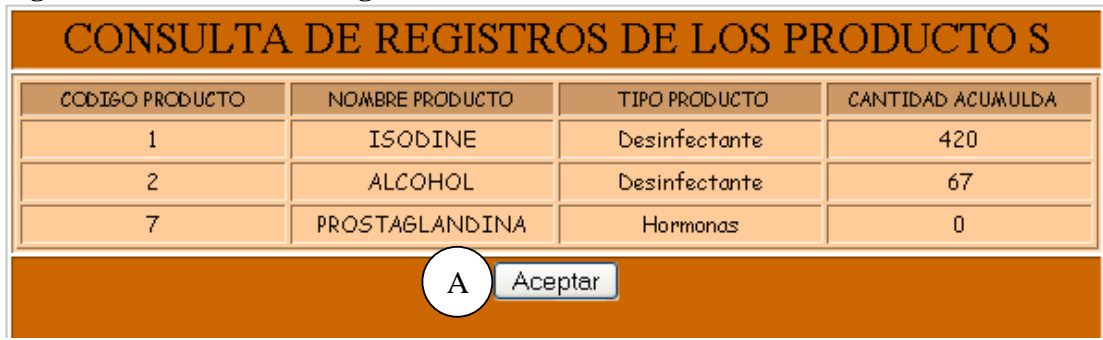

#### **Figura 151 Consulta de Registros de los Productos**

**Caso de Uso:** Consultar Registro Productos.

**Actores:** Usuario (Iniciador).

**Propósito:** Consultar el registro concerniente a los productos para los Porcinos.

**Resumen:** Un Usuario ingresa a Consultar Registro Productos. Al terminar la operación, el sistema muestra los registros existentes correspondientes a los productos.

**Tipo:** Secundario y Real.

**Referencias Cruzadas:** R6.46.
#### **CURSO NORMAL DE LOS EVENTOS**

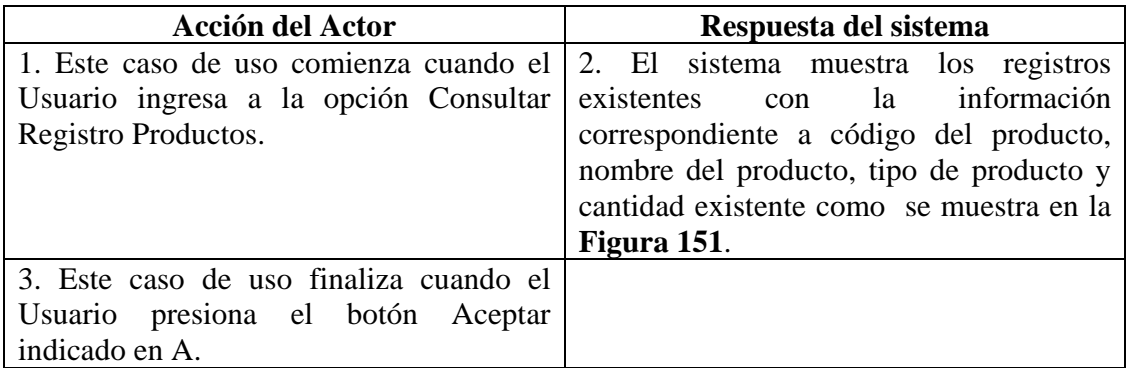

## **9.1.101 Eliminar Registro Productos**

## **Figura 152 Eliminar Registro Producto**

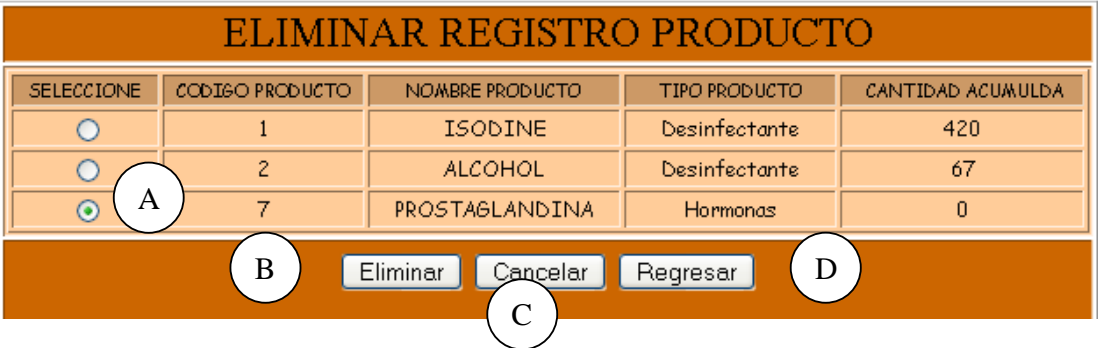

**Caso de Uso:** Eliminar Registro Productos.

**Actores:** Usuario (Iniciador).

**Propósito:** Eliminar el registro de productos.

**Resumen:** Un Usuario elimina el registro correspondiente a Productos. Al terminar la operación, el registro queda eliminado del sistema.

**Tipo:** Secundario y Real.

**Referencias Cruzadas:** R4.26, R4.6, R6.46.

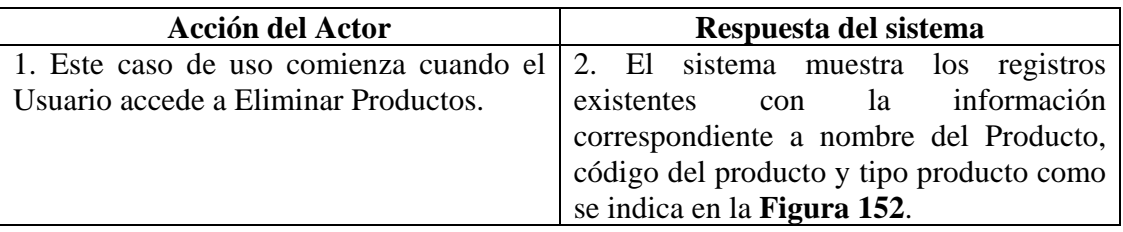

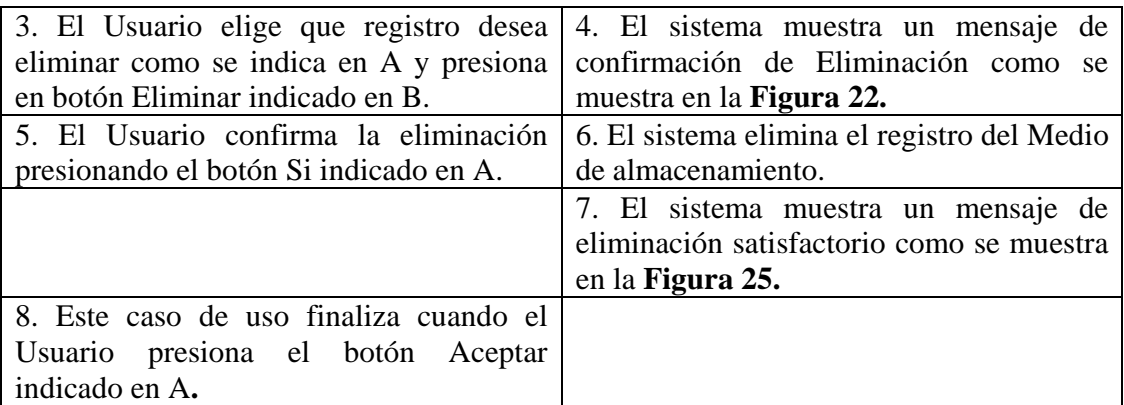

**Línea 3:** El Usuario cancela la eliminación presionando el botón Cancelar indicado en C de la **Figura 152**.

El Usuario regresa al menú anterior presionando el botón Regresar indicado en D de la **Figura 152.**

**Línea 5:** El Usuario cancela la eliminación presionando el botón No indicado en B de la **Figura 22**.

## **9.1.102 Ingresar Datos Costos Productos**

#### **Figura 153 Ingresar Compra de Productos**

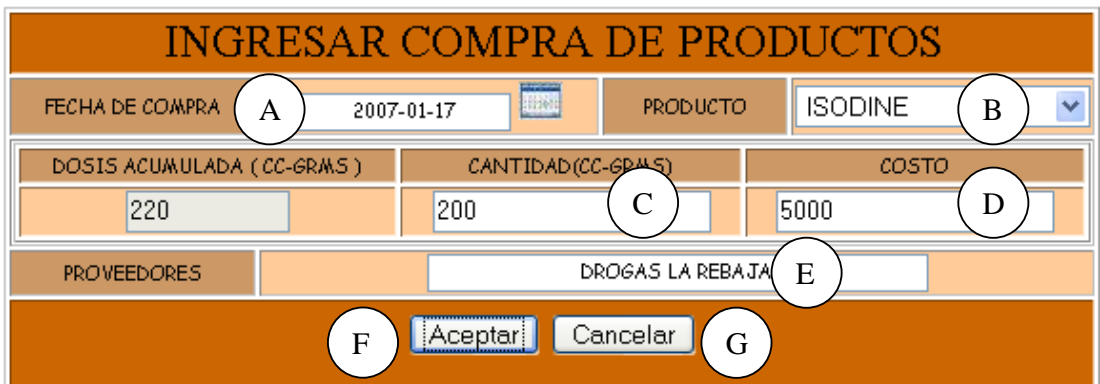

**Caso de Uso:** Ingresar Datos Costos Productos.

**Actores:** Usuario (Iniciador).

**Propósito:** Registrar los datos concernientes a la compra de Productos para los Porcinos. **Resumen:** Un Usuario registra la información correspondiente a la compra de productos para los Porcinos. Al terminar la operación, la información queda almacenada en el sistema.

**Tipo:** Primario y Real. **Referencias Cruzadas:** R1.7, R1.8, R2.26, R5.47.

#### **CURSO NORMAL DE LOS EVENTOS**

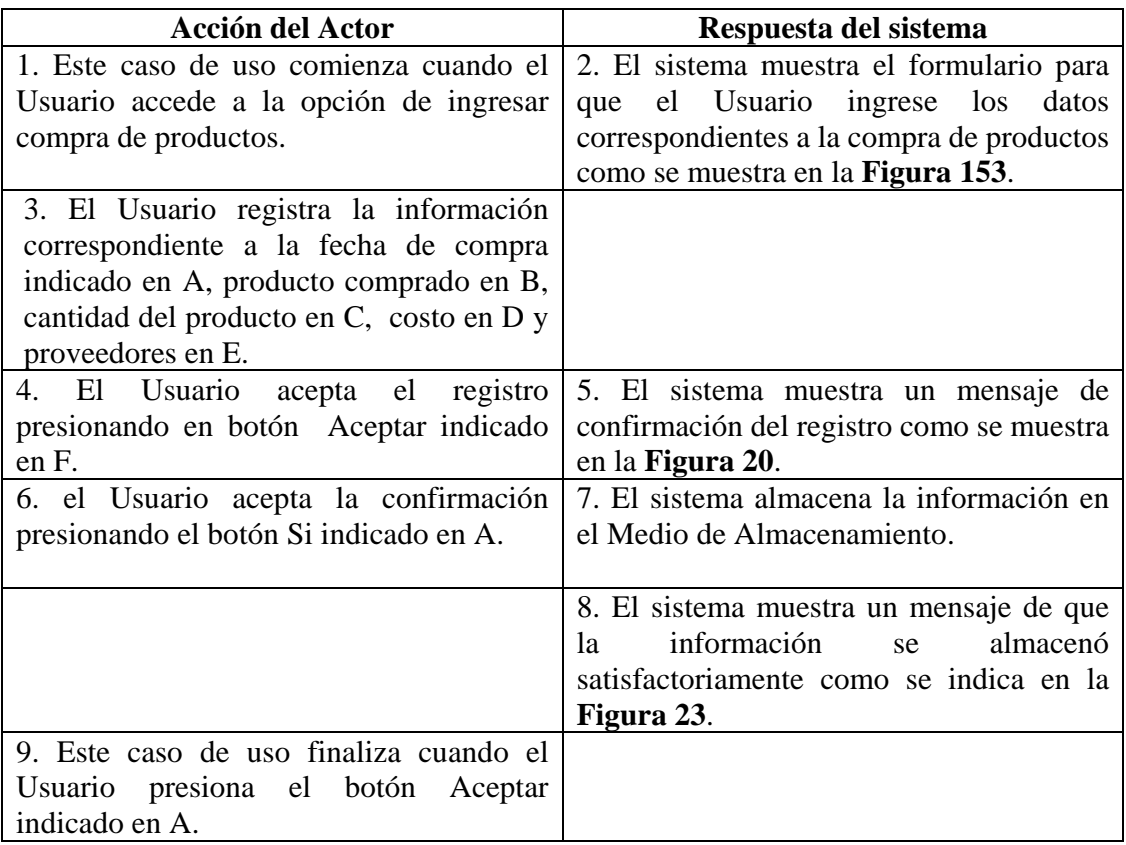

## **Cursos Alternos**

**Línea 3:** Digitar información incorrecta. Indica Error.

**Línea 4:** El Usuario cancela el registro presionando el botón Cancelar indicado en G de la **Figura 153**.

**Línea 6:** El Usuario cancela la confirmación del registro presionando el botón No indicado en B de la **Figura 20**.

## **9.1.103 Modificar Datos Costos Productos**

#### MODIFICAR INFORMACION DE LA COMPRA DE **PRODUCTOS** FECHA INICIAL 2007-01-01 **FECHAFINAL** 2007-01-18 SELECCIONE FECHA COMPRA **PRODUCTO** CANTIDAD (CM3-GRMS) COSTO 2007-01-08 **ISODINE** 200 14000  $\circ$ 2007-01-17 **ISODINE** 200 5000  $\odot$ A B Siguiente Cancelar Regresar D C

## **Figura 154 Modificar Información de la Compra de Productos**

## **Figura 155 Modificar Compra de Productos**

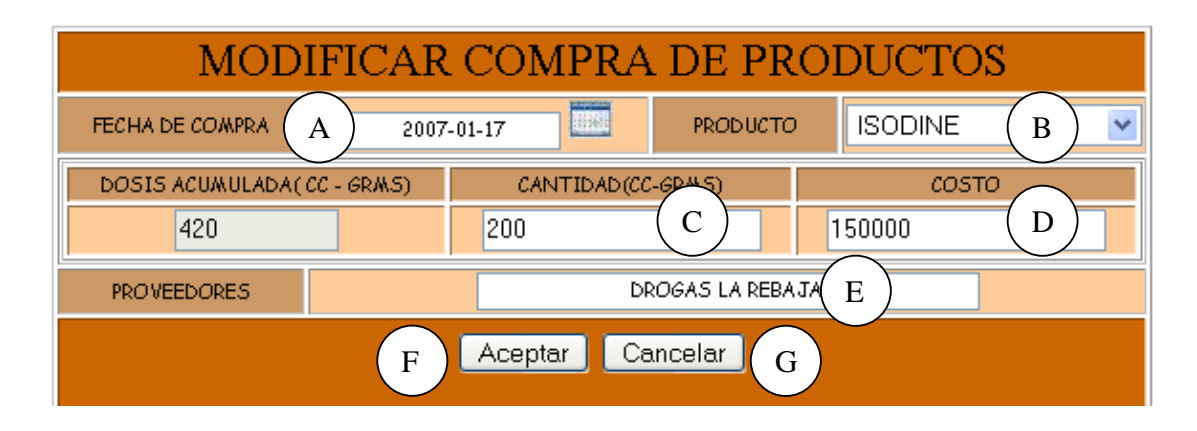

**Caso de Uso:** Modificar Datos Costos Productos.

**Actores:** Usuario (Iniciador).

**Propósito:** Modificar los datos concernientes a los costos de los Productos para los Porcinos.

**Resumen:** Un Usuario modifica la información correspondiente a los costos de los productos para los Porcinos. Al terminar la operación, la información queda almacenada en el sistema.

**Tipo:** Primario y Real.

**Referencias Cruzadas:** R1.7, R1.8, R3.26, R5.48, R6.45.

## **CURSO NORMAL DE LOS EVENTOS**

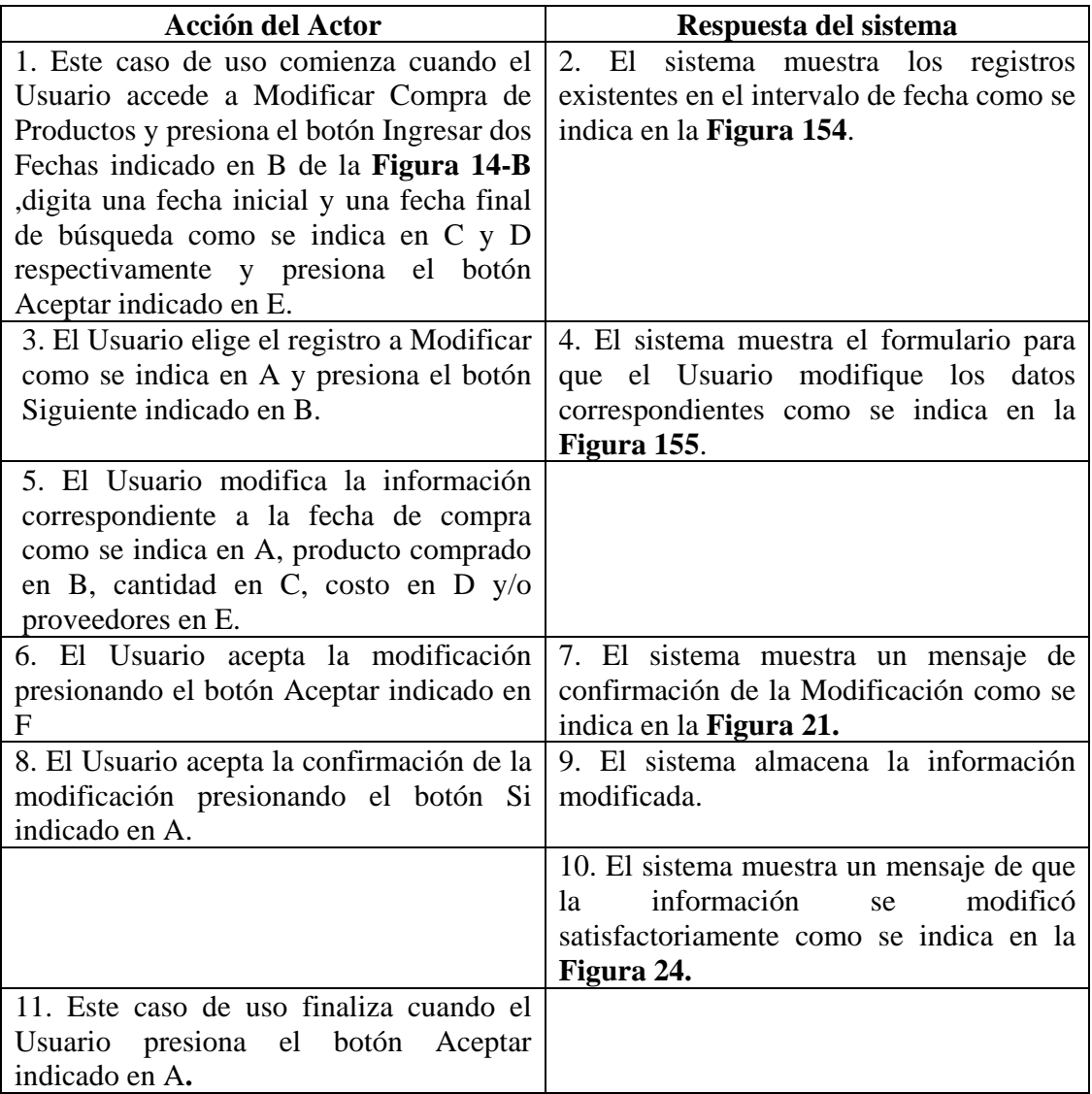

## **Cursos Alternos**

**Línea 1:** El Usuario accede a modificar compra de productos con solo una fecha presionando el botón Ingresar una fecha que se indica en A e ingresando la fecha que se indica en C de la **Figura 14-A**.

**Línea 3:** El Usuario cancela la modificación presionando el botón Cancelar indicado en C de la **Figura 154**.

El Usuario regresa al menú anterior presionando el botón Regresar indicado en D de la **Figura 154**.

**Línea 5:** Digitar información incorrecta. Indica Error.

**Línea 6:** El Usuario cancela la modificación presionando el botón Cancelar indicado en F de la **Figura 155**.

**Línea 8:** El Usuario cancela la modificación presionando el botón No indicado en B de la **Figura 21**.

## **9.1.104 Consultar Registro Costos Productos**

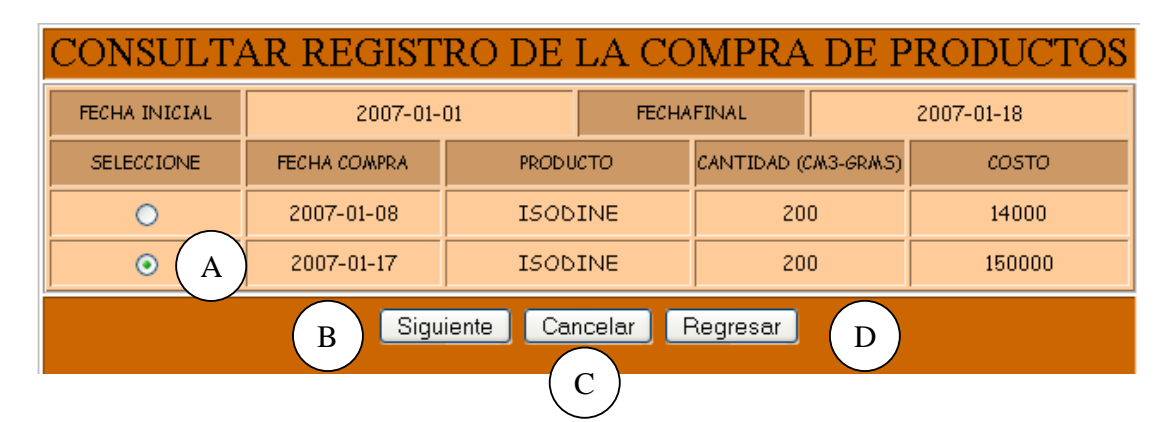

#### **Figura 156 Consultar Registro de la Compra de Productos**

**Figura 157 Consultar Compra de Productos** 

| CONSULTAR COMPRA DE PRODUCTOS |                  |                    |                 |              |                |
|-------------------------------|------------------|--------------------|-----------------|--------------|----------------|
| FECHA DE COMPRA               | 2007-01-17       |                    | <b>PRODUCTO</b> |              | <b>ISODINE</b> |
| DOSIS ACUMULADA               |                  | CANTIDAD(CM3-GRMS) |                 | <b>COSTO</b> |                |
| 420                           |                  | 200                |                 | 150000       |                |
| <b>PROVEEDORES</b>            | DROGAS LA REBAJA |                    |                 |              |                |
| Aceptar<br>A                  |                  |                    |                 |              |                |

**Caso de Uso:** Consultar Registro Costos Productos.

**Actores:** Usuario (Iniciador).

**Propósito:** Consultar el registro concerniente a los costos de los productos para los Porcinos.

**Resumen:** Un Usuario accede a consultar un registro de compra de productos. El sistema muestra la información correspondiente al compra de productos para los porcinos. **Tipo:** Secundario y Real.

**Referencias Cruzadas:** R1.7, R1.8, R6.45.

## **CURSO NORMAL DE LOS EVENTOS**

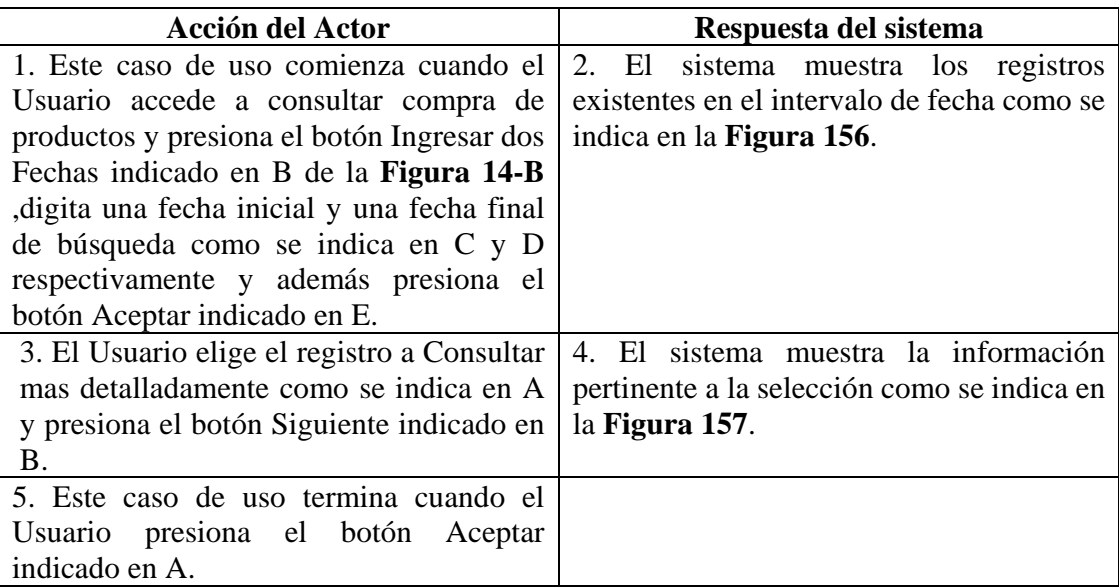

## **Cursos Alternos**

**Línea 1:** El Usuario accede a modificar compra de productos con solo una fecha presionando el botón Ingresar una fecha que se indica en A e ingresando la fecha que se indica en C de la **Figura 14-A**.

**Línea 3:** El Usuario cancela la consulta presionando el botón Cancelar indicado en C de la **Figura 156**.

El Usuario regresa al menú anterior presionando el botón Regresar indicado en D de la **Figura 156**.

## **9.1.105 Eliminar Registro Costos Productos**

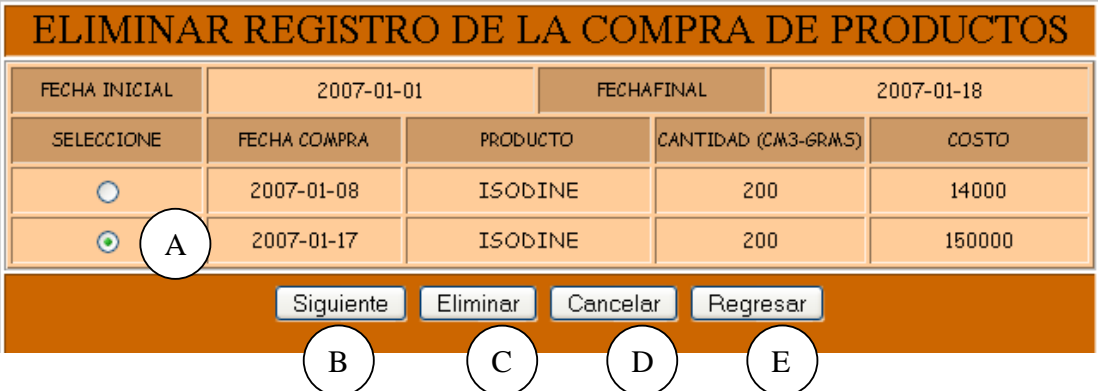

## **Figura 158 Eliminar Registro de la Compra de Productos**

## **Figura 159 Eliminar Compra de Productos**

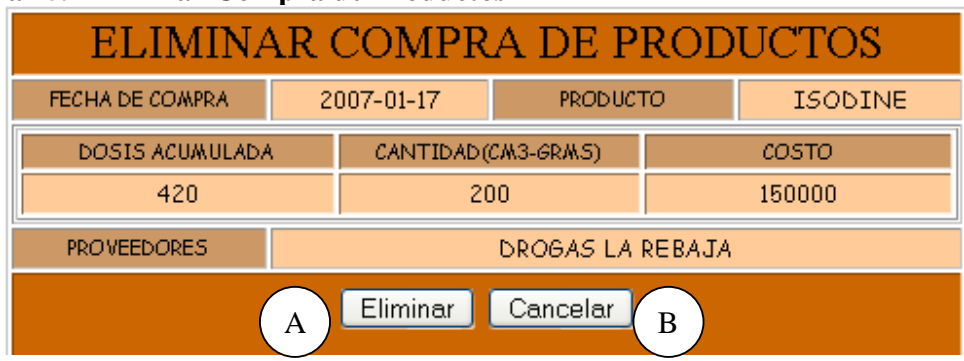

**Caso de Uso:** Eliminar Registro Costos Productos.

**Actores:** Usuario (Iniciador).

**Propósito:** Eliminar el registro de costos de productos para los Porcinos.

**Resumen:** Un Usuario elimina el registro correspondiente a una compra de productos para los Porcinos. Al terminar la operación, el registro queda eliminado del sistema. **Tipo:** Secundario y Real.

**Referencias Cruzadas:** R1.7, R1.8, R4.25, R4.6, R6.45.

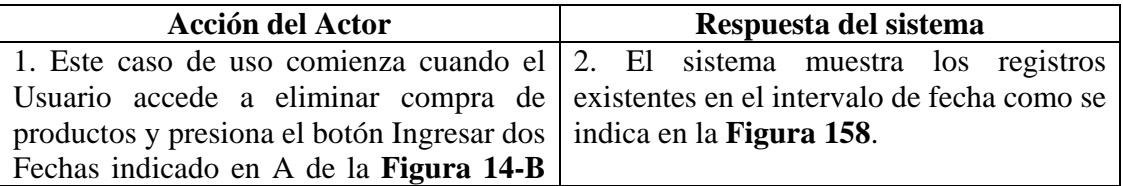

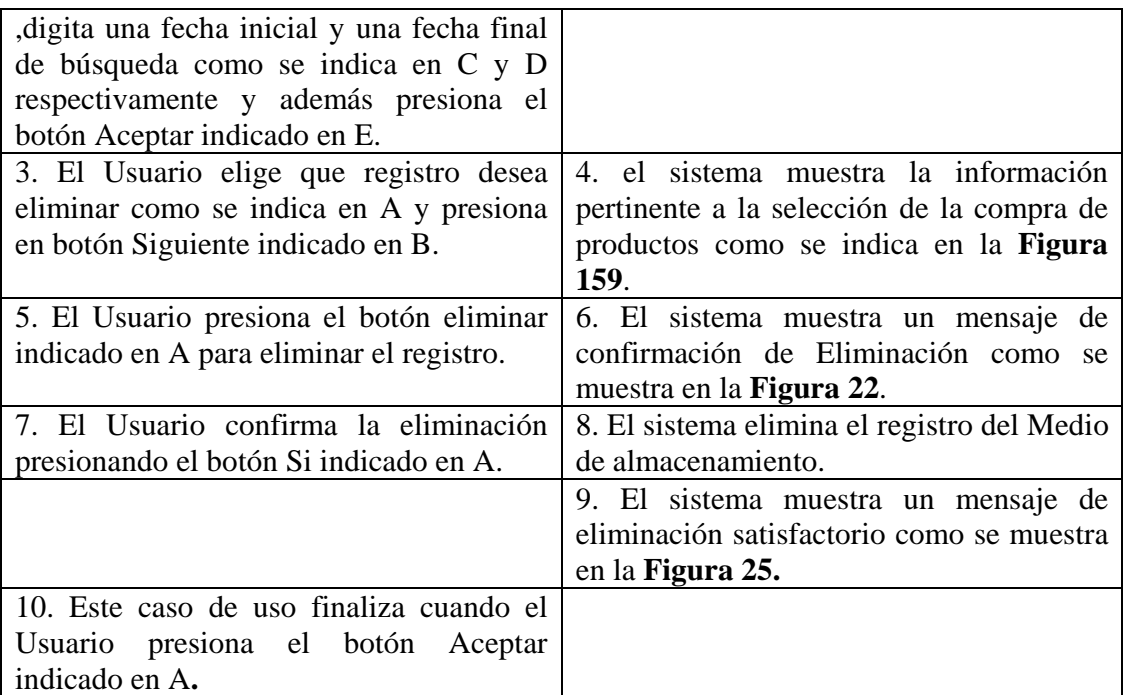

**Línea 1:** El Usuario accede a eliminar compra de productos con solo una fecha presionando el botón Ingresar una fecha que se indica en A e ingresando la fecha que se indica en C de la **Figura 14-A**.

**Línea 3:** El Usuario cancela la eliminación presionando el botón Cancelar indicado en C de la **Figura 158**.

El Usuario regresa al menú anterior presionando el botón Regresar indicado en D de la **Figura 158**.

**Línea 5:** El Usuario cancela la eliminación presionando el botón Cancelar indicado en C de la **Figura 159**.

**Línea 7:** El Usuario cancela la eliminación presionando el botón No indicado en B de la **Figura 22**.

## **9.1.106 Ingresar Datos Instalaciones Equipos**

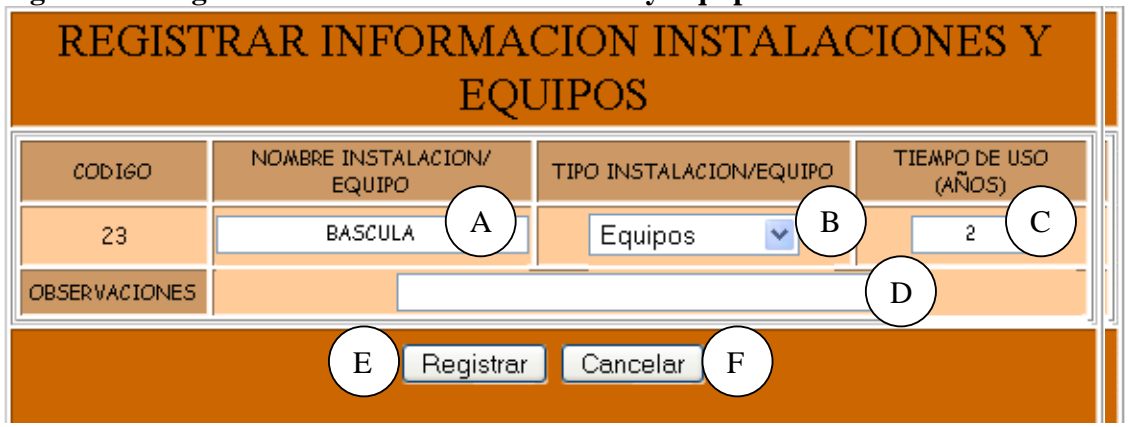

## **Figura 160 Registrar Información Instalaciones y Equipos**

**Caso de Uso:** Ingresar Datos Instalaciones Equipos.

**Actores:** Usuario (Iniciador).

**Propósito:** Registrar los datos concernientes a las Instalaciones y Equipos que intervienen en la Granja.

**Resumen:** Un Usuario registra la información correspondiente a las instalaciones y equipos. Al terminar la operación, la información queda almacenada en el sistema. **Tipo:** Primario y Real.

**Referencias Cruzadas:** R2.31, R5.57.

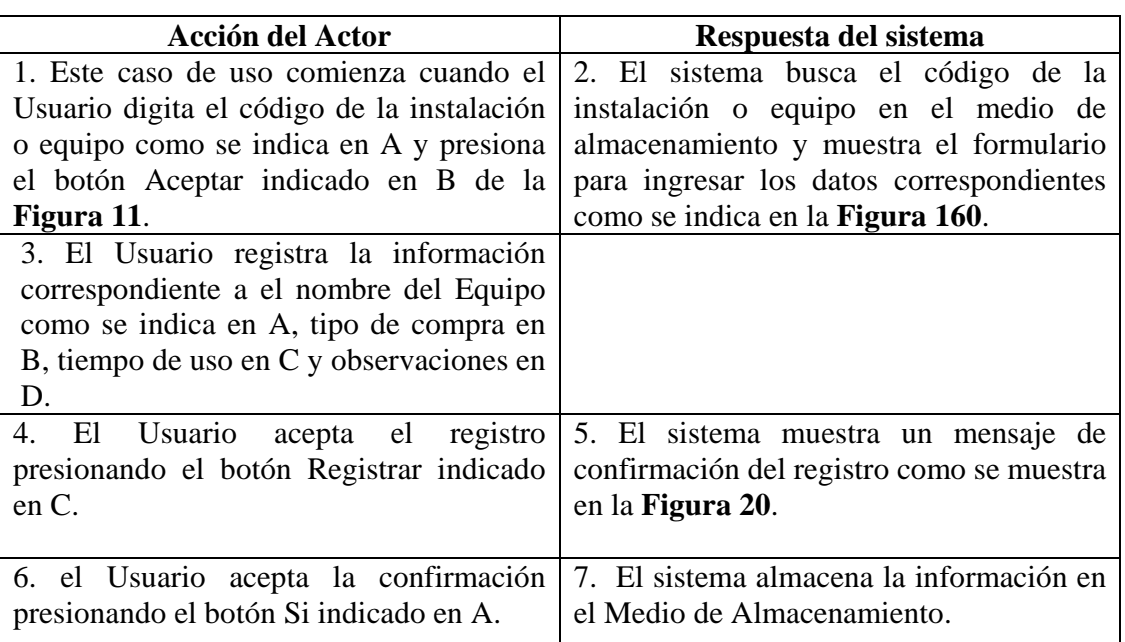

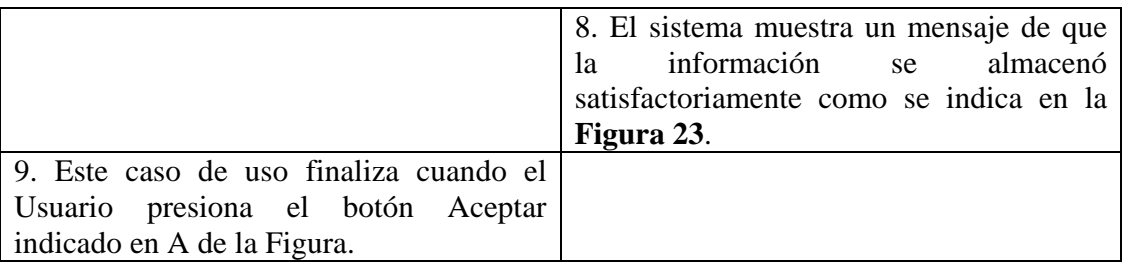

**Línea 1:** Digitar el código de instalación o equipo que ya exista. Indica Error. Digitar un código de instalación o equipo inválido. Indica error. El Usuario cancela el registro presionando el botón Cancelar indicado en C de la **Figura 11**.

**Línea 3:** Digitar información incorrecta. Indica Error.

**Línea 4:** El Usuario cancela el registro presionando el botón Cancelar indicado en F de la **Figura 160**.

**Línea 6:** El Usuario cancela la confirmación del registro presionando el botón No indicado en B de la **Figura 20**.

#### **9.1.107 Modificar Datos Instalaciones Equipos**

#### **Figura 161 Modificar Información de Instalaciones y Equipos**

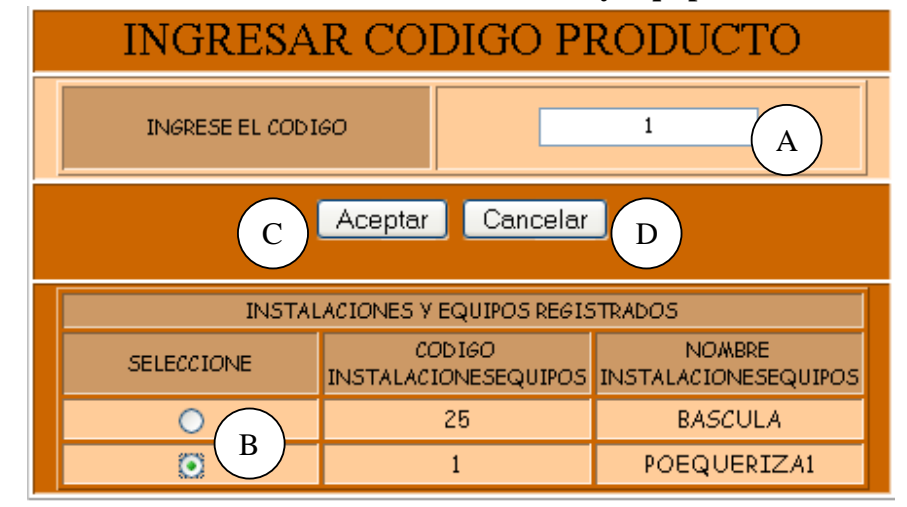

# **Figura 162 Modificar Información Instalaciones y Equipos**

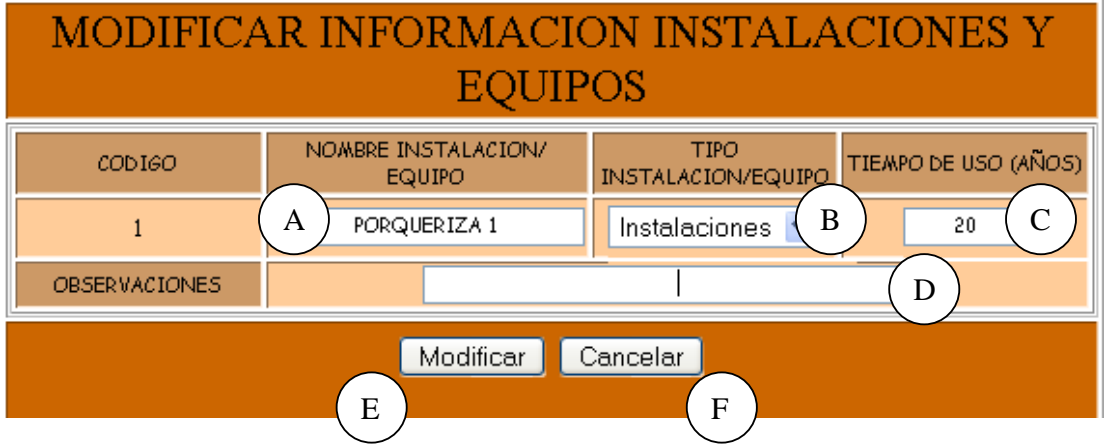

**Caso de Uso:** Modificar Datos Instalaciones Equipos.

**Actores:** Usuario (Iniciador).

**Propósito:** Modificar los datos concernientes a las instalaciones y equipos que se manejan en la Granja.

**Resumen:** Un Usuario modifica la información correspondiente a las instalaciones y equipos. Al terminar la operación, la información queda almacenada en el sistema.

**Tipo:** Primario y Real.

**Referencias Cruzadas:** R3.31, R5.58, R6.50.

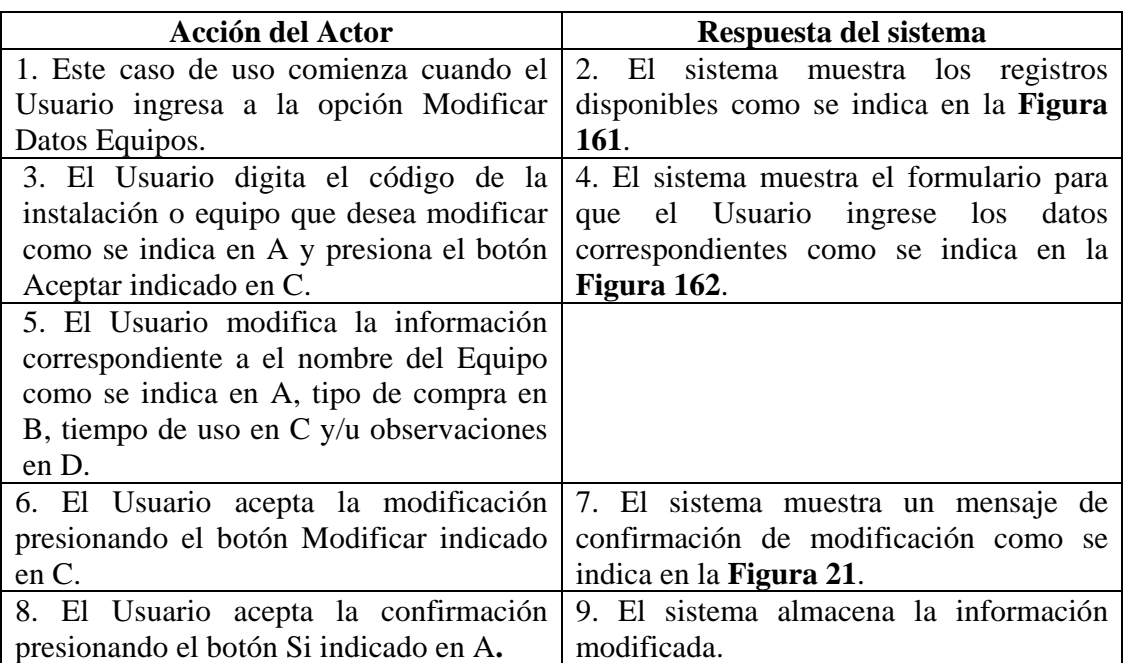

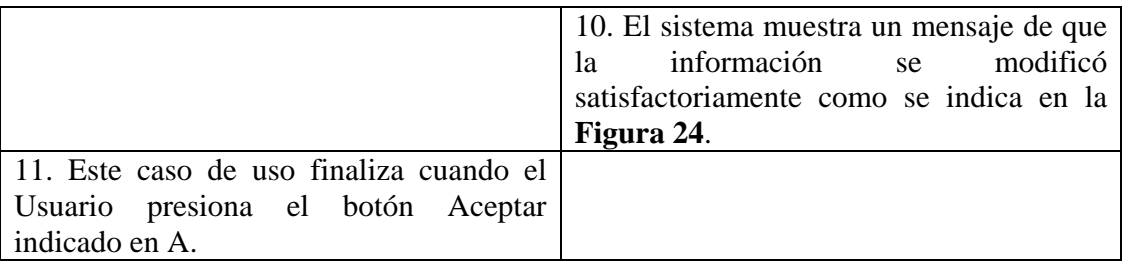

**Línea 3:** Digitar un código que no exista. Indica Error.

El Usuario selecciona un código como se indica en B de la **Figura 161**, para evitar digitar un código.

**Línea 5:** Digitar información incorrecta. Indica Error.

**Línea 6:** El Usuario cancela la modificación presionando el botón Cancelar indicado en D de la **Figura 162**.

**Línea 8:** El Usuario cancela la modificación presionando el botón No indicado en B de la **Figura 21**.

## **9.1.108 Consultar Registro Instalaciones Equipos**

#### Figura 163 Consultar Registros de Instalaciones y Equipos

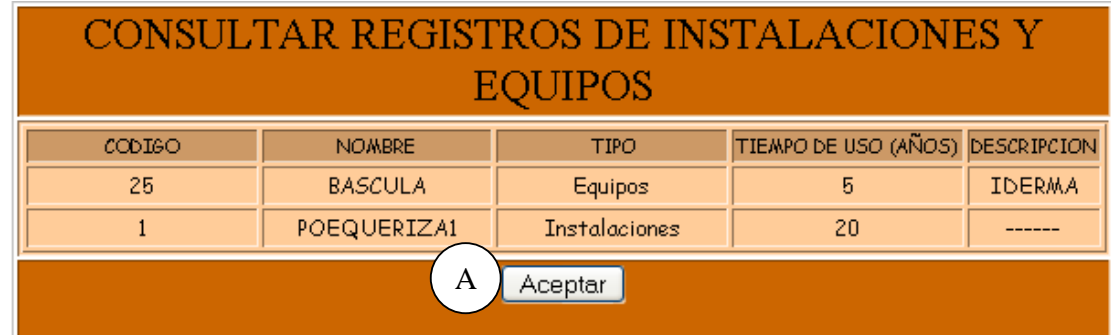

**Caso de Uso:** Consultar Registro Instalaciones Equipos.

**Actores:** Usuario (Iniciador).

**Propósito:** Consultar el registro concerniente a las instalaciones y los equipos que se manejan en la Granja.

**Resumen:** Un Usuario ingresa a la opción Consultar Registro Instalaciones y Equipos. Al terminar la operación, el sistema muestra la información correspondiente a los diferentes equipos e instalaciones que se manipulan en la Granja.

**Tipo:** Secundario y Real.

**Referencias Cruzadas:** R6.50.

## **CURSO NORMAL DE LOS EVENTOS**

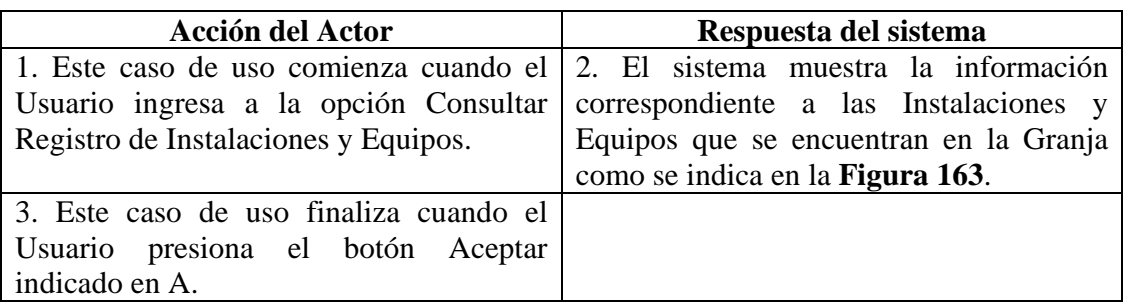

## **9.1.109 Eliminar Registro Instalaciones Equipos**

## **Figura 164 Eliminar Registro Instalaciones/Equipos**

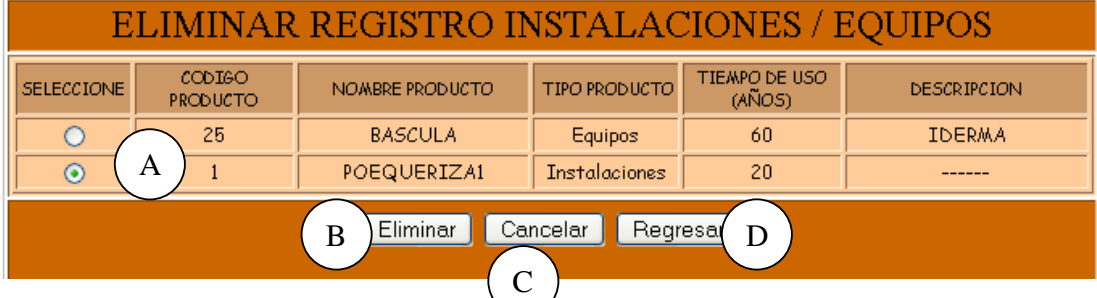

**Caso de Uso:** Eliminar Registro Instalaciones Equipos.

**Actores:** Usuario (Iniciador).

**Propósito:** Eliminar el registro correspondiente a Instalaciones y Equipo.

**Resumen:** Un Usuario elimina el registro correspondiente a una instalación o equipo. Al terminar la operación, el registro queda eliminado del sistema.

**Tipo:** Secundario y Real.

**Referencias Cruzadas:** R4.30, R4.6, R6.50.

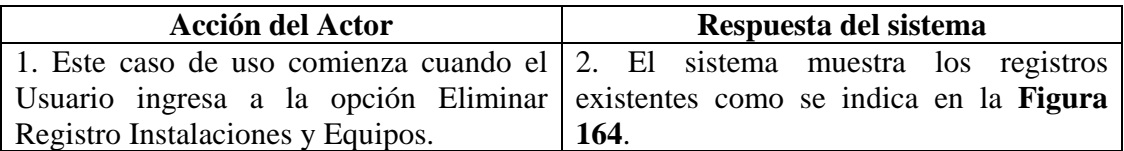

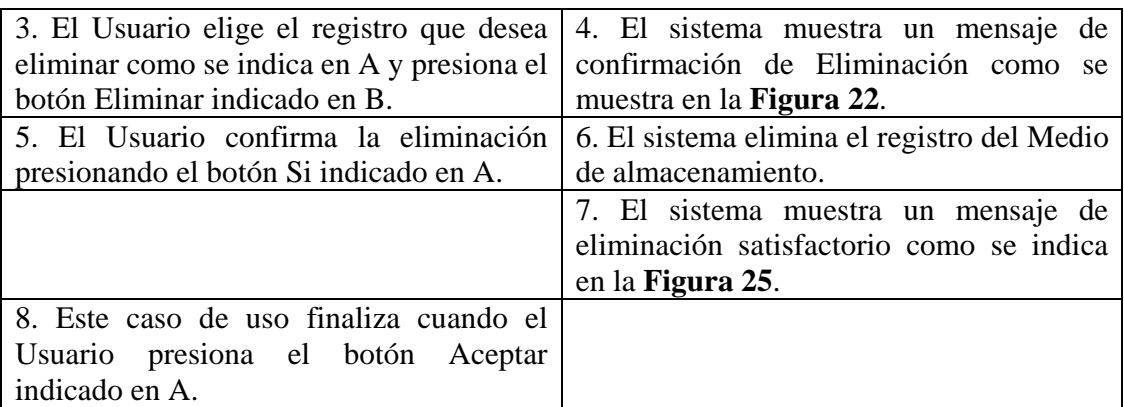

**Línea 3:** El Usuario cancela la eliminación presionando el botón Cancelar indicado en C de la **Figura 164**.

El Usuario regresa al menú anterior presionando el botón Regresar indicado en D de la **Figura 164.**

**Línea 5:** El Usuario cancela la eliminación presionando el botón No indicado en B de la **Figura 22**.

## **9.1.110 Ingresar Datos Costos Instalaciones y Equipos**

#### **Figura 165 Ingresar Compra de Instalaciones/Equipos**

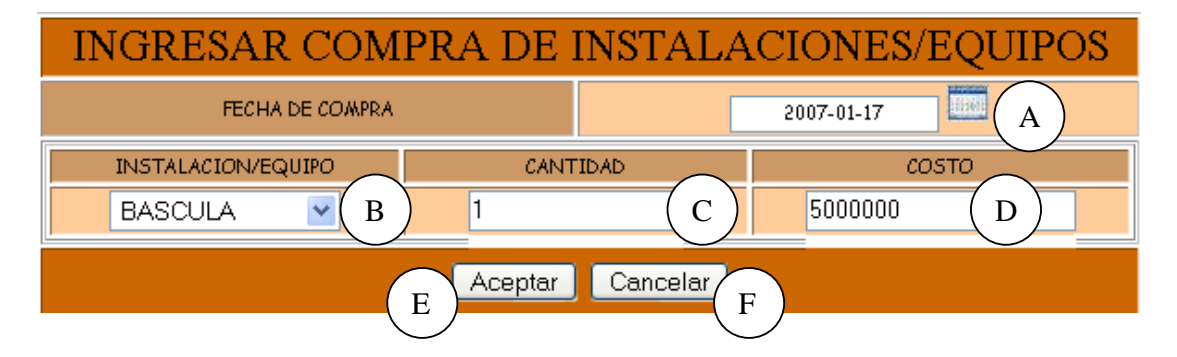

**Caso de Uso:** Ingresar Datos Costos Instalaciones y Equipos.

**Actores:** Usuario (Iniciador).

**Propósito:** Registrar los datos concernientes a Costos de Instalaciones y Equipos. **Resumen:** Un Usuario registra la información correspondiente a los Costos de Instalaciones y Equipos. Al terminar la operación, la información queda almacenada en el sistema.

## **Tipo:** Primario y Real. **Referencias Cruzadas:** R1.7, R1.8, R2.30, R5.55.

# **CURSO NORMAL DE LOS EVENTOS**

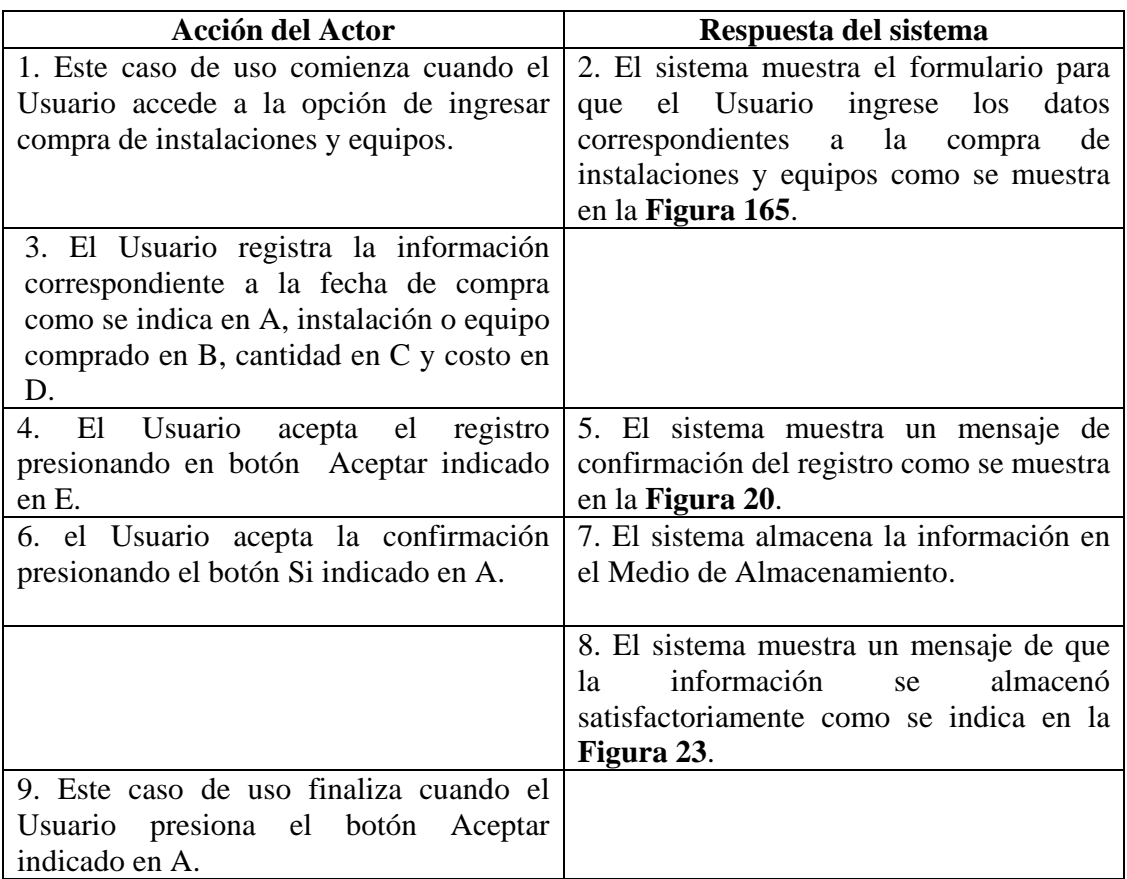

## **Cursos Alternos**

**Línea 3:** Digitar información incorrecta. Indica Error.

**Línea 4:** El Usuario cancela el registro presionando el botón Cancelar indicado en F de la **Figura 165**.

**Línea 6:** El Usuario cancela la confirmación del registro presionando el botón No indicado en B de la **Figura 20**.

## **9.1.111 Modificar Datos Costos Instalaciones y Equipos**

#### **Figura 166 Modificar Información de Compra de Instalaciones/Equipos**

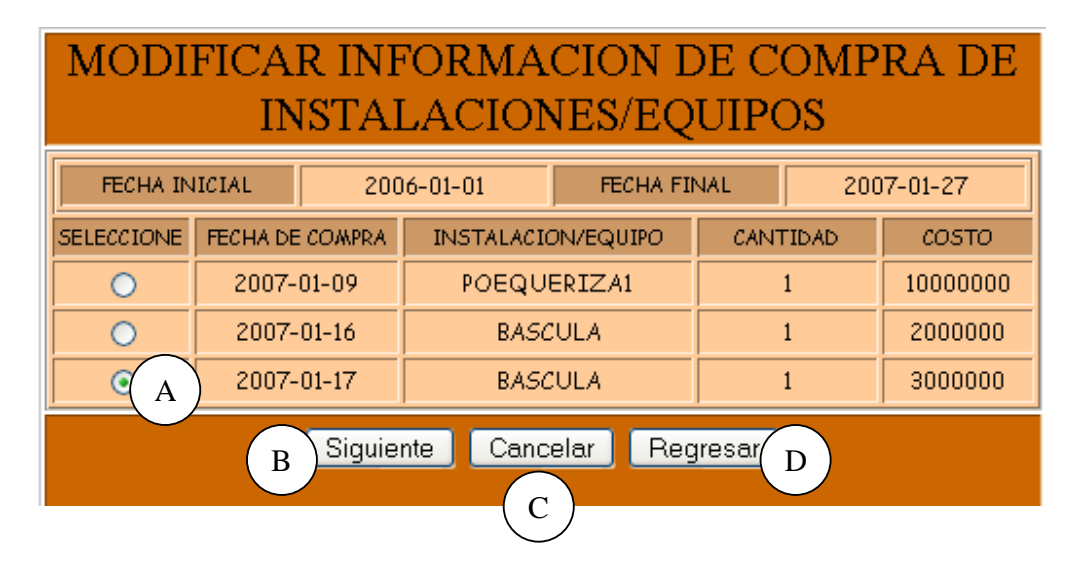

## **Figura 167 Modificar Compra de Instalaciones/Equipos**

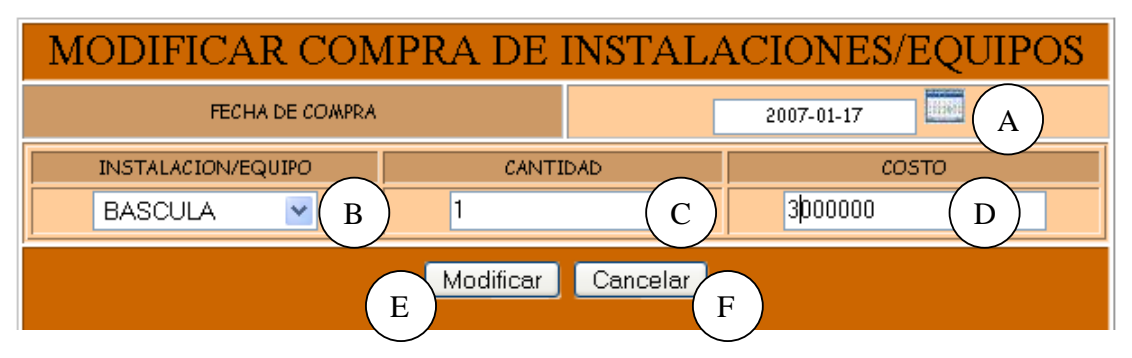

**Caso de Uso:** Modificar Datos Costos Instalaciones y Equipos.

**Actores:** Usuario (Iniciador).

**Propósito:** Modificar los datos concernientes a los Costos de Instalaciones y Equipos.

**Resumen:** Un Usuario modifica la información correspondiente a los costos de Instalaciones y Equipos. Al terminar la operación, la información queda almacenada en el sistema.

**Tipo:** Primario y Real.

**Referencias Cruzadas:** R1.7, R1.8, R3.30, R5.56, R6.49.

#### **CURSO NORMAL DE LOS EVENTOS**

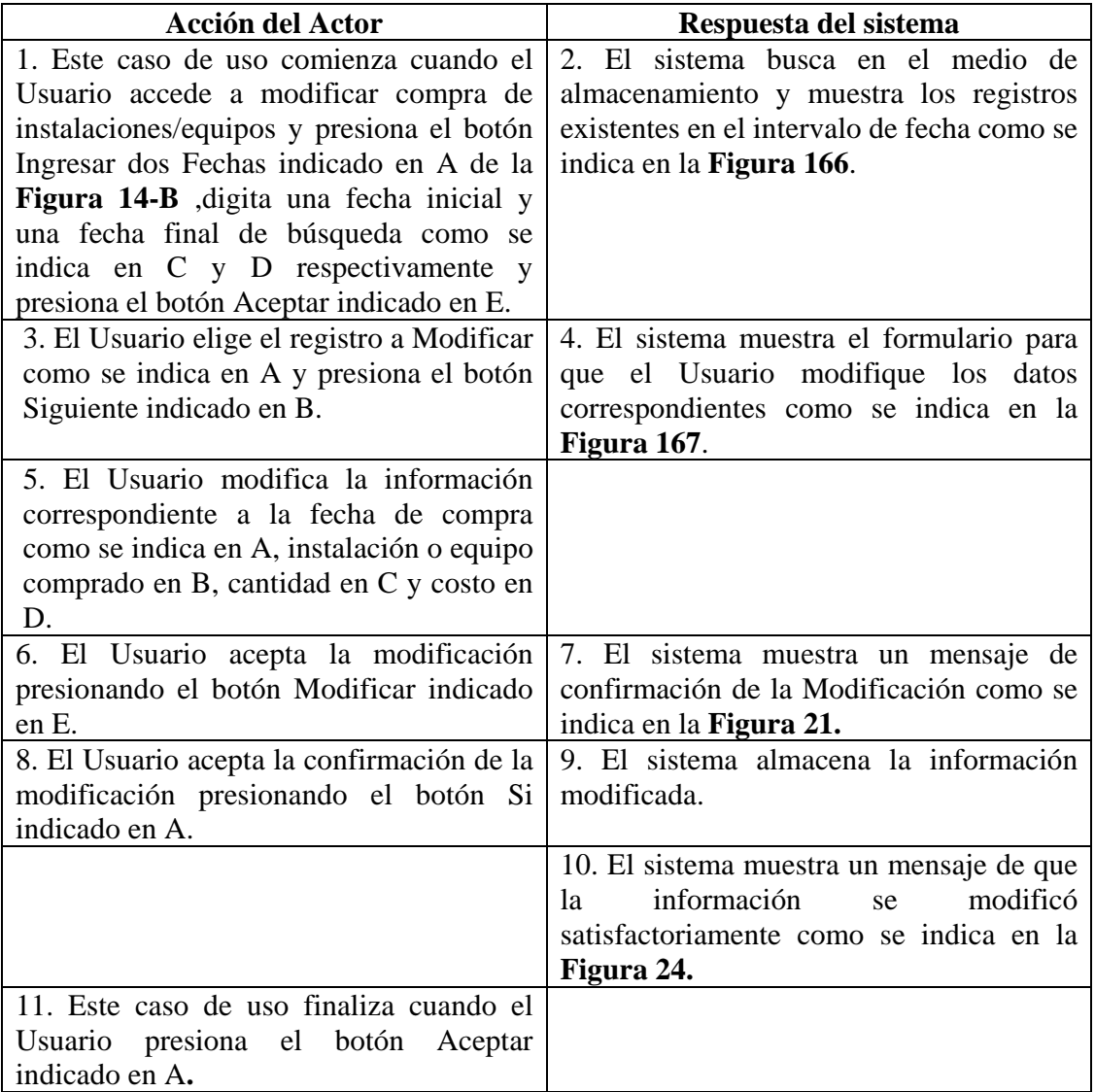

# **Cursos Alternos**

**Línea 1:** El Usuario accede a modificar compra de instalaciones/equipos con solo una fecha presionando el botón Ingresar una fecha que se indica en A e ingresando la fecha que se indica en C de la **Figura 14-A**.

**Línea 3:** El Usuario cancela la modificación presionando el botón Cancelar indicado en C de la **Figura 166**.

El Usuario regresa al menú anterior presionando el botón Regresar indicado en D de la **Figura 166**.

**Línea 5:** Digitar información incorrecta. Indica Error.

**Línea 6:** El Usuario cancela la modificación presionando el botón Cancelar indicado en F de la **Figura 167**.

**Línea 8:** El Usuario cancela la modificación presionando el botón No indicado en B de la **Figura 21**.

## **9.1.112 Consultar Registro Costos Instalaciones y Equipos**

## **Figura 168 Consultar Registro de Compra de Instalaciones/Equipos**

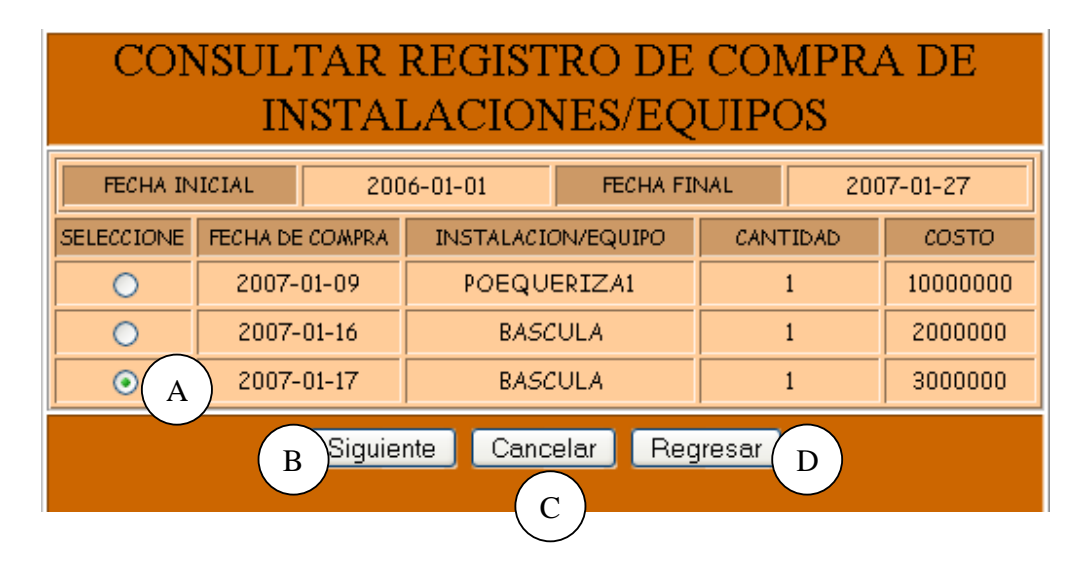

**Figura 169 Consultar Compra de Instalaciones/Equipos** 

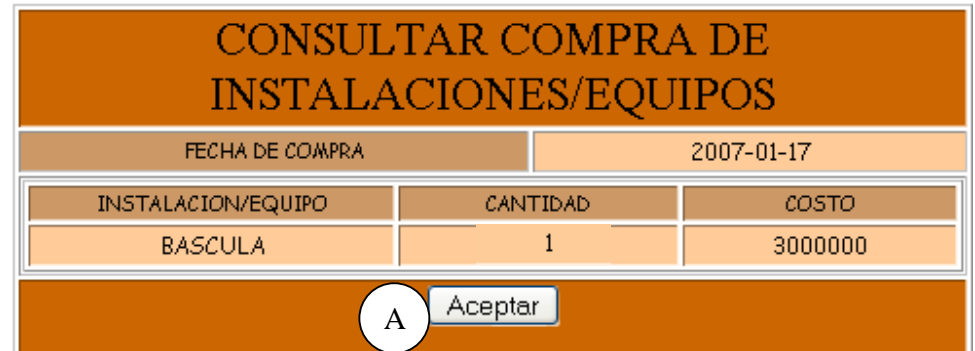

**Caso de Uso:** Consultar Registro Costos Instalaciones y Equipos.

**Actores:** Usuario (Iniciador).

**Propósito:** Consultar el registro concerniente a los costos de Instalaciones y Equipos.

**Resumen:** Un Usuario ingresa la fecha de ingreso de los costos de Instalaciones y Equipos. Al terminar la operación, el sistema muestra la información correspondiente. **Tipo:** Secundario y Real.

**Referencias Cruzadas:** R1.7, R1.8, R6.49.

## **CURSO NORMAL DE LOS EVENTOS**

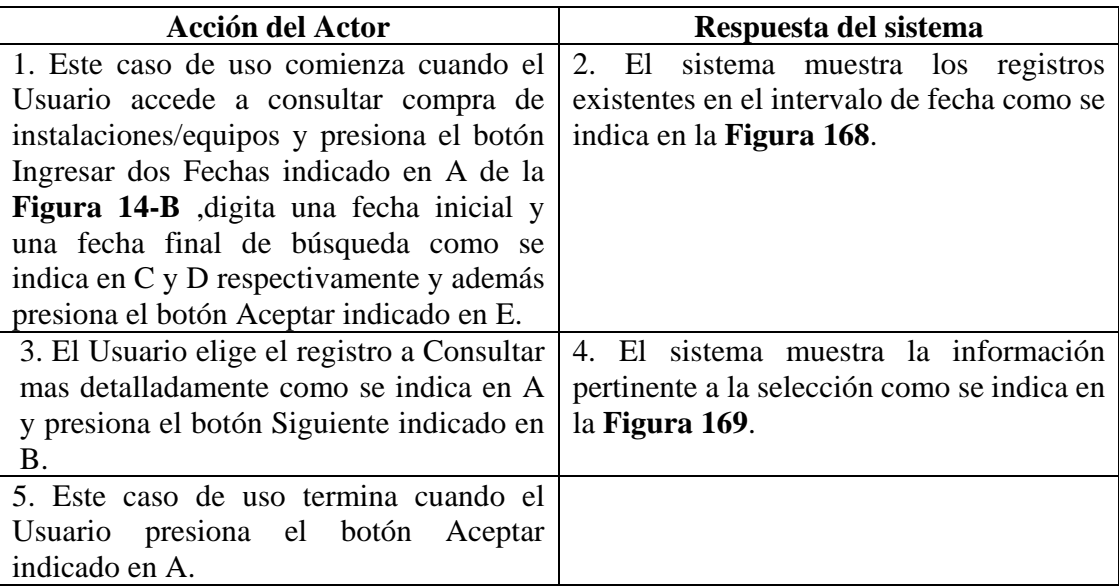

## **Cursos Alternos**

Línea 1: El Usuario accede a modificar compra de instalaciones/equipos con solo una fecha presionando el botón Ingresar una fecha que se indica en A e ingresando la fecha que se indica en C de la **Figura 14-A**.

**Línea 3:** El Usuario cancela la consulta presionando el botón Cancelar indicado en C de la **Figura 168**.

El Usuario regresa al menú anterior presionando el botón Regresar indicado en D de la **Figura 168**.

## **9.1.113 Eliminar Registro Costos Instalaciones y Equipos**

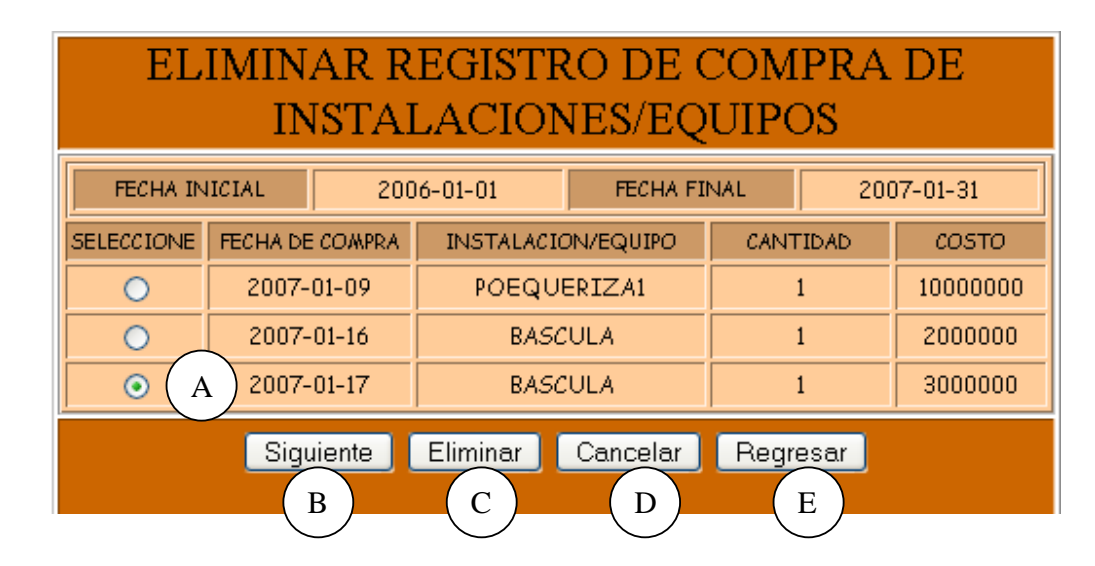

## **Figura 170 Eliminar Registro de Compra de Instalaciones/Equipos**

**Figura 171 Eliminar Compra de Instalaciones/Equipos** 

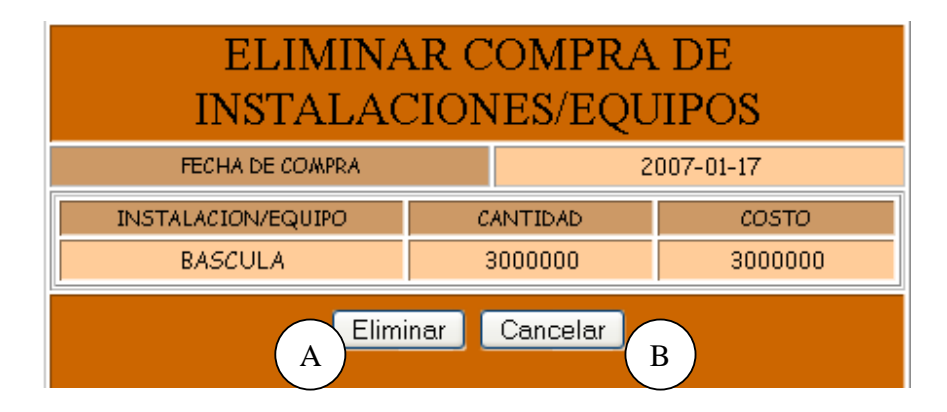

**Caso de Uso:** Eliminar Registro Costos Instalaciones y Equipos. **Actores:** Usuario (Iniciador).

**Propósito:** Eliminar el registro de costos de Instalaciones y Equipos.

**Resumen:** Un Usuario elimina el registro correspondiente a un costo de Instalaciones y Equipos. Al terminar la operación, el registro queda eliminado del sistema.

**Tipo:** Secundario y Real.

**Referencias Cruzadas:** R1.7, R1.8, R4.29, R4.6, R6.49.

#### **CURSO NORMAL DE LOS EVENTOS**

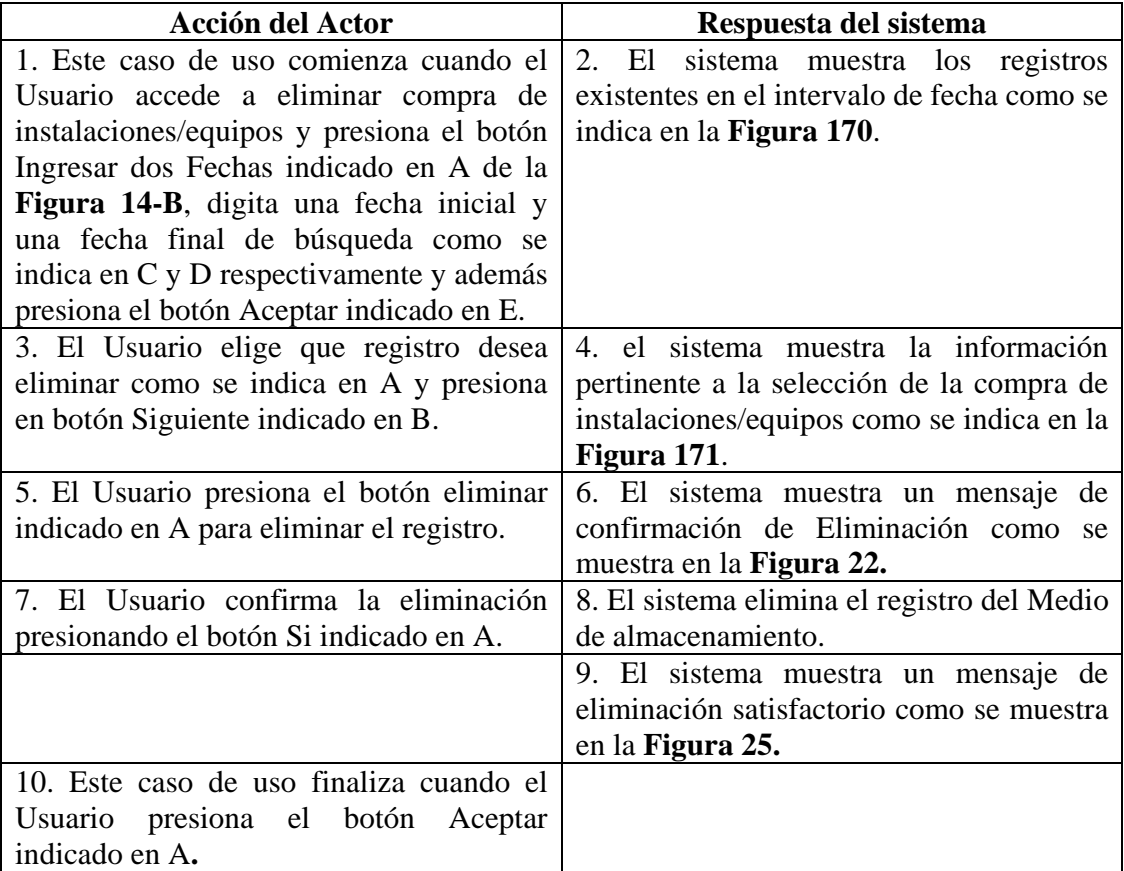

## **Cursos Alternos**

**Línea 1:** El Usuario accede a eliminar compra de instalaciones/equipos con solo una fecha presionando el botón Ingresar una fecha que se indica en A e ingresando la fecha que se indica en C de la **Figura 14-A**.

**Línea 3:** El Usuario cancela la eliminación presionando el botón Cancelar indicado en C de la **Figura 170**.

El Usuario regresa al menú anterior presionando el botón Regresar indicado en D de la **Figura 170**.

**Línea 5:** El Usuario cancela la eliminación presionando el botón Cancelar indicado en C de la **Figura 171**.

**Línea 7:** El Usuario cancela la eliminación presionando el botón No indicado en B de la **Figura 22**.

## **9.1.114 Ingresar Datos Costos Alimentacion**

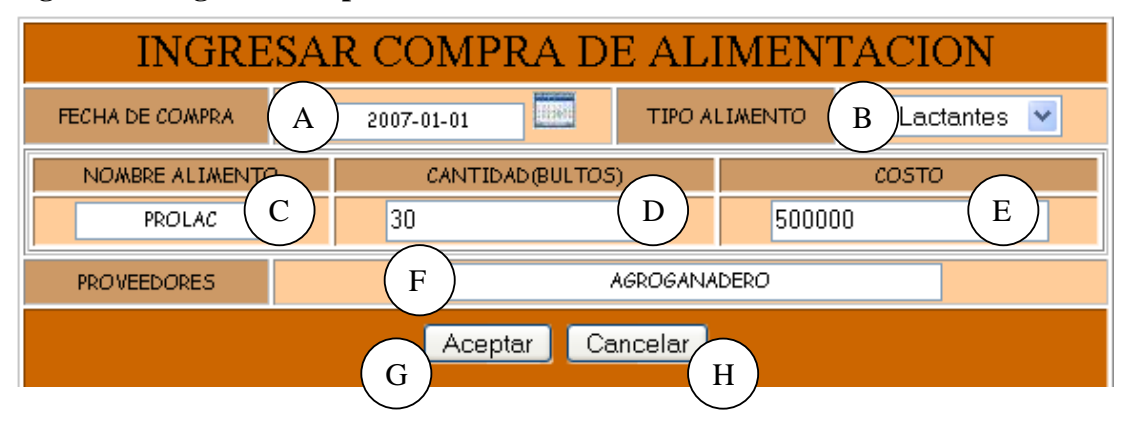

#### **Figura 172 Ingresar compra de Alimentación**

**Caso de Uso:** Ingresar Datos Costos Alimentación.

**Actores:** Usuario (Iniciador).

**Propósito:** Registrar los datos concernientes a la compra de alimento para los Porcinos. **Resumen:** Un Usuario registra la información correspondiente a la compra de alimento para los Porcinos. Al terminar la operación, la información queda almacenada en el sistema. **Tipo:** Primario y Real.

**Referencias Cruzadas:** R1.7, R1.8, R2.13, R5.20.

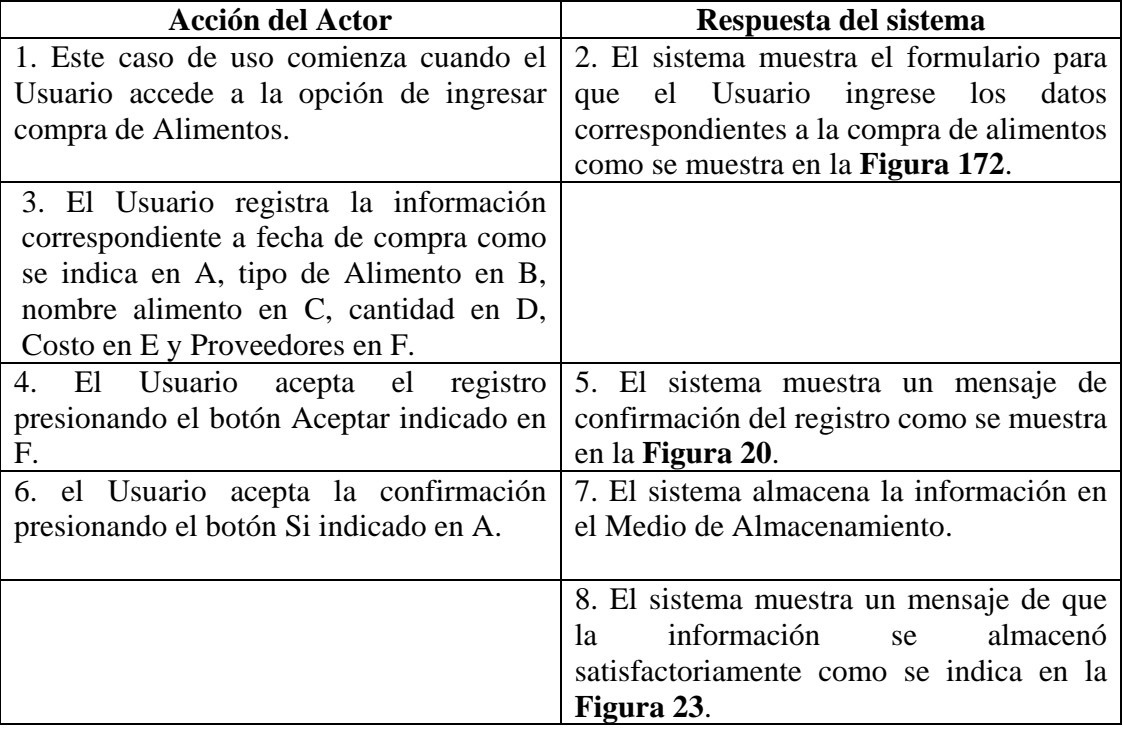

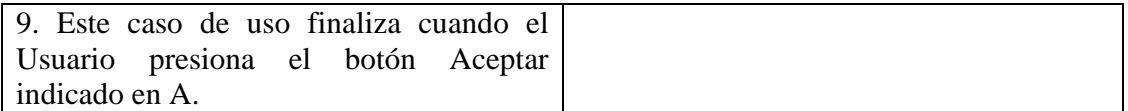

**Línea 3:** Digitar información incorrecta. Indica Error.

**Línea 4:** El Usuario cancela el registro presionando el botón Cancelar indicado en H de la **Figura 172**.

**Línea 6:** El Usuario cancela la confirmación del registro presionando el botón No indicado en B de la **Figura 20**.

# **9.1.115 Modificar Datos Costos Alimentación**

#### **Figura 173 Modificar Información de Compra de Alimentos**

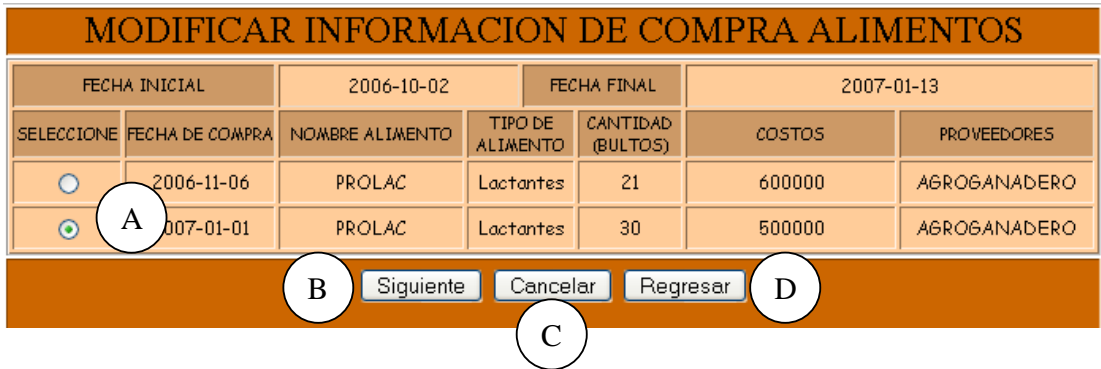

# **Figura 174 Modificar Registro de Compra de Alimentación**

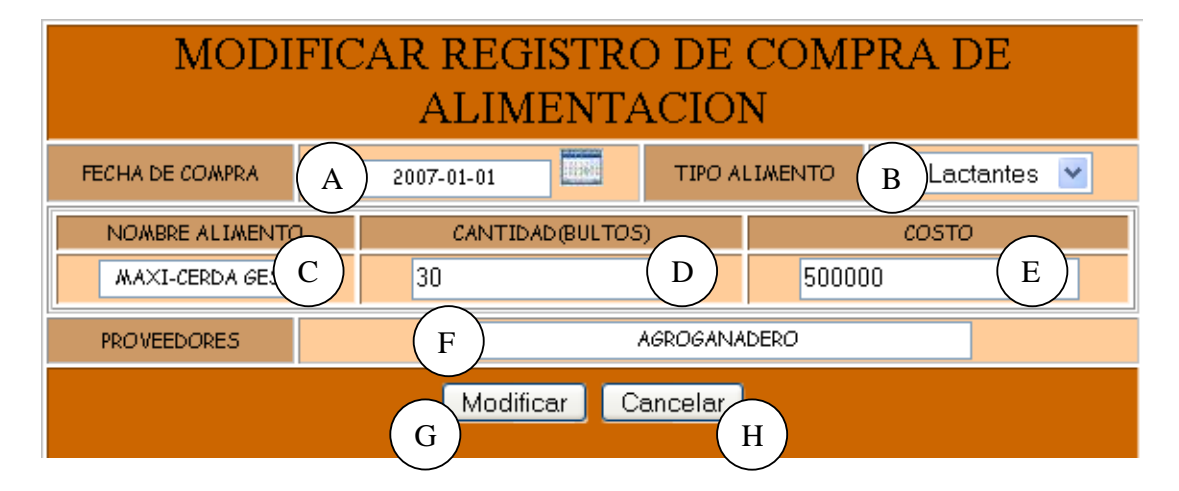

**Caso de Uso:** Modificar Datos Costos Alimentación.

**Actores:** Usuario (Iniciador).

**Propósito:** Modificar los datos concernientes a la compra de Alimento para los Porcinos. **Resumen:** Un Usuario modifica la información correspondiente a la compra de alimento para los Porcinos. Al terminar la operación, la información queda almacenada en el sistema. **Tipo:** Primario y Real.

**Referencias Cruzadas:** R1.7, R1.8, R3.13, R5.23, R6.11.

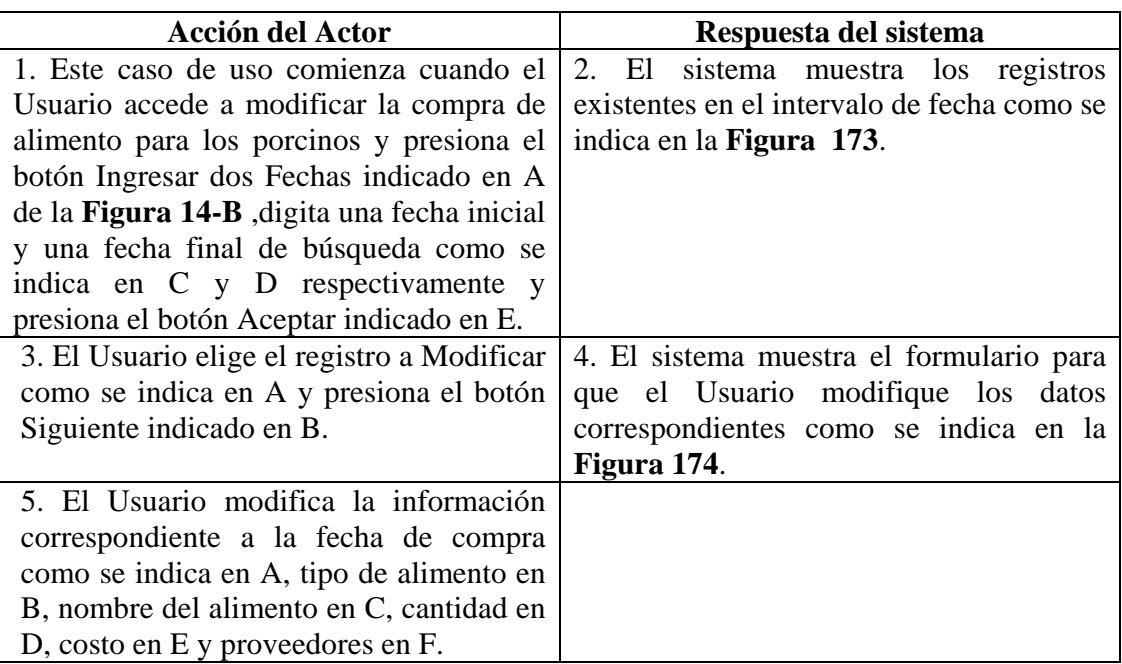

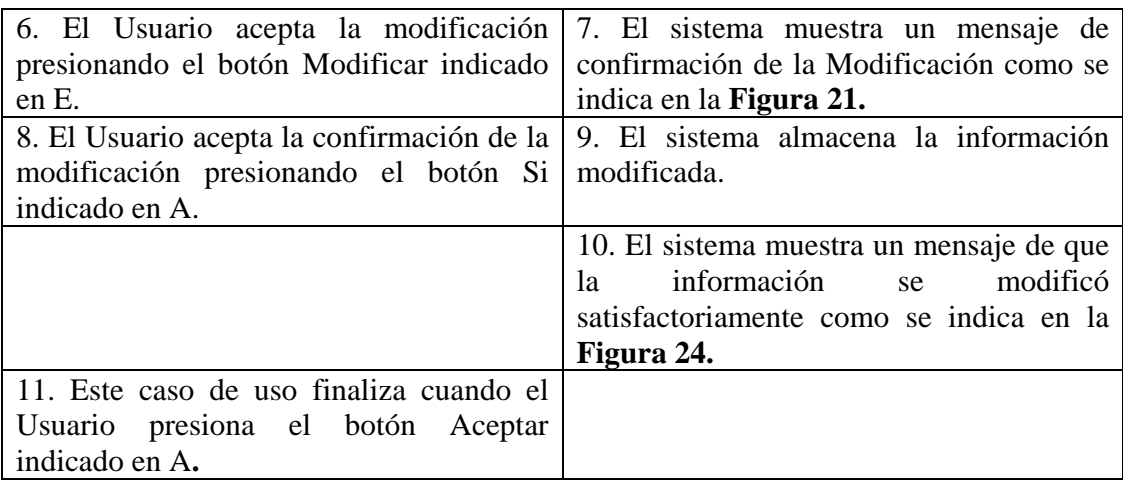

**Línea 1:** El Usuario accede a modificar la compra de alimentos para porcinos, con solo una fecha presionando el botón Ingresar una fecha que se indica en A e ingresando la fecha que se indica en C de la **Figura 14-A**.

**Línea 3:** El Usuario cancela la modificación presionando el botón Cancelar indicado en C de la **Figura 173**.

El Usuario regresa al menú anterior presionando el botón Regresar indicado en D de la **Figura 173**.

**Línea 5:** Digitar información incorrecta. Indica Error.

**Línea 6:** El Usuario cancela la modificación presionando el botón Cancelar indicado en H de la **Figura 174**.

**Línea 8:** El Usuario cancela la modificación presionando el botón No indicado en B de la **Figura 21.** 

## **9.1.116 Consultar Registro Costos Alimentación**

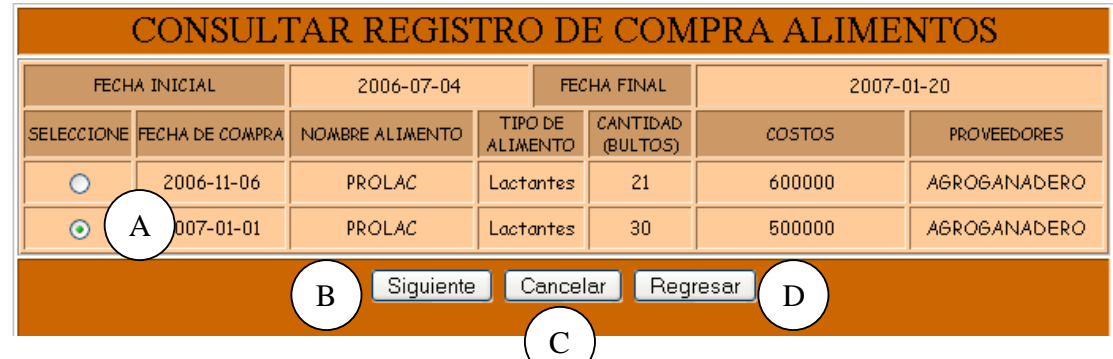

## **Figura 175 Consultar Registro de Compra Alimentos**

**Figura 176 Consultar Registro de Compra de Alimentación** 

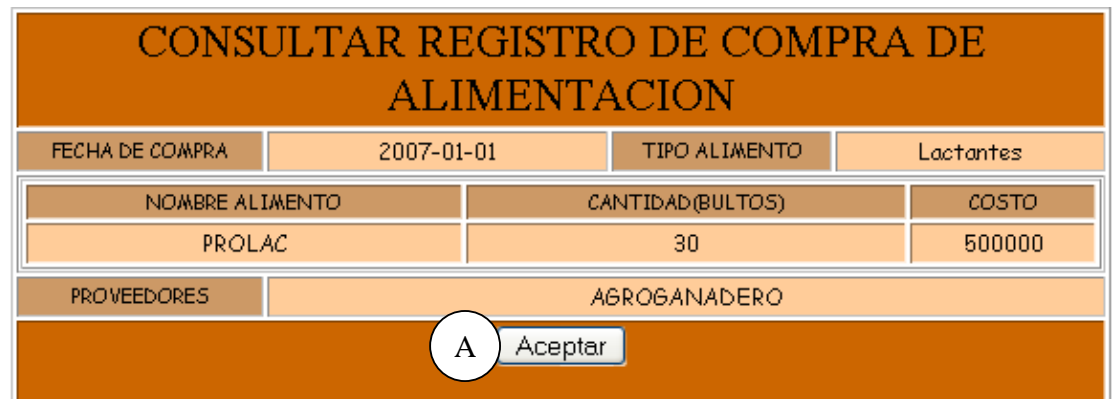

**Caso de Uso:** Consultar Registro Costos Alimentación.

**Actores:** Usuario (Iniciador).

**Propósito:** Consultar el registro concerniente al costo de los alimentos de los Porcinos.

**Resumen:** Un Usuario ingresa la fecha de ingreso del costo de los alimentos de los porcinos. Al terminar la operación, el sistema muestra la información correspondiente al costo de los alimentos de los porcinos.

**Tipo:** Secundario y Real.

**Referencias Cruzadas:** R1.7, R1.8, R6.11.

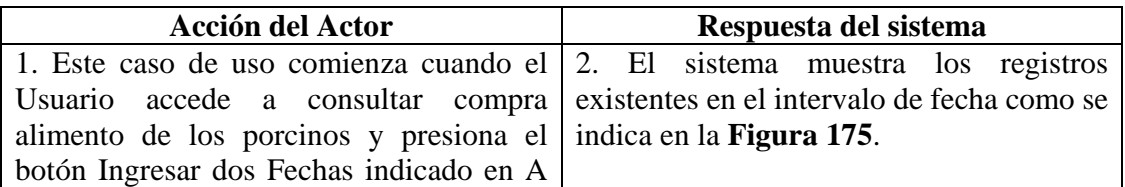

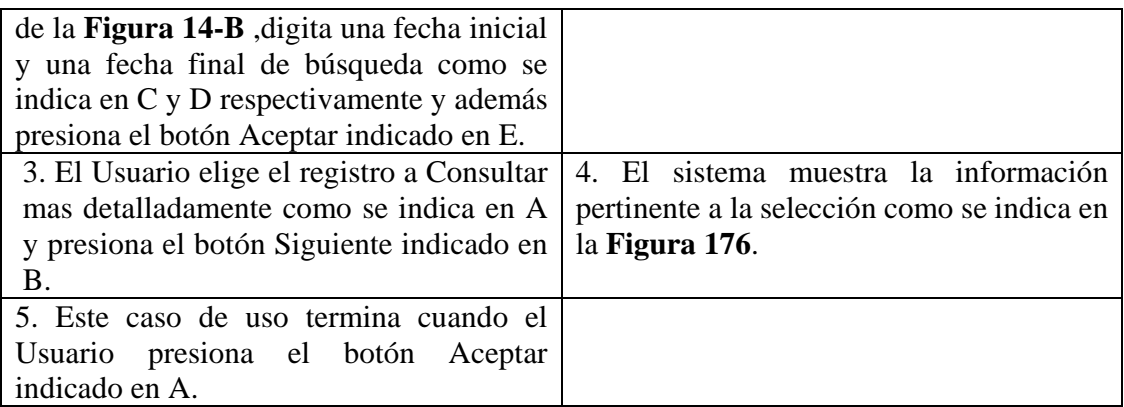

**Línea 1:** El Usuario accede a modificar la compra de alimentos para los porcinos, con solo una fecha presionando el botón Ingresar una fecha que se indica en A e ingresando la fecha que se indica en C de la **Figura 14-A**.

**Línea 3:** El Usuario cancela la consulta presionando el botón Cancelar indicado en C de la **Figura 175**.

El Usuario regresa al menú anterior presionando el botón Regresar indicado en D de la **Figura 175**.

# **9.1.117 Eliminar Registro Costos Alimentación**

## **Figura 177 Eliminar Registro de Compra de Alimentos**

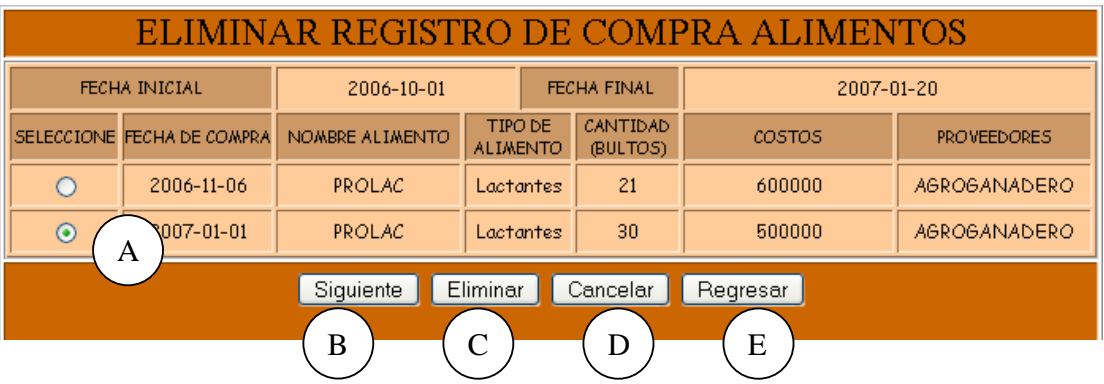

## **Figura 178 Eliminar Registro de Compra de Alimentación**

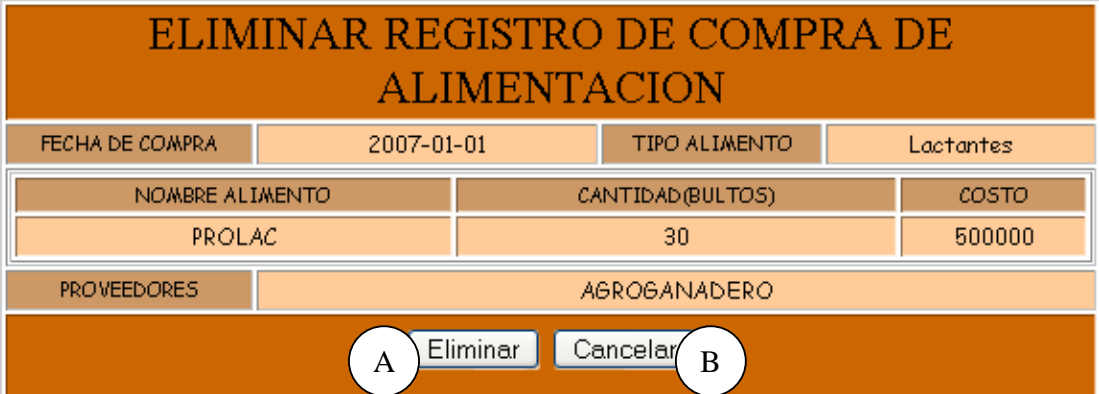

**Caso de Uso:** Eliminar Registro Costos Alimentación.

**Actores:** Usuario (Iniciador).

**Propósito:** Eliminar el registro de compra de alimento para los Porcinos.

**Resumen:** Un Usuario elimina el registro correspondiente a la compra de alimento para los Porcinos. Al terminar la operación, el registro queda eliminado del sistema.

**Tipo:** Secundario y Real.

**Referencias Cruzadas:** R1.7, R1.8, R4.11, R4.6, R6.11.

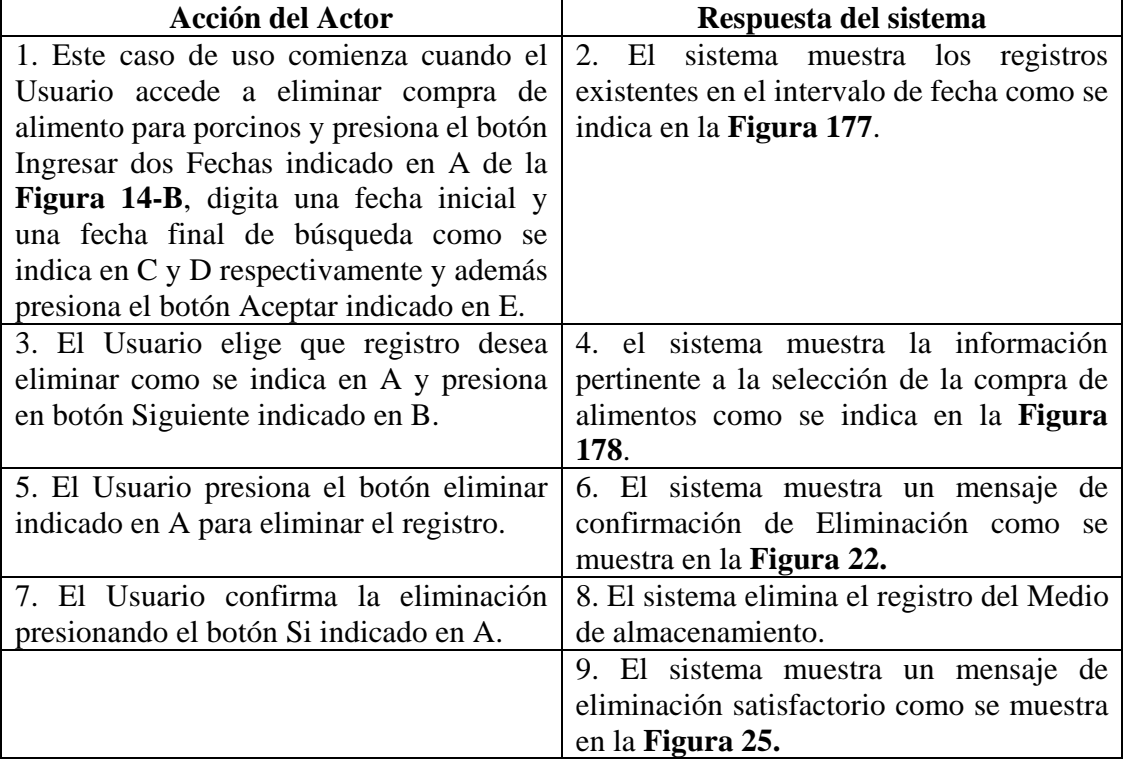

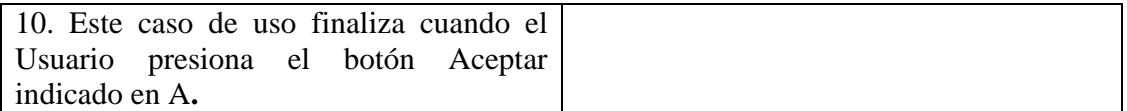

**Línea 1:** El Usuario accede a eliminar compra de alimentos, con solo una fecha presionando el botón Ingresar una fecha que se indica en A e ingresando la fecha que se indica en C de la **Figura 14-A**.

**Línea 3:** El Usuario cancela la eliminación presionando el botón Cancelar indicado en C de la **Figura 177**.

El Usuario regresa al menú anterior presionando el botón Regresar indicado en D de la **Figura 177**.

**Línea 5:** El Usuario cancela la eliminación presionando el botón Cancelar indicado en C de la **Figura 178**.

**Línea 7:** El Usuario cancela la eliminación presionando el botón No indicado en B de la **Figura 25**.

## **9.1.118 Ingresar Datos Costos Mantenimiento**

#### **Figura 179 Ingresar Gastos por Mantenimiento**

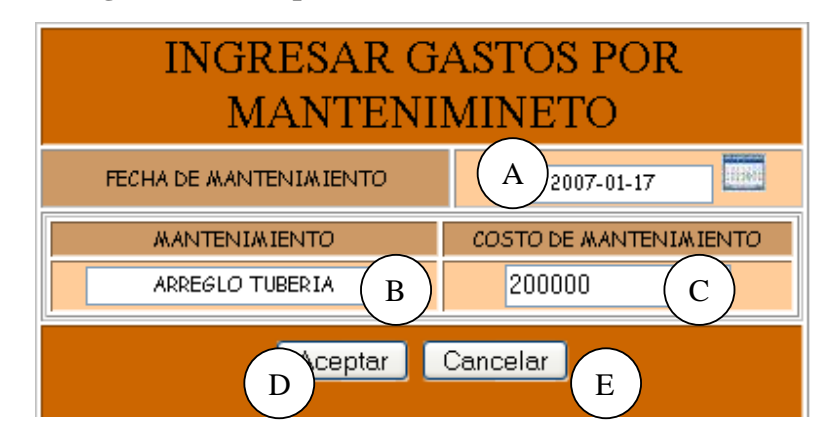

**Caso de Uso:** Ingresar Datos Costos Mantenimiento.

**Actores:** Usuario (Iniciador).

**Propósito:** Registrar los datos concernientes a los costos por Mantenimiento de los Equipos y las Instalaciones.

**Resumen:** Un Usuario registra la información correspondiente a los costos por Mantenimiento de los Equipos y las Instalaciones. Al terminar la operación, la información queda almacenada en el sistema.

**Tipo:** Primario y Real.

**Referencias Cruzadas:** R2.29, R5.51.

## **CURSO NORMAL DE LOS EVENTOS**

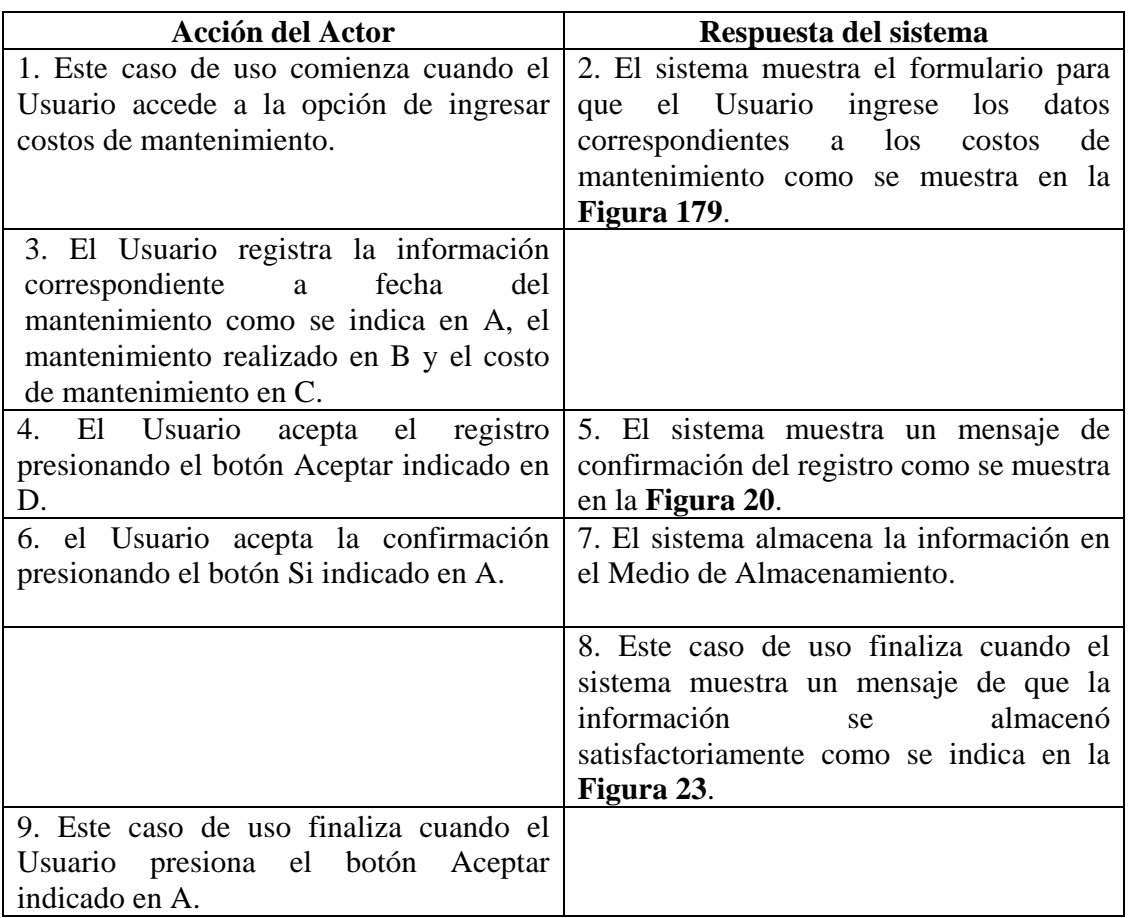

#### **Cursos Alternos**

**Línea 3:** Digitar información incorrecta. Indica Error.

**Línea 4:** El Usuario cancela el registro presionando el botón Cancelar indicado en E de la **Figura 179**.

**Línea 6:** El Usuario cancela la confirmación del registro presionando el botón No indicado en B de la **Figura 20**.

## **9.1.119 Modificar Datos Costos Mantenimiento**

MODIFICAR INFORMACION DE GASTOS DE **MANTENIMIENTO** FECHA INICIAL 2006-01-02 FECHA FINAL 2007-01-18 **FECHA DE** SELECCIONE **MANTENIMIENTO** COSTO. **MANTENIMIENTO** 2007-01-16 ARREGLO BEBEDEROS 30000  $\circ$ A  $\odot$ 2007-01-17 ARREGLO TUBERIA 200000 Regresar D Siquiente Cancelar B C

**Figura 180 Modificar Información de Gastos de Mantenimiento** 

**Figura 181 Modificar Registro de Gastos por Mantenimiento** 

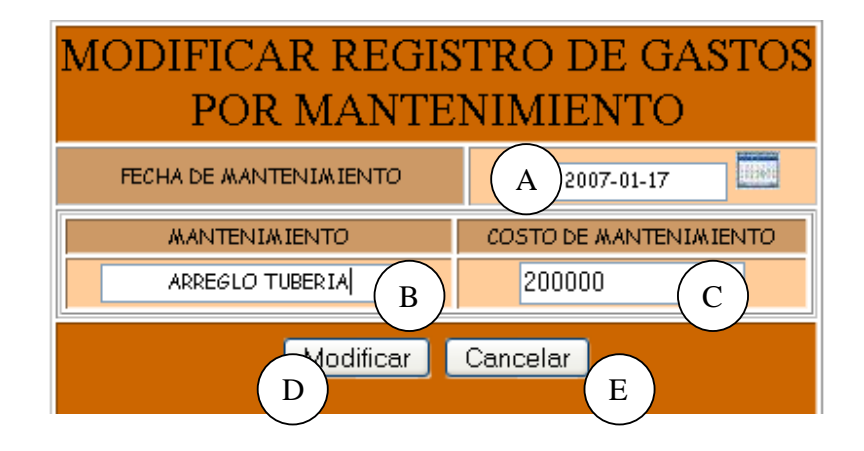

**Caso de Uso:** Modificar Datos Costos Mantenimiento.

**Actores:** Usuario (Iniciador).

**Propósito:** Modificar los datos concernientes a los costos de Mantenimiento de los Equipos y las Instalaciones.

**Resumen:** Un Usuario modifica la información correspondiente a los costos de Mantenimiento de los Equipos y las Instalaciones. Al terminar la operación, la información queda almacenada en el sistema.

**Tipo:** Primario y Real.

**Referencias Cruzadas:** R3.28, R5.52, R6.47.

#### **CURSO NORMAL DE LOS EVENTOS**

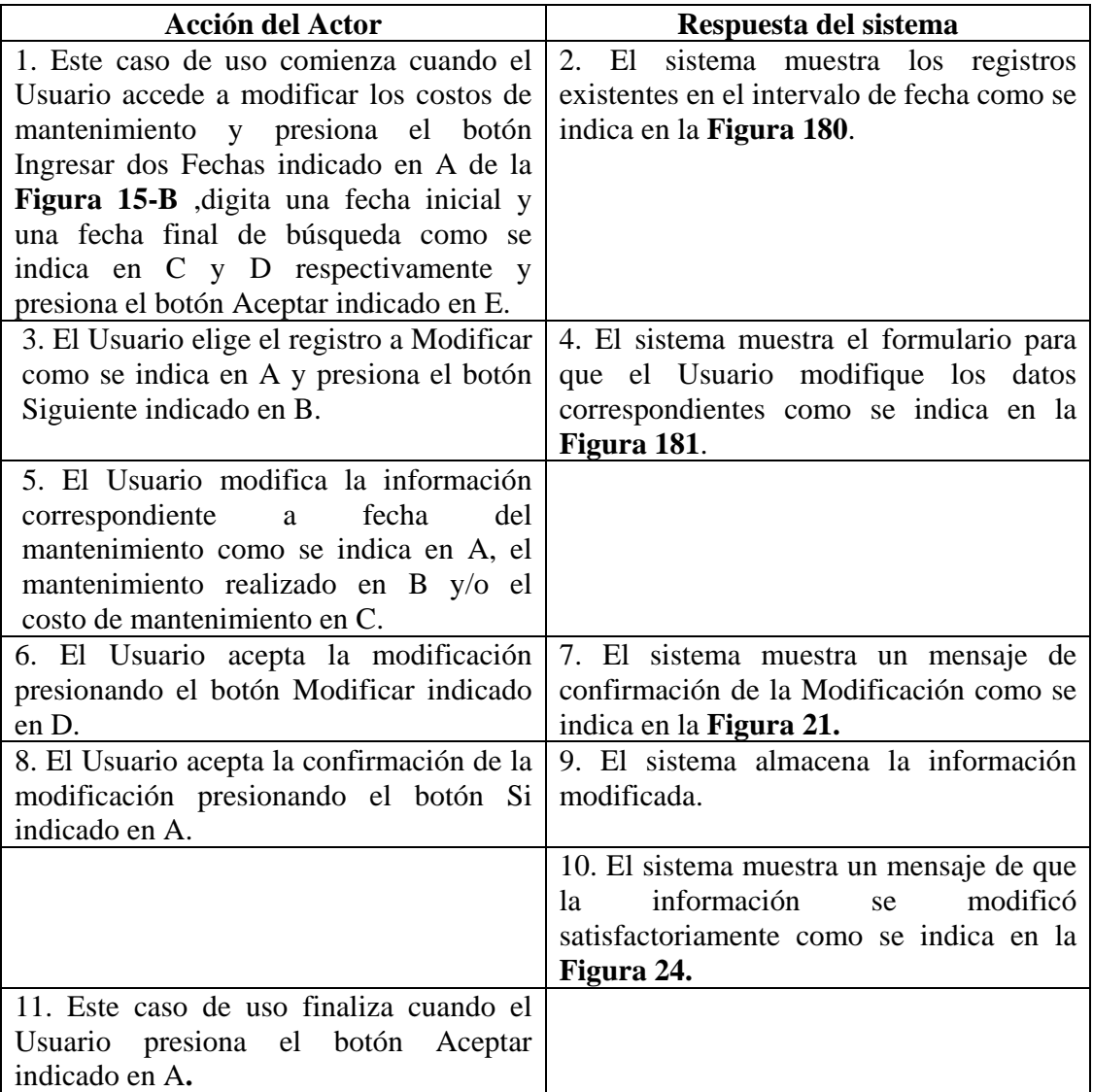

# **Cursos Alternos**

**Línea 1:** El Usuario accede a modificar el costo de mantenimiento, con solo una fecha presionando el botón Ingresar una fecha que se indica en A e ingresando la fecha que se indica en C de la **Figura 15-A**.

**Línea 3:** El Usuario cancela la modificación presionando el botón Cancelar indicado en C de la **Figura 180**.

El Usuario regresa al menú anterior presionando el botón Regresar indicado en D de la **Figura 180**.

**Línea 5:** Digitar información incorrecta. Indica Error.

**Línea 6:** El Usuario cancela la modificación presionando el botón Cancelar indicado en E de la **Figura 181**.

**Línea 8:** El Usuario cancela la modificación presionando el botón No indicado en B de la **Figura 21.** 

# **9.1.120 Consultar Registro Mantenimiento**

## **Figura 182 Consultar Registro de Gastos de Mantenimiento**

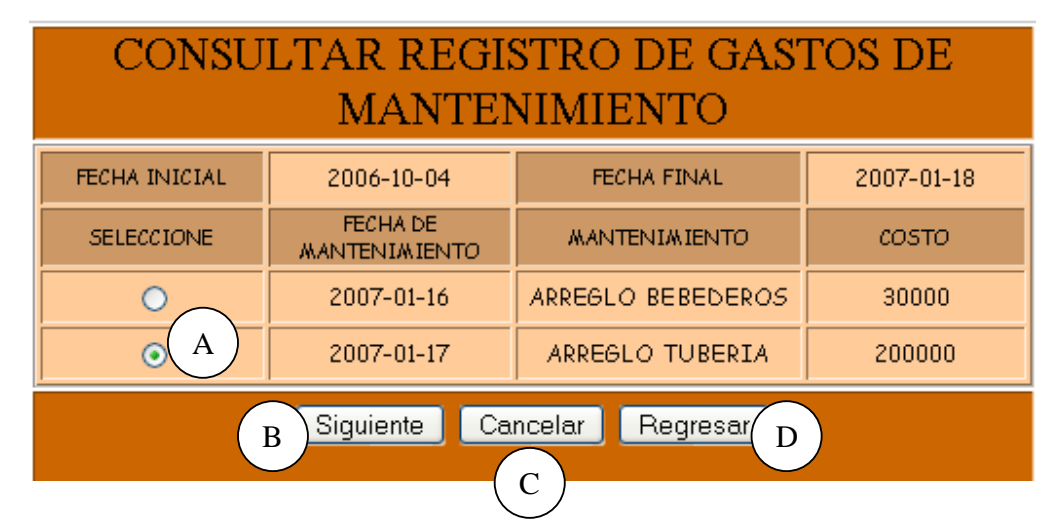

**Figura 183 Consultar Registro de Gastos por Mantenimiento** 

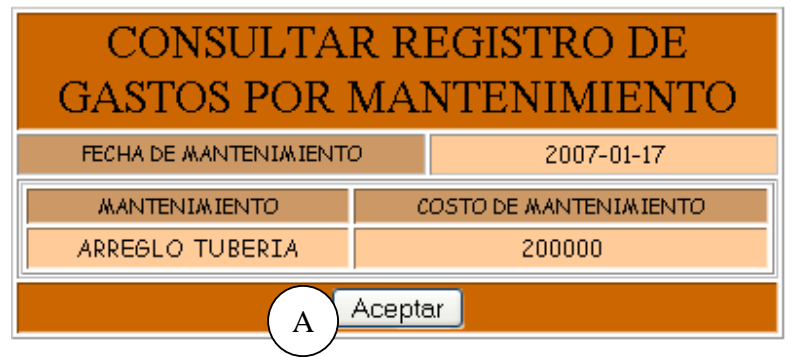

**Caso de Uso:** Consultar Registro Mantenimiento.

**Actores:** Usuario (Iniciador).

**Propósito:** Consultar el registro concerniente a los costos de Mantenimiento de los Equipos y las instalaciones.

**Resumen:** Un Usuario ingresa la fecha de mantenimiento. Al terminar la operación, el sistema muestra la información correspondiente a los diferentes mantenimientos que se realizaron en la fecha correspondiente.

**Tipo:** Secundario y Real.

**Referencias Cruzadas:** R6.47.

## **CURSO NORMAL DE LOS EVENTOS**

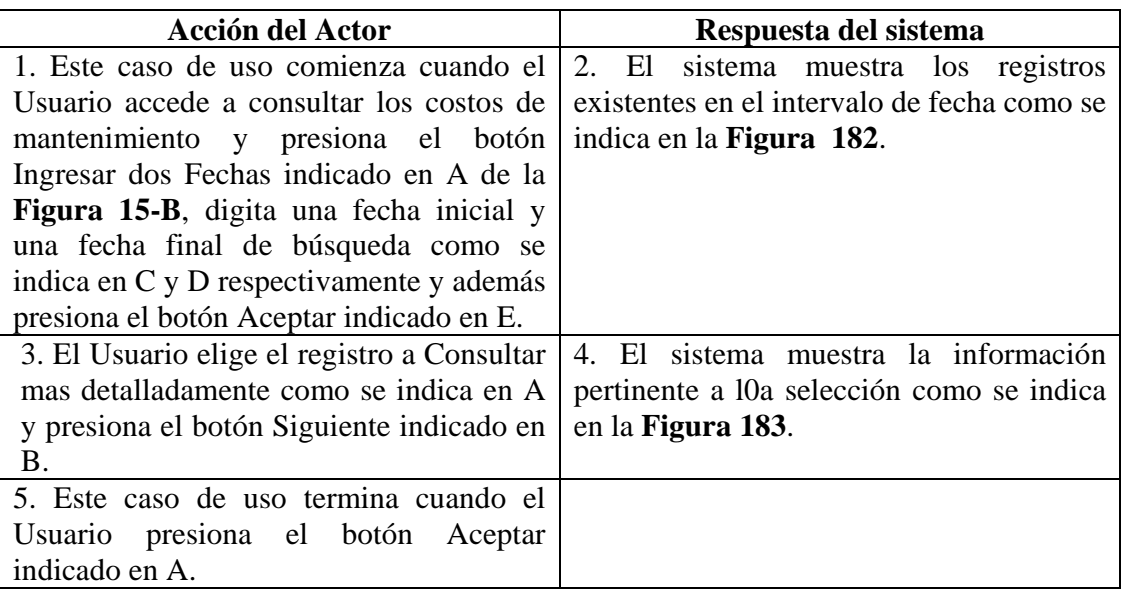

## **Cursos Alternos**

**Línea 1:** El Usuario accede a modificar los costos de mantenimiento, con solo una fecha presionando el botón Ingresar una fecha que se indica en A e ingresando la fecha que se indica en C de la **Figura 15-A**.

**Línea 3:** El Usuario cancela la consulta presionando el botón Cancelar indicado en C de la **Figura 182**.

El Usuario regresa al menú anterior presionando el botón Regresar indicado en D de la **Figura 182**.

## **9.1.121 Eliminar Registro Mantenimiento**

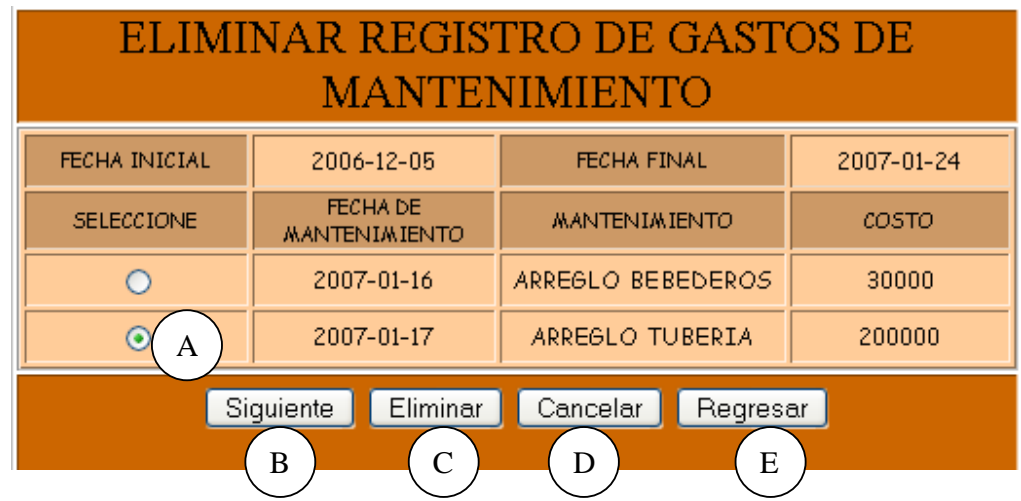

## **Figura 184 Eliminar Registro de Gastos de Mantenimiento**

**Figura 185 Eliminar Registro de Gastos por Mantenimiento** 

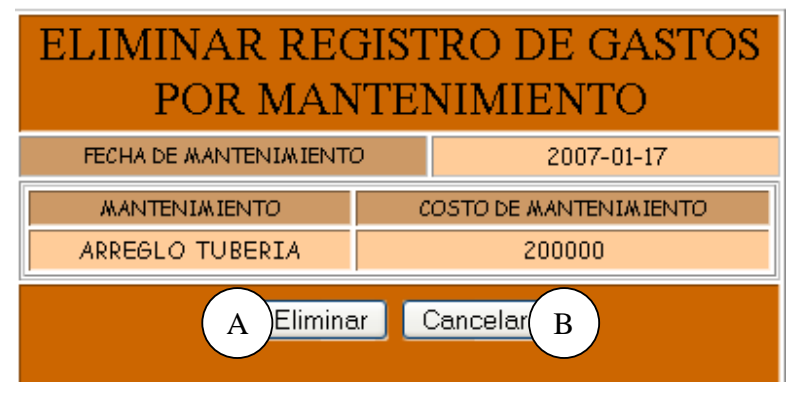

**Caso de Uso:** Eliminar Registro Mantenimiento.

**Actores:** Usuario (Iniciador).

**Propósito:** Eliminar el registro de un mantenimiento realizado.

**Resumen:** Un Usuario elimina el registro correspondiente a un mantenimiento realizado. Al terminar la operación, el registro queda eliminado del sistema.

**Tipo:** Secundario y Real.

**Referencias Cruzadas:** R4.27, R4.6, R6.47.
#### **CURSO NORMAL DE LOS EVENTOS**

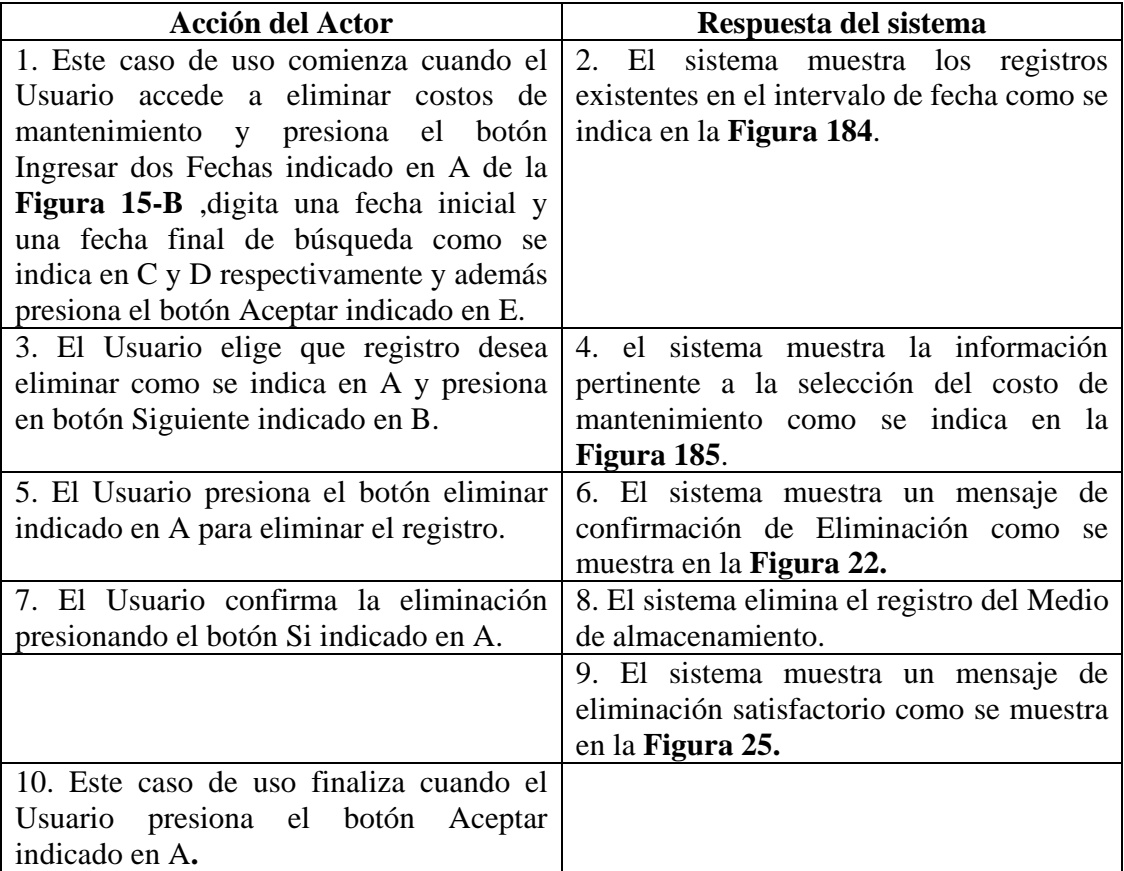

# **Cursos Alternos**

**Línea 1:** El Usuario accede a eliminar costos de mantenimiento, con solo una fecha presionando el botón Ingresar una fecha que se indica en A e ingresando la fecha que se indica en C de la **Figura 15-A**.

**Línea 3:** El Usuario cancela la eliminación presionando el botón Cancelar indicado en C de la **Figura 184**.

El Usuario regresa al menú anterior presionando el botón Regresar indicado en D de la **Figura 184**.

**Línea 5:** El Usuario cancela la eliminación presionando el botón Cancelar indicado en C de la **Figura 185**.

**Línea 7:** El Usuario cancela la eliminación presionando el botón No indicado en B de la **Figura 22**.

# **9.1.122 Ingresar Datos Costos Varios**

# **Figura 186 Ingresar Gastos Varios**

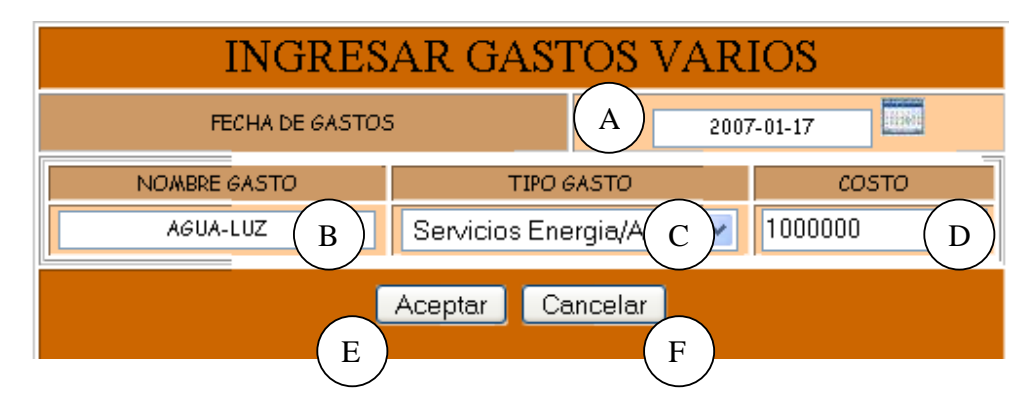

**Caso de Uso:** Ingresar Datos Costos Varios.

**Actores:** Usuario (Iniciador).

**Propósito:** Registrar los datos concernientes a Costos Varios.

**Resumen:** Un Usuario registra la información correspondiente a Costos Varios. Al terminar la operación, la información queda almacenada en el sistema.

**Tipo:** Primario y Real.

**Referencias Cruzadas:** R1.7, R1.8, R2.28, R5.53.

# **CURSO NORMAL DE LOS EVENTOS**

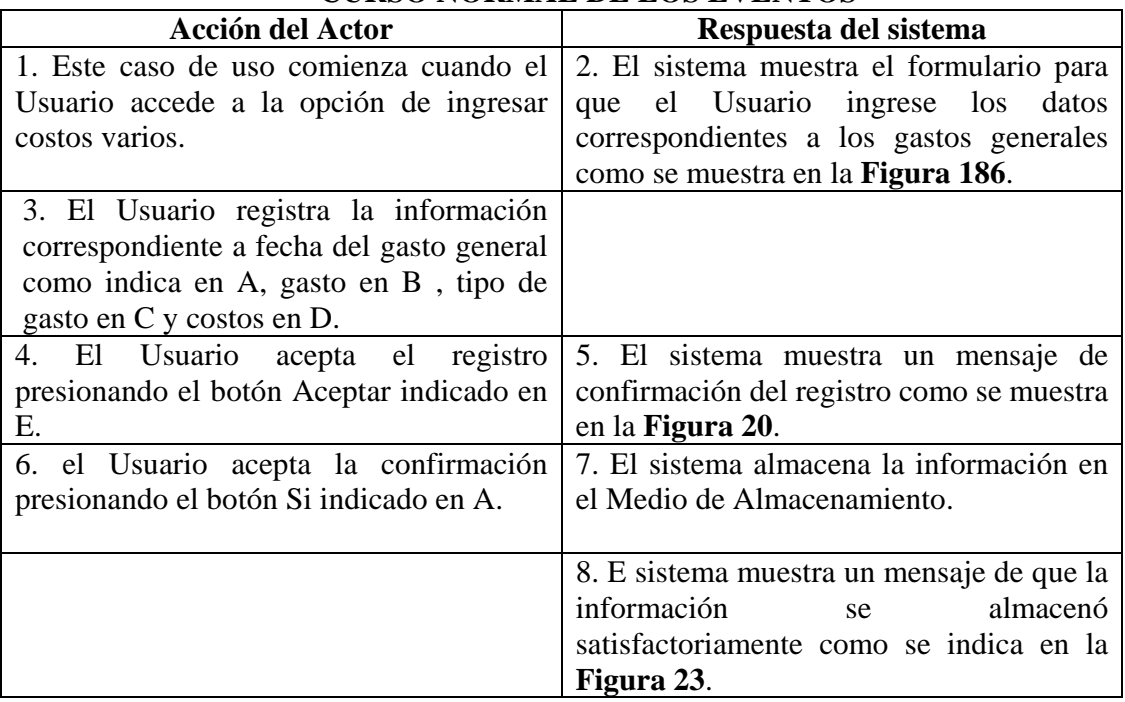

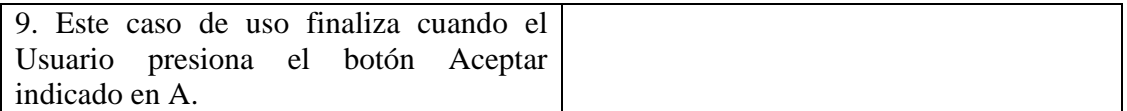

# **Cursos Alternos**

**Línea 3:** Digitar información incorrecta. Indica Error.

**Línea 4:** El Usuario cancela el registro presionando el botón Cancelar indicado en E de la **Figura 186**.

**Línea 6:** El Usuario cancela la confirmación del registro presionando el botón No indicado en B de la **Figura 20**.

# **9.1.123 Modificar Datos Costos Varios**

#### **MODIFICAR INFORMACION DE GASTOS VARIOS** FECHA INICIAL 2006-12-01 FECHA FINAL 2007-01-31 SELECCIONE FECHA DEL GASTO GASTO TIPO DE GASTO **COSTO** Servicios AGUA-LUZ 1000000 2007-01-17  $\circ$ Energia/Agua Servicios  $\circ$ 2006-12-01 AGUA-LUZ 120000 Energia/Agua  $\odot$ 2007-01-10 **VIRUTA** Acondicionamiento 50000 A Siguiente Cancelar Regresar C  $B$  )  $(C)$  (  $D$

#### **Figura 187 Modificar Información de Gastos Varios**

# **Figura 188 Modificar Registro de Gastos Varios**

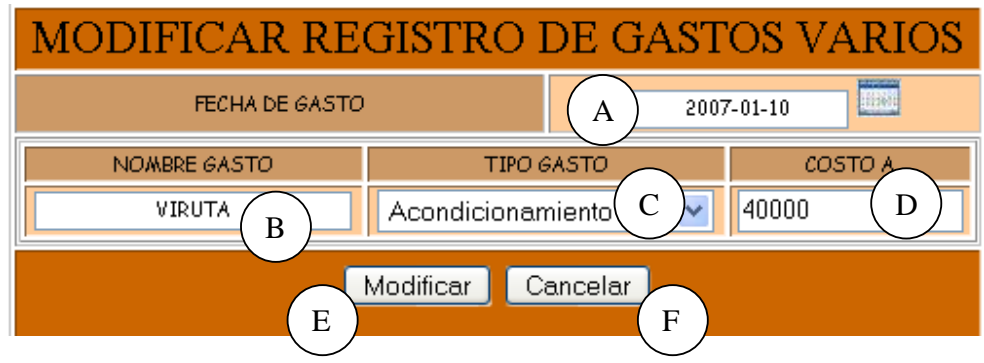

**Caso de Uso:** Modificar Datos Costos Varios.

**Actores:** Usuario (Iniciador).

**Propósito:** Modificar los datos concernientes a Costos Varios.

**Resumen:** Un Usuario modifica la información correspondiente a costos Varios. Al terminar la operación, la información queda almacenada en el sistema.

# Tipo: Primario y Real.

**Referencias Cruzadas:** R1.7, R1.8, R3.29, R5.54, R6.48.

# **CURSO NORMAL DE LOS EVENTOS**

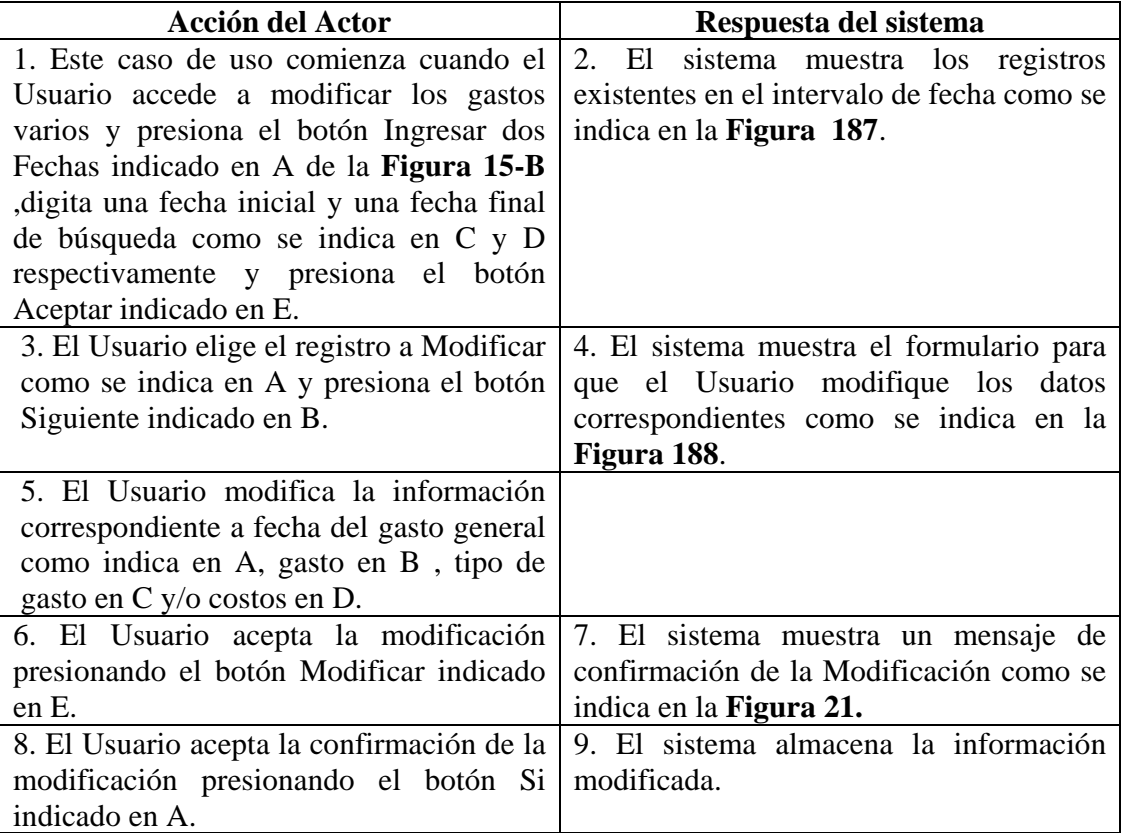

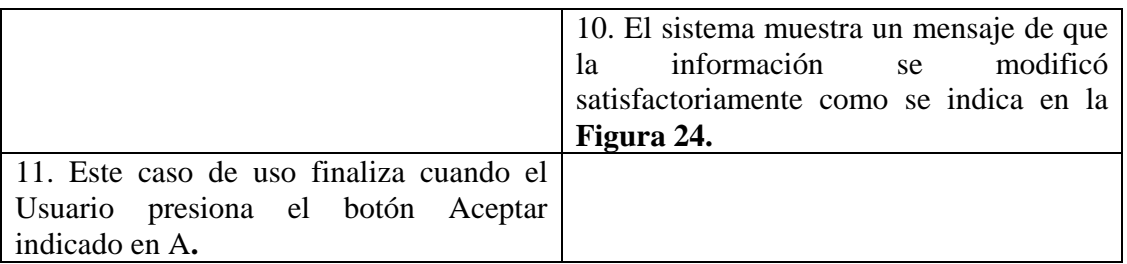

#### **Cursos Alternos**

**Línea 1:** El Usuario accede a modificar los costos varios, con solo una fecha presionando el botón Ingresar una fecha que se indica en A e ingresando la fecha que se indica en C de la **Figura 15-A**.

**Línea 3:** El Usuario cancela la modificación presionando el botón Cancelar indicado en C de la **Figura 187**.

El Usuario regresa al menú anterior presionando el botón Regresar indicado en D de la **Figura 187**.

**Línea 5:** Digitar información incorrecta. Indica Error.

**Línea 6:** El Usuario cancela la modificación presionando el botón Cancelar indicado en F de la **Figura 188**.

**Línea 8:** El Usuario cancela la modificación presionando el botón No indicado en B de la **Figura 21**.

# **9.1.124 Consultar Registro Costos Varios**

#### **Figura 189 Consultar Registro de Gastos Varios**

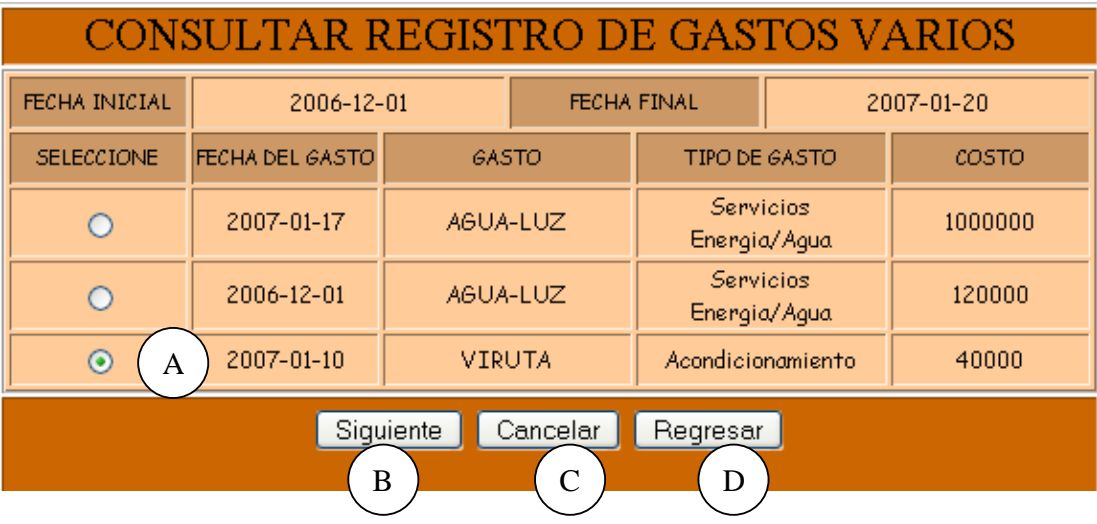

# **Figura 190 Consultar Información de Gastos Varios**

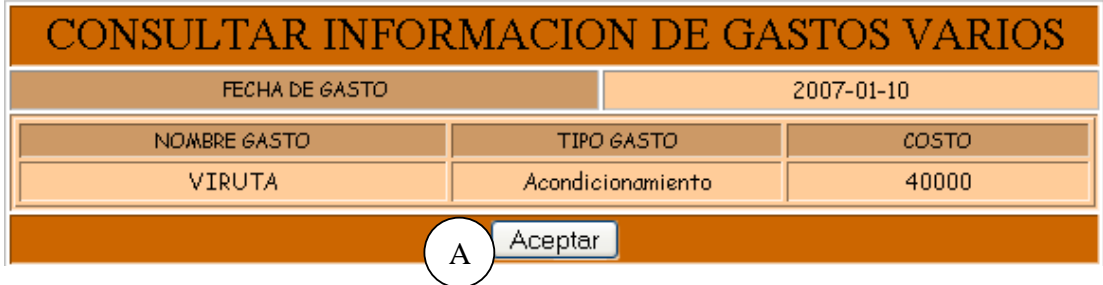

**Caso de Uso:** Consultar Registro Costos Varios.

**Actores:** Usuario (Iniciador).

**Propósito:** Consultar el registro concerniente a costos varios.

**Resumen:** Un Usuario ingresa la fecha de ingreso de costos varios. Al terminar la operación, el sistema muestra la información correspondiente al costo de los productos de los porcinos.

**Tipo:** Secundario y Real.

**Referencias Cruzadas:** R1.7, R1.8, R6.48.

# **CURSO NORMAL DE LOS EVENTOS**

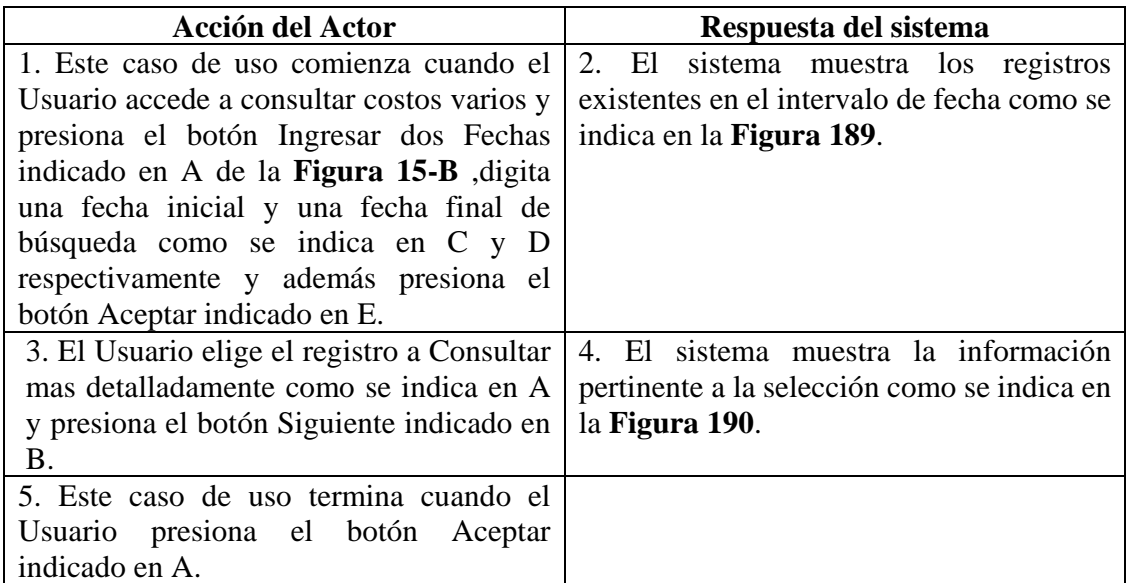

# **Cursos Alternos**

**Línea 1:** El Usuario accede a modificar costos varios, con solo una fecha presionando el botón Ingresar una fecha que se indica en A e ingresando la fecha que se indica en C de la **Figura 15-A**.

**Línea 3:** El Usuario cancela la consulta presionando el botón Cancelar indicado en C de la **Figura 189**.

El Usuario regresa al menú anterior presionando el botón Regresar indicado en D de la **Figura 189**.

# **9.1.126 Eliminar Registro Costos Varios**

# **Figura 191 Eliminar Registro de Gastos Varios**

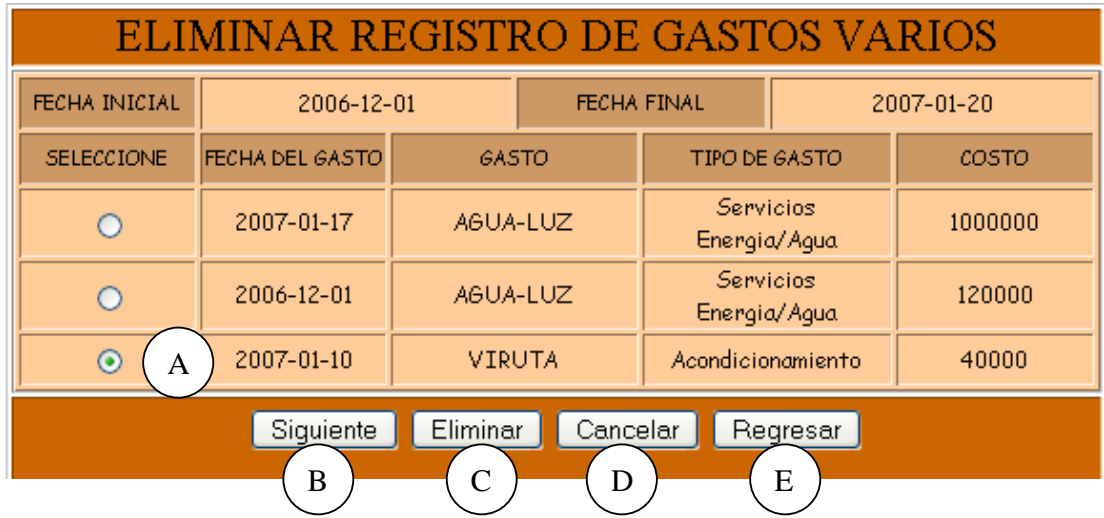

# **Figura 192 Eliminar Información de Gastos Varios**

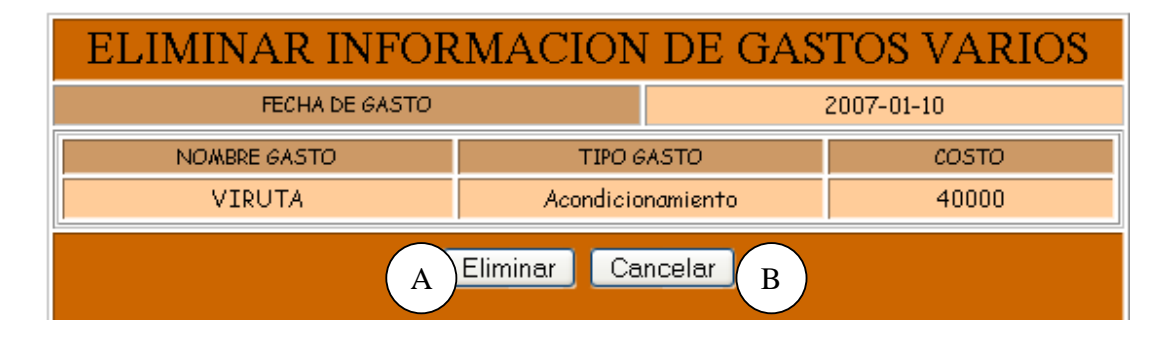

**Caso de Uso:** Eliminar Registro Costos Varios.

**Actores:** Usuario (Iniciador).

**Propósito:** Eliminar el registro de costos varios.

**Resumen:** Un Usuario elimina el registro correspondiente a un costo vario. Al terminar la operación, el registro queda eliminado del sistema.

**Tipo:** Secundario y Real.

**Referencias Cruzadas:** R1.7, R1.8, R4.28, R4.6, R6.48.

#### **CURSO NORMAL DE LOS EVENTOS**

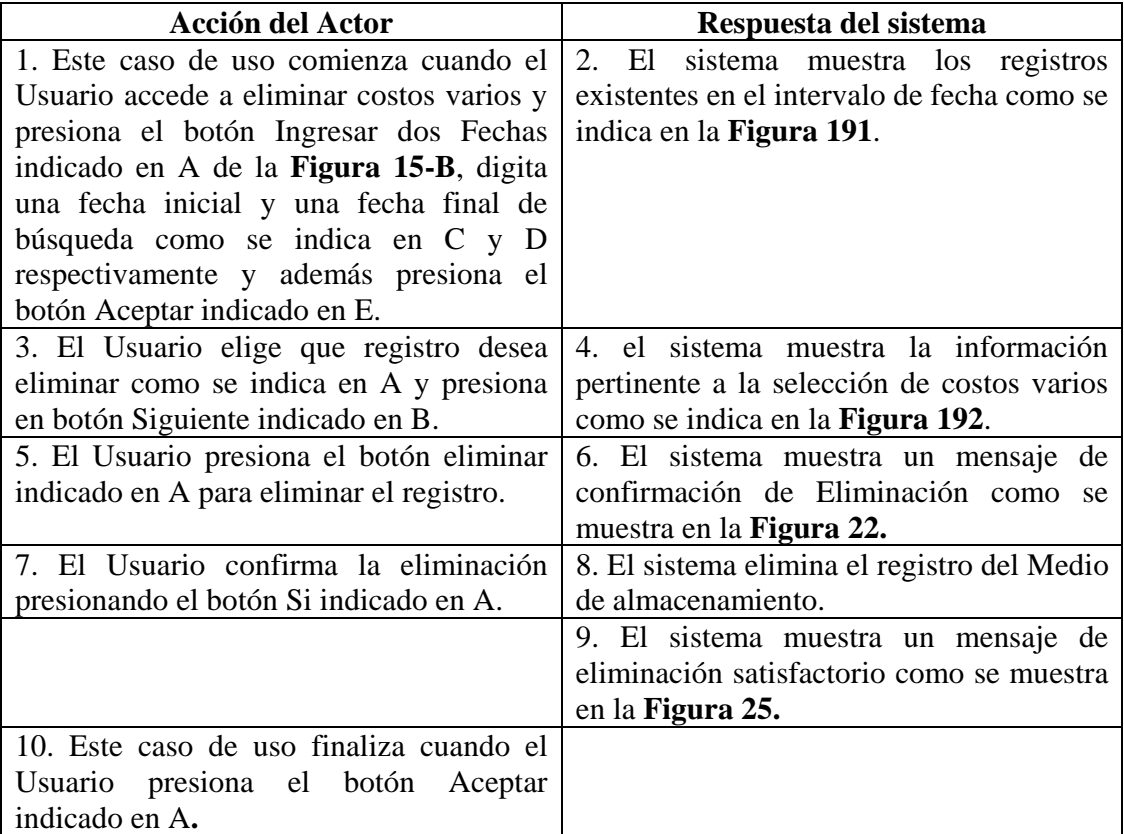

# **Cursos Alternos**

Línea 1: El Usuario accede a eliminar costos varios, con solo una fecha presionando el botón Ingresar una fecha que se indica en A e ingresando la fecha que se indica en C de la **Figura 15-A**.

**Línea 3:** El Usuario cancela la eliminación presionando el botón Cancelar indicado en C de la **Figura 191**.

El Usuario regresa al menú anterior presionando el botón Regresar indicado en D de la **Figura 191**.

**Línea 5:** El Usuario cancela la eliminación presionando el botón Cancelar indicado en C de la **Figura 192**.

**Línea 7:** El Usuario cancela la eliminación presionando el botón No indicado en B de la **Figura 22**.

# **9.1.127 Manejar Reportes Costos**

# INGRES AR FECHAS PARA GENERAR EL REPORTE INGRESAR FECHA INICIAL A INGRESAR FECHA FINAL B C Aceptar Cancelar D

# **Figura 193 Ingresar Fechas para Generar el Reporte**

# **Figura 194 Existencia de Productos**

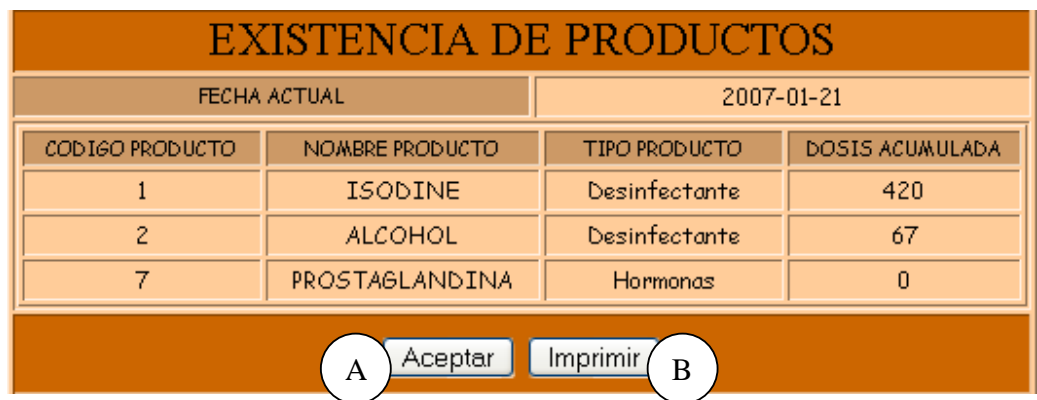

# **Figura 195 Inventario de Compra de Productos**

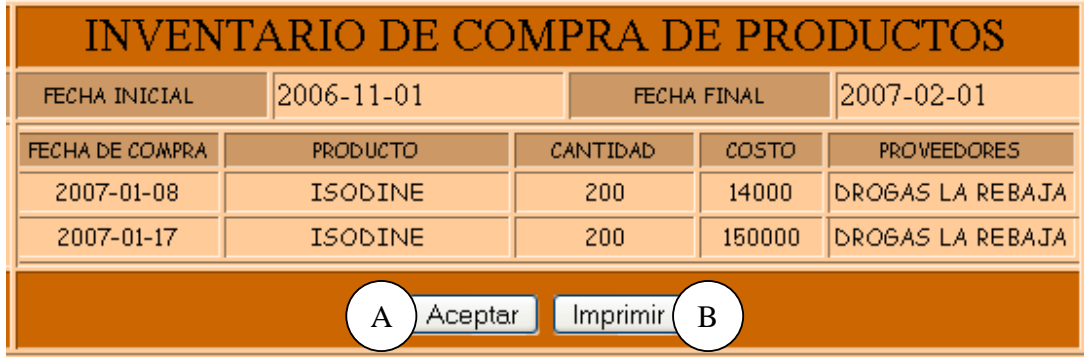

# **Figura 196 Existencia de Instalaciones y Equipos**

| EXISTENCIA DE INSTALACIONES Y EQUIPOS |                |                                                                           |            |                                    |          |               |
|---------------------------------------|----------------|---------------------------------------------------------------------------|------------|------------------------------------|----------|---------------|
| <b>FECHA ACTUAL</b>                   |                |                                                                           | 2007-01-21 |                                    |          |               |
| CODIGO                                | <b>NOMBRE</b>  | <b>TIPO</b><br>INSTALACION/EQUIPO INSTALACION/EQUIPO (INSTALACION/EQUIPO) |            | <b>TIEMPO</b><br>DE USO<br>(MESES) | CANTIDAD | DESCRIPCION   |
| 25                                    | <b>BASCULA</b> | Equipos                                                                   |            | 5                                  | 4        | <b>IDERMA</b> |
|                                       | POEQUERIZAI    | Instalaciones                                                             |            | 20                                 |          |               |
| Imprimir<br>Aceptar<br>B<br>A         |                |                                                                           |            |                                    |          |               |

**Figura 197 Inventario de compra de Instalaciones/Equipos** 

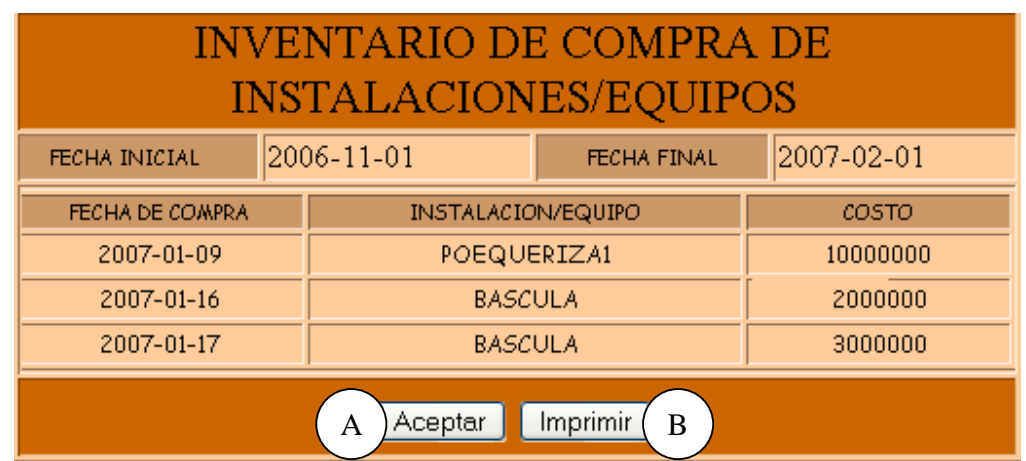

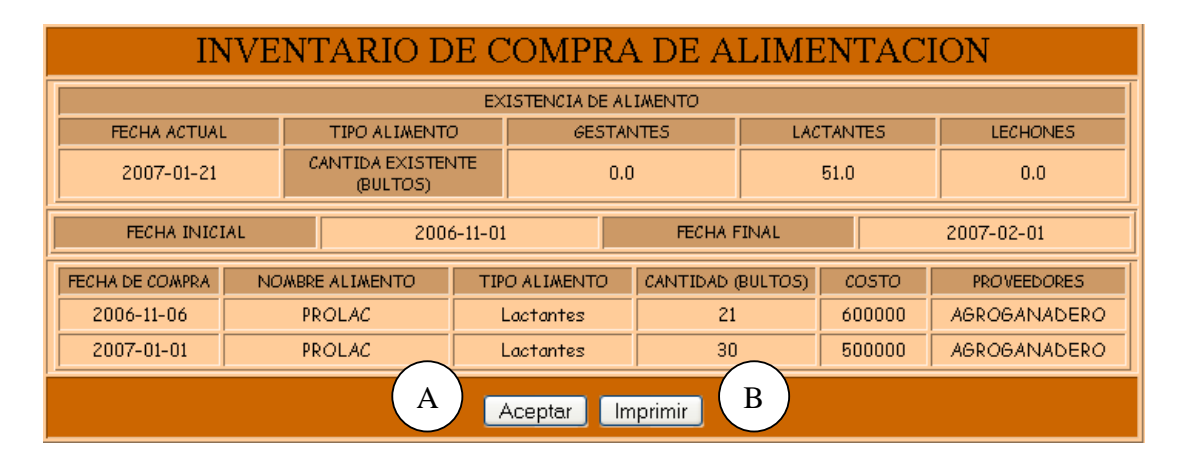

**Figura 198 Inventario de Compra de Alimentación** 

# **Figura 199 Gastos de Mantenimiento**

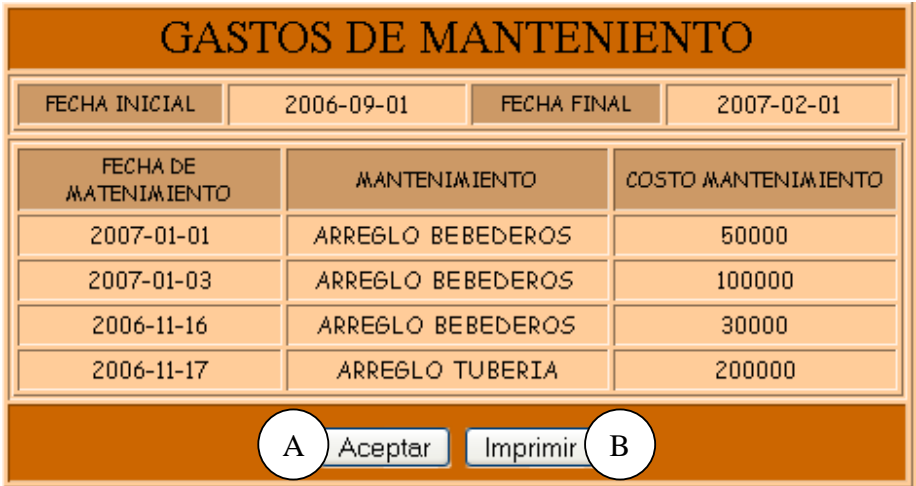

# **Figura 200 Gastos Varios**

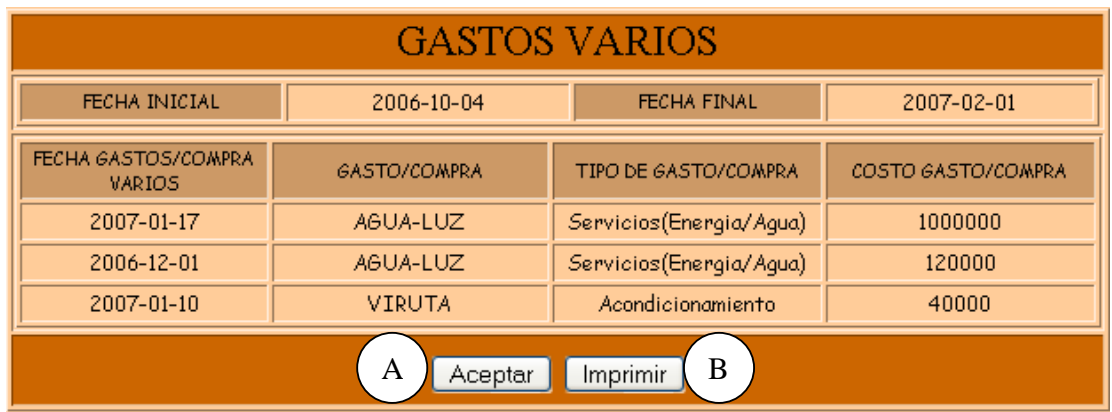

# **Figura 201 Costos de una Cerda**

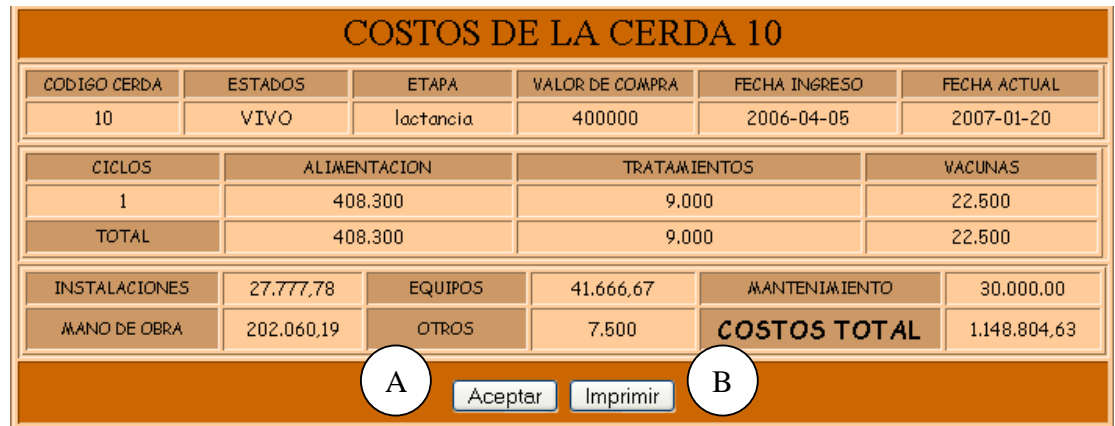

# **Figura 202 Costos de un Cerdo**

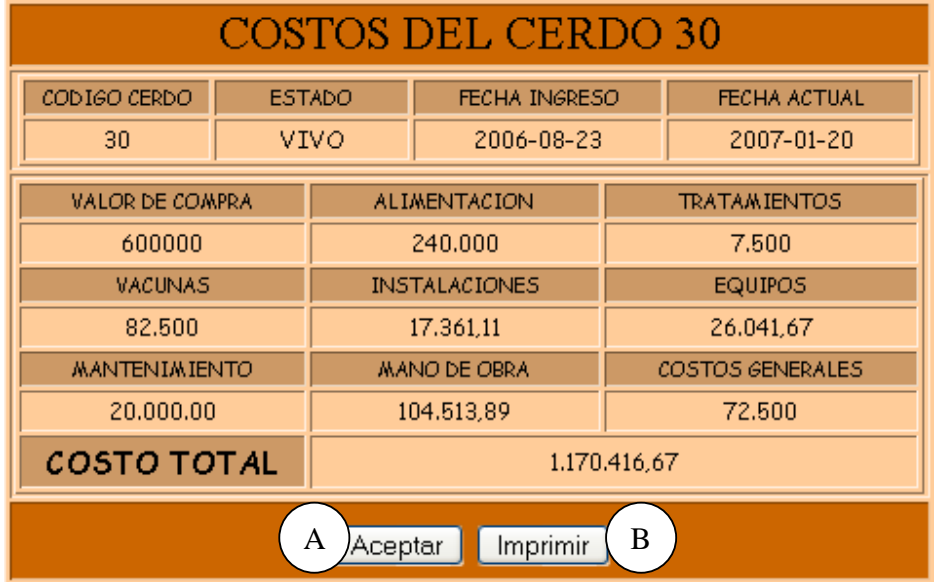

# **Figura 203 Costos de un Lechón**

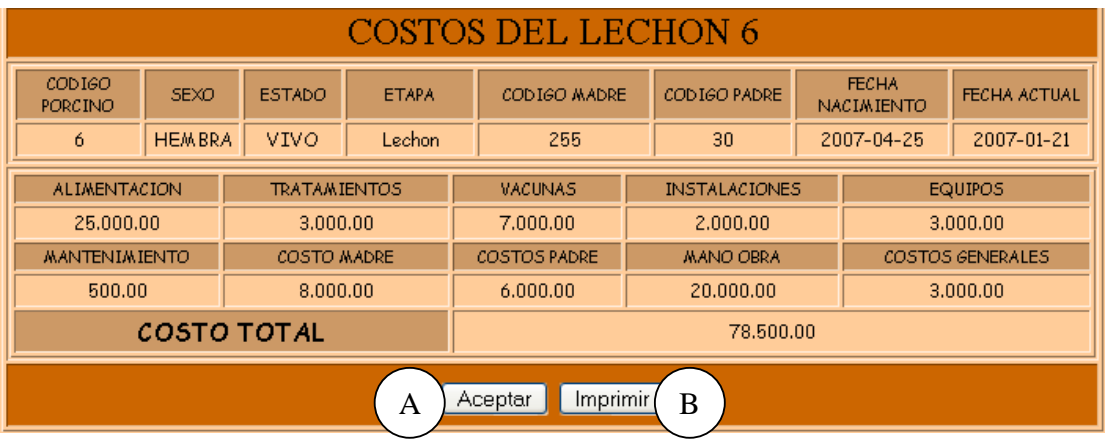

**Caso de Uso:** Manejar Reportes Costos.

**Actores:** Usuario (Iniciador).

**Propósito:** Mostrar los reportes correspondientes a Costos.

**Resumen:** Un Usuario accede a la opción Reportes de Costos. Al terminar la operación, el Usuario imprime el Reporte elegido.

**Tipo:** Secundario y Esencial.

**Referencias Cruzadas:** R1.7, R1.8, R7.19, R7.22, R7.23, R7.24, R7.25, R7.26, R7.27, R7.28, R7.29, R7.30, R7.11.

#### **CURSO NORMAL DE LOS EVENTOS**

#### **Acción del Actor Respuesta del sistema**

1. Este caso de uso comienza cuando el 2. El Sistema muestra los Reportes Usuario accede a la opción mostrar correspondientes a Costos. Reportes de Costos.

3. El Usuario elige el reporte que requiere:

a. Inventario de Compra de Productos.

b. Reporte de existencias de Productos.

c. Inventario de compra de Instalaciones y Equipos.

d. Reporte de existencias de Instalaciones y Equipos.

e. Inventario de Compra de Alimentos.

- f. Inventario de Gastos de Mantenimiento.
- g. Reporte de existencias Generales.
- h. Costo de un Cerdo.

i. Costo de una Cerda.

j. Costo de un Lechón.

5. el Usuario ingresa la fecha inicial como se indica en A, la fecha final en B presiona el botón Aceptar indicado en C de la **Figura 193**. Para el otro caso el Usuario ingresa el código del Porcino en A y presiona el botón Aceptar indicado en B de la **Figura 12**.

4. El sistema muestra el formulario para que el Usuario ingrese la fecha correspondiente para generar el reporte como se muestra en la **Figura 193**. Para el caso de que la selección sea Reporte Costo de un Cerdo, Costo de una Cerda ó Costos de un Lechón, el Sistema muestra el formulario para ingresar el código del porcino como se indica en la **Figura 12**.

6. El sistema muestra la información correspondiente al reporte seleccionado, para el caso del Inventario de Compra de Productos se muestra la **Figura 195**, para el Reporte de existencias de Productos la **Figura 194**, para el Inventario de Instalaciones y Equipos la **Figura 197** , para el Reporte de Existencias de Instalaciones y Equipos la **Figura 196**, para el Inventario de Compra de Alimentos la **Figura 198** ,para el Inventario de Gastos Generales la **Figura 200** , para el Inventario de Gastos de Mantenimiento la **Figura 199**, para el Reporte de Costo de una cerda la **Figura 201** , para el Reporte de Costo de un Cerdo la **Figura 202** y para el Reporte de Costo de un Lechón la **Figura 203** .

7. el Usuario elige la opción imprimir 8. El sistema imprime el reporte. reporte presionando el botón Imprimir indicado en A de cada una de las figuras de los reportes.

 9. El sistema muestra un mensaje de que el reporte se imprimió satisfactoriamente.

10. Este caso de uso finaliza cuando el Usuario presiona el botón Aceptar indicado en A.

#### **Cursos Alternos**

**Línea 5:** El Usuario cancela el reporte presionando el botón Cancelar indicado en D de la **Figuras 193**.

El Usuario cancela el reporte presionando el botón Cancelar indicado en C de la **Figuras 12**.

**Línea 7:** El Usuario vuelve al menú anterior presionando el botón Cancelar indicado en B de las **Figuras 194, 195, 196, 197, 198, 199, 200, 201, 202, 203**.

### **9.2 DIAGRAMAS DE COLABORACION**

# **9.2.1 Crear Cuenta**

**registrarInformaciónCuenta ( cedula: Numérico, nombre: Texto, apellido: Texto,contraseña: Texto,privilegios: Texto)** 

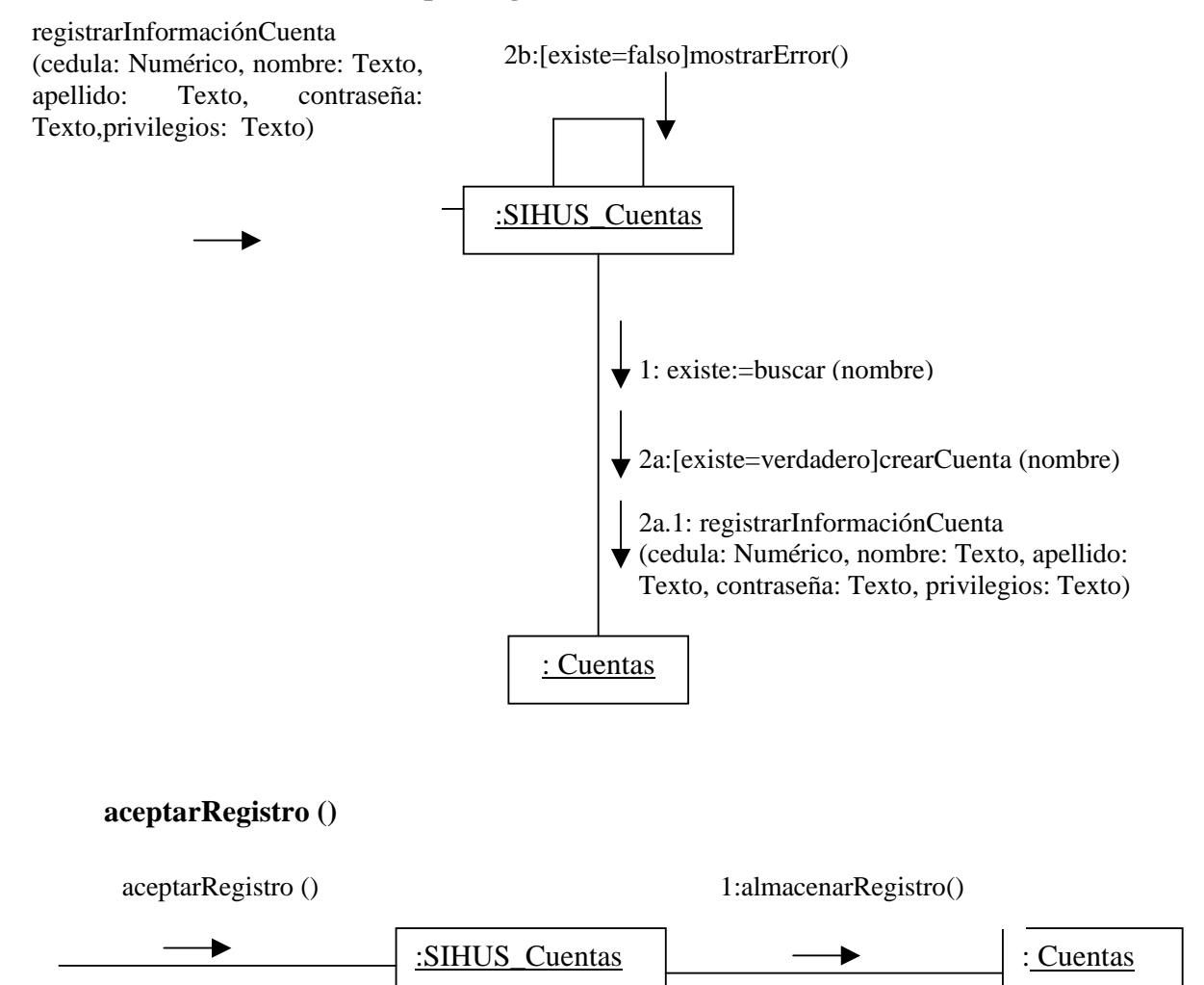

**9.2.2 Modificar Cuenta** 

# **modificarInformaciónCuenta ( cedula: Numérico, nombre: Texto, apellido: Texto,contraseña: Texto,privilegios: Texto)**

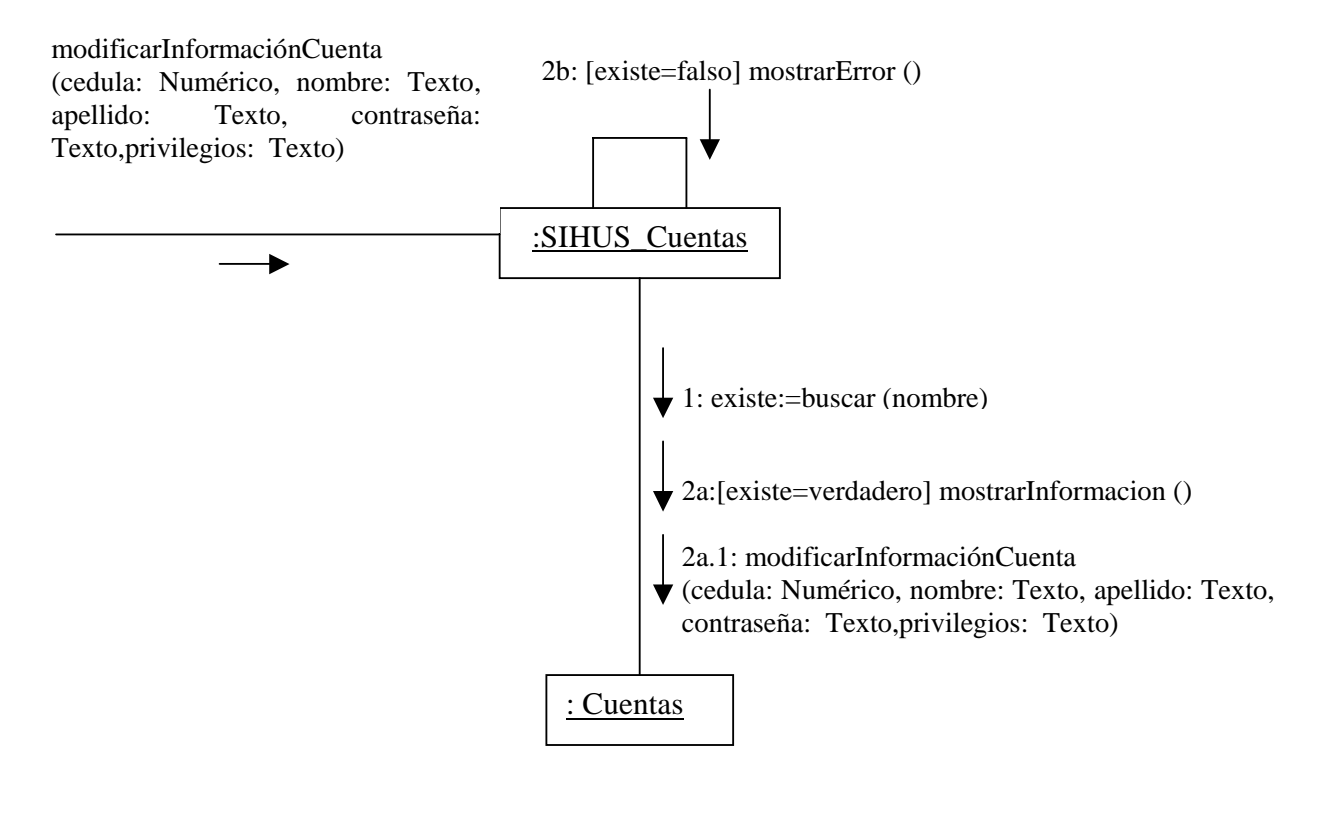

# **aceptarModificacion ()**

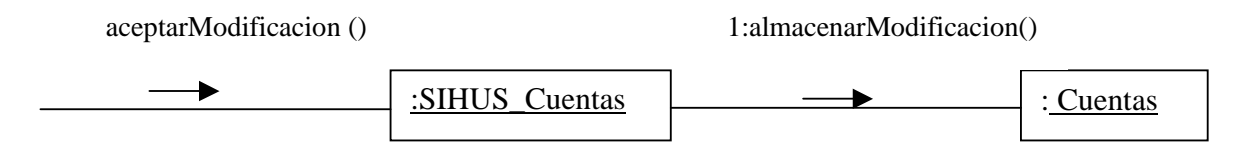

#### **9.2.3 Consultar Cuentas**

#### **consultarCuentas ()**

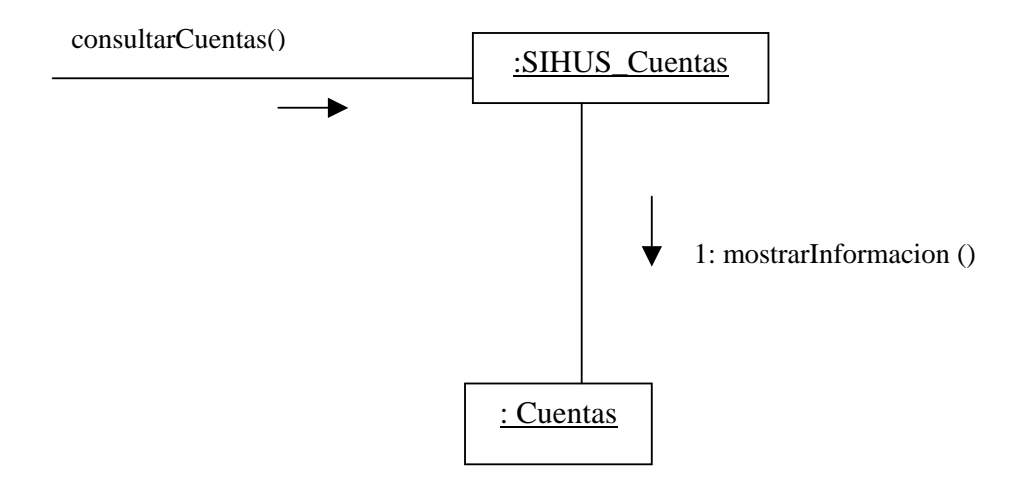

# **9.2.4 Eliminar Cuenta**

# **ingresarNombreCuenta (nombre:Texto)**

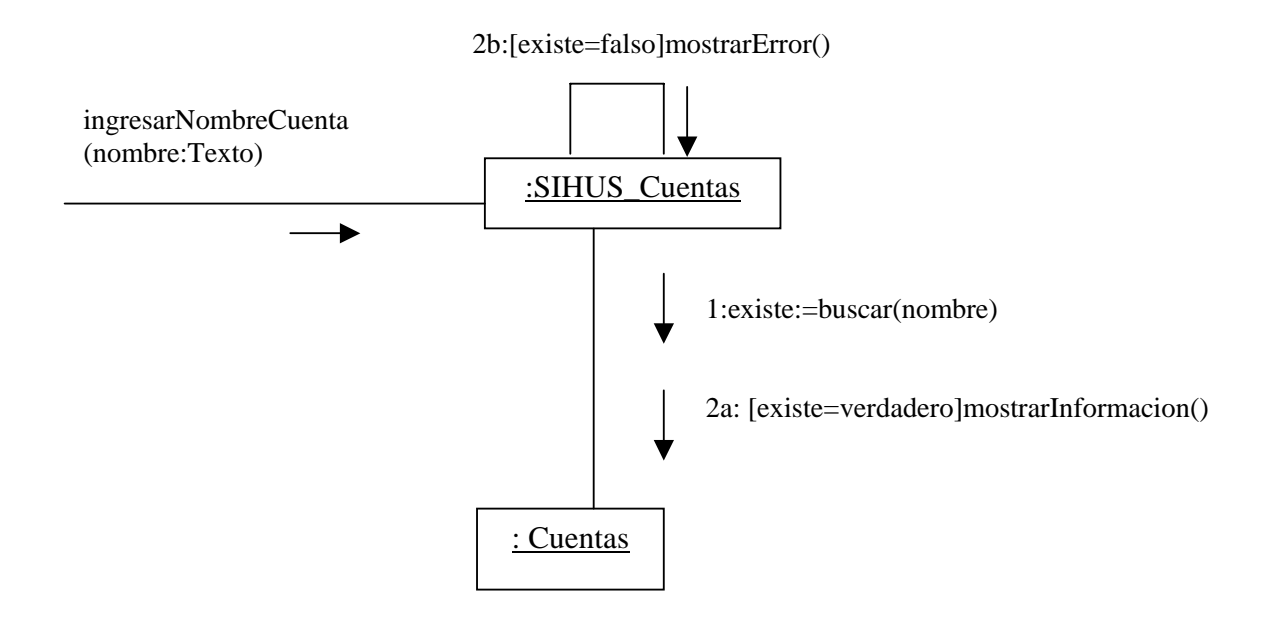

#### **aceptarEliminacion()**

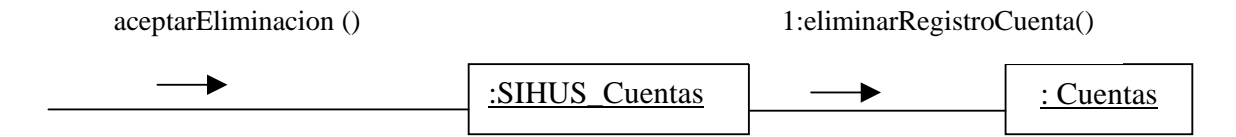

# **9.2.5 Ingresar Datos Operario**

# **registrarInformaciónOperario( cedula: Numérico, nombre: Texto, apellido: Texto, direccion: Texto, telefono: Numérico, empresa: Texto, pago: Numérico)**

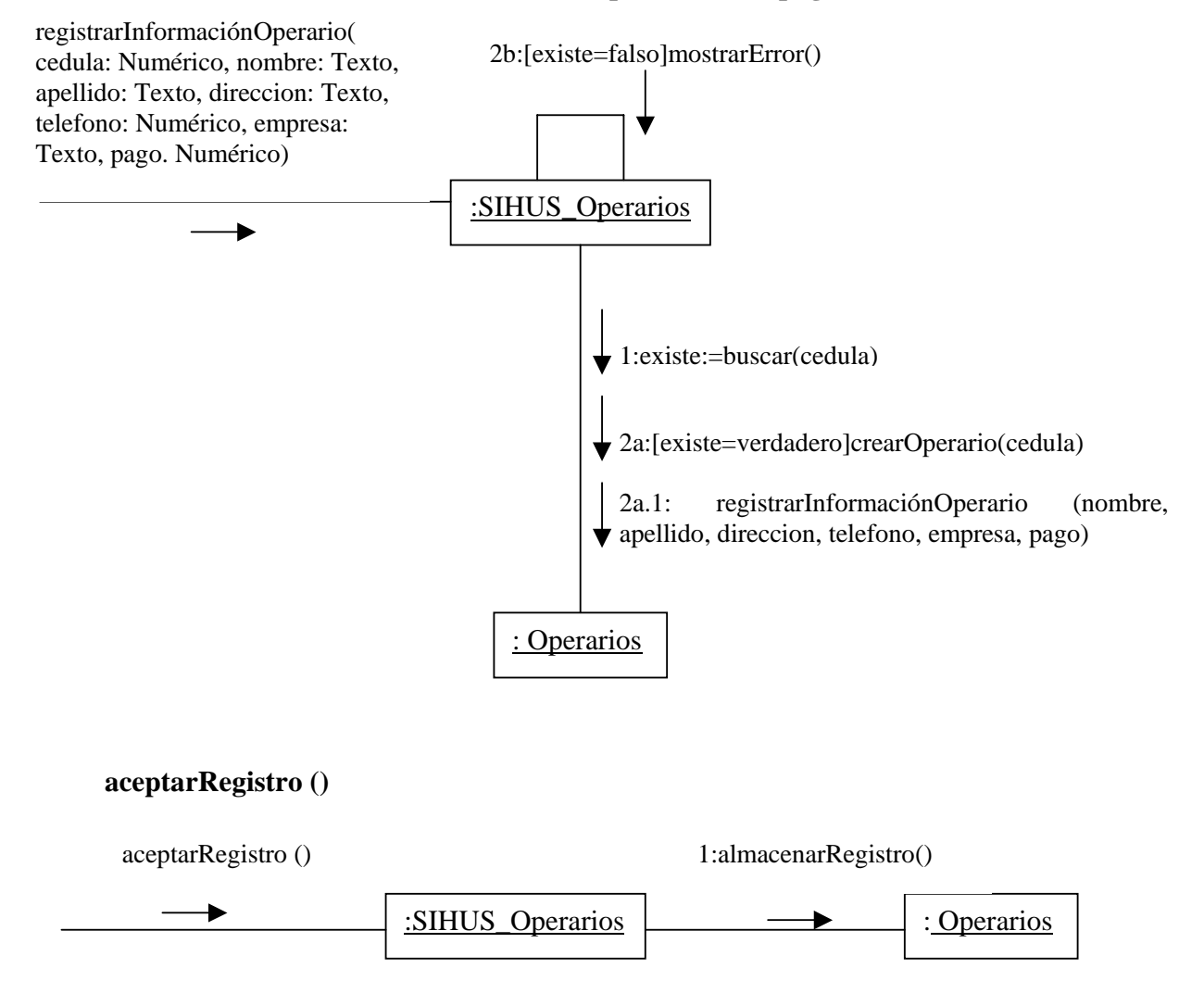

#### **9.2.6 Modificar Datos Operario**

**modificarInformaciónOperario( cedula: Numérico, nombre: Texto, apellido: Texto, direccion: Texto, telefono: Numérico, empresa: Texto, pago: Numérico)** 

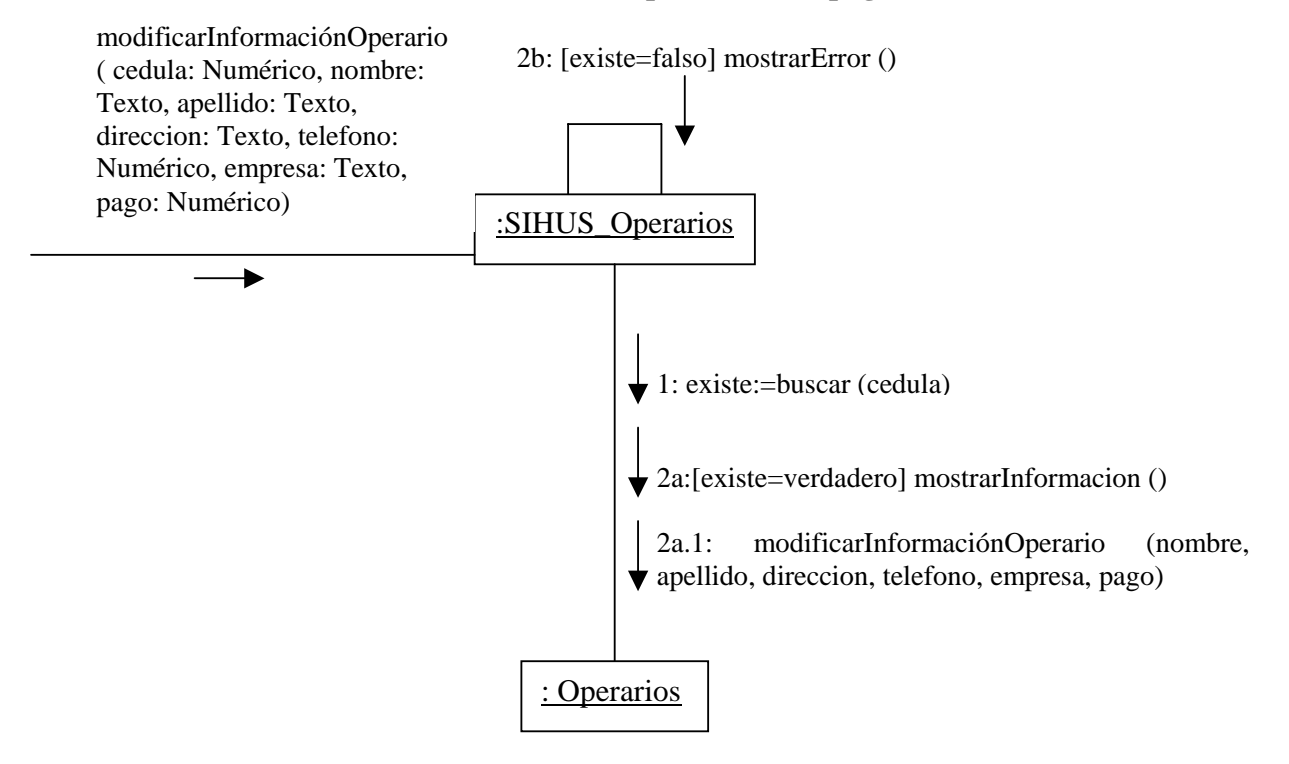

#### **aceptarModificacion ()**

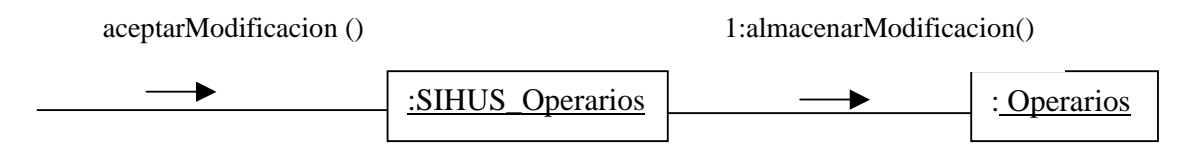

# **9.2.7 Consultar Registro Operarios**

# **ingresarOpcionConsultar()**

ingresarOpcionConsultar ()

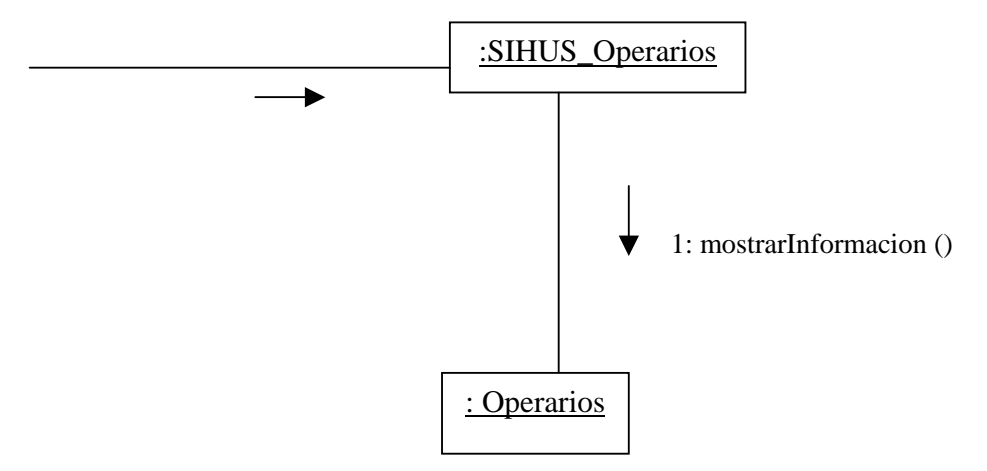

# **9.2.8 Eliminar Registro Operarios**

# **ingresarCedula(cedula: Numérico)**

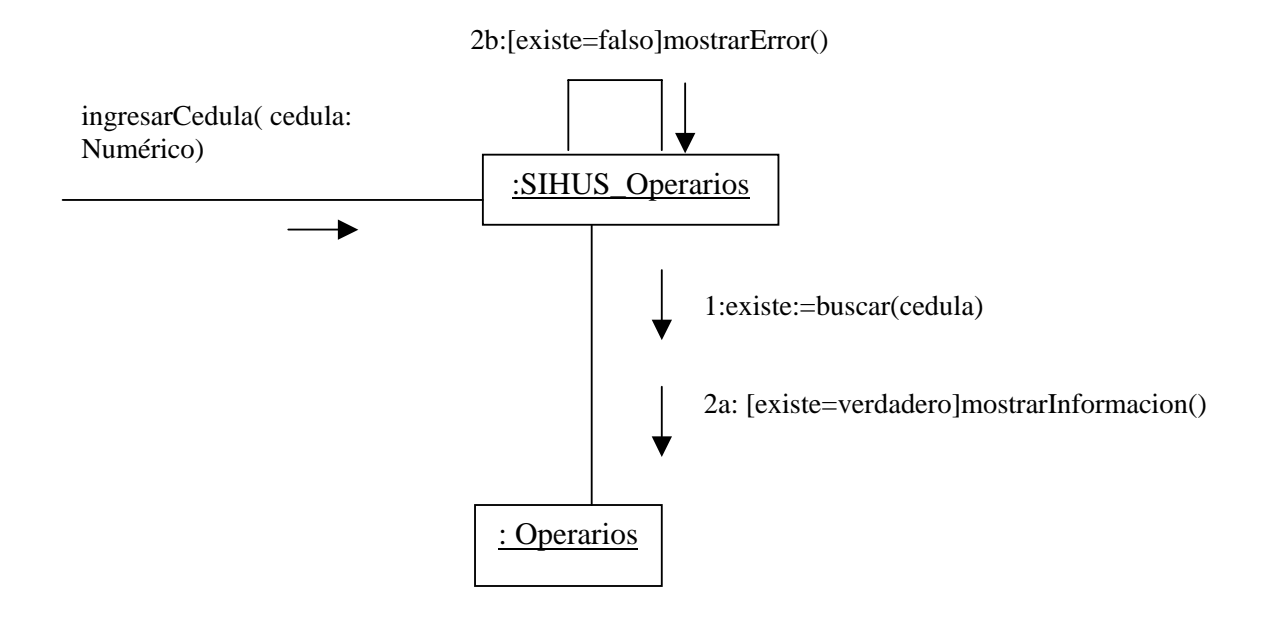

#### **aceptarEliminacion()**

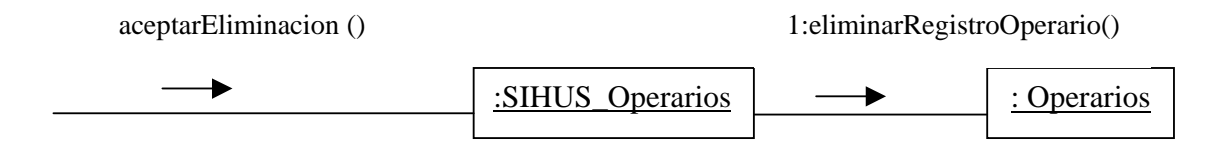

### **9.2.9 Registrar Datos Línea Porcinos**

#### **registrarInformacionLinea(linea: Texto, observaciones: Texto)**

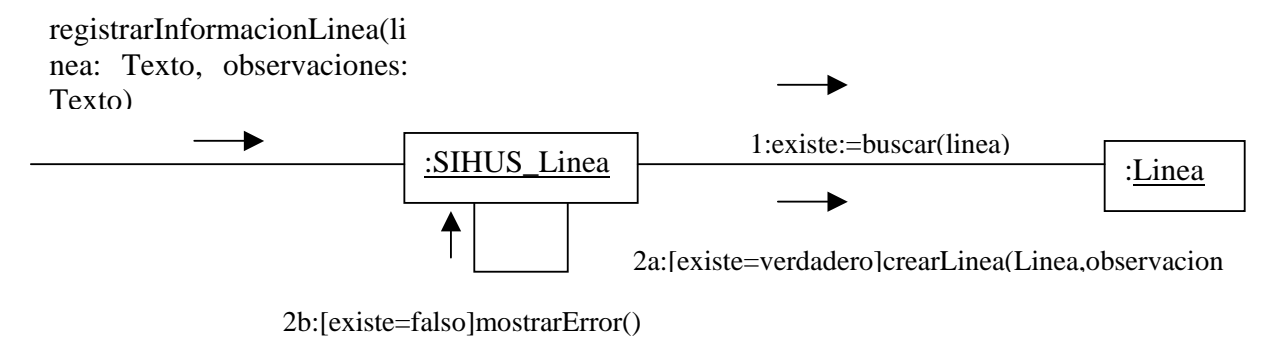

### **aceptarRegistro()**

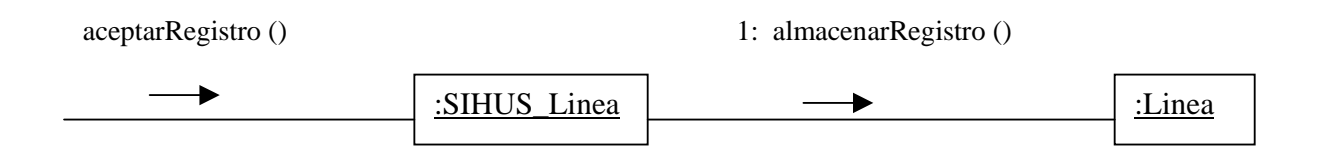

# **9.2.10 Modificar Datos Línea Porcinos**

# **modificarInformacionLinea(linea: Texto, observaciones: Texto)**

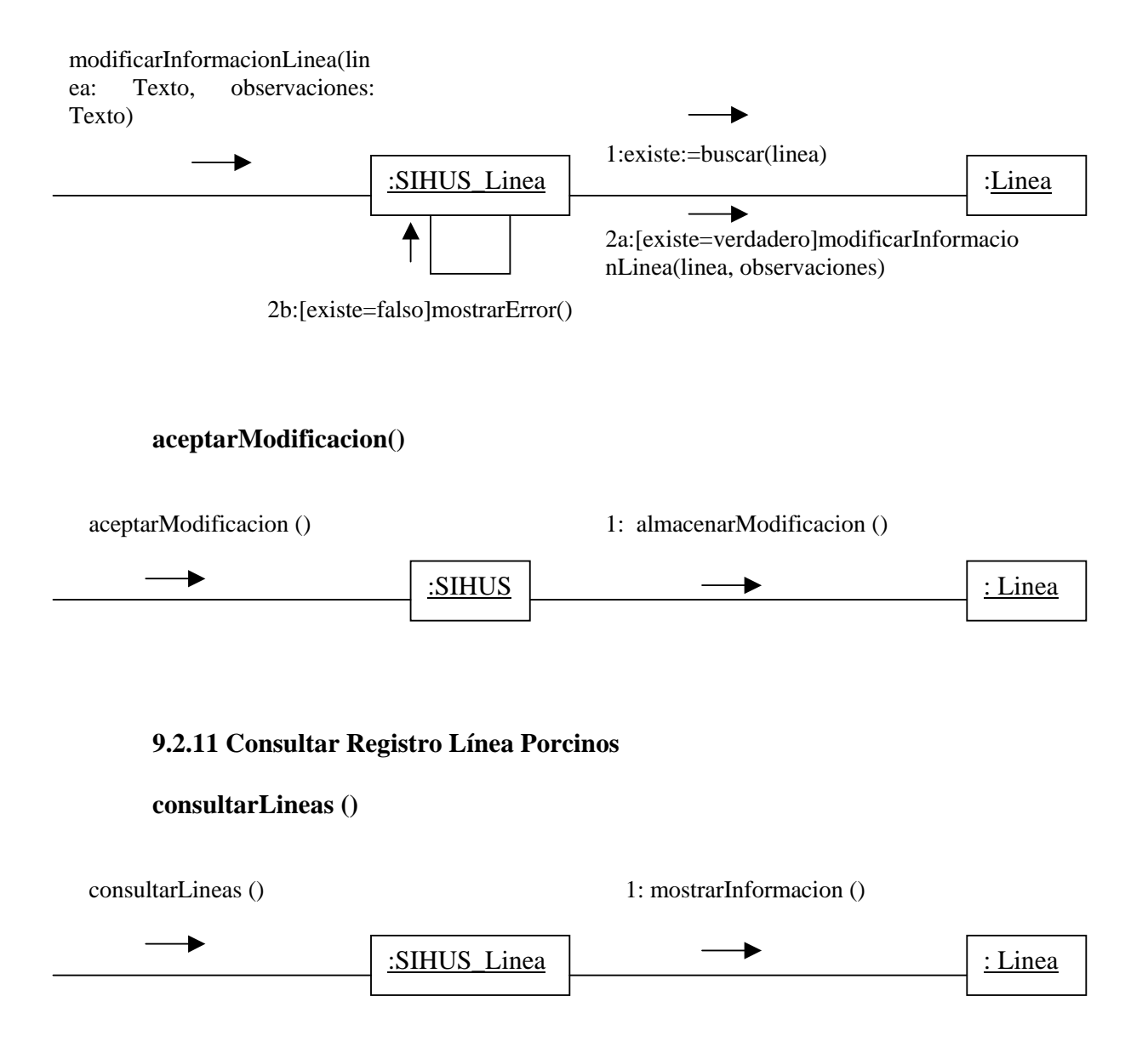

# **9.2.12 Eliminar Registro Línea Porcinos**

# **escogerLinea ()**

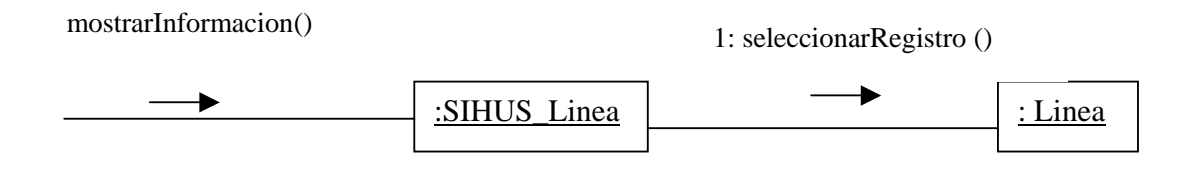

# **aceptarEliminacion ()**

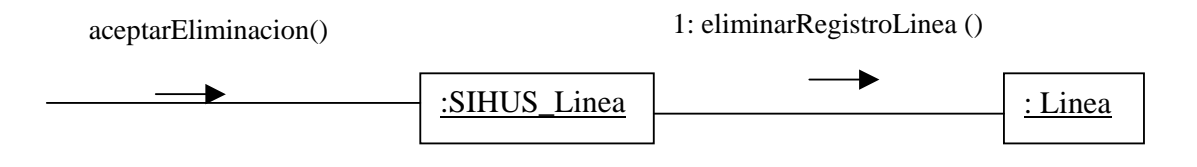

#### **9.2.13 Registrar Datos Cerda**

**registrarInformacionCerda(codigoCerda: Texto, linea: Texto, fechaNacimiento: Fecha, lineaPadre: Texto, codigoPadre: Texto, lineaMadre: Texto, codigoMadre: Texto, procedencia: Texto, jaula: Numérico, valor: Numérico, fechaIngreso: Fecha, condicion: Numérico)** 

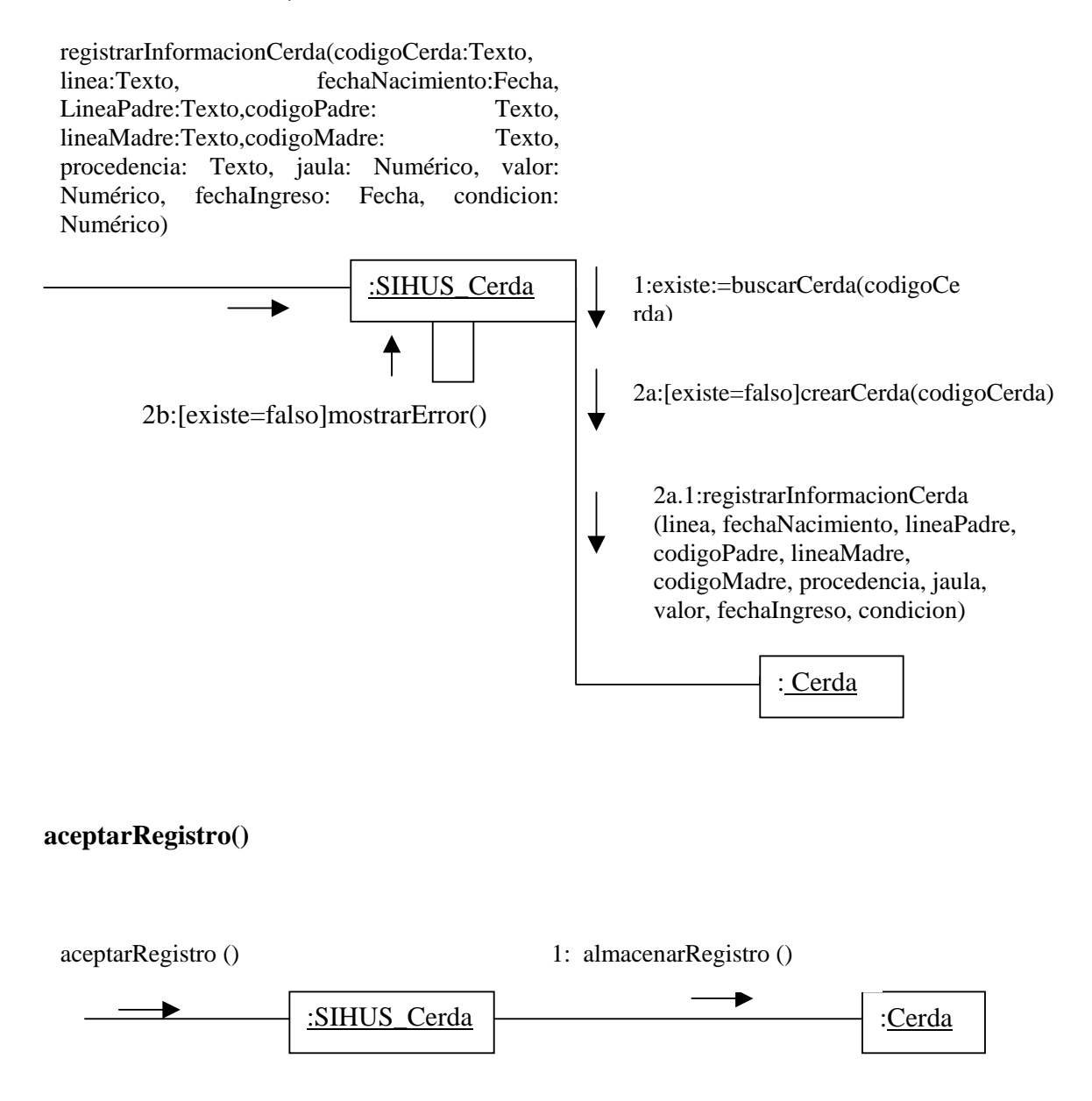

#### **9.2.14 Modificar Datos Cerda**

**modificarInformacionCerda(codigoCerda:Texto, linea: Texto, fechaNacimiento: Fecha, lineaPadre: Texto, codigoPadre: Texto, lineaMadre: Texto, codigoMadre: Texto, procedencia: Texto, jaula: Numérico, valor: Numérico, fechaIngreso: Fecha, condicion: Numérico)** 

modificarInformacionCerda(codigoCerda:Texto, linea:Texto,fechaNacimiento:Fecha,lineaPadre:T exto,codigoPadre: Texto, lineaMadre: Texto, codigoMadre: Texto, procedencia: Texto, jaula: Numérico, valor: Numérico, fechaIngreso: Fecha, condicion: Numérico)

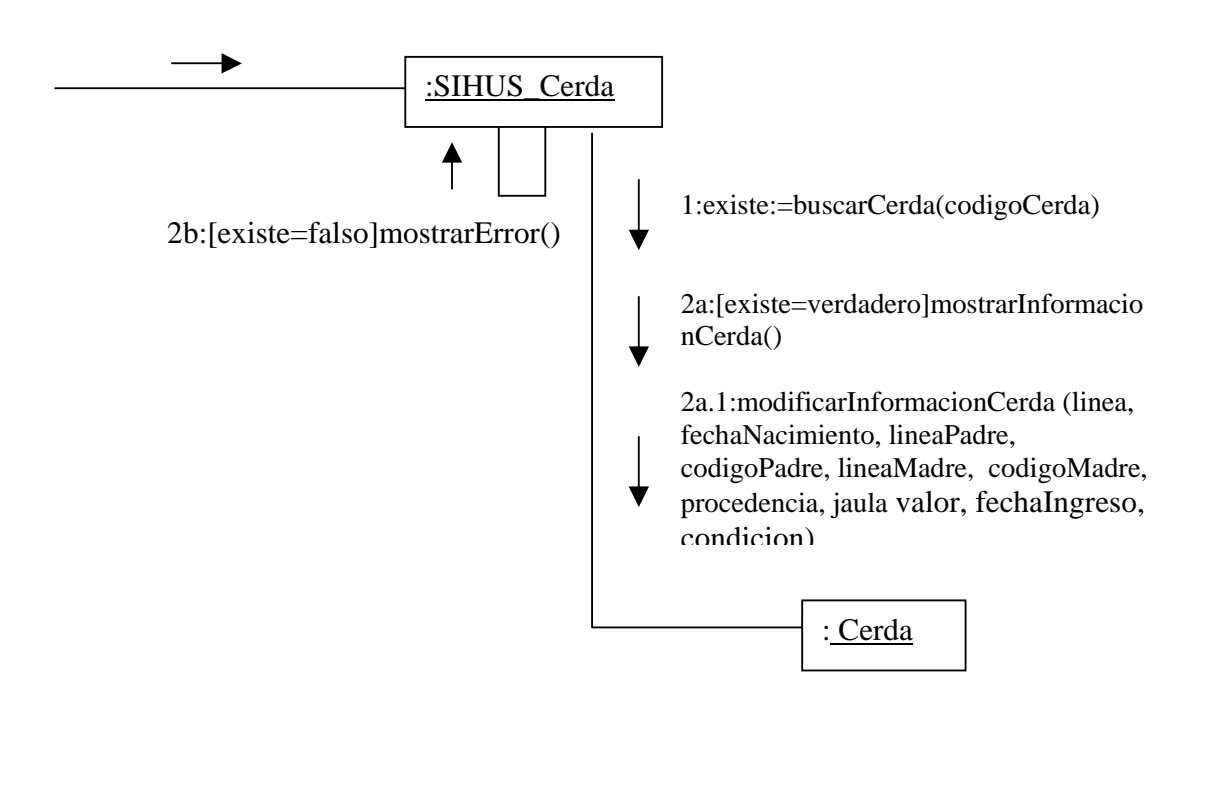

#### **aceptarModificacion()**

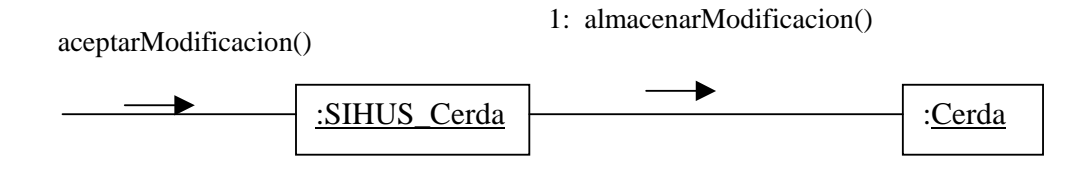

# **9.2.15 Eliminar Registro Cerda**

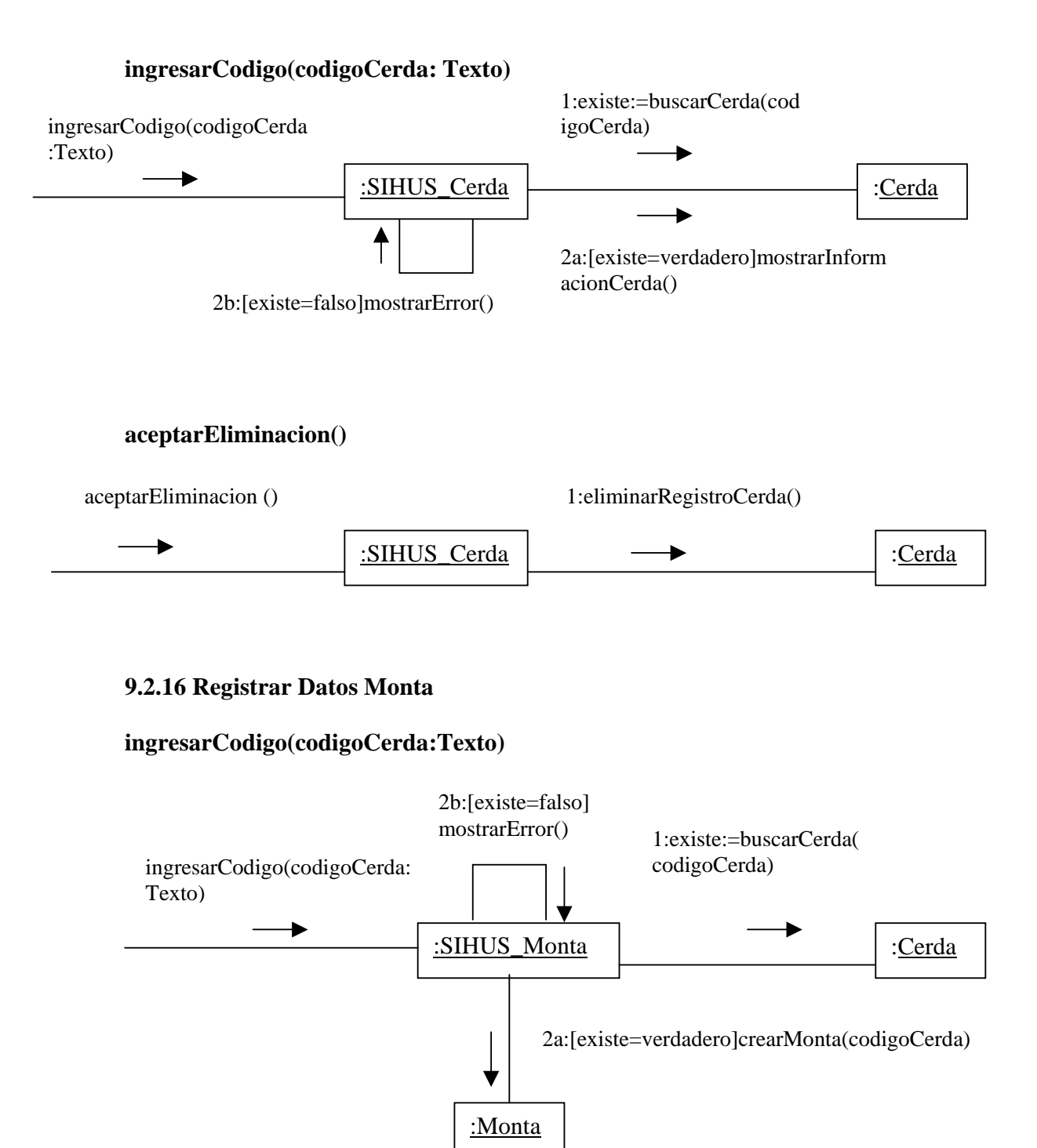

### **registrarInformacionPrimeraMontaCerda(fechaServicio: Fecha, macho1:Texto, jaula: Numérico, cedula:Numérico, valorMonta: Numérico, condicion: Numérico)**

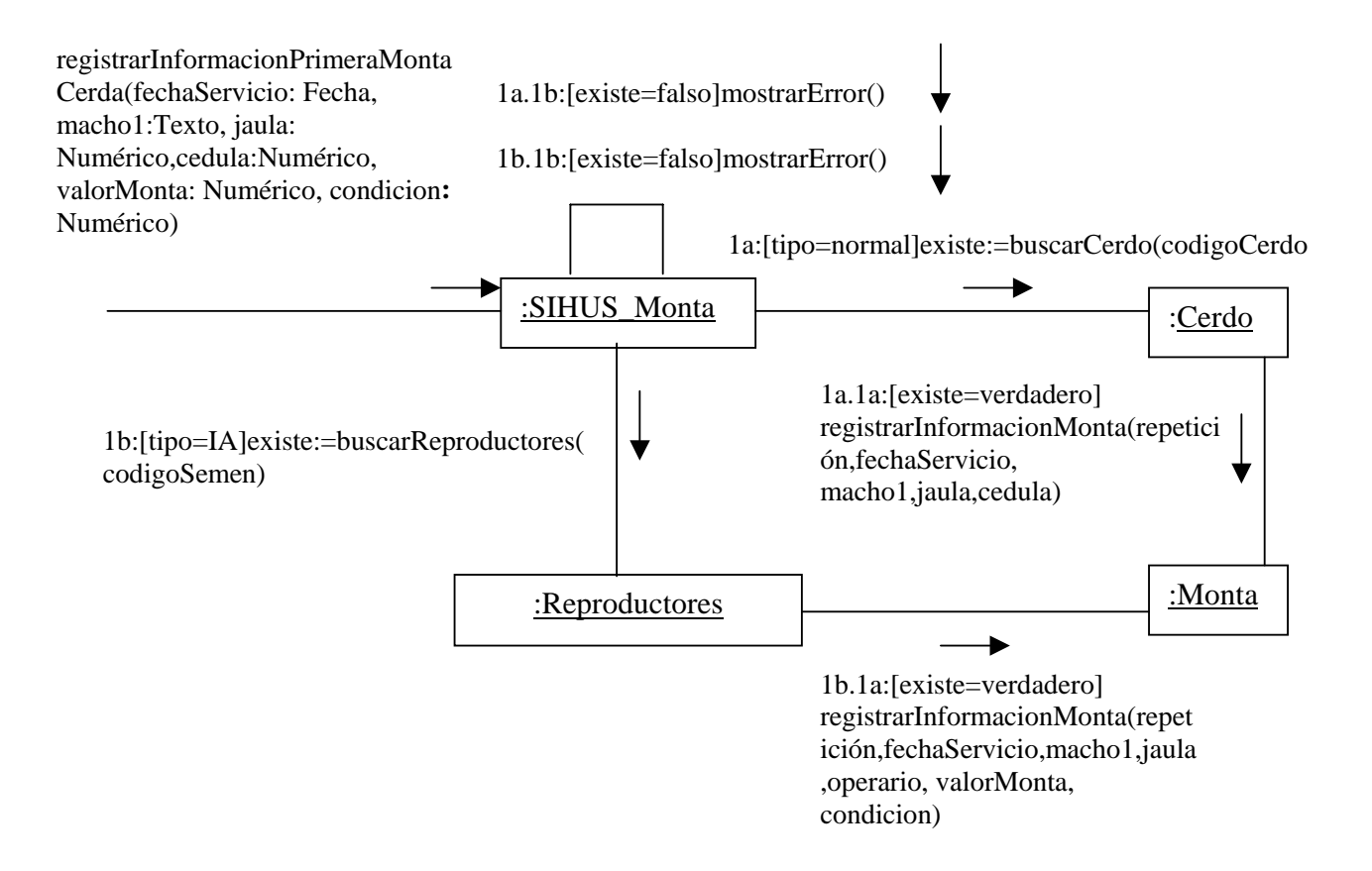

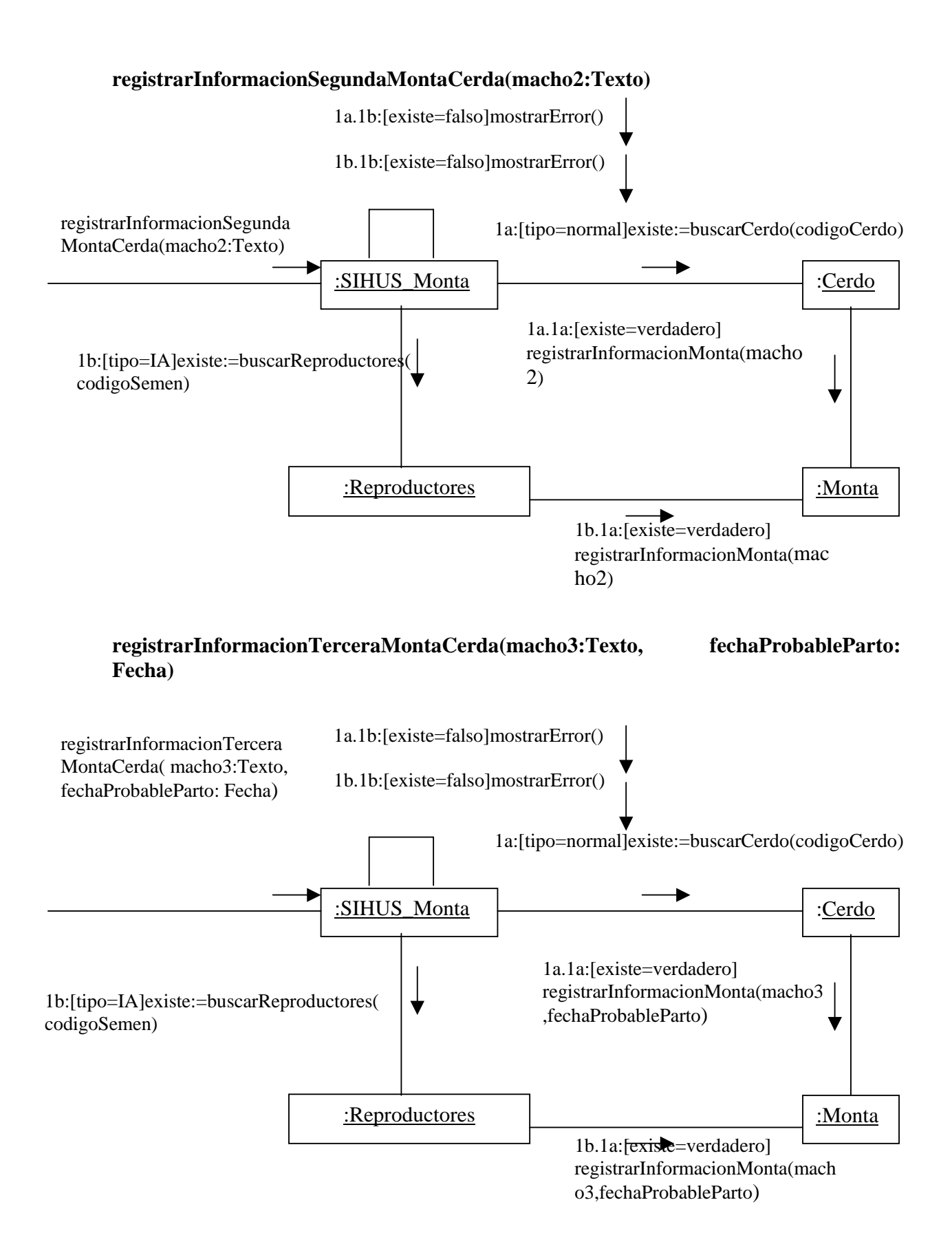

**aceptarRegistro()** 

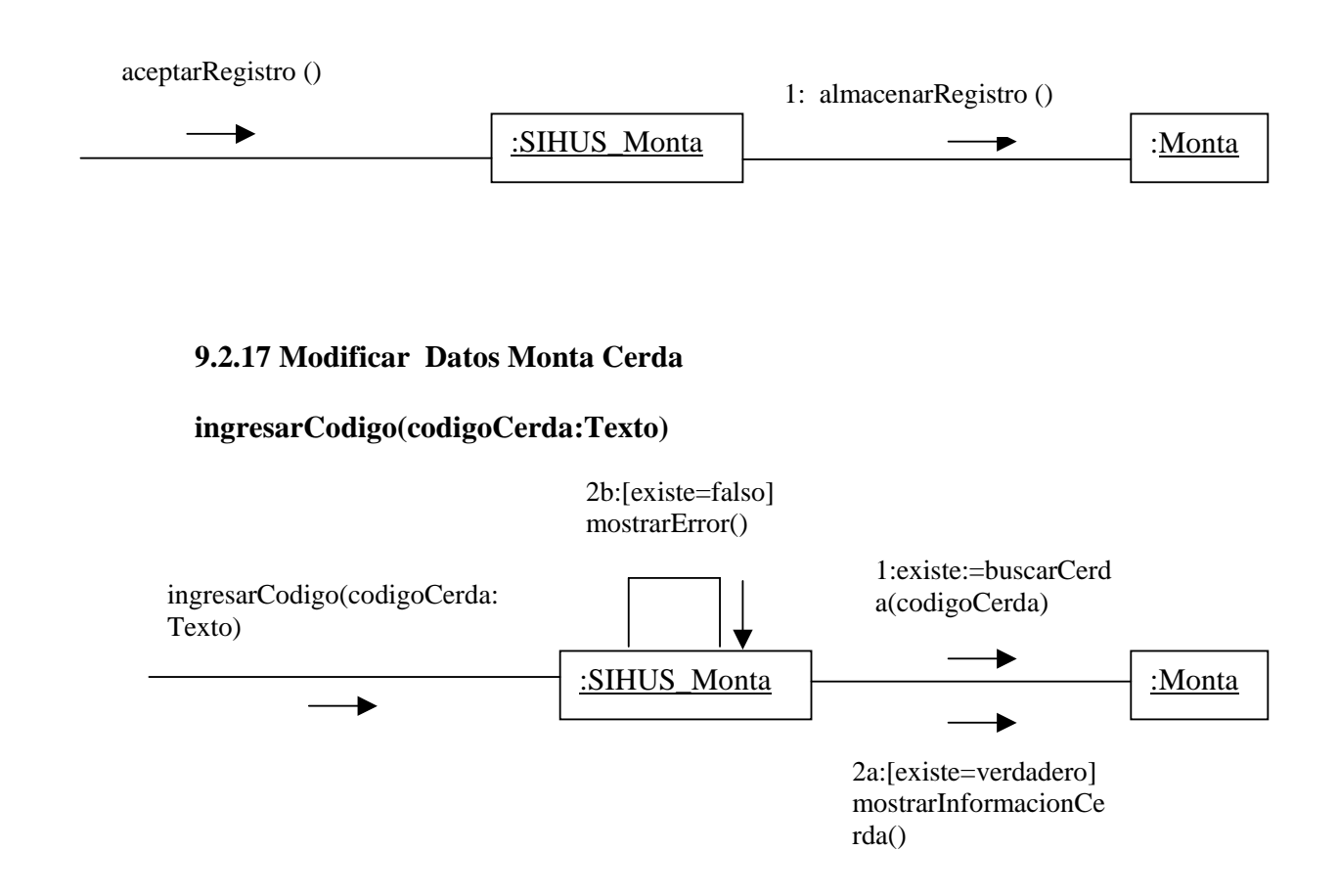

# **modificarInformacionPrimeraMontaCerda(fechaServicio:Fecha,macho1:Texto, jaula: Numérico, cedula:Numérico, valorMonta: Numérico, condicion: Numérico)**

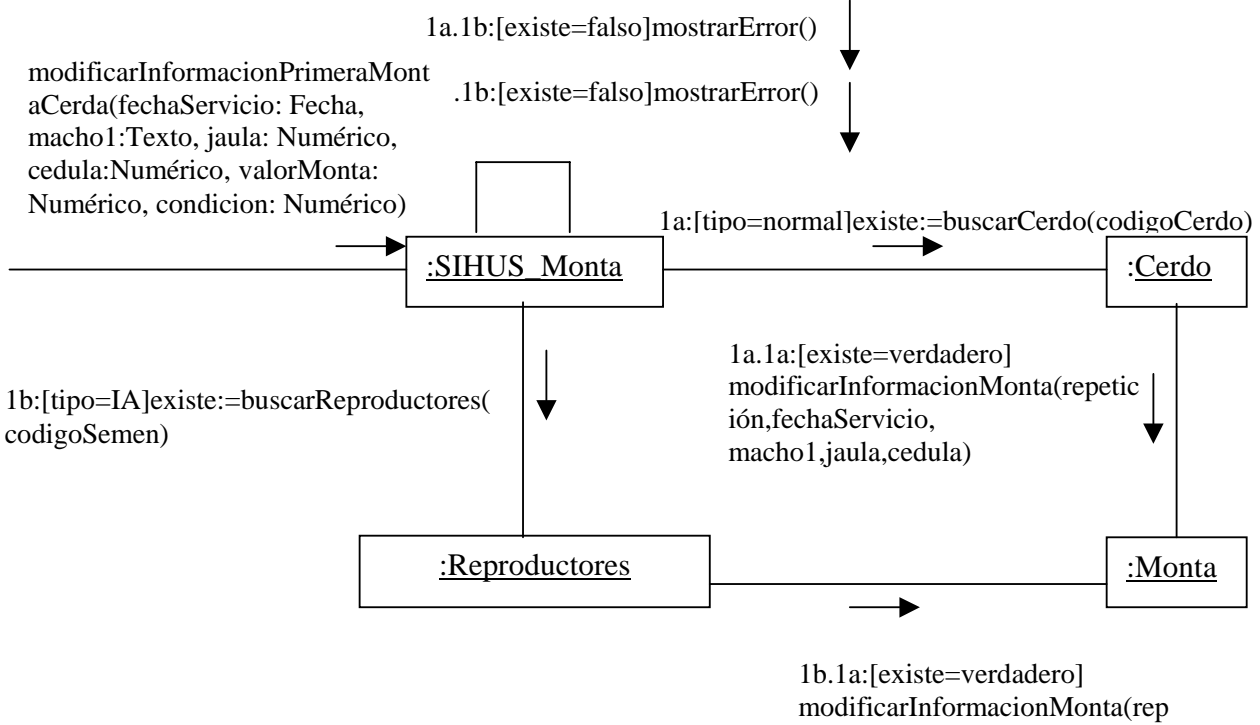

etición,fechaServicio,macho1,jau la,operario, valorMonta, condicion)

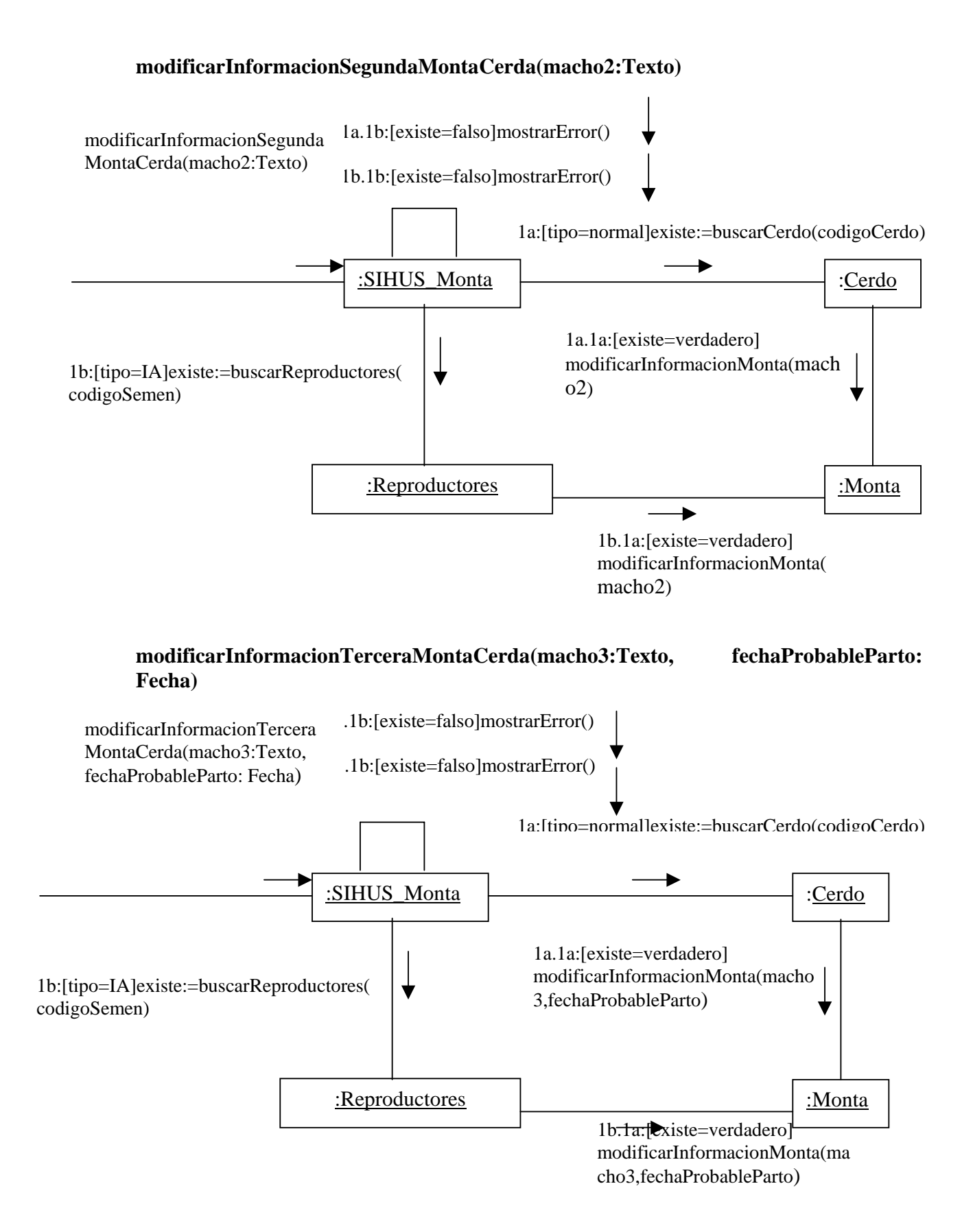

# **aceptarModificacion()**

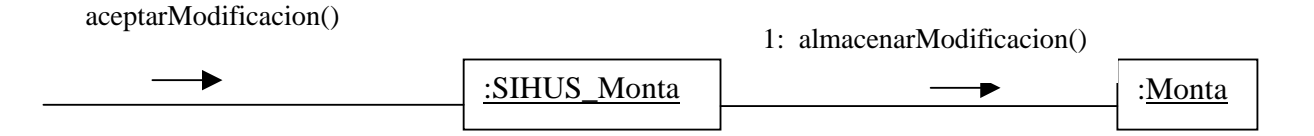

# **9.2.18 Eliminar Registro Monta Cerda**

# **IngresarCodigo(codigoCerda:Texto)**

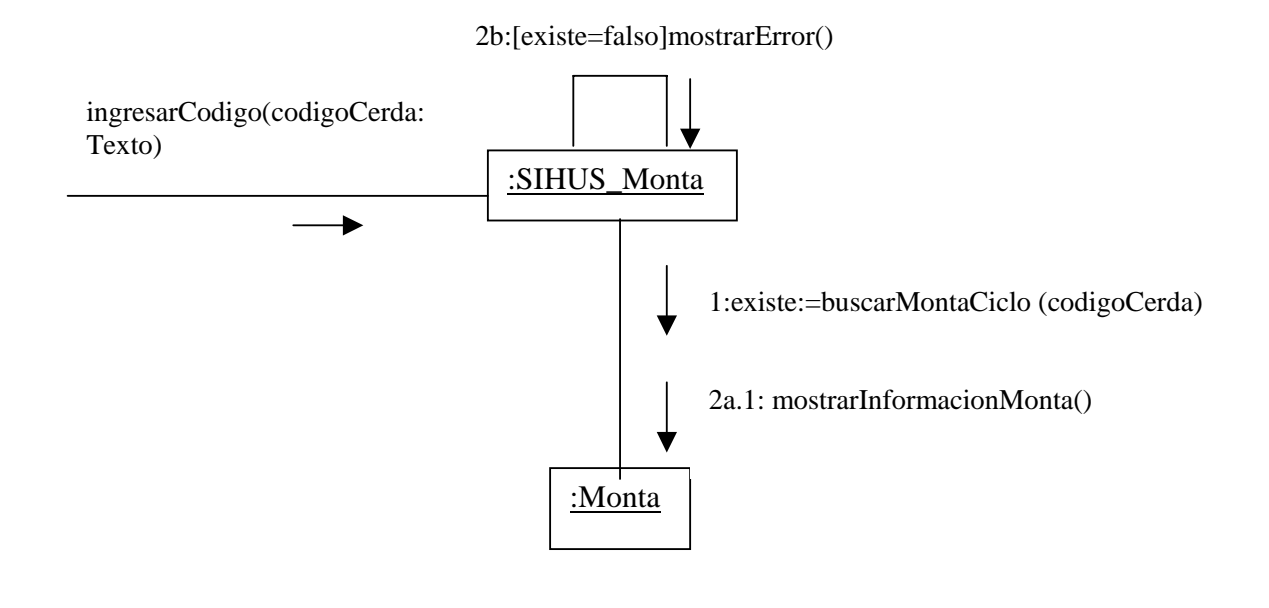

# **aceptarEliminacion()**

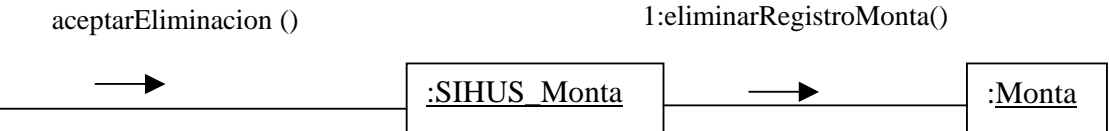

#### **9.2.19 Ingresar Datos Aborto**

# **registrarInformacionAborto(codigoCerda:Texto,fechaAborto:Fecha,observaciones:Te xto, cedula: Numérico)**

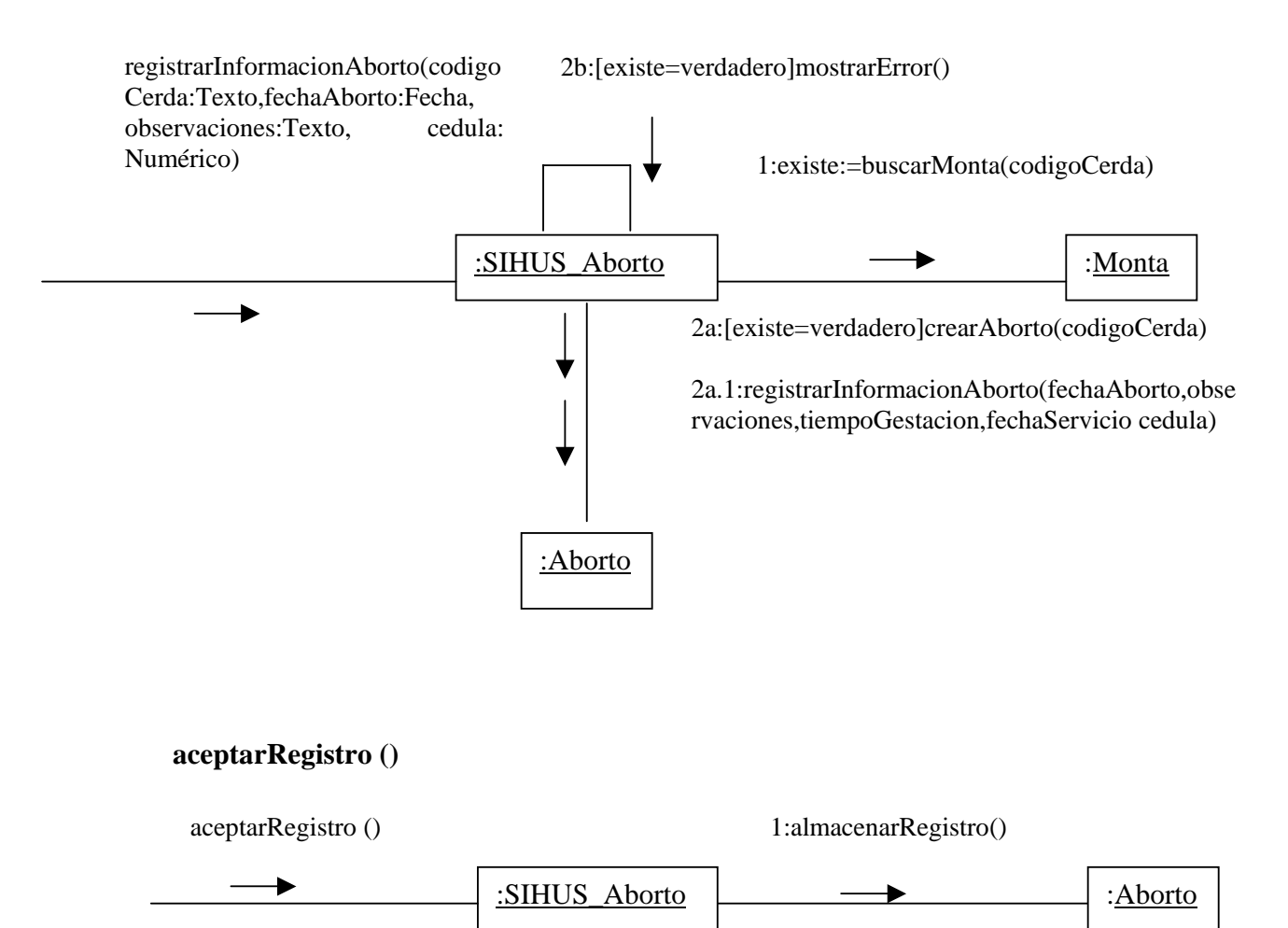

#### **9.2.20 Modificar Datos Aborto**

# **modificarInformacionAborto(codigoCerda: Texto,fechaAborto:Fecha, observaciones:Texto, cedula: Numérco)**

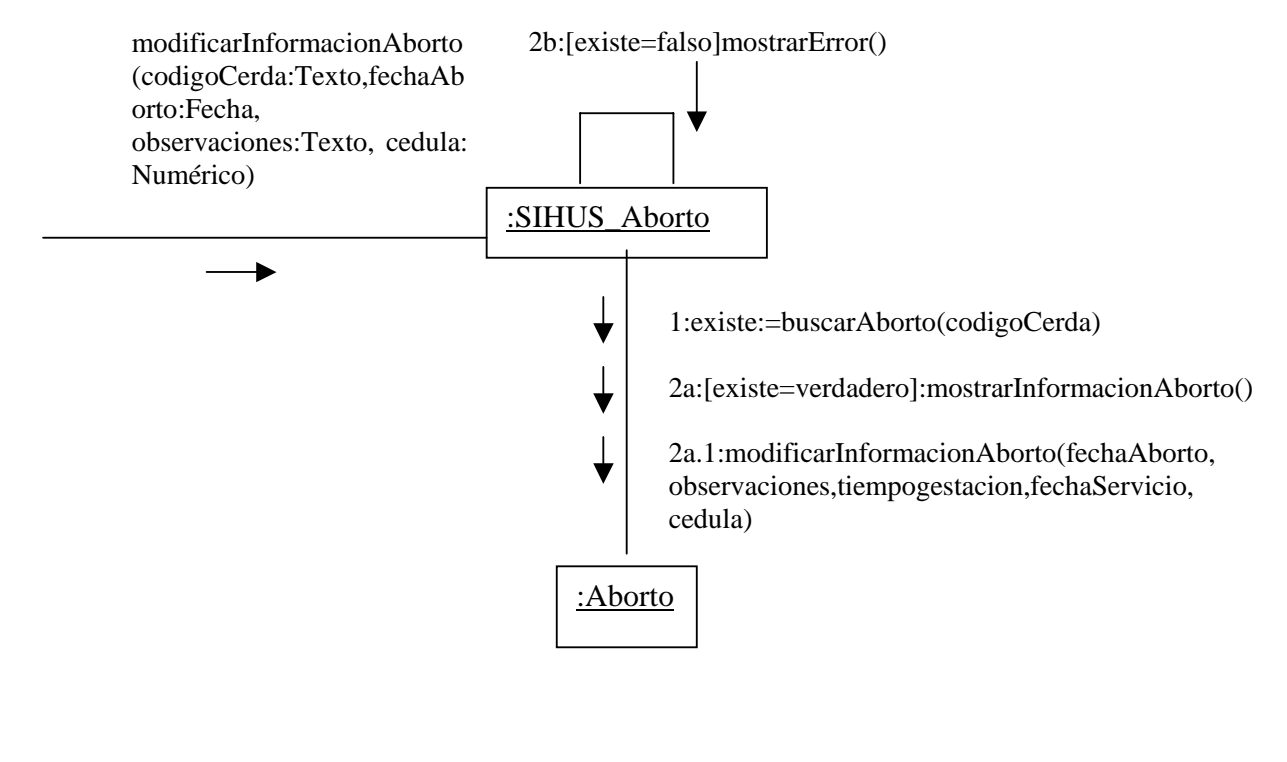

#### **aceptarModificacion()**

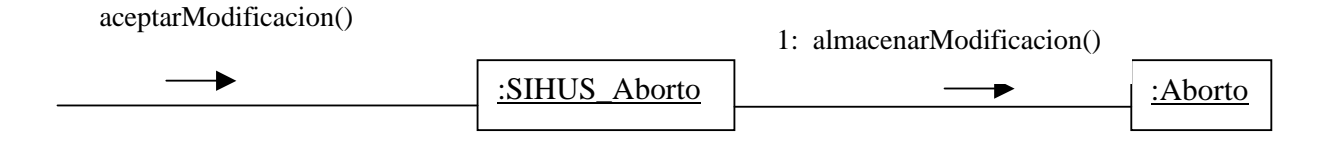

# **9.2.21 Eliminar Registro Aborto**

# **IngresarCodigo(codigoCerda: Texto)**

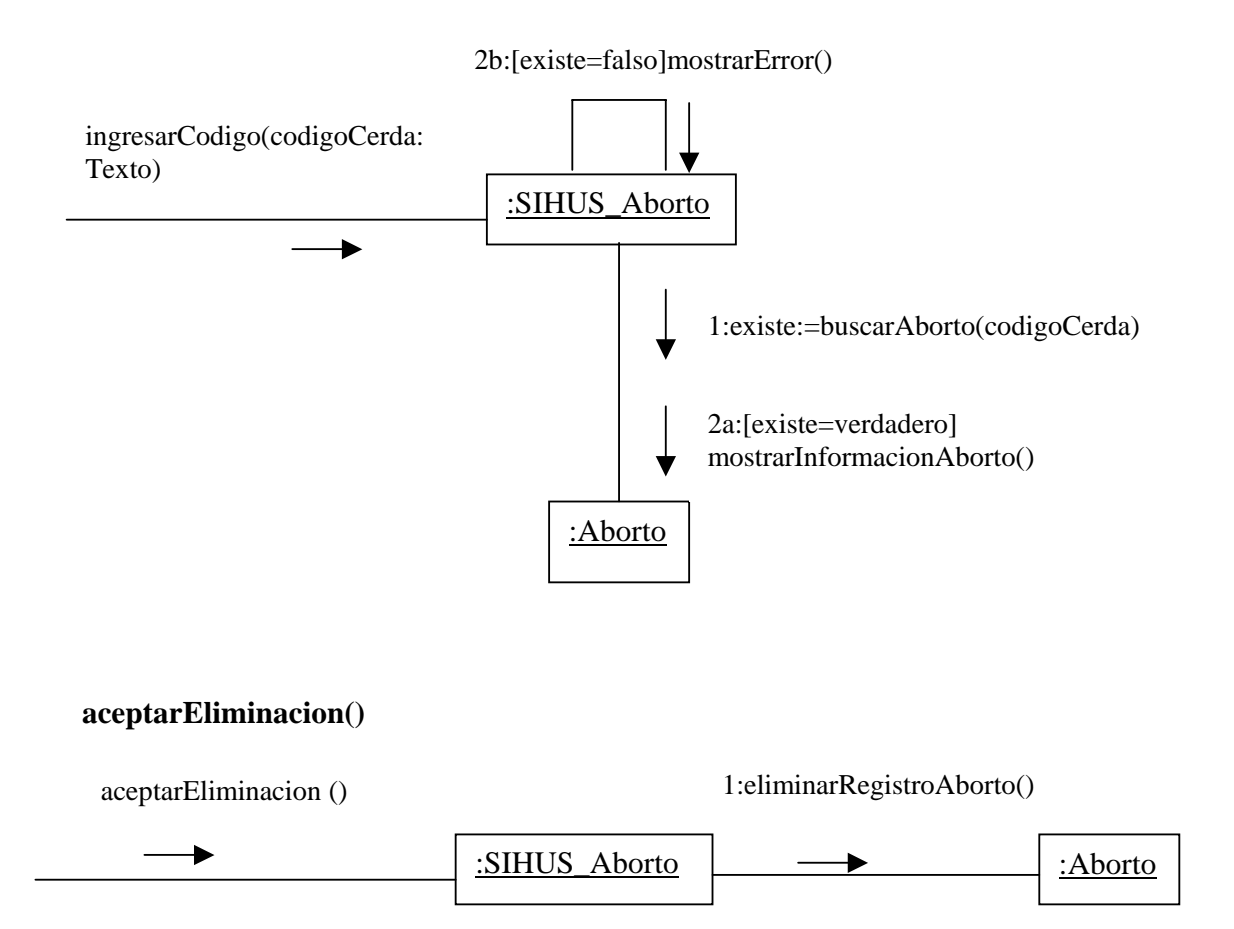

#### **9.2.22 Ingresar Datos Test Preñez Cerda**

**registrarInformacionTestPrenez(codigoCerda: Texto, calor: Texto, ultrasonido: Texto, observacionDirecta: Texto, observaciones: Texto, cedula:Numérico, condicion1: Numérico, condicion2: Numérico)** 

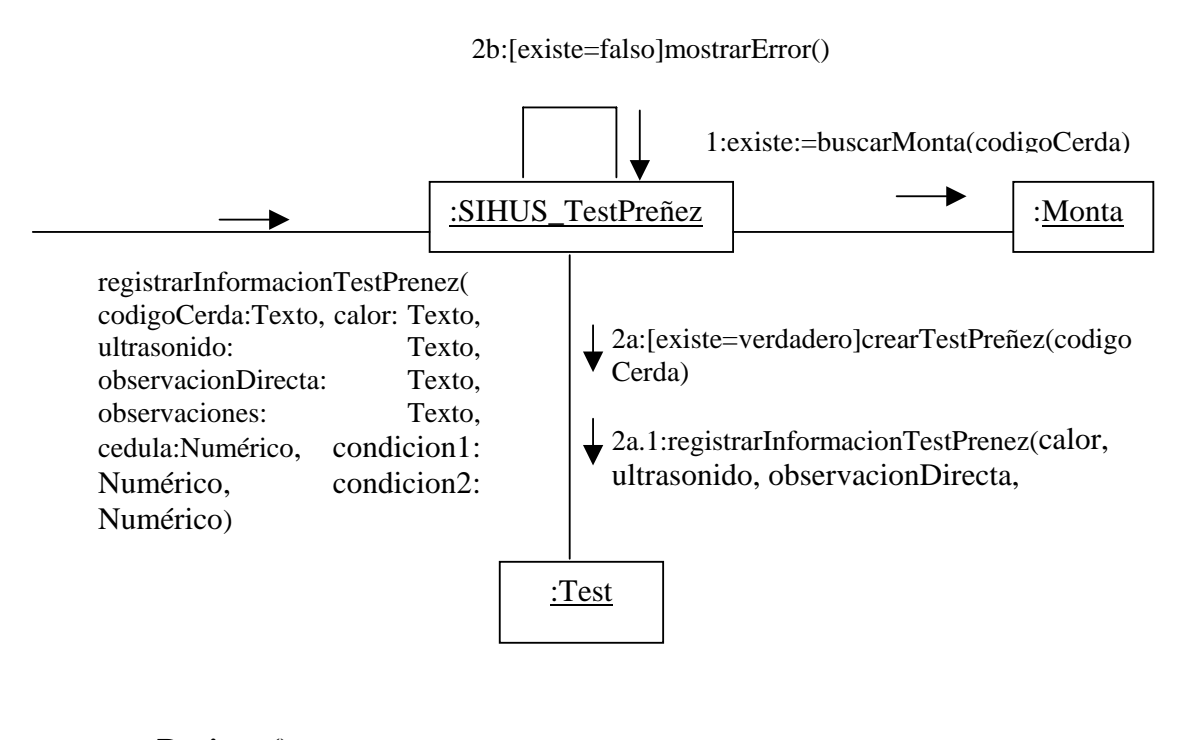

#### **aceptarRegistro()**

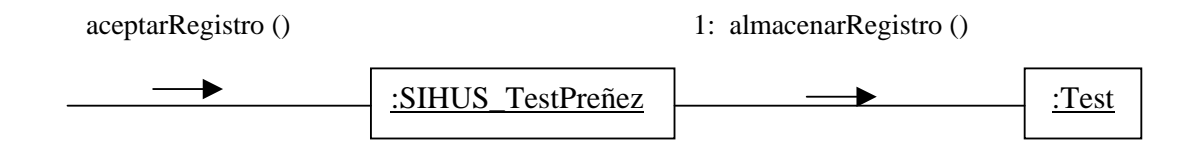
### **9.2.23 Modificar Datos Test Preñez Cerda**

## **modificarInformacionTestPrenez(codigoCerda:Texto, calor: Texto, ultrasonido: Texto, observacionDirecta: Texto, observaciones: Texto, cedula:Numérico, condicion1: Numérico, condicion2: Numérico)**

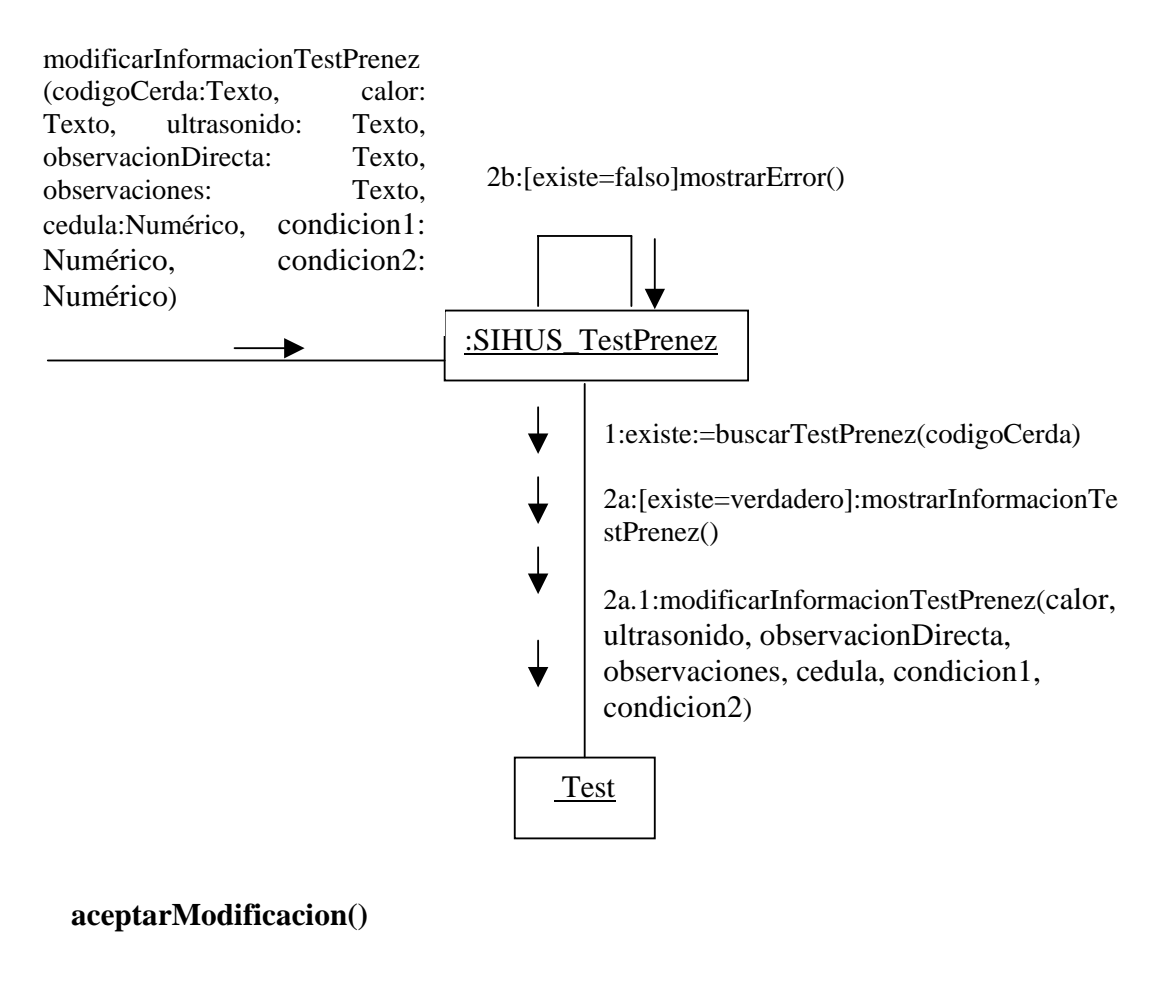

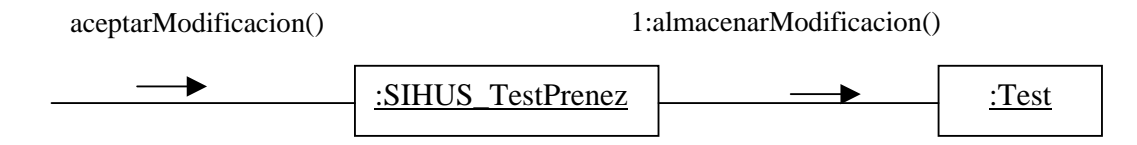

# **9.2.24 Eliminar Registro Test Preñez Cerda**

# **ingresarCodigo(codigoCerda: Texto)**

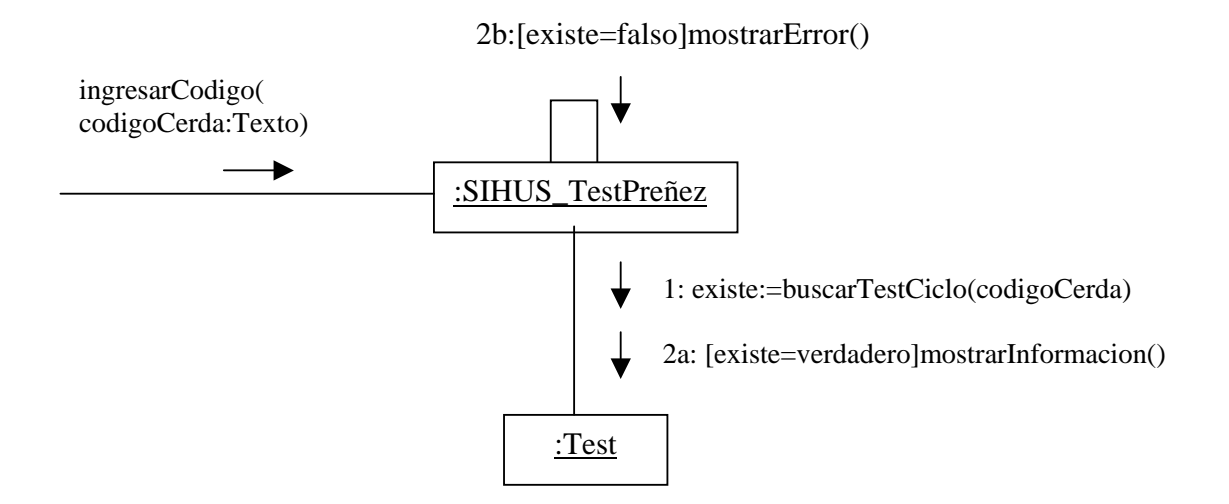

#### **aceptarEliminacion()**

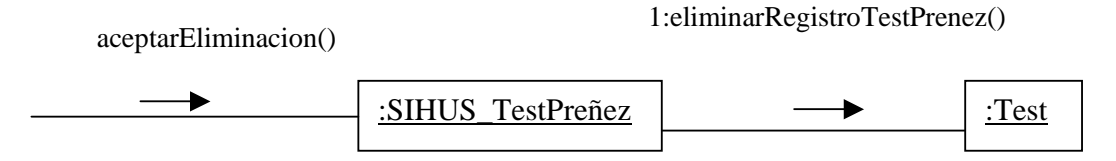

#### **9.2.25 Ingresar Datos Parto Cerda**

**registrarInformacionParto(codigoCerda: Texto,fechaRealParto: Fecha, lechonesNacer: Numérico, lechonesVivosNacer: Numérico, lechonesMomificados: Numérico, duracionParto: Numérico, numeroCamada: Numérico,numeroParidera: Numérico, cedula:Numérico, condicion: Numérico)** 

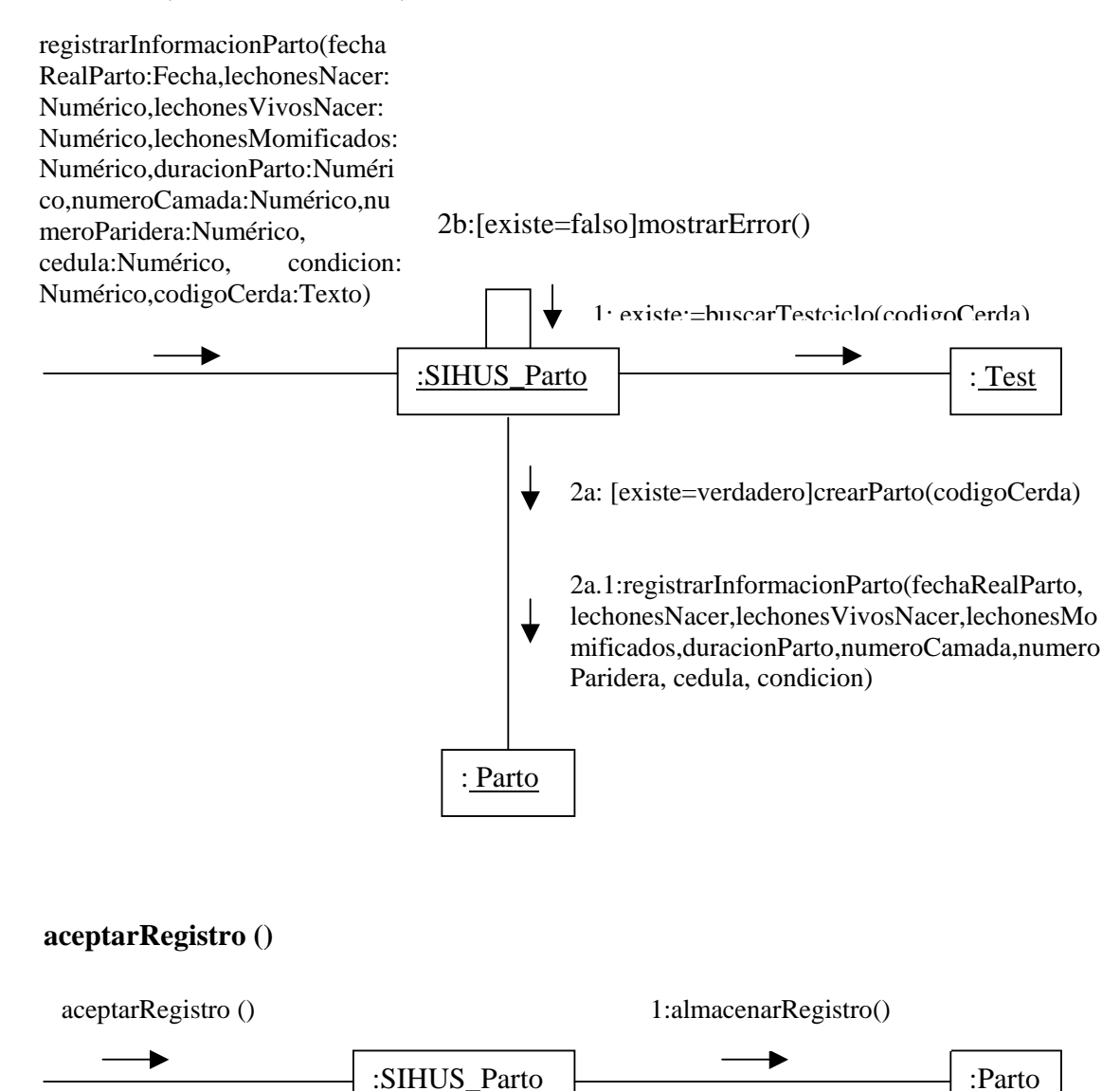

### **9.2.26 Modificar Datos Parto Cerda**

**modificarInformacionParto(codigoCerda:Texto,fechaRealParto: Fecha, lechonesNacer: Numérico, lechonesVivosNacer: Numérico, lechonesMomificados: Numérico, duracionParto: Numérico, numeroCamada: Numérico,numeroParidera: Numérico, cedula:Numérico, condicion: Numérico)** 

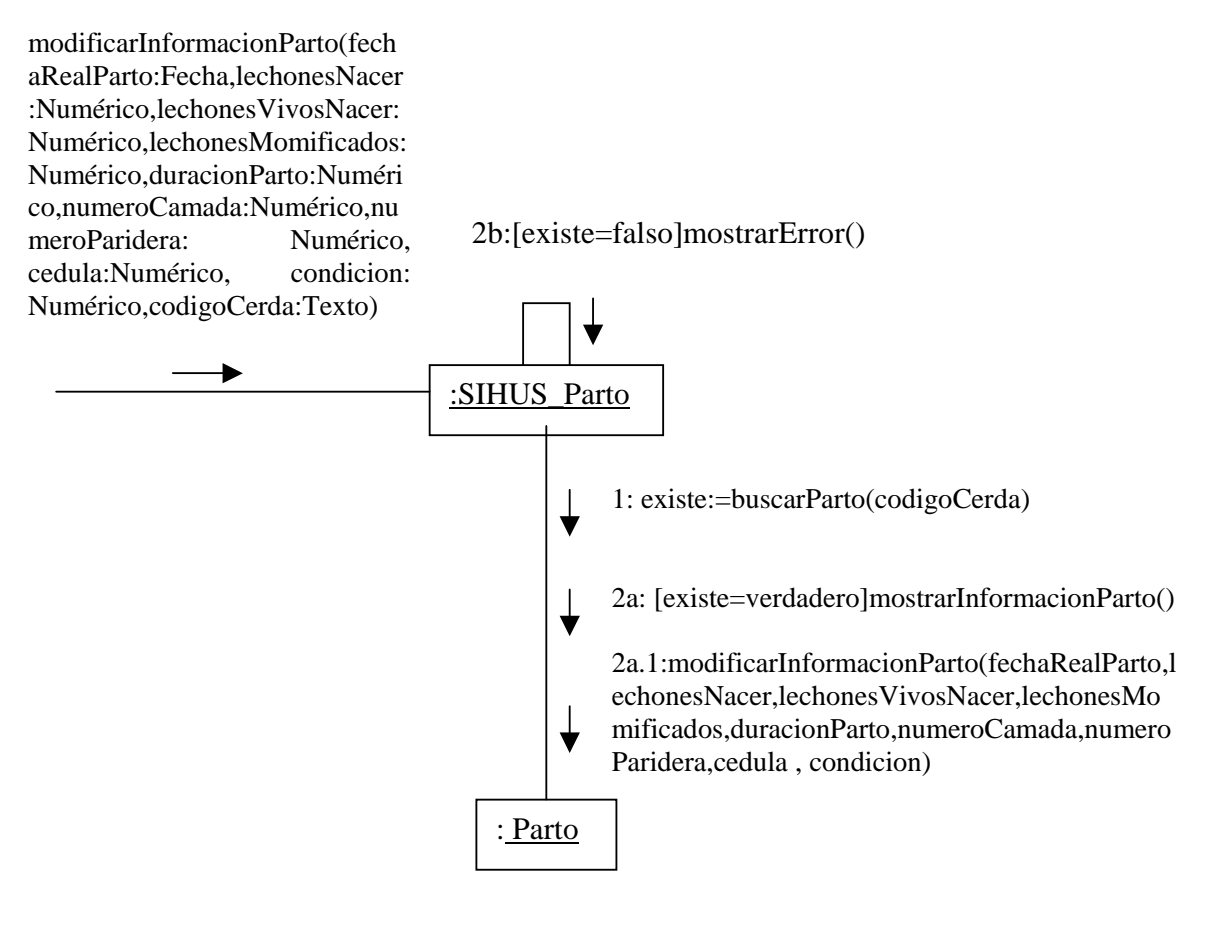

#### **aceptarModificacion ()**

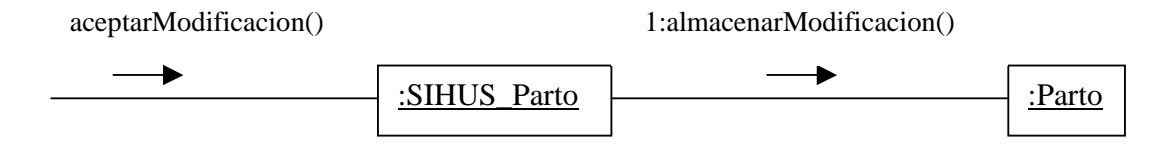

# **9.2.27 Eliminar Registro Parto Cerda**

# **ingresarCodigo(codigoCerda: Texto)**

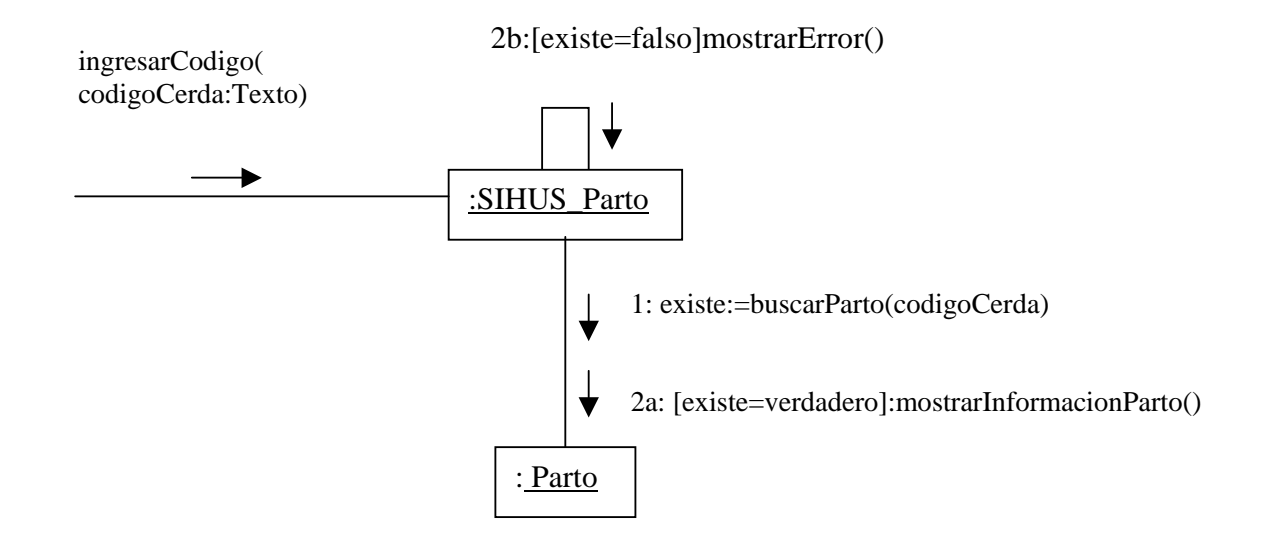

## **aceptarEliminacion ()**

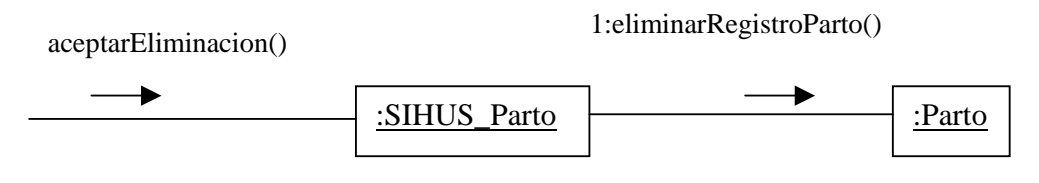

### **9.2.28 Ingresar Datos Destete Cerda**

## **registrarInformacionDestete(codigoCerda: Texto, fechaDestete:Fecha, lechonesDestetados:Numérico,lechonesMuertosDestete:Numérico, pesoDestete:Numérico, jaula:Numérico, cedula:Numérico, condicion: Numérico)**

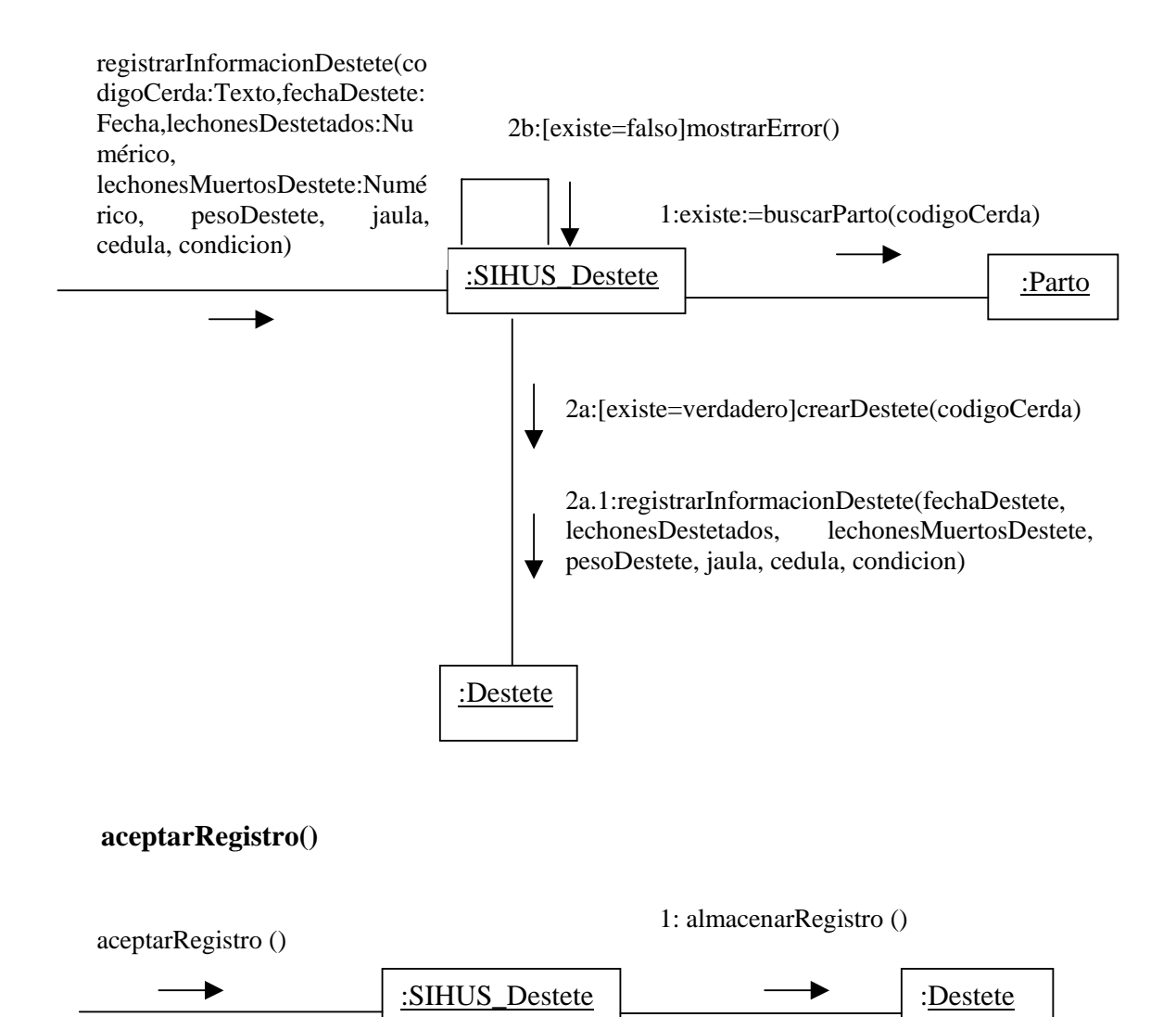

**9.2.29 Modificar Datos Destete Cerda** 

**modificarInformacionDestete(codigoCerda: Texto, fechaDestete:Fecha, lechonesDestetados:Numérico, lechonesMuertosDestete:Numérico, pesoDestete:Numérico, jaula:Numérico, cedula:Numérico, condicion: Numérico)** 

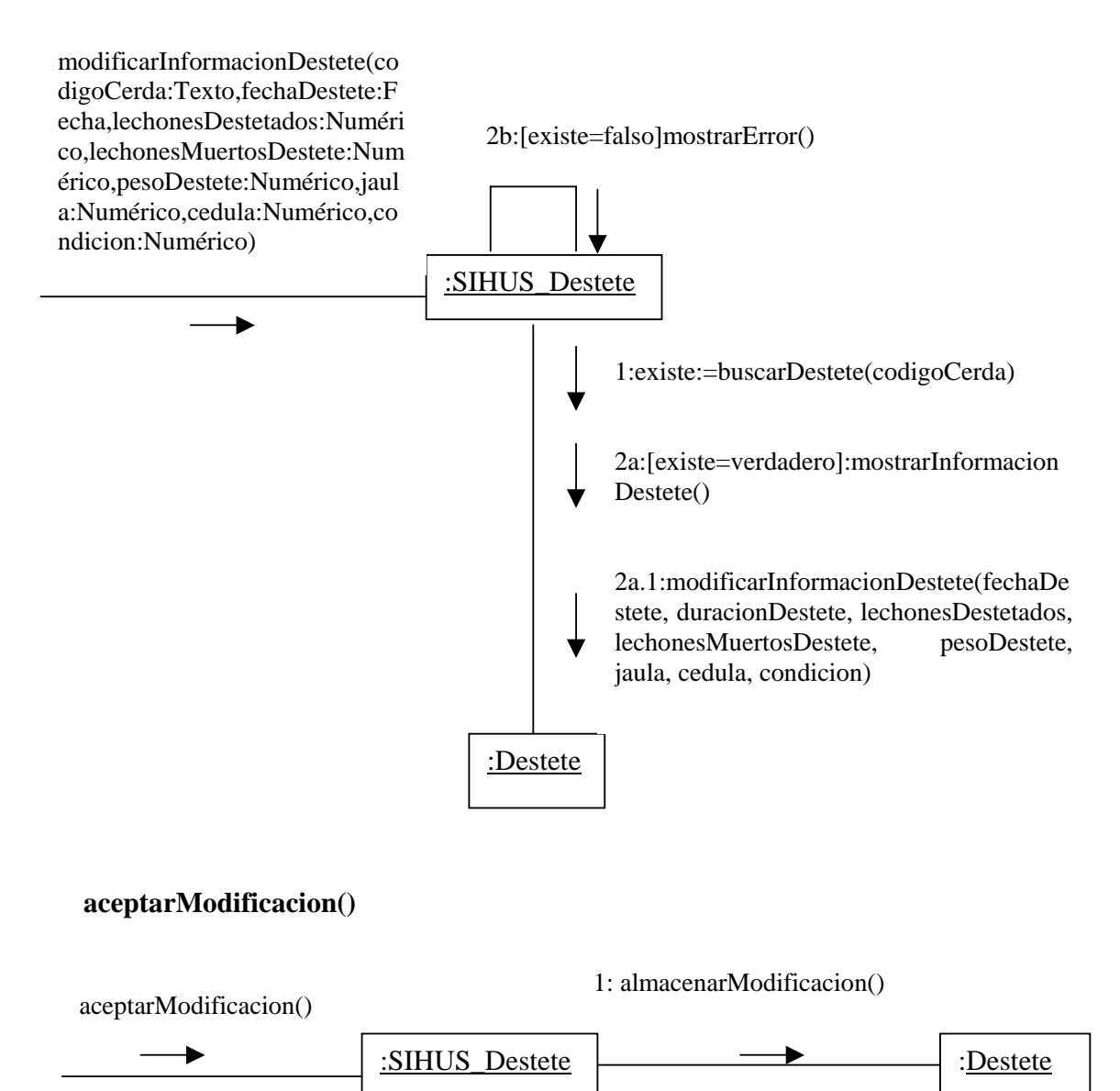

# **9.2.30 Eliminar Registro Destete Cerda**

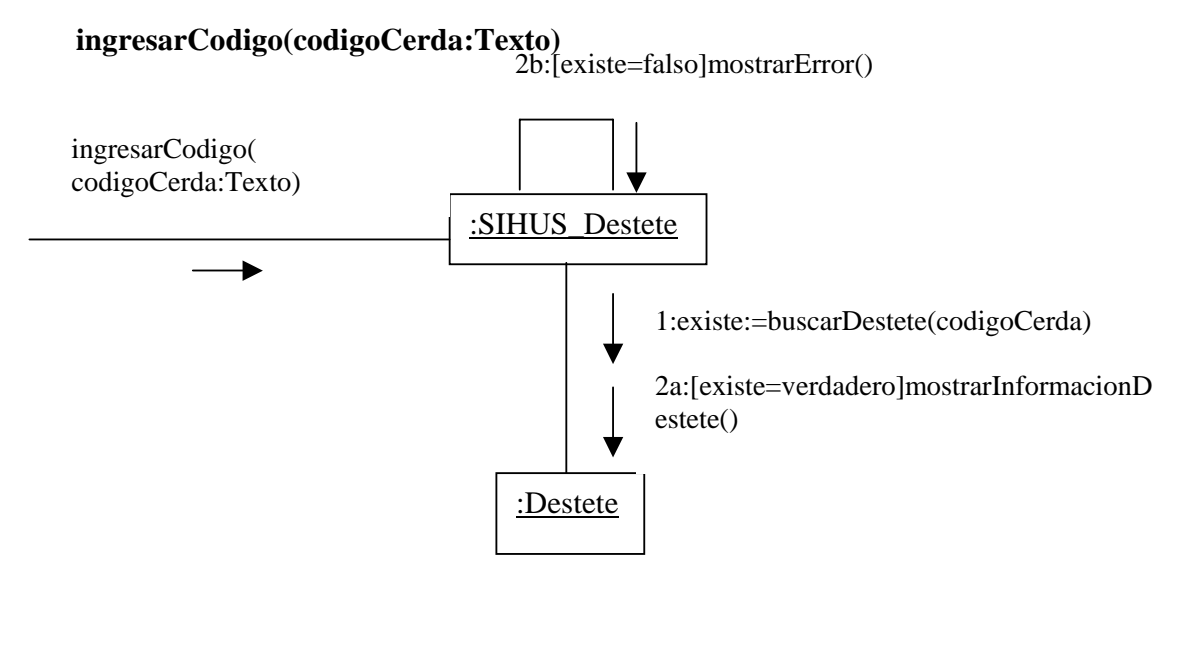

**aceptarEliminacion()** 

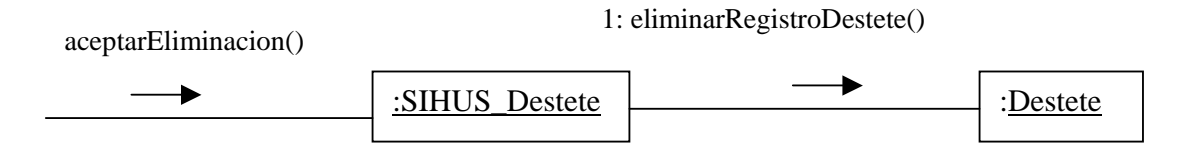

#### **9.2.31 Ingresar Datos Cerdo**

**registrarInformacionCerdo(codigoCerdo: Texto, linea: Texto, fechaNacimiento: Fecha, lineaPadre: Texto, codigoPadre: Texto, lineaMadre: Texto, codigoMadre: Texto, procedencia: Texto, jaula: Numérico, valor: Numérico, fechaIngreso: Fecha)** 

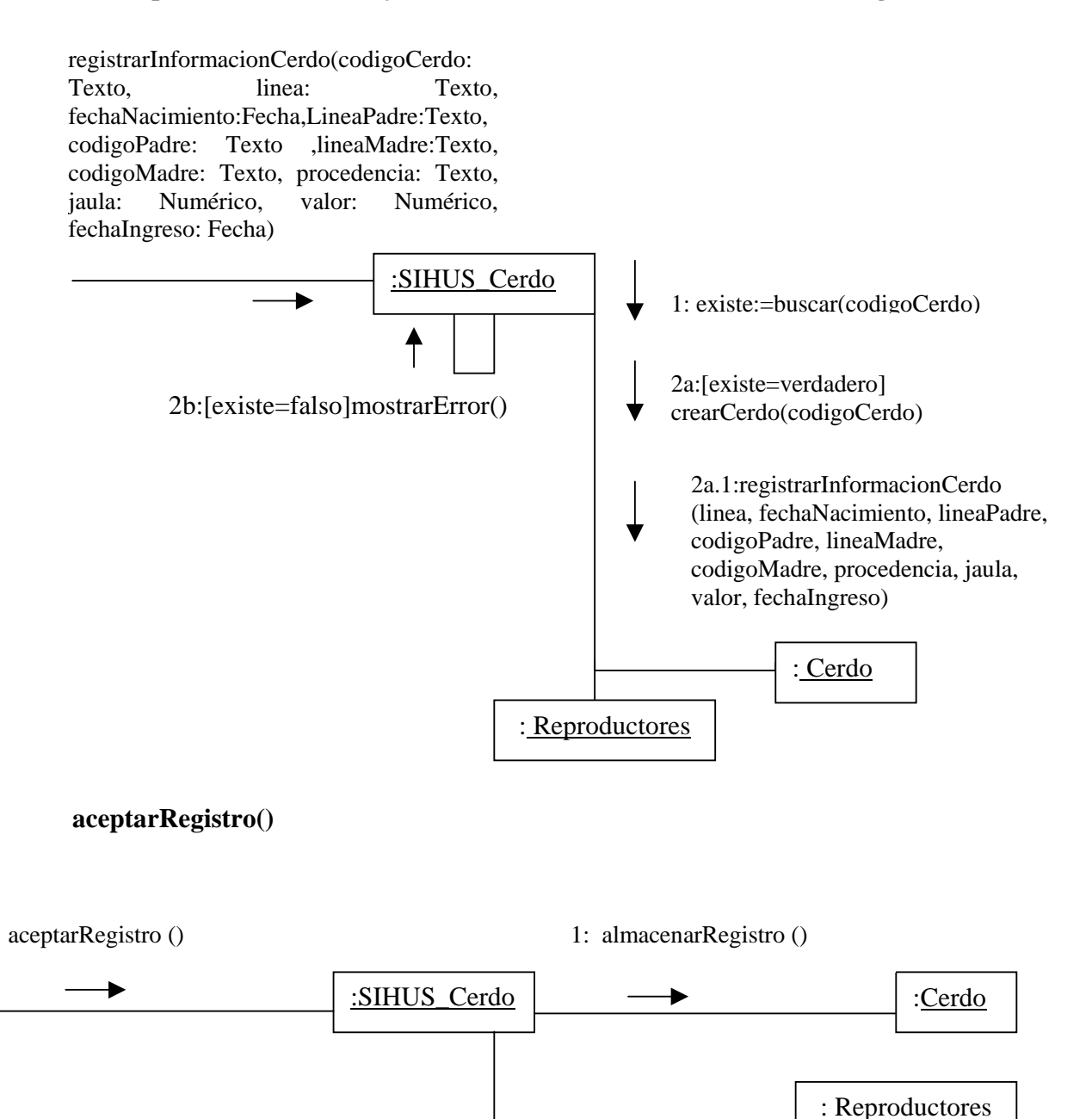

#### **9.2.32 Modificar Datos Cerdo**

**modificarInformacionCerdo(codigoCerdo: Texto, linea: Texto, fechaNacimiento: Fecha, lineaPadre: Texto, codigoPadre: Texto, lineaMadre: Texto, codigoMadre: Texto, procedencia: Texto, jaula: Numérico, valor: Numérico, fechaIngreso: Fecha)** 

modificarInformacionCerdo( codigoCerdo: Texto, linea:Texto, fechaNacimiento:Fecha,lineaPadre:Tex to,codigoPadre: Texto, lineaMadre: Texto, codigoMadre: Texto, procedencia: Texto, jaula: Numérico, valor: Numérico, fechaIngreso: Fecha)

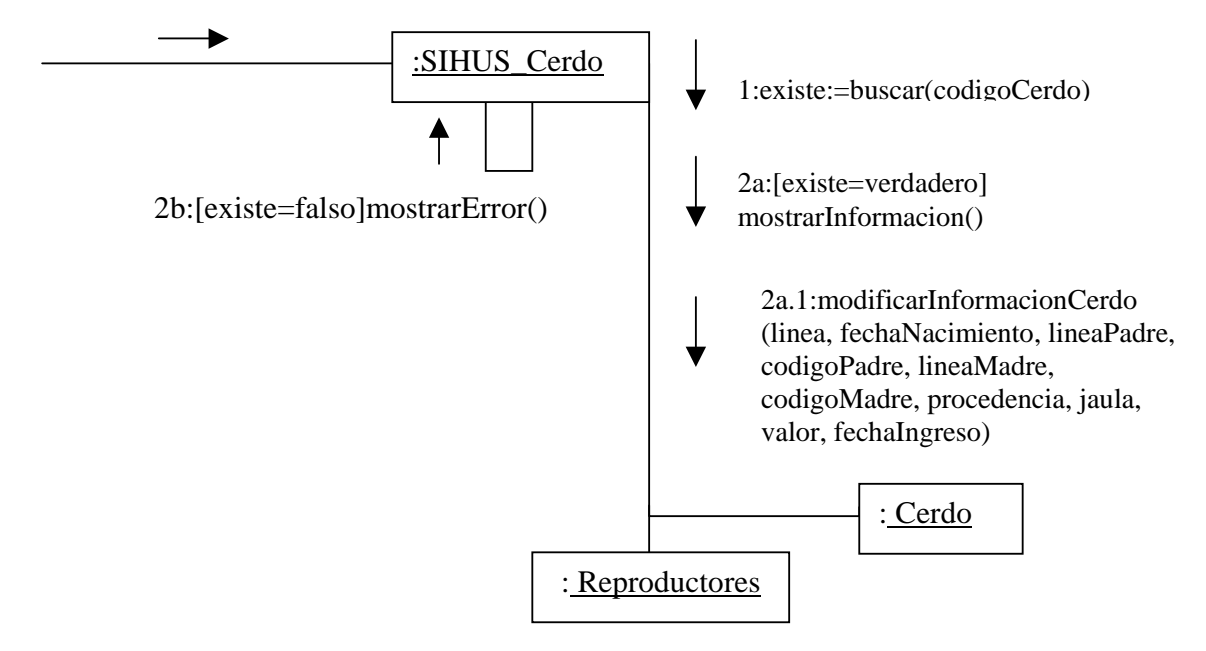

#### **aceptarModificacion**

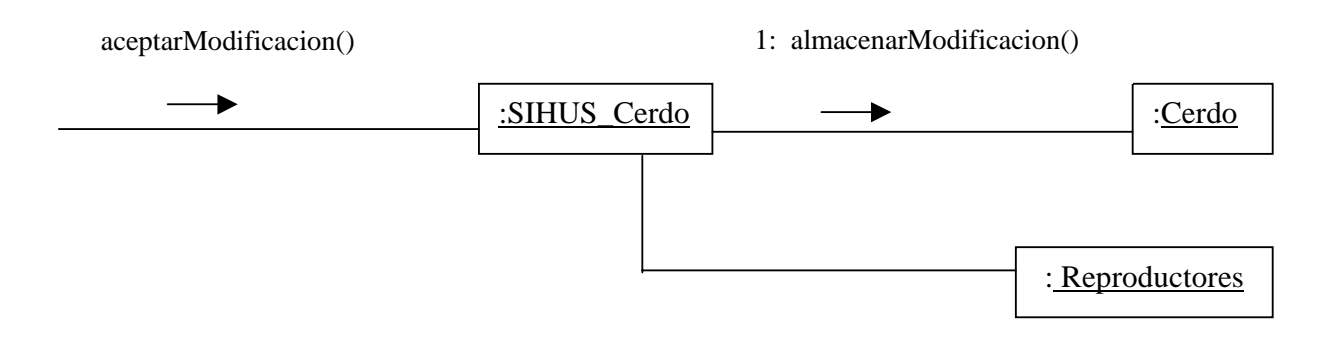

# **9.2.33 Eliminar Registro Cerdo**

# **ingresarCodigo(codigoCerdo:Texto)**

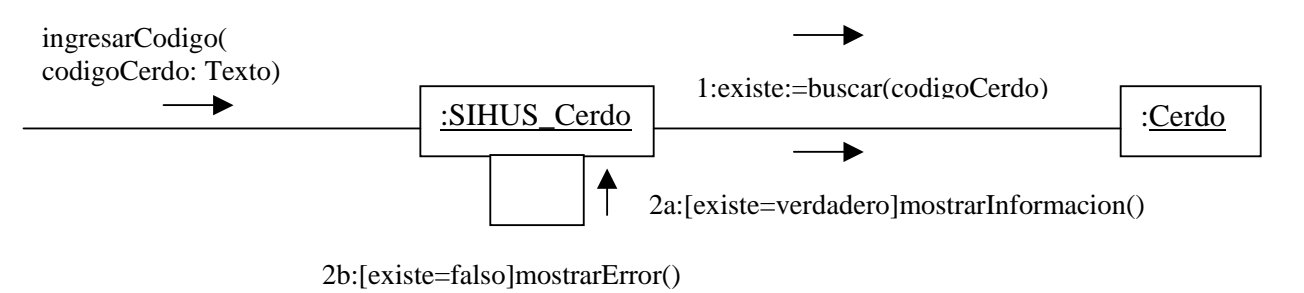

# **aceptarEliminacion()**

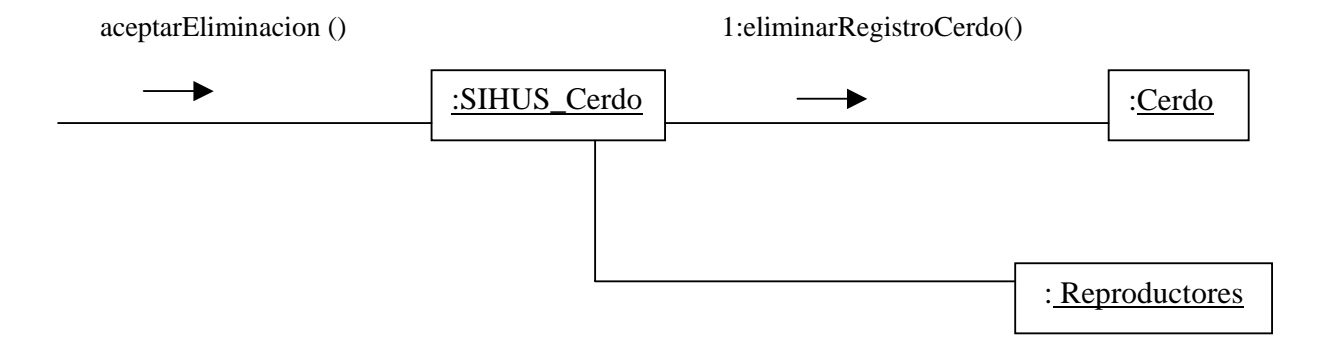

#### **9.2.34 Ingresar Datos Inseminación Artificial**

## **registrarInformacionInseminacionArtificial(codigoReproductor: Texto,linea: Texto, lineaPadre: Texto, codigoPadre: Texto, lineaMadre: Texto, codigoMadre: Texto, procedencia: Texto, valor: Numérico, fechaIngreso: Fecha)**

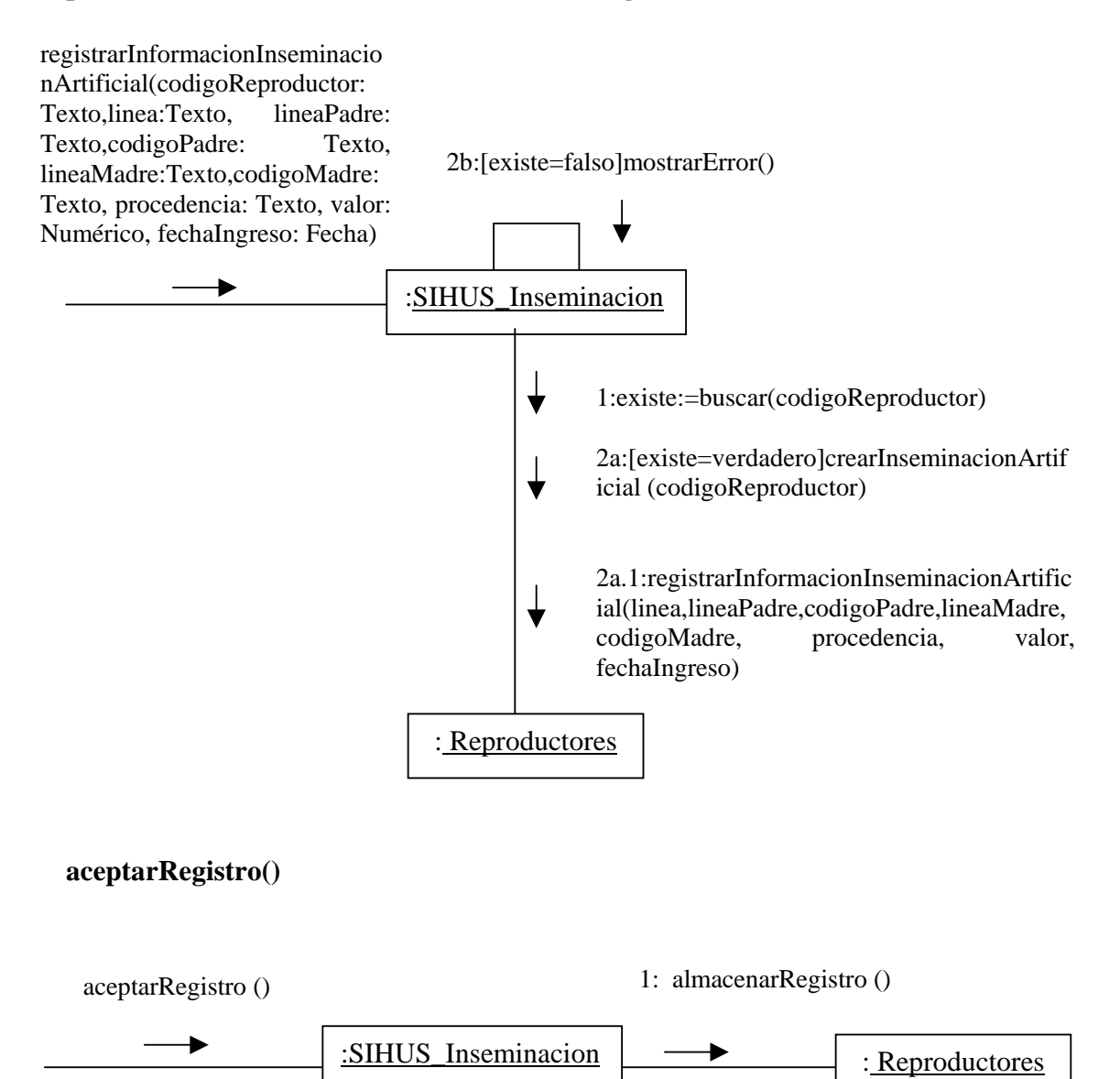

### **9.2.35 Modificar Datos Inseminación Artificial**

## **modificarInformacionInseminacionArtificial(codigoReproductor:Texto,linea: Texto, lineaPadre: Texto, codigoPadre: Numérico, lineaMadre: Texto, codigoMadre: Numérico, procedencia: Texto, valor: Numérico, fechaIngreso: Fecha)**

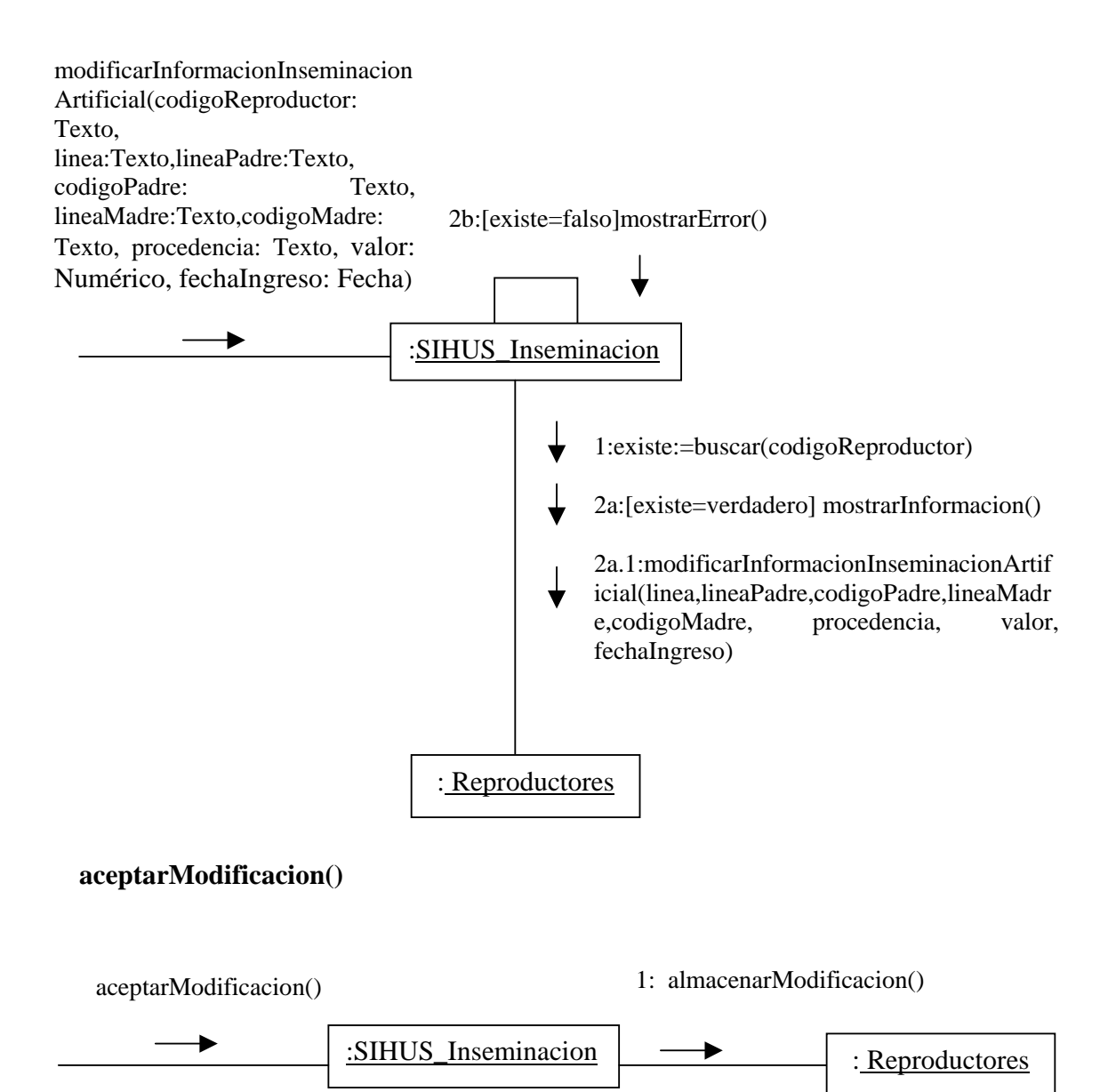

# **9.2.36 Eliminar Registro Inseminación Artificial**

# **ingresarCodigo(codigoReproductor:Texto)**

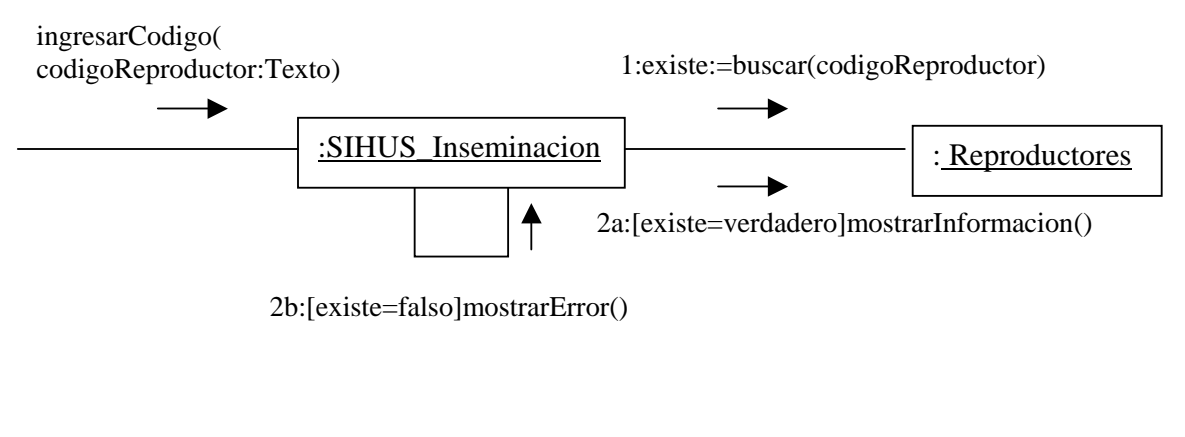

# **aceptarEliminacion ()**

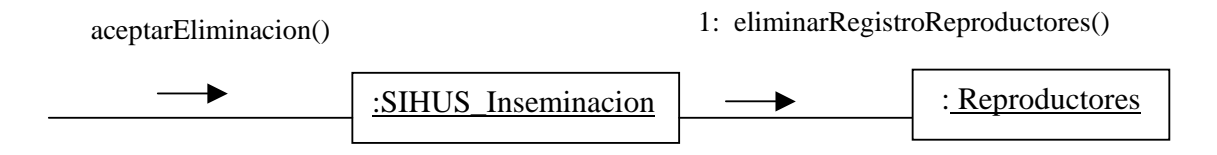

#### **9.2.37 Ingresar Datos Lechones**

# **registrarInformacionLechon(codigoCerda: Texto,sexo: Texto, linea: Texto, jaula: Texto,adopción: Texto,codigoLechon: Texto)**

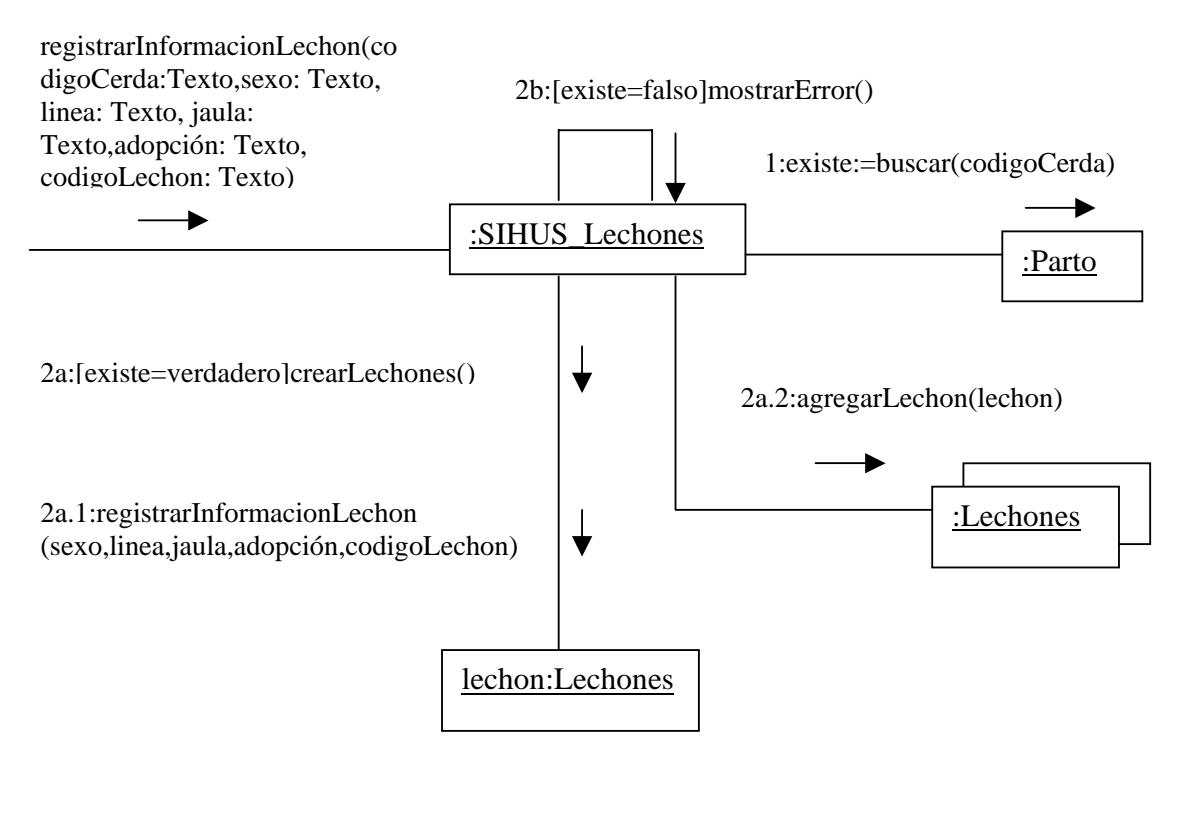

## **aceptarRegistro()**

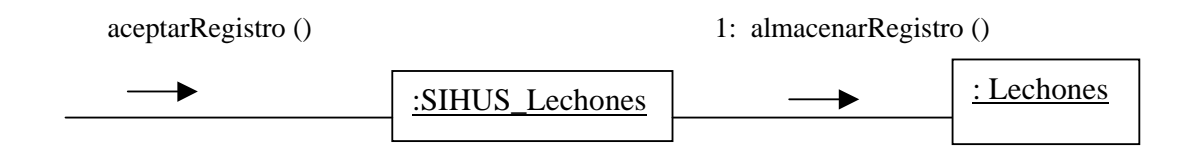

#### **9.2.38 Modificar Datos Lechones**

# **modificarInformacionLechon(codigoCerda: Texto,sexo: Texto, linea: Texto, jaula: Texto,adopción: Texto,codigoLechon: Texto)**

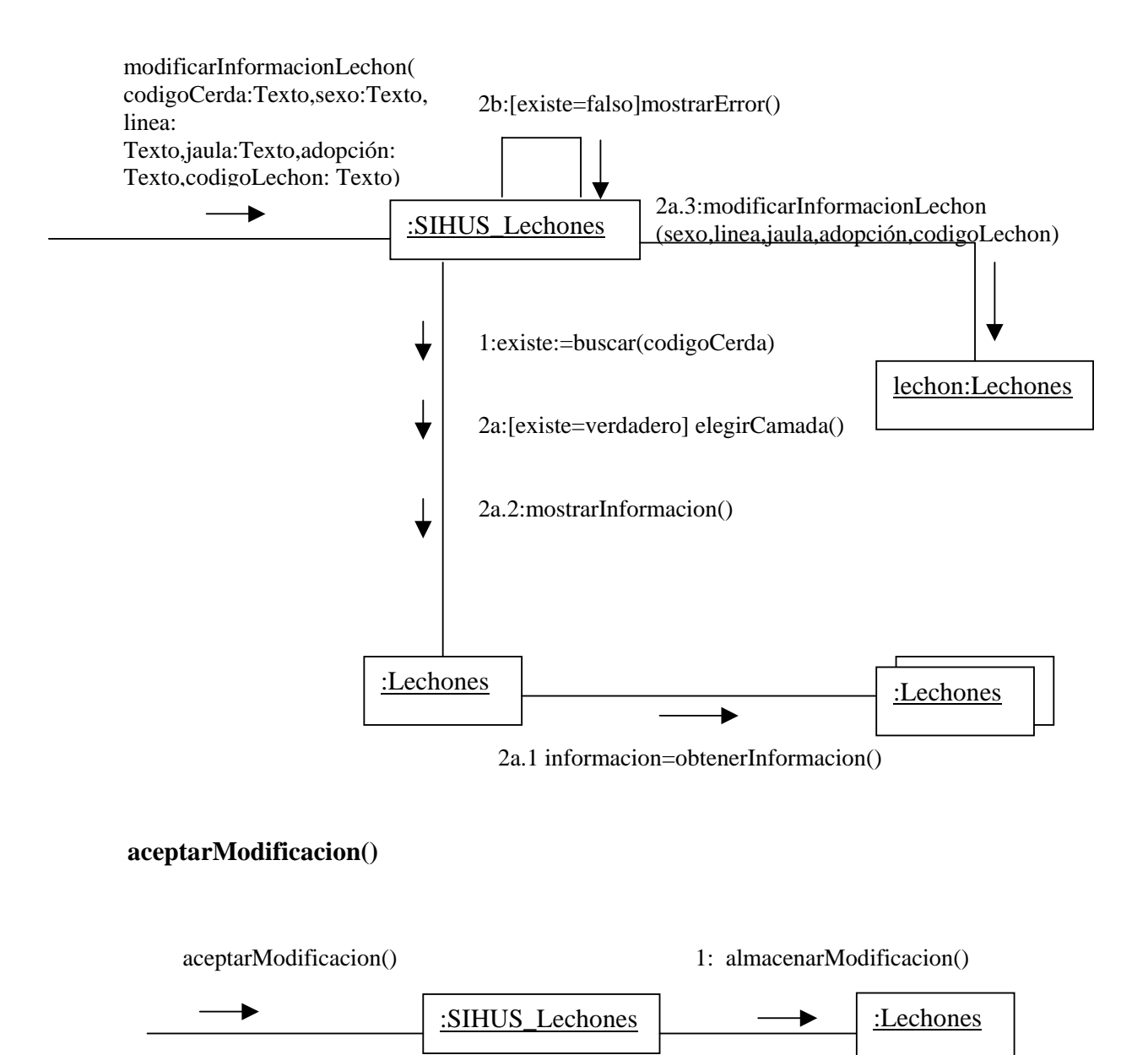

# **9.2.39 Consultar Registro Camada**

# **ingresarCodigo(codigoCerda: Texto)**

2b:[existe=falso]mostrarError()

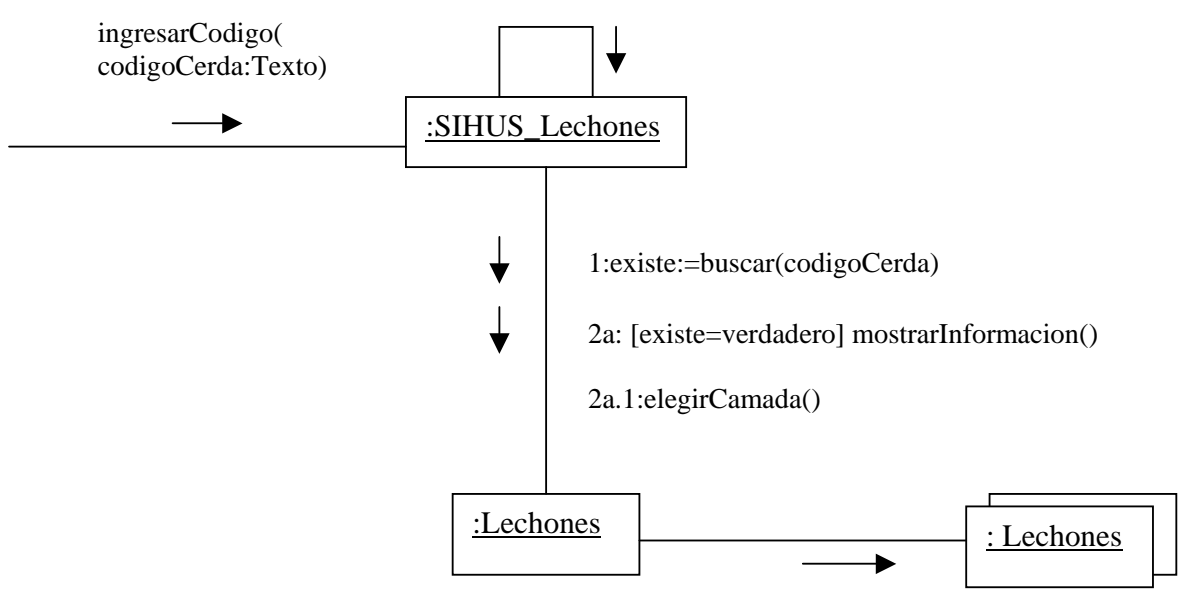

2a.2: informacion=obtenerInformacion()

# **9.2.40 Eliminar Registro Camada**

# **ingresarCodigo(codigoCerda: Texto)**

2b:[existe=falso]mostrarError()

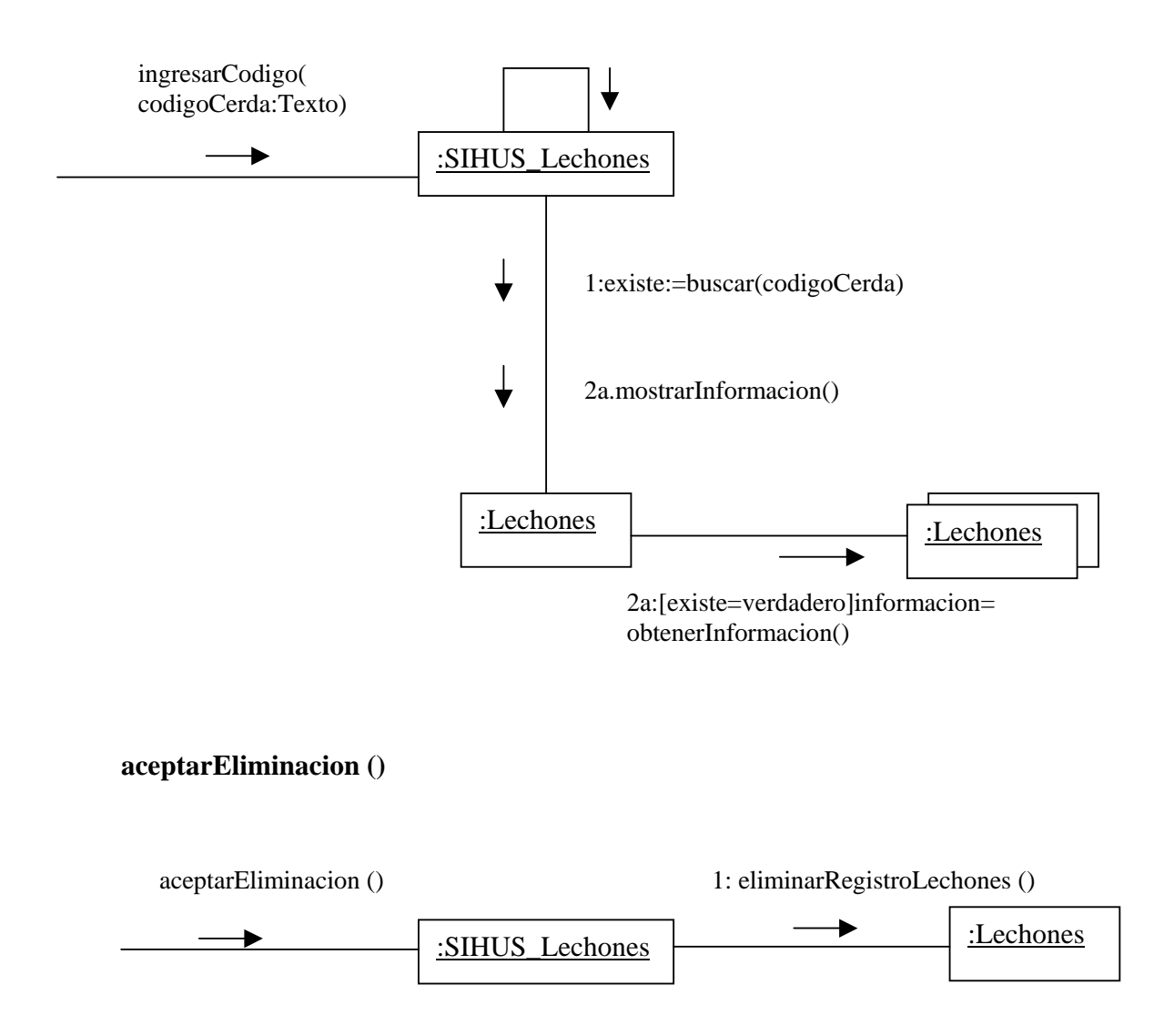

## **9.2.41 Ingresar Datos Adopción Lechones**

# **registrarInformaciónAdopcionLechones(codigoCerda: Texto,codigoCerdaAdoptiva: Texto**,**fechaAdopcion:Fecha,numeroLechonesAdoptados:Numérico,numeroCamada Madre:Numérico,numeroCamadaMadreAdoptiva:Numérico,observaciones: Texto)**

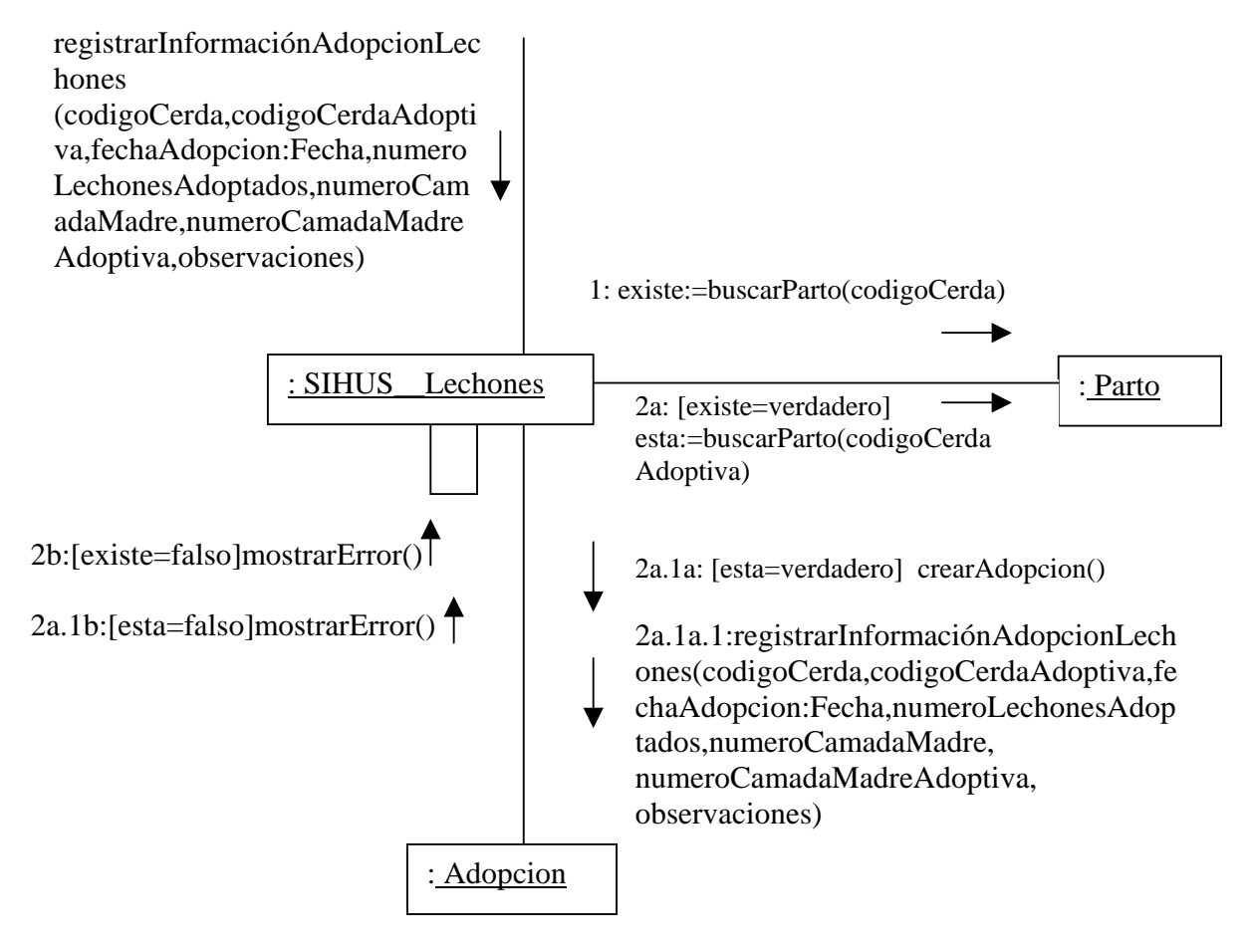

#### **aceptarRegistro()**

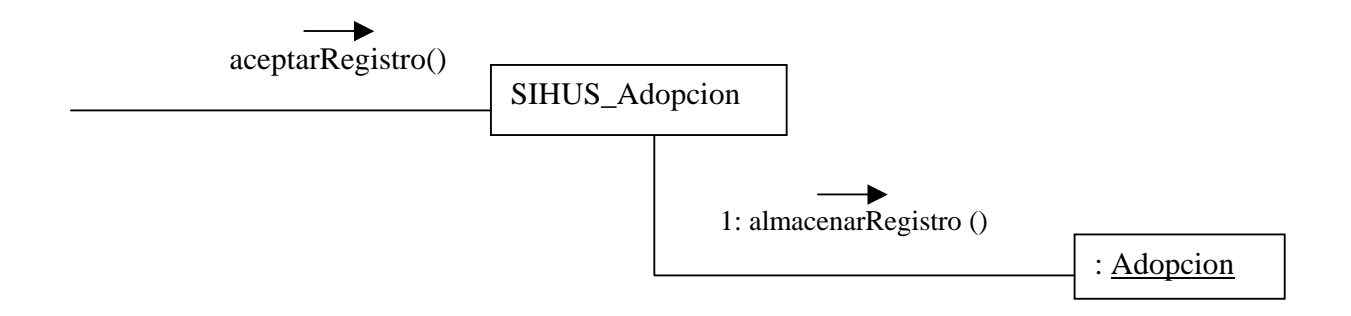

### **9.2.42 Modificar Datos Adopción Lechones**

**modificarInformaciónAdopcionLechones(codigoCerda: Texto,codigoCerdaAdoptiva: Texto**,**fechaAdopcion:Fecha, numeroLechonesAdoptados: Numérico, numeroCamadaMadre: Numérico, numeroCamadaMadreAdoptiva: Numérico, observaciones: Texto)** 

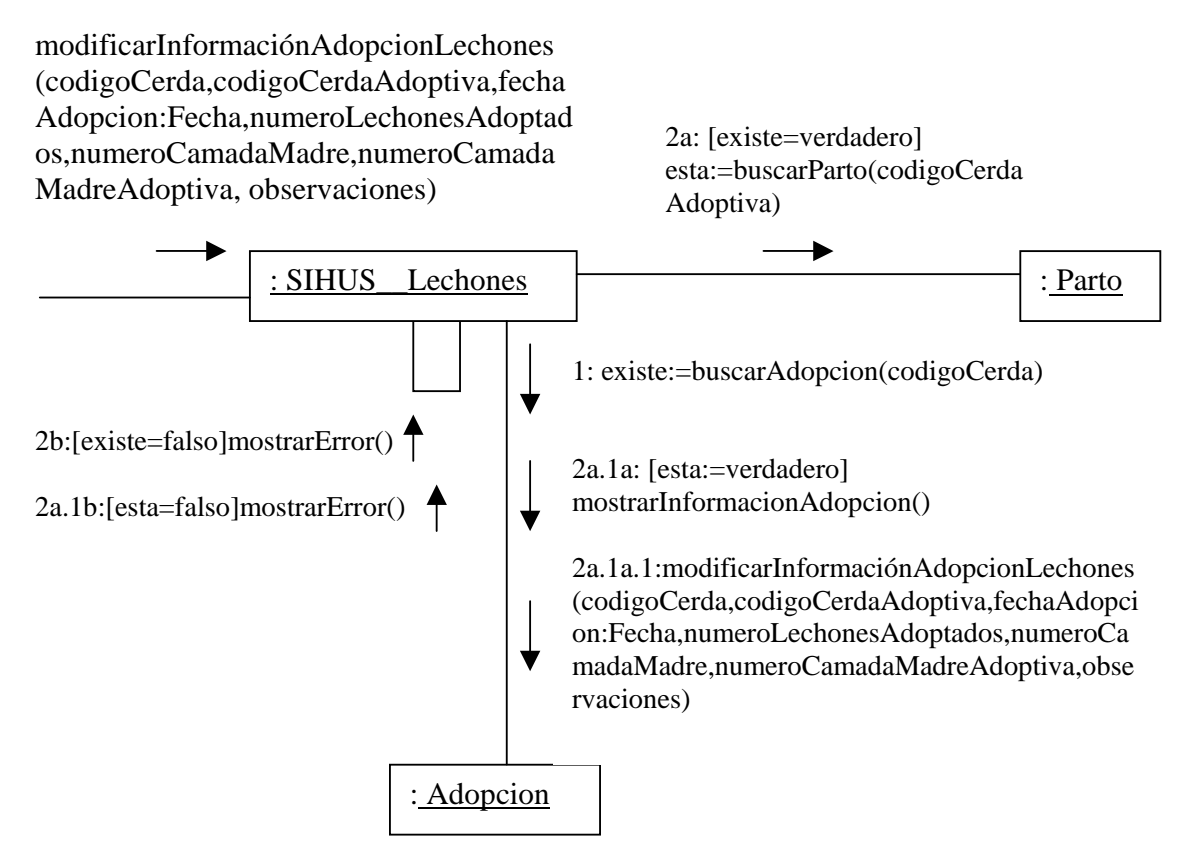

## **aceptarModificacion()**

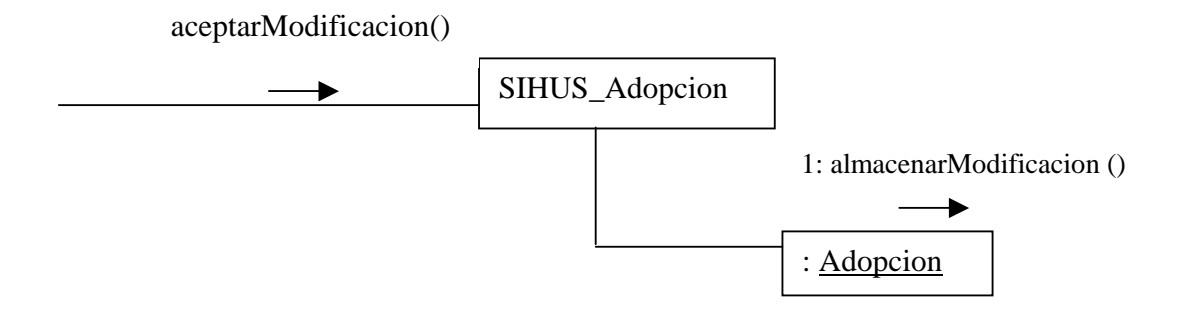

# **9.2.43 Eliminar Registro Adopción Lechones**

**ingresarCodigo(codigoCerda: Texto)** 

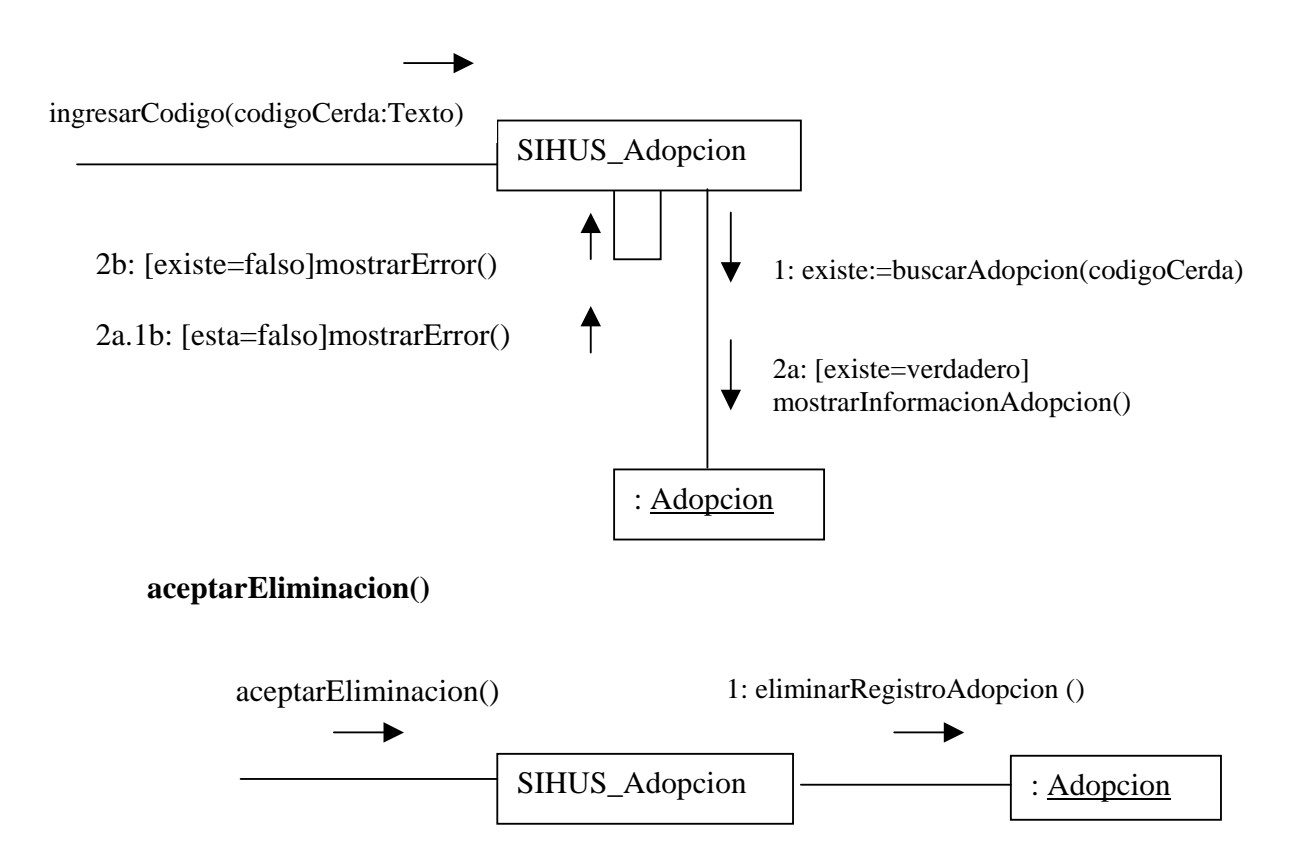

#### **9.2.44 Ingresar Datos Enfermedades**

# **registrarInformacionEnfermedades(codigoEnfermedad:Numérico,nombreEnfermeda d:Texto,descripción:Texto)**

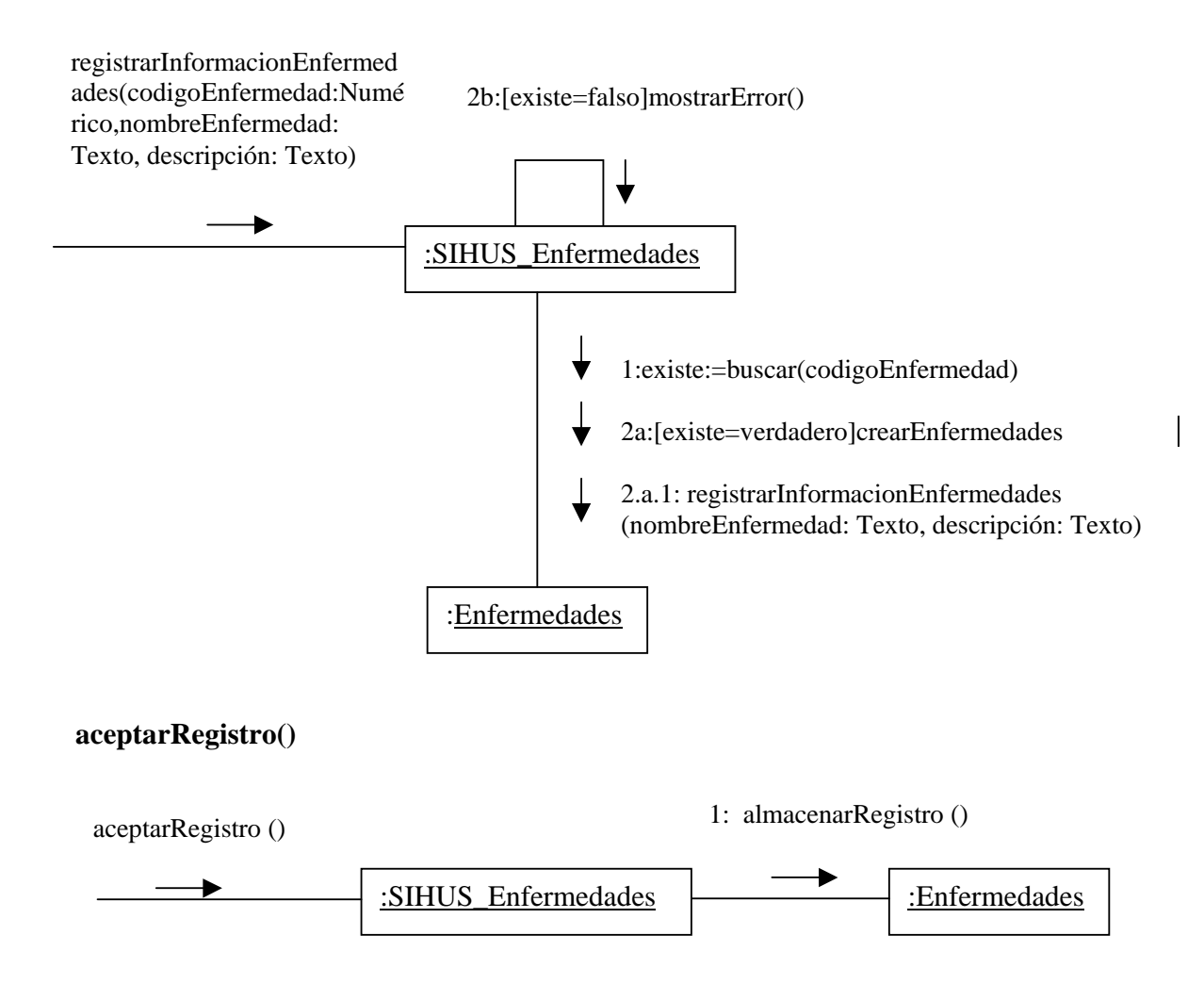

#### **9.2.45 Modificar Datos Enfermedades**

## **modificarInformacionEnfermedades(codigoEnfermedad: Numérico, nombreEnfermedad:Texto,descripción:Texto)**

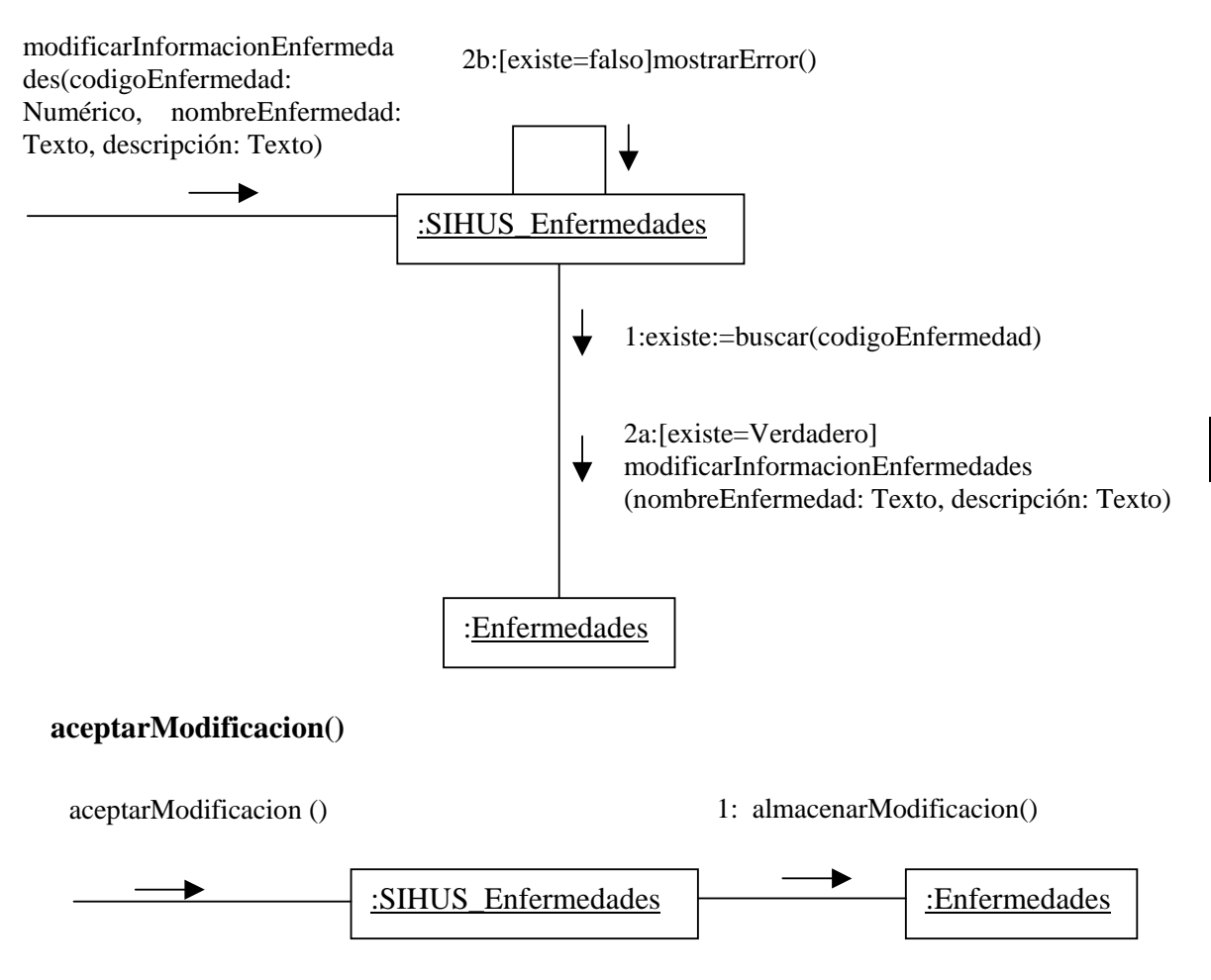

## **9.2.46 Consultar Registro Enfermedades**

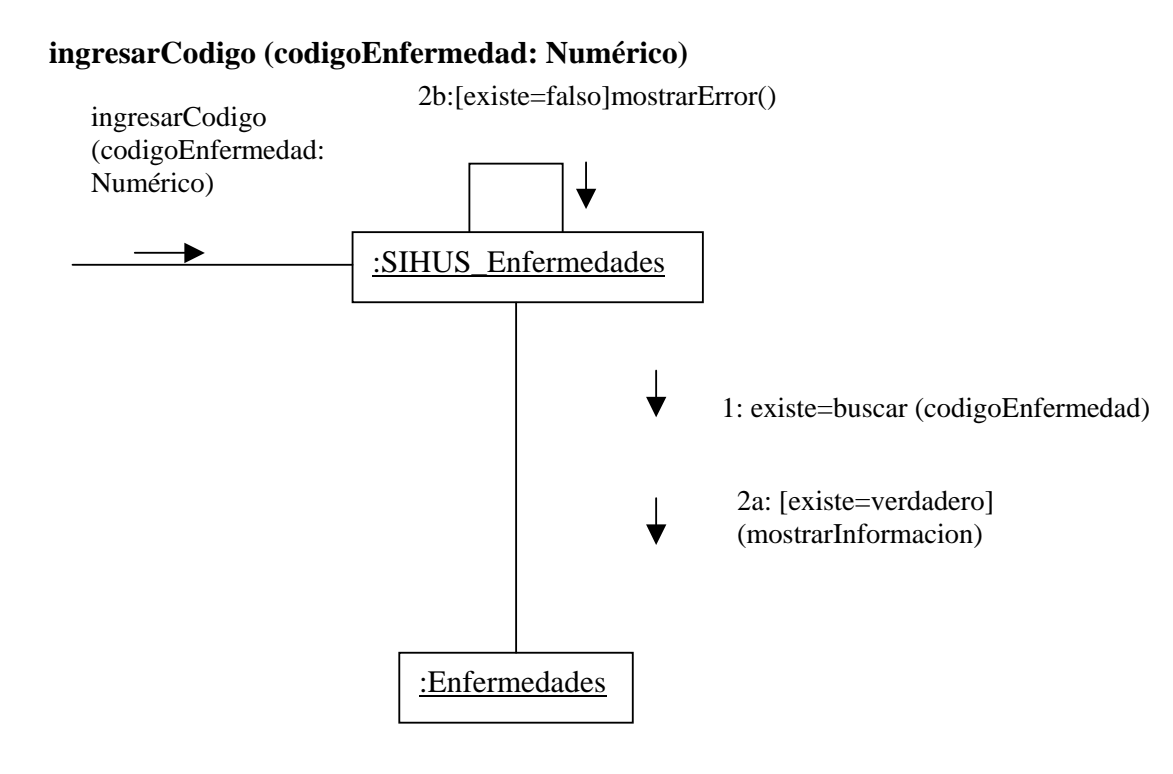

**9.2.47 Eliminar Registro Enfermedades ingresarCodigo (codigoEnfermedad: Numérico)** 

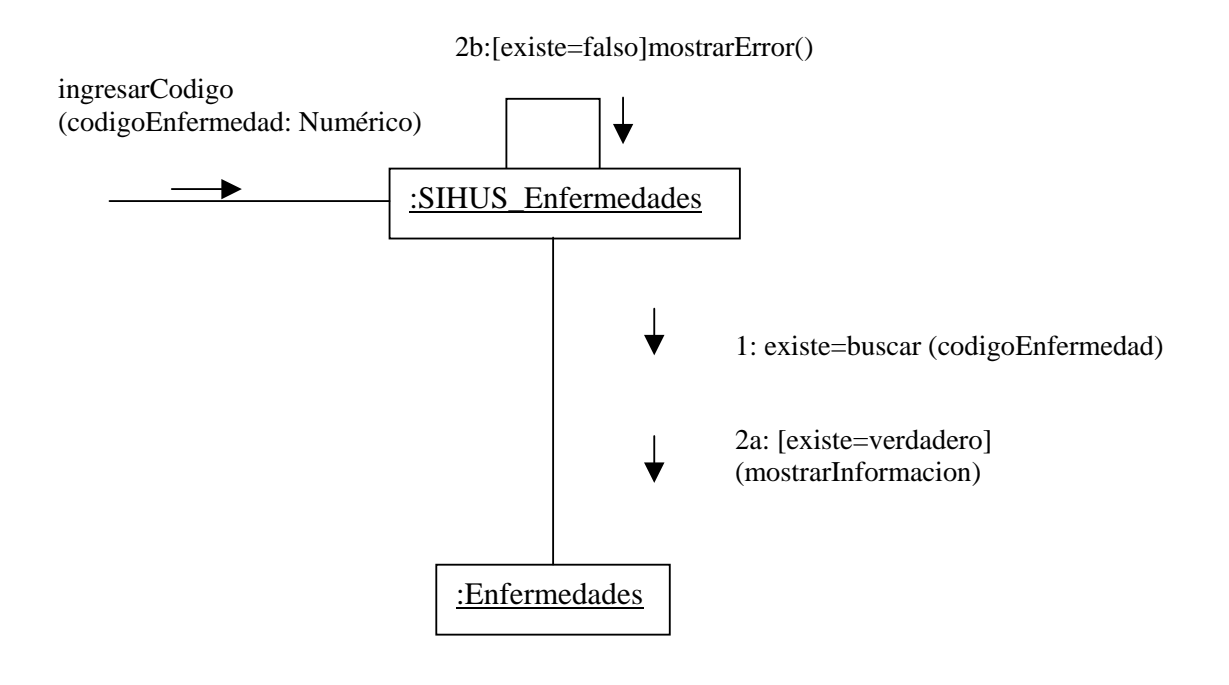

**aceptarEliminacion ()** 

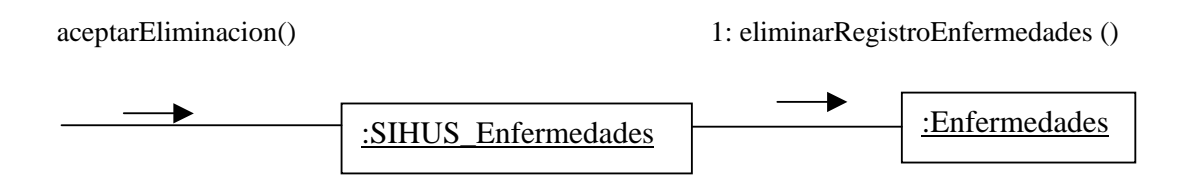

## **9.2.48 Ingresar Datos Tratamientos**

## **registrarInformacionTratamientos(codigoTratamiento:Numérico,nombreTratamient o:Texto,descripción:Texto)**

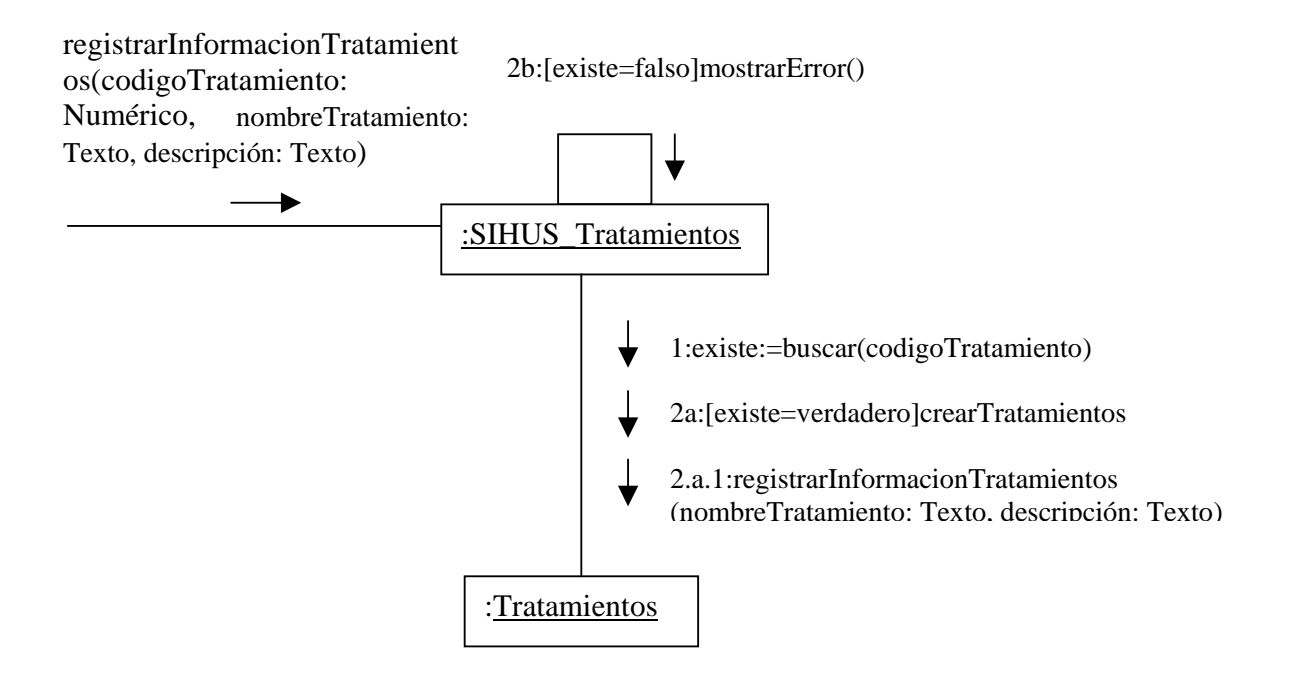

**aceptarRegistro()** 

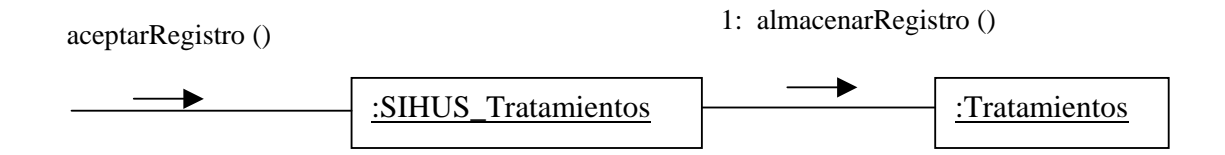

#### **9.2.49 Modificar Datos Tratamientos**

## **modificarInformacionTratamientos(codigoTratamiento:Numérico, nombreTratamiento:Texto,descripción:Texto)**

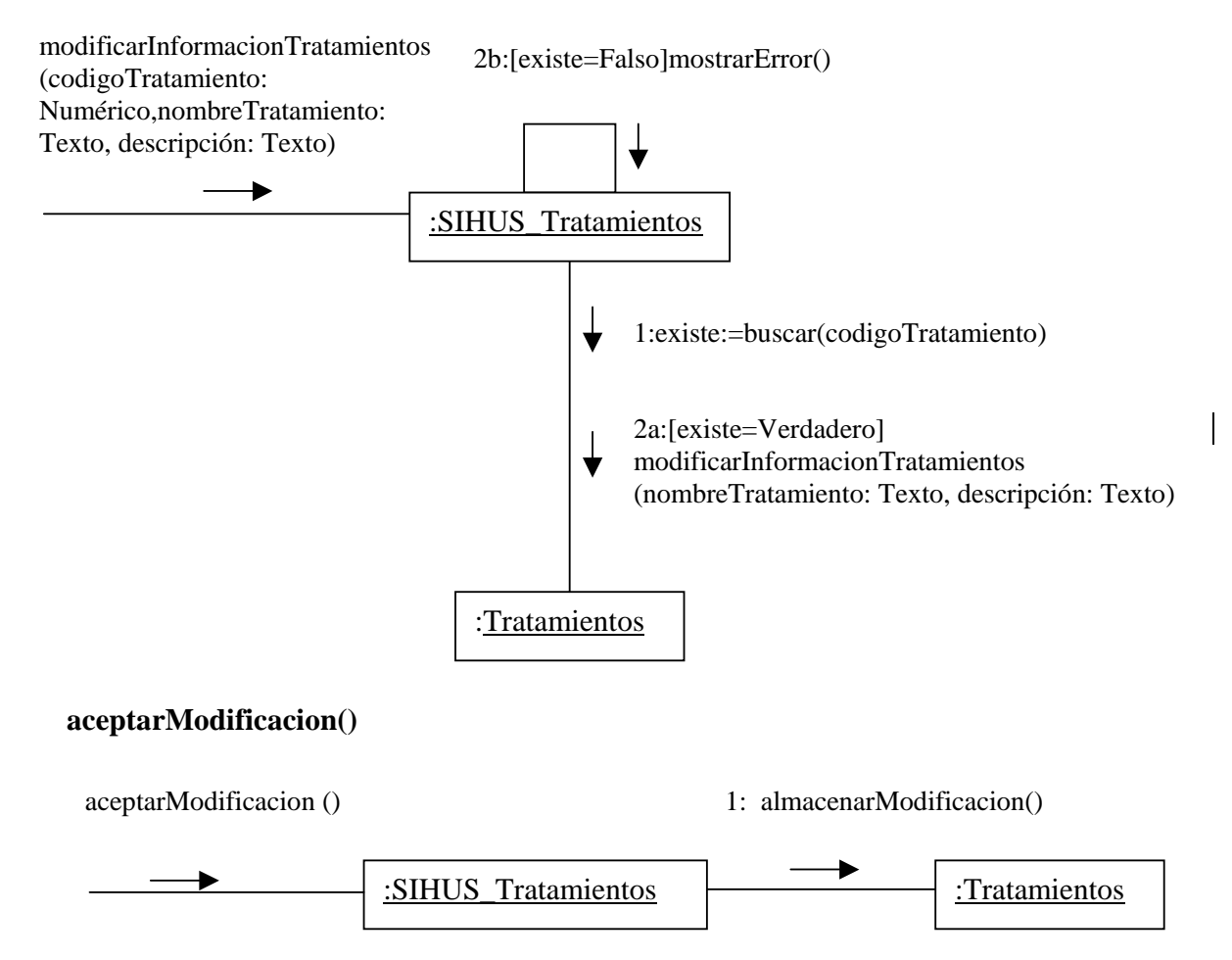

## **9.2.50 Consultar Registro Tratamientos**

## **ingresarCodigo(codigoTratamiento:Numérico)**

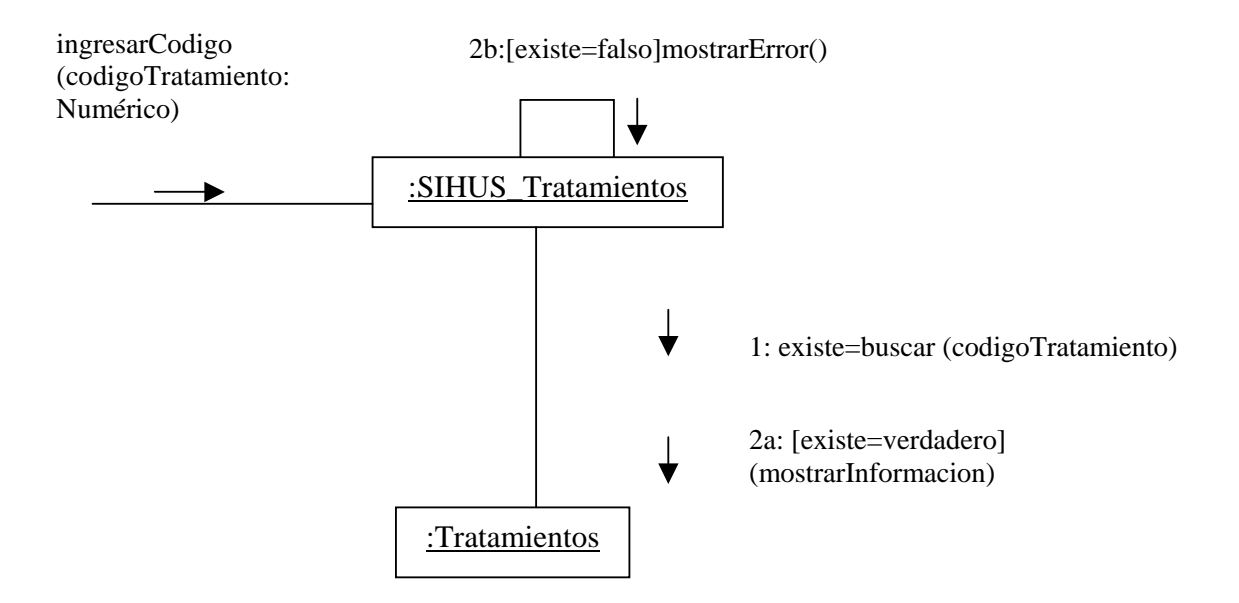

## **9.2.51 Eliminar Registro Tratamientos**

## **elegirTratamiento()**

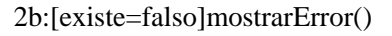

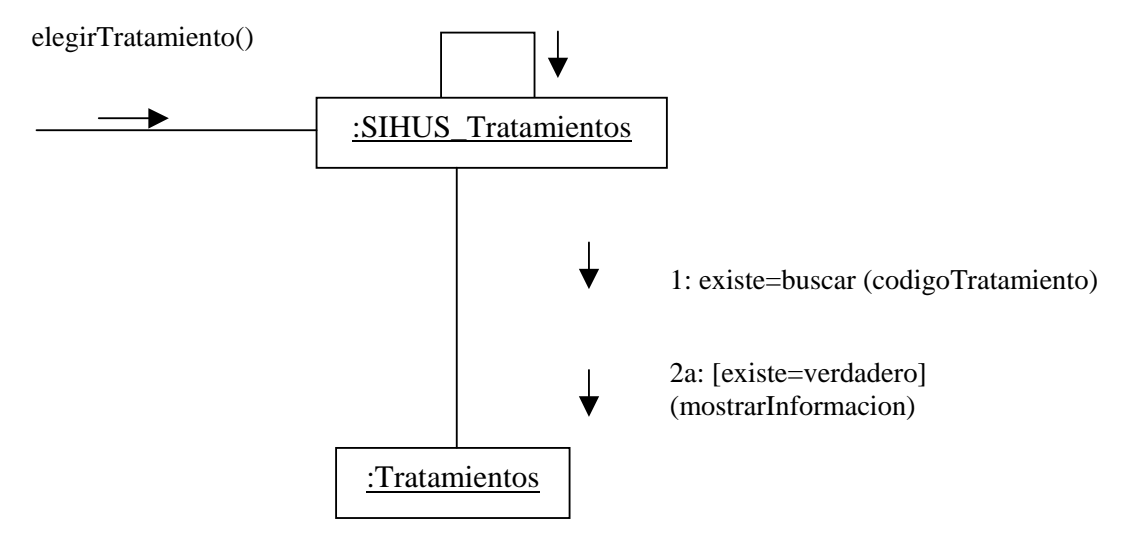

**aceptarEliminacion ()** 

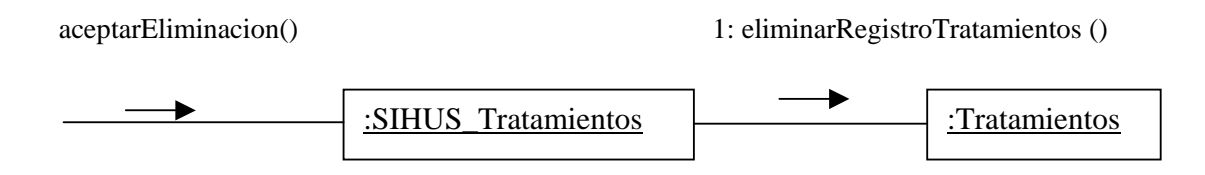

## **9.2.52 Ingresar Datos Tratamientos Porcinos**

**registrarInformaciónTratamientoPorcinos(codigoPorcino: Texto, codigoEnfermedad: Numérico, fechaTratamiento: Fecha,codigoTratamiento: Numérico, codigoProducto: Numérico,dosis: Numérico,cedula: Numérico)** 

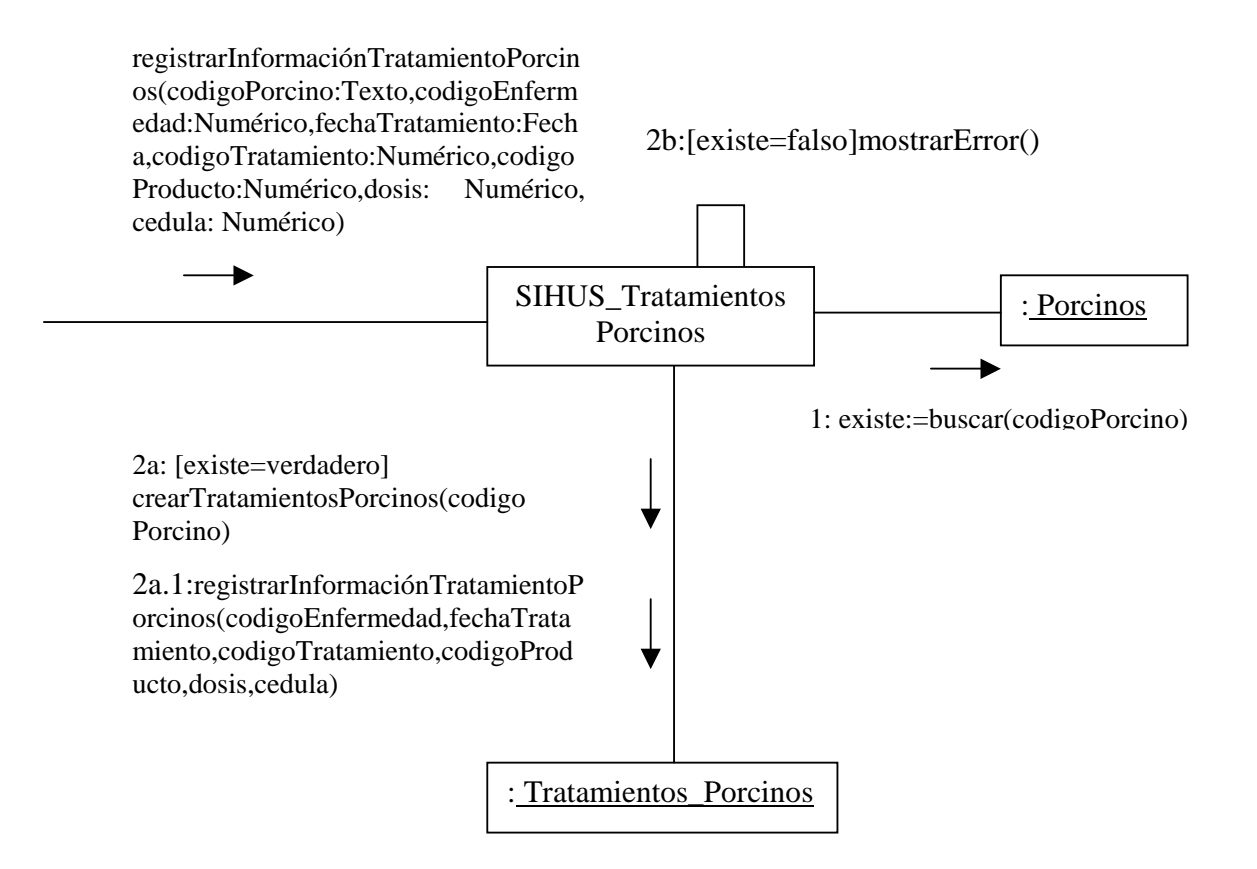

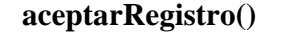

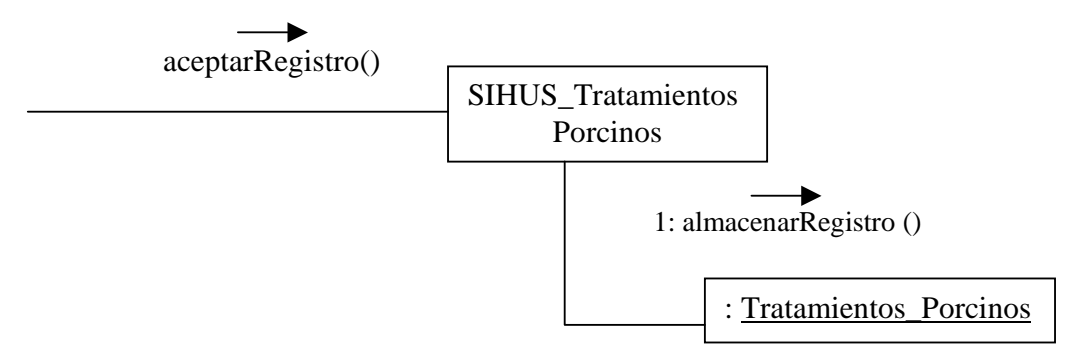

## **9.2.53 Modificar Datos Tratamientos Porcinos**

**modificarInformaciónTratamientoPorcinos(codigoPorcino: Texto,codigoEnfermedad: Numérico, fechaTratamiento: Fecha,codigoTratamiento: Numérico, codigoProducto: Numérico,dosis: Numérico,cedula: Numérico)** 

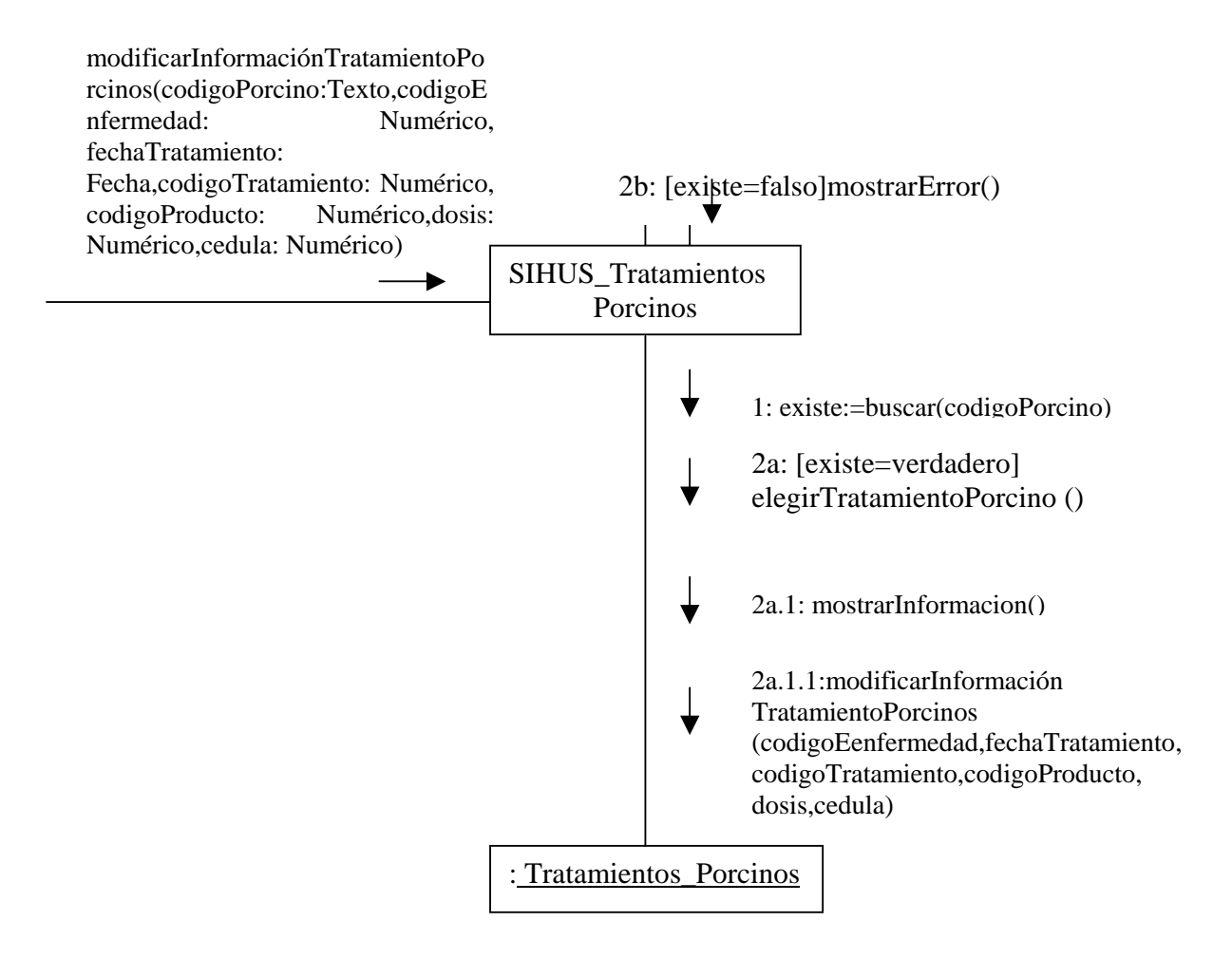

## **aceptarModificacion()**

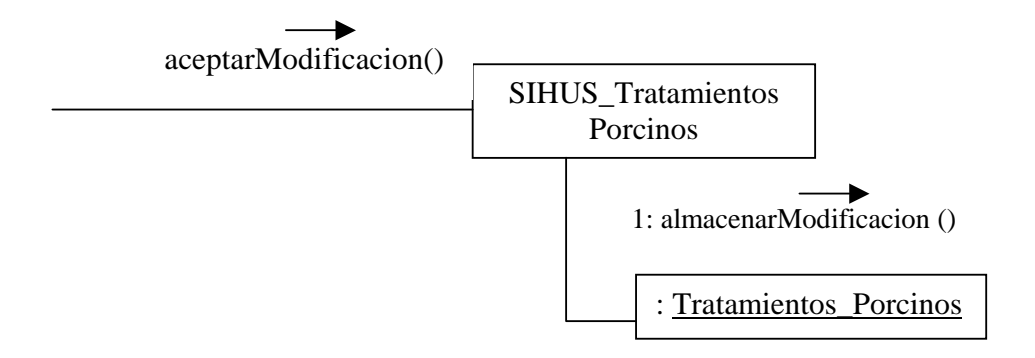

## **9.2.54 Eliminar Registro Tratamientos Porcinos**

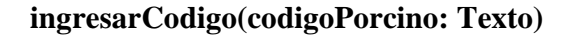

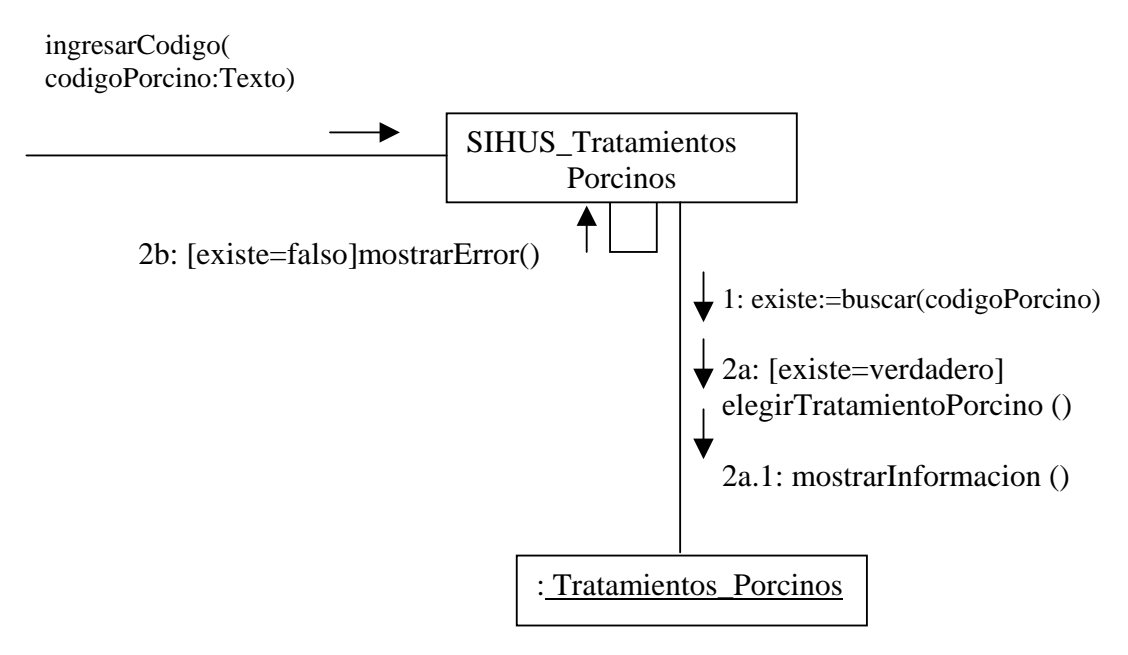

#### **aceptarEliminacion()**

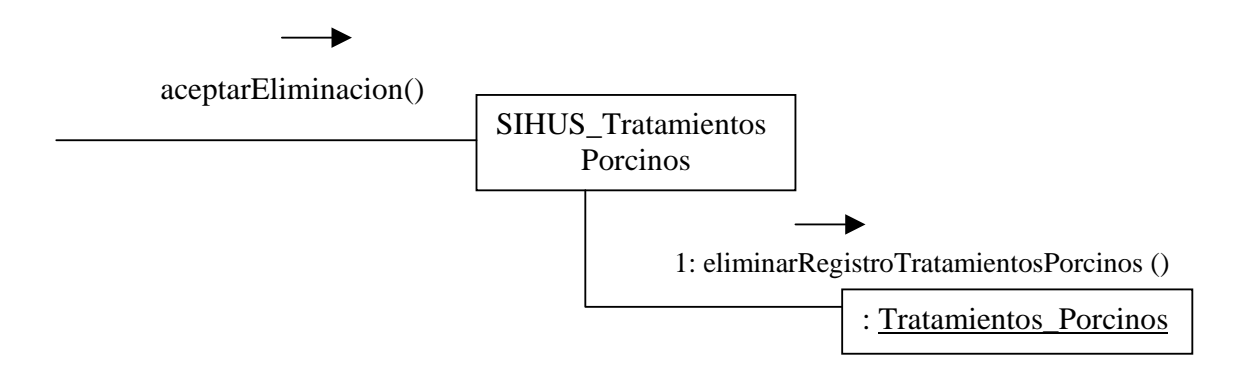

## **9.2.55 Ingresar Datos Vacunación Porcinos**

**registrarInformaciónVacunacionPorcinos(codigoPorcino: Texto, edad: Numérico, codigoEnfermedad: Numérico, fechaVacunación: Fecha, codigoProducto: Numérico y cédula: Numérico)** 

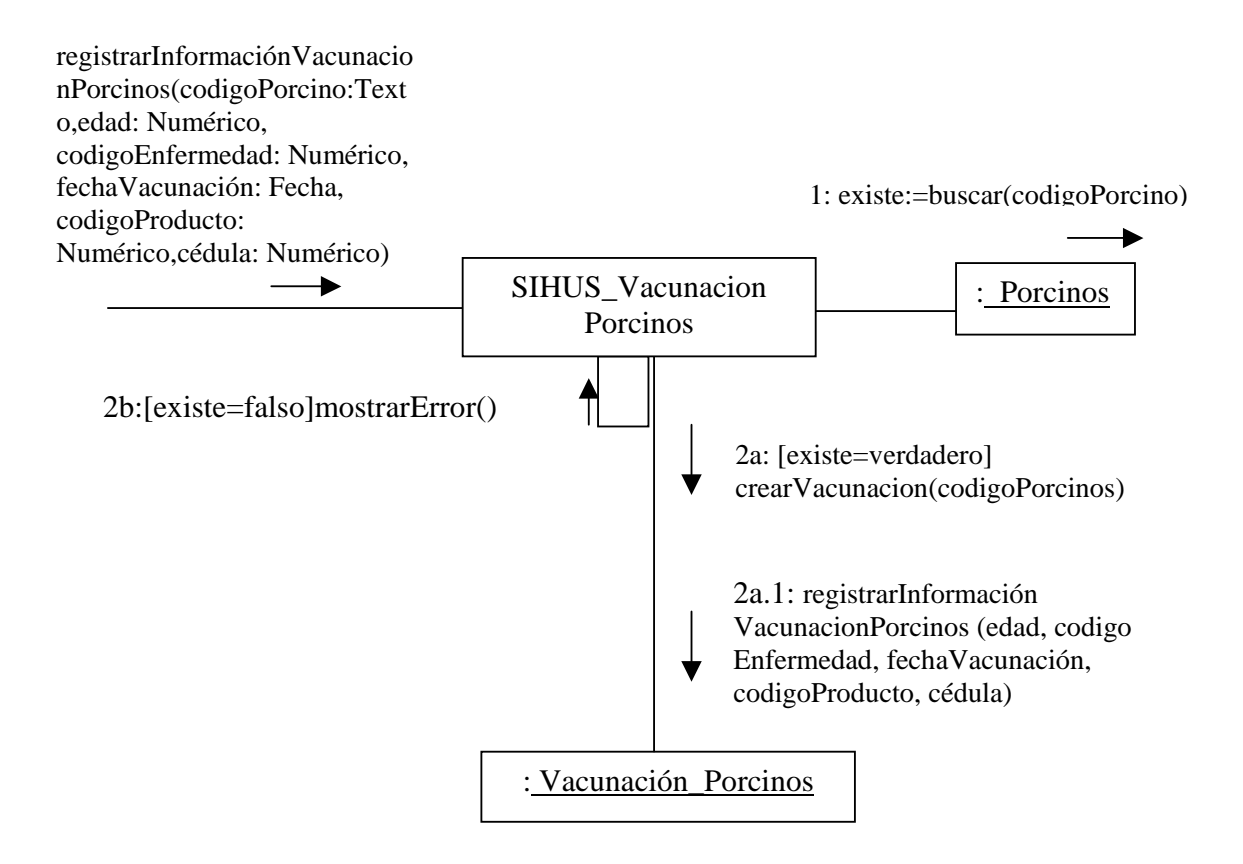

### **aceptarRegistro()**

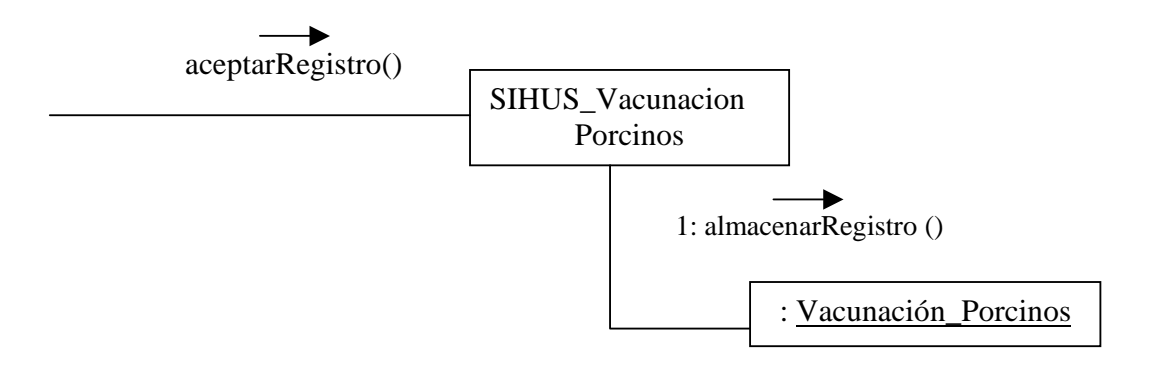

## **9.2.56 Modificar Datos Vacunación Porcinos**

**modificarInformaciónVacunacionPorcinos(codigoPorcino: Texto,edad: Numérico, codigoEnfermedad: Numérico, fechaVacunación: Fecha, codigoProducto: Numérico y cédula: Numérico)** 

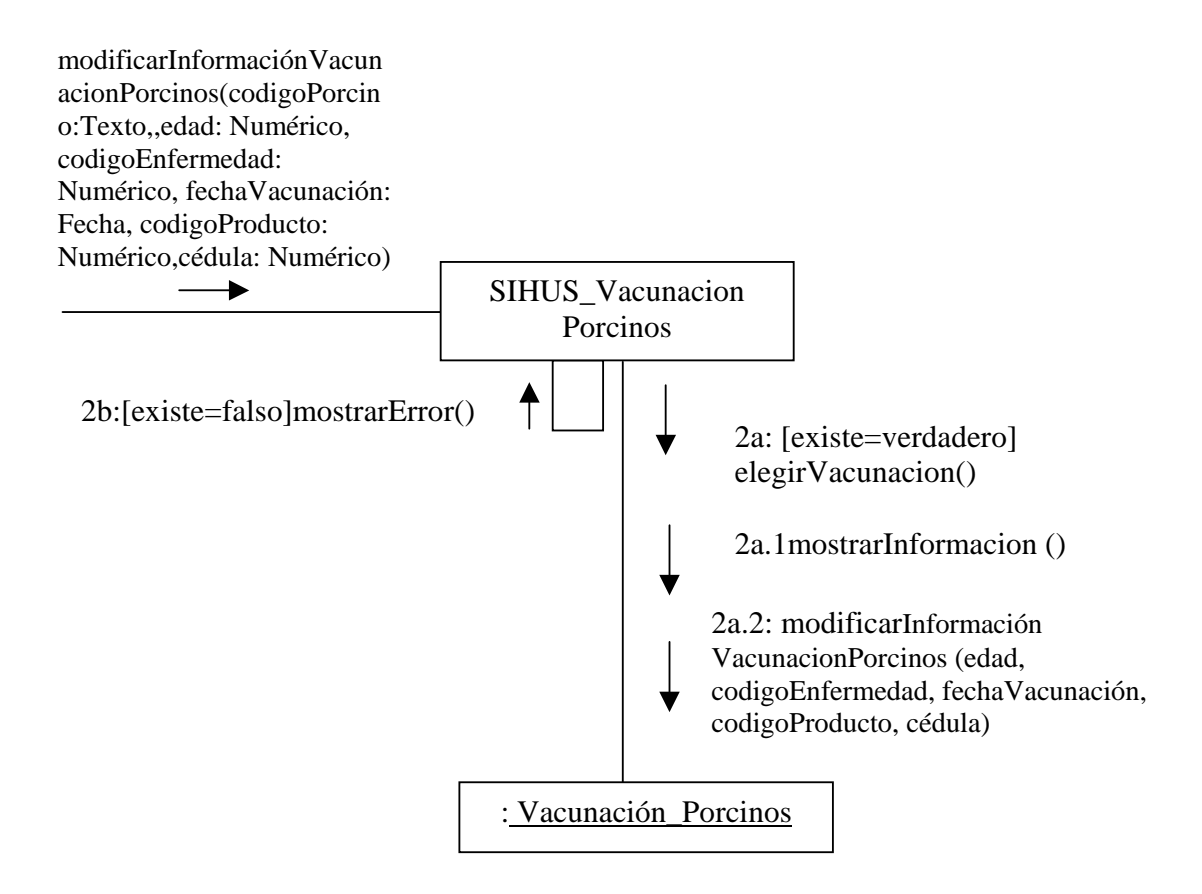

#### **aceptarModificacion()**

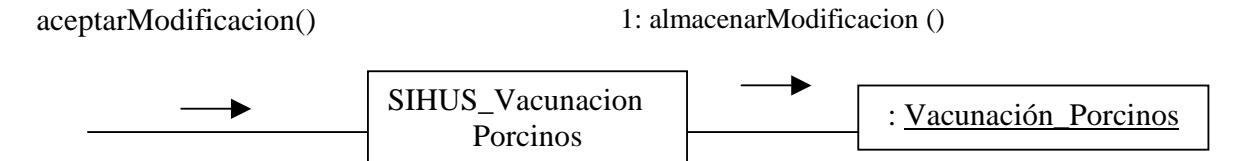

# **9.2.57 Eliminar Registro Vacunación Porcinos**

### **ingresarCodigo(codigoPorcino: Texto)**

ingresarCodigo(codigoPorcino:Texto)

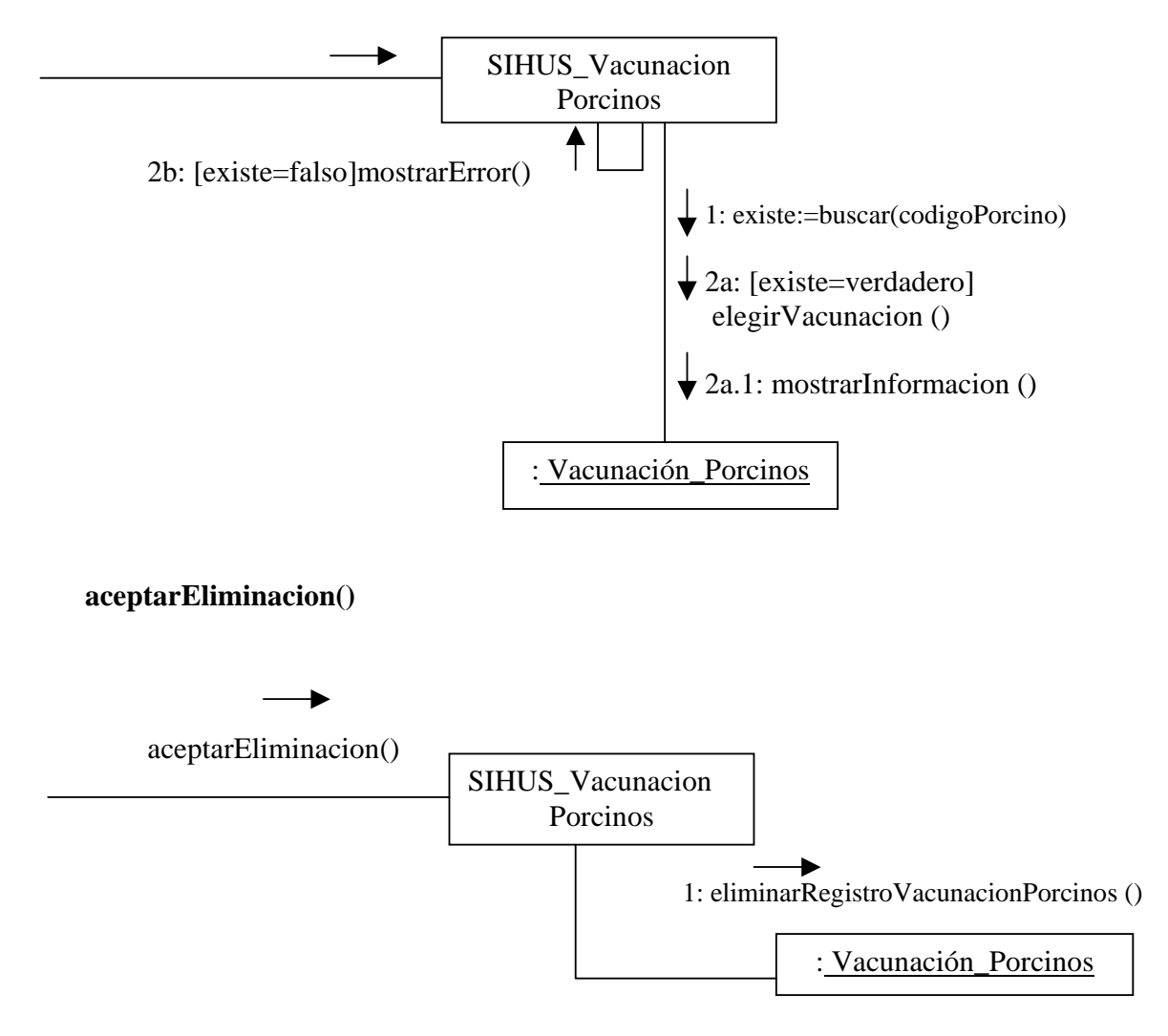

## **9.2.58 Manejar Reportes Cerda**

## **elegirReporteReproduccionIndividual**

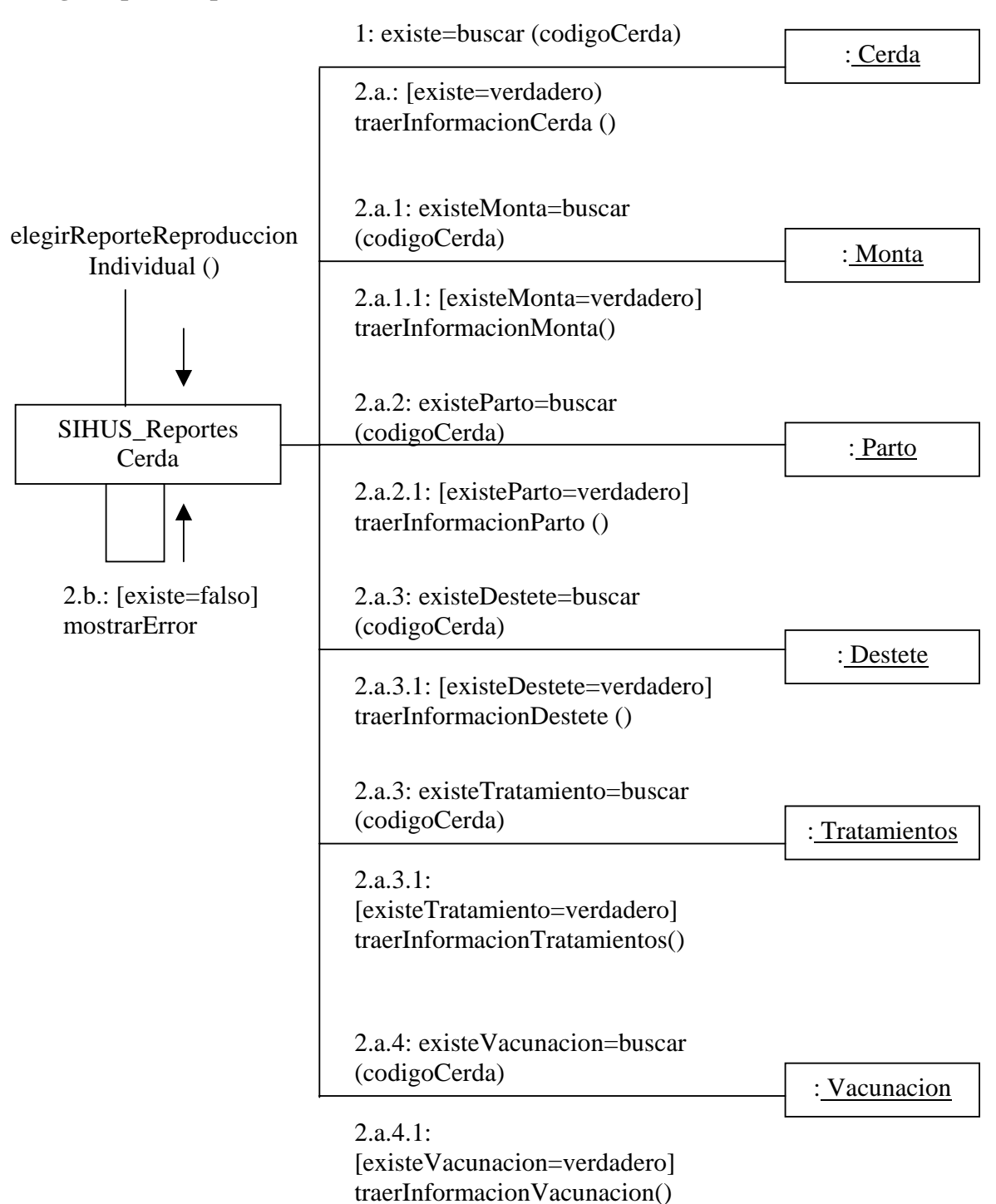

## **elegirReporteGestacionMaternidad**

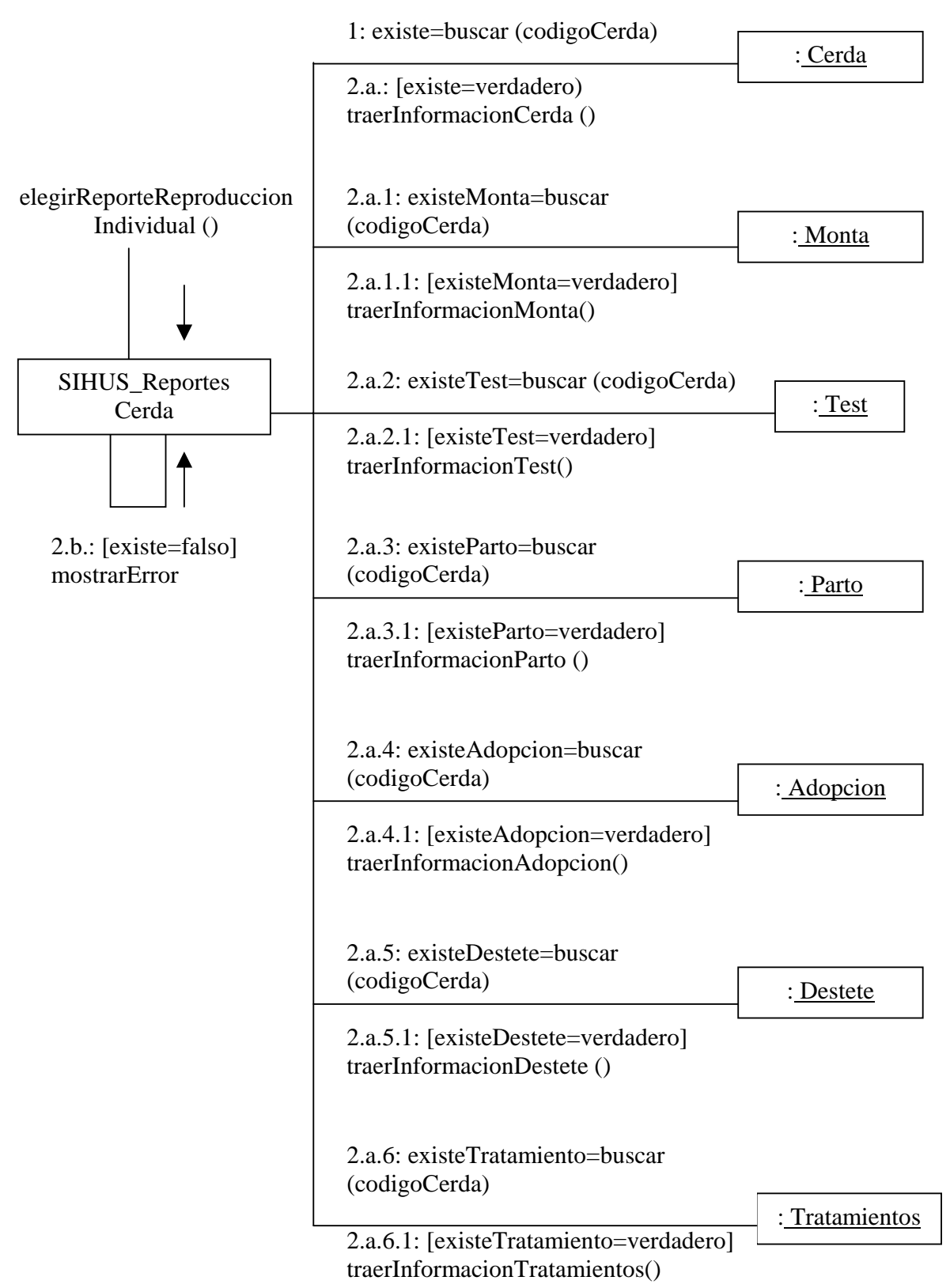

# **9.2.59 Manejar Reportes Cerdo**

## **elegirReporteReproduccionIndividual**

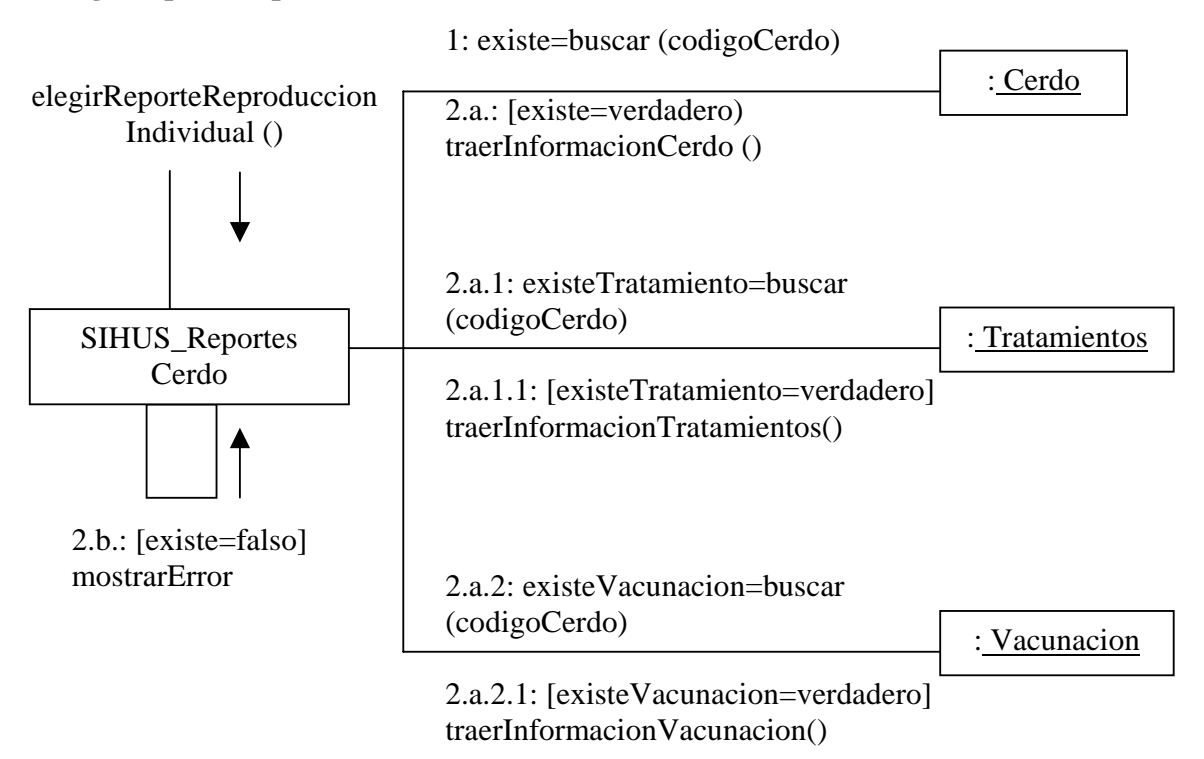
# **9.2.60 Manejar Reportes Lechón**

# **elegirReporteReproduccionIndividual**

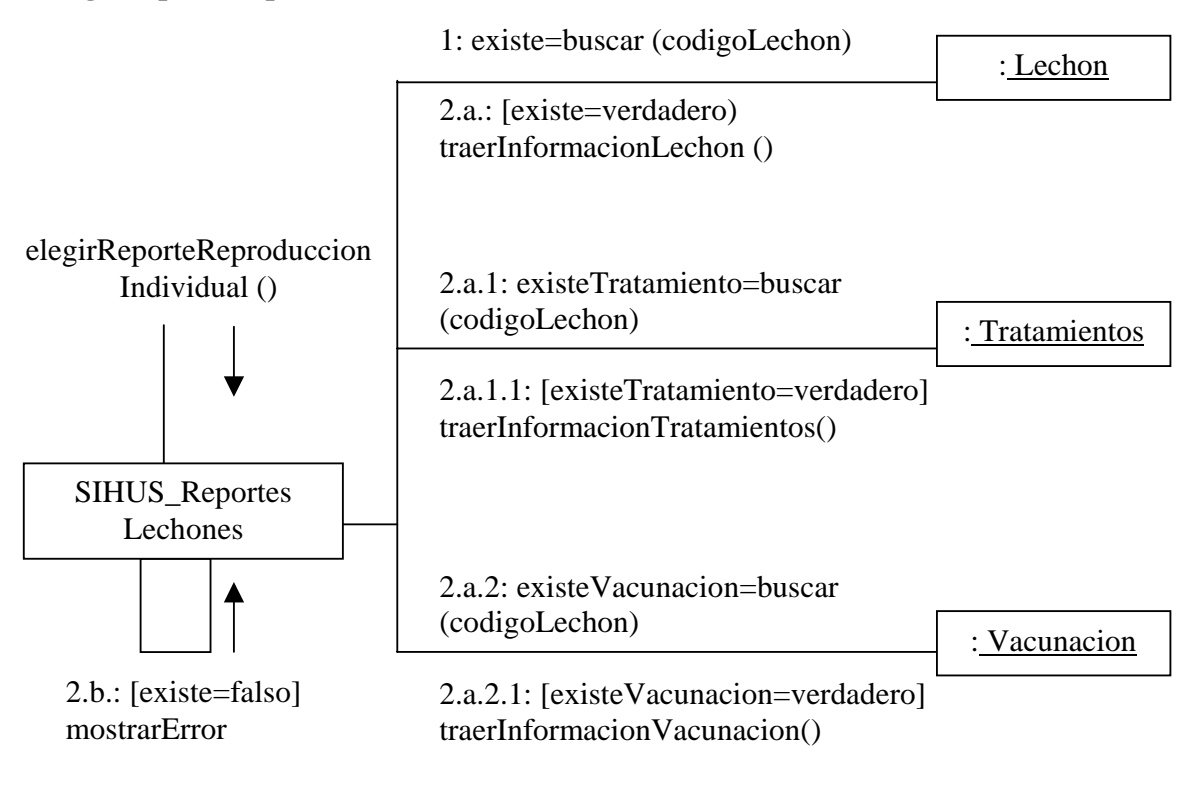

#### **elegirReporteNacimientos**

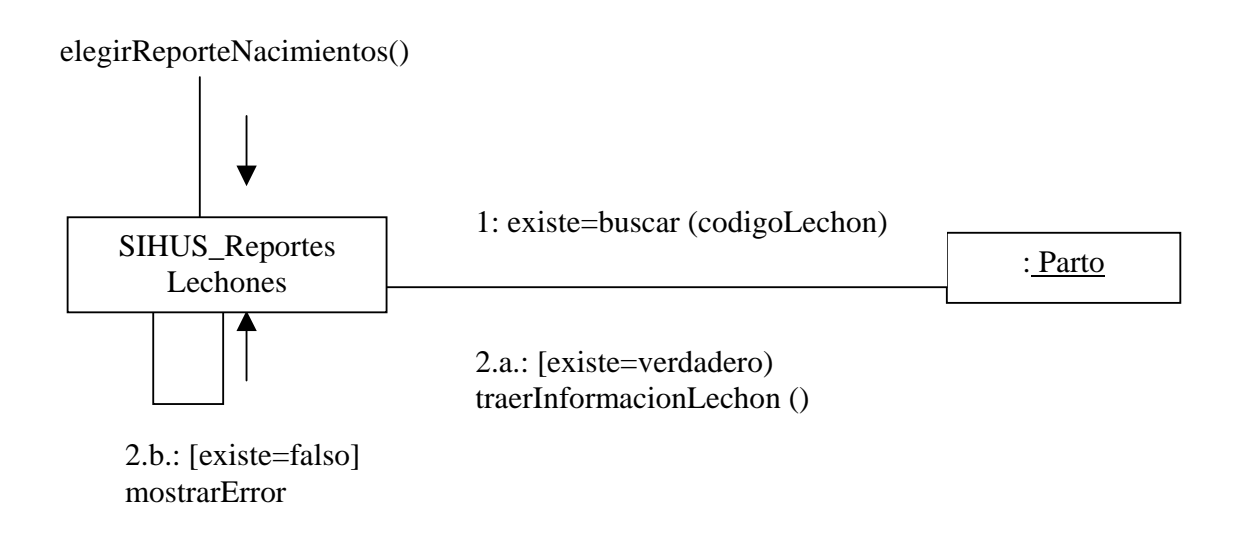

# **9.2.61 Manejar Reportes Generales**

# **accederReporteReproduccionCerdas()**

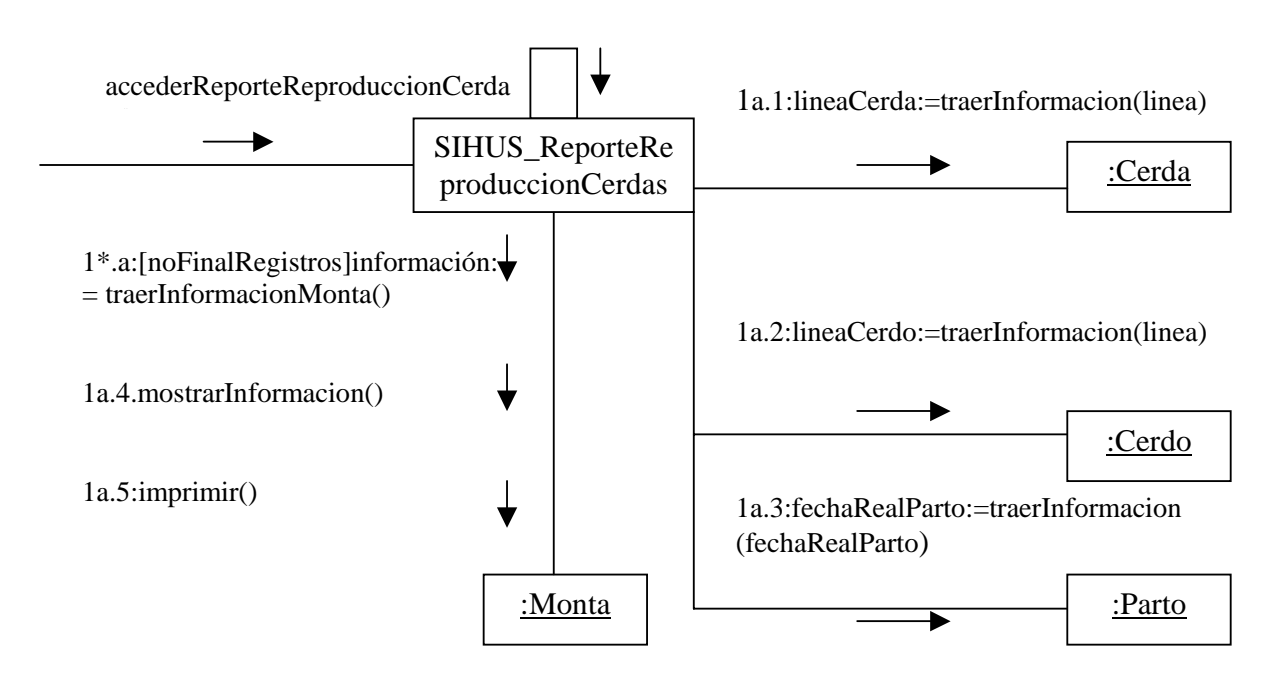

1b: [registros=nulos]mostrarMensaje()

# **accederReporteMontasCerdos()**

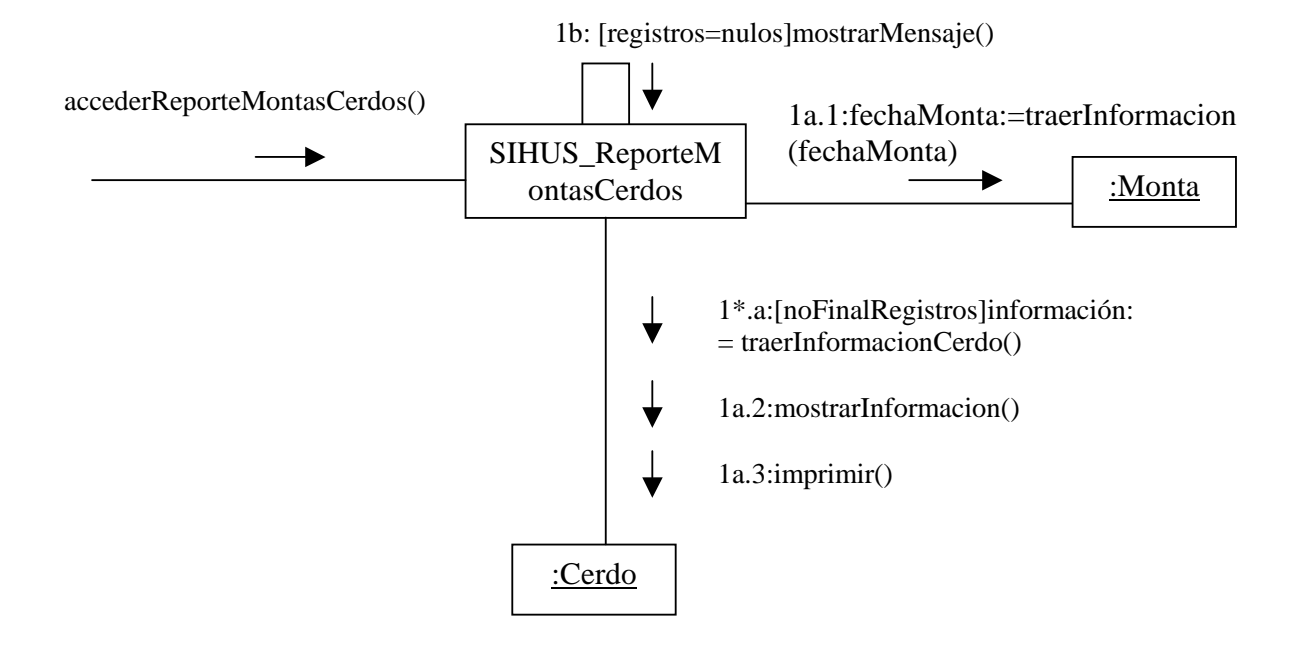

# **accederReporteMontasCerdas()**

1b:[registros=nulos]mostrarMensaje()

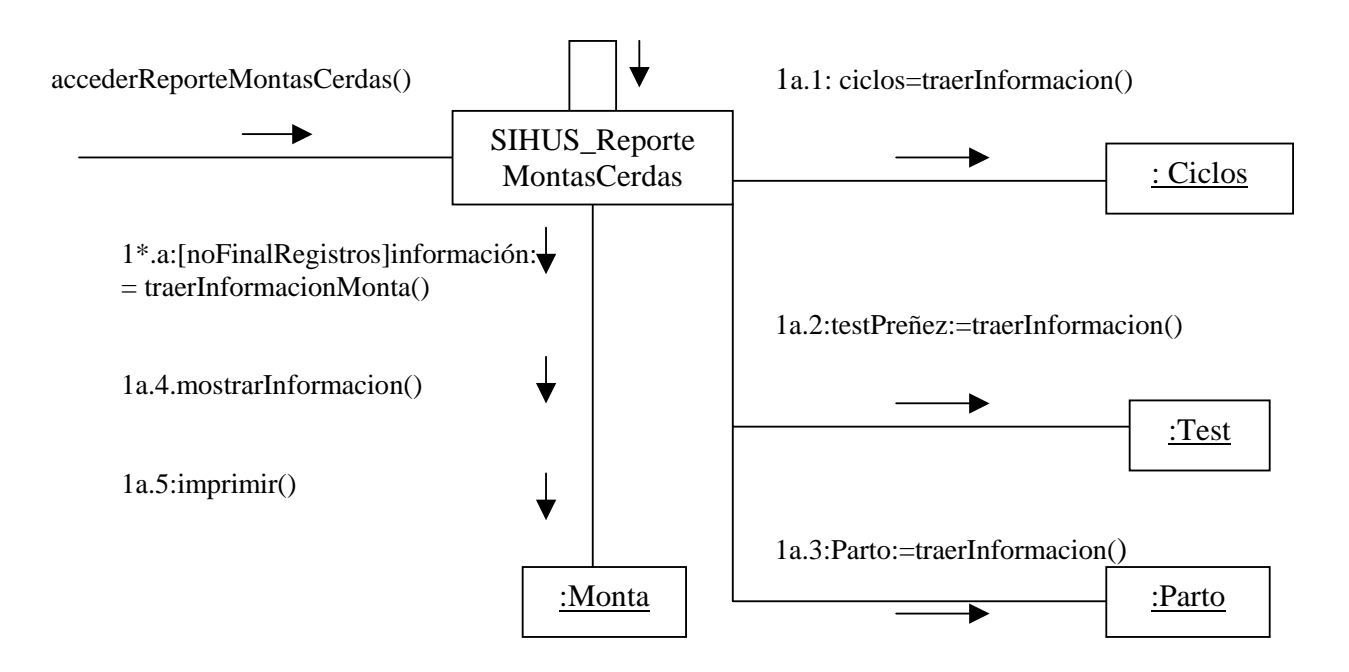

**accederReportePartos()** 

# 1b: [registros=nulos]mostrarMensaje()

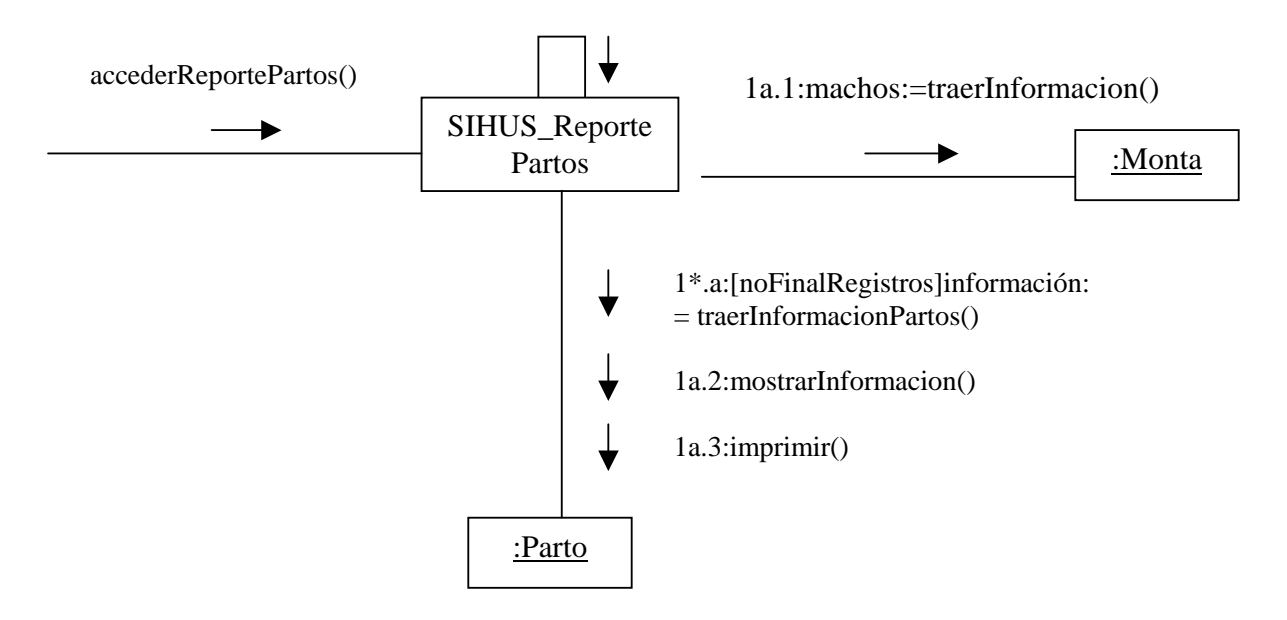

## **accederReporteDestetes()**

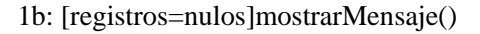

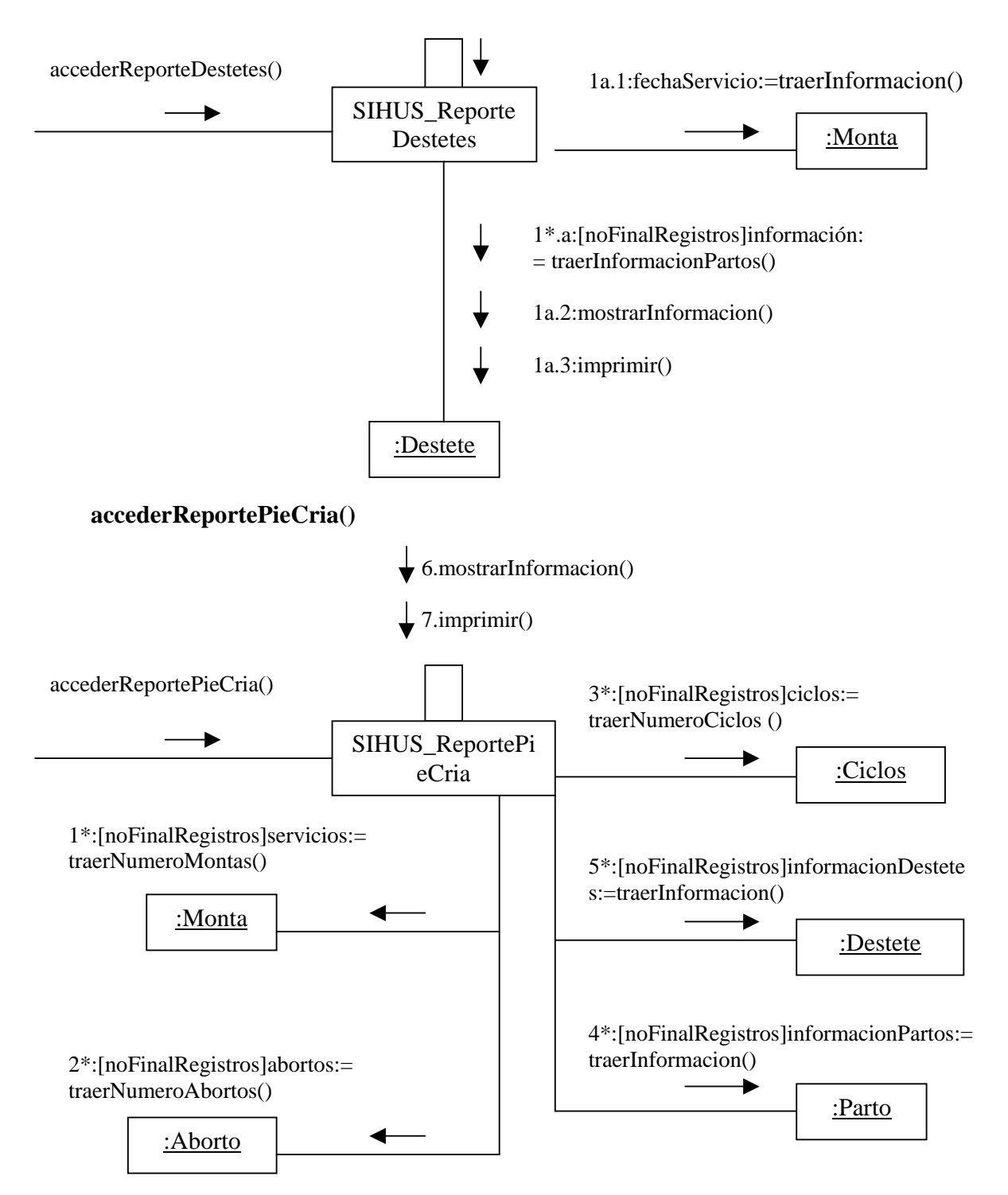

# **9.2.62 Ingresar Datos Salida Porcinos**

# **registrarInformaciónSalidaPorcinos( codigoPorcino:Texto, fechaSalida: Fecha, causa:Texto, descripcion: Texto , tipoSalida: Texto )**

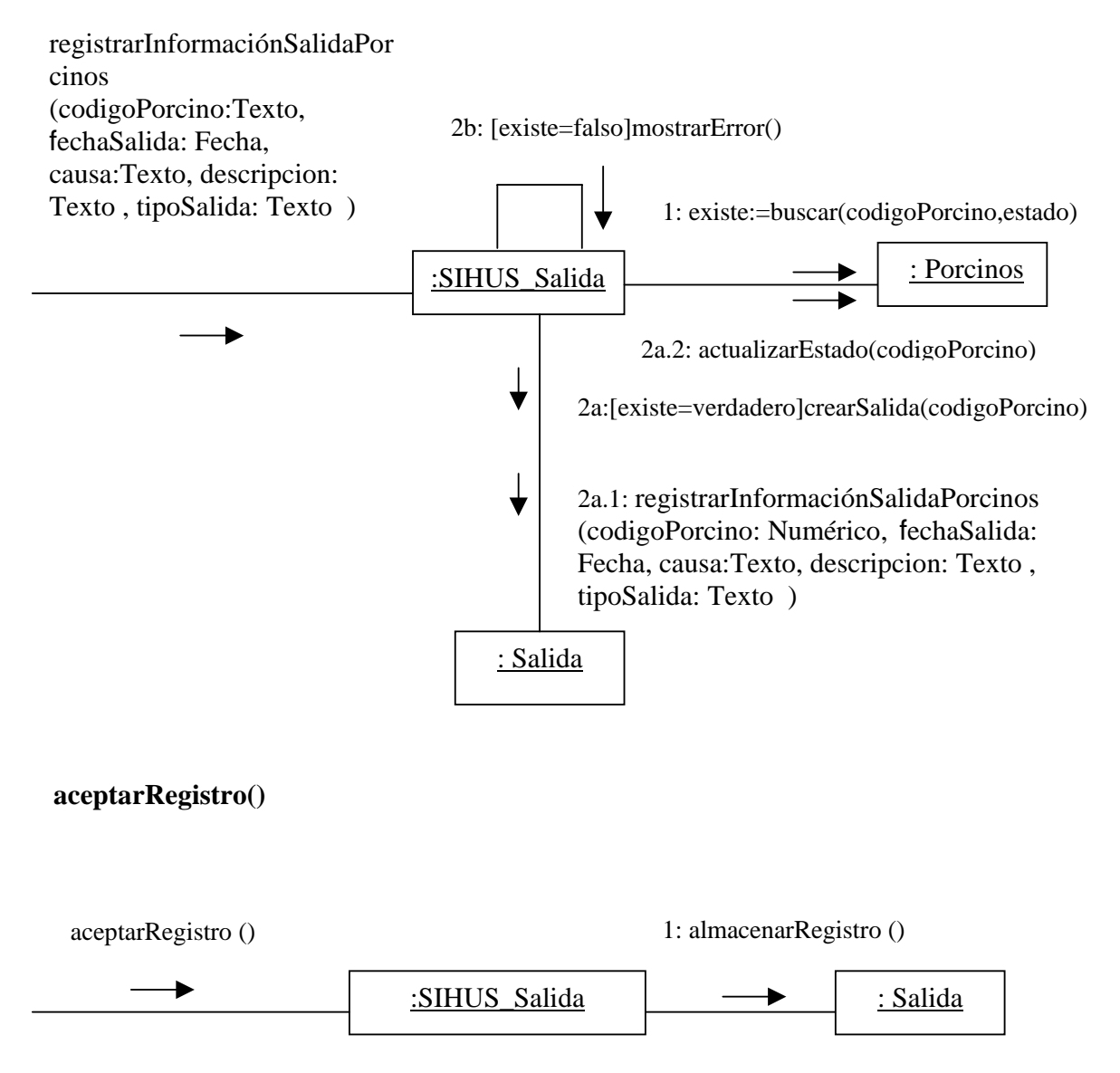

# **9.2.63 Modificar Datos Salida Porcinos**

# **modificarInformaciónSalidaPorcinos( codigoPorcino: Texto, fechaSalida: Fecha, causa:Texto, descripcion: Texto , tipoSalida: Texto )**

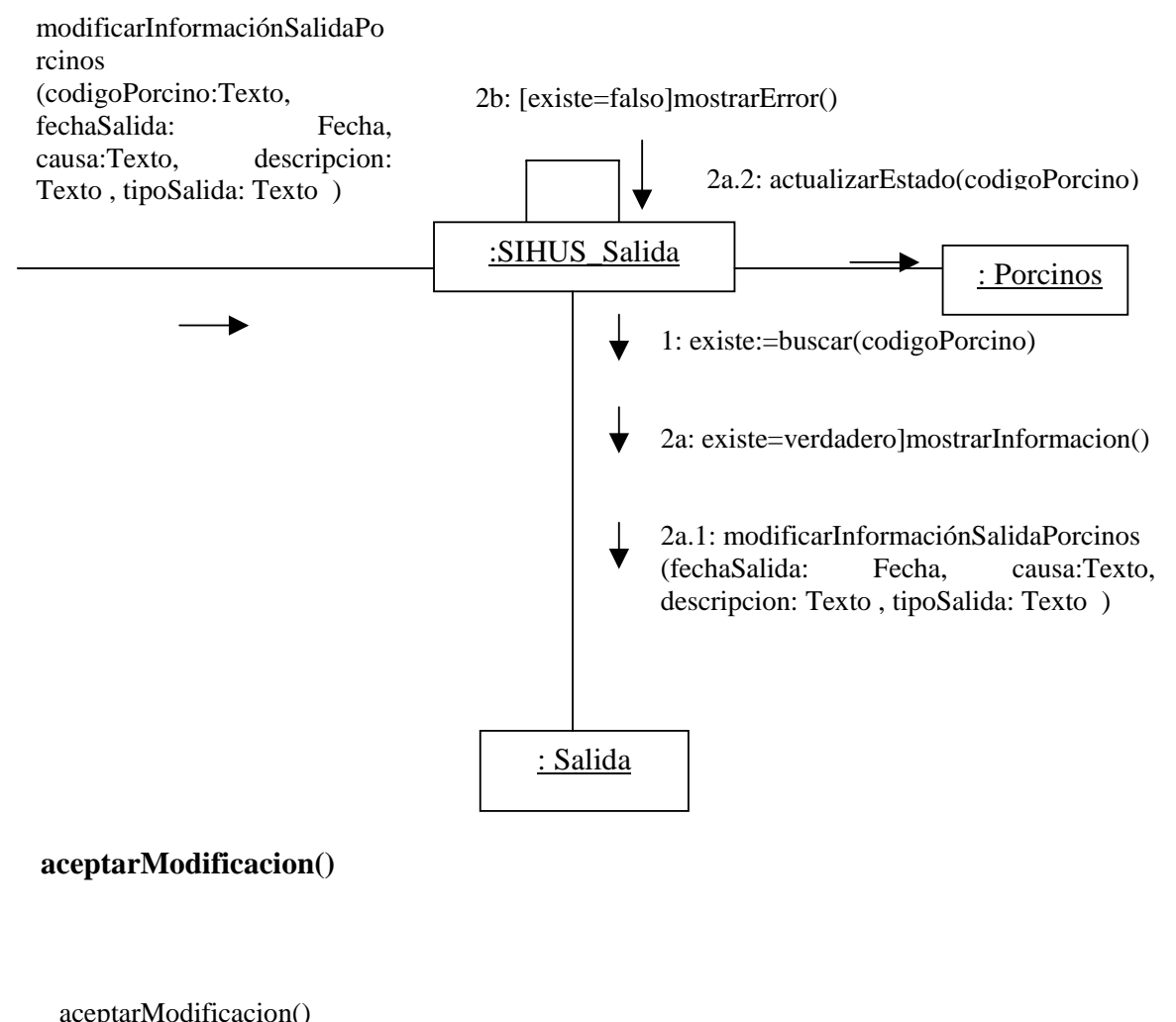

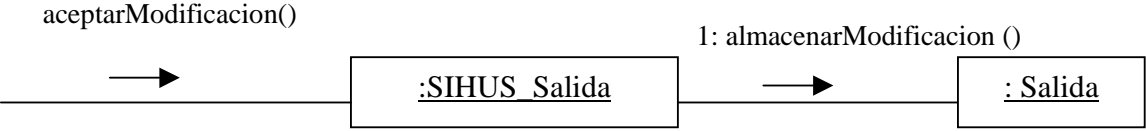

# **9.2.64 Eliminar Registro Salida Porcinos**

# **ingresarCodigo(codigoPorcino:Texto)**

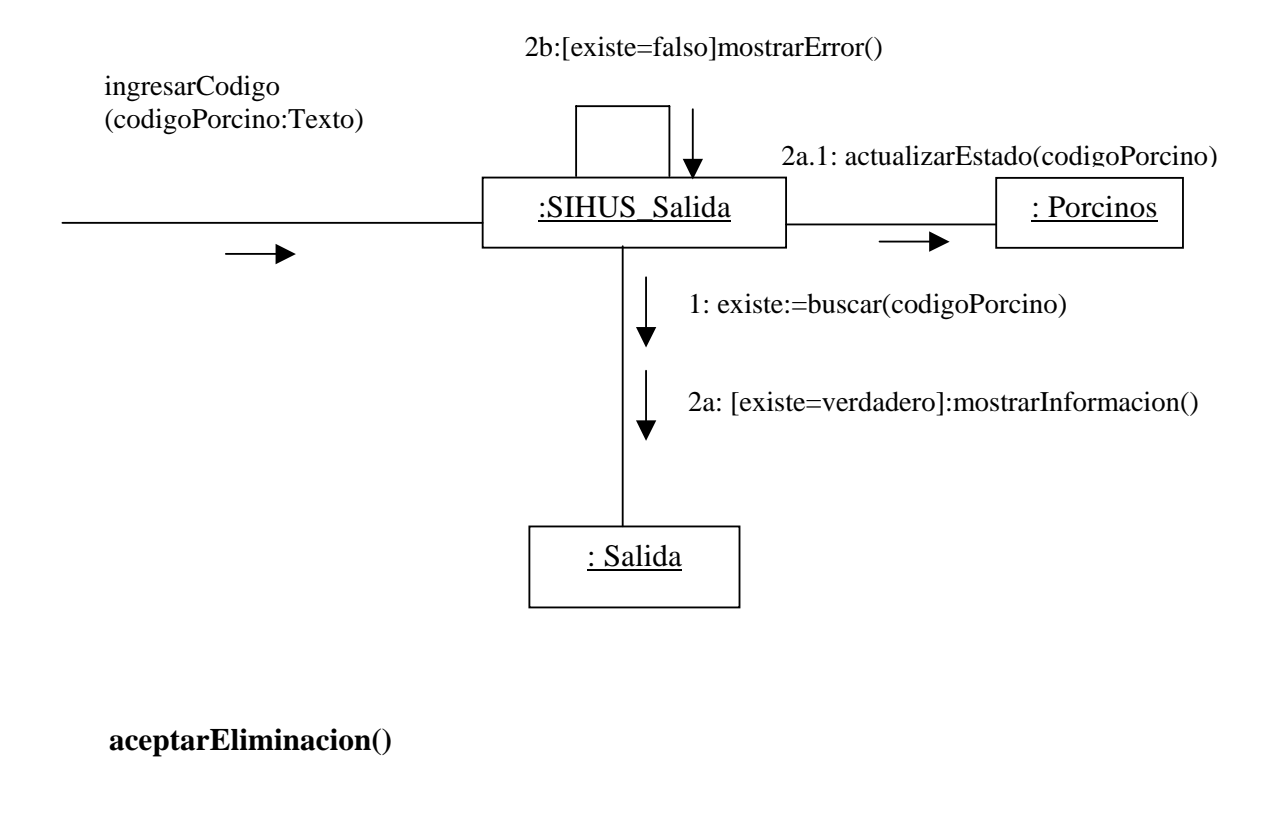

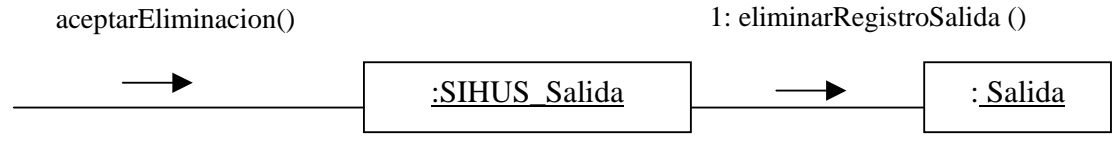

# **9.2.65 Ingresar Datos Venta Porcinos**

**registrarInformaciónVentaPorcinos( fechaVenta: Fecha, codigoPorcino: Texto, valorUnitario: Numérico, numeroRecibo: Numérico )** 

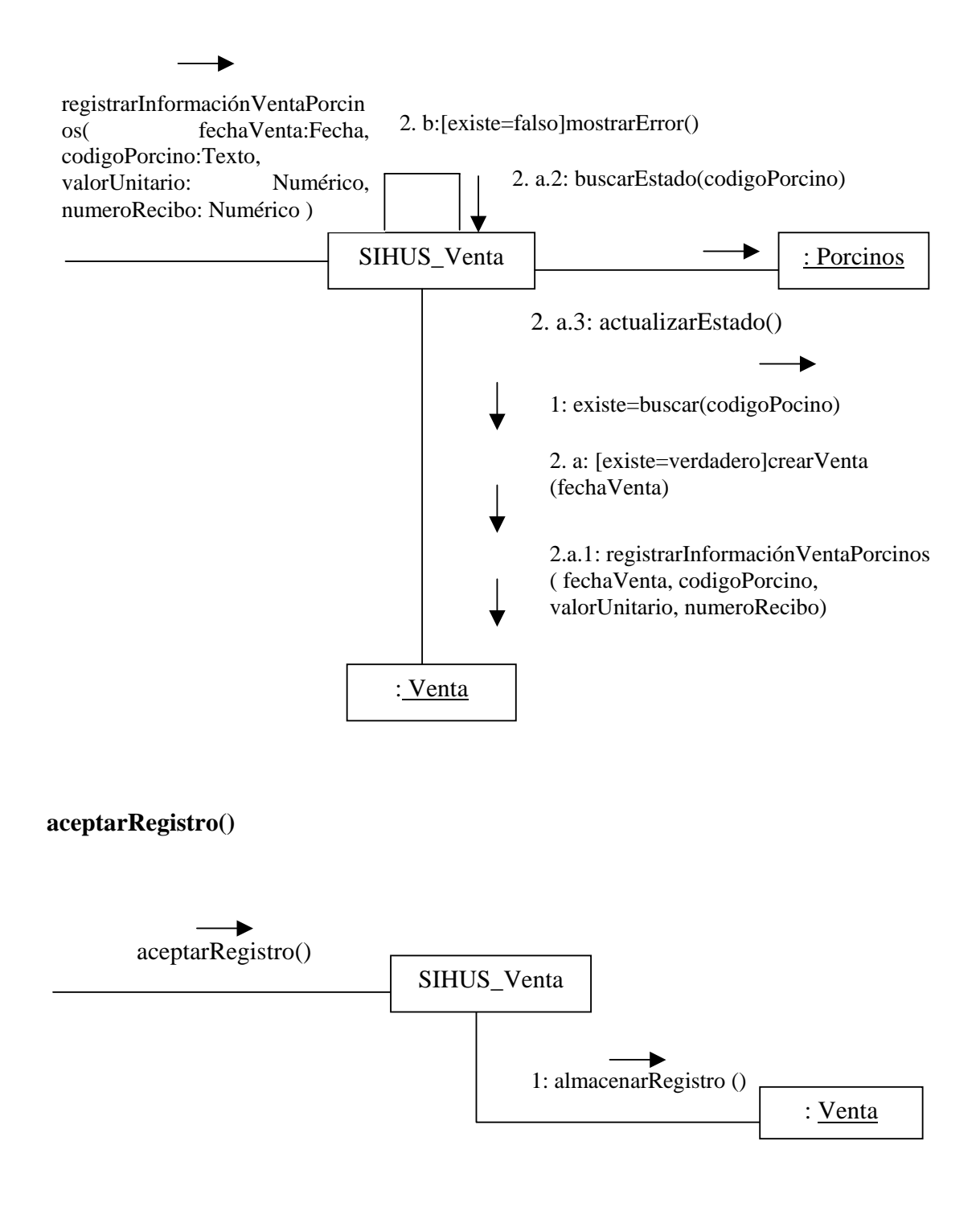

## **9.2.66 Modificar Datos Venta Porcinos**

# **modificarInformaciónVentaPorcinos(fechaVenta:Fecha, codigoPorcino: Texto, valorUnitario: Numérico, numeroRecibo: Numérico )**

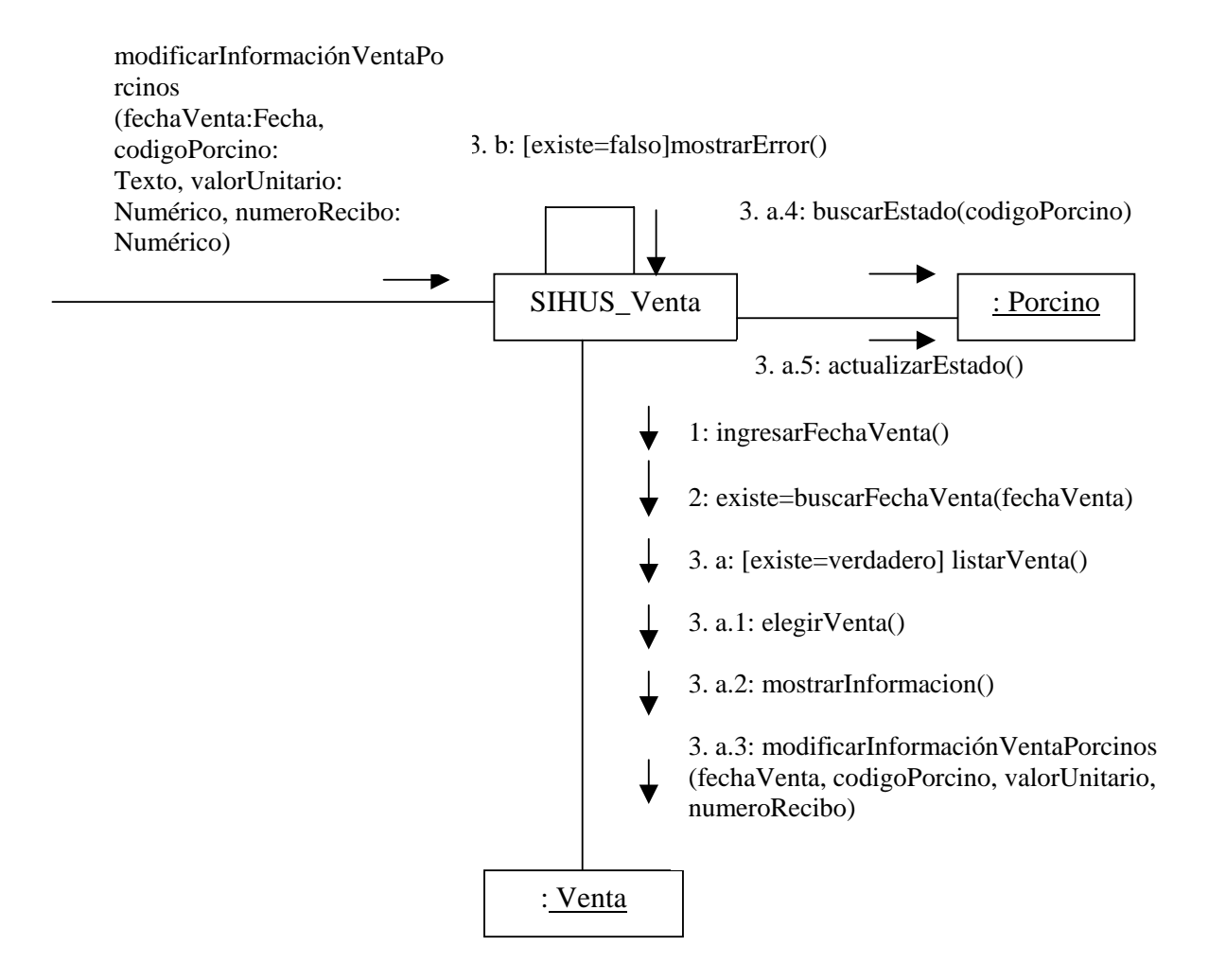

# **aceptarModificacion()**

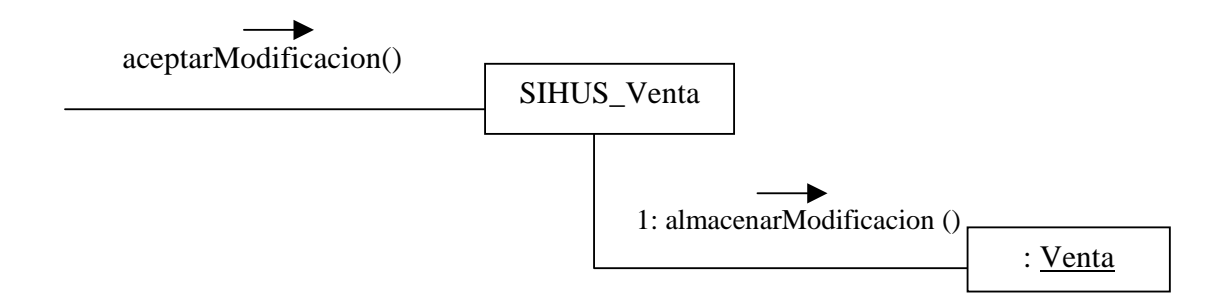

# **9.2.67 Eliminar Registro Venta Porcinos**

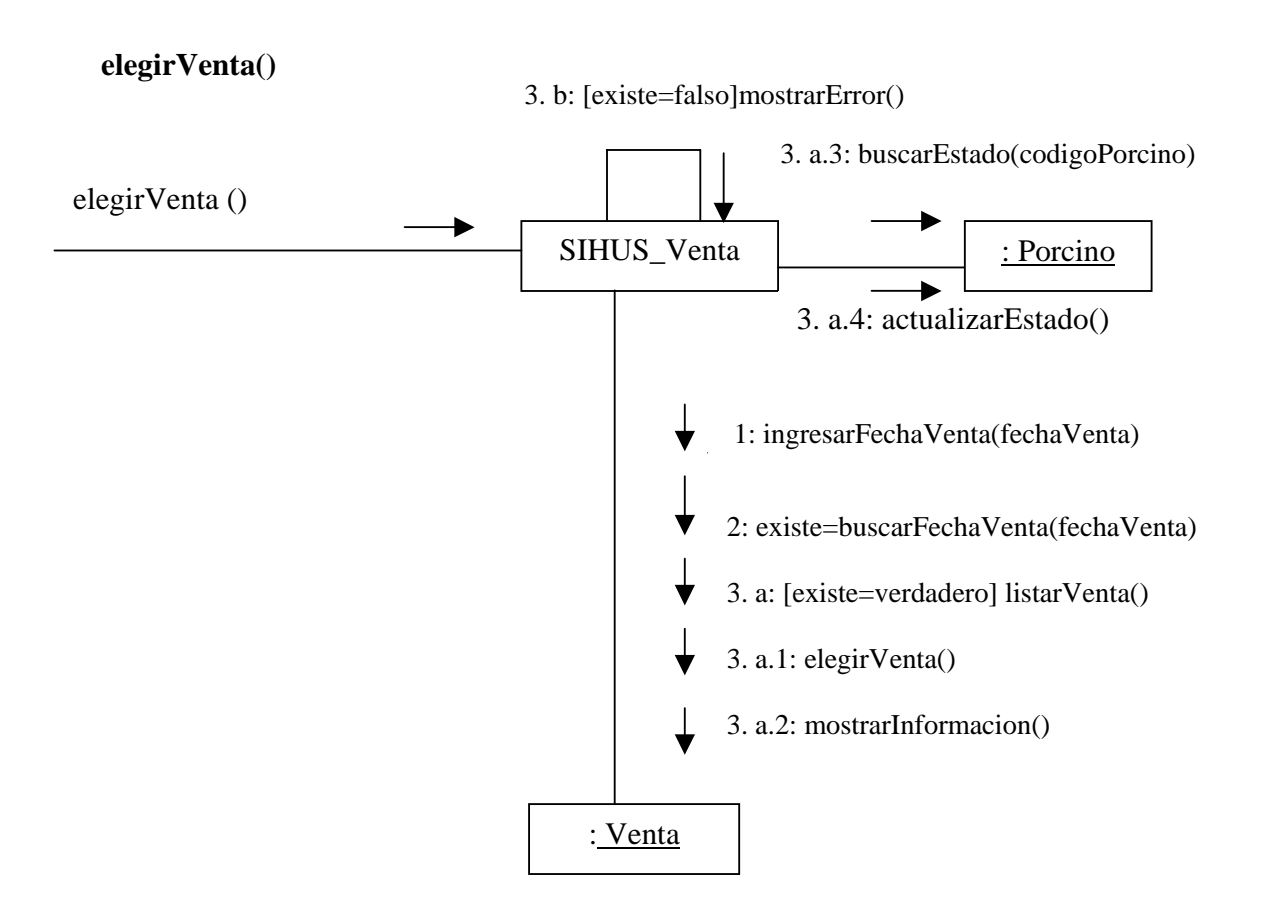

## **aceptarEliminacion()**

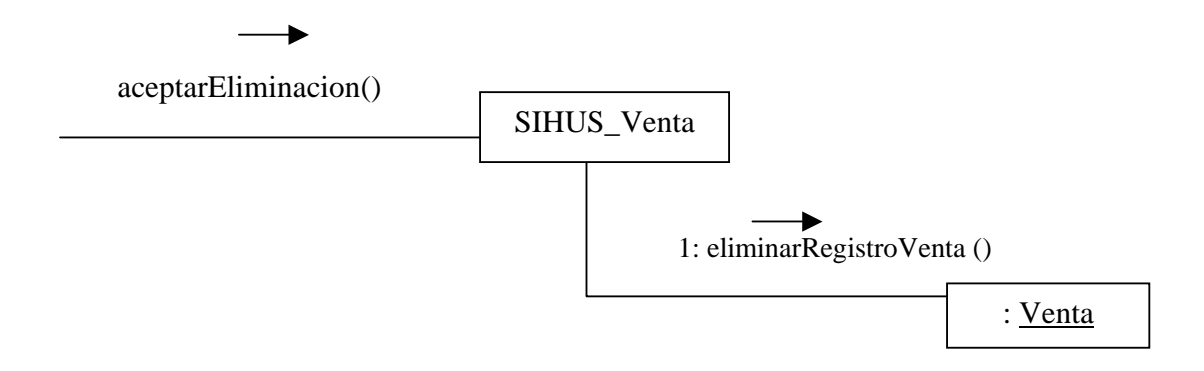

## **9.2.68 Ingresar Datos Ceba Porcinos**

**registrarInformacionCebaPorcinos(codigoPorcino: Texto, fechaIngreso: Fecha, observaciones: Texto)** 

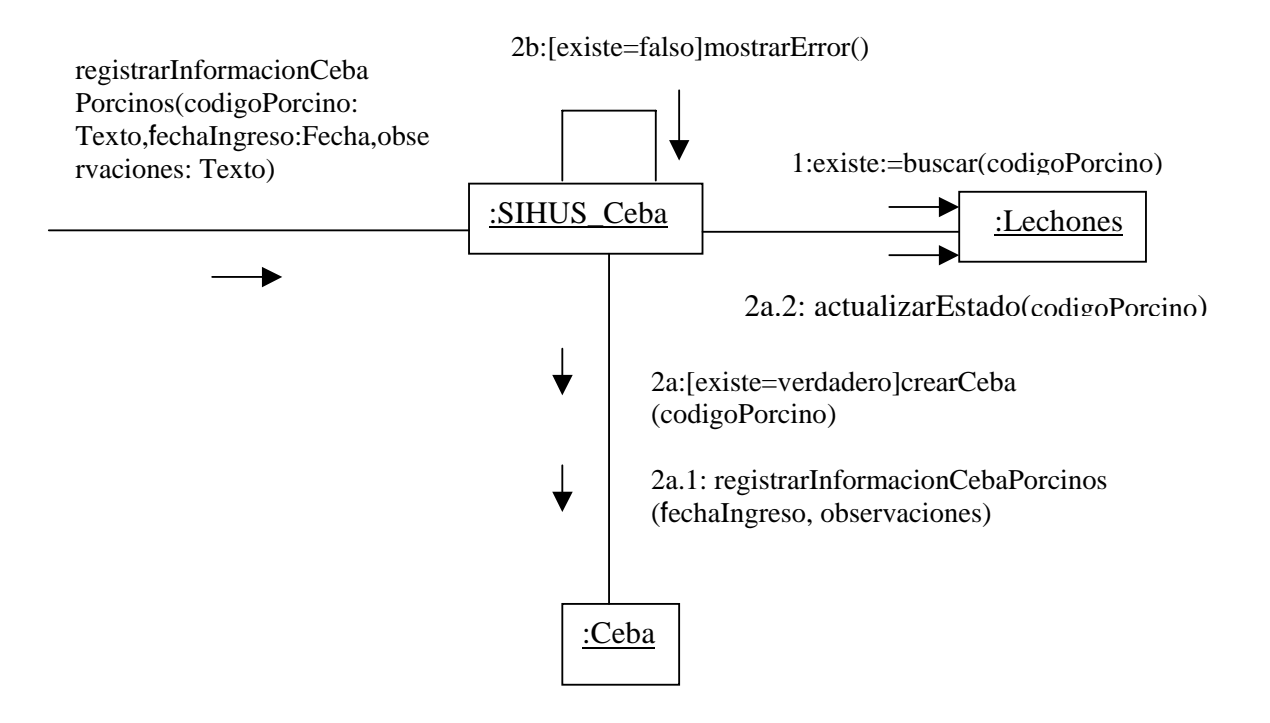

## **aceptarRegistro()**

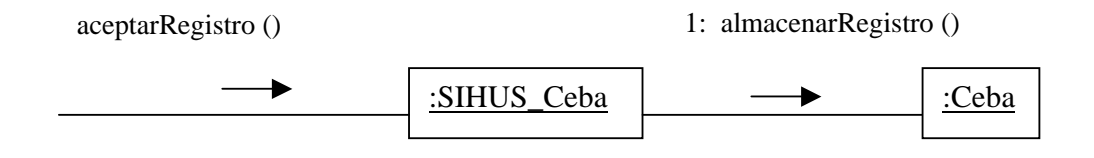

## **9.2.69 Modificar Datos Ceba Porcinos**

# **modificarInformacionCebaPorcinos(codigoPorcino:Texto,fechaIngreso:Fecha,observ aciones: Texto)**

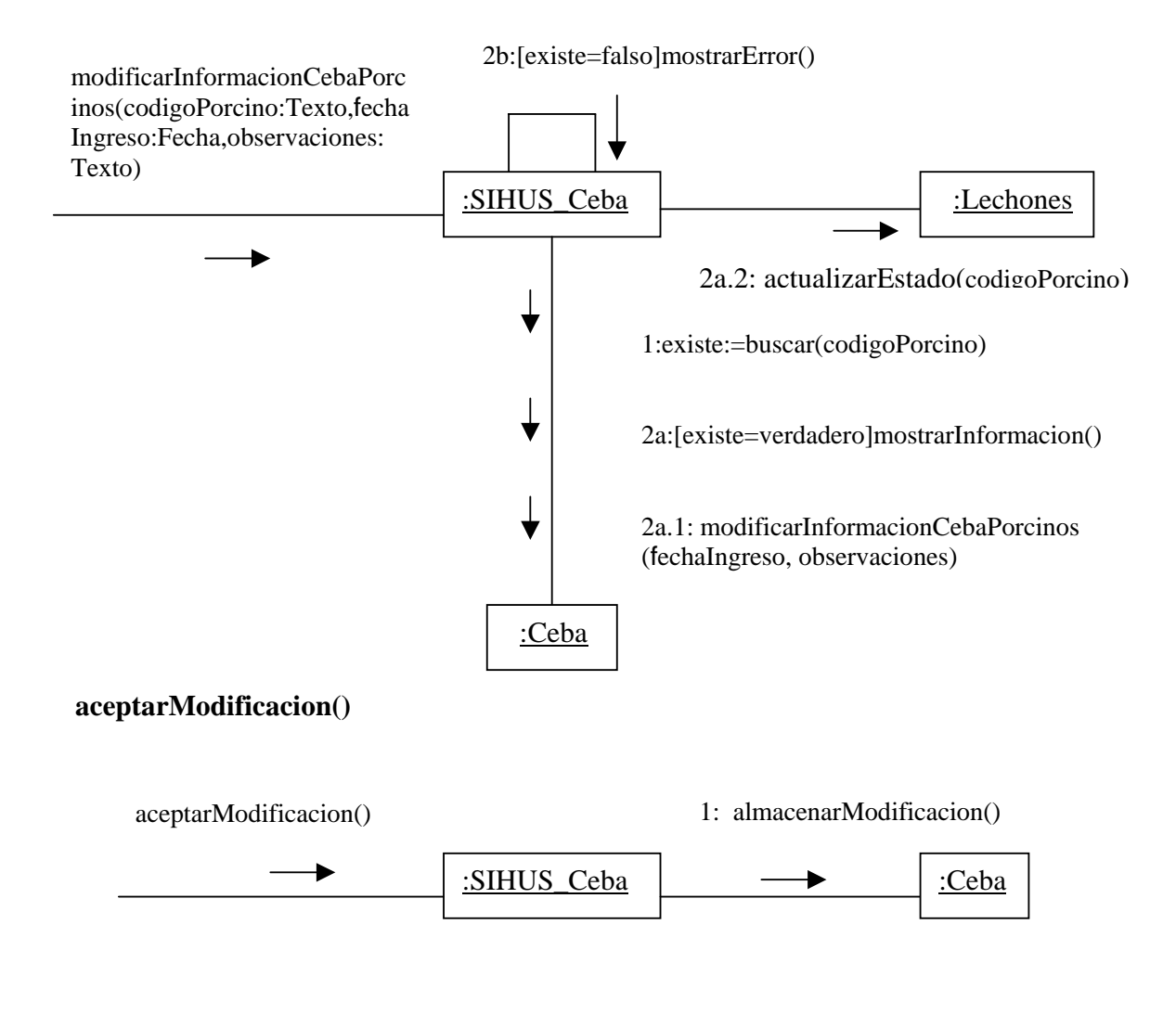

# **9.2.70 Eliminar Registro Ceba Porcinos**

# **ingresarCodigo(codigoPorcino:Texto)**

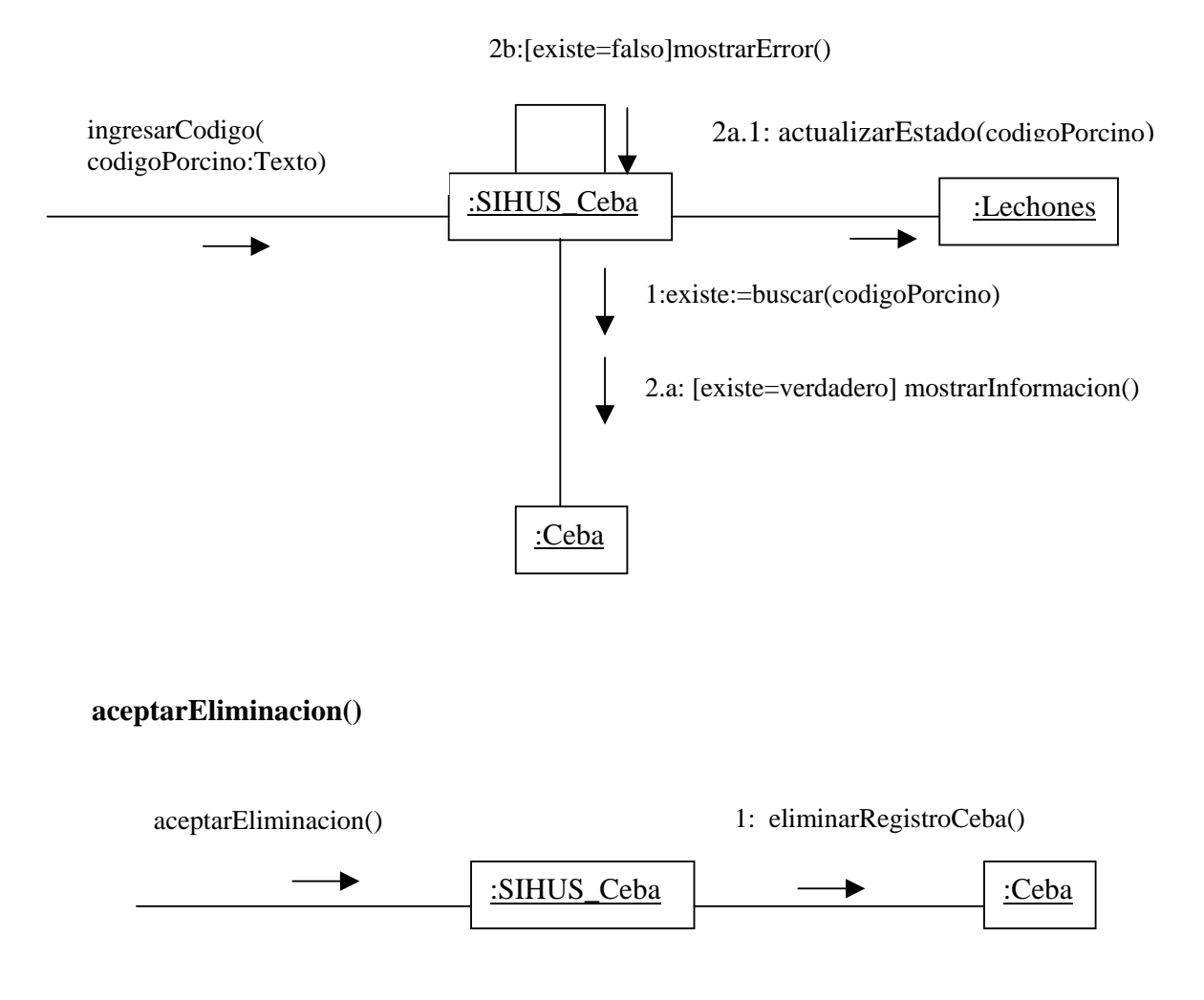

## **9.2.71 Ingresar Datos Alimentación Porcinos**

**registrarInformacionAlimentacionPorcinos(fechaAlimentacion:Fecha,alimentoVacias :Numérico,alimentoGestantes:Numérico,alimentoLactantes:Numérico,alimentoDestet es:Numérico, alimentoCerdo:Numérico, alimentoPredestetes:Numérico, alimentoCebas:Numérico)** 

registrarInformacionAlimentacionPorcinos(fec haAlimentacion:Fecha,alimentoVacias:Numéri co,alimentoGestantes:Numérico,alimentoLacta ntes:Numérico,alimentoDestetes:Numérico,ali mentoCerdo:Numérico,alimentoPredestetes:Nu mérico, alimentoCebas:Numérico)

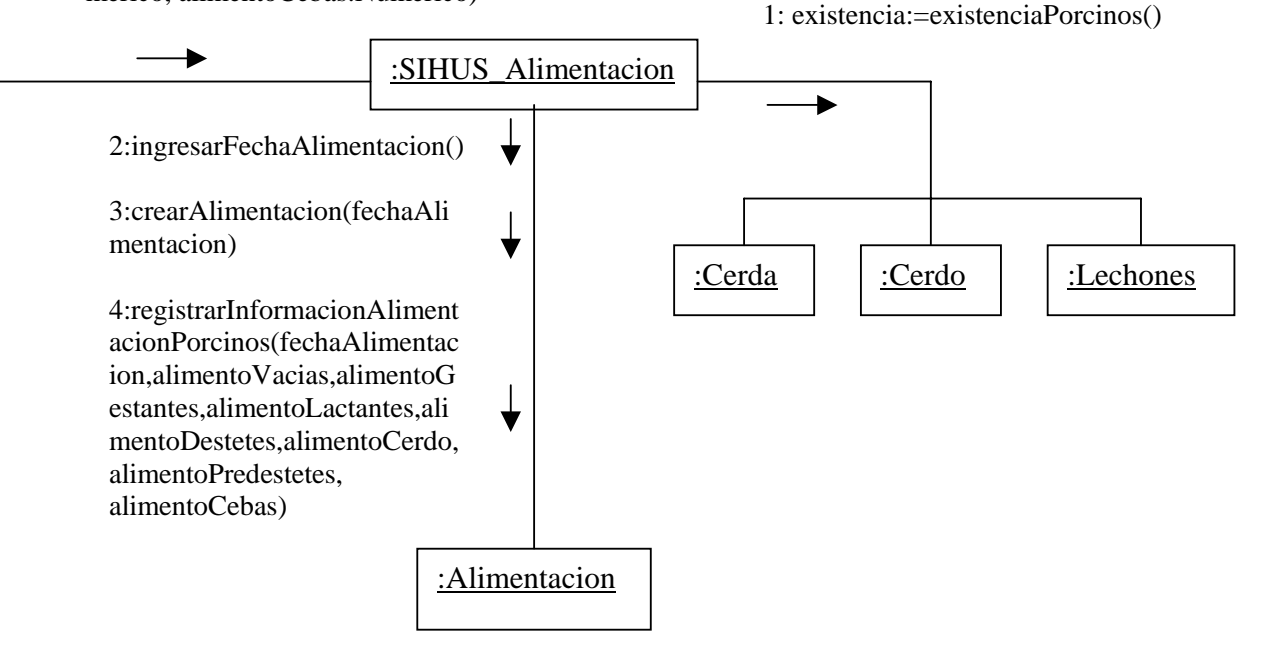

#### **aceptarRegistro()**

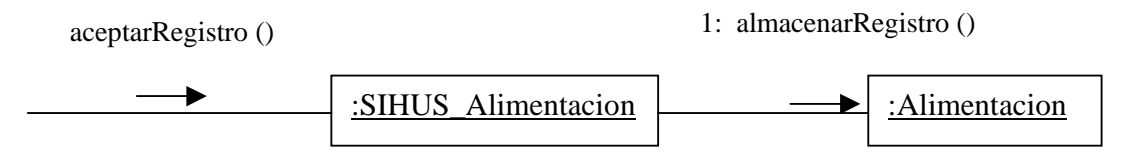

## **9.2.72 Modificar Datos Alimentación Porcinos**

**modificarInformacionAlimentacionPorcinos(alimentoVacias:Numérico,alimento Gestantes:Numérico,alimentoLactantes:Numérico,alimentoDestetes:Numérico, alimentoCerdo:Numérico, alimentoPredestetes: Numérico, alimentoCebas: Numérico)** 

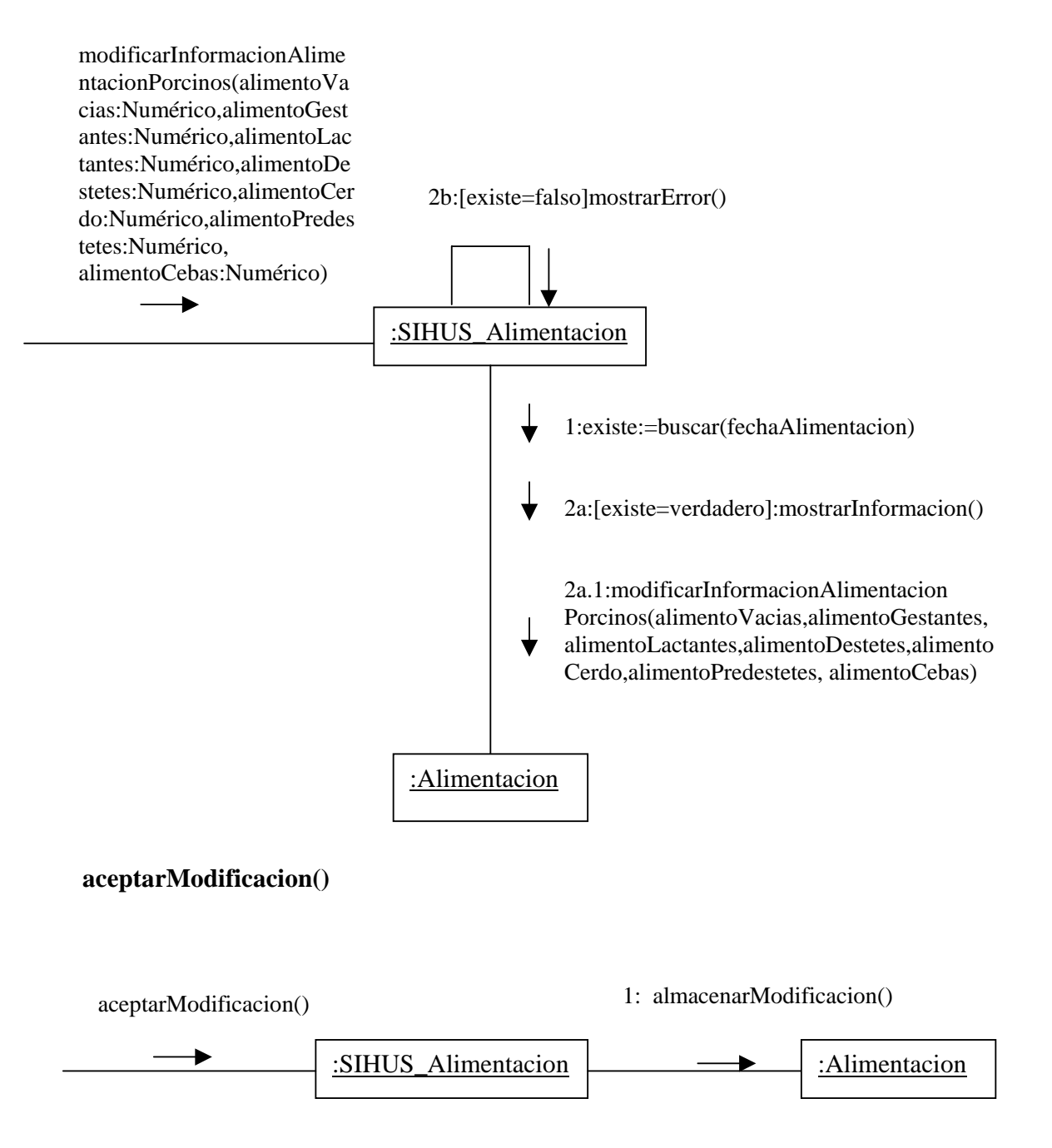

# **9.2.73 Eliminar Registro Alimentación Porcinos**

# **ingresarFechaAlimentacion(fechaAlimentacion:Fecha)**

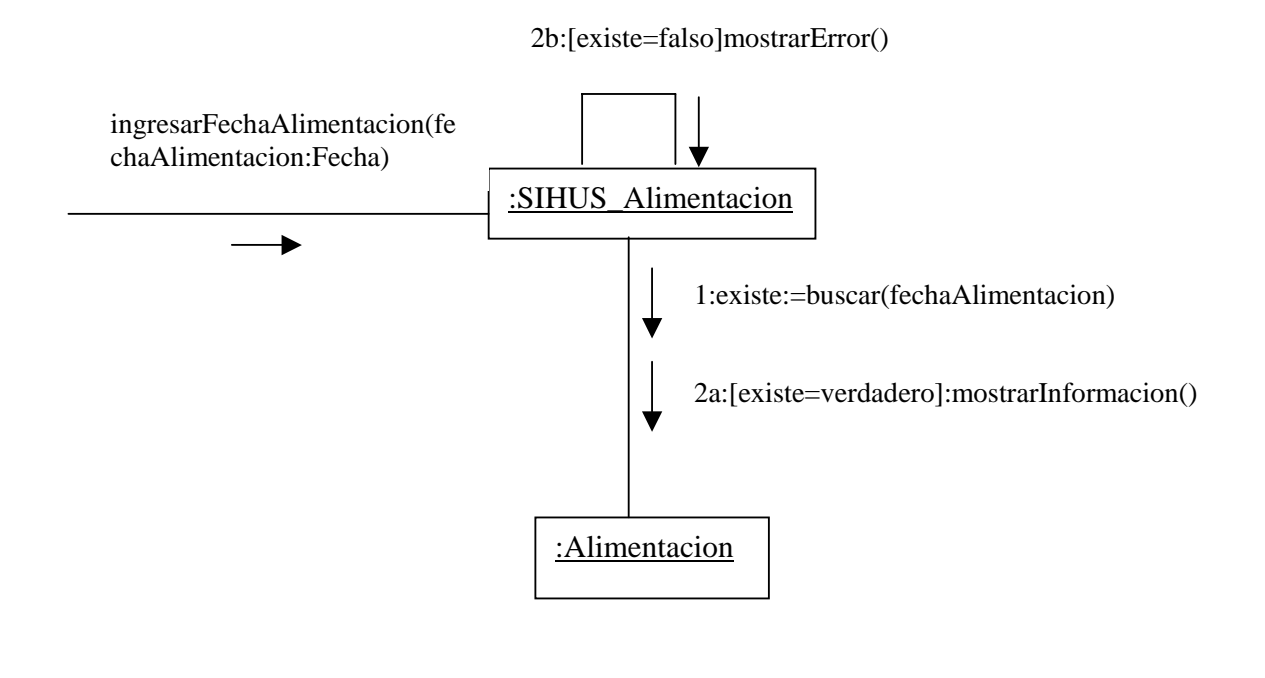

# **aceptarEliminacion()**

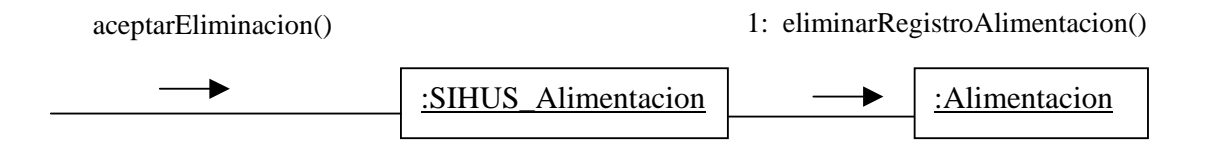

# **9.2.74 Manejar Reportes Producción**

## **accederReporteVentasPorcinos()**

1b: [registros=nulos]mostrarMensaje()

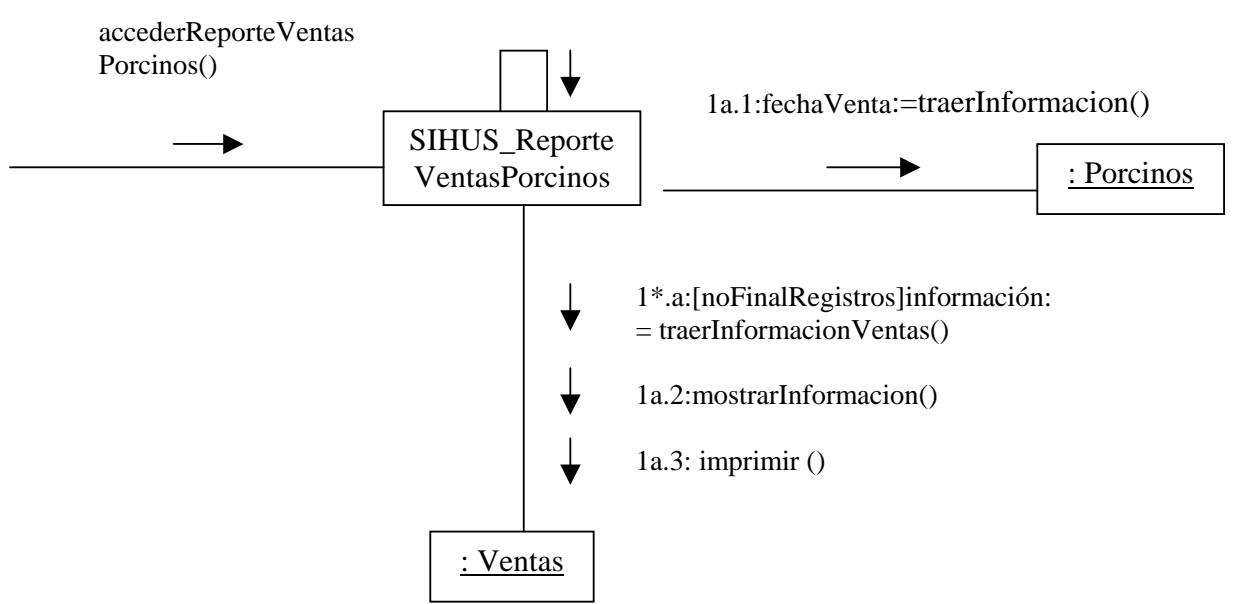

# **accederReporteDescarte()**

1b: [registros=nulos]mostrarMensaje()

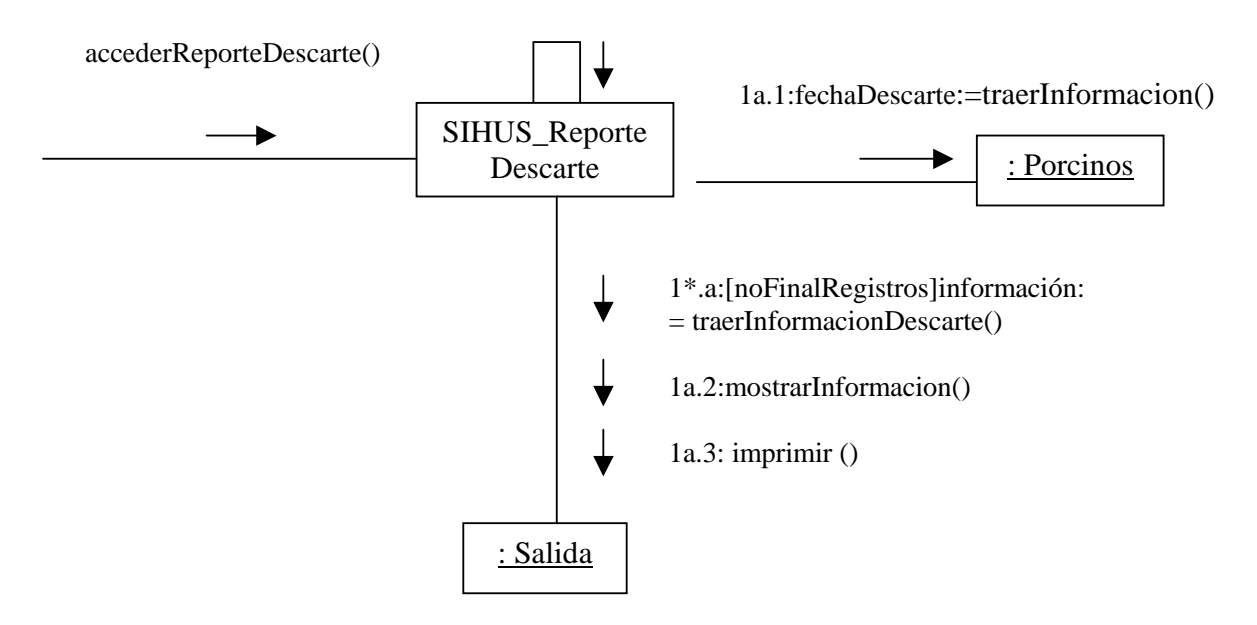

# **accederReporteMensualSemovientes()**

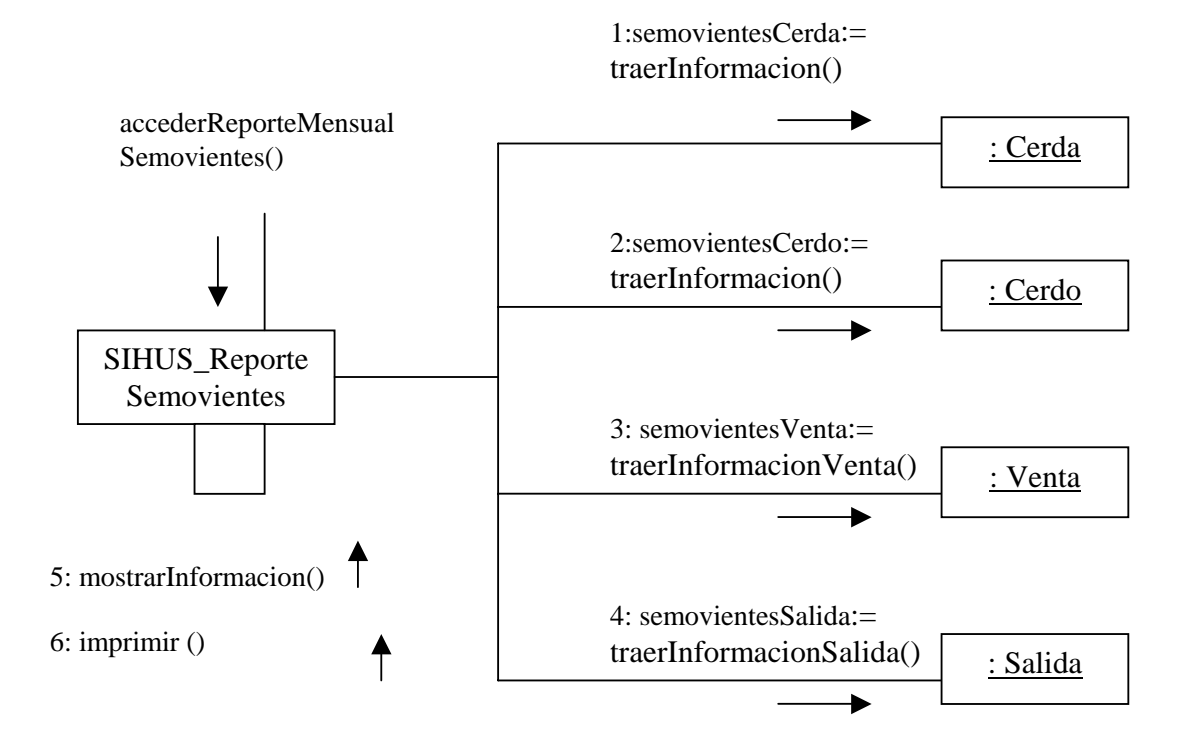

# **accederReporteAlimentacionPorcinos()**

accederReporteAlimentacionPorcinos

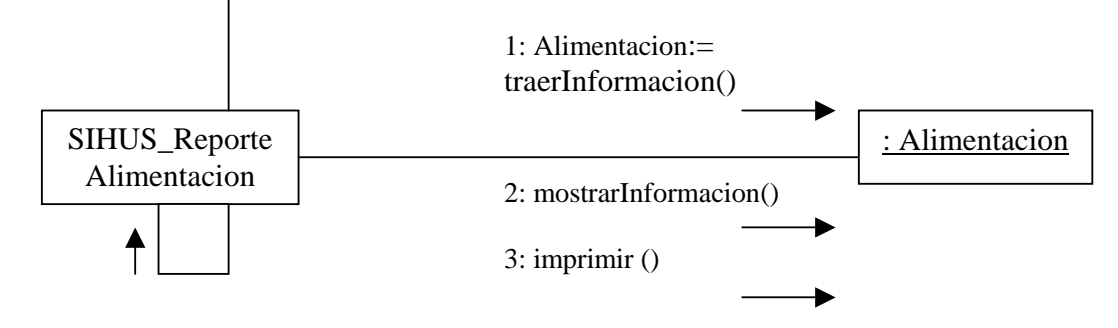

# **accederReporteMensualSemovientes()**

accederReportePlantelReproductor()

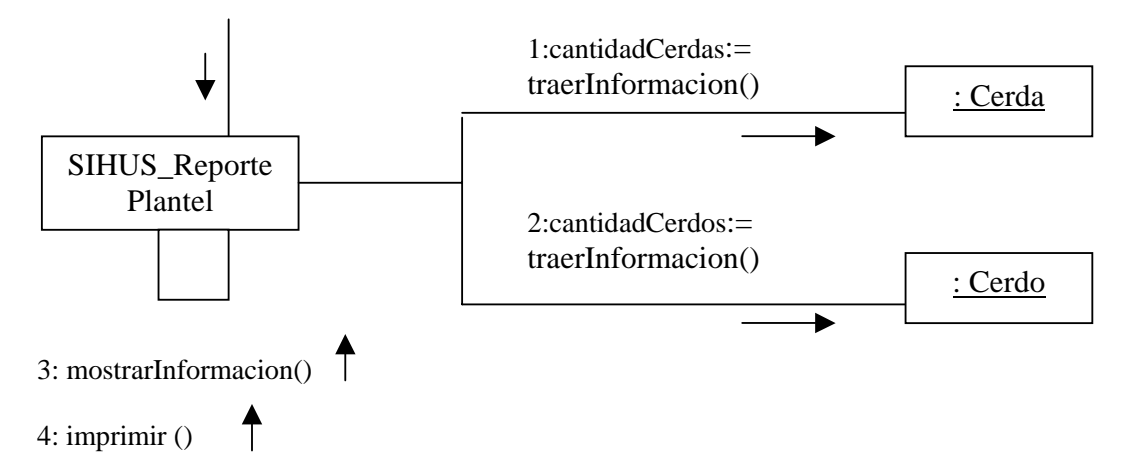

# **accederReporteCeba ()**

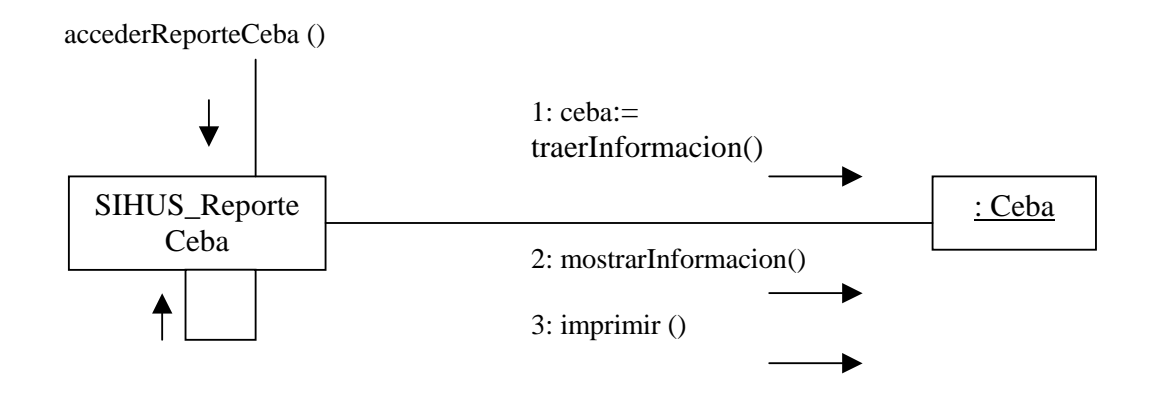

### **accederReporteMortalidad()**

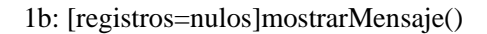

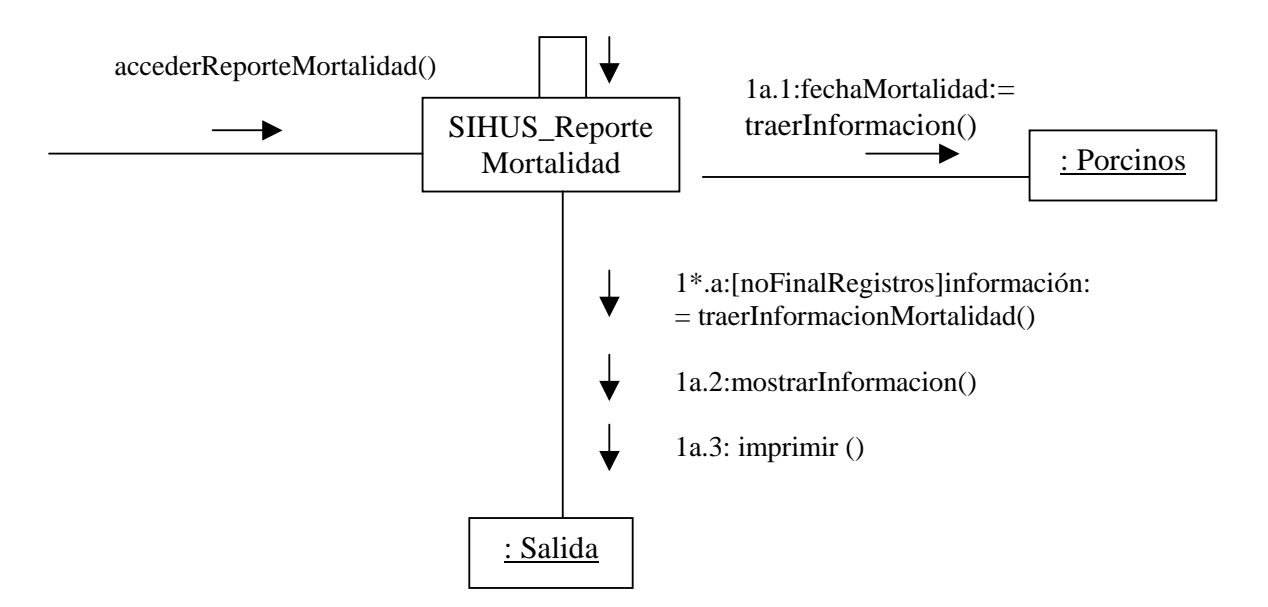

## **9.2.75 Ingresar Datos Productos**

**registrarInformacionProductos(codigoProducto: numérico, nombreProducto: Texto, tipoProducto: Texto)** 

registrarInformacionProductos(codigoProducto:numérico , nombrePorducto: Texto, tipoProducto: Texto)

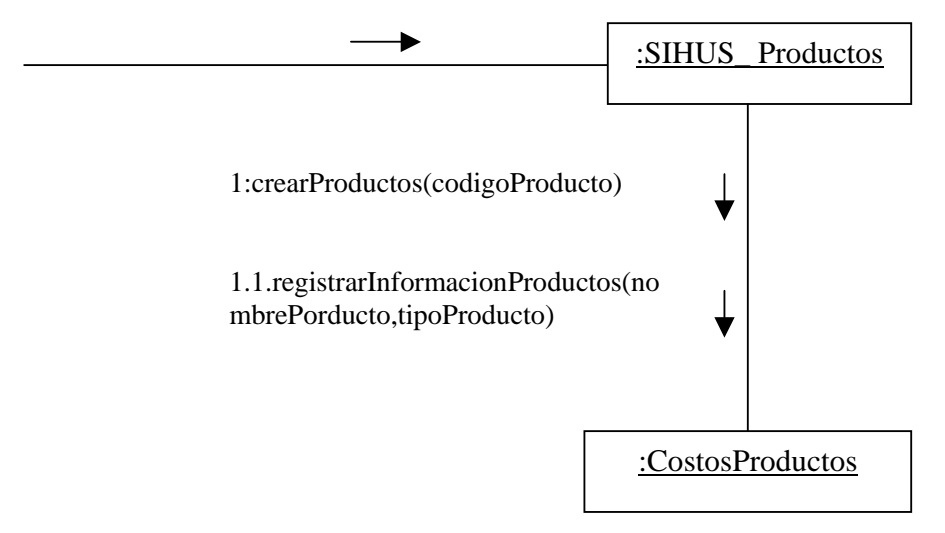

**aceptarRegistro()** 

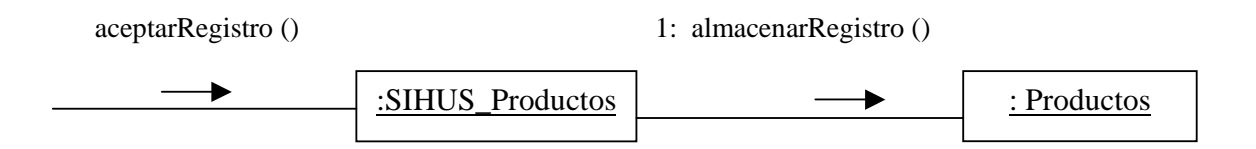

# **9.2.76 Modificar Datos Productos**

#### **elegirProductos()**

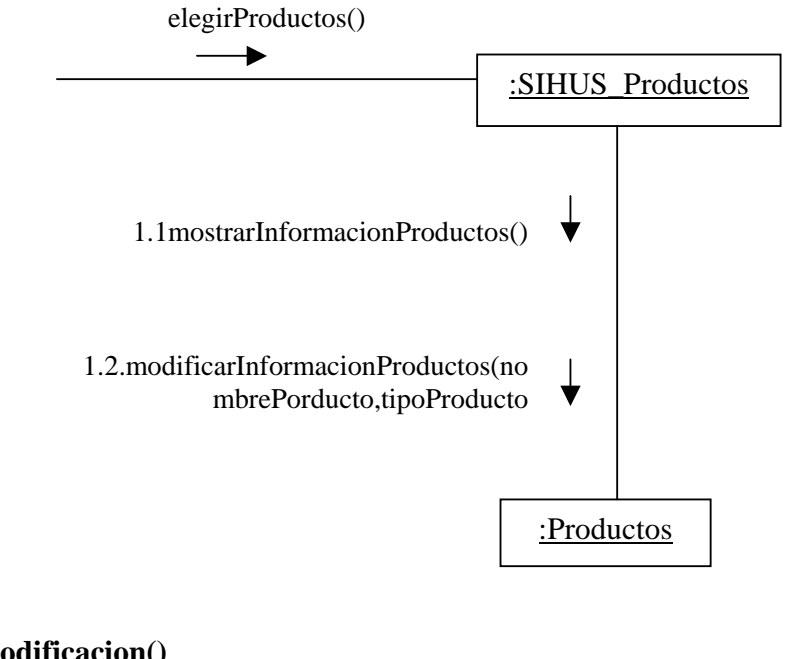

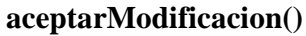

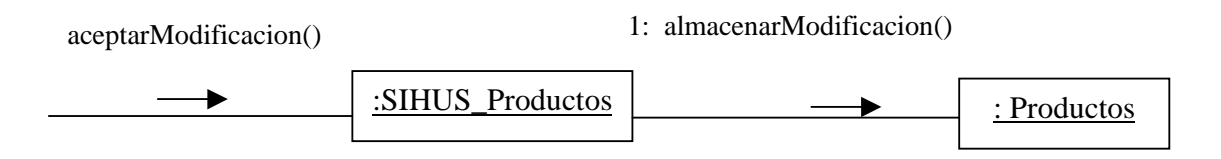

# **9.2.77 Eliminar Registro Productos**

# **elegirProductos()**

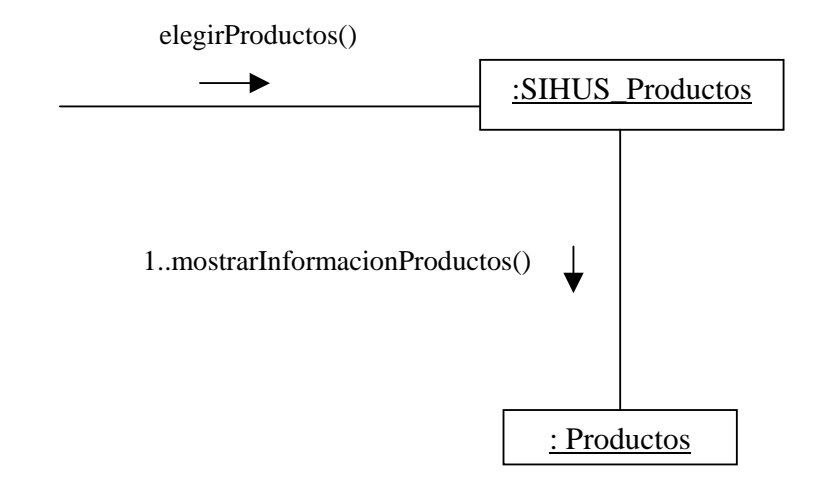

# **aceptarEliminacion()**

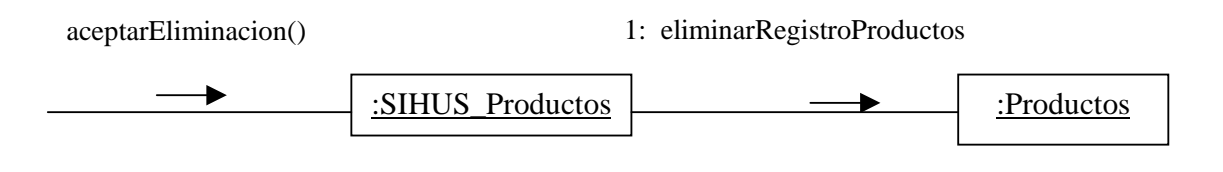

# **9.2.78 Ingresar Datos Costos Productos**

# **registrarInformacionCostosProductos(fechaCostosProductos:Fecha,codigoProducto :Numérico, cantidad: Numérico, costo: numérico, proveedores: Texto)**

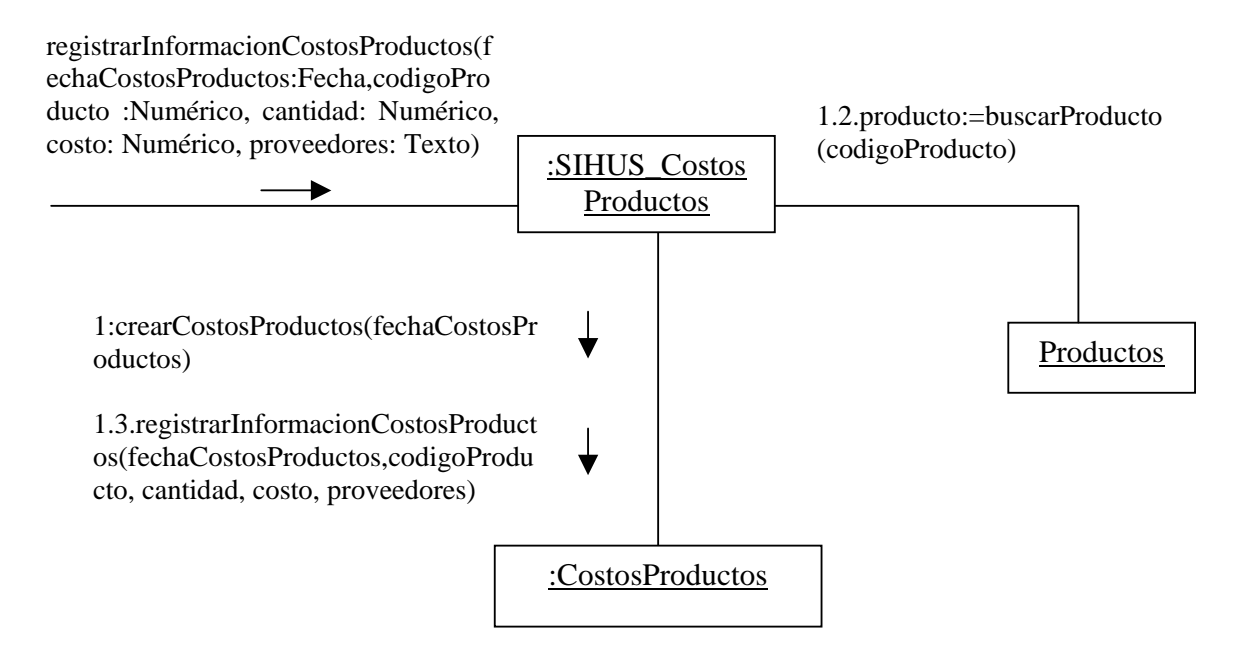

# **aceptarRegistro()**

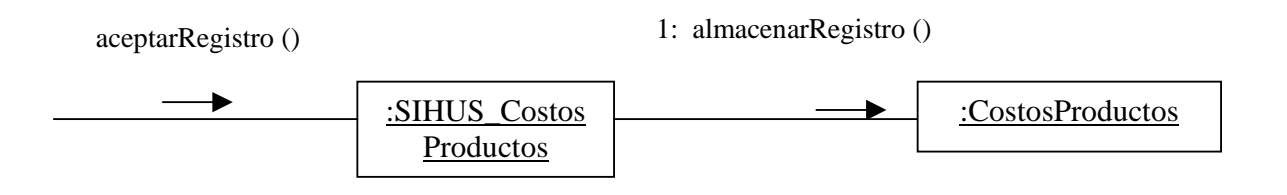

## **9.2.79 Modificar Datos Costos Productos**

# **modificarInformacionCostosProductos(fechaCostosProductos: Fecha, codigoProducto: Numérico, cantidad: Numérico, costo: Numérico, proveedores: Texto)**

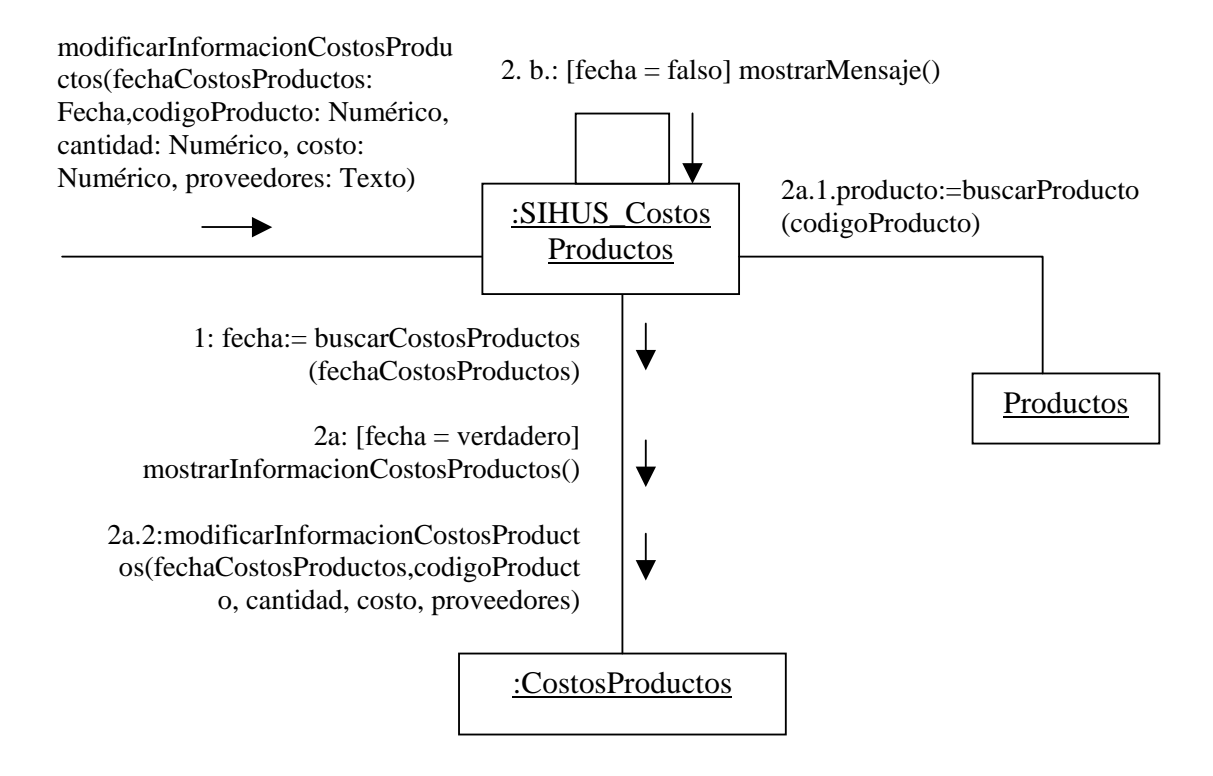

## **aceptarModificacion()**

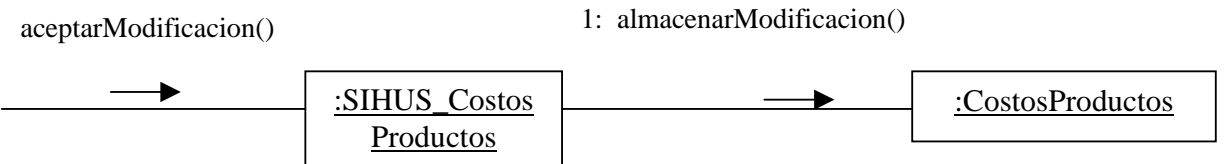

# **9.2.80 Eliminar Registro Costos Productos**

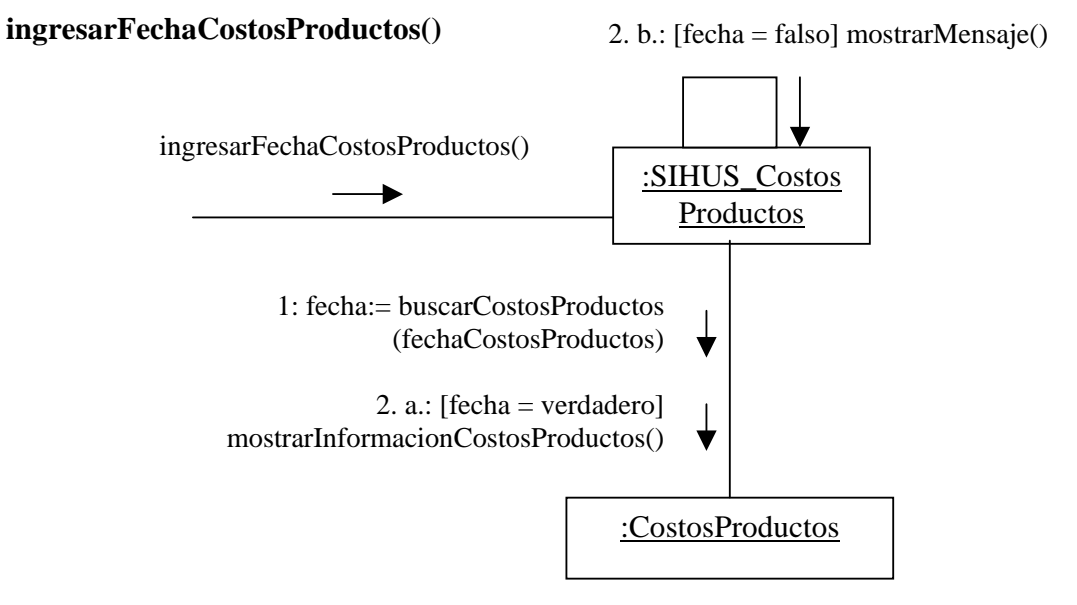

## **aceptarEliminacion()**

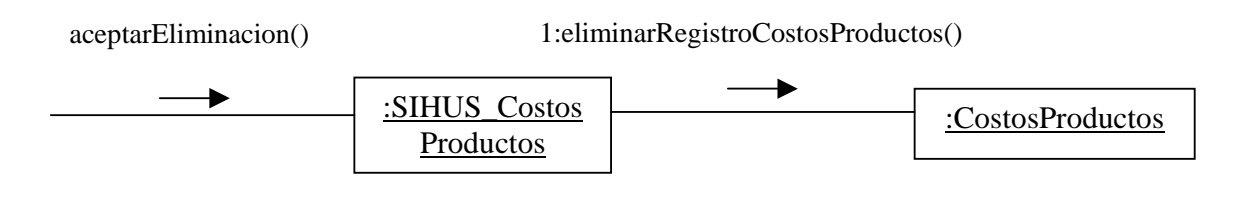

**9.2.81 Ingresar Datos Instalaciones Equipos** 

**registrarInformacionInstalacionesEquipos(codigoInstalacionesEquipos: Numerico, nombreInstalacionesEquipos: Texto,tipoIntalacionesEquipos: Texto, descripción: Texto, tiempoUso: Texto)** 

registrarInformacionInstalacionesEq uipos(codigoInstalacionesEquipos: Numérico,nombreInstalacionesEquip os: Texto, descripción: Texto,tiempoUso: Texto)

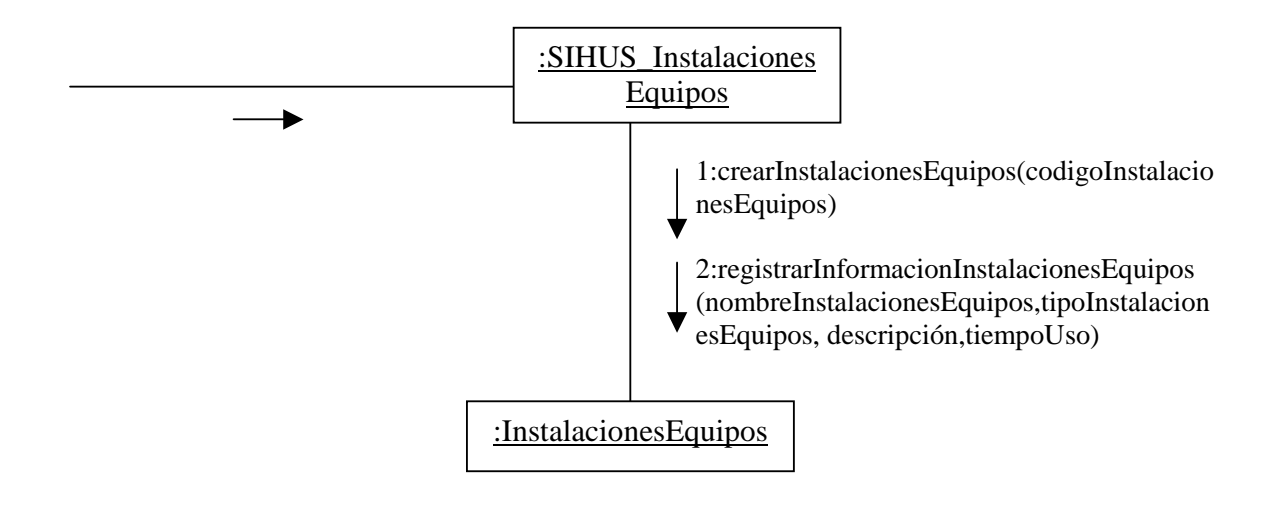

**aceptarRegistro ()** 

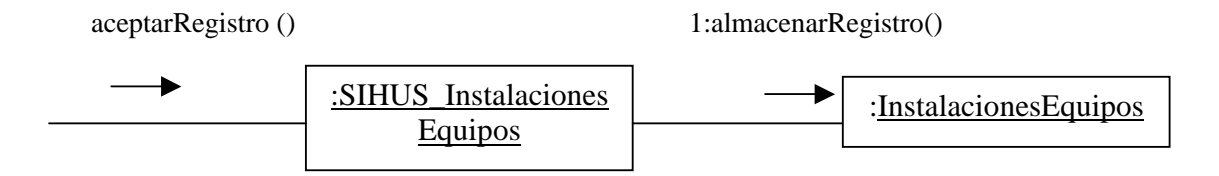

#### **9.2.82 Modificar Datos Instalaciones Equipos**

**modificarInformacionInstalacionesEquipos(codigoInstalacionesEquipos: Numerico, nombreInstalacionesEquipos: Texto,tipoIntalacionesEquipos: Texto, descripción: Texto, tiempoUso: Texto)** 

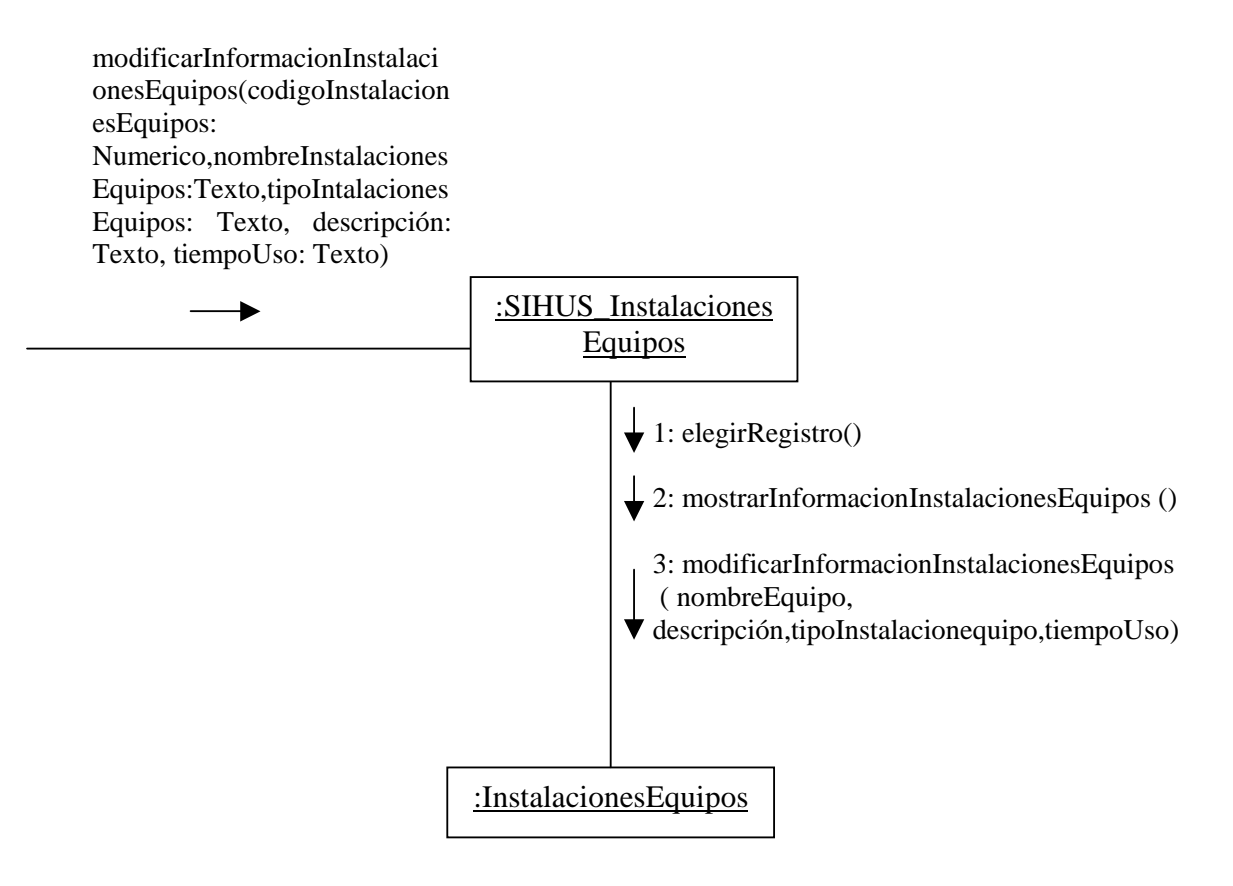

## **aceptarModificacion ()**

aceptarModificacion ()

1:almacenarModificacion()

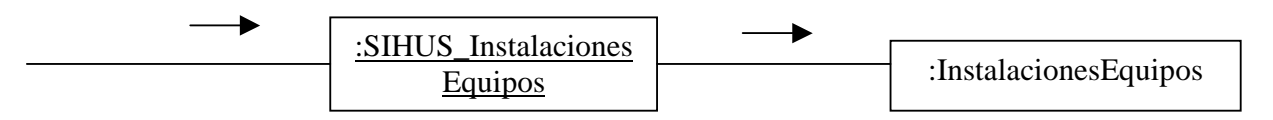

# **9.2.83 Eliminar Registro Instalaciones Equipos**

## **eliminarRegistroInstalacionesEquipos()**

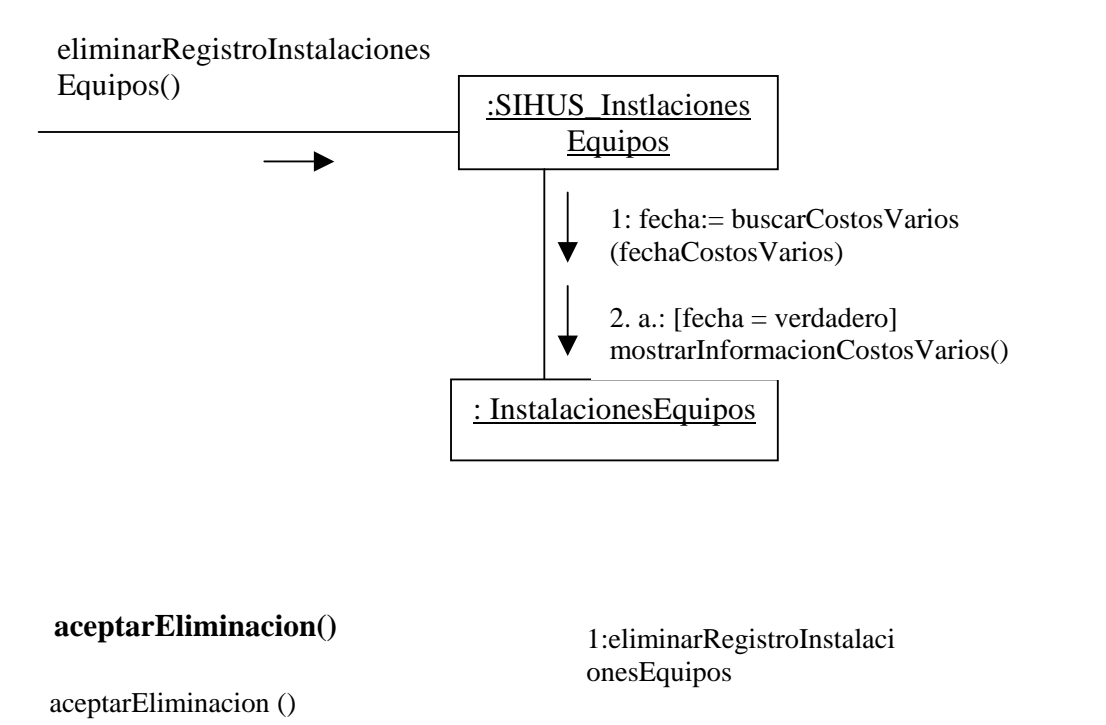

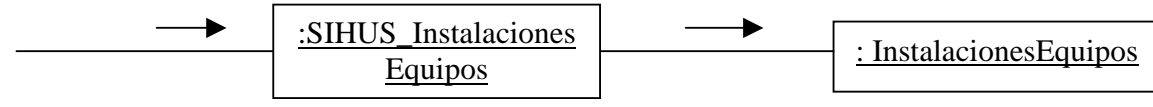

## **9.2.84 Ingresar Datos Costos Instalaciones Equipos**

# **registrarInformacionInstalacionesEquipos(tipoIngreso: Texto, equipoIngresa: Texto, costoInstalacionEquipo: Numérico, tiempoUso: Texto)**

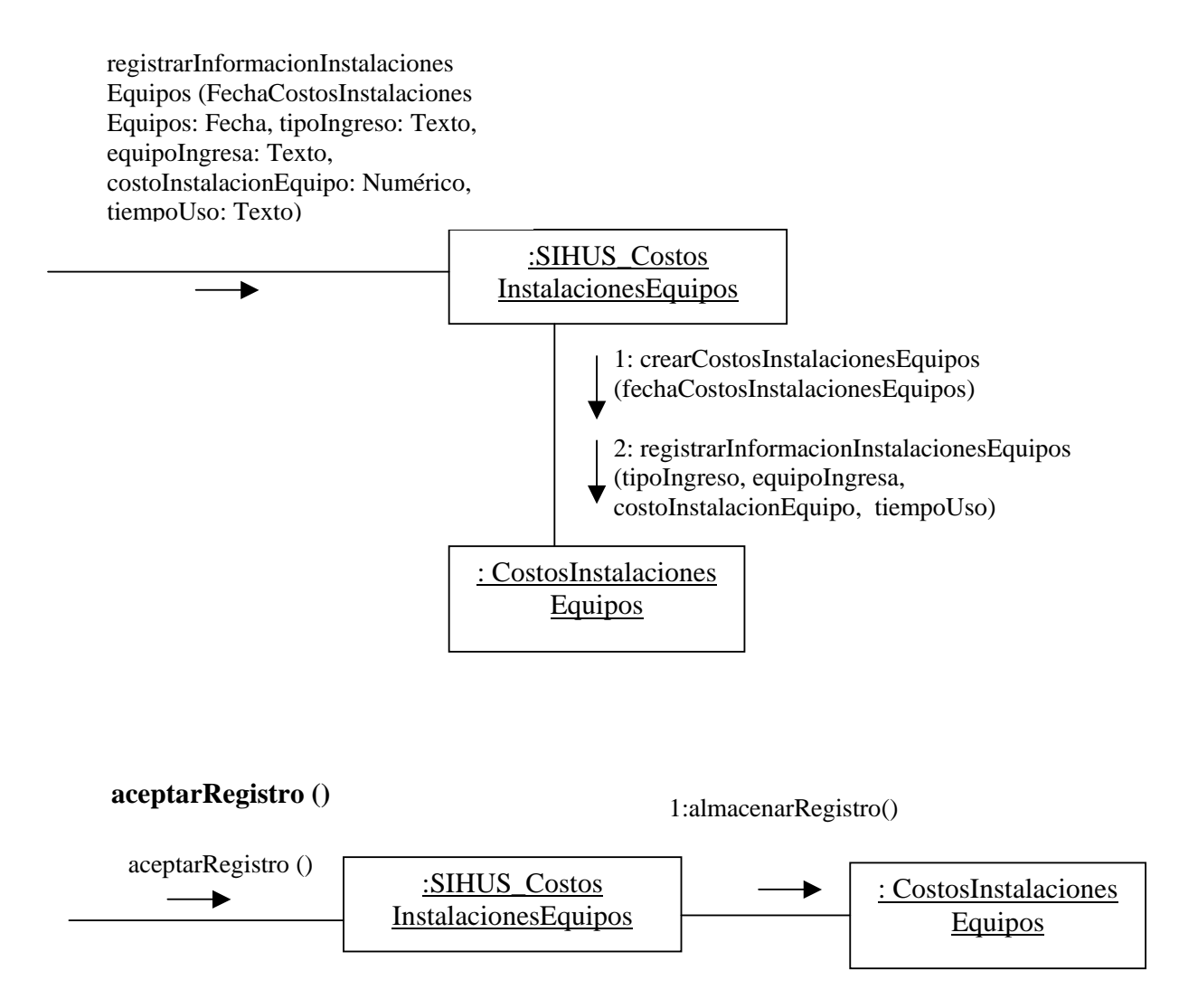

## **9.2.85 Modificar Datos Costos Instalaciones Equipos**

# **modificarInformacionInstalacionesEquipos(tipoIngreso: Texto, equipoIngresa: Texto, costoInstalacionEquipo: Numérico, tiempoUso: Texto)**

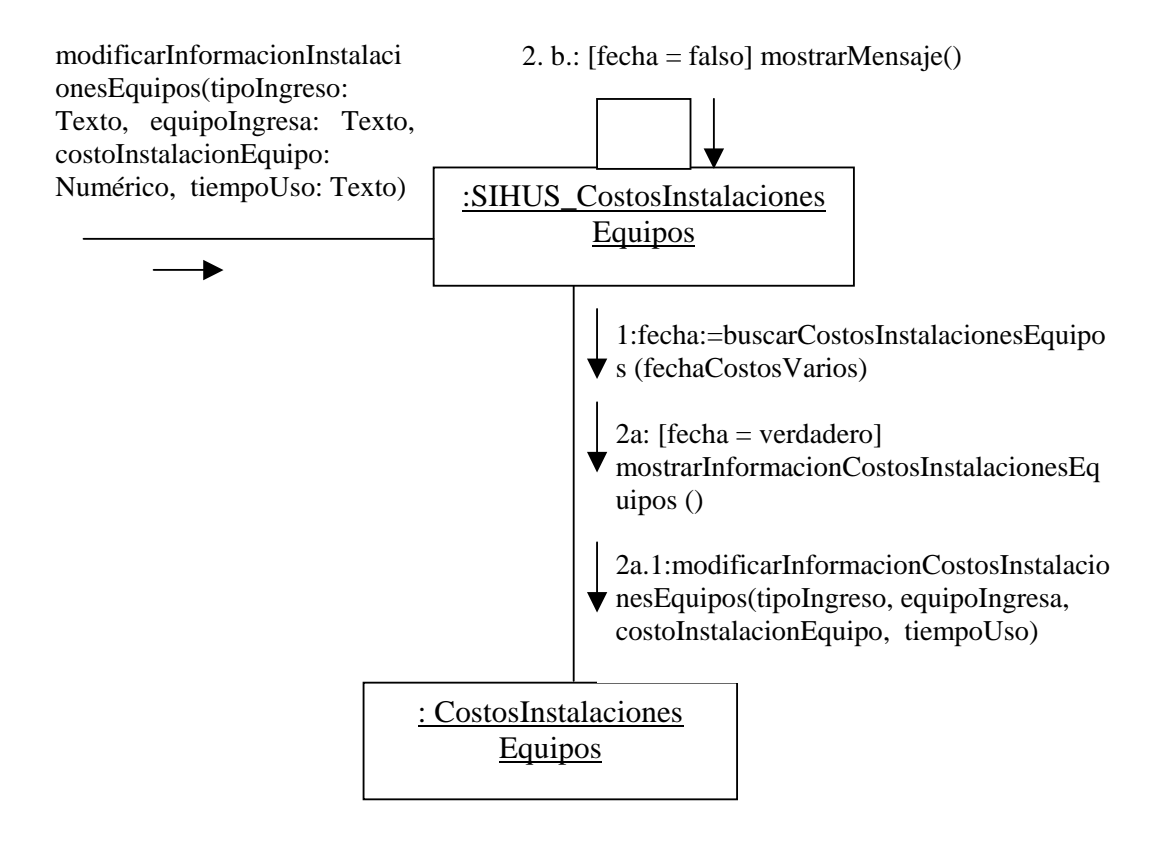

# **aceptarModificacion ()**

aceptarModificacion () 1:almacenarModificacion()

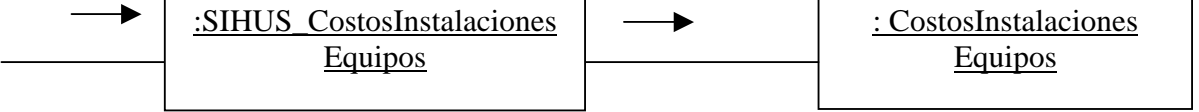

# **9.2.86 Eliminar Registro Costos Instalaciones Equipos**

## **ingresarFechaCostosInstalacionesEquipos()**

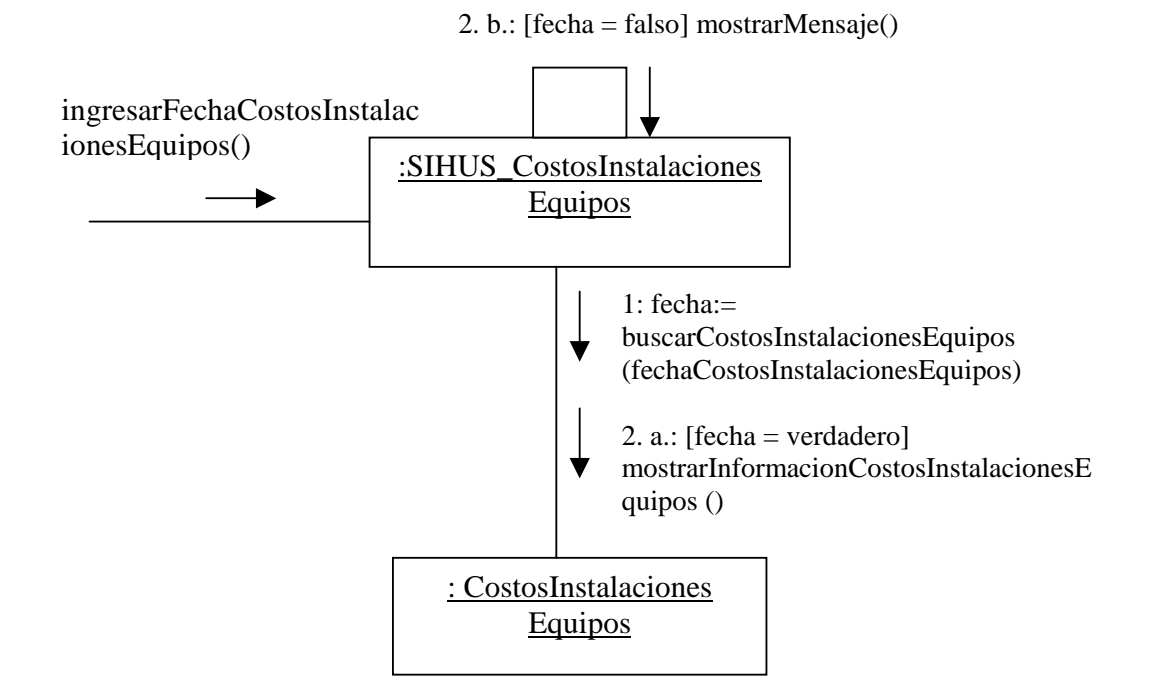

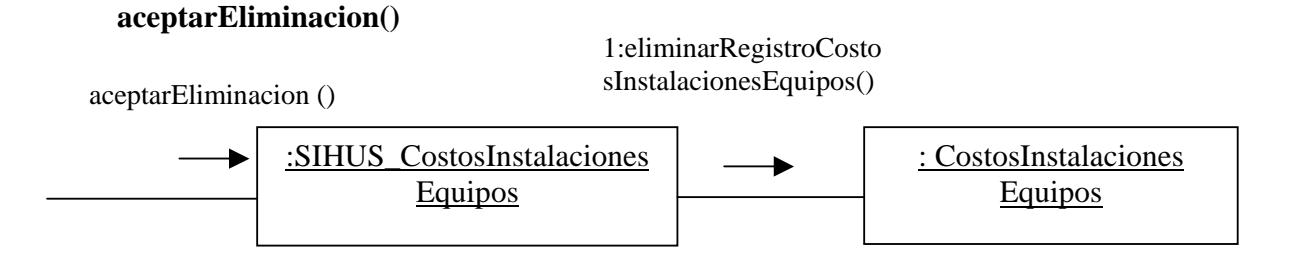

## **9.2.87 Ingresar Datos Costos Alimentación**

# **registrarInformacionCostosAlimentacion( fechaCostosAlimentacion: Fecha, tipoAlimento: Texto, nombreAlimento: Texto, cantidad: Numérico, costo: Numérico , proveedores: Texto)**

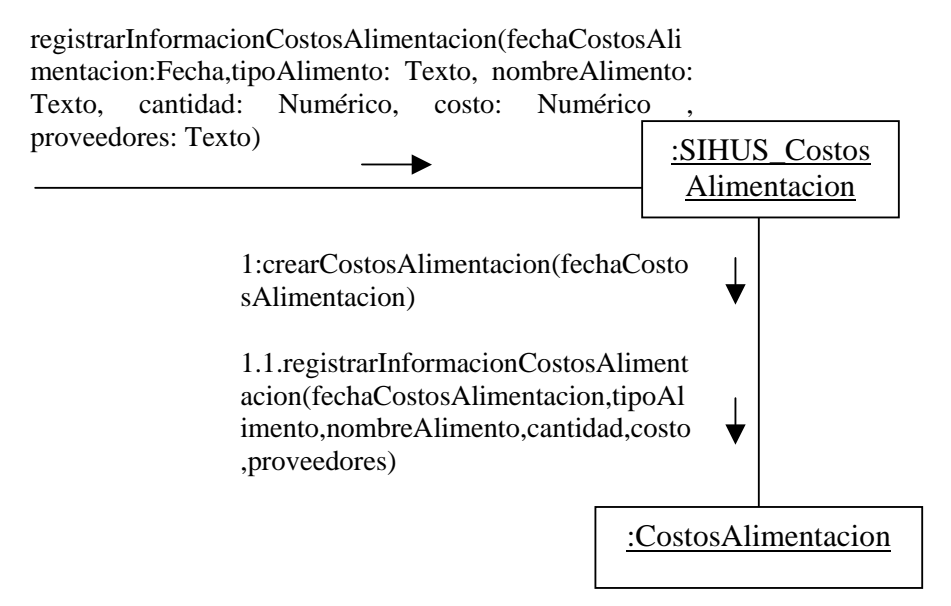

### **aceptarRegistro()**

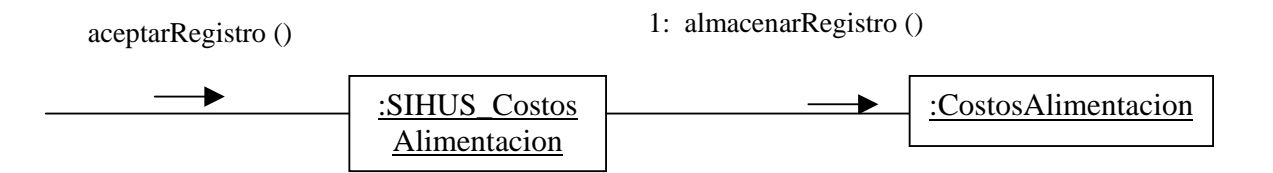

## **9.2.88 Modificar Datos Costos Alimentación**

# **modificarInformacionCostosAlimentacion(fechaCostosAlimentacion:Fecha,tipoAlime nto:Texto,nombreAlimento:Texto,cantidad:Numérico,costo:Numérico,proveedores:T exto)**

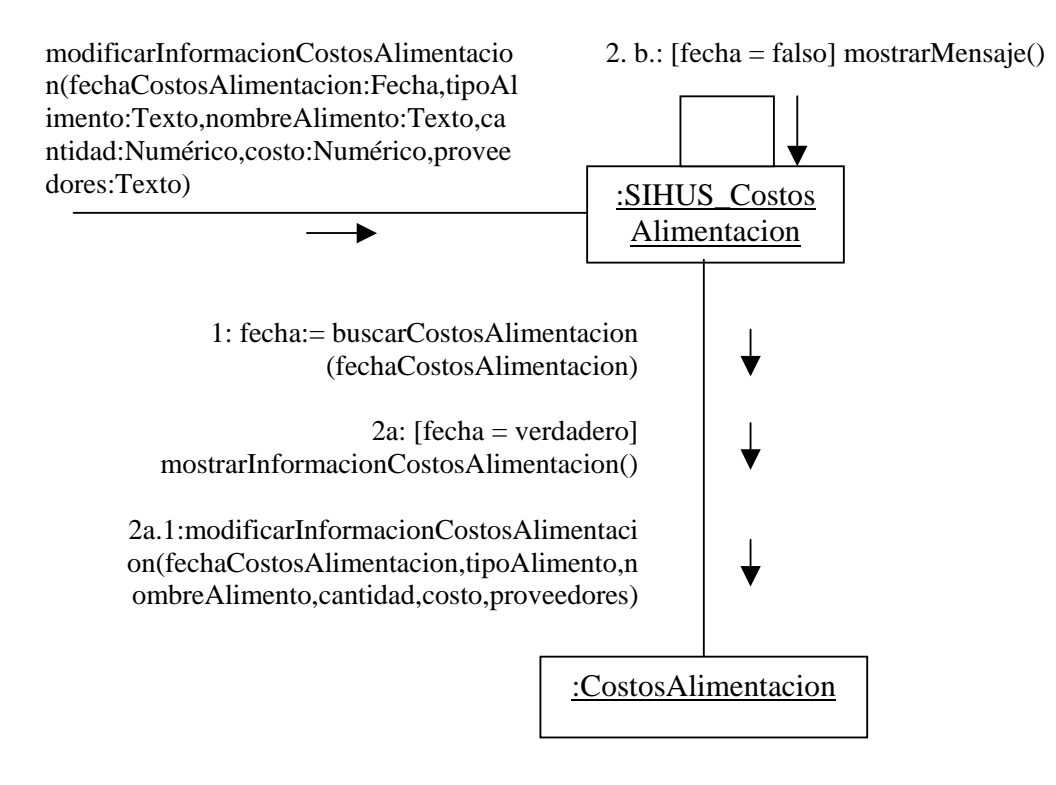

**aceptarModificacion()** 

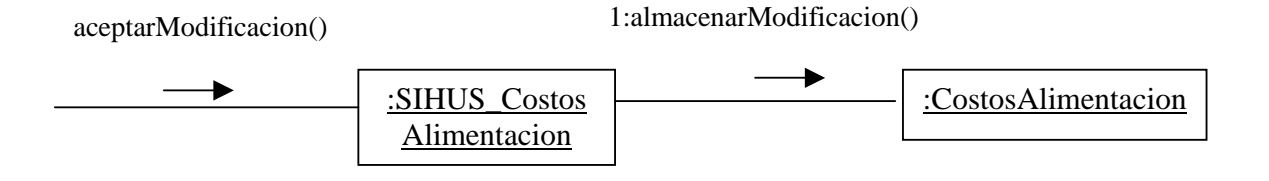

# **9.2.89 Eliminar Registro Costos Alimentación**

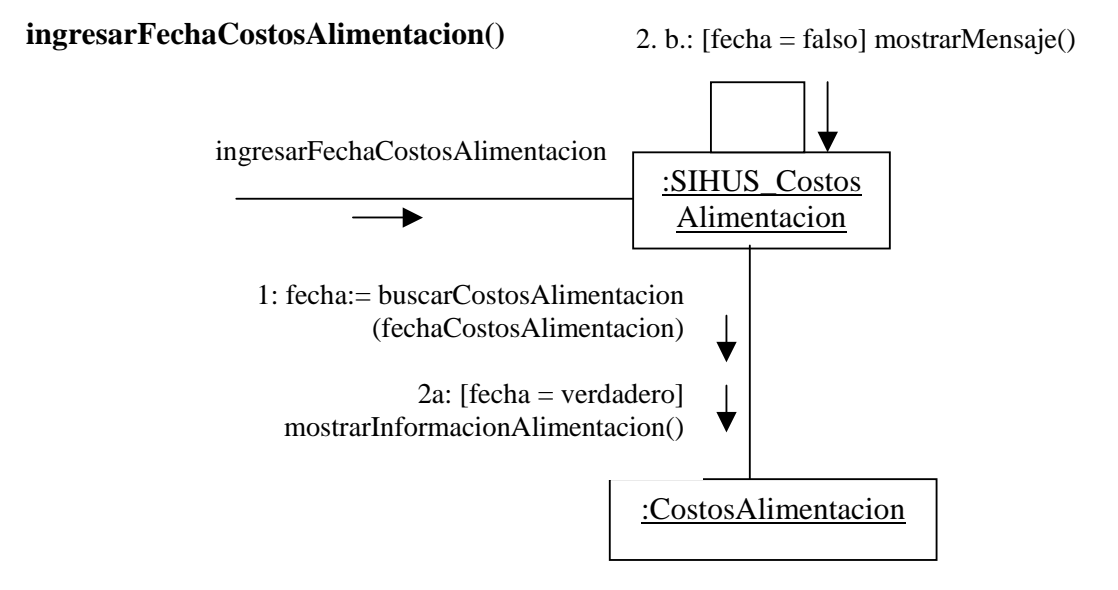

# **aceptarEliminacion()**

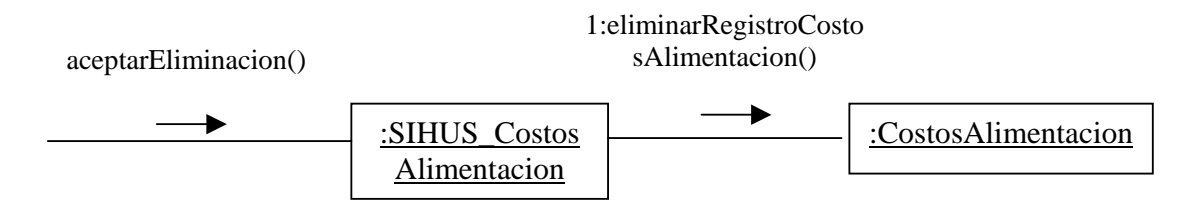

### **9.2.90 Ingresar Datos Costos Mantenimiento**

# **registrarInformacionCostoMantenimiento( fechaCostosMantenimiento: Fecha, mantenimiento: Texto, costoMantenimiento: Numérico)**

registrarInformacionCosto Mantenimiento (fechaCostosMantenimiento: Fecha, mantenimiento: Texto, costoMantenimiento: Numérico)

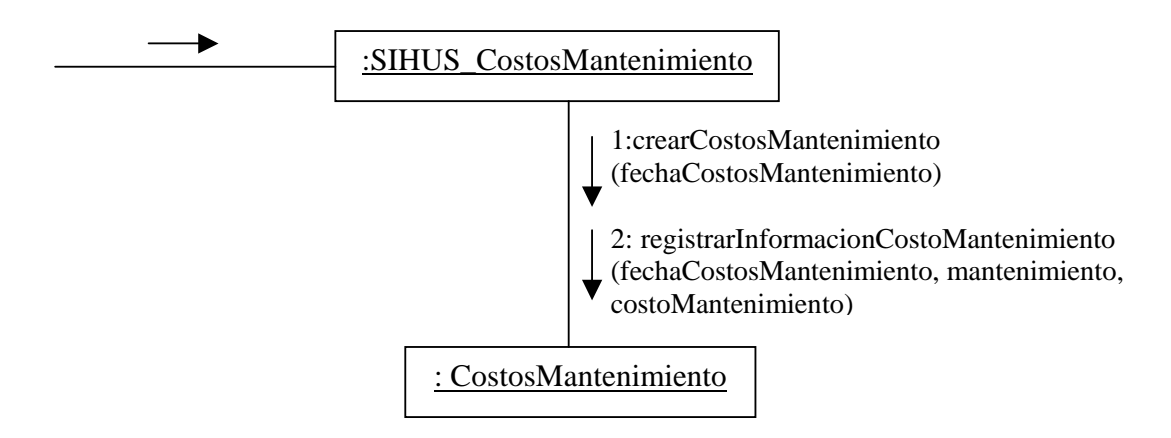

# **aceptarRegistro ()**

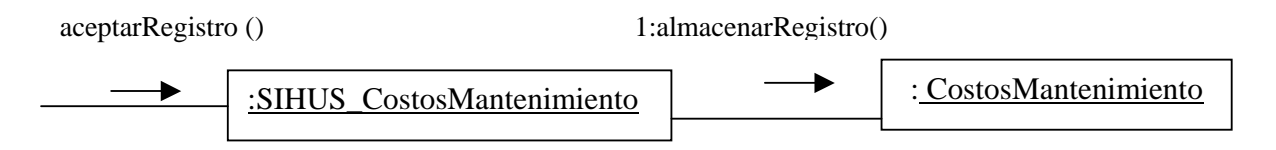

## **9.2.91 Modificar Datos Costos Mantenimiento**

# **modificarInformacionCostoMantenimiento( fechaCostosMantenimiento: Fecha, mantenimiento: Texto, costoMantenimiento: Numérico)**

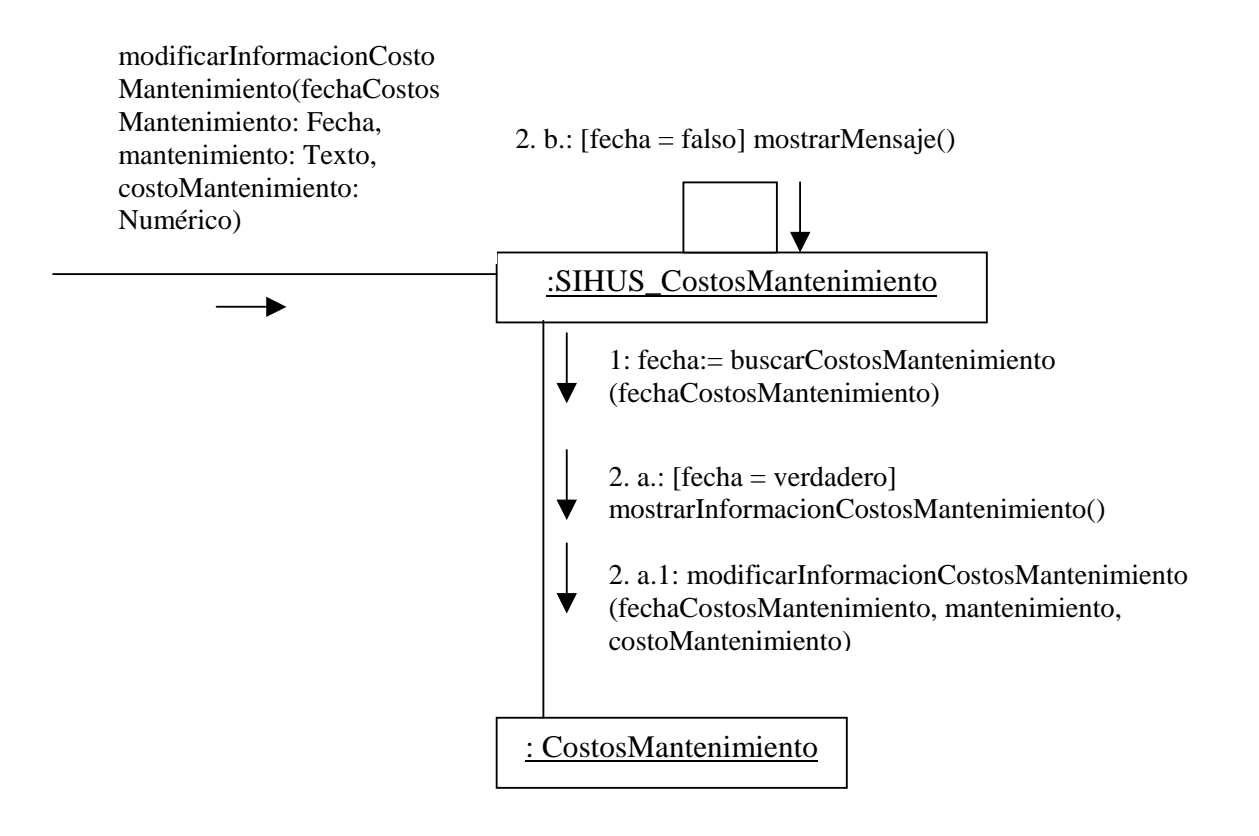

## **aceptarModificacion ()**

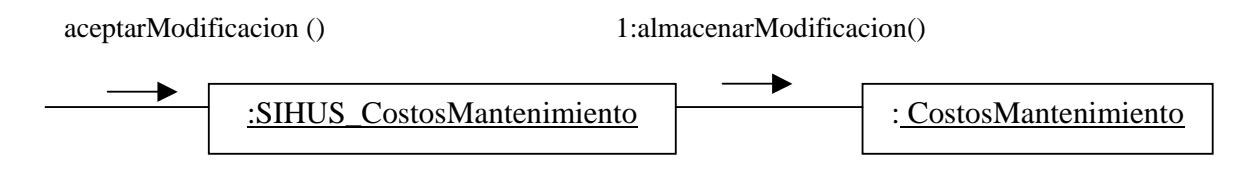
## **9.2.92 Eliminar Registro Mantenimiento**

## **ingresarFechaCostosMantenimiento()**

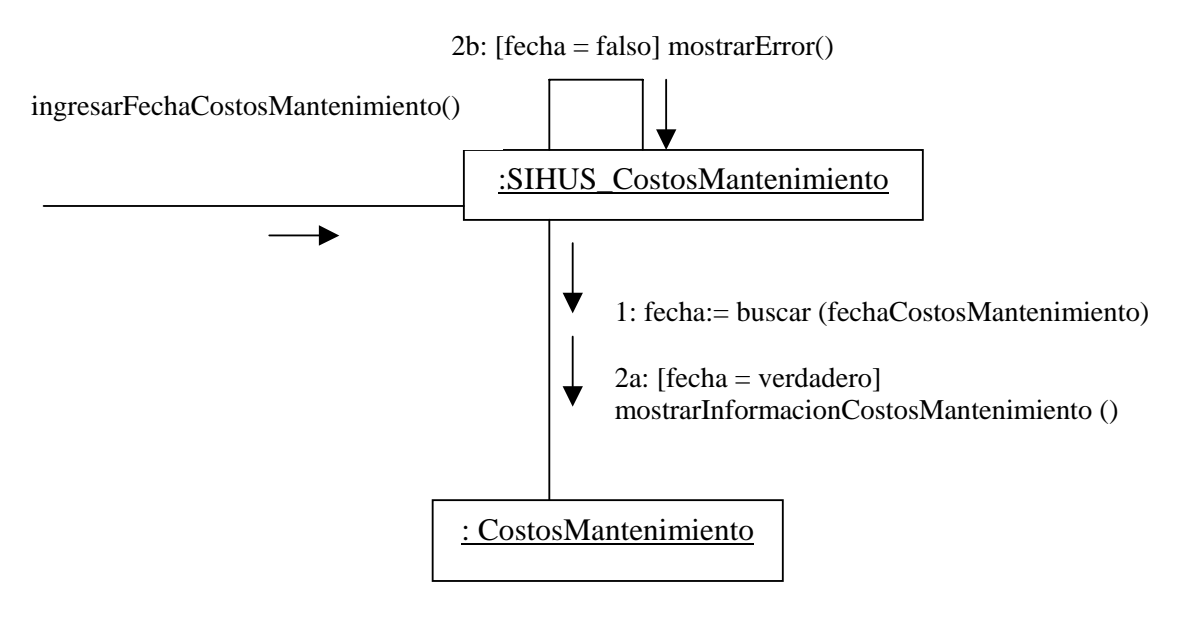

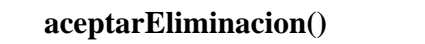

aceptarEliminacion ()

1:eliminarRegistroCostos Mantenimiento()

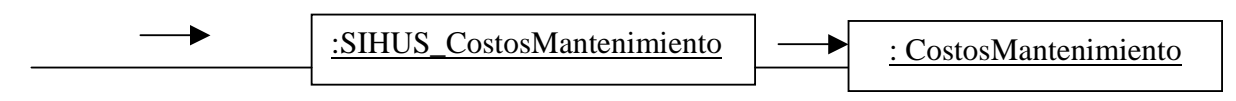

### **9.2.93 Ingresar Datos Costos Varios**

## **RegistrarInformacionCostoVarios (fechaCostosVarios: Fecha, nombreCostosVarios : Texto ,tipoCostosVarios : Texto, costoCostosVarios: Numérico)**

registrarInformacionCostoVari os(fechaCostosVarios:fecha,no mbreCostosVarios:Texto,tipoC ostosVarios: Texto, costoCostosVarios: Numérico)

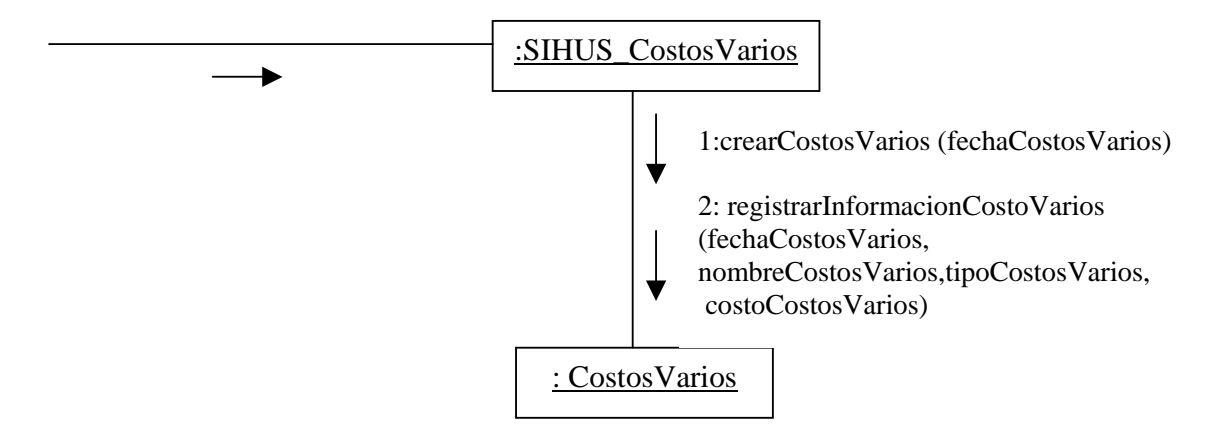

#### **aceptarRegistro ()**

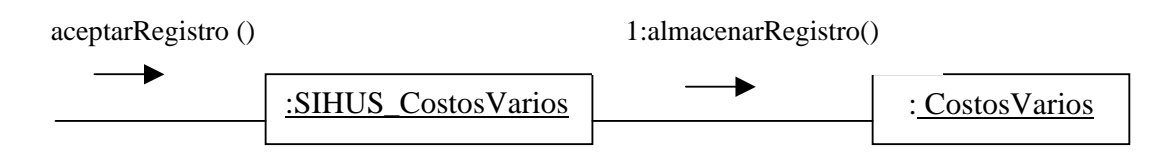

## **9.2.94 Modificar Datos Costos Varios modificarInformacionCostoVarios(fechaCostosVarios: Fecha, nombreCostosVarios: Texto ,tipoCostosVarios: Texto, costoCostosVarios: Numérico)**

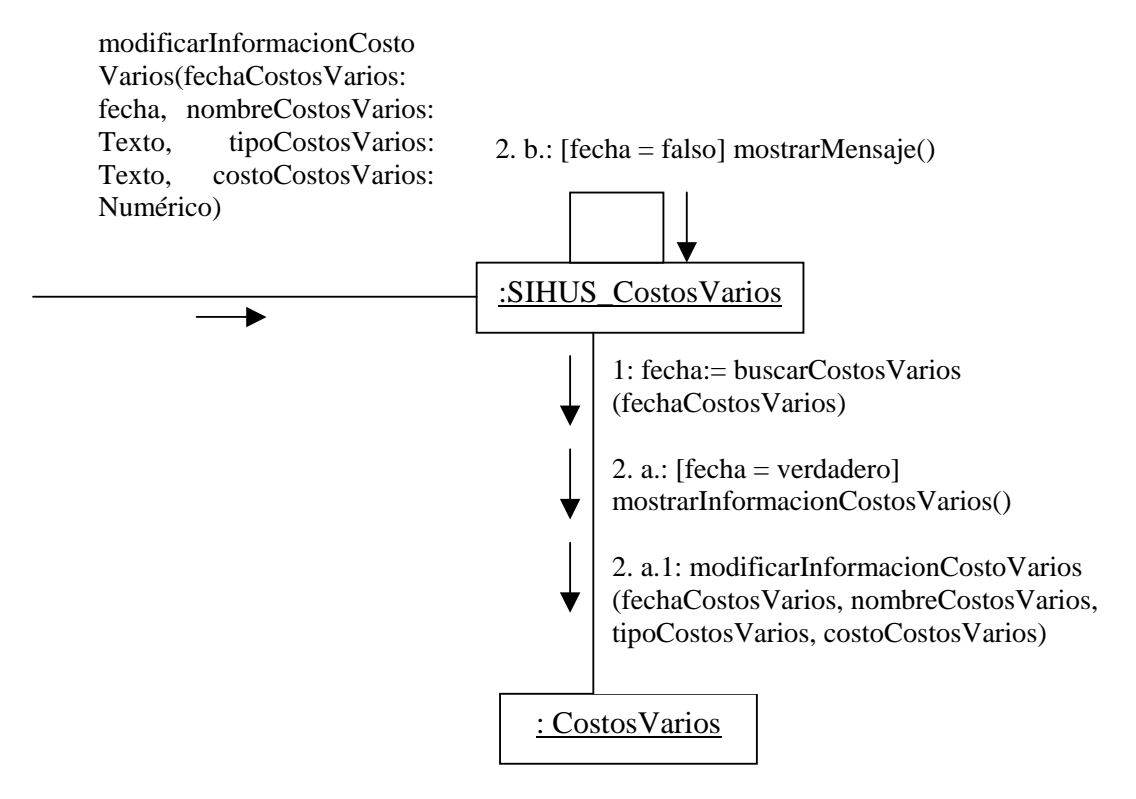

**aceptarModificacion ()** 

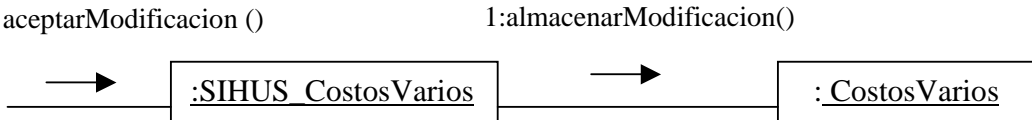

## **9.2.95 Eliminar Registro Costos Varios**

## **ingresarFechaCostosVarios()**

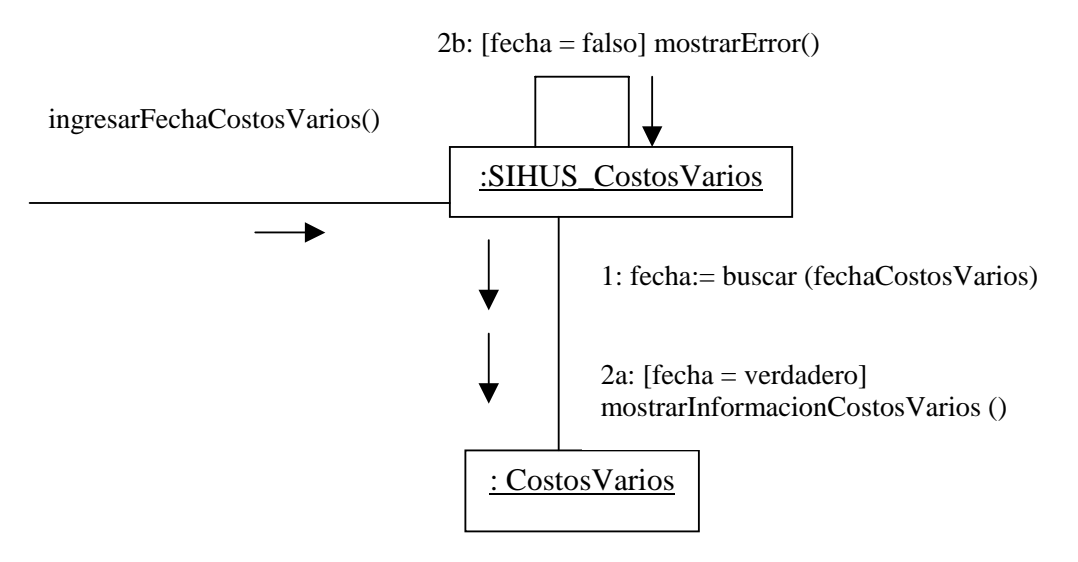

## **aceptarEliminacion()**

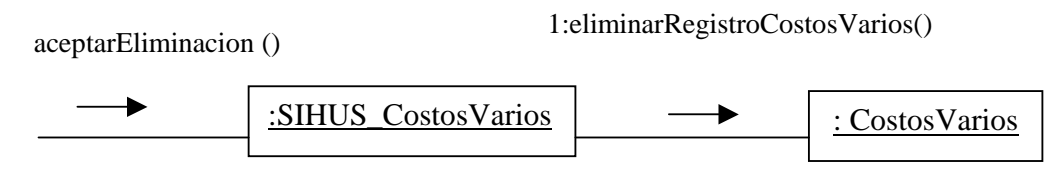

# **9.2.96 Manejar Reportes Costos**

# **accederInventarioCompraProductos ()**

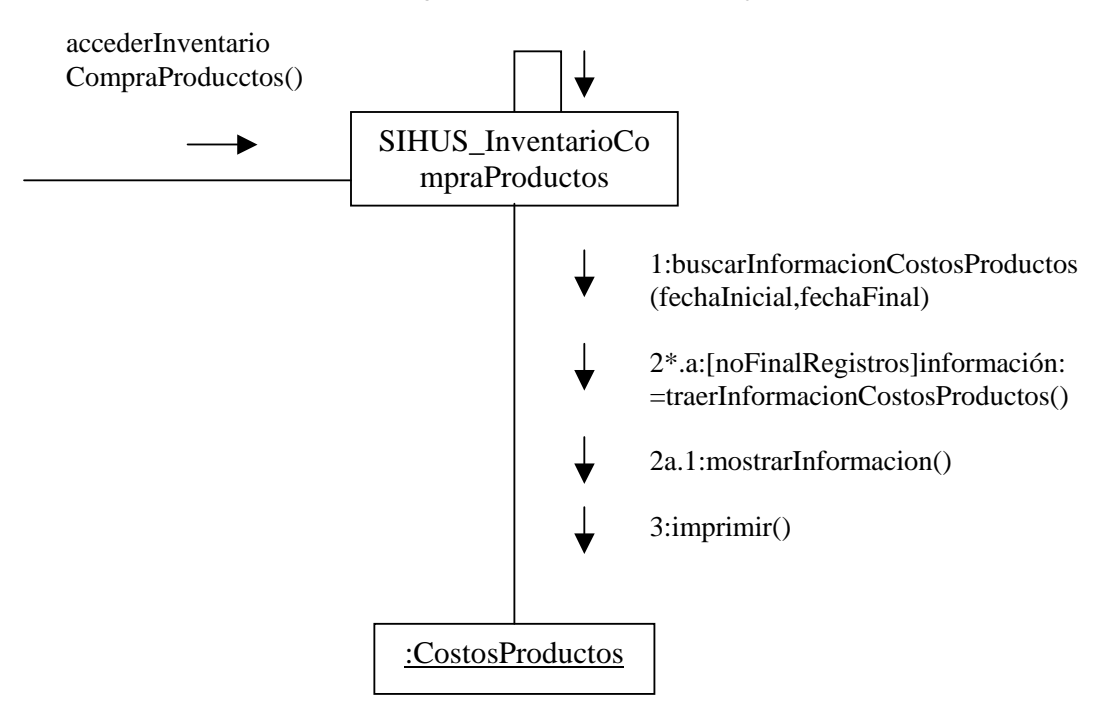

## **accederReporteExistenciasProductos ()**

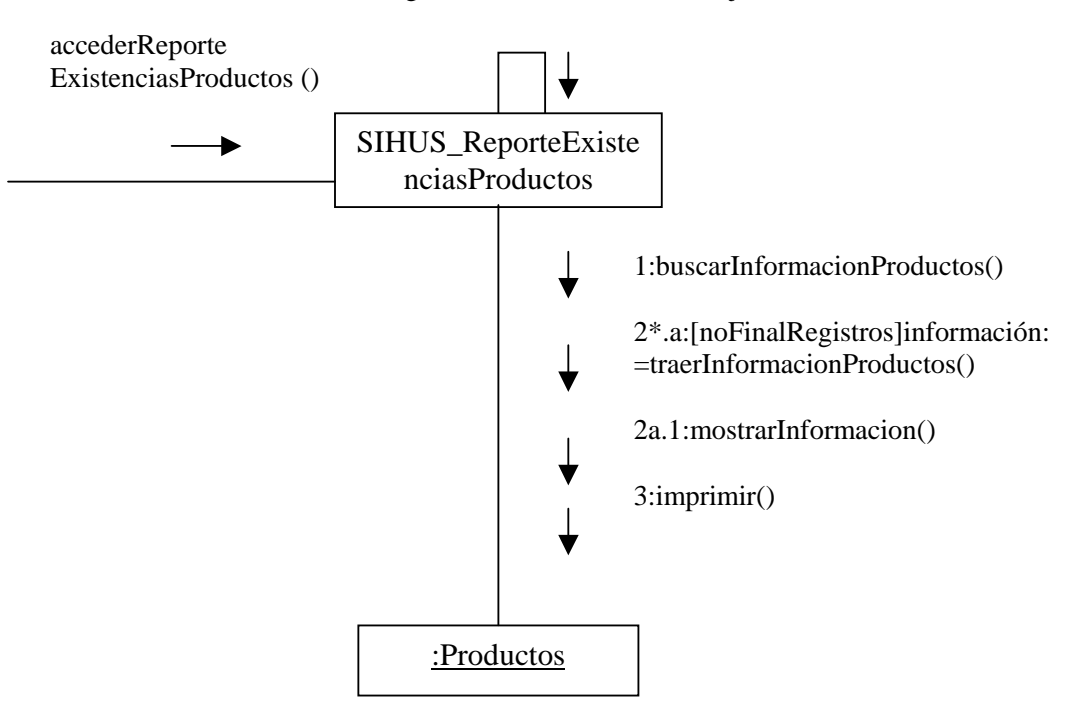

## **accederInventarioCompraInstalacionesEquipos ()**

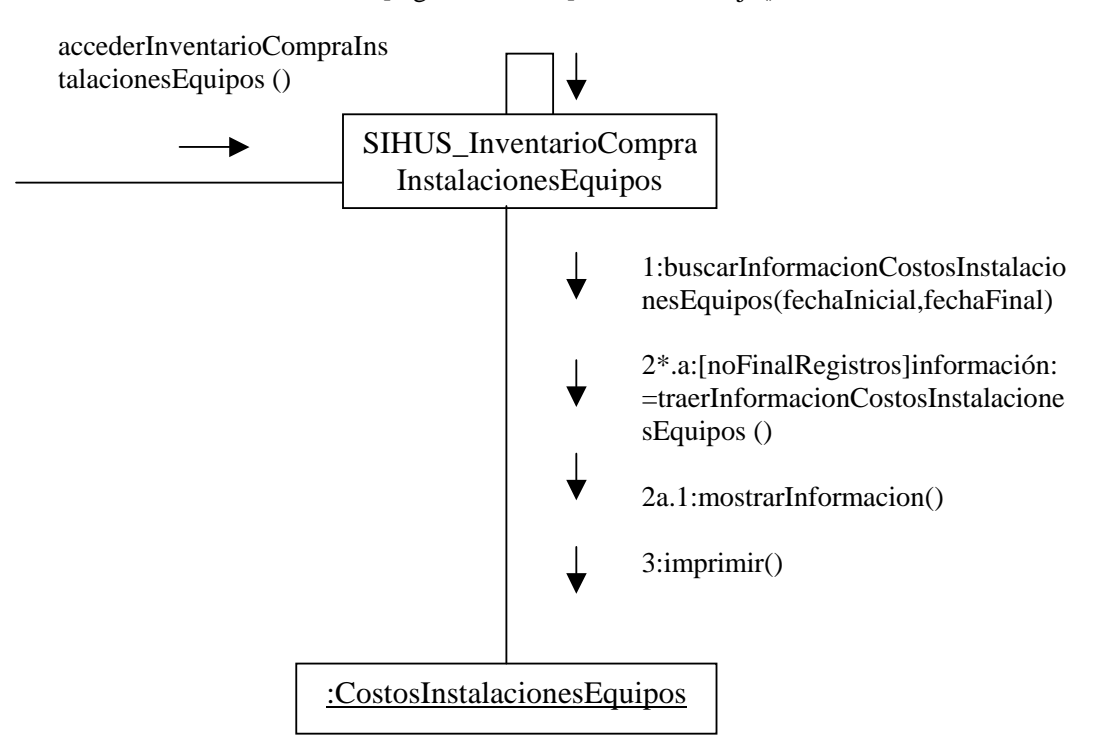

## **accederReportesExistenciasInstalacionesEquipos ()**

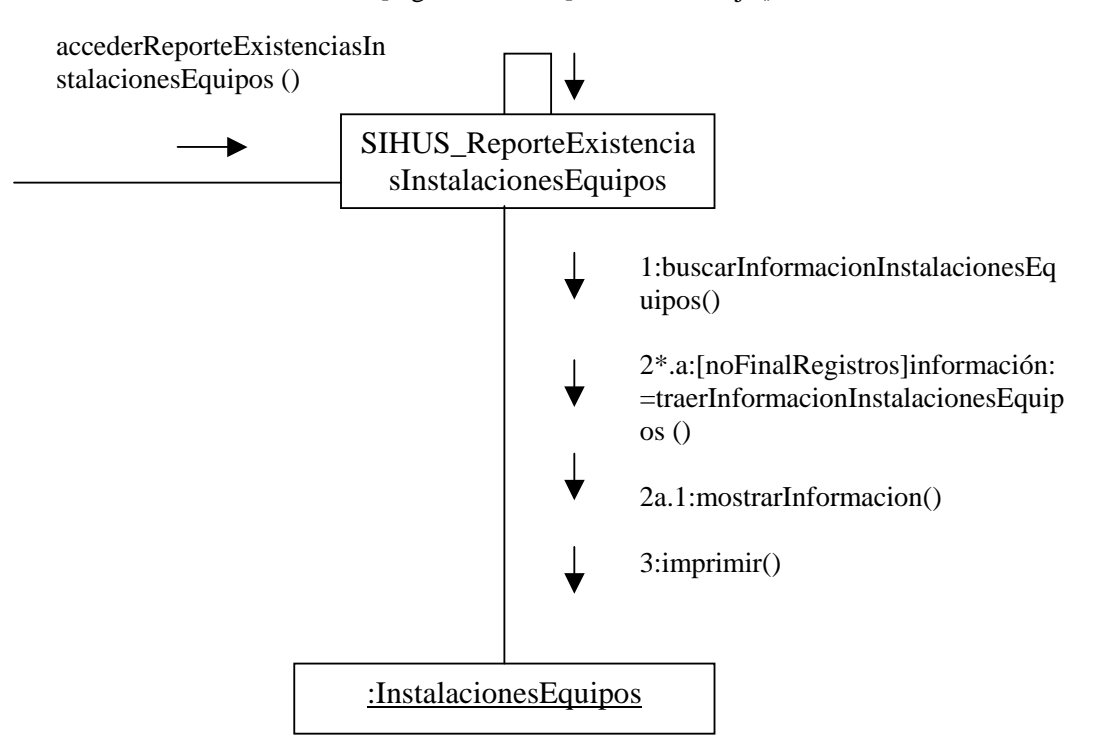

## **accederInventarioCompraAlimentos ()**

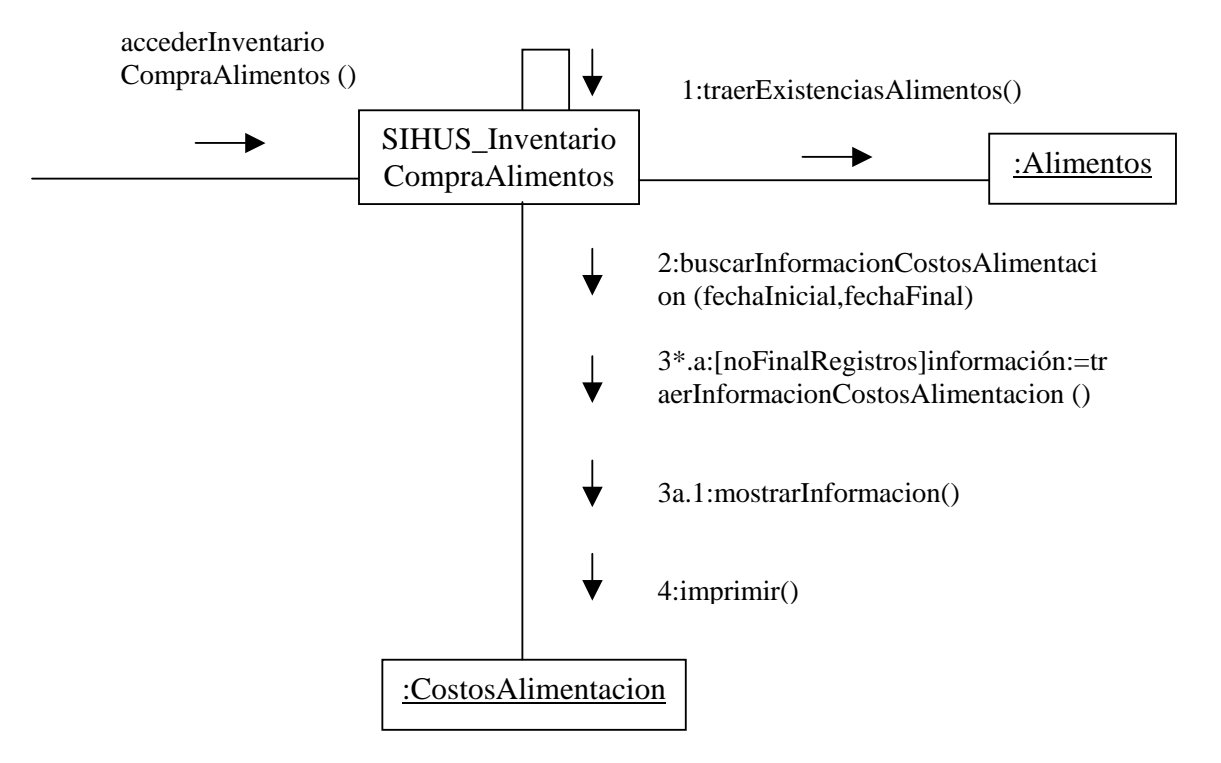

#### **accederInventarioGastosMantenimiento ()**

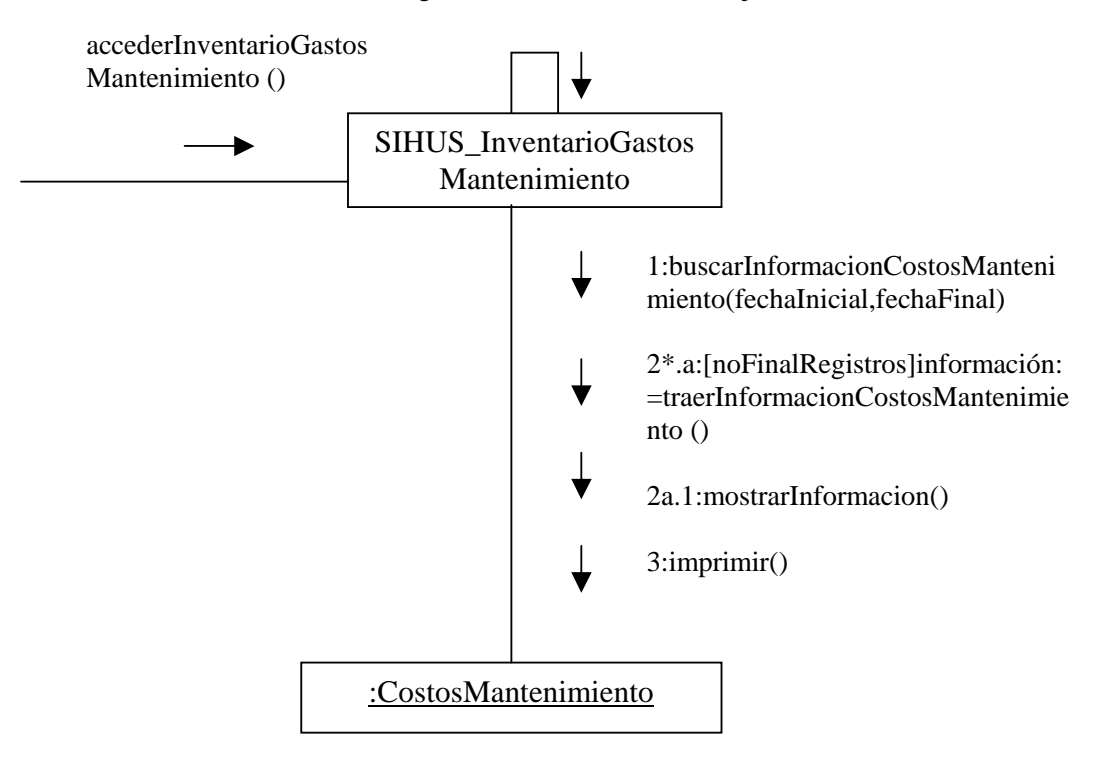

### **accederInventarioGastosVarios()**

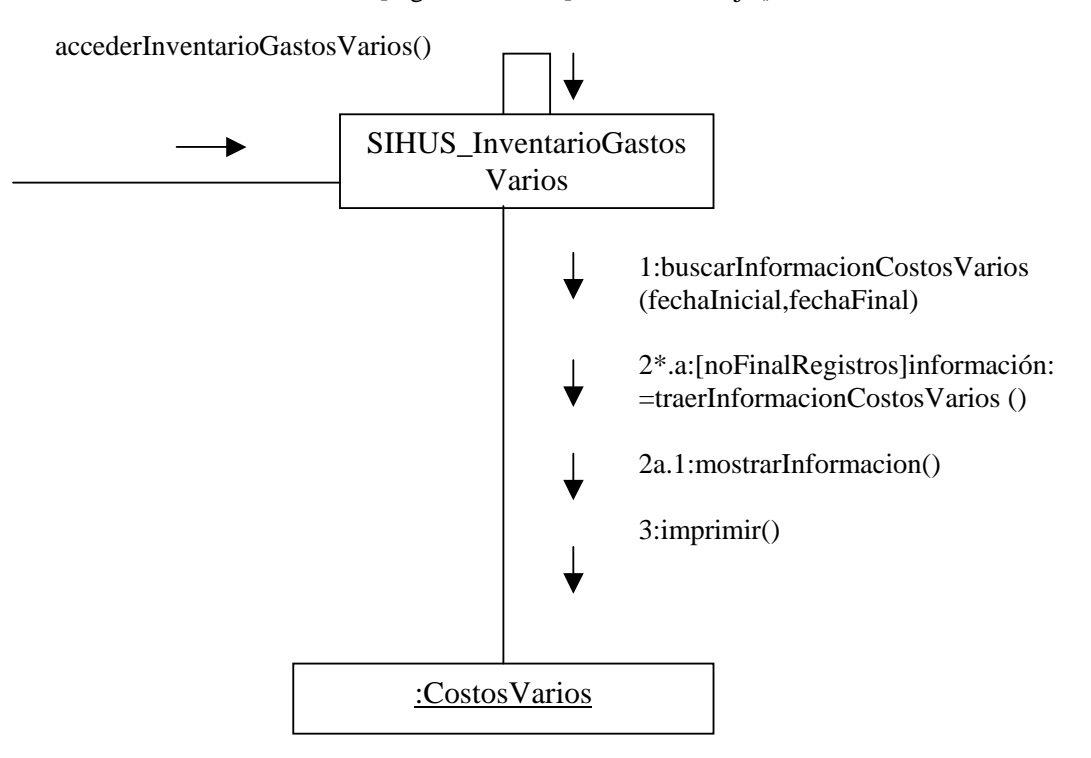

#### **accederReportesCostoPorcino ()**

2a.1a:[cerda]traerInformacionCerda()

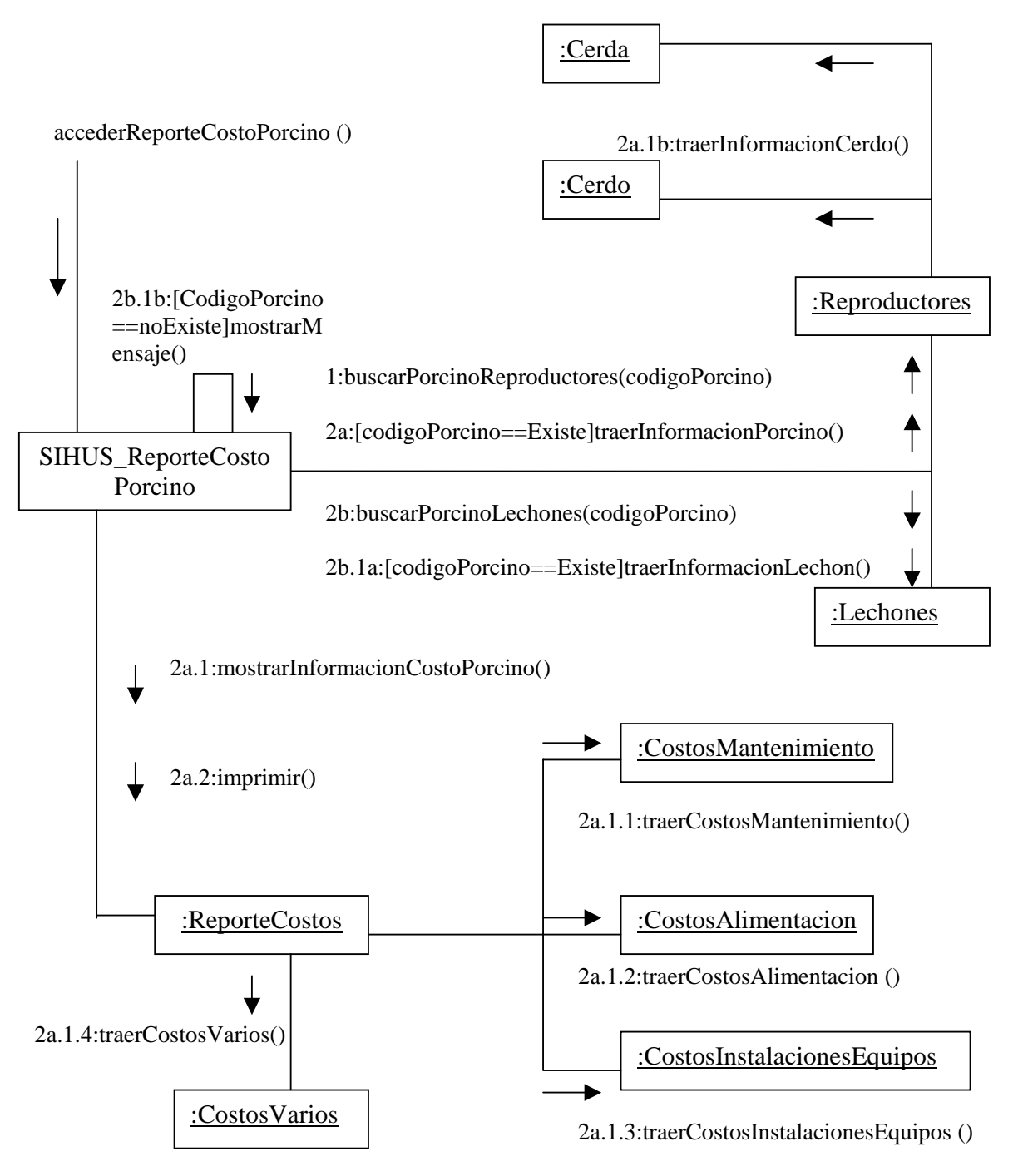

## **9.3 DIAGRAMAS DE CLASES**

### **9.3.1 Reproductores, Lechones y Línea**

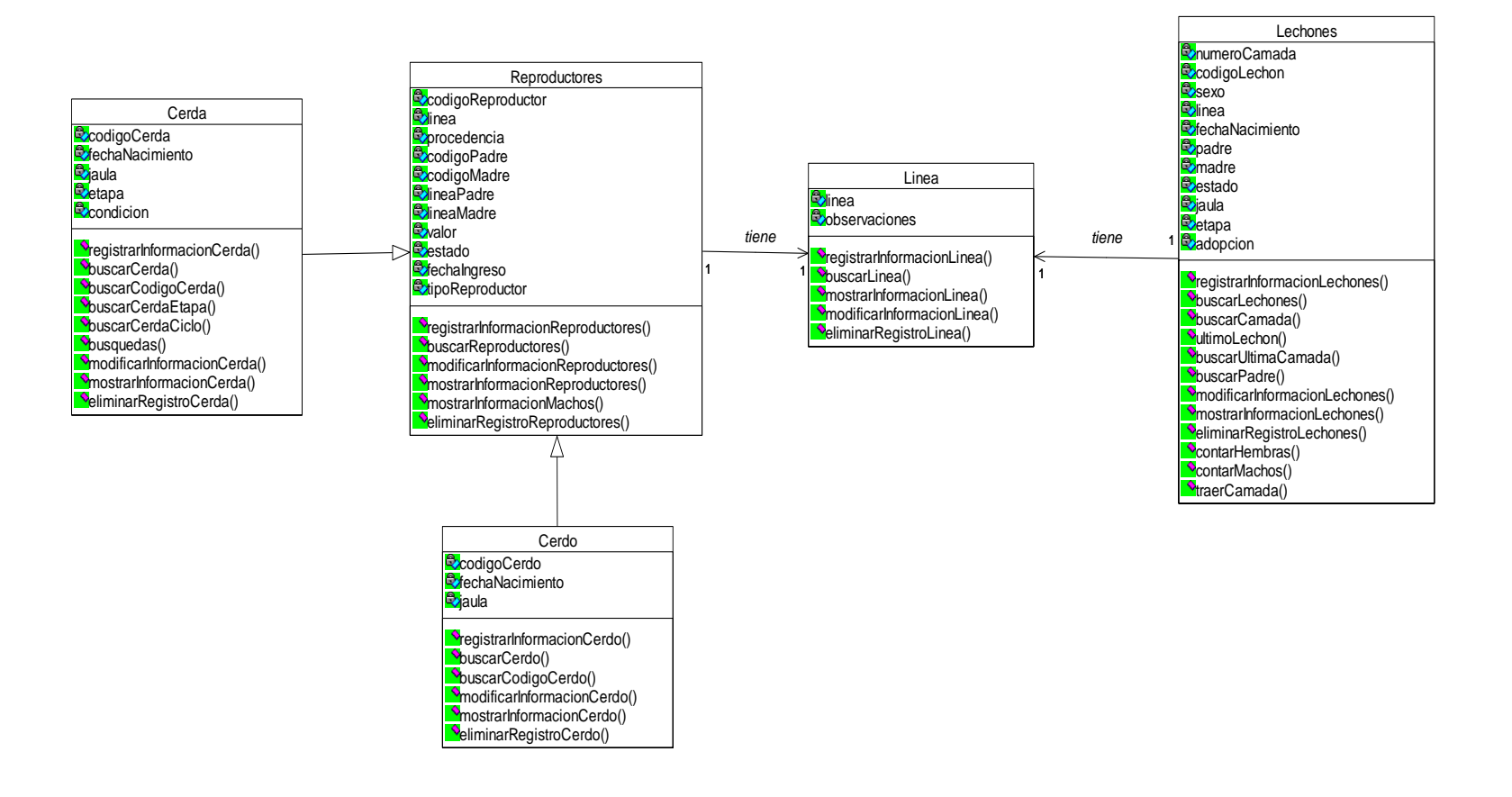

#### **9.3.2 Tratamientos, Vacunación, Productos y Enfermedades.**

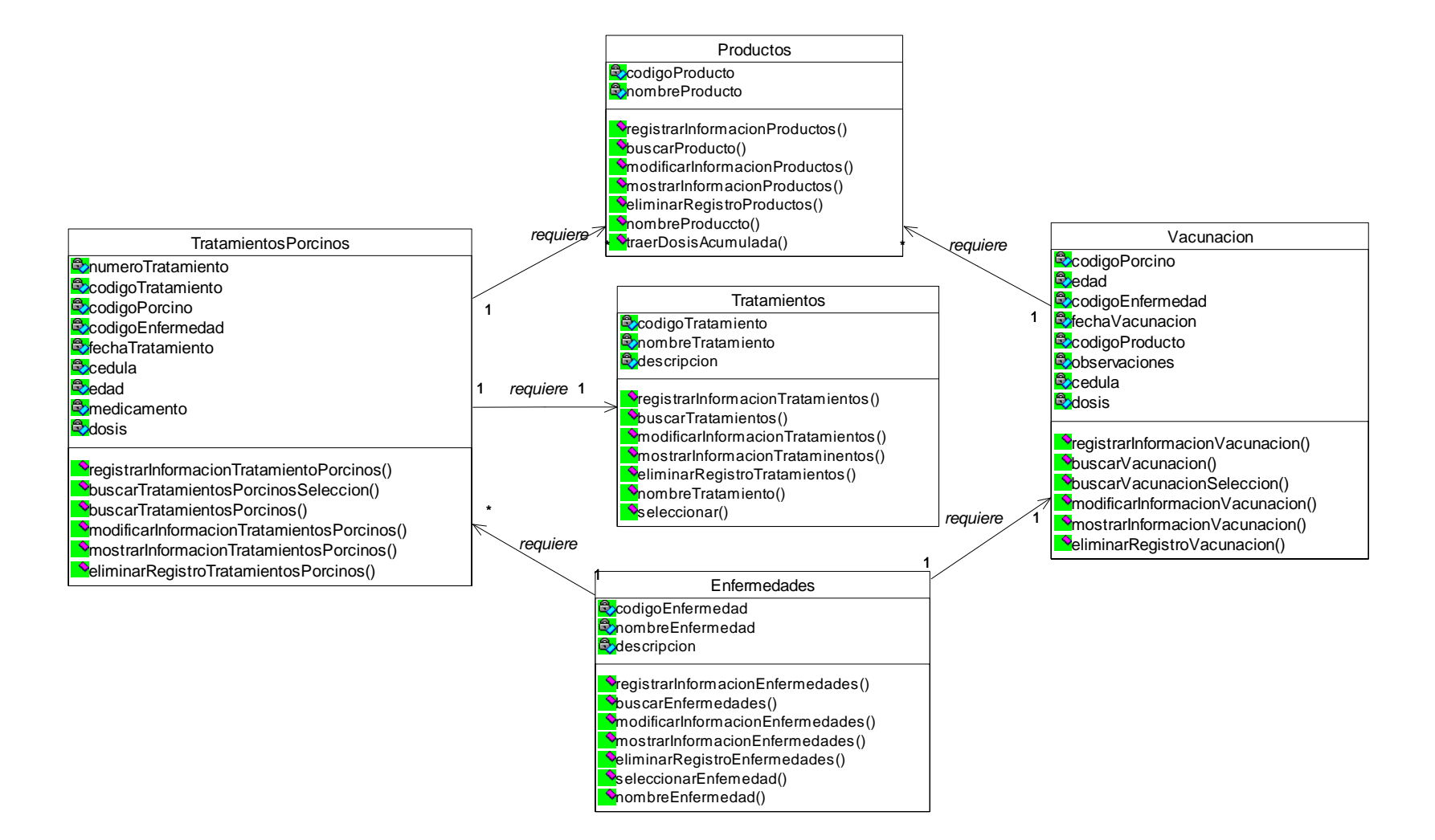

#### **9.3.3 Tratamientos y Vacunaciones de los Porcinos**

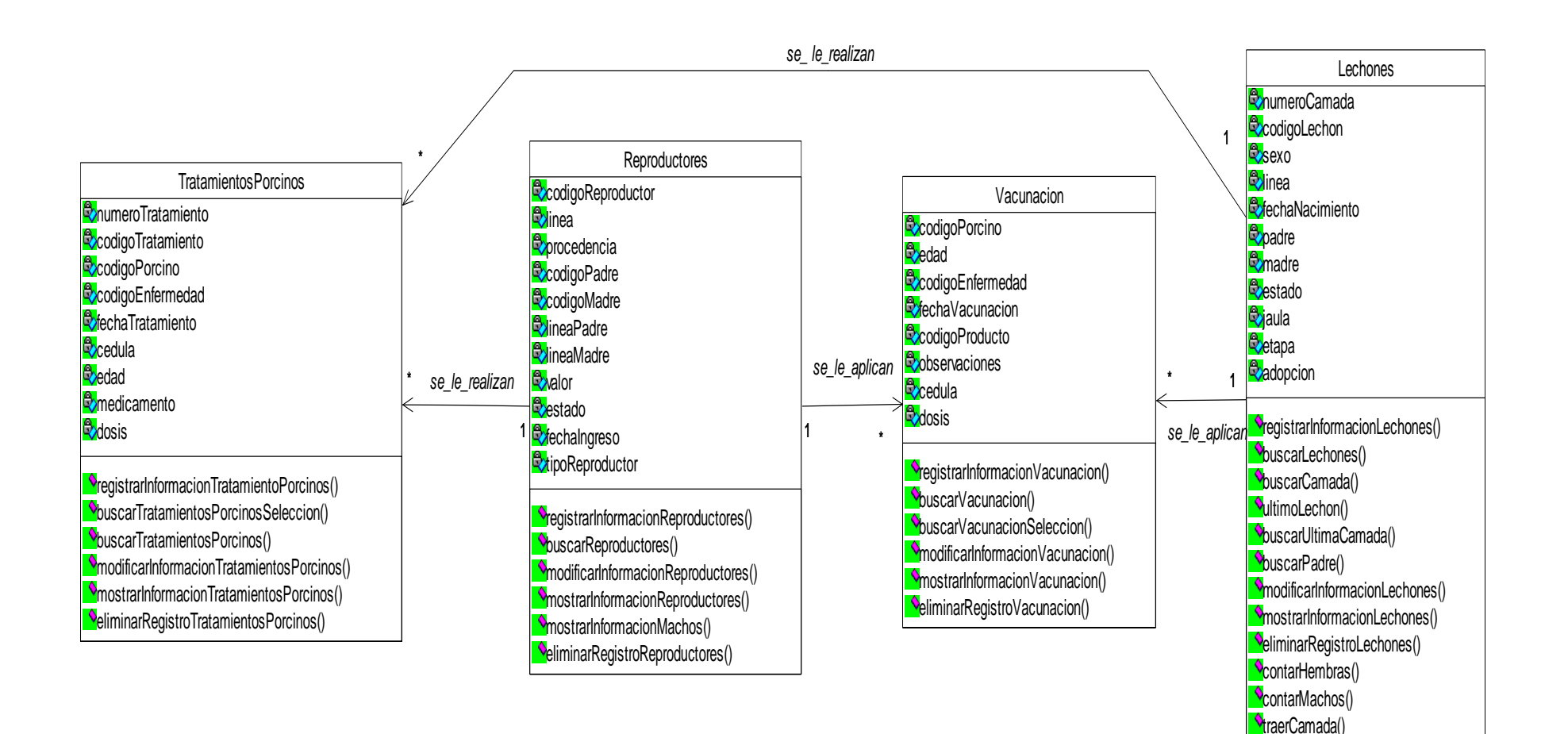

### **9.3.4 Ciclo de la Cerda**

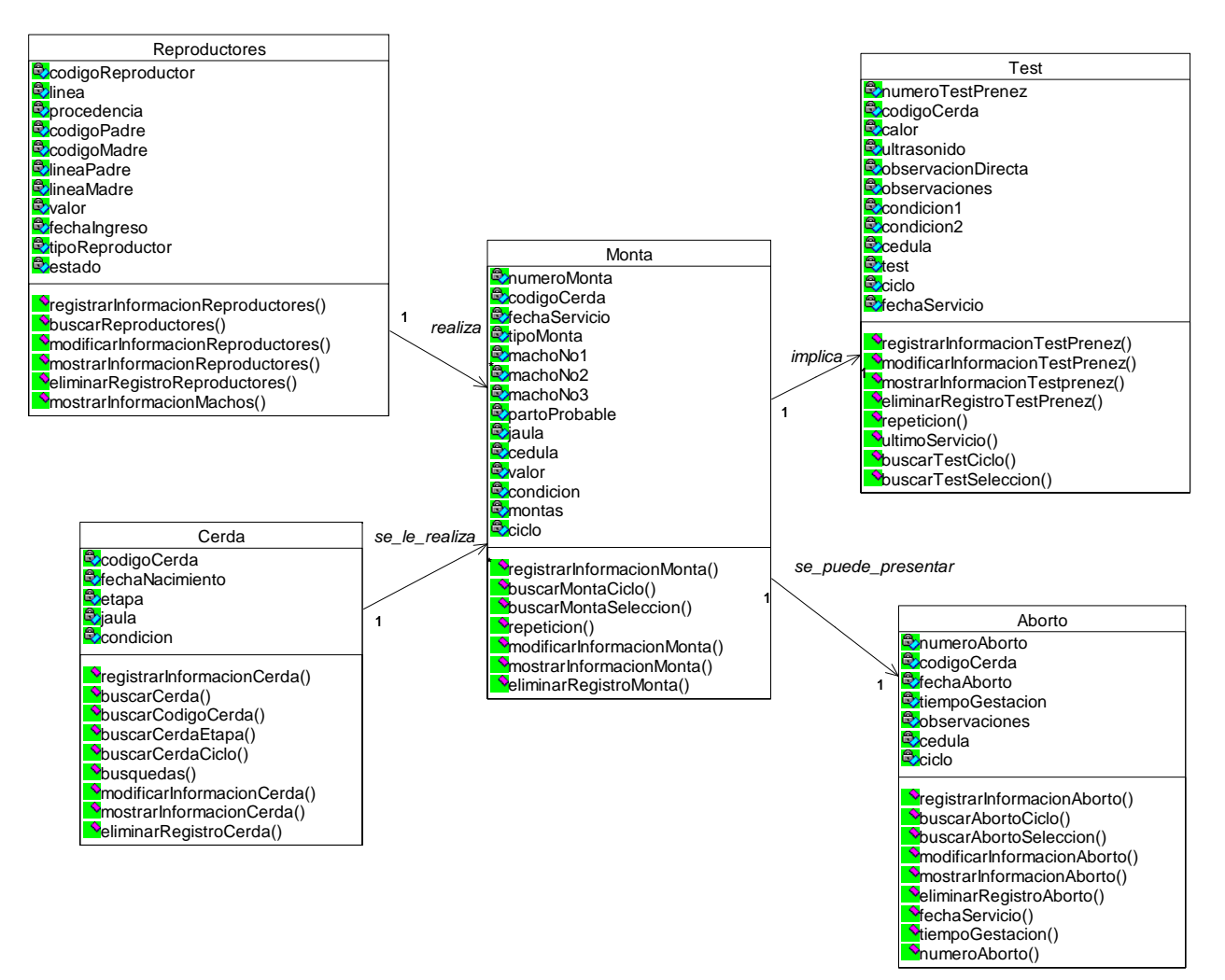

#### **9.3.5 Ciclo II de la Cerda**

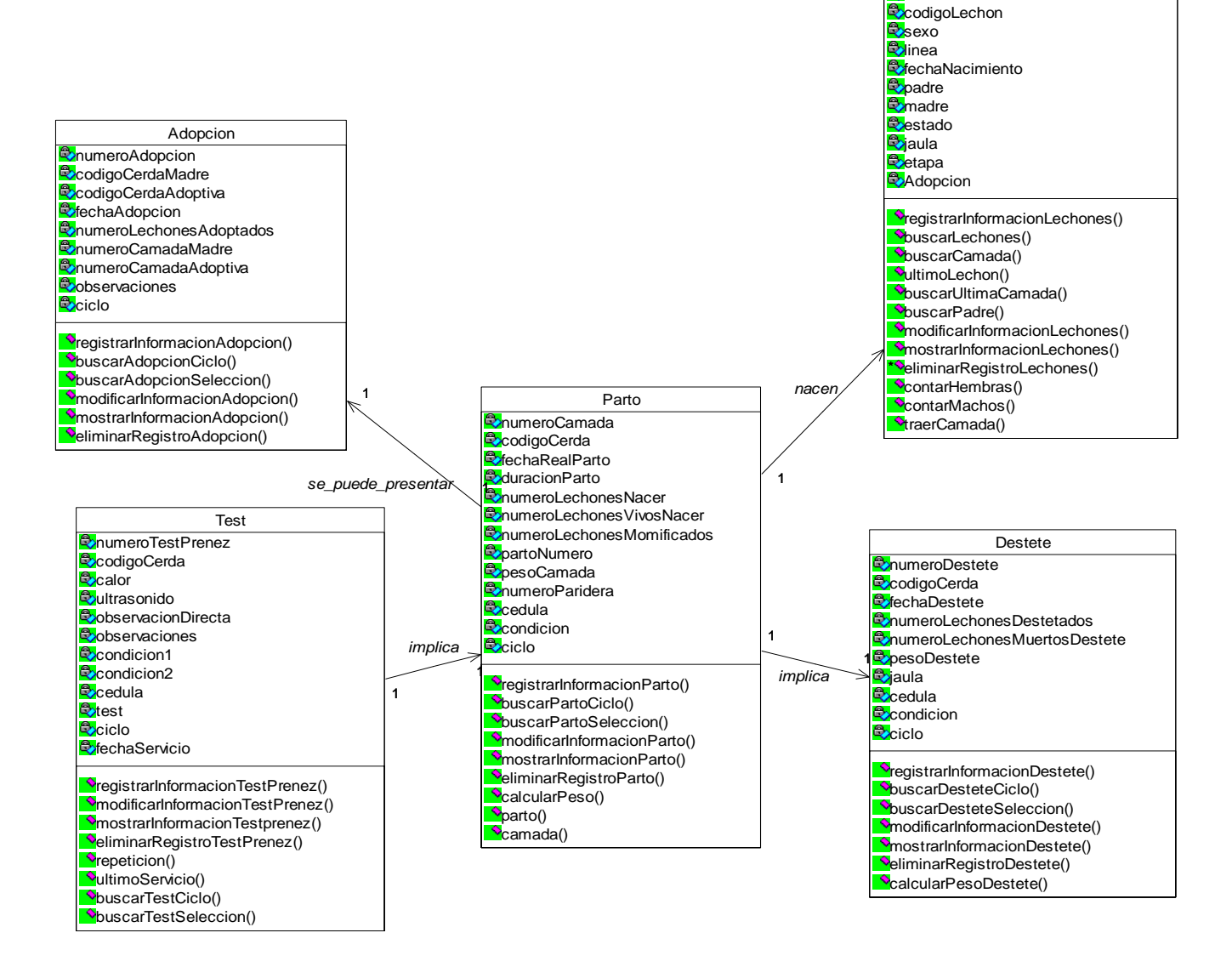

Lechones

**B**numeroCamada

**9.3.6 Tratamientos, Vacunación y Operarios** 

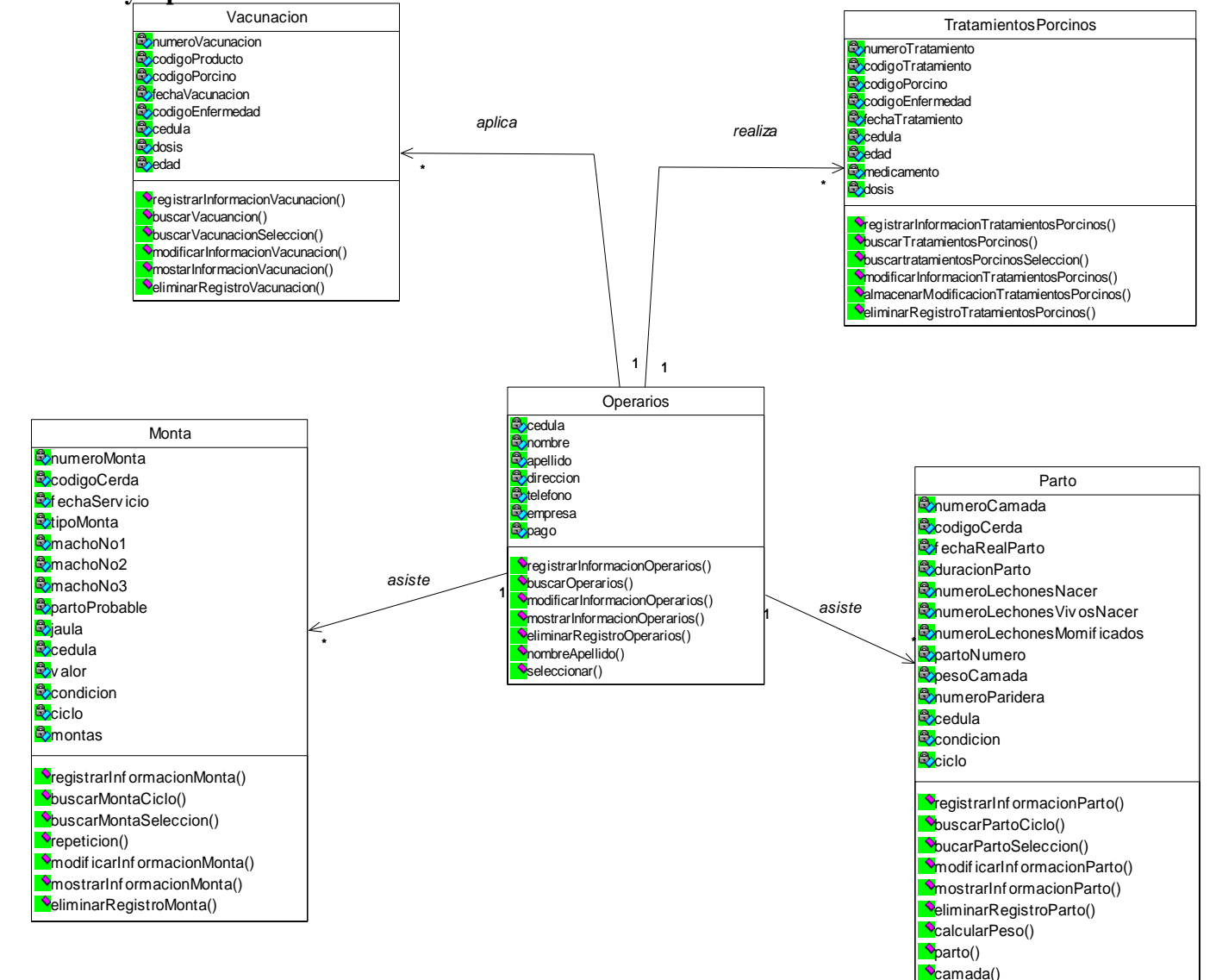

### **9.3.7 Ciclos y Operarios**

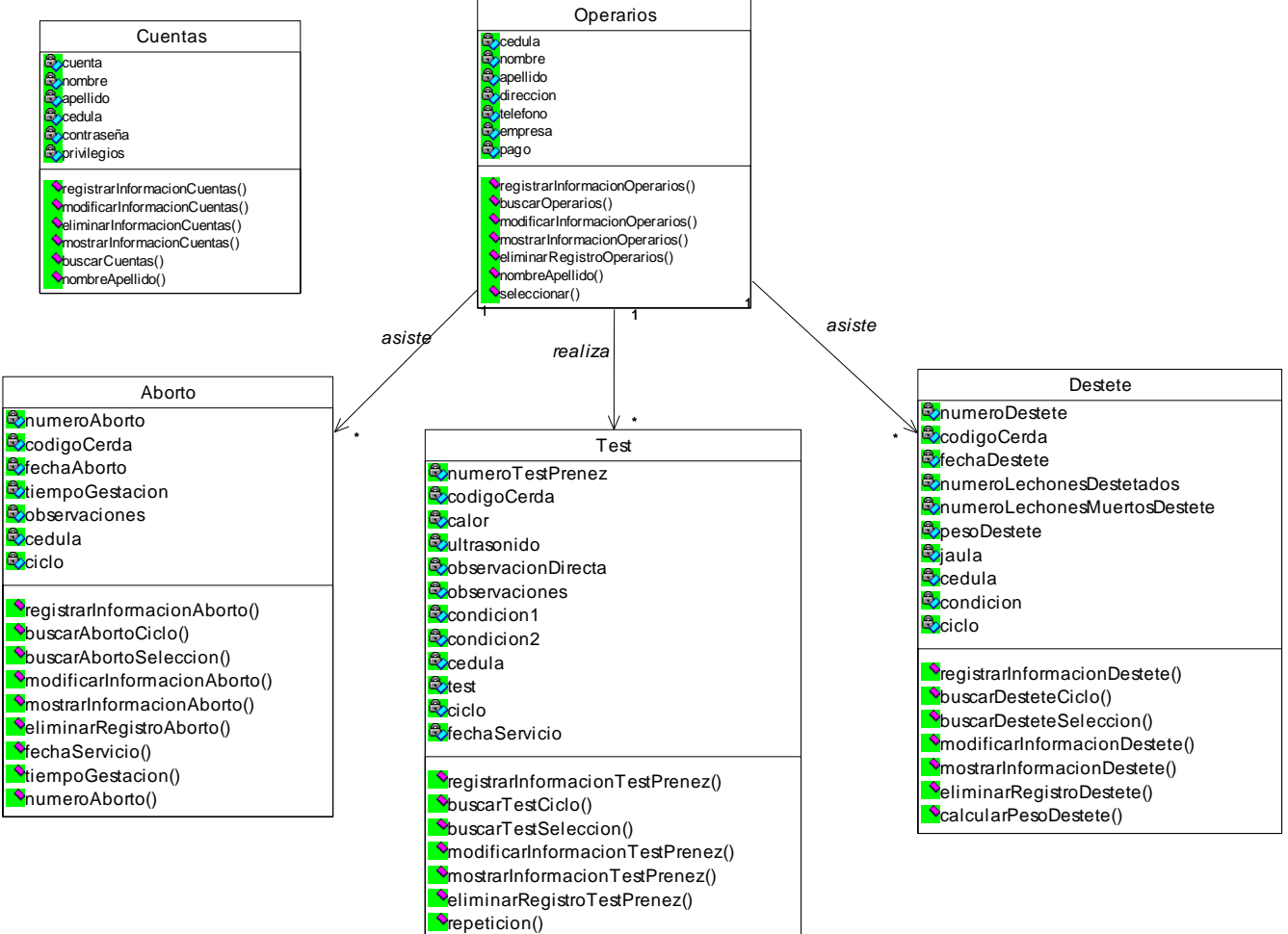

ultimoServicio()

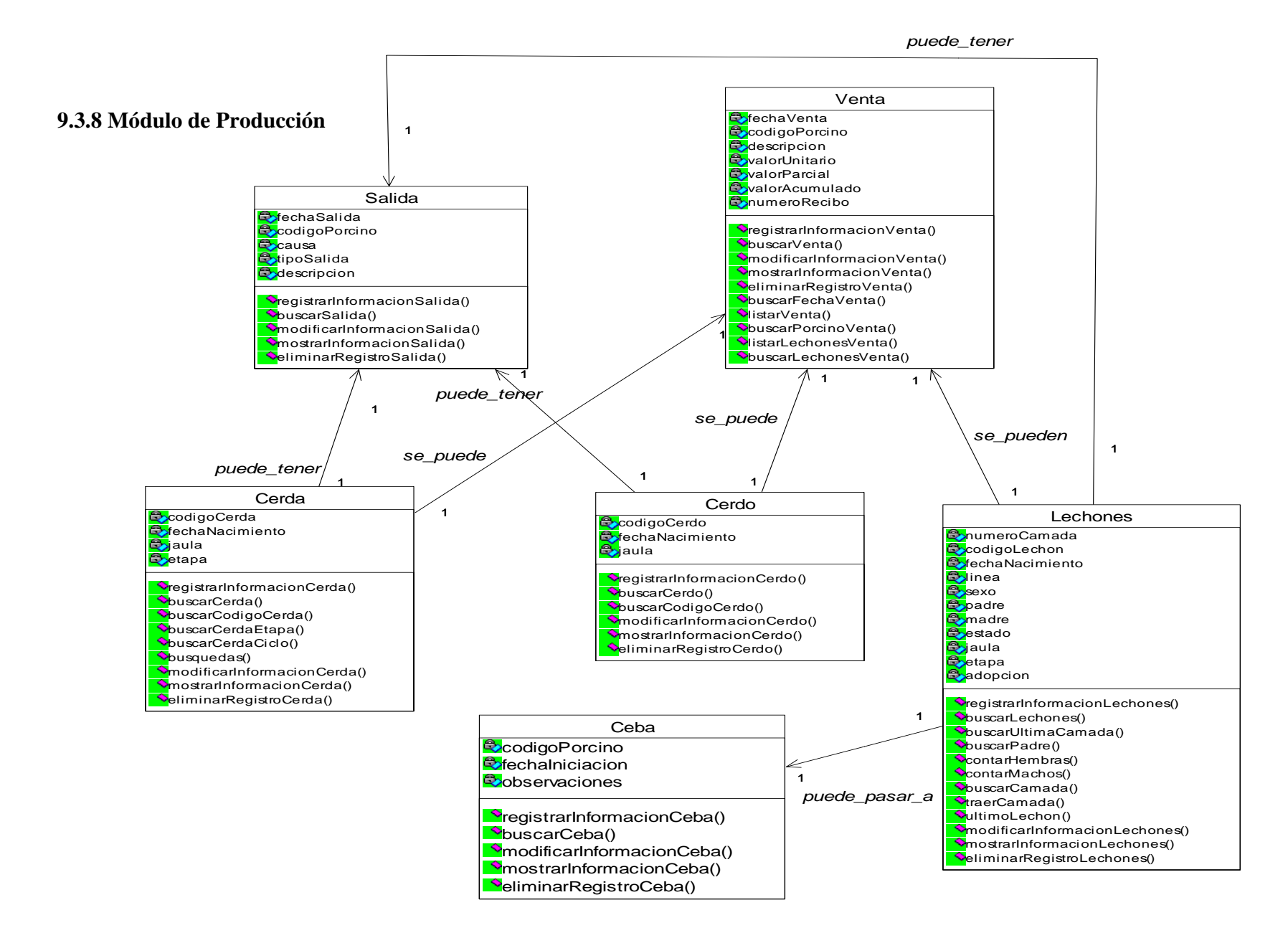

## **9.3.9 Alimntación**

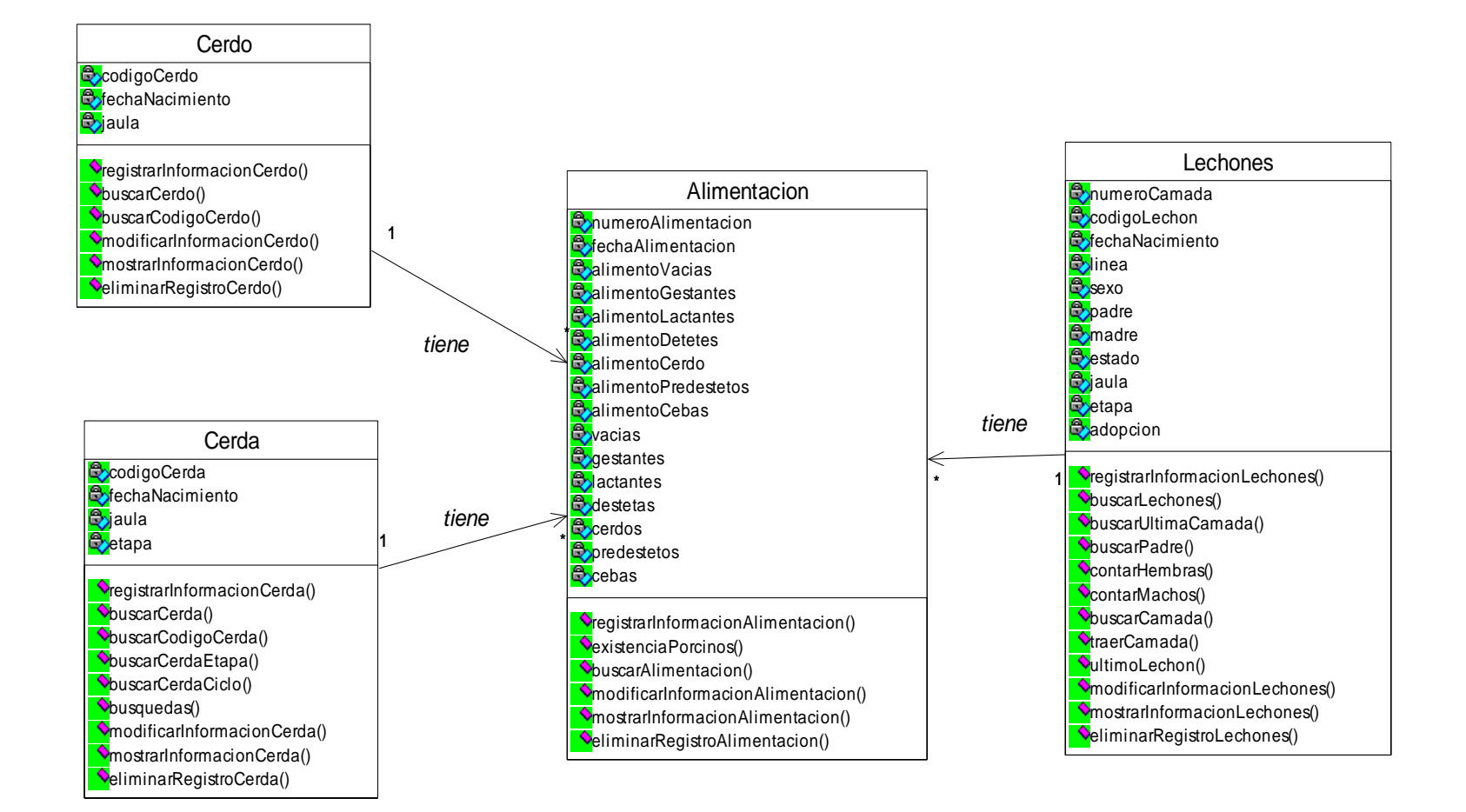

#### **9.3.10 Módulo de Costos**

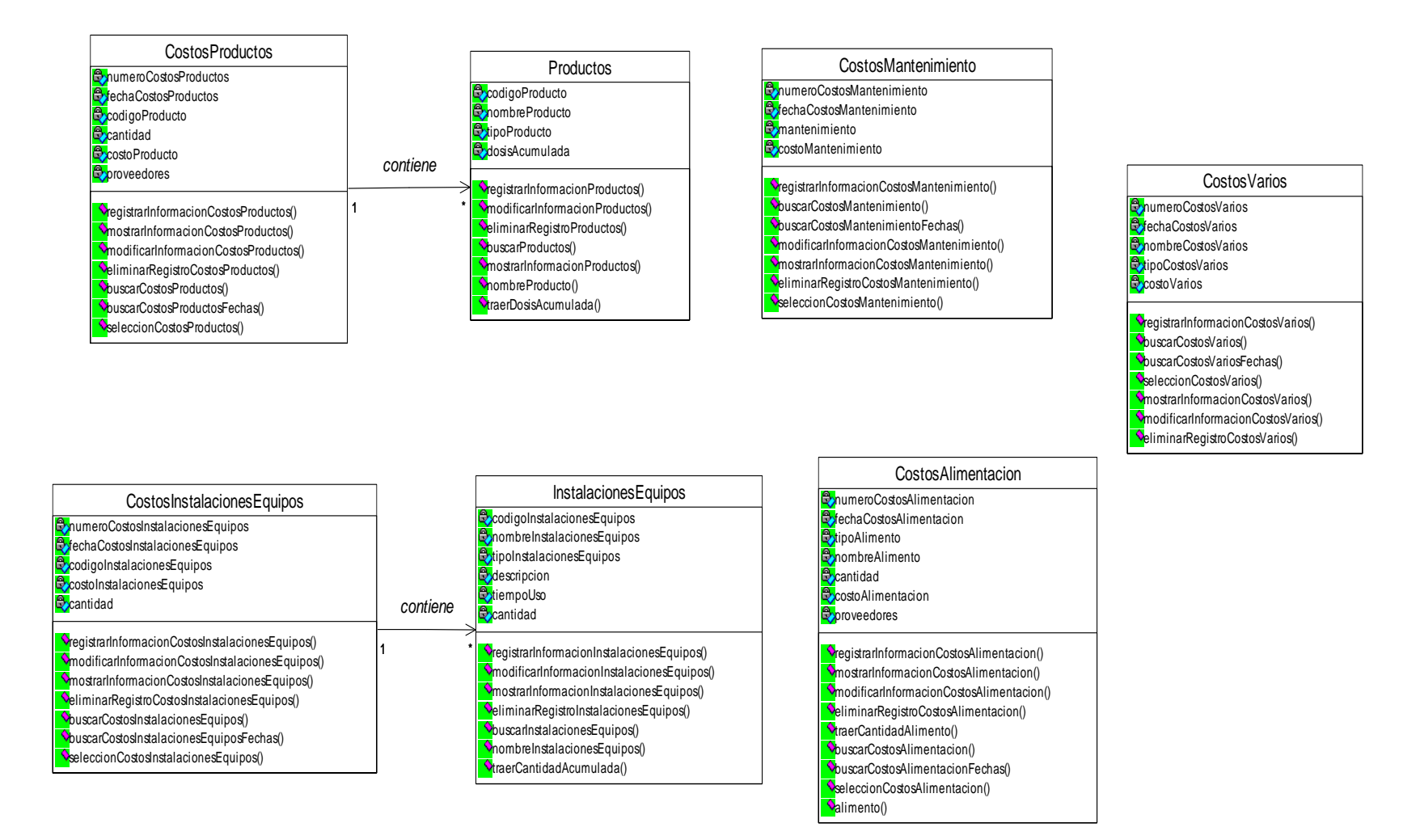

#### **9.3.11 Reportes, Reproductores, Lechones, Ciclos**

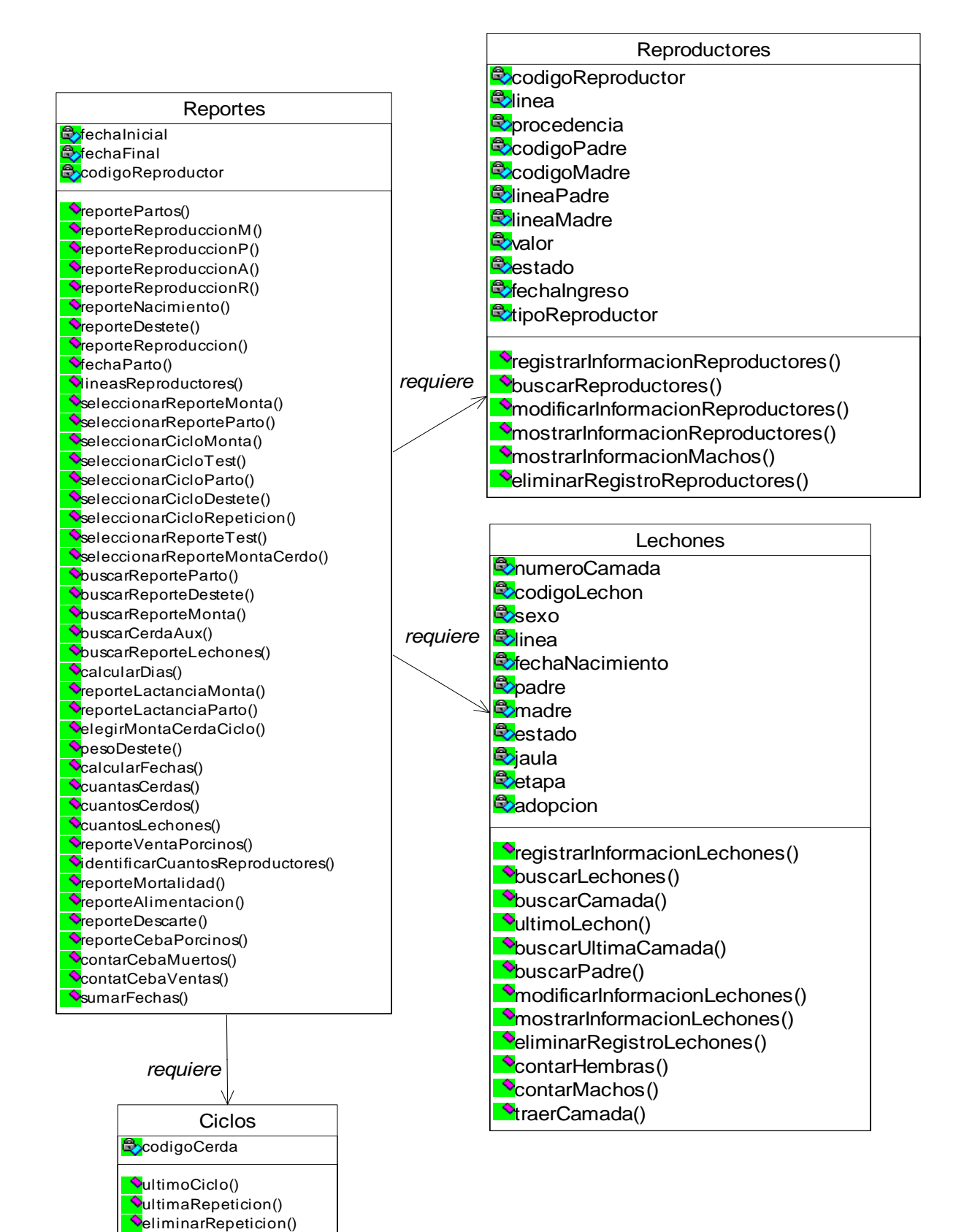

### **9.3.12 Reportes, Vacunación, TratamientosPorcinos, Cerda, Cerdo.**

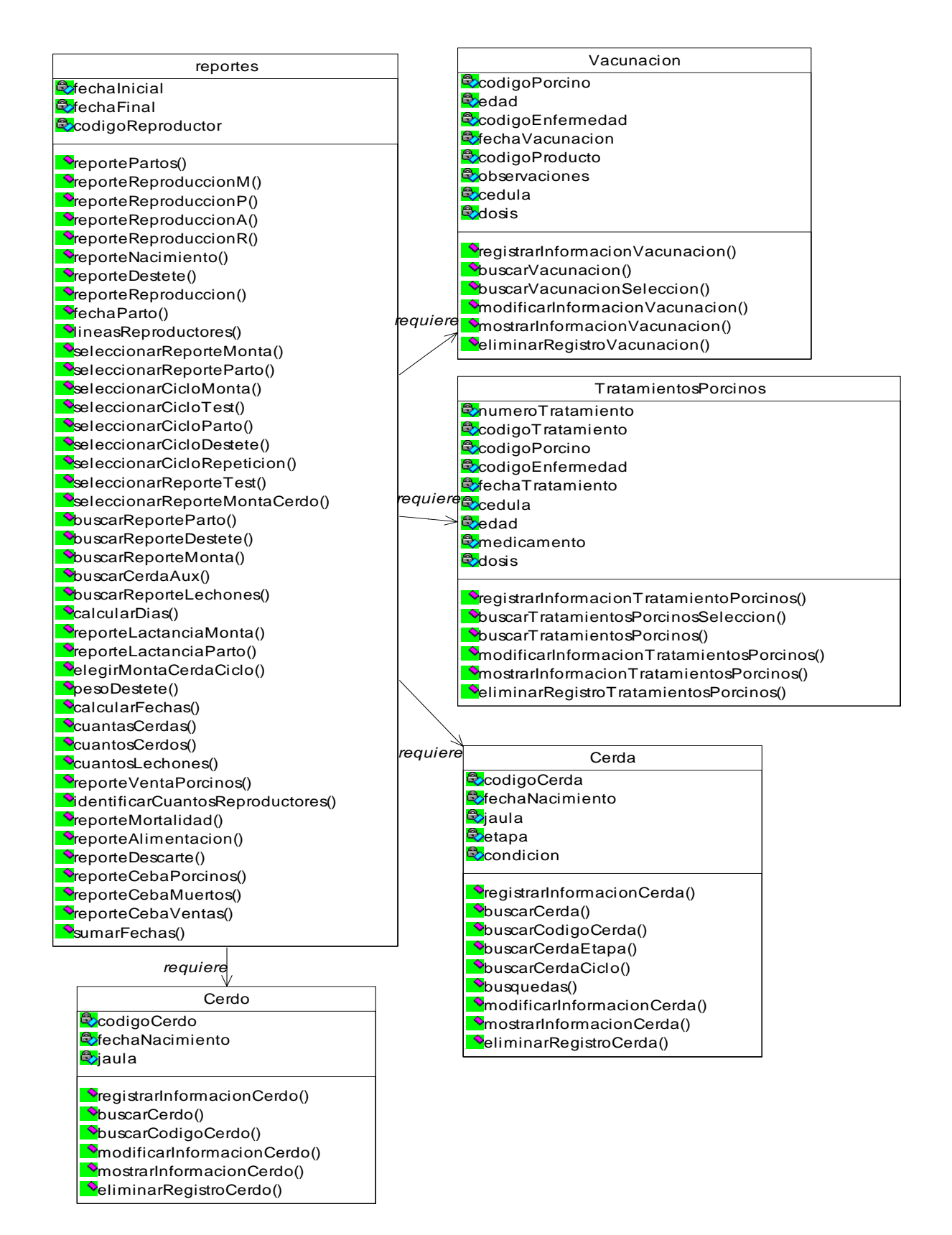

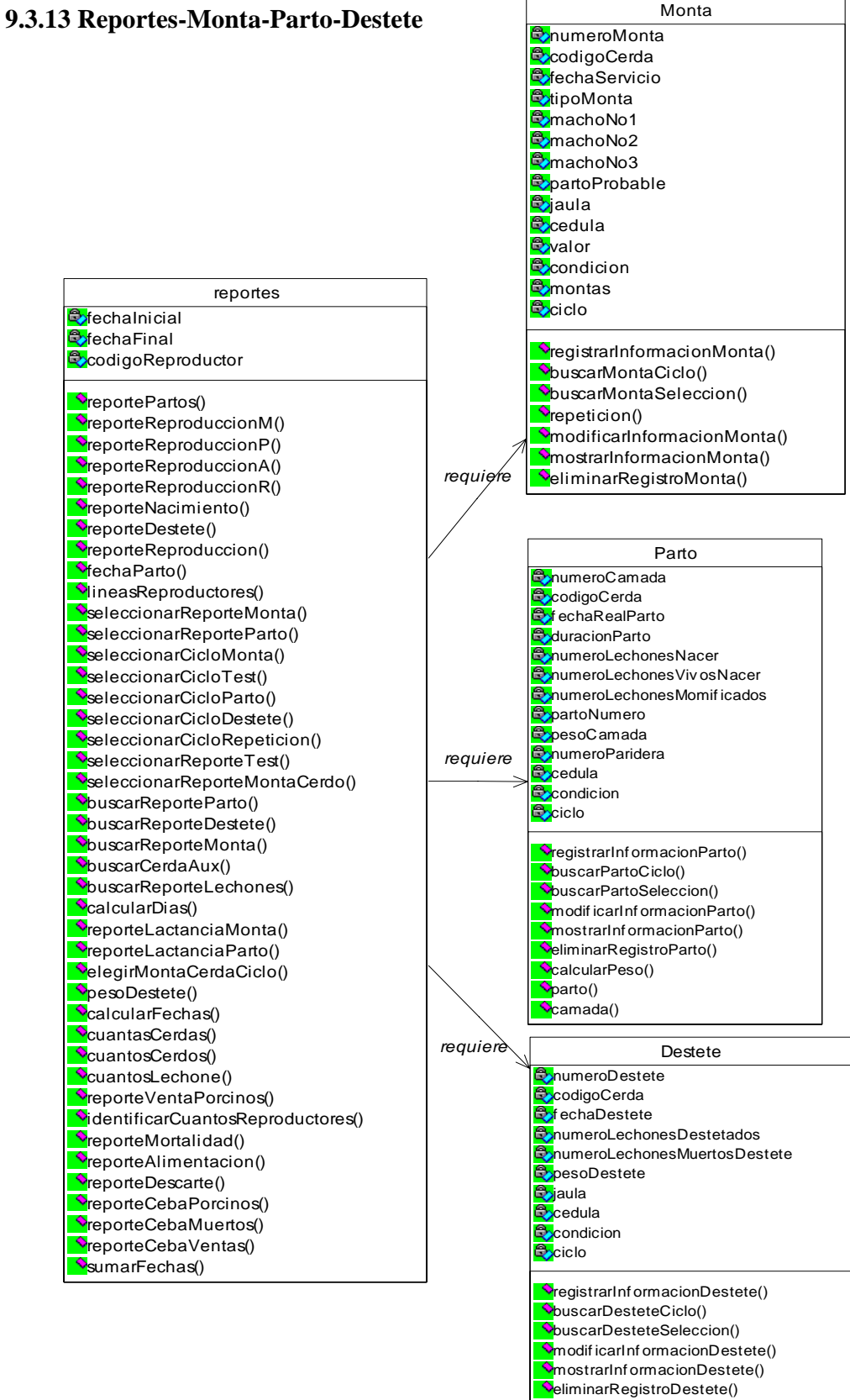

**CalcularPesoDestete()** 

#### **9.3.14 Reportes-Aborto-Test-Adopcion**

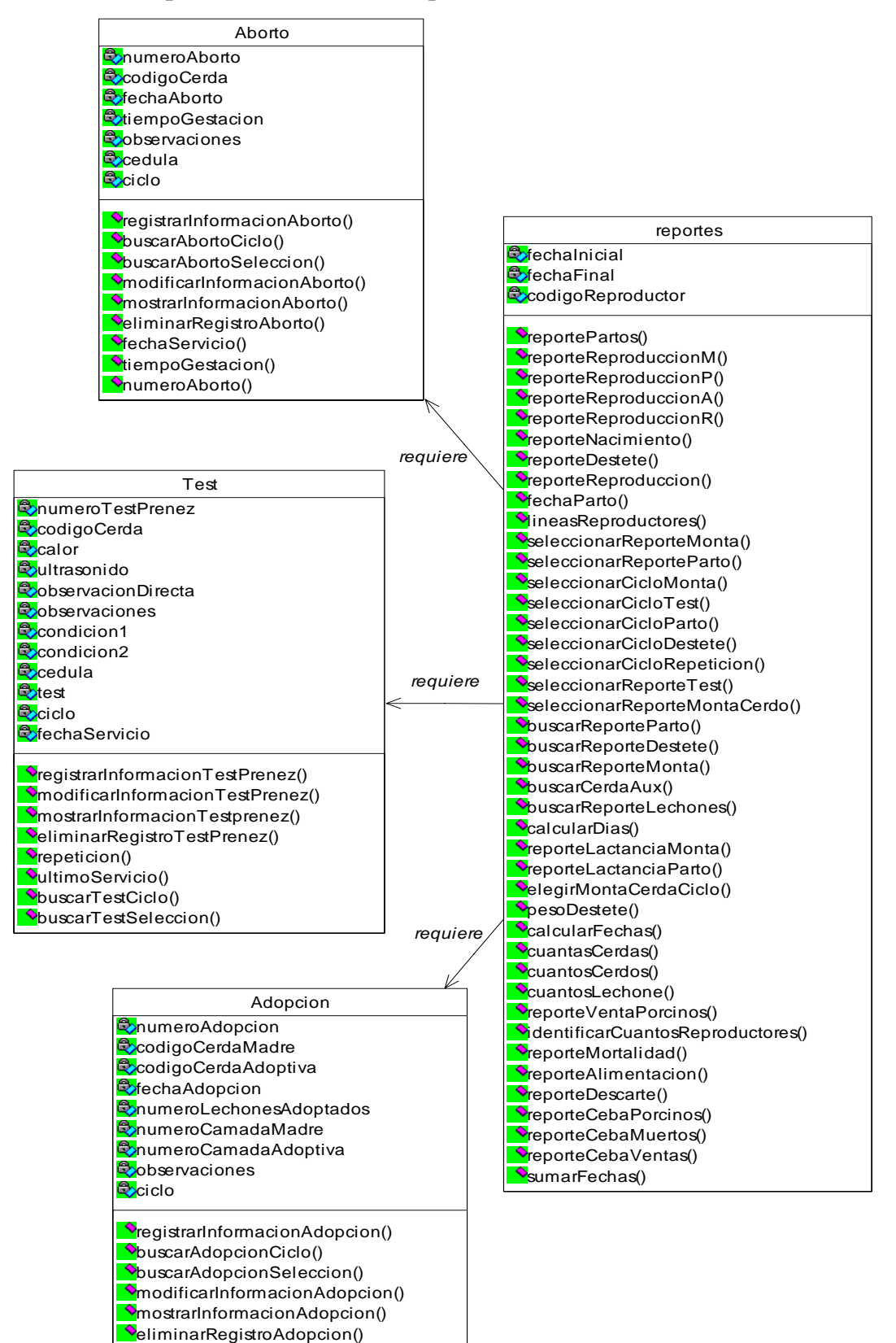

**9.3.15 Reportes-Venta-Salida-Ceba-Alimentacion** 

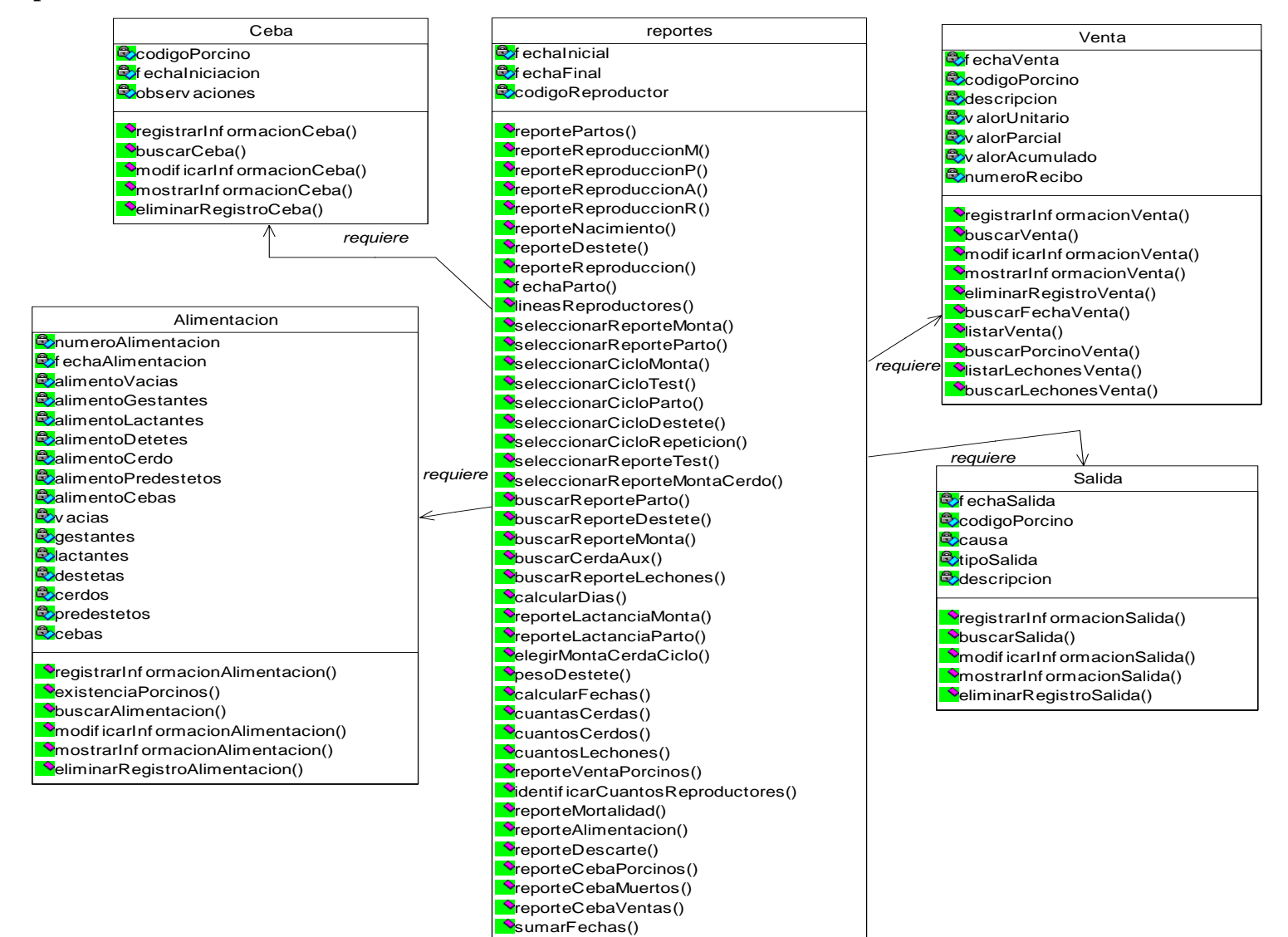

#### **9.3.16 ReporteCostos-CostosProductos-Productos-CostosMantenimiento-CostosInstalacionesEquipos-CostosVarios**

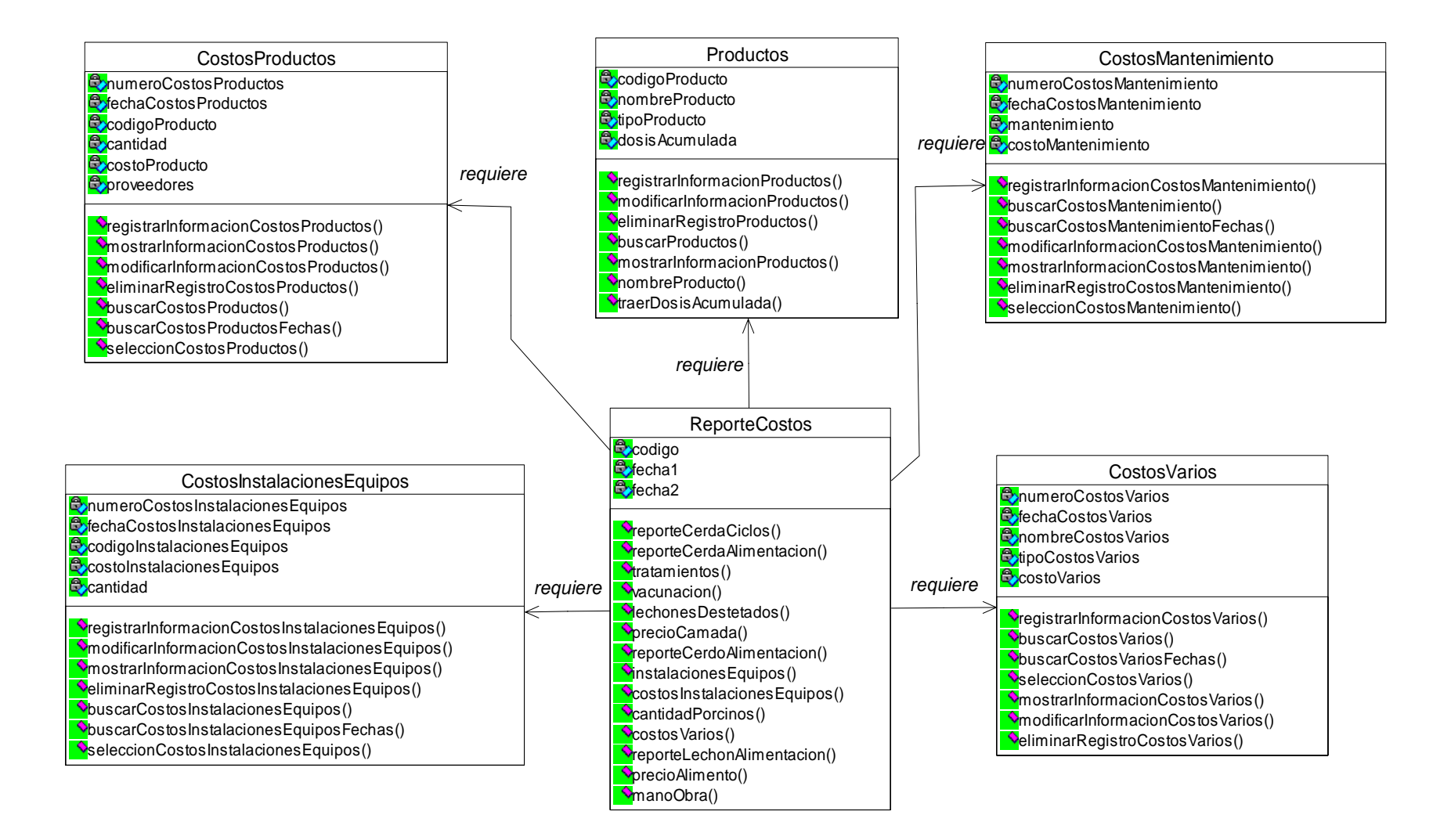

#### **9.3.17 ReporteCostos-InstalacionesEquipos-CostosAlimentacion**

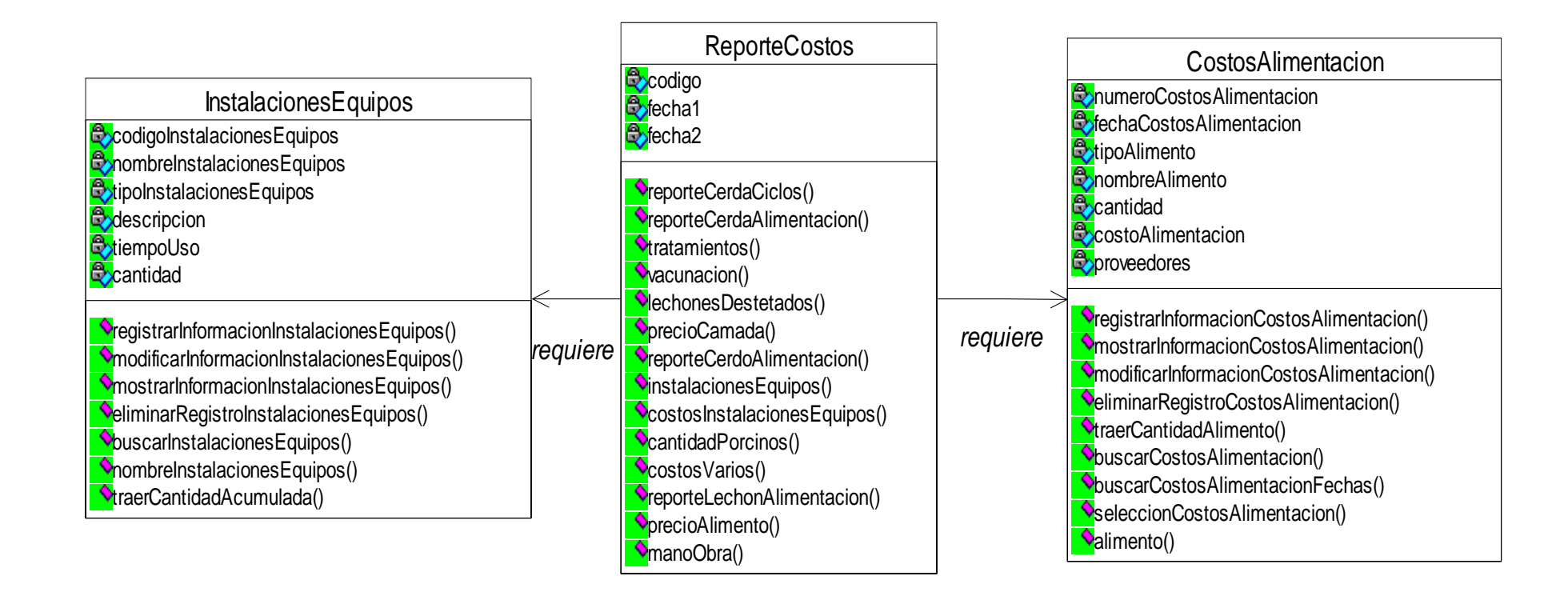

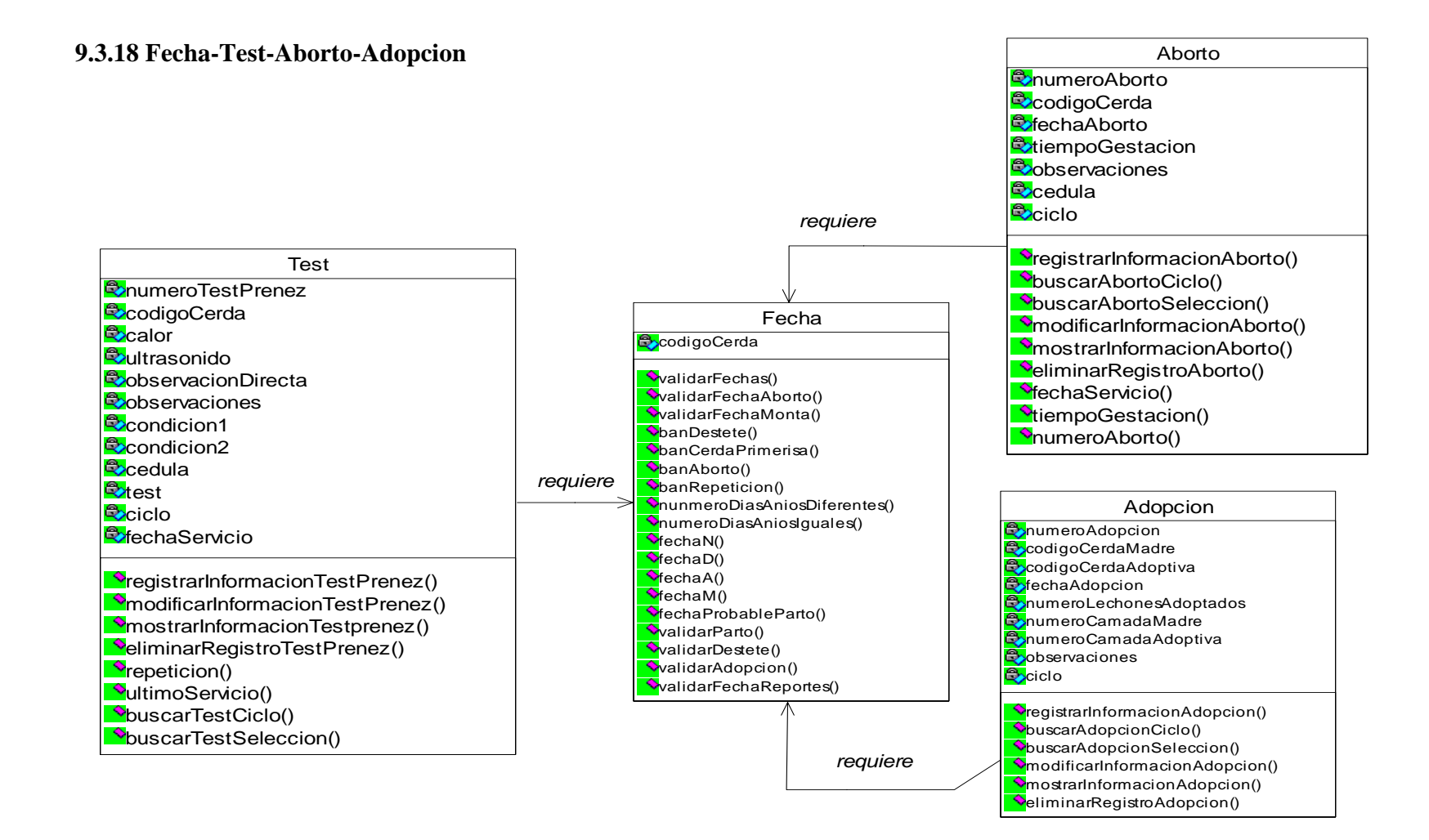

#### **9.3.19 Fecha-Destete-Monta-Parto**

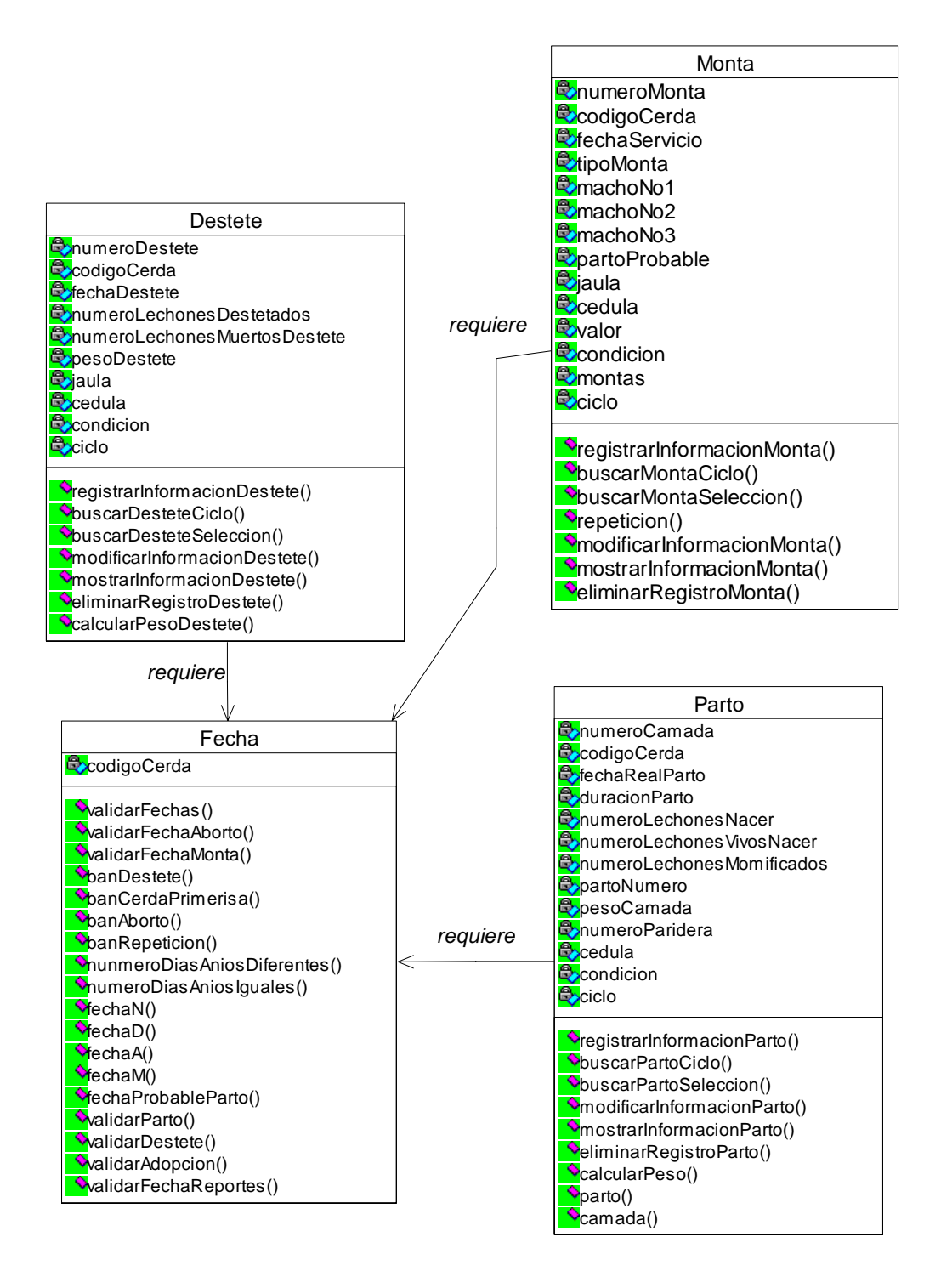

# **9.4 DIAGRAMAS DE PAQUETES**

# **9.4.1 Paquete SIHUS**

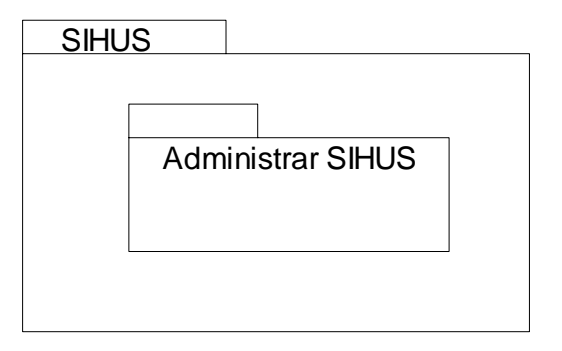

# **9.4.2 Paquete Manejar Funciones Administrador**

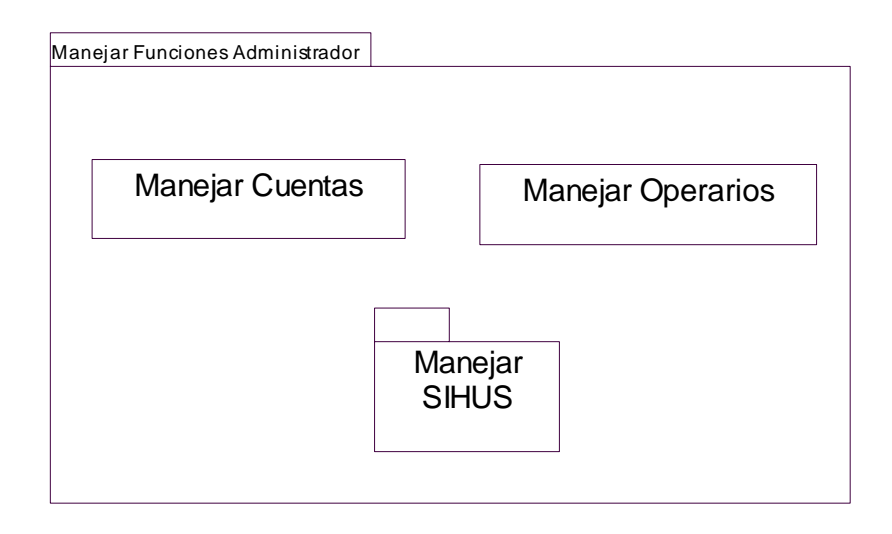

# **9.4.3 Paquete Manejar SIHUS**

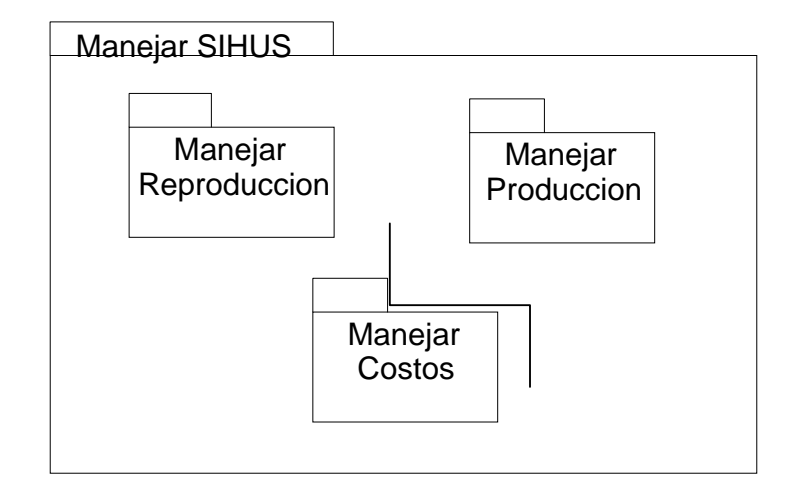

# **9.4.4 Paquete Manejar Reproducción**

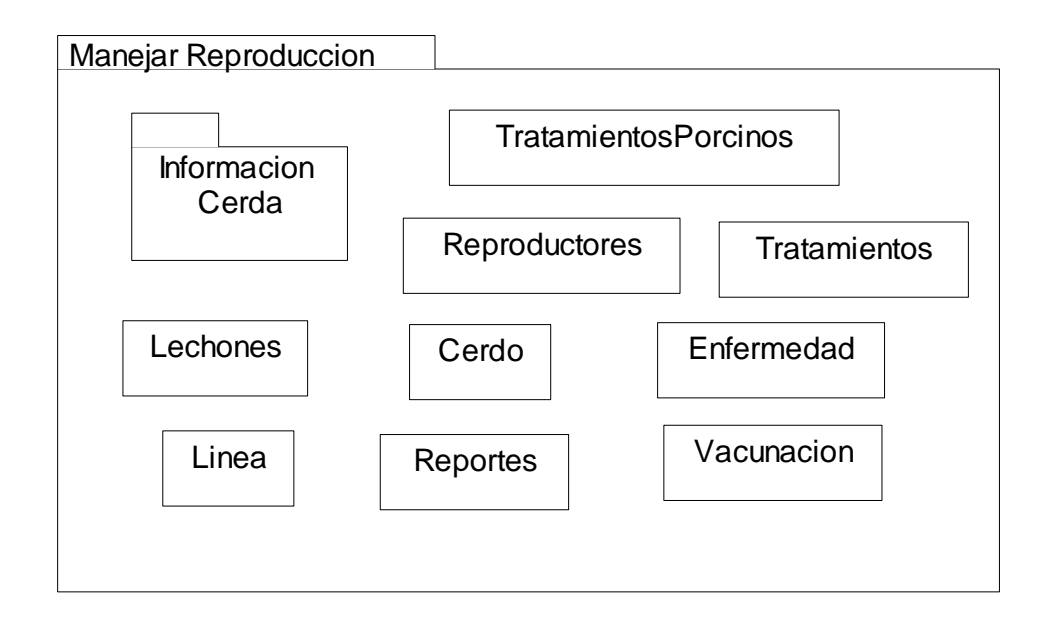

# **9.4.5 Paquete información Cerda**

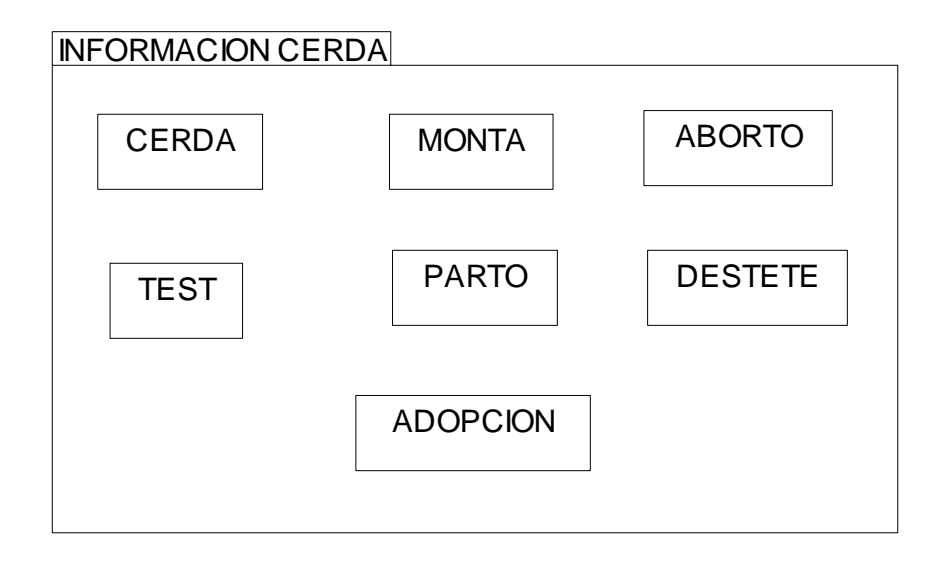

# **9.4.6 Paquete Manejar Reproducción**

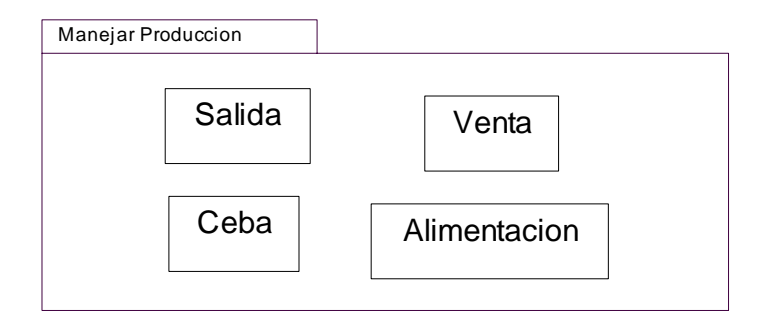

# **9.4.7 Paquete Manejar Costos**

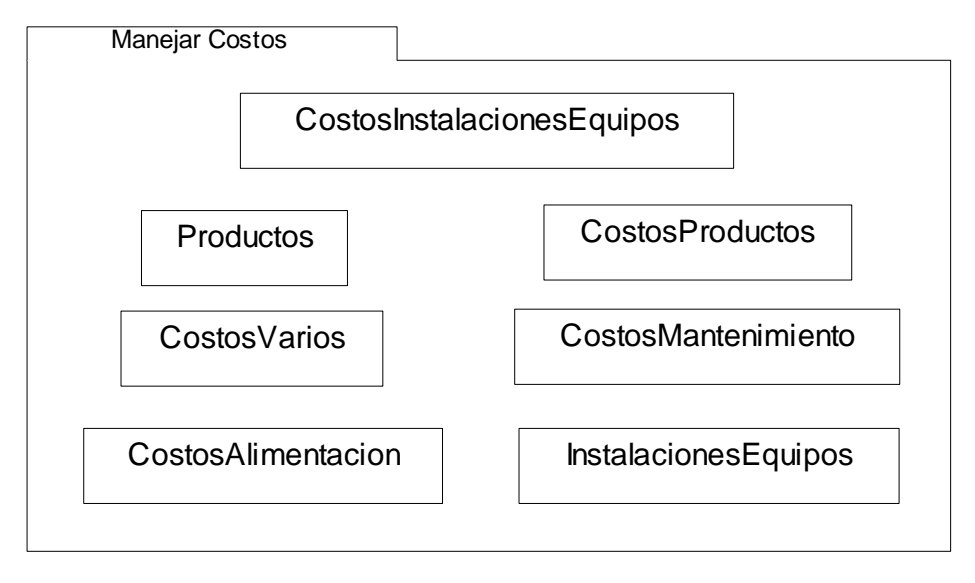

# **9.5 GLOSARIO**

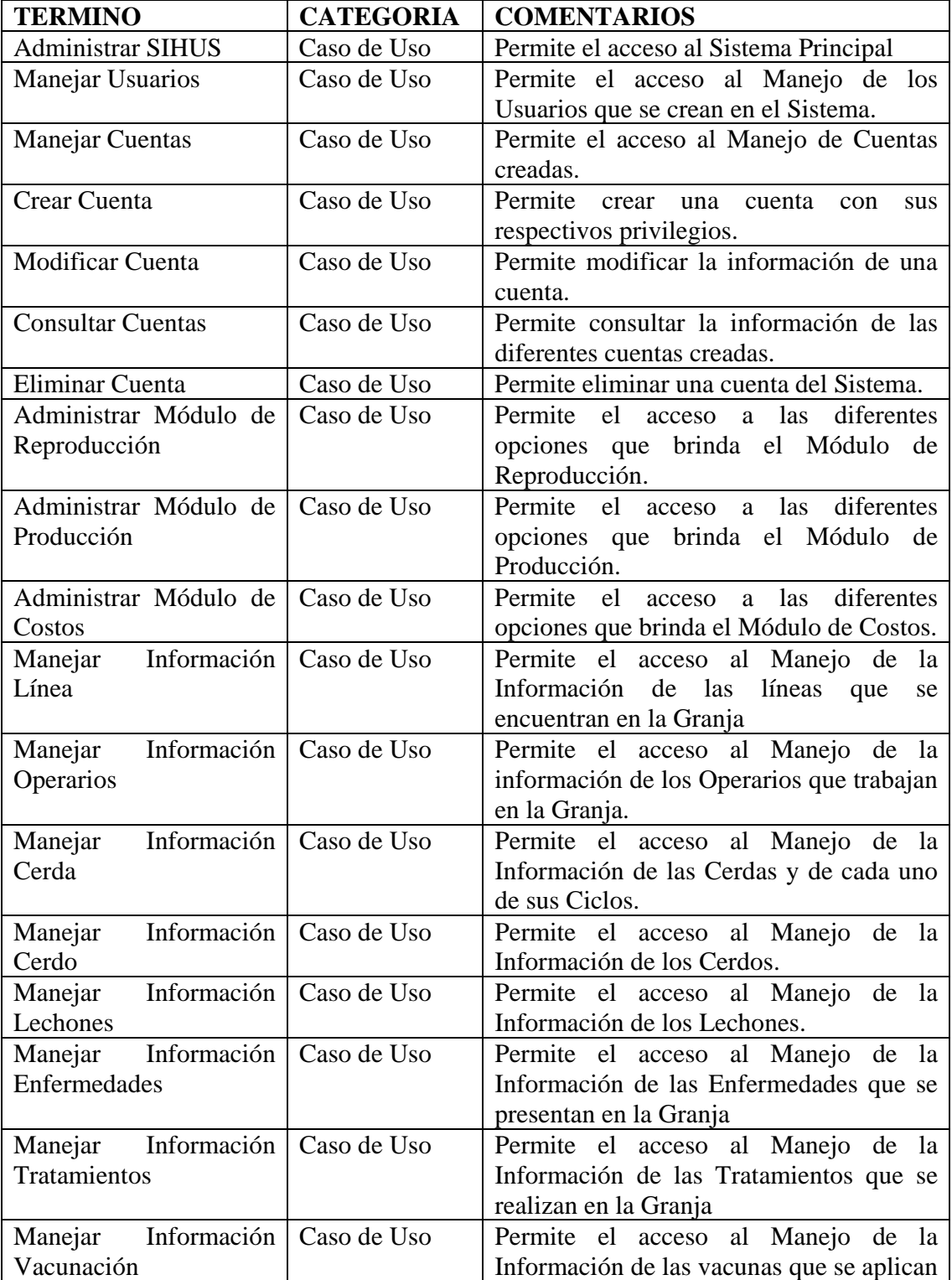
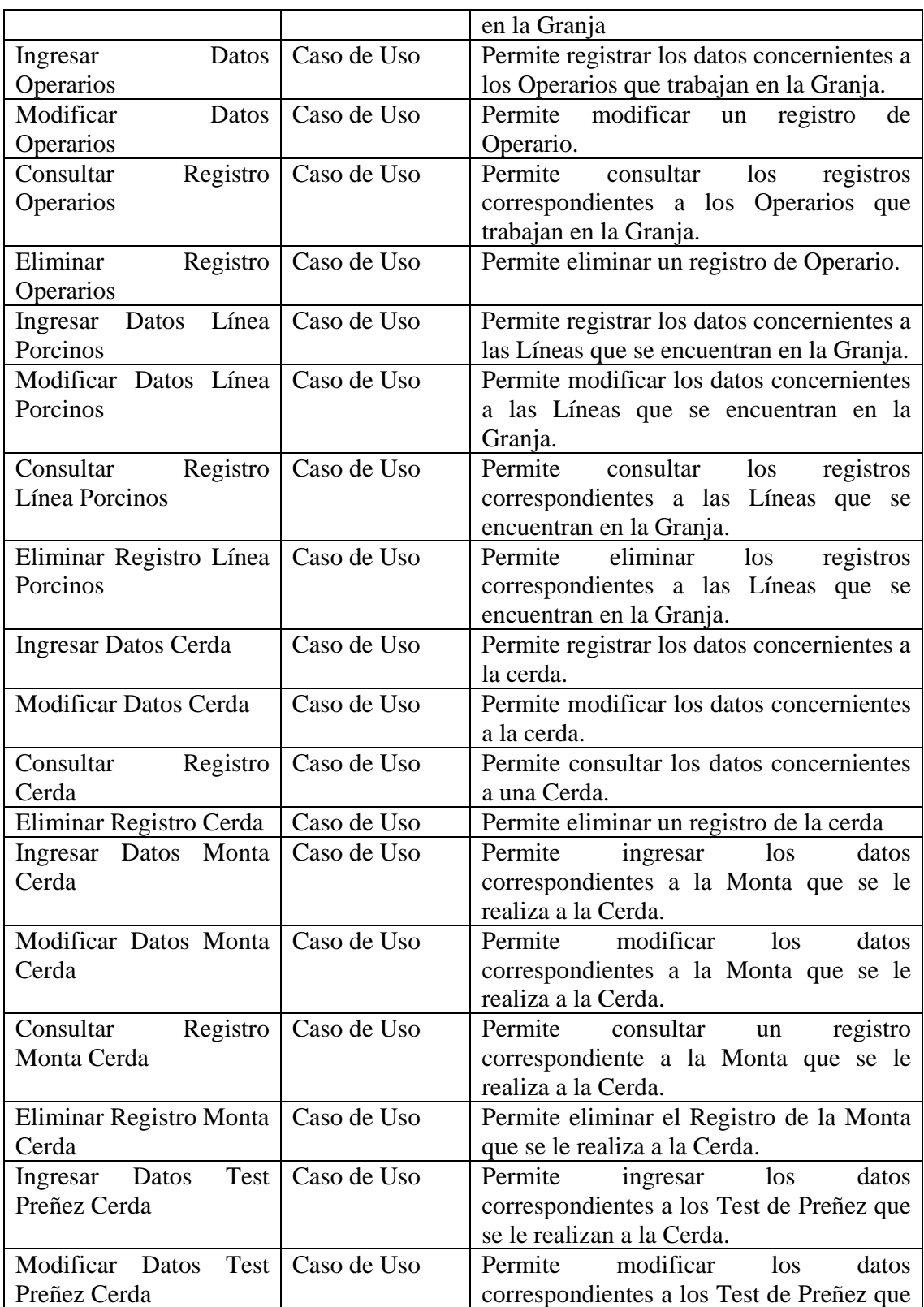

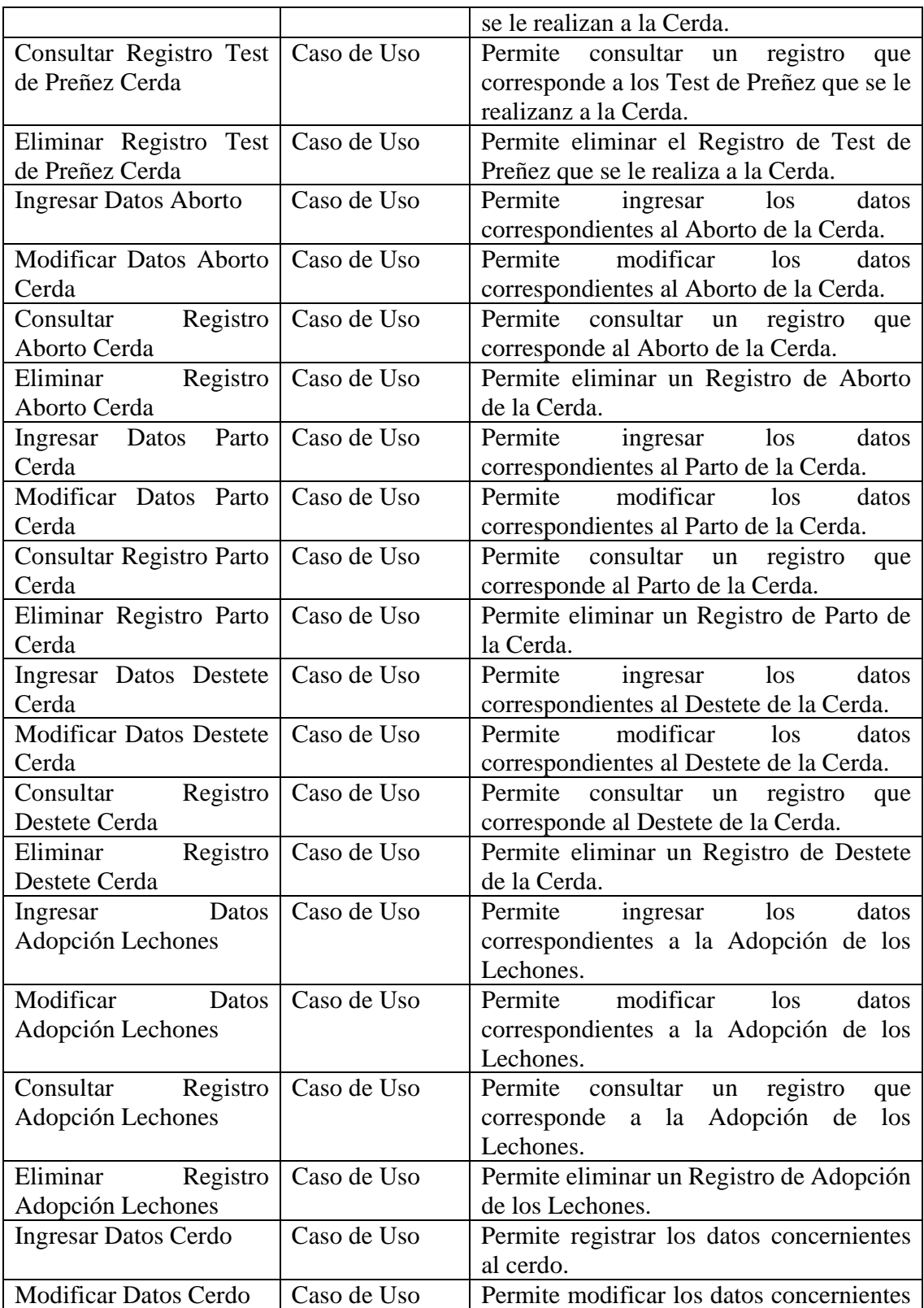

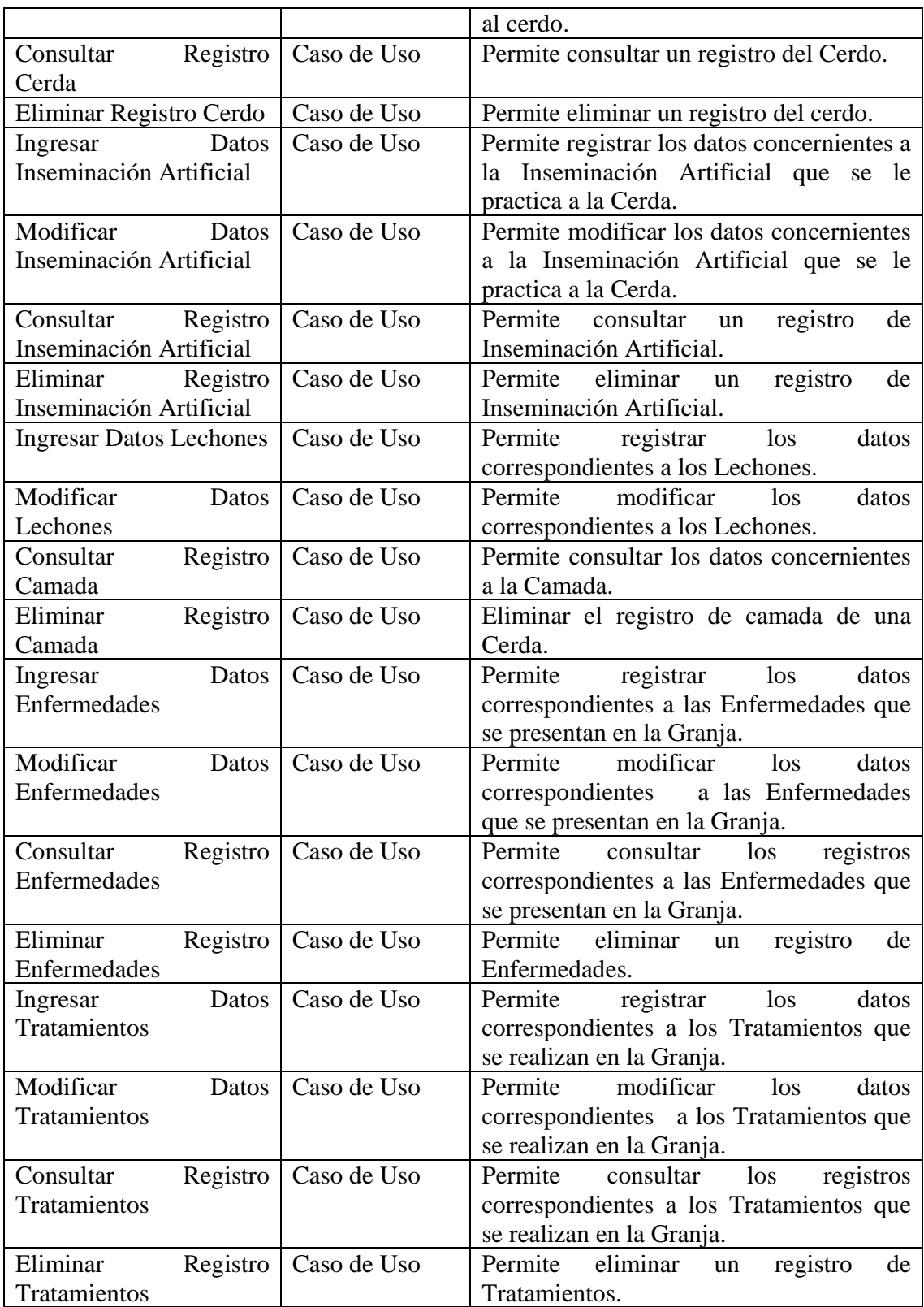

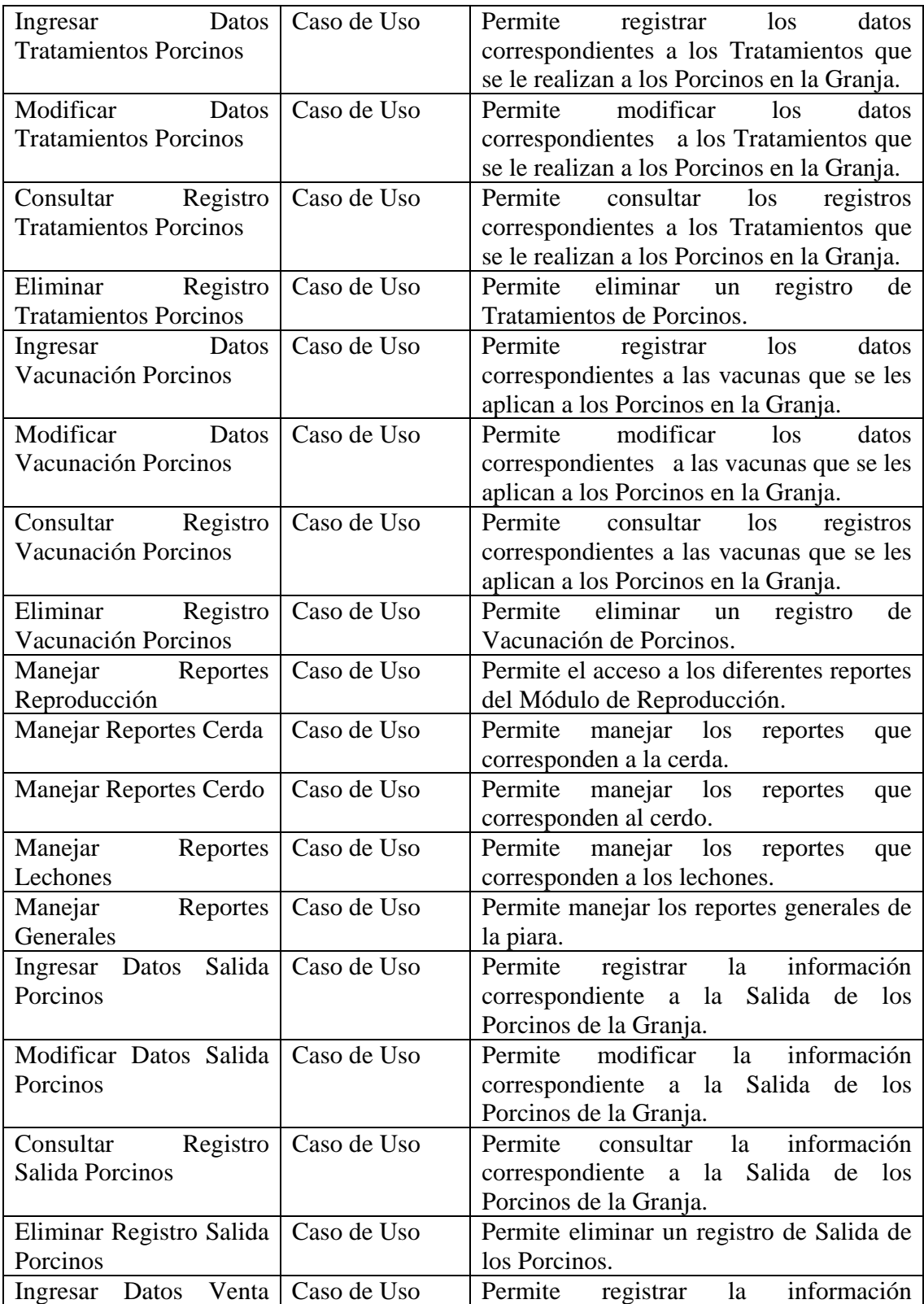

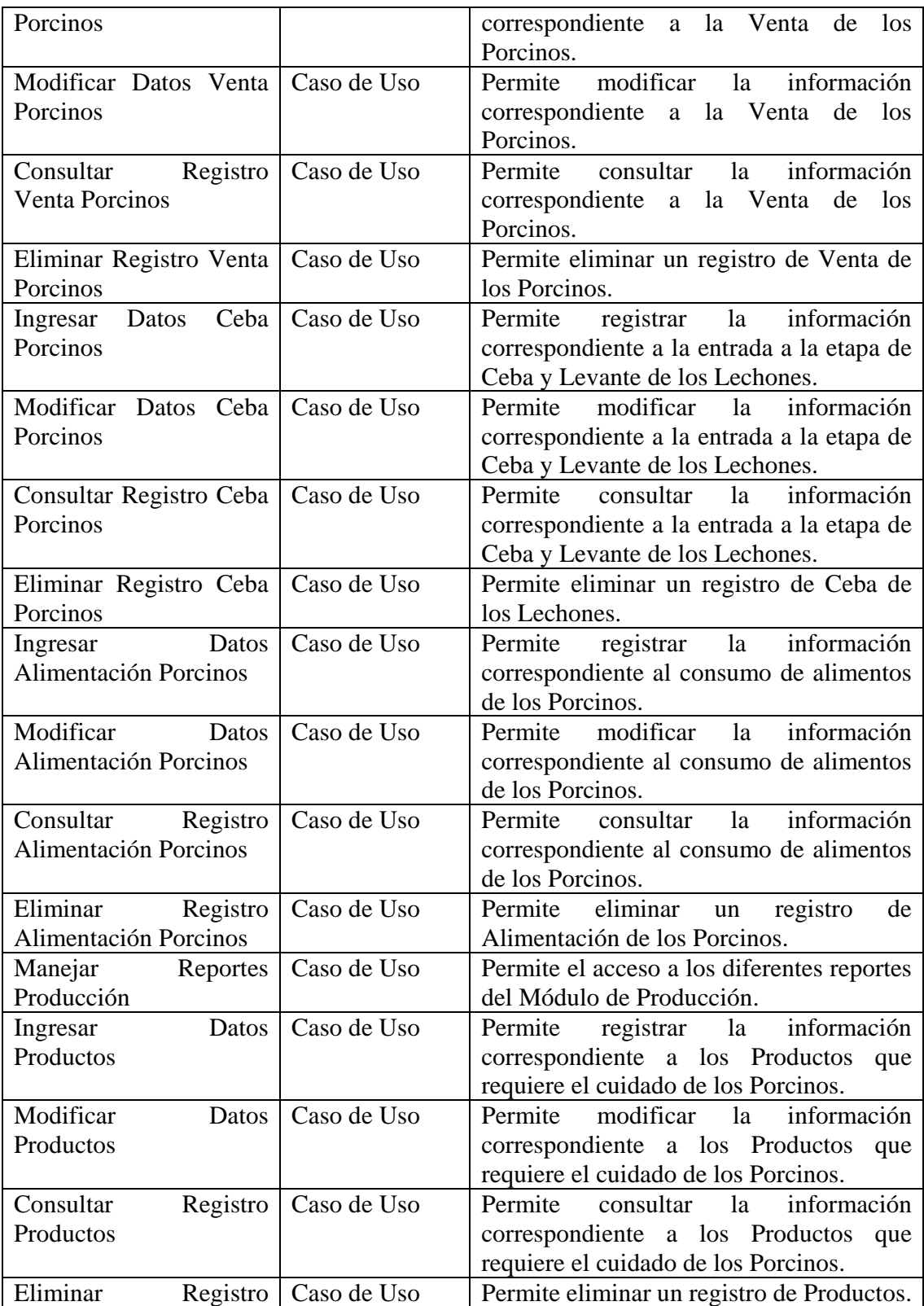

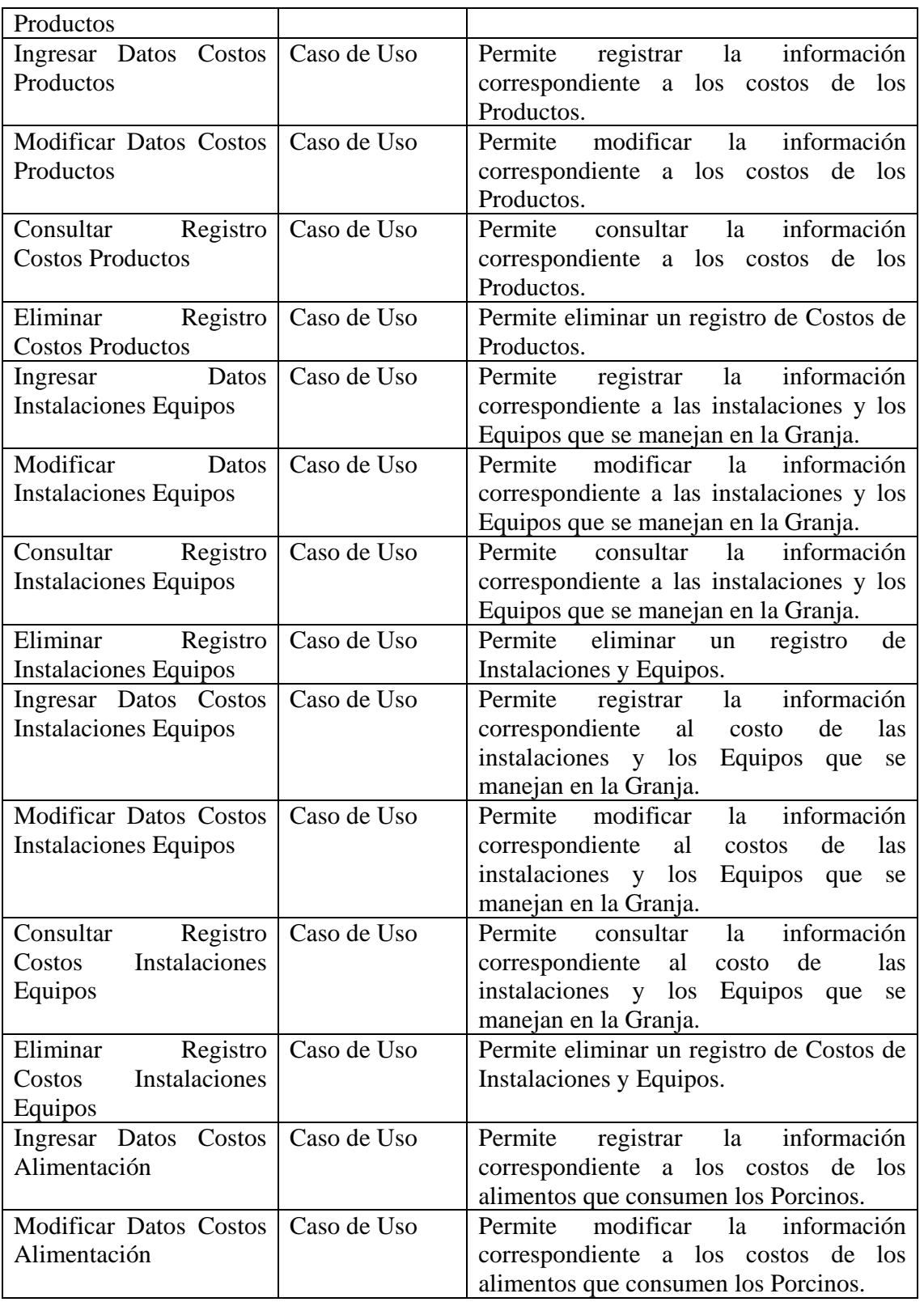

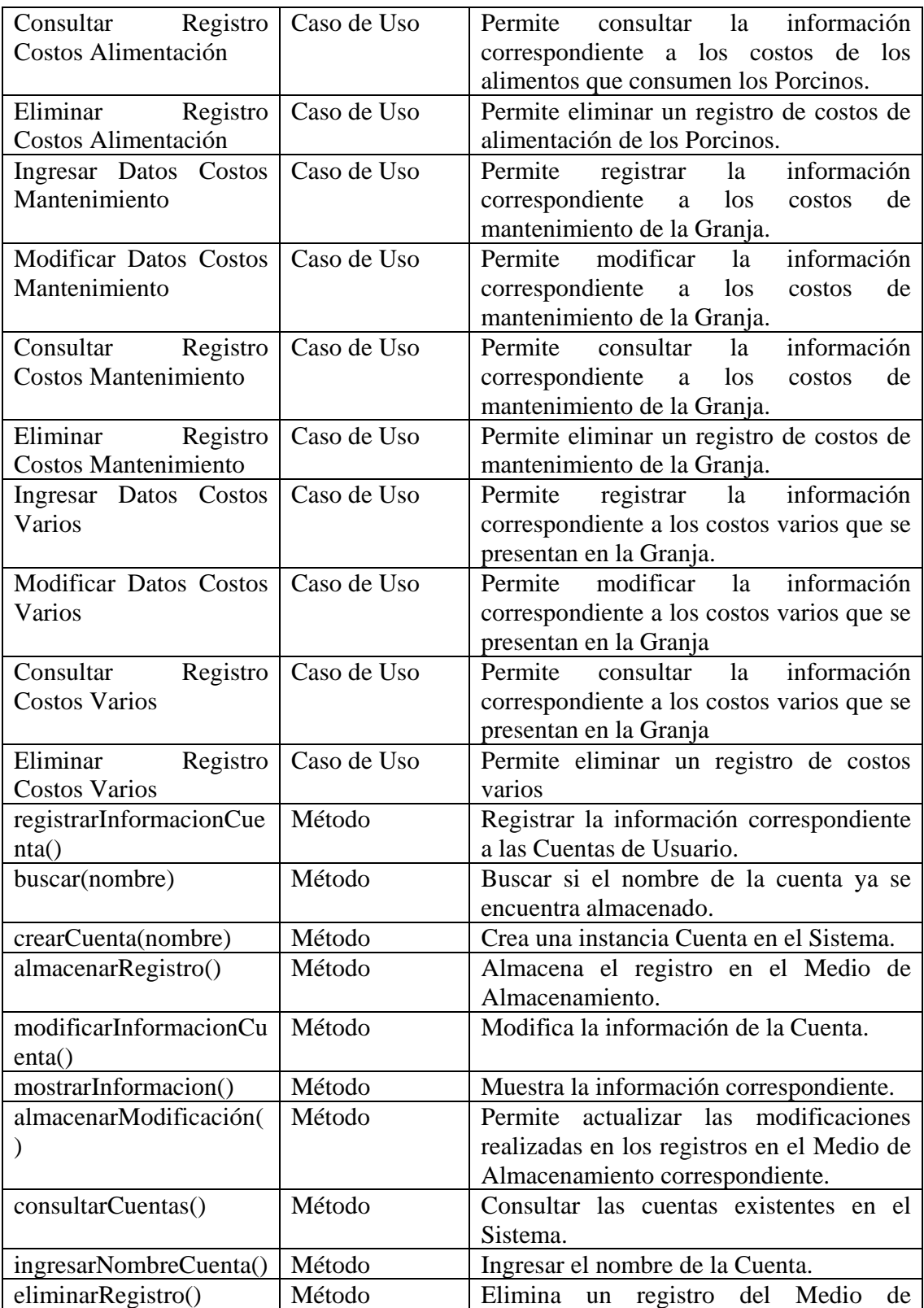

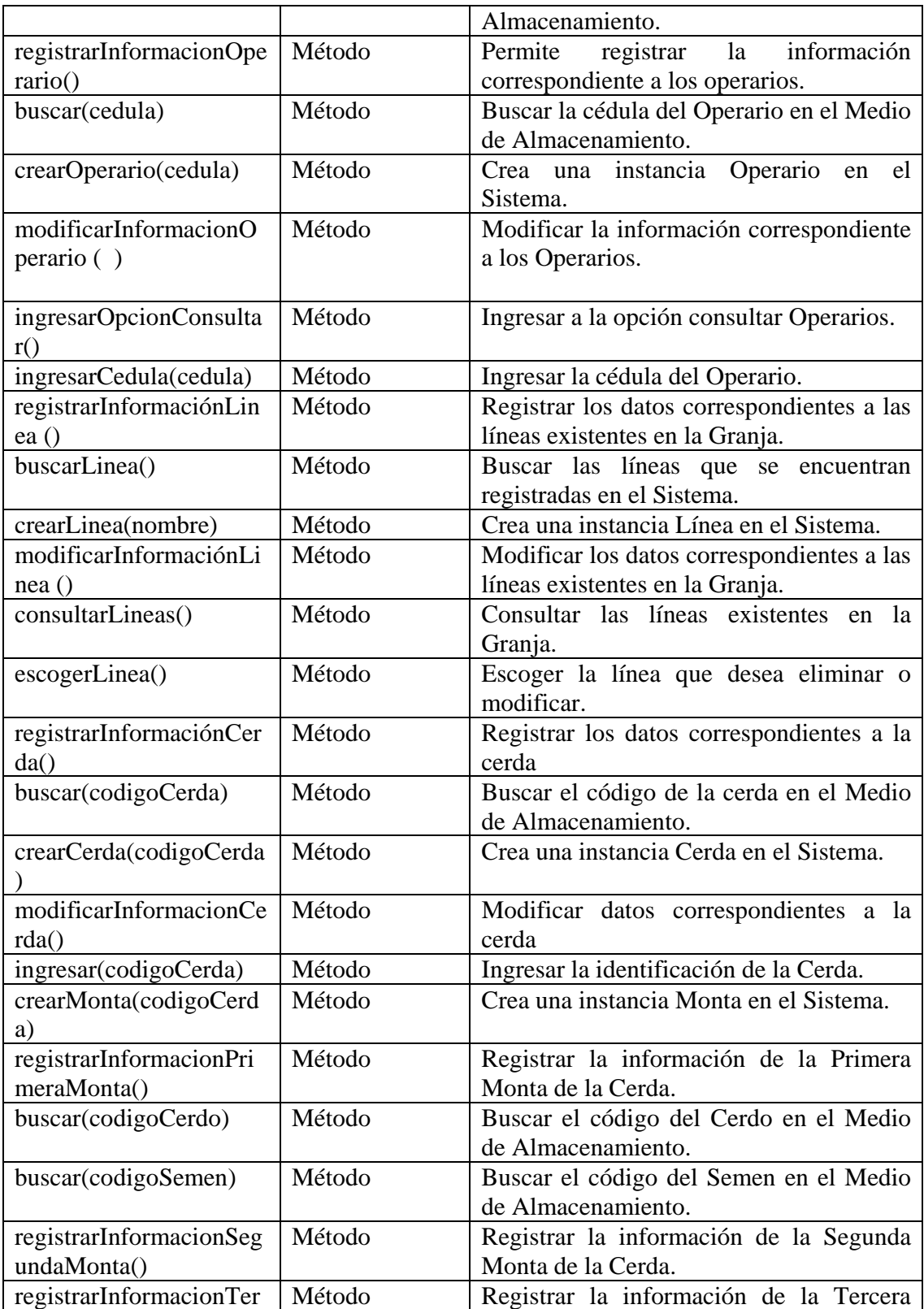

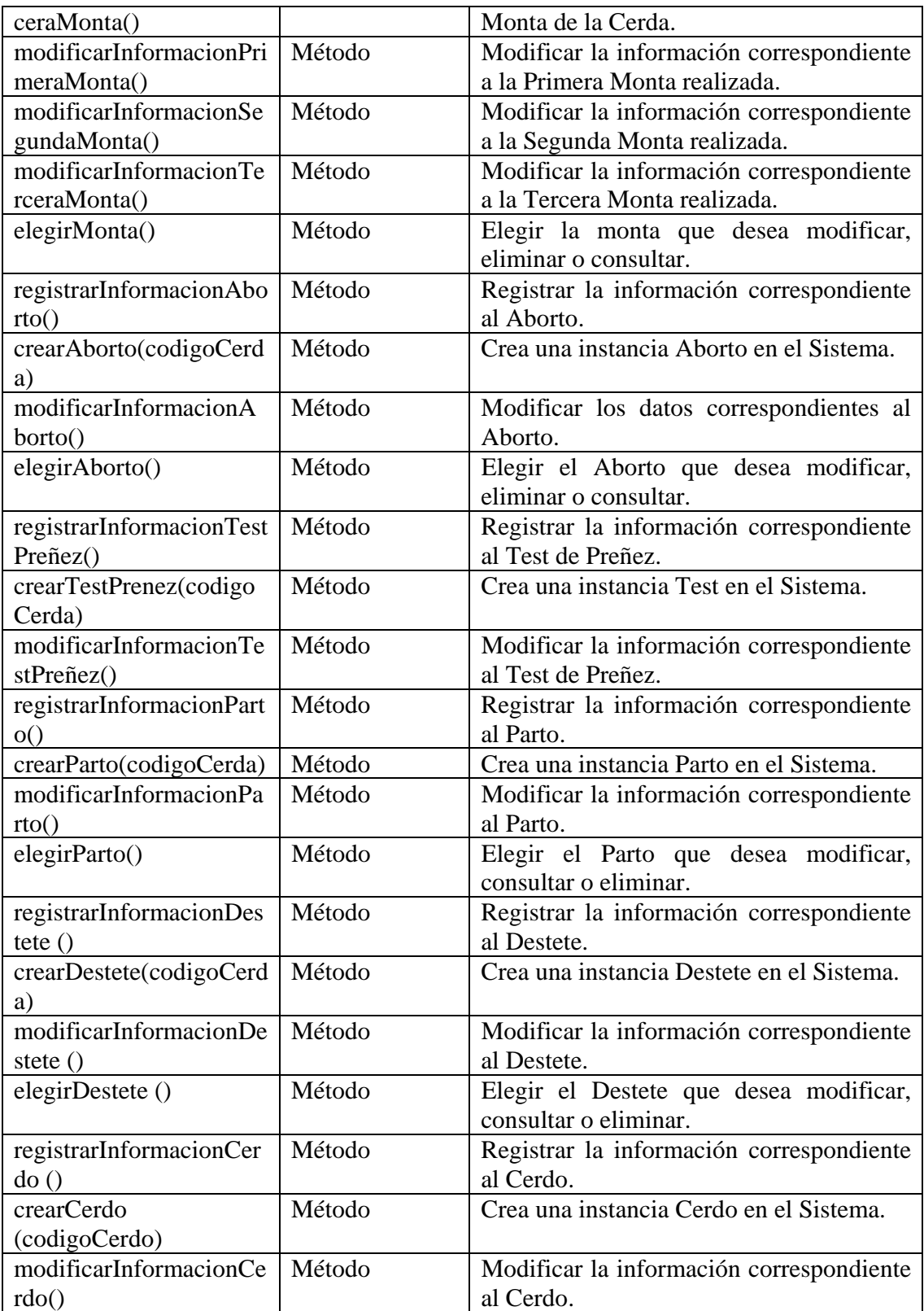

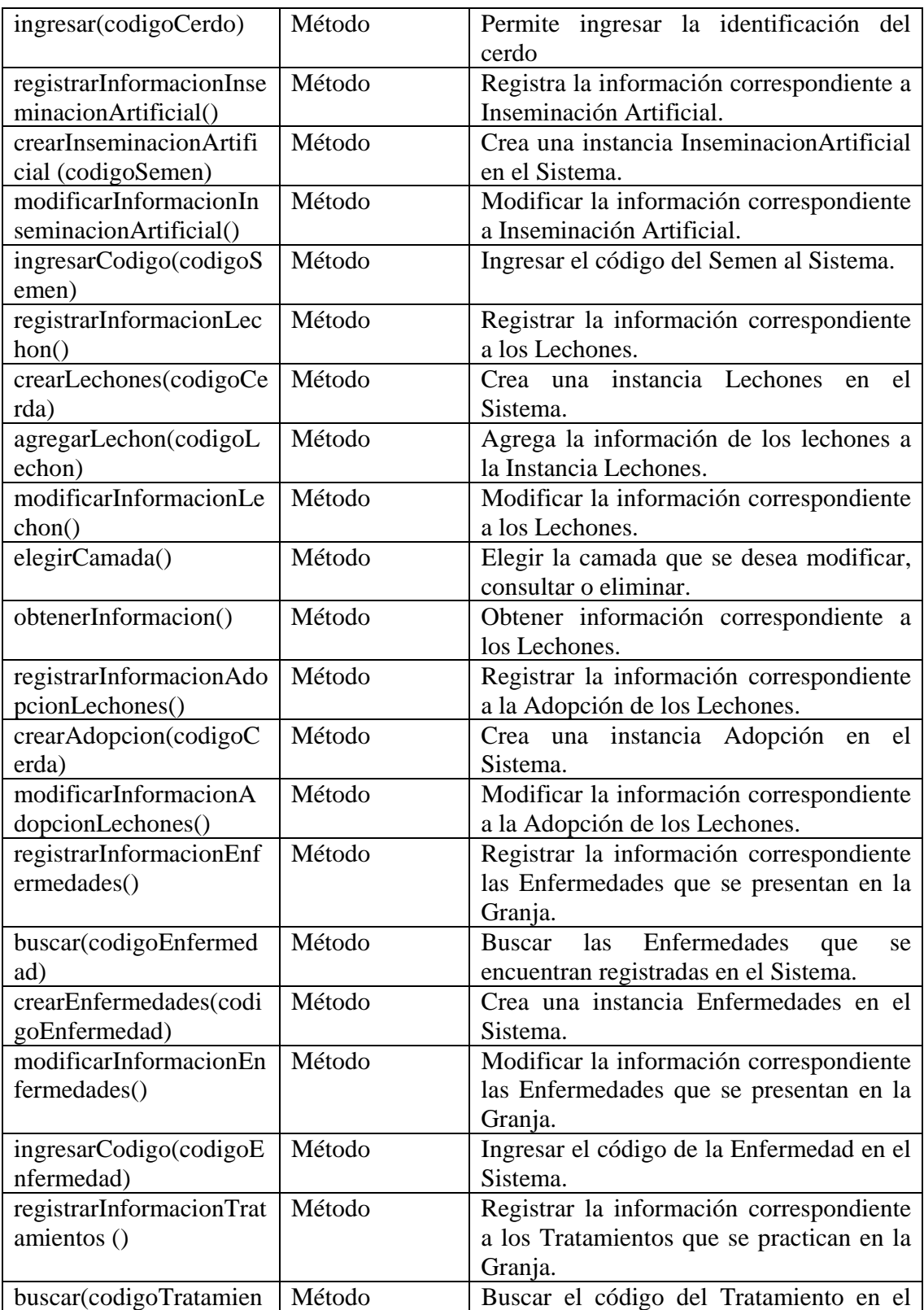

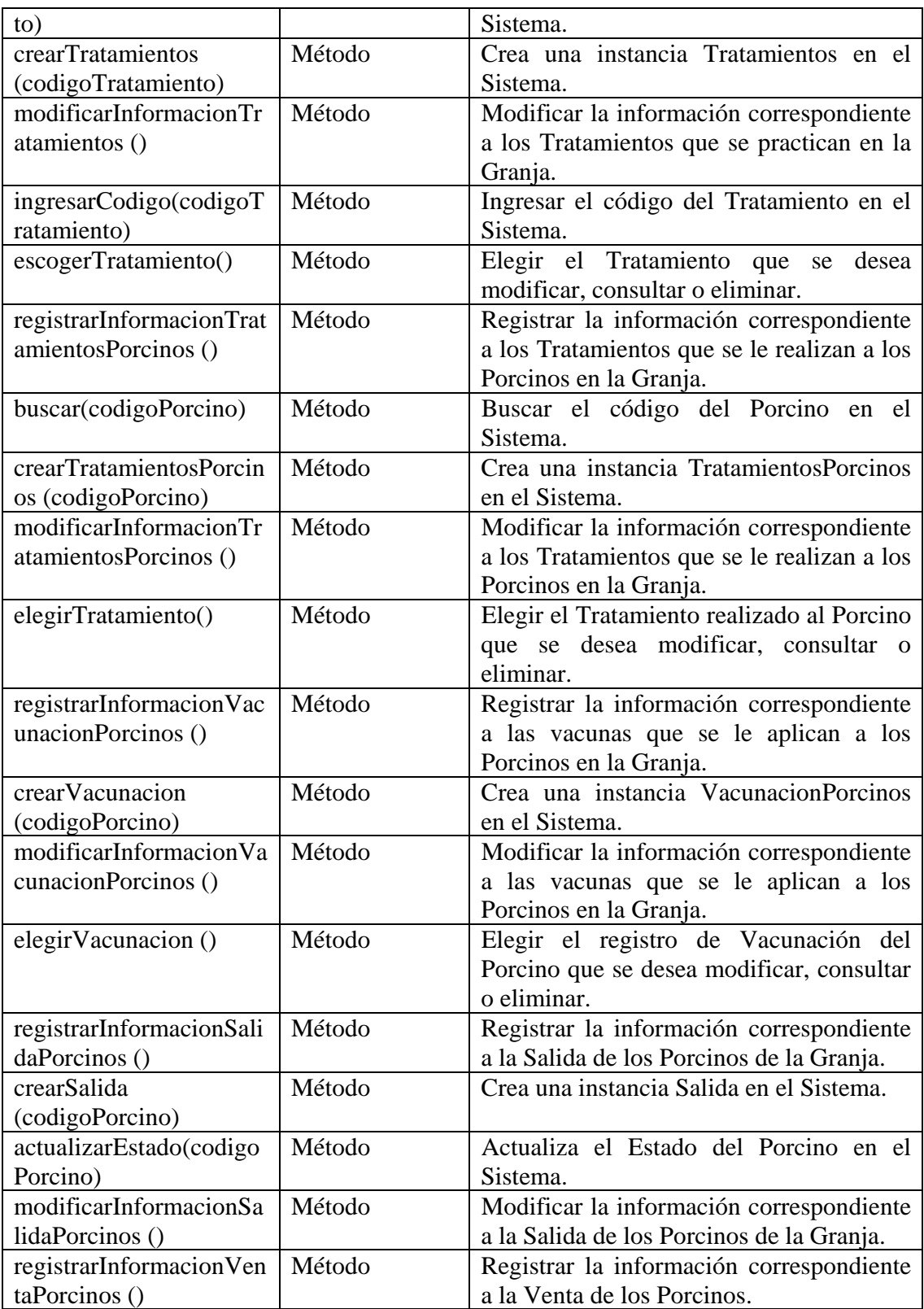

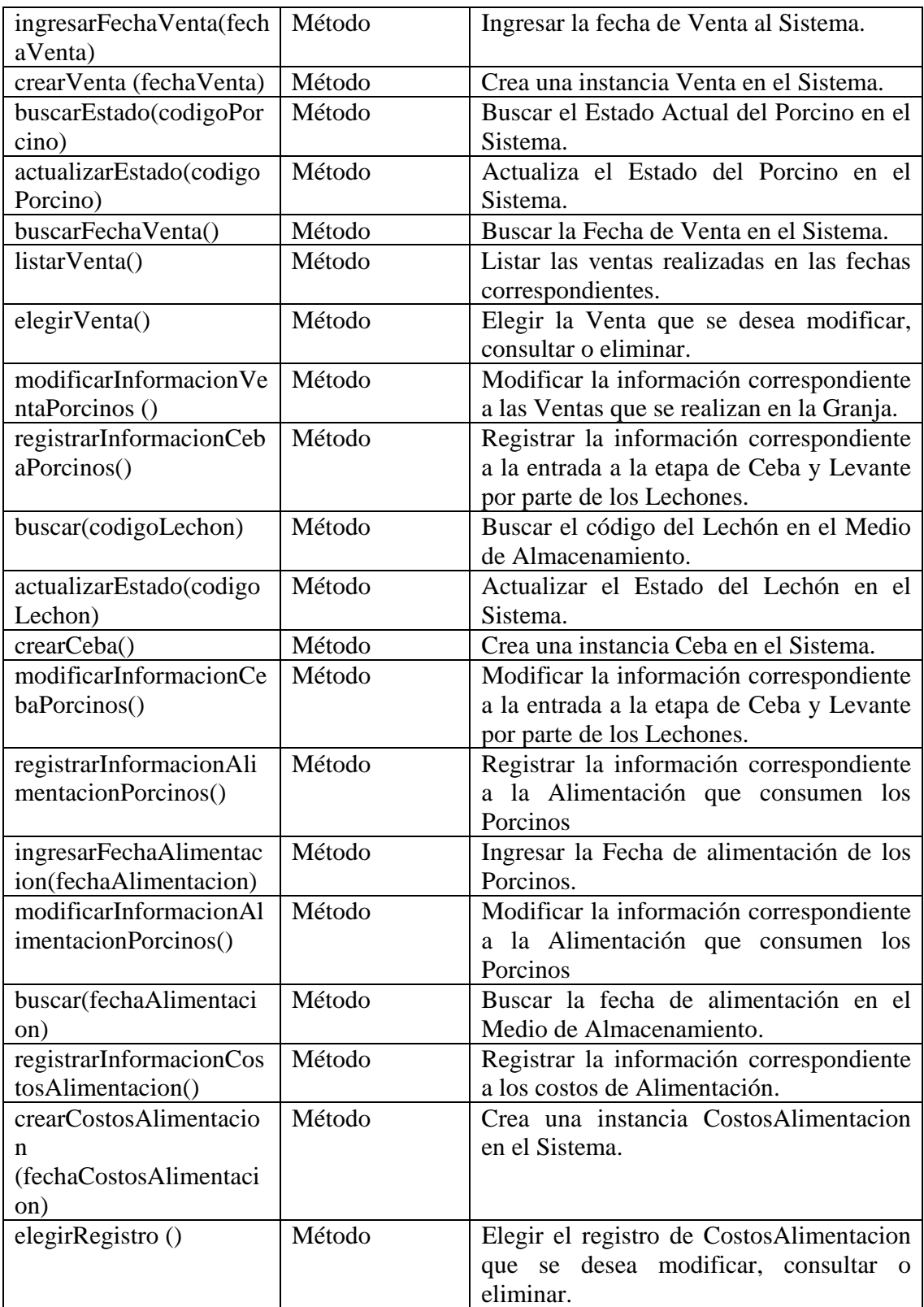

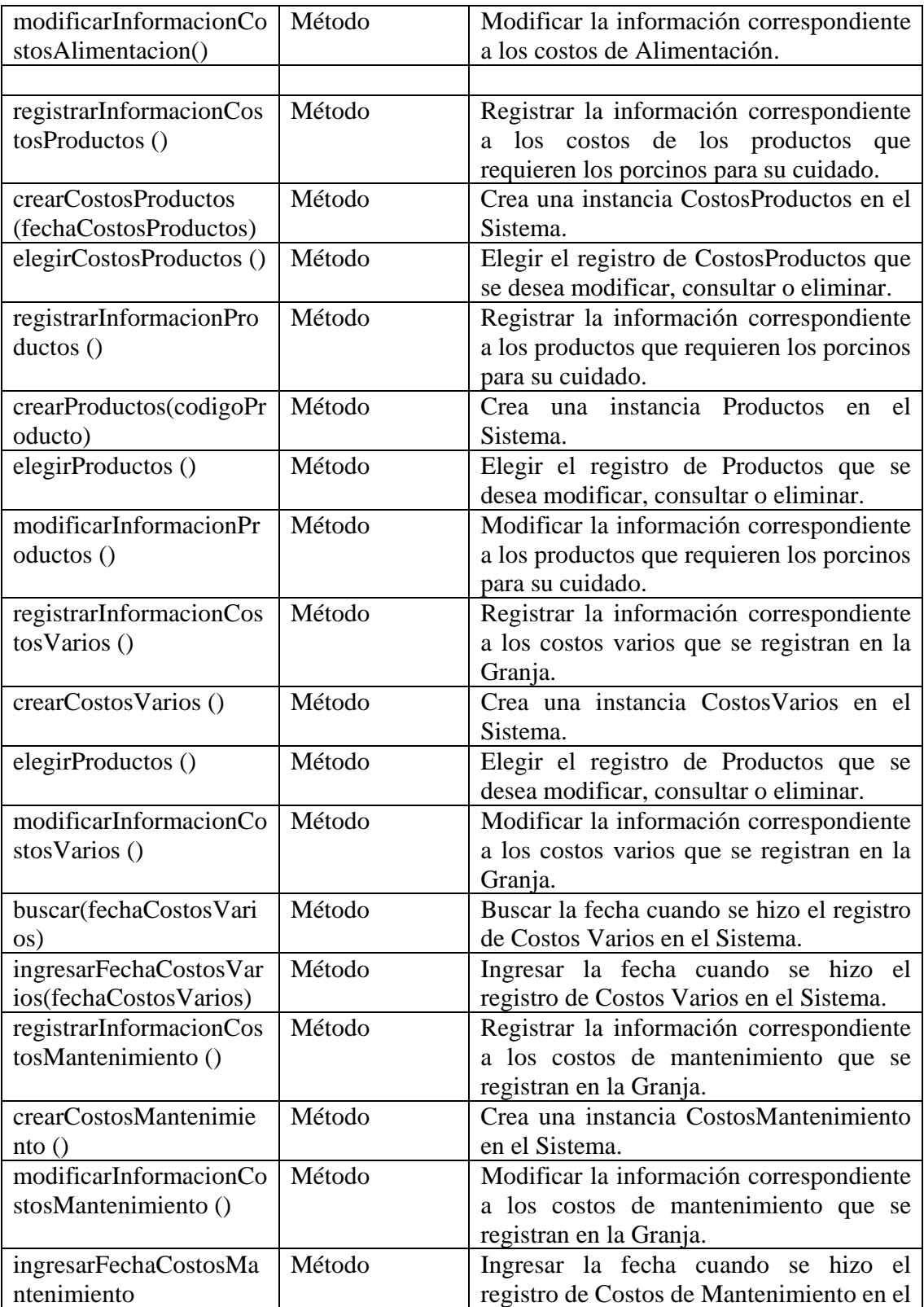

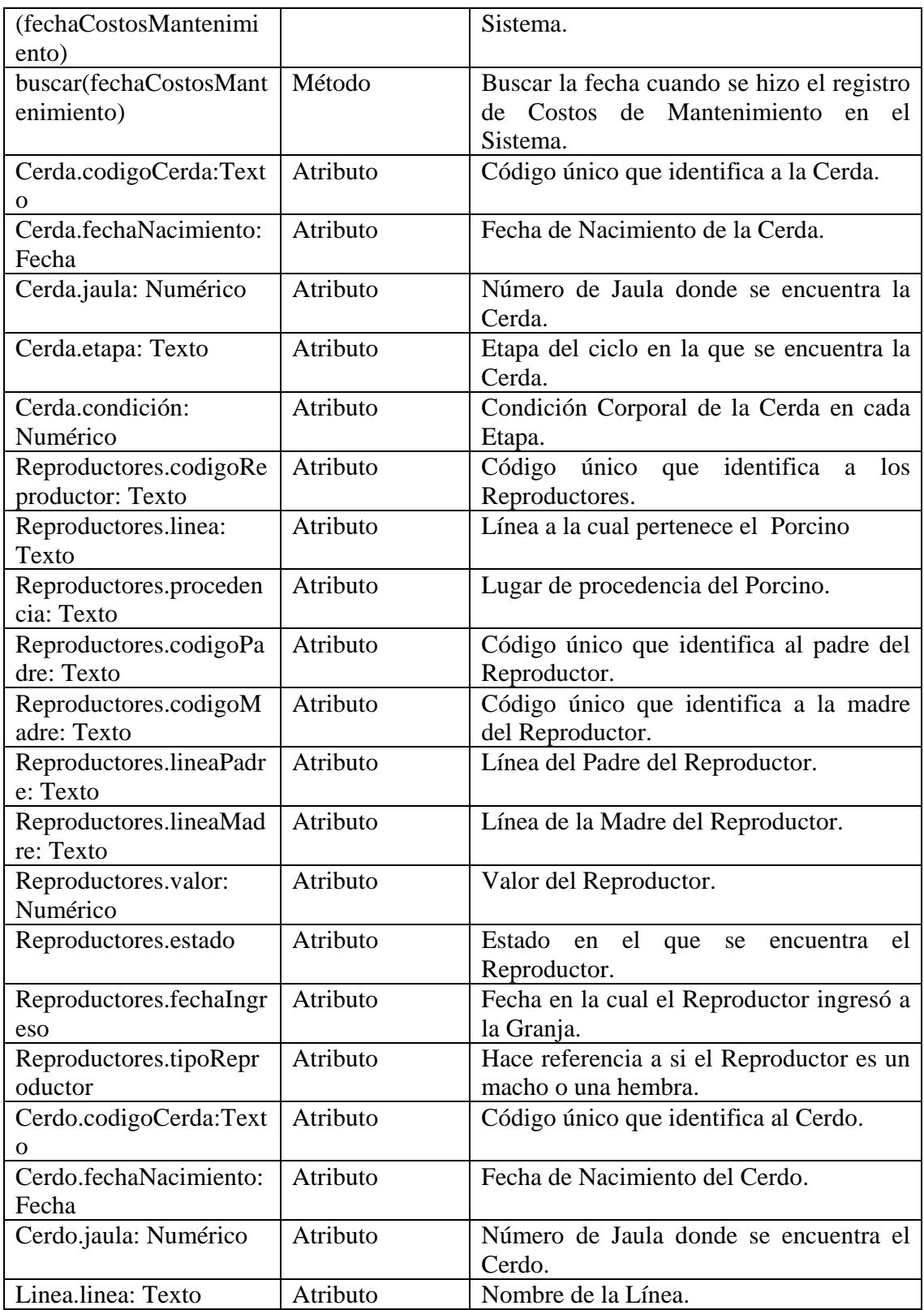

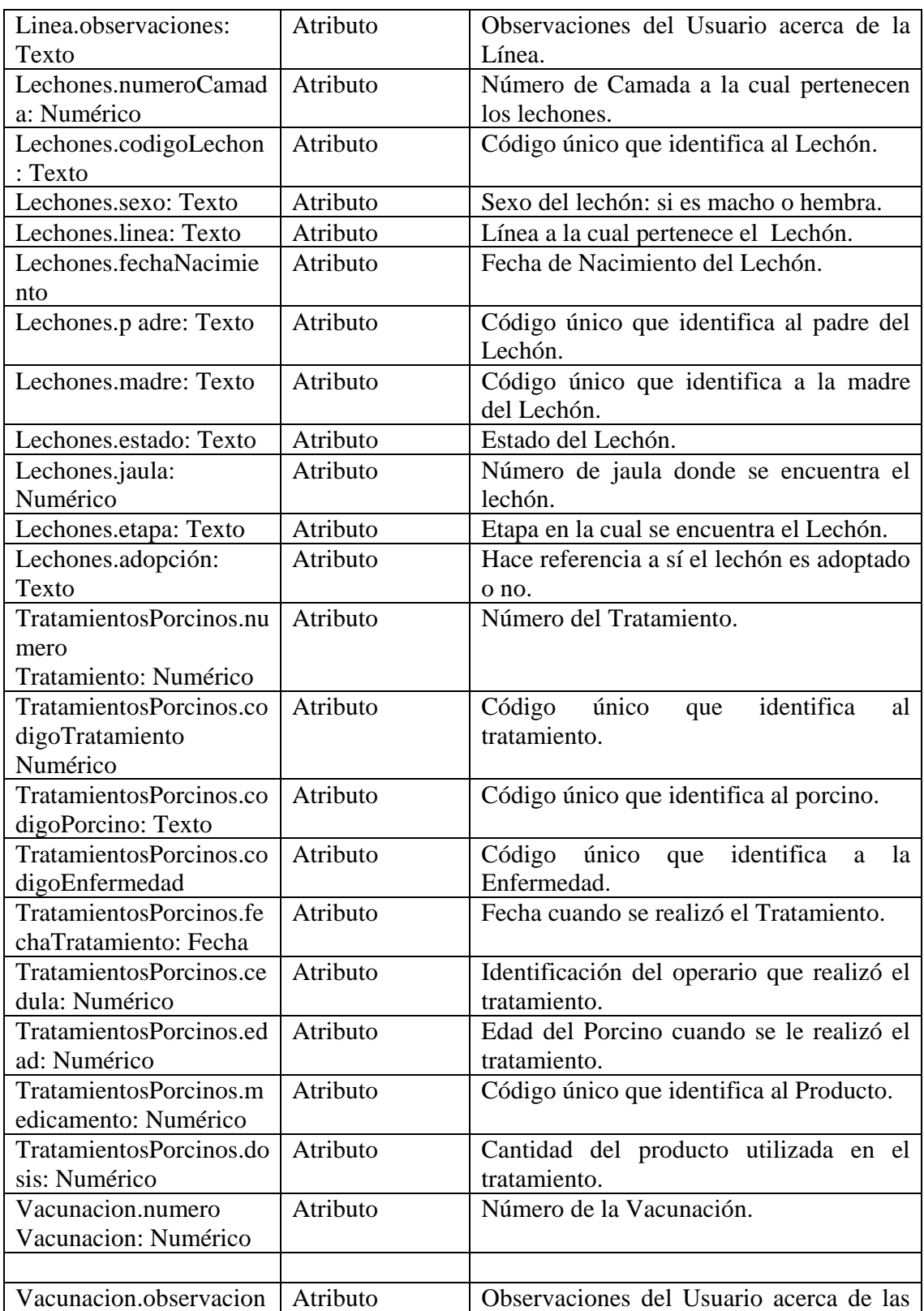

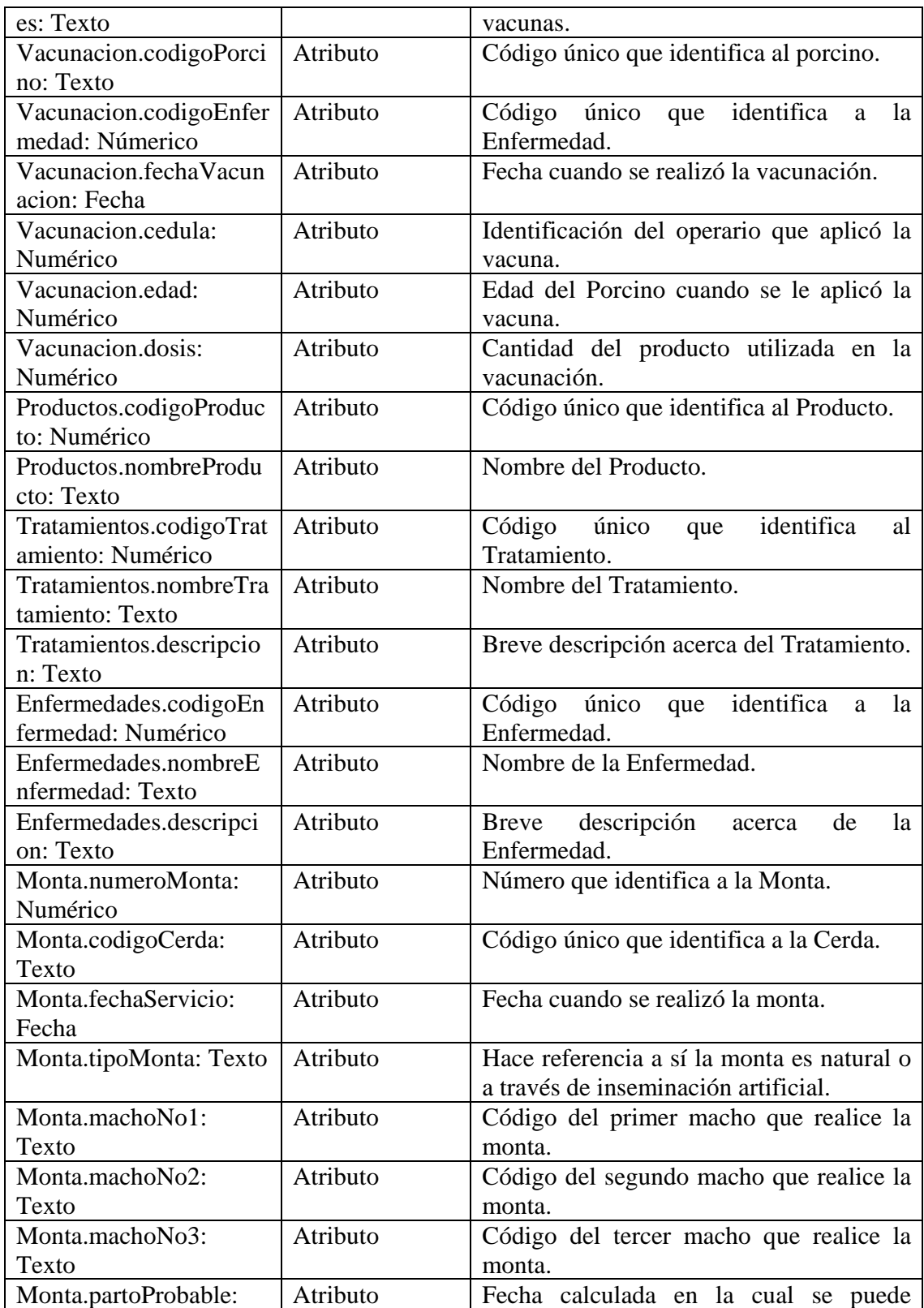

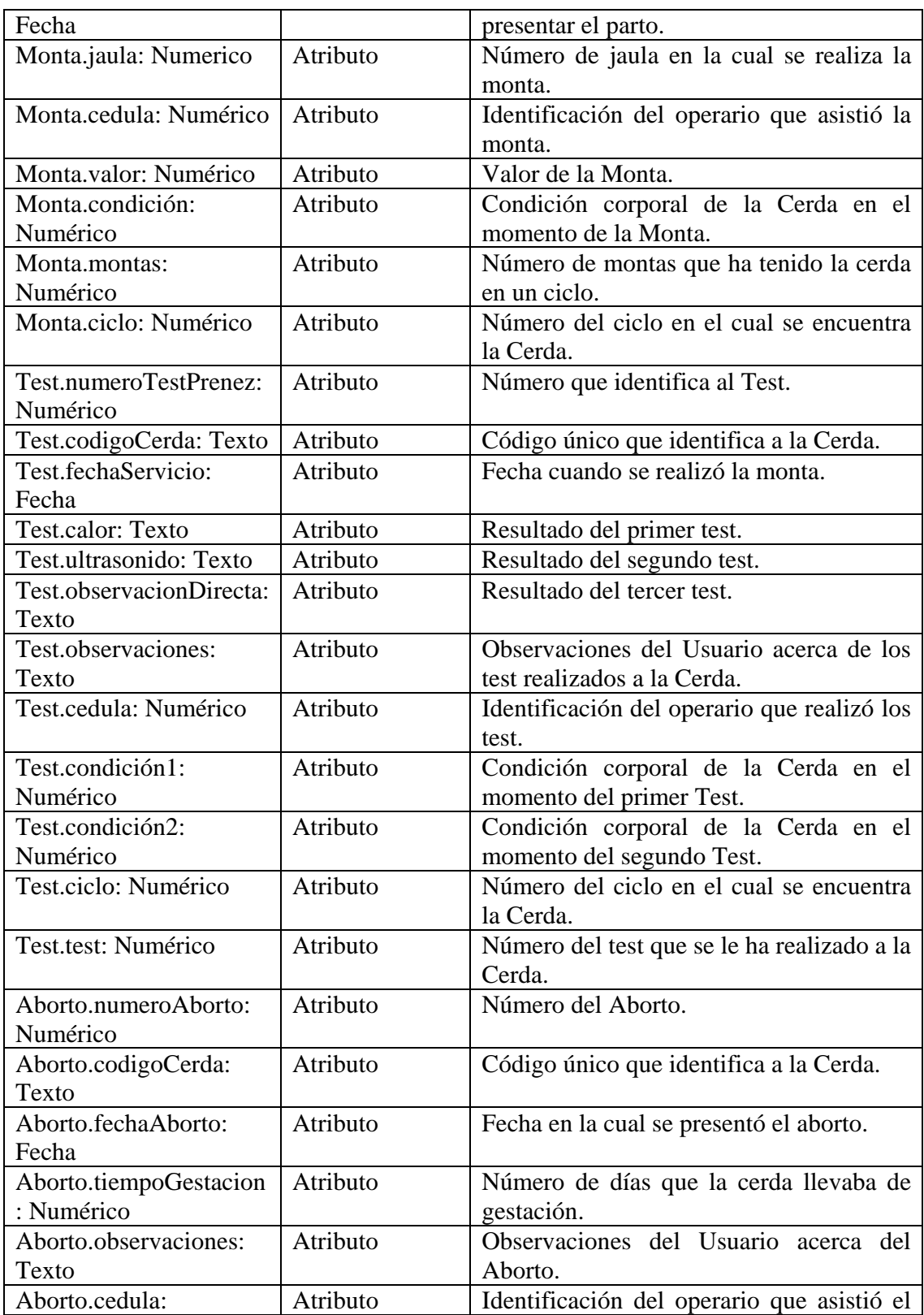

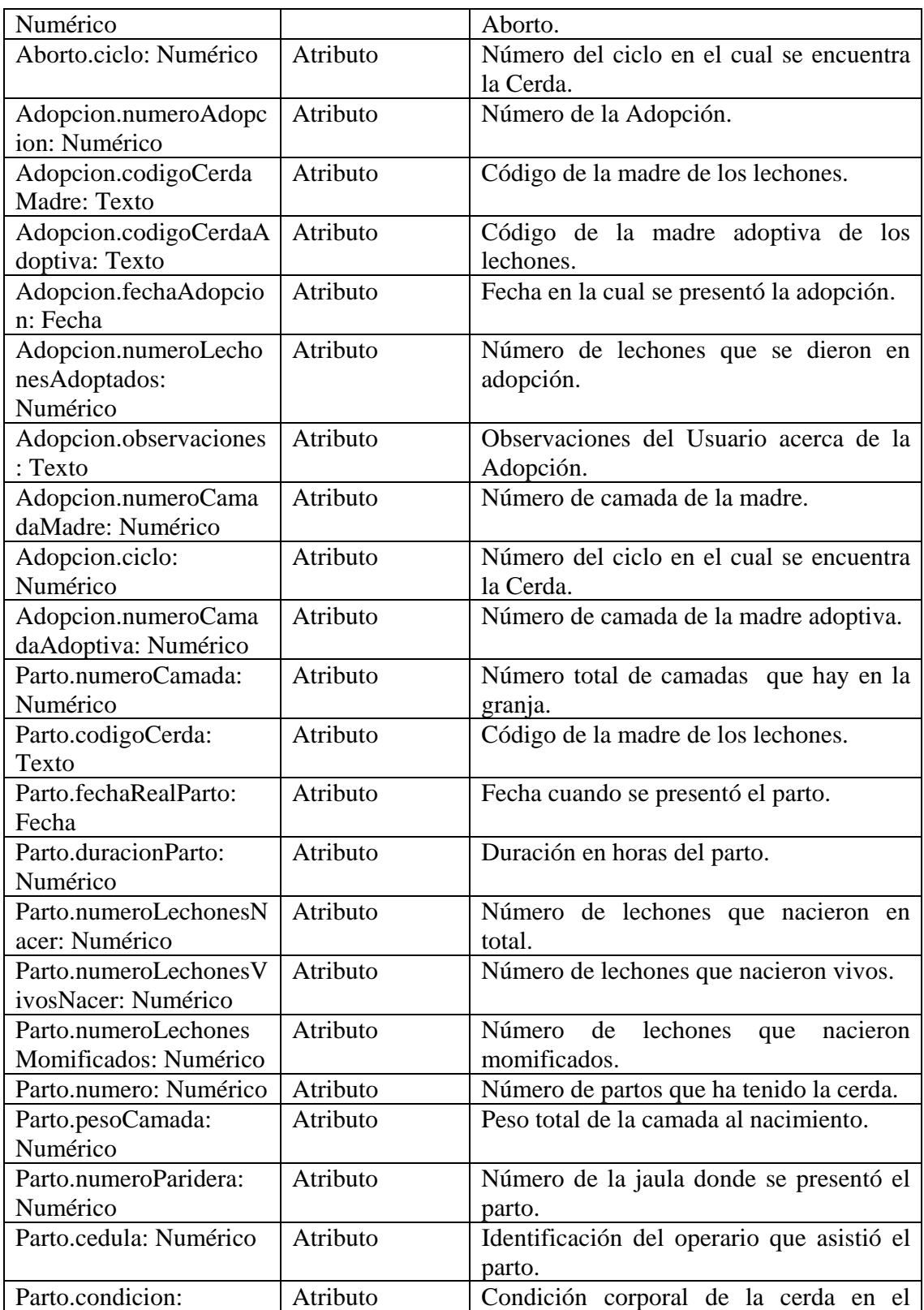

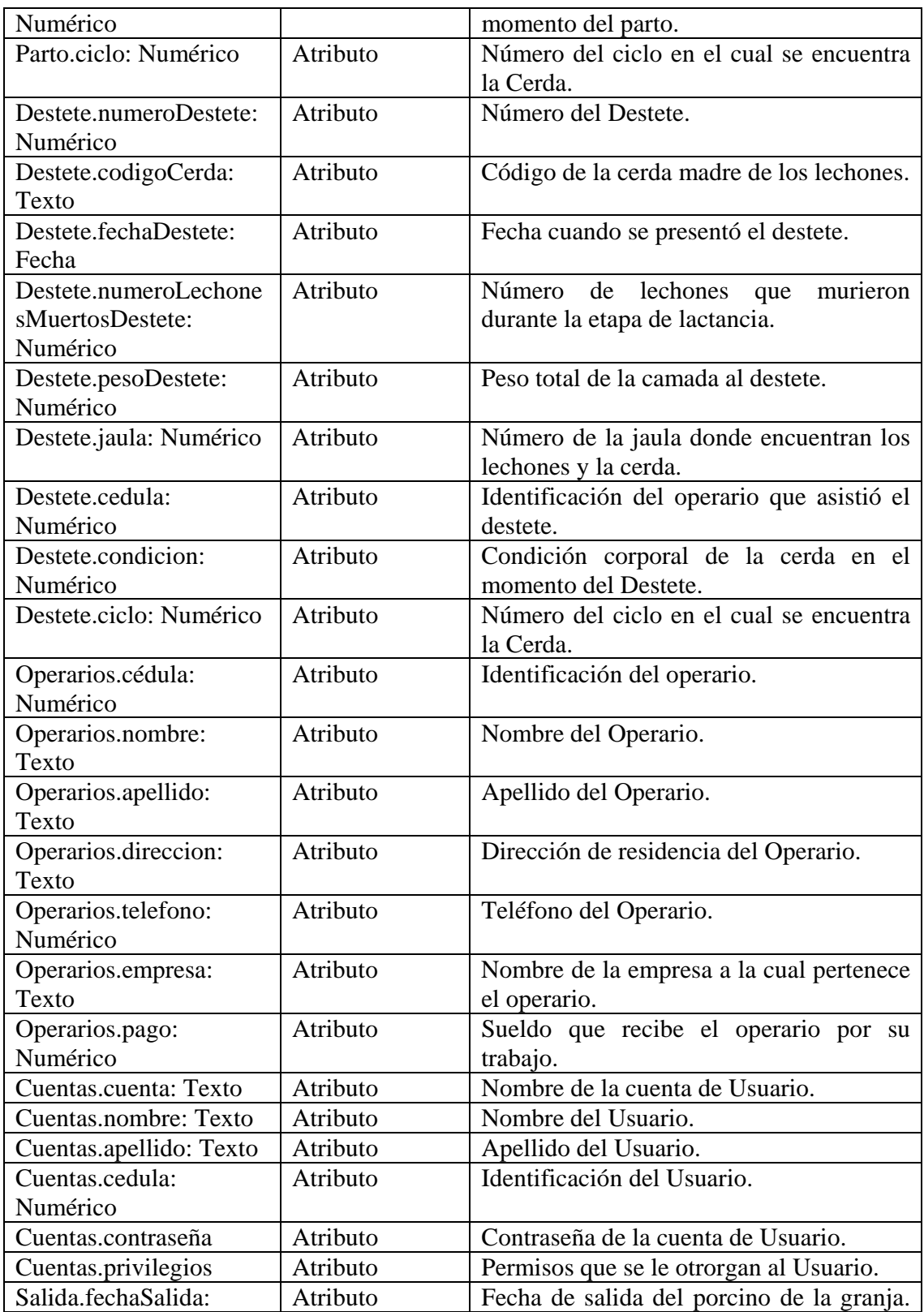

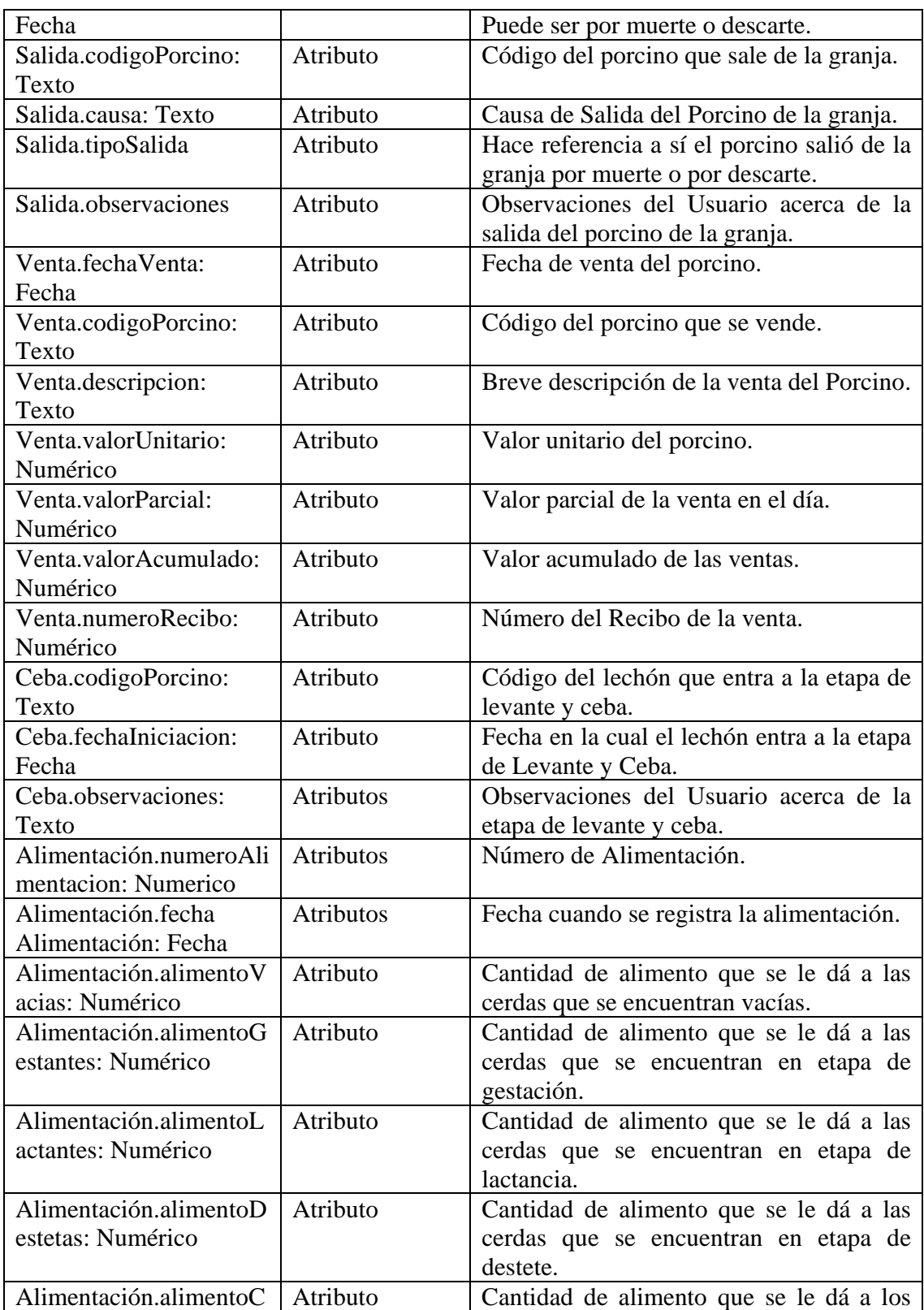

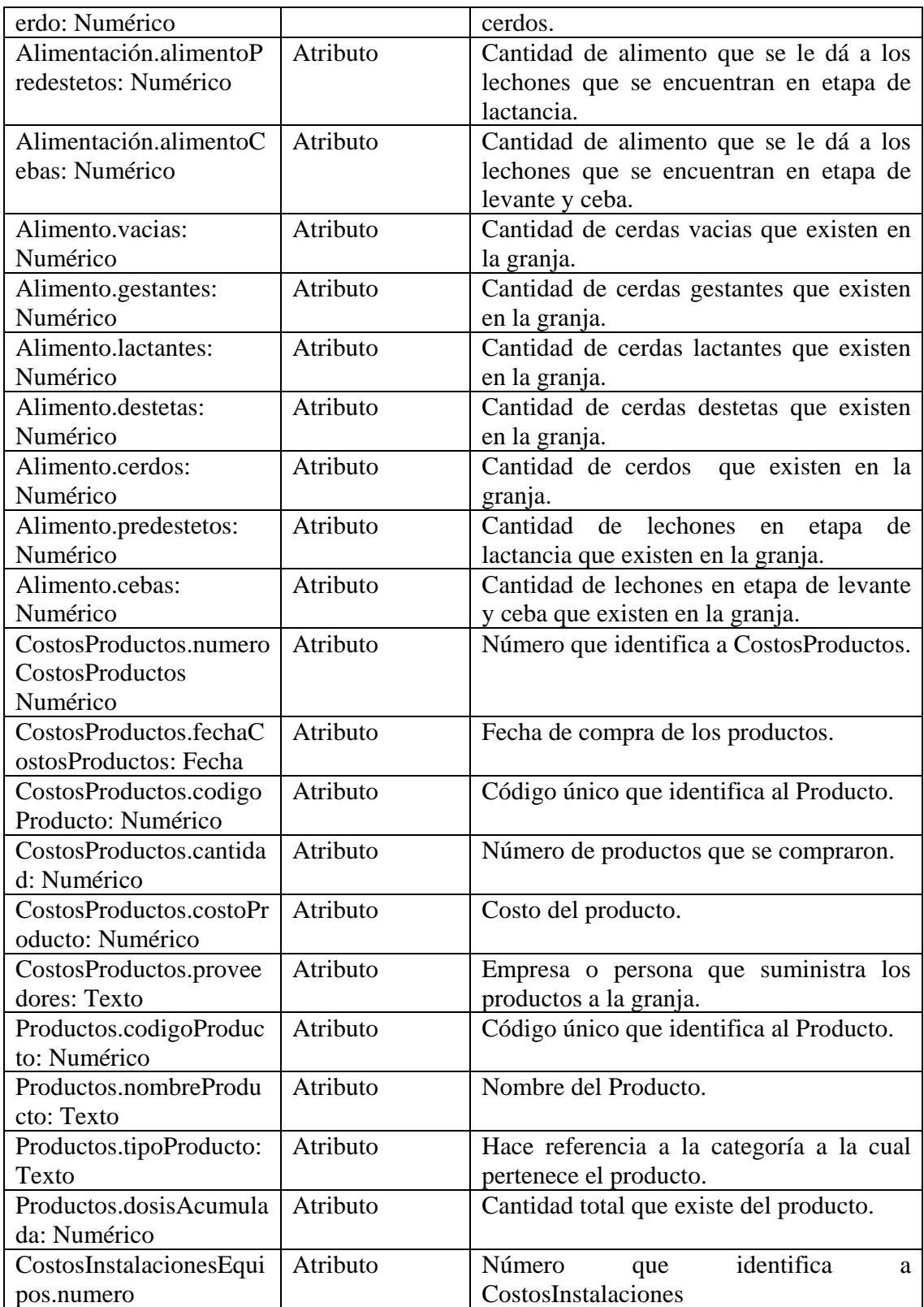

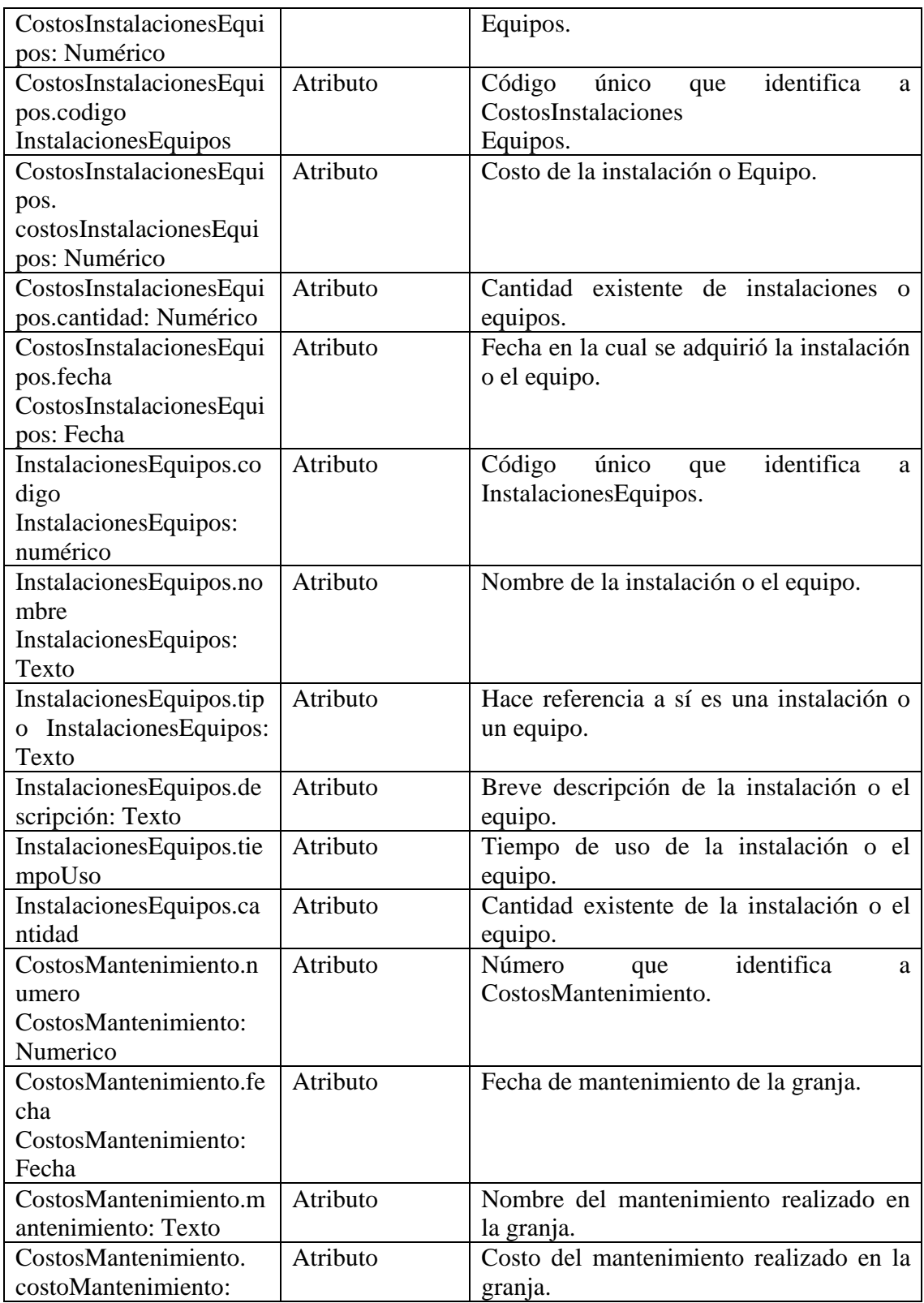

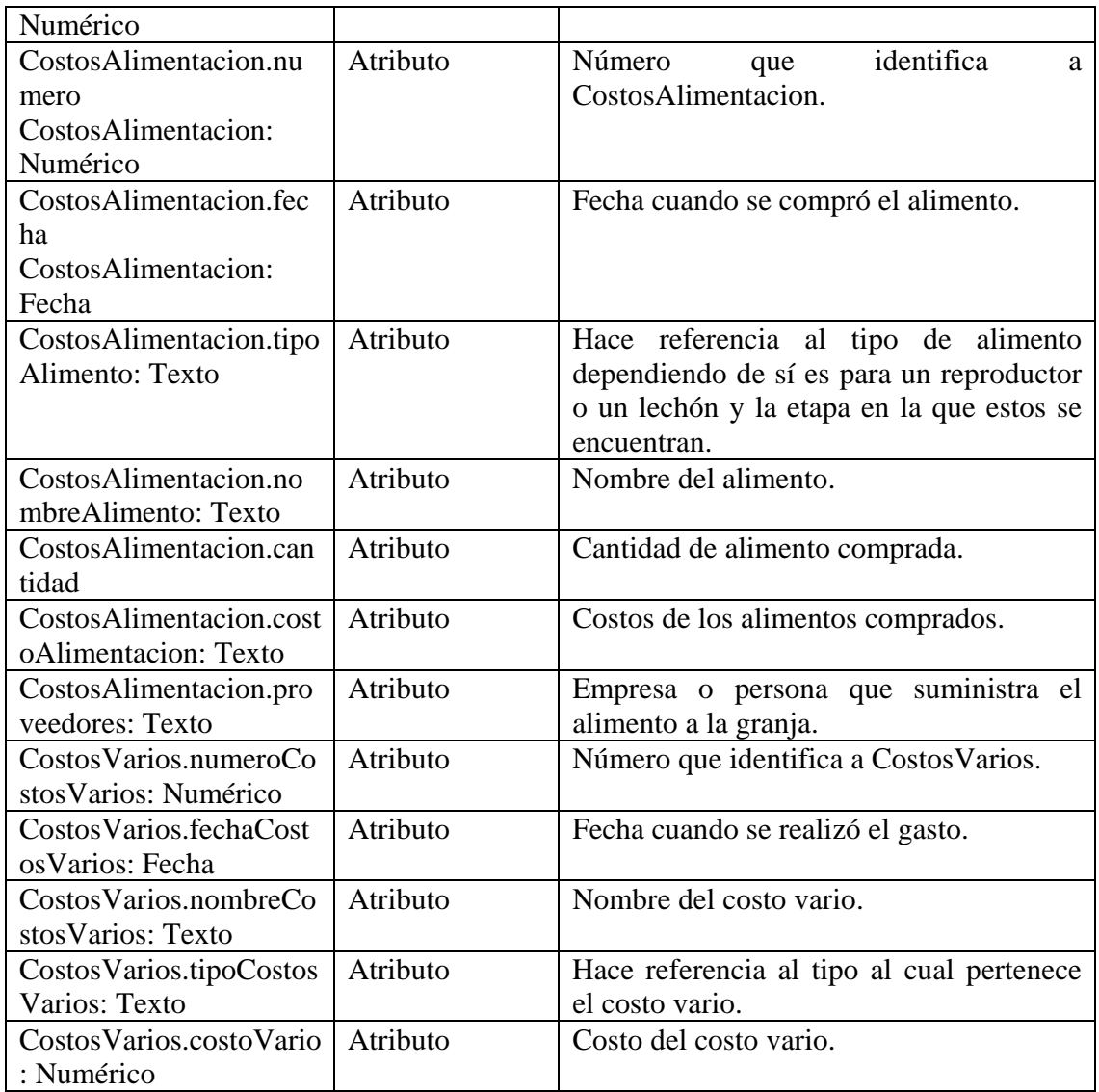

## **9.6 BASES DE DATOS**

## **9.6.1 Diagramas Entidad Relación**

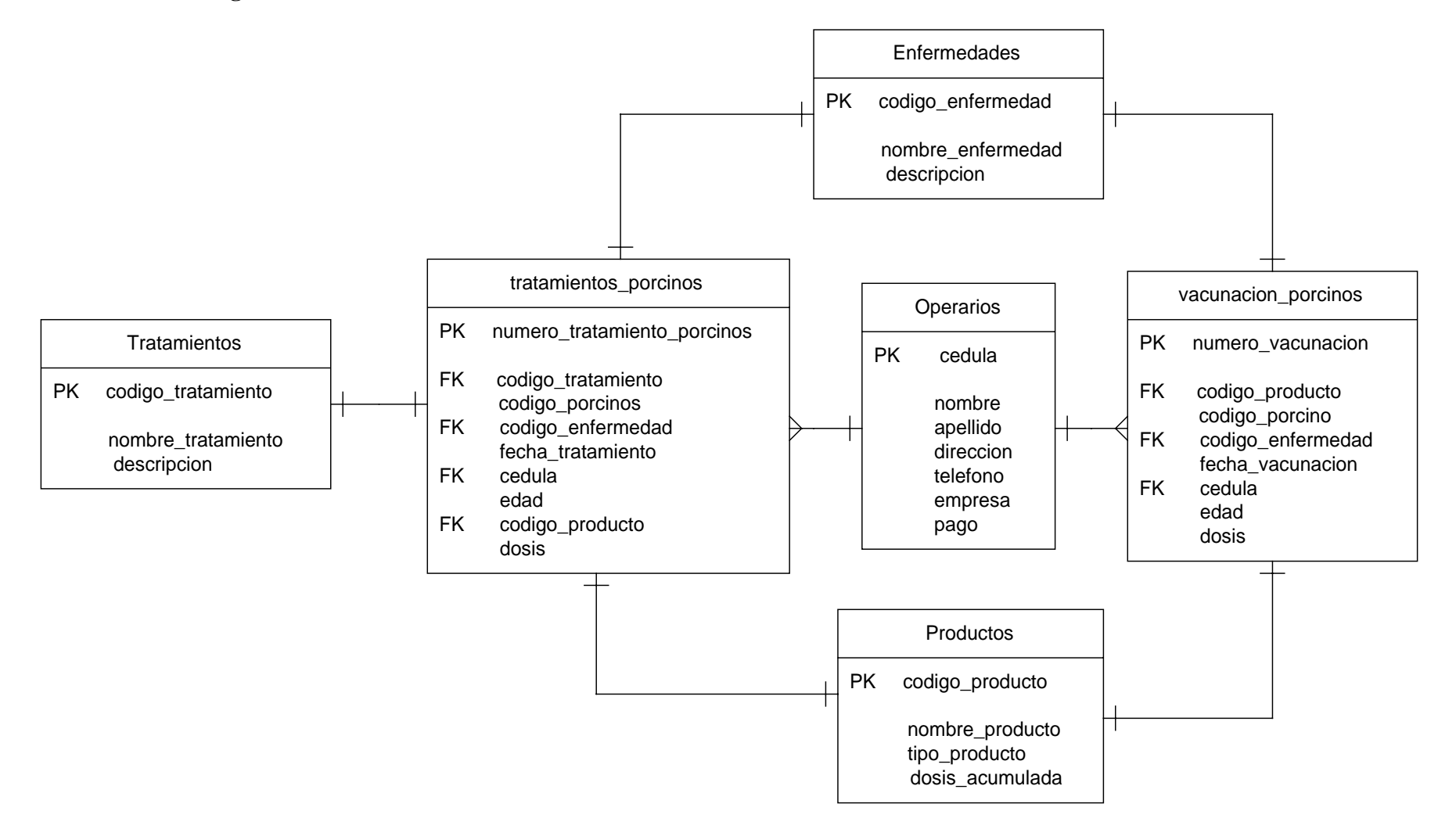

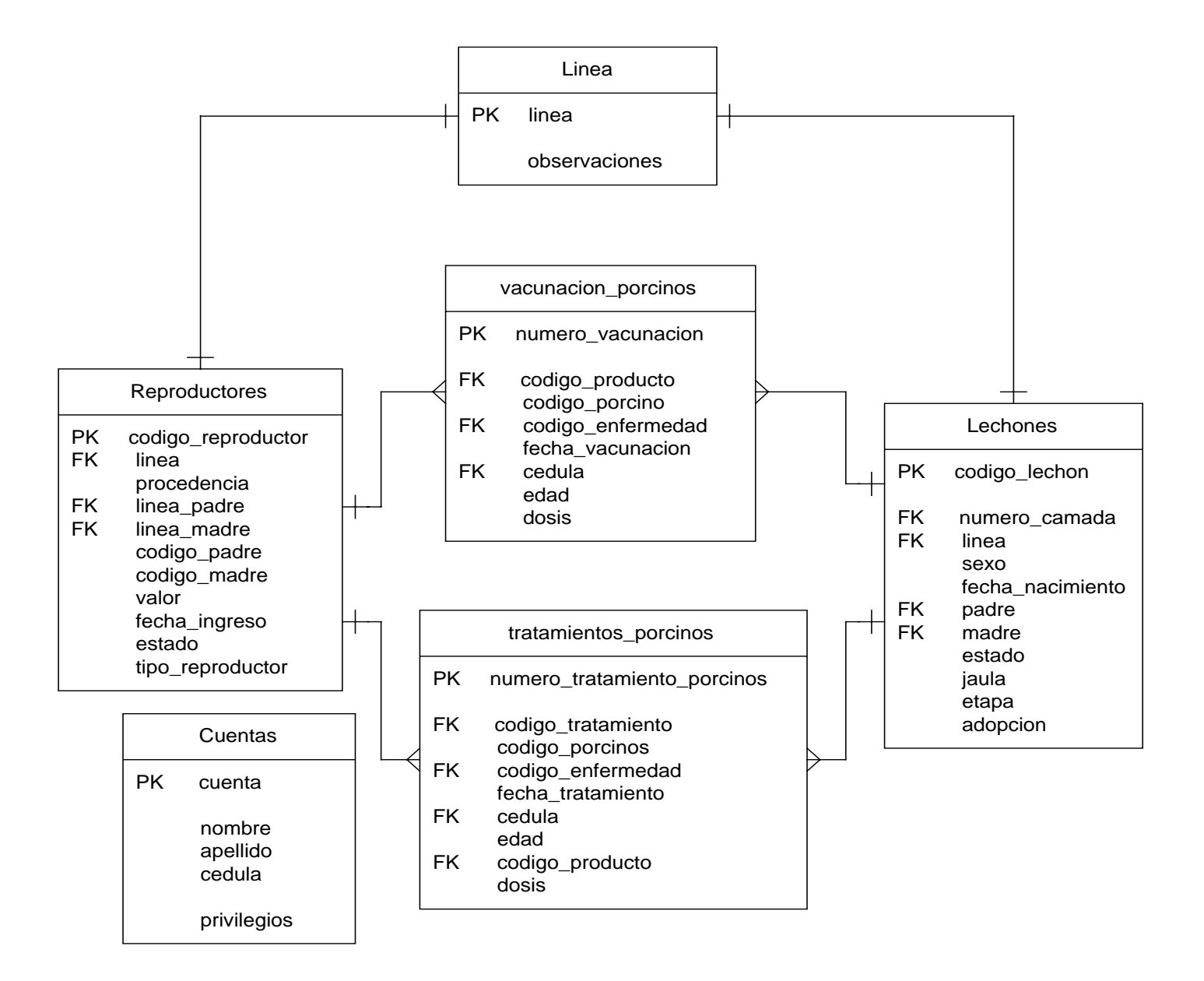

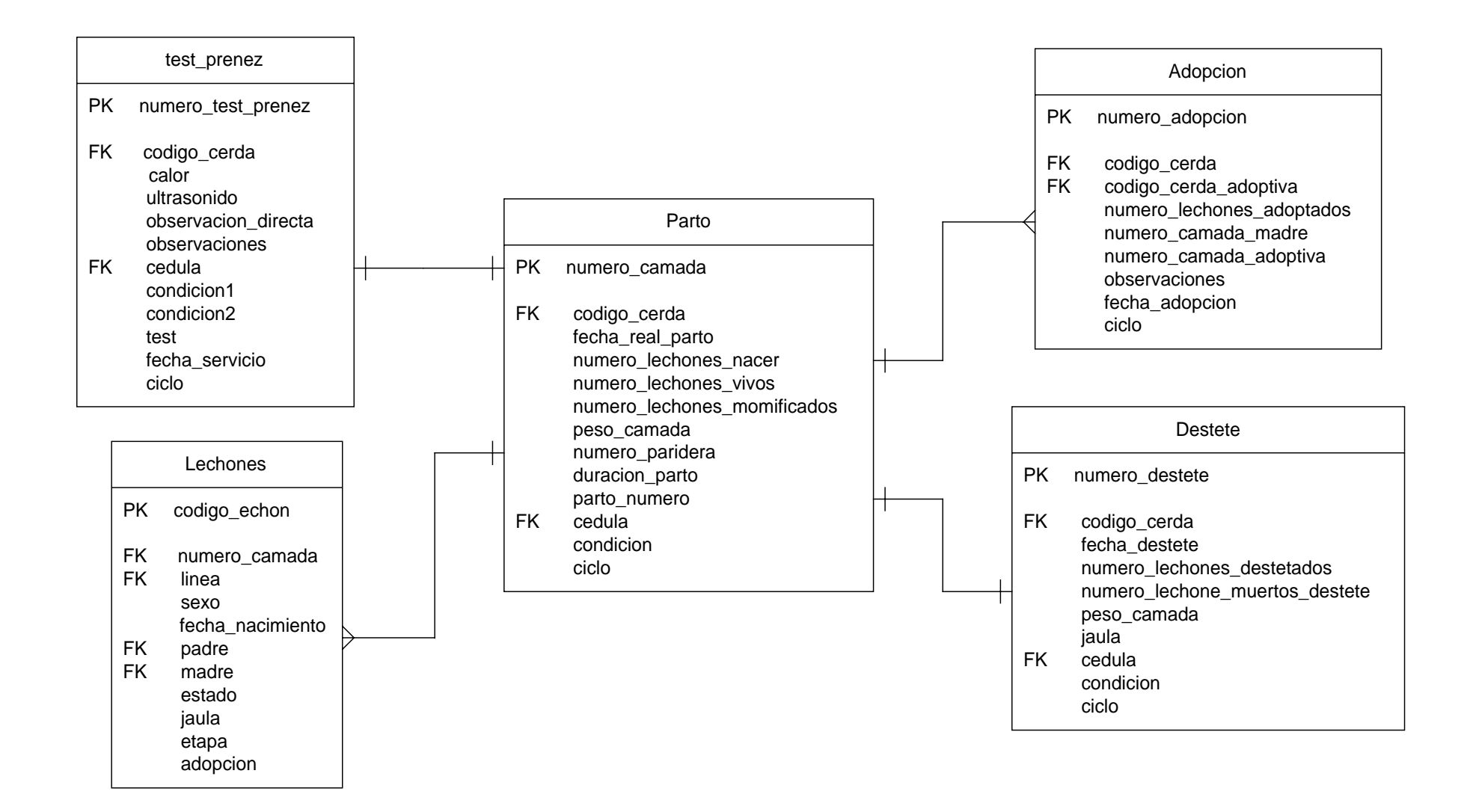

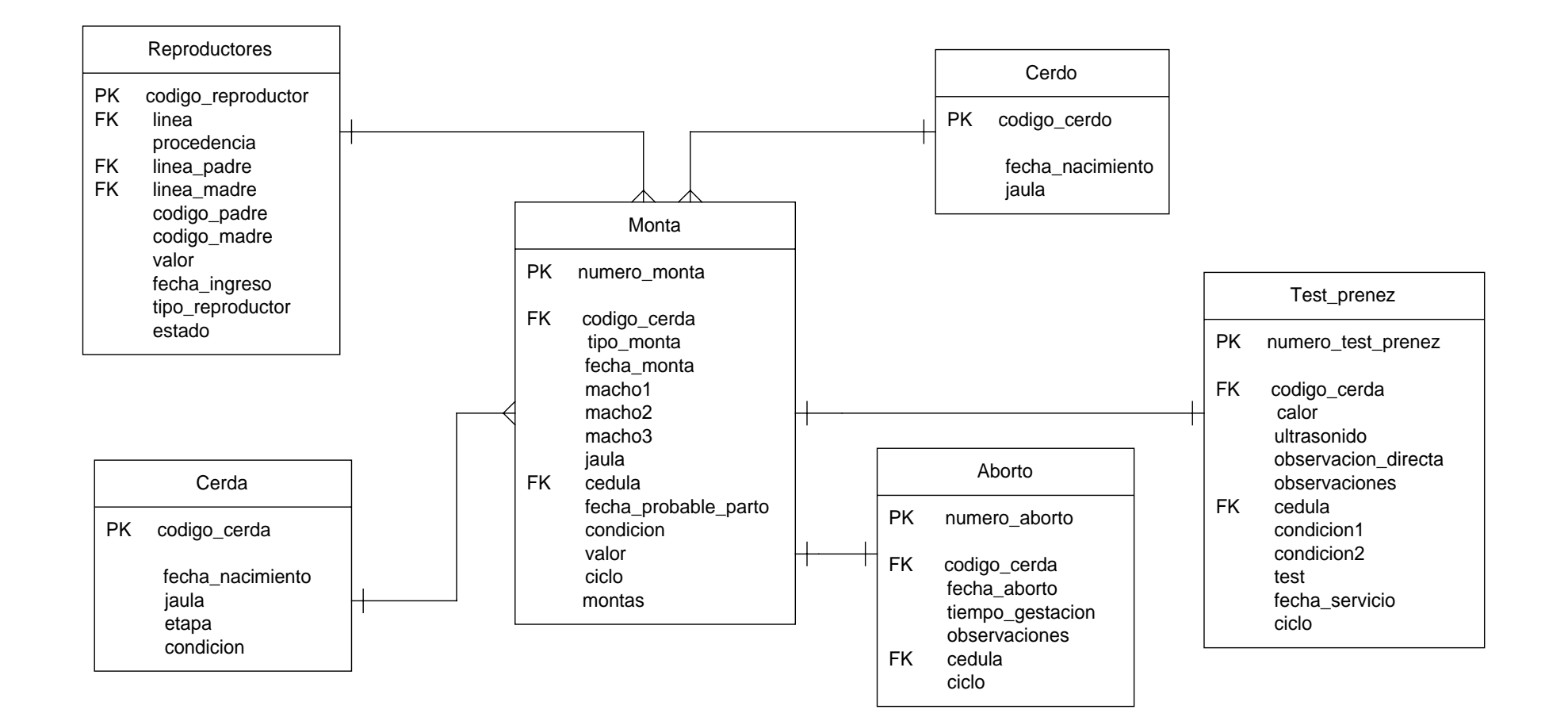

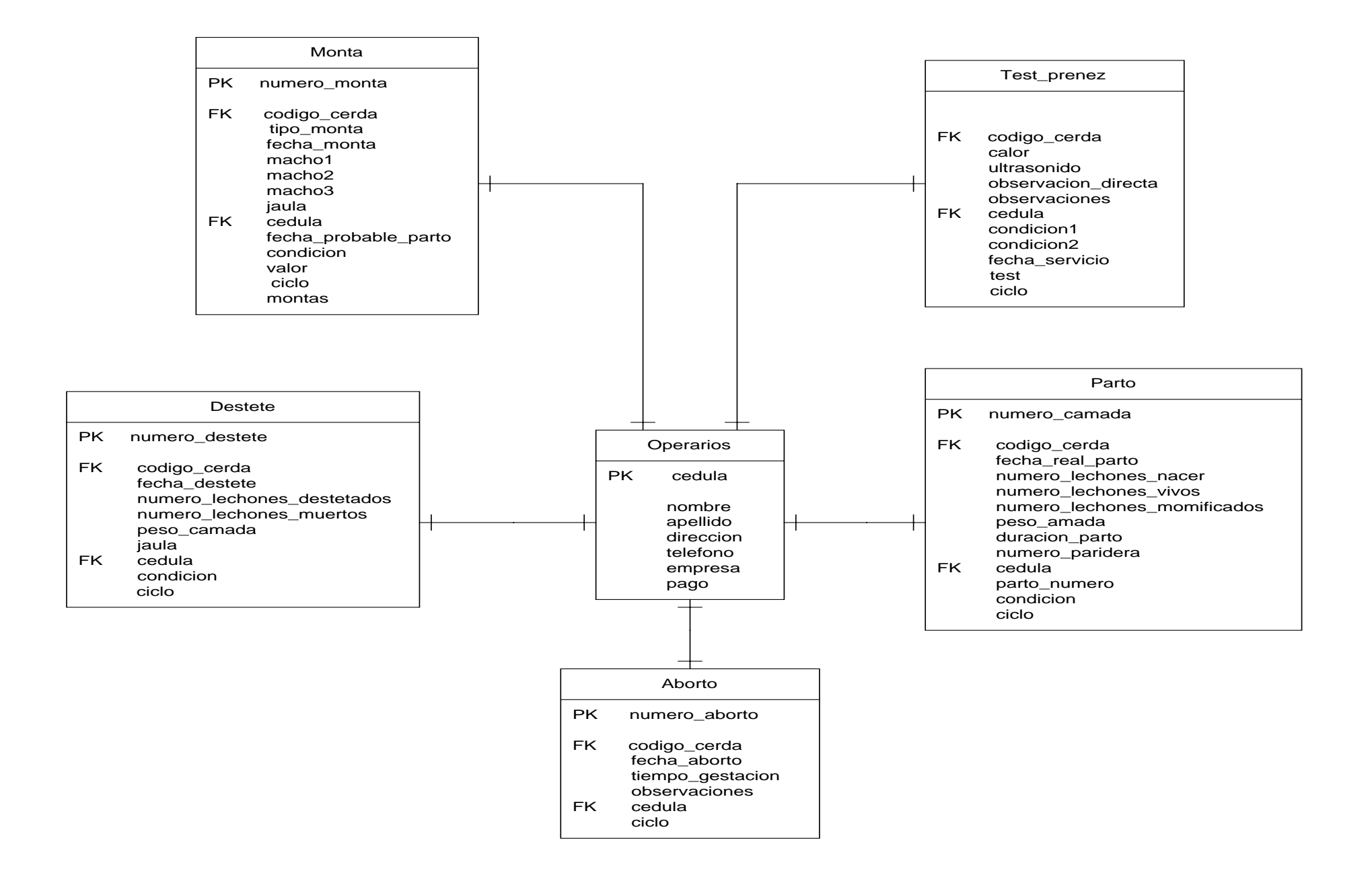

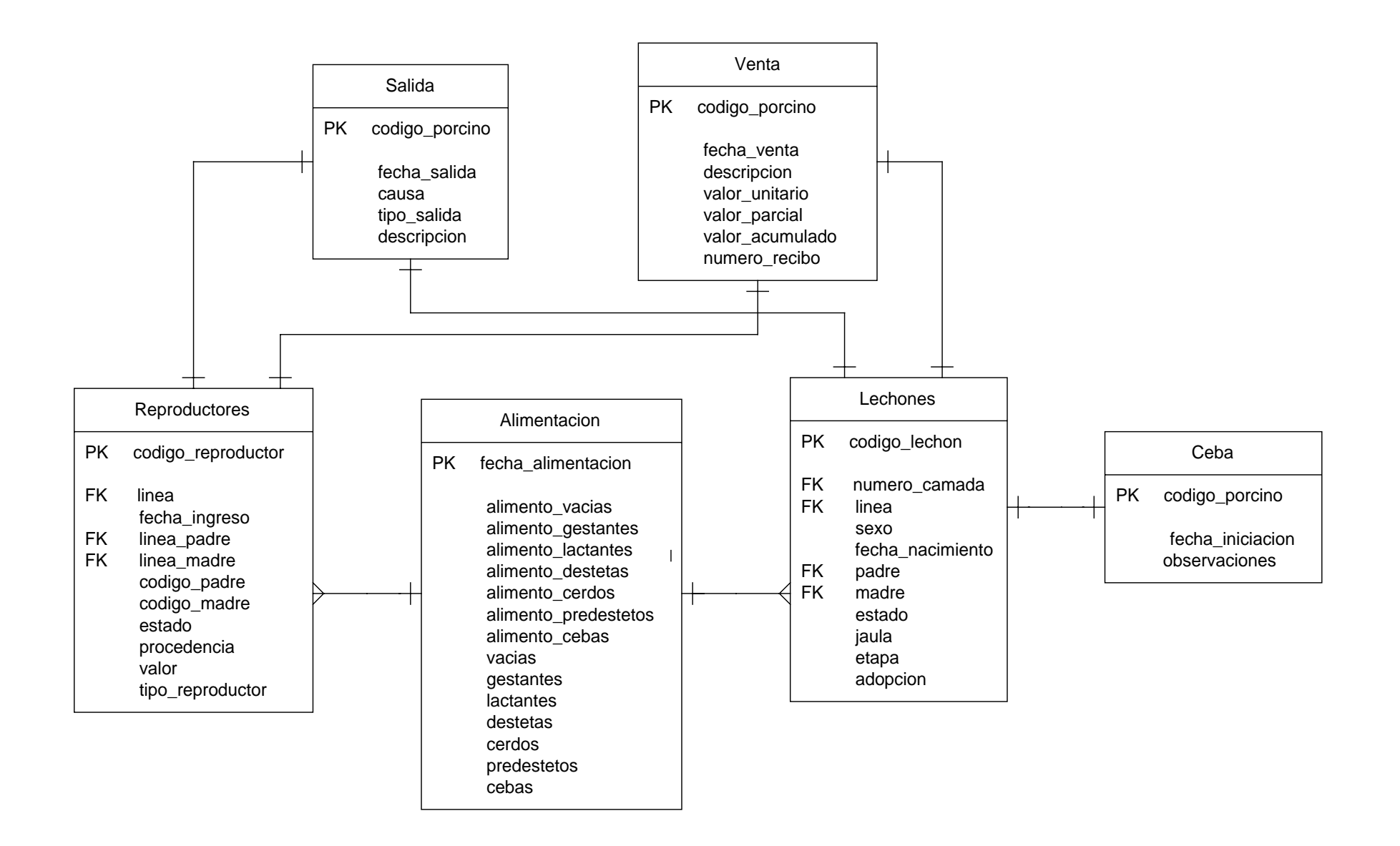

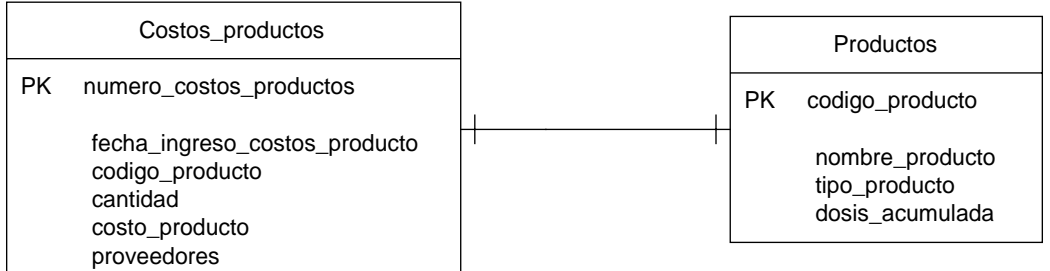

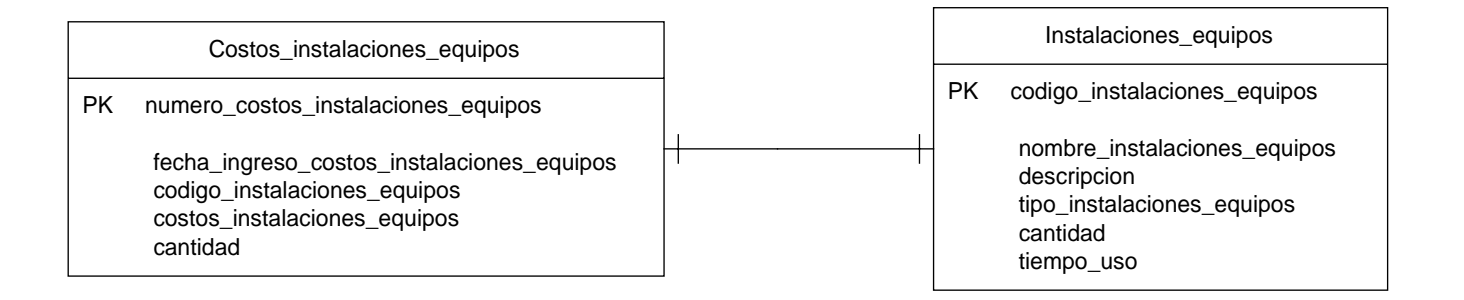

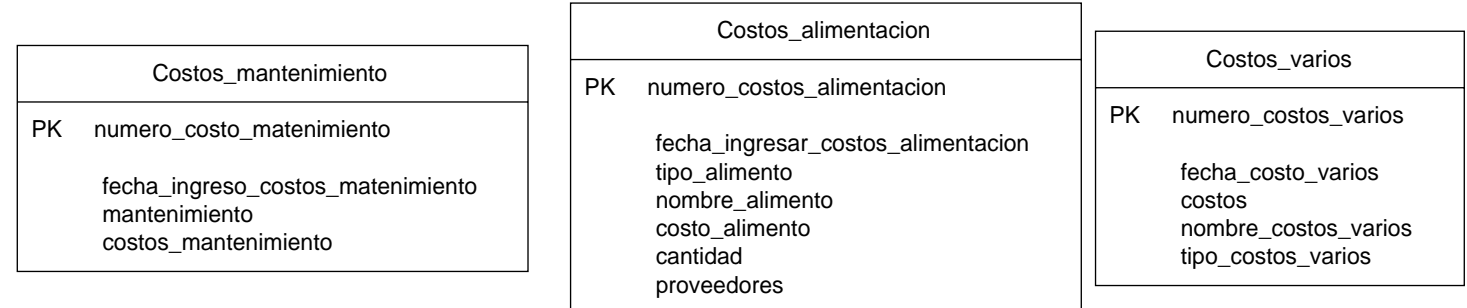

## **9.6.2 Lista de Tablas**

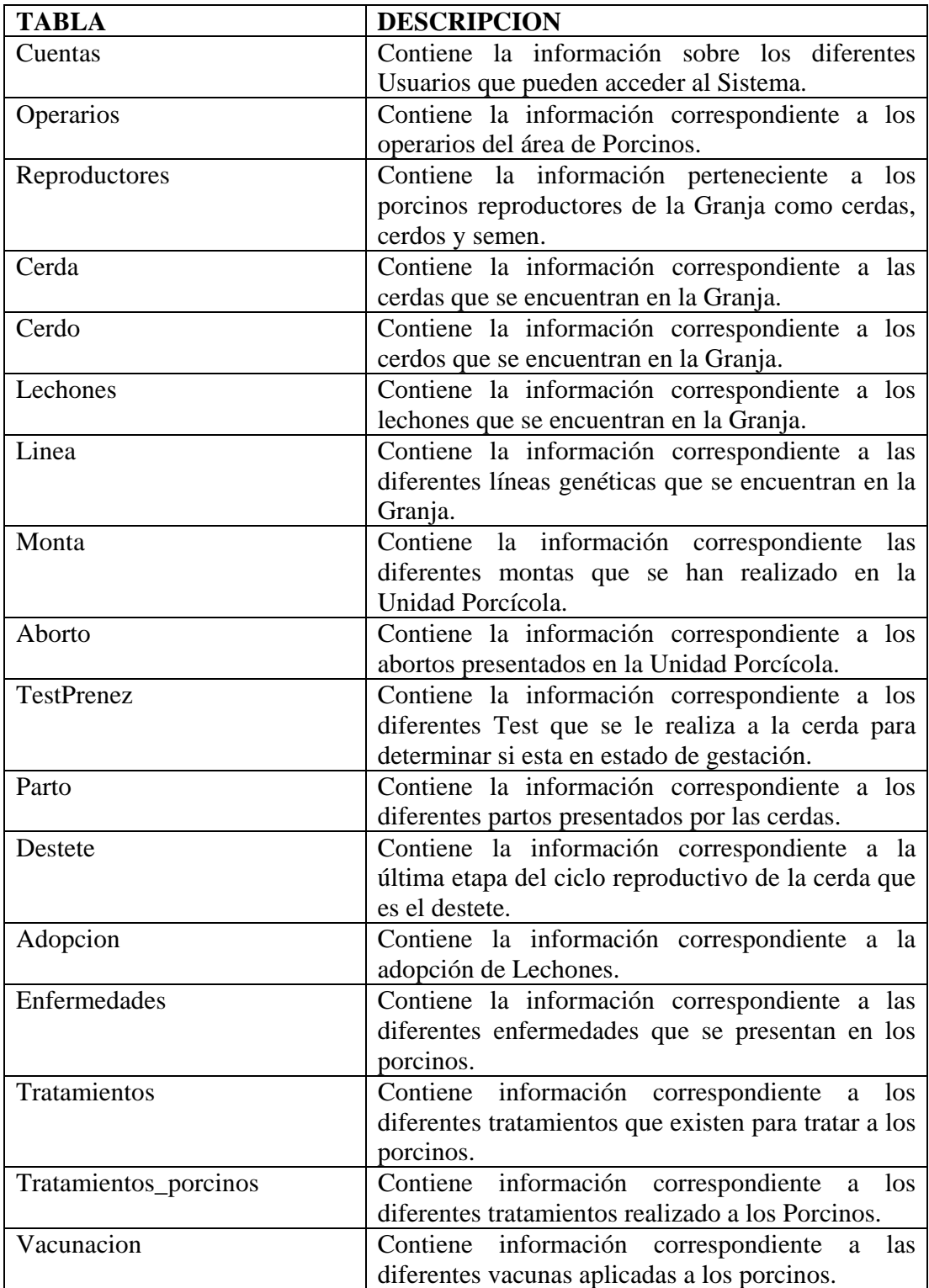

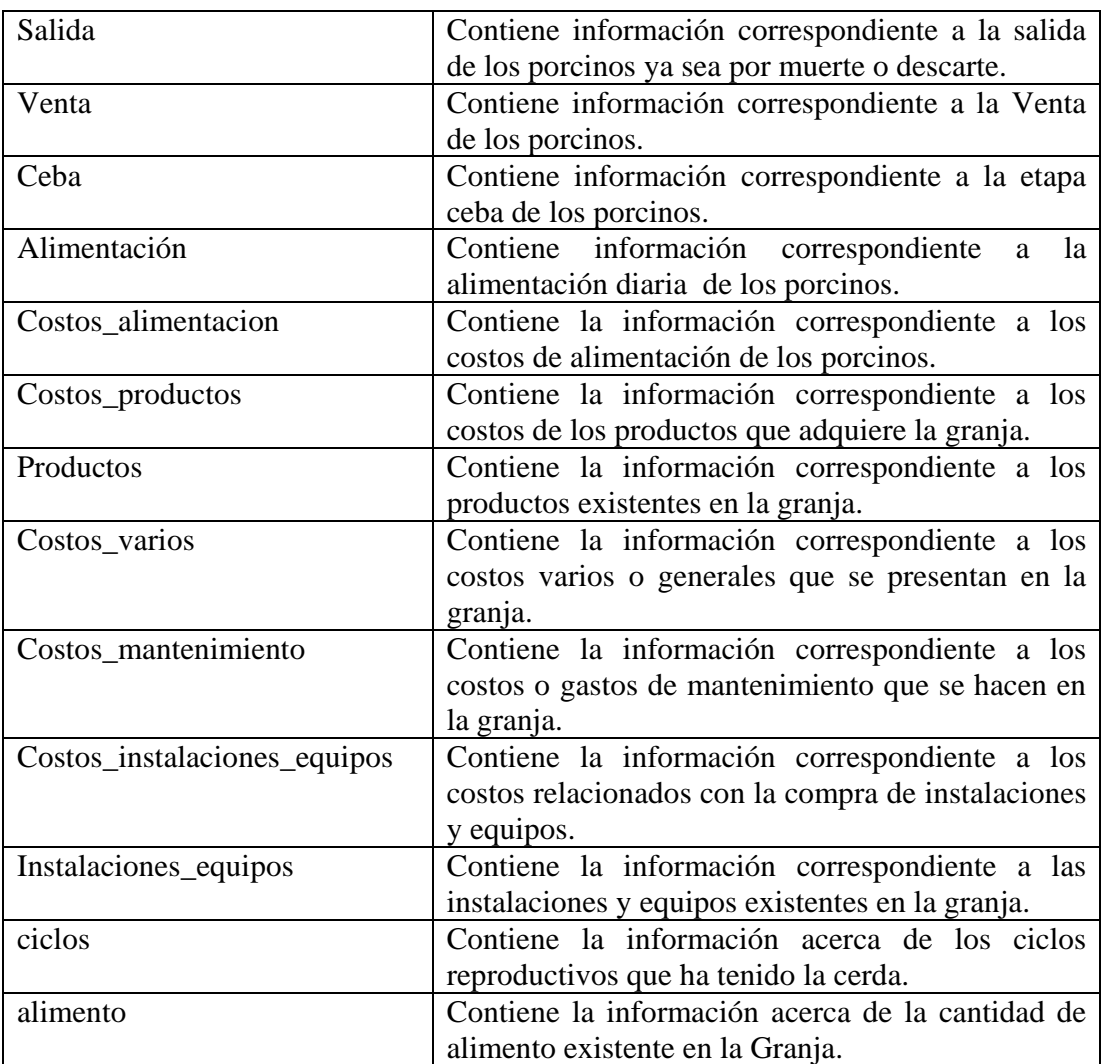

## **9.6.3 Descripción de Tablas**

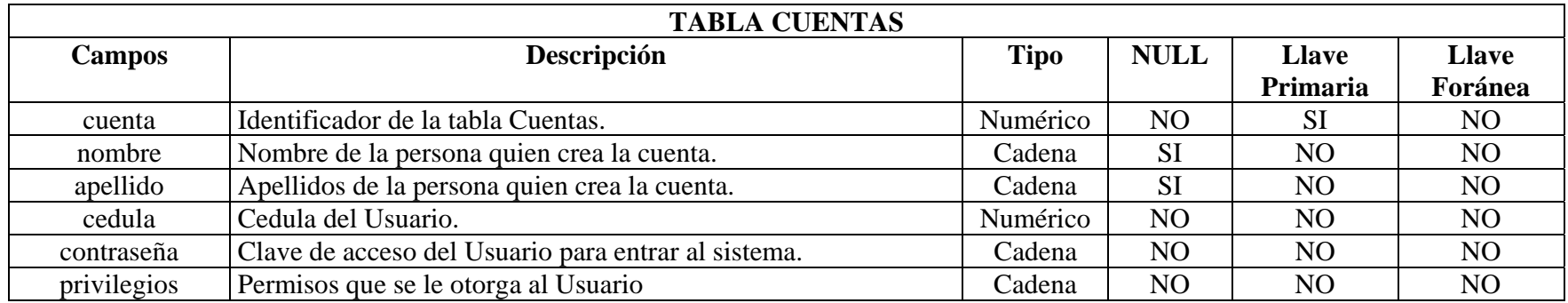

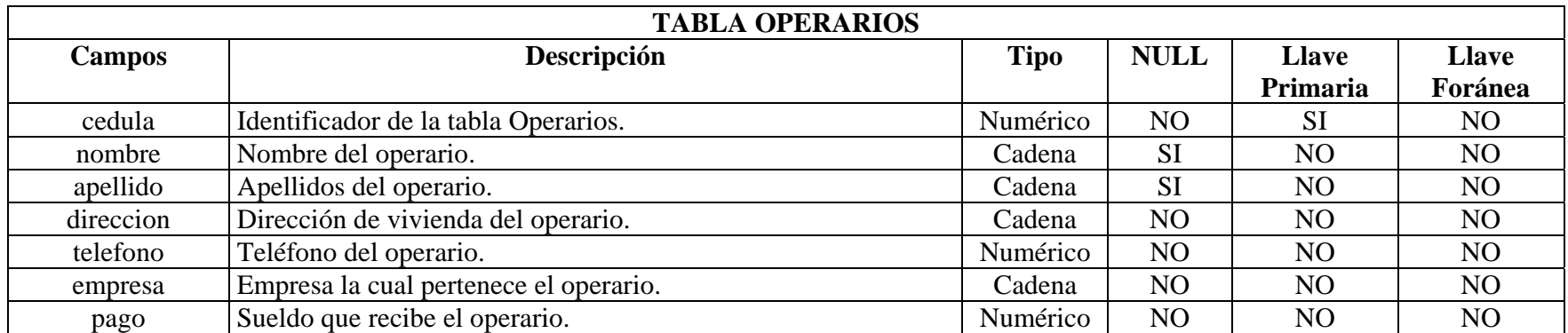

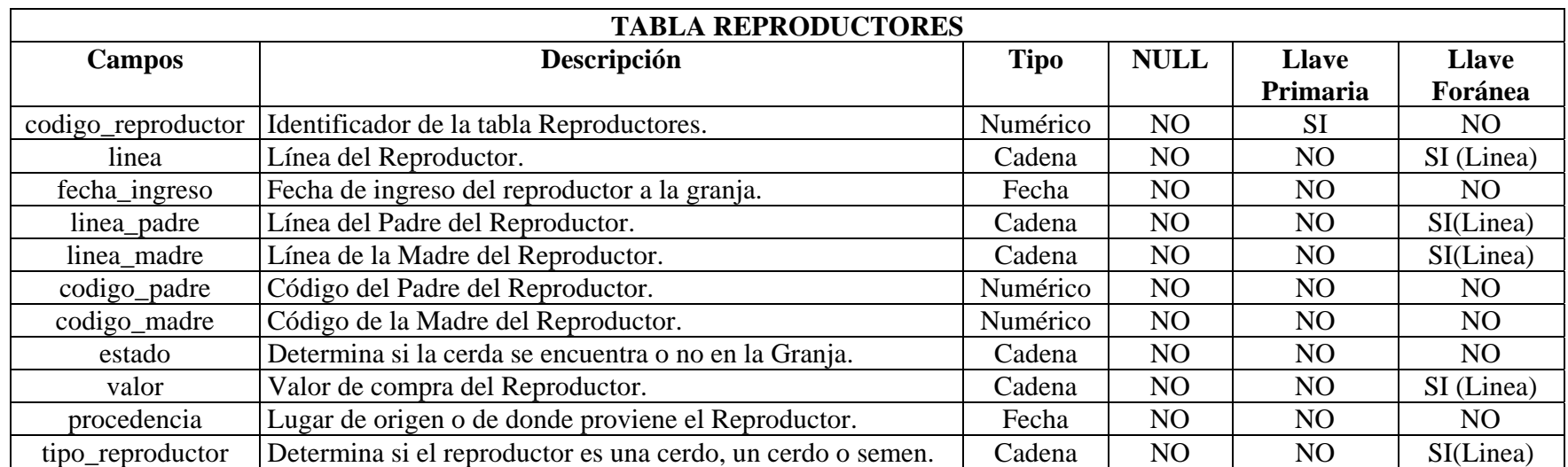

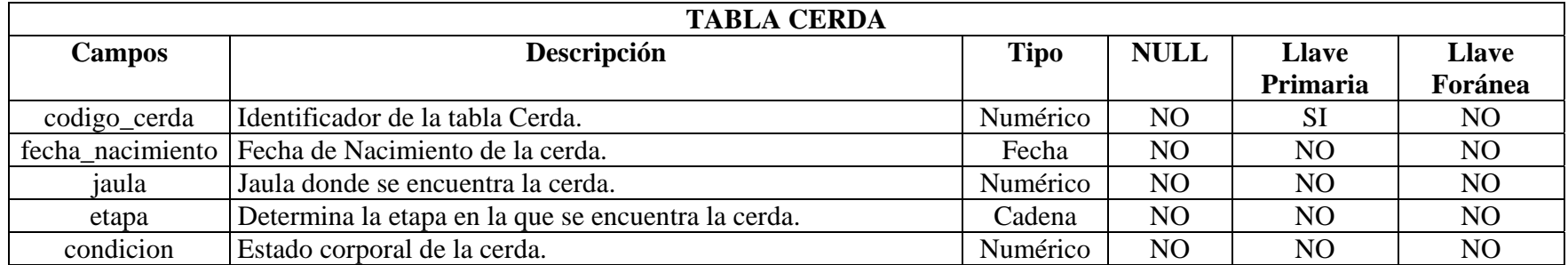

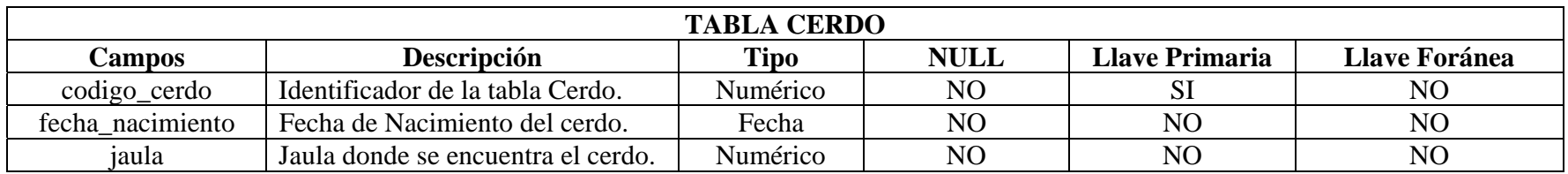

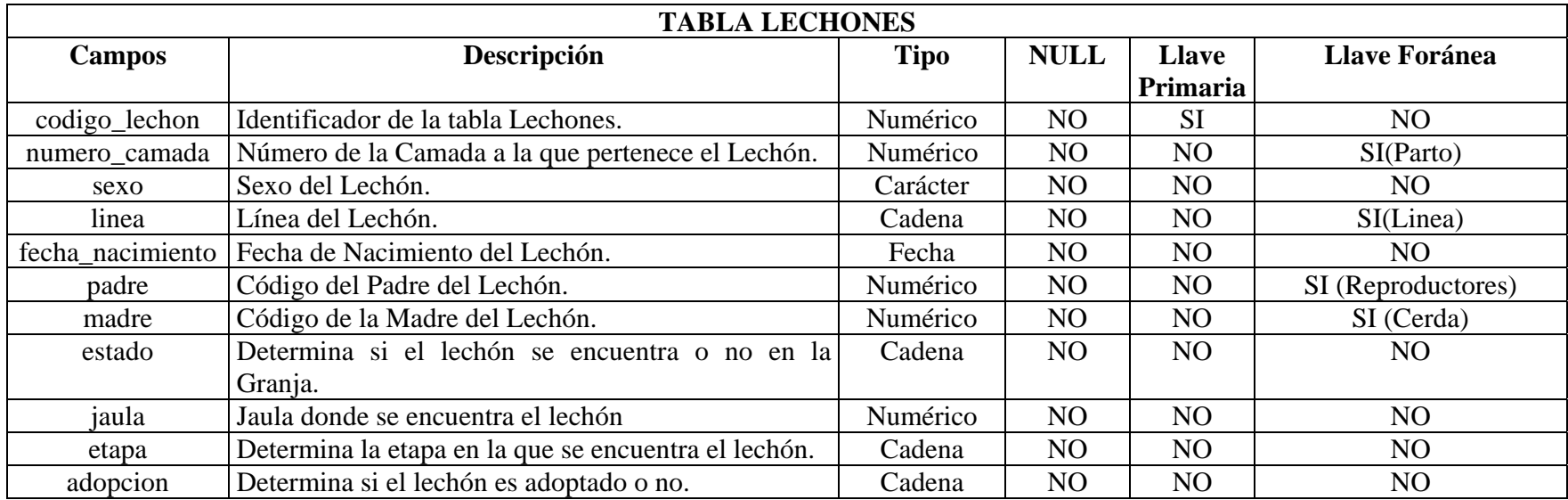

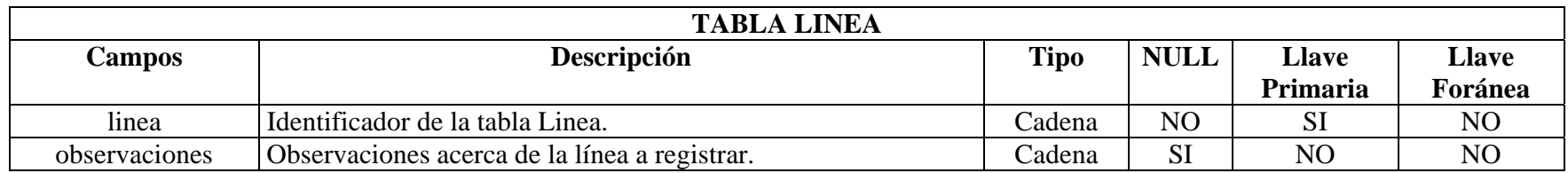

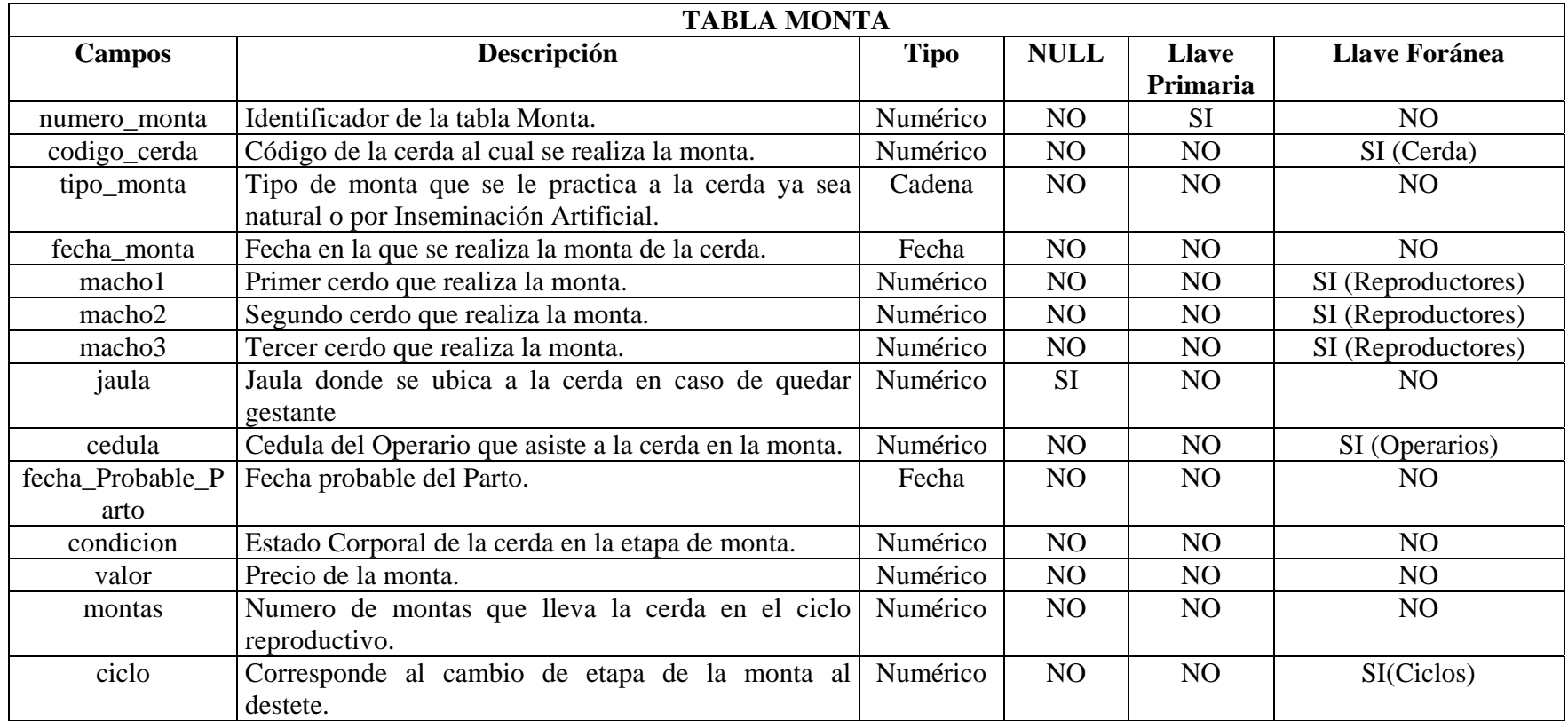
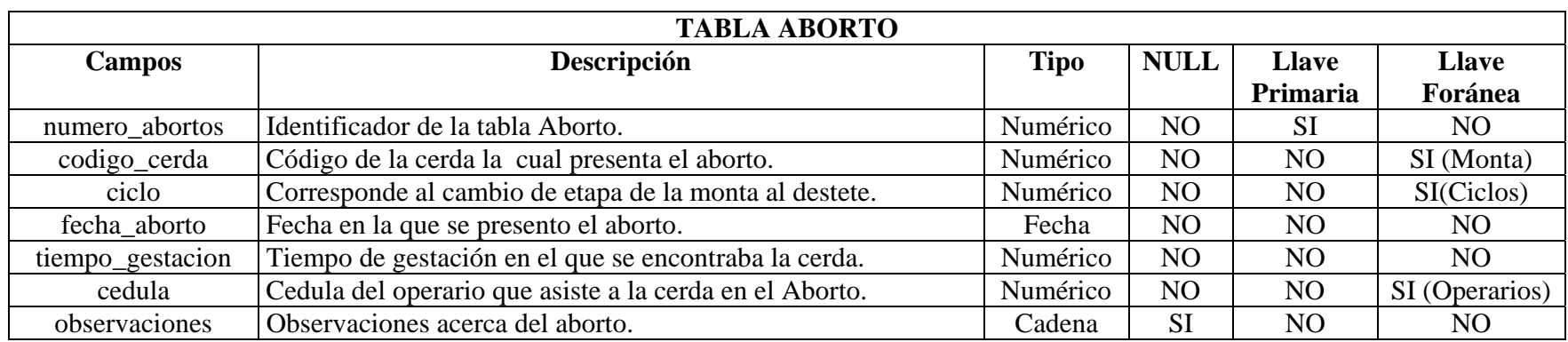

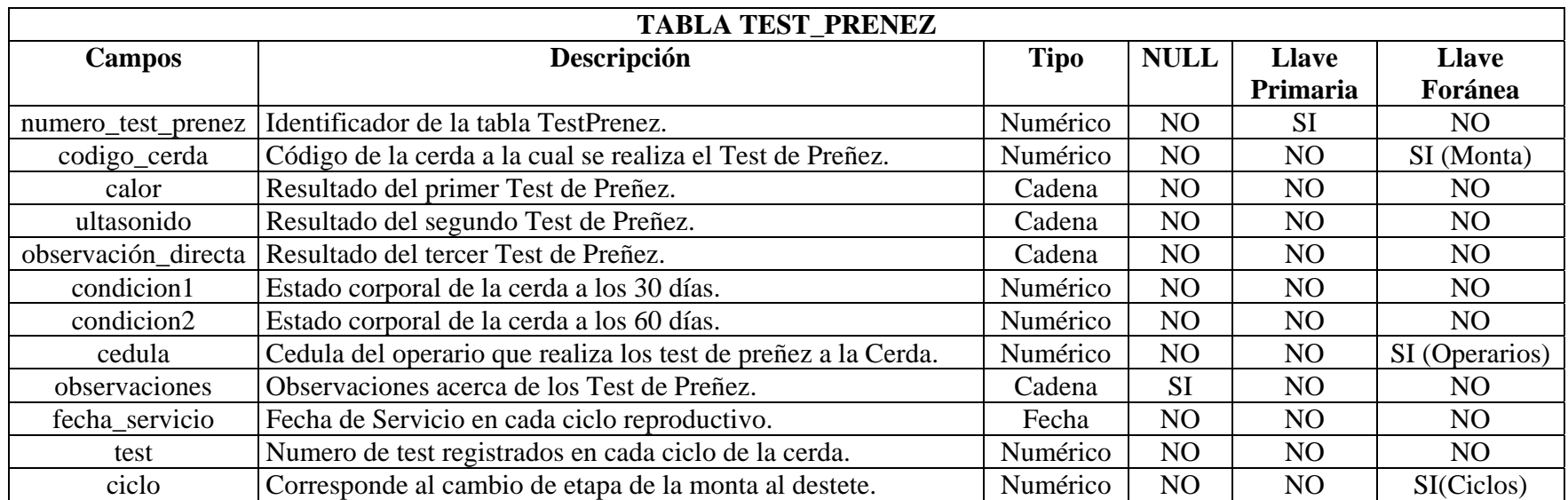

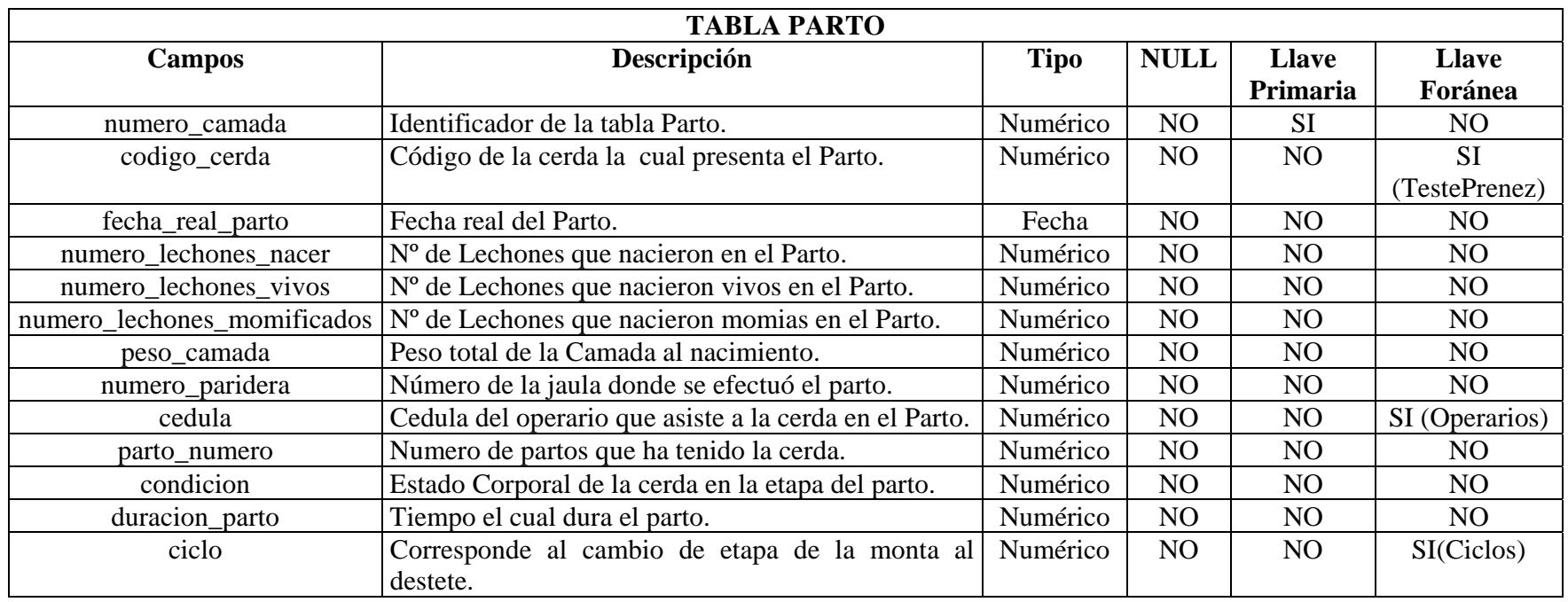

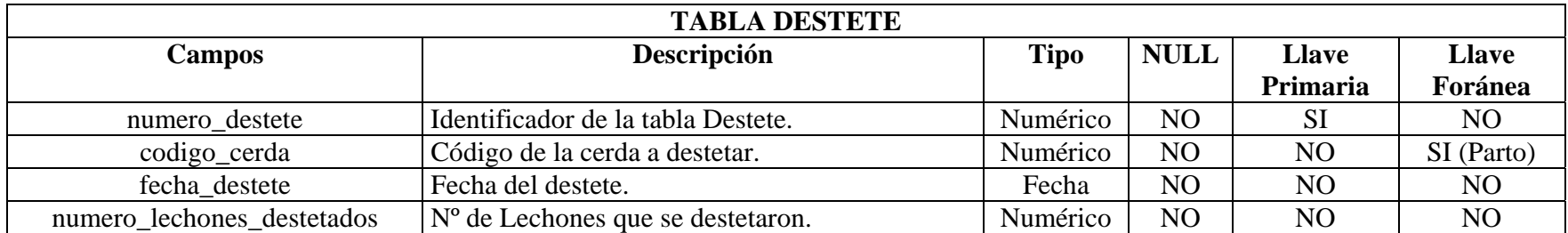

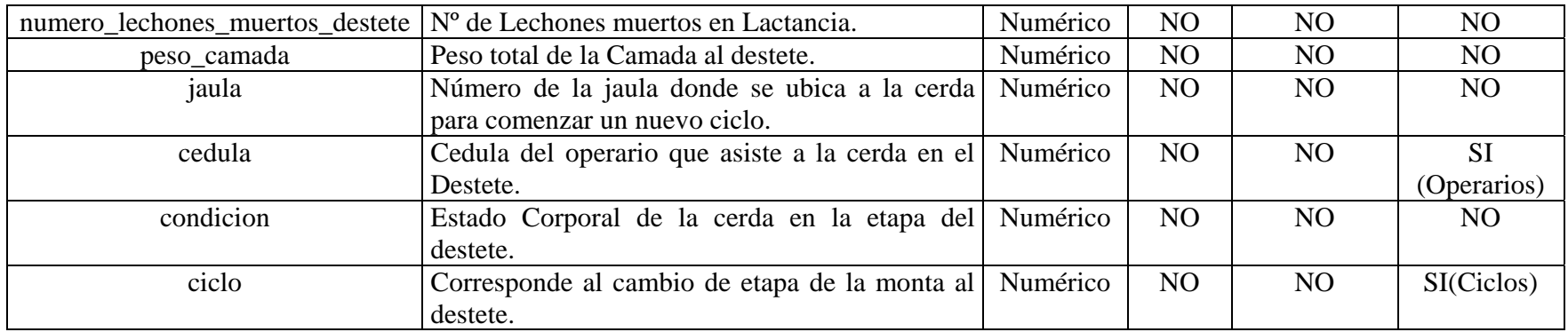

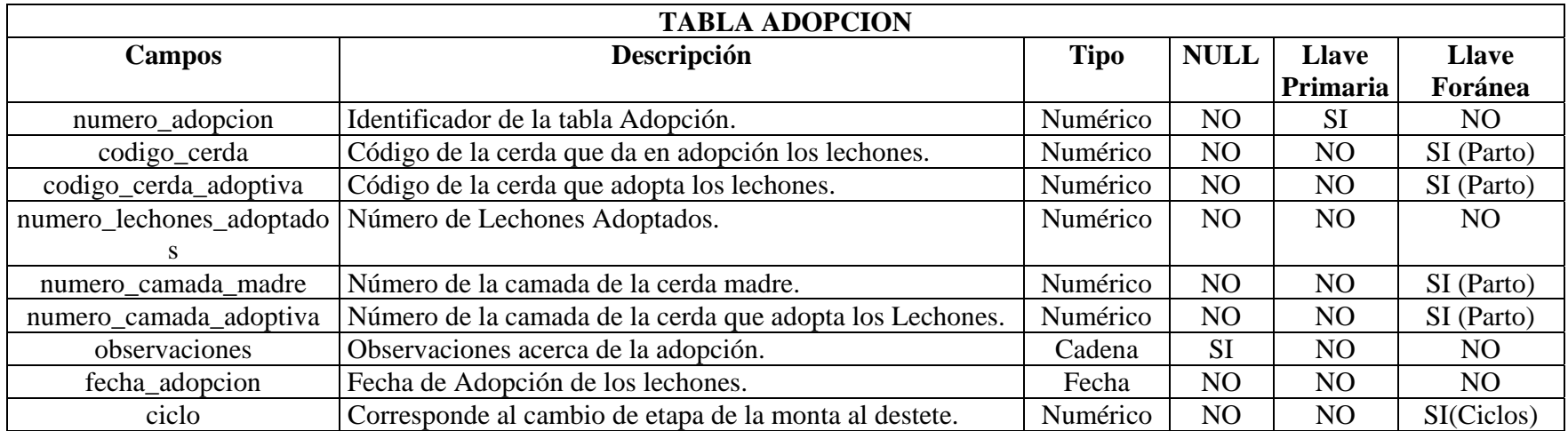

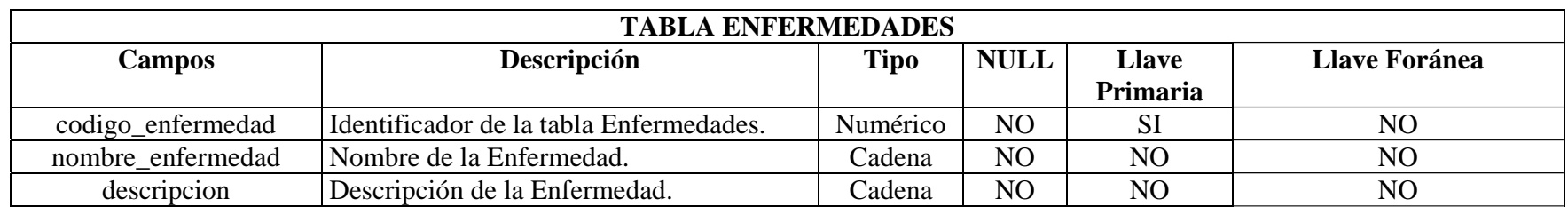

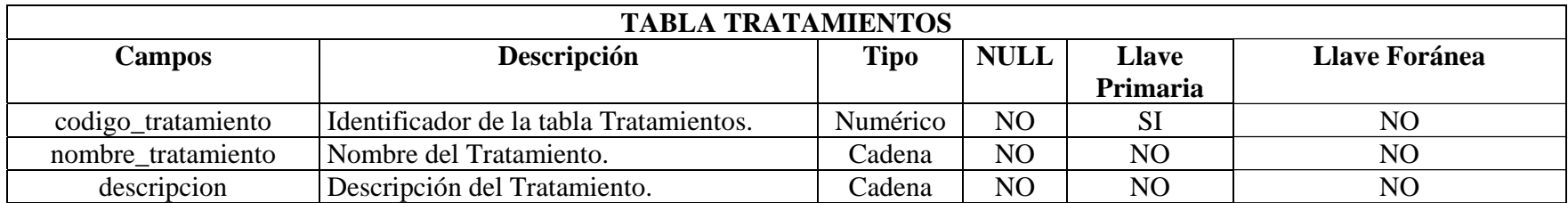

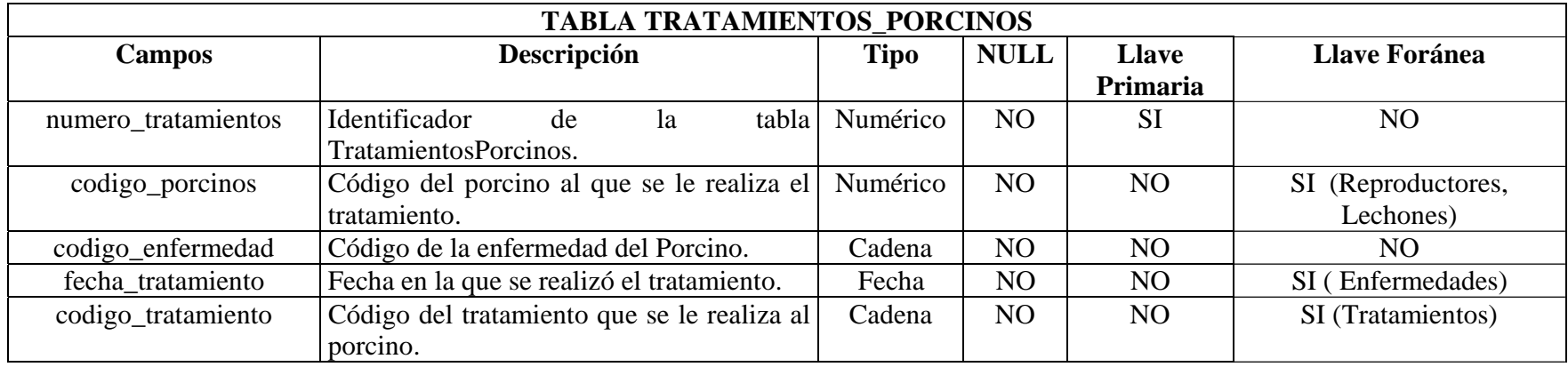

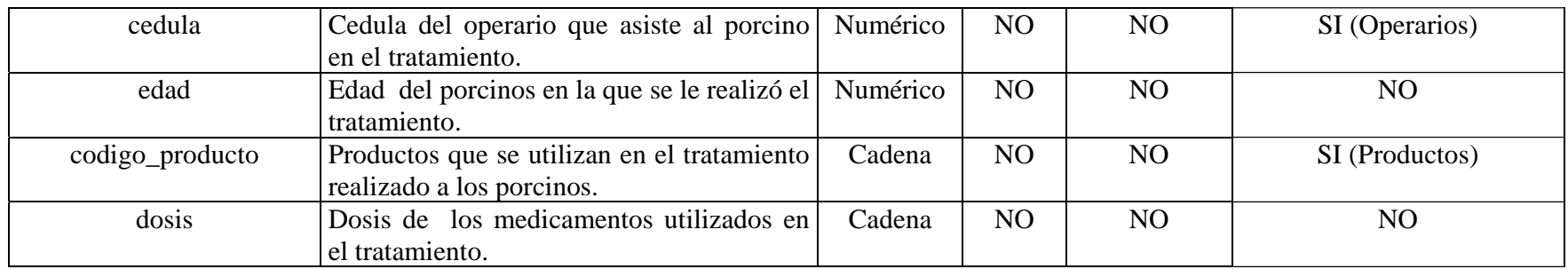

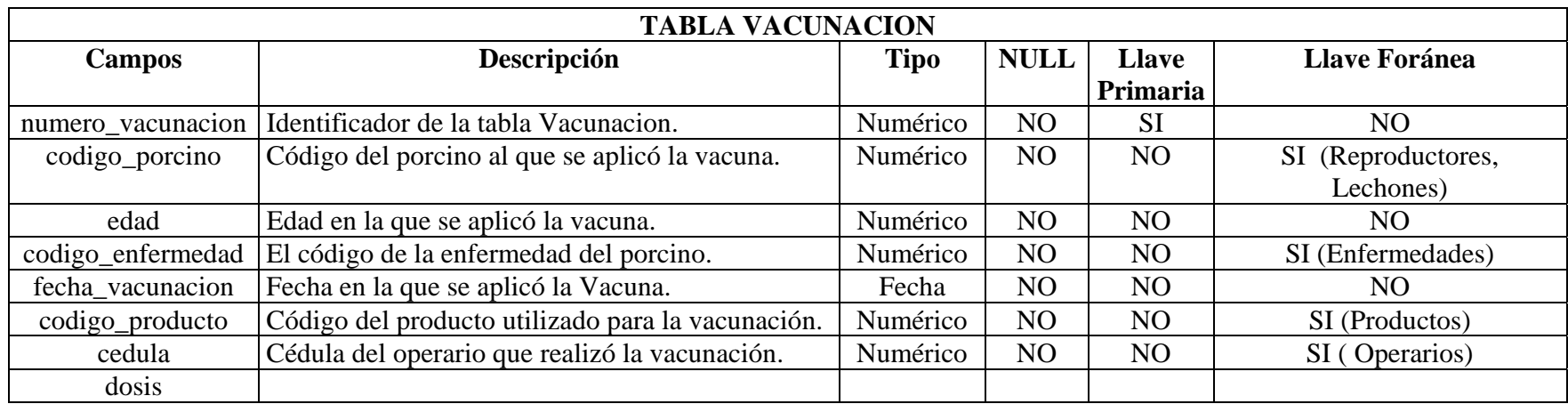

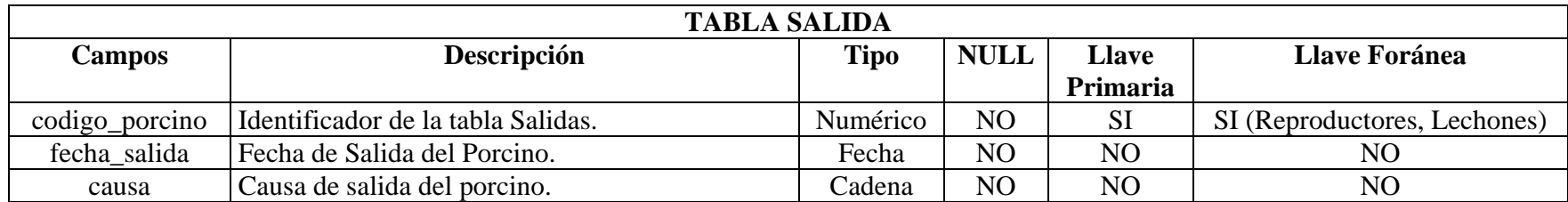

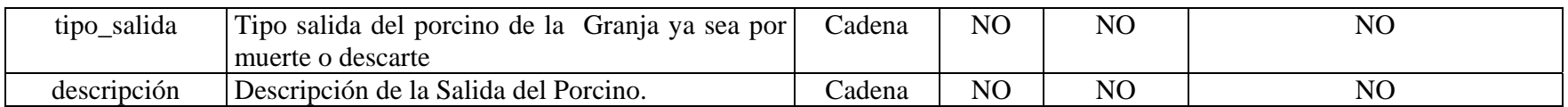

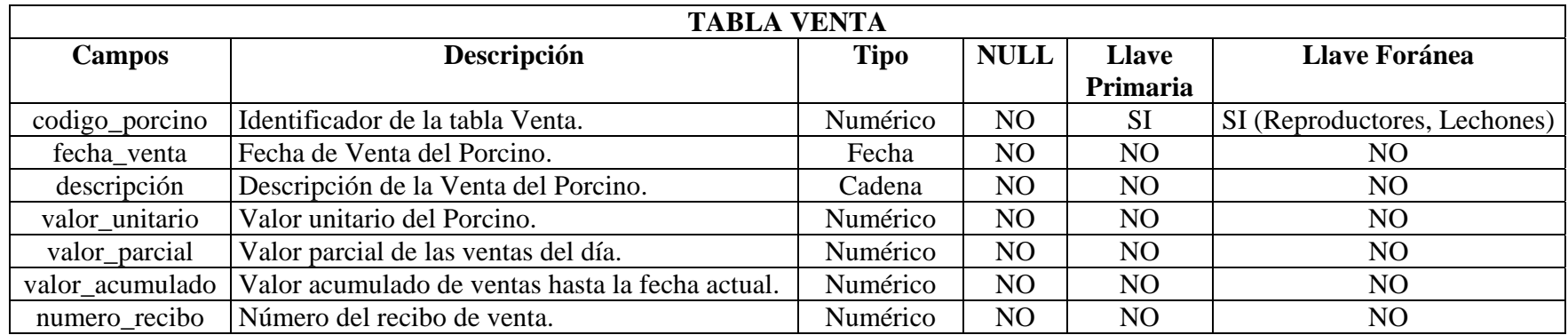

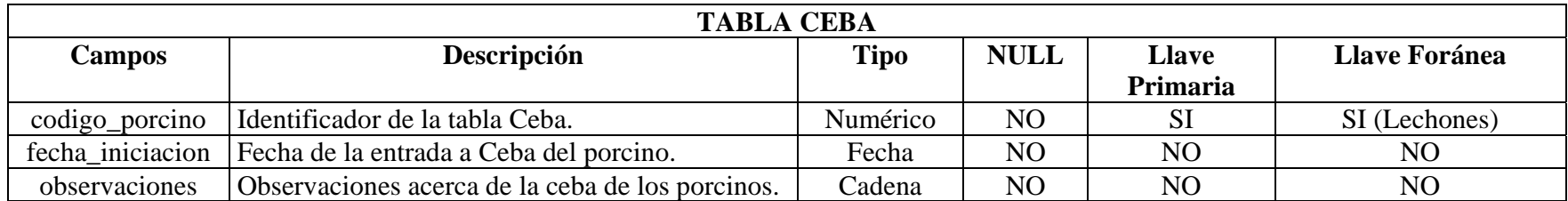

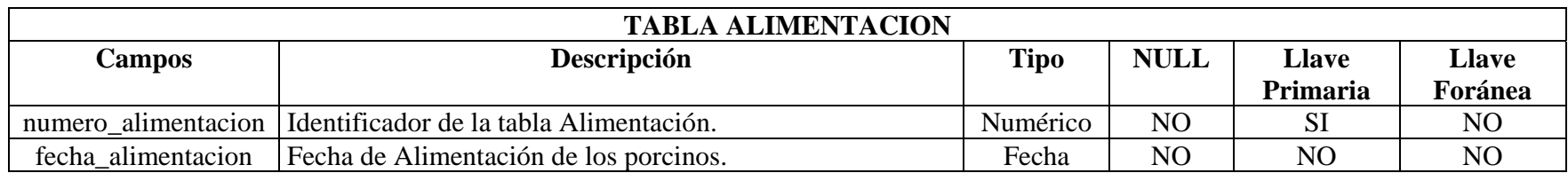

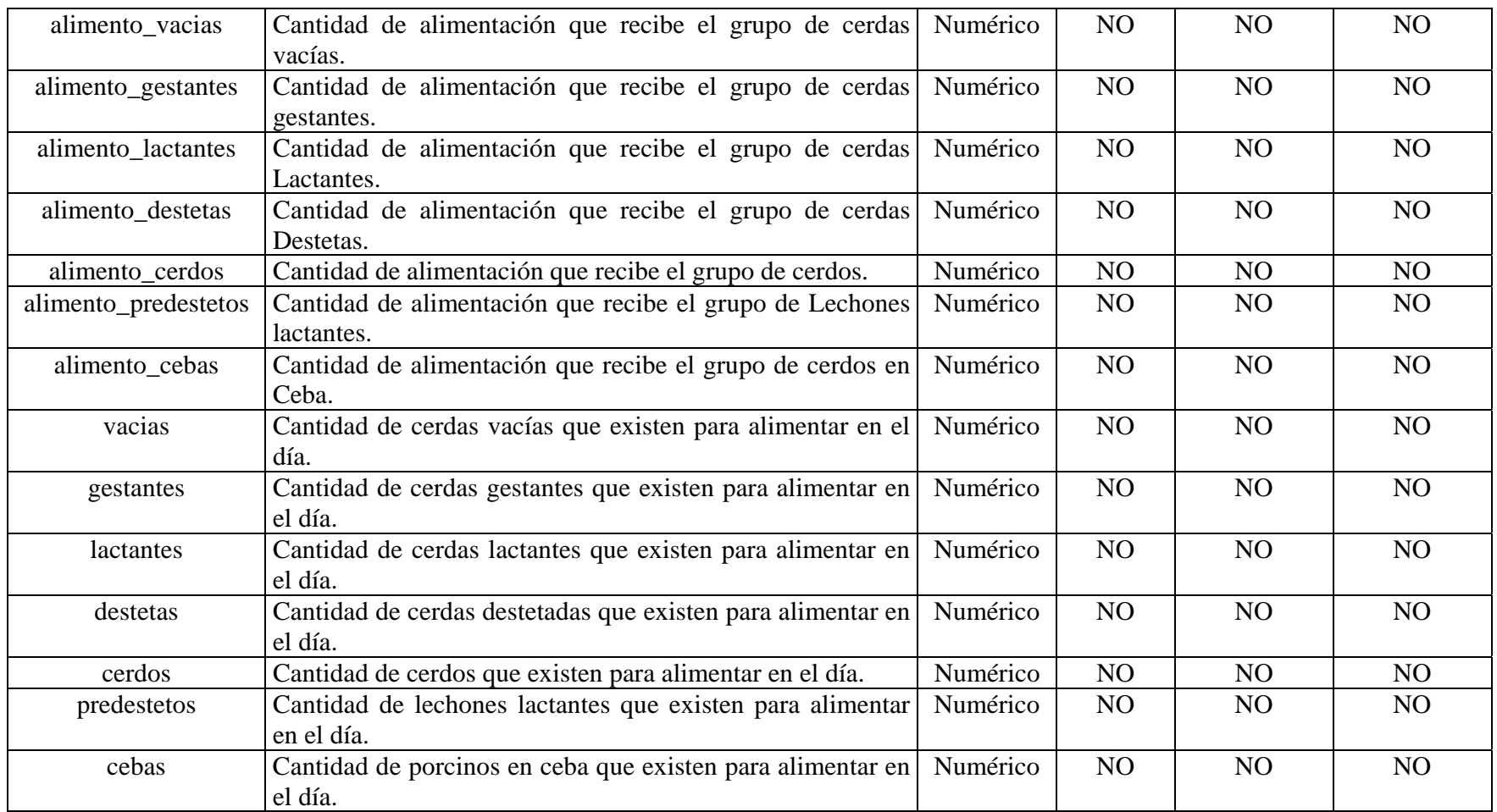

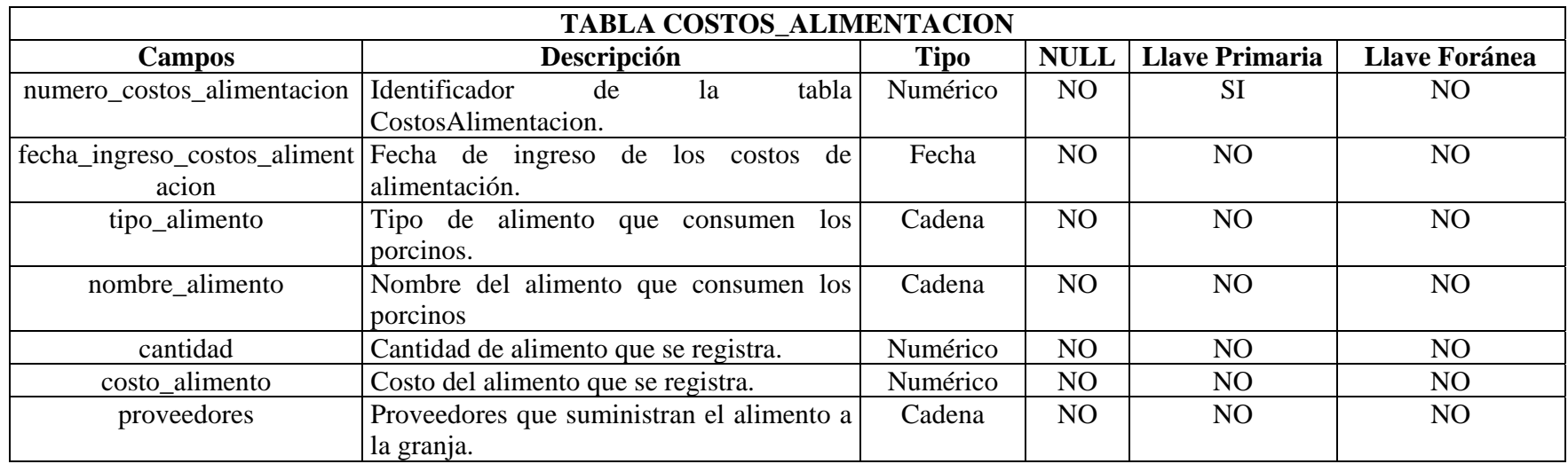

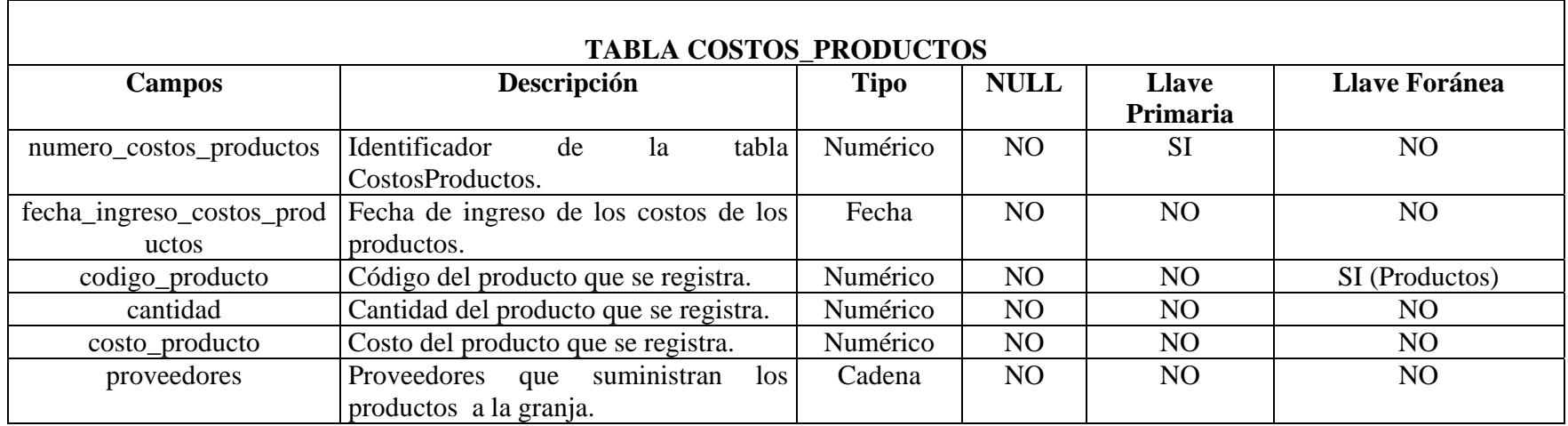

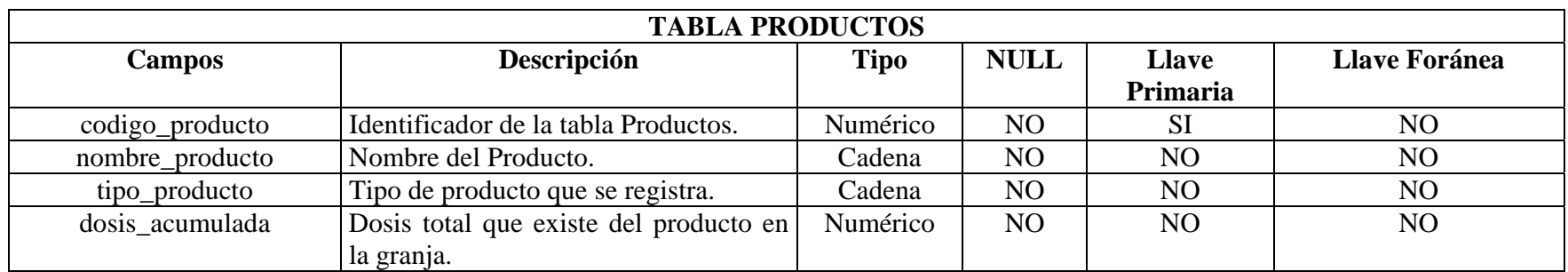

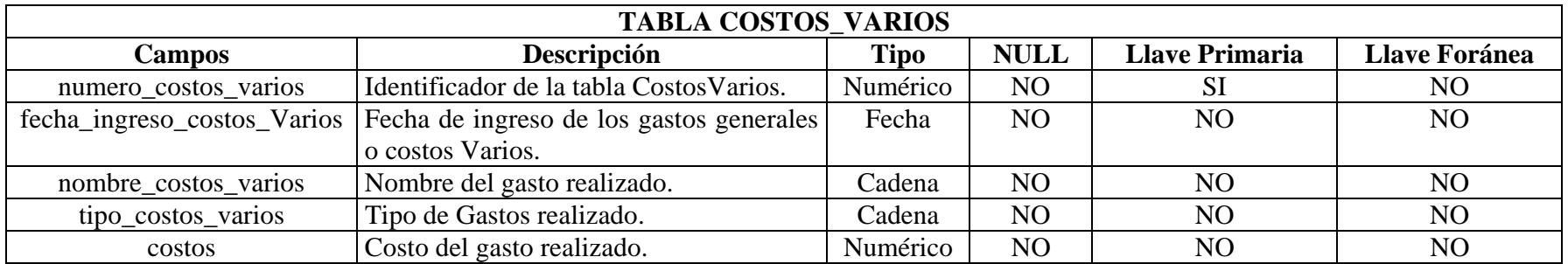

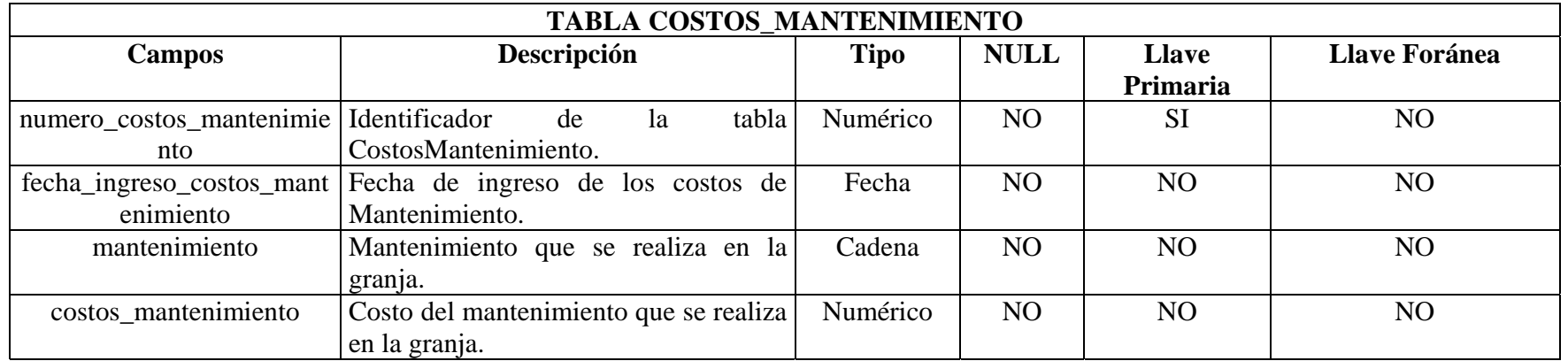

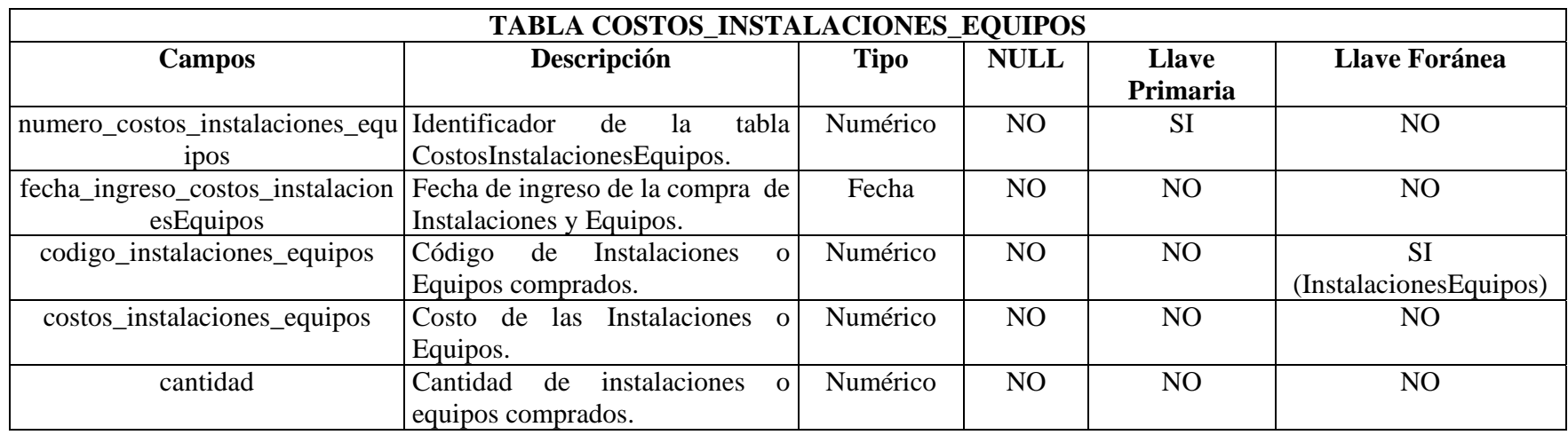

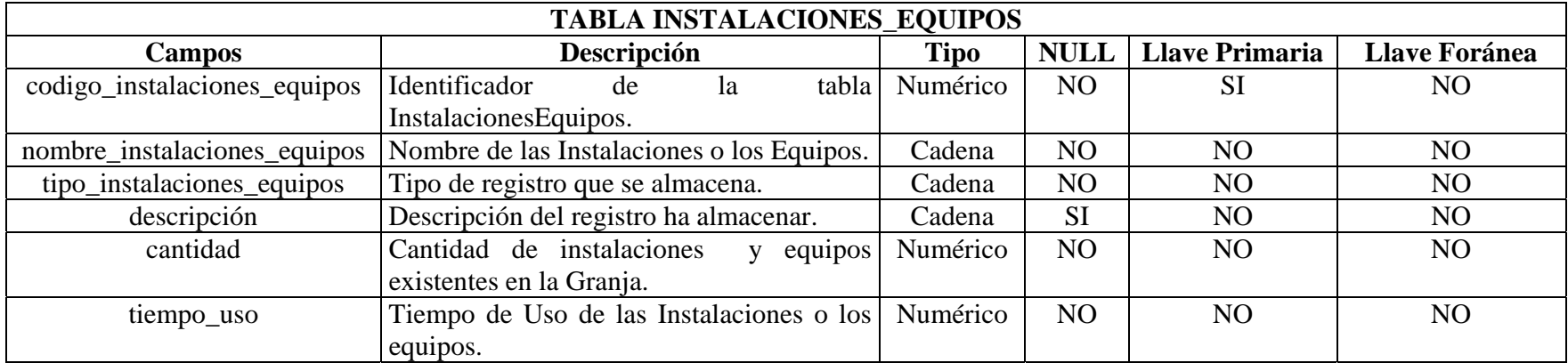

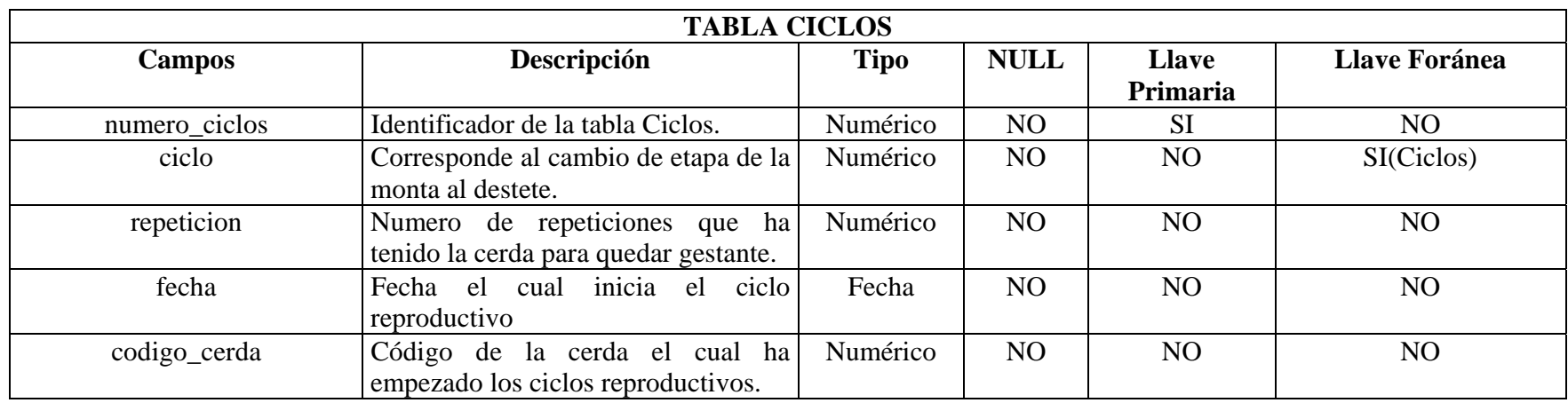

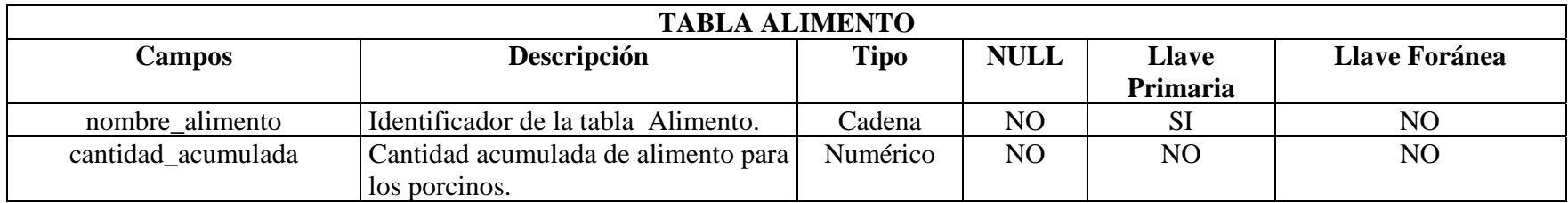

## **10. CONCLUSIONES**

Con la sistematización computacional de procesos en una empresa es posible optimizar el manejo de la información, acceder de manera ágil y eficiente a ésta y facilitar su administración.

El hecho que SIHUS sea un sistema orientado a la web permite que la granja SENA regional Nariño tenga una mejor comunicación con entidades relacionadas con la porcicultura logrando una mayor interacción e intercambio de información.

Con el desarrollo de una interfaz amigable que contenga menús, opciones de navegabilidad, colores agradables en las ventanas se logro que el usuario utilice y acceda al sistema y a las diferentes opciones que este proporciona de manera fácil.

Con la creación de una opción de ayuda, que se encuentra siempre a la disposición del usuario, se logró que éste pueda entender de una manera mas clara los contenidos del sistema, además de permitirle consultar los temas que son ajenos a él.

El desarrollo del trabajo de grado permitió aplicar los diferentes conocimientos adquiridos a lo largo de la carrera y hacer una integración de conocimientos con otra área, en este caso específico los de porcicultura, corroborando la capacidad de interdisciplinariedad de la ingeniería de sistemas.

## **11. RECOMENDACIONES**

Utilizar el sistema como un medio de aprendizaje para que los estudiantes afiancen sus conocimientos de porcicultura y se aproveche en su totalidad las opciones que brinda SIHUS.

Realizar continuamente copias de seguridad para preservar la integridad de la información y así el sistema funcione correctamente.

Hacer el registro de la información en las fechas correspondientes.

Utilizar el lenguaje de modelado unificado (UML) para desarrollar las etapas de análisis y diseño, porque éste facilita a través de la elaboración de sus diagramas la comunicación con el cliente.

## **BIBLIOGRAFIA**

- DAZA CASTAÑEDA, Néstor Enrique. Manual Básica de Porcicultura. Bogotá. Scripto Ltda. 105P.
- Folleto Programas Flexibles para Cría.
- Folleto Programas Flexibles para engorde de cerdos.
- GALLEGO, Margarita Maria. Manual de Producción Porcina. 2ªEd. Medellín. Colección Contegral. 1999. 99P.
- LARMAN, Craig. UML y Patrones: Introducción al Análisis y Diseño orientado a objetos. PEARSON. 509P.
- Manual de Producción Porcina. Colección Contegral. 1999.
- ORREGO URIBE, Alberto y ANGEL OSORIO, Julialba. Modelo para Calcular el Impacto Económico. Manizales. Corpoica Corporación Colombiana de Investigación Agropecuaria. 1996
- PINHEIRO, Machado Luis. Los Cerdos. Hemisferio Sur. 1974.
- PRESSMAN**,** S. Roger. Ingeniería del Software: Un enfoque práctico. 5ª Ed. Madrid. McGRAW-HILL/INTERAMERICANA. 2002. 601P.
- RAMIREZ CALDERON, José Agustin. Cerdos Ovejas y Chiguiros. Enlace Cultural Ltda. 2004.
- Disponible en Internet:http://elmerq.tripod.com.pe/soft.htm.
- Disponible en Internet: http://www.todoagro.com.ar/todoagro/default.asp?id=122920053061.